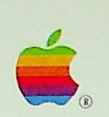

# For Apple IIcs and  $\sup_{1 \text{ MB Apple IIss}}$  Apple IIcs Toolbox Reference: Volume 3 by Apple Computer, Inc.

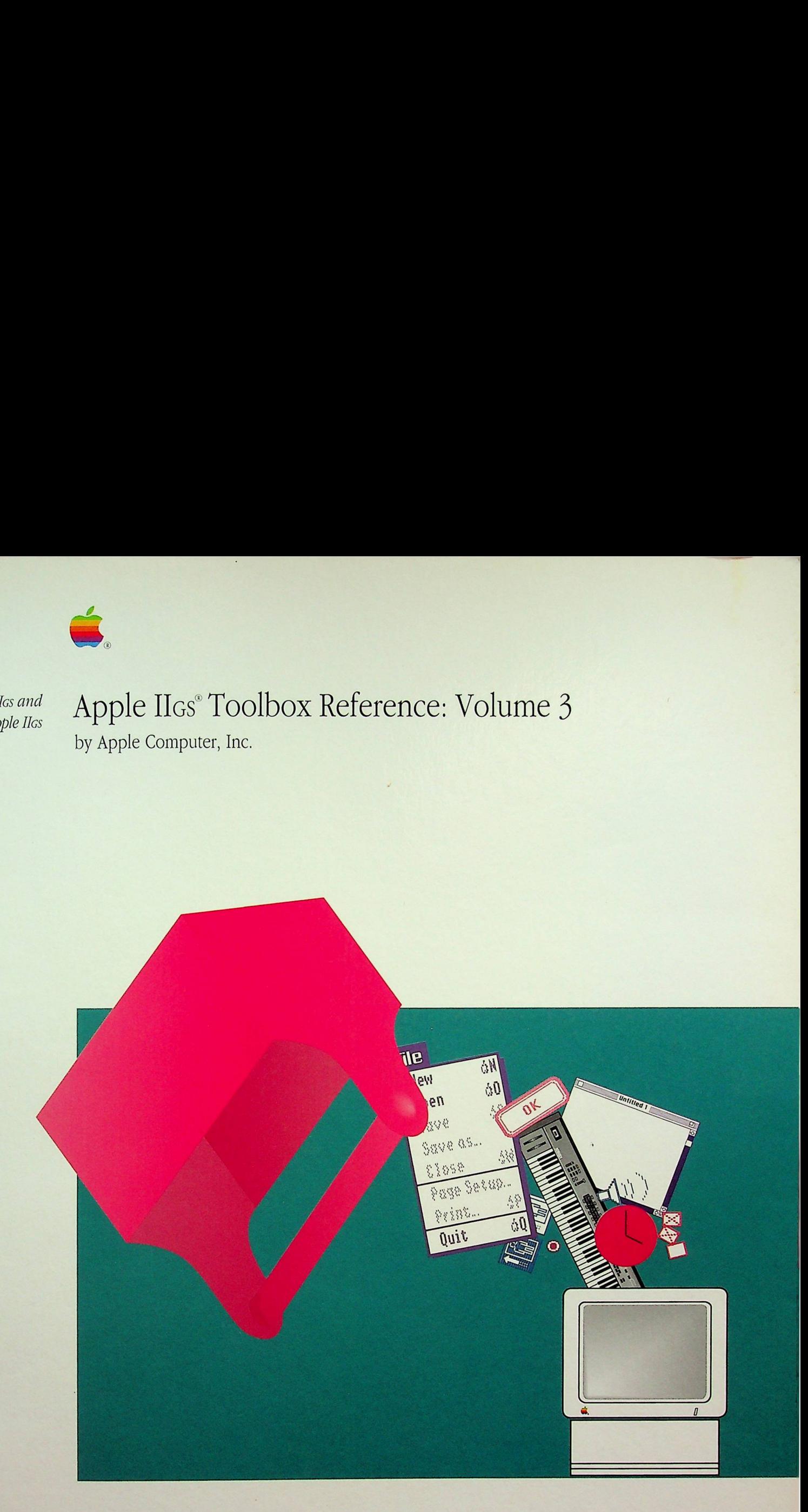

 $\label{eq:2.1} \frac{1}{\sqrt{2\pi}}\int_{\mathbb{R}^3}\frac{1}{\sqrt{2\pi}}\left(\frac{1}{\sqrt{2\pi}}\right)^2\frac{1}{\sqrt{2\pi}}\int_{\mathbb{R}^3}\frac{1}{\sqrt{2\pi}}\left(\frac{1}{\sqrt{2\pi}}\right)^2\frac{1}{\sqrt{2\pi}}\frac{1}{\sqrt{2\pi}}\int_{\mathbb{R}^3}\frac{1}{\sqrt{2\pi}}\frac{1}{\sqrt{2\pi}}\frac{1}{\sqrt{2\pi}}\frac{1}{\sqrt{2\pi}}\frac{1}{\sqrt{2\pi}}\frac{1}{\sqrt{2\$  $\label{eq:2.1} \frac{1}{\sqrt{2}}\int_{\mathbb{R}^3}\frac{1}{\sqrt{2}}\left(\frac{1}{\sqrt{2}}\right)^2\frac{1}{\sqrt{2}}\left(\frac{1}{\sqrt{2}}\right)^2\frac{1}{\sqrt{2}}\left(\frac{1}{\sqrt{2}}\right)^2\frac{1}{\sqrt{2}}\left(\frac{1}{\sqrt{2}}\right)^2.$  $\mathcal{L}(\mathcal{L}^{\mathcal{L}})$  and  $\mathcal{L}(\mathcal{L}^{\mathcal{L}})$  and  $\mathcal{L}^{\mathcal{L}}$ 

For Apple IIGS and<br>1 MB Apple IIGS

 $\bar{\mathcal{L}}$ 

 $\ddot{\phantom{a}}$ 

4 @. Apple IIGs<sup>®</sup> Toolbox Reference

 $\ddot{\phantom{a}}$ 

Volume 3

 $\mathbf{r}$ 

# A vv Addison-Wesley Publishing Company, Inc.

Reading, Massachusetts Menlo Park, California New York Don Mills, Ontario Wokingham, England Amsterdam Bonn Sydney Singapore Tokyo Madrid San Juan

### **S** APPLE COMPUTER, INC.

This manual is copyrighted by Apple or by Apple's suppliers, with all rights reserved. Under the copyright laws, this manual may not be copied, in whole or in part, without the written consent of Apple Computer, Inc. This exception does not allow copies to be made for others, whether or not sold, but all of the material purchased may be sold, given, or lent to another person. Under the law, copying includes translating into another language.

The Apple logo is a registered trademark of Apple Computer, Inc. Use of the "keyboard" Apple logo (Option-Shift-K) for commercial purposes without the prior written consent of Apple may constitute trademark infringement and unfair competition in violation of federal and state laws.

© Apple Computer, Inc., <sup>1990</sup> 20525 Mariani Avenue Cupertino, CA 95014-6299 (408) 996-1010

Apple, the Apple logo, AppleShare, AppleTalk, Apple IIGS, ImageWriter, LaserWriter, MacPaint, and Macintosh are registered trademarks of Apple Computer, Inc.

APDA, Apple Desktop Bus, Finder, GS/OS, MPW, and QuickDraw are trademarks of Apple Computer, Inc.

ITC Zapf Dingbats is a registered trademark of International Typeface Corporation.

Microsoft is a registered trademark of Microsoft Corporation.

NUBUS is a trademark of Texas Instruments.

POSTSCRIPT is a registered trademark, and Illustrator is a trademark, of Adobe Systems Incorporated.

Simultaneously published in the United States and Canada.

ISBN 0-201-55019-9 ABCDEFGHIJ-MU-943210 First printing, MAY <sup>1990</sup>

### LIMITED WARRANTY ON MEDIA AND REPLACEMENT

ALL IMPLIED WARRANTIES ON THIS MANUAL, INCLUDING IMPLIED WARRANTIES OF MERCHANTABILITY AND FITNESS FOR A PARTICULAR PURPOSE, ARE LIMITED IN DURATION TO NINETY (90) DAYS FROM THE DATE OF THE ORIGINAL RETAIL PURCHASE OF THIS PRODUCT.

Even though Apple has reviewed this manual, APPLE MAKES NO WARRANTY OR REPRESENTATION, EITHER EXPRESS OR IMPLIED, WITH RESPECT TO THIS MANUAL, ITS QUALITY, ACCURACY, MERCHANTABILITY, OR FITNESS FOR A PARTICULAR PURPOSE. AS A RESULT, THIS MANUAL IS SOLD "AS IS," AND YOU, THE PURCHASER, ARE ASSUMING THE ENTIRE RISK AS TO ITS QUALITY AND ACCURACY.

IN NO EVENT WILL APPLE BE LIABLE FOR DIRECT, INDIRECT, SPECIAL, INCIDENTAL, OR CONSEQUENTIAL DAMAGES RESULTING FROM ANY DEFECT OR INACCURACY IN THIS MANUAL, even if advised of the possibility of such damages.

THE WARRANTY AND REMEDIES SET FORTH ABOVE ARE EXCLUSIVE AND IN LIEU OF ALL OTHERS, ORAL OR WRITTEN, EXPRESS OR IMPLIED. No Apple dealer, agent, or employee is authorized to make any modification, extension, or addition to this warranty.

Some states do not allow the exclusion or limitation of implied warranties or liability for incidental Or consequential damages, so the above limitation or exclusion may not apply to you. This warranty gives you specific legal rights, and you may also have other rights which vary from state to state.

For Apple IIGS and 1 MB Apple LIGS

# 4 @. Apple IIcs" Toolbox Reference

## Volume 3

The Official Publication from Apple Computer, Inc.

The Apple IIGS Toolbox Reference is a comprehensive guide to the Apple IIGS Toolbox, which contains more than 1000 ready-to-use tool set routines. These routines enable programmers and developers to access the powerful capabilities of the Apple IIGs personal computer and write programs that comply with the Apple desktop interface standards. Using the Toolbox also frees programmers from much of the tedious background "bookkeeping" that would otherwise be required to maintain that interface.

The *Apple IIGS Toolbox Reference* consists of three volumes that together provide <sup>a</sup> complete description of the Toolbox. This volume, Volume3, contains descriptions of hundreds of changes and additions to the original set of programming tools, including:

- Complete documentation for the new Resource Manager and TextEdit Tool Set
- **n** Descriptions of the new sound-related tool sets (the Audio Compression and Expansion Tool Set, the MIDI Tool Set, the Note Sequencer, and the Note Synthesizer)
- Details on how to use the newly expanded support for controls

Volume <sup>1</sup> begins with a brief overview of the tool sets contained in the Toolbox at the time of publication. Following this introduction, each of the remaining chapters describes one of the tool sets. Arranged alphabetically by tool set name, the chapters include the following information:

- $\blacksquare$  An overview of what routines are in the tool set and how they can be used
- $\blacksquare$  A complete description of each routine, with the parameters for the programming languages, and possible errors. Examples, figures, and tables give additional information about the routines.
- $\blacksquare$  A summary of the constants, data structures, and error codes for the tool set

Volume 2 follows the same format, describing the tool sets not covered in the first volume. It also provides appendixes and a glossary, along with an index covering the first two volumes.

The Apple IIGS Toolbox Reference is an indispensable resource for the programmer writing programs that access the full range of capabilities of the Apple IIcs.

 $\ddot{\phantom{a}}$ 

 $\ddot{\phantom{0}}$ 

 $\ddot{\phantom{a}}$ 

 $\ddot{\phantom{a}}$ 

 $\ddot{\phantom{a}}$ 

# **Contents**

Figures and tables / xxiii

### Preface What's in This Volume / xxix

Organization / xxx Typographical conventions / xxxi Call format / xxxii ToolCallName \$call number / xxxii

### 26 Apple Desktop Bus Tool Set Update / 26-1

Error corrections / 26-2 Clarification / 26-3

# 27 Audio Compression and Expansion Tool Set / 27-1

Error correction / 27-2 About Audio Compression and Expansion / 27-2 Uses of the ACE Tool Set / 27-4 How ADPCM works / 27-5 ACE housekeeping routines / 27-6 ACEBootInit \$011D / 27-46 ACEStartUp \$021D / 27-7 ACEShutDown \$031D / 27-8 ACEVersion \$041D / 27-9 ACEReset \$051D / 27-10 ACEStatus \$061D / 27-11 ACEInfo \$071D / 27-12 Audio Compression and Expansion tool calls / 27-13 ACECompBegin \$0B1D / 27-13 ACECompress \$091D / 27-14 ACEExpand \$0A1D / 27-16 ACEExpBegin \$0C1D / 27-18 ACE Tool Set error codes / 27-19

### 28 Control Manager Update / 28-1

Error corrections / 28-2 Clarifications / 28-3 New features of the Control Manager / 28-4 Keystroke processing in controls / 28-4 The Control Manager and resources / 28-5 New and changed controls / 28-6 Simple button control / 28-7 Check box control / 28-7 Icon button control / 28-8 LineEdit control / 28-8 List control / 28-9 Picture control / 28-9 Pop-up control / 28-10 Radio button control / 28-11 Scroll bar control / 28-11 Size box control / 28-11 Static text control / 28-11 TextEdit control / 28-12 New control definition procedure messages / 28-13 Initialize routine / 28-14 Drag routine / 28-14 Record size routine / 28-14 Event routine / 28-14 Target routine / 28-16 Bounds routine / 28-17 Window size routine / 28-18 Tab routine / 28-19 Notify multipart routine / 28-20 Window change routine / 28-21 New Control Manager calls / 28-22 CallctlDefProc \$2C10 / 28-22 CMLoadResource \$3210 / 28-24 CMReleaseResource \$3310 / 28-25 FindTargetCtl \$2610 / 28-26 GetCtlHandleFromID \$3010 / 28-27 GetCt1ID \$2A10 / 28-28 GetCtlMoreFlags \$2E10 / 28-29 GetCtlParamPtr \$3510 / 28-30

Invalctls \$3710 / 28-31 MakeNextCtlTarget \$2710 / 28-32 MakeThisCtlTarget \$2810 / 28-33 NewControl2 \$3110 / 28-34 Notifyctis \$2D10 / 28-36 SendEventToCtl \$2910 / 28-37 SetCtlID \$2B10 / 28-39 SetCtlMoreFlags \$2F10 / 28-40 SetCtlParamPtr \$3410 / 28-41 Control Manager error codes / 28-42 New Control Manager templates and records / 28-43 NewContro12 input templates / 28-43 Control template standard header / 28-44 Keystroke equivalent information / 28-47 Simple button control template / 28-48 Check box control template / 28-50 Icon button control template / 28-52 LineEdit control template / 28-55 List control template / 28-57 Picture control template / 28-60 Pop-up control template / 28-62 Radio button control template / 28-67 Scroll bar control template / 28-69 Size box control template / 28-71 Static text control template / 28-73 TextEdit control template / 28-75 Control Manager code example / 28-81 New control records / 28-87 Generic extended control record / 28-87 Extended simple button control record / 28-93 Extended check box control record / 28-95 Icon button control record / 28-97 LineEdit control record / 28-100 List control record / 28-102 Picture control record / 28-104 Pop-up control record / 28-106 Extended radio button control record / 28-110

Extended scroll bar control record / 28-112 Extended size box control record / 28-114 Static text control record / 28-116 TextEdit control record / 28-119

### 29 Desk Manager Update / 29-1

New features of the Desk Manager / 29-2 Scrollable CDA menu / 29-2 Run queue / 29-3 Run queue example / 29-5 New Desk Manager calls / 29-6 AddToRung \$1F05 / 29-6 RemoveCDA \$2105 / 29-7 RemoveFromRunQ \$2005 / 29-8 RemoveNDA \$2205 / 29-9

### 30 Dialog Manager Update / 30-1

Error corrections / 30-2

### 31 Event Manager Update / 31-1

Error correction / 31-2 New features of the Event Manager / 31-2 Journaling changes / 31-2 Keyboard input changes / 31-3 New Event Manager calls / 31-5 GetKeyTranslation \$1B06 / 31-5 SetAutoKeyLimit \$1A06 / 31-6 SetKeyTranslation \$1C06 / 31-7

### 32 Font Manager Update / 32-1

Error corrections / 32-2 New features of the Font Manager / 32-2 New Font Manager call / 32-4 InstallwithStats \$1C1B / 32-4

### 33 Integer Math Tool Set Update / 33-1 Clarification / 33-2

### 34 LineEdit Tool Set Update / 34-1 New features of the LineEdit Tool Set / 34-2 New LineEdit call / 34-4 GetLEDefProc \$2414 / 344

### 35 List Manager Update / 35-1

Clarifications / 35-2 List Manager definitions  $/ 35-3$ New features of the List Manager / 35-4 New List Manager calls / 35-5 DrawMember2 \$111C / 35-5 NewList2 \$161C / 35-6 NextMember2 \$121C / 35-8 ResetMember2 \$131C / 35-9 SelectMember2 \$141C / 35-10 SortList2 \$151C / 35-11

### 36 Memory Manager Update / 36-1

Error correction / 36-2 Clarification / 36-2 New features of the Memory Manager / 36-2 Out-of-memory queue / 36-2 Out-of-memory routine example / 36-6 New Memory Manager calls / 36-9 AddToOOMQueue \$0C02 / 36-9 RealFreeMem \$2F02 / 36-10 RemoveFromoOOMQueue \$0D02 / 36-11

### 37 Menu Manager Update / 37-1

Error corrections / 37-2 Clarifications / 37-2 New features of the Menu Manager / 37-4 Menu caching  $/ 37-6$ 

Caching with custom menus / 37-7 Pop-up menus / 37-8 Pop-up menu scrolling options / 37-10 Howto use pop-up menus / 37-12 New Menu Manager data structures / 37-15 Menu item template / 37-15 Menu template / 37-18 Menu bar template / 37-20 New Menu Manager calls / 37-21 GetPopUpDefProc \$3BOF / 37-21 HideMenuBar \$450F / 37-22 InsertMItem2 \$3FOF / 37-23 NewMenu2 \$3E0F / 37-24 NewMenuBar2 \$430F / 37-25 PopUpMenuSelect \$3COF / 37-27 SetMenuTitle2 \$400F / 37-29 SetMItem2 \$410F / 37-30 SetMItemName2 \$420F / 37-31 ShowMenuBar \$460F / 37-32

### 38 MIDI Tool Set / 38-1

About the MIDI Tool Set / 38-2 Using the MIDI Tool Set / 38-5 Tool dependencies / 38-7 MIDI packet format / 38-7 MIDI Tool Set service routines / 38-9 Real-time command routine / 38-10 Real-time error routine / 38-11 Input data routine / 38-12 Output data routine / 38-13 Starting up the MIDI Tool Set / 38-14 Reading time-stamped MIDI data / 38-16 Fast access to MIDI Tool Set routines / 38-20 MIDI application considerations / 38-22 MIDI and AppleTalk / 38-22 Disabling interrupts / 38-22 MIDI and other sound-related tool sets / 38-23 The MIDI clock / 38-23 Input and output buffer sizing  $/$  38-24

Loss of MIDI data / 38-25 Number of MIDI interfaces / 38-25 MIDI housekeeping calls / 38-26 MidiBootInit \$0120 / 38-26 MidiStartUp \$0220 / 38-27 MidiShutDown \$0320 / 38-28 Midiversion \$0420 / 38-29 MidiReset \$0520 / 38-30 MidiStatus \$0620 / 38-31 MIDI tool calls / 38-32 MidiClock \$0B20 / 38-33 MidiControl \$0920 / 38-36 MidiDevice \$0A20 / 38-43 MidiInfo \$0C20 / 38-46 MidiReadPacket \$0D20 / 38-49 MidiWritePacket \$0E20 / 38-51 MIDI Tool Set error codes / 38-53

### 39 Miscellaneous Tool Set Update / 39-1

Error corrections / 39-2 Clarification / 39-2 New features of the Miscellaneous Tool Set / 39-3 Queue handling / 39-3 Interrupt state information / 39-4 New Miscellaneous Tool Set calls / 39-6 AddToQueue \$2E03 / 39-6 DeleteFromQueue \$2F03 / 39-7 GetCodeResConverter \$3403 / 39-8 GetInterruptState \$3103 / 39-9 GetIntStateRecSize \$3203 / 39-10 GetROMResource \$3503 / 39-10 ReadMouse2 \$3303 / 39-11 ReleaseROMResource \$3603 / 39-12 SetInterruptState \$3003 / 39-12

 $\pmb{\prime}$ 

### 40 Note Sequencer / 40-1

About the Note Sequencer / 40-2 Using the Note Sequencer / 40-4 Sequence timing / 40-4 Using MIDI with the Note Sequencer / 40-5 The Note Sequencer as a command interpreter  $/$  40-6 Error handlers and completion routines / 40-7 Note commands / 40-8 noteOff command / 40-9 noteOn command / 40-9 Filler notes / 40-10 fillerNote command / 40-10 Control commands / 40-11 callRoutine command / 40-12 jump command / 40-13 pitchBend command / 40-14 programChange command / 40-15 tempo command / 40-15 turnNotesOff command / 40-16 setVibratoDepth command / 40-16 Register commands / 40-17 decRegister command / 40-18 ifGo command / 40-18 incRegister command / 40-19 setRegister command / 40-19 MIDI commands / 40-20 midiChnlPress command / 40-21 midiCt1Change command / 40-21 midiNoteOff command / 40-21 midiNoteOn command / 40-22 midiPitchBend command / 40-22 midiPolyKey command / 40-22 midiProgChange command / 40-23 midiSelChn1Mode command / 40-23 midiSetSysEx1 command / 40-23 midiSysExclusive command / 40-24 midiSysCommon command / 40-24 midiSysRealTime command / 40-25 Patterns and phrases / 40-26

A sample Note Sequencer program / 40-28 Note Sequencer housekeeping calls / 40-37 SeqBootInit \$011A / 40-37 SeqStartUp \$021A / 40-38 SeqShutDown \$031A / 40-41 Seqversion \$041A / 40-42 SeqReset \$051A / 40-43 SeqStatus \$061A / 40-44 Note Sequencer calls / 40-45 ClearIncr \$0A1A / 40-45 GetLoc \$0C1A / 40-46 Get.Timer \$0B1A / 40-47 SeqAllNotesOff \$0D1A / 40-48 SetIncr \$091A / 40-49 SetInstTable \$121A / 40-50 SetTrkInfo \$0EIA / 40-51 StartInts \$131A / 40-52 StartSeq \$0F1A / 40-53 StartSeqRel \$151A / 40-55 Sample sequence with relative addressing / 40-58 StepSeq \$101A / 40-60 StopInts \$141A / 40-61 StopSeq \$111A / 40-62 Note Sequencer error codes / 40-63

### 41 Note Synthesizer / 41-1

About the Note Synthesizer  $/$  41-2 Using the Note Synthesizer / 41-3 The sound envelope / 41-3 Note Synthesizer envelopes / 41-5 Instruments / 41-7 DOC memory / 41-10 Generators / 41-10 Note Synthesizer housekeeping calls / 41-13 NSBootInit \$0119 / 41-13 NSStartUp \$0219 / 41-14 NSShutDown \$0319 / 41-15 NSVersion \$0419 / 41-16 NSReset \$0519 / 41-17

NSStatus \$0619 / 41-18 Note Synthesizer calls / 41-19 AllNotesOff  $$0D19 / 41-19$ AllocGen \$0919 / 41-20 DeallocGen \$0A19 / 41-21 Noteoff \$0C19 / 41-22 NoteOn \$0B19 / 41-23 NSSetUpdateRate \$0E19 / 41-25 NSSetUserUpdateRtn \$0F19 / 41-26 Note Synthesizer error codes / 41-27

### 42 Print Manager Update / 42-1

Error corrections / 42-2 Clarifications / 42-2 New features of the Print Manager / 42-3 New Print Manager calls / 42-4 PMLoadDriver \$3513 / 42-4 PMUnloadDriver \$3413 / 42-5 PrGetDocName \$3613 / 42-6 PrGetPgOrientation \$3813 / 42-7 PrGetPrinterSpecs \$1813 / 42-8 PrSetDocName \$3713 / 42-9 Previously undocumented Print Manager calls / 42-10 PrGetNetworkName \$2B13 / 42-10 PrGetPortDvrName \$2913 / 42-11 PrGetPrinterDvrName \$2813 / 42-12 PrGetUserName \$2A13 / 42-13 PrGetZoneName \$2513 / 42-14 Print Manager error codes / 42-15

### 43, QuickDraw II Update / 43-1

Error corrections / 43-2 Clarification / 43-3 New features of QuickDraw II / 43-4 QuickDraw II speed enhancement / 43-4 New font header layout / 43-5

### 44 QuickDraw II Auxiliary Update / 44-1

New feature of QuickDraw II Auxiliary / 44-2 New QuickDrawII Auxiliary calls / 44-3 CalcMask \$0E12 / 44-3 SeedFill \$0D12 / 44-8 SpecialRect \$0C12 / 44-15

### 45 Resource Manager / 45-1

About the Resource Manager / 45-2 About resources / 45-5 Identifying resources / 45-5 Resource types / 45-6 Resource IDs / 45-6 Resource names / 45-7 Using resources / 45-8 Resource attributes / 45-9 Resource file format / 45-12 Resource file IDs / 45-12 Resource file search sequence / 45-13 Resource file layout and data structures / 45-14 Resource file header / 45-16 Resource map / 45-17 Resource free block / 45-19 Resource reference record / 45-20 Resource converter routines / 45-21 ReadResource / 45-22 WriteResource / 45-24 ReturnDiskSize / 45-26 Application switchers and desk accessories / 45-27 Resource Manager housekeeping routines / 45-29 ResourceBootInit \$011E / 45-29 ResourceStartUp \$021E / 45-30 ResourceShutDown \$031E / 45-31 ResourceVersion \$041E / 45-32 ResourceReset \$051E / 45-33 ResourceStatus \$061E / 45-34 Resource Manager tool calls / 45-35 AddResource \$0CIE / 45-35 CloseResourceFile \$0BIE / 45-37

CountResources \$221E / 45-38 CountTypes \$201E / 45-39 CreateResourceFile \$091E / 45-40 DetachResource \$181E / 4541 GetCurResourceaApp \$141E / 45-42 GetCurResourceFile \$121E / 45-43 GetIndResource \$231E / 45-44 GetIndType \$211E / 45-46 GetMapHandle \$261E / 45-47 GetOpenFileRefNum \$1FIE / 45-49 GetResourceattr \$1B1E / 45-51 GetResourceSize \$1DIE / 45-52 HomeResourceFile \$151E / 45-53 LoadAbsResource \$271E / 45-54 LoadResource \$0EIE / 45-56 MarkResourceChange \$101E / 45-58 MatchResourceHandle \$1E1E / 45-59 OpenResourceFile \$0A1E / 45-61 ReleaseResource \$171E / 45-63 RemoveResource \$0FIE / 45-64 ResourceConverter \$281E / 45-65 SetCurResourceApp \$131E / 45-67 SetCurResourceFile \$111E / 45-68 SetResourceAttr \$1C1E / 45-69 SetResourceFileDepth \$251E / 45-70 SetResourceID \$1A1E / 45-71 SetResourceLoad \$241E / 45-72 UniqueResourceID \$191E / 45-73 UpdateResourceFile \$0DIE / 45-75 WriteResource \$161E / 45-76 Resource Manager summary / 45-77

### 46 Scheduler / 46-1

47 Sound Tool Set Update / 47-1 Error corrections / 47-2 Clarification / 47-3

FFStartSound / 47-3 Moving a sound from the Macintosh computer to the Apple IIGS computer / 47-4 Sample code / 47-5 New information / 47-6 Introduction to sound on the Apple IIGs computer / 47-7 Note Sequencer / 47-7 Note Synthesizer / 47-8 Sound general logic unit (GLU) / 47-8 Vocabulary / 47-8 Oscillator / 47-8 Generator / 47-9 Voice / 47-9 Sample rate / 47-9 Drop sample tuning / 47-10 Frequency / 47-10 Sound RAM / 47-10 Waveform / 47-10 DOC registers / 47-10 Frequency registers  $/$  47-11 Volume register / 47-12 Waveform Data Sample register / 47-12 Waveform Table Pointer register / 47-12 Control register / 47-12 Bank-Select/Table-Size/Resolution register / 47-13 Oscillator Interrupt register / 47-15 Oscillator Enable register / 47-15 A/D Converter register / 47-15 MIDI and interrupts  $/$  47-16 New Sound Tool Set calls / 47-17 FFSetUpSound \$1508 / 47-17 FFStartPlaying \$1608 / 47-18 ReadDOCReg \$1808 / 47-19 SetDOCReg \$1708 / 47-21

48 Standard File Operations Tool Set Update / 48-1

New features of the Standard File Operations Tool Set / 48-2 New filter procedure entry interface / 48-4 Custom item-drawing routines / 48-5

Standard File data structures / 48-6 Reply record / 48-6 Multifile reply record / 48-8 File type list record / 48-9 Standard File dialog box templates / 48-11 Open File dialog box templates / 48-12 Save File dialog box templates / 48-18 New or changed Standard File calls / 48-27 SFAl1Caps \$0D17 / 48-27 SFGetFile2 \$0E17 / 48-28 SFMultiGet2 \$1417 / 48-30 SFPGetFile2 \$1017 / 48-32 SFPMultiGet2 \$1517 / 48-34 SFPPutFile2 \$1117 / 48-36 SFPutFile2 \$0F17 / 48-38 SFReScan \$1317 / 48-40 SFShowInvisible \$1217 / 48-41 Standard File error codes / 48-42

### 49 TextEdit Tool Set / 49-1

About the TextEdit Tool Set / 49-2 TextEdit call summary / 49-4 How to use TextEdit / 49-6 Standard TextEdit key sequences / 49-11 Internal structure of the TextEdit Tool Set / 49-14 TextEdit controls and the Control Manager / 49-14 TextEdit filter procedures and hook routines / 49-15 Generic filter procedure / 49-16 doEraseRect \$0001 / 49-17 doEraseBuf fer \$0002 / 49-18 doRectChanged \$0003 / 49-18 Keystroke filter procedure / 49-19 Word wrap hook / 49-22 Word break hook / 49-24 Custom scroll bars / 49-26 TextEdit data structures / 49-27 High-level TextEdit structures / 49-28 TEColorTable / 49-28 TEFormat / 49-31

TEParamBlock / 49-33 TERuler / 49-39 TEStyle / 49-41 Low-level TextEdit structures / 49-42 TERecord / 49-42 KeyRecord / 49-53 StyleItem / 49-55 SuperBlock / 49-56 SuperHandle / 49-57 SuperItem / 49-58 TabItem / 49-59 TextBlock / 49-60 TextList / 49-61 TextEdit housekeeping routines / 49-62 TEBootInit \$0122 / 49-62 TEStartUp \$0222 / 49-63 TEShutDown \$0322 / 49-64 TEVersion \$0422 / 49-65 TEReset \$0522 / 49-66 TEStatus \$0622 / 49-67 TextEdit tool calls / 49-68 TEActivate \$0F22 / 49-68 TEClear \$1922 / 49-69 ' TEClick \$1122 / 49-70 TECompactRecord \$2822 / 49-72 TECopy \$1722 / 49-73 TECut \$1622 / 49-74 TEDeactivate \$1022 / 49-75 TEGetDefProc \$2222 / 49-76 TEGetInternalProc \$2622 / 49-77 TEGetLastError \$2722 / 49-78 TEGetRuler \$2322 / 49-79 TEGetSelection \$1C22 / 49-81 TEGetSelectionStyle \$1E22 / 49-82 TEGetText \$0C22 / 49-85 TEGetTextInfo \$0D22 / 49-89 TEIdle \$0E22 / 49-92 TEInsert \$1A22 / 49-93 TEKey \$1422 / 49-96 TEKill \$0A22 / 49-98

TENew \$0922 / 49-99 TEOffsetToPoint \$2022 / 49-101 TEPaintText \$1322 / 49-103 TEPaste \$1822 / 49-106 TEPointToOffset \$2122 / 49-107 TEReplace \$1B22 / 49-109 TEScroll \$2522 / 49-112 TESetRuler \$2422 / 49-114 TESetSelection \$1D22 / 49-116 TESetText \$0B22 / 49-117 TEStyleChange \$1F22 / 49-120 TEUpdate \$1222 / 49-123 TextEdit summary / 49-124

### 50 Text Tool Set Update / 50-1 New features of the Text Tool Set / 50-2

### 51 Tool Locator Update / 51-1

Error correction / 51-2 Clarification / 51-2 New features of the Tool Locator / 51-2 Tool set startup and shutdown / 51-3 Tool set numbers / 51-6 Tool set dependencies / 51-8 New Tool Locator calls / 51-13 MessageByName \$1701 / 51-13 SetDefaultTPT \$1601 / 51-16 ShutDownTools \$1901 / 51-17 StartUpTools \$1801 / 51-18

### 52 Window Manager Update / 52-1

Error corrections / 52-2 Clarifications / 52-3 New features of the Window Manager / 52-3 Alert windows / 52-6 Special characters / 52-10 Alert window example / 52-11

TaskMaster result codes / 52-13 Window Manager data structures / 52-15 Window record / 52-15 Task record / 52-17 New Window Manager calls / 52-21 AlertWindow \$590E / 52-21 CompileText \$600E / 52-23 DrawInfoBar \$550E / 52-26 EndFrameDrawing \$5BOE / 52-27 ErrorWindow \$620E / 52-28 GetWindowMgrGlobals \$580E / 52-30 NewWindow2 \$610E / 52-31 ResizeWindow \$5C0E / 52-34 StartFrameDrawing \$5A0E / 52-35 TaskMaster \$1D0E / 52-36 TaskMasterContent \$5D0E / 52-46 TaskMasterDA \$5FOE / 52-48 TaskMasterKey \$5EQE / 52-49 GDRPrivate \$540E / 52-52 Error messages / 52-53

### E Resource Types / E-1

Resource type numbers / E-2 rAlertString \$8015 / E-3 rClinputString \$8005 / E4 rcloutputString \$8023 / E-5 rControlList \$8003 / E-6 rControlTemplate \$8004 / E-7 Control template standard header / E-7 Keystroke equivalent information / E-12 Simple button control template / E-13 Check box control template / E-15 Icon button control template / E-17 LineEdit control template / E-21 List control template / E-23 Picture control template / E-26 Pop-up control template / E-28 Radio button control template / E-32 Scroll bar control template / E-34

Size box control template / E-36 Static text control template / E-38 TextEdit control template / E-40 rCString \$801D / E-46 rCtlColorTb1 \$800D / E-46 rErrorString \$8020 / E47 rIcon \$8001 / E-48 rKTransTable \$8021 / E-49 rListRef \$801C / E-51 rMenu \$8009 / E-52 rMenuBar \$8008 / E-55 rMenuItem \$800A / E-56 rPicture \$8002 / E-58 rPString \$8006 / E-59 rResName \$8014 / E-60 rStringList \$8007 / E-61 rStyleBlock \$8012 / E-62 rTERuler \$8025 / E-64 rText \$8016 / E-66 rTextBlock \$8011 / E-67 rTextForLETextBox2 \$800B / E-68 rToolStartup \$8013 / E-69 rTwoRects \$801A / E-71 rWindColor \$8010 / E-72 rWindParaml \$800E / E-74 rWindParam2 \$800F / E-78

### F Delta Guide / F-1

Apple Desktop Bus / F-2 Error corrections / F-2 Clarification / F-3 Audio Compression and Expansion Tool Set / F-4 Error correction / F-4 Control Manager / F-5 Error corrections / F-5 Clarifications / F-6 Dialog Manager / F-7 Error corrections / F-7

```
Event Manager / F-8
   Error correction / F-8
Font Manager / F-9
   Error corrections / F-9
Integer Math Tool Set / F-10
    «Clarification» / F-10
List Manager / F-11
   -Clarifications» / F-11
   List Manager definitions / F-12
Memory Manager / F-13
   Error correction / F-13
   -Clarification» / F-13
Menu Manager / F-14
   Error corrections / F-14
    «Clarifications» / F-15
Miscellaneous Tool Set / F-16
   Error corrections / F-16
   Clarification / F-17
Print Manager / F-18
   Error corrections / F-18
   «Clarifications» / F-18
QuickDraw II / F-19
   Error corrections / F-19
   Clarification / F-20
Sound Tool Set / F-21
   Error corrections / F-21
   Clarification / F-22
   FFStartSound / F-22
       Moving a sound from the Macintosh computer
       to the Apple IIGS computer / F-24
       Sample code / F-24
Tool Locator / F-25
   Error correction / F-25
   Clarification / F-25
Window Manager / F-26
   Error corrections / F-26
   Clarifications / F-27
```
### G Toolbox Code Example / G-1

 $\ddot{\phantom{1}}$ 

The Busy .p module / G-2 The busybox.r module / G-4 The uEvent .p module / G-78 The uGlobals.p module / G-83 The uMenu.p module / G-86 The uUtils.p module / G-89 The uWindow.p module / G-92

Glossary / GL-1

Index / X-1

# Figures and tables

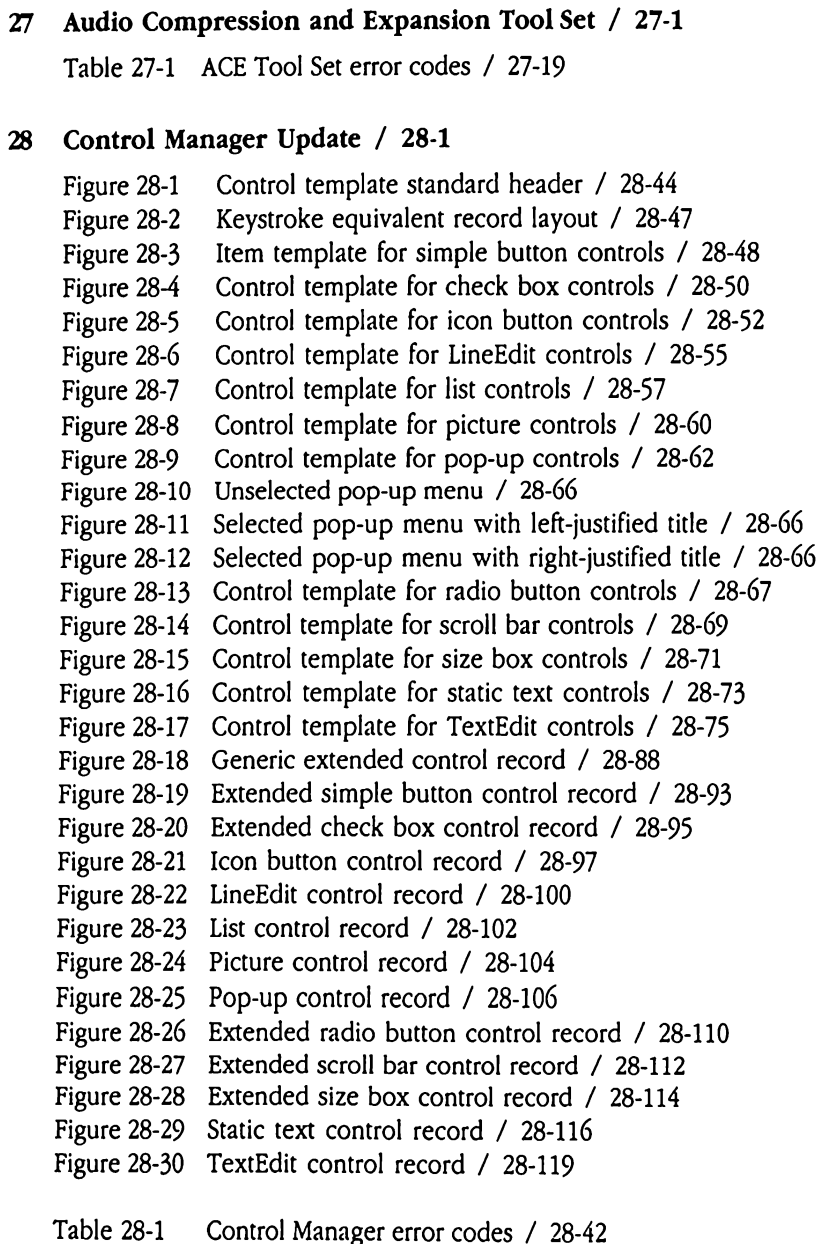

### 29 Desk Manager Update / 29-1

Figure 29-1 Run item header / 29-4

### 31 Event Manager Update / 31-1

Figure 31-1 Journal record for mouse event / 31-2 Figure 31-2 Keystroke translation table / 31-3

### LineEdit Tool Set Update / 34-1

Figure 34-1 LineEdit edit record (new layout) / 34-3

### Memory Manager Update / 36-1

Figure 36-1 Out-of-memory routine header / 36-4

### Menu Manager Update / 37-1

- Figure 37-1 Scrolling menus with indicator at bottom / 37-5
- Figure 37-2 Menu record layout for cached menu / 37-7
- Figure 37-3. Window with pop-up menus / 37-9
- Figure 37-4 Dragging through a pop-up menu / 37-10
- Figure 37-5 Type <sup>1</sup> pop-up menu / 37-11
- Figure 37-6 Type 2 pop-up menu / 37-12
- Figure 37-7 MenuItemTemplate layout / 37-15
- Figure 37-8 MenuTemplate layout / 37-18
- Figure 37-9 MenuBarTemplate layout / 37-20

Table 37-1 Menu Manager calls that work with pop-up menus / 37-13

### MIDI Tool Set / 38-1

Figure 38-1 MIDI application environment / 38-5

Table 38-1 MIDI Tool Set error codes / 38-53

### Miscellaneous Tool Set Update / 39-1

Figure 39-1 Queue header layout / 39-4 Figure 39-2 Interrupt state record layout / 39-5

### Note Sequencer / 40-1 40

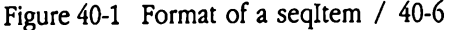

- Figure 40-2 Note command format / 40-8
- Figure 40-3 Control command format / 40-11
- Figure 40-4 Register command format / 40-17
- Figure 40-5 MIDI command format / 40-20

Table 40-1 Note Sequencer error codes / 40-63

### Note Synthesizer / 41-1

- Figure 41-1 Sound envelope, showing attack, decay, sustain, and release / 41-4
- Figure 41-2 Typical Note Synthesizer envelope / 41-5
- Figure 41-3 Instrument data structure / 41-7
- Figure 41-4 Generator control block layout (GCBRecord) / 41-12

Table 41-1 Note Synthesizer error codes / 41-27

### Print Manager Update / 42-1

Table 42-1 Print Manager error codes / 42-15

### 43 QuickDraw II Update / 43-1

- Figure 43-1 Pen state record / 43-2
- Figure 43-2 QuickDraw picture header / 43-3
- Figure  $43-3$  New font header layout /  $43-5$

### QuickDraw II Auxiliary Update / 44-1

- Figure 44-1 Mask generation with calcMask / 44-3
- Figure 44-2 Implementing <sup>a</sup> lasso tool with calcMask / 44-4
- Figure 44-3 Mask generation with SeedFill / 44-8
- Figure  $44-4$  Implementing a paint bucket tool with seedFill /  $44-9$
- Figure 44-5 Paint bucket tool with undo / 44-10
- Figure 44-6 Implementing a "from-the-inside" lasso tool with SeedFill / 4411

### 45 Resource Manager / 45-1

Figure  $45-1$  A resource file search chain /  $45-13$ Figure 45-2 Resource file internal layout / 45-15 Figure 45-3 Resource file header (ResHeaderRec) / 45-16 Figure 45-4 Resource map (MapRec) / 45-17 Figure 45-5 Resource free block (FreeBlockRec) / 45-19 Figure 45-6 Resource reference record (ResRefRec) / 45-20 Table 45-1 Resource Manager constants / 45-77 Table 45-2 Resource Manager data structures / 45-78

Table 45-3 Resource Manager error codes / 45-80

### 47 Sound Tool Set Update / 47-1

Figure 47-1 DOC registers / 47-14

### 48 Standard File Operations Tool Set Update / 48-1

Figure 48-1 New-style reply record / 48-6 Figure 48-2 Multifile reply record / 48-8 Figure 48-3 File type list record / 48-9

Table 48-1 Standard File error codes / 48-42

### 49 TextEdit Tool Set / 49-1

Figure 49-1 TEColorTable layout / 49-28 Figure 49-2 TEFormat layout / 49-31 Figure 49-3 TEParamBlock layout / 49-33 Figure 49-4 TERuler layout / 49-39 Figure 49-5 TEStyle layout / 49-41 Figure 49-6 TERecord layout / 49-42 Figure 49-7 KeyRecord layout / 49-53 Figure 49-8 styleItem layout / 49-55 Figure 49-9 SuperBlock layout / 49-56 Figure 49-10 SuperHandle layout / 49-57 Figure 49-11 SuperItem layout / 49-58 Figure 49-12 TabItem layout / 49-59 Figure 49-13 TextBlock layout / 49-60 Figure 49-14 TextList layout / 49-61 Table 49-1 TextEdit constants / 49-124 Table 49-2 TextEdit data structures / 49-126 Table 49-3 TextEdit error codes / 49-134

### 51 Tool Locator Update / 51-1

Figure 51-1 Tool set Start Stop record / 51-4

Table 51-1 Tool set numbers / 51-6

Table 51-2 Tool set dependencies / 51-8

### 52 Window Manager Update / 52-1

- Figure 52-1 AlertWindowinputstring layout / 52-6
- Figure 52-2 An alert string / 52-11
- Figure 52-3 Analert string defining a custom rectangle / 52-12
- Figure 52-4 Window record definition / 52-15
- Figure 52-5 Task record definition / 52-17
- Table 52-1 Standard alert window sizes / 52-8
- Table 52-2 Substitution string array / 52-11
- Table 52-3 TaskMaster result codes / 52-13
- Table 52-4 Error messages / 52-53

### E Resource Types / E-1

- Figure E-1 Alert string, type ralert String (\$8015) / E-3
- Figure E-2 GS/OSclass <sup>1</sup> input string, type rclInputString (\$8005) / E-4
- Figure E-3 GS/OS class 1 output string, type rC10utput String (\$8023) / E-5
- Figure E-4 Controllist, type rcont rolList (\$8003) / E-6
- Figure E-5 Control template standard header / E-7
- Figure E-6 Keystroke equivalent record layout / E-12
- Figure E-7 Item template for simple button controls / E-13
- Figure E-8 Control template for check box controls / E-15
- Figure E-9 Control template for icon button controls / E-17
- Figure E-10 Control template for LineEdit controls / E-21
- Figure E-11 Control template for list controls / E-23
- Figure E-12 Control template for picture controls / E-26
- Figure E-13 Control template for pop-up controls / E-28
- Figure E-14 Control template for radio button controls / E-32
- Figure E-15 Control template for scroll bar controls / E-34
- Figure E-16 Control template for size box controls / E-36
- Figure E-17 Control template for static text controls / E-38
- Figure E-18 Control template for TextEdit controls / E-40
- Figure E-19 C string, type rcSt ring (\$801D) / E-46
- Figure E-20 Icon, type rIcon (\$8001) / E-48
- Figure E-21 Keystroke translation table, type rKTransTable (\$8021) / E-49
- Figure E-22 List member reference array element, type rListRef (\$801C) / E-51
- Figure E-23 Menu template, type rMenu (\$8009) / E-52
- Figure E-24 Menu bar record, type rMenuBar (\$8008) / E-55
- Figure E-25 Menu item template, type rMenuItem (\$800A) / E-56
- Figure E-26 QuickDraw picture, type rPicture (\$8002) / E-58
- Figure E-27 Pascal string, type rPString (\$8006) / E-59
- Figure E-28 Resource name array, type rResName (\$8014) / E-60
- Figure E-29 Pascal string array, type rstringList (\$8007) / E-61
- Figure E-30 TextEdit style information, type rstyleBlock (\$8012) / E-62
- Figure E-31 TextEdit ruler information, type rTERuler (\$8025) / E-64
- Figure E-32 Text block, type rText (\$8016) / E-66
- Figure E-33 Text block, type rTextBlock (\$8011) / E-67
- Figure E-34 LETextBox2 input text, type rTextForLETextBox2 (\$800B) / E-68
- Figure E-35 Tool set start-stop record, type rToolStartup (\$8013) / E-69
- Figure E-36 Two rectangles, type rTwoRects (\$801A) / E-71
- Figure E-37 Window colortable, type rwindColor (\$8010) / E-72
- Figure E-38 Window template, type rwindParam1 (\$800E) / E-75
- Figure E-39 Window template, type rwindParam2 (\$800F) / E-78

Table E-1 Resources listed by resource type number / E-2

- F Delta Guide / F-1
	- Figure F-1 Pen state record / F-20
	- Figure F-2. QuickDraw picture header / F-20

# Preface What's in This Volume

This third volume of the Apple IIGS Toolbox Reference contains new material describing numerous changes to the Apple IIGs® Toolbox.It contains six previously undocumented tool sets, many new tool calls, and numerous corrections and additions. This document comprises both new material and information issued in a previous update that was available only from the Apple Programmers and Developers Association (APDA™),.

# Organization

Like the first two volumes of the *Apple IIGS Toolbox Reference*, this book contains chapters that are devoted to individual tool sets or managers. The chapters are arranged alphabetically by tool set name. Chapters documenting the six new tool sets appear in alphabetical order among the other chapters. Chapters that discuss previously existing tool sets or managers carry the sametitles as before, with the addition of the word Update. Note that chapters in this book have been numbered sequentially following the last chapter in Volume 2 of the Apple IIGS Toolbox Reference.

Each chapter contains a brief introductory note, which indicates whether the chapter updates existing material or describes a new tool set or manager. Update chapters contain one or more of these sections:

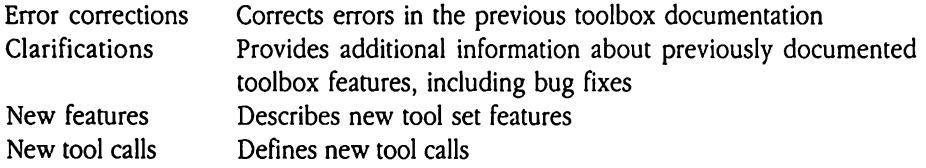

New chapters follow the organizational style of the first two volumes.

In addition to the chapters that discuss the various tool sets and managers, this book contains several appendixes.

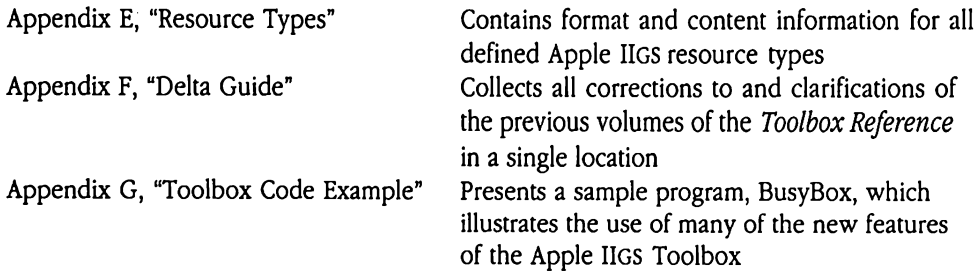

# Typographical conventions

 $\ddot{\phantom{0}}$ 

This update largely follows the typographical conventions of the first two volumes of the Apple IIGS Toolbox Reference. New terms appear in **boldface** when they are introduced. Tool call parameter names appear in *italics*. Record field names, routine names, and code listings appear in the Courier font.

# Call format

This book documents tool calls for all the new tool sets and several of the existing tool sets in the following format.

Certain elements of this format may not appear in all calls. For example, stack diagrams **Call format**<br>This book documents tool calls for all the new tool sets and several of the existing tool<br>sets in the following format.<br>Certain elements of this format may not appear in all calls. For example, stack diagrams are omitted from those calls that do not affect the stack. and elements of this identified from those can<br> **olicallName** \$<br>
escription of the call's<br> **ameters**<br>
tk before call<br> *Previous contents* 

# ToolCallName \$callnumber

A description of the call's function.

### **Parameters**

Stack before call

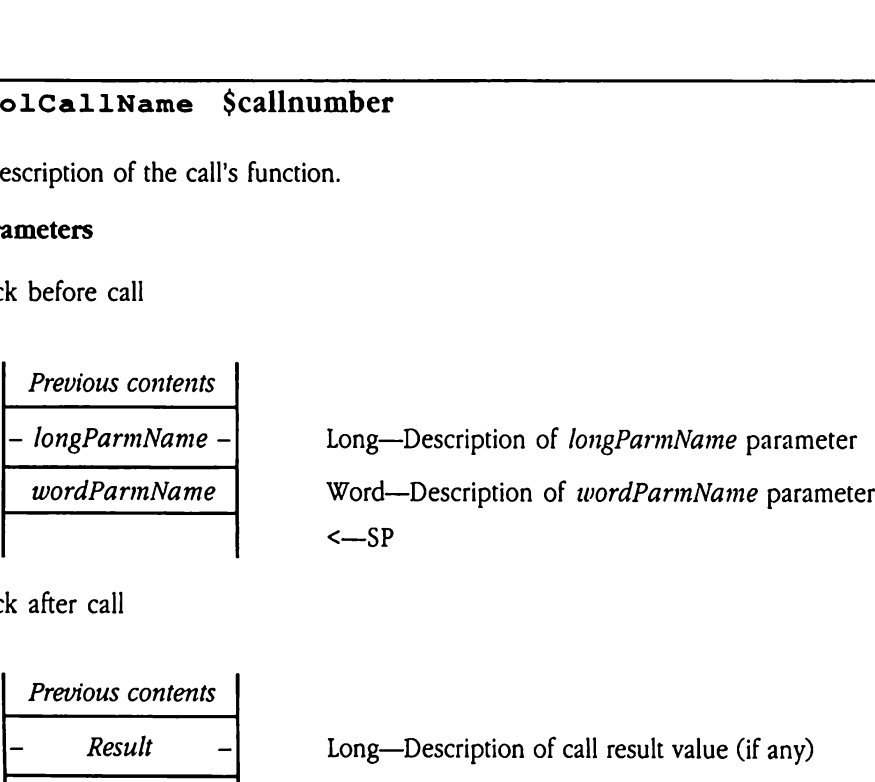

Stack after call

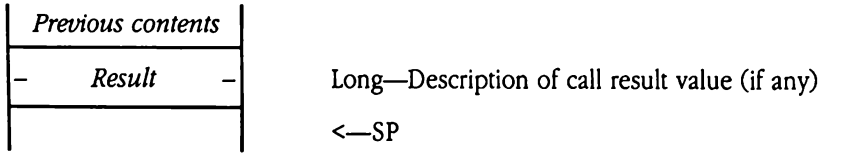

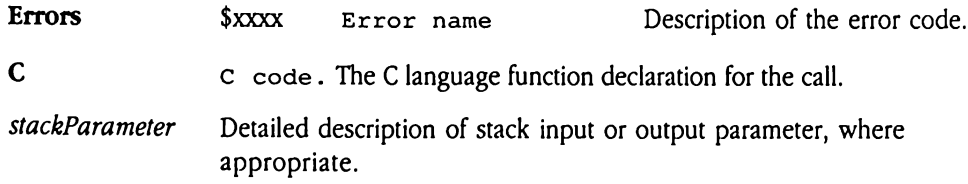
## Chapter 26 Apple Desktop Bus Tool Set Update

This chapter contains new information about the Apple Desktop Bus™ Tool Set. The complete reference to this tool set is in Volume 1, Chapter 3 of the Apple IIGS Toolbox Reference.

# Error corrections

The parameter table for the ReadKeyMicroData tool call (\$0A09) in Volume 1 of the Toolbox Reference incorrectly describes the format for the readConfig command (\$0B). The description should be as follows:

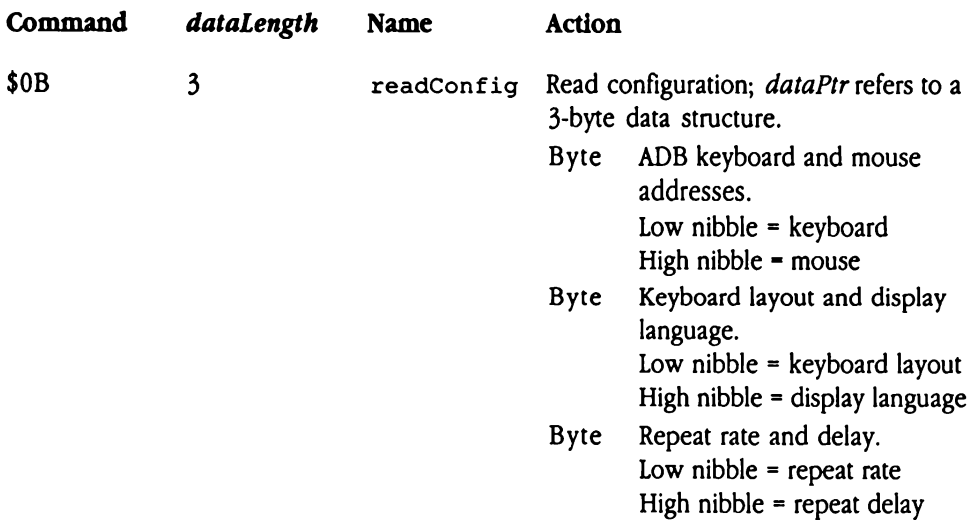

The description of this configuration record is also wrong in the tool set summary. The following list correctly describes ReadConfigRec, the configuration record for the ReadKeyMicroData tool call.

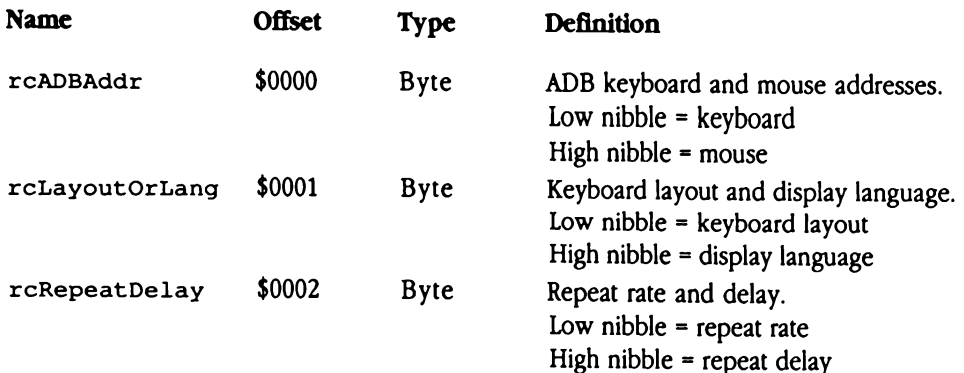

## Clarification

This section presents new information about the AsyncADBReceive call.

You can call AsyncADBReceive to poll a device using register 2, and it will return certain useful information about the status of the keyboard. The call returns the following information in the specified bits of register 2:

- bit 5: 0 = Caps Lock key down
	- <sup>1</sup> = Caps Lock key up
- bit 3: 0 = Control key down  $1$  = Control key up
- bit 2: 0 = Shift key down  $1$  = Shift key up
- bit 1: 0 = Option key down  $1 =$  Option key up
- bit 0: 0 = Command key down  $1 =$  Command key up

 $\label{eq:2.1} \frac{1}{\sqrt{2}}\int_{\mathbb{R}^3}\frac{1}{\sqrt{2}}\left(\frac{1}{\sqrt{2}}\right)^2\frac{1}{\sqrt{2}}\left(\frac{1}{\sqrt{2}}\right)^2\frac{1}{\sqrt{2}}\left(\frac{1}{\sqrt{2}}\right)^2\frac{1}{\sqrt{2}}\left(\frac{1}{\sqrt{2}}\right)^2.$ 

## Chapter 27 Audio Compression and Expansion Tool Set

This chapter documents the features of the new Audio Compression and Expansion (ACE) Tool Set. This is a new tool set not previously documented in the Apple IIGs Toolbox Reference.

## Error correction

An error exists in the Apple IIGs Toolbox Reference Update (distributed by APDA™). The description of the ACEExpandtool call contains an incorrect parameter block. This book **Error correction**<br>An error exists in the *Apple IIGS Toolbox Reference Update* (distributed by APDA<sup>TM</sup>). The<br>description of the ACEExpand tool call contains an incorrect parameter block. This book<br>contains a corrected de contains a corrected description.

## About Audio Compression and Expansion

The Audio Compression and Expansion (ACE) tools are a set of utility routines that compress and expand digital audio data. The tool set is designed to support a variety of methods of audio signal compression, but at present only one method is implemented.

With the present method of compression supported by the ACE tools, you can choose either of two compression ratios. You can compress a digital audio signal to half its original size or to three-eighths its original size. The ratio used is determined by a parameter of the ACE call that does the compression or expansion.

The obvious advantages of compressing an audio signal are that it takes up less space on the disk, and less time is needed to transfer the data. A digital sample that is compressed to half its original size occupies only half the space and takes only half as long to transfer. Such a sample can load from the disk twice as fast as the uncompressed version and is much more economical to upload to or download from a commercial computer network. Note, however, that data compression and expansion require significant processor resources, and therefore take some time.

The following list summarizes the capabilities of the ACE Tool Set. The tool calls are<br>grouped according to function. Later sections of this chapter discuss audio compression<br>and expansion in greater detail and define the

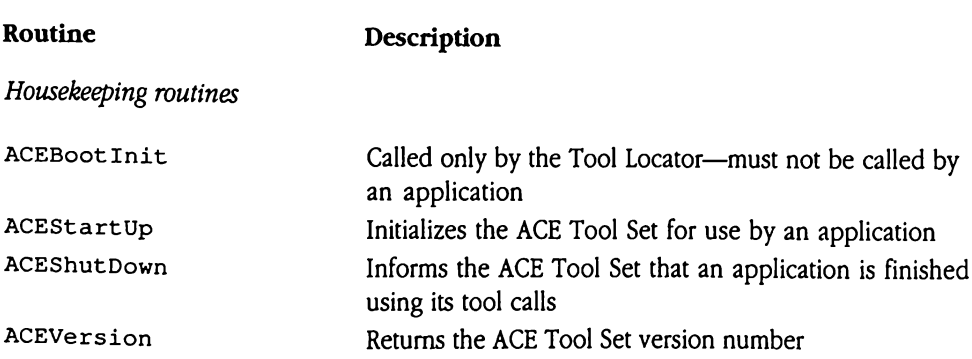

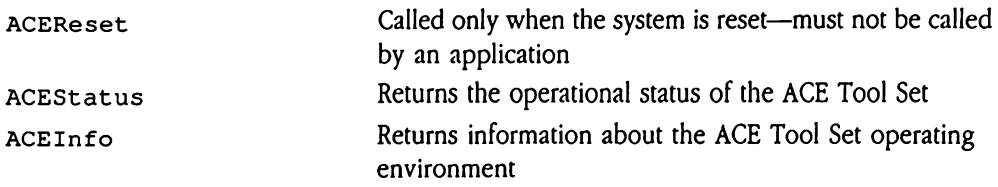

 $\sim$ 

### Audio compression and expansion tool calls

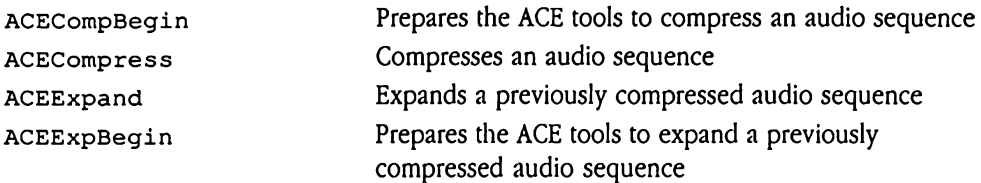

# Uses of the ACE Tool Set

Software often includes sound effects, music, or speech. The problem with cligitized sound is that it requires considerable storage space. A faithful monophonic digitization of 30 seconds of an FM radio signal occupies nearly <sup>a</sup> megabyte (MB) of disk space. A user might be somewhat reluctant to use a program that occupies so much space only to achieve sound effects. The ACE Tool Set provides you with the means to compress digitized sound signals to minimize this problem.

ACE presently supports Adaptive Differential Pulse Code Modulation (ADPCM). This compression method assumes that audio signals tend to be relatively smooth and continuous. If the amplitude (loudness) of a typical audio signal is plotted against time, the graph is relatively smooth compared to a spreadsheet, a text document, or other typical files that may contain arbitrarily distributed byte values. As a result, it is possible to compute the probable value of the next sample in the signal. ADPCM uses a static model of what the change between any given value and the nextis likely to be and a dynamic model of what the next actual change should be, based on the values last observed. ADPCM examines the next signal to compare its predictions against the observed value and then encodes the difference between its prediction and the actual value.

ADPCM relies on the relative predictability of audio signals. If the changes in an audio signal are too great or sudden, ADPCM records an erroneous value. In general, a certain Statistically predictable amount of error appears in any signal that is compressed by this method. The errors appear not as distortions of the quality of the sound but as pink noise, or hiss, much like the hiss on ordinary cassette recordings. Thus, although ADPCM compression is suitable for many sound-compression tasks, particularly for sound effects or speech in games or business software, it is not the best choice for very high-fidelity reproduction. A signal compressed by the ADPCM method is likely to be too noisy for use in professional audio, such as film soundtrack recording.

# How ADPCM works

The ADPCM method assumes that any particular digital sample in a block of audio data has a value that is relatively close to the values on either side of it. ADPCM predicts what the next value will be, and compares it with the value that is actually there. The difference is encoded in a value that is some number of bits in size, which is specified by the application code. With ADPCM the programmer can specify encoded values either 3 or 4 bits wide. Because the original data is stored in 8-bit samples, the compression rate is either 8 to 3 or 8 to 4, depending on which size a particular program specifies.

Errors result when the difference between the original signal and the value that ADPCM predicts is greater than can be encoded in the specified number of bits. The encoded value then effectively becomes <sup>a</sup> random value, and sois perceived as audio noise. If the target code is 3 bits wide, then the difference observed by the compression algorithm is more likely to be out of range than if the code size is 4 bits. Greater compression, therefore, results in greater loss of fidelity.

As stated earlier, the fidelity loss sounds like hiss, not like a gross distortion of the audio signal. Even using inaccurate predictive models, ADPCM tends to produce hiss rather than more offensive forms of distortion. The technique tracks the gross characteristics of audio signals well even when the rate of errors is high. At worst, an expanded signal sounds faithful to the original, though muffled by noise.

### $\triangle$  Important The noisier a sampled signal is, the noisier the sample compressed by using ADPCM will be. Any noise that is introduced into the signal produces discontinuities in the audio data and causes errors in the compression and expansion process. For this reason, any editing, equalization, or other sound-processing effects should be applied to the original signal before it is compressed. ADPCM compression should be the last process applied to an audio signal before it is stored on the final disk.  $\wedge$

## ACE housekeeping routines

These routines allow you to start and stop the ACE tools and to obtain status information ACE housekeeping routines<br>These routines allow you to start and stop the ACE tools and to obtain status information<br>about the tool set. about the tool set.

### ACEBootInit \$011D

Performs any initializations of the ACE tools that are necessary at boot time.

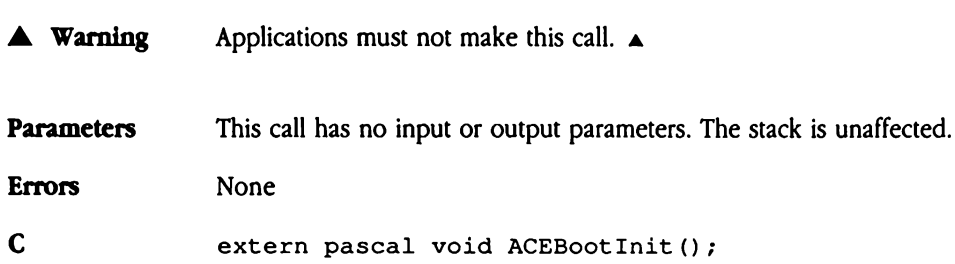

# ACEStartUp \$021D

Initializes the ACE tools for use by an application. The ACEStartUp routine sets aside a region of bank \$00, specified by dPageAddr, for use as the ACE tools' direct page. At present, ACE uses one 256-byte page of bank \$00 memory as its direct page. Because future versions of the ACE tools may use a different amount of memory for the direct page, applications should determine the correct size for the direct page with a call to ACEInfo. The tool set's direct page should always begin on a page boundary. ializes the ACE tools for use by an approach and signing of bank \$00, specified by *dPagel*<br>sent, ACE uses one 256-byte page of<br>pre versions of the ACE tools may use,<br>e, applications should determine the<br>EInfo. The tool se **EStartUp \$02**<br>
ializes the ACE tools for<br>
ializes the ACE tools for<br>
sent, ACE uses one 25<br>
ince versions of the ACI<br>
e, applications should<br>
EInfo. The tool set's contents<br>
the before call<br>
Previous contents

### **Parameters**

Stack before call

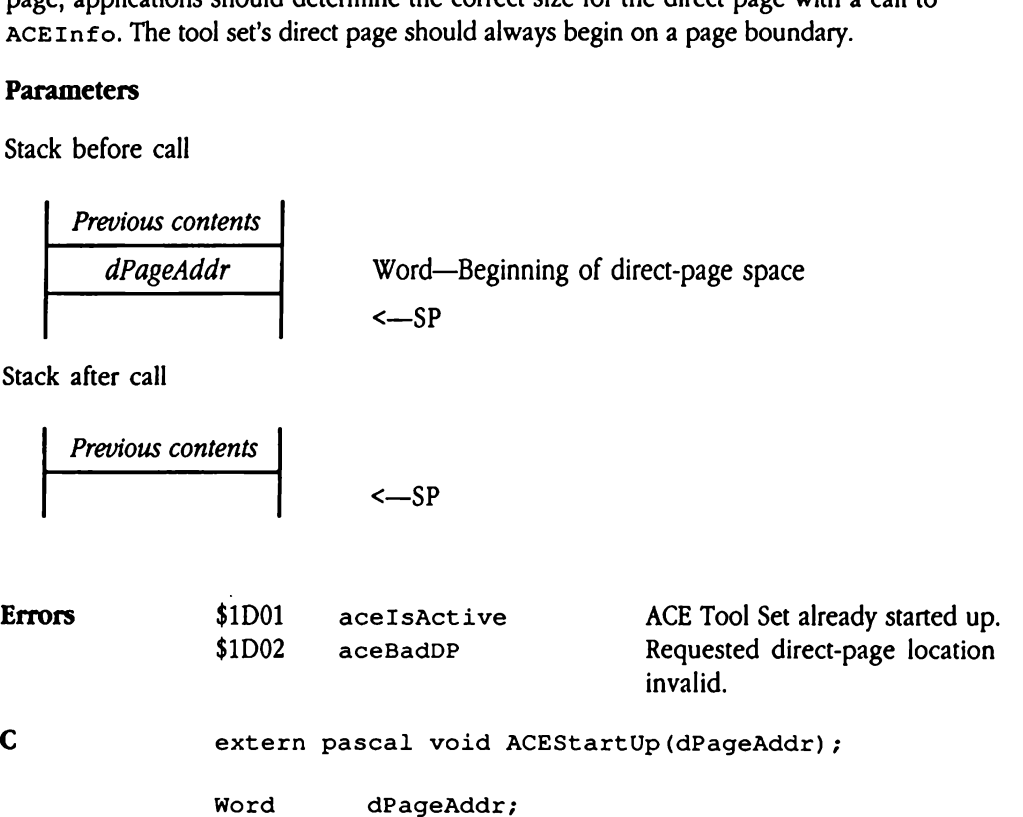

# ACEShutDown \$031D

Performs any housekeeping that is required to shut down the ACE Tool Set. Applications that use the ACE tools should always make this call before quitting. The application, not the ACE Tool Set, must allocate and deallocate direct-page space in bank zero.

Parameters This call has no input or output parameters. The stack is unaffected. Errors \$1D03 aceNotActive ACE Tool Set not started up. C extern pascal void ACEShutDown();

 $\mathcal{Q}$ 

# ACEVersion \$041D

Returns the version number of the currently installed ACE Tool Set. This call can be made before a call to ACEStartUp. The versionInfo result will contain the information in the standard format defined in Appendix A, "Writing Your Own Tool Set," in Volume 2 of the Toolbox Reference. Eversion \$04<br>
urns the version numbore<br>
a call to ACEStar<br>
dard format defined in<br> *lbox Reference*.<br> **ameters**<br>
x before call<br> *Previous contents* EVersion \$04<br>
urns the version numb-<br>
ore a call to ACEStar<br>
urns the version numb-<br>
dard format defined in<br>
lbox Reference.<br> **ameters**<br>
k before call<br>
Previous contents<br>
Space

### Parameters

Stack before call

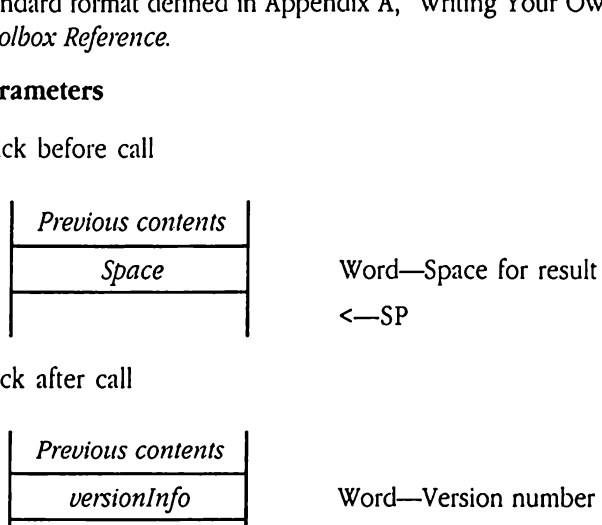

Stack after call

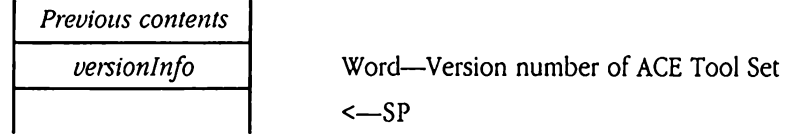

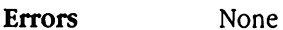

C extern pascal Word ACEVersion();

# ACEReset \$051D

Resets the ACE Tool Set. This call is made by a system reset.

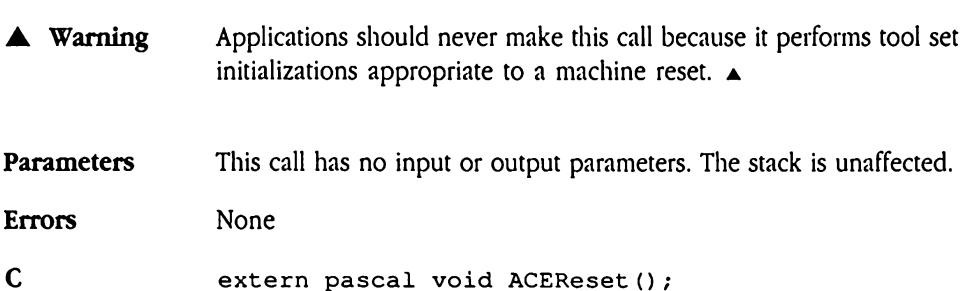

# ACEStatus \$061D

Returns <sup>a</sup> Boolean flag, which is TRUE (nonzero) if the tool set has been started up and FALSE (zero) if it has not. This call can be made before a call to ACEStartUp.

 $\blacklozenge$  *Note:* If your program issues this call in assembly language, initialize the result space on the stack to NIL. Upon return from ACESt atus, your program need only check the value of the returned flag. If the ACE Tool Set is not active, the returned value will be FALSE (NIL). The Section of the Section of the Section<br>SE (zero) if it has not.<br>Note: If your program<br>the stack to NIL. Upon<br>value of the returned l<br>FALSE (NIL).<br>**ameters**<br>k before call<br>Previous contents Note: If your program<br>the stack to NIL. Upon<br>value of the returned l<br>FALSE (NIL).<br>ameters<br>k before call<br>Previous contents<br>Space

### Parameters

Stack before call

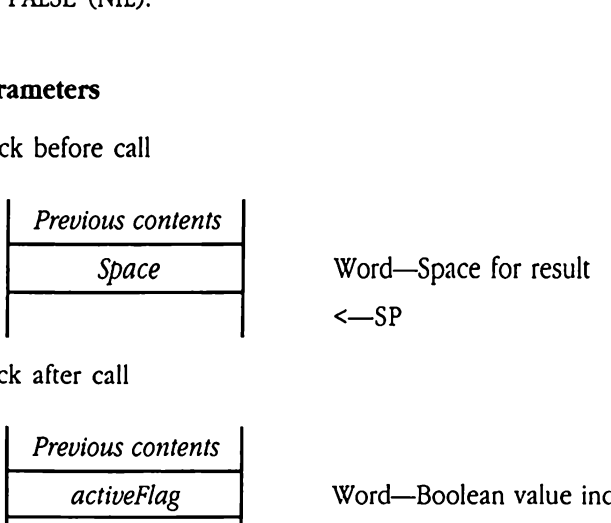

Stack after call

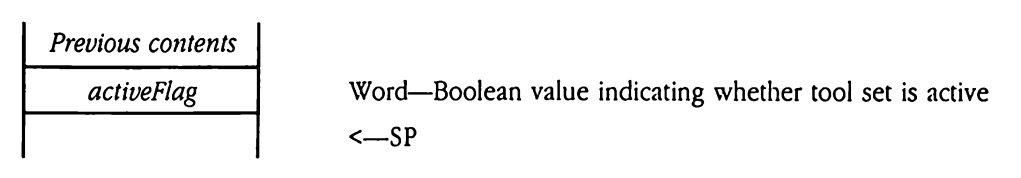

Errors None

C extern pascal Boolean ACEStatus();

# ACEInfo \$071D

Returns certain information about the currently installed version of the ACE tools. This call can be made before a call to ACEStartUp. The infoltemCode parameter specifies what information the call is to return. At present, the only valid value is 0. This value specifies that the call will return the size in bytes of the direct page that ACE requires. EInfo \$071D<br>
urns certain information<br>
be made before a call<br>
tration the call is to referent<br>
the call will return the<br> **ameters**<br>
k before call<br> *Previous contents* EInfo \$071D<br>
urns certain information<br>
be made before a call<br>
rmation the call is to re<br>
the call will return the<br> **ameters**<br>
k before call<br>
Previous contents<br>
- Space

### **Parameters**

Stack before call

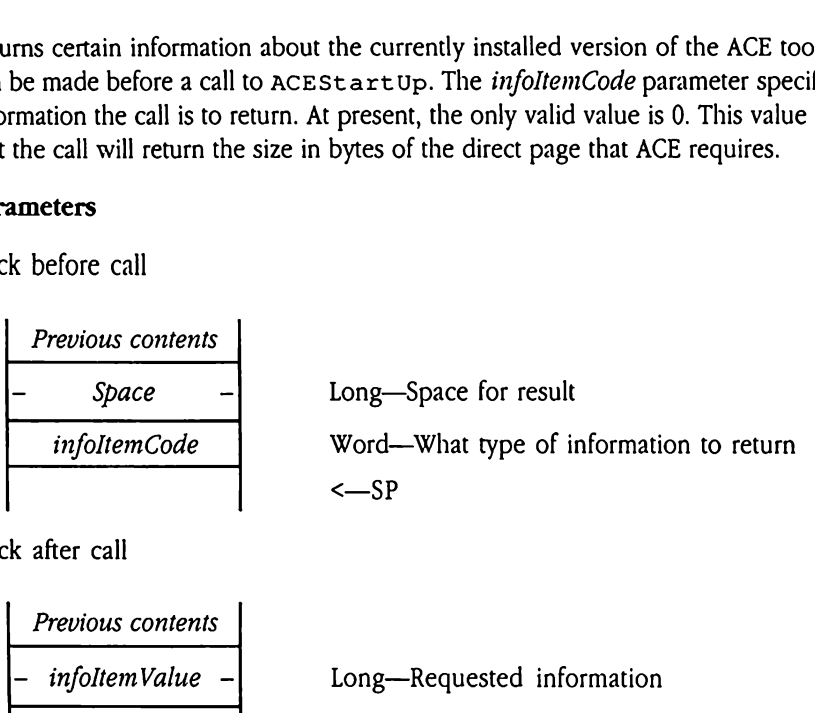

Stack after call

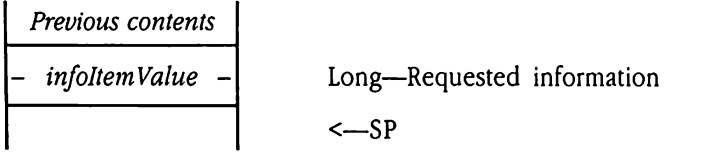

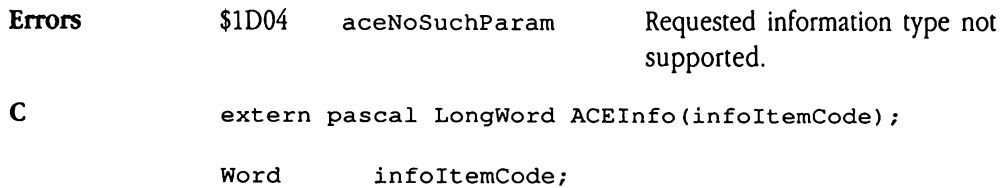

## Audio Compression and Expansion tool calls

The Audio Compression and Expansion tool calls are all new calls, added to the Apple IIGS® Audio Compression and Expansion tool calls<br>The Audio Compression and Expansion tool calls are all new calls, added to the Apple IIGS®<br>Toolbox since the first two volumes of the *Toolbox Reference* were published. Toolbox since the first two volumes of the Toolbox Reference were published.

### ACECompBegin S0BID

Prepares the ACE tools to compress <sup>a</sup> new audio sequence. After AcECompress completes the process of compression and returns, the ACE tools normally save certain relevant state information so that subsequent calls to ACECompress can be used on succeeding parts of the same audio sequence. It is often desirable to break a long audio signal into smaller parts for compression. The preservation of appropriate state variables allows a call to ACECompress to compress part of such a signal and then, for a subsequent call, to continue the compression process where the previous call left off.

Just before a program calls ACECompress to process a new audio sample, it should call ACECompBegin to ensure that all saved state information is cleared and that ACECompress isstarting with a "clean slate." When an application is compressing a long audio sample as a number of smaller pieces, it should call  $ACECompBegin$  only before the first subsequence. Thereafter, the application should not make this call until all parts of the sequence have been processed. The state information that ACE preserves between calls allows ACECompress to process subsequent blocks, using appropriate information from previous ones.

Call ACECompBegin only before compressing the first sequence of a series of subsequences, or before compressing a single sequence that is not part of a longer sequence.

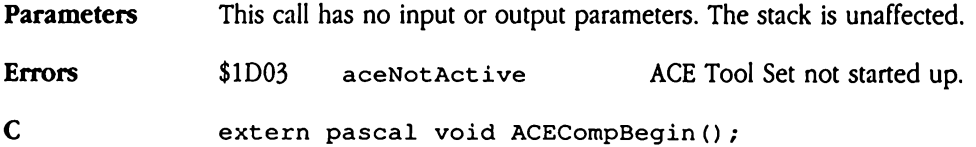

# ACECompress \$091D

Compresses a number of blocks of digital audio data and stores the compressed data at a specified location. Each input block contains 512 bytes of data to be compressed. Your program also specifies the compression method, using the method parameter.

Before issuing the ACECompress toolcall, your program should call acEcompBegin to prepare the ACE Tool Set for audio compression.

 $\blacklozenge$  Note: Because ACECompress is guaranteed to reduce the size of every byte of source data, the resulting data can be stored in the same place as the source data. That is, the source and destination locations in RAM can be the same. Free issuing the ACECoron<br>Volte: Because ACECoron<br>Mote: Because ACECoron<br>data, the resulting data<br>Source and destination<br>**ameters**<br>k before call<br>*Previous contents* 

### Parameters

Stack before call

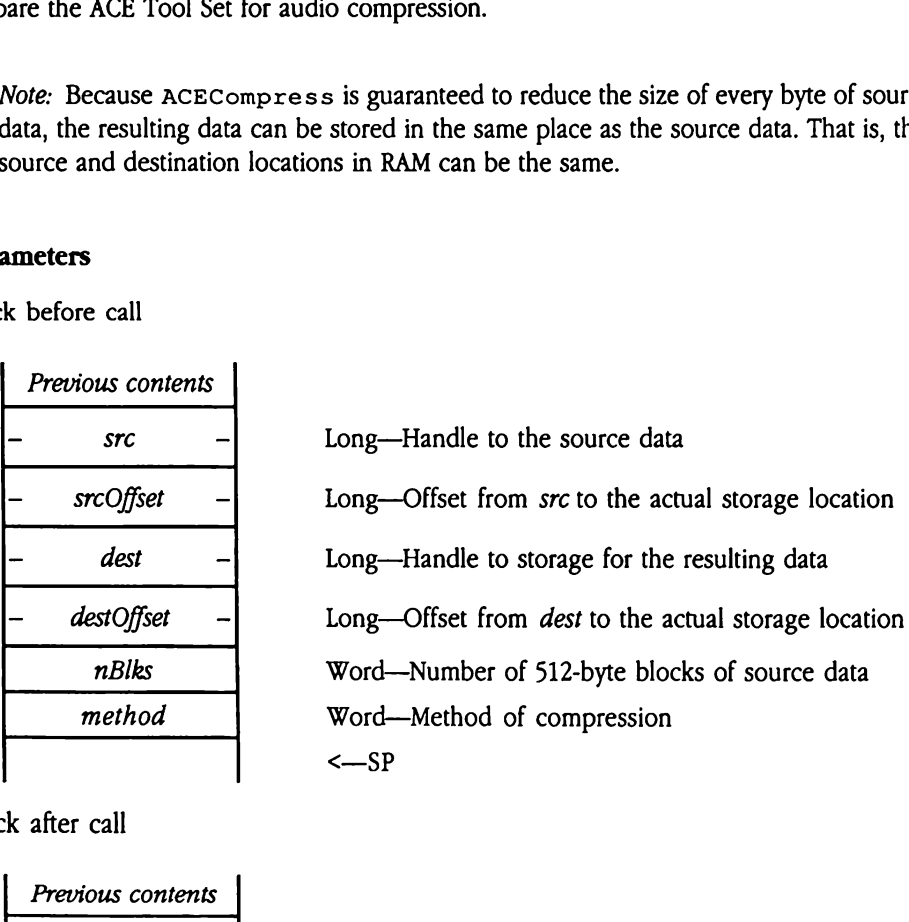

Stack after call

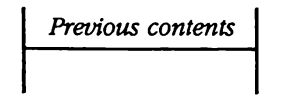

 $\leftarrow$ SP

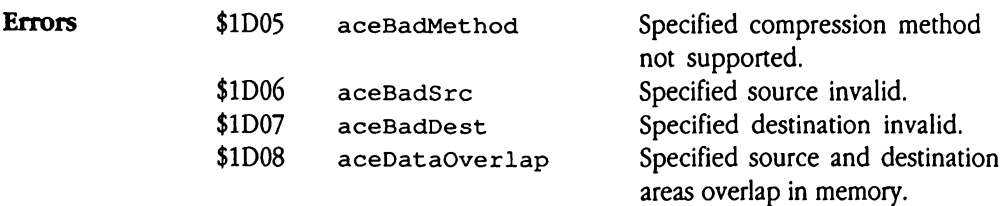

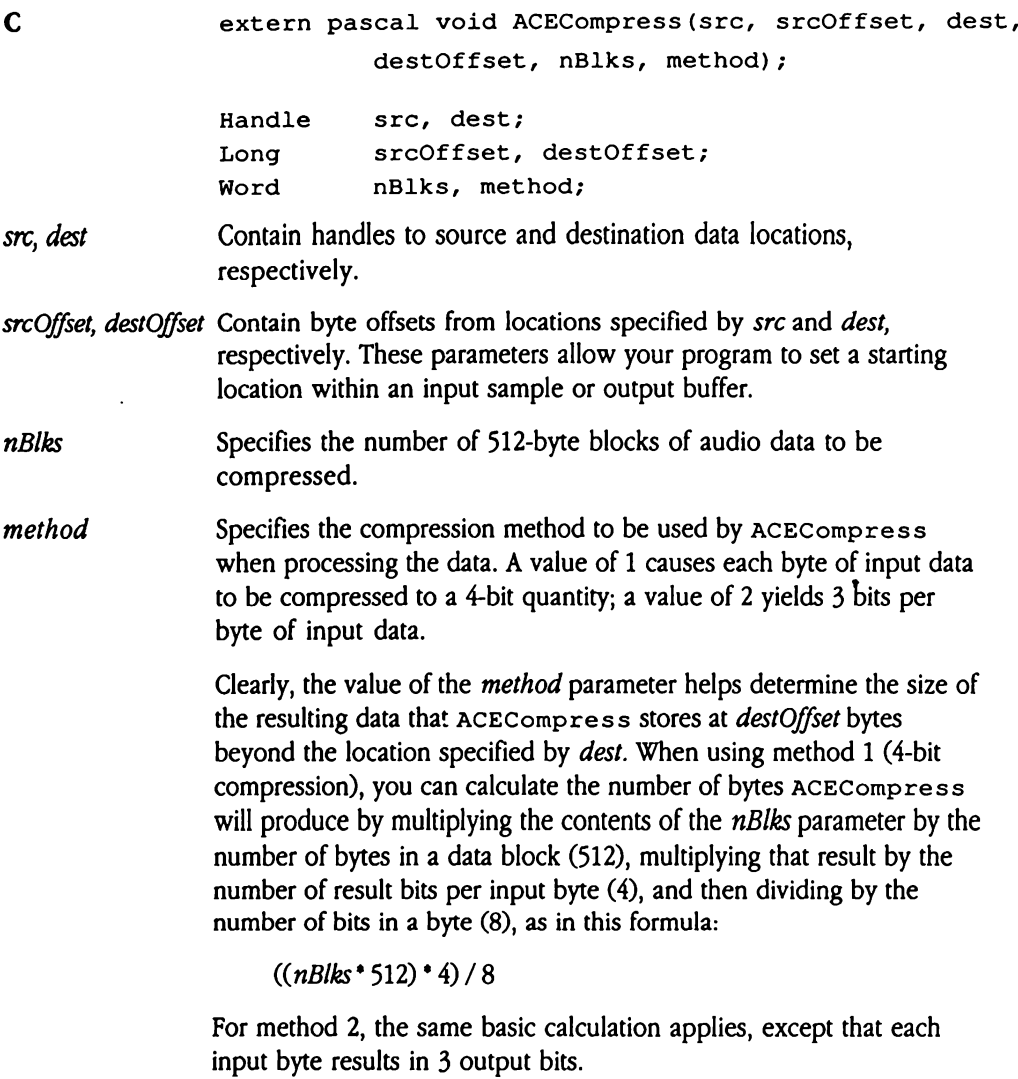

 $\mathcal{L}_{\mathcal{A}}$ 

 $((nBlks * 512) * 3) / 8$ 

# ACEExpand S0A1D

Expands a previously compressed audio sample, using the method specified by the method parameter, and stores it at the specified location. Unlike ACECompress, ACEExpand cannot store its results in the same location as its source because the resulting data is 2 to 2.67 times as large as the source. EExpand \$0A1I<br>ands a previously com<br>hod parameter, and steen<br>the stranger annot store<br>and state is 2 to 2.67 to<br>anneters<br>k before call<br>Previous contents EExpand \$0A1I<br>
ands a previously com<br>
hod parameter, and sterned that<br>
ling data is 2 to 2.67 t<br>
ameters<br>
k before call<br>
Previous contents<br>
- src

### **Parameters**

Stack before call

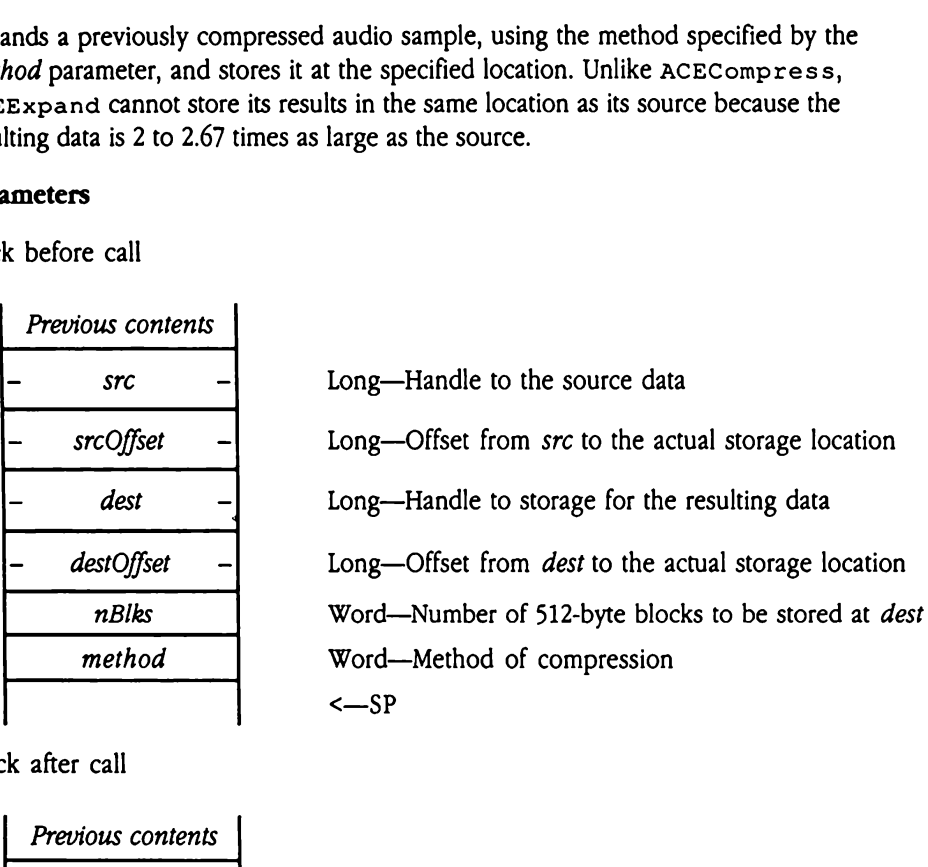

Stack after call

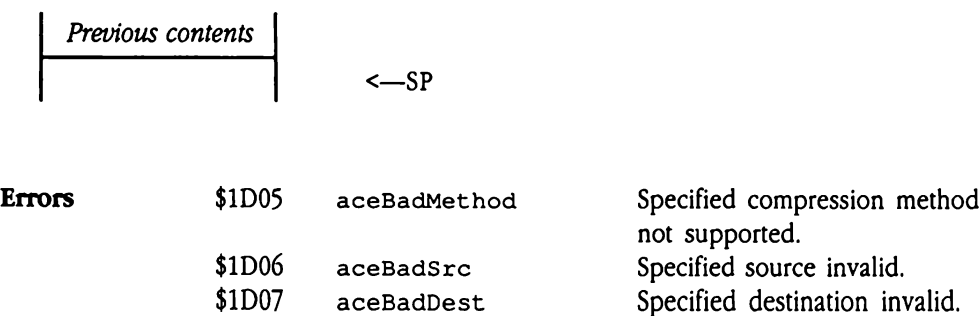

\$1D08 aceDataOverlap Specified source and destination

areas overlap in memory.

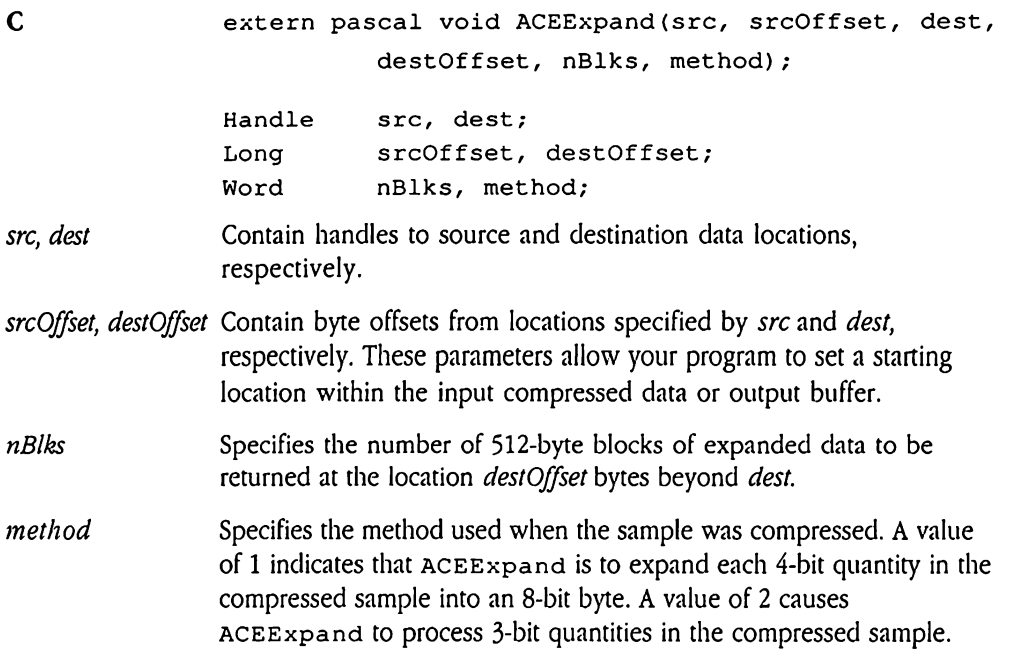

# ACEExpBegin \$0C1D

Prepares ACE to expand a new sequence. Like ACECompBegin, ACEExpBegin clears any stored state information from previous calls before expanding compressed data. You can expand a large compressed sample by processing it as a series of subsequences with repeated calls to ACEExpand, because certain appropriate state variables are preserved from call to call. If you are calling ACEExpand to work on a new sequence that bears no relation to any other compressed sequence, or to expand a short sequence in just one call to ACEExpand, you should make this call first to clear these state variables. If, however, you are making a call to ACEExpand to expand a sequence that is a part of a longer sequence and is not the first subsequence, you should not make this call first, because it will throw away all information that ACE has recorded about the previous sequences.

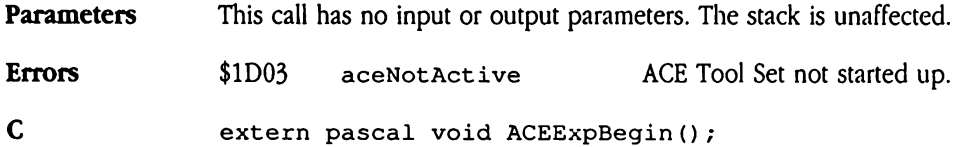

## ACE Tool Set error codes

Table 27-1 lists the error codes that may be returned by Audio Compression and Expansion Tool Set calls. Table 27-1 lists the error codes<br>Table 27-1 lists the error codes that may be returned by Audio Compression and Expansion Tool<br>Set calls.<br>Table 27-1 ACE Tool Set error codes<br>Value Name Definition Table 27-1 lists the error codes<br>Table 27-1 lists the error codes that may be returned by Audio Compression and Expansion Tool<br>Set calls.<br>■ Table 27-1 ACE Tool Set error codes

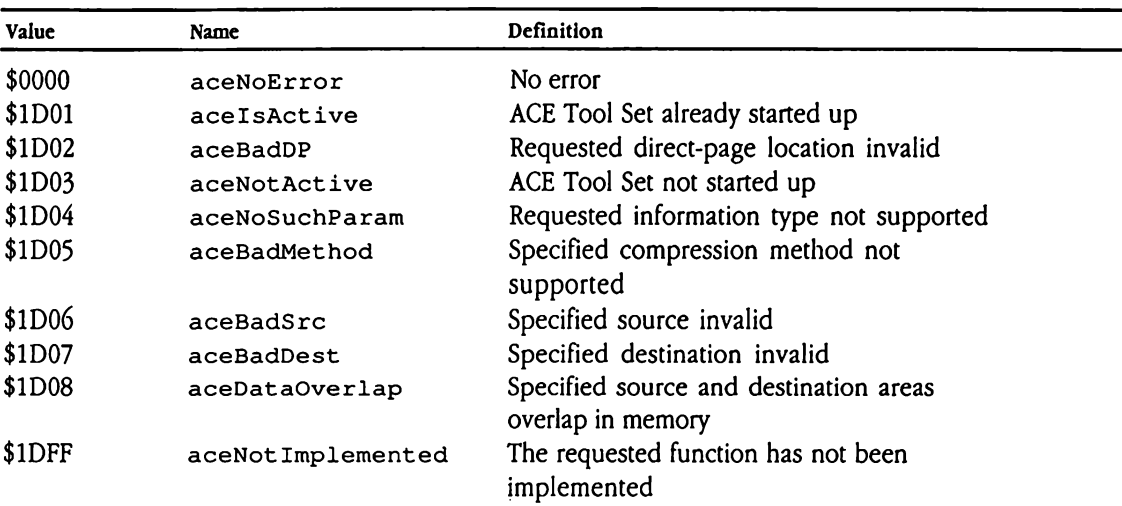

### **a** Table 27-1 ACE Tool Set error codes

## Chapter 28 Control Manager Update

This chapter documents new features of and information about the Control Manager. The complete Control Manager documentation is in Volume 1, Chapter 4 of the Apple IIGS Toolbox Reference.

## Error corrections

This section documents errors in Chapter 4, "Control Manager," in Volume 1 of the Toolbox Reference.

 $\blacksquare$  The color table for the size box control in the Toolbox Reference is incorrect. The correct table follows, with new information in boldface.

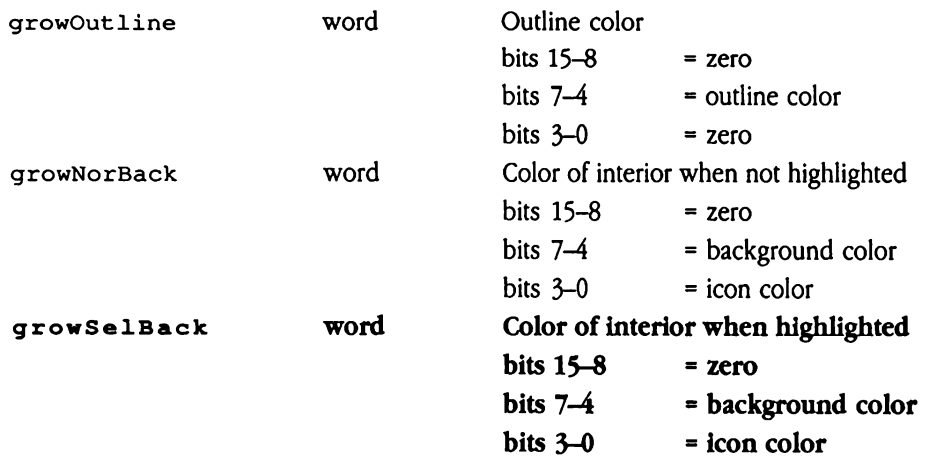

**EXECUTE:** A statement on page 4-76 of the *Toolbox Reference*, in the section that covers the SetCtlParams call, is not strictly accurate. The statement that the call "sets new parameters to the control's definition procedure" is misleading; the call does not set the parameters directly. Rather, it sends the new parameters to the control's definition procedure, unlike Set Ct 1Value, which actually sets the appropriate value in the control record and then passes the value to the definition procedure.

## Clarifications

The following items provide additional information about features previously described in Volume <sup>1</sup> of the Toolbox Reference.

- **FILE** DIRE The barArrowBack entry in the scroll bar color table was never implemented as first intended and is no longer used.
- The Control Manager preserves the current port across Control Manager calls, including those that are passed through other tools, such as the Dialog Manager.
- The Control Manager preserves the following fields in the port of a window that contains controls:

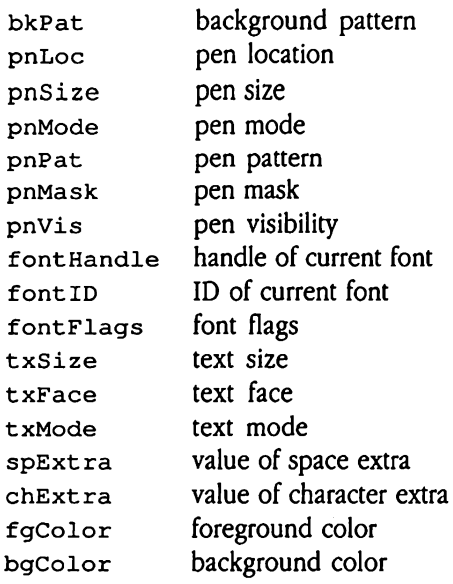

- a The control definition procedures for simple buttons, check boxes, and radio buttons can now compute the size of their boundary rectangles automatically. The computed size is based on the size of the title string of the button.
- a To ensure predictable color behavior, you should alwaysalign color table-based controls on an even pixel boundary in 640 mode. If you do not do so, the control will not appear in the colors you specify, due to the effect of dithering.

# New features of the Control Manager

The Control Manager now supports a number of new features. This section discusses these new features in detail.

- Colors in control tables now use all four color bits in both modes; they formerly used only 2 bits in 640 mode. This change affects all control color tables defined in the Toolbox Reference. For any applications that use color controls in 640 mode, the effect is that controls will be a different color. This change allows dithered colors to be used with controls.
- The scroll bar control definition procedure now maintains the required relationship among the ct lValue, viewSize, and dataSize fields of a scroll bar record. Prior to Apple IIGS system software 5.0, it was the responsibility of the application to ensure that the  $ct$  lvalue field never exceeded the difference between dataSize and  $viewSize$  (dataSize – viewSize). The scroll bar control definition procedure now adjusts the ct lvalue or dataSize field if the other quantities are set to invalid values. New features of the Control Manager<br>
The Control Manager<br>
The Control Manager and the Control Manager<br>
Features in detail.<br>
The Colors in control tables now use all four color bits in both modes; they formerly used<br>
color

For example, if viewsize = 30 and dataSize = 100, then the maximum allowable value of  $ct$  1 value is 70. If an application set the  $ct$  1 value field to 80, the Control Manager would adjust dataSize to 110. In this same example, if  $ct$  1Value = 70 and the application set dataSize to 90, the Control Manager would adjust  $ct$  1  $Value$  to 60.

Changes to the viewSize field can also invalidate the three settings. In the example mentioned before, in which ctlvalue = 70, viewSize = 30, and dataSize =  $100$ , setting viewSize to 40 would cause the Control Manager to set ct 1Value to 60.

### Keystroke processing in controls

Apart from the normal use of keystrokes to enter data, the Control Manager now supports two special uses for keyboard data: keystroke equivalents and switching between certain types of controls.

Manytypes of controls support keystroke equivalents, which allow the userto select the control by pressing a keyboard key. You assign a keystroke equivalent for a control in its control template (see "New Control Manager Templates and Records" later in this chapter for specifics on control templates). When the user presses that key, TaskMaster will return an event just as if the user had clicked in the control. Further, the system will automatically highlight and dim the control. Note that this feature is available only to controls that have been created with the NewCont ro12 toolcall, and for which the fCt lWant Events bit has been set to 1 in the more Flags word of the control template. See "New and Changed Controls" later in this chapter for information about which controls support keystroke equivalents. Many types of controls support keystroke equivalents, which allow the user to select the control by pressing a keyboard key. You assign a keystroke equivalent for a control in its chargen for specifies on control templates

Edit field controls (LineEdit controls and TextEdit controls) accept keystrokes as part of their normal function. Note, however, that more than one edit field control can be used in a window. Under these circumstances, the user moves among these controls by pressing the Tab key. In addition, the system must keep track of which control is meantto receive user keystrokes. To do so, the Control Manager now supports the notion of <sup>a</sup> target control. The target control is the edit field control that is the current recipient of user actions (keystrokes and menu items).

### The Control Manager and resources

You can now specify most data for the Control Manager using either pointers, handles, or resource IDs (see Chapter 45, "Resource Manager," in this book for complete information on resources). Because the form of the specification may differ, the Control Manager(as well as many other tool sets) also requires a **reference type**, which indicates whether a particular reference is a pointer, handle, or resource ID. You set the reference type and the reference as appropriate in the control template you pass to the Control Manager NewControll tool call. Note further that the type of reference you use when you specify data for the Control Manager governs how that data is later accessed. For example, if you originally specify the color table for a control with a handle, then anytime the system returns a reference to that color table, the reference is a handle; similarly, your application must always refer to that color table with a handle.

You can use resources to store a wide variety of items for the Control Manager. For example, the titles associated with simple buttons, radio buttons, and check boxes created with the NewCont ro12 tool call may be stored as resources. As <sup>a</sup> result, your application may free the space devoted to the title string after the control has been created. Similarly, you can define control definition procedures as resources. The Control Manager loads the code when it is needed.

The Control Manager handles resources differently according to the relative permanence of the data. For temporary information, the Control Managerloads the resource, uses the data, and then frees the resource (using the ReleaseResource tool call). For permanent information, the Control Manager loads the resource each time the resource is accessed. Such resources should be unlocked and unpurgeable.

The current version of the Apple IIGS system software keeps the control definition procedure for icon button controls in the system resourcefile. In the future, the system may store other definition procedures in this resource file. Consequently, you should ensure that the Resource Manager can reach the system resource file in any resource search path you set up (see Chapter 45, "Resource Manager," for more information on the The Control Manager handles resources differently according to the relative permanence<br>of the data. For temporary information, the Control Manager loads the resource, uses the<br>data, and then frees the resource (using the R resource file search path).

### New and changed controls

The Control Manager now supports more standard control types. In addition to the original standard controls (buttons, check boxes, radio buttons, size boxes, and scroll bars), the Control Manager now supports the following controls:

- **B** Static text controls display text messages in a rectangle that you define. The displayed text supports word wrap and character styling. This text cannot be edited by the user.
- **EXECUTE CONTIGUE** draw a picture into a defined rectangle.
- **EXECUTE:** Icon button controls allow you to present an icon as part of a button control. A defined icon is displayed within the bounds of the rectangle that represents the button control on the screen. Icon buttons include support for keyboard equivalents.
- **EXECUTE:** LineEdit controls allow the user to enter single-line items.
- **TextEdit controls**, supported by the new TextEdit tool set (see Chapter 49, "TextEdit Tool Set," in this book), allow the user to edit text within a defined rectangle, which can extend beyond a single line.
- **Pop-up menu controls** support scrolling lists of possible selection options that appear when the user selects the control.
- **Exercise 1** List controls display scrollable lists of items.

To create any of these new controls, you must set up the appropriate control template and call NewContro12. Unlike the NewCont rol tool call, which accepts its control definition on the stack, NewControl2 defines controls according to the contents of one or more control templates. These templates contain all the information necessary for the Control Manager to create controls. Your application fills each control template with the data appropriate to the control you wish to create. The Control Manager uses this input specification to construct the corresponding control record and create the control. You can use this technique to create any control, not just the new control types. For complete information on the format and content of these control templates, see "New Control Manager Templates and Records" later in this chapter.

All controls created by NewCont ro12, rather than NewCont rol, are referred to as extended controls. Functionally, extended controls do not differ from controls created by NewControl. In fact, extended control records work with all Control Manager tool calls. However, the control record for an extended control contains more data than the old-style record. In addition, many new Control Manager calls and features are valid only for extended controls. Note that all controls created by  $Newton$  roles not just the new control types, are extended controls. For complete information on the format and content of extended control records, see "New Control Manager Templates and Records" later in this chapter.

You may call NewContro12 directly or you may invoke it indirectly by calling NewWindow2. See Chapter 45, "Resource Manager," and Chapter 52, "Window Manager Update," for details on new window calls.

The following sections discuss each type of control supported by the Control Manager. For the original controls, these sections address new features provided by the Control Manager. For new control types, these sections introduce you to the functionality now provided.

### Simple button control

Simple button controls created with the NewCont ro12 toolcall can support keystroke equivalents, which allow the user to activate the button by pressing an assigned key on the keyboard. See "Keystroke Processing in Controls" earlier in this chapter for details.

### Check box control

Check box controls created with the NewCont ro12 tool call can support keystroke equivalents, which allow the user to activate the box by pressing an assigned key on the keyboard. See "Keystroke Processing in Controls" earlier in this chapter for details.

### Icon button control

This new type of control can display an icon as well as text in a defined window. You<br>specify the boundary rectangle for the window and a reference to the icon when you create the control. See Chapter 17, "QuickDraw II Auxiliary," in Volume 2 of the Toolbox Reference for information about icons. You can create icon button controls only with the NewContro12 tool call.

Icon button controls operate much as simple button controls do. Note, however, that with icon controls, the control rectangle is inset slightly from its specified coordinates before the button is drawn. As a result, outlined round buttons stay completely within the specified control rectangle (this is not the case for an outlined round simple button control). Icon button controls support keyboard equivalents. See "Keystroke Processing in Controls" earlier in this chapter for details.

The icon is drawn each time the control is drawn. The icon and text are centered in the specified control rectangle. If the control has no text, the icon is still centered. The icon is not clipped to the control rectangle. If the icon is larger than the specified control rectangle, the portion of the icon that lay outside the rectangle is not erased when you erase the control.

Note that icon controls require the QuickDraw™ II Auxiliary and Resource Manager tool sets. Note as well that the control definition procedure for icon buttons is kept in the system resources file, so your application should ensure that the system disk is online before defining an icon button control. Your application can prompt the user to insert the system disk if it is not already online.

### LineEdit control

This new control type lets your application manage single-line, editable items in a window. You specify the boundary rectangle for the text, the maximum number of characters allowed, and an initial value for the displayed text string when you create the control with the NewCont ro12 tool call. The text is updated each time the control is drawn. LineEdit controls also support password fields, which do not echo the characters entered by the user. Rather, the control echoes each typed character as an asterisk (see Chapter 34, "LineEdit Tool Set Update," for information about the new features in the LineEdit Tool Set).

LineEdit controls respond to both mouse and keyboard events. If your application uses TaskMaster, the system handles most events automatically. To take full advantage of TaskMaster, set the tmcontentControls, tmControlKey, and tmIdleEvents flags in the taskMask field of the task record to <sup>1</sup> (see Chapter 52, "Window Manager Update," for information about the new features of TaskMaster).

If your application does not use TaskMaster, your application must call TrackControl to track the mouse and perform appropriate text selection when the user presses the mouse button in a LineEdit control. TaskMaster does this automatically if you have set the tmcontentCont rols flag to <sup>1</sup> in the taskMask field of the task record.

Without TaskMaster, your application sends keyboard events to LineEdit controls using the SendEvent ToCt1 toolcall (see "New Control ManagerCalls" later in this chapter). First, your code must check for menu key equivalents. If none are found, then issue the SendEventToCt1 call, setting targetOnlyFlag to FALSE(all controls that want events are searched), windowPtr to NIL (find the top window), and extendedTaskRecPtr to refer to the task record containing the keystroke information. Again, TaskMaster does all this for you if you have set the  $t_{\text{m}controllKey}$ flag to 1 in the taskMask field.

To keep the insertion point blinking, your application must send idle events to the LineEdit control. To do this, issue a SendEventToCt1 call, setting targetOnlyFlag to TRUE (send event only to target control), windowPt  $r$  to NIL (use top window), and extendedTaskRecPtr to refer to the task record containing the event information. TaskMaster doesthis for you if you have set the tmIdleEvents flag to <sup>1</sup> in the taskMask field.

The LineEdit tool set performs line editing in LineEdit controls. If you want to issue LineEdit tool calls directly from your program, retrieve the LineEdit record handle from the ct LData field of the control record for the LineEdit control.

### List control

This new control type allows your program to display lists from which the user mayselect one or more items. You have the benefit of full List Manager functionality with respect to such features as selection window scrolling and item selection (single item, arbitrary items, or ranges). You specify the parameters for the list as well as the initial conditions for its display when you define the control. The Control Manager and the List Manager take care of the rest. You can create list controls only with the  $Newton$  tool call.

List controls use the List Manager tool set. To understand how to use this control in your application, see Chapter 35, "List Manager Update," in this book.

### Picture control

This new control type displays a QuickDraw picture in a specified window. You specify the boundary rectangle for the control and a reference to the picture when youcreate the control. The picture is drawn each time the control is drawn. You can create picture controls only with the NewContro12 tool call.

Note that when the picture is drawn, the boundary rectangle for the control is used as the picture destination rectangle (see Chapter 17, "QuickDraw II Auxiliary," in Volume 2 of the Toolbox Reference for details about picture drawing). As a consequence, the picture may be scaled at draw time if the dimensions of the original picture frame are not the same as those of the control rectangle. To force the picture to be displayed at its original size, and thus avoid scaling, set the lower-right corner of the control rectangle to  $(0,0)$ . The Control Manager recognizes this value at control initialization time and sets the control rectangle to be the same size as the picture frame.

In general, a click in a picture control is ignored. However, the Control Manager provides facilities to inform your application if the user clicks in the control. To make a picture control inactive, set the ct 1Hilite field to \$FF; otherwise, the control is active and may receive user events.

Note that picture controls require the QuickDraw II Auxiliary tool set.

### Pop-up control

This new control type allows you to define and support pop-up menusinside a window. You specify the boundary rectangle for the control, along with a reference to the menu definition when you create the control with the NewContro12 toolcall. The menutitle becomes the title of the control, and the current selection for the control is defined by the initial value.

Pop-up controls respond to both mouse and keyboard events. If your application uses TaskMaster, the system will handle most events automatically. To take full advantage of TaskMaster, set the tmContentControls and tmControlKey flags in the taskMask field of the task record to <sup>1</sup> (see Chapter 52, "Window Manager Update," for information about the new features of TaskMaster).

If your application does not use TaskMaster, your application must call TrackCont rol to track the mouse and present the pop-up menu to the user when the user presses the mouse button inside a pop-up control. TaskMaster does this for you if you have set the tmContentControls flag to 1 in the taskMask field.

Without TaskMaster, your program sends keyboard events to pop-up menu controls using the SendEventToCt1 tool call (see "New Control Manager Calls" later in this chapter). First, check for menu key equivalents. If none are found, then issue the SendEventToCtl call, setting targetOnlyFlag to FALSE(all controls that want events are searched), windowPtr to NIL (find the top window), and extendedTaskRecPtr to refer to the task record containing the keystroke information. TaskMaster does all this for you if you have set the tmControlKey flag to 1 in the taskMask field.

Note that the Control Manager places the current user selection value into ct 1Value. If you need to retrieve the user selection number, you may do so from this field.

### Radio button control

Radio button controls created with the NewContro12 tool call can support keystroke equivalents, which allow the user to select a button by pressing an assigned key on the keyboard. See "Keystroke Processing in Controls" earlier in this chapter for details.

### Scroll bar control

Scroll bar controls provide no new features.

### Size box control

You can now set up size box controls that automatically invoke GrowWindow and SizeWindow if you create the control with the NewContro12 tool call. When the user drags the size box, the Control Manager calls GrowWindow and SizeWindow to track the control and resize the window rectangle if the  $fcal$ CallWindowMgr bit in the  $flag$  field of the size box control template is set to <sup>1</sup> (see the description of the size box control template in "New Control Manager Templates and Records"later in this chapter). If this flag is set to 0, then the control is merely highlighted.

### Static text control

This new control type displays uneditable (hence, "static") text in a specified window. Static text controls accept initial text in the same format as the LETextBox2 LineEdit tool call does. Consequently, you can place font, style, size, and color changes into the displayed text, affording you great freedom to create a distinctive text display (see "LETextBox2" in Chapter 11, "List Manager," in Volume 1 of the Toolbox Reference for information on the embedded change codes accepted by  $LETextBox2$ ). In addition, Static text controls can accommodate text substitution. With this feature, you can customize the displayed text to fit run-time circumstances. You can create static text controls only with the NewContro12 tool call.

If you are going to use text substitution in your static text, your application must set up the control template correctly (set fsubstituteText in flag to 1) and tell the system where the substitution array is kept (issue the SetCt LParamPtr Control Manager tool call). The text substitution array has the same format as that used by the AlertWindow call (see Chapter 52, "Window Manager Update," for information about AlertWindow and for substitution array format and content).

In general, applications ignore clicks in static text controls. However, the Control Manager provides facilities to inform your application if the user clicks in the control. To make a static text control inactive, set the  $ct$  1Hilite field to \$FF; otherwise, the control is active and may receive user events.

Note that static text controls require the LineEdit, QuickDraw II Auxiliary, and Font Manager tool sets.

### TextEdit control

This control lets the user create, edit, or view multiline items in a window. You specify the boundary rectangle for the edit window, parameters governing the amount of text to be entered, and, optionally, some initial text to display. The TextEdit control does the rest. You can create TextEdit controls only with the NewContro12 tool call.

The TextEdit control uses the TextEdit tool set. This new tool set is completely described in Chapter 49, "TextEdit Tool Set." You should familiarize yourself with the material in that chapter before using this control.
# New control definition procedure messages

Previously, control definition procedures had to support 13 message types (see Chapter 4, "Control Manager," in Volume <sup>1</sup> of the Toolbox Reference for a discussion of the original message types). When you create custom controls with new control records (see "New Control Manager Templates and Records"later in this chapter), your control must support these additional messages.

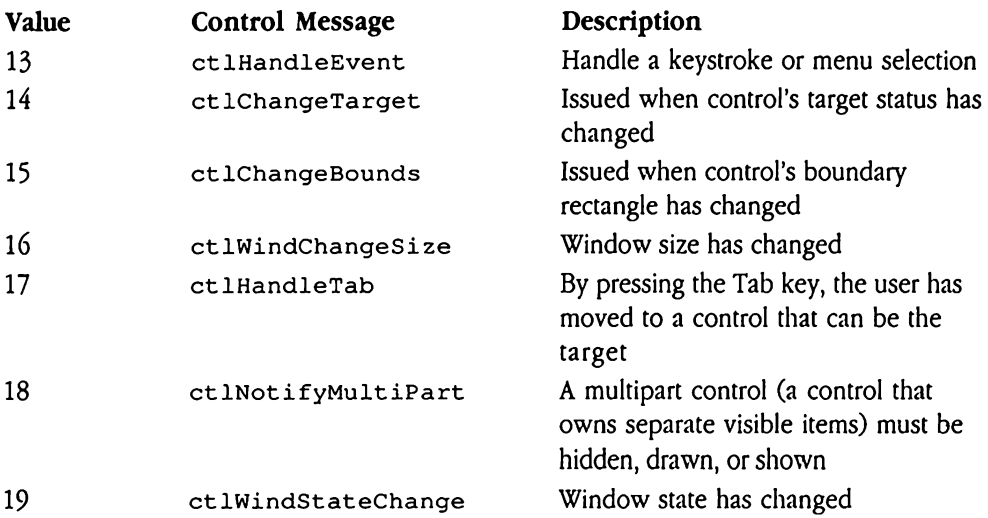

In addition, the  $initct1$ ,  $dragct1$ , and  $resize$  messages have new control routine interfaces when used with extended controls. The following sections discuss each new or changed message in detail.

If you must draw when handling control messages, your control definition procedure should save the current GrafPort and set the port correctly for your control before drawing. After your control definition procedure is finished drawing, restore the previous GrafPort. Note that saving the current GrafPort includes saving the penstate, all pattern and color information, and all regions in the port to which your program draws.

To maintain compatibility with future versions of the Control Manager, control definition procedures should always return a *retValue* of 0 for unrecognized and unsupported control messagetypes. In addition, if you use custom control messages, be careful to assign type values greater than \$8000 (decimal 32,768).

### Initialize routine

Previously, *ctlParam* contained *param1* and *param2* from NewControl. If you create your custom control with NewCont rol, these input parameters are the same. However, if you create your control with NewCont ro12 (see "New Control Manager Calls" later in this chapter), then *ctlParam* contains a pointer to the control template for the control.

### Drag routine

The result code for the drag routine now contains additional information that allows control definition procedures to disable tracking. Previously, *retValue* indicated whether or not your defProc wanted the Control Managerto do the dragging. For controls created with NewControl, this is still the case. For controls created with NewControl2, your definition procedure uses the low-order word of retValue exactly as before (zero means that the Control Manager should drag the control; nonzero means your controldefinition procedure handled it). Your defProc retums the part code of the control in the high-order word (see Chapter 4, "Control Manager," in Volume 1 of the Toolbox Reference for information on control part codes). If this value is 0, then the Control Manager assumes that the user aborted the drag operation and performs no screen updates.

### Record size routine

Previously, *ctlParam* was undefined for this routine. Now, the Control Manager sets ctlParam to 0 for controls created with NewCont rol. For controls created with NewCont ro12, ctlParam contains a pointer to the control template.

### Event routine

To pass information for all events, including keystroke or mouse events, the Control Manager calls the control definition procedure with the  $ct$  LHandleEvent message. Only controls you create with either the fCt lWantEvents bit or the fCt 1CanBeTarget bit set to 1 in the more  $F$  lags field of the control template will receive this message (see "New Control Manager Templates and Records"later in this chapter for detailed information on these flags). The first qualifying control in the control list has the first opportunity to handle the event. If that control processes the event, then no other controls seeit. If, however, that control does not process the event, the Control Manager passes the event to the next qualifying event in the list. This process continues until a control handles the event or the list is exhausted. If no control definition procedure handles the event, TaskMaster passes the event to the application.

If your custom control can be the target control, your event routine should issue the MakeNextCt1Target tool call whenever the user presses the Tab key. When your routine regains control after that call, it should check whether another control became the target control. If so, your routine should send a ctlHandleTab control message to that control definition procedure. In either case, your routine must indicate that it handled the Tab key event by setting retValue to \$FFFFFFFF on return from the Event routine. our custom control can<br>
reNextCt1Target t<br>
stains control after that<br>
trol. If so, your routine<br>
nition procedure. In e<br>
event by setting retVa<br> **ameters**<br>
k before call<br>
Previous contents our custom control can<br>
reservant control can<br>
reservant control after that<br>
trol. If so, your routine<br>
reservant by setting ret Va<br> **ameters**<br>
k before call<br>
Previous contents<br>
- Space Exerce Next Ct 1 Target t<br>
ins control after that<br>
trol. If so, your routine<br>
inition procedure. In e<br>
event by setting retVa<br> **ameters**<br>
k before call<br>
Previous contents<br>
- Space<br>
ctlMessage

### Parameters

Stack before call

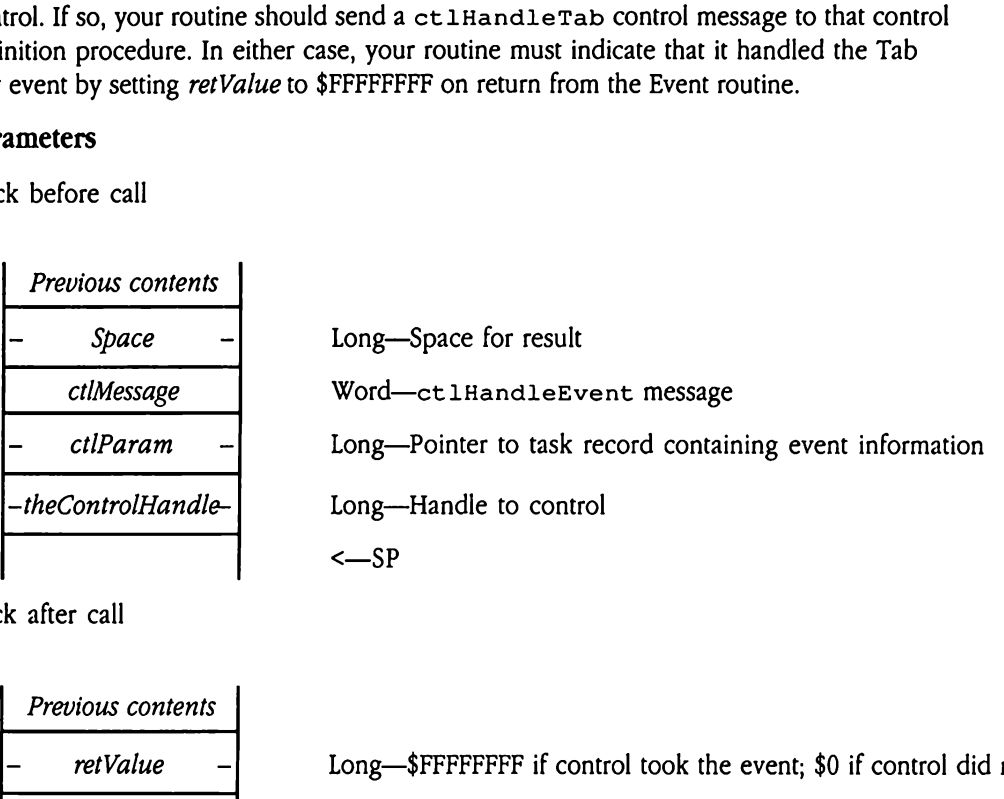

Stack after call

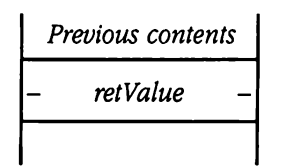

Long-\$FFFFFFFFFF if control took the event; \$0 if control did not <—SP

### Target routine

To signal <sup>a</sup> change in the control's target status (the control is now,or is no longer, the target), the Control Manager calls the control definition procedure with the ctlChangeTarget message. Note that this message is sent to both the previous target control and the new target control. Your control definition procedure can distinguish which control is the new target by examining the fCt 1Target bit in the ct 1MoreFlags field of the control record. This bit is set to <sup>1</sup> in the control record of the new target control. In the previous target, the bit is set to 0.

In response to the ctlChangeTarget message, some control definition procedures change the appearance of their control on the screen or perform other actions as appropriate. For example, LineEdit and TextEdit controls display an insertion point or a text selection only when they are the target. the control is the new tangle of the control is the new tangle of the control record.<br>The previous tangle the currency of the currency of the currency of the selection only when the selection only when the selection only w rol. In the previous ta<br>sponse to the ctlch<br>sponse to the ctlch<br>nge the appearance of<br>ropriate. For example,<br>selection only when t<br>ameters<br>k before call<br>Previous contents<br>- Space

### Parameters

Stack before call

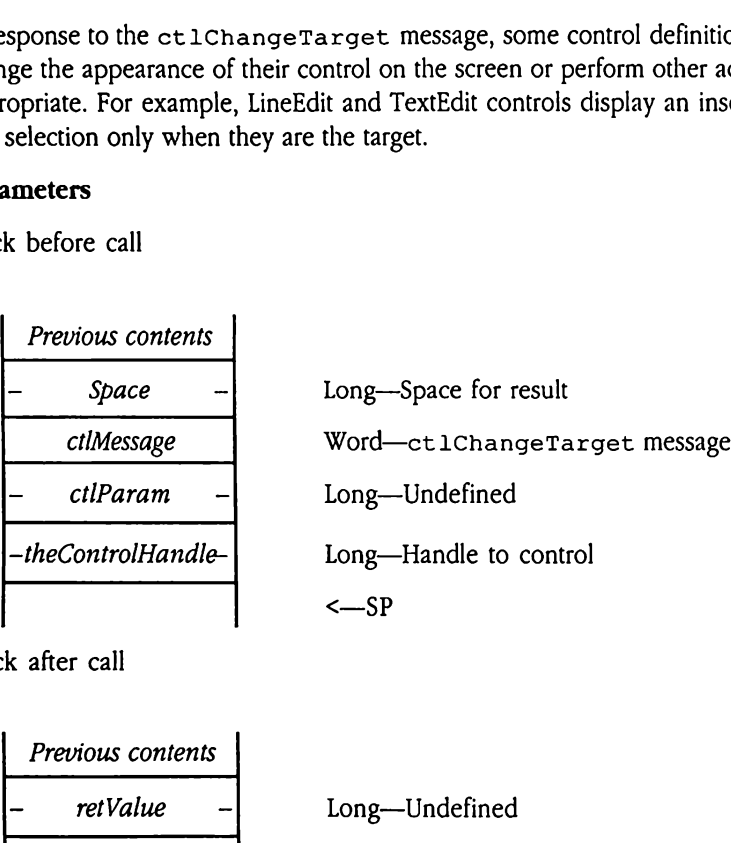

Stack after call

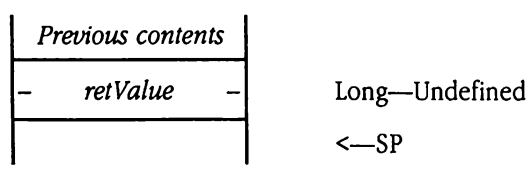

<—SP

### Bounds routine

To signal to the control that its boundary rectangle has changed, the Control Manager calls the control definition procedure with the ct 1ChangeBounds message. In response to this message, your control definition procedure should adjust its internal control record variables to account for the new rectangle. For example, any subrectangles defined for a control may need to change whenever the boundary rectangle changes.

 $\blacklozenge$  *Note:* This message is not supported by control definition procedures currently provided by Apple Computer, Inc.; however, you should handle this message in any custom controls you create. message, your common<br>ables to account for the<br>trol may need to chang<br>Note: This message is<br>provided by Apple Co<br>custom controls you<br>ameters<br>k before call<br>Previous contents

### Parameters

Stack before call

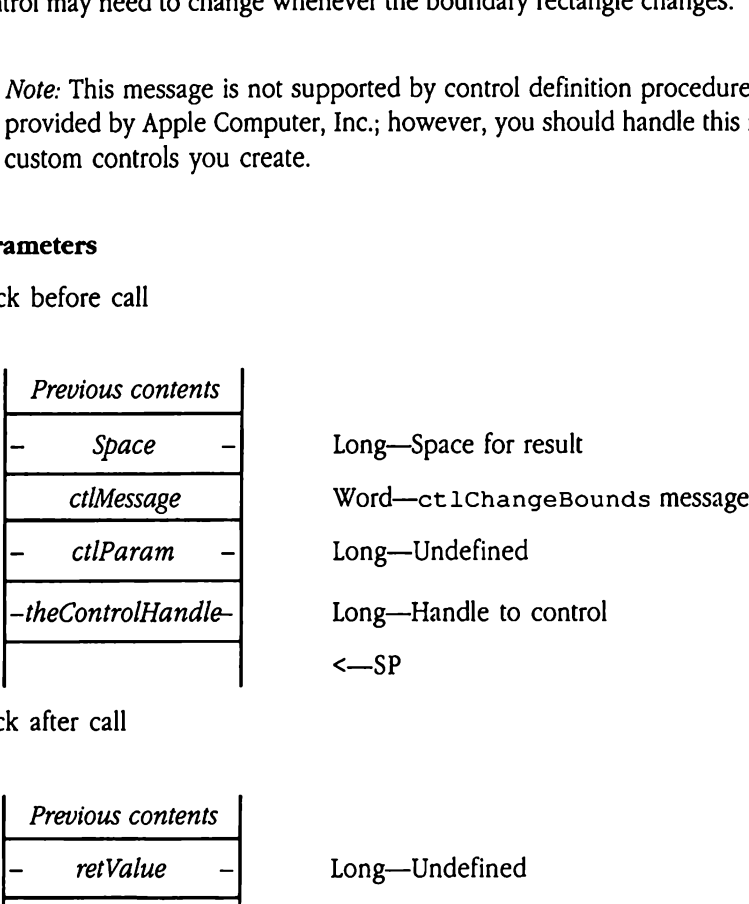

Stack after call

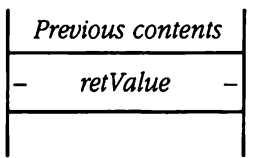

Long—Undefined

<—SP

### Window size routine

The Control Manager calls the control definition procedure with the ct 1WindChangeSize message wheneverthe user changesthe size of the control window. In response to this message, your control definition procedure should do what is necessary to maintain a consistent screen presentation. This may entail resizing multipart controls, moving size boxes, and so on. ndow size routine<br>
Control Manager calls<br>
LWindChangeSize r<br>
dow. In response to the<br>
ssary to maintain a c<br>
trols, moving size box<br>
ameters<br>
k before call<br>
Previous contents Control Manager calls<br>
LWindChangeSize r<br>
dow. In response to the<br>
ssary to maintain a cortrols, moving size box<br> **ameters**<br>
A before call<br>
Previous contents<br>
Previous contents<br>
Previous contents

### **Parameters**

Stack before call

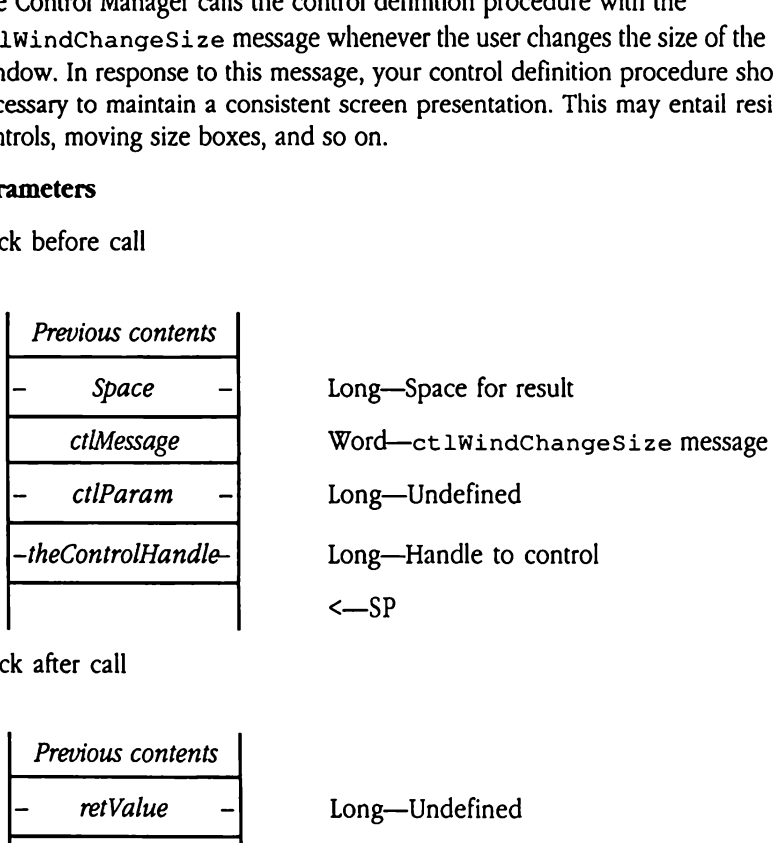

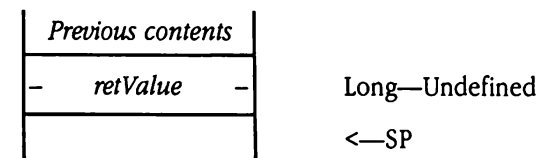

### Tab routine

Your control definition procedure receives the ct lHandleTab message when the user presses the Tab key while another control is the target. That control's definition procedure issues the MakeNextCtlTargettoolcall before sending this control message (see "Event Routine" earlier in this chapter). Your definition procedure receives the ctlChangeTarget control message before it receives the ct 1HandleTab message. The control definition procedure should perform the appropriate actions in response to becoming the target as a result of a Tab keystroke rather than a mouse click. For example, in response to this message, LineEdit and TextEdit control definition procedures select all the text in the control in preparation for user input. IchangeTarget cor<br>
control definition proming the target as a response to this messa<br>
text in the control in proming the target<br>
start in the control in proming and<br>
contents<br>
Frevious contents<br>
- Space<br>
ctlMessage Sesses the Tab key while<br>cedure issues the Make<br>expect the Make of Team<br>incoming the target as a response to this messare<br>text in the control in p<br>anneters<br>k before call<br>Previous contents Present Routine" earlier<br>
ChangeTarget com<br>
control definition proming the target as a a<br>
desponse to this messa<br>
text in the control in<br> **ameters**<br>
k before call<br>
Previous contents<br>
Previous contents<br>
Previous contents

### **Parameters**

Stack before call

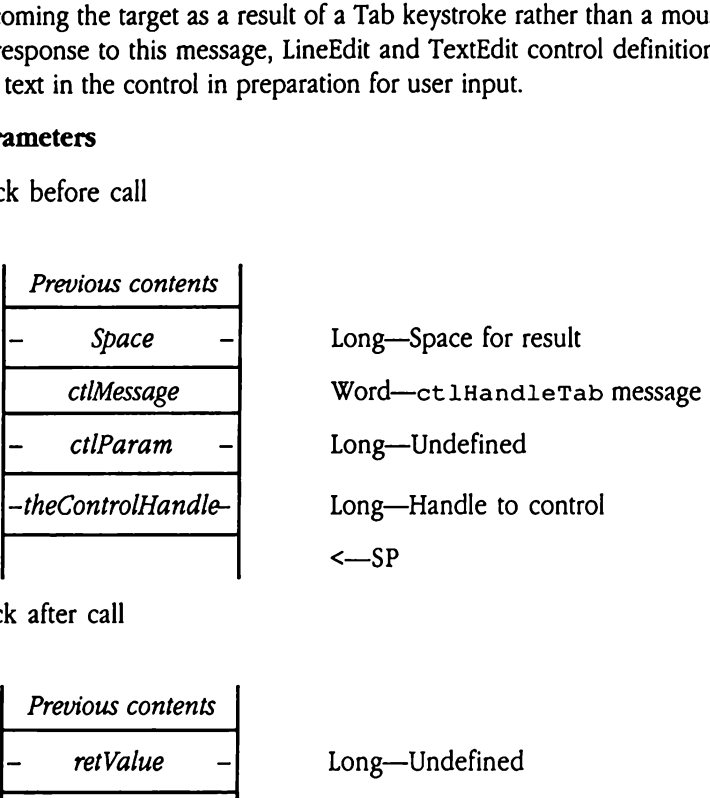

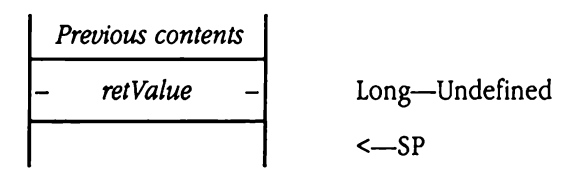

### Notify multipart routine

The Control Manager calls the control definition procedure with the ctlNotifyMultiPart message to signal that <sup>a</sup> multipart control needs to be hidden, shown, or drawn. This message is relevant only to multipart controls, which include other displayable entities that do not fit within the boundary rectangle. For example, list controls consist of the list itself and a scroll control, which is separate, and are therefore multipart controls. By contrast, the scroll control itself is *not* a multipart control because its component parts (arrows, page regions, and thumb) are fully contained in the scroll control boundary rectangle, and are not separate functional entities. The fCtlIsMultiPart bit in the moreFlags field of the control template must be set to 1 for a control to receive this message. In response to this message, your definition procedure must do what is needed to hide or show the control completely. a control to receive the<br>cedure must do what i<br>low-order word of *ct*.<br>0 Hide the<br>1 Erase the<br>2 Show the<br>3 Show on<br>**ameter**<br>k before call<br>Previous contents

The low-order word of cilParam tells the definition procedure what to do.

- 0 Hide the entire control
- 1 Erase the entire control
- 2 Show the entire control
- 3 Show onecontrol

### Parameter

Stack before call

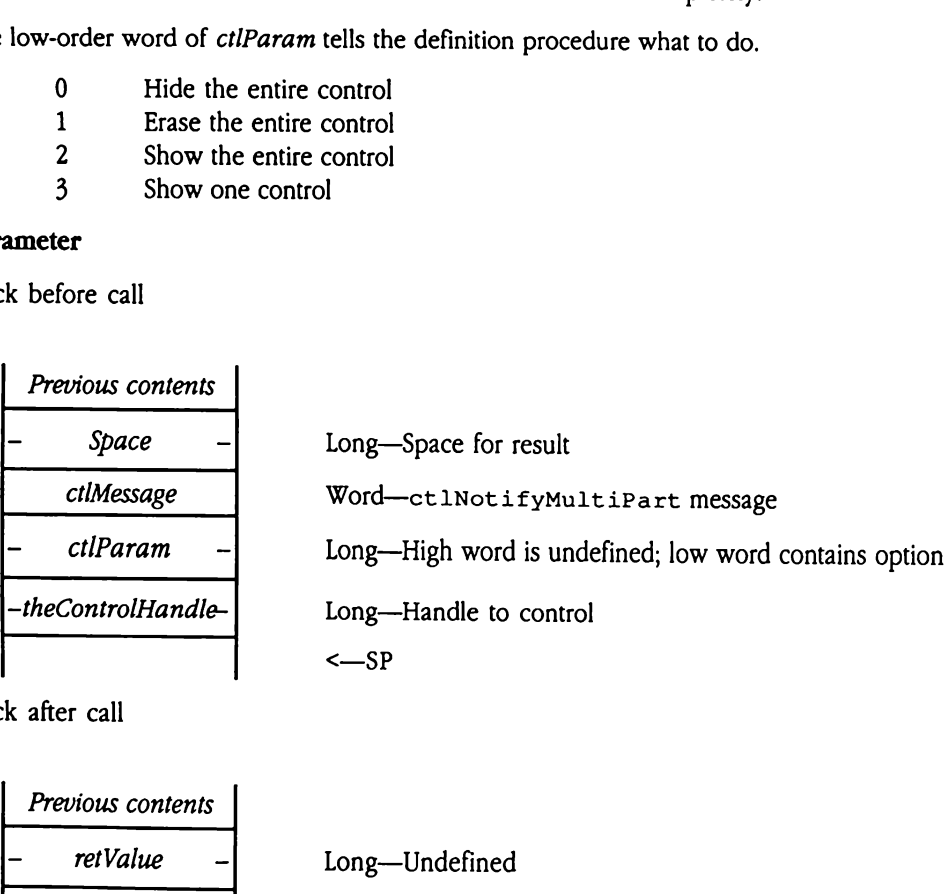

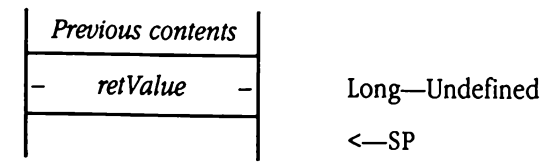

### Window change routine

The Control Manager calls the control definition procedure with the ct lWindStateChange message to signal that the state of the window containing the control has changed. For example, a control definition procedure receives this message whenever the control's window is activated or deactivated. At this time, the control definition procedure may draw dimmed controls in windows that have been unhidden. enever the control's w<br>mition procedure may<br>low-order word of the<br>\$0000 The wine<br>\$0001 The wine<br>high-order word is un<br>ameter<br>k before call<br>Previous contents

The low-order word of the ctlParam parameter contains the new state of the window.

\$0000 The window has been deactivated \$0001 The window has been activated

The high-order word is undefined.

### Parameter

Stack before call

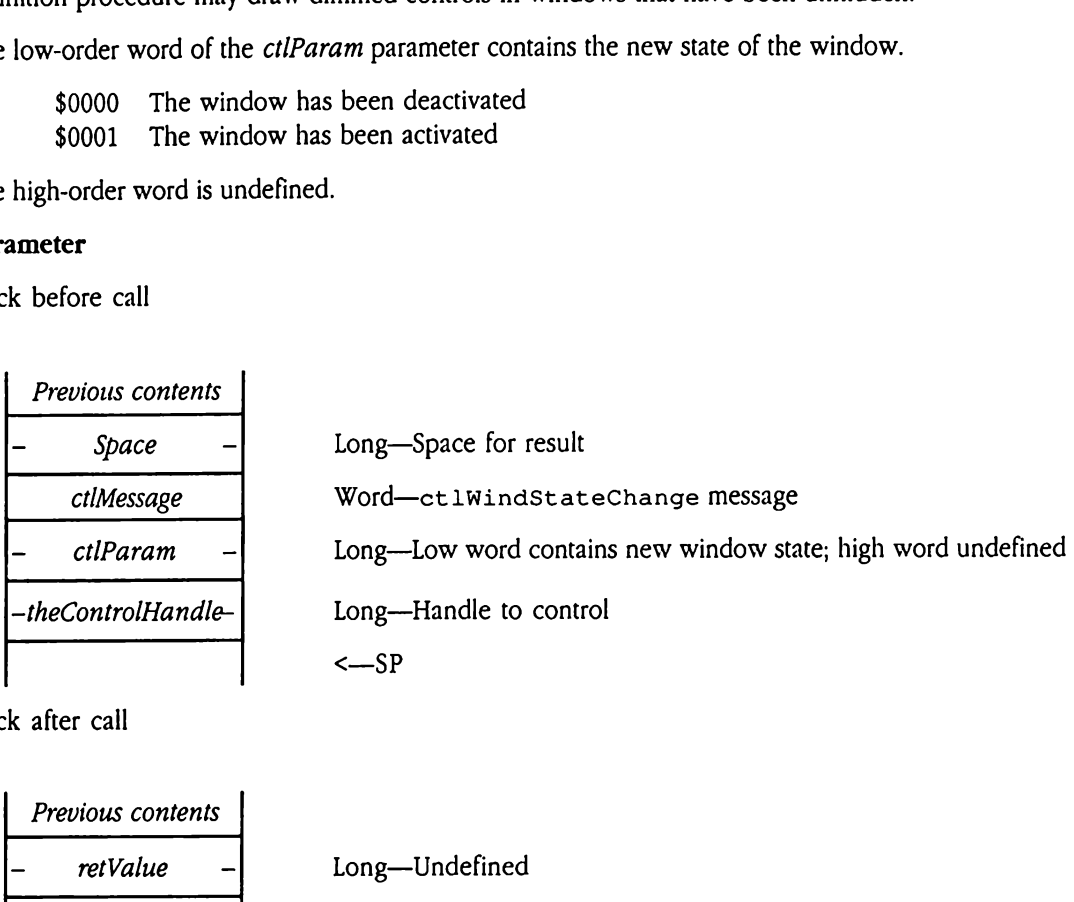

Stack after call

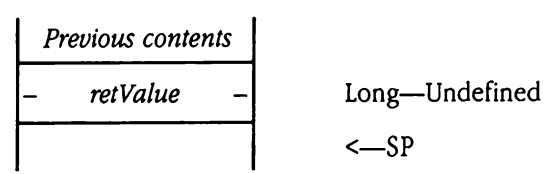

<—SP

### New Control Manager calls

The following sections describe new Control Manager tool calls, in alphabetical order by New Control Manager calls<br>The following sections describe new Control Manager tool calls, in alphabetical order by<br>call name. call name.

### CallctlDefProc \$2C10

This routine calls the specified control with the specified control message and parameter. Set the *ctlParam* parameter to 0 if the control definition procedure does not accept an input parameter (see "New Control Definition Procedure Messages" earlier in this chapter for information on input parameters for defProc messages). 11Ct1DefProce<br>
Foutine calls the spectre control<br>
the ctlParam parametric struction<br>
information on input<br> **ameters**<br>
the before call<br>
Previous contents

### Parameters

Stack before call

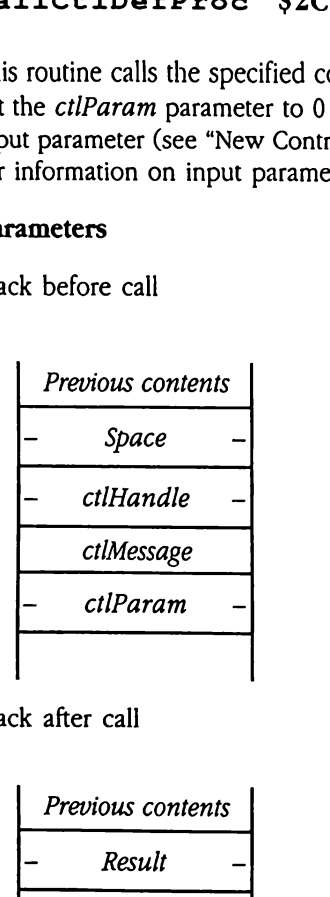

Stack after call

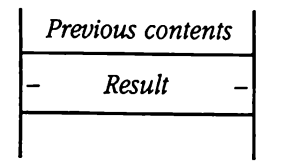

Long-Space for result from control definition procedure Long—Handle of control to be called Word-Control message to send to control definition procedure Long-Parameter to pass to control definition procedure <—SP

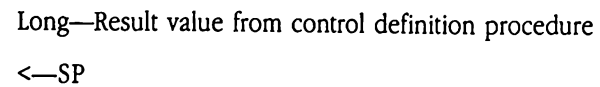

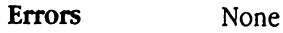

extern pascal Long CallCtlDefProc(ctlHandle, ctlMessage, ctlParam) ;

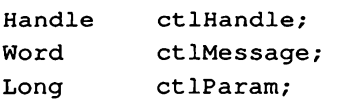

 $\mathbf{C}$ 

### CMLoadResource \$3210

This is an entry point to the internal Control Manager routine that loads resources. You specify the resource type and ID of the resource to be loaded. See Chapter 45, "Resource Manager," for more information on resources. Fish an entry point to the<br>cify the resource type :<br>ager," for more inform<br>errors during resource<br>**Warning** Applic<br>**ameters**<br>k before call<br>*Previous contents* 

Anyerrors during resource load result in system death.

**A** Warning Applications must never issue this call.

### **Parameters**

Stack before call

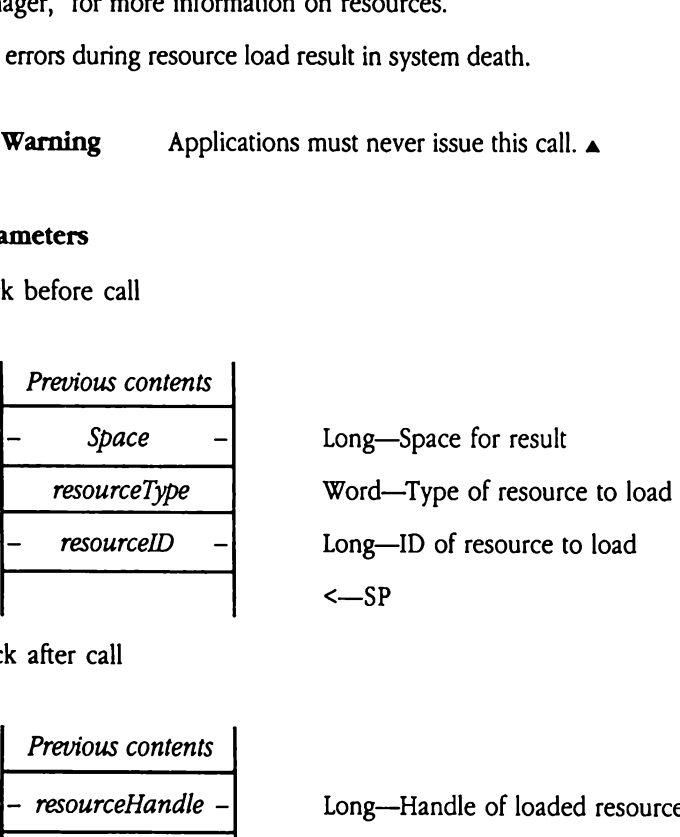

Previous contents — resourceHandle - Long—Handle of loaded resource <—S\$P 

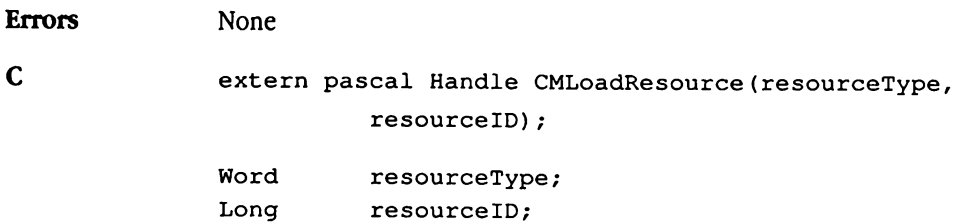

# CMReleaseResource \$3310

This is an entry point to the internal Control Manager routine that releases resources. You specify the resource type and ID of the resource to be released. The resource is released by marking it purgeable. See Chapter 45, "Resource Manager," for more information on resources. City the resource type<br>marking it purgeable.<br>vurces.<br>**Varning** Applic<br>**Warning** Applic<br>ameters<br>k before call<br>*Previous contents* 

Anyerrors result in system death.

A Warning Applications must never issue this call.  $\blacktriangle$ 

### Parameters

Stack before call

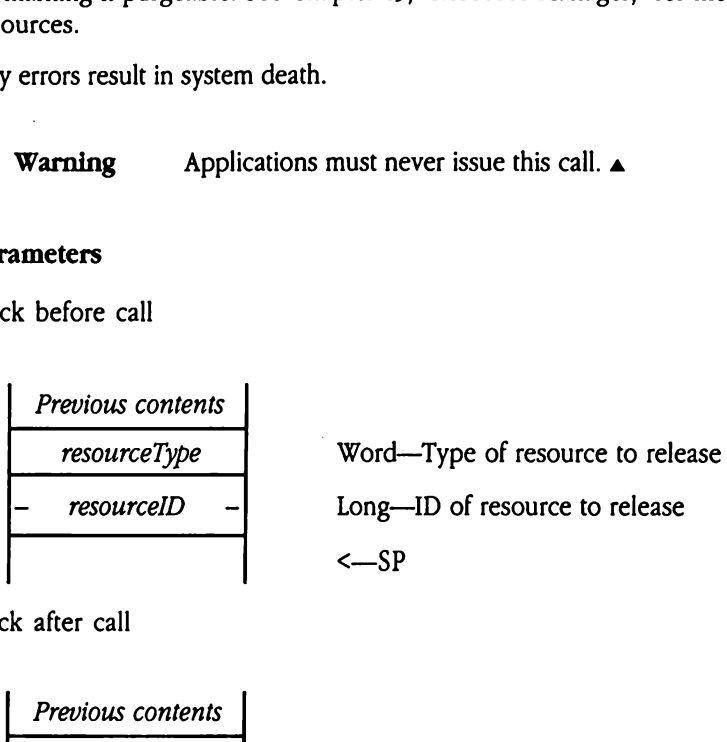

**Previous contents**  

$$
\left\{\n \begin{array}{c}\n -SP\n \end{array}\n \right.
$$

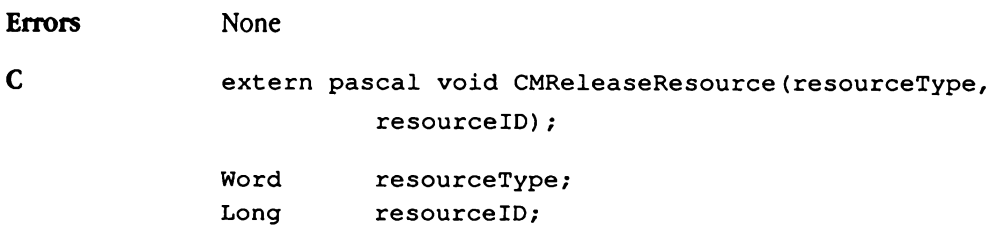

## FindTargetCtl \$2610

Searches the control list for the active window and returns the handle of the target control (the control that is currently the target of user keystrokes). FindTargetCt1 returns the handle of the first control that has the fCt 1Target flag set to 1 in the ct 1MoreFlags field of its control record. If no target control is found or an error occurs, then the call returns an undefined value. refree the control list fo<br>control that is current<br>dle of the first control t<br>l of its control record.<br>Ins an undefined value<br>call will return a hand<br>ameters<br>k before call<br>Previous contents control that is current<br>dle of the first control t<br>of its control record.<br>rns an undefined value<br>call will return a hand<br>ameters<br>k before call<br>Previous contents<br>Previous contents

This call will return a handle only to an extended control.

### **Parameters**

Stack before call

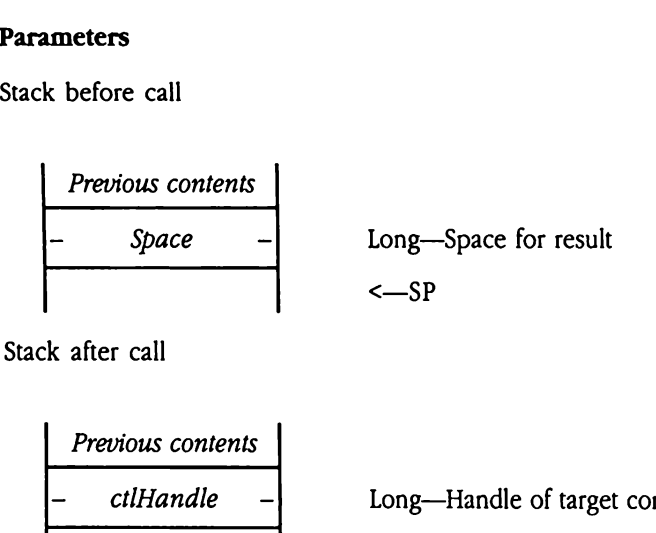

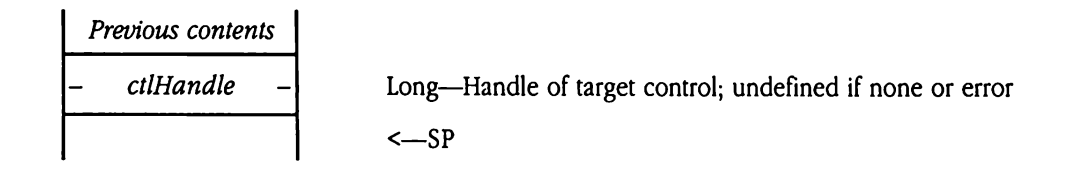

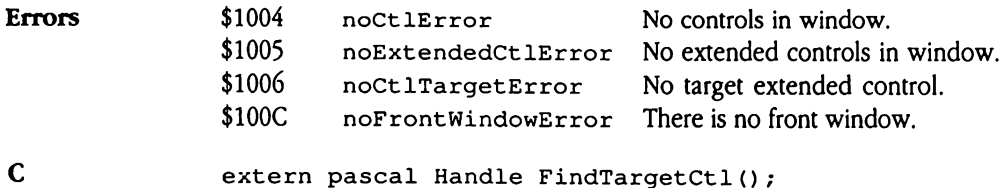

# GetCtlHandleFromID \$3010

Retrieves the handle to the control record for a control with a specified ct 1ID field value. The ct 11D field is an application-defined tag for a control. Set the ct 11D field with the SetCt1lID or NewControl2 tool call; read the contents of the ct 11D field with GetCtlID. rieves the handle to the<br>
ctlip field is an approximation<br>
ctlip or NewCont:<br>
ctlip.<br>
nerror occurs, the returns<br>
scall is valid only for exameters<br>
ck before call<br>
Previous contents

If an error occurs, the returned handle is undefined.

This call is valid only for extended controls.

### Parameters

Stack before call

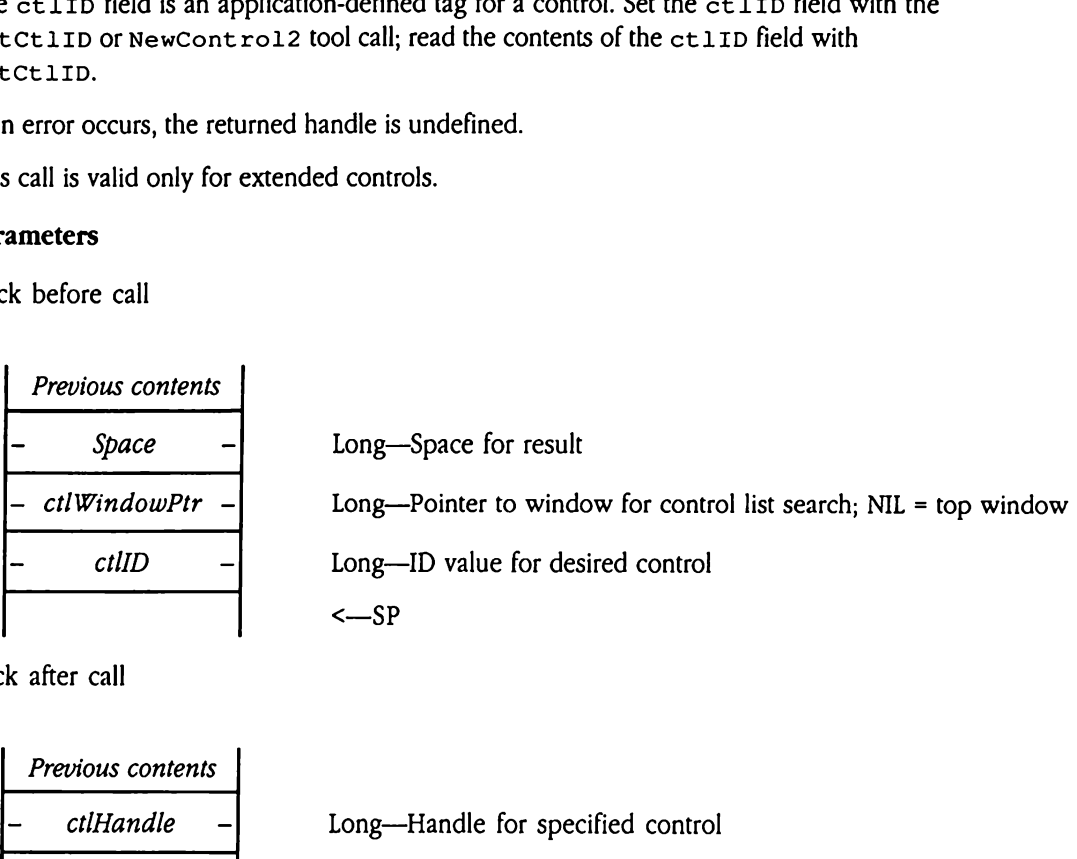

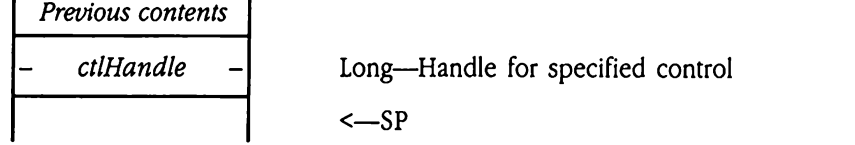

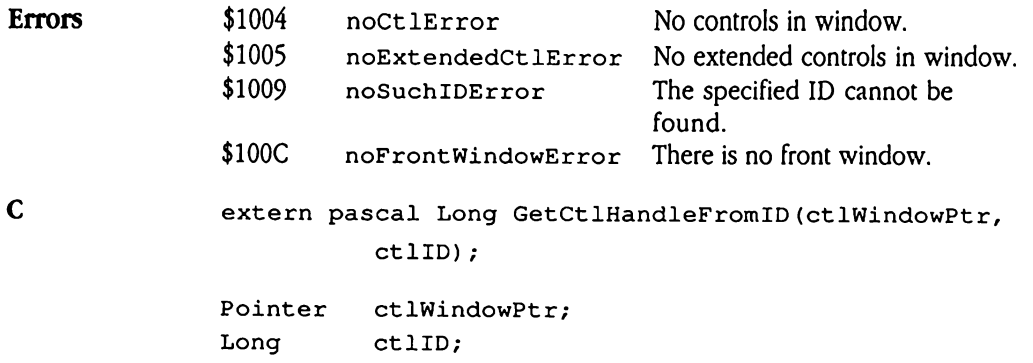

## GetCtlID \$2A10

Retums the ct.11D field from the control record of a specified control. The ct 11D field is an application-defined tag for a control. Your application can use this field in many ways. For example, since the value of  $c$ tlID is known at compile time, you can construct efficient routing code for handling control messages for many different controls. mis are extra neather and<br>pplication-defined tag<br>example, since the value<br>ient routing code for<br>the setct11D or Nev<br>e specified control is r<br>is returned.<br>**ameters**<br>k before call<br>*Previous contents* 

Use the Set Ct LID or NewControl2 Control Manager tool call to set the ct LID field.

If the specified control is not an extended control, the resulting ID is undefined, and an error is returned.

### **Parameters**

Stack before call

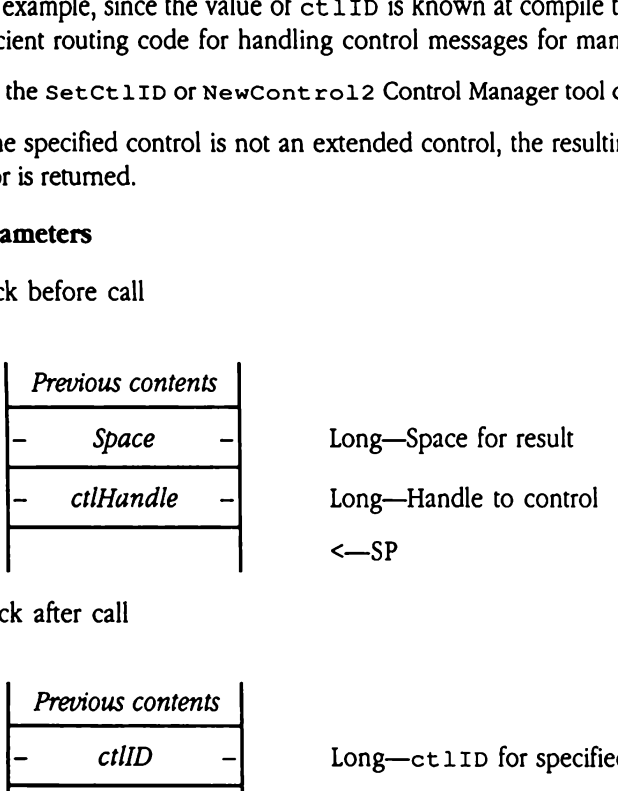

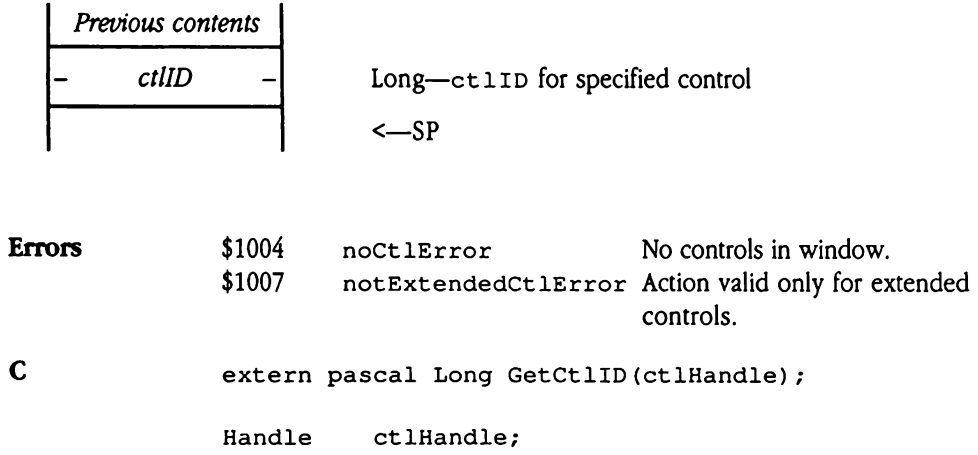

# GetCtlMoreFlags \$2E10

Gets the contents of the ct 1MoreF lags field of the control record for <sup>a</sup> specified control. The ct 1MoreF1ags field contains flags governing target status, event processing, and other aspects of the control. s the contents of the contents of the contents of the contents of the set currencessing, and other aspective the set currence in the set of the set of the set of the set of the set of the set of the set of the set of the s

Use the SetCt IMoreFlags or NewControl2 Control Manager tool call to set the ctlMoreFlags field.

If the specified control is not an extended control, the result is undefined, and an error is returned.

### **Parameters**

Stack before call

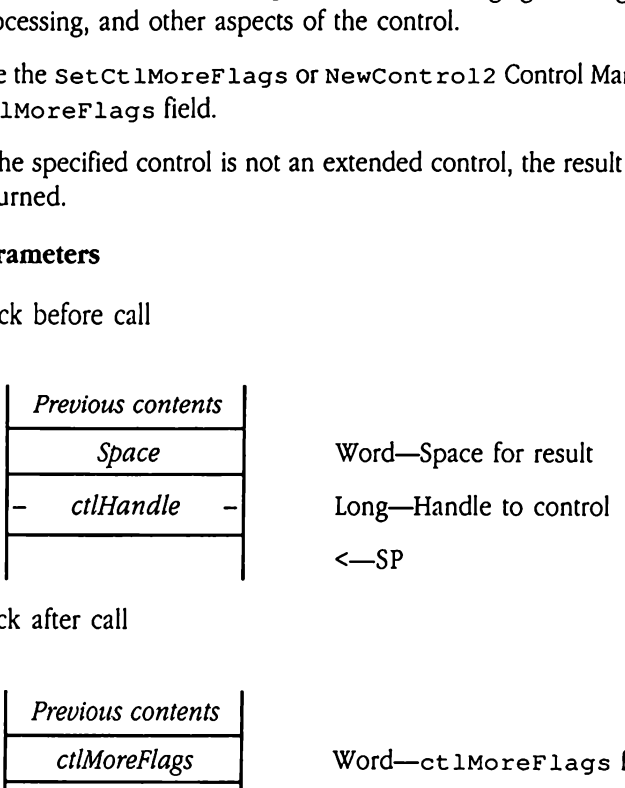

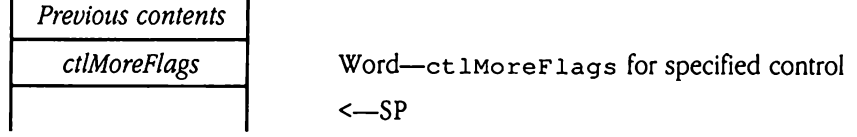

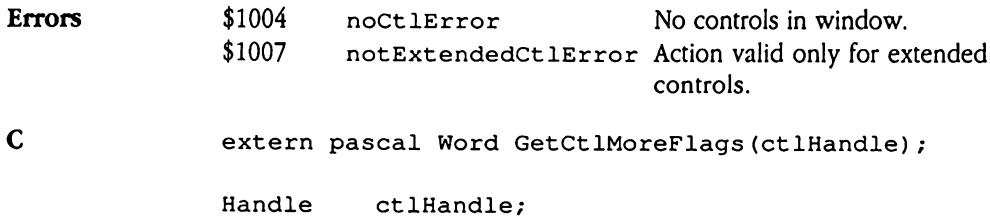

## GetCtlParamPtr \$3510

Retrieves the pointer to the current text substitution array for the Control Manager. This array contains the information used for text substitution in static text controls (see "Static Text Control" earlier in this chapter for details).

Set the contents of this field with the SetCt1ParamPtr or NewControl2 Control Manager tool call.

 $\blacklozenge$  *Note:* This pointer is global to the Control Manager; it is not associated with a specific control. For this reason, when using this feature with desk accessories be sure to save and restore the previous contents of the field. the contents of this fiel<br>
ager tool call.<br>
Note: This pointer is<br>
specific control. For the<br>
specific control. For the<br> **ameters**<br>
k before call<br> *Previous contents* 

### Parameters

Stack before call

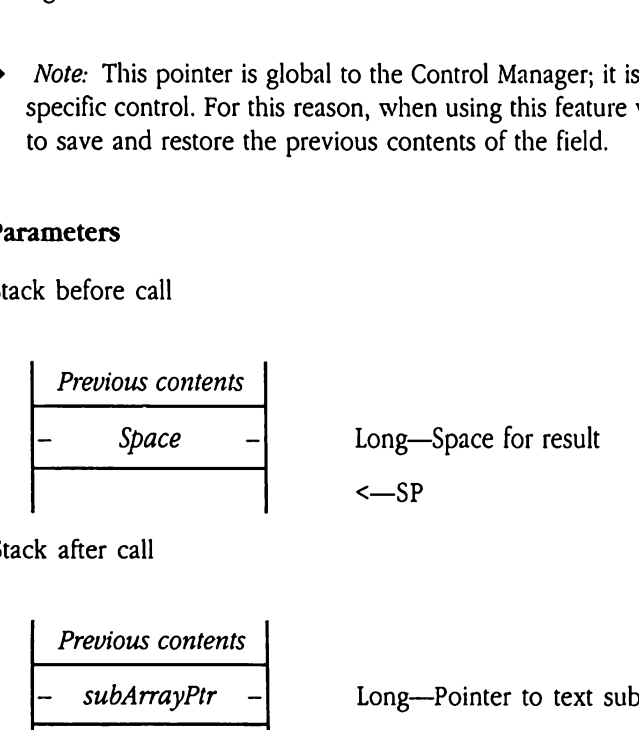

Stack after call

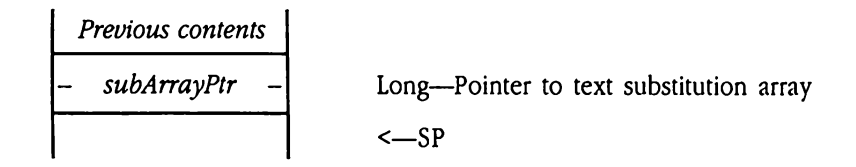

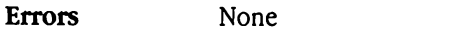

C extern pascal Pointer GetCtlParamPtr();

# Invalctls \$3710

Invalidates all rectangles for all controls in a specified window.

### Parameters

Stack before call

 Previous contents — ctlWindowPtr - Long—Pointer to window for operation <—SP 

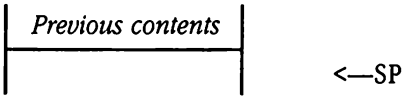

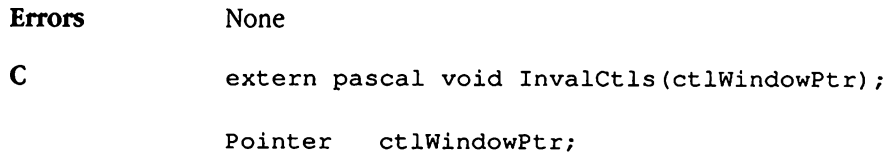

## MakeNextCtlTarget \$2710

Makes the next eligible control the target control. This routine searches the control list of the active window for the first target control (fct1Target bit set to 1 in the ct 1MoreF lags field of the control record). It then clears the target flag for this control, searches the control list for the next control that can be the target (fCt 1CanBeTarget bit set to 1 in  $ct1M$ oreF $1$ ags), and makes that control the target. The call returns the handle of the new target control. If no new target control is found, the Control Manager returns the handle of the current target control.

Both affected controls (the old and new target) receive ct 1ChangeTarget messages from the Control Manager. dle of the new target c<br>
rms the handle of the c<br>
in affected controls (the<br>
in the Control Manager<br>
in error occurs, the retu<br>
call is valid only for e<br> **ameters**<br>
k before call<br> *Previous contents* 

If an error occurs, the returned handle is undefined.

This call is valid only for extended controls.

### Parameters

Stack before call

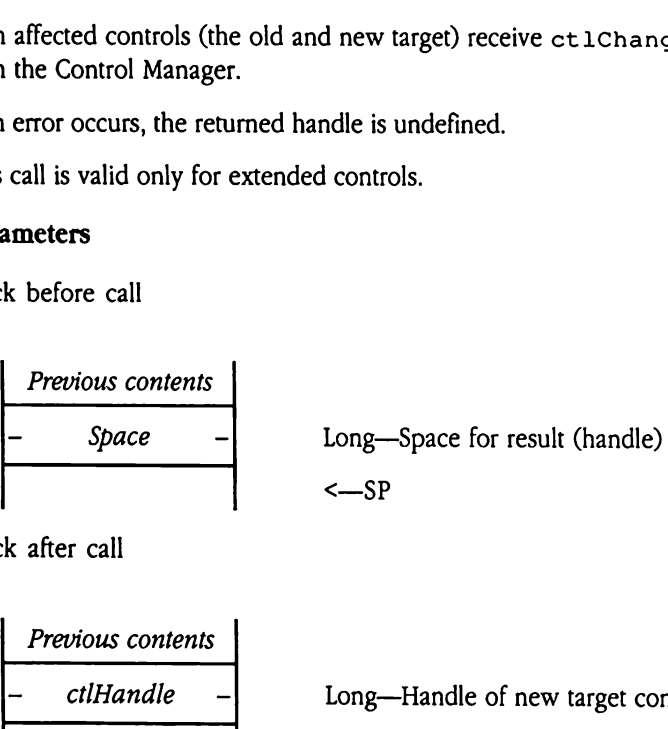

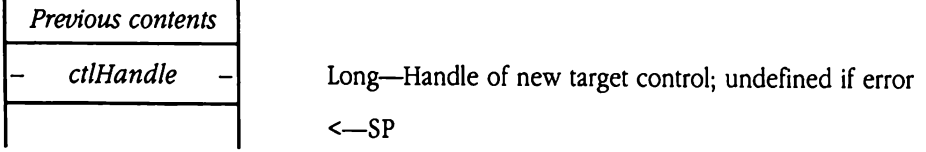

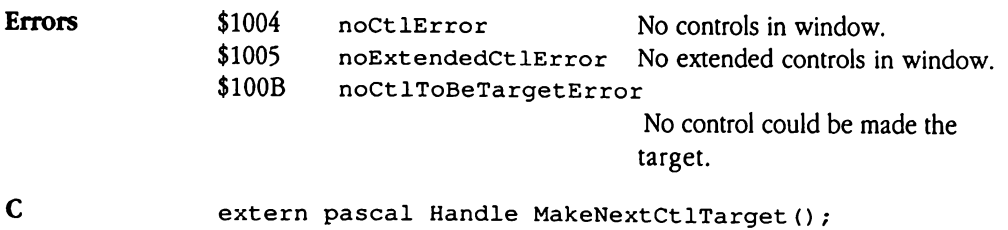

# MakeThisCtlTarget \$2810

Makes the specified control the target. You specify the control that is to become the target control by passing its handle to this routine. This call will work for both active and inactive windows. Example is the specified contract control by passing if<br>tive windows.<br>The affected controls (the n the Control Manager<br>is call is valid only for example:<br>a call is valid only for example:<br>the before call<br>Previous contents

Both affected controls (the old and new targets) receive ct 1ChangeTarget messages from the Control Manager.

This call is valid only for extended controls.

### **Parameters**

Stack before call

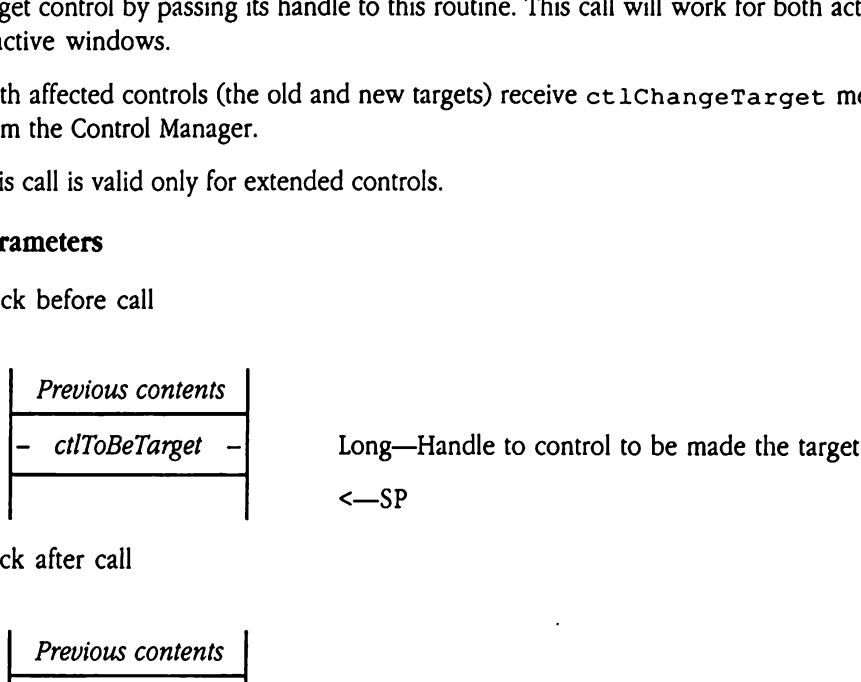

Stack after call

**Previous contents**  

$$
<-SP
$$

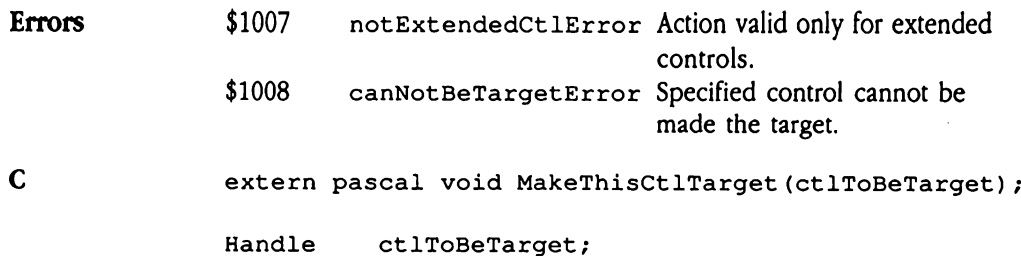

 $\ddot{\phantom{a}}$ 

## NewControl2 \$3110

Creates one or more new controls. You specify the parameters governing those controls in control templates that are passed to NewCont rol2 (see "New Control Manager Templates and Records" later in this chapter). If Newcont rol2 creates <sup>a</sup> single control, it returns the handle to that control. If NewControl2 creates two or more controls, it retums 0. For sample code showing howto use the NewContro12 toolcall, see "Control Manager Code Example" later in this chapter. Trol templates that are provided and Records" lams the handle to that of the sample code ager Code Example" lams of the sample " lams that the sample " lams the same term of the same term of the same term of the same term rms the handle to that<br>ms 0. For sample code<br>ager Code Example" l:<br>controls created by Neu<br>trols.<br>**ameters**<br>k before call<br>Previous contents<br>Previous contents

All controls created by NewCont ro12 have newstyle control records and are extended controls.

### **Parameters**

Stack before call

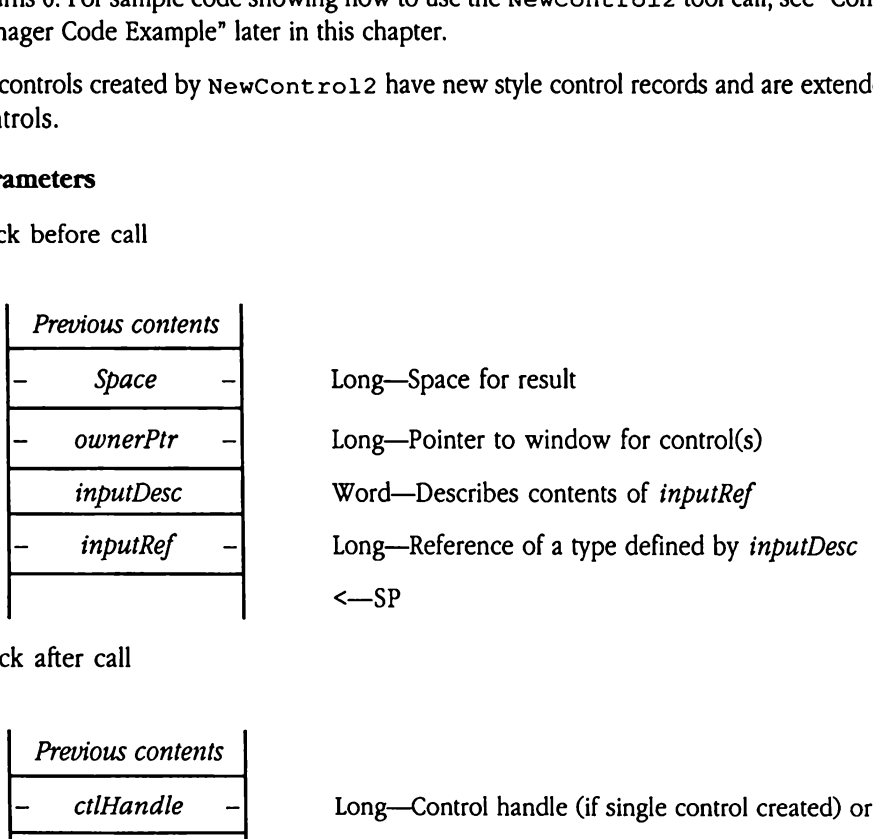

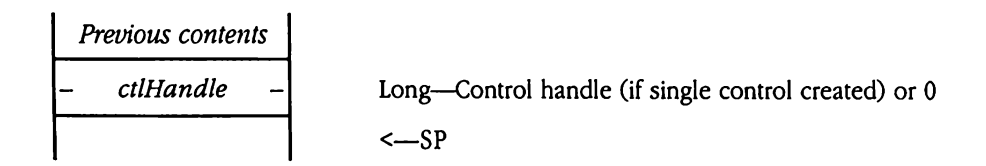

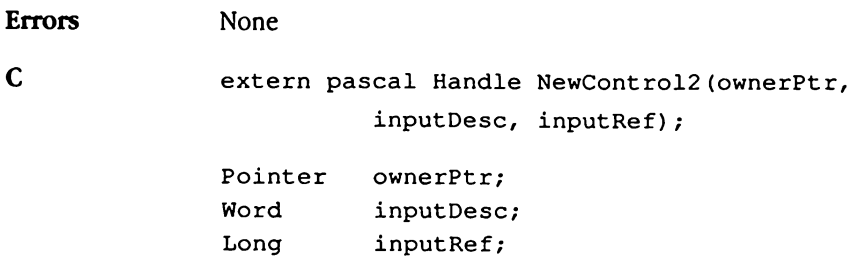

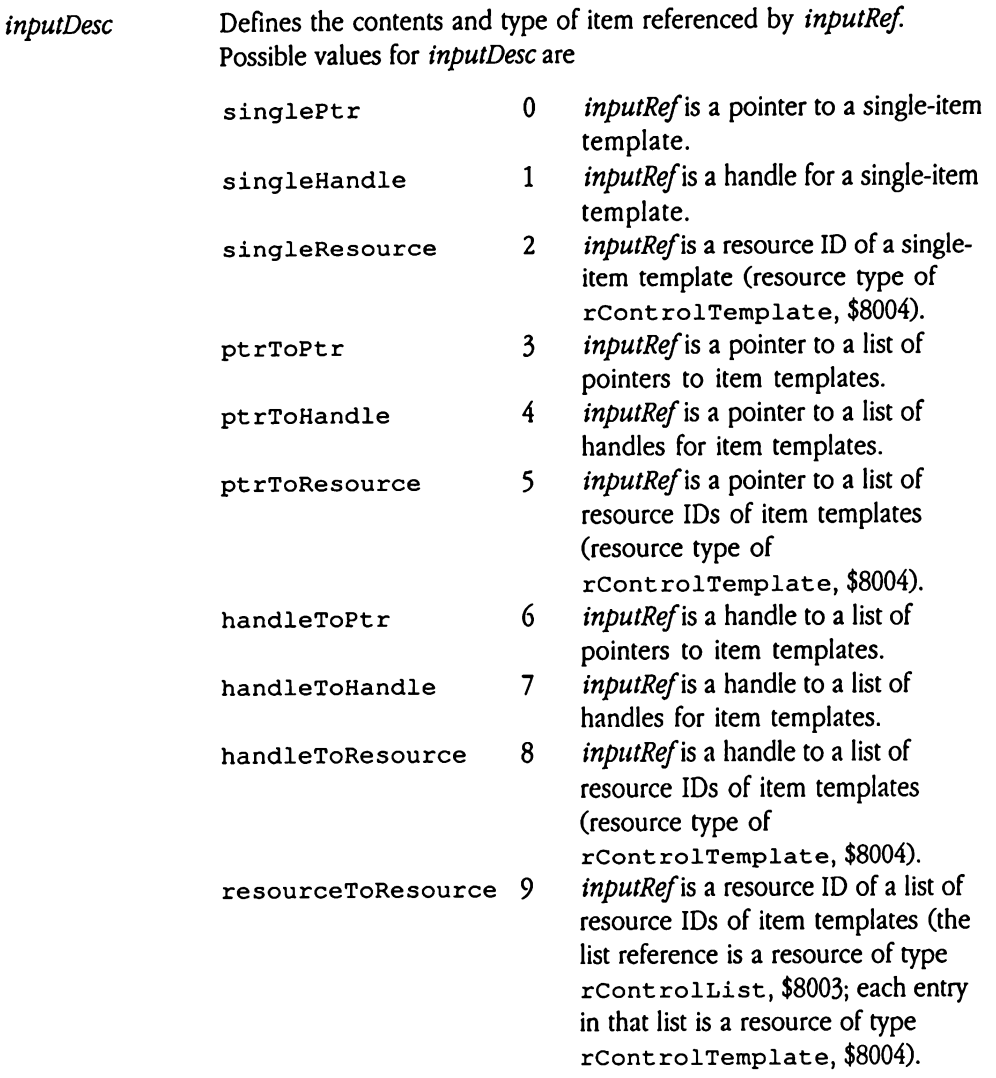

If inputRef defines a list, that list is a contiguous array of template references (pointers, handles, or resource IDs), terminated with a NULL entry.

## NotifyCtls \$2D10

Calls the control definition procedures for extended controls in a specified window, sending a specified control message and parameter. You determine which controls are to be called by setting up the *mask* parameter. This routine compares the value of *mask* with that of the ct lMoreF lags field of the control record for each control in the window.If any of the bits you have specified in mask are set to 1 in  $ctMoverTags$ , the control is sent the message you have specified (the system performs <sup>a</sup> bitwise AND operation with  $mask$  and  $ct$  1MoreF lags; a nonzero result yields a call to the control). of the ct 1MoreF1aq<br>of the bits you have sp<br>the message you have<br>k and ct 1MoreF1ag<br>he *param* parameter<br>meter (see "New Cont<br>mation on input para<br>**ameters**<br>k before call<br>*Previous contents* 

Set the *param* parameter to 0 if the control definition procedure does not accept an input parameter (see "New Control Definition Procedure Messages" earlier in this chapter for information on input parameters for definition procedure messages). of the bits you have spice<br>the message you have<br>k and ct 1MoreF1ag<br>he *param* parameter<br>meter (see "New Cont<br>mation on input parameters<br>k before call<br>Previous contents<br>mask

### **Parameters**

Stack before call

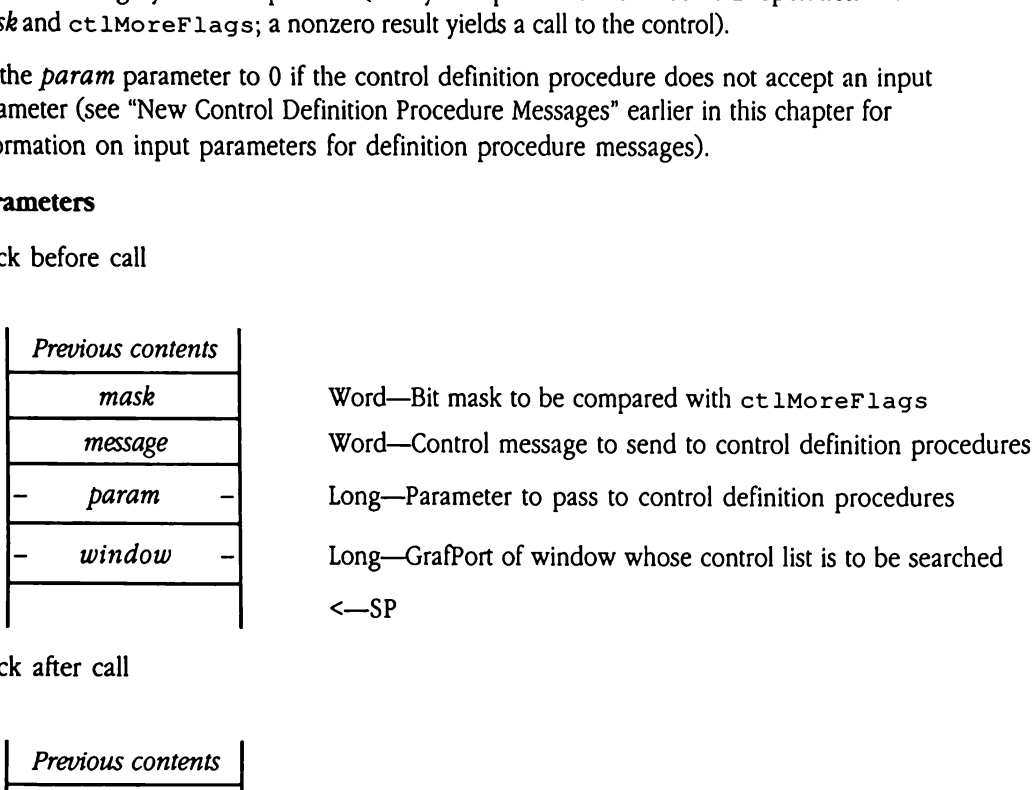

Stack after call

| Previous contents <sup>|</sup>

 $\leftarrow$ SP

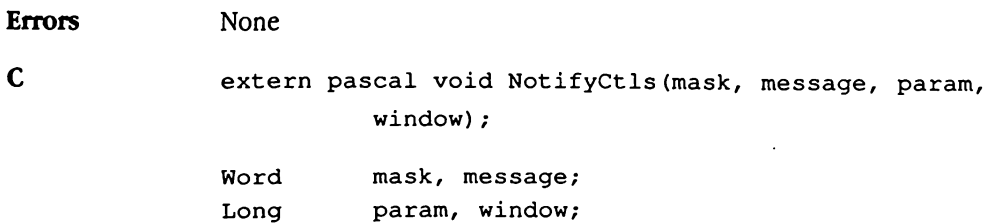

# SendEventToCt1 \$2910

Passes a specified extended task record (which must comply with the new format defined in Chapter 52, "Window Manager Update," in this book) to the appropriate control or controls. This call returns a Boolean value indicating whether the event was fielded by a control and returns the handle of the control that serviced the event. That handle is returned in taskData2 of the task record for the event.

The targetOnlyFlag parameter governs how the Control Manager searches for a control to field the event. If  $targetOnlyFlag$  is set to TRUE, SendEventToCt 1 sends the event to the target control. If there is no target control, the result is FALSE and taskData2 is undefined.

If targetOnlyFlag is set to FALSE, SendEventToCt1 conducts <sup>a</sup> two-part search for <sup>a</sup> control to field the event. First, the Control Manager looks for non-edit field controls that want keystrokes (for example, buttons with keystroke equivalents). The Control Manager tries to send the event to each such control (with the ct 1HandleEvent control message). If no control accepts the event, the Control Manager looks for an edit field control (LineEdit or TextEdit) that can become the target. If no control accepts the event and there is no target, the result is FALSE and taskData2 is undefined. Otherwise, the result is TRUE and  $\text{taskData2}$  contains the handle of the accepting control.

This call is valid only for extended controls.

 $\blacklozenge$  *Note:* If a control can be made the target ( $fct1CanBerarget$  is set to 1 in ctlMoreFlags ofits control record), then the Control Managersends events to that control regardless of the setting of the fct LWantEvents bit. Solar is valid only for<br>
Note: If a control can<br>
ct 1MoreF1ags of i<br>
control regardless of t<br> **ameters**<br>
ck before call<br> *Previous contents*<br> *Space* result is TROE and Case<br>Social is valid only for<br>Note: If a control can let<br>Note: If a control can let<br>notrol regardless of t<br>anneters<br>Refore call<br>Previous contents

### Parameters

Stack before call

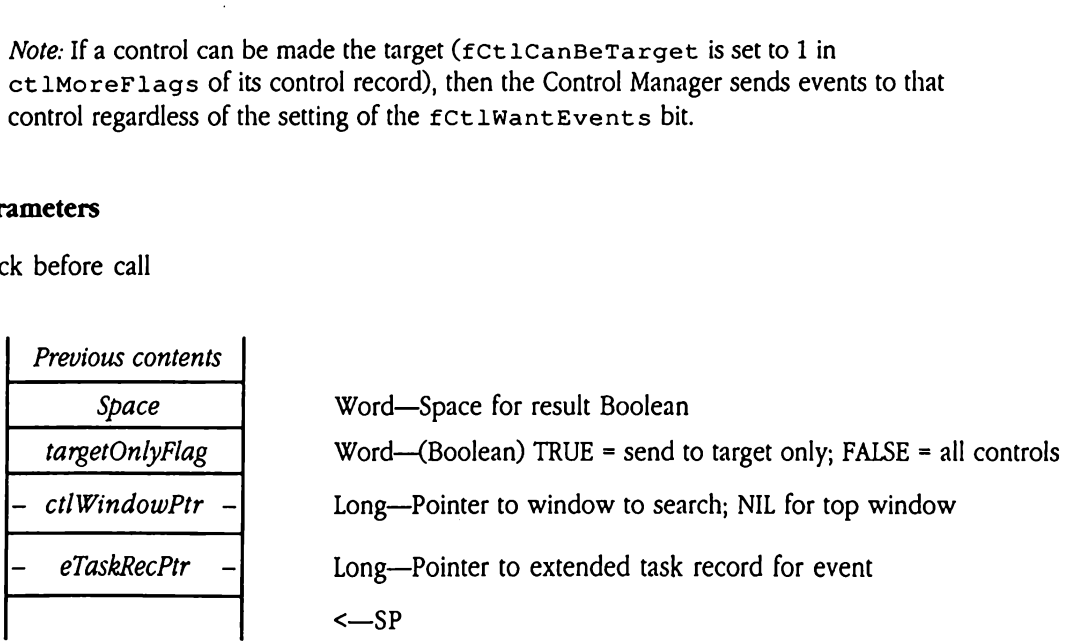

Stack after call

 $\hat{\phantom{a}}$ 

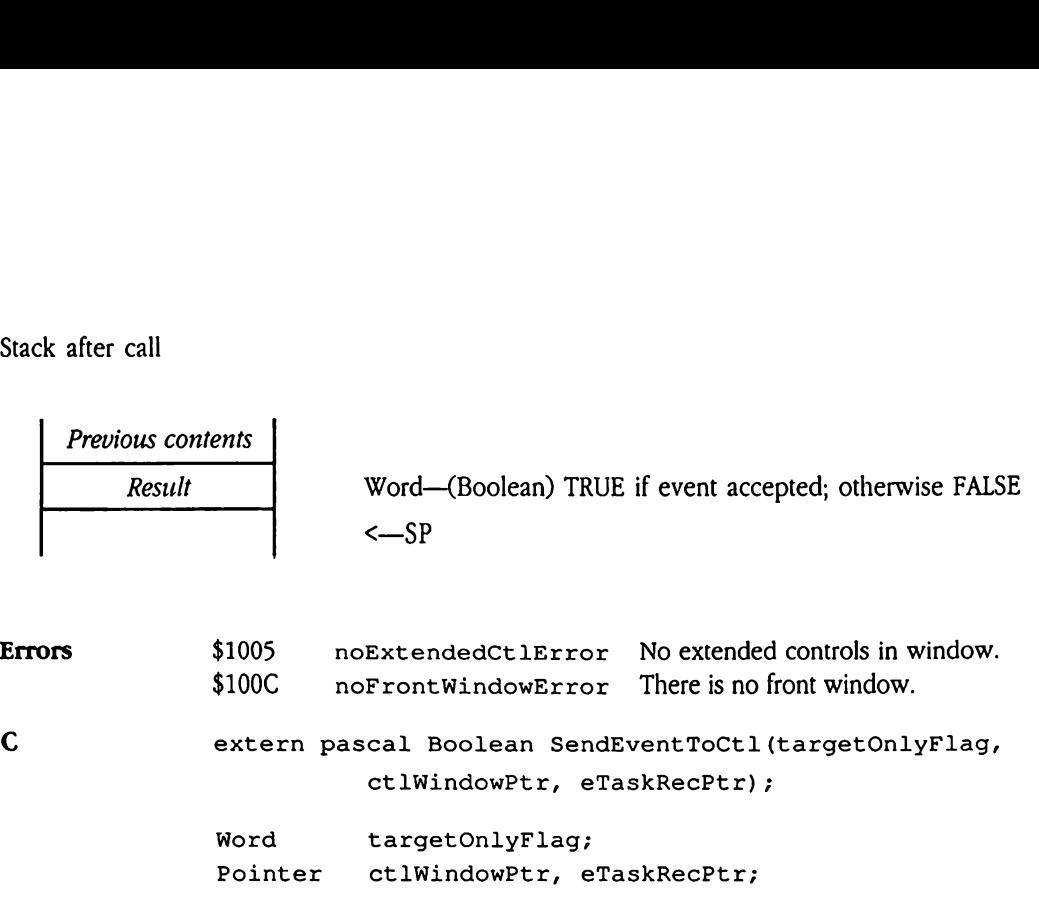

 $\Box$ 

# SetCtlID \$2B10

Sets the ct 11D field in the control record of a specified control. The ct 11D field is an application-defined tag for a control. Your application can use this field in many ways. For example, since the value of ctlID is known at compile time, you can construct efficient routing code for handling control messages for many different controls. Fraction defined tag for<br>dication-defined tag for<br>example, since the value<br>cient routing code for<br>the GetCt1ID Control<br>ne specified control is<br>anneters<br>k before call<br>Previous contents

Use the Get Ct LID Control Manager call to retrieve the contents of this field.

If the specified control is not an extended control, an error is returned.

### **Parameters**

Stack before call

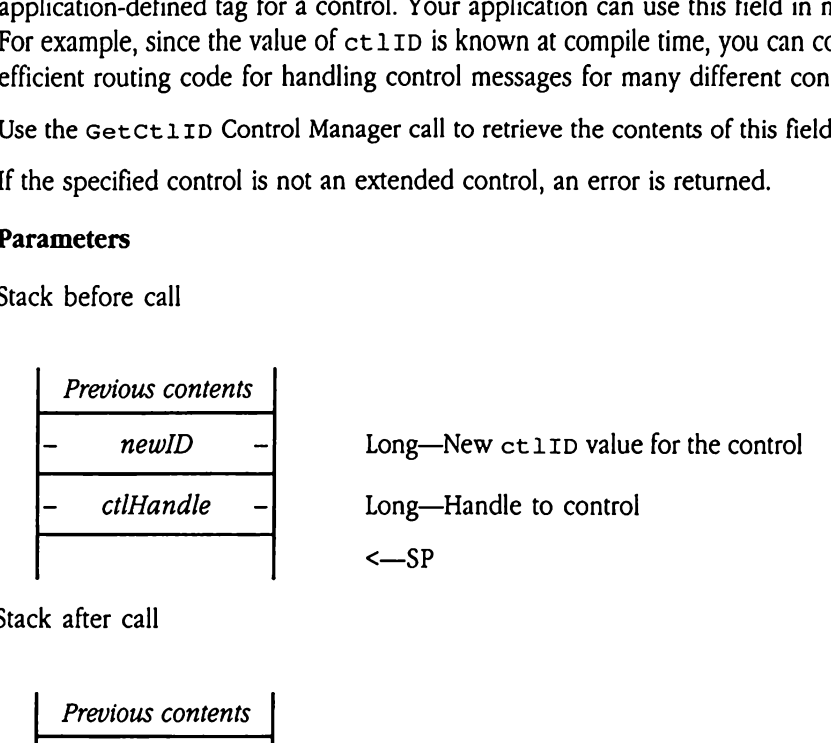

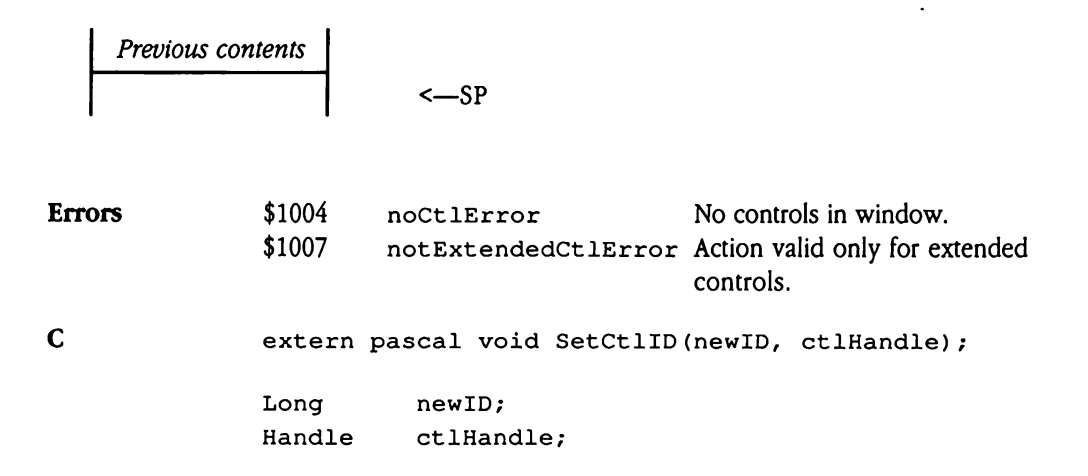

## SetCtlMoreFlags \$2F10

Sets the contents of the ct 1MoreF lags field of the control record for a specified control. The ct 1MoreF lags field contains flags governing target status, event processing, and other aspects of the control. the contents of the contents of the contents of the contents of the control. The ct 1 MoreF1<br>the GetCt 1 MoreF1.<br>the GetCt 1 MoreF1.<br>e specified control is a same terms<br>k before call<br>Previous contents

Use the GetCt 1MoreFlags Control Managercall to retrieve the contents of this field.

If the specified control is not an extended control, an error is returned.

### **Parameters**

Stack before call

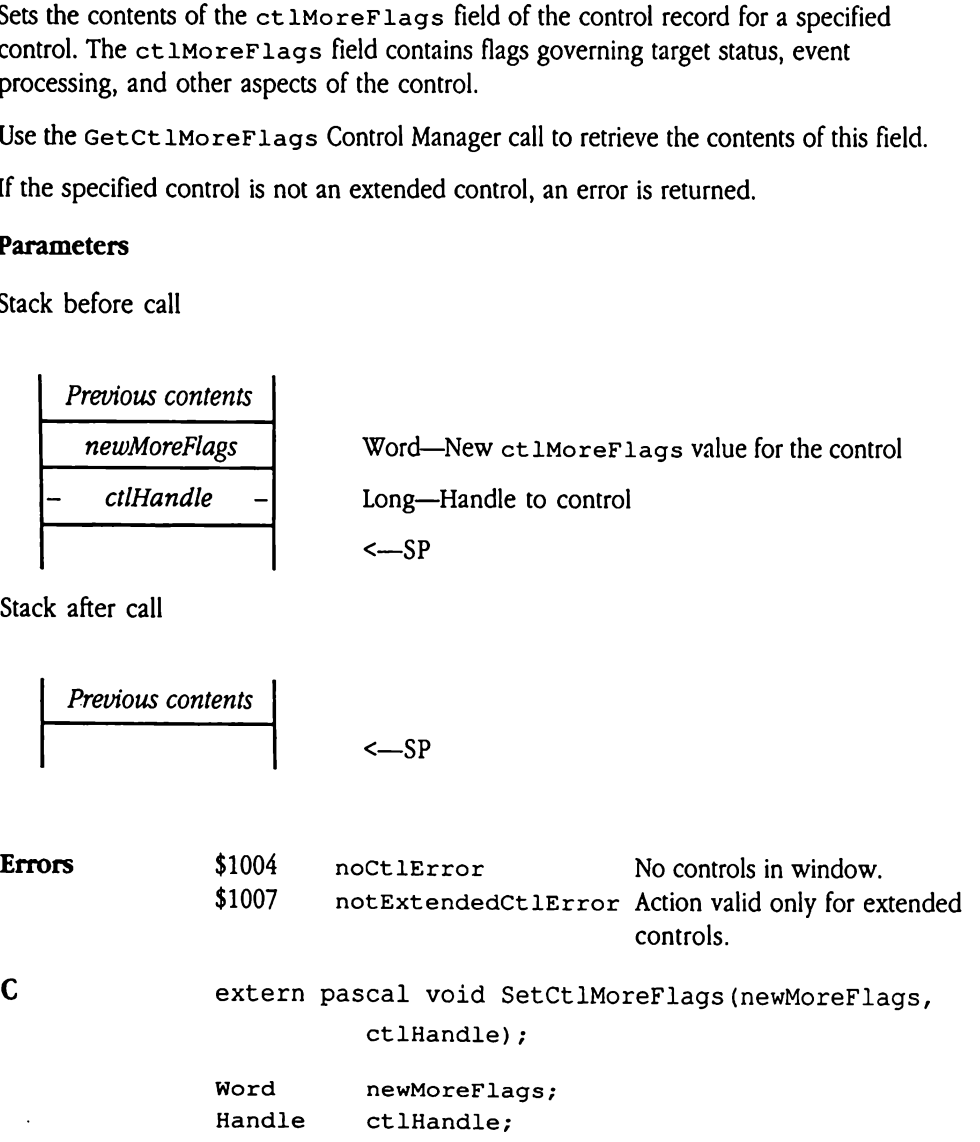

# $\frac{1}{2}$ SetCtlParamPtr \$3410

Sets the pointer to the current text substitution array for the Control Manager. This array contains the information used for text substitution in static text controls (see "Static Text Control" earlier in this chapter).

Use the Get Ct 1ParamPtr Control Manager tool call to retrieve the contents of this field.

 $\blacklozenge$  *Note:* This pointer is global to the Control Manager; it is not associated with a specific control. For this reason, when using this feature with desk accessories be sure to save and restore the previous contents of the field. t control cannot in the control cannot in the set Ct Dearamp.<br>
Note: This pointer is<br>
control. For this reaso:<br>
and restore the previous<br>
ameters<br>
k before call<br>
Previous contents

### Parameters

Stack before call

Previous contents subArrayPtr | Long—New pointer to text substitution array <—SP

**Previous contents**  

$$
\left\{\n \begin{array}{ccc}\n -SP & & \\
 \hline\n \end{array}\n \right.
$$

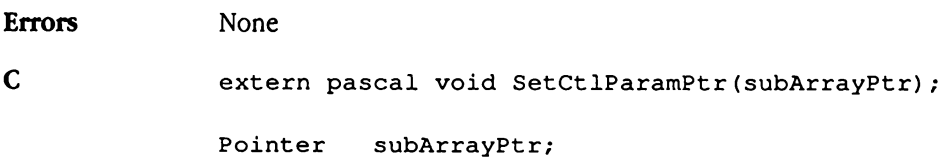

### Control Manager error codes

Table 28-1 lists the error codes that may be returned by Control Manager calls.

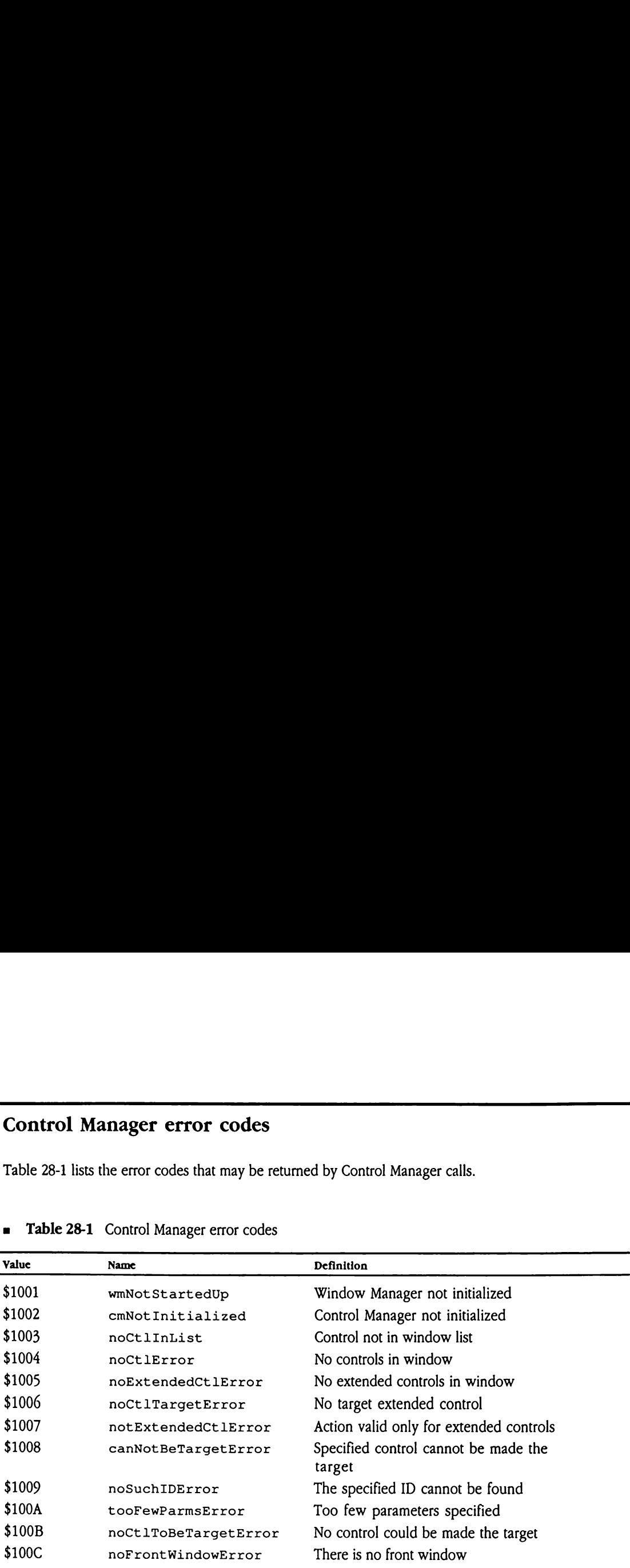

### **a** Table 28-1 Control Manager error codes

### New Control Manager templates and records

This section describes the format and content of all Control Manager control templates and records. In addition, "Control Manager Code Example" shows howto usecontrol New Control Manager templates and records<br>This section describes the format and content of all Control Manager control templates<br>and records. In addition, "Control Manager Code Example" shows how to use control<br>templates w templates with the NewControl2 tool call.

### NewControl2 input templates

Each type of control has its own *control template*, corresponding to the control record definition for the control type. The item template is an extensible mechanism for defining new controls. Rather than placing all the control parameters on the stack at run time, the template holds these parameters in a standard format that can be defined at compile time. Furthermore, the templates can be created as a resource, simplifying program development and maintenance, reducing code size, and reducing fixed memory usage. Your program can pass more than one input template to NewContro12 at a time.

All control templates have the same seven-field header. One of the header fields is a parameter count, allowing extensible support for templates of variable length. The value of the parameter count field tells the Control Manager how many parameters to use, making optional template fields possible.

The following sections define the item templates for each control type. Field names marked with an asterisk (\*) represent optional fields.

### Control template standard header

Each control template contains the standard header, which consists of seven fields. Following that header, some templates have additional fields that further define the control to be created. The format and content of the standard template header are shown in Figure 28-1. **rol template standar**<br>control template containing that header, some<br>pol to be created. The lure 28-1.<br>m control definition placed on these<br>red. Custom data for the legare 28-1 Control te control template contains<br>wing that header, some<br>plure 28-1.<br>ture 28-1.<br>m control definition p<br>tion placed on these<br>d. Custom data for the<br>ligure 28-1 Control te

Custom control definition procedures establish their own item template layout. The only restriction placed on these templates is that the standard header be present and well formed. Custom data for the control procedure may follow the standard header.

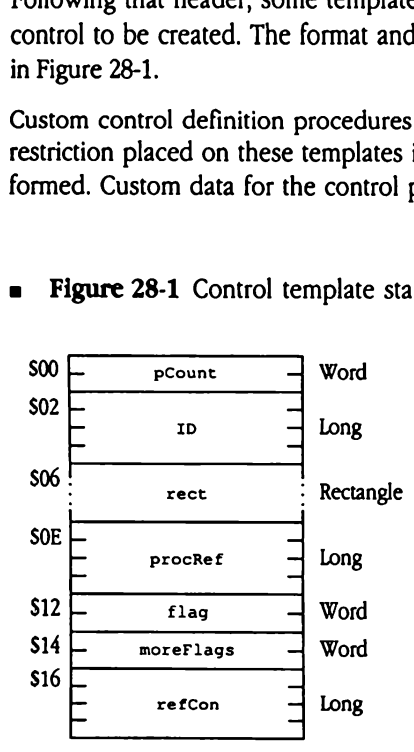

**Figure 28-1** Control template standard header

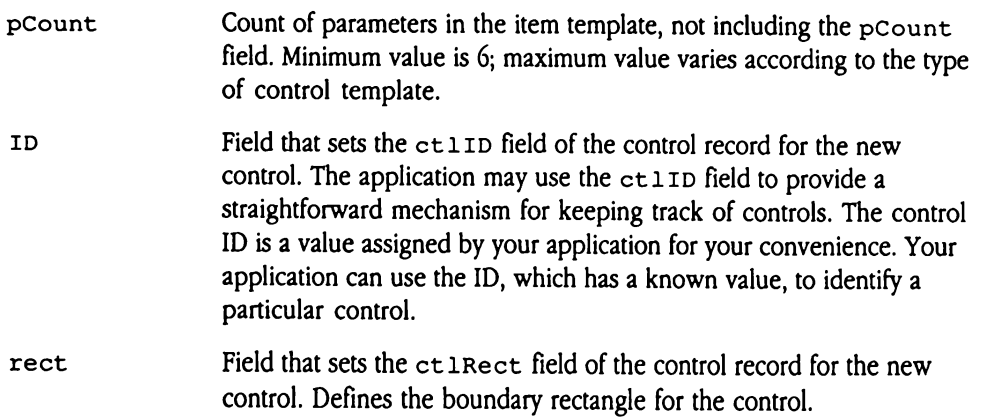

procRef Sets the ct 1Proc field of the control record for the new control. This field contains a reference to the control definition procedure for the control. The value of this field is either a pointer to (or a resource ID for) a control definition procedure or the ID of a standard routine. If the fct 1ProcRefNotPtr flag in the moreFlags field is set to 0, then procRef must contain <sup>a</sup> pointer. If the flag is set to 1, then the Control Manager checks the low-order three bytes of procRef. If these bytes are all zero, then procRef must contain the ID for a standard routine; if these bytes are nonzero, procRef contains the resource ID for a control routine.

The standard values are

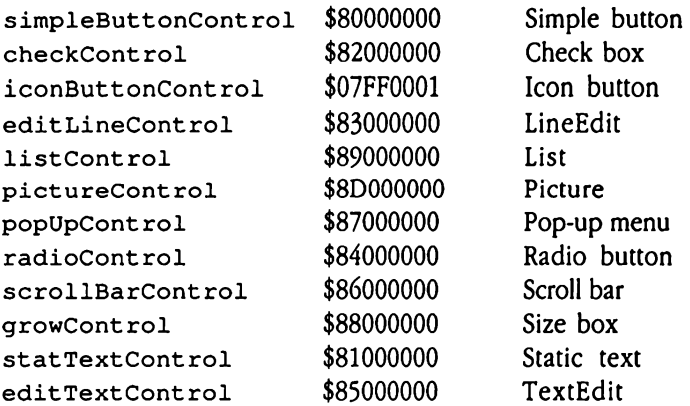

- $\blacklozenge$  Note: The procRef value for iconButtonControl is not truly a standard value. Rather, it is the resource ID for the standard control definition procedure for icon buttons.
- flag A word used to set both ct 1Hilite and ct1Flagin the control record for the new control. Since this is a word, the bytes for ctlHilite and ct1Flagare reversed. The high-order byte of flag contains ct 1Hilite, and the low-order byte contains ct 1Flag. The bits in  $f$ lag are mapped as follows:

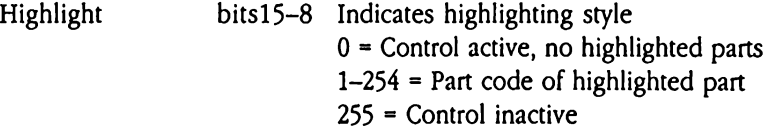

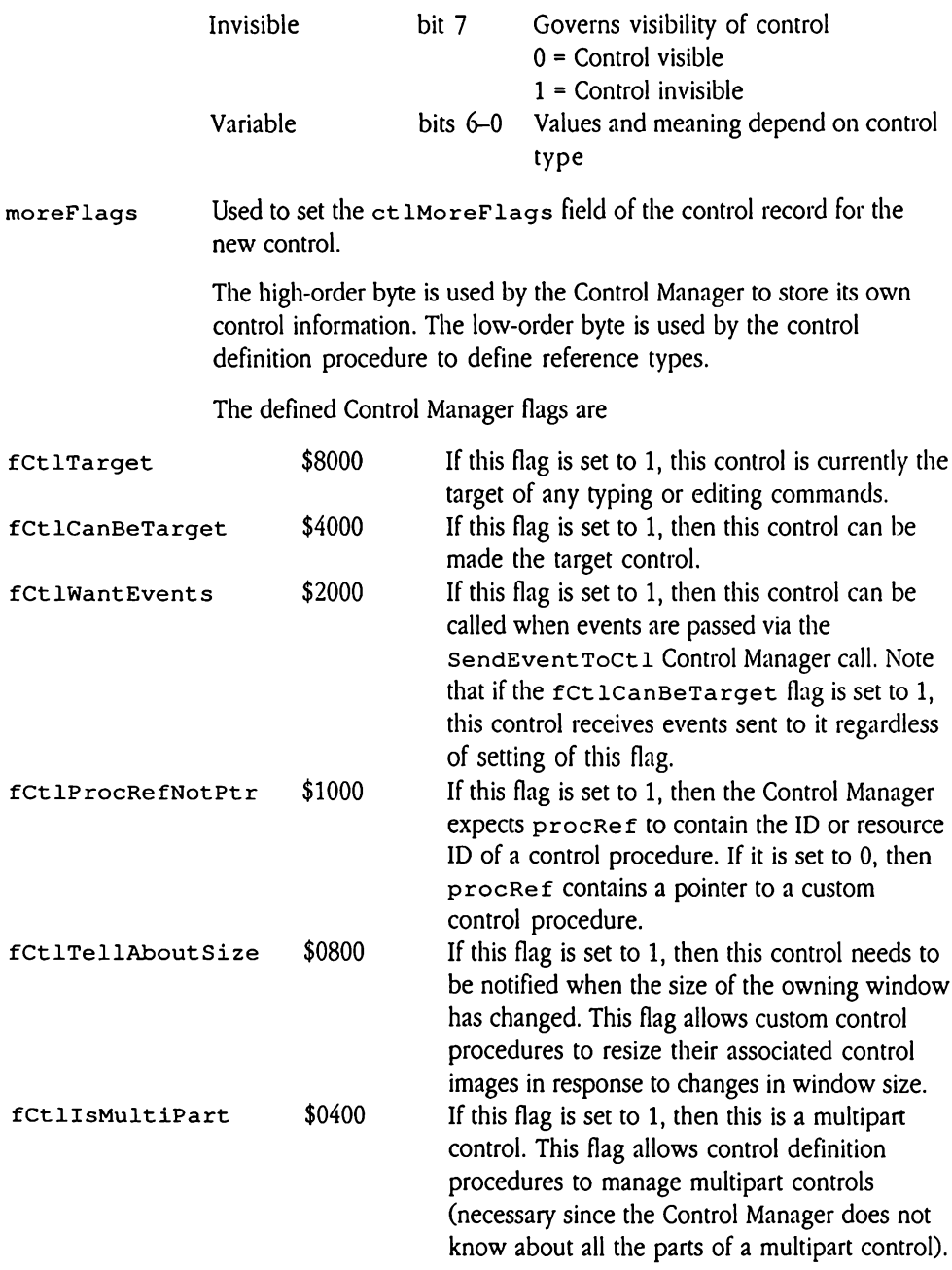

The low-order byte uses the following convention to describe references to color tables and titles (note, though, that some control templates do not follow this convention):

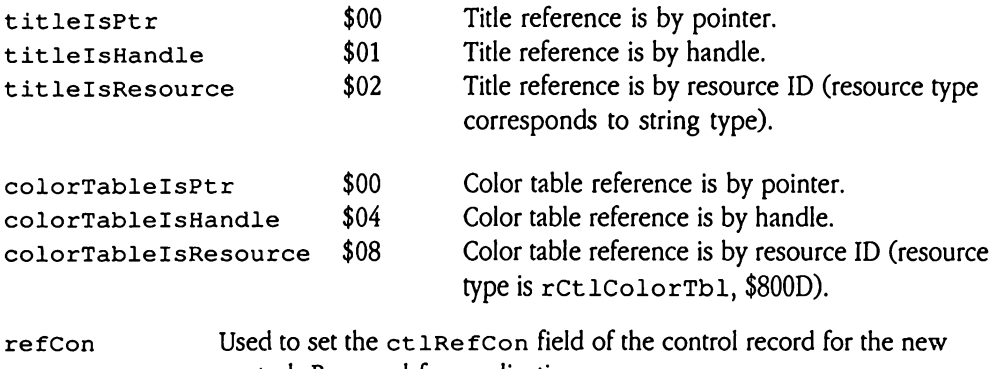

control. Reserved for application use.

### Keystroke equivalent information

Many of these control templates allow you to specify keystroke equivalent information for the associated controls. Figure 28-2 shows the standard format for that keystroke information. Used to<br>control.<br>troke equivalent informed to the control temple<br>associated controls.<br>mation.<br>igure 28-2 Keystroke Used to<br>control.<br>troke equivalent inf<br>of these control temple associated controls.<br>mation.<br>igure 28-2 Keystroke From Used to<br>control<br>troke equivalent inf<br>of these control temple<br>associated controls.<br>mation.<br>igure 28-2 Keystroke

**Eigure 28-2** Keystroke equivalent record layout

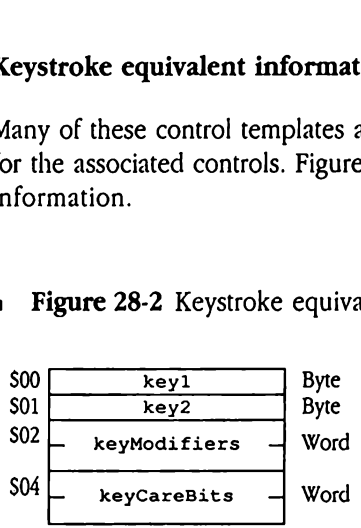

keyl This is the ASCII code for the uppercase or lowercase key equivalent.

key2 This is the ASCII code for the lowercase or uppercase key equivalent. Taken with key1, this field completely defines the values against which key equivalents will be tested. If only a single key code is valid, then set key1 and key2 to the same value.

 $\ddot{\phantom{1}}$ 

- keyModifiers These modifiers must be set to 1 if the equivalence test is to pass. The format of this flag word corresponds to that defined for the event record in Chapter 7, "Event Manager," in Volume1 of the Toolbox Reference, Note that only the modifiers in the high-order byte are used here.
- keyCareBits These modifiers must match for the equivalence test to pass. The format for this word corresponds to that for keyModifiers. This word allows you to discriminate between double-modified keystrokes. For example, if you want Control-7 to be an equivalent, but not Option-Control-7, set the following three bits to 1: the controlkeybit in keyModifiers and both the opt ionKey and the cont rolKey bits in keyCareBits. If you want Return and Enter to be treated the same, set the  $\kappa$  eyPad bit to 0. keystrol<br>but not<br>contred<br>the con<br>to be true<br>le **button control tends**<br>28-3 shows the temp<br>gure 28-3 Item temp but not<br>the contrate<br>the control ten<br>to be true<br>le button control ten<br>28-3 shows the temp<br>gure 28-3 Item temp

### Simple button control template

Figure 28-3 shows the template that defines a simple button control.

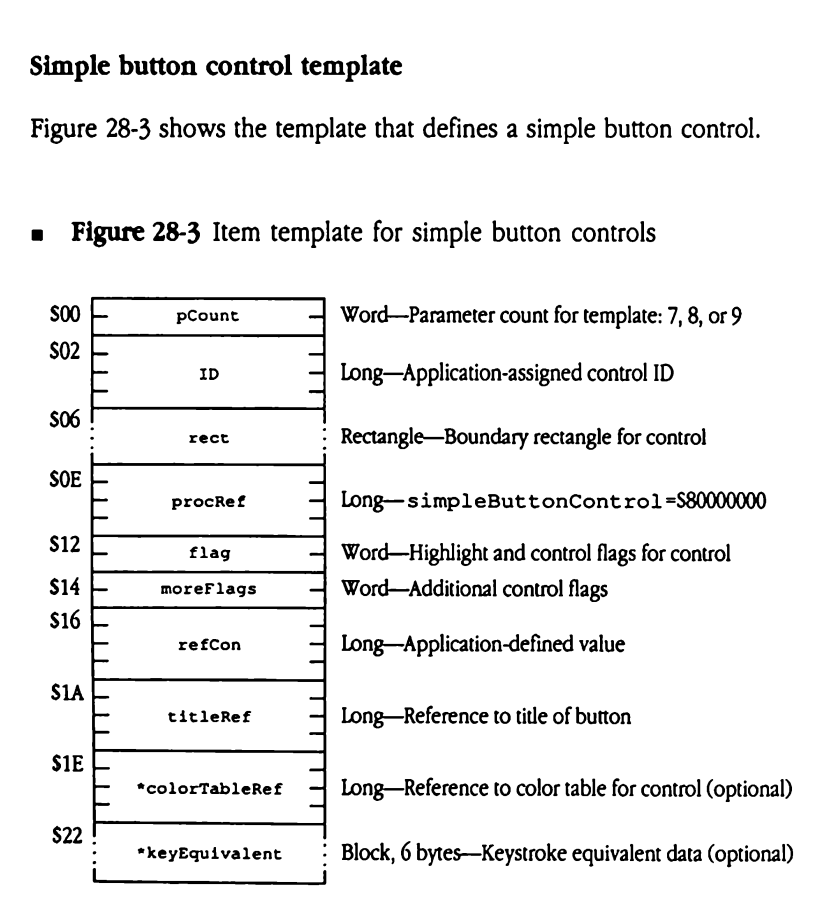

Figure 28-3 Item template for simple button controls
# Defined bits for flag are

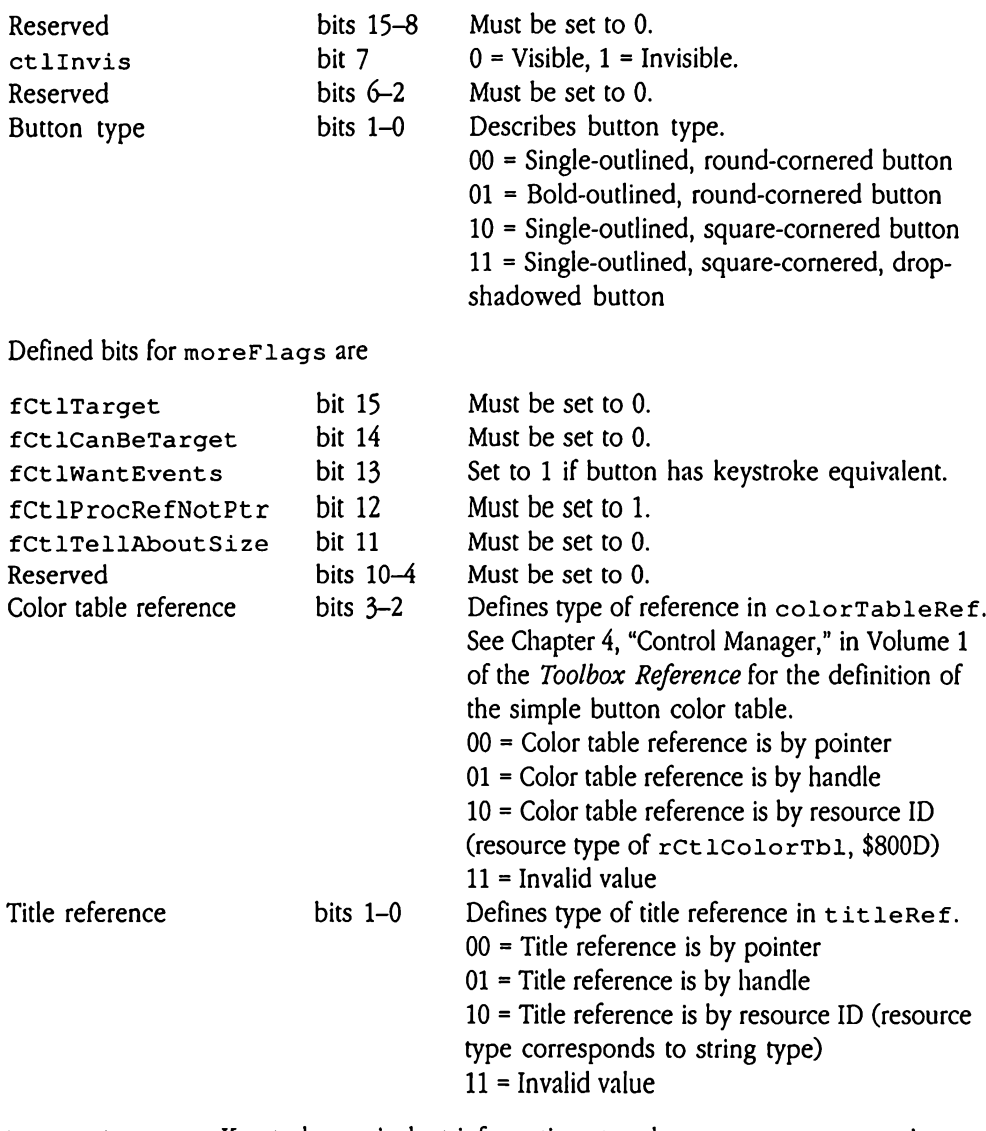

keyEquivalent Keystroke equivalent information stored at keyEquivalentis formatted as shown in Figure 28-2.

### Check box control template

Figure 28-4 shows the template that defines a check box control.

**Figure 28-4** Control template for check box controls

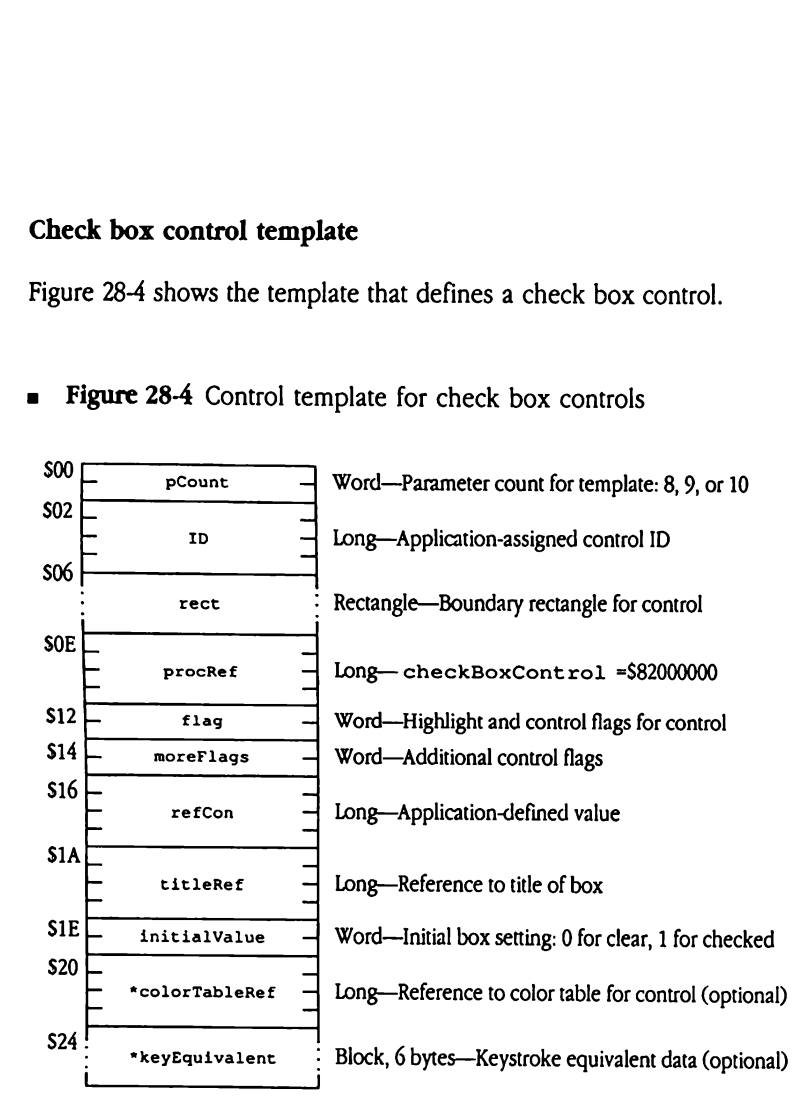

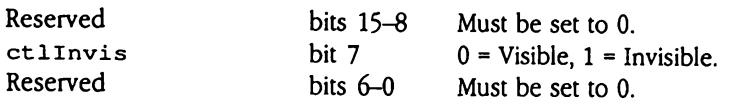

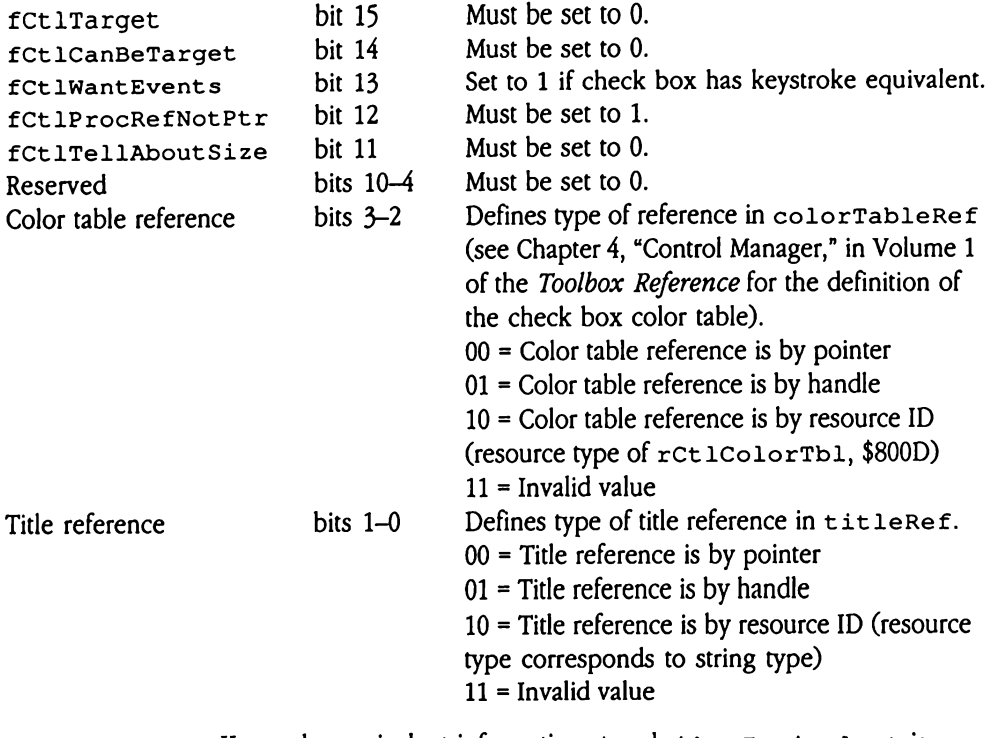

keyEquivalent Keystroke equivalent information stored at keyEquivalentis formatted as shown in Figure 28-2.

# Icon button control template

Figure 28-5 shows the template that defines an icon button control. For more information about icon button controls, see "Icon Button Control"earlier in this chapter. **button control temp**<br>e 28-5 shows the temp<br>i icon button controls,<br>**igure 28-5** Control te button control temp<br>
e 28-5 shows the temp<br>
i icon button controls,<br>
igure 28-5 Control temporary

**a** Figure 28-5 Control template for icon button controls

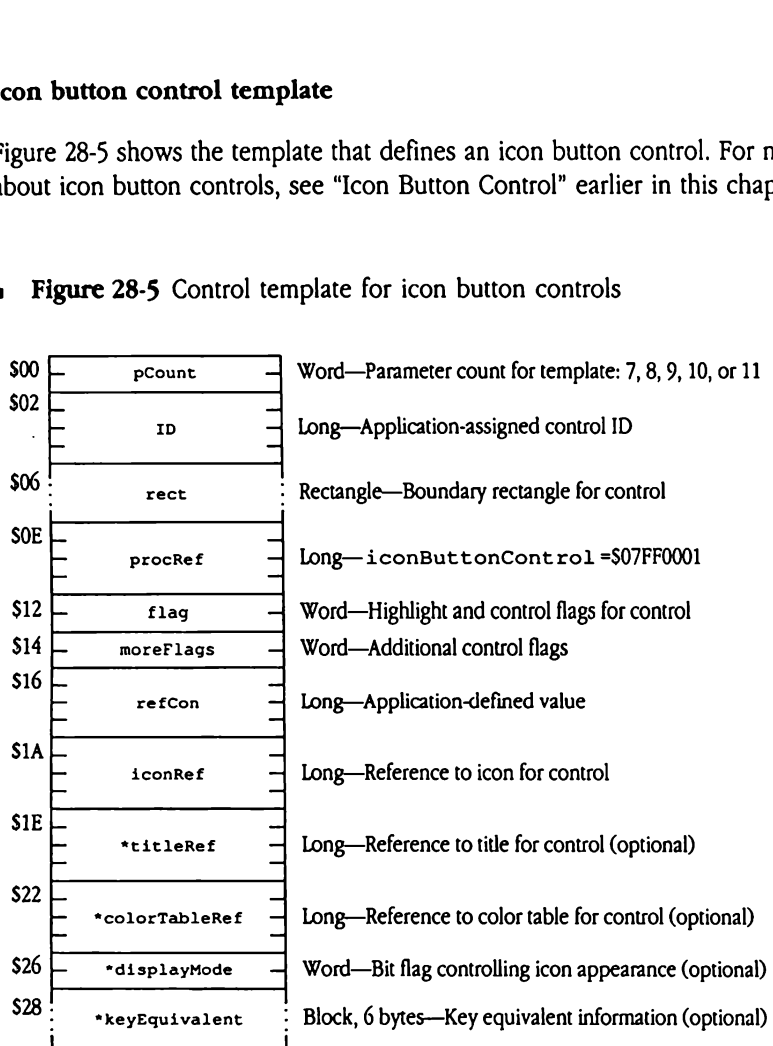

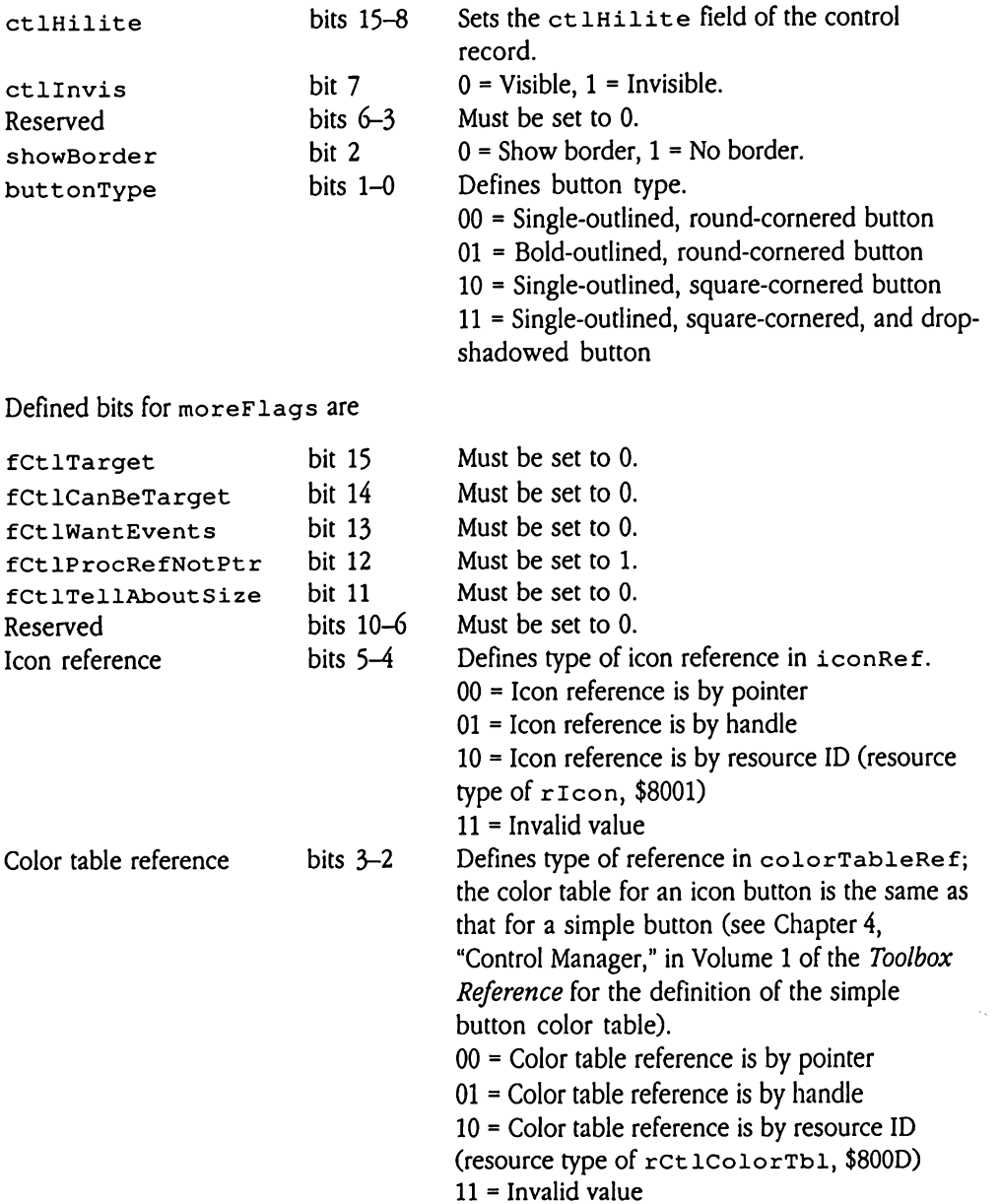

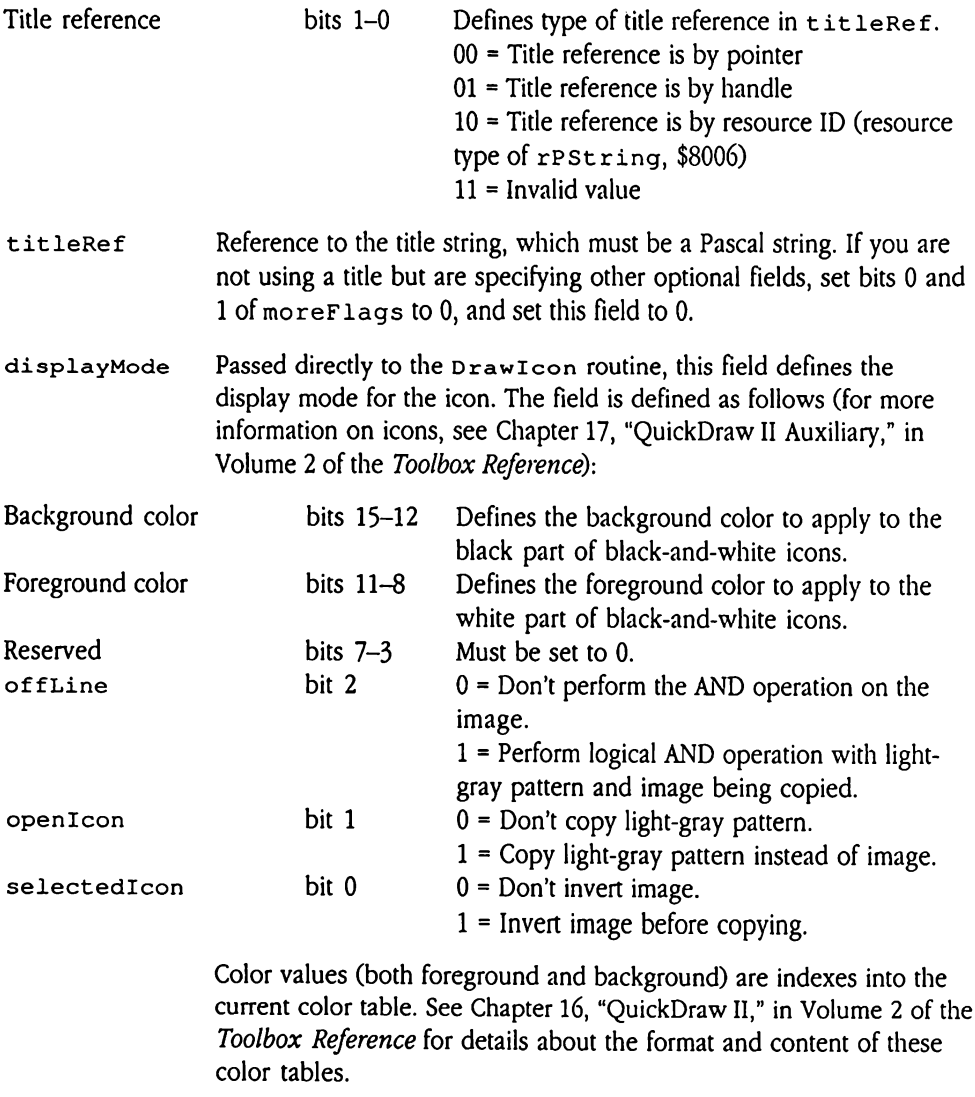

keyEquivalent Keystroke equivalent information stored at keyEquivalentis formatted as shown in Figure 28-2.

# LineEdit control template

Figure 28-6 shows the template that defines a LineEdit control. For more information about LineEdit controls, see "LineEdit Control" earlier in this chapter. Edit control template<br>
E 28-6 shows the temple<br>
LineEdit controls, see<br>
gure 28-6 Control temple Example 13<br>
Example 13<br>
Example 13<br>
Example 13<br>
Example 13<br>
Example 14<br>
Example 14<br>
Example 14<br>
Example 14<br>
Example 14<br>
Example 14<br>
Example 14<br>
Example 14<br>
Example 14<br>
Example 14<br>
Example 14<br>
Example 14<br>
Example 14<br>
Examp

■ Figure 28-6 Control template for LineEdit controls

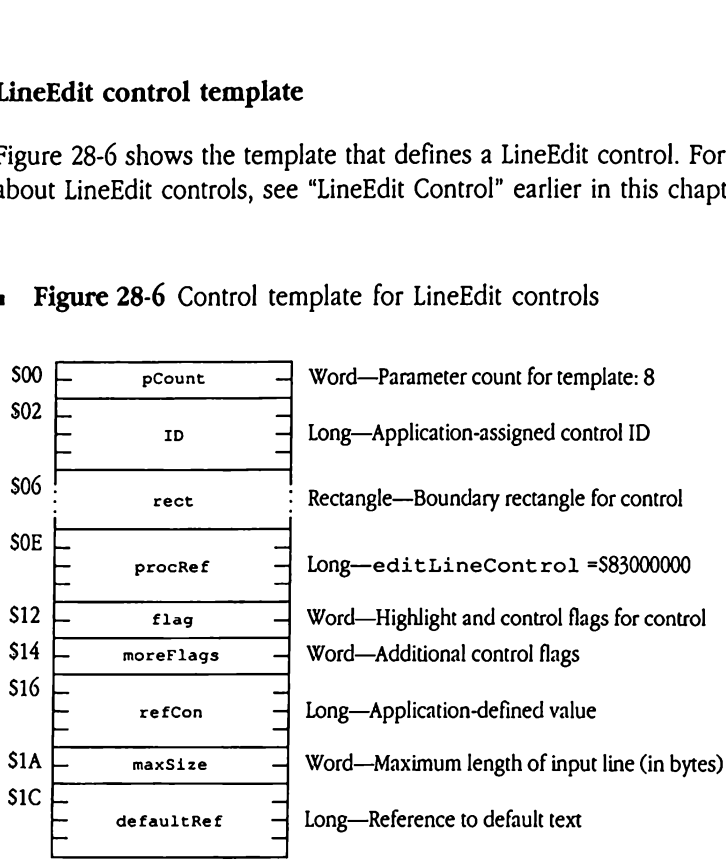

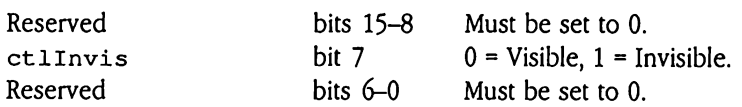

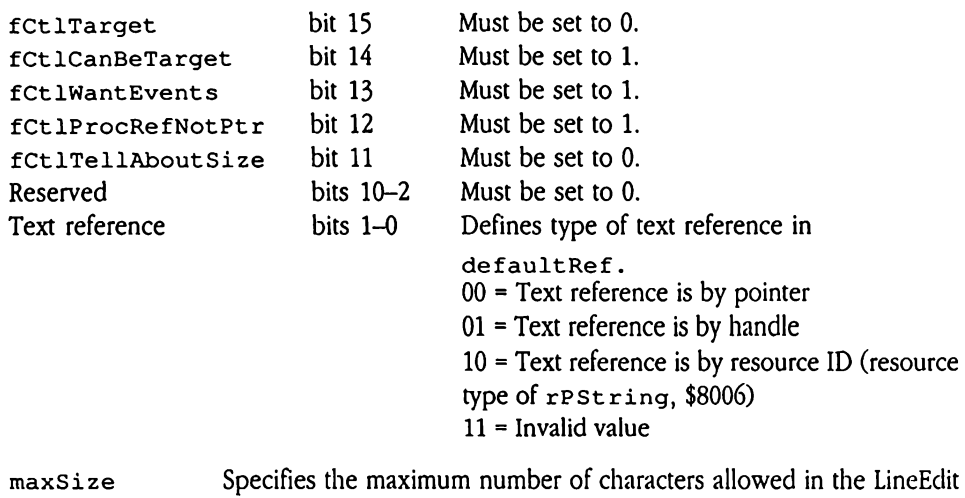

field. Valid values are in the range 1 to 255, inclusive.

The high-order bit indicates whether the LineEdit field is a password field. Password fields protect user input by echoing asterisks or any application-defined character, rather than the actual user input. If this bit is set to 1, then the LineEdit field is a password field.

Note that LineEdit controls do not support color tables.

# List control template

Figure 28-7 shows the template that defines a list control. For more information about list controls, see "List Control" earlier in this chapter. control template<br>
e 28-7 shows the templ<br>
ols, see "List Control" e<br>
igure 28-7 Control tem control template<br>
e 28-7 shows the templ<br>
ols, see "List Control" e<br>
igure 28-7 Control temple

**Figure 28-7** Control template for list controls

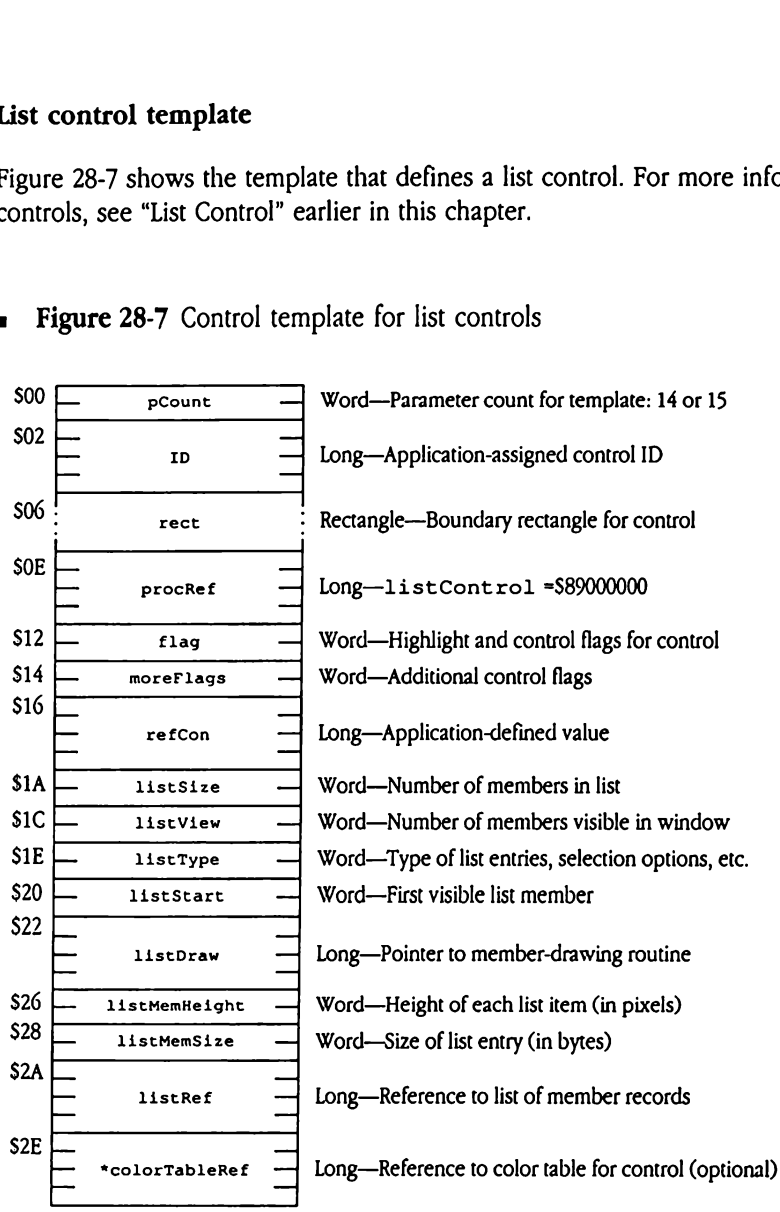

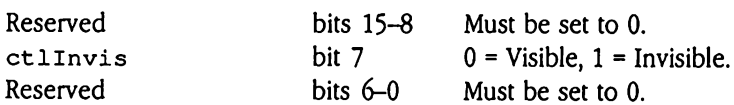

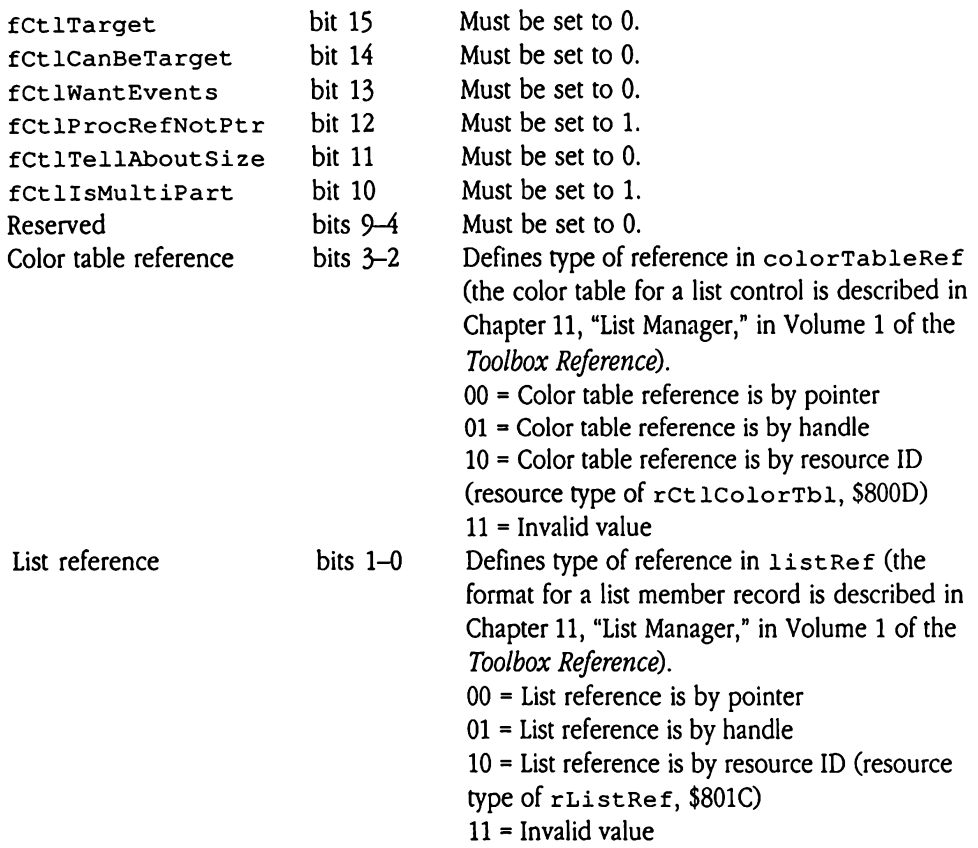

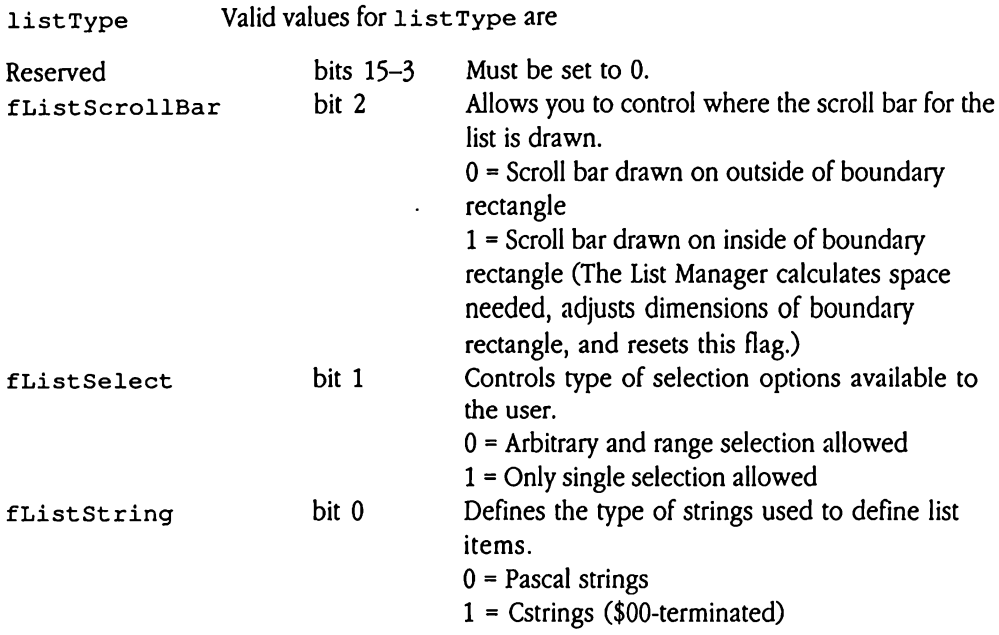

For details on the remaining custom fields in this template, see the discussion under "List Controls and List Records" in Chapter 11, "List Manager," of Volume 1 of the Toolbox Reference.

 $\ddot{\phantom{1}}$ 

# Picture control template

Figure 28-8 shows the template that defines a picture control. For more information about picture controls, see "Picture Control" earlier in this chapter. France Control template<br>
e 28-8 shows the temp<br>
re controls, see "Pictur<br>
re 28-8 Control te e control template<br>
e 28-8 shows the temp<br>
re controls, see "Pictur<br>
sigure 28-8 Control te

**Eigure 28-8** Control template for picture controls

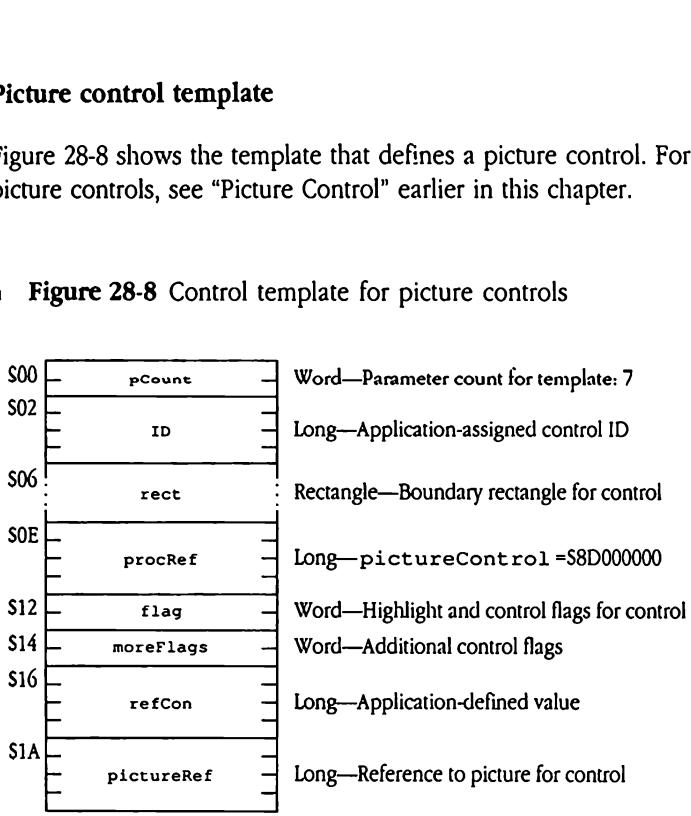

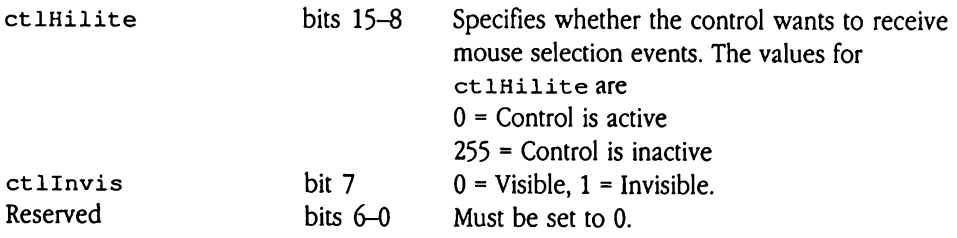

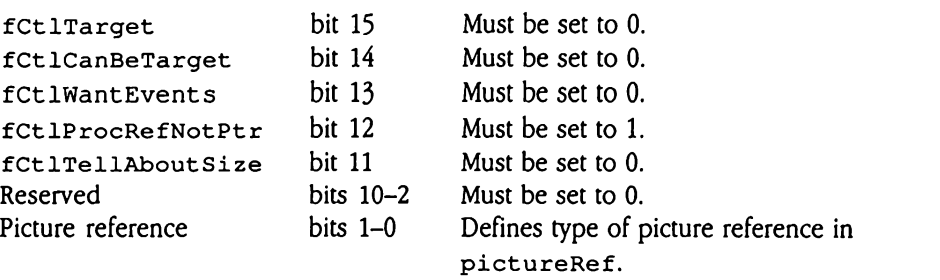

- 00 = Invalid value
- 01 = Reference is by handle
- 10 = Reference is by resource ID (resource type
- of rPicture, \$8002)
- 11 = Invalid value

# Pop-up control template

Figure 28-9 shows the template that defines a pop-up control. For more information about pop-up controls, see "Pop-up Control"earlier in this chapter. up control template<br>
e 28-9 shows the temp<br>
up controls, see "Pop-<br>
igure 28-9 Control te up control template<br>
e 28-9 shows the temp<br>
up controls, see "Pop-

**Figure 28-9** Control template for pop-up controls

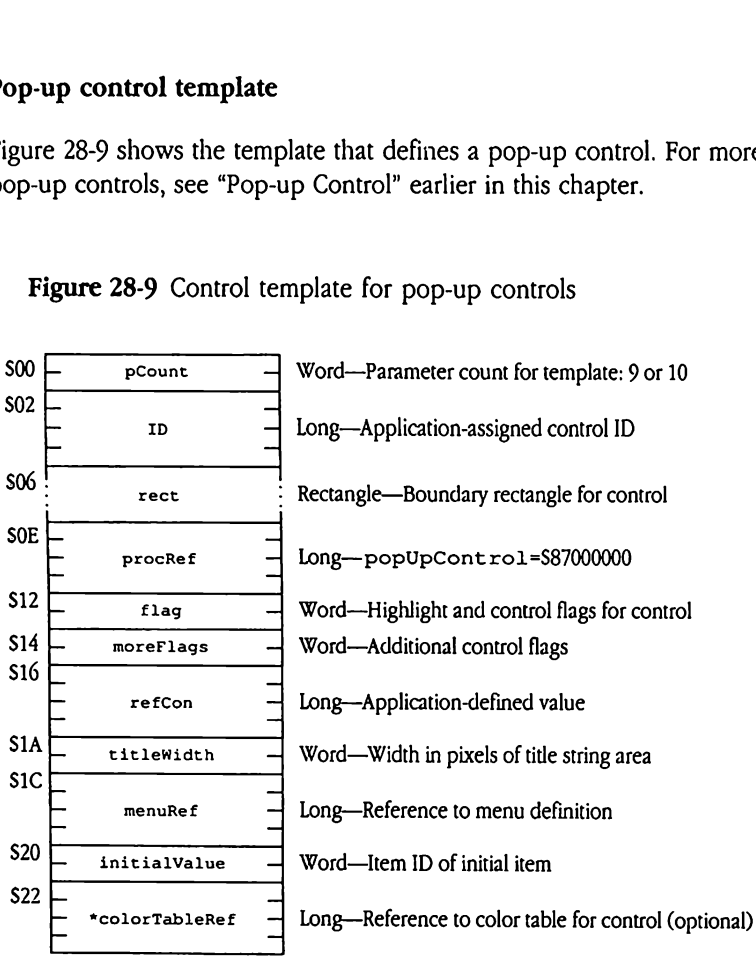

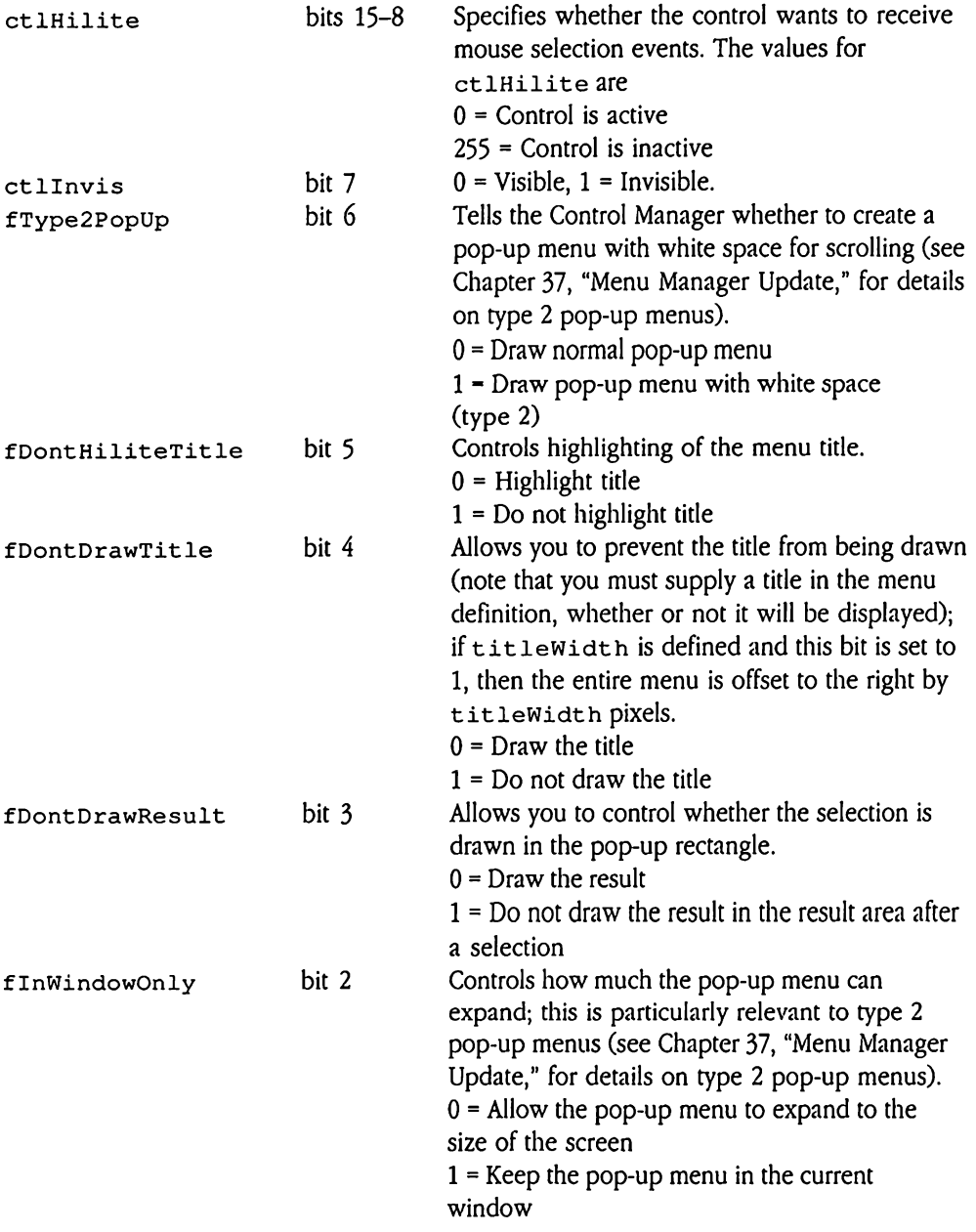

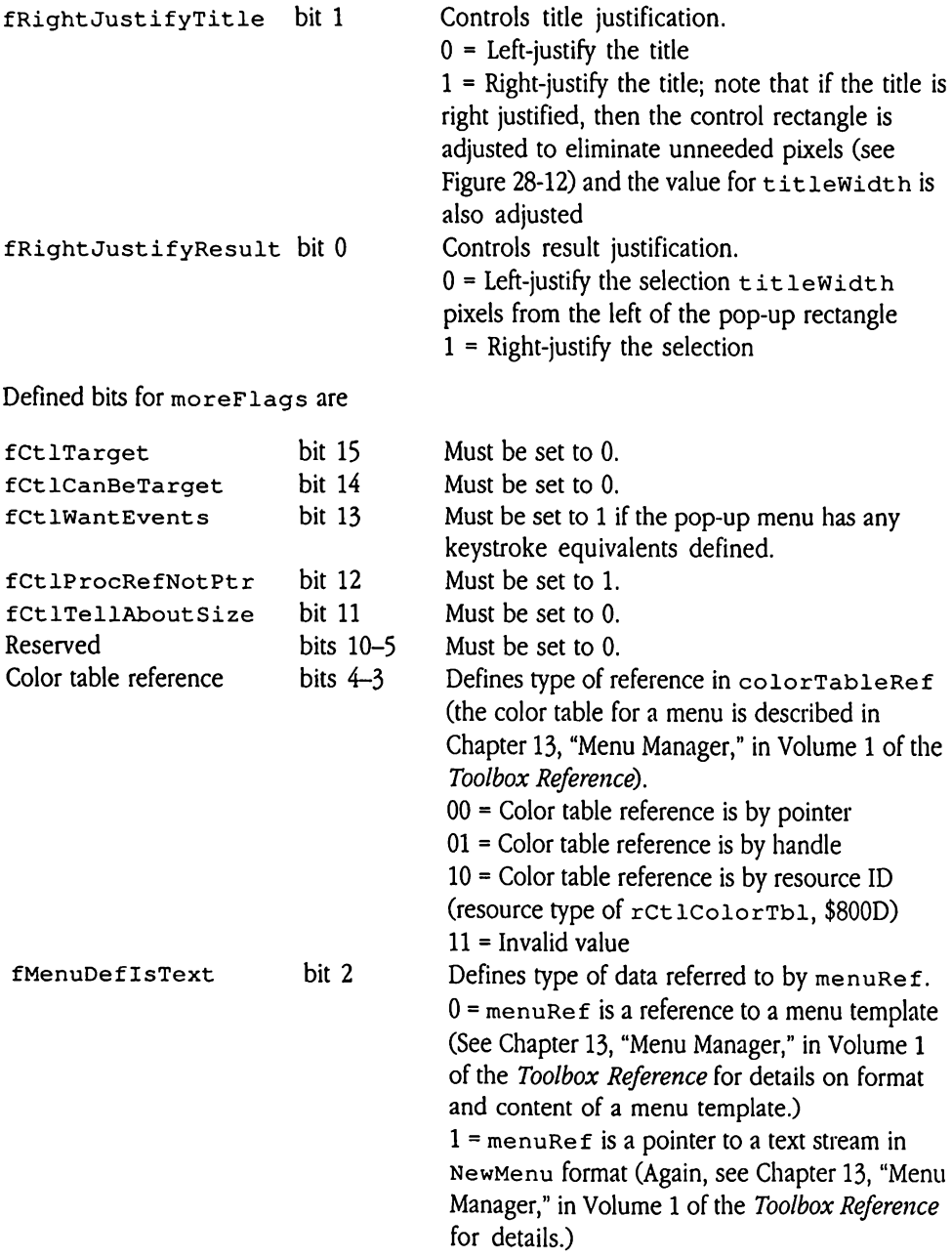

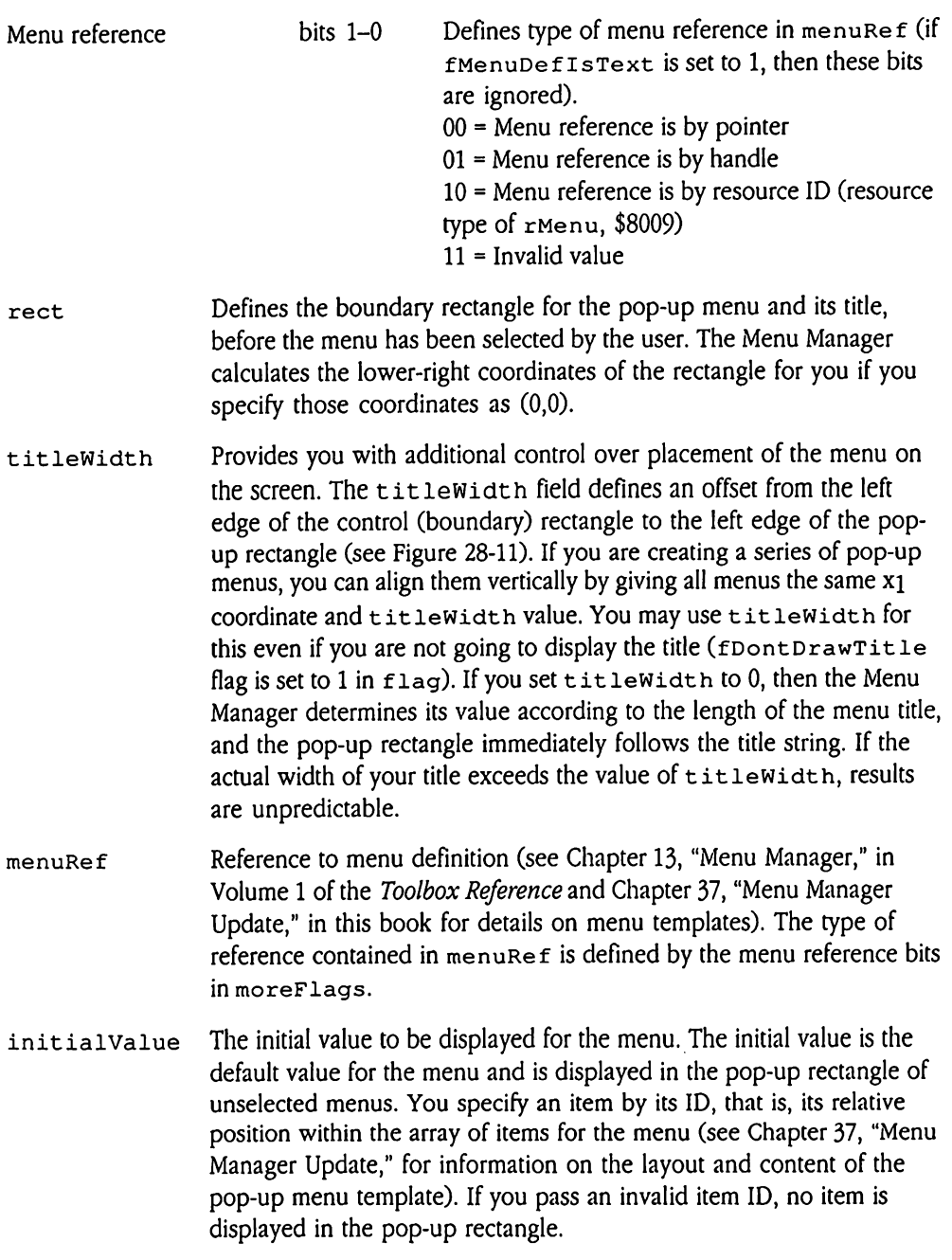

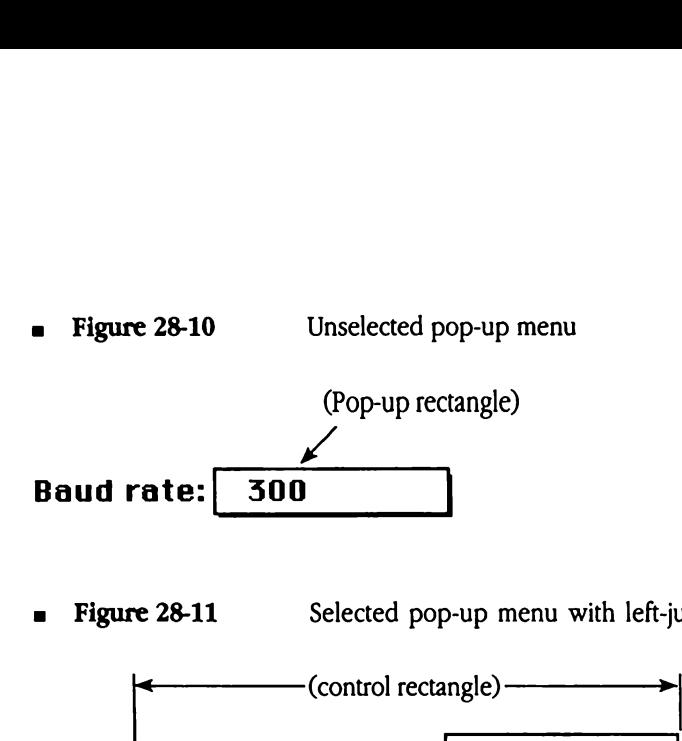

**Figure 28-11** Selected pop-up menu with left-justified title

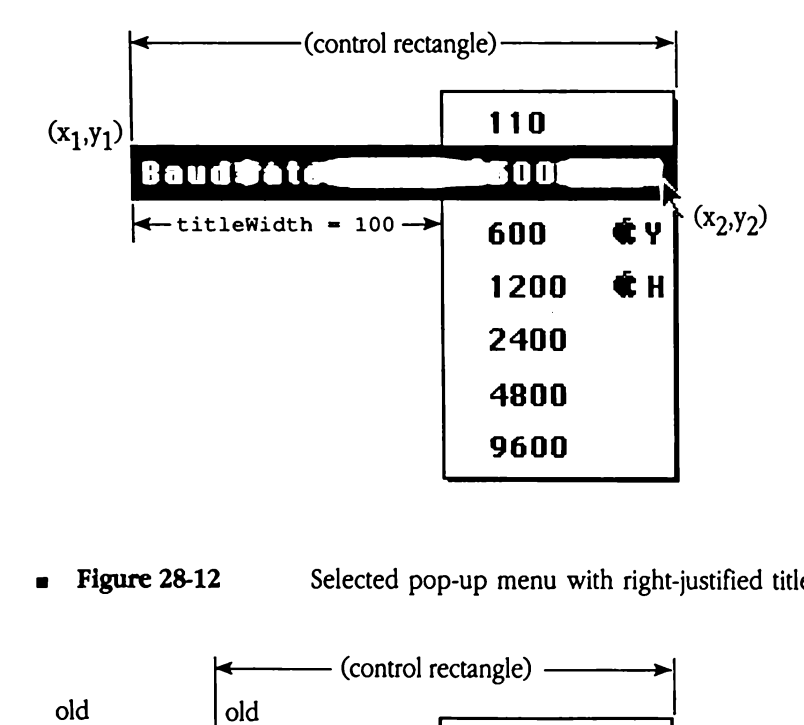

**a** Figure 28-12 Selected pop-up menu with right-justified title

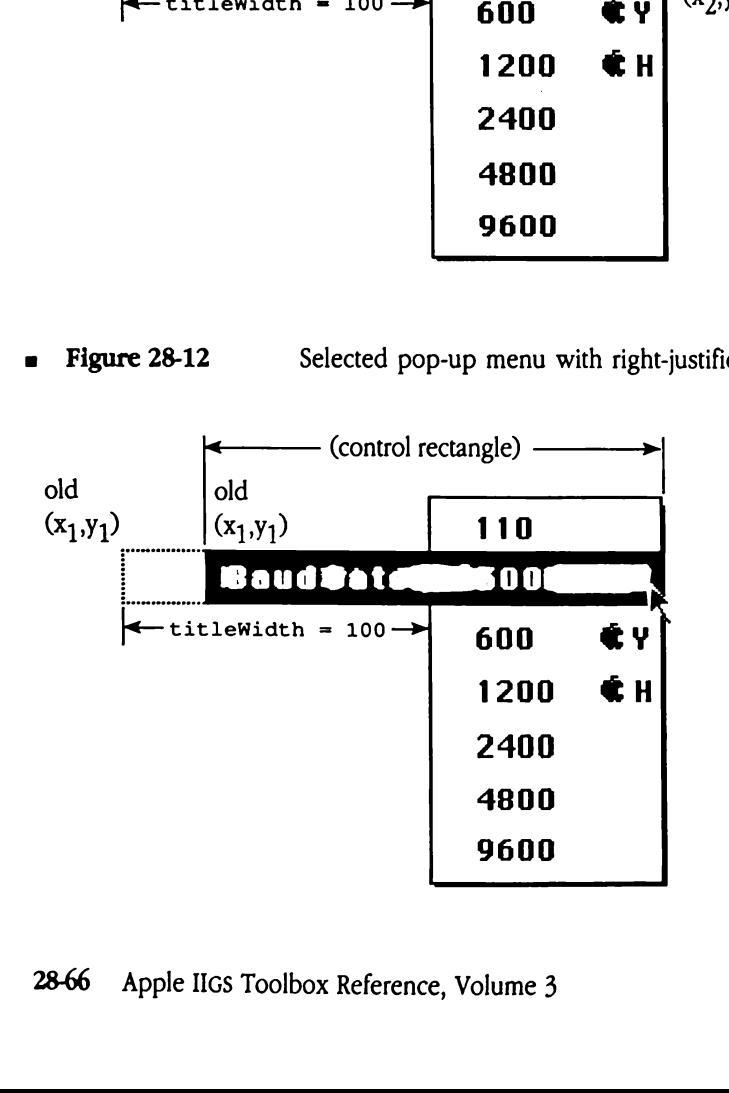

### Radio button control template

Figure 28-13 shows the template that defines a radio button control.

o button control ter<br>
e 28-13 shows the ten<br>
igure 28-13 C o button control ter<br>
e 28-13 shows the ten<br>
igure 28-13 Co o button control ter<br>
e 28-13 shows the ten<br>
igure 28-13 C<br>  $\frac{1}{\sqrt{1-\frac{1}{1-\frac{1}{1-\frac{1}{1-\frac{1}{1-\frac{1}{1-\frac{1}{1-\frac{1}{1-\frac{1}{1-\frac{1}{1-\frac{1}{1-\frac{1}{1-\frac{1}{1-\frac{1}{1-\frac{1}{1-\frac{1}{1-\frac{1}{1-\frac{1}{1-\frac{1}{1-\frac{1}{1-\frac{1}{1-\frac{1}{1-\frac{1}{1-\frac{1}{1-\frac{1}{1-\frac{1}{1-\$ o button control ter<br>
e 28-13 shows the ten<br>
igure 28-13 C<br>  $\frac{1}{2}$  C<br>  $\frac{1}{2}$  TD<br>  $\frac{1}{2}$ dgure 28-13 C<br>  $\frac{1}{2}$  C<br>  $\frac{1}{2}$  T<br>  $\frac{1}{2}$  T e 28-13 shows the ten<br>
igure 28-13 C<br>  $\frac{1}{2}$  C<br>  $\frac{1}{2}$  TD<br>  $\frac{1}{2}$  TD<br>  $\frac{1}{2}$  TD<br>  $\frac{1}{2}$  Prockef<br>  $\frac{1}{2}$  Prockef e 28-13 shows the ten<br>
igure 28-13 C<br>  $\frac{1}{2}$  C<br>  $\frac{1}{2}$  TD<br>  $\frac{1}{2}$  TD<br>  $\frac{1}{2}$  TD<br>  $\frac{1}{2}$  TD<br>  $\frac{1}{2}$  TD<br>  $\frac{1}{2}$  TD<br>  $\frac{1}{2}$  TD<br>  $\frac{1}{2}$  TD<br>  $\frac{1}{2}$  TD<br>  $\frac{1}{2}$  TD<br>  $\frac{1}{2}$  TD<br>  $\frac{1}{2}$  TD<br>  $\$ dgure 28-13 C<br>  $\begin{array}{|c|c|c|}\n\hline\n\text{PCount} & \text{I} & \text{I} \\
\hline\n\end{array}$ <br>  $\begin{array}{|c|c|}\n\hline\n\text{PCount} & \text{I} & \text{I} \\
\hline\n\end{array}$ <br>  $\begin{array}{|c|c|}\n\hline\n\text{rect} & \text{I} & \text{I} \\
\hline\n\end{array}$ <br>  $\begin{array}{|c|c|}\n\hline\n\text{procRef} & \text{I} & \text{I} \\
\hline\n\end{array}$ The Country of the Country of the Country of the Country of the Country of the Country of the Country of the Country of the Country of the Country of the Country of the Country of the Country of the Country of the Country \$24 ! . . <sup>&</sup>gt; \*keyEquivalent =: Block, 6 bytes—Keystroke equivalentdata (optional) **Figure 28-13** Control template for radio button controls \$00 Pecount — Word—Parameter count for template: 8, 9, or 10  $\mathsf{so2} \models$  $\frac{1}{\sqrt{1-\frac{1}{\pi}}}$  Long—Application-assigned control ID \$06 Percet  $\frac{1}{1}$  Rectangle—Boundary rectangle for control  $SOE$   $\longrightarrow$   $procref$ Long-radioButtonControl=\$84000000  $$12$   $\overline{\hspace{1cm}}$  flag  $\overline{\hspace{1cm}}$  Word—Highlight and control flags for control  $\begin{array}{|l|c|c|c|}\n \hline\n & \multicolumn{1}{c|}{\text{moreflags}} \\
 \hline\n & \multicolumn{1}{c|}{\text{Word}} & \multicolumn{1}{c}{\text{Word}} & \multicolumn{1}{c}{\text{Control}} & \text{flags} \\
 \hline\n & \multicolumn{1}{c}{\text{S16}} & \multicolumn{1}{c}{\text{model}} & \multicolumn{1}{c}{\text{C1}} & \multicolumn{1}{c}{\text{S16}} & \multicolumn{1}{c}{\text{S16}} & \multicolumn{1}{c}{\text{S16}} & \multicolumn{1}{c}{\text{S16}} & \multic$  $r$ e $f$ Con  $\rightarrow$  Long-Application-defined value \$1A  $t$ itleRef  $-$  Long-Reference to title of button  $S1E$  initial value — Word—Initial setting: 0 for clear, 1 for set  $$20$   $-$ \*colorTableRef  $-$  Long-Reference to color table for control (optional) l

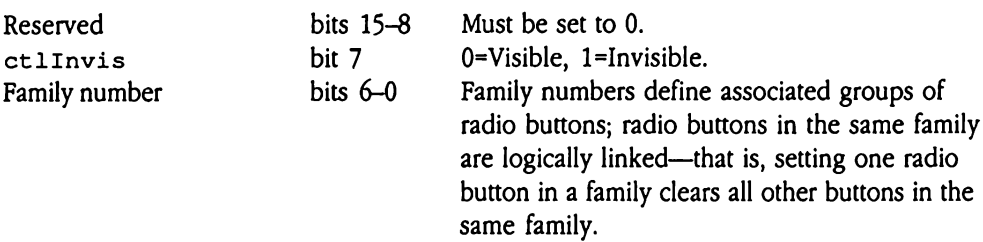

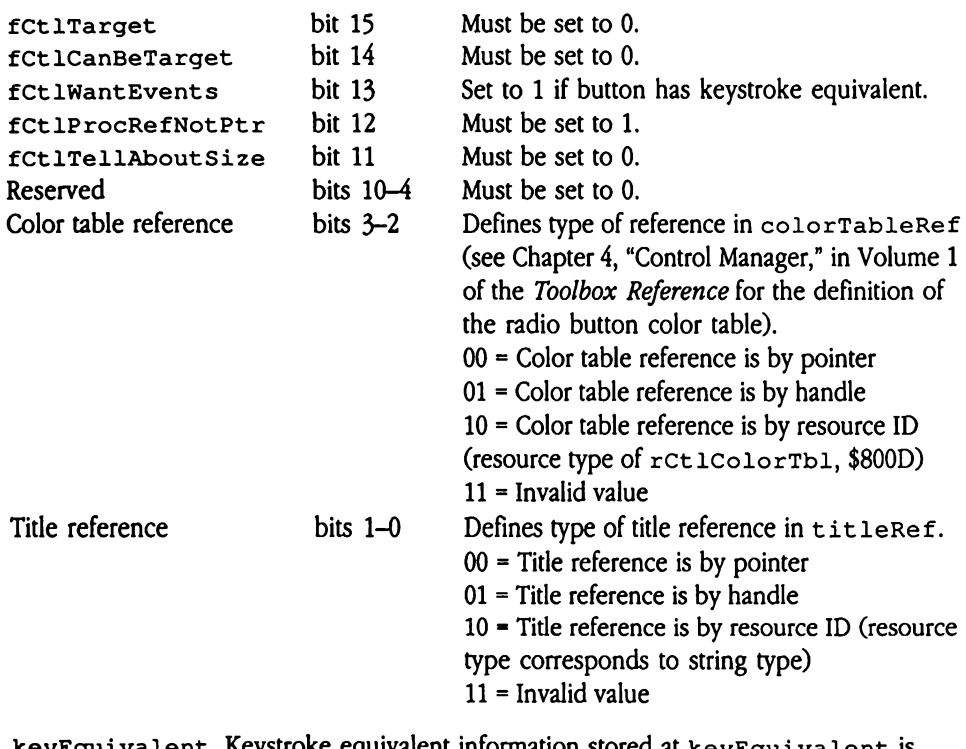

keyEquivalent Keystroke equivalent information stored at keyEquivalent is formatted as shown in Figure 28-2.

# Scroll bar control template

Figure 28-14 shows the template that defines a scroll bar control.

Control template for scroll bar controls **Example 18-14** 

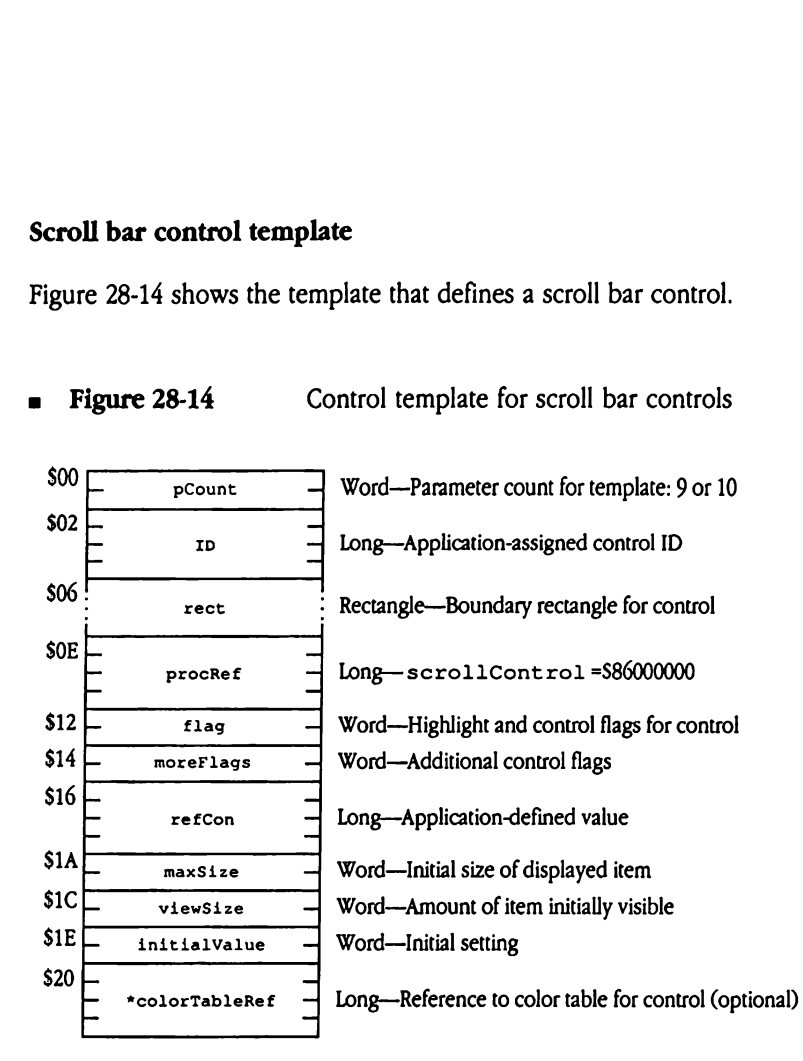

### Defined bits for  $f$ lag are

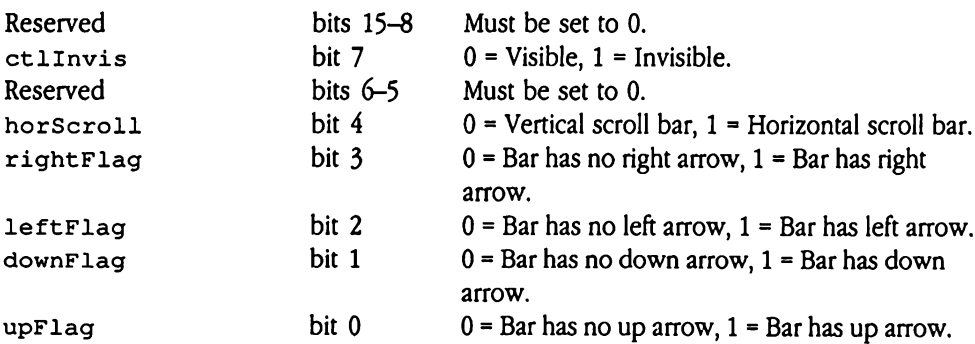

Note that extraneous flag bits are ignored, depending on the state of horScroll flag. For example, for vertical scroll bars, right Flag and leftFlag are ignored.

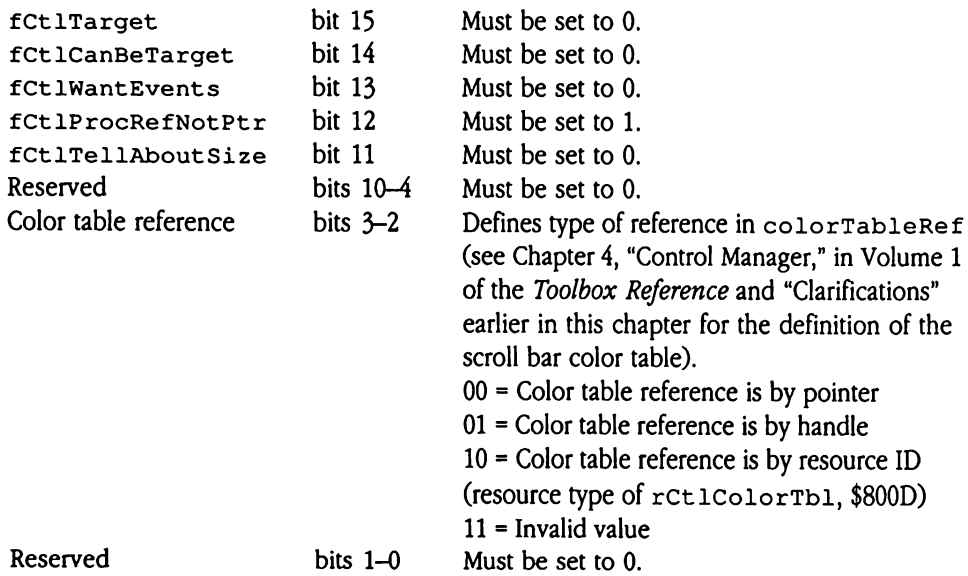

 $\bar{z}$ 

# Size box control template

Figure 28-15 shows the template that defines a size box control.

**a** Figure 28-15 Control template for size box controls

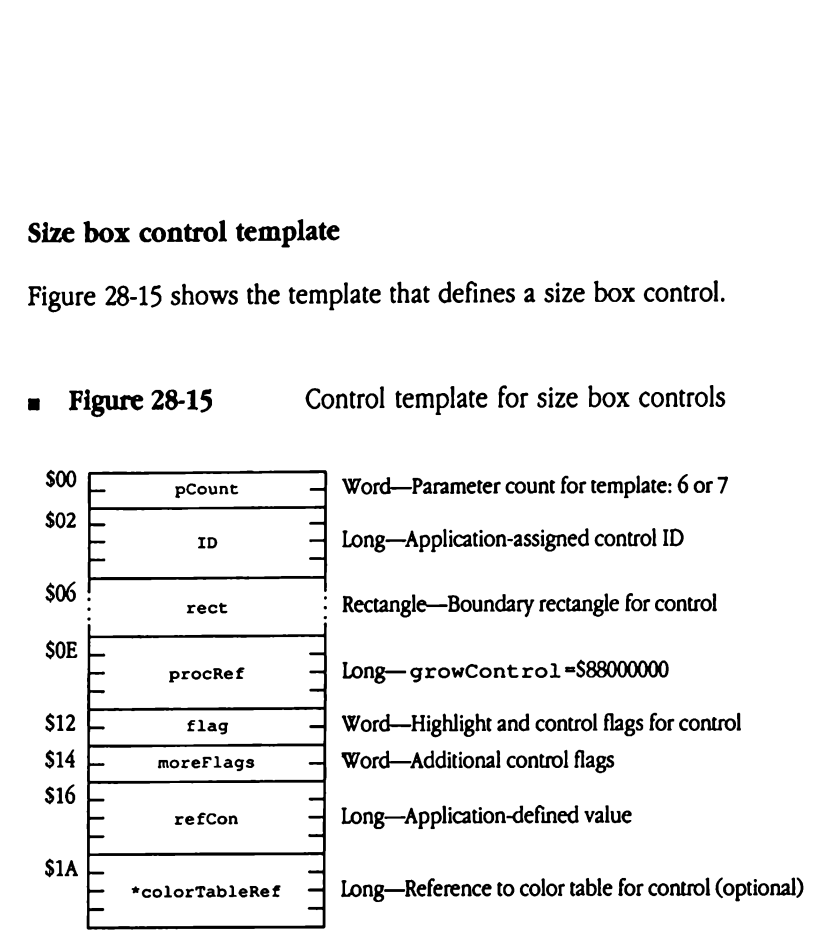

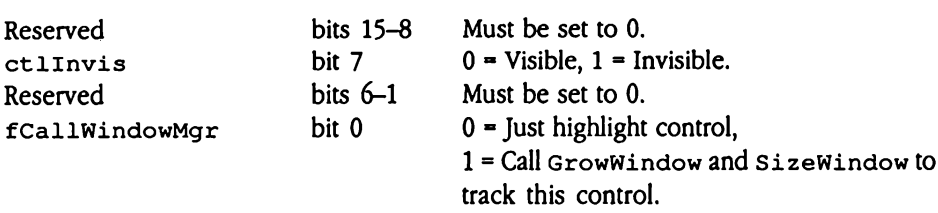

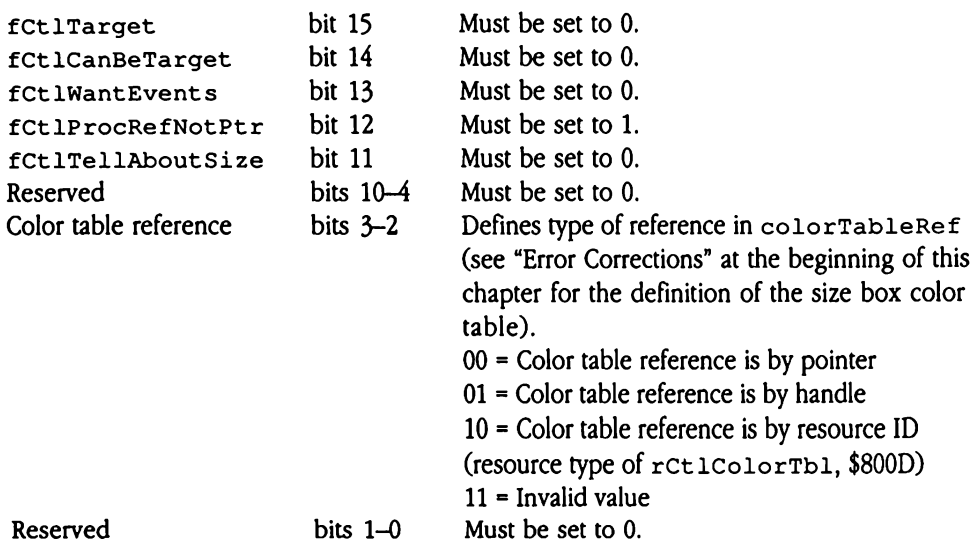

# Static text control template

Figure 28-16 shows the template that defines a static text control. For more information about static text controls, see "Static Text Control" earlier in this chapter. e text control temple<br>
e 28-16 shows the ten<br>
t static text controls, s<br> **igure 28-16** Controls  $\frac{1}{2}$  c text control temple<br>
e 28-16 shows the ten<br>
static text controls, s<br>
static text controls, c<br>  $\frac{1}{2}$ <br>  $\frac{1}{2}$ <br>  $\frac{1}{2}$ 

= Figure 28-16 Control template for static text controls

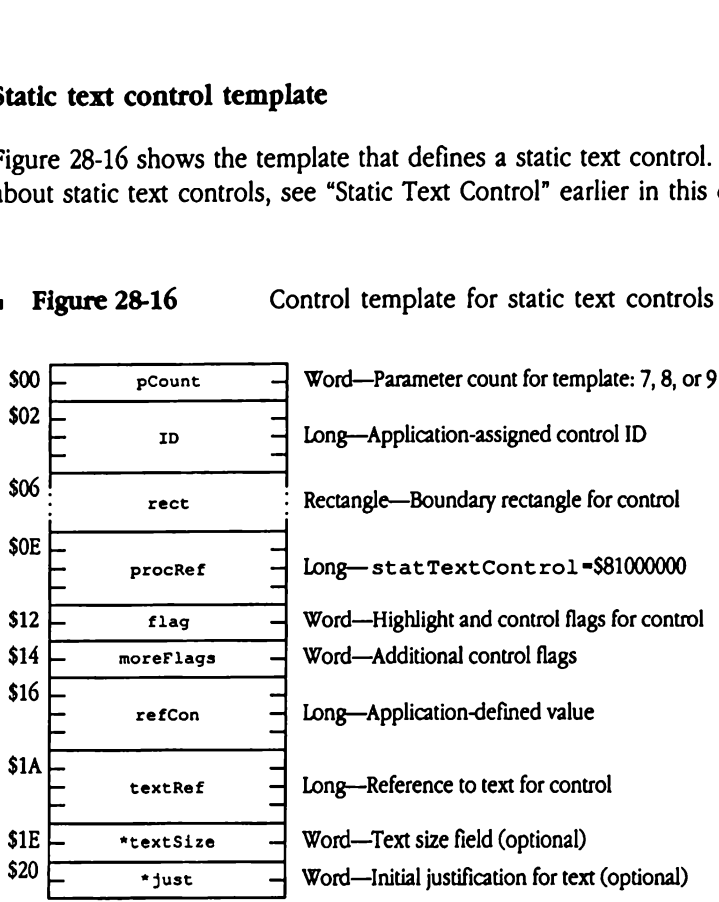

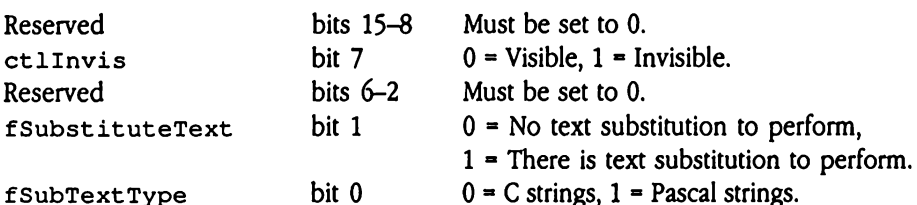

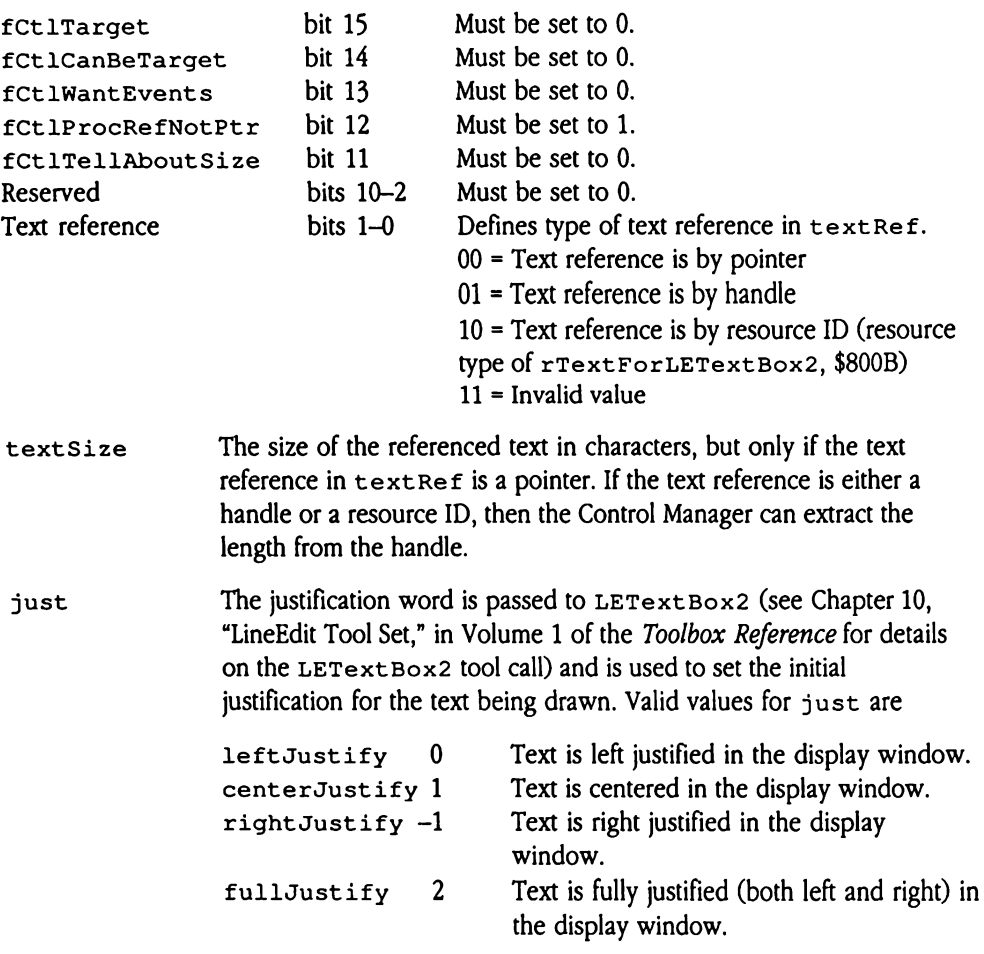

Static text controls do not support color tables. To display text of different color, you must embed the appropriate commands into the text string you are displaying. See the discussion of LETextBox2 in Chapter 10, "LineEdit Tool Set," in Volume 1 of the Toolbox Reference for details on command format and syntax.

# TextEdit control template

Figure 28-17 shows the template that defines a TextEdit control. For more information about TextEdit controls, see "TextEdit Control" earlier in this chapter.

Edit control templat<br>
e 28-17 shows the tem<br>
: TextEdit controls, se<br>
igure 28-17 Co Edit control templat<br>
e 28-17 shows the tem<br>
: TextEdit controls, se<br>
igure 28-17 Controls<br>
France Product Edit control templat<br>
e 28-17 shows the tem<br>
: TextEdit controls, se<br>
igure 28-17 Controls<br>  $\frac{1}{2}$  Controls<br>  $\frac{1}{2}$  Controls<br>  $\frac{1}{2}$  Controls<br>  $\frac{1}{2}$  Controls<br>  $\frac{1}{2}$  Controls<br>  $\frac{1}{2}$  Controls<br>  $\frac{1}{2}$ Edit control templat<br>
e 28-17 shows the tem<br>
t TextEdit controls, se<br>
igure 28-17 Controls<br>
France Control Control Control Control Control Control Control Control Control Control Control Control Control Control Control Co e 28-17 shows the ten<br>
: TextEdit controls, se<br>
igure 28-17 Controls<br>  $\frac{1}{2}$  Controls<br>  $\frac{1}{2}$  PCount<br>  $\frac{1}{2}$  PCOUTE<br>  $\frac{1}{2}$  PTOCRef<br>  $\frac{1}{2}$  PTOCRef e 28-17 shows the tem<br>
: TextEdit controls, se<br>
igure 28-17 Controls, se<br>
igure 28-17 Controls, se<br>
igure 28-17 Controls<br>
igure 28-17 Controls<br>
igure 28-17 Controls<br>
igure 28-17 Controls<br>
igure 28-17 Controls<br>
igure 28-17 Fraction Controls, set<br>  $\frac{1}{2}$ <br>  $\frac{1}{2}$ <br> dgure 28-17<br>  $\begin{array}{c|c}\n\hline\n\text{pcount} & \text{r} \\
\hline\n\end{array}$ <br>  $\begin{array}{c|c}\n\hline\n\text{pcount} & \text{r} \\
\hline\n\end{array}$ <br>  $\begin{array}{c|c}\n\hline\n\text{pcount} & \text{r} \\
\hline\n\end{array}$ <br>  $\begin{array}{c|c}\n\hline\n\text{pcount} & \text{r} \\
\hline\n\end{array}$ <br>  $\begin{array}{c|c}\n\hline\n\text{pcount} & \text{r} \\
\hline\n\end{array}$ The contract of the contract of the contract of the contract of the contract of the contract of the contract of the contract of the contract of the contract of the contract of the contract of the contract of the contract o Procket<br>
Procket<br>
Procket<br>
Procket<br>
Procket<br>
Procket<br>
Procket<br>
Procket<br>
Procket<br>
Procket<br>
Procket<br>
Procket<br>
Procket<br>
Procket<br>
Procket<br>
Procket<br>
Procket<br>
Procket<br>
Procket<br>
Procket<br>
Procket<br>
Procket<br>
Procket<br>
Procket<br>
Procke Prockef<br>
- flag<br>
- moreFlags<br>
- refCon<br>
- textFlags<br>
- textFlags<br>
- \*indentRect<br>
- \*vertBar<br>
- \*vertAmount<br>
- \*vertAmount<br>
- \*horzBar Flag<br>
- moreFlags<br>
- moreFlags<br>
- refCon<br>
- textFlags<br>
- textFlags<br>
- tindentRect<br>
- tertBar<br>
- thorzBar<br>
- thorzBar<br>
- thorzBar<br>
- thorzBar refcon<br>
refcon<br>
textFlags<br>
tindentRect<br>
textFlags<br>
tindentRect<br>
textBar<br>
textAmount<br>
thorzBar<br>
thorzBar<br>
thorzBar<br>
thorzBar<br>
thorzBar<br>
thorzBar<br>
thorzBar<br>
thorzBar<br>
thorzBar<br>
thorzBar<br>
thorzBar<br>
thorzBar<br>
thorzBar<br>
thorzBa **Example 18-17** Control template for TextEdit controls  $$00 \rightarrow P$  pcount  $$$  Word—Parameter count for template: 7 to 23  $\mathsf{s}$ 02  $\Box$ — ID —| Long—Application-assigned control ID \$06 !<br>Figure Figure - Rectangle—Boundary rectangle for control SOE |- \_ — procRef —| Long—editTextCont rol =\$85000000  $$12 \leftarrow$  flag  $$\rightarrow$$  Word—Highlight and control flags for control  $$14 \sim$  moreFlags  $-$  Word-Additional control flags \$16 L \_  $refcon$   $\qquad \qquad$  Long-Application-defined value  $\mathsf{S1A}$ — textFlags — Long—Specific TextEdit control flags (see below) SIE!<br>AndentRect : Rectangle—Text indentation from control rectangle (optional)  $\frac{1}{200}$   $\frac{1}{200}$   $\frac{1$ \*vertBar  $-$  Long-Handle to vertical scroll bar for control (optional) \$2A  $\leftarrow$  \*vertAmount – Word—Vertical scroll amount, in pixels (optional)  $\frac{1}{2}$ \*horzBar  $\rightarrow$  Long—Reserved; must be set to NIL (optional)  $$30$   $\leftarrow$  \*horzAmount  $\leftarrow$  Word—Reserved; must be set to 0 (optional)  $\frac{1}{32}$   $\frac{\frac{1}{2}}{2}$   $\frac{\frac{1}{2}}{2}$ \*styleRef  $\rightarrow$  Long—Reference to initial style information for text (optional)  $$36$   $\rightarrow$  \*textDescriptor  $\rightarrow$  Word-Format of initial text and textRef (optional) \$38 [7 = \*textRef  $-$  Long-Reference to initial text for edit window (optional)  $\mathsf{S3C} \left[ \begin{array}{ccc} \begin{array}{ccc} \text{S3C} & \text{S3C} \end{array} & \begin{array}{ccc} \text{S3C} & \text{S3C} \end{array} \\ \text{S3C} & \begin{array}{ccc} \text{S3C} & \text{S3C} \end{array} & \begin{array}{ccc} \text{S3C} & \text{S3C} \end{array} \\ \text{S3C} & \begin{array}{ccc} \text{S3C} & \text{S3C} \end{array} & \begin{array}{ccc} \text{S3C} & \text{S3C} \end{array} \\ \text{S3C} & \begin{array}{ccc} \text{$  $\star$ textLength  $\rightarrow$  Long—Length of initial text (optional) continued

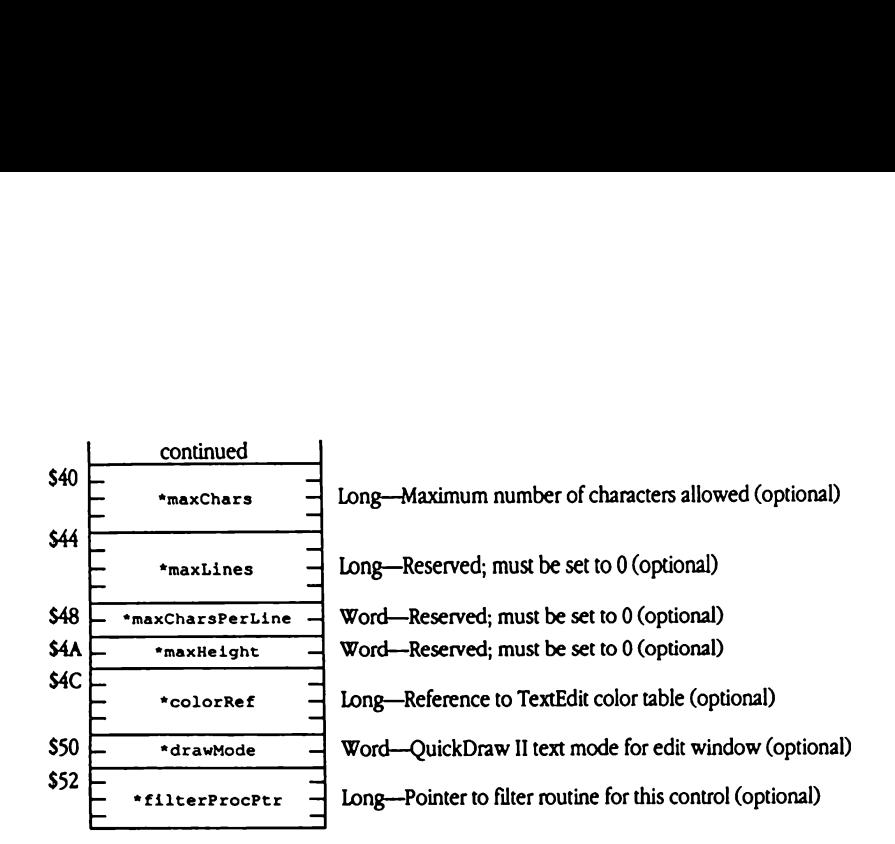

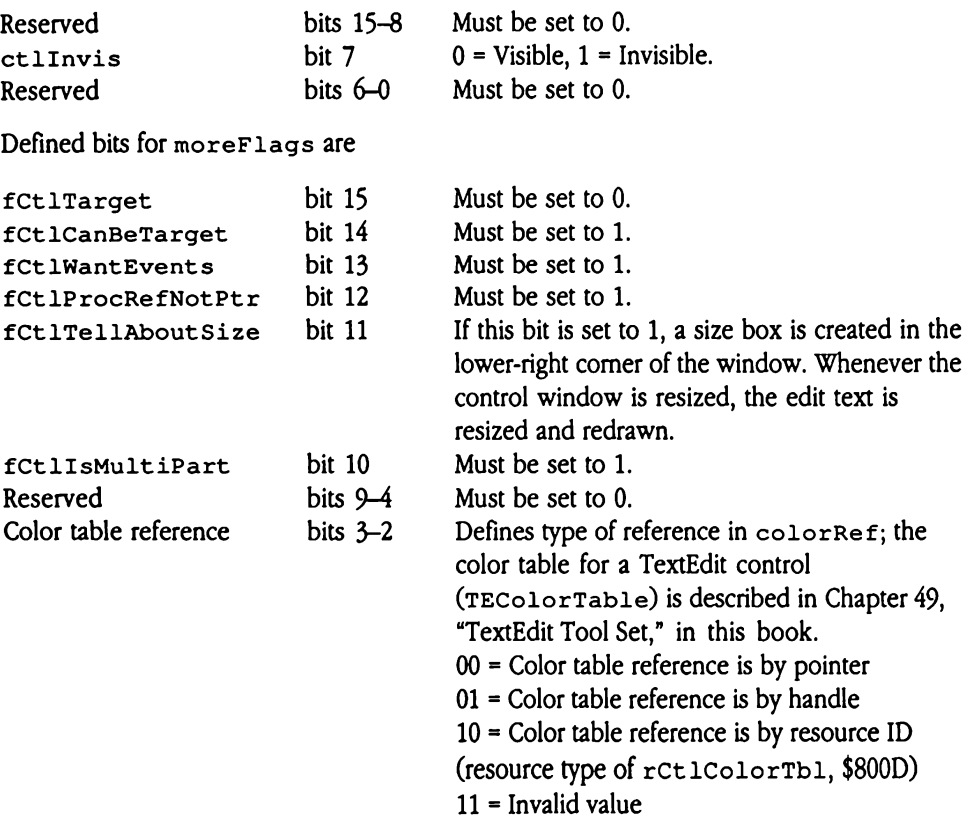

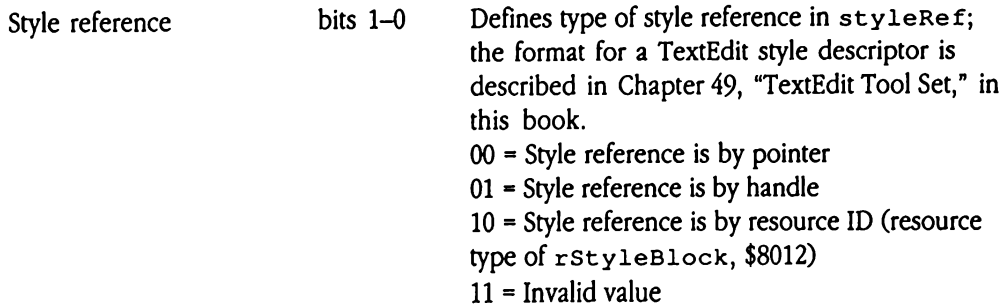

 $\triangle$  Important Do not set  $fct1Te11AboutSize$  to 1 unless the text edit record also has a vertical scroll bar. This flag works only for TextEdit records that are controls.  $\triangle$ 

Valid values for textFlags are

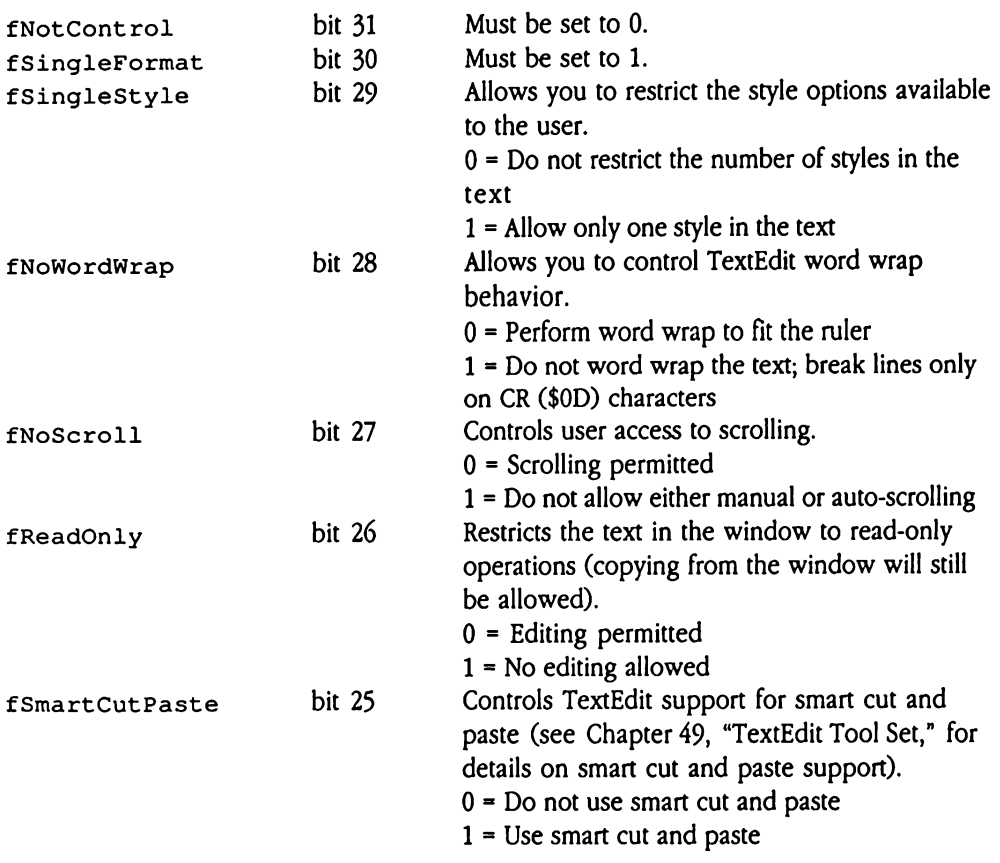

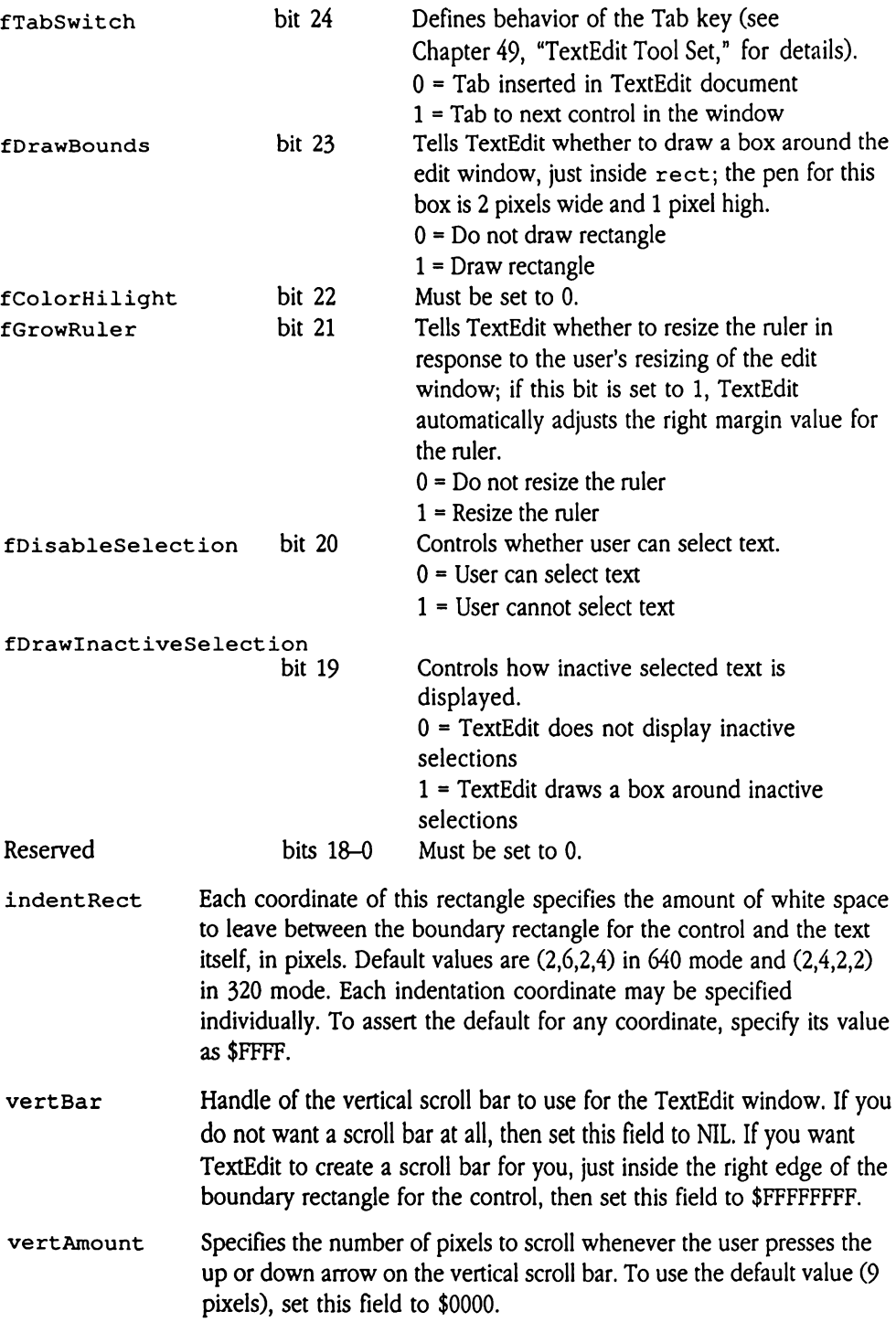

horzBar Must be set to NIL.

horzAmount Must be set to 0.

styleRef Reference to initial style information for the text. See the description of the TEFormat record in Chapter 49, "TextEdit Tool Set," for information about the format and content of a style descriptor. Bits <sup>1</sup> and  $0$  of moreFlags define the type of reference (pointer, handle, resource ID). To use the default style and ruler information, set this field to NULL.

textDescriptor

Input text descriptor that defines the reference type for the initial text (which is in  $texttexttt{text}$ ) and the format of that text. See Chapter 49, "TextEdit Tool Set," for detailed information on text and reference formats.

- textRef Reference to initial text for the edit window. If you are not supplying any initial text, then set this field to NULL.
- textLength If  $text{text}$  is a pointer to the initial text, then this field must contain the length of the initial text. For other reference types, TextEdit extracts the length from the reference itself.
- ◆ *Note:* You must specify or omit the textDescriptor, textRef, and textLength fields as a group.
- maxChars Maximum number of characters allowed in the text. If you do not want to define any limit to the number of characters, then set this field to NULL.

maxLines Must be set to 0.

maxCharsPerLine

Must be set to NULL.

- $maxHeight$  Must be set to 0.
- colorRef Reference to the color table for the text. This is a TextEdit color table (see Chapter 49, "TextEdit Tool Set," for format and content of TEColorTable). Bits 2 and 3 of moreFlags define the type of reference stored here.
- drawMode This is the text mode used by QuickDraw II for drawing text. See Chapter 16, "QuickDraw II," in Volume 2 of the Toolbox Reference for details on valid text modes.
- filterProcPtr Pointer to a filter routine for the control. See Chapter 49, "TextEdit Tool Set," for details on TextEdit generic filter routines. If you do not want to use a filter routine for the control, set this field to NIL.

# Control Manager code example

This section contains an example of how to create a list of controls for a window with a single NewContro12 call. If you wish to try this in your own program, you will need to create <sup>a</sup> windowthat is 160 lines high and 600 pixels wide.

```
; Equates for the new control manager features
; ctlMoreFlags
a
                          equ
$8000
fctlTarget
                          equ
$4000
f£CtlCanBeTarget
                          equ
$2000
fCtlwantEvents
                          equ
$1000
fCtlProcRefNotPtr
                          equ
$0800
fCtlTellAboutSize
                          equ
$0004
fMenuDefIsText
                          equ
$0000
titleIsPtr
                          equ
$0001
titleIsHandle
                          equ
$0002
titleIsResource
                          equ
$0000
colorTableIsPtr
                          equ
$0004
colorTableIsHandle
                          equ
$0008
colorTableIsResource
e
ov
; NewControl2 ProcRef values for standard control types
\ddot{\phantom{a}}equ
$80000000
simpleButtonControl
                          equ
$82000000
checkControl
                          equ
$84000000
radioControl
                          equ
$86000000
scrollBarControl
                          equ
$88000000
growControl
                          equ
$81000000
statTextControl
                          equ
$83000000
editLineControl
                          equ
$85000000
editTextControl
                          equ
$87000000
popUpControl
                          equ
$89000000
listControl
                          equ
SO7FFOOO1
iconButtonControl
                          equ
$8D000000
pictureControl
```

```
÷
we =e =e we ™e
; Here is the definition of my control list; note it is simply a list
of pointers. These do not have to be in any special order. This list
should always be terminated with a zero.
\cdotMyControls
dc.L theButton, theScroll,theCheck
            dc.L Radiol, Radio2,StatControl
            dc.L LEditControl, PopUp, IconButton, 0
; Scroll bar color table as defined by the original control manager.
; The structure of these tables has not changed for the existing
control types.
MyColorTable
             dc .w
0
                                      ; outline color
                                       =e ne -e -e %e =e dc.w
SOOFO
                                      arrow unhilited black on
                                      white
             dc.w
$0005
                                      arrow hilite blue on black
             dc.w
SOOFO
                                      arrow background color
             dc.w
SOOFO
                                      ; thumb unhilited
             dc.w
$0000
                                      ; thumb hilited
             dc.w
$0030
                                       page region solid
                                       ; black/white
             dc .w
SOOFO
                                       ; inactive bar color
°
ao
; Definition of a simple vertical scroll bar
eo
theScroll
            dc.W 10
                                       number of params
                                       7) 7) 7) 7<br>1) 7<br>1) 7<br>1) 7
             dc.L
1
                                       application ID
             dc.W 10,10,110,36
                                     ; rectangle
             dc.L
scrollBarControl
                                      scrollbar def proc
             dc .w
3
                                       vertical scroll bar w/
                                       arrows
             dc.W fCtlProcRefNotPtr ; set procnotptr flag
             dc.L
0
                                       ; refcon
                                       ;<br>;<br>;
             dc .w
100
                                      max size
             dc.w
10
                                      size of view
             dc.w
5
                                      ; initial value
             dc.L
MyColorTable
                                       ; color table to use
```

```
\mathbf{r}; Definition of a simple button
a
SimpTitle
str 'Button'
theButton dc.W 7 7
                                   ; num params
            dc.L.2app ID
                                a 25x30 button
            dc.W 10, 40, 0, 0dc.L simpleButtonControl (example button
            dc.W 0visible, round corner
            dc.W fCtlProcRefNotPtr+fCtlWantEvents
            dc.L 0
            dc.L simpTitle \qquad \qquad ; button title
\mathcal{L}we re eo
Definition of a check box control
\ddot{ }CheckTitle
str 'CheckBox'
theCheck dc.W 8num params
                                     ne =e ze ™e =e ™e we dc.L.3app ID
            dc.W 25,40,0,0
                                  bounding rect
            dc.L checkControl
                                 control type
            dc.w 0
                                    ; flags
            dc.W fCtlProcRefNotPtr ; MoreFlags
            dc.L 0
                                   ; RefCon
            dc.L CheckTitle TitlePointer
            dc.W 0
\ddot{\phantom{0}};<br>;<br>;
Definition of a radio button control
\cdotRadiolTitle str 'Radiol'
Radiol dc.W 8
           dc.L 4
            dc.W 45,40,0,0
            dc.L radioControl
            dc.W 1
            dc.W fCtlProcRefNotPtr
            dc.L 0
           dc.L RadiolTitle
            dc.w 1
```

```
e
oe
: Definition of another radio button control
°
Radio2Title
str 'Radio2'
Radio2
           dc.W 8dc.L 5
             dc.W 65, 40,0,0
             dc.L radioControl
             dc.w l
             dc.W £CtlProcRefNotPtr
             dc.L.0dc.L Radio2Title
             dc.W 0
;
; Definition of a static text control
\ddot{\phantom{a}}StatTitle
dc.B 'This is stat text'
StatControl
dc.w 8
             dc.L 6
             dce.W 120,10,135,210
             dc.L statTextControl
             dc.W 0dc.W fCtlProcRefNotPtr
             de.L 0
             dc.L StatTitle
             dc.W 17
\ddot{ }Definition of an edit line control
\ddot{\phantom{0}}EditDefault str 'DefaultText'
LEditControl
             dc.W 8
             dc.L 7
             dc.W 120,240,135, 440
             dc.L editLineControl
             dc.W O
             dc.W £CtlProcRefNotPtr
             dc.L 0
             dc.W 30
             dc.L EditDefault
```
```
;
3; Definition of a pop-up menu control (and its menu)
\mathbf{r}dc.B '$$PopUpMenu: \N6', $00
PopUpMenu
            dc.B
'--Selection 1\N259',$00
            dc.B '--Selection 2\N260',$00
            dc.B
'--Selection 3\N261',$00
            dc.B
'--Selection 4\N262',$00
           dc.b '.'
\ddot{\phantom{a}}dc.W.9PopUp
            dc.L
8
            dc.w
25,140, 40, 380
            dc.L
popUpControl
            dc.w
0
            dc .w
fCctlProcRefNotPtr+fMenuDefIsText
            dc.L
0
            dc.w
100
            dc.L
PopUpMenu
           dc.w
                                   ; initial value
e
eo
; Definition of an icon button control
.
4
IconButtonTitle
           str 'Icon Button'
Icon dc.w 0 7black-and-white icon
           dc.w 200
           dc.w 10 zicon height in pixels
           dc.w 40 zicon width in pixels
```

```
\mathcal{V}^{\pm};<br>;<br>;
Data for icon goes here (omitted)
\mathcal{F}^{\pm}
```
IconButton

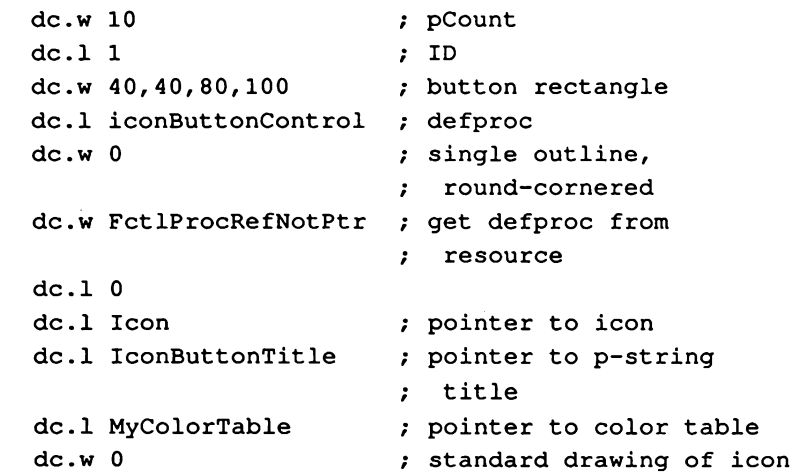

To create the above new controls in a window use the NewControl2 call:

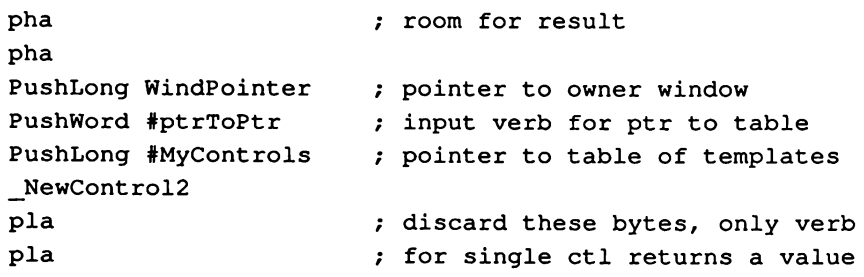

# New control records

The NewContro12 tool call creates extended control records (as discussed earlier in this chapter in "New and Changed Controls"). This section describes the format and content of the control records created by NewCont ro12.

**A** Warning All control record layouts and field descriptions are provided so that programs may read these records for needed information. Your program should *never* set values into control records.  $\triangle$ 

## Generic extended control record

Currently, the Control Manager's standard, or generic, control record is \$28 bytes long (see Chapter 4, "Control Manager," in Volume <sup>1</sup> of the Toolbox Reference for information about existing control records). To support the new controls (those created with NewCont ro12), the generic control record has several new fields. Figure 28-18 shows the layout of the new generic control record.

## =» Figure 28-18 Generic extended control record

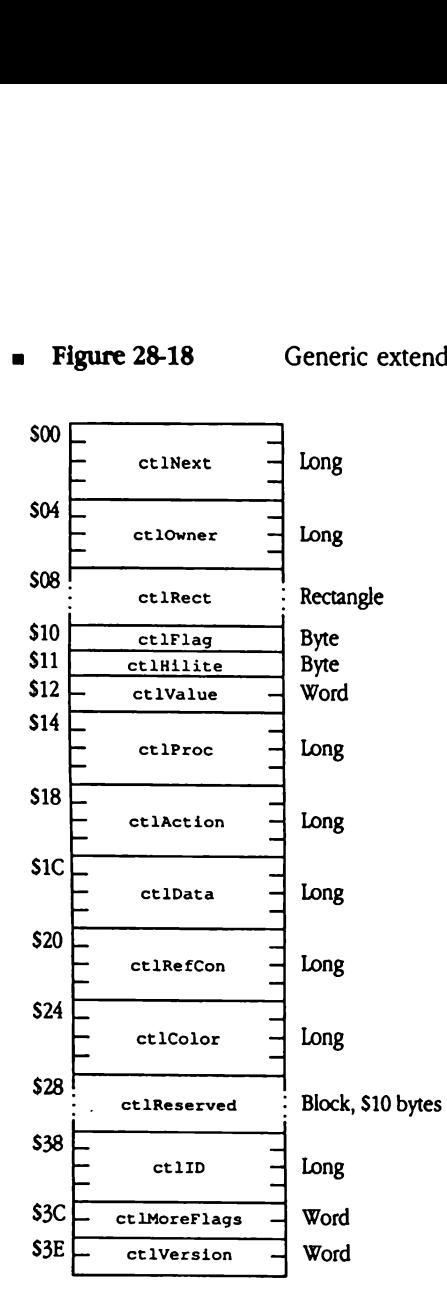

- ctlNext A handle to the next control associated with this control's window.All the controls belonging to a given window are kept in a linked list, beginning in the wcont rol field of the window record and chained together through the ct 1Next fields of the individual control records. The end of the list is marked by a 0 value; as new controls are created, they're added to the beginning of the list.
- ctlowner A pointer to the window port to which the control belongs.
- ctlRect The rectangle that defines the position and size of the control in the local coordinates of the control's window.
- ctlFlag A bit flag that further describes the control. The appropriate values are shown for each control in the sections that follow.
- ctlHilite Specifies whether and how the control is to be highlighted and indicates whether the control is active or inactive. This field also specifies whether the control wants to receive selection events. The values for ct LHilite are
	- 0 Control active; no highlighted parts—this value causes events to be generated when the mouse button is pressed in the control
	- 1-254 Part code ofa highlighted part of the control
	- 255 Control inactive—this value indicates that no events are to be generated when the mouse button is pressed in the control

Only one part of a control can be highlighted at any one time, and no part can be highlighted on an inactive control. See Chapter 4, "Control Manager," in Volume <sup>1</sup> of the Toolbox Reference for more information on highlighting.

- ctlValue The current setting of the control. For check boxes and radio buttons, a zero value indicates that the control is off, and a nonzero value indicates that it's on. For scroll bars, the value is between 0 and the data size minus the view size. The field is also available for use by custom controls as appropriate.
- ctlProc For standard controls, this field indicates the control type, identified by its ID or resource ID. For custom controls, this field contains a pointer to the control definition procedure (defProc) for this type of control.

For controls created with NewCont rol, valid ID values are

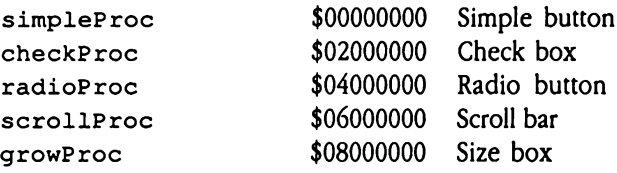

For controls created with NewControl2, the fCt 1ProcRefNotPtr flag in ct LMoreF lags allows the Control Manager to discriminate between pointers and IDs or resource IDs. Valid ID values (used with fCtlProcRefNotPtr set to 1) are

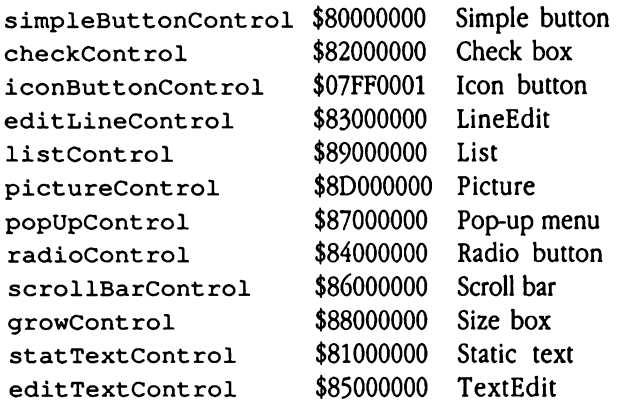

◆ *Note:* The ct 1Proc value for iconButtonControl is not truly a standard value, but rather the resource ID for the standard control definition procedure for icon buttons.

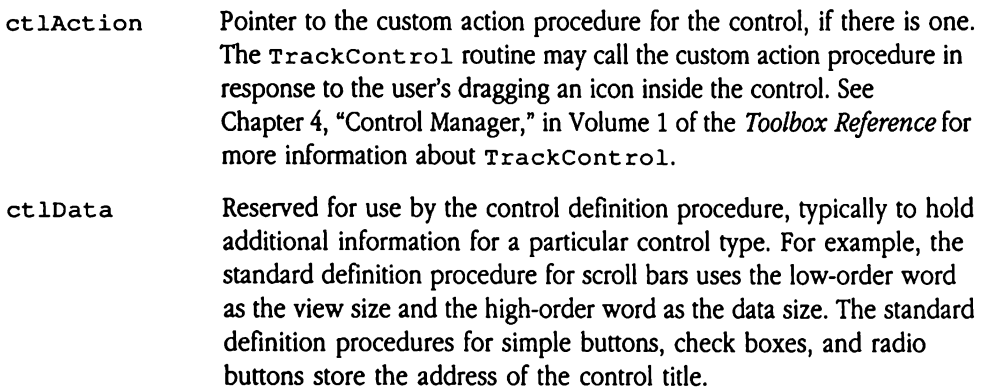

ctlRefCon This field is reserved for application use.

 $\mathcal{A}^{\pm}$ 

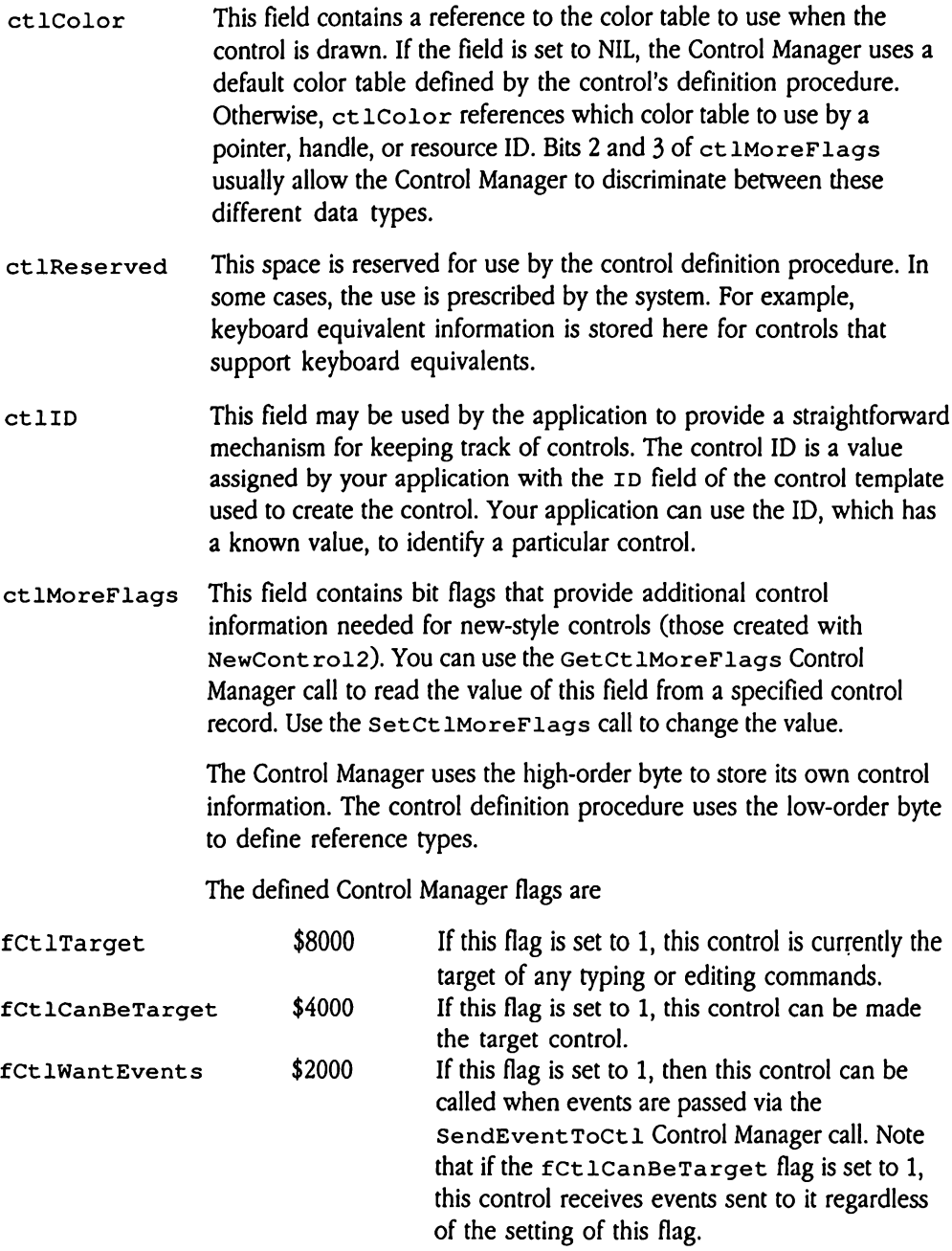

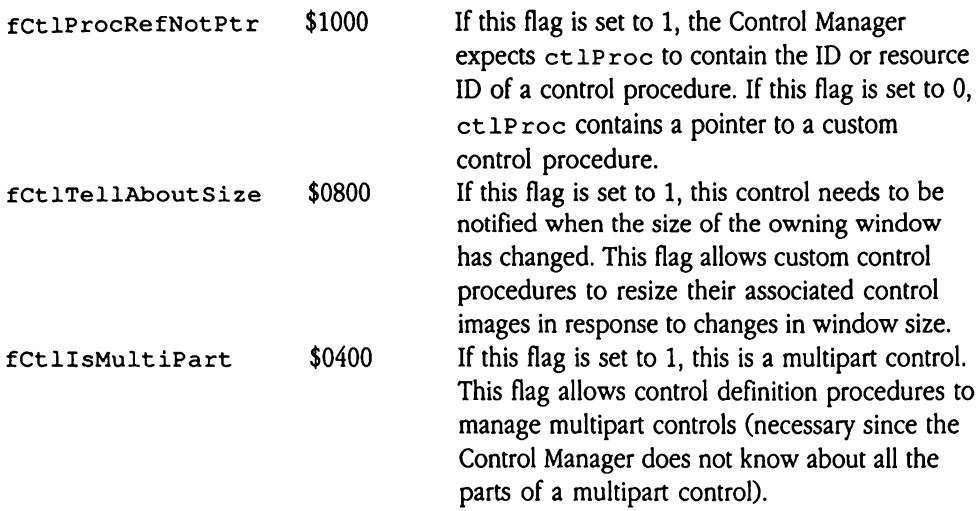

The low-order byte uses the following conventions to describe references to color tables and titles (note, though, that some control templates do not follow this convention):

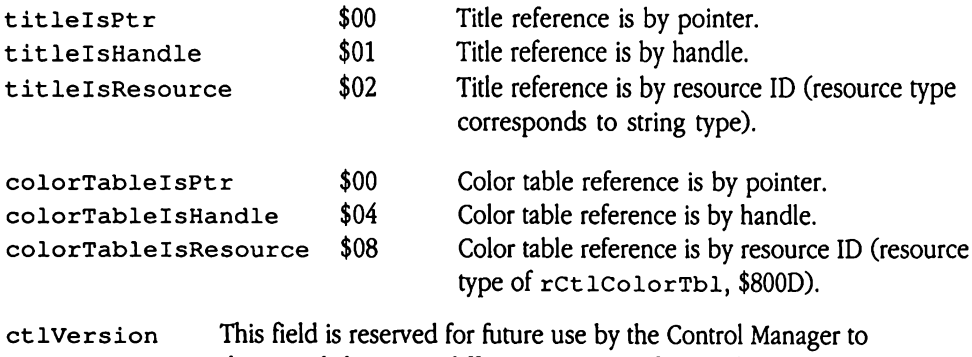

distinguish between different versions of control records.

## Extended simple button control record

Figure 28-19 shows the format of the extended control record for simple button controls.

 $\begin{array}{ccc} 500 & - \\ & \ddots & \end{array}$ ctlNext  $\overline{a}$  $$04$ = <sup>-</sup> ctlOwner  $$08<sup>1</sup>$  ctlRect \$10 ctlFlag \$11 ctlHilite  $$12$   $\leftarrow$  ctlValue  $\frac{314 - \frac{3141111}{2}}{24}$ — ctlProc ™ \$18 <sup>7</sup> ctlAction  $\left| \begin{array}{ccc} \frac{\sqrt{3}}{2} & \frac{\sqrt{3}}{2} \\ \frac{\sqrt{3}}{2} & \frac{\sqrt{3}}{2} \\ \frac{\sqrt{3}}{2} & \frac{\sqrt{3}}{2} \\ \frac{\sqrt{3}}{2} & \frac{\sqrt{3}}{2} \\ \frac{\sqrt{3}}{2} & \frac{\sqrt{3}}{2} \\ \frac{\sqrt{3}}{2} & \frac{\sqrt{3}}{2} \\ \frac{\sqrt{3}}{2} & \frac{\sqrt{3}}{2} \\ \frac{\sqrt{3}}{2} & \frac{\sqrt{3}}{2} \\ \frac{\sqrt{3}}{2} & \frac{\sqrt{3}}{2} \\ \frac{\sqrt{3}}{2} & \$ ctlData \$20  $\overline{a}$ — ctlRefCon ™  $\begin{array}{|c|c|c|c|}\n\hline\n\text{524} & \text{--} & \text{--} \\
\hline\n\end{array}$ ctlColor  $$28$   $\frac{1}{1}$   $\frac{1}{1}$   $\frac{1}{2}$   $\frac{1}{2}$   $\frac{1$ 7  $S2E$  ctlReserved  $\overline{\phantom{0}}$   $\overline{\phantom{0}}$   $\overline{\$ ctlID  $$3C \sim \text{ctMoreflags}$ S3E ctlVersion mded simple button<br>
e 28-19 shows the form<br>
igure 28-19 Exertified Contract Contract Contract Contract Contract Contract Contract Contract Contract Contract Contract Contract Contract Contract Contract Contract Contract C nded simple button<br>
e 28-19 shows the form<br>
igure 28-19 E:<br>
E:<br>
et Next<br>
E:<br>
et Next<br>
different<br>
E:<br>
et Next<br>
different<br>
different<br>
different<br>
different<br>
different<br>
different<br>
different<br>
different<br>
different<br>
different<br>
di anded simple button<br>
e 28-19 shows the form<br>
igure 28-19 Explorer<br>
Explorer<br>
Explorer<br>
Explorer<br>
Explorer<br>
Explorer e 28-19 shows the form<br>
igure 28-19 E:<br>
ct. Next<br>
ct. INext<br>
ct. IOwner<br>
ct. IE<br>
ct. IF<br>
ct. IF<br>
ct. IF<br>
ct. IF<br>
ct. IF<br>
ct. IF<br>
ct. IF<br>
ct. IF<br>
ct. IF<br>
ct. IF<br>
ct. IF<br>
ct. IF<br>
ct. IF<br>
ct. IF<br>
ct. IF<br>
ct. IF<br>
ct. IF<br>
ct. nded simple button<br>
e 28-19 shows the form<br>
igure 28-19 E:<br>
E:<br>
ctlNext<br>
dilowner<br>
dilowner<br>
dilowner<br>
dilowner<br>
dilowner<br>
dilowner<br>
dilowner<br>
dilowner<br>
dilowner<br>
dilowner<br>
dilowner<br>
dilowner<br>
dilowner<br>
dilowner<br>
dilowner<br> e 28-19 shows the form<br>
igure 28-19 E:<br>  $\frac{1}{2}$  E:<br>  $\frac{1}{2}$  et lNext<br>  $\frac{1}{2}$  et lOwner<br>  $\frac{1}{2}$  et lRect<br>  $\frac{1}{2}$  et lRect<br>  $\frac{1}{2}$  et lRilite Example 28-19<br>
Example 28-19<br>
Example 28-19<br>
Example 28-19<br>
Example 21<br>
Continue<br>
Continue<br>
Continue<br>
Continue<br>
Continue<br>
Continue<br>
Continue<br>
Continue<br>
Continue<br>
Continue<br>
Continue<br>
Continue<br>
Continue<br>
Continue<br>
Continue<br> ctlNext<br>
ctlOwner<br>
ctlOwner<br>
ctlOwner<br>
ctlRect<br>
ctlRect<br>
ctlFlag<br>
ctlHilite<br>
ctlValue<br>
ctlFroc<br>
ctlFroc<br>
ctlAction ctionner<br>
ctionner<br>
ctine<br>
ctine<br>
ctine<br>
ctine<br>
ctine<br>
ctine<br>
ctine<br>
ctine<br>
ctine<br>
ctine<br>
ctine<br>
ctine<br>
ctine<br>
ctine<br>
ctine<br>
ctine<br>
ctine<br>
ctine<br>
ctine<br>
ctine<br>
ctine<br>
ctine<br>
ctine<br>
ctine<br>
ctine<br>
ctine<br>
ctine<br>
ctine<br>
ctine<br> Example 1<br>
Called<br>
Called Called Called Called Called Called Called Called Called Called Called Called Called Called Called Called Called Called Called Called Called Called Called Called Called Called Called Called Called ctilitie<br>
ctilvalue<br>
ctilvalue<br>
ctiloc<br>
ctiloc<br>
ctiloc<br>
ctilefCon<br>
ctilce<br>
ctiloc<br>
ctiloc<br>
ctiloc<br>
ctiloc<br>
ctiloc<br>
ctiloc<br>
ctiloc<br>
ctiloc<br>
ctiloc<br>
ctiloc<br>
ctiloc<br>
ctiloc<br>
ctiloc<br>
ctiloc<br>
ctiloc<br>
ctiloc<br>
ctiloc<br>
ctiloc<br>
cti l<br>: Block, \$06 Bytes—Key equivalent record Long-Handle to next control; NIL for last control Long—Pointer to window to which control belongs Rectangle-Button boundary rectangle Byte-Button style Byte-Current type of highlighting Word-Not used; set to 0 Long—simpleButtonCont ro1=S80000000 Long-Pointer to custom procedure; NIL if none Long-Reference to button title string Long-Reserved for application use Long-Optional color table reference; NIL if none ctlProc -<br>
ctlAction -<br>
ctlAction -<br>
ctlData -<br>
ctlRefCon -<br>
ctlColor -<br>
ctlColor -<br>
ctlReserved<br>
-<br>
ctlReserved : Block, SOA bytes—Reserved ethection<br>
ctlData<br>
ctlRefCon<br>
ctlColor<br>
ctlColor<br>
ctlColor<br>
ctlReserved<br>
ctlID<br>
ctlHoreFlags ctlAction<br>
ctlAction<br>
ctlData<br>
ctlRefCon<br>
ctlColor<br>
ctlColor<br>
ctlReserved<br>
ctlID<br>
ctlID Long—Application-assigned ID Word-Additional control flags Word-Set to 0

a Figure 28-19 Extended simple button control record  $\frac{1}{2}$  and  $\frac{1}{2}$  and  $\frac{1}{2}$  a

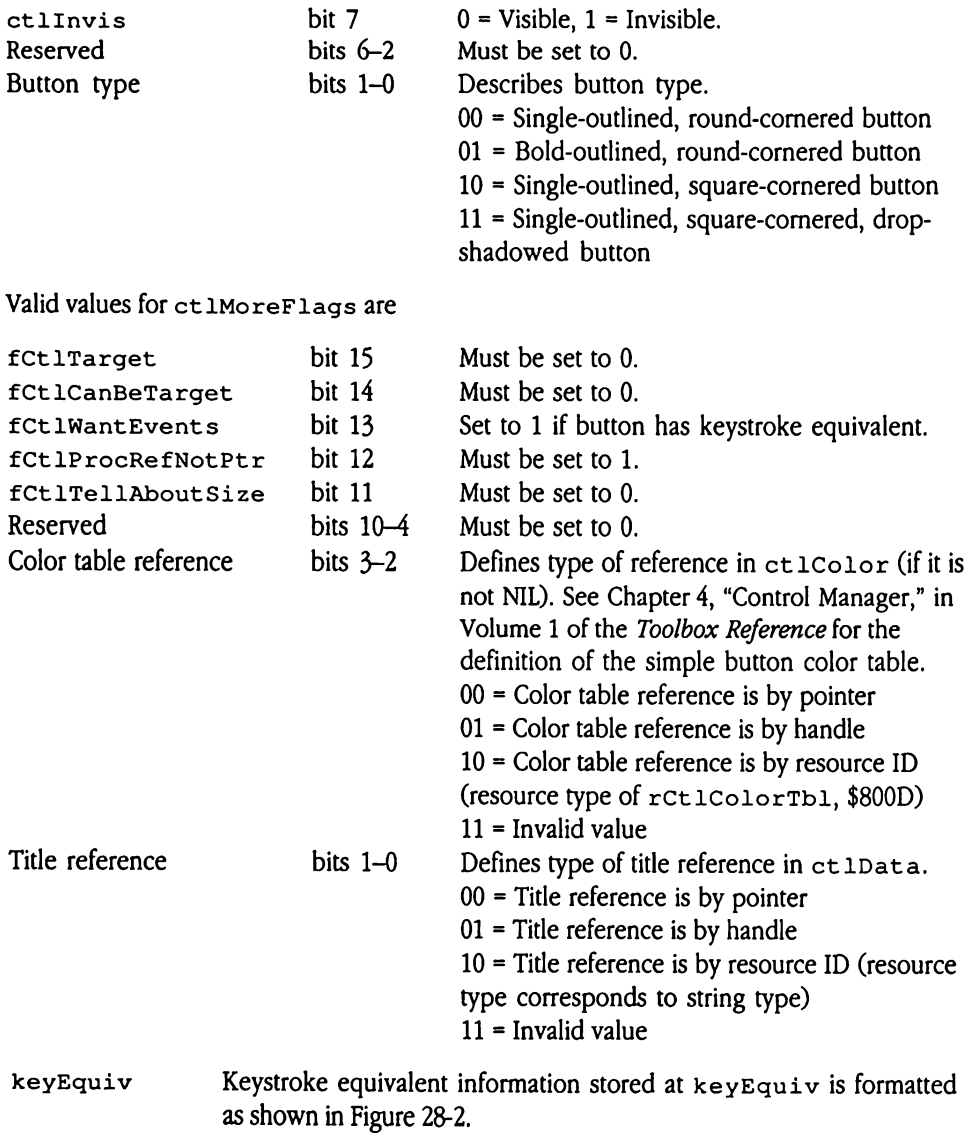

# Extended check box control record mded check box con<br>
e 28-20 shows the form<br>
igure 28-20 Expression

Figure 28-20 shows the format of the extended control record for check box controls.

- mded check box con<br>
e 28-20 shows the form<br>
igure 28-20 E:<br>  $\frac{1}{2}$  E: mded check box con<br>
e 28-20 shows the form<br>
igure 28-20 E:<br>  $\frac{1}{2}$  et lNext<br>  $\frac{1}{2}$  et lOwner<br>  $\frac{1}{2}$  et lOwner nded check box con<br>
e 28-20 shows the form<br>
igure 28-20 E:<br>
et Next<br>
diverse de la contract<br>
diverse de la contract<br>
diverse de la contract<br>
diverse de la contract<br>
diverse de la contract<br>
diverse de la contract<br>
diverse d nded check box con<br>
e 28-20 shows the form<br>
igure 28-20 E:<br>
dilect<br>
Entitlement<br>
Entitlement<br>
Entitlement<br>
Entitlement<br>
Cullect<br>
Entitlement<br>
Cullect<br>
Cullect<br>
Cullect<br>
Cullect<br>
Cullect<br>
Cullect<br>
Cullect<br>
Cullect<br>
Cullect<br> e 28-20 shows the form<br>
igure 28-20 E:<br>  $\frac{1}{2}$  et livext<br>  $\frac{1}{2}$  et lowner<br>  $\frac{1}{2}$  et lect<br>  $\frac{1}{2}$  et litect<br>  $\frac{1}{2}$  et litect<br>  $\frac{1}{2}$  et litect<br>  $\frac{1}{2}$  et litect e 28-20 shows the form<br>
igure 28-20 E.<br>
ct. Next<br>
ct. Next<br>
ct. Iowner<br>
ct. Iowner<br>
ct. IF1ag<br>
ct. IF1ag<br>
ct. IF1ag<br>
ct. IValue matrice of the set of the set of the set of the set of the set of the set of the set of the set of the set of the set of the set of the set of the set of the set of the set of the set of the set of the set of the set of t ctlNext<br>
- ctlNext<br>
- ctlOwner<br>
- ctlOwner<br>
- ctlRect<br>
- ctlRect<br>
- ctlProc<br>
- ctlProc<br>
- ctlAction<br>
- ctlAction ctinum<br>
ctinum<br>
ctinum<br>
ctinum<br>
ctinum<br>
ctinum<br>
ctinum<br>
ctinum<br>
ctinum<br>
ctinum<br>
ctinum<br>
ctinum<br>
ctinum<br>
ctinum<br>
ctinum<br>
ctinum<br>
ctinum<br>
ctinum<br>
ctinum<br>
ctinum<br>
ctinum<br>
ctinum<br>
ctinum<br>
ctinum<br>
ctinum<br>
ctinum<br>
ctinum<br>
ctinum and the contract of the contract of ctlFlag<br>
ctlHilite<br>
ctlValue<br>
ctlValue<br>
ctlProc<br>
ctlAction<br>
ctlData<br>
ctlData<br>
ctlData<br>
ctlData<br>
ctlColor<br>
ctlColor Long-Handle to next control; NIL for last control Long—Pointer to window to which control belongs Rectangle-Check box boundary rectangle Byte-Check box visibility Byte-Current type of highlighting Word—0 if not checked;1 if checked Long— checkCont ro1=\$82000000 Long-Pointer to custom procedure; NIL if none Long-Reference to check box title string Long—Reserved for application use Long-Optional color table reference; NIL if none Block, \$06 Bytes-Key equivalent record ctlProc<br>
ctlAction<br>
ctlAction<br>
ctlData<br>
ctlRefCon<br>
ctlColor<br>
ctlColor<br>
ctlColor<br>
ctlReserved Block, S0A bytes--Reserved ctlData<br>
ctlData<br>
ctlRefCon<br>
ctlColor<br>
ctlColor<br>
ctlReserved<br>
ctlNoreFlags<br>
ctlNoreFlags \$00 ctlNext \$04 EF 4 — ctlOwner = \$08 ! : ctlRect \$10 ctlFlag \$11 ctlHilite  $$12$   $\sim$  ctlValue \$14 - - — ctlProc =  $\begin{array}{c} \text{S18} \end{array}$  = — ctlAction = S1C ctlData  $\frac{1}{20}$   $\frac{1}{20}$  — ctlRefCon =  $s_{24}$  -— ctlColor = \$28 ! : : keyEquiv : <sup>l</sup> J \$2E : ctlReserved \$38 L \_ — ctlID =  $$3C \sim \text{ctIMoreFlags}$  $$3E$   $\overline{C}$  ctlVersion . . Long—Application-assigned ID Word-Additional control flags Word-Set to 0
- Extended check box control record  $\blacksquare$  Figure 28-20

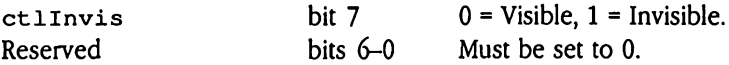

Valid values for ct lMoreF lags are

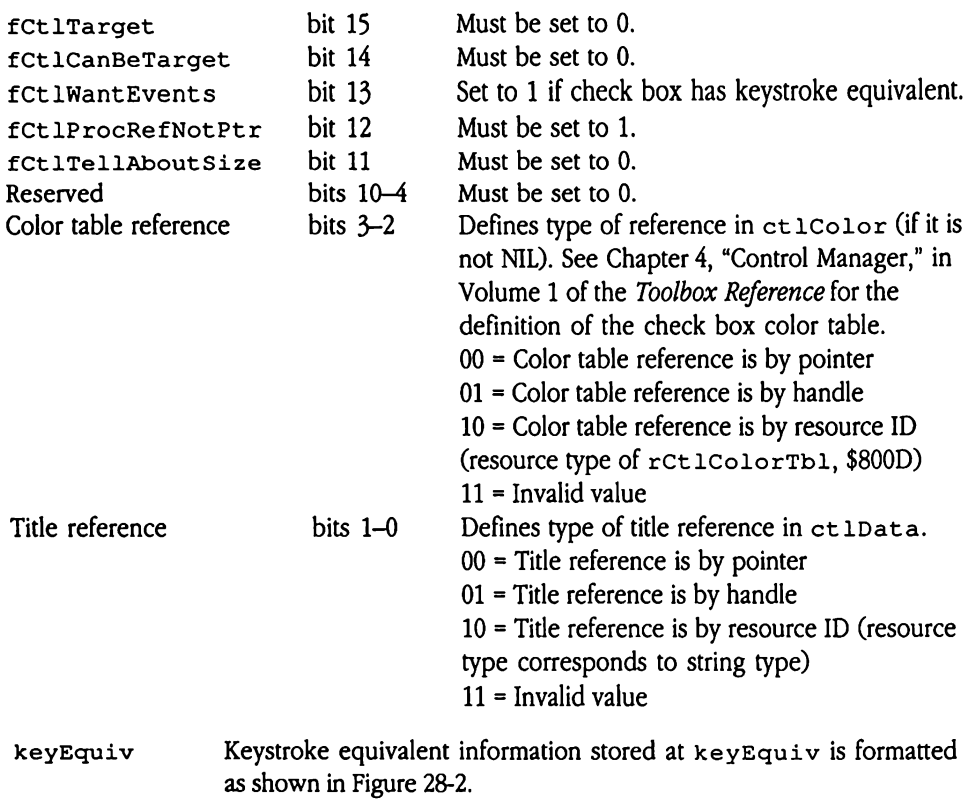

## Icon button control record

 $\mathbb{Z}^2$ 

Figure 28-21 shows the format of the control record for icon button controls.

Icon button control record button control reco<br>
e 28-21 shows the form<br>
igure 28-21 loss Figure 28-21

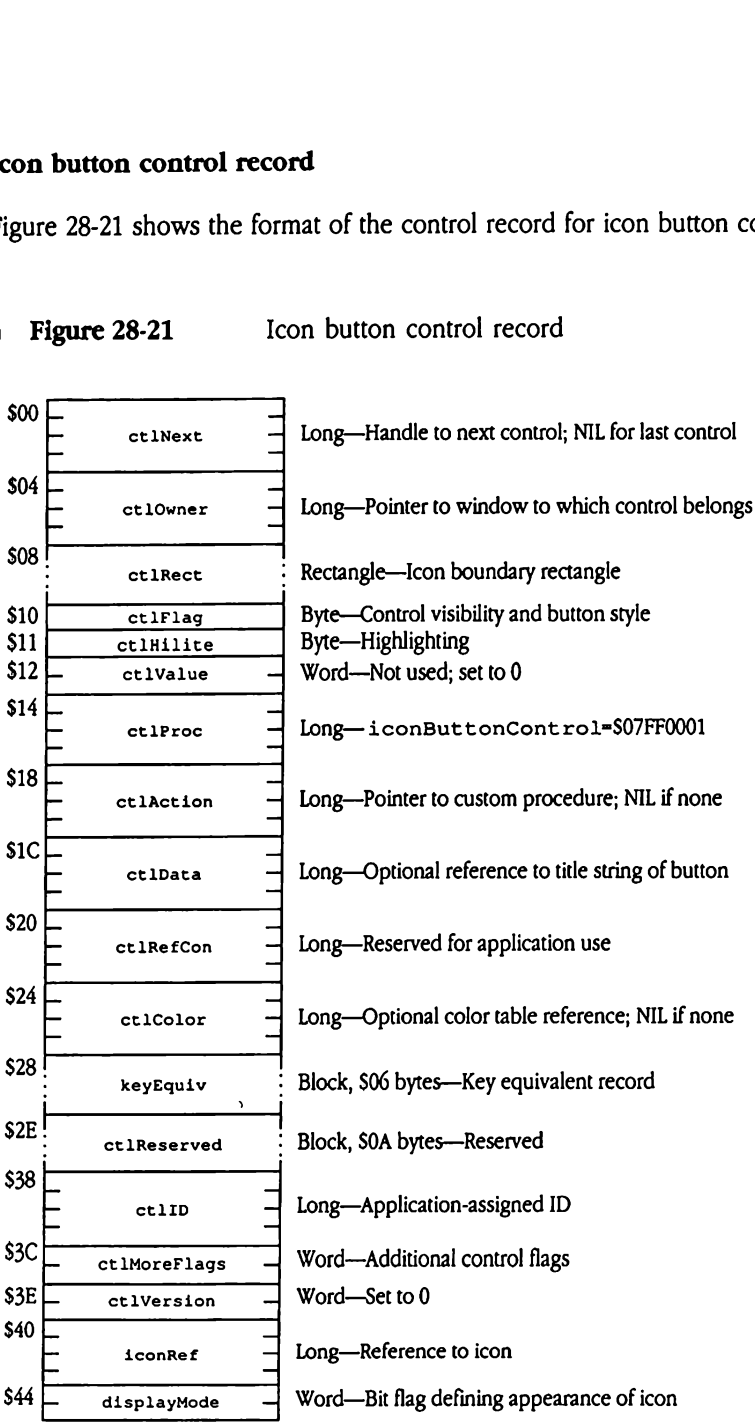

 $\ddot{\phantom{a}}$ 

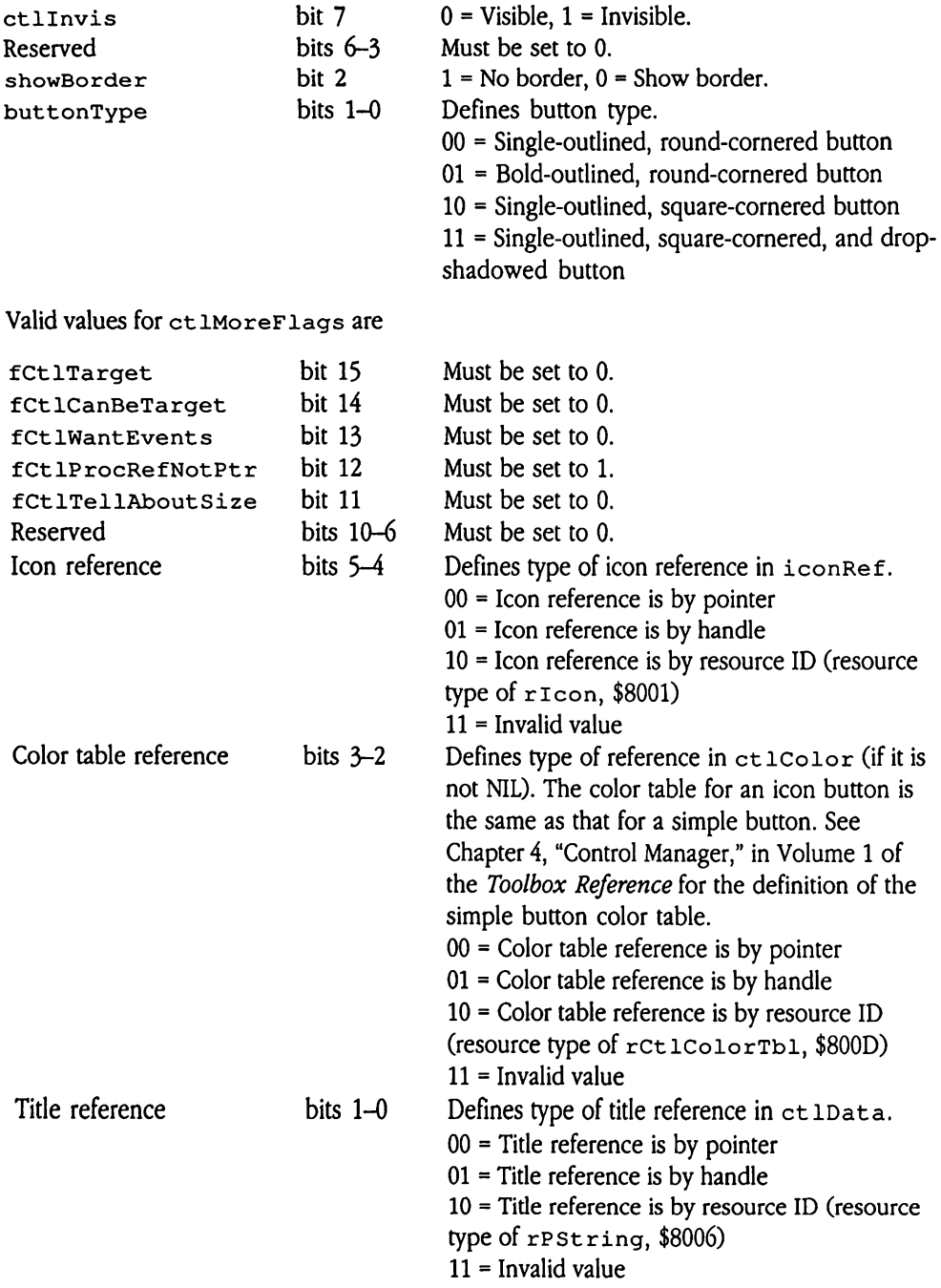

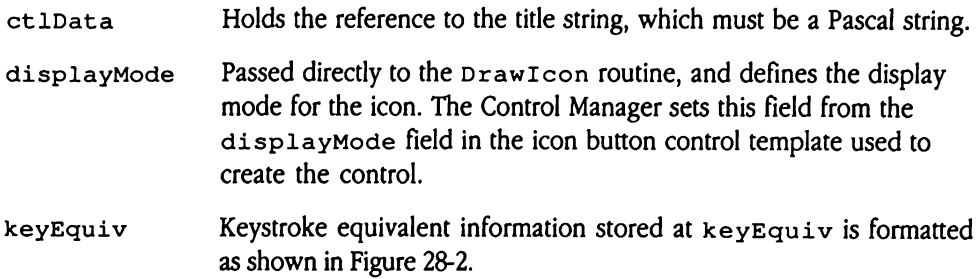

 $\sim 10^6$ 

## LineEdit control record

Figure 28-22 shows the format of the control record for LineEdit controls.

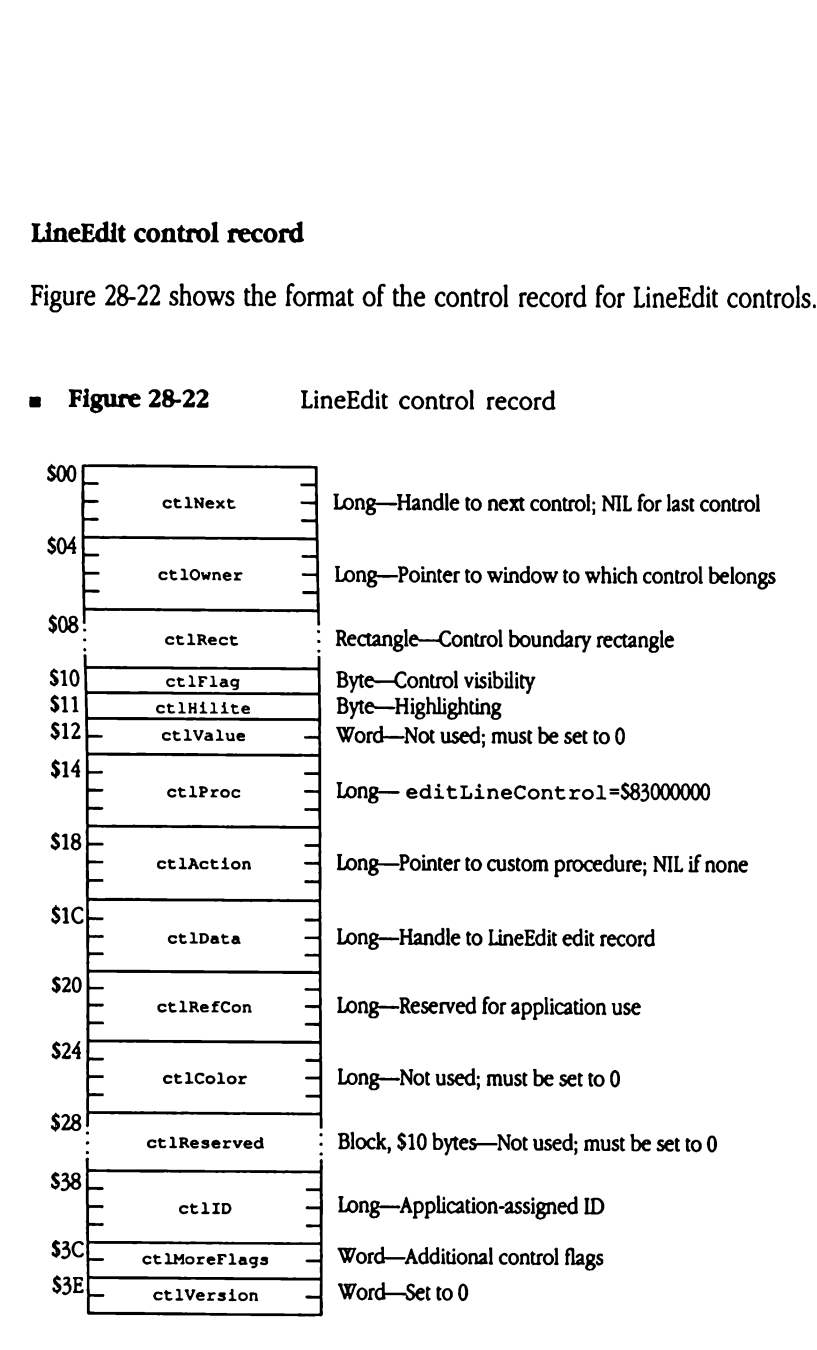

LineEdit control record  $\blacksquare$  Figure 28-22

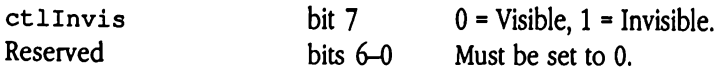

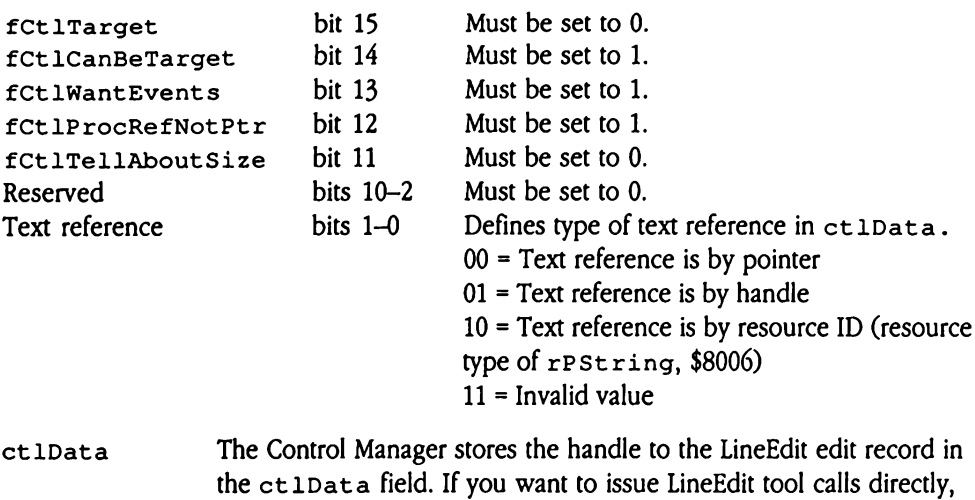

you can retrieve the handle from that field.

Note that LineEdit controls do not support color tables.

## List control record

Figure 28-23 shows the format of the control record for list controls.

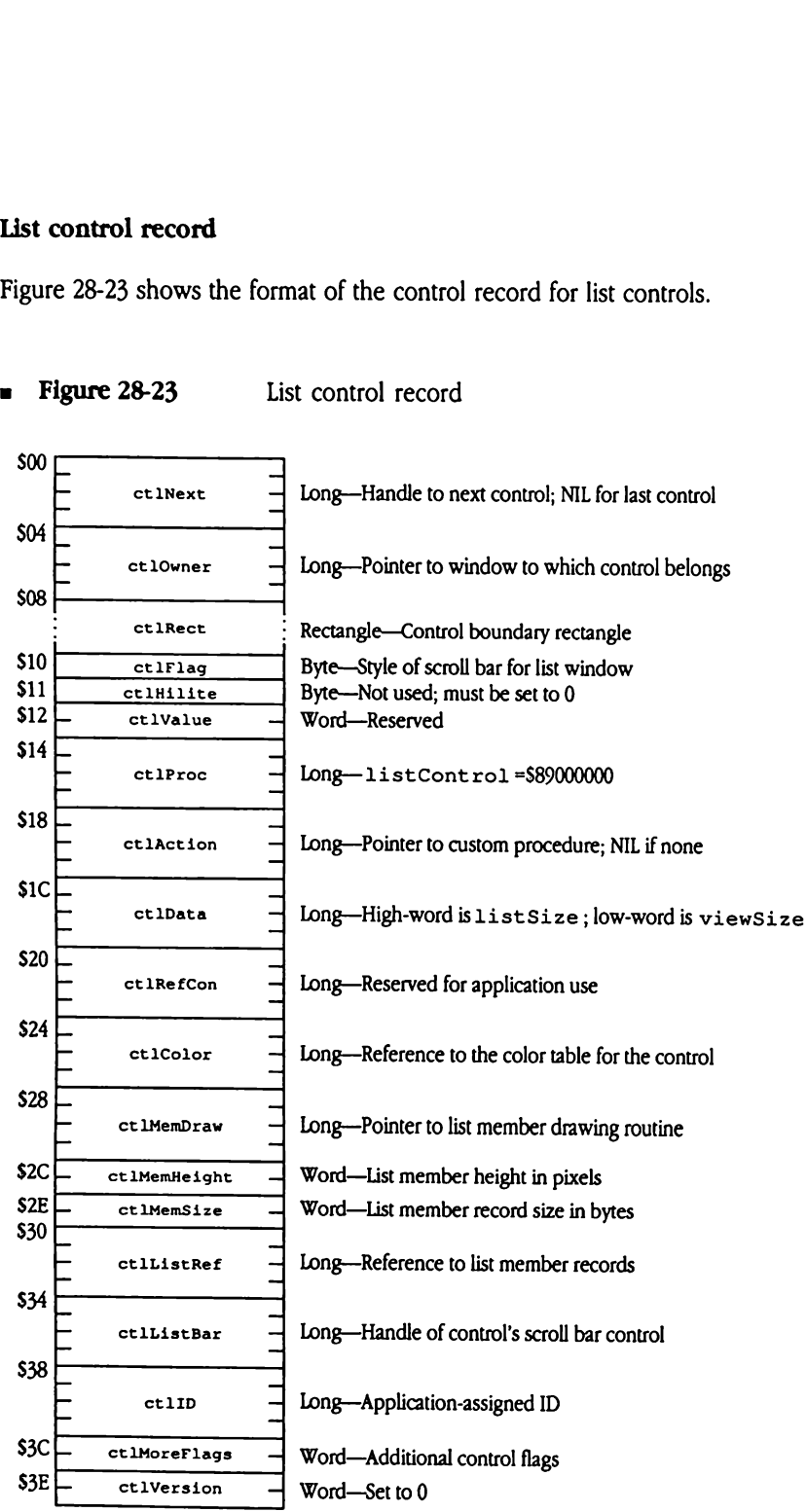

Figure 28-23 List control record

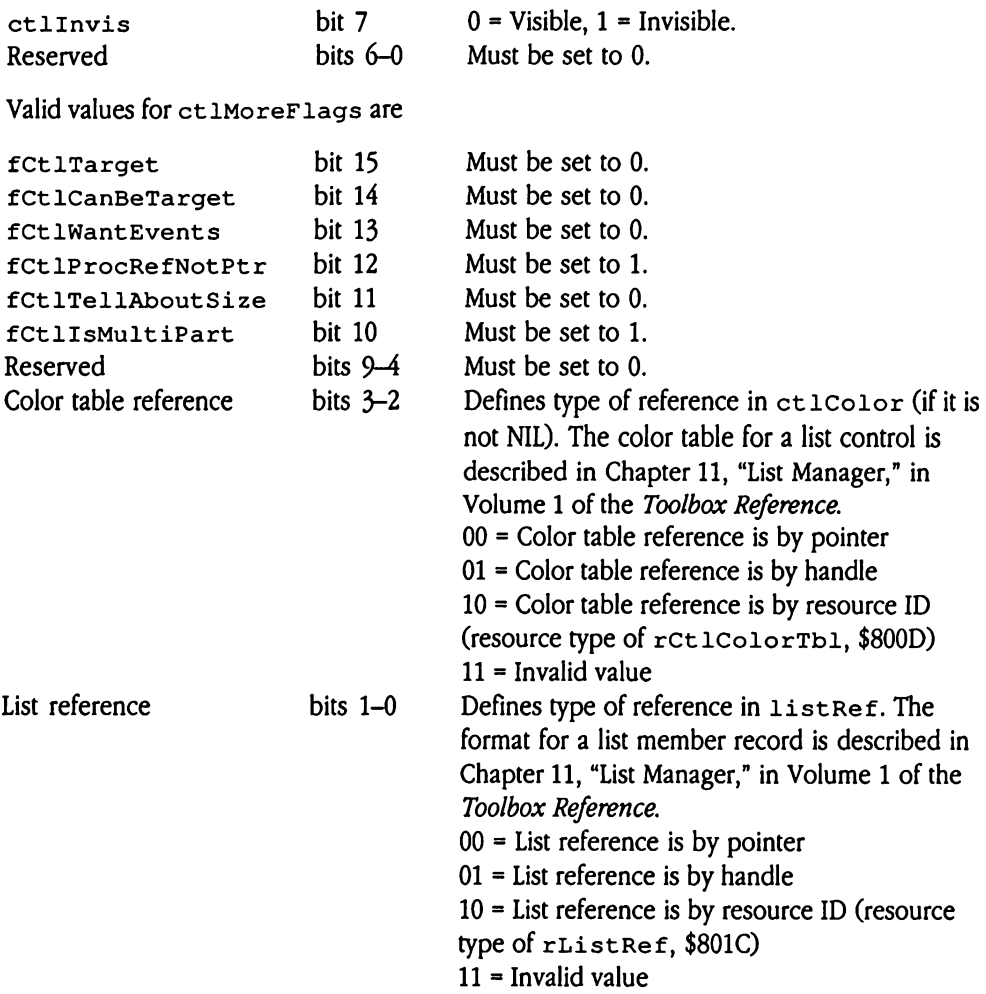

## Picture control record

Figure 28-24 shows the format of the control record for picture controls.

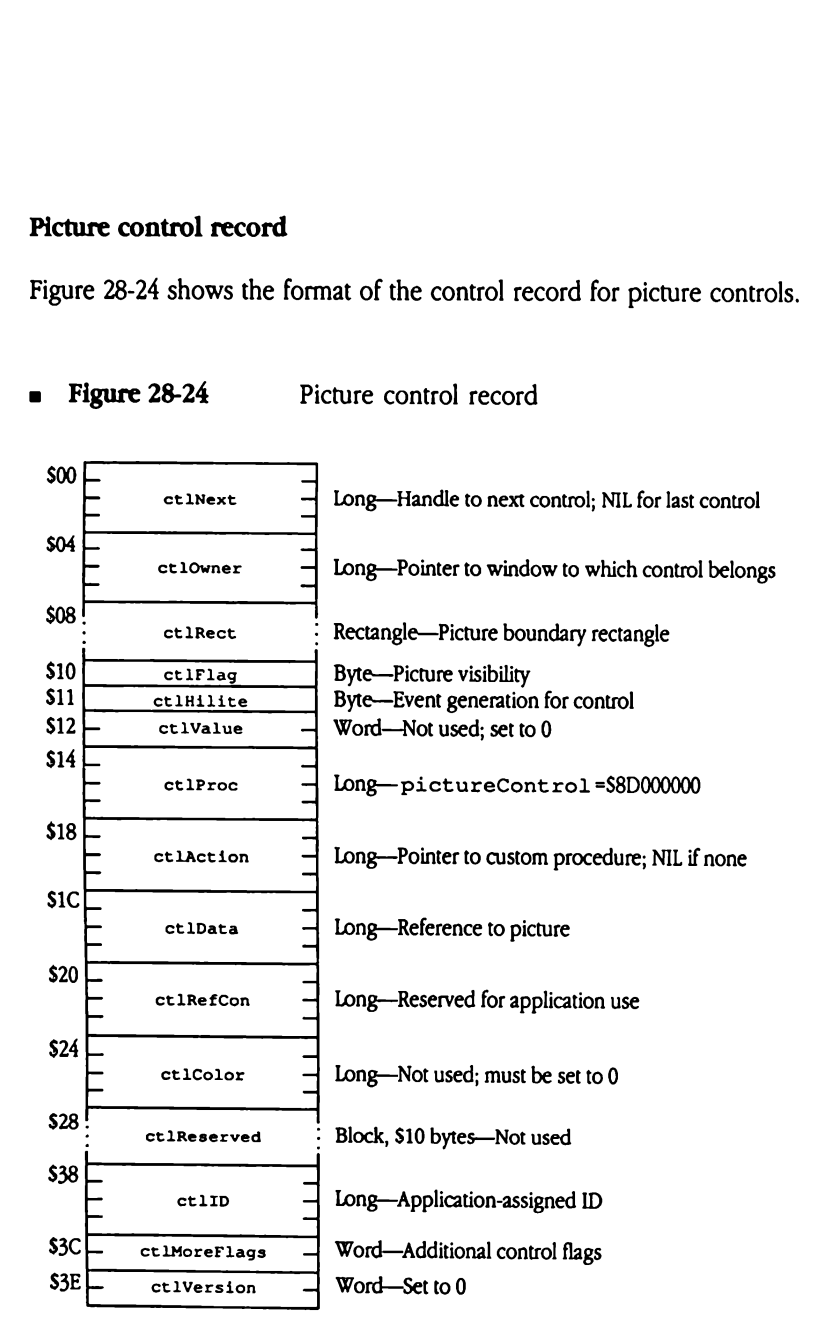

**Eigure 28-24** Picture control record

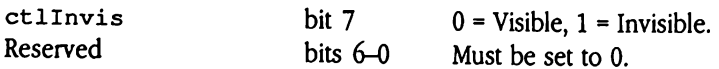

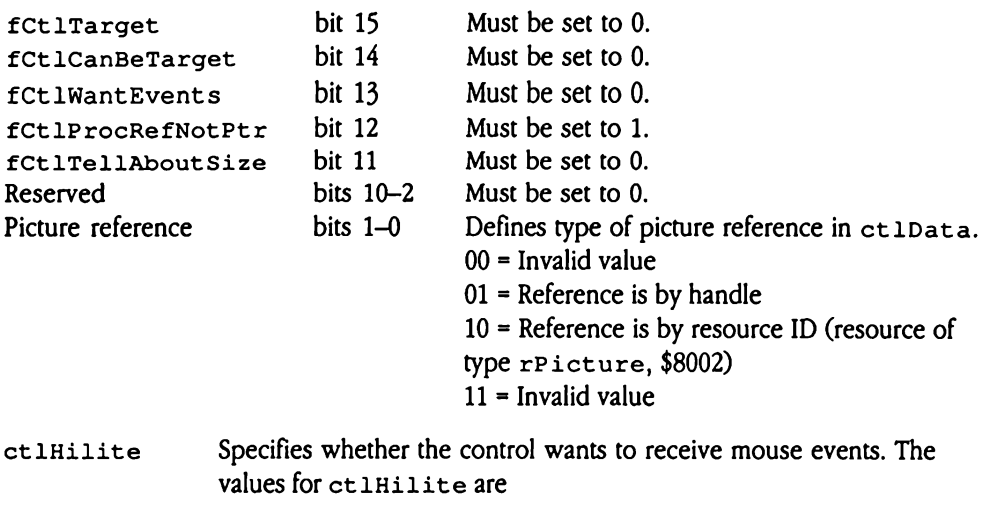

- Q Events are generated when the mouse button is pressed in the control
- 255 No events are generated when the mouse button is pressed in the control

## Pop-up control record

Figure 28-25 shows the format of the control record for pop-up menu controls.

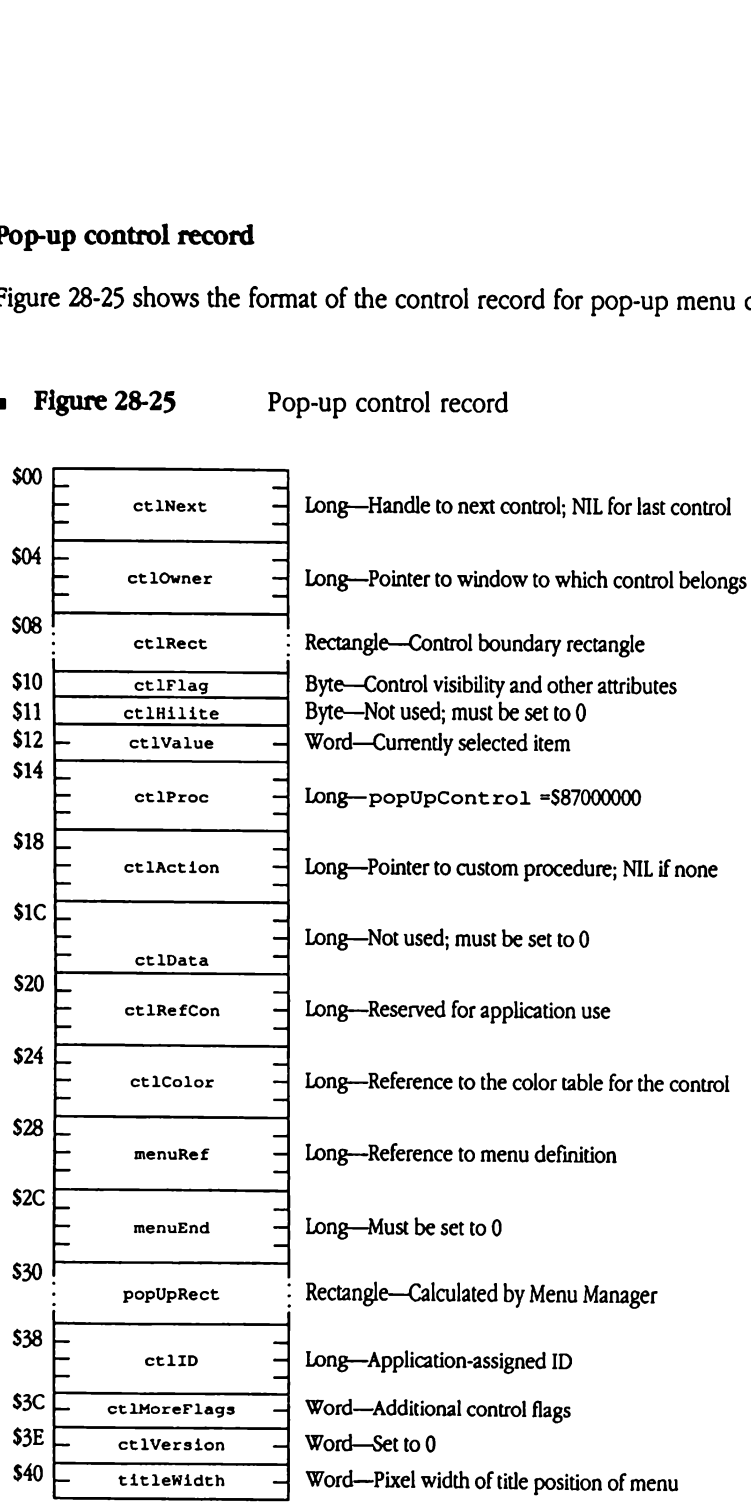

**a** Figure 28-25 Pop-up control record

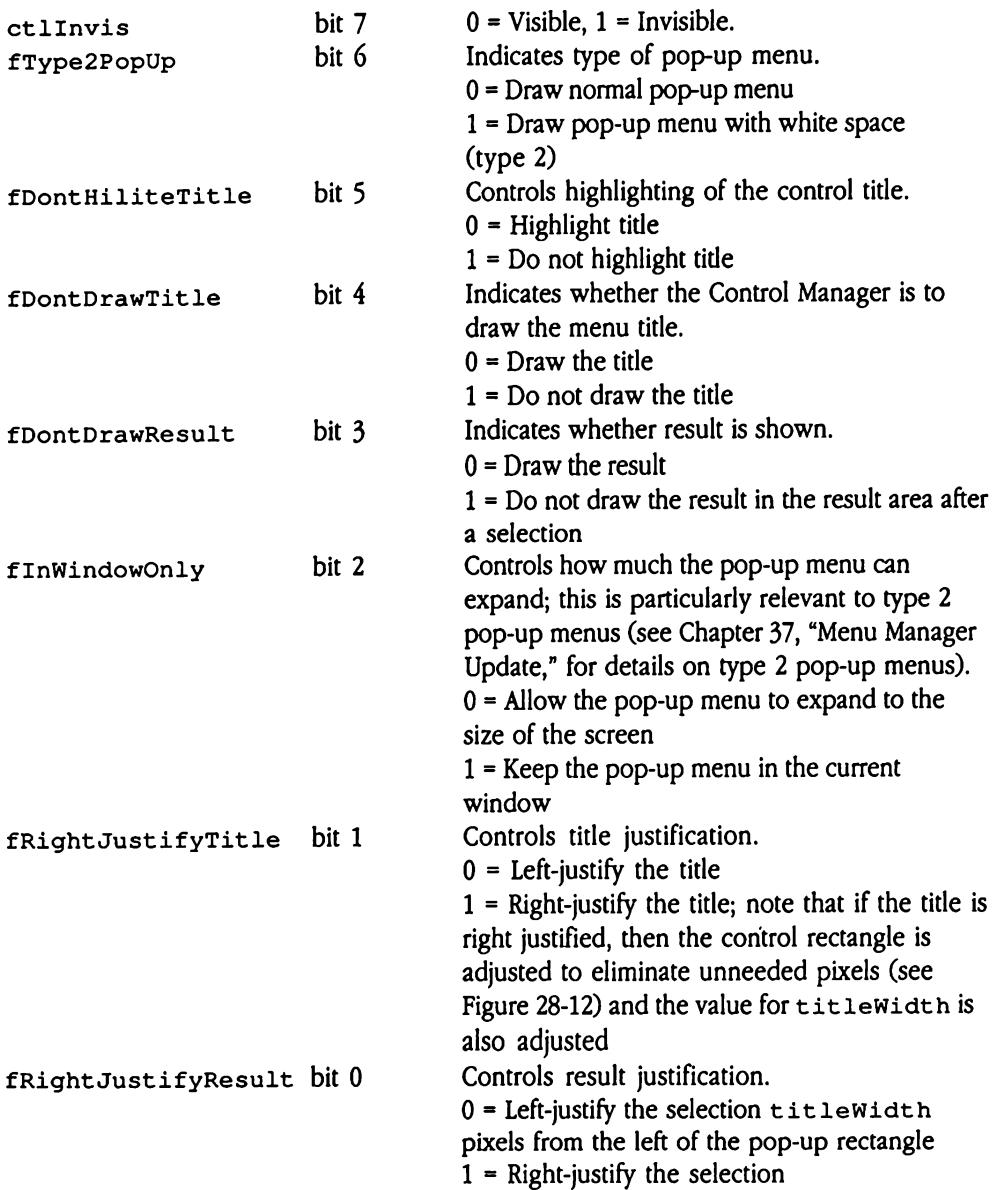

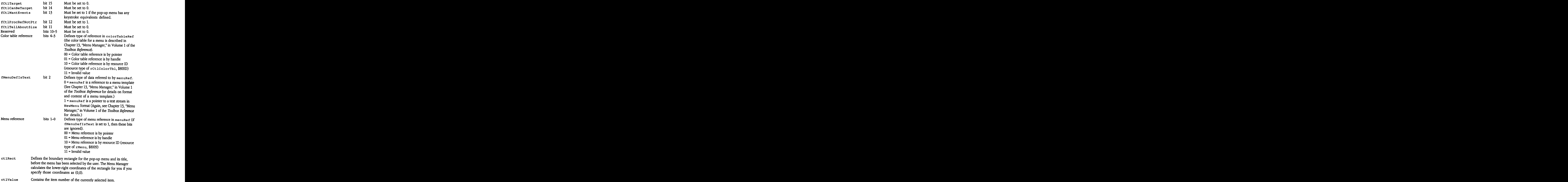

- menuRef Reference to menu definition (see Chapter 13, "Menu Manager," in Volume1 of the Toolbox Reference and Chapter 37, "Menu Manager Update," in this book for details on menu templates). The type of reference contained in menuRef is defined by the menureference bits in ct lMoreFlags. This field is set from the menuRef field of the pop-up menu control template used to create the control.
- titleWidth Contains the value set in the t it leWidth field of the pop-up menu control template used to create the control.

## Extended radio button control record

Figure 28-26 shows the format of the extended control record for radio button controls.

= Figure 28-26 Extended radio button control record

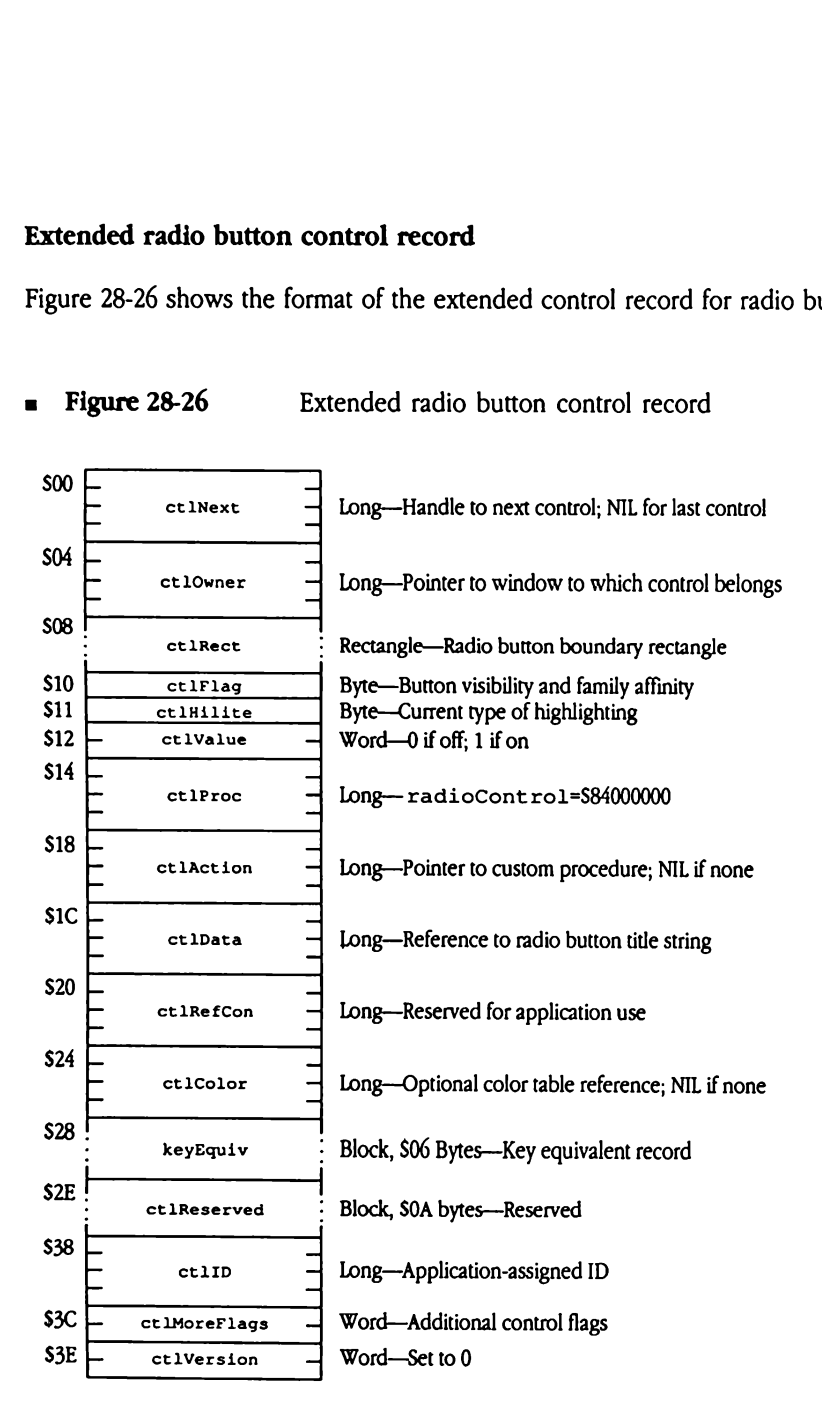

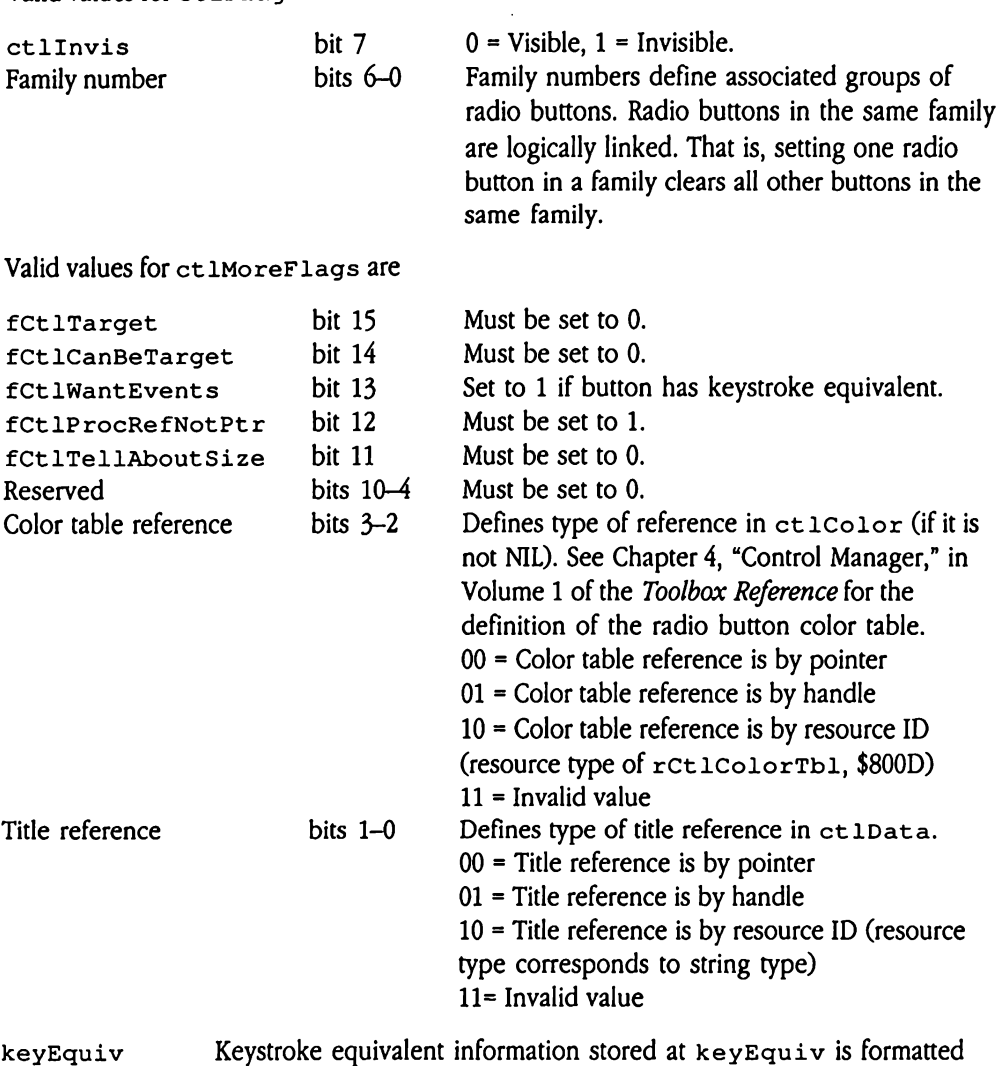

as shown in Figure 28-2.

## Extended scroll bar control record

Figure 28-27 shows the format of the extended control record for scroll bar controls.

Extended scroll bar control record Figure 28-27

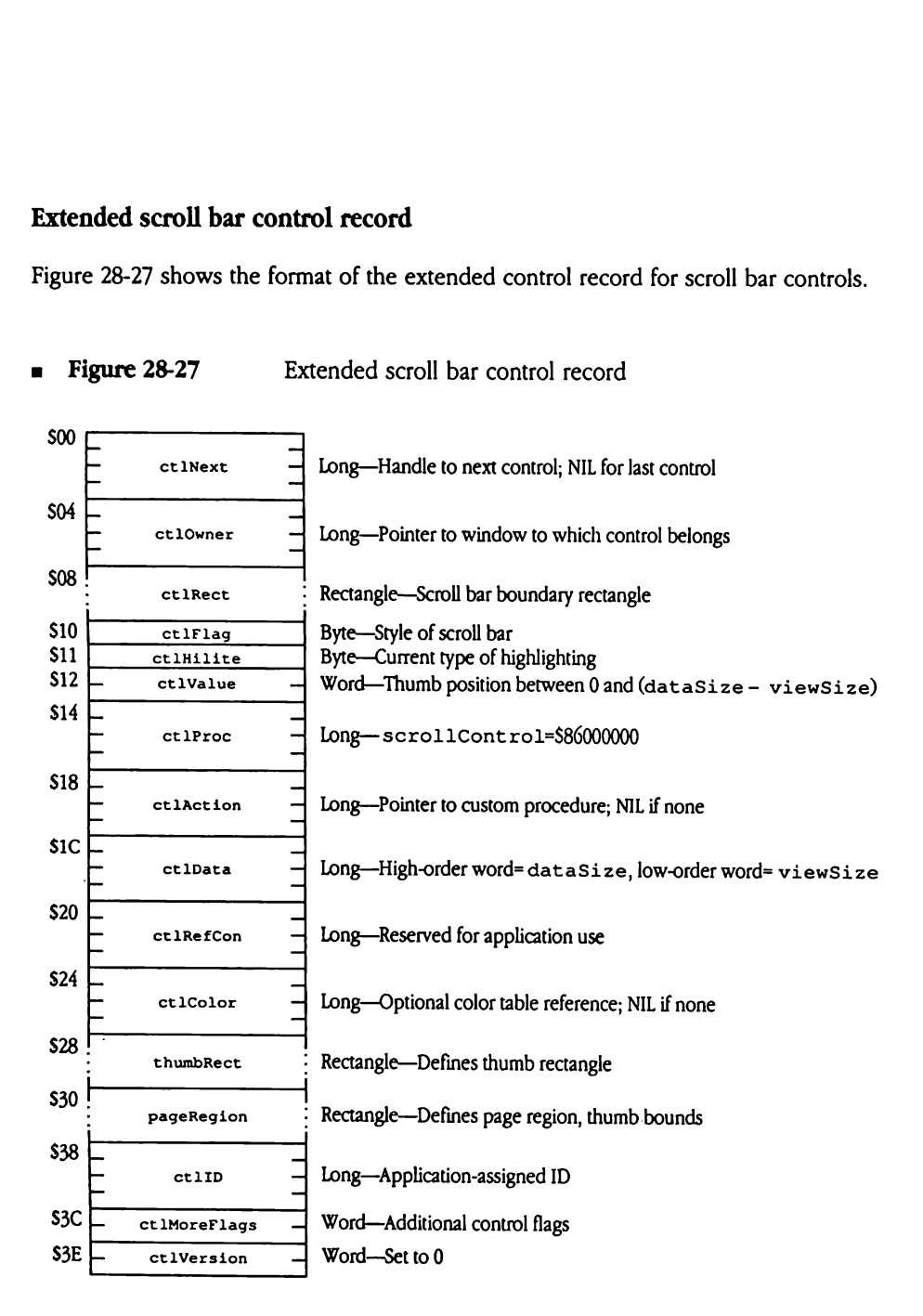

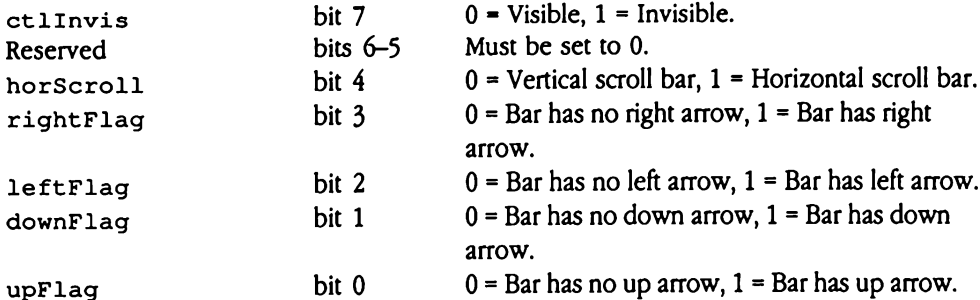

Note that extraneous flag bits are ignored, depending on the state of the horScroll flag. For example, for vertical scroll bars, rightFlag and leftFlag are ignored.

Valid values for ct IMoreFlags are

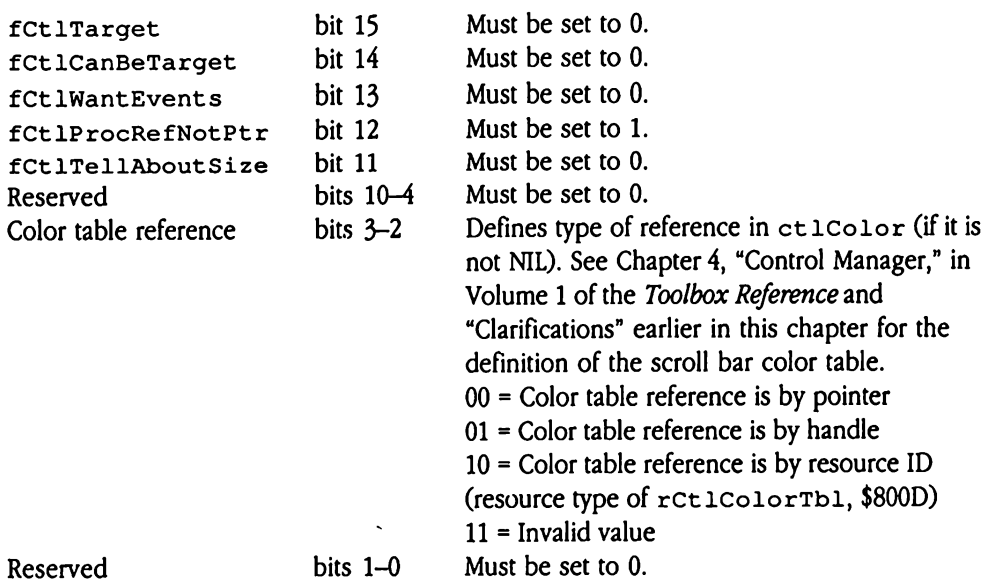

# Extended size box control record aded size box control<br>
e 28-28 shows the form<br>
igure 28-28 Expression

Figure 28-28 shows the format of the extended control record for size box controls.

- **\$00** ctlNext \$04 4 ctlOwner \$08 ! : ctlRect \$10 ctlFlag<br>\$11 ctlHilite ctlHilite  $$12$   $\leftarrow$  ctlValue  $\overline{\phantom{a}}$  s14  $\overline{\phantom{a}}$ —<br>— ctlProc —<br>— —  $\begin{array}{c|c|c|c|c} \hline \text{S18} & \text{ } \end{array}$ — ctlAction = \$1C — — ctlData \_  $\frac{1}{20}$   $\frac{1}{20}$  ctlRefCon \$24 -\_ — ctlColor \_ \$28 ! : ctlReserved \$38 L \_ ctlID  $$3C$   $\leftarrow$  ctlMoreFlags  $S3E$   $\leftarrow$  ctlVersion anded size box control<br>
e 28-28 shows the form<br>
igure 28-28 Exertified Control<br>
Exertised Contract Contract Contract Contract Contract Contract Contract Contract Contract Contract Contract Contract Contract Contract Contr mded size box control<br>
e 28-28 shows the form<br>
igure 28-28 ED<br>
Enterprise the current of the current of the current of the current of the current of the current of the current of the current of the current of the current anded size box control<br>
e 28-28 shows the form<br>
igure 28-28 ED<br>
Entirement<br>
Entirement<br>
Entirement<br>
Entirement<br>
Entirement<br>
Entirement<br>
Entirement<br>
Entirement<br>
Entirement<br>
Entirement<br>
Entirement<br>
Entirement<br>
Entirement<br>
En e 28-28 shows the form<br>gure 28-28 ED<br>gure 28-28 ED<br>ctlNext<br>ctlNext<br>ctlNext<br>ctlNext<br>ctlNext<br>ctlNext<br>ctlNext<br>ctlNext<br>ctlNext<br>ctlNext<br>ctlNext e 28-28 shows the form<br>
igure 28-28 ED<br>
ED<br>
ED<br>
ED<br>
ELINEXE<br>
ELINEXE<br>
ELINEXE<br>
ELINEXE<br>
ELINEXE<br>
ELINEXE<br>
ELINEXE<br>
ELINEXE<br>
ELINEXE<br>
ELINEXE<br>
ELINEXE<br>
ELINEXE<br>
ELINEXE<br>
ELINEXE<br>
ELINEXE<br>
ELINEXE<br>
ELINEXE<br>
ELINEXE<br>
ELINEXE e 28-28 shows the form<br>
igure 28-28 ED<br>
ED<br>
ct 1Next<br>
ct 1Next<br>
ct 1Next<br>
ct 1Next<br>
ct 1Next<br>
ct 1Flag<br>
ct 1Flag<br>
ct 1Value gure 28-28<br>
ED UNEXE<br>
CELNEXE<br>
CELNECE<br>
CELNECE<br>
CELNELE<br>
CELNELE<br>
CELNELE<br>
CELNELE<br>
CELNELE<br>
CELNELE<br>
CELNELE<br>
CELNELE<br>
CELNELE<br>
CELNELE<br>
CELNELE<br>
CELNELE<br>
CELNELE<br>
CELNELE<br>
CELNELE<br>
CELNELE<br>
CELNELE<br>
CELNELE ctlNext<br>
- ctlOwner<br>
- ctlOwner<br>
- ctlOwner<br>
- ctlRect<br>
- ctlRect<br>
- ctlProc<br>
- ctlProc<br>
- ctlAction<br>
- criowner<br>
cristant criterial<br>
cristant criterial<br>
cristant criterial<br>
cristant criterial<br>
cristant criterial<br>
cristant criterial<br>
cristant criterial<br>
cristant criterial<br>
cristant criterial<br>
criterial<br>
criterial<br>
criterial etisiite<br>
ctlValue<br>
ctlProc<br>
ctlProc<br>
ctlAction<br>
ctlData<br>
ctlData<br>
ctlRefCon<br>
ctlColor<br>
ctlColor<br>
ctlColor<br>
ctlRefCon<br>
ctlRefCon ctlFlag<br>
ctlFlag<br>
ctlValue<br>
ctlValue<br>
ctlProc<br>
ctlRefon<br>
ctlData<br>
ctlRefon<br>
ctlRefon<br>
ctlColor ctlAction<br>
ctlAction<br>
ctlData<br>
ctlRefCon<br>
ctlColor<br>
ctlColor<br>
ctlReserved<br>
ctlID<br>
ctlMoreFlags retaction<br>
ctlbata<br>
ctlbata<br>
ctlcolor<br>
ctlcolor<br>
ctlcolor<br>
ctlReserved<br>
ctlD<br>
ctlNoreFlags<br>
ctlVersion Long—Handle to next control; NIL for last control Long—Pointer to window to which control belongs Rectangle-Size box boundary rectangle Byte-Size box visibility Byte-Current type of highlighting Word-Not used; set to 0 Long—growCont ro1=\$88000000 Long-Pointer to custom procedure; NIL if none Long-Not used; set to 0 Long-Reserved for application use Long-Optional color table reference; NIL if none Block, \$10 bytes—Not used; set to 0 Long—Application-assigned ID Word-Additional control flags Word-Set to 0
- **B** Figure 28-28 Extended size box control record

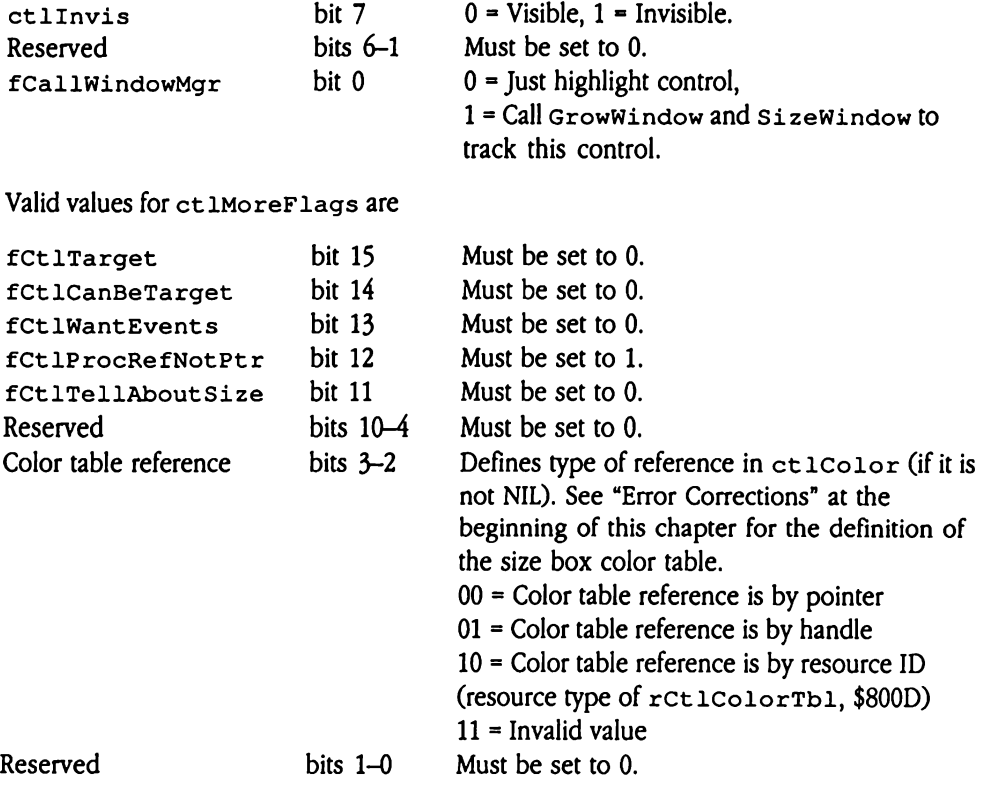

## Static text control record

Figure 28-29 shows the format of the control record for static text controls.

- $\frac{1}{2}$  c text control record<br>
e 28-29 shows the form<br>
igure 28-29 St<br>
ctinext c text control record<br>
e 28-29 shows the form<br>
igure 28-29 St<br>
ct. Next<br>
ct. Dwner<br>
ct. Lowner e text control record<br>
e 28-29 shows the fon<br>
igure 28-29 St<br>
et Next<br>
diver<br>
diver<br>
diver<br>
diver<br>
diver<br>
diver<br>
diver<br>
diver<br>
diver<br>
diver<br>
diver<br>
diver<br>
diver<br>
diver<br>
diver<br>
diver<br>
diver<br>
diver<br>
diver<br>
diver<br>
diver<br>
dive  $e$  28-29 shows the fon<br>igure 28-29 St<br>igure 28-29 St<br> $\frac{e^{i\theta}}{1 - e^{i\theta}}$  St<br> $\frac{1}{e^{i\theta}}$  of  $e^{i\theta}$  of  $\frac{1}{e^{i\theta}}$  of  $\frac{1}{e^{i\theta}}$  of  $\frac{1}{e^{i\theta}}$  of  $\frac{1}{e^{i\theta}}$  of  $\frac{1}{e^{i\theta}}$  of  $\frac{1}{e^{i\theta}}$  of  $\frac{1}{e^{i\theta}}$ e 28-29 shows the fon<br>
igure 28-29 St<br>
ct Next<br>
ct Next<br>
ct 10wner<br>
ct 12 ct 12 ct 12 ct 12 ct 12 ct 12 ct 12 ct 12 ct 14 ct 14 ct 14 ct 14 ct 14 th<br>
ct 14 th<br>
ct 14 th<br>
ct 14 th<br>
ct 14 th<br>
ct 14 th<br>
ct 14 th<br>
ct 14 th<br>
c  $e$  28-29 shows the form<br>  $e$  28-29 St<br>  $e$  thext<br>  $\frac{1}{1 - e}$ <br>  $\frac{1}{1 - e}$ <br>  $\frac{1}{1 - e}$ <br>  $\frac{1}{1 - e}$ <br>  $\frac{1}{1 - e}$ <br>  $\frac{1}{1 - e}$ <br>  $\frac{1}{1 - e}$ <br>  $\frac{1}{1 - e}$ <br>  $\frac{1}{1 - e}$ <br>  $\frac{1}{1 - e}$ <br>  $\frac{1}{1 - e}$ <br>  $\frac{1}{1 - e}$ <br>  $\frac{1}{1 - e}$ <br> dgure 28-29<br>
Extra delinear<br>
Extra delinear<br>
Extra delinear<br>
Extra delinité<br>
Extra delinité<br>
Extra delinité<br>
Extra delinité<br>
Extra delinité<br>
Extra delinité ctivener<br>
ctivalue<br>
ctivalue<br>
ctivalue<br>
ctivalue<br>
ctivalue<br>
ctivalue<br>
ctivalue<br>
ctivalue<br>
ctivalue<br>
ctivalue<br>
ctivalue<br>
ctivalue<br>
ctivalue<br>
ctivalue<br>
ctivalue<br>
ctivalue<br>
ctivalue<br>
ctivalue<br>
ctivalue<br>
ctivalue<br>
ctivalue<br>
ct etlProc = 1<br>
etlProc = 1<br>
etlAction = 1<br>
etlData = 1<br>
etlData = 1<br>
etlRefCon = 1<br>
etlColor = 1<br>
etlJust = 1<br>
etlJust = 1<br>
etlActa = 1<br>
etlJust = 1<br>
etlJust = 1<br>
etlActa = 1<br>
etlJust = 1<br>
etlActa = 1<br>
etlJust = 1<br>
etlActa = ctilitate<br>
ctilitate<br>
ctilitate<br>
ctilitate<br>
ctilitate<br>
ctilitate<br>
ctilitate<br>
ctilitate<br>
ctilitate<br>
ctilitate<br>
ctilitate<br>
ctilitate<br>
ctilitate<br>
ctilitate<br>
ctilitate<br>
ctilitate<br>
ctilitate<br>
ctilitate<br>
ctilitate<br>
ctilitate<br>
ct ctlFlag<br>
ctlFlag<br>
ctlWalue<br>
ctlProc<br>
ctlProc<br>
ctlAction<br>
ctlAction<br>
ctlData<br>
ctlRefCon<br>
ctlColor<br>
ctlColor et laction<br>
ct Data<br>
ct Data<br>
ct Le de laction<br>
ct Le de laction<br>
ct Lolor<br>
ct Laction<br>
ct Le de laction<br>
ct Le de laction<br>
ct Le de laction<br>
ct Le de laction<br>
ct Le de laction<br>
ct Le de laction<br>
ct Le de laction<br>
ct Le de \$00 4  $ct$  Next  $\rightarrow$  Long-Handle to next control; NIL for last control \$04  $ct$ 10wner  $\frac{1}{\sqrt{2}}$  Long—Pointer to window to which control belongs \$08 : ctlRect Rectangle—Text window boundary rectangle  $\begin{array}{|l|l|}\n\hline\n\text{setFlag} & \text{Byte—Text display and storage attributes}\n\hline\n\text{subline} & \text{Bwe—Event generation for control}\n\hline\n\end{array}$ et lHilite Byte—Event generation for control \$12 + ctlvalue - Word-Text size field, if ctlData contains a pointer \$14 = — ctlProc — Llong—statTextCont ro1=\$81000000 \$18 | 4  $ct$ laction  $\rightarrow$  Long-Pointer to custom procedure; NIL if none  $\mathsf{SIC}$  =  $\qquad \qquad$  =  $ct1$ Data  $-$  Long--Reference to text for window  $\mathsf{s}_{20}$   $\overline{\phantom{a}}$  $ct1$ RefCon  $\rightarrow$  Long-Reserved for application use  $s24$   $$  $ct1 \cdot \text{Color}$  -  $\left| \text{Long-Not used} \right|$  must be set to 0  $$28 \sim \text{ctilust}$  Word—Initial justification word \$2A: ct lReserved : Block, \$OE bytes—Not used \$38  $ct1ID$   $\rightarrow$  Long-Application-assigned ID S3C — ct1MoreFlags — Word—Additional control flags \$3E Example 1<br>
Callbata<br>
Called Contract Contract Contract Contract Contract Contract Contract Contract Contract Contract Contract Contract Contract Contract Contract Contract Contract Contract Contract Contract Contract Contr
- c text control record<br>
e 28-29 shows the form<br>
igure 28-29 St Figure 28-29 Static text control record

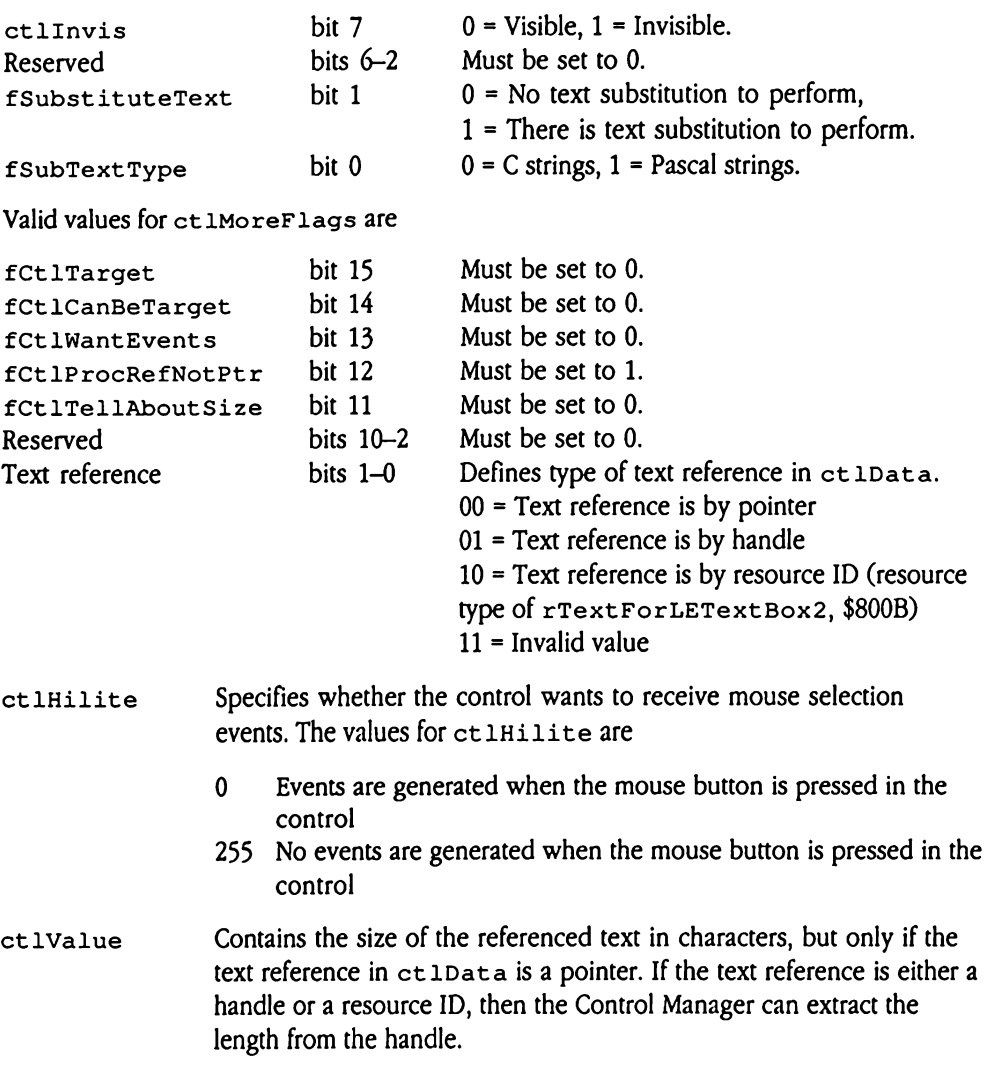

ctlJust The justification word is passed to LEText Box2 (see Chapter10, "LineEdit Tool Set," in Volume 1 of the Toolbox Reference for details on the LETextBox2 tool call) and is used to set the initial justification for the text being drawn. Valid values for ctlJust are leftJustify 0 Text is left justified in the display window. centerJustify <sup>1</sup> Text is centered in the display window. rightJustify  $-1$  Text is right justified in the display window. fulldustify 2 Text is fully justified (both left and right) in the display window.

Static text controls do not support color tables. To display text of different color, you must embed the appropriate commands into the text string you are displaying. See the discussion of LETextBox2 in Chapter 10, "LineEdit Tool Set," in Volume 1 of the Toolbox Reference for details on command format and syntax.

## TextEdit control record

Figure 28-30 shows the format of the control record for TextEdit controls.

- \$00 FT ctlNext  $\overline{\phantom{0}}$   $\overline{\phantom{0}}$   $\overline{\$ ctlOwner \$08 : ctlRect  $$10$  ctlFlag<br> $$11$  ctlHilite ctlHilite  $$12 \boxed{\phantom{00000000}}$  ctlValue \$14 ctlProc  $$18$   $-$  ctlaction  $$1C$   $C$   $ct1Data$  $$20$   $\leftarrow$  ctlRefCon \$24  ${\tt ctlColor}$ \$28 = textFlags  $$2C \rightarrow$  textLength \$30 . blockList  $\begin{array}{ccc} $38 \perp & & & \perp \ \hline & & & \text{ctilD} & \end{array}$ S3C \_\_ ctlMoreFlags  $$3E$   $C$  ctlVersion \$40 viewRect  $$48 \overline{)}$ totalHeight continued Example 28-30 shows the form<br>gure 28-30 Te<br> $\frac{1}{2}$  Te<br> $\frac{1}{2}$  at Next Example 28-30 shows the form<br>gure 28-30 Te<br>dillect Transform<br>ctillect Culture<br>ctillect Culture Edit control record<br>
e 28-30 shows the form<br>
igure 28-30 Te<br>
deliner<br>
Continuer<br>
Continuer<br>
Continuer<br>
Continuer<br>
Continuer<br>
Continuer<br>
Continuer<br>
Continuer<br>
Continuer<br>
Continuer<br>
Continuer<br>
Continuer<br>
Continuer<br>
Continue  $e$  28-30 shows the form<br>gure 28-30 Te<br>diver<br>diver<br>diver<br>different<br>cellered<br>cellered<br>cellered<br>cellered<br>cellered<br>cellered<br>cellered<br>cellered<br>cellered<br>cellered<br>cellered<br>cellered<br>cellered<br>cellered<br>cellered<br>cellered<br>cellered<br>c Example 28-30 shows the form<br>gure 28-30 Te<br>diver<br>the current contract the current current<br>current current current<br>current current<br>current current current<br>current current e 28-30 shows the form<br>
gure 28-30 Te<br>
ct.Next<br>
ct.Next<br>
ct.Next<br>
ct.Next<br>
ct.Next<br>
ct.Next<br>
ct.Next<br>
ct.Next<br>
ct.Next<br>
ct.Next<br>
ct.Next<br>
ct.Next<br>
ct.Next<br>
ct.Next<br>
ct.Next<br>
ct.Next<br>
ct.Next<br>
ct.Next<br>
ct.Next<br>
ct.Next<br>
ct. gure 28-30 Te Chile Contained the Chile Contained the Chile Contained the Chile Chile Chile Chile Chile Chile Chile Chile Chile Chile Chile Chile Chile Chile Chile Chile Chile Chile Chile Chile Chile Chile Chile Chile Chile Chile Chile Example:<br>
Called<br>
Called<br>
Called<br>
Called<br>
Called<br>
Called<br>
Called<br>
Called<br>
Called<br>
Called<br>
Called<br>
Called<br>
Called<br>
Called<br>
Called<br>
Called<br>
Called<br>
Called<br>
Called<br>
Called<br>
Called<br>
Called<br>
Called<br>
Called<br>
Called<br>
Called<br>
Call ctlFlag<br>
ctlHilite<br>
ctlValue<br>
ctlProc<br>
ctlProc<br>
ctlAction<br>
ctlData<br>
ctlRefCon<br>
ctlColor<br>
ctlColor ctlValue<br>
- ctlProc<br>
- ctlAction<br>
- ctlAction<br>
- ctlData<br>
- ctlData<br>
- ctlColor<br>
- ctlColor<br>
- textFlags<br>
- textFlags retlaction<br>
retlData<br>
retlData<br>
retlExtFlags<br>
retlColor<br>
retlColor<br>
retlColor<br>
retlColor<br>
retlExtFlags<br>
retlExtFlags<br>
retlExtFlags<br>
retlExtFlags<br>
retlExtFlags<br>
retlExtFlags<br>
retlExtFlags<br>
retlExtFlags<br>
retlExtFlags<br>
retlEx etlRefCon<br>
detlColor<br>
detlColor<br>
detlColor<br>
dextEngeh<br>
detLextEngeh<br>
detLE detID<br>
detLE detID<br>
detLE detID<br>
detLE detID<br>
detLE detID<br>
detLE detID<br>
detLE detID<br>
detLE detID<br>
detLE detID<br>
detLE detID<br>
detLE detID<br>
detLE detL extra dentity<br>
and the contract of the contract of the contract of the contract of the contract of the contract of the contract of the contract of the contract of the contract of the contract of the contract of the contrac Long-Handle to next control; NIL for last control Long—Pointer to window to which control belongs : Rectangle—Boundary rectangle for control Byte-Control visibility Byte—Not used; must be set to 0 Word—Last reported TextEdit error code Long—editTextCant rol =\$85000000 Long—Pointer to custom procedure; NIL if none Long-Pointer to filter procedure Long—Reserved for application use Long-Reference to the color table for the control Long-TextEdit bit flags Long-Length of text <sup>&</sup>gt; TextList—Cachedlink into TextBlock list Long—Application-assigned ID Word-Additional control flags Word-Set to 0 : Rectangle—Boundary rectangle for text Long-Height, in pixels, of text
- **Figure 28-30** TextEdit control record Edit control record<br>
Equation 28-30 shows the form<br>  $\frac{1}{2}$  Term 28-30 Term and Term and Term and Term and Term and Term and Term and Term and Term and Term and Term and Term and Term and Term and Term and Term and Term

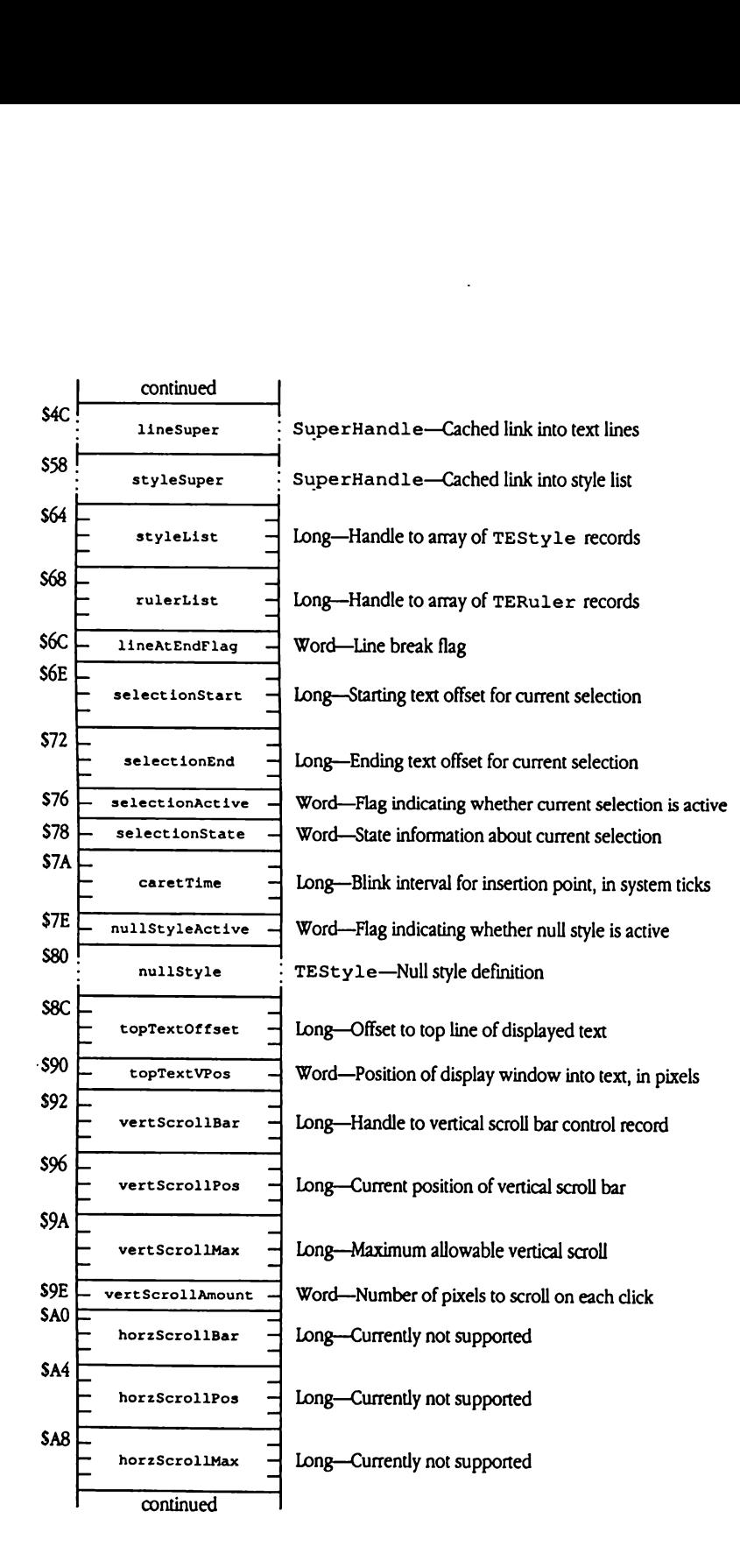
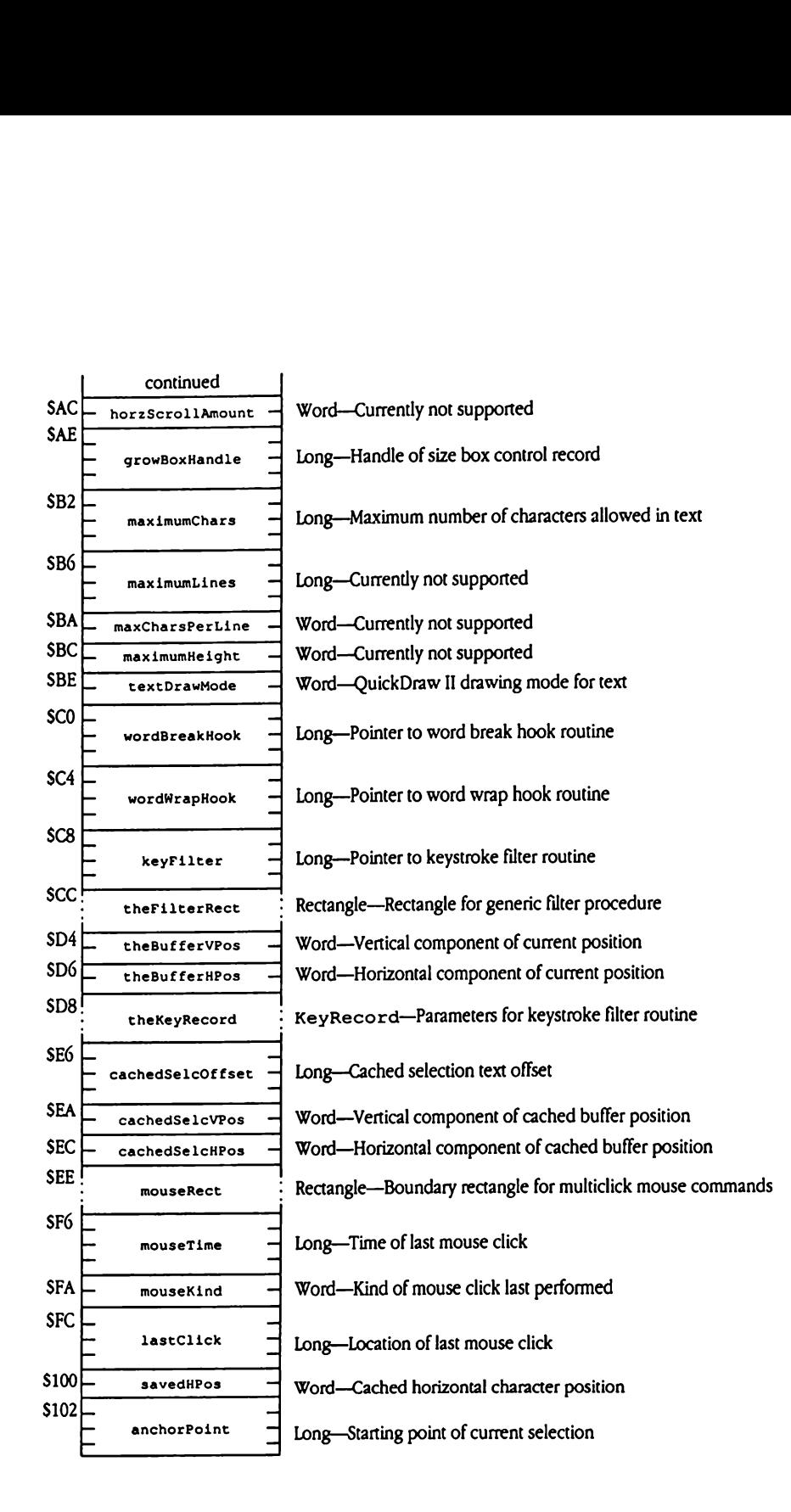

Valid values for ct 1Flag are

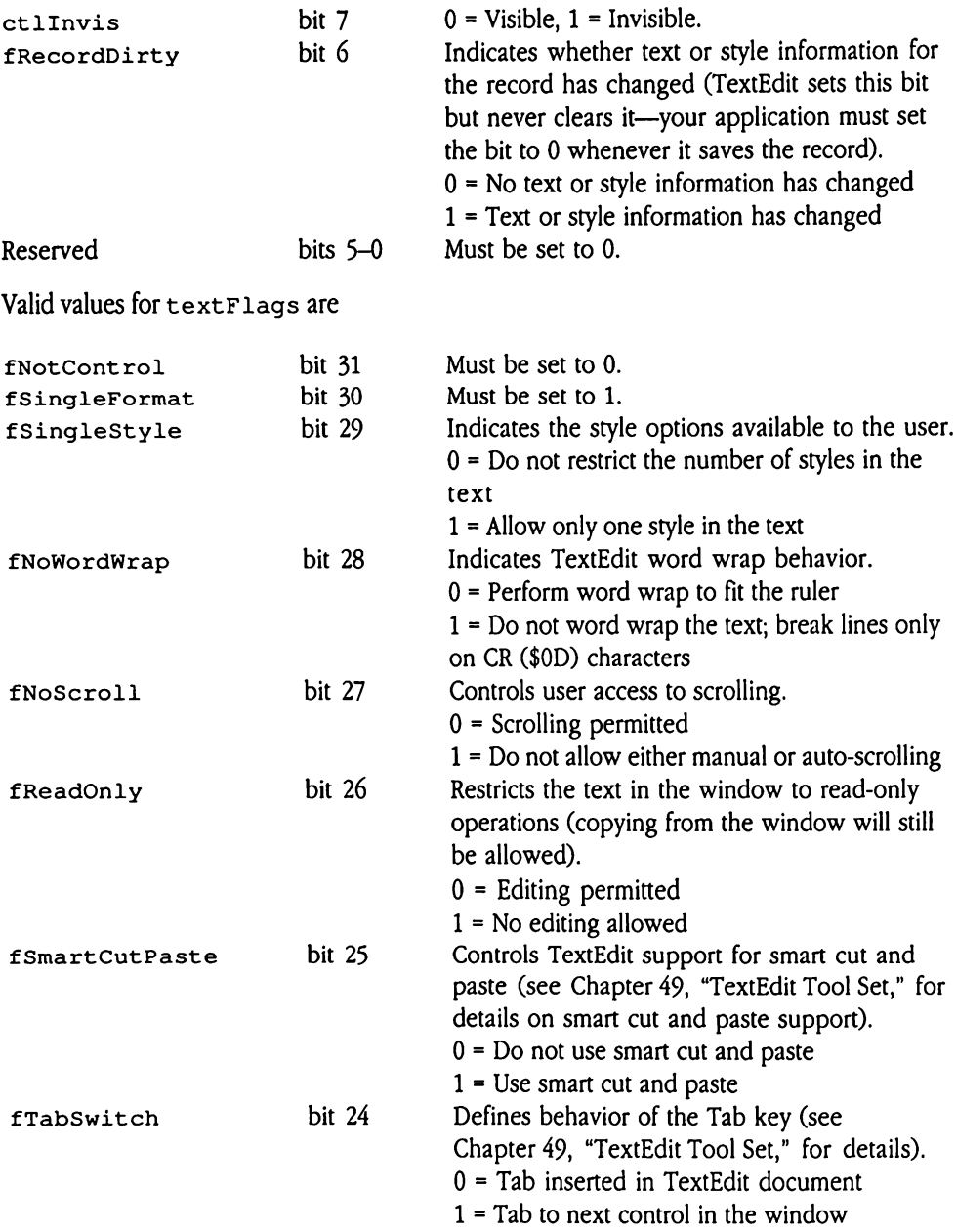

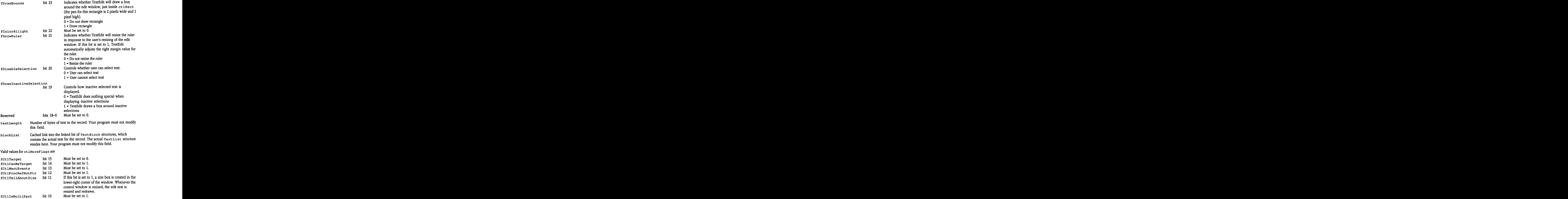

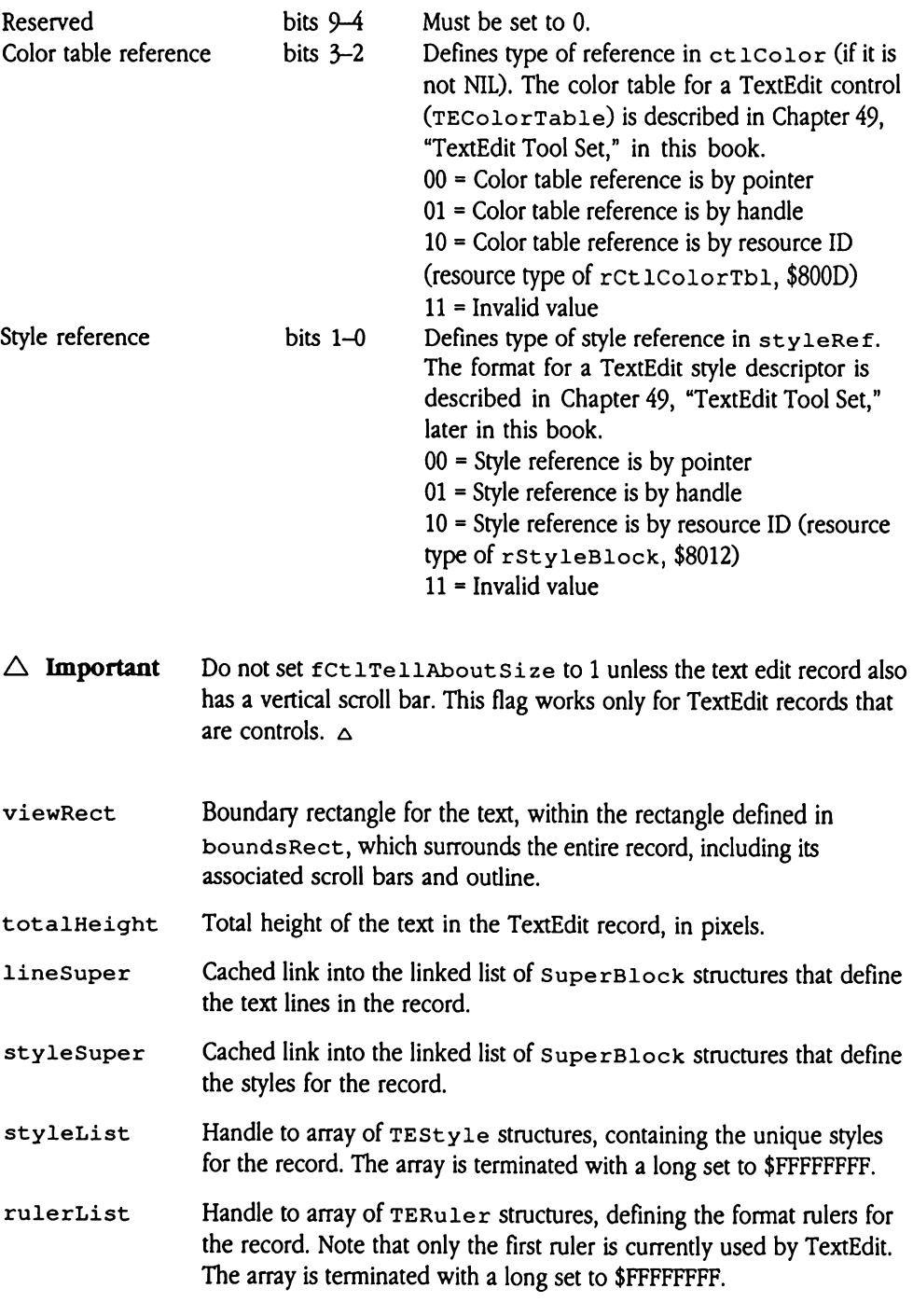

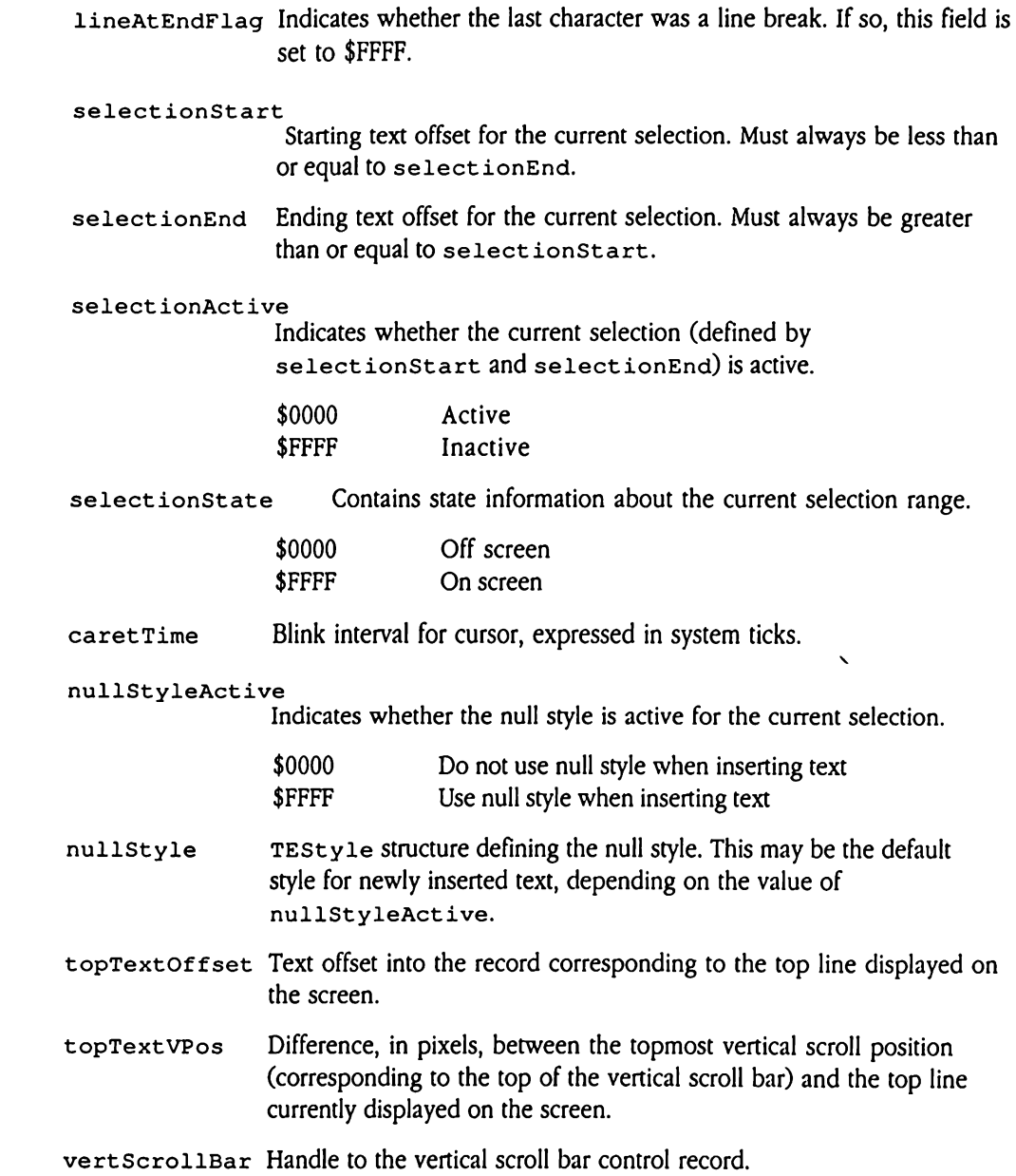

### vert ScrollPos Current position of the vertical scroll bar, in units defined by vertScrollAmount.

- ◆ *Note:* Although TextEdit defines the vertScro11Pos field as a long word, standard Apple Ilcs scroll bars support only the low-order word. This leads to unpredictable scroll bar behavior during the editing of large documents.
- vertScrollMax Maximum allowable vertical scroll, in units defined by vertScrollAmount.

### vertScrollAmount

Number of pixels to scroll on each vertical arrow click.

- horzScrollBar Currently not supported.
- horzScrollPos Currently not supported.
- horzScrollMax Currently not supported.

### horzScrollAmount

Currently not supported.

- growBoxHandile Handle of size box control record.
- maximumChars Maximum number of characters allowed in the text.
- maximumLines Currently not supported.

### maxCharsPerLine

Currently not supported.

- maximumHeight Currently not supported.
- textDrawMode QuickDraw II drawing mode for the text. See Chapter16, "QuickDraw II," in Volume 2 of the Toolbox Reference for more information on QuickDraw II drawing modes.
- wordBreakHook Pointer to the routine that handles word breaks. See Chapter 49, "TextEdit Tool Set," for information about word break routines. Your program may modify this field.
- wordWrapHook Pointer to the routine that handles word wrap. See Chapter 49, "TextEdit Tool Set," for information about word wrap routines. Your program may modify this field.
- keyFilter Pointer to the keystroke filter routine. See Chapter 49, "TextEdit Tool Set," for information about keystroke filter routines. Your program may modify this field.
- theFilterRect Defines a rectangle used by the generic filter procedure for some of its routines. See Chapter 49, "TextEdit Tool Set," for information about generic filter procedures and their routines. Your program may modify this field.
- theBufferVPos Vertical component of the current position of the buffer within the port for the TextEdit record, expressed in the local coordinates appropriate for that port. This value is used by some generic filter procedure routines. See Chapter 49, "TextEdit Tool Set," for information about generic filter procedures and their routines. Your program may modify this field.
- theBufferHPos Horizontal componentof the current position of the buffer within the port for the TextEdit record, expressed in the local coordinates appropriate for that port. This value is used by some generic filter procedure routines. See Chapter 49, "TextEdit Tool Set," for information about generic filter procedures and their routines. Your program may modify this field.
- theKeyRecord Parameter block, in KeyRecord format, for the keystrokefilter routine. Your program may modify this field.
- cachedSelcOffset
	- Cached selection text offset. If this field is set to \$FFFFFFFF, then the cache is invalid and will be recalculated when appropriate.
- cachedSelcvVPos

Vertical component of the cached buffer position, expressed in local coordinates for the output port.

### cachedSelcHPos

Horizontal component of the cached buffer position, expressed in local coordinates for the output port.

- mouseRect Boundary rectangle for multiclick mouse commands.If the user clicks more than once in the region defined by this rectangle during the time period defined for multiclicks, then TextEdit interprets those clicks as multiclick sequences (double or triple clicks). The user sets the time period with the Control Panel.
- mouseTime System tickcount when the user last released the mouse button.

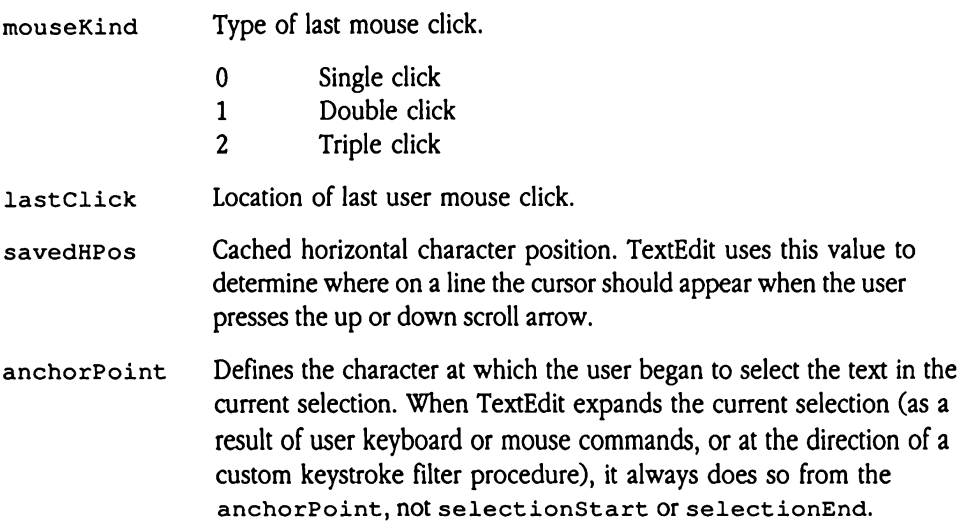

## Chapter 29 Desk Manager Update

 $\label{eq:2.1} \frac{1}{\sqrt{2}}\int_{0}^{\infty}\frac{1}{\sqrt{2\pi}}\left(\frac{1}{\sqrt{2\pi}}\right)^{2}e^{-\frac{1}{2}\left(\frac{1}{\sqrt{2\pi}}\right)^{2}}\frac{1}{\sqrt{2\pi}}\int_{0}^{\infty}\frac{1}{\sqrt{2\pi}}\frac{1}{\sqrt{2\pi}}\frac{1}{\sqrt{2\pi}}\frac{1}{\sqrt{2\pi}}\frac{1}{\sqrt{2\pi}}\frac{1}{\sqrt{2\pi}}\frac{1}{\sqrt{2\pi}}\frac{1}{\sqrt{2\pi}}\frac{1}{\sqrt{2\pi}}\frac{$ 

This chapter documents new features of the Desk Manager. The complete reference to the Desk Manager is in Volume 1, Chapter 5 of the Apple IIGs Toolbox Reference.

### New features of the Desk Manager

It is now possible for <sup>a</sup> new desk accessory (NDA) to support <sup>a</sup> modal dialog box. When an NDA is selected, it returns a pointer to its window. The Desk Manager saves this pointer and marks the NDA as selected. The current version of the Desk Manager checks the returned window pointer. If its value is 0 (if it is a null pointer), the Desk Manager does not mark the NDA as selected. Subsequent attempts to select the NDA simply select the open window until the NDA is deselected. A programmer can therefore write an NDA that opens a modal dialog box when the NDA is selected. When the dialog box is closed, the New features of the Desk Manager<br>It is now possible for a new desk accessory (NDA) to support a modal dialog box. When<br>an NDA is selected, it returns a pointer to its window. The Desk Manager saves this pointer<br>and marks t NDA can be selected again without having been explicitly deselected.

### Scrollable CDA menu

The classic desk accessory (CDA) menu is now scrollable. Previously, the menu held a maximum of 13 commands in a fixed display. Now, up to 249 desk accessories can be installed and displayed.

Scrolling takes place only on systems with 14 or more CDAs installed. When the menu is scrollable, the system displays a more message ( $\leftrightarrow \leftrightarrow$  more  $\leftrightarrow \leftrightarrow$ ) at each scrollable end of the menu.Thatis, if there are additional commands abovethose currently visible, the more message appears at the top of the menu. Similarly, if there are more commands below those currently visible, a more message appears at the bottom of the menu. Messages may be placed at both the top and bottom of the menu, if appropriate.

The new menu behaves somewhat differently from the old one. When the user returns to the CDA menu from an accessory, the name of that accessory is highlighted (previously, the Control Panel entry was highlighted). In addition, the user can no longer wrap from the bottom of the menu to the top, or vice versa.

The valid keystrokes for the CDA menu are

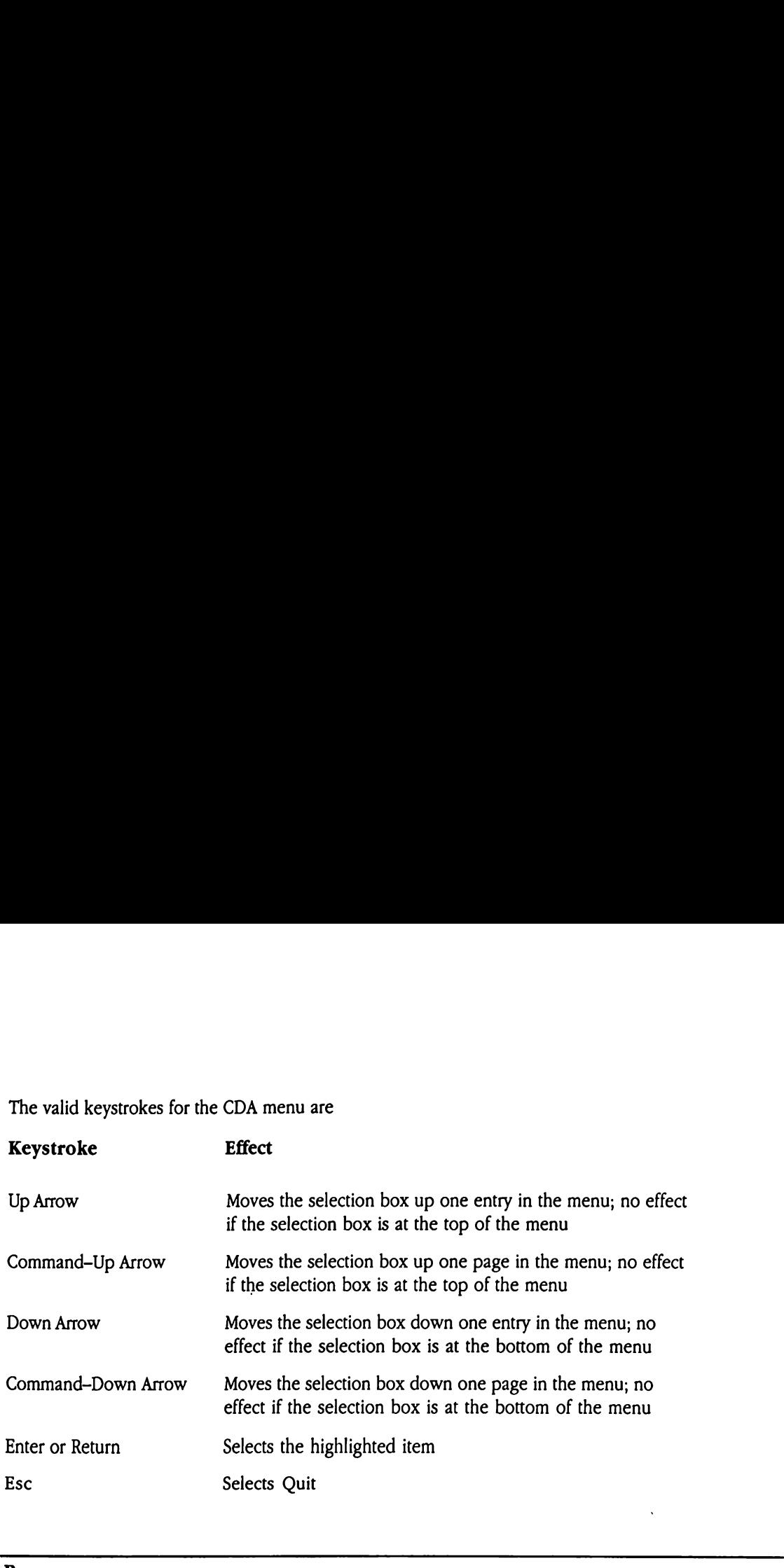

### Run queue

The run queue allows you to install tasks (run items) that need to be called periodically. You establish the periodicity of the call by managing a field in the run item header. The Desk Manager has two new system calls, AddToRunQ and RemoveFromRunQ, that allow you to install and remove run items from the queue.

The system examines the run queue at system task time, when the system is guaranteed to be free and all tools are available. For each run item in the queue, the system adjusts the period header field. If the specified time period has elapsed, the system then calls the run item.

The run queue is quite similar to the heartbeat queue and should be used in its place.

Each mun item must be preceded by a header formatted as in Figure 29-1.

# Figure 29-1 Run item header run item must be precedigure 29-1 Run item h

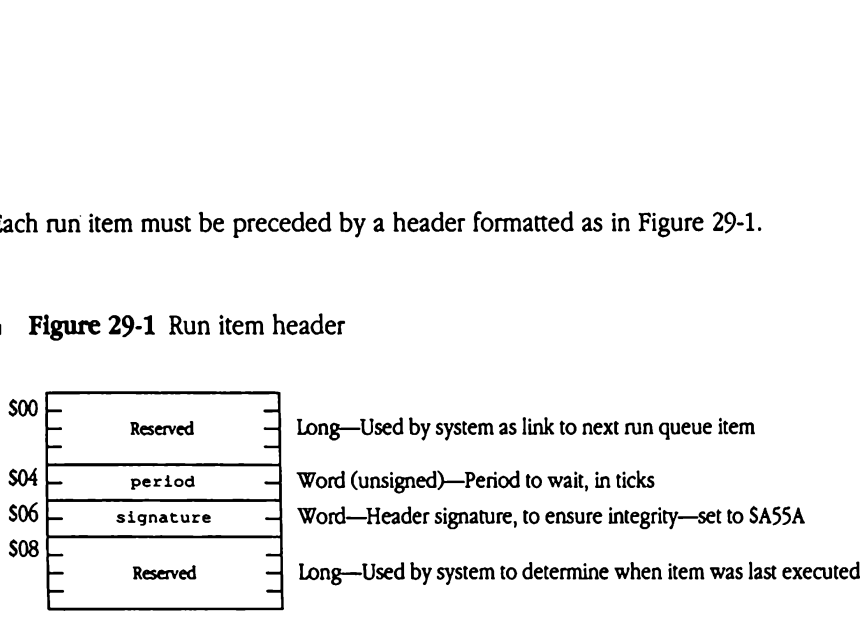

- period Specifies the minimum number of system ticks that are to elapse between run item executions. Each system tick represents 1/60th of a second. A value of 0 indicates that the item is to be called as often as possible. A value of \$FFFF indicates that the item should never be called. Although the run queue supports call frequencies up to approximately 60 calls per second, the timing is less accurate for periods shorter than one second.
- $\triangle$  **Important** Run item code must reset the period field before returning control to the system.Failure to do so will result in a period of 0, which will cause the item to be called constantly.  $\Delta$
- signature Used by the system to ensure that the headeris well formed. The value of this field must be \$A55A.

The entry point must immediately follow the header. Run items need not check the busy flag, since the system is guaranteed to be free before any nun item is invoked. However, you must ensure that run items save and restore the operating environment, since they may be invoked from TaskMaster, as well as from an application. You should also be careful to either unload your run items at application termination or ensure that remaining items are not purgeable.

Although the run queue and heartbeat queue (see Chapter 14, "Miscellaneous Tool Set," in<br>Volume 1 of the *Toolbox Reference* for information about the heartbeat queue) are quite similar, there are some significant differences. First, the run item header has an additional field (the second Reserved field). Second, the system does not remove items from the run queue when their period reaches 0.

### Run queue example

```
The following sample run item causes the speaker to beep every 15 minutes:
\cdot; RunQ example task that beeps every 15 minutes.
; It is provided in MPW IIgs assembler format. The first portion is the
; task header.
BeepHdr Record
            ds.L 1reserve 1 long for link to next runQ entry
period dc.W SD2FO ;
number of 60th of a sec (54000=15 minutes)
             dc.W SASSA ;
Signature used to test for queue integrity
            dc.L.0used by desk mgr to keep track of the time
            EndR
\mathbf{r};<br>;<br>;
; Now the actual code of the task goes here.
\ddot{\phantom{0}}BeepTask Proc
            with BeepHdr
            SysBeep ; beep the speaker once
             lda #$D2F0 ; and now recharge the period for next call
             sta >period ;
NOTE:Use long addressing: DataBank unknown
                         ; and to exit use an RTL
            rtl
            EndP
```
The following code installs the preceding item into the run queue:

PushLong #BeepHdr ldx #\$1F05 jsl >\$E10000

### New Desk Manager calls

New Desk Manager calls<br>The following new Desk Manager calls support the run queue and desk accessory removal. The following new Desk Manager calls support the run queue and desk accessory removal.

### AddToRung \$1F05

Adds the specified routine to the head of the run queue.

### **Parameters**

Stack before call

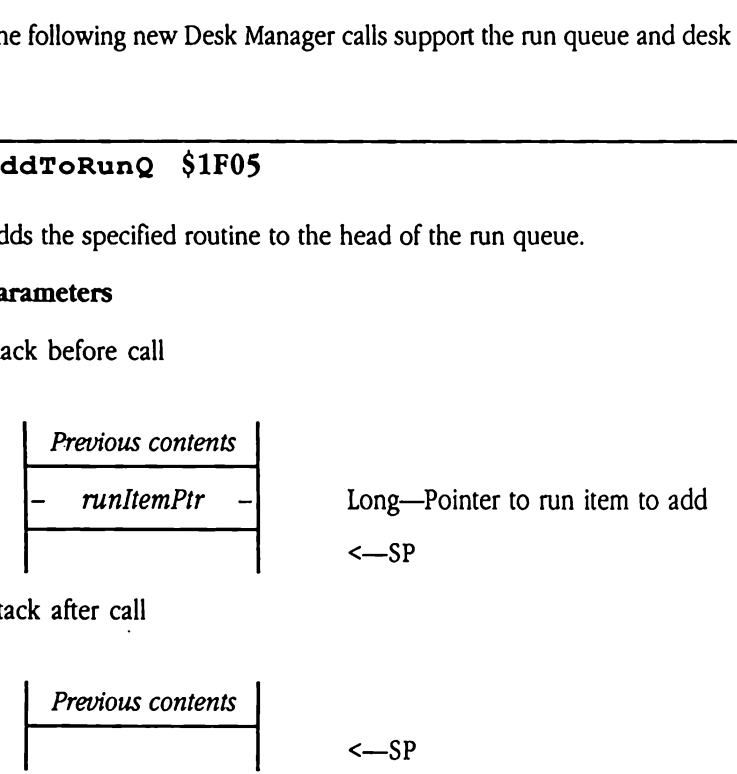

Stack after call

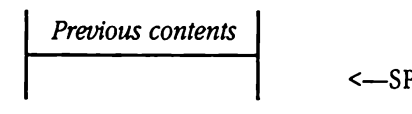

Errors None

C extern pascal void AddToRunQ(runItemPtr) ;

Pointer runItemPtr;

# RemoveCDA \$2105

Removes the specified CDA from the Desk Manager CDA list. This routine does not dispose of the memory used by the desk accessory.

This routine is the complement of InstallCDA (which is described in Chapter 5, "Desk Manager," in Volume 1 of the Toolbox Reference).

Issue this call with caution. Users generally install desk accessories for their own use; you should not spontaneously remove them from the system. Also, note that many desk accessories install other custom code (in the run queue, for example); you should not remove them unless you know that the other code has been removed as well. s routine is the complete<br>s routine is the complete<br>nager," in Volume 1 of<br>the this call with cautior<br>we do spontaneously<br>essories install other cross<br>and the view and the complete<br>and the completed and the space of the sp

### **Parameters**

Stack before call

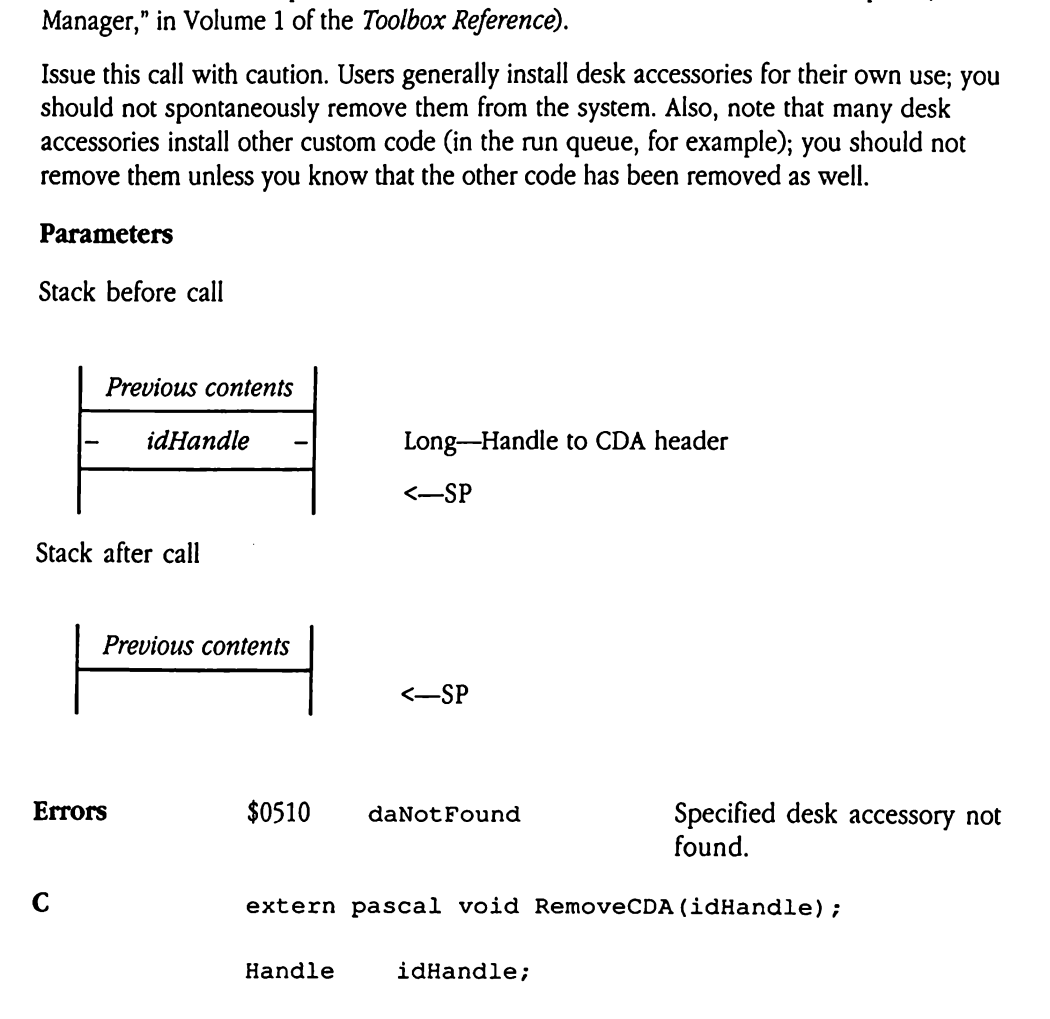

# RemoveFromRung \$2005

Removes the specified run item from the run queue.

### Parameters

Stack before call

 Previous contents —- runltemPtr - Long—Pointer to run item to remove <—S§P

Stack after call

**Previous contents**  

$$
\left\{\n \begin{array}{ccc}\n -SP & 0 & 0 \\
 -SP & 0 & 0\n \end{array}\n \right.
$$

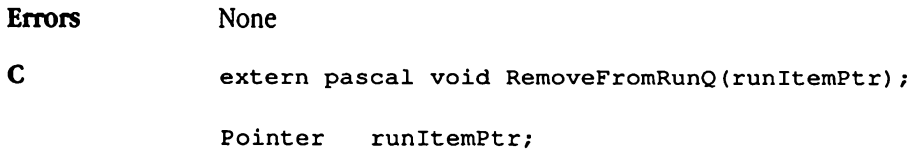

# RemoveNDA \$2205

Removes the specified NDA from the Desk Manager NDA list. This routine does not dispose of the memory used by the desk accessory. moves the specified NI<br>pose of the memory us<br>s routine is the comple<br>nager," in Volume 1 of<br>s call does not rebuild<br>ing the FixApp1eMe<br>ameters<br>k before call<br>Previous contents

This routine is the complement of InstallNDA (which is described in Chapter 5, "Desk Manager," in Volume 1 of the Toolbox Reference).

This call does not rebuild the Apple menu. Your application must rebuild the menu by issuing the FixAppleMenu tool call.

### Parameters

Stack before call

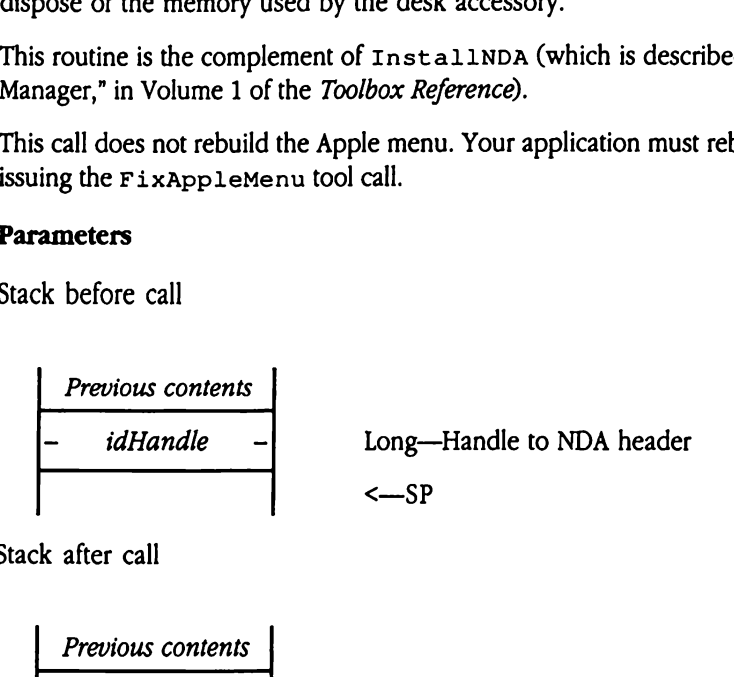

Stack after call

Previous contents  

$$
\leftarrow
$$
SP

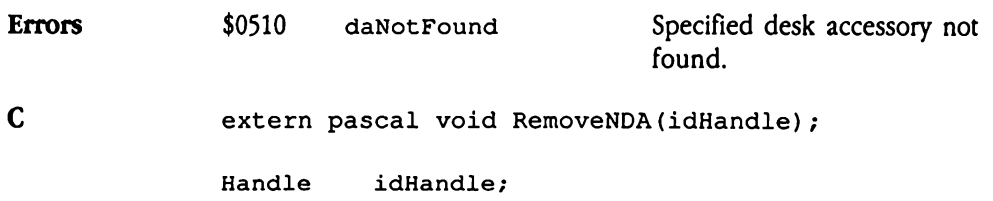

 $\label{eq:2.1} \frac{1}{\sqrt{2}}\int_{\mathbb{R}^3}\frac{1}{\sqrt{2}}\left(\frac{1}{\sqrt{2}}\right)^2\left(\frac{1}{\sqrt{2}}\right)^2\left(\frac{1}{\sqrt{2}}\right)^2\left(\frac{1}{\sqrt{2}}\right)^2\left(\frac{1}{\sqrt{2}}\right)^2\left(\frac{1}{\sqrt{2}}\right)^2.$ 

## Chapter 30 Dialog Manager Update

This chapter documents error corrections to the documentation of the Dialog Manager. The complete reference to the Dialog Manager is in Volume 1, Chapter 6 of the Apple IIGS Toolbox Reference.

### Error corrections

This section documents errors in Chapter 6, "Dialog Manager," in Volume 1 of the Toolbox Reference.

- **EXECUTE:** A statement about SetDItemType on page 6-82 of Volume 1 of the Toolbox Reference is in error. This call is *not* used to change a dialog item to a different type. In fact, SetDItemType should be used only to change the state of an item from enabled to disabled or vice versa.
- <sup>a</sup> An entry in Table 6-3 on page 6-12 of Volume1 of the Toolbox Referenceis incorrect. The Dialog Manager does not support dialog item type values of picItem or iconItem.

## Chapter 31 Event Manager Update

This chapter documents new features of the Event Manager. The complete reference to the Event Manager is in Volume 1, Chapter 7 of the Apple IIcs Toolbox Reference.

### Error correction

This section documents an error in Chapter 7, "Event Manager," in Volume <sup>1</sup> of the Toolbox Reference.

**EXECT** The description of the EMShut Down tool call incorrectly states that the call returns no **Error correction**<br>
This section documents an error in Chapter 7, "Event Manager," in Volume 1 of the<br> *Toolbox Reference*.<br> **Exercision of the EMShut Down tool call incorrectly states that the call returns no<br>
errors. Thi** errors. This call can return any valid Event Manager error code. **Error correction**<br>
This section documents an error in Chapter 7, "Event Manager," in Volume 1 of the<br>
The description of the EMShut Down tool call incorrectly states that the call returns no<br>
errors. This call can return

### New features of the Event Manager

The following sections discuss new features of the Event Manager.

### Journaling changes

Previously, journaling did not capture operations that involved the ReadMouse Miscellaneous Tool Set call, because that call did not support journaling. As discussed in Chapter 39, "Miscellaneous Tool Set Update," in this book, ReadMouse has been changed to support journaling. As <sup>a</sup> result, journaling routines must now handle <sup>a</sup> new journalcode. busly, journaling did no<br>
Ilaneous Tool Set call, l<br>
ler 39, "Miscellaneous T<br>
pport journaling. As a re<br>
an application calls Re<br>
e called with a journal<br>
Mouse data. This recor<br>
31-1.<br> **igure 31-1** Journal recor busly, journaling did no<br>
Ilaneous Tool Set call, l<br>
er 39, "Miscellaneous T<br>
pport journaling. As a re<br>
an application calls Re<br>
e called with a journal<br>
Mouse data. This recon<br>
31-1.<br> **lgure 31-1** Journal recon

When an application calls ReadMouse while journaling is enabled, your journaling routine will be called with a journal code of 6 and *resultPtr* will point to a 6-byte record containing ReadMouse data. This record (called EventJournalRec) has the format shownin Figure 31-1. Ilaneous Tool Set call, l<br>er 39, "Miscellaneous T<br>pport journaling. As a re<br>an application calls Re<br>e called with a journal Mouse data. This record<br>31-1.<br>igure 31-1 Journal records<br>statusMode<br>And Mouse data. This records<br>t er 39, "Miscellaneous T<br>pport journaling. As a re<br>an application calls Re<br>e called with a journal<br>Mouse data. This record<br>31-1.<br>Igure 31-1 Journal record<br>status#ode<br>And Status#ode<br>And Status#ode<br>And Status#ode<br>And Status#o

**Figure 31-1** Journal record for mouse event

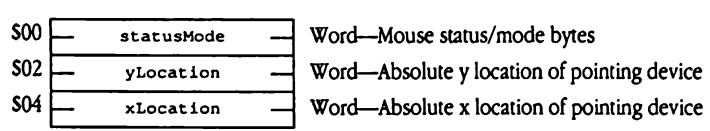

statusMode Mouse status and mode bytes, as described on pages 14-35 and 14-36 of the Toolbox Reference, Volume 1.

# Keyboard input changes

The system now processes keyboard input through a translation routine, allowing Apple IIGS and Macintosh<sup>®</sup> keystrokes to match. The translation routine uses a resourcebased keystroke translation table, which is identified by a unique resource ID. You can assign other tables to suit the needs of a particular language or keyboard. The Event Manager provides new calls to read or write the current keyboard translation table resource ID.

Note that the system translates keystrokes before performing dead key replacements. To modify dead key sequences, you may find it easier to modify the appropriate transTable entry than the entries in deadKeyTable and replacementTable, since the first table is more straightforward than the last two. ID.<br>
the system translates<br>
aad key sequences, yo<br>
ble entry than the ent<br>
ble is more straightfor<br>
roke translation table<br>
e 31-2 Keystroke tran<br>
translation<br>
translation er tables to suit the net<br>provides new calls to r<br>D.<br>the system translates<br>aad key sequences, yo<br>ble entry than the ent<br>ble is more straightfor<br>roke translation table i<br>2 31-2 Keystroke tran the system translates<br>
aad key sequences, yc<br>
ble entry than the ent<br>
ble is more straightfo<br>
roke translation table<br>
expansible<br>
transTable<br>
deadKeyTable

The keystroke translation table must be formatted as shown in Figure 31-2.

Figure 31-2 Keystroke translation table

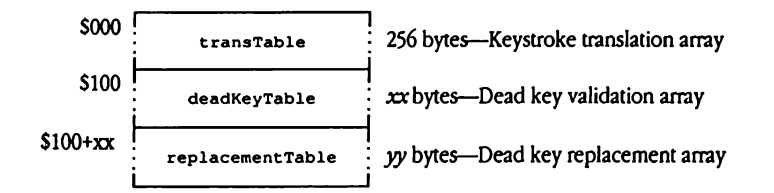

transTable This is <sup>a</sup> packed array of bytes used to map the ASCII codes produced by the keyboard into the character value to be generated. Each cell in the array directly corresponds to the ASCII code that is equivalent to the cell offset. For example, the transTablecell at offset \$0D (13 decimal) contains the character replacement value for keyboard code \$0D, which, for a straight ASCII translation table, is a carriage return character (CR). The transTable cells from 128 to 255 (\$80 to \$FF) contain values for Option-key sequences (such as Option-S).

deadKeyTable This table contains entries used to validate dead keys—keystrokes used to introduce multikey sequences that result in single characters.<br>For example, pressing Option-U followed by e yields the character ë. For example, pressing Option-U followed by e yields the character ë.<br>There is one entry in deadKeyTab1e for each defined dead key. The last entry must be set to \$0000. Each entry must be formatted as follows: deadKeyTable Th<br>use<br>Foll<br>Th<br>las<br>fol deadKeyTable Th<br>use<br>For<br>Th<br>las<br>deadKey deadKeyTable This table contains entries used to validate dead keys—ke<br>used to introduce multikey sequences that result in single c<br>For example, pressing Option-U followed by e yields the ch<br>There is one entry in deadKeyTa

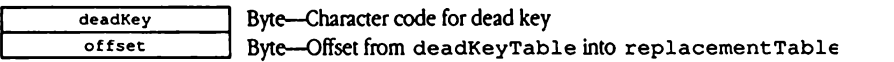

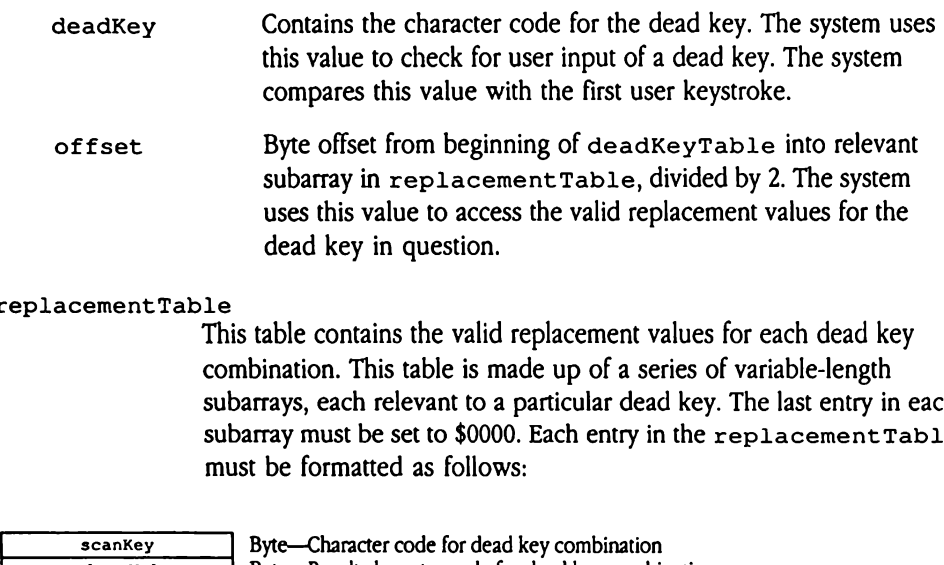

### replacementTable

This table contains the valid replacement values for each dead key combination. This table is made up of a series of variable-length subarrays, each relevant to a particular dead key. The last entry in each subarray must be set to \$0000. Each entry in the replacement Table must be formatted as follows:

replaceValue

scanKey Byte—Character code for dead key combination Byte—Result character code for dead key combination

- scanKey Contains <sup>a</sup> valid character code for <sup>a</sup> dead key replacement. The system uses this field to determine whether the user entered a valid dead key combination. The system compares this value with the second user keystroke. replaceValue Contains the replacement value for the character specified in
- scanKey for this entry. The system delivers this value as the replacement for a valid dead key combination.

.

### New Event Manager calls

This section describes several new Event Manager calls, many concerning the new New Event Manager calls<br>This section describes several new Event Manager calls, many concerning the new<br>keyboard translation feature. keyboard translation feature.

### GetKeyTranslation \$1B06

Returns the identifier for the currently selected keystroke translation table. Before setting a new translation table, your application should read and save the current identifier. When your application terminates, it should restore the previous keystroke translation table. Use the SetKeyTranslation call to modify the current identifier. **EXeyTranslat**<br>
urns the identifier for<br>
urns the identifier for<br>
r application terminat<br>
the SetKeyTransl<br> **ameters**<br>
k before call<br> *Previous contents* **tKeyTranslat**<br>
urns the identifier for<br>
ew translation table, your<br>
r application terminat<br>
the SetKeyTransl<br> **ameters**<br>
k before call<br>
Previous contents<br>
Space

### **Parameters**

Stack before call

Previous contents Space Word—Spacefor result <—SP

 $\mathbf{I}$ 

Stack after call

Previous contents kTransID Word—Keyboard translation identifier (\$0000 to \$00FF) <—SP

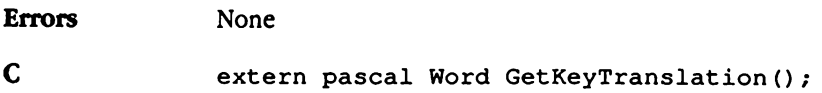

### SetAutoKeyLimit \$1A06

Controls how repeated keystrokes are inserted into the event queue. The default value for the limit is 0, which specifies that auto-key events are inserted only if no other events are already in the queue. The *newLimit* parameter determines how many auto-key events must be in the event queue before PostEvent ceases to add them. For example, if newLimit is 0, then the default condition is maintained: Post Event will not add auto-key events unless the queue is empty. However, if newLimit is 5, then PostEvent will add five autokey events to the queue before it reverts to the rule that no more auto-key events are to be posted. dions now repeated are<br>limit is 0, which specified<br>ady in the queue. The<br>n the event queue before the default conditions<br>ses the queue is empty,<br>events to the queue b<br>posted.<br>**ameters**<br>k before call ady in the queue. The<br>n the event queue before<br>then the default conditions<br>ses the queue is empty.<br>events to the queue b<br>posted.<br>**ameters**<br>k before call<br>*Previous contents*<br>*newLimit* 

### **Parameters**

Stack before call

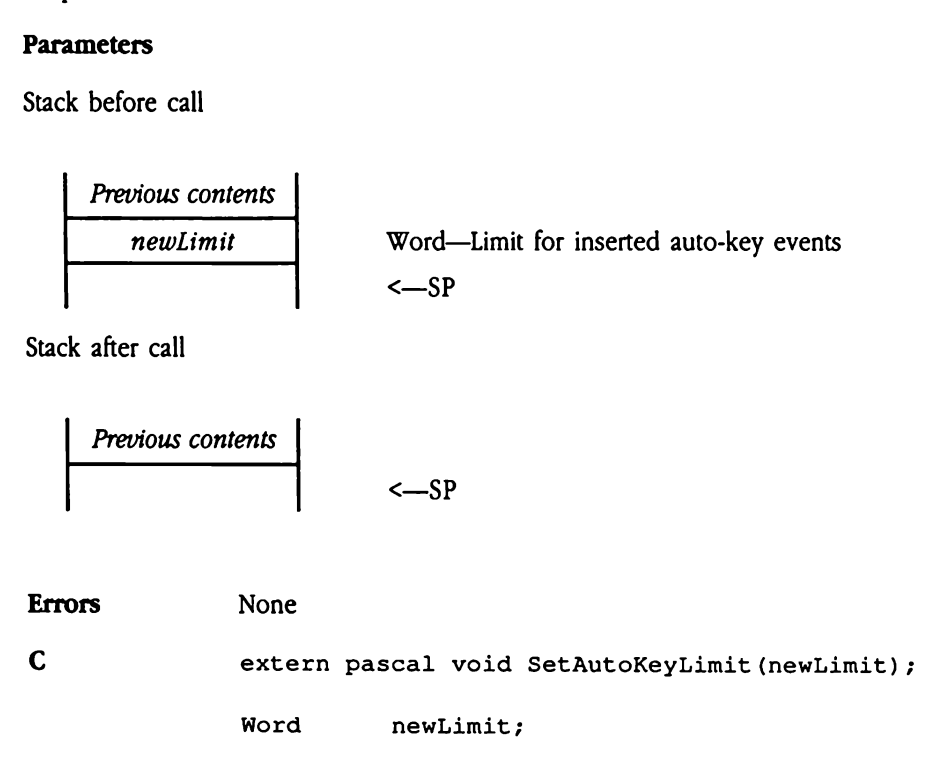

# SetKeyTranslation \$1C06

Sets a new keystroke translation table. Once set, the selected keystroke translation table stays in effect until this call is issued again, irrespective of application termination, system resets, or system power off. Before setting a new value for the keystroke translation table, your application should read and savethe current value, using the Get KeyTranslation tool call. Your application should then restore that previous value when it is finished.

The system reads keystroke translation tables from resources of type  $\mathtt{rkTransTable}$ (\$8021) and ID \$0FFF06xx, where xx derives from the low-order byte of the kTransID parameter.

This call uses the current resource search path to find the specified resource. If you want your translation to stay in effect after your application has terminated, you must place the translation table resource in the system resource file. 021) and ID \$0FFF06x<br>
ameter.<br>
s call uses the current<br>
r translation to stay in<br>
translation table resou<br>
ne system cannot find<br>
board defaults to the<br> **ameters**<br>
x before call<br> *Previous contents* 

If the system cannot find a resource corresponding to the value specified in  $kTransID$ , the keyboard defaults to the standard keystroke translation table (\$00FF).

### **Parameters**

Stack before call

Previous contents kTransID Word—Keystroke translation table identifier (low-order byte) <—SP Stack after call | Previous contents <sup>|</sup> <sup>|</sup> <—SP Errors None Cc extern pascal void SetKeyTranslation(kTransID); Word kTransID; kTransID The following are standard values for kTransID: \$0000 Use old-style Apple IIGs keyboard mapping \$00FF Use standard keyboard remapping (makes Apple IIGs key

sequences match Macintosh sequences)

## Chapter 32 Font Manager Update

This chapter documents new features of the Font Manager. The complete reference to the Font Manager is in Volume 1, Chapter 8 of the Apple IIGs Toolbox Reference.

### Error corrections

 $\blacksquare$  On page 8-4 of Volume 1 of the *Toolbox Reference*, the font family number for the Shaston font is given as 65,524. This is incorrect. The correct decimal value is 65,534 (\$FFFE). **Error corrections**<br> **•** On page 84 of Volume 1 of the *Toolbox Reference*, the font family number for the<br>
Shaston font is given as 65,524. This is incorrect. The correct decimal value is 65,534<br>
(SFFFE).<br> **•** Page 824, V

- **Page 8-24, Volume 1 of the Toolbox Reference incorrectly describes the newSpecs** parameter, indicating that it contains a word of Font SpecBits. Actually, this parameter contains Font StatBits for the new font.
- Contrary to the call description in the Toolbox Reference, the FMSet SysFont tool call does not load or install the indicated font.

### New features of the Font Manager

• The current version of the Font Manager incorporates several changes. In previous versions, FMSt art Up opened each font file in the FONTS folder and constructed lists of information for all available fonts. These lists contained font IDs, font names, and so forth for every font in the FONTS folder. The present version of the Font Manager does this same work the first time it starts up but caches all the information it compiles in a file called FONT.LISTS in the FONTS folder.

The next time the Font Manager starts up, it checks all the creation and modification dates and times in font files against the information in FONT.LISTS. It compiles new FONT.LISTS information only if it finds new font files or other evidence of change. Otherwise, it simply starts up with the information stored in the FONT.LISTS file. In most cases, because it doesn't have to open every font file, the Font Manager can start up much more quickly.

- A bughas been fixed in the ChooseFont call. Previously, ChooseFont would hang the system if any update events were pending when the call was made. Now, ChooseFont will not hang the system under these circumstances; the system leaves update events in the event queue for processing by the application.
- In addition, the Choose Font dialog box now uses NewWindow2, with a control template that can be kept in a resourcefile. As a result, this dialog box can be translated to languages other than English more easily.
- Scaled fonts may now contain more than  $65,535$  bytes of data. See Chapter 43, "QuickDraw II Update," in this book for the layout of the new font record.

**=** A bug that corrupted the font family list has been fixed. This bug had varied symptoms, including incorrect font name displays in the Choose Font dialog box and in the Font menu, and Font Manager crashes, among others.

### New Font Manager call

The new call InstallWithStats is provided to simplify the processofinstalling fonts. It allows an New Font Manager call<br>The new call Install With States is provided to simplify the process of installing fonts. It allows an<br>application to preserve certain information that is normally lost during font installation. application to preserve certain information that is normally lost during font installation.

### InstallWithStats \$1C1B

Installs a font and returns information about that font. When an application requests the installation of a font, the Font Manager attempts to install the requested font, but it may not be available. In such cases, the Font Manager installs the font that matches the requested font most closely.

The InstallwithStats call installs a font just as if the application had called InstallFont, but it returns a Font StatRec record in the buffer pointed to by resultPtr. This record contains the ID of the installed font, which may be different from the ID of the font requested. It also contains the purge status of the font before it was installed. Because purge status can be changed by installation, this information can make it easier to restore the purge status of a font. If you need to know the purge status of an installed font, use FindFontStats. InstallWithStat<br>InstallWithStat<br>tallFont, but it ret<br>*ultPtr*. This record con<br>ID of the font request<br>alled. Because purge s<br>assier to restore the puralled font, use FindFe<br>ameters<br>k before call<br>Previous contents Fraction to the internal contract the different point of the form of ID of the font request<br>alled. Because purge s<br>assier to restore the puralled font, use FindFe<br>anneters<br>the before call<br>Previous contents<br>desiredID *ultPtr.* This record cont<br>
ID of the font request<br>
alled. Because purge s<br>
saier to restore the puralled font, use FindFe<br> **ameters**<br>
k before call<br>
Previous contents<br>
- desiredID -<br>
scaleWord

### Parameters

Stack before call

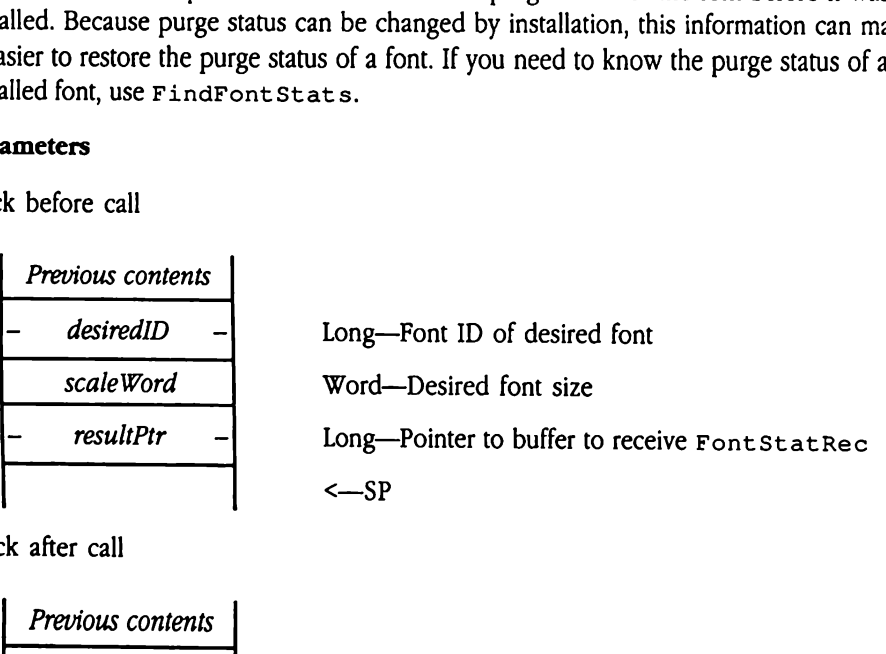

Stack after call

| Previous contents <sup>|</sup> <sup>|</sup> <sup>|</sup> <—SP

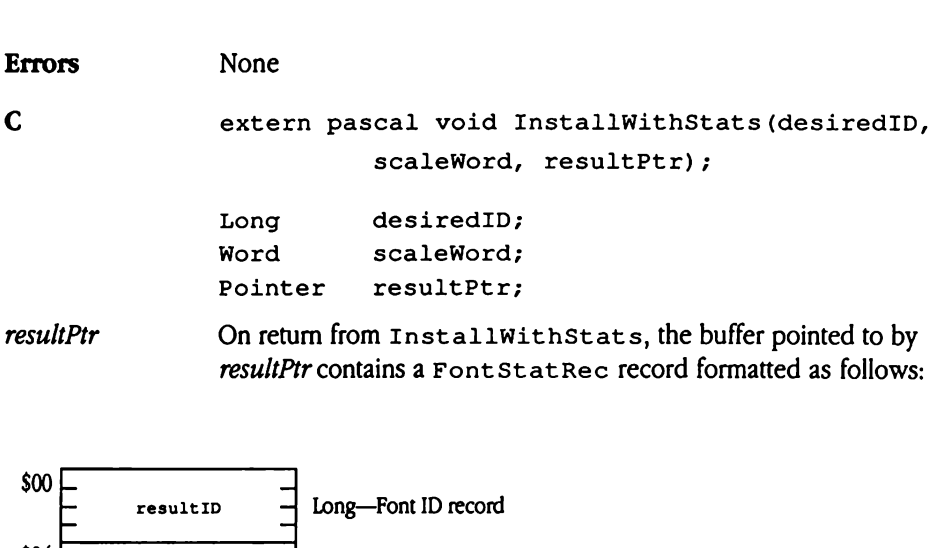

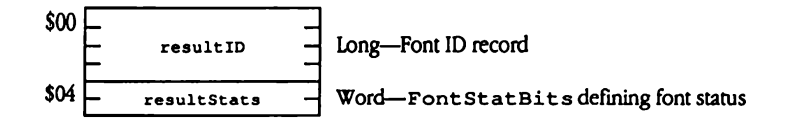

# Chapter 33 Integer Math Tool Set Update

 $\ddot{\phantom{a}}$ 

This chapter documents changes to the Integer Math Tool Set. The complete reference to Integer Math is in Volume 1, Chapter 9 of the Apple IIGs Toolbox Reference.

## Clarification

This section presents new information about the Long2Dec Integer Math tool call.

**The Long2Dec Integer Math tool call now correctly handles input long values whose** low-order three bytes are set to zero.
## Chapter 34 LineEdit Tool Set Update

This chapter documents new features of the LineEdit Tool Set. The complete reference to LineEdit is in Volume 1, Chapter 10 of the Apple Ilcs Toolbox Reference.

## New features of the LineEdit Tool Set

The LineEdit Tool Set supports a number of new features. The following section discusses these new features in detail.

- a The LineEdit Tool Set now works within controls. See Chapter 28, "Control Manager Update," in this book for details.
- **Example 1** LineEdit now supports password fields. Password fields do not echo user input as typed. Instead, each input character is echoed with a special character. Your application can set the echo character; the default is the asterisk (°).

The LineEdit edit record has a new field, 1ePWChar, that supports the password feature. This field defines the screen echo character for password fields. It is located at the end of the edit record. Figure 34-1 shows the new format of the LineEdit record.

To indicate that a LineEdit field is a password field, set the high-order bit of the maxSize field in the LineEdit control template to <sup>1</sup> (see "LineEdit Control Template" in Chapter 28, "Control Manager Update," in this book for more information).

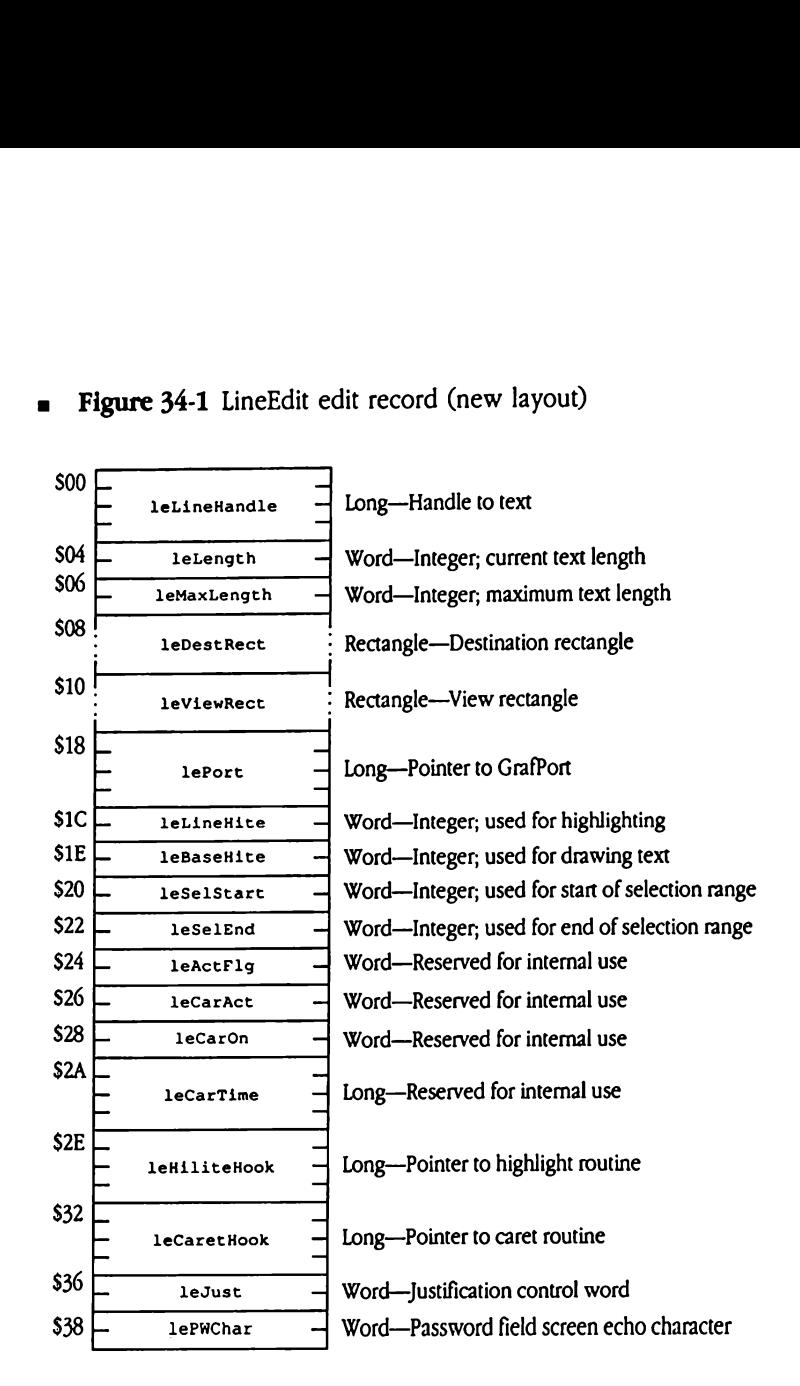

**Figure 34-1** LineEdit edit record (new layout)

- leMaxLength Indicates the maximum text length allowed in the LineEdit field. Valid values range from <sup>1</sup> to 255. The high-order bit governs whether the field is a password field. If the bit is set to 1, then the field is a password field, and user input is echoed with character values specified by the contents of the 1ePWChar field.
- lePWChar Defines the character to be echoed in password fields. This field contains the ASCII code for the echo character in its low-order byte. The default system value is the asterisk  $(*)$ .

## New LineEdit call

This new LineEdit tool call returns the address of the current LineEdit control definition New LineEdit call<br>This new LineEdit tool call returns the address of the current LineEdit control definition<br>procedure. procedure.

## GetLEDefProc \$2414

Returns the address of the current LineEdit control definition procedure. When the Control Manager starts up, the system issues this call to obtain the address of the LineEdit control definition procedure. This call is not intended for application use. ELEDefProc \$<br>
Ims the address of the<br>
Irol definition proced<br> **ameters**<br>
k before call<br>
Previous contents

## **Parameters**

Stack before call

 Previous contents - Space ~ Long—Spacefor result <—S§P

Stack after call

 Previous contents - defProcPtr - Long—Pointer to LineEdit control definition procedure <—S§P

Errors None C extern pascal Pointer GetLEDefProc();

## Chapter 35 List Manager Update

This chapter documents new features of the List Manager. The complete reference to the List Manager is in Volume 1, Chapter 11 of the Apple lIGs Toolbox Reference.

## Clarifications

The following items provide additional information about features previously described in Volume <sup>1</sup> of the Toolbox Reference.

- The Toolbox Reference states that a disabled item of a list cannot be selected. In fact, a disabled item can be selected, but it cannot be highlighted. The List Manager provides the ability to select disabled (dimmed) items so that a user can, for instance, select a disabled command as part of a help dialog box. To make an item unselectable, make it inactive (see "List Manager Definitions" later in this chapter).
- = AnyList Managertoolcall that draws will change fields in the GrafPort record.If you are using List Manager tool calls, you must set up the GrafPort correctly and save any valuable GrafPort data before issuing the call.
- Item text is now drawn in 16 colors in both 320 and 640 mode.
- Previous versions of List Manager documentation do not clearly define the relationship between the listView, listMemHeight, and listRect fields in the list record. To understand this relationship, note that the following formula must be true for values in any list record:

```
(listView * listMemHeight) +2=listRect.v2-listRect.vl
```
If you set listView to 0, the List Manager automatically adjusts the listRect.v2 field and sets the  $listView$  field so that this formula holds. Note that if you pass a 0 value for listView, the bottom boundary of listRect may change slightly.

# List Manager definitions

The following terms define the valid states of a list item:

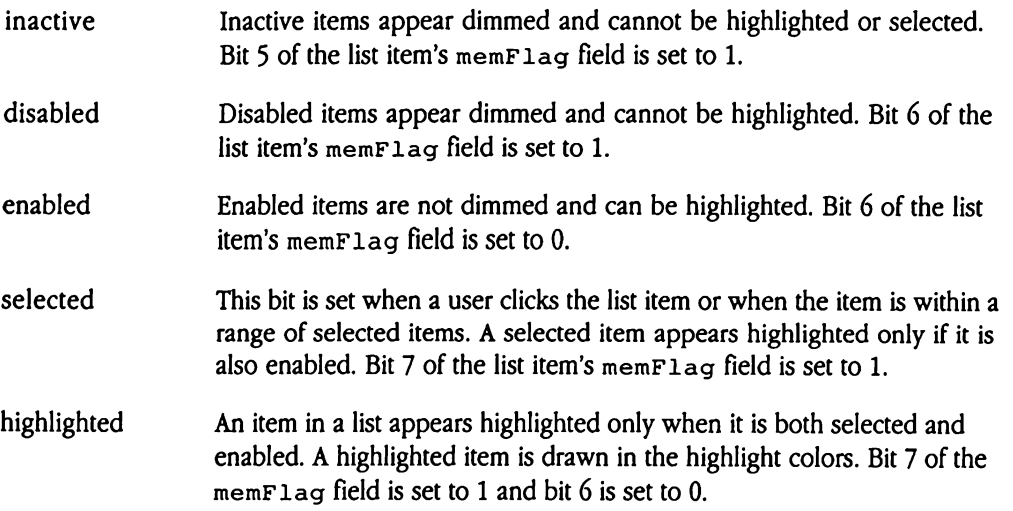

# New features of the List Manager

The List Manager now supports a number of new features. This section discusses these new features in detail.

- m The latest revision of the List Manager includes new versions of the tool calls that provide more flexible interfaces for application programmers in two ways. First, these new List Manager routines allow your application to pass an item number, rather than a list record pointer, to identify an item to process. This frees you from tracking pointer values and allows you to focus on the more useful item number. Second, your application need no longer maintain the list record. All new toolcalls allow you to identify the list by a handle to the list control record. The List Manager returns this handle when your program issues the CreateList List Manager tool call, or preferably, the NewContro12 Control Manager tool call.
- **n** The listType field now supports a flag that governs where the scroll bar is to be created. Bit 2 of  $listType$  determines whether the scroll bar is created inside or outside of ListRect. If the bit is set to 1, the List Manager adjusts the right side of listRect to accommodate the scroll bar, creates the scroll bar inside the adjusted list Rect, and then sets the flag to 0. If the bit is set to 0, the scroll bar resides outside 1istRect. This works the same waywith old-style control records.
- $\triangle$  Important When using resources with the List Manager, be careful to define the memory referenced by listRef (see "NewList2 \$161C" later in this  $ch$ apter) as unpurgeable if you plan to use the  $sortList$  call. Otherwise, in response to a memory allocation request, the sorted list may be purged from memory. Then, when your application next issues a List Manager call, the system will reload the unsorted list.  $\Delta$

# New List Manager calls

The following new List Manager calls support a new, more flexible programming interface. New List Manager calls<br>The following new List Manager calls support a new, more flexible programming interface.<br>In general, these calls provide the same functionality as the old versions. In general, these calls provide the same functionality as the old versions.

## DrawMember2 \$111C

Draws one or all members of a specified list. If your application goes directly to the member record to change the state of a member, the application should then call DrawMember Of DrawMember2. Unlike DrawMember, this call accepts an item number specification for the member to draw. Passing an item number of 0 causes the List Manager to redraw the entire list. **EXAMEMBET 2** \$1<br>
We some or all member<br>
mber record to change<br>
numer record to change<br>
cification for the mem<br>
nager to redraw the en<br> **ameters**<br>
k before call<br> *Previous contents* Not some or all member<br>mber record to change<br>nuMember or DrawMe<br>cification for the mem<br>nager to redraw the en<br>**ameters**<br>k before call<br>*Previous contents*<br>*itemNumber* 

### Parameters

Stack before call

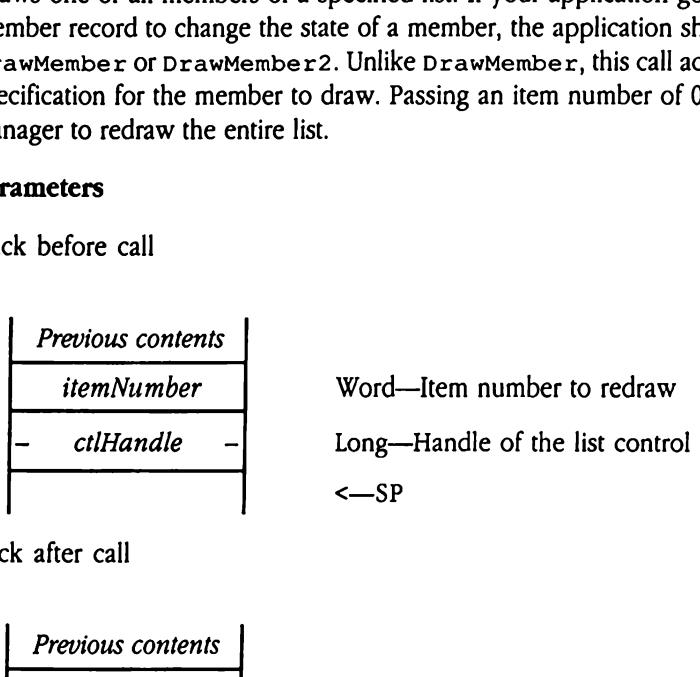

<sup>|</sup> Previous contents <sup>|</sup> <—SP

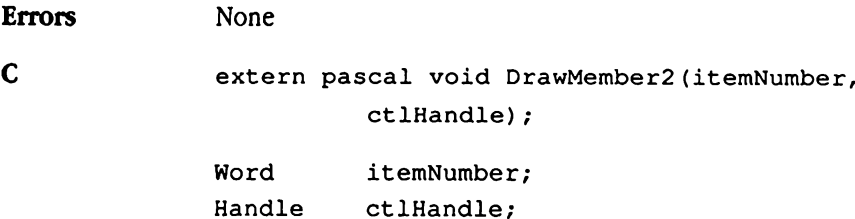

# NewList2 \$161C

Resets the list control according to a specified list record. Your application passes the parameters controlling the creation of the list on the stack, rather than in a list record (as with NewList). The routine uses the *listStart*, *listSize*, and *listRef* parameters to reset the list control. Whist2 \$161C<br>ets the list control acce<br>imeters controlling the<br>invertist). The routif<br>control.<br>ameters<br>k before call<br>*Previous contents* WLISTZ \$101C<br>ets the list control accommeters controlling the<br>newList). The routicontrol.<br>ameters<br>k before call<br>Previous contents<br>drawProcPtr -

### **Parameters**

Stack before call

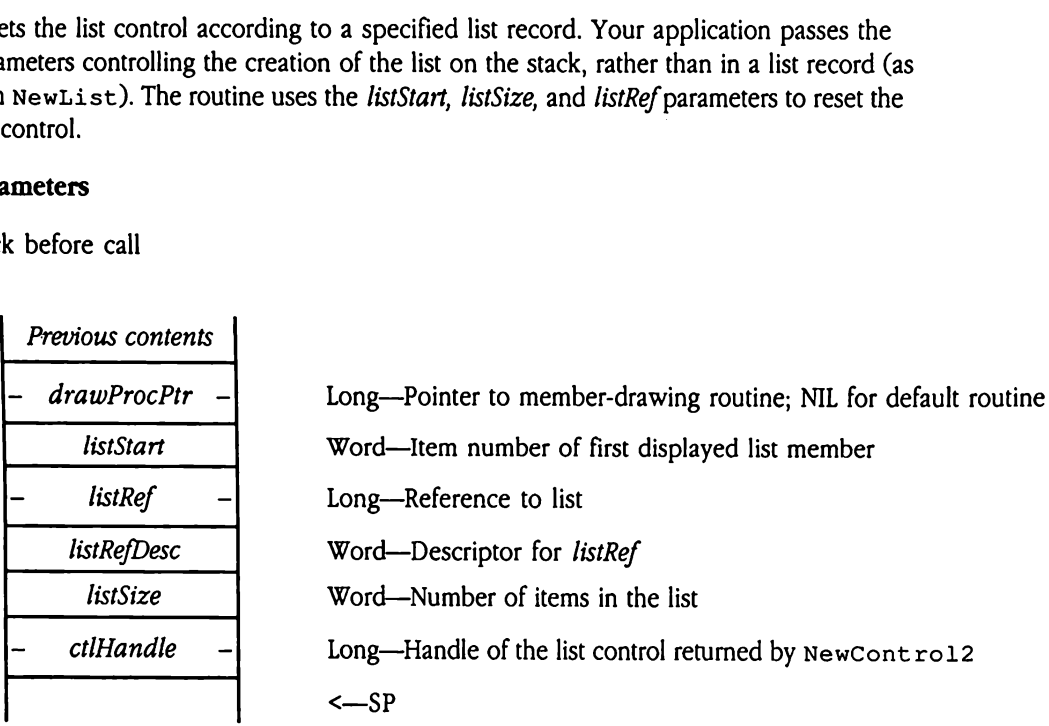

**Previous contents**  

$$
<-SP
$$

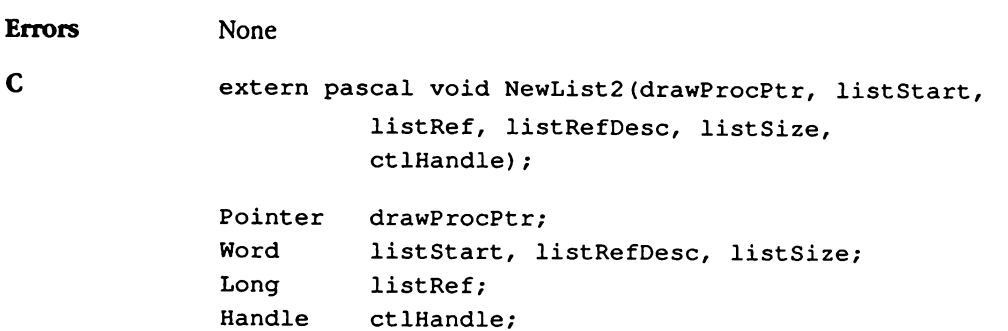

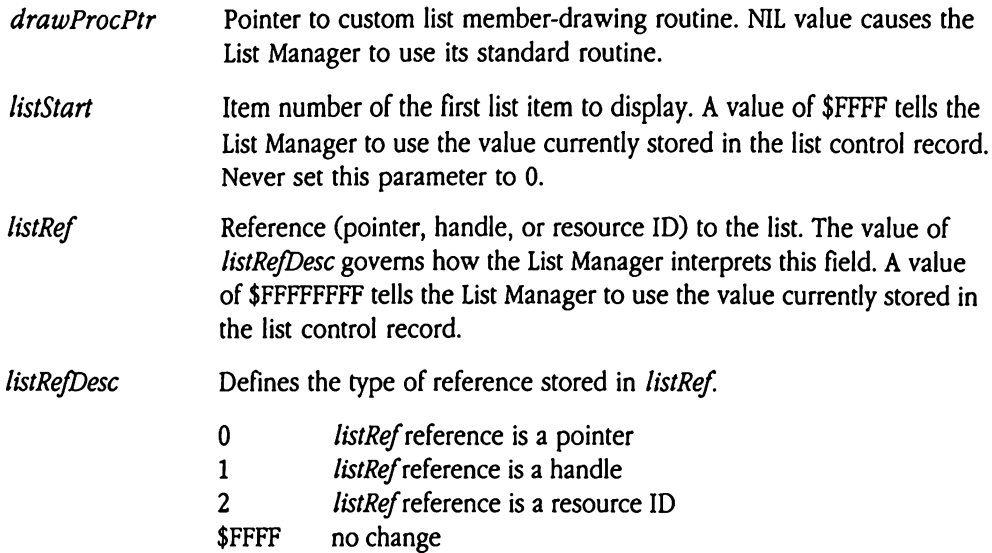

- ◆ Note: If you set either listRef or listRefDesc to -1, then you must set the other field to the same value.
- listSize Number of entries in the list. A value of \$FFFF tells the List Manager to use the value currently stored in the list control record.

# NextMember2 \$121C

Searches a specified list record, starting with a specified item, and returns the item number corresponding to the next selected item. This call accepts an item number and control handle as input. If you pass an item number of 0, the List Manager starts its search from the beginning of the list. xtMember2 \$12<br>
rches a specified list re<br>
nber corresponding to<br>
trol handle as input. If<br>
n the beginning of the<br>
ameters<br>
k before call<br>
Previous contents xtMember2 \$12<br>cches a specified list reference of the server of the simple.<br>trol handle as input. If<br>the beginning of the<br>ameters<br>k before call<br>Previous contents<br>Space The corresponding to the corresponding to the corresponding to the beginning of the ameters<br>
the beginning of the ameters<br>
the before call<br>
the before call<br>
the previous contents<br>
the space<br>
the space

### Parameters

Stack before call

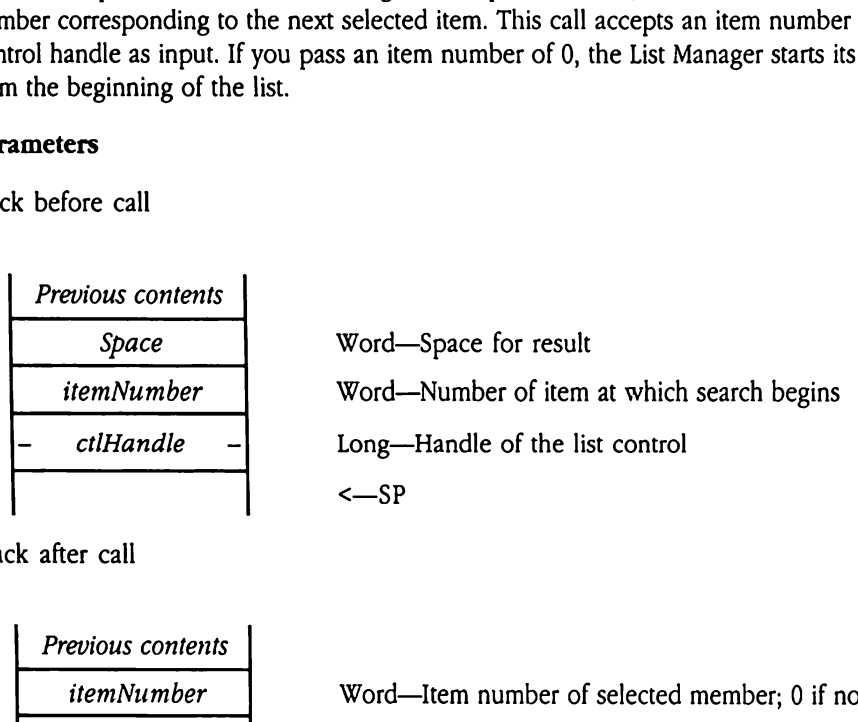

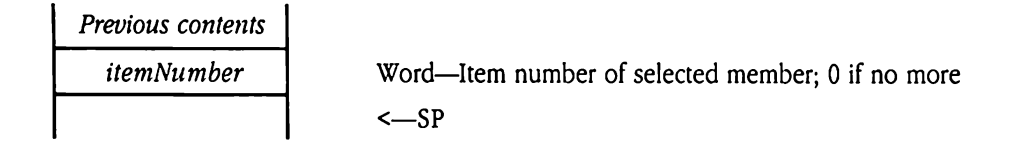

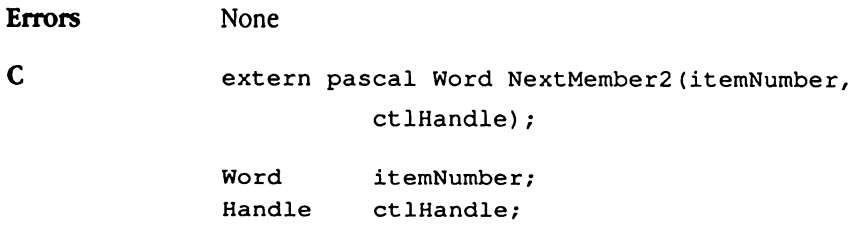

# ResetMember2 \$131C

Searches a specified list control, starting with the first list member, and returns the item number of the first selected member in the list. A list member is considered selected if bit 7 of the member's memFlag field is set to 1. If the user has not selected a member, then the returned item number is 0. This call accepts a control handle as input. setMember2 \$<br>rches a specified list c<br>nber of the first selecter<br>f the member's *memFl*<br>returned item number<br>ameters<br>k before call<br>*Previous contents* setMember2<br>
schember2<br>
scheep of the first selection<br>
f the member's memFl<br>
returned item number<br>
sameters<br>
x before call<br>
Previous contents<br>
Space

### **Parameters**

Stack before call

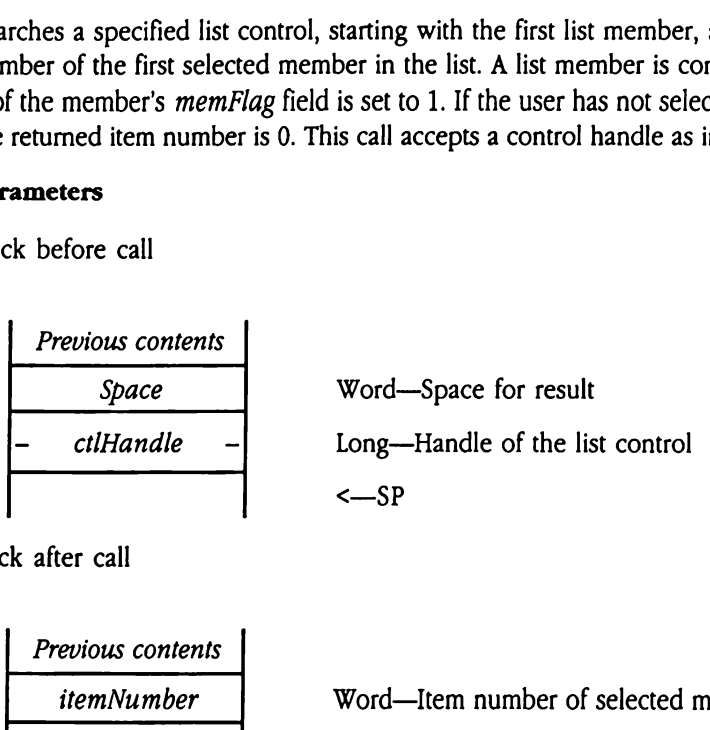

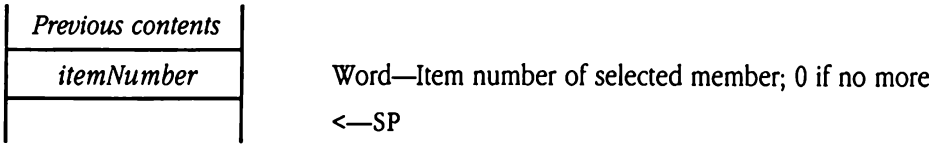

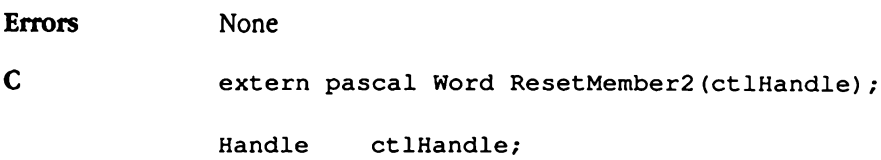

# SelectMember2 \$141C

Selects a specified member, deselects any other selected members of the list, and scrolls the list display so that the specified member is at the top of the display. This call accepts a control handle and an item number as input. **LectMember2**<br>
cts a specified member<br>
list display so that the<br>
ntrol handle and an ite<br> **ameters**<br>
k before call<br> *Previous contents* **LectMember2**<br>
cts a specified membe<br>
list display so that the<br>
ntrol handle and an ite<br> **ameters**<br>
k before call<br>
Previous contents<br>
itemNumber

### **Parameters**

Stack before call

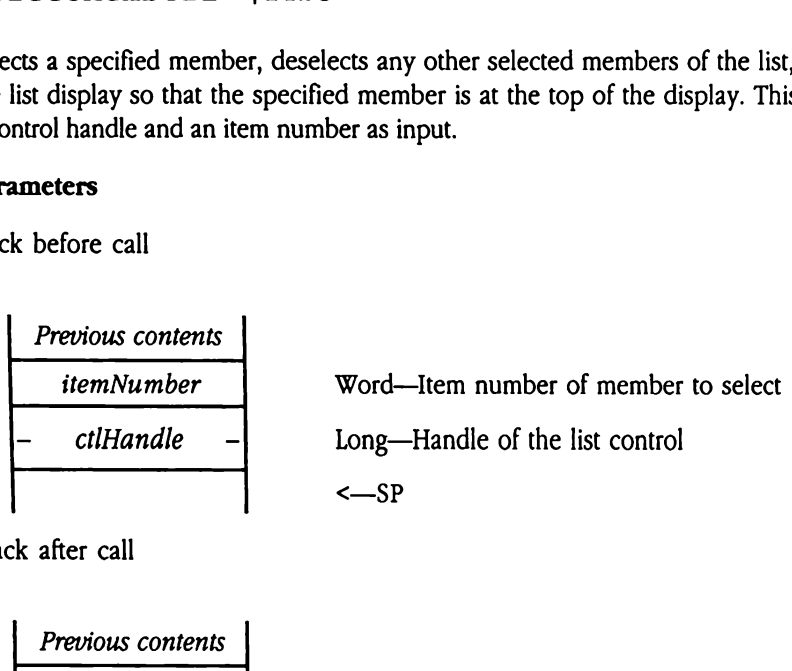

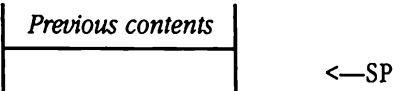

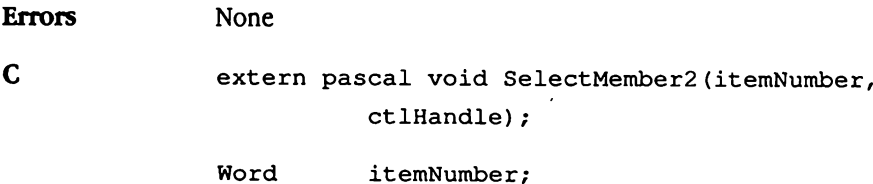

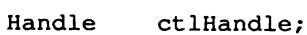

# SortList2 \$151C

Alphabetizes a specified list by rearranging the array of member records. This call accepts a control handle and a pointer to a custom comparison routine as input. **rtList2** \$1510<br>habetizes a specified l<br>bontrol handle and a po<br>ameters<br>k before call<br>*Previous contents* 

### Parameters

Stack before call

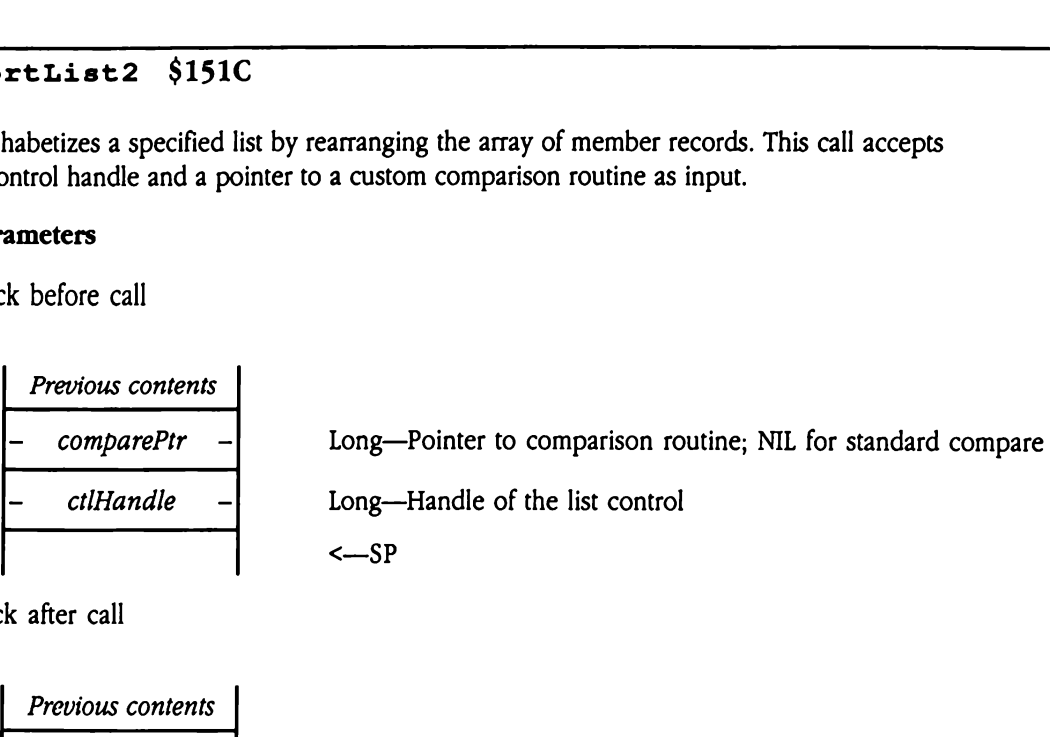

Stack after call

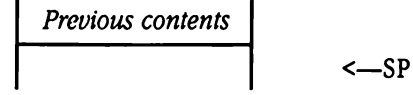

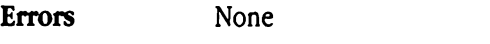

C extern pascal void SortList2(comparePtr, ctlHandle);

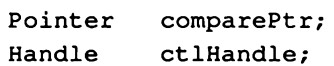

## Chapter 36 Memory Manager Update

This chapter documents new features of the Memory Manager. The complete reference to the Memory Manager is in Volume 1, Chapter 12 of the Apple lIGs Toolbox Reference.

## Error correction

Figure 12-7 on page 12-10 of Volume 1 of the Toolbox Reference shows the low-order bit of the user ID as reserved. This is not correct. The figure should show that the  $mainID$  field **Error correction**<br>Figure 12-7 on page 12-10 of Volume 1 of the *Toolbox Reference* shows the low-order bit of<br>the user ID as reserved. This is not correct. The figure should show that the main ID field<br>comprises bits 0–7 comprises bits 0-7 and that the mainID value of \$00 is reserved.

## **Clarification**

The Toolbox Reference documentation of the Set HandleSize call (\$1902) includes the statement, "If you need more room to lengthen a block, you may compact memory or purge blocks." This is misleading. In fact, to satisfy a request the Memory Manager will compact memory or purge blocks to free sufficient contiguous memory. Therefore, the sentence should read, "If your request requires more memory than is available, the Memory **Error correction**<br>
Figure 12-7 on page 12-10 of Volume 1 of the *Toolbox Reference* shows the low-order bit of<br>
the uset ID as reserved. This is not correct. The figure should show that the main ID field<br>
comprises bits Manager may compact memory or purge blocks, as needed." **Error correction**<br>
Figure 12-7 on page 12-10 of Volume 1 of the *Toolbox Reference* shows the low-order bit of<br>
the user ID as reserved. This is not correct. The figure should show that the main TD field<br>
comprises bits

## New features of the Memory Manager

The Memory Manager allocates handles much faster than before. The Memory Manager remembers the last handle allocated and starts its search for new memory from that location, shortening allocation time.

## Out-of-memory queue

The **out-of-memory queue** allows application code to recover gracefully from lowmemory conditions in the system. The out-of-memory queue consists of a series of outof-memory routines, which are created and installed by application programs. When the Memory Manager cannot create a handle from memory currently available, it calls each of the out-of-memory routines. These routines can then either free memory that is not crucial to the function of an application or notify the application to tell the user to save and exit. When the Memory Manager encounters a low-memory condition, it performs the following steps:

- 1. Invokes each out-of-memory routine until a routine reports that it has freed enough memory to satisfy the request. If a routine does free enough memory, the Memory Manager then allocates the handle and returns control to the calling application.
- 2. Compacts memory and retries the allocation. If the allocation is successful, the Memory Manager returns control to the calling application.
- 3. Purges level 3 handles. If this frees enough memory, the Memory Manager compacts memory, allocates the handle, and returns to the calling application.
- 4. Purges level 2 handles. If this frees enough memory, the Memory Manager compacts memory, allocates the handle, and returns to the calling application.
- 5. Purges level <sup>1</sup> handles. If this frees enough memory, the Memory Manager compacts memory, allocates the handle, and returns to the calling application.
- 6. Again invokes each out-of-memory routine. If a routine frees enough memory, the Memory Manager allocates the handle and returns to the application. Otherwise, the Memory Manager reports an out-of-memory condition to the application.

Note that the Memory Manager may invoke an out-of-memory routine twice during the same low-memory condition. In the invocation parameter block for an out-of-memory routine, the Memory Manager passes a flag indicating whether this is the first or second time through the out-of-memory queue. By examining this flag, routines can react differently based upon the urgency of the low-memory condition.

Any application, desk accessory, or initialization resource that installs an out-of-memory routine must also remove that routine from the out-of-memory queue. Add routines to the queue with the AddToOOMQueue tool call; remove them with the RemoveFromOOMOueue tool call.

Out-of-memory routines may use any Memory Managertool call. However, routines issuing calls that allocate memory (such as NewHand1e) should reserve the needed memory at initialization, so that the space will be available during a low-memory condition. For example, if you want your out-of-memory routine to save some user data to disk before purging a memory block, your application should reserve enough memory for the file open before installing the routine. When the routine gains control, it can then free the reserved memory, issue the file system calls, and purge the unneeded application memory without creating <sup>a</sup> recursive low-memory condition. See the code example (shownin "Out-of-Memory Routine Example" later in this chapter) for sample application and out-ofmemory routine code.

An out-of-memory routine must be preceded by a header formatted as shown in Figure 36-1. ut-of-memory routine r<br>
e 36-1.<br> **igure 36-1** Out-of-me

## **Figure 36-1** Out-of-memory routine header

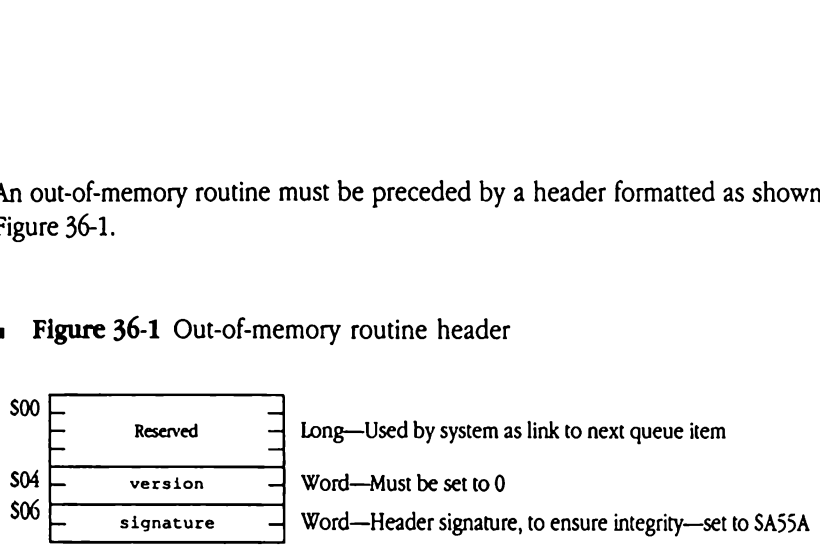

version Allows the system to discriminate between current and future types of out-of-memory routines. Must be set to 0. signature Used by the system to ensure that the header is well formed. The value of this field must be \$A55A. Som Allows<br>
out-of-<br>
nature Used l<br>
of this<br>
out-of-memory routin<br>
nory Manager finds an<br>
n a system death error<br>
en the out-of-memory<br>
input stack as follows<br>
Previous contents

The out-of-memory routine code must immediately follow the signature word.If the Memory Manager finds an invalid header for any out-of-memory routine, it terminates with a system death error code of \$0209.

When the out-of-memory routine gets control, the Memory Manager will have formatted the input stack as follows:

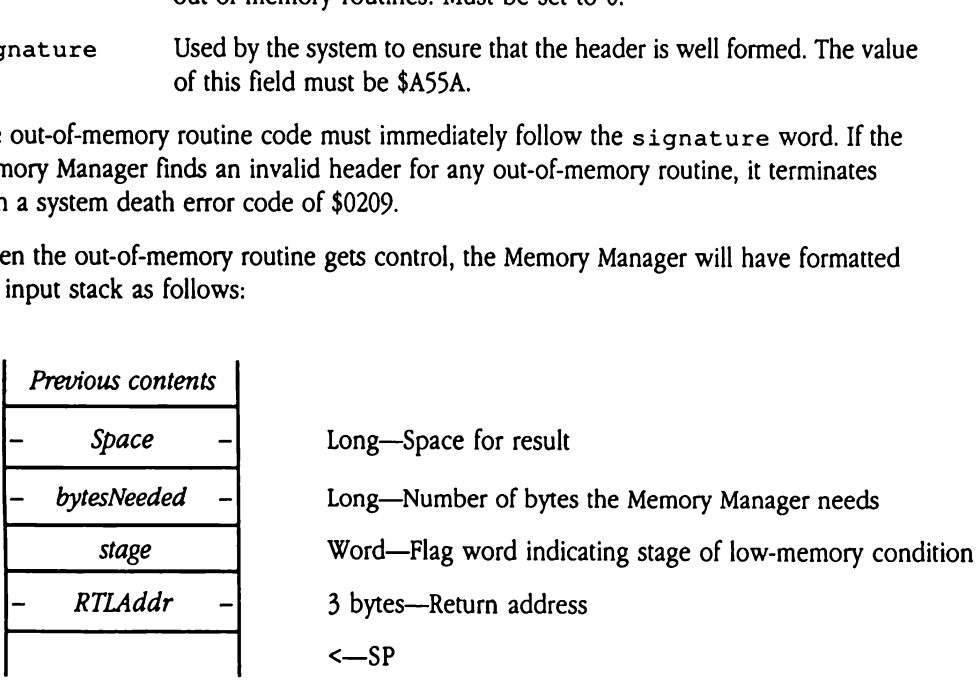

stage Indicates the stage of the low-memory condition. This flag allows the routine to determine whether this is the first or second invocation for this condition. If the field is set to 0, then this is the first invocation, and the Memory Manager has not done anything else. If the field is set to 1, then this is the second invocation for this low-memory condition, and the Memory Manager reports an out-of-memory condition to the calling application if it cannot find enough memory to satisfy the request. the case of and the case of and the conditional to 1, 1<br>conditional conditional conditional<br>conditional to sate<br>contents freed in the space pollows:<br>*Previous contents* Finance<br>
routin<br>
this c<br>
and th<br>
to 1, 1<br>
condi<br>
condi<br>
condi<br>
to sat<br>
to sat<br>
cout-of-memory routin<br>
to sat<br>
condi<br>
to sat<br>
condi<br>
to sat<br>
condi<br>
for sat<br>
condi<br>
for sat<br>
condi<br>
for sat<br>
condi<br>
for sat<br>
condi<br>
for sat<br>
co

The out-of-memory routine must strip off the input parameters and return the number of bytes freed in the space provided. On exit, therefore, the routine should format the stack as follows:

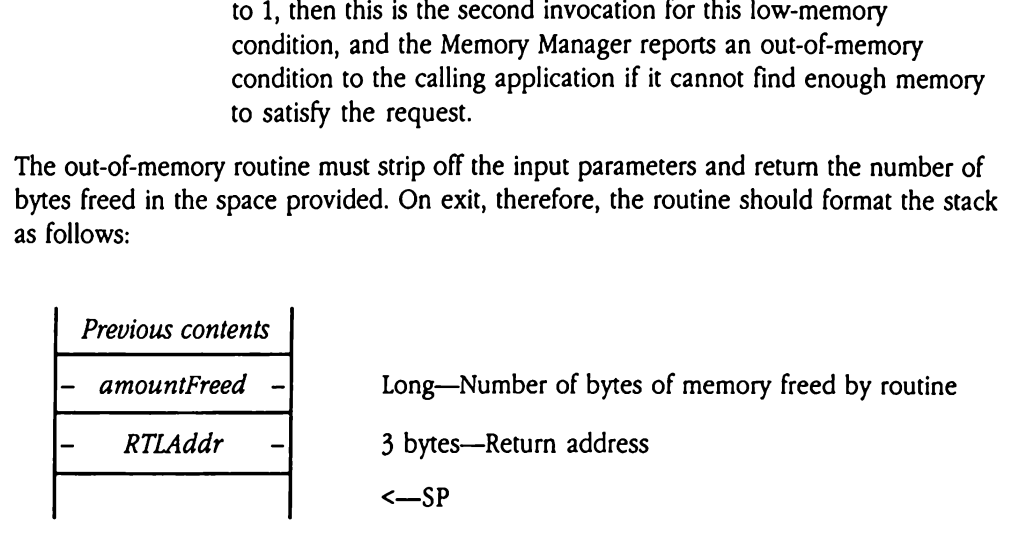

### Out-of-memory routine example

The following code example has two parts: the first shows how your application can install a routine in the out-of-memory queue; the second is a sample out-of-memory routine.

° a poon that the solocate a handle with enough memory for our low-memory exit ; this example will use a 16k handle

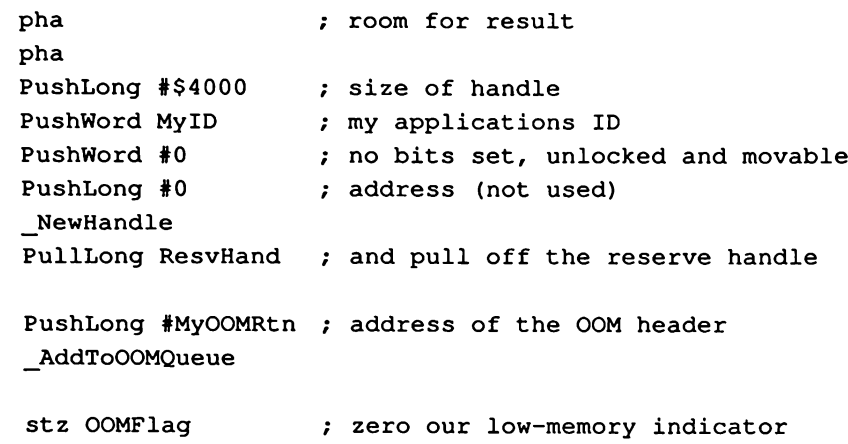

Note that this application maintains the OOMF 1aq field in its global storage area.

The following is the actual out-of-memory queue entry. It has been written for the MPW™ Apple IIGs assembler.

```
e
.
This is the OOMQueue header for our routine.
MyOOMRtn
            Record
            dc.L 0 \qquad \qquad ; used by queue manager
            dc.W 0 ; OOMEntry version
            dc.W $A55A 7 y queue entry signature
            EndR
e
a
e
'
Now for my out-of-memory routine.
es
MyOOM
          proc
e
e
; First set up the equates for the stack frame passed to us by the
           memory mgr.
°
c
o
                             ; return address we will go back to
RTLAdr equ 1
           equ RTLAdr+3 ; indicates when called
Stage
BytesNeeded
equ Staget2 ; number of bytes the mem mgr needs
            equ BytesNeeded+4 ; return number of bytes freed
Result
°
oe
, Before we start we should zero out the result.
me lda #0
            sta Result, s (x) is gero the result on the stack
            sta Result+2,s
se ; Since this routine can be called before and after purging data
; we want to wait till the memory manager has purged everything it can
; before we panic. So the first thing we do is test the stage.
\ddot{\phantom{0}}lda Stage, s 75; get the passed stage
           beq OOMEnd ; if 0 then don't free anything
\cdot™e we we ; Now that we know that the memory manager has tried everything else,
           we test to see if we have done this before by testing
\mathbf{r}\frac{1}{2}the OOMFlag.
           lda >OOMFlag 7; must use long address DB=unknown
           bne OOMEnd ; if nonzero then memory already free
```

```
me
; Since we know that we have not freed the reserve memory yet, we will do so now and set the flag.
\ddot{r}me
          PushLong >ResvHand ; handle to our reserve space
          DisposeHandle \qquad ; and dispose of it
           lda #$FFFF 7: now set our flag to true
           sta >OOMFlag \qquad ; so that the event loop knows low mem
           lda #$4000 ; and signal the memory manager how
           sta Result, s (a) ; much mem we freed
;<br>; Now return to the memory manager first adjusting the stack to remove
(t
he
\ddot{r}passed params.
÷
OOMEnd
           LongA Off 7: turn on 8-bit accumulator
           SEP #$20
           pla ; load the return address for safe
           ply ; keeping for a sec
           plx ; now pull off 6 bytes of parameters
           plx
           plx
           phy ; put the return addr back
           pha
           LongA On \qquad \qquad ; turn on 16-bit accumulator
           REP #$20
           RTL ; and return
```
## New Memory Manager calls

The new Memory Manager call RealFreeMem is designed to provide accurate information about available memory. Other new Memory Manager calls support the out-New Memory Manager calls<br>The new Memory Manager call Real FreeMem is designed to provide accurate<br>information about available memory. Other new Memory Manager calls support the out-<br>of-memory queue. of-memory queue.

## AddToOOMQueue \$0C02

Adds the specified out-of-memory routine to the head of the out-of-memory queue. The input routine pointer should contain the address of the routine header block. d**ToOOMQueue**<br>d**ToOOMQueue**<br>ds the specified out-of<br>qut routine pointer show<br>ameters<br>ck before call<br>*Previous contents* 

### Parameters

Stack before call

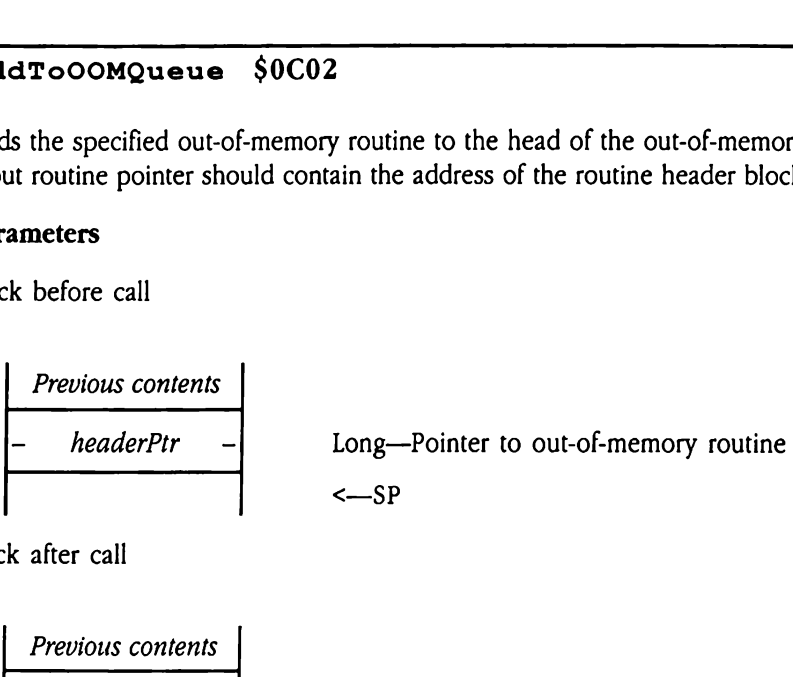

**Previous contents**  

$$
\leftarrow
$$
 SP

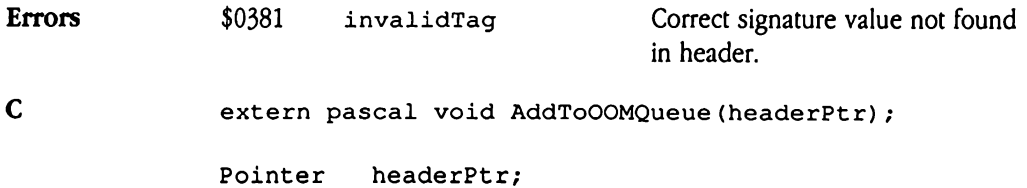

# RealFreeMem \$2F02

Returns the number of bytes in memory that are free, plus the number that could be made free by purging. The FreeMem routine returns only the number of bytes that are actually free, ignoring memory that is occupied by unlocked purgeable blocks. Since unlocked blocks of allocated memory can be freed by purging, FreeMem does not provide an accurate picture of the memory that is actually available. RealFreeMem provides a more accurate value. The Leeman vertical<br>times the number of byther<br>the purging. The Free<br>is ignoring memory than<br>the side of the mental value.<br>**ameters**<br>the before call<br>*Previous contents* Ims the number of bytherms the number of bytherms, ignoring memory that<br>is discussed in the set of allocated memorials<br>that is of allocated memoriant<br>in the memorial memorial contents in the set of the set of the set of th

### Parameters

Stack before call

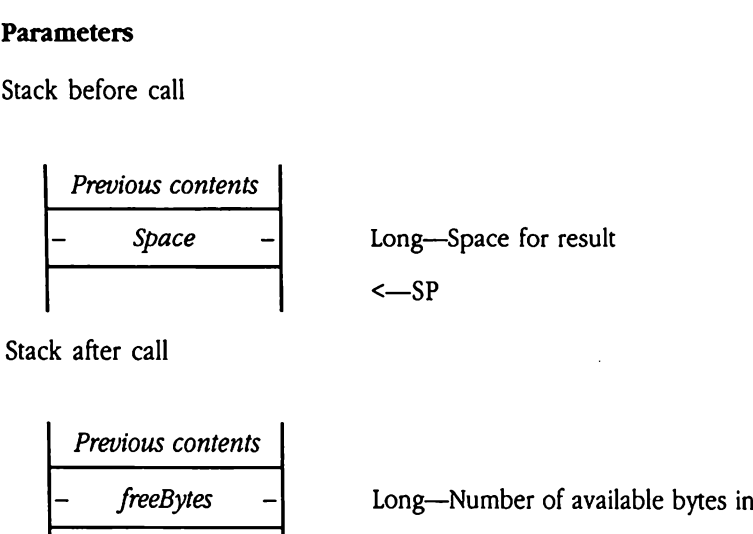

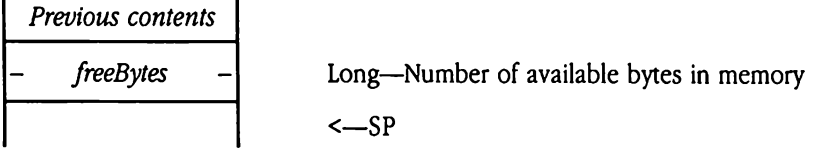

Errors None

C extern pascal Long RealFreeMem();

# $R$ emoveFromOOMQueue \$0D02

Removes the specified out-of-memory routine from the queue as described earlier (see "Out-of-Memory Queue" earlier in this chapter). The *headerPtr* parameter should contain the address of the routine header block. moveFromOOMQ<br>moves the specified out-of-Memory Queue"<br>address of the routine<br>ameters<br>k before call<br>Previous contents

 $\ddot{\phantom{a}}$ 

### **Parameters**

Stack before call

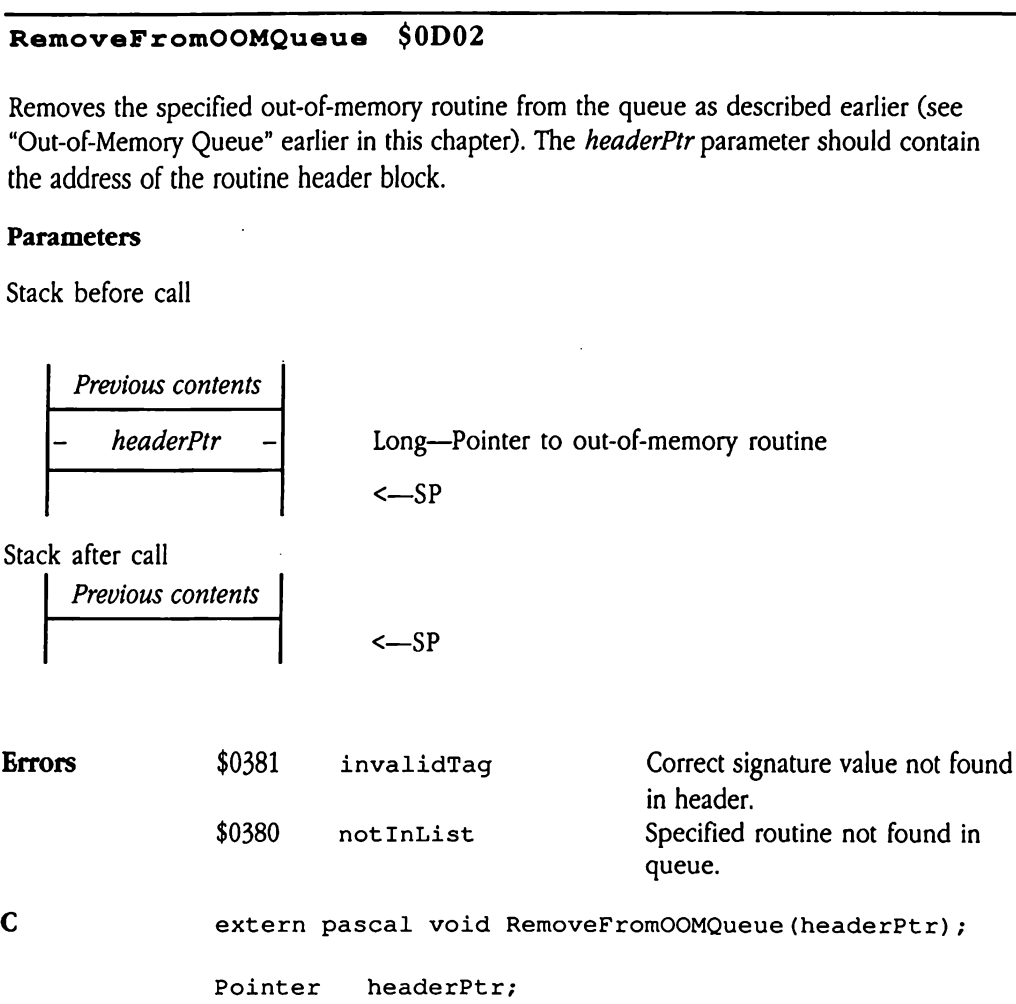

 $\label{eq:2.1} \frac{1}{\sqrt{2}}\int_{\mathbb{R}^3}\frac{1}{\sqrt{2}}\left(\frac{1}{\sqrt{2}}\right)^2\frac{1}{\sqrt{2}}\left(\frac{1}{\sqrt{2}}\right)^2\frac{1}{\sqrt{2}}\left(\frac{1}{\sqrt{2}}\right)^2\frac{1}{\sqrt{2}}\left(\frac{1}{\sqrt{2}}\right)^2.$ 

## Chapter 37 Menu Manager Update

This chapter documents new features of the Menu Manager. The complete reference to the Menu Manager is in Volume 1, Chapter 13 of the Apple IIGS Toolbox Reference.

 $\label{eq:2} \frac{1}{\sqrt{2}}\left(\frac{1}{\sqrt{2}}\right)^2$ 

 $\bar{\mathcal{L}}$ 

# Error corrections

This section documents errors in Chapter 13, "Menu Manager," in Volume 1 of the Toolbox Reference.

- Part of the description of the  $SetsysBar$  tool call (pages 13-3 and 13-86) in Volume 1 of the Toolbox Reference is incorrect. It includes the mistaken statement that, after an application issues this call, the new system menu bar becomes the current menu bar. In reality, your application must issue the SetMenuBar tool call to make the new menu bar the current menu bar.
- In the definition of the menu bar record (pages 13-17 and 13-18), Volume <sup>1</sup> of the Toolbox Reference shows that bits 0-5 of the  $ctl$ Flag field are used to indicate the starting position of the first title in the menu bar. This is incorrect. The  $c$ tleilite field defines the starting position of the first title. Note further that the entire ctlHilite field is used in this manner. The documented purpose of the ct LHilite field (number of highlighted titles) is not supported by the menu bar record. **Error corrections**<br>
This section documents errors in Chapter 13, "Menu Manager," in Volume 1 of the *Toolbox*<br>
Reference is incorrect. It includes the misraken statement that, after an<br>  $\bullet$  **Part of the description size**
- $\blacksquare$  The descriptions for the MenuKey and MenuSelect tool calls are incorrect. The calls do not return selection status information in the when field of the event record. Rather, these calls both return selection status information in the TaskData field of the task record.

## Clarifications

The following items provide additional information about features previously described in Volume <sup>1</sup> of the Toolbox Reference.

- $\blacksquare$  The setBarColors tool call changes the color table for all menu bars in a window. If you want to use separate color tables for different menu bars, your application must build a menu bar color table and modify the  $c$ t 1 $c$ olor field of the appropriate control record to point to this custom color table. See "SetBarColor" in Chapter 13, "Menu Manager," in Volume 1 of the Toolbox Reference for the format and contents of a menu bar color table.
- **F** The description of the InsertMenu tool call should also note that your application must call FixMenuBar before calling DrawMenuBar to display the modified menu bar.
- **The description of the InitPalette tool call in the Toolbox Reference should also** note that the call changes color tables 1 through 6 to correspond to the colors needed for drawing the Apple logo in its standard colors.

**F** The CalcMenuSize call uses the newWidth and newHeight parameters to compute the size of a menu. These parameters may contain the width and height of the menu or maycontain the values \$0000 or \$FFFF. A value of \$0000 tells calcMenuSize to calculate the parameter automatically. A value of \$FFFF tells it to calculate the parameter only if the current setting is 0.

These are the effects of all three uses:

- $\Box$  Pass the new value. The value passed determines the size of the resulting menu. Use this method when you need a menu of a specific size.
- $\Box$  **Pass \$0000.** The size value is automatically computed. This option is useful if commands are added or deleted, resulting in an incorrect size. The height and width of the menu can be automatically adjusted by calling CalcMenuSize with newWidth and newHeight equal to \$0000.
- $\Box$  **Pass \$FFFF.** The width and height of a menu are 0 when it is created. FixMenuBar calls CalcMenuSize with newWidth and newHeight equal to \$FFFF to calculate the sizes of those menus with heights and widths of 0.
- = To provide the user with a consistent visual interface, you should always pad your menu titles with leading and trailing space characters. The Apple IIGS Finder™ uses two spaces.

## New features of the Menu Manager

This section lists several new features of the Menu Manager and clarifies some information given previously.

- **Menus in windows can now display the Apple character (ASCII \$14), although not as a** multicolored image.
- $\blacksquare$  The color of the menu outline is now also used for lines separating commands.
- The NewMenuBar Call automatically sets bit 31 of the ct LOwner field in the menu bar  $\blacksquare$ record to 1, if the designated menu bar is <sup>a</sup> window menubar (the value passedfor the window is not 0).
- $\blacksquare$  The default position of the first menu title in a menu bar is 10 pixels from the left edge of the screen in 640 mode; in 320 mode the title is indented <sup>5</sup> pixels.
- **The Menu Manager's justification procedures adjust menu bars in windows. Menu titles** are moved to the left if they would otherwise appear to the right of the right edge of the menu bar.
- The default menu bar has the following coordinates: top = 0; left = 0; height = 13; width = the width of the screen.
- **EXECT** MenuShut Down does not return an error if the Menu Manager has already been shut down.
- Your application can now create empty menus. To create an empty menu, set the first byte in the first menu line item to either NULL (\$00) or Return (\$0D), signifying the end of the menu definition. Here's an example:

```
dc.b '$$ Empty Menu \N1', $00 ; menu title and ID
       dc.b $00 (a) \qquad ; first character in first
                               ; item to null (or return)
                               ; indicates end of menu def
Or, using a menu template:
  EmptyMenu
       dc.W 0 ; version
       dc.w 1 ; menu id
       dc.W 0 ; menu flag
       dc.L Title \qquad \qquad ; menu title
       dc.L $00000000 ; indicates end of item list
   Title str 'Empty Menu'
```
 $\blacksquare$  The Menu Manager now correctly supports outline and shadow text styles. As a result, the existing Toolbox Reference description of the SetMItemStyle tool call and the menu text style word defined in that description are now correct.

In addition, the Menu Manager now supports two newspecial characters for menu definition:

- O Outline the text
- S Shadow the text

Other special characters are listed on page 13-14 of Volume 1 of the *Toolbox Reference*. Note that this feature requires the QuickDraw II Auxiliary Tool Set.

<sup>=</sup> Menus nowscroll up or downif their contents do notfit on the screen. Scrollable menus have an arrow at the top and/or bottom, indicating in which directions the menu is scrollable. See Figure 37-1.

The arrow indicator is not highlighted, but the menu contents scroll when the user drags onto the arrow indicator. When the previously hidden contents are displayed, the indicator disappears.

Menus scroll at two speeds, depending on what part of the indicator is dragged. If the user drags within the first five pixels of an indicator, scrolling occurs at slow speed. Dragging anywhere beyond this point results in fast scrolling.

**Figure 37-1** Scrolling menus with indicator at bottom

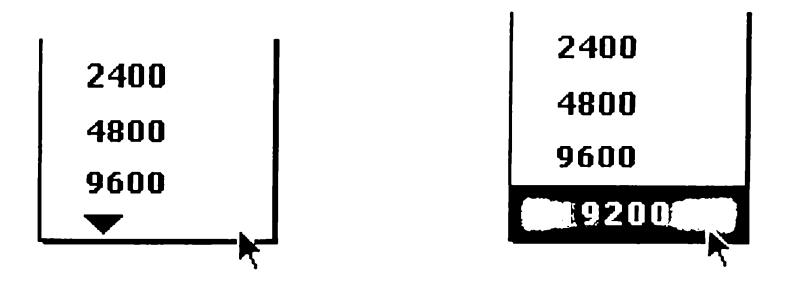

within a movable win<br>
nen may force some of t<br>
or three visible items (1<br>
os below the visible scr<br>
Chapter  $\blacklozenge$  *Note:* If your application defines menus within a movable window, dragging that window close to the bottom of the screen may force some of the menus to be scrollable. If there is not enough room for three visible items (up and down indicators and one menu item), then the menu drops below the visible screen area.

- The menu record has been slightly modified. The first Item and numOfItems byte fields have been combined into <sup>a</sup> single word field, numofItems, at offset \$0C into the record. This field specifies the number of items in the menu.
- **Bit 8 of the flag field in the menu record is now defined as the alwaysCallmChoose** flag. When this flag is set to 1, the Menu Manager calls the mchoose routine in the defProc for a custom menu even when the pointer is not in the menu rectangle. This feature supports tear-off menus.
- **B** Keyboard equivalents and check marks now appear in plain text regardless of the style of the associated menu item.
- **n** The Menu Manager can now handle large fonts in menus.
- The Menu Manager GetMenuTitle and GetMItem tool calls can now return pointers, handles, or resource IDs, depending on how the menu data was originally specified to the NewMenutool call. The type of reference you use when you specify data for the ■ The menu record has been slightly modified. The first Litem and num of It ems byte<br>fields have been combined into a single word field, num of It ems, at offset \$0C into<br>the record. This field specifies the number of ite Menu Manager governs how that data is later accessed.

## Menu caching

The current version of the Menu Manager introduces new menu caching features. Menu caching provides faster display of menus under certain circumstances. When a menu is drawn on the screen, the area of the screen that it covers is copied into a buffer. When the menu disappears from the screen, the contents of the saved buffer are copied back to the screen.

With the menu caching feature, when a saved screen image is copied back to the screen, the menu that disappears from the screen is copied into the buffer. In other words, the Menu Manager swaps the menu image with the screen image. Therefore, the next time that menu is pulled down, the Menu Manager can copy it from the buffer instead of drawing a new image.

If the menu image changes—for example, if a command is disabled or the items on the menu change—then the cached image is inaccurate, and the Menu Manager must redraw the menu. When a menu image does not change, however, the menu bar can respond to the user more quickly.

Menu caching should not increase memory requirements, because menu images are purgeable when not displayed on the screen.

This menu caching scheme should work properly with all existing standard menus. You will have to alter custom menus, however, so that they can take advantage of menu caching. Custom menus will still function normally as long as they do not change the menu record directly, but they will not be able to take advantage of the menu caching scheme to speed display. This menu caching scheme should work properly with all existing standard menus. You will<br>have to alter custom menus, however, so that they can take advantage of menu caching.<br>Custom menus will still function normally as lo

Because caching does not work with menus in windows, the InsertMenu call automatically disables caching for such menus.

## Caching with custom menus

Bit 3 of the menuFlag field in a menu record indicates whether the definition procedure of a menu knows about caching. A value of 1 indicates that the menu in question is cacheable. A custom menu that uses caching must define a menu record that sets this flag and allocates an extra field, a handle to the cache in which the menu image will be stored, as shownin Figure 37-2. of the menuFlag fiel<br>
menu knows about ca<br>
eable. A custom menu<br>
llocates an extra field,<br>
own in Figure 37-2.<br>
igure 37-2 Menu reco<br>
digure 37-2 Menu reco<br>
digure 37-2 Menu reco<br>
digure 37-2 Menu reco<br>
digure 37-2 Menu re orce Times with custom<br>of the menuFlag fiel<br>menu knows about cadeable. A custom menu<br>illocates an extra field,<br>own in Figure 37-2.<br>igure 37-2 Menu reco ning with custom<br>of the menuFlag fiel<br>menu knows about cacable. A custom menu<br>allocates an extra field,<br>own in Figure 37-2.<br>igure 37-2 Menu reco of the menuFlag fiel<br>menu knows about cae<br>able. A custom menu<br>llocates an extra field,<br>own in Figure 37-2.<br>igure 37-2 Menu reco

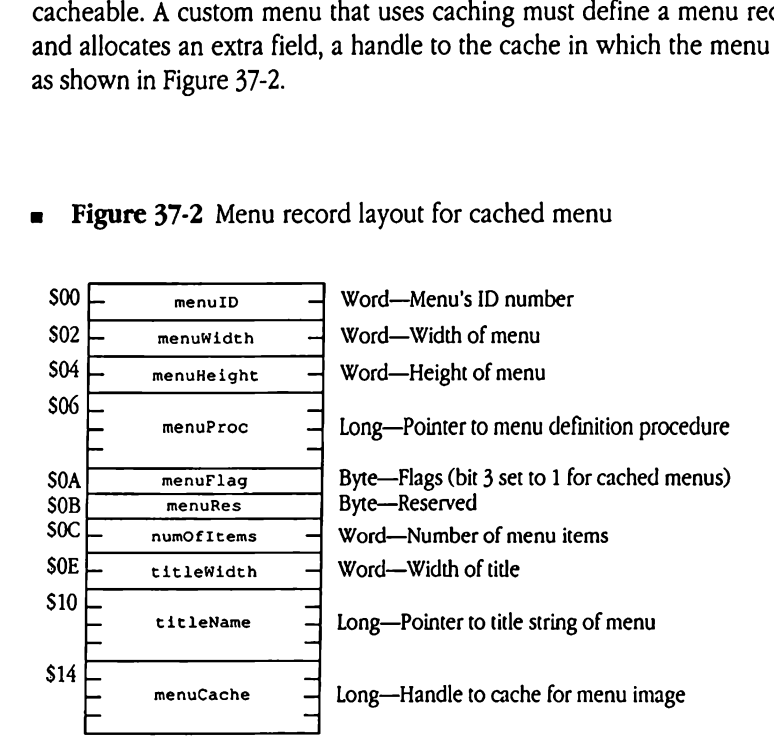

### Figure 37-2 Menu record layout for cached menu

## Pop-up menus

The Menu Manager now supports pop-up menus. Pop-up menus exist in a window, not in the menu bar. Figure 37-3 shows a window with pop-up menus. The screen representation of <sup>a</sup> pop-up menuis <sup>a</sup> box with <sup>a</sup> drop shadowthat is one pixel thick. When the user clicks inside the pop-up box, the menu appears, with the current value highlighted under the arrow, as shown in Figure 37-4. If the menu has a title, the title is highlighted whenever the menu is visible.

Pop-up menus work in the same way as other menus: the user can move the pointer in the menu, select an item by positioning the pointer overit and clicking, or not select any item by dragging the pointer outside the menu. Pop-up menus support scrolling, if it is needed to view all the menu items. Pop-up menus are useful for setting values or choosing from lists of related values.

Pop-up menus support most of the standard features and calls available with standard menus:

- = Pop-up menuitems support keystroke equivalents, which are displayed in the menu (Apple logo with character). Note that if a pop-up keystroke equivalent conflicts with a standard menu equivalent, the pop-up menu may not receive the keystroke. TaskMaster passes the keystroke to the system first, unless the  $t$ mCont  $\text{rel}_Y$  flag in the wmTaskMask field of the task record is set to 0 (do not pass keys to controls in the active window).
- **•** Pop-up menu items can be dimmed to indicate that they are disabled and cannot be chosen.
- Each item in a pop-up menu can have its own text style.
= Figure 37-3 Window with pop-up menus

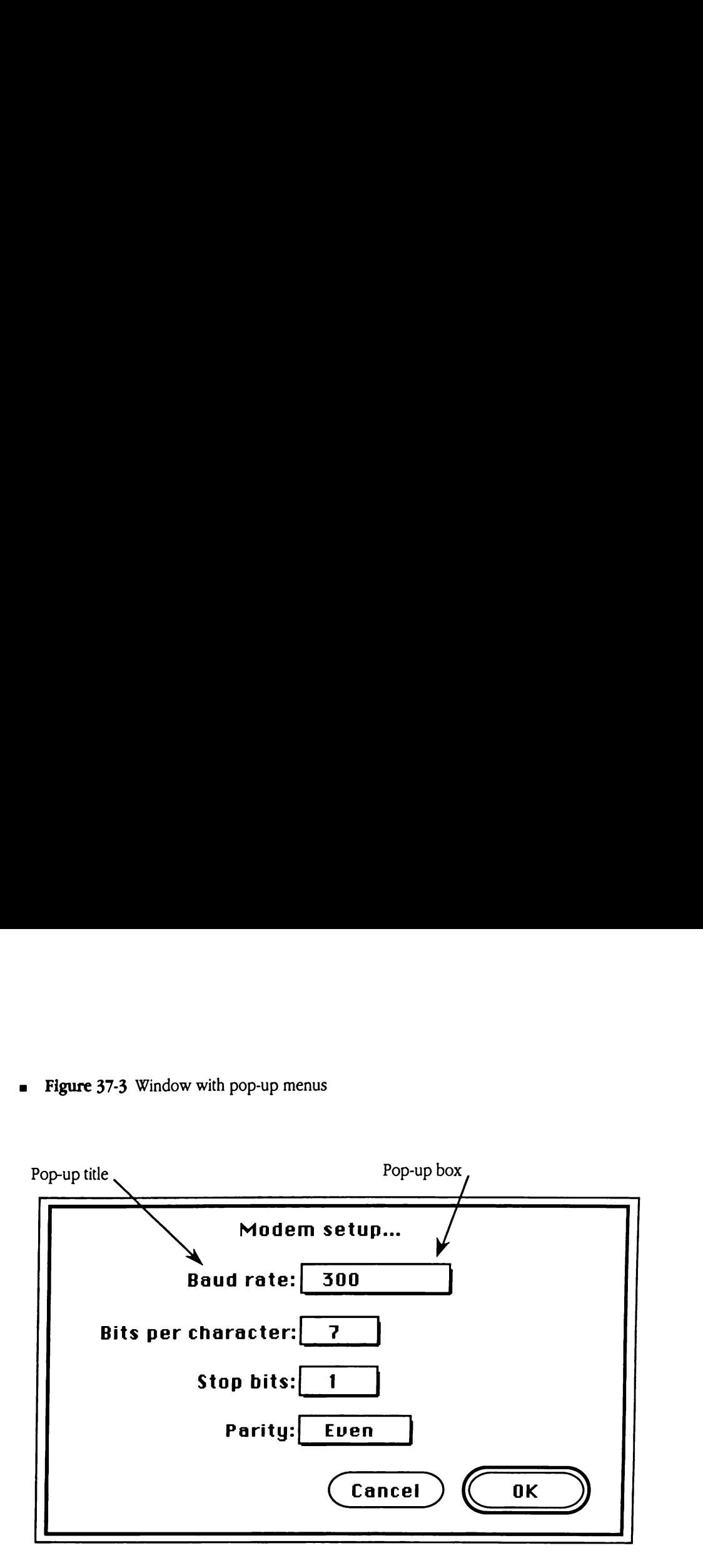

**Figure 37-4** Dragging through a pop-up menu

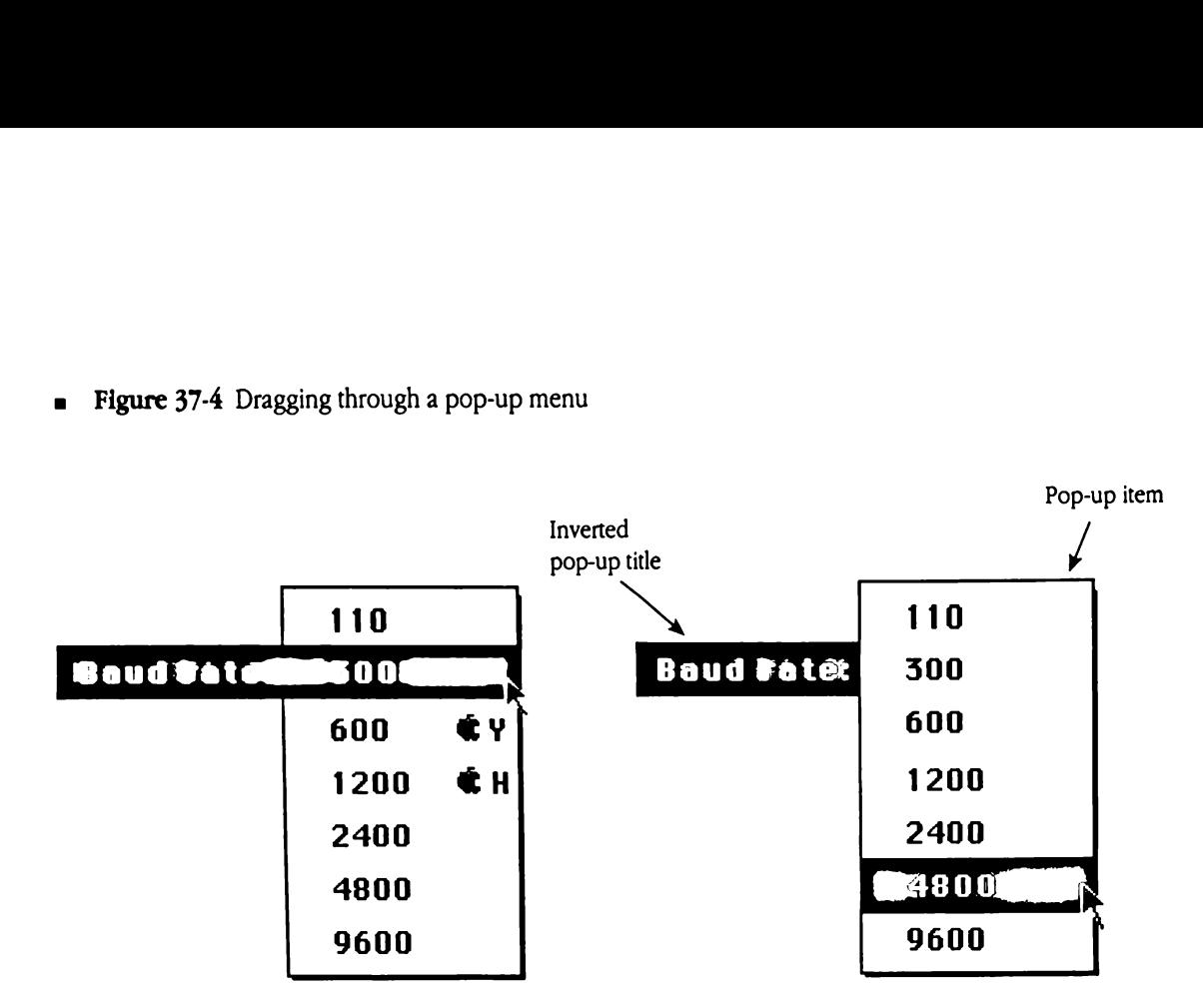

## Pop-up menu scrolling options

There are two types of pop-up menus, which are distinguished by their support for scrolling: type 1 pop-up menus and type 2 pop-up menus.

The Menu Manager determines the size of the rectangle in which to draw a type 1 pop-up menu according to the relative position of the current item in the menu and the window constraints of the pop-up menu(see Figure 37-5). The Menu Manager draws the pop-up menu with the current item highlighted and positioned adjacent to the menutitle. The menu extends up and down only as far as is necessary to display the remaining items in each direction, and indicators as appropriate, within the boundary rectangle for the window. Therefore, with type 1 pop-up menus, it is possible to obtain a display such as that shown in Figure 37-5, in which the user can display only a single item.

 $\blacksquare$ Figure 37-5 Type 1 pop-up menu

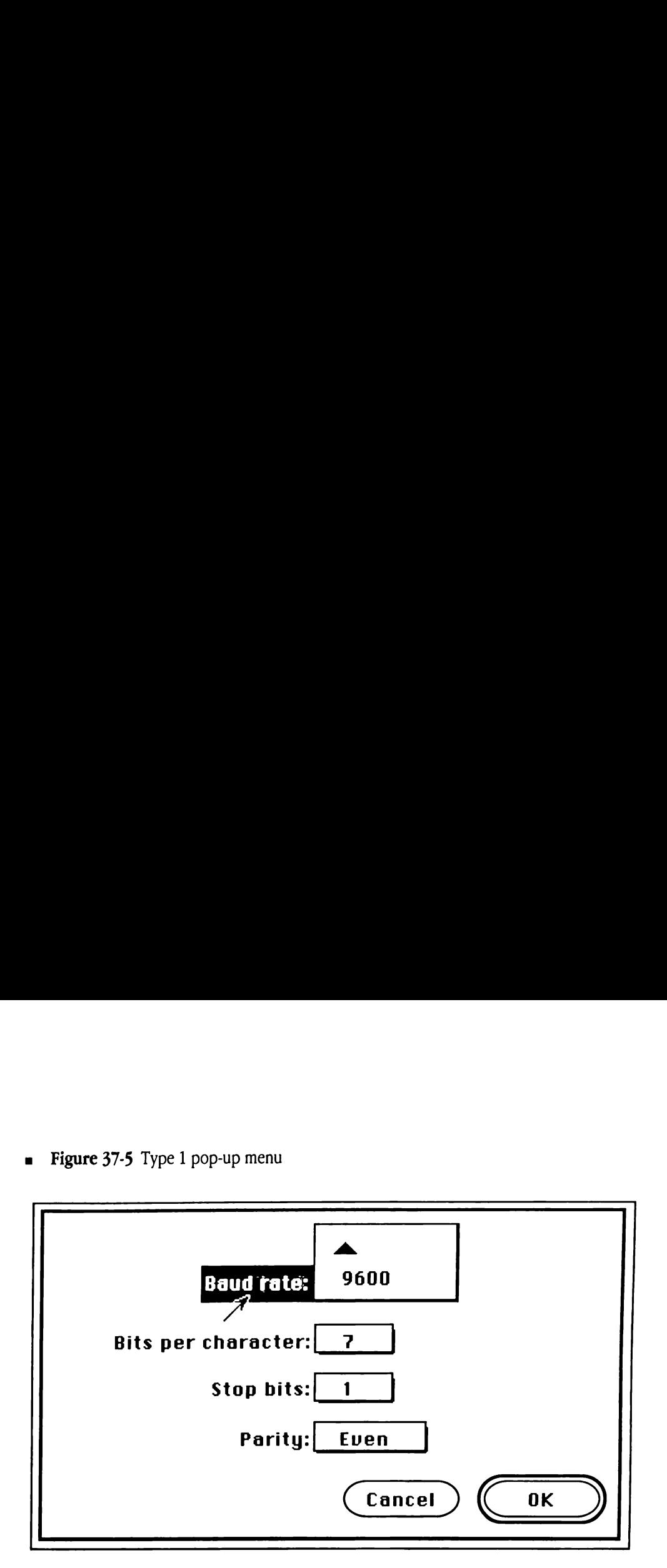

When the Menu Manager needs to make a type 2 pop-up menu scrollable, it creates a menu that is long enough to receive all the menu items, within the bounds of the screen. In this manner, the user never sees a menu with too few item lines to be useful. Figure 37-6 shows how the Baud Rate pop-up menu from Figure 37-5 would appear if it had been defined as a type 2 pop-up menu.

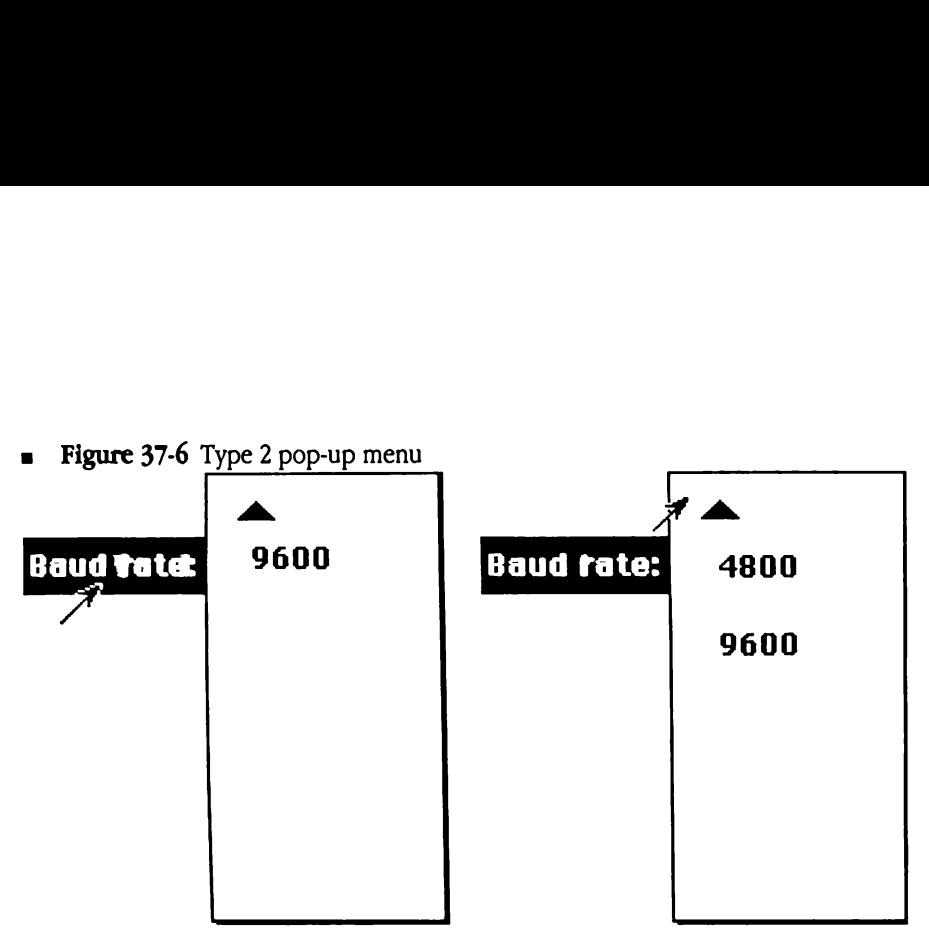

By dragging over the scroll indicator, the user can eventually scroll into view all menu items that will fit on the screen, regardless of the menu's proximity to the top or bottom of screen.

## How to use pop-up menus

Your application can define pop-up menus in two ways, as controls or menus.

If your application defines its pop-up menus as controls, using the  $Newton$  role Control Manager tool call, then drawing, updating, resizing, and tracking are all handled by TaskMaster and TrackCont rol automatically. TaskMaster also deals with any keystroke equivalents you have defined. See Chapter 28, "Control Manager Update," for details on how to create <sup>a</sup> pop-up control template and invoke NewControl2.

By contrast, if your application defines its pop-up menus as menus, it gains flexibility but has more responsibility. Your application must draw the pop-up box and title, highlight the title, recognize mouse-down events in the pop-up box or title, and change the current entry in response to user choices. Your application must also deal with keystroke equivalents. Once your program detects a mouse-downeventinside the pop-up box or title, it must call PopUpMenuSelect to display the menu and track the mouse. This call returns the item ID of the selected item (0 if none is selected). Your program can use this item ID to determine which item was selected. Your program mustpassthis item ID to PopUpMenuSelect the next time the user clicks in the pop-up menu.

◆ *Note:* When you create a pop-up control with NewContro12, calling setMItem, SetMItem2, SetMItemName, SetMItemName2, SetMItemStyle, SetMenuTitle, or SetMenuTit1le2 does not change the appearance of the pop-up menu until it is redrawn. If your application changes the pop-up title, the system does not change the control rectangle to account for a length change. To resize the control rectangle, your program must dispose of the existing control and create a new one with NewControl2.

Table 37-1 lists the Menu Manager routines that work with pop-up menus. Refer to the call descriptions in either the Toolbox Reference or in this chapter for details on each call.

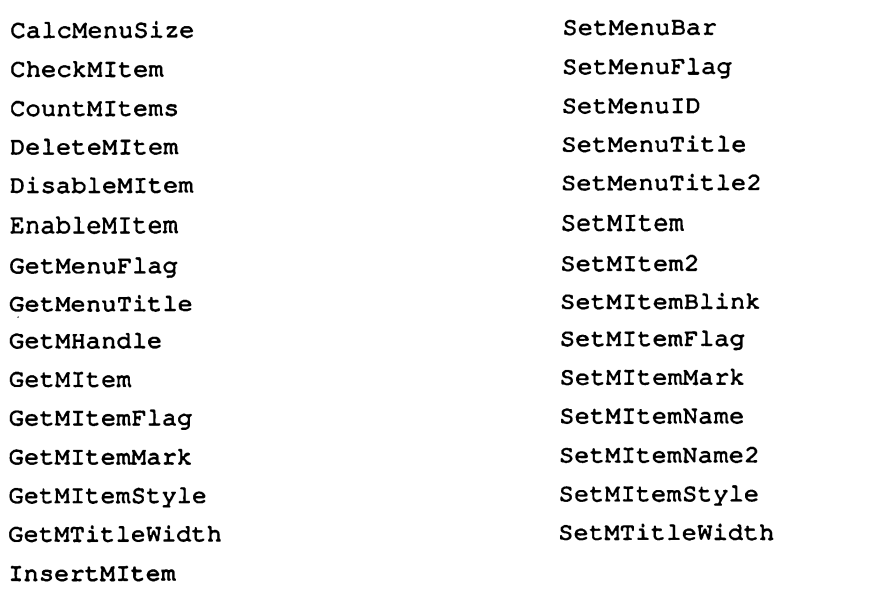

**=** Table 37-1 Menu Manager calls that work with pop-up menus

Each of the routines listed in Table 37-1 operates on the current menu bar. If your application defines its pop-up menus using NewCont ro12, then it must make the pop-up menu the current menu by issuing the SetMenuBar call and specifying the control handle for the pop-up menu as input.

If your application uses PopUpMenuSelect rather than NewControl2, then it must insert the pop-up menu into the current menu bar by calling InsertMenu, issue the desired Menu Manager tool calls, then remove the pop-up menu from the menu bar by calling DeleteMenu. Your program passes the handle to the pop-up menuto each of these routines.

# New Menu Manager data structures

The new Menu Manager calls allow you to define menus using **templates**, analogous to the templates used by the NewCont rol2 Control Manager tool call. These templates can be stored in fixed memory, in allocated memory referenced by handle, or in resources. When using any of these new calls, your program must specify the input data with the appropriate templates. The type of reference you use when you specify data for the Menu Manager governs how that data is later accessed. For example, if you originally specify the title for a menu with a handle, then anytime the system returns a reference to that menu title, the reference is a handle; similarly, your application must alwaysrefer to that title with a handle.

 $\blacklozenge$  *Note:* Any strings referenced in these data structure descriptions are Pascal strings. Note as well that all flag bit definitions are backward compatible. That is, no existing bits have been redefined. In addition, the menuF lag field is now defined as <sup>a</sup> word rather than <sup>a</sup> byte. The byte following the old menuF1ag byte, menuRes, was never used and has been collapsed into menuF lag. its have been redefine<br>ther than a byte. The l<br>sed and has been colla<br>**1 item template**<br>2 37-7 shows the temp<br>Menu Manager calls tha<br>**gure 37-7** MenuIter

## Menu item template

Figure 37-7 shows the template that defines the characteristics of a menu item. Use it with new Menu Manager calls that require menu item templates. ither than a byte. The l<br>sed and has been colla<br>**1** item template<br>237-7 shows the temp<br>Menu Manager calls than<br>igure 37-7 MenuItem

Figure 37-7 MenuItemTemplate layout

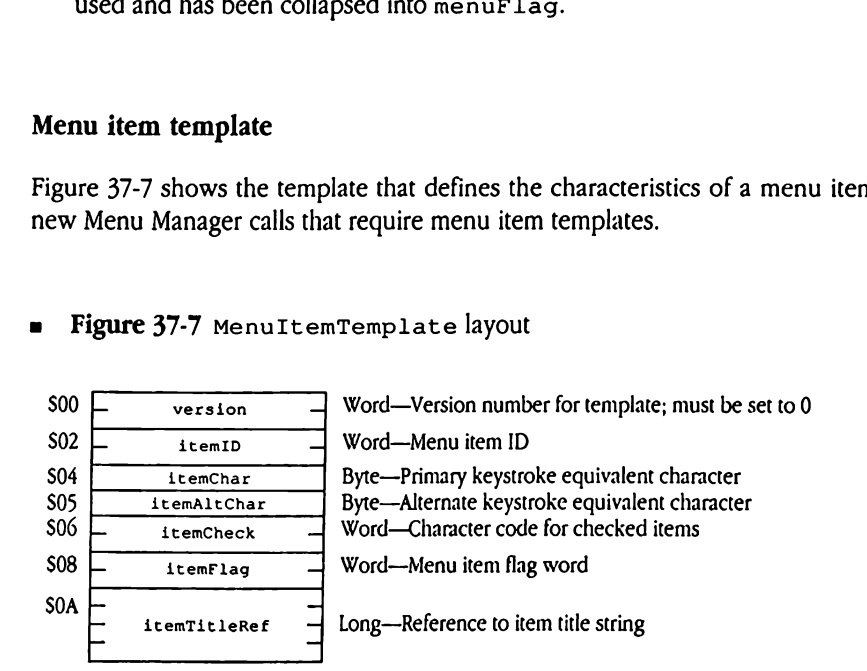

version Identifies the version of the menu item template. The Menu Manager uses this field to distinguish between different revisions of the menu item template. Must be set to 0.

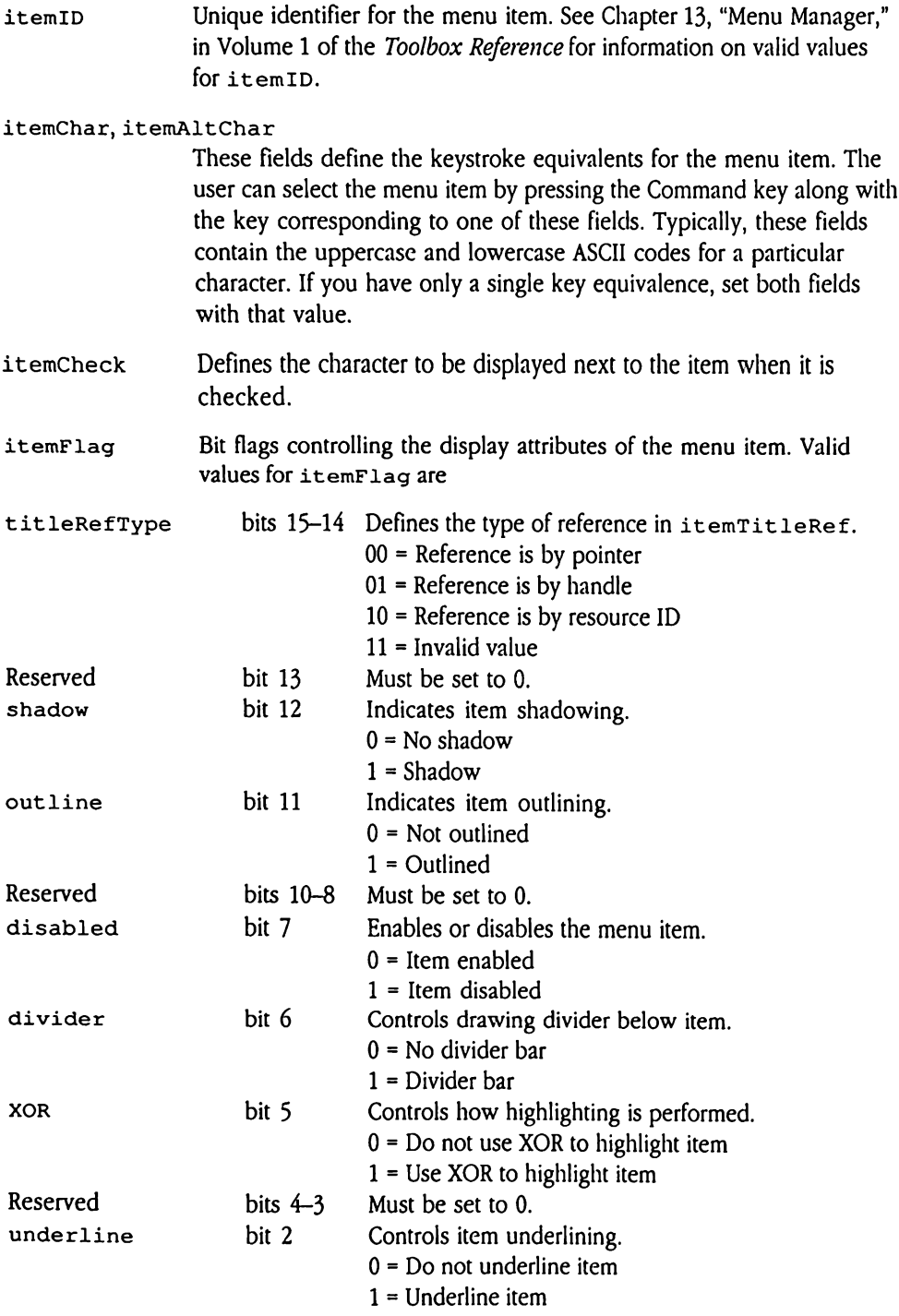

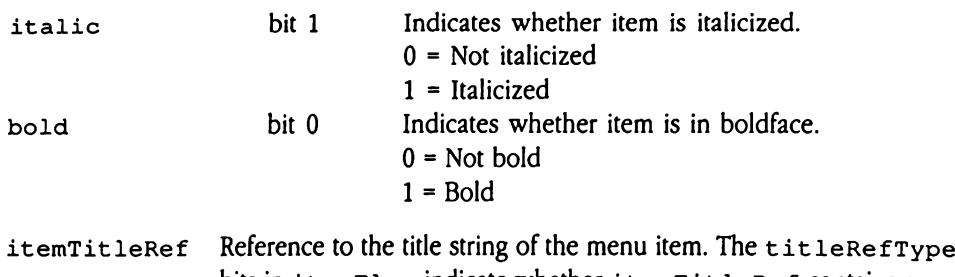

bits in itemFlag indicate whether itemTitleRef contains a pointer, a handle, or a resource ID. If itemTitleRef is a pointer, then the title string must be a Pascal string. Otherwise, the Menu Manager can retrieve the string length from control information in the handle.

## Menu template

Figure 37-8 shows the menu template, which defines the characteristics of a menu, including its menu item references. Use it with new Menu Manager calls that require menu templates. **Examplate**<br>
e 37-8 shows the menu<br>
ding its menu item refe<br>
lates.<br> **igure 37-8** MenuTemp extemplate<br>
e 37-8 shows the menu<br>
ding its menu item referent<br>
lates.<br>
gure 37-8 MenuTemple extemplate<br>
e 37-8 shows the menu<br>
ding its menu item refe<br>
lates.<br>
igure 37-8 MenuTemple

## **e** Figure 37-8 MenuTemplate layout

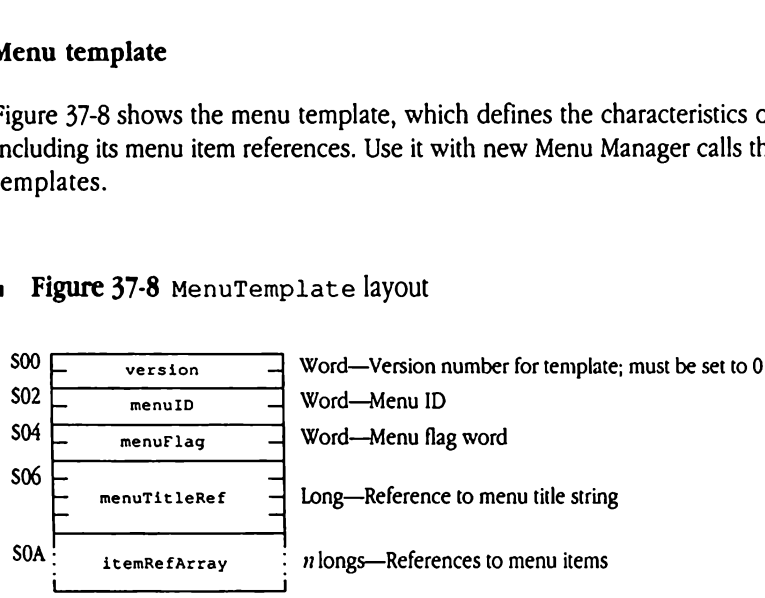

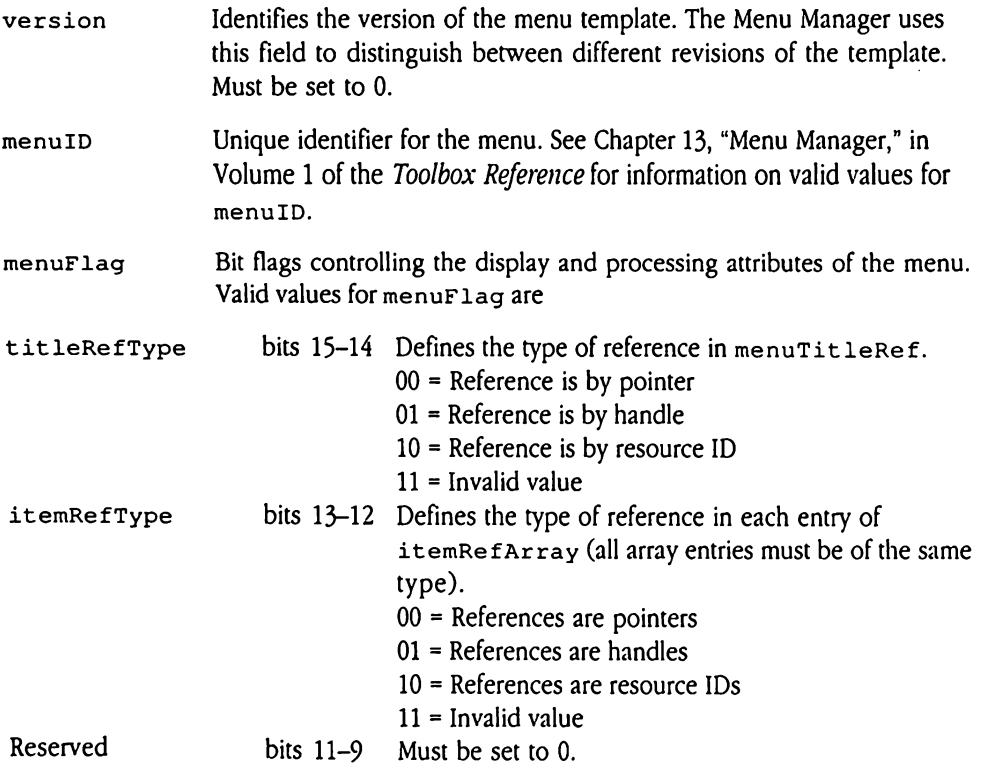

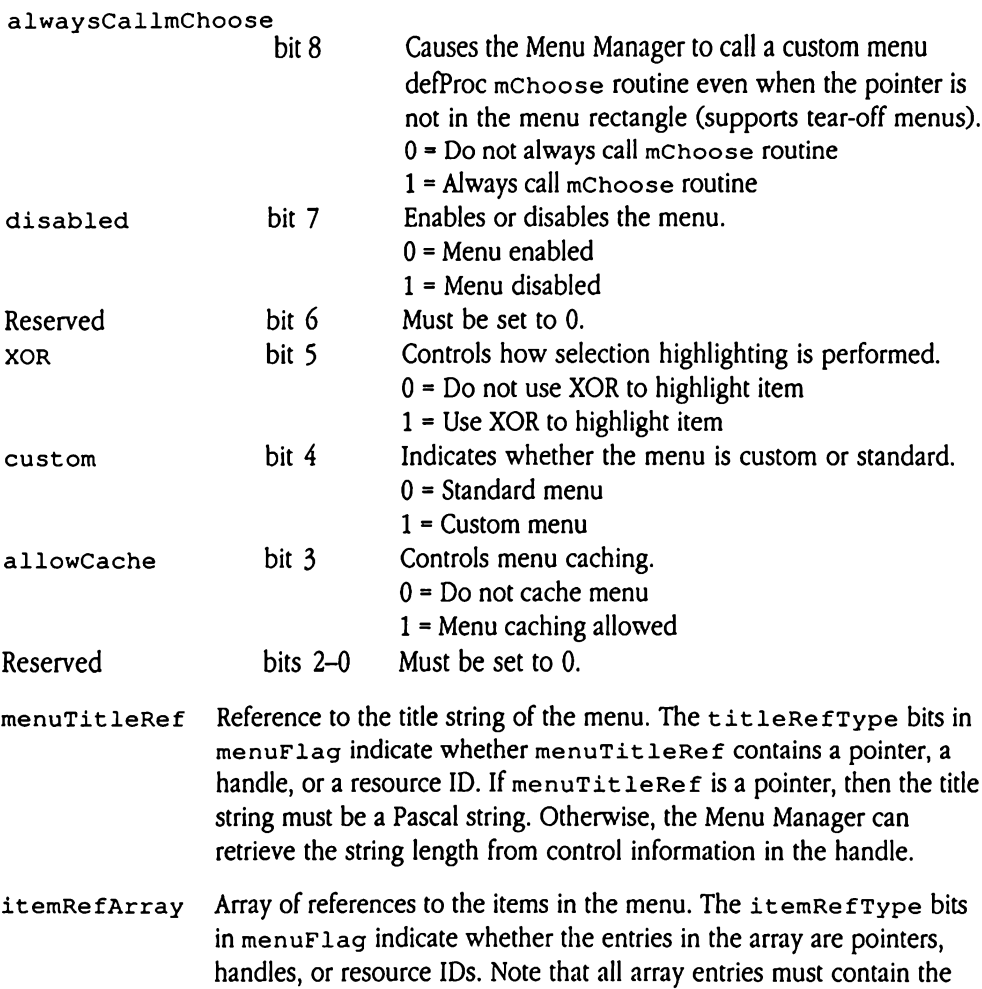

same reference type. The last entry in the array must be set to

\$00000000.

## Menu bar template

Figure 37-9 shows the menu bar template, which defines the characteristics of a menubar, including its menu references. Use it with new Menu Manager calls that require menu bar templates. **bar template**<br>
237-9 shows the menu<br>
ling its menu reference:<br>
lates.<br> **gure 37-9** MenuBar? Examplate<br>
Examplate<br>
Example 15 menu reference:<br>
lates.<br> **gure 37-9** MenuBart<br>
France:<br>
The Version 

## a Figure 37-9 MenuBarTemplatelayout

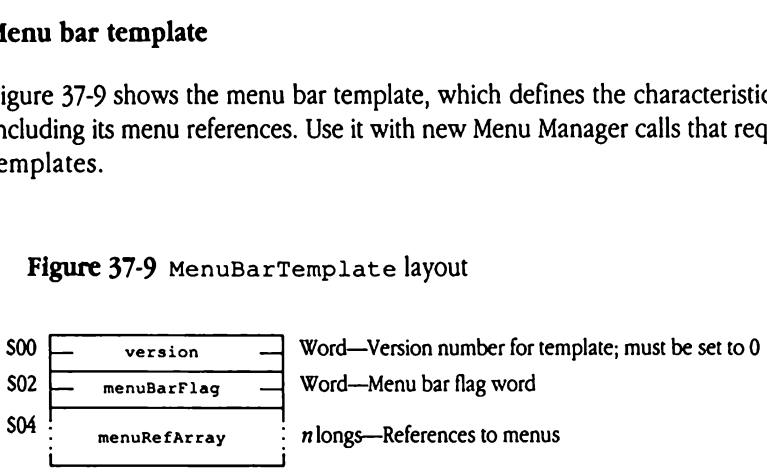

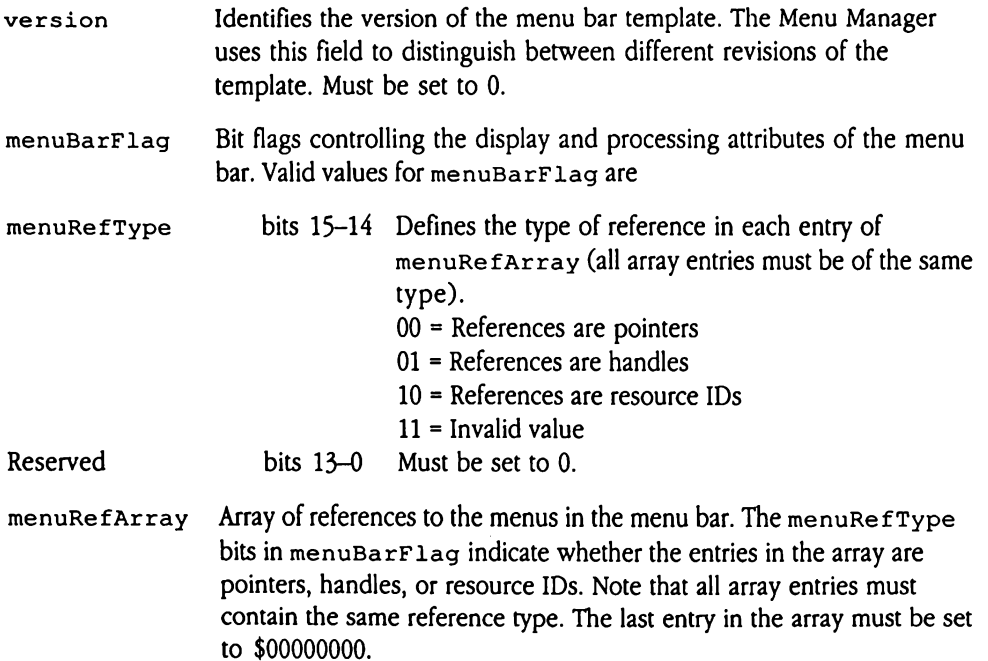

## New Menu Manager calls

The following sections discuss the various new Menu Manager tool calls in alphabetical New Menu Manager calls<br>The following sections discuss the various new Menu Manager tool calls in alphabetical<br>order by call name. order by call name.

## GetPopUpDefProc \$3B0F

Returns a pointer to the control definition procedure for pop-up menus. Your application should not issue this call. **Example for the conduct of the conduct of the conduct of the conduct of the conduct of the pop-up meanters**<br>the pop-up meanters and the pop-up meanters and the pop-up meanters and the pop-up meanters of the pop-up meanter

The system issues this call during Control Manager startup processing to obtain the address of the pop-up menu definition procedure.

## Parameters

Stack before call

Previous contents - Space - Long—Spaceforresult <—SP

Stack after call

Previous contents - defProcPtr - Long—Pointer to control procedure <—SP

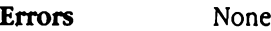

C extern pascal Pointer GetPopUpDefProc();

## HideMenuBar \$450F

Hides the system menu bar by adding the menu bar to the desktop region. This call sets the invisible flag for the menubar, resets scan lines 2 through 9 (which had been changed to display the colors of the Apple logo), and refreshes the desktop. The system ignores all subsequent calls to DrawMenuBar Of FlashMenuBar, since the menu bar is invisible. Use the ShowMenuBar call to make the menu bar visible again. deMenuBar \$49<br>es the system menu ba<br>invisible flag for the menupolished flag for the menupoles<br>isplay the colors of the<br>the showMenuBar canneters<br>k before call<br>Previous contents

## **Parameters**

Stack before call

| Previous contents <sup>|</sup> | | <—SP Stack after call

**Previous contents**  

$$
\leftarrow
$$
 SP

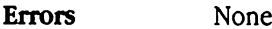

C extern pascal void HideMenuBar();

# InsertMItem2 \$3FOF

Inserts an item into a menu after a specified menu item or at the top of the menu. This call accepts a menu item template as its input specification. sertMItem2 \$<br>erts an item into a merepts a menu item tem<br>ameters<br>k before call<br>Previous contents

## **Parameters**

Stack before call

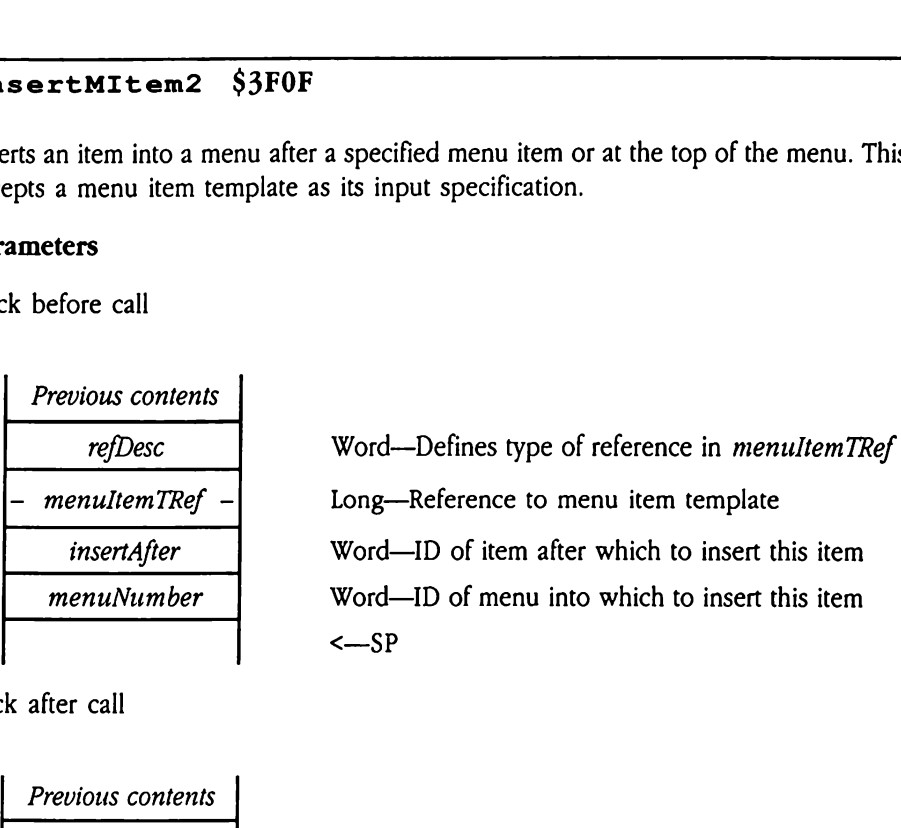

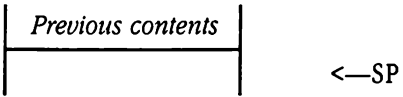

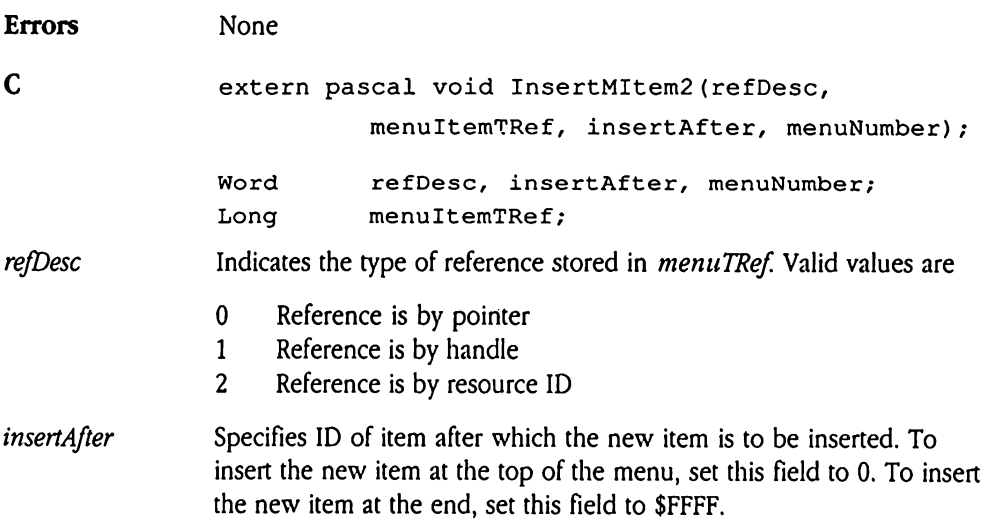

## NewMenu2 \$3E0F

Allocates space for a menu list and its items. This call accepts a menu template as its input specification. wMenu2 \$3E0F<br>
bcates space for a men<br>
cification.<br>
ameters<br>
k before call<br>
Previous contents

## Parameters

Stack before call

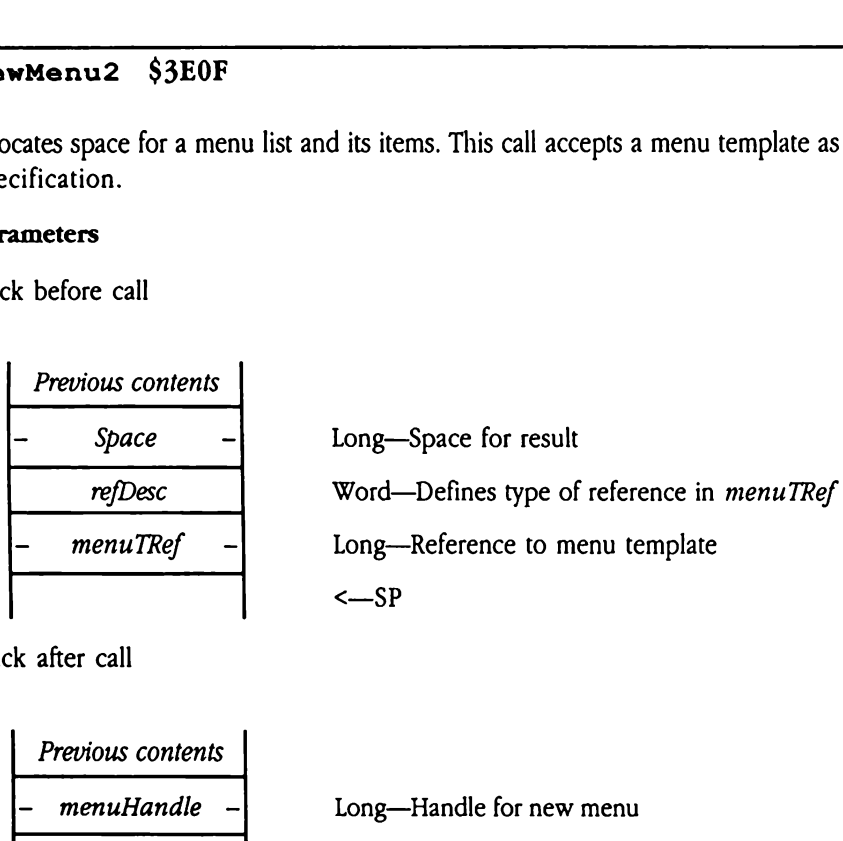

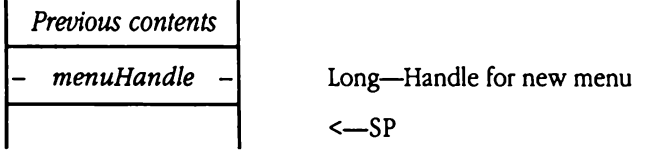

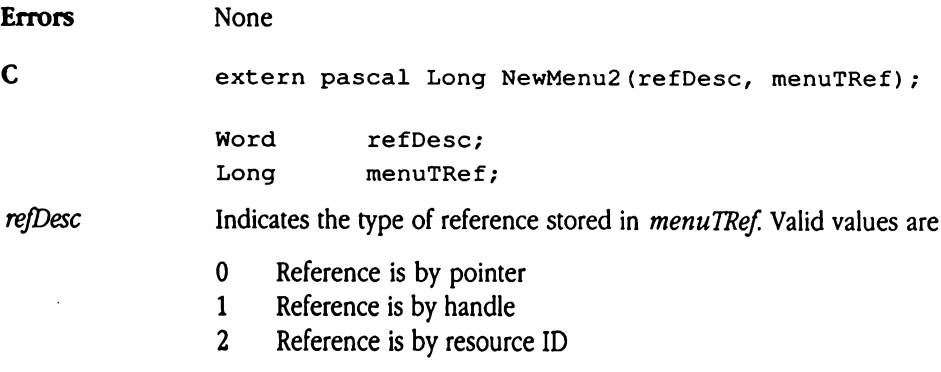

# NewMenuBar2 \$430F

Creates <sup>a</sup> menu bar using <sup>a</sup> menubar template as its input specification.

The upper-left comer of the default menu bar matches the port and is as wide as the screen. The bar is 13 pixels high.

Note that passing a NIL value for the windowPtr parameter creates a menu bar that is not inside a window but does not automatically replace the current menubar. To create a new system menu bar and make it current, you must issue the following tool calls: een. The bar is 13 pixel<br>te that passing a NIL v.<br>de a window but does<br>tem menu bar and mak<br>NewMenuBar2 (SetSysBar<br>SetMenuBar (N<br>**ameters**<br>xk before call<br>Previous contents

```
NewMenuBar2 ()
SetMenuBar (NIL)
```
SetSysBar /\* use menuBarHandle from NewMenuBar2 \*/

## **Parameters**

Stack before call

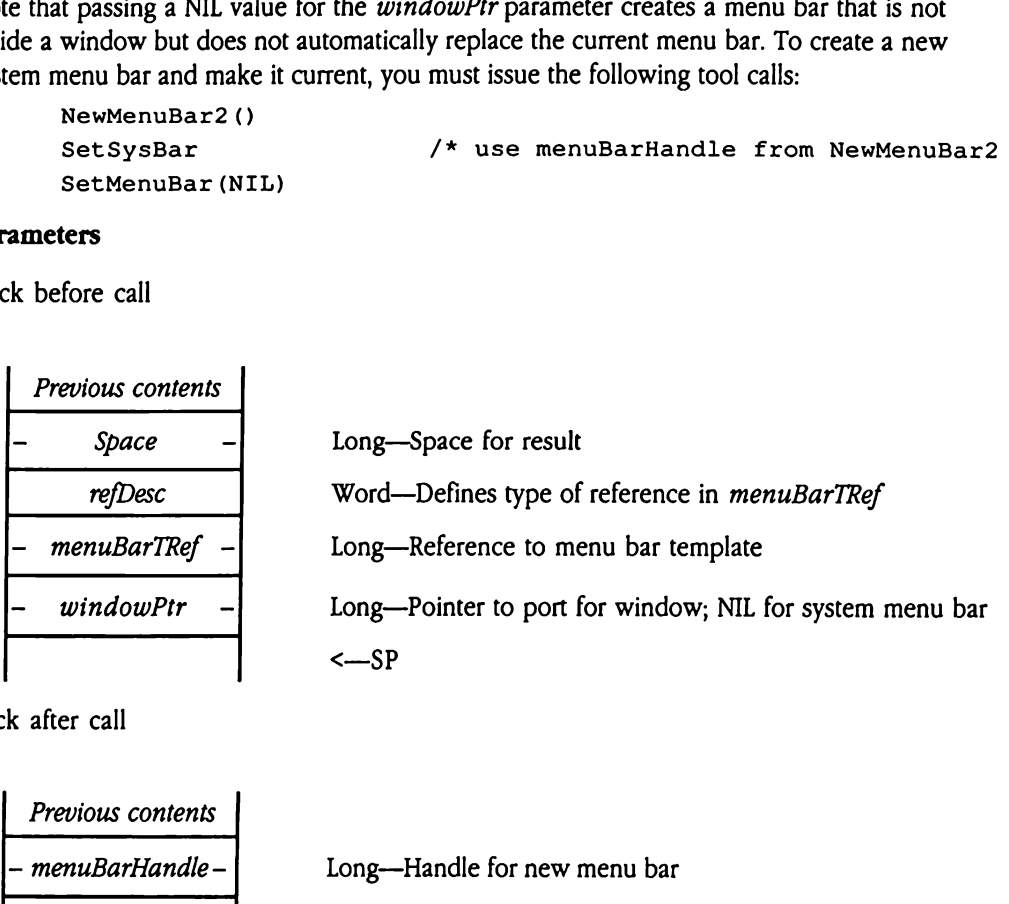

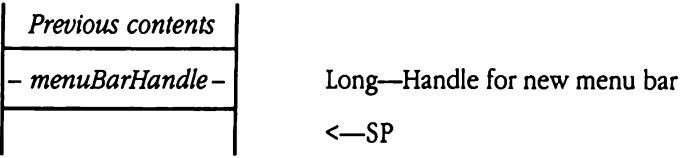

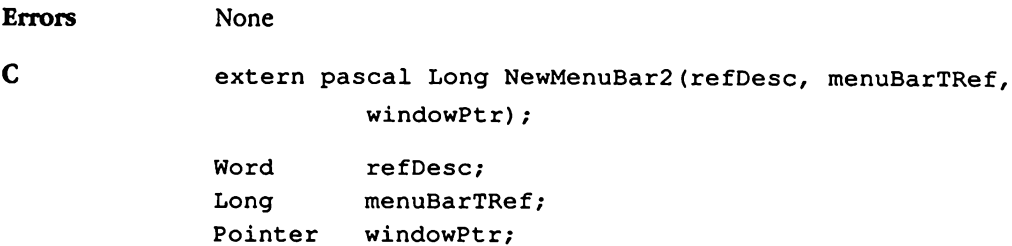

## refDesc Indicates the type of reference stored in menuBarTRef. Valid values are

- 0 Reference is by pointer
- <sup>1</sup> Reference is by handle
- 2 Reference is by resource ID

# PopUpMenuSelect S\$3COF

Draws highlighted titles and handles user interaction when the user clicks on a pop-up menu.

You specify the pop-up menu with the handle returned by NewMenu or NewMenu2.

 $\blacklozenge$  *Note:* The system draws the pop-up menu into the port that is active at the time you issue the PopUpMenuSelect call. The menu is constrained by the intersection of the port rectangle, the visible region, and the clip region. By altering any of these, you can change the constraints on the menu. Specify the pop-up m<br>
Note: The system dra<br>
issue the PopUpMenu<br>
port rectangle, the visi<br>
change the constraints<br>
cameters<br>
x before call<br>
Previous contents Note: The system dra<br>
issue the PopUpMenu<br>
port rectangle, the visi<br>
change the constraints<br> **ameters**<br>
x before call<br>
Previous contents<br>
Space

## Parameters

Stack before call

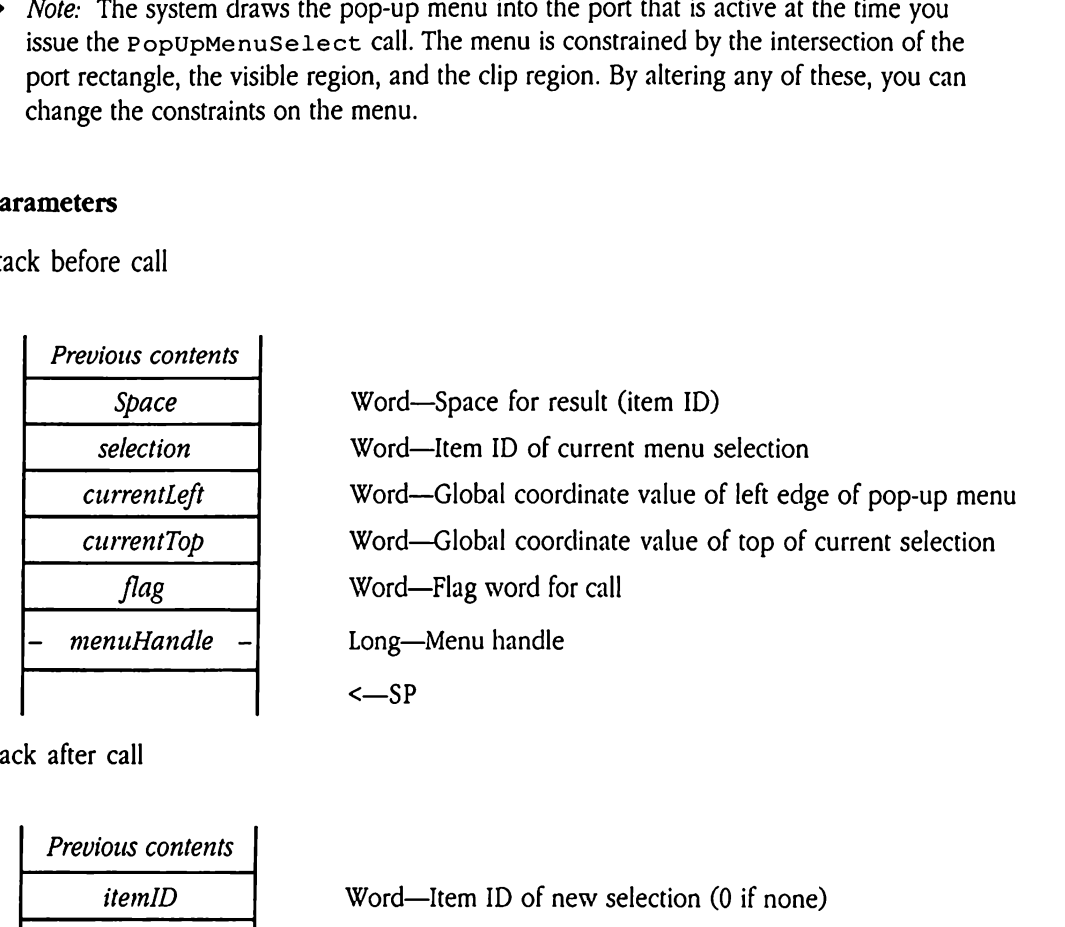

Stack after call

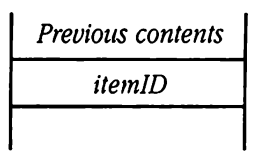

Word—Item ID of new selection (0 if none) <—SP

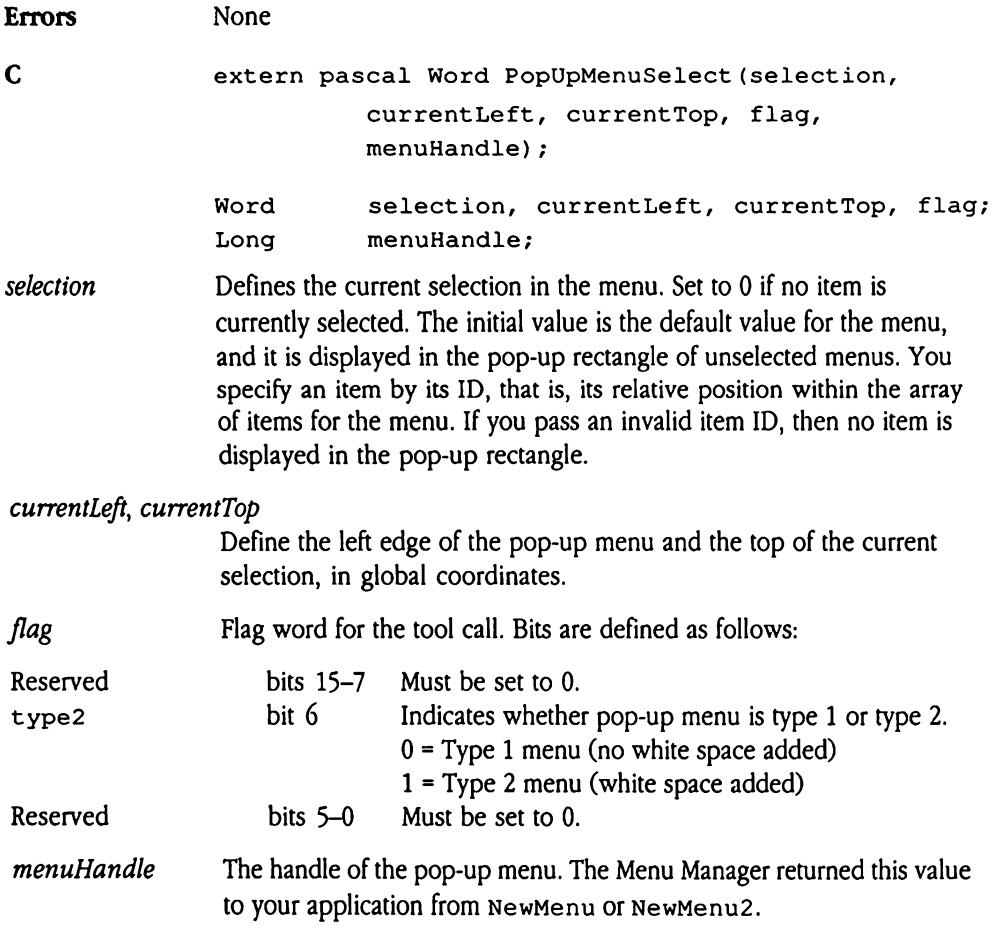

# SetMenuTitle2 \$400F

Specifies the title of a menu. The reference to the title string can be by pointer, handle, or resource ID. tMenuTitle2<br>
cifies the title of a merource ID.<br>
ameters<br>
x before call<br>
Previous contents

## Parameters

Stack before call

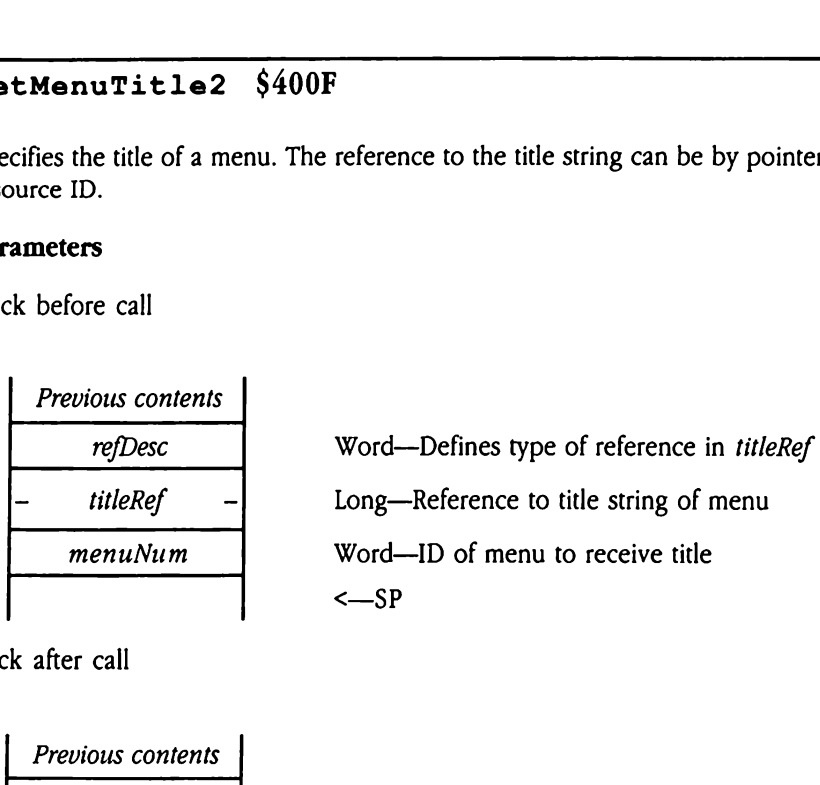

**Previous contents**  

$$
\leftarrow
$$
 SP

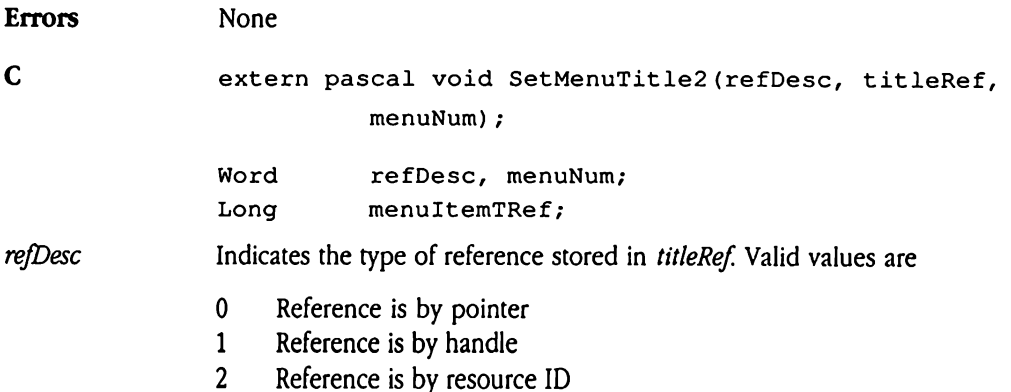

## SetMItem2 \$410F

Specifies the name of a menu item. This call accepts a menu item template as its input specification. tMItem2 \$410F<br>cifies the name of a m<br>cification.<br>ameters<br>k before call<br>*Previous contents* 

## **Parameters**

Stack before call

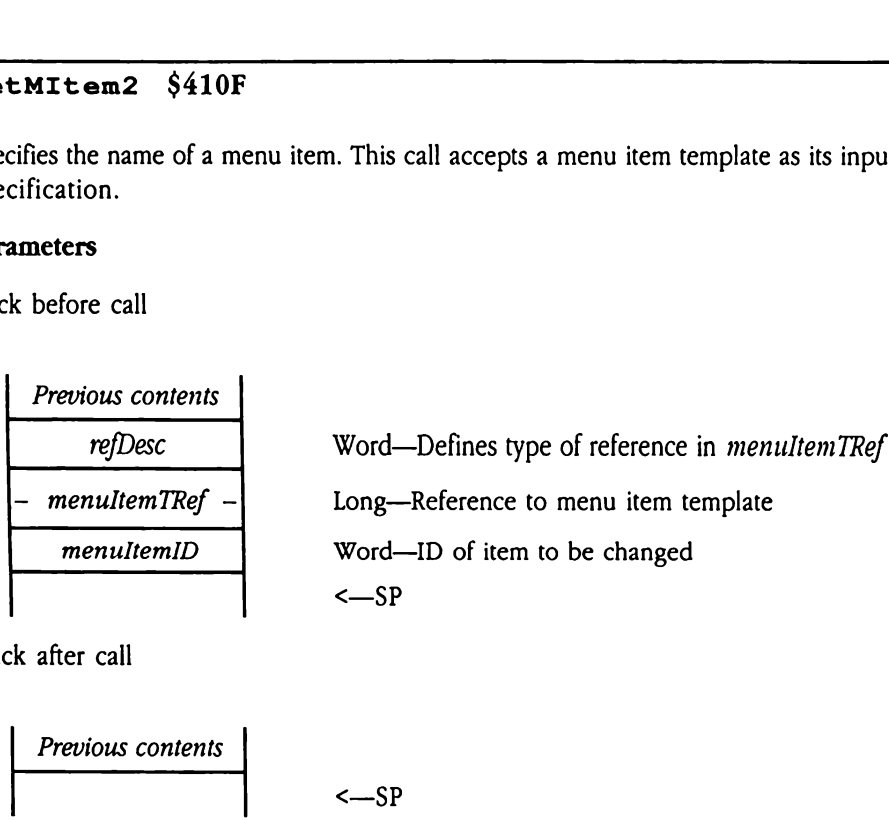

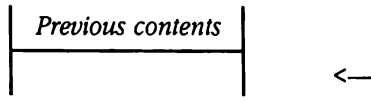

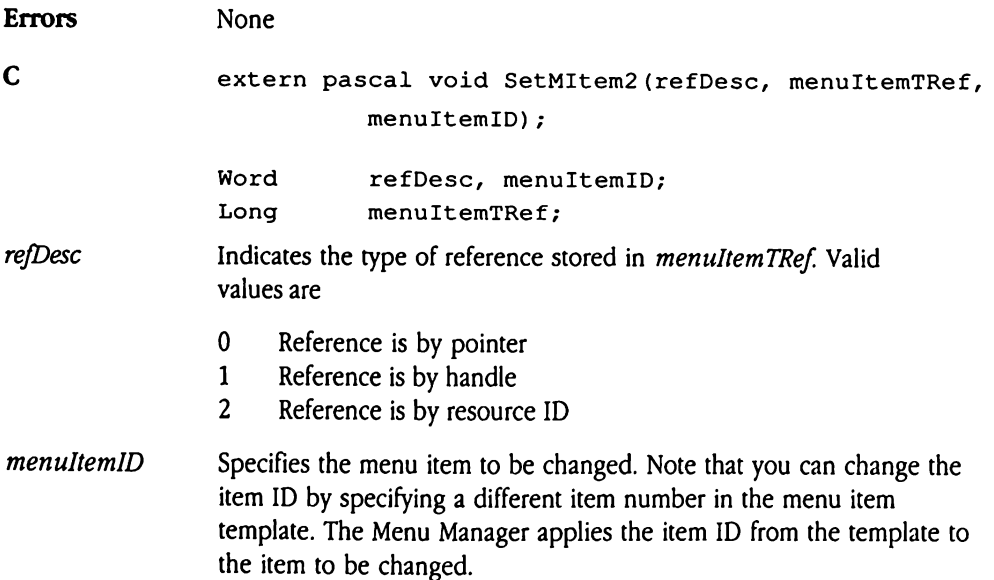

# SetMItemName2 \$420F

Specifies the name of a menu item. The reference to the title string can be by pointer, handle, or resource ID. MITTER CHANAIRE 2<br>
THE CHANAIRE 2<br>
dle, or resource ID.<br>
ameters<br>
k before call<br>
Previous contents

## Parameters

Stack before call

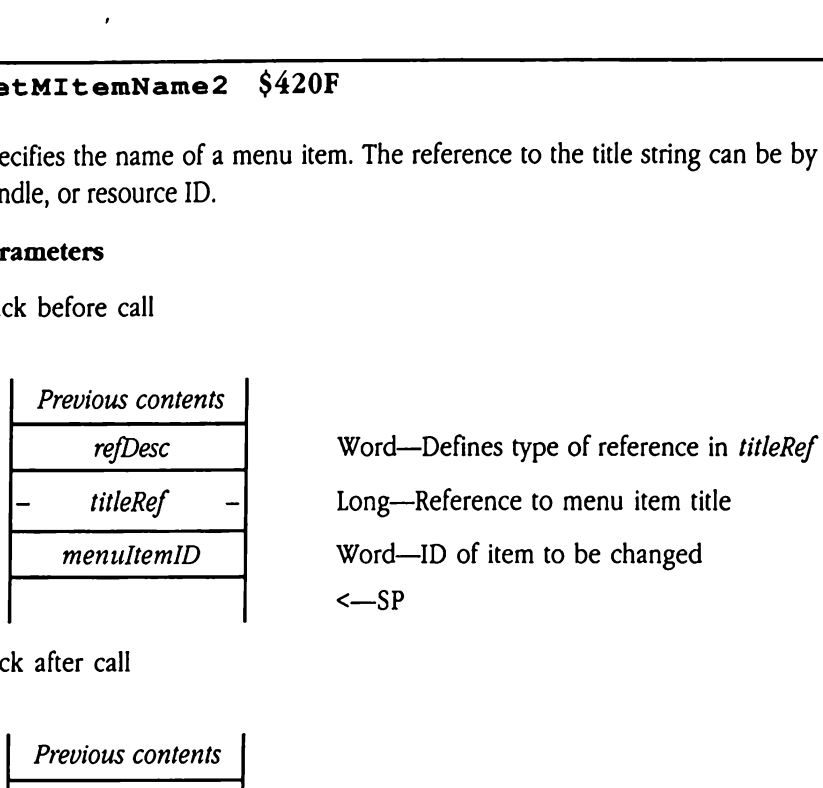

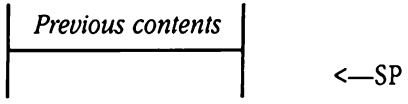

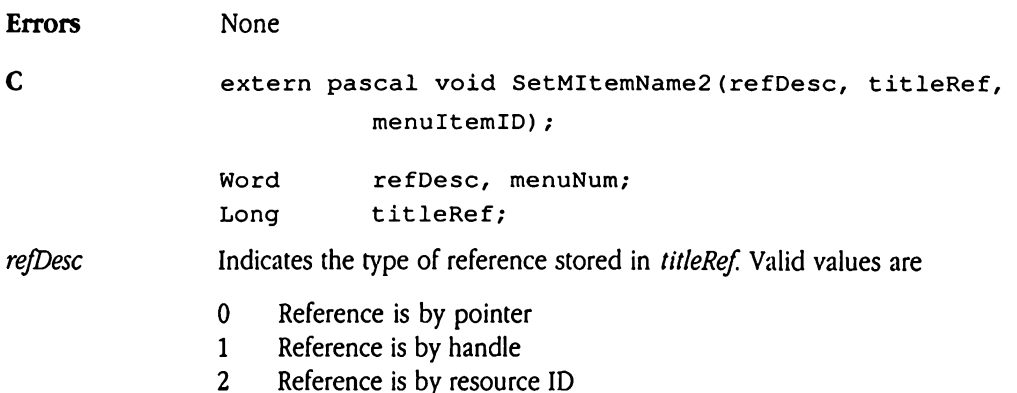

## ShowMenuBar \$460F

Reveals the system menu bar by subtracting the menu bar from the desktop region. This call also resets the invisible flag for the menubar, resets scan lines <sup>2</sup> through 9 (to display the colors of the Apple logo), and draws the menu. Use the HideMenuBar call to make the menu bar invisible. **OWMenuBar** \$40<br>
eals the system menu l<br>
also resets the invisity<br>
the colors of the Applement of the Menuminon<br>
Superiors and the Menuminon<br>
the before call<br>
Previous contents

## Parameters

Stack before call

| Previous contents <sup>|</sup> | <—SP

| Previous contents | | | <—SP

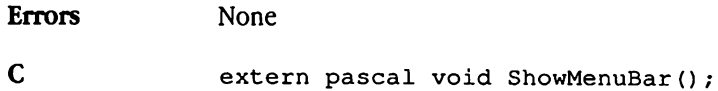

## Chapter 38 MIDI Tool Set

This chapter documents the MIDI Tool Set. This is a new tool set; it was not documented in the Apple IIGS Toolbox Reference.

 $\ddot{\phantom{a}}$ 

## About the MIDI Tool Set

The Apple IIGS MIDI Tool Set provides a software interface between the Apple IIGs and external synthesizers and other musical equipment that accepts the **Musical Instrument** Digital Interface (MIDI) protocol. The MIDI Tool Set has the following key attributes:

## **Hardware independence**

The MIDI Tool Set is hardware-independent. It uses a separately loaded device driver to communicate with the hardware interface that connects the Apple IIGS to an extemal MIDI device. This driver-based design frees applications from referencing the specifics of the MIDI hardware interface. Applications that use the MIDI Tool Set can therefore run on Apple IIGs systems with different MIDI interfaces.

## **Interrupt-driven operation**

The MIDI Tool Set is interrupt-driven and can transfer MIDI data in the background while other tasks take place in the foreground. For example, it is possible to write an application that enables a user to edit MIDI data while simultaneously playing a sequence. MIDI applications that use the tool set need not provide interrupt handlers since they are provided by the MIDI Tool Set.

## **Accurate clock**

The MIDI Tool Set provides a high-speed, high-resolution clock. If an application needs precise timing, it can use the MIDI Tool Set clock to provide time-stamps accurate to within 76 microseconds. The clock uses one of the Digital Oscillator Chip (DOC) generators and the first 256 bytes of DOC RAM. When the clock is not in use, the MIDI Tool Set releases the DOC generator and RAM. See Chapter 47, "Sound Tool Set Update," for more information about the Digital Oscillator Chip.

## **Fast response**

The tool set automatically polls for incoming MIDI data and receives the data without loss at speeds up to one byte per 320 microseconds—as long as interrupts are never disabled for more than 270 microseconds. If your application must disable interrupts for longer than this interval, you can use the MidiInputPoll vector to retrieve incoming data explicitly.

## Multiple formats  $\blacksquare$

The tool set supports two input and output formats. When the application retrieves MIDI data in raw mode, it receives the data bytes exactly as they appear in the input stream, but with length and time-stamp data added. In packet mode, the MIDI Tool Set expects to receive MIDI data packets but performs some additional cleanup to make those packets complete.

## **Error checks**

The MIDI Tool Set provides error-checking and reports a variety of error conditions, including reception of MIDI packets with an incorrect number of data bytes.

## = Real-time and background commands

The MIDI Tool Set can report real-time commands to an application immediately. This feature enables the application to process real-time commands as they occur, for interactive control of musical instruments.

## s Intelligent NoteOff commands

The tool set's NoteOff commands can turn off all notes that are playing or only those it has turned on. They can do this on all channels or only on specified channels.

## **s** Variable clock frequency

You can change the time base for MIDI time-stamps, thereby varying the tempo of played data (see the description of the miSet Freq function of the MidiClock tool call later in this chapter for more information).

## » User-definable service routines

You can enhance the functionality provided by the MIDI Tool Set by providing your own service routines. The MIDI Tool Set calls these routines under a variety of circumstances. See "MIDI Tool Set Service Routines" later in this chapter for more information.

 $\blacklozenge$  *Note:* The Note Synthesizer, the Note Sequencer, and the MIDI Tool Set refer to the software tools provided with the Apple IIGS, not to any separate instrument or device. The MIDI tools are software tools for use in controlling external instruments, which may be connected through a MIDI interface device.

The following list summarizes the capabilities of the MIDI Tool Set. The tool calls are grouped according to function. Later sections of this chapter discuss the tool set in greater detail and define the precise syntax of the MIDI tool calls.

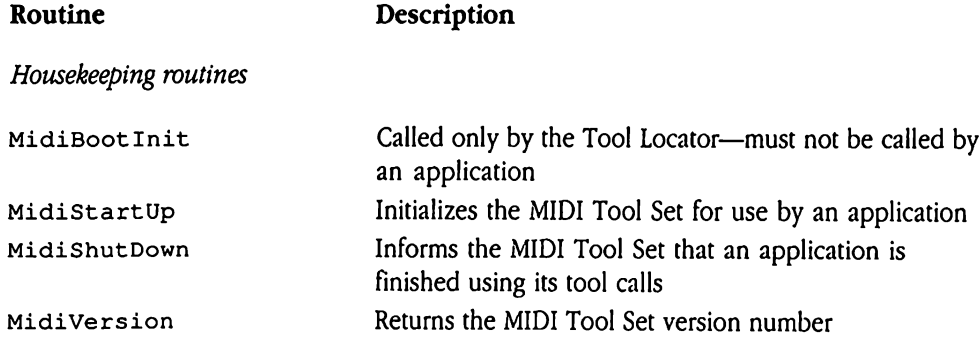

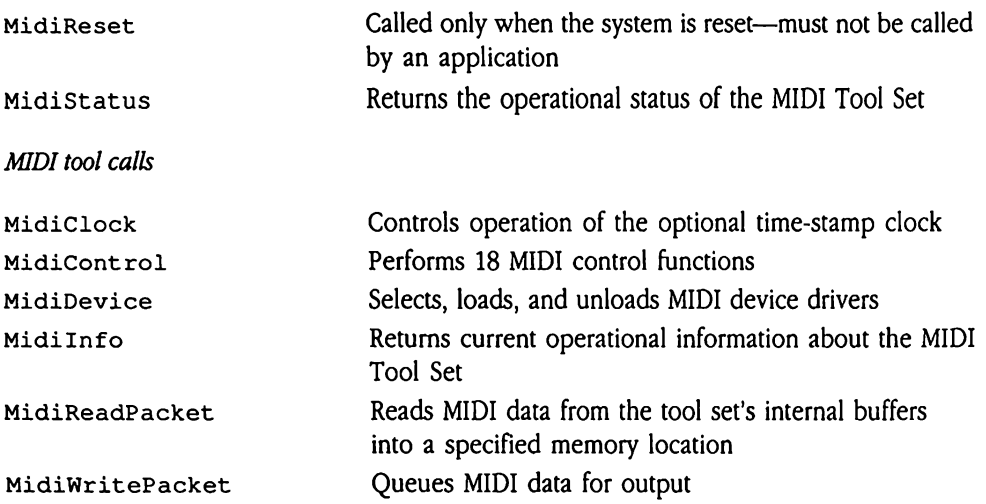

 $\sim 10^7$ 

## Using the MIDI Tool Set

This section describes the basic steps involved in using the MIDI Tool Set to interact with external musical instruments. Following the initial overview discussion are several code examples demonstrating techniques for performing many key MIDI Tool Set functions. the MIDI Tool Set<br>the MIDI Tool Set<br>in describes the basic steps involved in usin<br>demonstrating techniques for performing m<br>1 illustrates some of the relationships betwe<br>Set, MIDI device drivers, and the Apple M<br>38-1 MIDI

Figure 38-1 illustrates some of the relationships between a typical MIDI application, the MIDI Tool Set, MIDI device drivers, and the Apple MIDI Interface card.

**Example 38-1 MIDI application environment** 

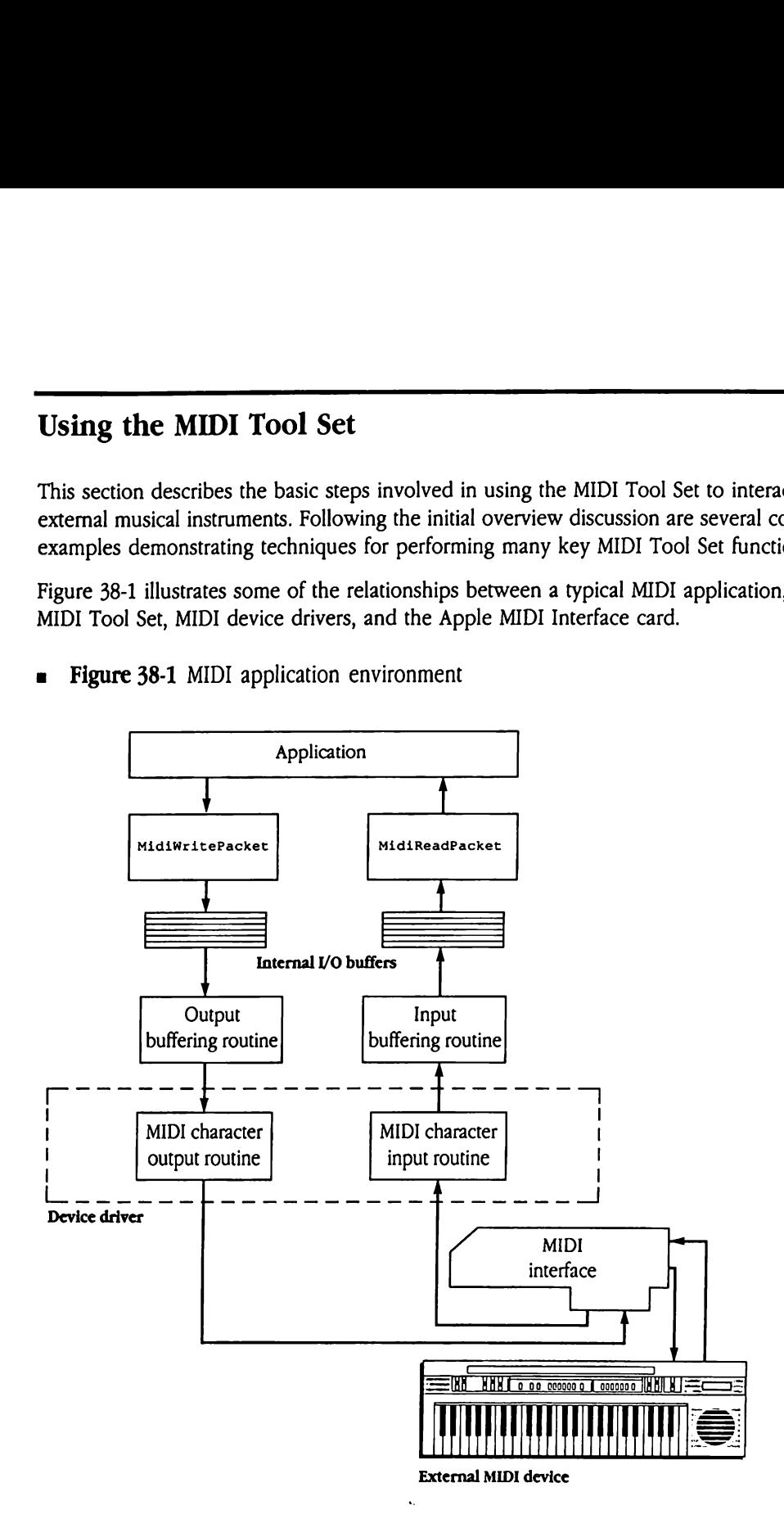

Before using the MIDI Tool Set, you mustinstall the tool set and its associated drivers using the Installer utility.

To use the MIDI Tool Set, you must first start it up with the MidiStartUp call. Then you must load a MIDI device driver by using the MidiDevicecall. The toolset loads the driver separately so that its operation is independent of the particular MIDI interface that connects the Apple IIGS to the external MIDI instrument.

MIDI device drivers are normally found in the  $\gamma$ SYSTEM/DRIVERS directory, and their names end with the suffix .MIDI. Apple currently supplies the APPLE.MIDI and CARD6850.MIDI drivers; the first driver supports the Apple MIDI Interface, and the second supports plug-in 6850-based Asynchronous Communications Interface Adapter (ACIA) cards.

After the application loads the MIDI device driver, it must make the MidiControl call to allocate input and output buffers for MidiReadPacket and MidiWritePacket calls. Note that if the application never calls MidiReadPacket, it need not allocate an input buffer, and if it never calls MidiWritePacket, it need not allocate an output buffer.

The MIDI Tool Set is now ready to send or receive MIDI data. However, the application must explicitly start the MIDI input and output processes, using the appropriate options of the MidiControl toolcall.

The application can start or stop MIDI data transfer at any time. Once started, the input and output processes continue without interruption until stopped by the application. They run in the background so that other processes, such as interaction with the user, can run unimpeded in the foreground. The tool set enables the programmer to switch the processes on or off at any time because MIDI data transfer incurs considerable processor overhead, and a programmer might want to disable it under some circumstances to improve the application's performance on other tasks.

The MIDI input process fills the MIDI Tool Set's input buffer with data packets as they arrive. The application must periodically retrieve the data from the buffer by making calls tO MidiReadPacket. Similarly, the MIDI output process transmits the data placed in the tool set's output buffer by the application with calls to MidiWritePacket. The Apple IIcs can simultaneously send and receive MIDI data packets.

When you use the MidiClock call to start the MIDI Tool Set's clock, the tool set begins stamping each data packet with <sup>a</sup> time value it retrieves from its clock process. This clock is actually <sup>a</sup> DOC generator that the MIDI Tool Setallocates with the Note Synthesizer AllocGen call. Start the MIDI clock before starting the input process, because the MidiClock function disables interrupts long enough to interfere with correct reception of MIDI data.

The clock is very fast; <sup>a</sup> tick occurs every 76 microseconds at the default settings. The tool set marks MIDI data packets with a time-stamp consisting of the value of the clock when they are received. MidiWritePacket receives a packet with a time-stamp attached and writes it to the output buffer, and the MIDI Tool Set transfers the packet only when the current value of the clock is greater than the output data's time-stamp. The clock is very fast; a tick occurs every 76 microseconds at the default settings. The<br>tool set marks MIDI data packets with a time-stamp consisting of the value of the clock<br>when they are received. MidiWritePacket recei

If the clock is stopped, MIDI input data receive time-stamps equalto the value of the stopped clock, and only MIDI data with time-stamps less than the value of the stopped clock can be sent.

If you want to read and write MIDI packets in real time, in response to user events, you do not need the MIDI clock.

You can start or stop the MIDI clock or the input and output processes at any time, so you can budget processor resources intelligently. The input, output, and clock processes<br>consume a great deal of processor time and limit the processing power available to tasks that execute during their operation.

## Tool dependencies

The MIDI Tool Set uses Note Synthesizer calls to allocate a DOC generator for its clock. If your application does not use the MIDI Tool Set clock, you need not start up the Note Synthesizer to use the MIDI Tool Set. If your application is not using the MIDI Tool Set clock or MidiInputPol1, then it can start up and shut down the Note Synthesizer as needed, but the Note Synthesizer must be started up if you use the MIDI clock or the MidilInputPoll vector. The clock is very first: a rick occurs every 76 microseconds at the default settings. The<br>col set marks MDI data packets with a time-stance constring of the value of the clock<br>when they are received tectaristic encodes th

The Sound Tool Set must be started before your application can use the MIDI Tool Set.

Refer to Chapter 51, "Tool Locator Update," for information about the specific version requirements the MIDI Tool Set has for other tool sets.

## MIDI packet format

MIDI data sent and received using the MIDI Tool Set must always be formatted into valid MIDI Tool Set packets. The tool set handles this for incoming data; your application must format outgoing data according to the packet layout described in this section.

The first 2 bytes of a packet contain a byte count of the MIDI data in the packet, plus the 4-byte time-stamp. The next 4 bytes are the time-stamp, and they are equal to the value of the MIDI clock at the time the packet was received. The remaining bytes are the actual MIDI data. International<br>
intervention of a packer<br>
intervention The next<br>
data. irst 2 bytes of a packe<br>
e time-stamp. The next<br>
IDI clock at the time t<br>
data.<br>
France of the stamp<br>
timestamp Inst 2 bytes of a packe<br>
e time-stamp. The next<br>
IDI clock at the time t<br>
data.

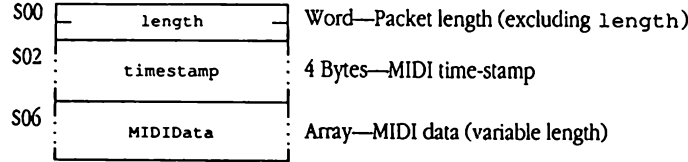

A NoteOn command might look like this (in hexadecimal notation):

07 00 24 63 03 00 90 40 5C

The first 2 bytes are the length in bytes of the MIDI data packet plus the 4-byte time-stamp. In this case the MIDI packet is 3 bytes, so the length value is 7. The next 4 bytes contain the time-stamp, and the MIDI data follows.

The result of a MidiReadPacket call on this packet is  $9$ —the 7 bytes counted in the length word plus the 2 bytes of the length word itself.

If the current input mode is MIDI packet mode, the first byte of the MIDI data is always a MIDI status byte. If a received MIDI packet does not contain a valid status byte, the MIDI Tool Set inserts the current status at the beginning of the packet. The<br>MidiReadPacket call never returns real-time commands in packet mode; they are always passed to the real-time command routine installed by MidiControl. See "MIDI Tool Set Service Routines" later in this chapter for more information.

In raw mode the MIDI data is returned to the application just as it is received from the MIDI interface. The MIDI protocol allows MIDI devices to omit the status byte unless it has changed from its last value. The status b value at the end of a MIDI system-exclusive command; the \$F7 value always appears at the end of a system-exclusive command in packet mode, but not necessarily in raw mode.

In raw mode, the maximum number of MIDI data bytes that MidiReadPacket passes to the application is 4. Therefore, the longest packet it can pass is 10 bytes in length—2 length bytes, 4 time-stamp bytes, and 4 MIDI data bytes. In packet mode, systemexclusive packets may be of any length.

The MidiReadPacket call also returns real-time commands in raw mode unless a real-<br>time vector is installed. See "MidiControl \$0920" later in this chapter for more information.

# $\frac{1}{2}$ MIDI Tool Set service routines

Your program can contain service routines that the MIDI Tool Set invokes under certain circumstances. By providing these service routines, you can tailor the functionality of the MIDI Tool Set to fit your particular needs. The MIDI Tool Set calls these routines under the following circumstances:

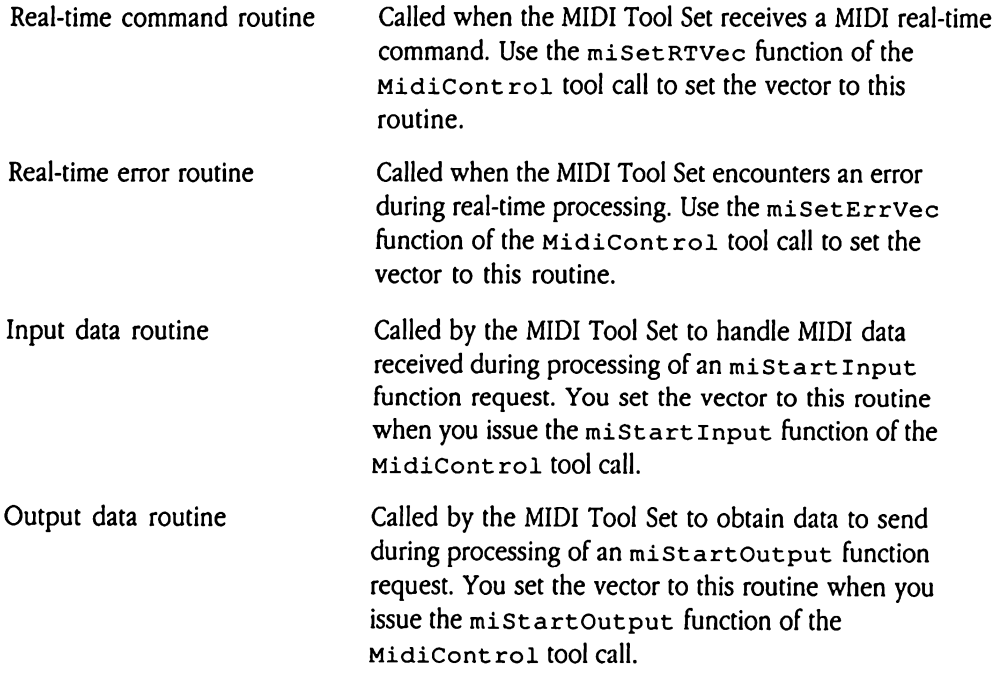

The following sections discuss each of these service routines in more detail.

## Real-time command routine

When the MIDI Tool Set receives MIDI real-time commands, it calls this service routine. The service routine must not enable interrupts, and if it runs longer than 300 microseconds, it must call the MIDI polling vector at least every 270 microseconds. The only MIDI calls that the service routine should make are MidiReadPacket and MidiWritePacket.

Real-time MIDI data is passed to the service routine in the low-order byte of a word on the stack above the RTL address. This word must remain on the stack. When the service routine is called, the data bank register is set to the value it had when MidiStartUp was called, but the direct-page register points to one of the MIDI Tool Set's direct pages and must be preserved. France MIDI data is pass<br>tack above the RTL amplements is called, the data b<br>d, but the direct-page<br>t be preserved.<br>set the vector to this r<br>call.<br>**ameters**<br>k before call<br>*Previous contents* Exercise the RTL and<br>the is called, the data b<br>d, but the direct-page<br>t be preserved.<br>set the vector to this r<br>call.<br>**AME SERVE SERVE SERVE SERVE SERVE SERVE SERVE SERVE SERVE SERVE SERVE SERVE SERVE SERVE SERVE SERVE SERV** 

You set the vector to this routine with the miSetRTVec function of the MidiControl tool call.

## Parameters

Stack before call

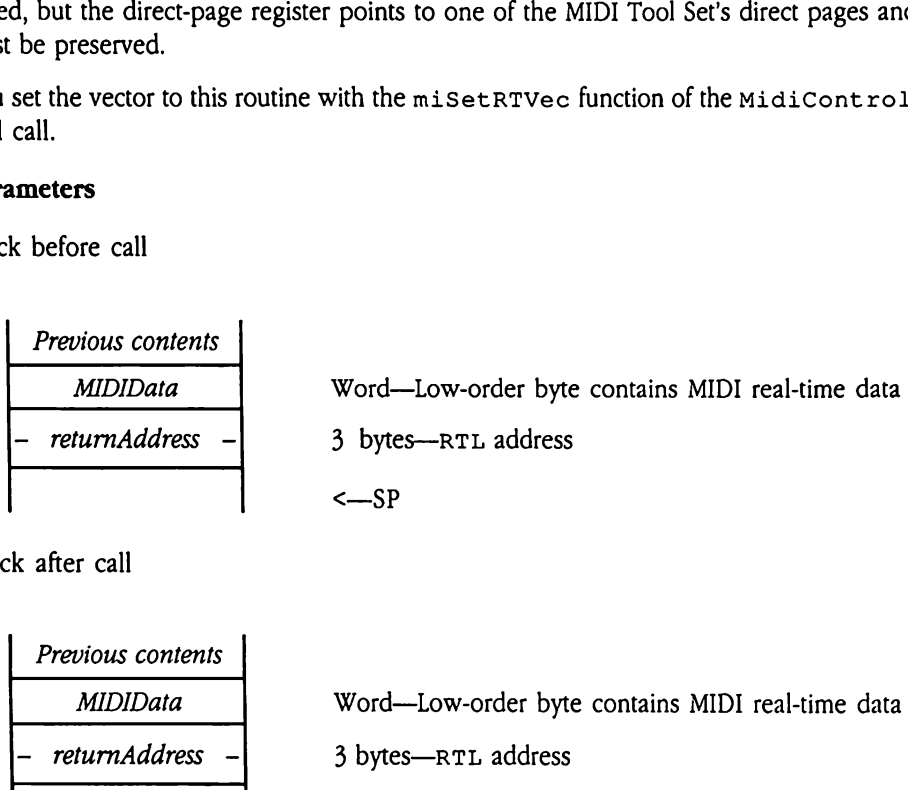

Stack after call

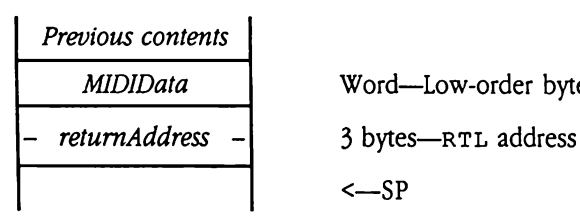

MIDIData Word—Low-order byte contains MIDI real-time data <—SP

## Real-time error routine

The MIDI Tool Set calls this routine in the event of a MIDI real-time error. This service routine must not enable interrupts. If it runs longer than 300 microseconds, it must call the MIDI polling vector at least every 270 microseconds. It can call MidiWritePacket and MidiReadPacket, but no other MIDI toolcalls.

The error is passed to the service routine in a word on the stack above the RTL address. This word must remain on the stack. When the service routine is called, the data bank register is set to the value it had when MidiStartUp was called, but the direct-page register points to one of the MIDI Tool Set's direct pages and must be preserved. When the MIDI Tool Set invokes this routine, there is very little space left on the stack.

Use the misetErrvec function of the MidiControl tool call to set the vector to this routine. the misetErrVec<br>tine.<br>service routine may r<br>\$2004<br>\$2084<br>ameters<br>k before call<br>Previous contents

The service routine may receive the following error codes:

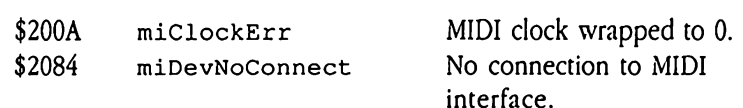

## **Parameters**

Stack before call

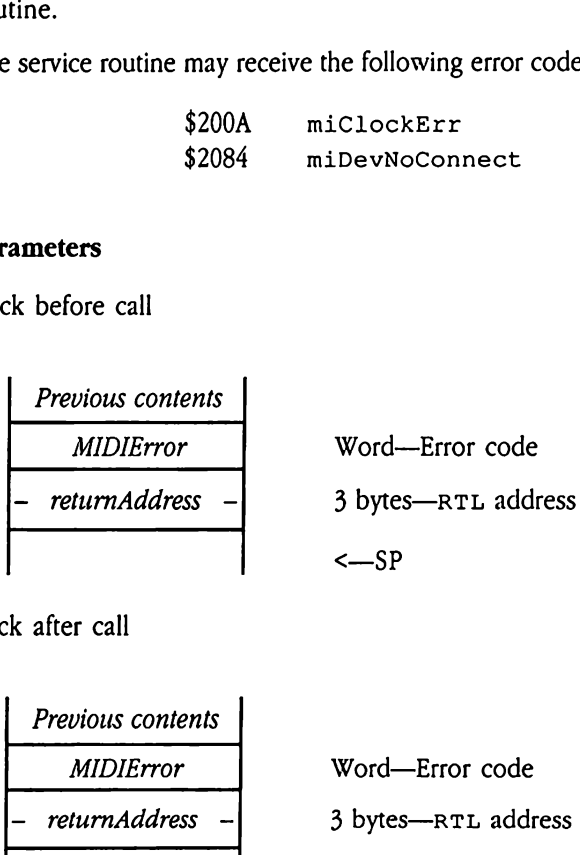

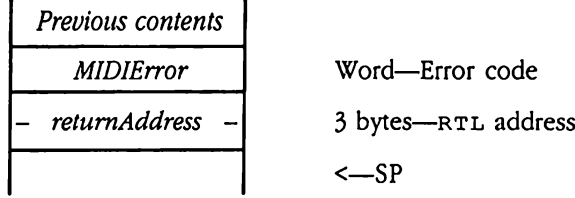

## Input data routine

The MIDI Tool Set calls this routine during processing of the mistart Input function of the MidiControl tool call when the first packet is available in <sup>a</sup> previously empty input buffer. The service routine must not enable interrupts, and if it runs longer than 300 microseconds, it must call MidiInputPoll at least every 270 microseconds. The only MIDIcalls that the service routine should make are MidiReadPacket and MidiWritePacket.

When the service routine is called, the data bank register is set to the value it had when MidiStartUp wascalled, but the direct-page register points to one of the MIDI Tool Set's direct pages and must be preserved. The system calls the service routine immediately if a complete MIDI packet is available in the input buffer when the  $mistrart Input$ function of the MidiControl tool call is made. n the service routine is<br>
istartUp was called<br>
direct pages and mus<br>
complete MIDI packet<br>
tion of the MidiCont<br>
set the vector to this r<br>
icontrol tool call.<br> **ameters**<br>
k before call<br> *Previous contents* 

You set the vector to this routine when you issue the mistart Input function of the MidiControl toolcall.

## **Parameters**

Stack before call

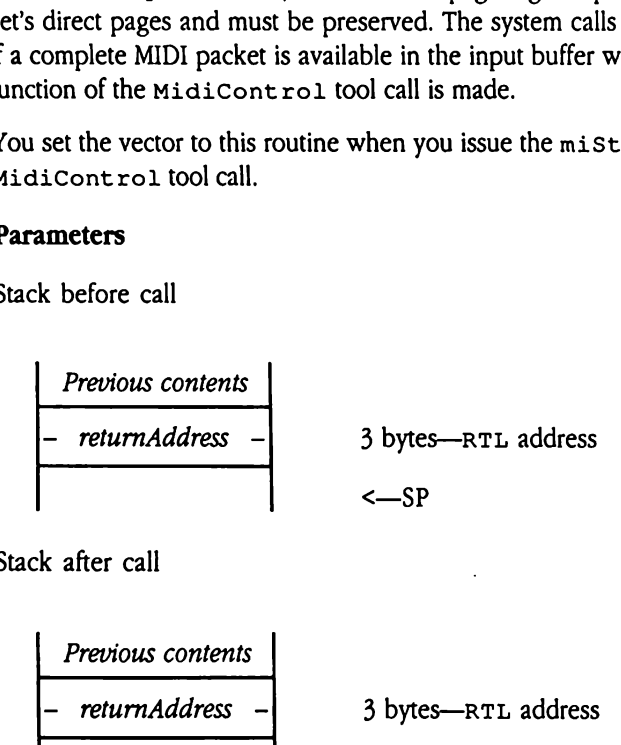

Previous contents — returnAddress - 3 bytes—RTL address<—SP
### Output data routine

The MIDI Tool Set calls this routine during processing of the mistartOutput function of the MidiControl tool call when the output buffer becomes completely empty. The service routine must not enable interrupts, and if it runs longer than 300 microseconds, it must call the MIDI polling vector at least every 270 microseconds. The only MIDI calls that the service routine should make are MidiReadPacket and MidiWritePacket.

When the service routine is called, the data bank register is set to the value it had when MidiStartUp wascalled, but the direct-page register points to one of the MIDI Tool Set's direct pages and must be preserved. service routine should<br>service routine should<br>en the service routine<br>distart Up was calle<br>s direct pages and mu<br>is dicontrol tool call.<br>ameters<br>k before call<br>Previous contents

You set the vector to this routine when you issue the mistartOutput function of the MidiControl tool call.

### Parameters

Stack before call

Previous contents — returnAddress - 3 bytes—RTL address <—SP 

Stack after call

Previous contents — returnAddress - 3 bytes—RTL address <—SP

## Starting up the MIDI Tool Set

The MidiStartUp call takes two arguments: a word containing the Memory Manager ID number of the application that is starting up the tools and a word containing the address of a three-page memory block in bank zero. The three-page block is used as the MIDI Tool Set's direct-page area, and it must be aligned on a page boundary.

```
/*
 * * * * * * * *
* StartupTools ()
Starts up the MIDI Tool Set and all of the tools it
 \starrequires. For readability, this subroutine is presented
 \starwithout the error-checking that would normally be performed
 \bulletafter each tool is started (call?).
 \star /
/* direct page use */
                                             /*
needs 1 */
#define DPForSound 0x0000
                                             /*
needs 3 */
#define DPForMidi 0x0100
                                             /*
needs 1 */
#define DPForEventMgr 0x0400
                                             /*
total direct page use */
#define TotalDP 0x0500
static word AppID;
                                            /* Apps Memory Manager ID */
void
StartupTools ()
{
      static struct {
             word NumberOfTools;
             word Table[5*2]);
      \} ToolTable = {
                                             /*
number of tools in list */
             5<sub>1</sub>/*
Tool Locator */
             1, 0x0101,
                                             /*
Memory Manager */
             2,0x0101,/*
Sound Tools */
             8, miSTVer,
                                             /*
Note Synthesizer */
             25, miNSVer,
                                             /*
Midi Tool Set */
             miToolNum, 0x0000
      \mathbf{h}/*
device driver info */
      MiDriverInfo DriverInfo;
                                             /*
I/O buffer information */MiBufInfo InBufInfo, OutBufInfo;
      handle ZeroPageHandle;
      ptr ZeroPagePtr;
```

```
TLStartUp(); \frac{1}{2} /* Tool Locator startup */
 AppID = MMStartUp(); \frac{1}{2} /* Memory Manager startup */
 /* allocate direct pages for tools */
  ZeroPageHandle = NewHandle((long) TotalDP,
                          (word) AppID,
                          (word) attrBank | attrPage | attrFixed
                               |} attrLocked,
                          (long) 0);
 ZeroPagePtr = *ZeroPageHandle;
 EMStartUp ( (word) (ZeroPagePtr + DPForEventMgr), (word) 0,
             (word) 0,
             (word) 640,
             (word) 0,
              (word) 200,
             (word) AppID );
 LoadTools (&ToolTable) ; \overline{ } /* load RAM-based tools */
 SoundStartUp( (word) (ZeroPagePtr + DPForSound));
 NSStartUp(0, OL);
 MidiStartUp(AppID, (word) (ZeroPagePtr + DPForMidi) );
                                    /* load device driver */
 DriverInfo.slot = 2; \frac{1}{2} /* use the modem port */
 DriverInfo.external = 0; \frac{1}{x} internal slot */
 strcpy (DriverInfo.file, "\p*/system/drivers/apple.midi") ;
 MidiDevice (miLoadDrvr, &DriverInfo) ;
 /* allocate input and output buffers */
 InBufInfo.bufSize = 0; \frac{1}{2} /* default size */
 InBufInfo.address = 0; \frac{1}{2} /* MIDI Tool Set will
                                        allocate the buffer and
                                        set its actual address */
 MidiControl (miSetInBuf, &InBufInfo) ;
 OutBufInfo.bufSize = 0; /* default size */
 OutBufInfo.address = 0; /* MIDI Tool Set will
                                        allocate the buffer and
                                        set its actual address */
 MidiControl (miSetOutBuf, &OutBufInfo) ;
/* end of StartupTools() */
```
 $\mathbf{F}$ 

## Reading time-stamped MIDI data

This example shows a simple method of recording time-stamped MIDI data as it is received. The example records incoming data until any key is pressed or until the MIDI Tool Set's internal data buffer is full, whichever comes first. The routine's data buffer should not be confused with the MIDI Tool Set's input buffer, which you allocate for MIDI data by using the MidiControl call.

```
/*
*
  RecordMIDI ()
 *
* Record incoming MIDI data with time-stamps into the
 global buffer "AppMIDIBuffer" until the buffer is
*
 * full or the user presses the mouse button.
 \star /
#define BufSize (20 * 1024)
char SeqBuffer [BufSize];
int BufIndex = 0;
void
RecordMIDI ()
{
                                            /*
size of packet read */
      int PacketSize;
                                            /*
discard contents
      MidiControl(miFlushInput, OL);
                                               of input buffer */
                                            /*
set clock to
      MidiClock (miSetFreq, OL);
                                              default frequency */
                                            /*
clear the clock */
      MidiClock (miSetClock, OL);
                                            /*
Start the clock */
      MidiClock (miStartClock, OL);
      MidiControl (miSet InMode,
                                            /*
set MIDI input mode */
             (long) miPacketMode) ;
                                            /*
start MIDI input */MidiControl (miStartInput, OL);
```

```
BufIndex = 0;while ( Button(0) == 0 ) \frac{1}{x} until presses mouse */
{
      PacketSize = MidiReadPacket (SeqBuffer+BufIndex,
                          BufSize-BufIndex) ;
      if (_toolErr)
      {
             if ( toOlErr == miArrayErr)
             {
                   break; /* our buffer is full */
             \mathbf{I}else
             \left\{ \right.printf ("MIDI error $%4.4X\n",_toolErr);
             \mathbf{r}\mathbf{r}else
       \overline{1}BufIndex += PacketSize;
      \mathbf{E}\mathcal{F}/* stop recording */
MidiControl(miStopInput, 0L); /* stop MIDI input */
MidiClock (miStopClock, OL); /* stop the clock */
/* show user recording statistics */
printf("Bytes recorded: %d\n", BufIndex) ;
printf ("Maximum bytes buffered: %ld\n",
      MidilInfo (miMaxInChars) );
/* end of RecordMIDI() */
```
 $\mathbf{F}$ 

This example is a simple subroutine that continuously plays previously recorded time-stamped MIDI data until the user presses any key:

```
\prime\star+ + £+ &£ &
 PlayMIDI ()
 * This routine repeatedly plays the MIDI data that was
 previously recorded and stored into the global buffer
 "SeqBuffer" until the user presses the mouse button.
*/
void
PlayMIDI ()
{
      long FirstTime;
      int PlayIndex;
      if (BufIndex == 0)\left(printf("You must record or load MIDI data first\n");
             return;
      \mathbf{L}/* find the first time-stamp in the sequence and subtract
      a little */
      FirstTime = *(\text{long }*) (SeqBuffer+2));
      if (FirstTime > 0x200)
             FirstTime - 0x200;
      else
             FirstTime = 0;MidiControl (miFlushOutput, (long) (OxFFFF << 16));
                                            /* empty output buffer */
      MidiClock (miSetClock,FirstTime) ; /* set clock before
                                                first time-stamp*/
      MidiClock (miStartClock, 0L) ; \frac{1}{10} /* start clock */
      MidiControl (miSetOutMode, (long)miPacketMode) ;
                                             /* set output mode */
      MidiControl (miStartOutput, OL) ; /* start output */
       PlayIndex = 0;
```

```
/* Repeatedly play song */
 while ( Button(0) == 0 )
                                                   /* until presses mouse */
 {
          PlayIndex += MidiWritePacket (SeqBuffer + PlayIndex) ;
                                                       /* write next packet */
          if (PlayIndex == BufIndex) /* time to repeat? */
          {
                   while ( Button (0) == 0 && MidiInfo(miOutputChars))
                            ? /* wait for the song to end */
                   if , (Button (0) || !LoopPlayback)
                            break;
                   MidiClock (miSetClock,FirstTime) ;
                                                       /* restart clock */
                  PlayIndex = 0;\mathcal{F}\mathbf{E}MidiControl (miFlushOutput,0x10L) ;
                                                        /* flush output buffer
                                                            & turn all notes off */
MidiClock (miStopClock, 0L); \frac{1}{2} /* stop the clock */
MidiControl (miStopOutput, 0L); \frac{1}{1 + \frac{1}{1 +/* end of PlayMIDI() */
```
 $\mathbf{I}$ 

## Foot cooper to MIDI Tool for routings Fast access to MIDI Tool Set routines

Because of the tight timing requirements of MIDI processing, there are many time-critical situations in which the overhead of a tool call can cause problems. When you need to save as much time as possible, you may want to call MIDI Tool Set routines directly and avoid the time needed to make a tool call. The following example demonstrates how to do this in 65816 assembly language. This example can save approximately 85 microseconds per call. This time saving can be very helpful in an application that makes numerous calls to MidiReadPacket and MidiWritePacket.

```
, \ddot{\phantom{0}}-e ™e we
look up the address of MidiWritePacket (as an example)
\ddot{ }pushlong #0
                                             : space for result
                    pushword #0
                                              ; system tool
                    pushword #$0E20
                                              ; tool and function number
                    _GetFuncPtr
                    pla
                    sta MidiWriteAddr ; save the address
                    pla
                    sta MidiWriteAddr+2
                            \ddot{\phantom{0}}\ddot{\phantom{0}}\ddot{ }Ne ™e =e
do this instead of MidiWritePacket
\ddot{ }jsl MidiWriteGlue
```
 $\ddot{\phantom{0}}$ > IMPORTANT NOTE: The variable "MidiDP2" must contain the address of the second page of bank zero memory allocated for the MIDI Tool Set's direct page. If MidiStartUp is given ; a starting address of X, then MidiDP2 =  $X + $100$ .  $\ddot{\phantom{0}}$ MidiWriteGlue jsl MidiWriteGluel ; push an extra RTL ; address rtl MidiWriteGluel lda MidiWriteAddrtl ; simulate a tool set call ; to MidiWritePacket pha phb lda MidiWriteAddr sta  $1, s$ lda MidiDP2 **the A register must** contain the address of e a the MIDI Tool e a Set's direct page address ° , GlueReturn rtl MidiWriteAddr ds <sup>4</sup>

## MIDI application considerations

This section contains advice on a number of topics and is intended to help you create more satisfying MIDI applications.

### MIDI and AppleTalk

The MIDI Tool Set is not designed to operate with AppleTalk<sup>®</sup> enabled. The Apple IIGS is not fast enough to process both AppleTalk interrupts and MIDI interrupts simultaneously. If an application that uses the MIDI Tool Set runs with AppleTalk enabled, you should expect occasional MIDI input errors and output delays. For most programs, even one MIDI error is difficult to handle, so you should probably recommend that applications that use the MIDI Tool Set not be used with AppleTalk enabled.

### Disabling interrupts

Several tool calls that disable interrupts can cause loss of MIDI data. These include calls that access the disk drives, Event Manager calls, and Dialog Manager calls.

The rate of MIDI data transfer leaves little margin for error in the MIDI Tool Set's operation. The rate at which the tool set must retrieve MIDI data places great demands on the system's computational resources. If possible, an application should avoid disabling interrupts while reading MIDI data. If a program must disable interrupts while reading MIDI data, it should not do so for longer than 270 microseconds.

In cases where compliance with these restrictions is impossible, you can use the MidiInputPoll vector. This vector is provided for those applications that must disable interrupts for dangerously long periods. To call Midi Input Poll, execute a JSL to \$E101B2. If the MIDI Tool Set has not been started up, or if the MIDI input process has not been started, the vector will return immediately. Any MIDI data that was present on the call to the vector will appear in the input buffer that you allocated with MidiControl.

- ◆ *Note:* If you need the values of the A, X, and Y registers, you must save them yourself before calling the vector. The direct-page and data bank registers are preserved. MidiInputPol1 must be called only in full native mode.
- $\blacktriangle$  **Warning** Do not call Midi Input Pollic before loading the MIDI Tool Set in a system with a Sound Tool Set version earlier than 2.3 or system software earlier than 4.0. Doing so will cause a system failure.  $\blacktriangle$

If you use the Midi InputPoll vector, you must ensure that it is called at least every 270 microseconds, or MIDI data may be lost. A call to the vector when no data is present returns in from  $8$  to  $30$  microseconds, and when data is present the vector can take up to 450 microseconds, at 150 microseconds per character read.

You can call MidiReadPacket and MidiWritePacket inside interrupt-service routines, because they perform polling automatically. Other tool sets do not perform MIDI polling, so MIDI applications should not make calls to other tool sets in interruptservice routines.

**A** Warning Do not make MIDI Tool Set calls other than MidiReadPacket and MidiWritePacket from interrupt-service routines. Doing so can cause unpredictable system failure.  $\triangle$ 

Whenever possible, you should use MIDI interface cards that support MIDI data buffering. By storing some received data, these cards relieve the time constraints on your application.

### MIDI and other sound-related tool sets

If you use the recommendedversions of the Note Synthesizer, Note Sequencer, and Sound Tool Set (see Chapter 51, "Tool Locator Update," for details), these tool sets are fully compatible with the MIDI Tool Set and do not cause MIDI data losses. It is possible to write programsthat use the Note Sequencerto play notes on the internal voices of the Apple IIGs and on an external MIDI synthesizer while simultaneously accepting MIDI input from an external keyboard and translating it to Note Synthesizer commands to play the notes.

### The MDI clock

This section discusses the technique currently used to generate MIDI time-stamps. Note that this technique may not be used on future Apple IIGS machines. Any application that employs a similar technique to implement timing may be incompatible with future systems.

Properly time-stamping MIDI input data requires a clock with resolution better than one millisecond. When a long stream of MIDI data is received in a short time period (such as when the user plays a complex chord on a MIDI keyboard), each note must be accurately time-stamped. However, the Apple IIGS cannot process interrupts quickly enough to satisfy this requirement.

To provide <sup>a</sup> reasonable clock resolution, the Apple IIGS MIDI time-stampis implemented using one of the system's DOC generators. The MIDI tool set loads the DOC with a 256-byte waveform consisting of consecutive values from \$01 to \$FF (followed by an additional byte of \$FF) and sets the DOC to play this waveform at zero volume. When <sup>a</sup> MIDI character is received, the time-stamping routine uses the value from this DOC for the low-order byte of the time-stamp. The system obtains the high-order 3 bytes from a counter that is incremented each time-the DOC cycles through its waveform (once every 19.45 milliseconds at the default clock rate). This technique reduces the system interrupt load to a manageable level while also providing sufficiently fine clock resolution to process MIDI data correctly.

Because the MIDI clock is actually a DOC generator, you cannot use that generator while the clock is running; under these circumstances, only 13 generators are available for general use. The clock also uses the first 256 bytes of DOC RAM for its waveform, so running the clock reduces the memory available for application waveforms. While the clock is running you must not use the Sound Tool Set's free-form synthesizer (the FFStart Sound call). The frequency and duration of Sound Tool Set interrupts also interfere with the MIDI Tool Set's ability to perform its services often enough to prevent data loss.

### Input and output buffer sizing

You should adjust the MIDI input buffer size for the amount of data you can expect to receive before the application processes it. Any process that competes with the application for processor time, such as Note Synthesizer calls to play complex envelopes, reduces the frequency at which the application can call MidiReadPacket and process the data in the input buffer. If the input buffer fills before it can be processed, data will be lost. Complex applications that use time-consuming tool calls therefore require large input buffers.

You can estimate the size of the needed input buffer from the size of the largest MIDI system-exclusive command you intend to receive. The default size of the input and output buffers is 8 KB. This is the size of two very large system-exclusive packets. You<br>should choose a size that is large enough to accommodate two of the largest systemexclusive packets you expect to receive so that the MIDI tools can receive one packet and still have room for another. In packet mode, the MIDI Tool Set does not return a packet until it has received all of it, and MIDI data may continue to arrive while the tool set is returning the first packet.

The maximum buffer size is 32 KB, so your application may have to run the MIDI interface in raw mode (rather than packet mode) to support system-exclusive messages longer than 16 KB.

You might want to keep statistics on the maximum number of data bytes in the input buffer so that your application can adjust the input buffer size intelligently. Several MIDI Tool Set calls return information you can use for this purpose; see "MIDI Tool Calls" later in this chapter for more detailed information on data returned by MIDI tool calls (especially the miMaxInChars and miMaxOutChars functions of the MidiInfocall).

### Loss of MIDI data

The Apple 6850 driver was designed to work with nonbuffered interface cards. When you use this driver and the desktop interface you may lose MIDI data. To avoid this data loss, you can

- m use a different, buffered 6850-based MIDI card along with a driver that supports the card
- $\blacksquare$  prevent the user from moving the cursor or making menu selections when your program is recording MIDI data

### Number of MIDI interfaces

Note that the Apple IIGS can support only a single MIDI interface at a time. If you try to support more than one MIDI interface at the same time, you will lose MIDI data.

### MIDI housekeeping calls

MIDI housekeeping calls<br>The following MIDI calls perform common tool set functions. The following MIDI calls perform common tool set functions.

### MidiBootInit \$0120

Initializes the MIDI Tool Set; called only by the Tool Locator.

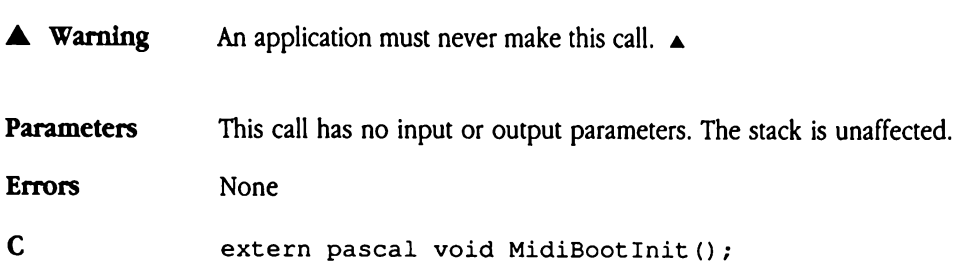

# MidiStartUp \$0220

Starts up the MIDI tools for use by an application. Applications should make this call before any other calls to the MIDI tools. Normally an application must next call MidiDevice to load <sup>a</sup> MIDI device driver, and then MIDICont rol to allocate any necessary input or output buffers. distartUp \$0<br>ts up the MIDI tools f<br>ore any other calls to t<br>diDevice to load a A<br>essary input or output<br>ameters<br>xk before call<br>Previous contents distartUp \$0<br>ts up the MIDI tools f<br>ore any other calls to t<br>diDevice to load a A<br>essary input or output<br>ameters<br>k before call<br>*Previous contents*<br>*userID* 

### **Parameters**

Stack before call

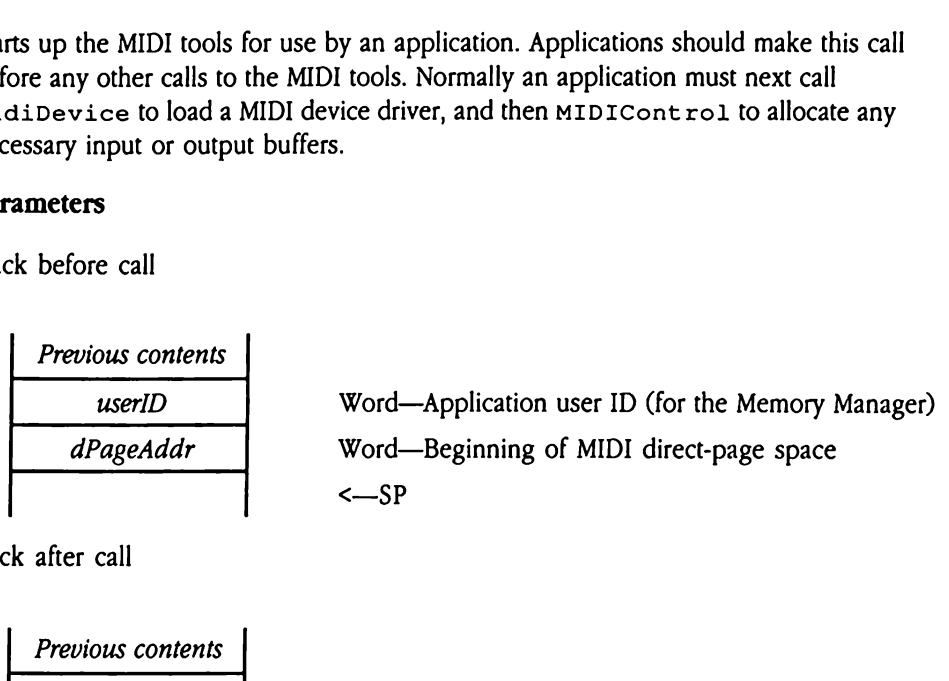

Stack after call

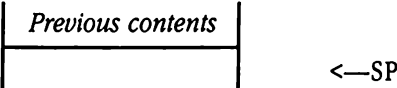

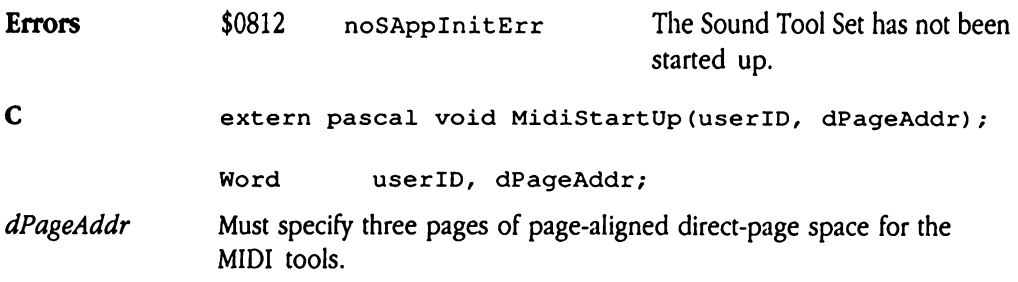

## MidiShutDown \$0320

Shuts down the MIDI Tool Set. An application that uses the MIDI tools should makethis call before it quits. MidiShutDowndeallocates the input and output buffers, stops the MIDI clock and deallocates its generator, and shuts down the hardware interface. These actions take place immediately, so the application should take any necessary steps to see that all MIDI output has been sent before shutting down the tools (see the MidiCont rol call).

**Parameters** This call has no input or output parameters. The stack is unaffected.

Errors None

C extern pascal void MidiShutDown();

# MidiVersion \$0420

Returns the version number of the currently loaded MIDI tools. For information on the format of the returned versionNum, see Appendix A, "Writing Your Own Tool Set," in Volume 2 of the Toolbox Reference. diversion \$0<br>
urns the version numb<br>
mat of the returned *ver*<br>
ume 2 of the *Toolbox l*<br>
ameters<br>
k before call<br> *Previous contents* 

### **Parameters**

Stack before call

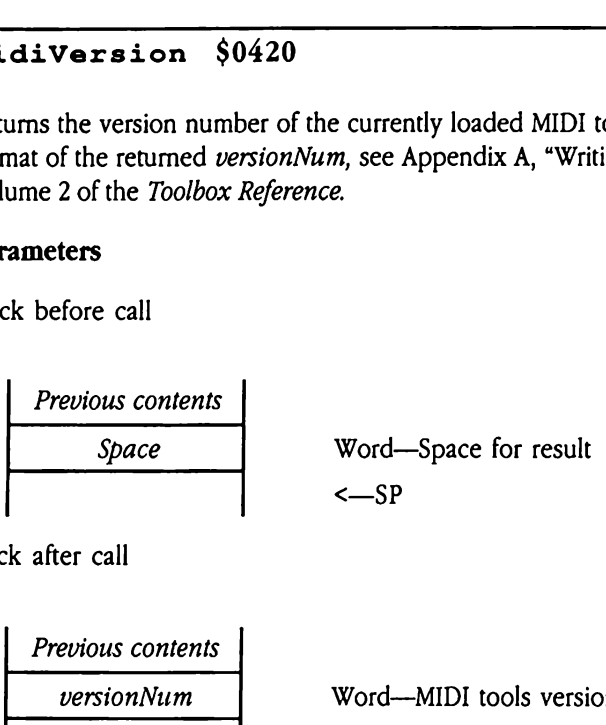

Stack after call

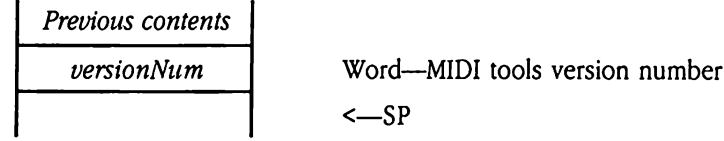

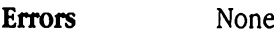

C extern pascal Word MidiVersion();

## MidiReset \$0520

Resets the MIDI tools; called by system reset.

This tool call causes the MIDI device driver reset routine to be invoked, allowing for reset-specific processing that may differ from shutdown processing.

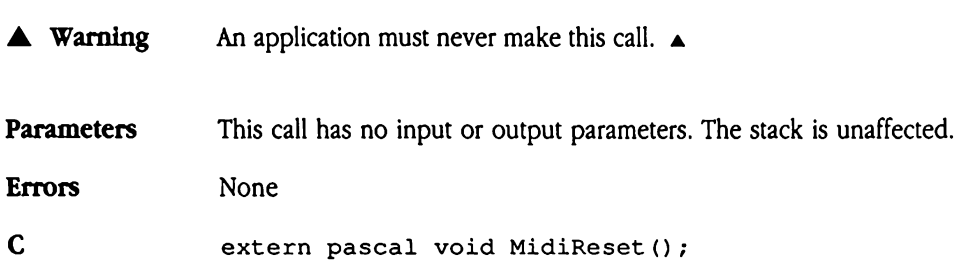

# MidiStatus \$0620

Returns a Boolean value of TRUE if the MIDI tools are active and FALSE if they are not.

 $\blacklozenge$  *Note:* If your program issues this call in assembly language, initialize the result space on the stack to NIL. Upon return from MidiStatus, your program need only check the value of the returned flag. If the MIDI Tool Set is not active, the returned value will be FALSE (NIL). urns a Boolean value<br> *Note:* If your program<br>
the stack to NIL. Upor<br>
value of the returned<br>
FALSE (NIL).<br> **ameters**<br>
k before call<br> *Previous contents* Note: If your program<br>the stack to NIL. Upor<br>value of the returned<br>FALSE (NIL).<br>**ameters**<br>k before call<br>*Previous contents*<br>*Space* 

### Parameters

Stack before call

Previous contents Space Word—Spacefor result <—SP 

Stack after call

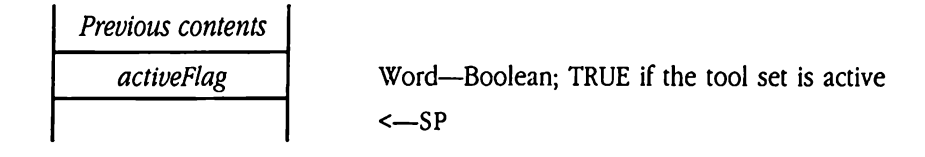

Errors None

C extern pascal Boolean MidiStatus();

eo

### MIDI tool calls

All the MIDI Tool Set calls are new calls, added to the Toolbox since publication of the first two volumes of the Apple IIGS Toolbox Reference.

The routines used to work with the MIDI Tool Set are MidiClock, MidiControl, MidiDevice, MidiInfo, MidiReadPacket, and MidiWritePacket. Four of these calls are multifunction calls, which perform different actions depending on a control parameter passed to them. The workhorse of the group is MidiCont rol, which performs 18 different functions, depending on the control function parameter. The other multipurposecalls are MidiDevice, MidiClock, and MidilInfo.

¥.

# MidiClock \$0B20

Controls operation of the optional time-stamp clock. The clock ticks once every 76 microseconds with default settings, allowing MIDI data to be sent and received with precise timing. The *funcNum* parameter specifies which clock function to perform, and the *arg* parameter provides the argument to the selected function. diclock \$0B2<br>
ntrols operation of the<br>
roseconds with defaul<br>
cise timing. The *funcion*<br>
ang parameter providence<br>
anneters<br>
x before call<br>
Previous contents diclock \$0B2<br>
ttrols operation of the<br>
roseconds with defaul<br>
cise timing. The *funci*<br>
arg parameter provid<br>
ameters<br>
k before call<br> *Previous contents*<br> *funcNum* 

### **Parameters**

Stack before call

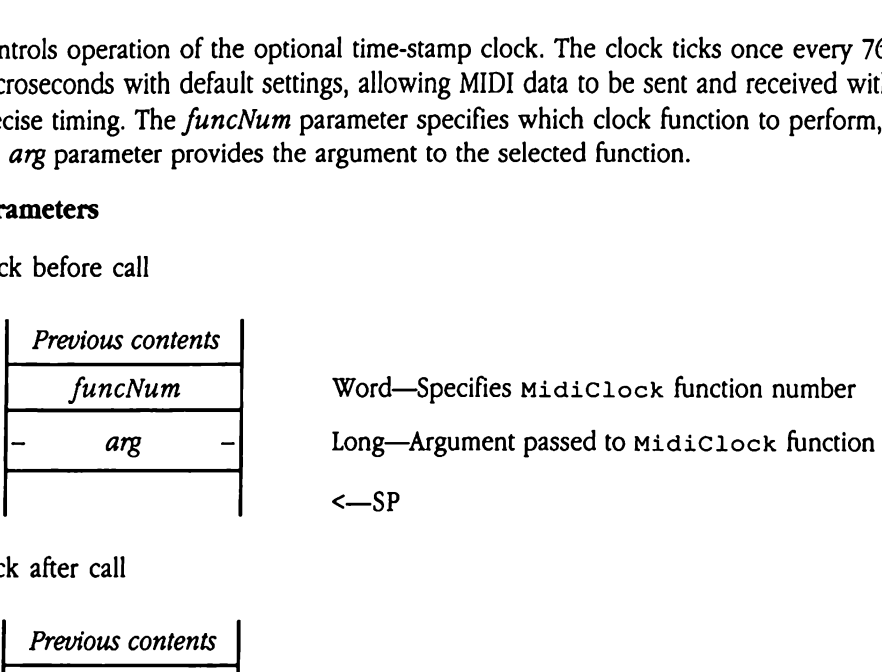

Stack after call

Previous contents |  $\leftarrow$ SP

Errors See the MidiClock function descriptions below.  $\mathbf C$ extern pascal void MidiClock(funcNum, arg); Word funcNum; Long arg; funcNum Specifies the MidiClock function to be performed. Four different

functions are provided for clock control.

0 miSetClock

The value of arg becomes the new value of the time-stamp clock. The most significant bit of the  $arg$  parameter must be set to 0. There is a limit to the precision with which the clock can be set. The least significant<br>byte of the time-stamp clock will always be 0 if the clock is stopped. If byte of the time-stamp clock will always be 0 if the clock is stopped. If the clock is running, the value of the least significant byte will be undefined for the purposes of this call. The result is that an application can set the clock only to within 20 milliseconds of a particular value when the clock frequency is set to its default value.

### <sup>1</sup> miStartClock

Allocates <sup>a</sup> DOC generator, writes consecutive values from \$01 through \$FF into the first page of the DOC RAM, and starts the clock. By default, the clock starts counting at 0. If the application stops the clock and restarts it, the clock starts with the same value it had when it stopped, unless the value is changed with an  $m$  is  $setClock$  call. Note that only the high-order 3 bytes are preserved; the low-order byte always starts at \$01. You should call mistartClock before mistart Input if you are using time-stamps.

Start the MIDI clock before starting to receive or transmit MIDI data. The process of starting the clock is time-consuming and disables interrupts, and MIDI data could be lostif the clock is started while the application is receiving a MIDI transmission. The Sound Tool Set and the Note Synthesizer *must* be loaded and started up before this call is issued.

### Errors

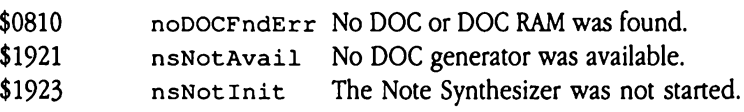

### 2 miStopClock

Stops the MIDI time-stamp clock and releases the DOC generator and its associated RAM for use by the Note Synthesizer. The MIDI tools time-stamp MIDI data received while the clock is stopped with the value of the stopped clock in the high-order 3 bytes, and the low-order byte set to \$00. The MIDI tools will not send any output packets with time-stamps greater than the value of the stopped clock until the clock is restarted or reset.

3 miSetFreq Sets the frequency for the MIDI time-stamp clock. The arg parameter contains the number of clock ticks to be processed per second. Valid values lie in the range from <sup>1</sup> to 65,535; a 0 value specifies the default setting (13,160 ticks per second).

> The clock frequency affects the rate of playback. Unless you intend to vary the tempo during playback, be careful to set the clock frequency to the same value that was used when the sequence was recorded.

See the MidiInfo call for information about how to read the current clock frequency and value.

### Errors

 $\ddot{\phantom{a}}$ 

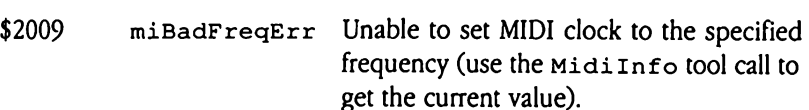

## MidiControl \$0920

Performs 18 different control functions required by the MIDI Tool Set.

The funcNum parameter selects which function is to be performed, and the arg parameter passes any argument required by that function. diControl \$09<br>
Sorms 18 different cont<br>
funcNum parameter s<br>
ses any argument requ<br>
ameters<br>
k before call<br>
Previous contents

### Parameters

Stack before call

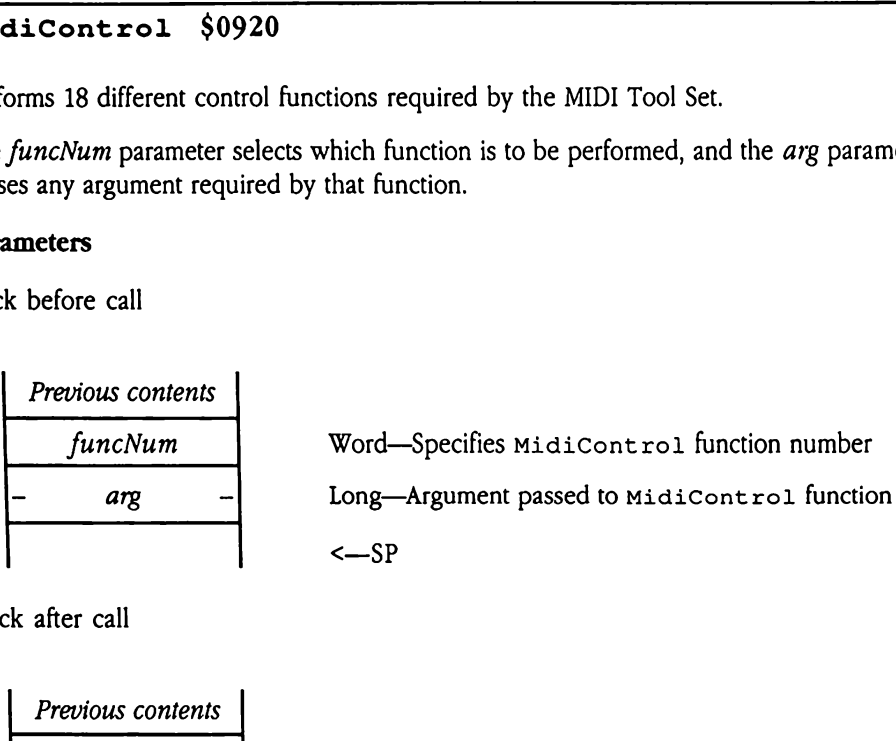

Stack after call

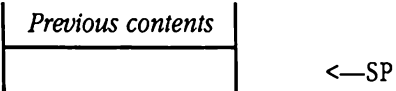

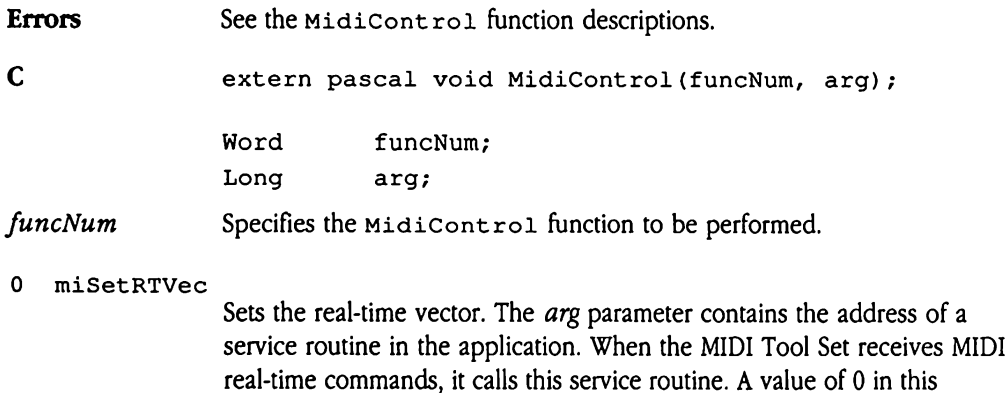

parameter disables the service routine. See "MIDI Tool Set Service Routines" earlier in this chapter for more information on the real-time command routine.

### 1 miSetErrVec

Sets the real-time error vector. The *arg* parameter contains the address of a service routine in the application. The MIDI Tool Set calls this routine in the event of <sup>a</sup> MIDI real-time error. A value of 0 in the parameter disables the service routine. See "MIDI Tool Set Service Routines" earlier in this chapter for more information on the real-time error routine. misetErrVec<br>
Sets the<br>
a service<br>
in the events<br>
disables<br>
in this c<br> **Errors**<br>
in this c<br> **Errors**<br>
in this c<br> **Errors**<br>
in this c<br> **Errors**<br>
in the G-byte re<br>
folyte re misetErrVec<br>
Sets the<br>
a service<br>
in the events<br>
disables<br>
in this c<br> **Errors**<br>
in this c<br> **Errors**<br>
in this c<br> **Errors**<br>
in Sets the<br>
6-byte re

Errors None

### 2 miSetInBuf

Sets the MIDI input buffer. The arg parameter contains a pointer to a 6-byte record. The fields of this record are

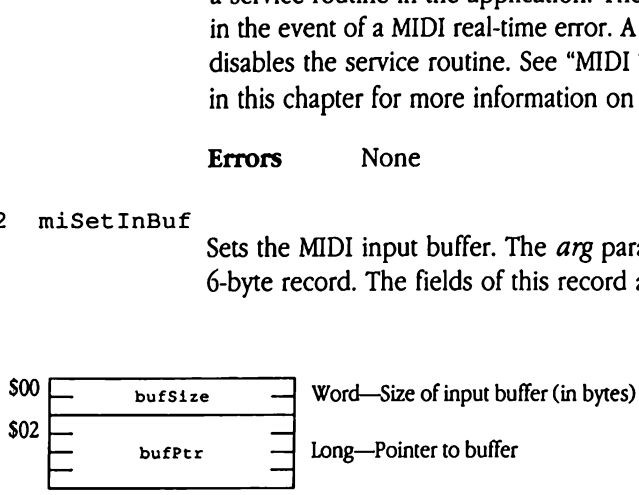

If the bufPtr parameter is set to 0, the MIDI Tool Set will allocate the input buffer. If the bufsize parameter is set to 0, the MIDI tools will allocate <sup>a</sup> buffer 8 KB in size. Note that these parameters are independent; your program may set either one of them to 0. If the application allocates the buffer, it must be nonpurgeable, must exist in a fixed location, and must not cross bank boundaries. The size must be greater than or equal to 32 bytes and less than or equal to 32 KB.

### Errors

\$2002 miArrayErr Array was an invalid size. Memory Manager errors Returned unchanged.

### 3 miSetOutBuf

Sets the MIDI output buffer. The arg parameter contains a pointer to a 6-byte record. The fields of this record are

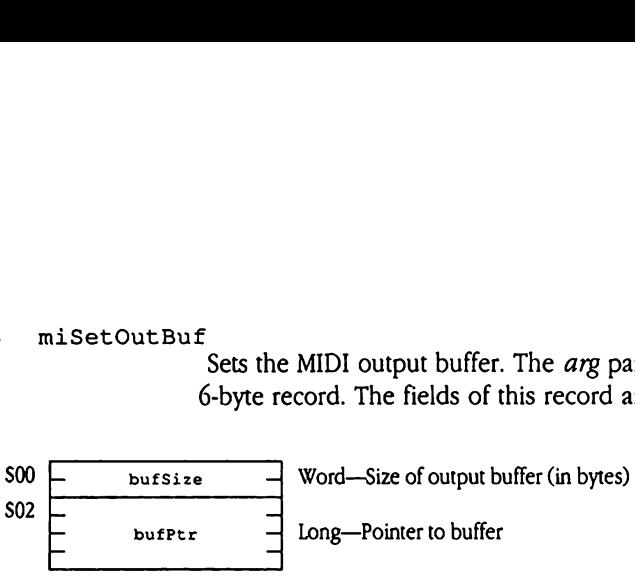

If the bufPtr parameter is set to 0, the MIDI Tool Set will allocate the output buffer. If the  $b$ ufsize parameter is set to 0, the MIDI Tool Set will allocate <sup>a</sup> buffer 8 KB in size. Note that these parameters are independent; your program may set either one of them to 0. If the application allocates the buffer, it must be nonpurgeable, must be in a fixed location, and must not cross bank boundaries. The size must be greater than or equal to 32 bytes and less than or equal to 32 KB.

### Errors

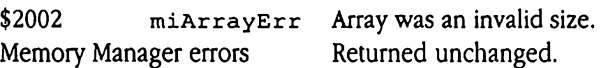

### 4 miStartInput

Starts an interrupt-driven process that reads MIDI data into the MIDI Tool Set's input buffer. Data being received when this call is made is discarded until the first MIDI status byte is received. An application can retrieve this data with a MidiReadPacket call. The  $arg$  parameter contains the address of a service routine to be called when the first packet is available in a previously empty input buffer. The system will call the service routine immediately if a complete MIDI packet is available in the input buffer when this function is called. A value of 0 disables this service routine.

### Errors

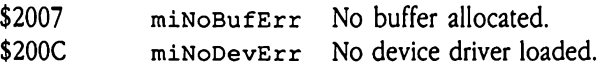

### 5 miStartOutput

Starts an interrupt-driven process that writes application MIDI data to the MIDI Tool Set's output buffer. Your application uses MidiWritePacket calls to queue data to this process. The arg parameter contains the address of a service routine called when the output buffer becomes completely empty. A value of 0 disables this service routine.

### Errors

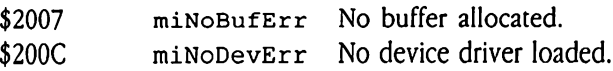

### <sup>6</sup> miStopInput

Causes the MIDI Tool Set to ignore MIDI data until the next miStartInput call.

Errors None

### 7 miStopOutput

Halts MIDI output until the next mistartOutput call.

Errors None

### <sup>8</sup> miFlushInput

Discards the contents of the current input buffer.

### Errors

\$2007 miNoBufErr No buffer allocated.

### <sup>9</sup> miFlushOutput

Discards the contents of the current output buffer. The arg parameter selects the method.

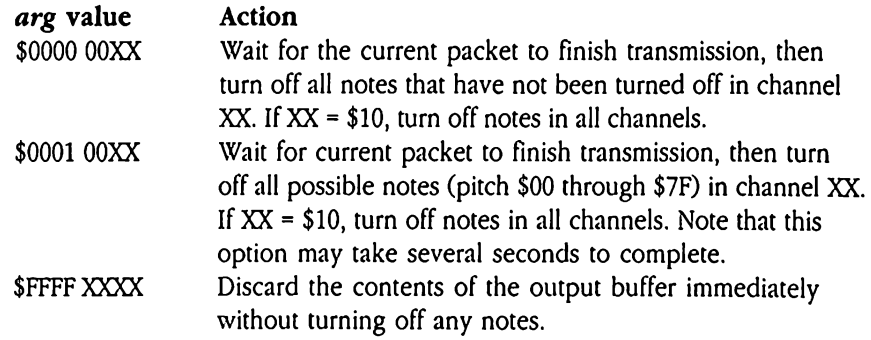

Some synthesizers may require a short delay between the high-speed NoteOff commands generated by this function. In such cases, use the miSetDelay function of this tool call to control that delay. The NoteOff side effect can be useful for shutting off notes.

### Errors

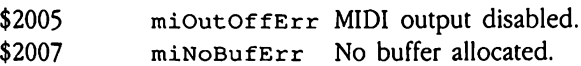

### 10 miFlushPacket

If there is a complete packet in the input buffer, this call discards that packet. If no complete packet is available, this call does nothing. This call is especially useful for discarding large system-exclusive packets that are of no interest to your application.

### Errors

\$2007 miNoBufErr No buffer allocated.

### 11 miWaitOutput

Ceases execution until the output buffer becomes empty. This function may never return if output is disabled.

### Errors

\$2007 miNoBufErr No buffer allocated.

### 12 miSetInMode

Set input mode. The *arg* parameter selects the input mode.

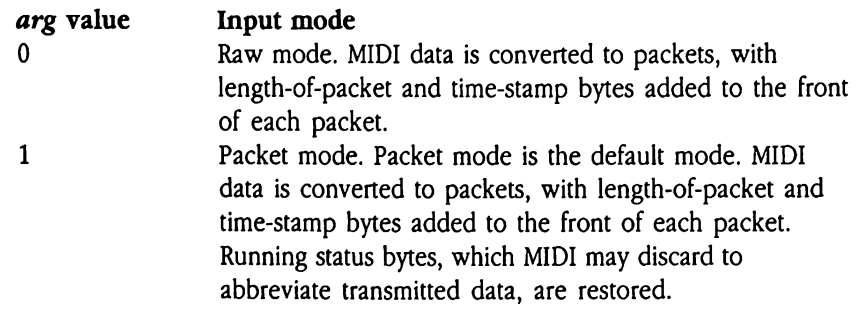

The input buffer is cleared when this call is made because the input buffer cannot contain data in more than one format at a time.

### 13. miSetOutMode

The *arg* parameter selects the output mode.

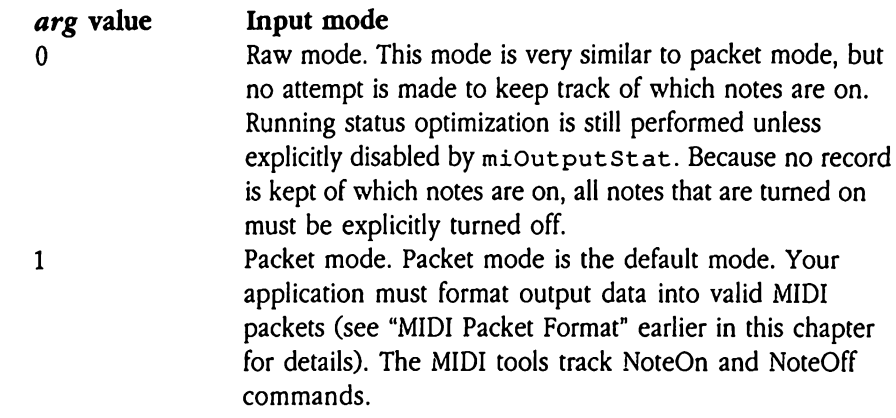

Your program should wait for a clear output buffer before switching modes. If the output buffer contains mixed-mode data, the MIDI tools may not track NoteOn and NoteOff commands correctly.

Errors None

### 14 miClrNotePad

Erases the MIDI Tool Set's record of which notes are on and which are off. This call causes the tool set's record to show that all notes are off.

Errors None

### 15 miSetDelay

Sets a delay value for use with MIDI synthesizers that cannot process MIDI data at the full MIDI transfer rate. The low word of arg specifies a minimum delay between packet sends in units of 76 microseconds. The delay mechanism is most effective when the MIDI Tool Set clock is running, because it can use the clock to time the delay. If the clock is not running, the tool set must use code loops to create the delay. This process is inherently less accurate and uses more processor time. The default delay value is 0, or no delay.

Many synthesizers may need a delay value to process the many high-speed NoteOff commands generated by the miFlushOutput function correctly.

### 16 miOutputStat

Enables or disables transmission of standard MIDI running status. When running status is enabled, MIDI status bytes are sent only when they change or are otherwise absolutely necessary. This optimization speeds transmission and reduces CPU overhead but can cause malfunctions if the synthesizer and computer disagree on the current value of the status byte.

The low word of arg contains the enable/disable flag.

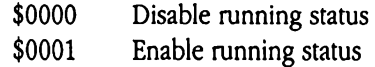

Whatever the value of the parameter, the next MIDI packet after this call contains a status byte. For this reason, it can be useful to make this call periodically to ensure that the Apple IIGs and the external device agree about the current value of the status byte.

Errors None

### 17 milgnoreSysEx

Specifies whether to ignore MIDI system-exclusive data. System-exclusive packets begin with the value \$FO. If the application configures the MIDI Tool Set to ignore system-exclusive packets, the system will not buffer them, and the application will not receive them. The arg parameter contains a flag indicating how to process system-exclusive data.

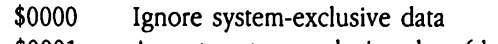

\$0001 Accept system-exclusive data (default)

# MidiDevice \$0A20

Allows an application to select, load, and unload device drivers for use with the tools. The MidiDevice tool call loads and unloads MIDI device drivers, which allow the MIDI tools to drive a particular MIDI interface. The present version of the MIDI Tool Set supports the Apple MIDI Interface and ACIA 6850 MIDI Interface cards. books an application to s<br>
di Device tool call lost<br>
drive a particular MIDI<br>
Apple MIDI Interface<br>
call interprets the *dri*<br>
cNum parameter spectrum<br>
Subseter spectrum<br>
Previous contents<br>
funcNum Now an application to to<br>
diDevice tool call lo<br>
drive a particular MIDI<br>
Apple MIDI Interface<br>
call interprets the *dri*<br>
cNum parameter spectrum<br>
cameters<br>
ck before call<br>
Previous contents

The call interprets the *driverInfo* parameter as the address of the driver to be loaded. The funcNum parameter specifies whether the driver is to be loaded or unloaded.

### **Parameters**

Stack before call

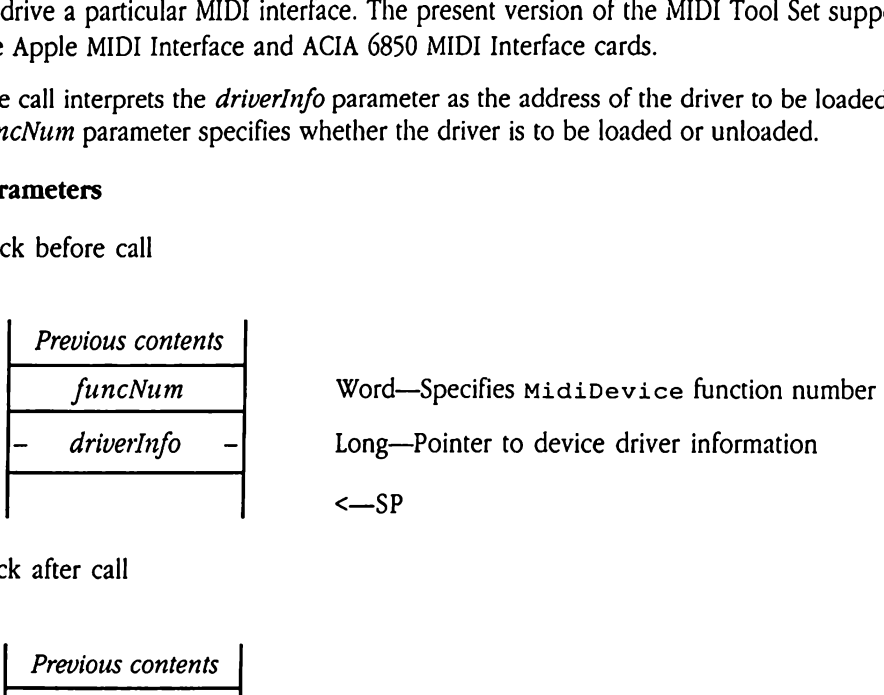

Stack after call

**Previous contents**  

$$
\left\{\n \begin{array}{c}\n -SP\n \end{array}\n \right.
$$

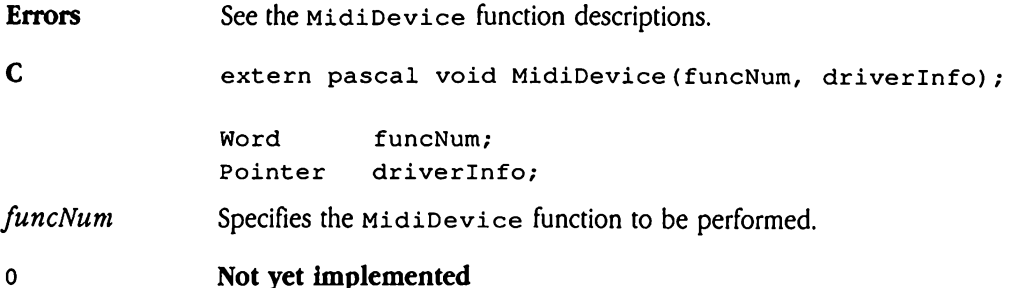

### 1 miLoadDrvr

Loads the specified device driver into memory, after shutting down and unloading any previously loaded device drivers. It then initializes the newly loaded driver. The *driverInfo* parameter points to a device driver record, which specifies a device driver to be loaded.

### Errors

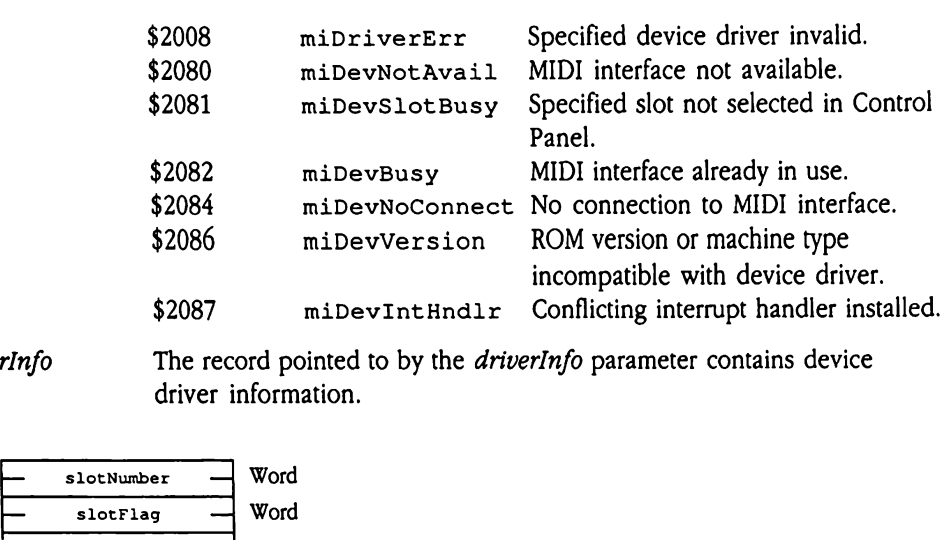

 $\textit{diverInfo}$  The record pointed to by the  $\textit{diverInfo}$  parameter contains device driver information.

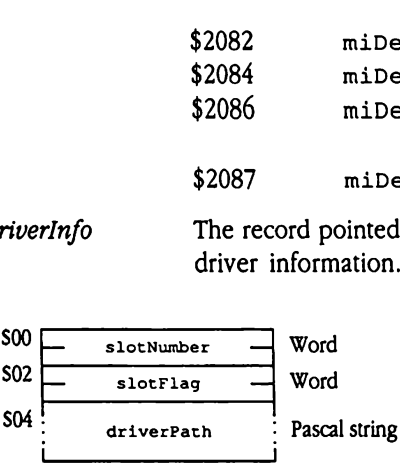

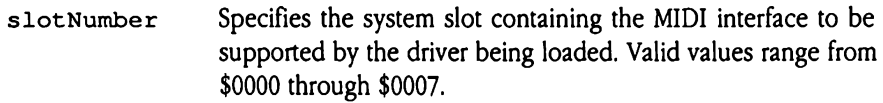

slotFlag Indicates the type of slot specified in slot Number.

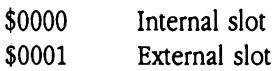

- driverPath Pascal string containing the GS/OS™ pathname to the file containing the device driver to be loaded. Pascal strings consist of data preceded by a length byte. The pathname cannot exceed 64 characters in length.
	- Errors None

### 2 miUnloadDrvr

Shuts down and unloads the currently loaded device driver. Terminates MIDI transmission and reception if they are currently active. Releases memory occupied by the device driver.

## $\frac{1}{2}$ MidiInfo \$0C20

Returns certain information about the state of the MIDI tools. The  $funcNum$  parameter can specify nine different functions, whose results are returned in infoResult. diInfo \$0C20<br>ms certain information<br>specify nine different is<br>ameters<br>k before call<br>*Previous contents* 

### **Parameters**

Stack before call

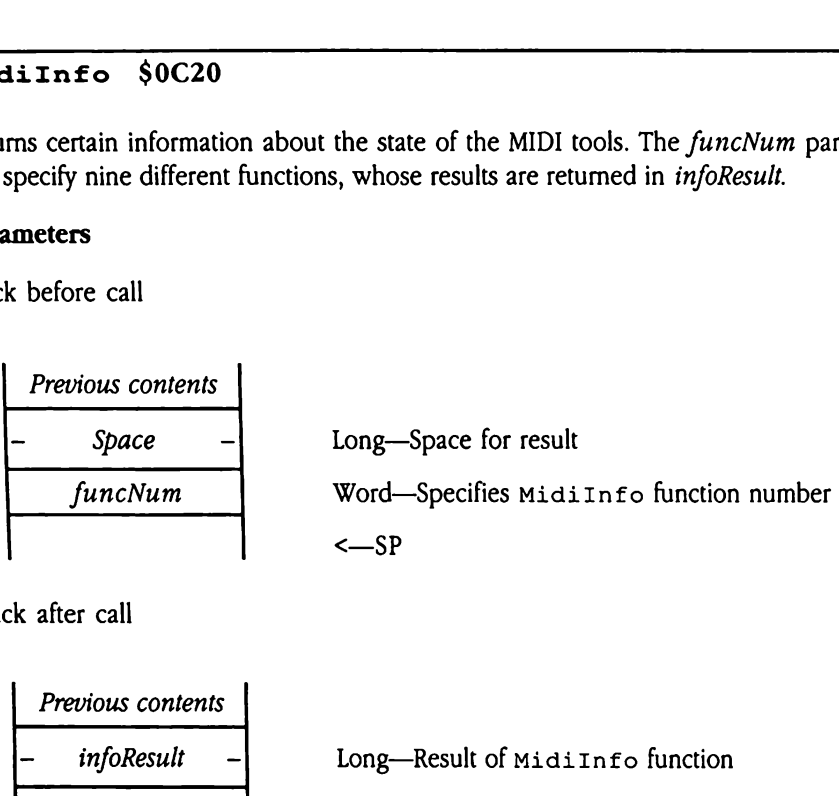

Stack after call

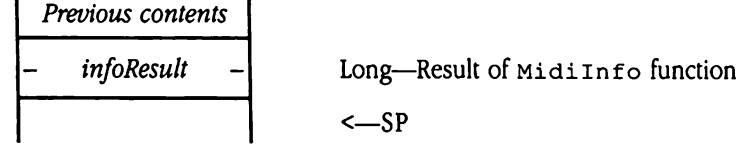

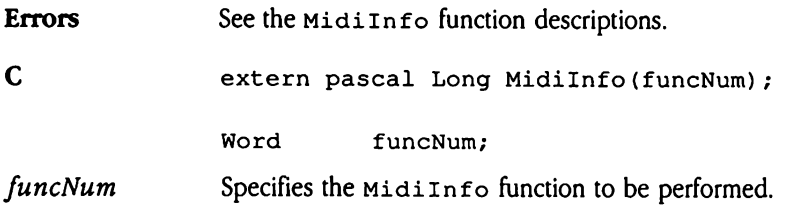

### 0 miNextPktLen

Returns the number of bytes in the next MIDI packet. On return, infoResult contains the length of the next complete MIDI packet in the input buffer, including the 4-byte time-stamp at the beginning of the packet. Note that if there is no complete packet in the input buffer, this function returns a value of 0.

### Errors

\$2007 miNoBufErr No buffer allocated.

### 1

miInputChars<br>Returns the number of bytes of MIDI data waiting in the input buffer. On return, infoResult contains the number of bytes of MIDI data currently stored in the input buffer, including any time-stamp and length data (6 bytes per packet), error codes, and up to 12 bytes of extra space at the end of the buffer due to call latency. It is therefore only a rough estimate of the number of bytes in the buffer. Your application can use this call to monitor whether the input buffer is large enough.

### Errors

\$2007 miNoBufErr No buffer allocated.

### 2 miOutputChars

Returns the number of bytes of MIDI data waiting in the output buffer. On return, *infoResult* contains the number of bytes waiting to be transmitted from the MIDI output buffer, including time-stamp and length data (6 bytes per packet), error codes, and up to <sup>12</sup> bytes of extra space at the end of the buffer due to call latency. It is therefore only a rough estimate of the number of bytes in the buffer. Your application can use this call to monitor whether the output buffer is large enough.

### Errors

\$2007 miNoBufErr No buffer allocated.

### miMaxInChars3

Returns the largest number of bytes that were stored in the input buffer since the last miMaxInChars call or since the buffer was last flushed. This call is especially useful for deriving statistics on buffer utilization.

Errors None

### miMaxOutChars $\Delta$

Returns the largest number of bytes that were stored in the output buffer since the last  $minmaxOutChars$  call or since the output buffer was last flushed. This call is especially useful for deriving statistics on buffer utilization.

- Not yet implemented 5
- Not yet implemented 6

### 7 miClockValue

Returns the current value of the MIDI Tool Set time-stamp clock. If the clock is stopped, the low-order byte of the result is 0.

Errors None

### <sup>8</sup> miClockFreq

Returns the current MIDI Tool Set clock frequency in ticks per second. The default value is 13,160 ticks per second.
# MidiReadPacket \$0D20

Moves MIDI data from the MIDI Tool Set's input buffer to a specified location and returns the length of the packet in bytes. If no packet is available, the call returns a 0. For more information on MIDI packets, see "MIDI Packet Format" earlier in this chapter. di ReadPacket<br>
ves MIDI data from the<br>
trns the length of the presention on MID<br> **ameters**<br>
x before call<br>
Previous contents<br>
Space di ReadPacket<br>
ves MIDI data from th<br>
urns the length of the presention on MID<br> **ameters**<br>
k before call<br>
Previous contents

### **Parameters**

Stack before call

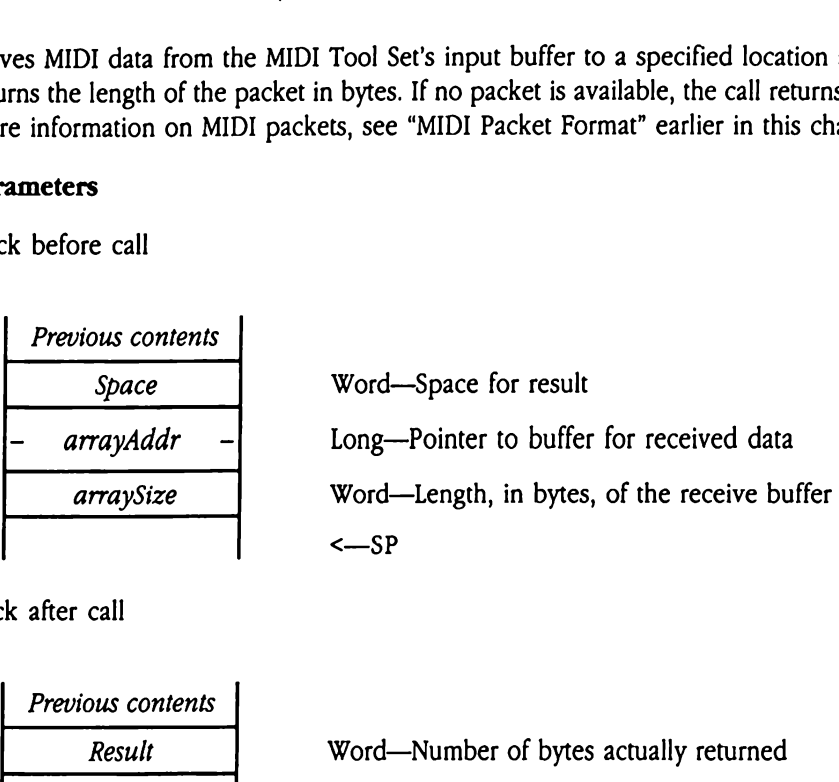

Stack after call

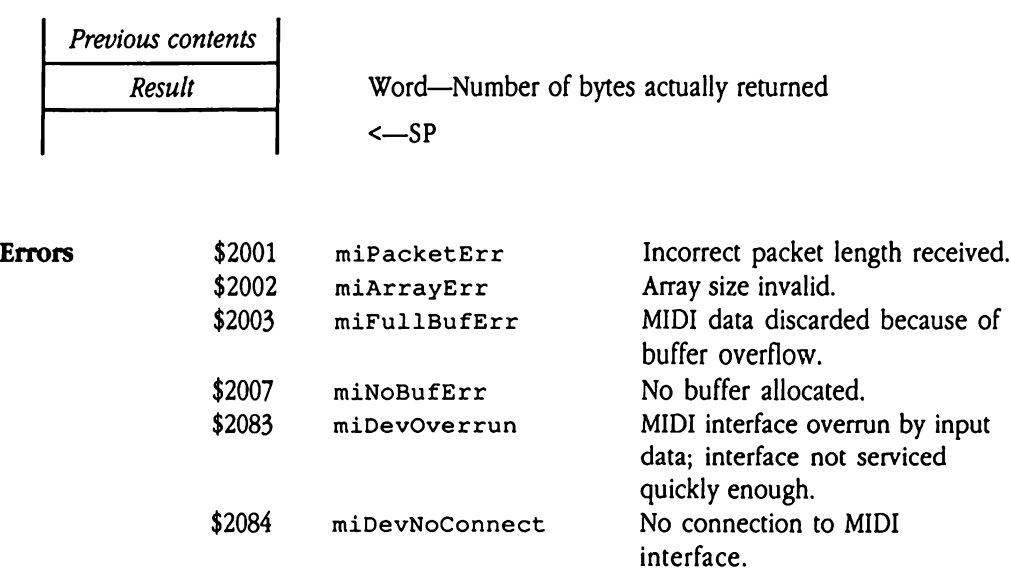

\$2085 miReadErr Error reading MIDI data.

C extern pascal Word MidiReadPacket (arrayAddr, arraySize);

> Pointer arrayAddr; Word arraySize;

# MidiWritePacket \$0E20

Queues the specified MIDI packet into the MIDI Tool Set's output buffer. If the packet is successfully written to the output buffer, this call returns the number of bytes written. If the buffer is too full to accommodate the packet, MidiWritePacket returns 0. For more information on MIDI packets, see "MIDI Packet Format" earlier in this chapter.

The MidiwritePacket call returns within one-fiftieth of a second, but the output process waits until the MIDI clock value is equal to or greater than the output packet's time-stamp before sending it. Your program should issue this call before starting the MIDI output process (with the mistartOutput function of the MidiControl tool call).

In packet mode, MidiWritePacket assumes that only complete MIDI commands are passed to it and that the first byte of each packet is a MIDI status byte. The MIDI Tool Set uses these assumptions to track NoteOn and NoteOff commands. In raw mode the MIDI Tool Set makes no attempt to track NoteOn and NoteOff commands. Forthis reason, the intelligent NoteOff function provided in Midicontrol will not work, and packets may contain complete, partial, or multiple MIDI commands. In either mode the MIDI Tool Set omits the MIDI status byte unless its value has changed since the last one was transmitted. You can, however, disable running status transmission entirely by using the MidiControl call.

If the MIDI clock is stopped, then all packets with a time-stamp less than or equal to the value of the clock are immediately transmitted, and all packets with a value greater than the clock remain in the buffer unless the clock is restarted and its value becomes greater than that of the time-stamps.

Two special time-stamp values override normal output buffer processing, irrespective of MIDI clock state. Any packet with a time-stamp of  $0$  is written immediately upon reaching the head of the output buffer. Any packet with a negative time-stamp value is considered to be a real-time command, and the packet is inserted at the head of the output queue for immediate transmission. Note that MIDI real-time messages may be transmitted in the middle of non-real-time MIDI messages.

The MIDI Tool Set routines do not sort the packets in the output buffer, therefore, a packet at the head of the output queue can delay transmission of any packets behind it that have earlier time-stamp values.

### Parameters

Stack before call

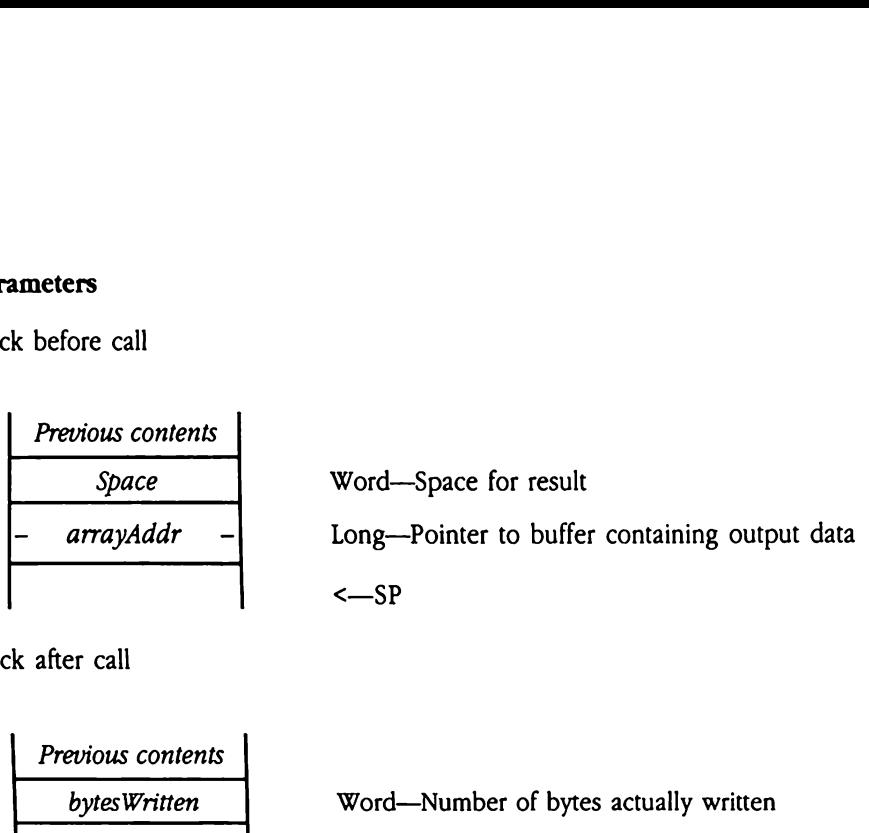

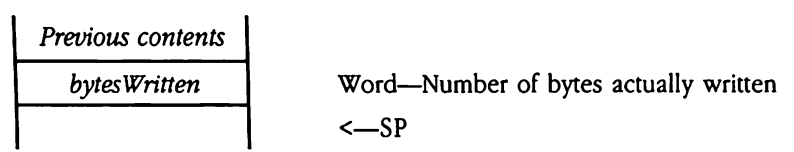

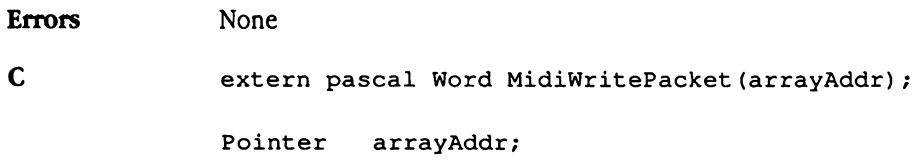

### MIDI Tool Set error codes

Table 38-1 lists the error codes that may be returned by MIDI Tool Set calls. **MIDI Tool Set error codes**<br>Table 38-1 lists the error codes that may be returned by MIDI Tool Set calls.<br>**Table 38-1** MIDI Tool Set error codes

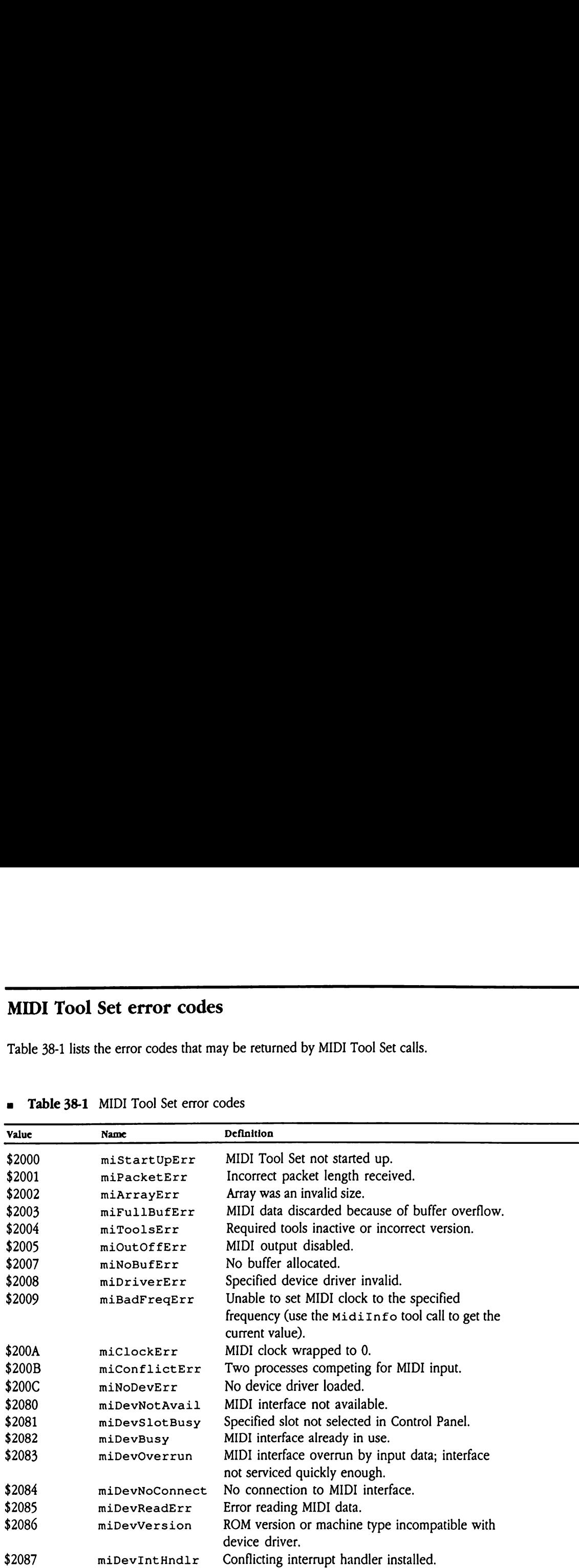

### **a** Table 38-1 MIDI Tool Set error codes

 $\label{eq:2.1} \frac{1}{\sqrt{2}}\int_{\mathbb{R}^3}\frac{1}{\sqrt{2}}\left(\frac{1}{\sqrt{2}}\right)^2\frac{1}{\sqrt{2}}\left(\frac{1}{\sqrt{2}}\right)^2\frac{1}{\sqrt{2}}\left(\frac{1}{\sqrt{2}}\right)^2\frac{1}{\sqrt{2}}\left(\frac{1}{\sqrt{2}}\right)^2\frac{1}{\sqrt{2}}\left(\frac{1}{\sqrt{2}}\right)^2\frac{1}{\sqrt{2}}\frac{1}{\sqrt{2}}\frac{1}{\sqrt{2}}\frac{1}{\sqrt{2}}\frac{1}{\sqrt{2}}\frac{1}{\sqrt{2}}$  $\mathcal{L}(\mathcal{L}^{\mathcal{L}})$  and  $\mathcal{L}(\mathcal{L}^{\mathcal{L}})$  and  $\mathcal{L}(\mathcal{L}^{\mathcal{L}})$ 

### Chapter 39 Miscellaneous Tool Set Update

This chapter documents new features of the Miscellaneous Tool Set. The complete reference to the Miscellaneous Tool Set is in Volume 1, Chapter 14 of the Apple IIGS Toolbox Reference.

### Error corrections

This section documents errors in Chapter 14, "Miscellaneous Tool Set," in Volume <sup>1</sup> of the Toolbox Reference.

- $\blacksquare$  On page 14-58 of Volume 1 of the *Toolbox Reference*, Figure 14-3 shows the low-order bit of the user ID as reserved. This is not correct. The figure should show that the mainID field comprises bits 0-7 and that the mainID value of \$00 is reserved.
- The sample code on page 14-28 contains two errors. In the code to clear the 1-second IRQ source, the second instruction reads

TSB \$C032

This instruction should read

TRB \$C032

In addition, preceding this instruction the following code should be inserted

PEA \$0000 PLB PLB

These three instructions allow the code to reliably access the appropriate location in bank zero memory. These same three instructions should also be inserted in the code shown on page 14-29, immediately preceding the STA instruction.

- **n** The descriptions of the PackBytes and UnPackBytes tool calls are unclear with respect to the *startHandle* parameter to each call. The stack diagrams correctly describe the parameter as a pointer to a pointer. However, the C sample code for each call defines *startHandle* as a handle. In both cases, *startHandle* is not a Memory Manager handle but a pointer to a pointer. Creating startHandle as a handle will cause unpredictable system behavior. **Error corrections**<br>
This section documents errors in Chapter 14, "Miscellaneous Tool Set," in Volume 1 of the<br>
Toolox *Reference*<br>
to the star 10 side of the Toolox *Reference*.<br>
In the star 16 side of Volume 1 of the To
- **Throughout Chapter 14 of the Toolbox Reference the value of the signature word for** Miscellaneous Tool Set data structures is given as \$5AA5 and \$A55A. Signature words are always \$A55A, never \$5AA5.

### Clarification

Note that the  $C1$ rHeartBeat tool call removes all tasks from the Heartbeat Interrupt Task queue, including those installed by system software. Consequently, only system software should issue the C1rHeartBeat tool call.

### New features of the Miscellaneous Tool Set

The Miscellaneous Tool Set now supports <sup>a</sup> numberof new features. This section discusses these new features in detail. New features of the Miscellaneous Tool Set<br>
The Miscellaneous Tool Set now supports a number of new features. This section discusses<br>
these new features in detail.<br>
The ClearHeart Beat and belete the art Beat calls turn o

- a The ClearHeartBeat and DeleteHeartBeatcalls turn off the interrupts that occur every one-sixtieth of a second if the following conditions are satisfied:
	- $\Box$  There are no remaining heartbeat tasks.
	- o The interrupt handler installed in IRQ.VBL is the standard system interrupt handler; that is, no other interrupt handlers have been installed.
	- $\Box$  The standard mouse is not running in VBL interrupt mode.
- a The SetVector and GetVector calls support several new vectors. The new vectors are
	- \$80 Vector to memory mover
	- \$81 Vector to set system speed
	- \$82 Vector to slot arbiter
	- \$86 Hardware-independent interrupt vector
	- \$87 MIDI interrupt vector (IRQ-MIDI)
- $\blacklozenge$  *Note:* The Setvector call no longer validates the input vector number. Therefore, you must be extremely careful when using this call to avoid corrupting memory.

### Queue handling

The Miscellaneous Tool Set now provides <sup>a</sup> generalized queue handler that can be used by other tools and applications. A queue is defined here as an ordered collection of variablelength data elements. Each data element must be preceded by a standard queue header. Your application must format the queue elements and format the correct header. The queue handler provides calls to add elements to or remove elements from a queue (AddToQueue and DeleteFromQueue).

A queue is identified by its header pointer, a pointer to the first element in the queue. Your application establishes and maintains the header pointer. Do not use AddToQueue to add this first element to the queue.

Figure 39-1 shows the format of the queue header.

### **Figure 39-1** Queue header layout **gure 39-1** Queue hea

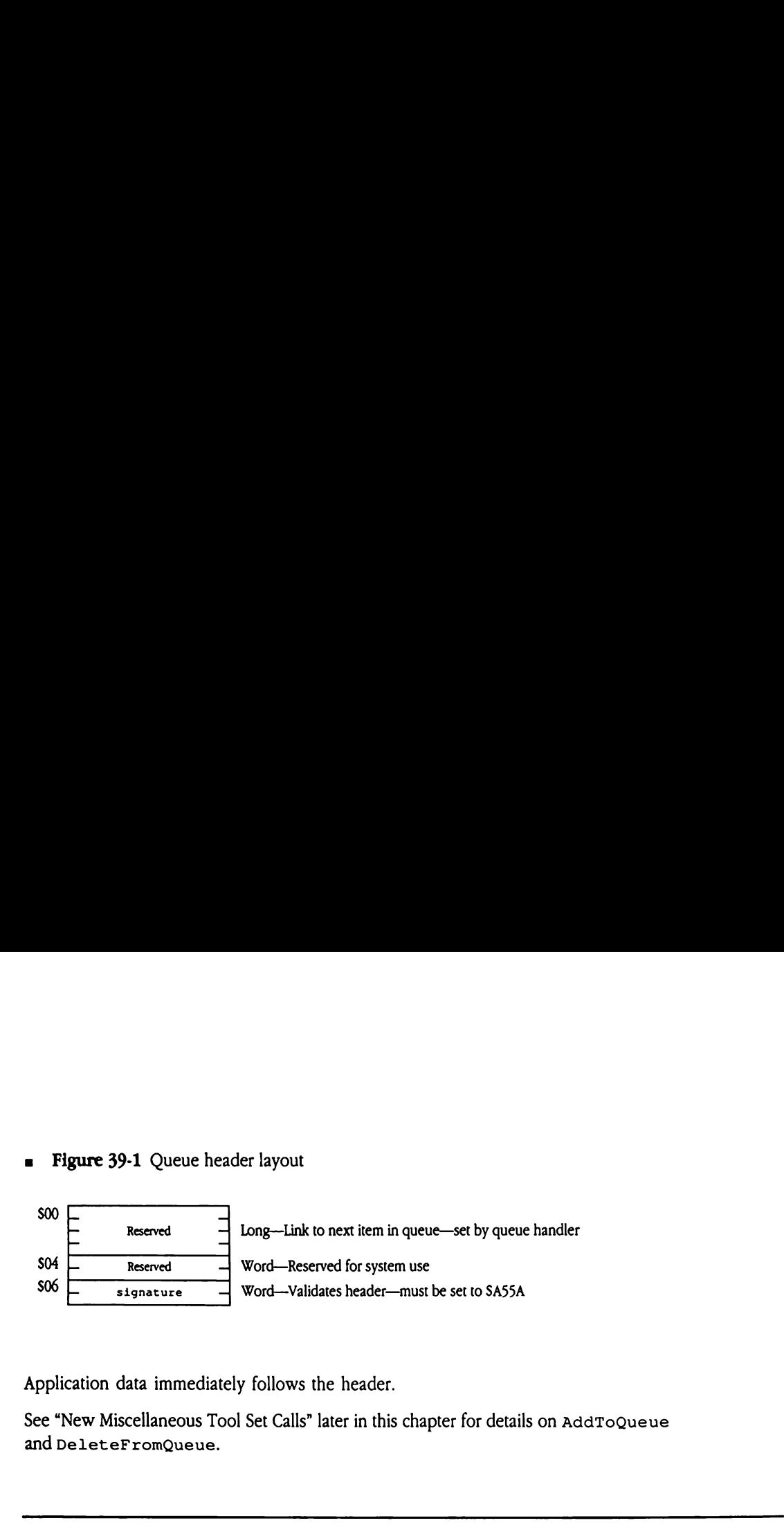

Application data immediately follows the header.

See "New Miscellaneous Tool Set Calls" later in this chapter for details on AddToQueue and DeleteFromQueue.

### Interrupt state information

The Miscellaneous Tool Set now provides a set of calls (Get InterruptState and SetInterruptState) that allow you to obtain interrupt-time system state information. These calls should be particularly useful to developers of debuggers or interrupt handlers. With these new calls, your program can get or set system interrupt state information.

All these new calls use a standard interrupt state record. Note that the tool calls have been designed to support an extensible state record. In the future, the record may grow in size, but existing program code should still work.

Figure 39-2 shows the format of the interrupt state record. For more information about any of these registers, see the Apple IIGS Firmware Reference.

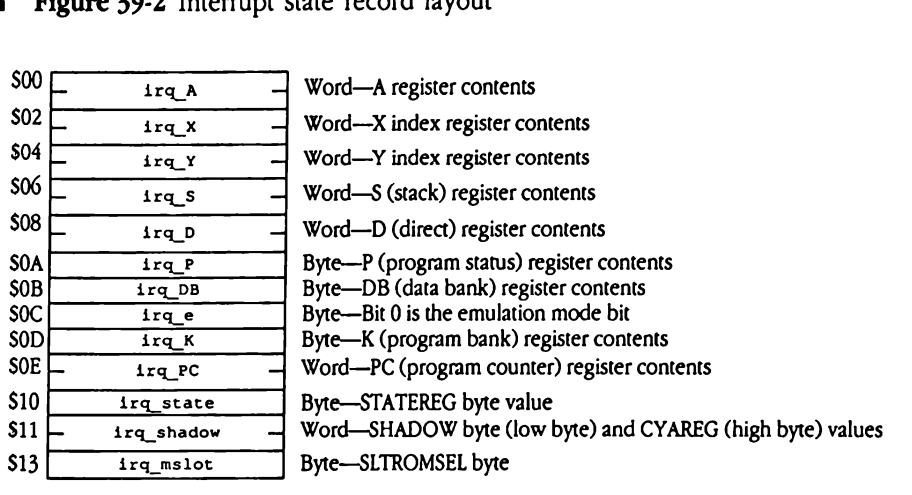

**Eigure 39-2** Interrupt state record layout

 $\sim$ 

 $\hat{\mathcal{A}}$ 

### New Miscellaneous Tool Set calls

New Miscellaneous Tool Set calls<br>The following sections introduce several new Miscellaneous Tool Set calls. The following sections introduce several new Miscellaneous Tool Set calls.

### AddToQueue \$2E03

Adds the specified entry to a queue.

### **Parameters**

Stack before call

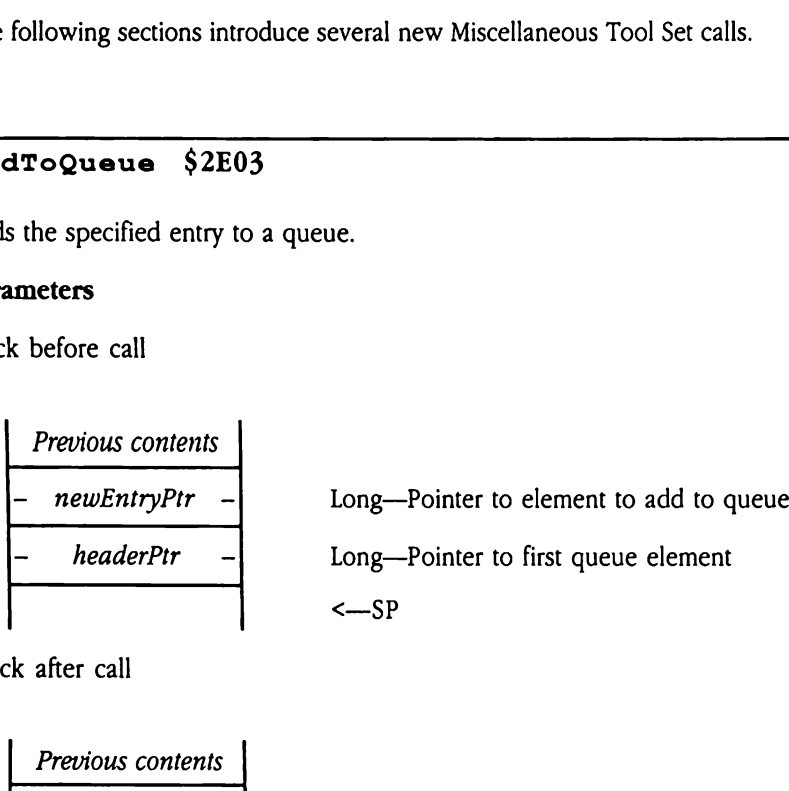

<sup>|</sup> Previous contents <sup>|</sup> <sup>|</sup> <—SP Errors \$0381 invalidTag Signature value invalid in element header. \$0382 alreadyInQueue Specified elementalready in queue. C extern pascal void AddToQueue (newEntryPtr, headerPtr); Pointer newEntryPtr, headerPtr;

# $\frac{1}{2}$ DeleteFromQueue \$2F03

Deletes a specified element from a queue.

### Parameters

Stack before call

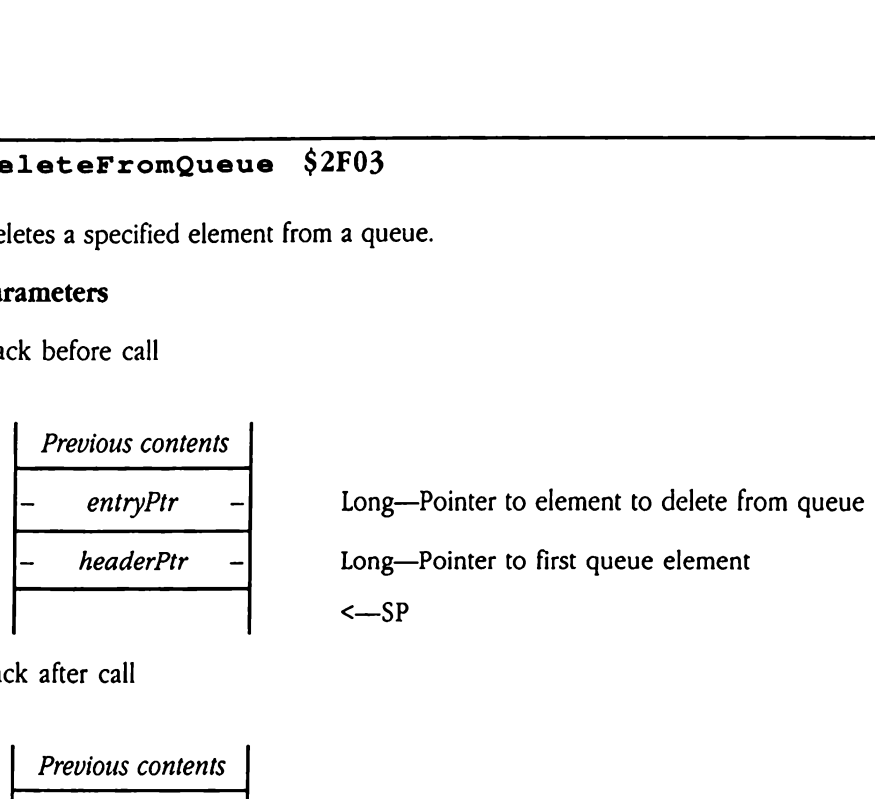

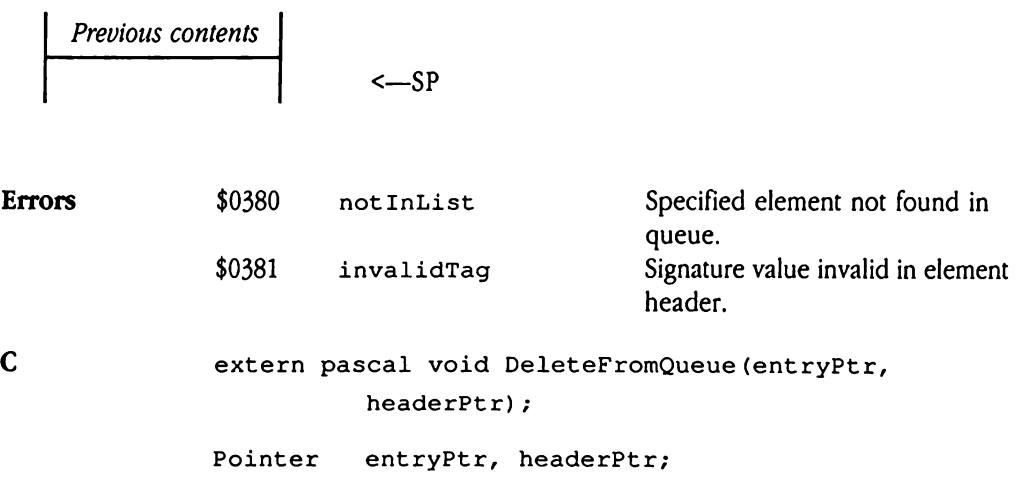

### GetCodeResConverter \$3403

Returns the address of a routine that loads code resources. This is a Miscellaneous Tool Set call because the loader is not in directly accessible memory (it is in the bank 1 language card, which may or may not be addressable at any given time).

Your program would use this call in conjunction with the ResourceConverter tool call (see Chapter 45, "Resource Manager," in this book). For example, the Control Manager issues the following call during its startup processing:

```
ResourceConverter (GetCodeResConverter(),
              rCtlDefProc,
              LogConverterIn+SysConverterList) ;
```
After this call is issued, all future calls to the Resource Managerto load resources of type rCt1DefProc use Get CodeResConverter to bring the resource into memory. Note that this routine does not preserve the memory attributes of the converted resource (for more information on resource converters, see Chapter 45, "Resource Manager," in this book). This call is issued, all<br>
IDefProc use GetC<br>
this routine does not<br>
e information on resou<br>
k).<br> **ameters**<br>
k before call<br> *Previous contents* r this call is issued, all<br>
1DefProc use GetC<br>
this routine does not<br>
e information on resou<br>
k).<br> **ameters**<br>
k before call<br>
Previous contents<br>
- Space

### **Parameters**

Stack before call

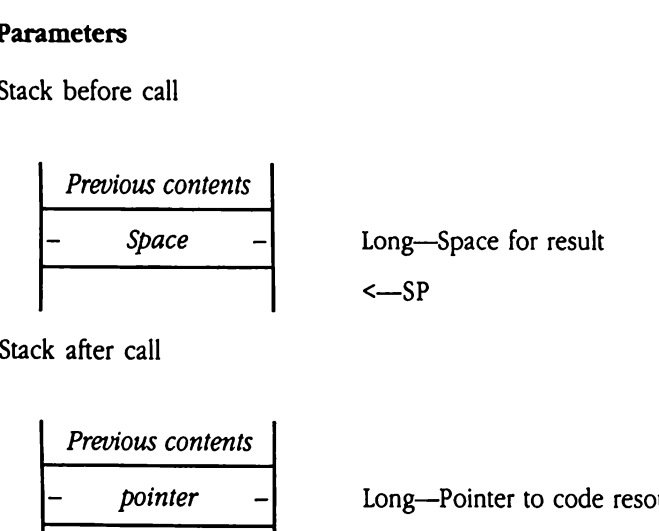

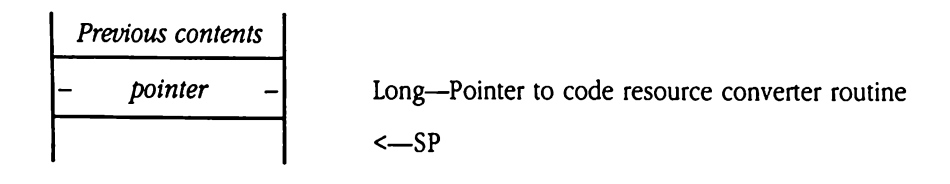

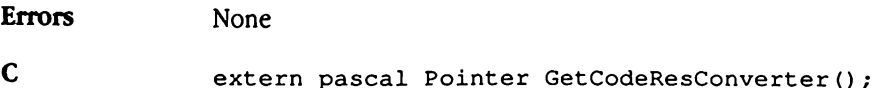

# $\begin{array}{|c|c|c|c|c|}\n\hline\n\text{Cet} & \text{number of the 1D} & \text{MSE} & \text{MSE$ GetInterruptState \$3103

Copies the specified number of bytes into a specified input interrupt state record from the system interrupt variables. For information about record layouts, see "Interrupt State Information' earlier in this chapter. The copy always starts from the beginning of the interrupt state record. Use the Set InterruptState call to set the contents of the system interrupt state record. Triangulary<br>Sides the specified num<br>System interrupt variant<br>System interrupt variant<br>System interrupt state record.<br>Ustem interrupt state record.<br>The state record and the same<br>State of the scale of the same state of the s bies the specified num<br>system interrupt varia<br>ormation" earlier in this<br>errupt state record. Use<br>tem interrupt state record.<br>**ameters**<br>ck before call<br>*Previous contents*<br>*- intStateRcdPtr* 

### Parameters

Stack before call

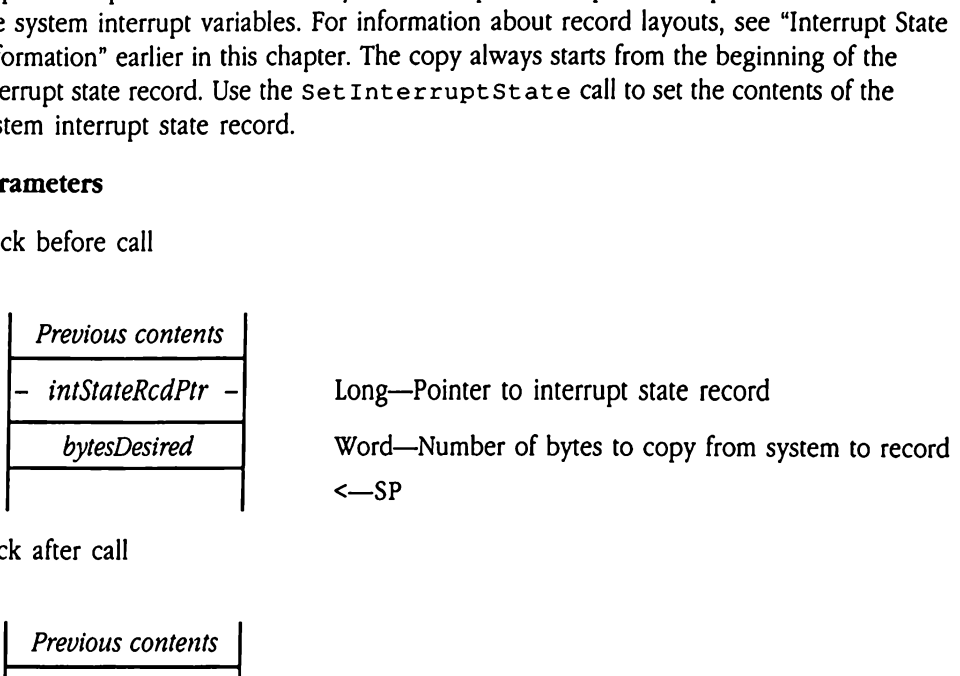

Stack after call

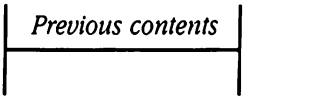

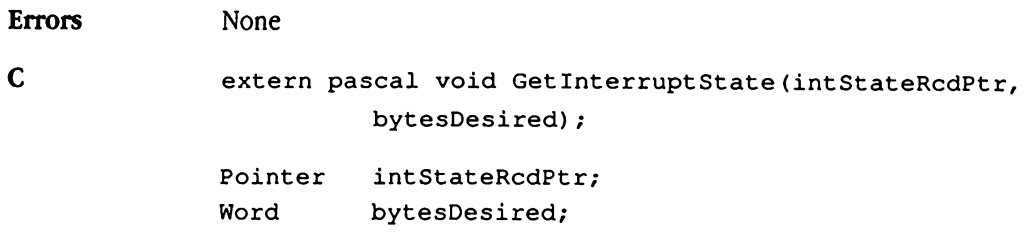

 $\leftarrow$ SP

### GetIntStateRecSize \$3203

Returns the size (in bytes) of the interrupt state record. This call allows applications to work with extended interrupt state records. t Int StateRec<br>
urns the size (in bytes)<br>
k with extended inter<br>
ameters<br>
k before call<br>
Previous contents

### Parameters

Stack before call

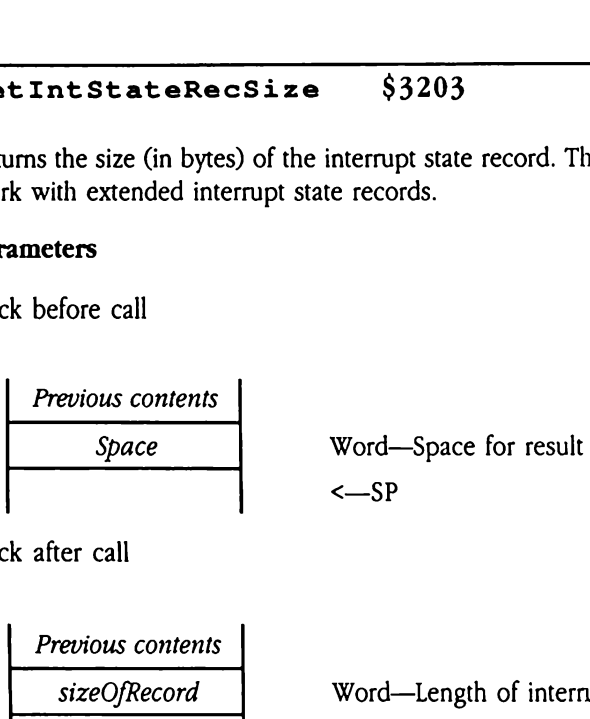

Stack after call

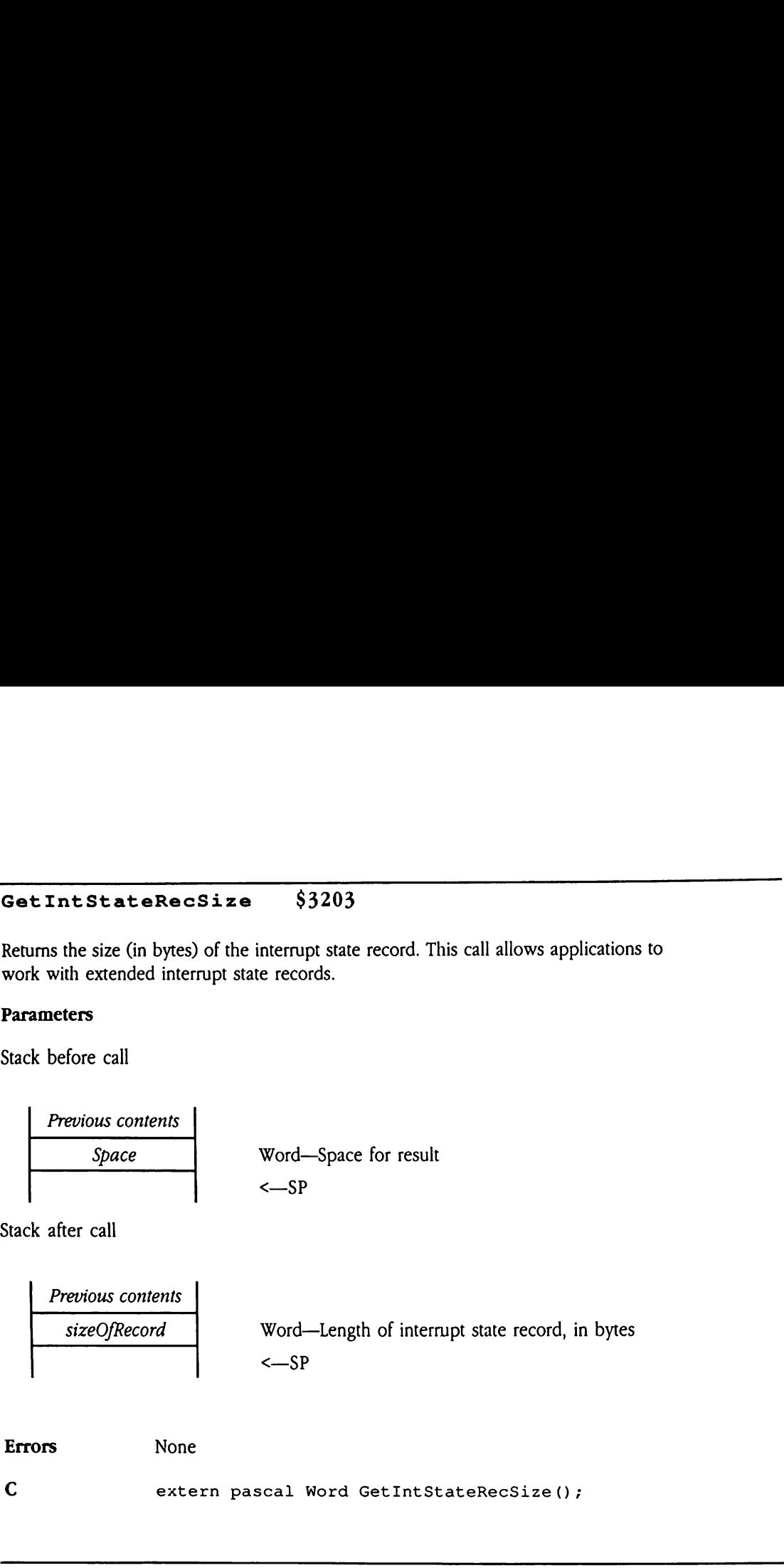

Errors None

C extern pascal Word GetIntStateRecSize();

### GetROMResource \$3503

This call is for use only by system firmware.

# ReadMouse2 \$3303

Returns the mouse position, status, and mode. This call does not support journaling. Refer to Chapter 14, "Miscellaneous Tool Set," in Volume 1 of the Toolbox Reference for information about the ReadMouse tool call. urns the mouse positic<br>Chapter 14, "Miscellane<br>ormation about the Re<br>**Warning** Applic<br>ameters<br>k before call<br>*Previous contents* 

**A** Warning Applications should never make this call. A

### **Parameters**

Stack before call

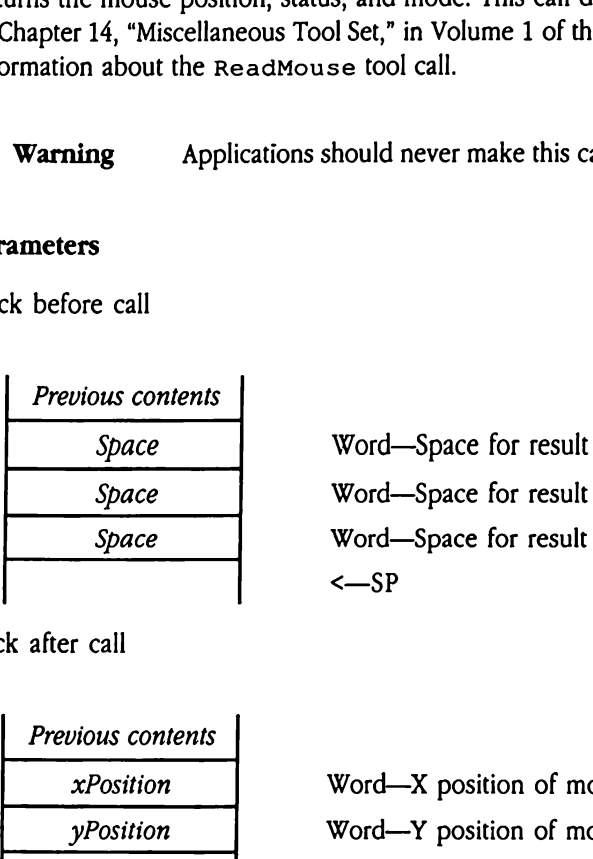

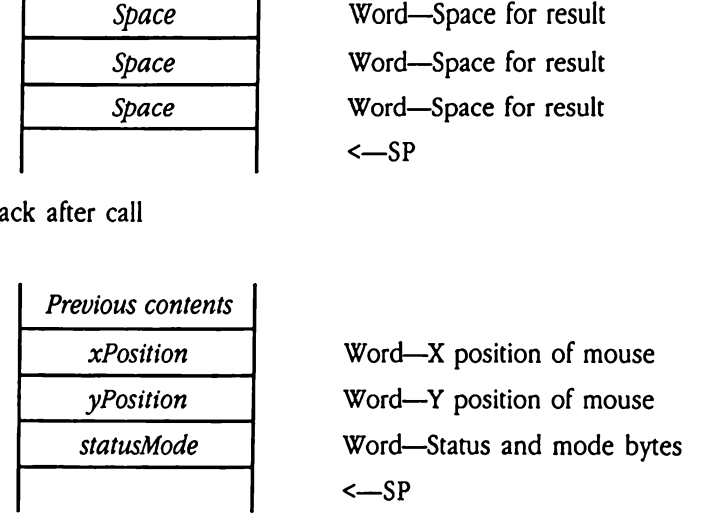

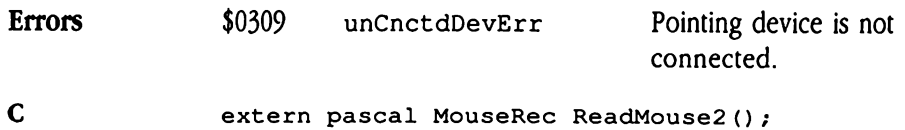

### ReleaseROMResource \$3603 ReleaseROMResource \$3603<br>This call is for use only by system firmware.

This call is for use only by system firmware.

### SetInterruptState \$3003

Copies the specified number of bytes from the input interrupt state record into the system interrupt variables. The copy always starts from the beginning of the interrupt state record. Use the Get InterruptState call to read the system interrupt state record. EInterruptSt<br>
ies the specified numl<br>
em interrupt variables<br>
: record. Use the Get<br>
ord.<br> **ameters**<br>
k before call<br> *Previous contents* EINTEFFUPTST.<br>
ies the specified numbers<br>
ies the specified numbers<br>
record. Use the Get 1<br>
anneters<br>
k before call<br>
Previous contents<br>
- intStateRcdPtr -

### **Parameters**

Stack before call

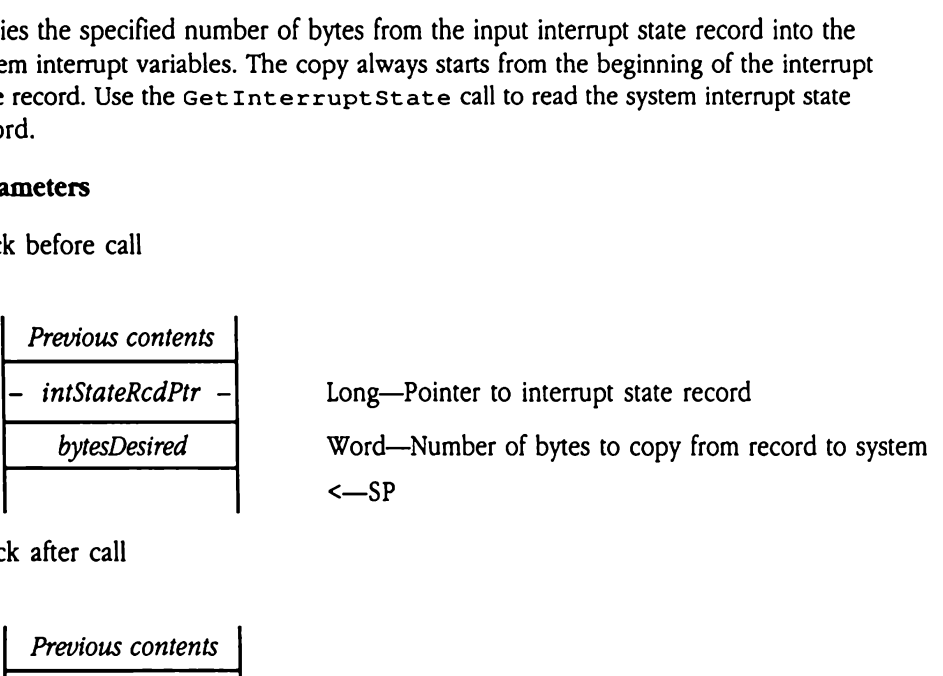

<sup>|</sup> Previous contents <sup>|</sup> <—SP

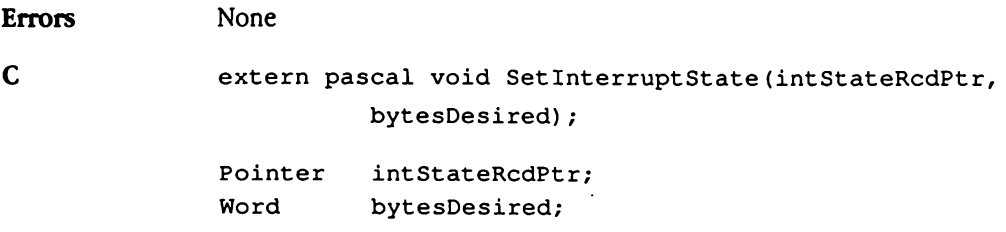

### Chapter 40 Note Sequencer

This chapter documents the Note Sequencer. This is new documentation not previously presented in the Apple IIGS Toolbox Reference.

### About the Note Sequencer

The Note Sequencer is a collection of routines that implement a sequencer in the Apple IIGS. The sequencer is an interpreter for a simple music programming language designed to play music in the background. It can be used to play music from a static file as long as any other active system tasks do not disable interrupts.

This sequencer plays melodies by using data stored in a specific format. It does not provide the meansto create these data structures, and so an application must provide its own tools for building new sequences.

The Note Sequencer works with the Note Synthesizer, and it can work with the MIDI Tool Set if you choose.

 $\blacklozenge$  *Note:* The Note Synthesizer, the Note Sequencer, and the MIDI Tool Set refer to the software tools provided with the Apple IIGs, not to any separate instrument or device. The MIDI tools are software tools for use in controlling external instruments, which may be connected through a MIDI interface device.

The following list summarizes the capabilities of the Note Sequencer. The tool calls are grouped according to function. Later sections of this chapter discuss the tool set in greater detail and define the precise syntax of the Note Sequencer tool calls.

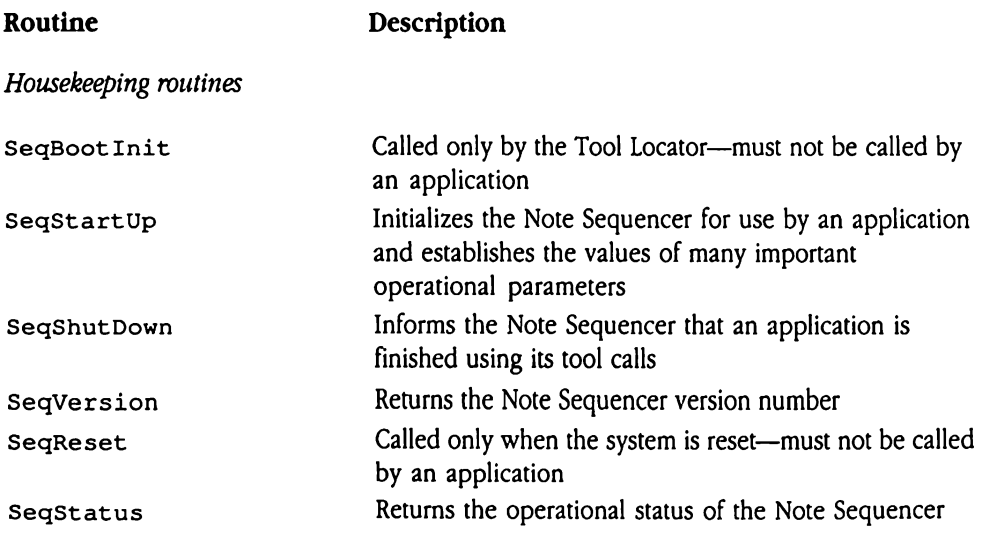

### Note Sequencer tool calls

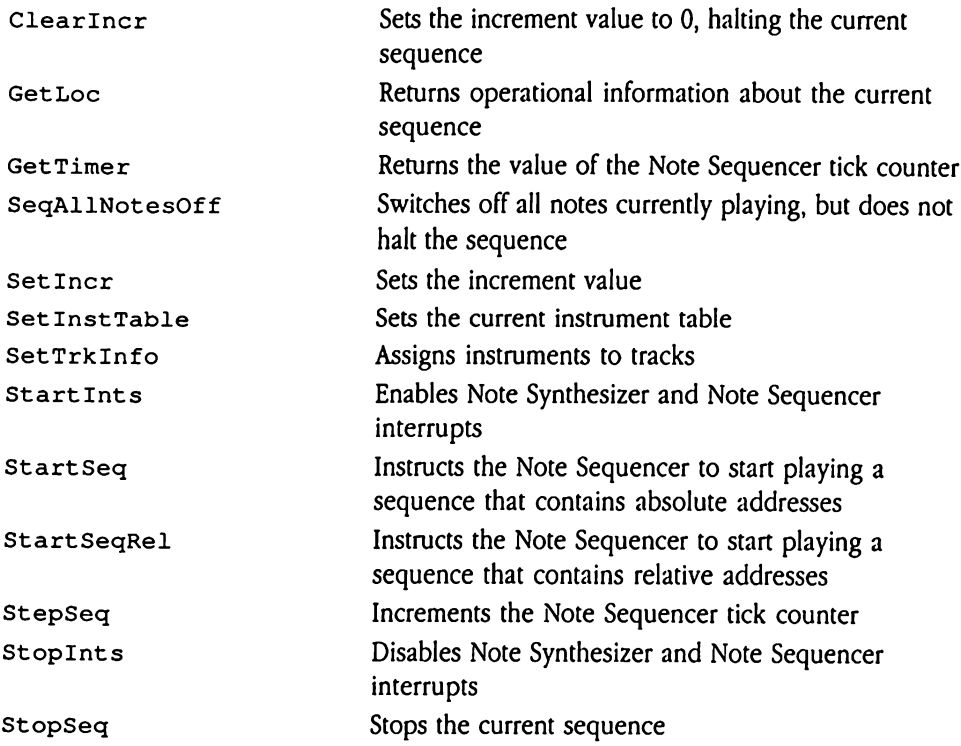

### Using the Note Sequencer

To use the Note Sequencer, you must have loaded the following tool sets:

- Tool Locator
- Memory Manager
- Sound Tool Set
- Note Synthesizer
- MIDI Tool Set (if MIDI is to be used)

All the required tool sets must be started up except the Sound Tool Set and the Note Synthesizer. The Note Sequencer makes the appropriate calls to start up these two tool sets. Refer to Chapter 51, "Tool Locator Update," for information on the specific version requirements of the Note Sequencer.

The Note Sequencer is interrupt-driven and can run in the background while other application tasks take place in the foreground. Therefore, interrupts must not be disabled while a sequence is being played. Any activity that disables interrupts interferes with execution of a sequence. Disk access, for example, disables interrupts, so an application cannot simultaneously access a disk and play a sequence with the Note Sequencer. Note as well that any custom error and completion routines your application provides to the Note Sequencer (see "Error Handlers and Completion Routines"later in this chapter) also run with interrupts disabled and with a very low stack. **Using the Note Sequencer**<br>
To use the Note Sequencer, you must have loaded the following tool sets:<br> **Example 10** Tool Locator<br> **Example 10** Note Sequence, you must have loaded the following tool sets:<br> **Example 10** Note

An application can normally rely on the Note Sequencer's built-in functions to synchronize a sequence correctly. For those applications that must directly control the timing of sequence execution, the stepseq call has been provided. This call enables an application to control the execution of a sequence explicitly one step at a time.

### Sequence timing

Normally you might think of a musical sequence as several independent tracks playing at the same time. For example, a musical passage might consist of a melody played by a violin accompanied by a viola and a flute. The three instruments often play at once, sounding different notes. The Note Sequencer, however, always plays notes in sequence, one after another, no matter how many instruments are used to play the notes.

A chord, which is a group of different notes played at the same time, is executed by the Note Sequencer as a series of discrete notes started very quickly one after the other. For example, the Note Sequencer would play a chord consisting of F above middle C, A above middle C, and C one octave above middle C as a series of note commands:

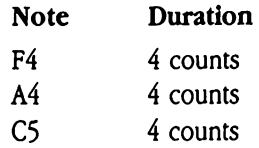

If the Note Sequencer were to wait for each note to finish before beginning the next one, the resulting passage would be three distinct notes of equal length-not the intended result. The Note Sequencer, therefore, provides a way to play the three notes with very little delay between them; so little, in fact, that they sound as though they were being played all at once. A chord, which is a group of different notes played at the same time, is executed by the Note Sequencer as a series of discrete notes started very quickly one after the other. For example, the Note Sequencer would play a

Setting the chord bit to 1 in a note command indicates that the next note should sound a chord with the current one. If, by contrast, the delay bit is set to 1, the current note is completed before the next one is played.

### Using MIDI with the Note Sequencer

The appropriate calls must be made to the MIDI Tool Set to use MIDI with the Note Sequencer. Specifically, the MIDI tools must be started up, a device driver must be selected, and a MIDI output buffer must be allocated (see Chapter 38, "MIDI Tool Set," earlier in this book for details). In addition, you must start the MIDI output process by issuing the mistartOutput function of the MidiControl tool call.

You must specify whether MIDI is to be used when youstart up the Note Sequencer.If the high bit of the mode parameter is set to 1 when the  $\texttt{SeqStartUp}$  call is made, then MIDI is enabled. If a particular track is to use MIDI, you must use the  $\texttt{SetTrkInfo}$  call to enable it for that track. Finally, the Note Sequencer checks tool call-specific and seqltem-specific flags for MIDI information, so that individual tool calls or commands can enable or disable MIDI.

If all the appropriate flags—the mode flag of seqst art Up, the trackName flag of Set TrkInfo, and the command or tool call flag—are enabled, then MIDI commands are sent to external MIDI devices. This arrangement is designed to provide flexibility in execution. You could, for example, play only the drum parts of a sequence on external MIDI instruments by enabling MIDI output only on the appropriate tracks, or you could play all parts on external MIDI instruments. Switching between the two modes of play would not require any modification of the sequence itself.

### The Note Sequencer as a command interpreter

The Note Sequencer is actually a command interpreter. The commands it interprets are 32-bit data structures called sequence items, or seqitems. These 32-bit items contain information that the Note Sequencer needs to classify commands as note commands, control commands, MIDI commands, or register commands and to execute them properly. the Note Sequencer as a command interpreter<br>
re Note Sequencer is actually a command interpreter. The commands it interprets are<br>
2-bit data structures called *sequence items*, or *seqltems*. These 32-bit items contain<br>
fo

The format of a seqItem is detailed in Figure 40-1.

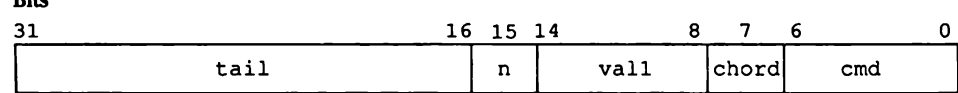

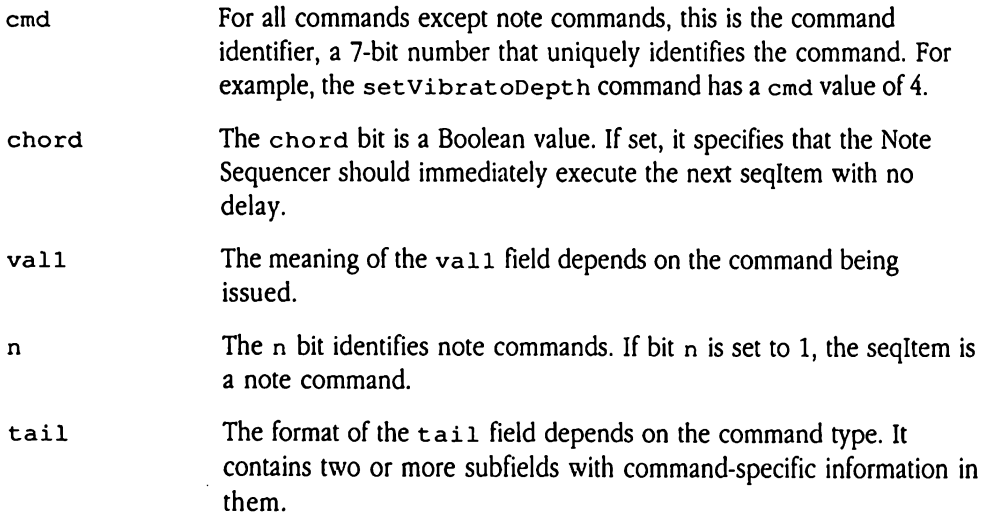

There are four types of seqItems: note commands, control commands, MIDI commands, and register commands. Each type is organized in the same way, but the values in each part of the data structure have different meanings in the different commands.

### **Example 10-1 Format of a seqitem**

Bits

# Error handlers and completion routines

The Note Sequencer provides facilities allowing applications to gain control at the end of a sequence and whenever errors are encountered during sequence processing. The Note Sequencer invokes completion routines when it has finished a sequence. The completion routine can then perform any necessary application-specific processing. Similarly, when an error occurs during sequence processing, the Note Sequencer calls a specified error handler, which can process the error in a manner appropriate to the current application.

When you start a sequence with the start Seq tool call, you may specify a completion routine, an error handler, or both for the sequence. The compRoutine parameter points to the completion routine; the errHndlrRoutine parameter specifies the error handler. Zero values for either' parameter indicate to the Note Sequencer that no custom routine of the appropriate type is available.

On entry to either type of routine, the Note Sequencer sets up the following conditions:

- **n** Interrupts disabled
- = Direct page set for Note Sequencer data area
- $\blacksquare$  Data bank set to its value at the time of the initial seqstart Up tool call for the application; Note Sequencer restores this value when the routines return
- **a** All registers saved
- a Very little stack available

When a sequence started by start Seq reaches its end, control passes to the routine specified by compRoutine.

Whenever it encounters an error during sequence processing, the Note Sequencer tries to call the error handler for the sequence. A useful function for an error handler might be to place an error flag for the completion routine and make a Get Loc call to determine the location of the error.

The Note Sequencer passes error codes to the error handler in the A register. In step mode, the Note Sequencer both reports the error condition to the error handler and posts it in the A register at the completion of the call to stepseq. In interrupt mode, the Note Sequencer only reports the error to the application error handler.

 $\blacklozenge$  *Note:* The Note Synthesizer's timer oscillator is not forced on when an error occurs in the start seq call; neither the Note Synthesizer nor the Sound Tool Set will have been started.

### Note commands

Note commands switch notes on and off. These commands are not the same as the Note Synthesizer NoteOn and NoteOff tool calls. You can use note commands in two ways. You can issue a pair of noteOn and noteOff commands, turning a specified note on at a certain point and then explicitly turning it off, or you can issue a noteOn command with a duration specified. In this case the Note Sequencer plays the note for a number of ticks equal to the value of the duration parameter and then turns the note off, without the need for an explicit noteOff command. Each tick occurs at an interval set by the Note Synthesizer's update rate (see Chapter 41, "Note Synthesizer," in this book for details). The format of note commands is shown in Figure 40-2. **othe commands**<br>
othe **commands**<br>
othe commands switch notes on and off. These commands are not the same as the Note<br>
other the same a pair of note on and note of  $f$  commands, turning a specified note on at a<br>
turn an is **othe commands**<br>
Softe commands switch notes on and off. These commands are not the same as the Note<br>
Inthesizer Note on and Note Off tool calls. You can use note commands in two ways.<br>
In can issue a pair of note on and

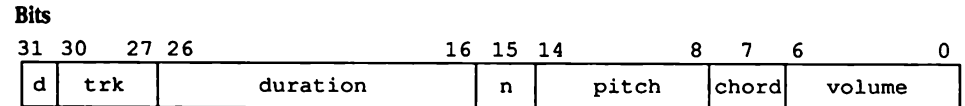

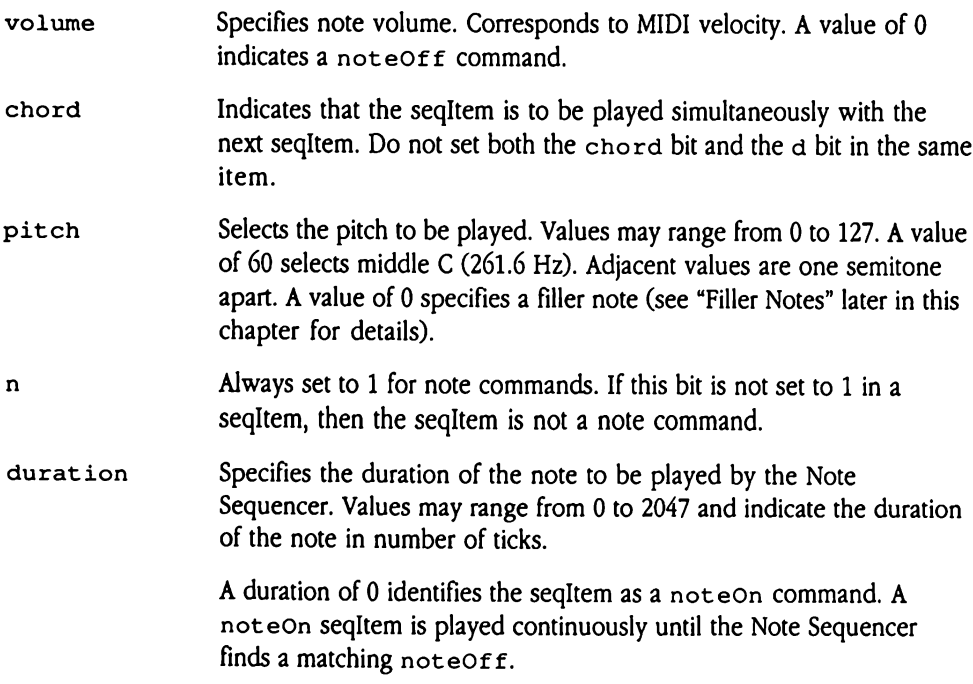

### $\blacksquare$ Figure 40-2 Note command format

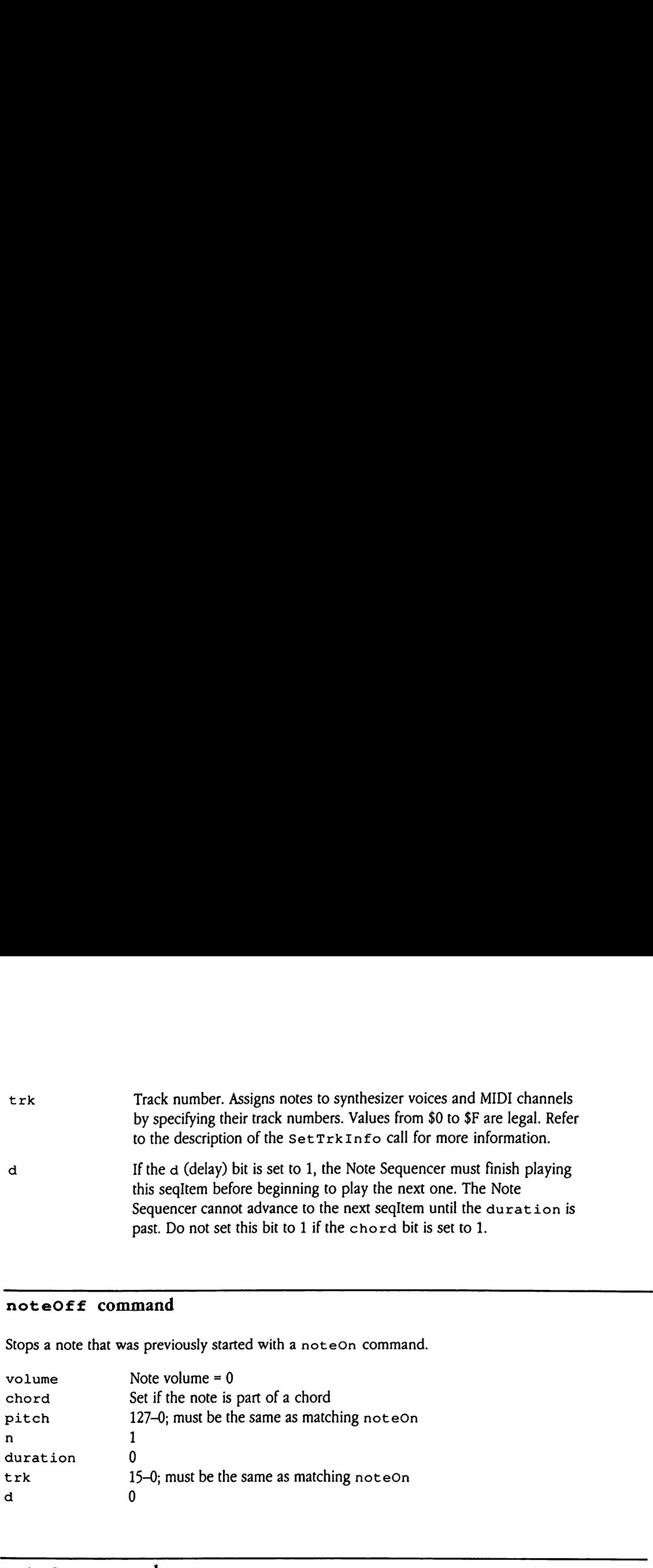

### noteOff command

Stops a note that was previously started with a noteOn command.

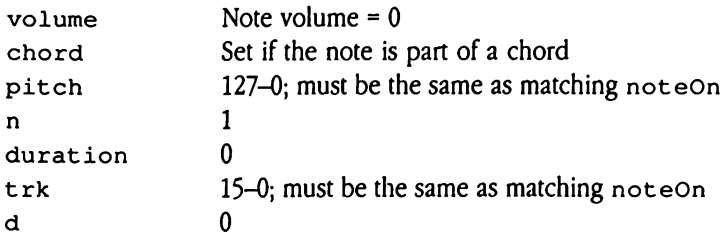

### noteOn command

Starts a note playing.

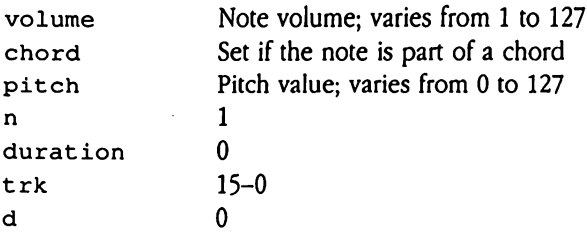

### Filler notes

Filler notes are used to create silences in musical sequences. Intuitively, you might suppose that an application should use delays to create rests, but during a delay the Note Sequencer delays all its operations. It not only fails to play any notes until the delay period has elapsed but also fails to perform other services, such as turning notes off. Using delays to create rests could thus lead to unpredictable behavior in the creation of sequences.

An alternative approach is to use filler notes. A filler note is simply a note command with a pitch value of 0. The Note Sequencer plays such a note as though it were an ordinary note but does not produce a tone. You can therefore use filler notes to fill out rests at points where you might have supposed a delay would be needed. For example, a passage may contain a chord consisting of notes of different duration, followed by a run of other notes. In this case, you need to place a filler note at the end of the chord so that you can **Filler notes**<br>
Filler notes<br>
Filler notes are used to create silences in musical sequences. Intuitively, you might<br>
suppose that an application should use delays to create rests, but during a delay the Note<br>
Sequencer del easily vary the delay between the start of the chord and the start of the run.

### fillerNote command

Creates silences in musical sequences.

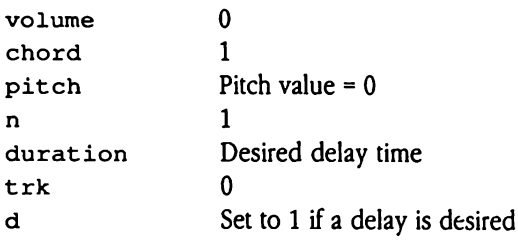

# Control commands

Control commands are used to specify the characteristics of the Note Sequencer as it is playing the notes. They can control pitch bend, tempo, vibrato, and other note characteristics. The format of control commands is shown in Figure 40-3. **ontrol commands**<br>
bontrol commands are used to specify the characteristics of the Note Sequencer as it is<br>
aying the notes. They can control pitch bend, tempo, vibrato, and other note<br>
aracteristics. The format of control

**Figure 40-3** Control command format

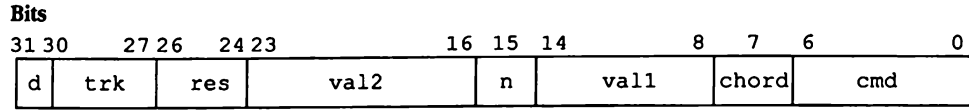

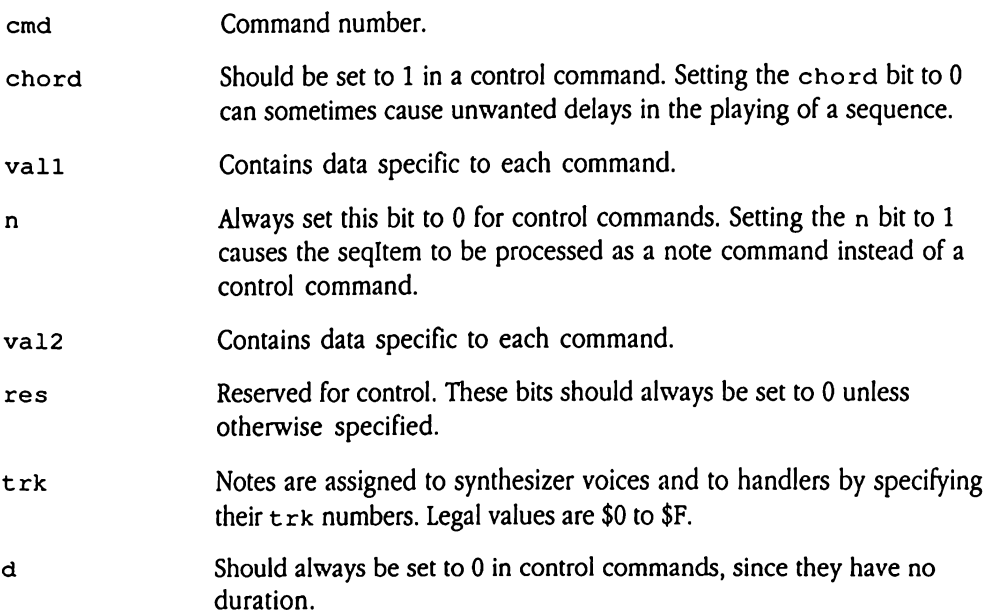

### callRoutine command

Allows you to invoke program code from within a sequence being played by the Note Sequencer. This program code is then free to perform custom processing. The command specifies the low-order word of the routine address; the bank portion of the address matches the value of the data bank register at the time the Note Sequencer was started by your application.

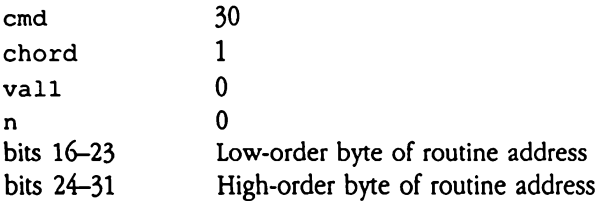

Onentry, interrupts are disabled, and very little stack space remains. The Note Sequencer saves its registers before issuing the call. However, because the direct-page and data bank registers are set for the Note Sequencer, your routine code must change these to access application data. The routine should return with an RTL instruction.

If your application uses MIDI, this routine must be careful to poll MIDI every 270 microseconds to avoid losing MIDI data. See Chapter 38, "MIDI Tool Set," in this book for more information.

# jump command

The Note Sequencer's equivalent of a jump or goto command in a conventional programming language. Execution of seqItems continues with the item specified by vall and val2. The number given is a simple index into the series of seqItems (it is not a byte index into the seqItem array). The jump command does not check the bounds of the sequence, and it is therefore possible to jump to an arbitrary area in memory that does not contain valid seqItems. Such a jump will produce unpredictable results.

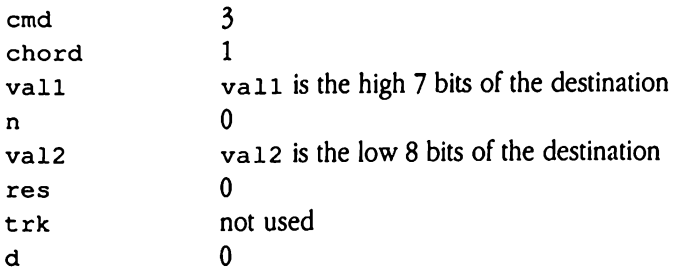

Note that this command causes a jump in the sequence being processed. To jump to executable code from a sequence, use the call Rout ine command.

### pitchBend command

Creates <sup>a</sup> bend effect in <sup>a</sup> played note. A control commandexpresses pitch bend as <sup>a</sup> value from 0 to 127. A value of 64 indicates no pitch bend, and the note is played at the pitch specified in its note command. The note is played at a pitch determined by its nominal pitch plus the pitch bend sharp or flat. The pitch changes immediately to the new value. As a result, the sequence must use a series of pitchBend commands to achieve the smooth portamento usually associated with a pitch bend.

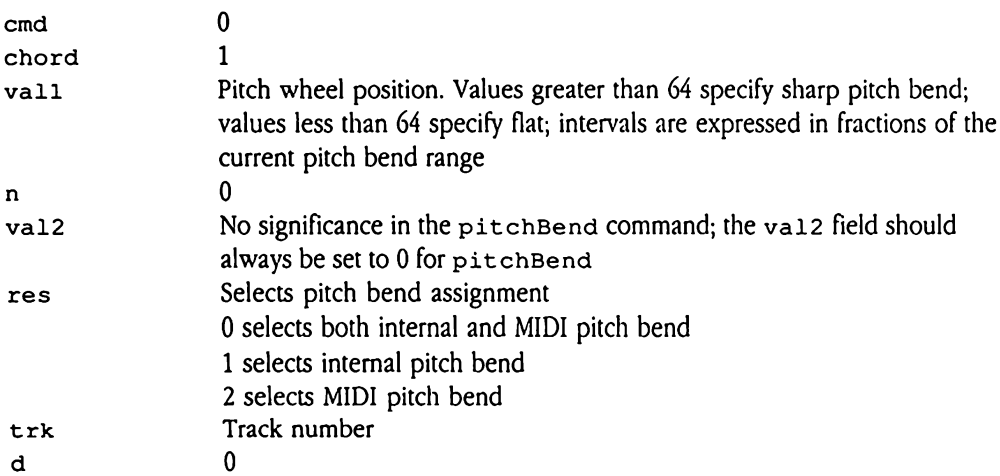

The res field indicates whether the pitch bendis to affect the system's internal voices, external MIDI devices, or both. Note that your application must have specified MIDI support at SeqStartUp time in order for MIDI commands to be issued.

# programChange command

Allows a sequence to change the instrument assigned to a track during play. The new instrument must be in the current instrument table for the new assignment to be possible.

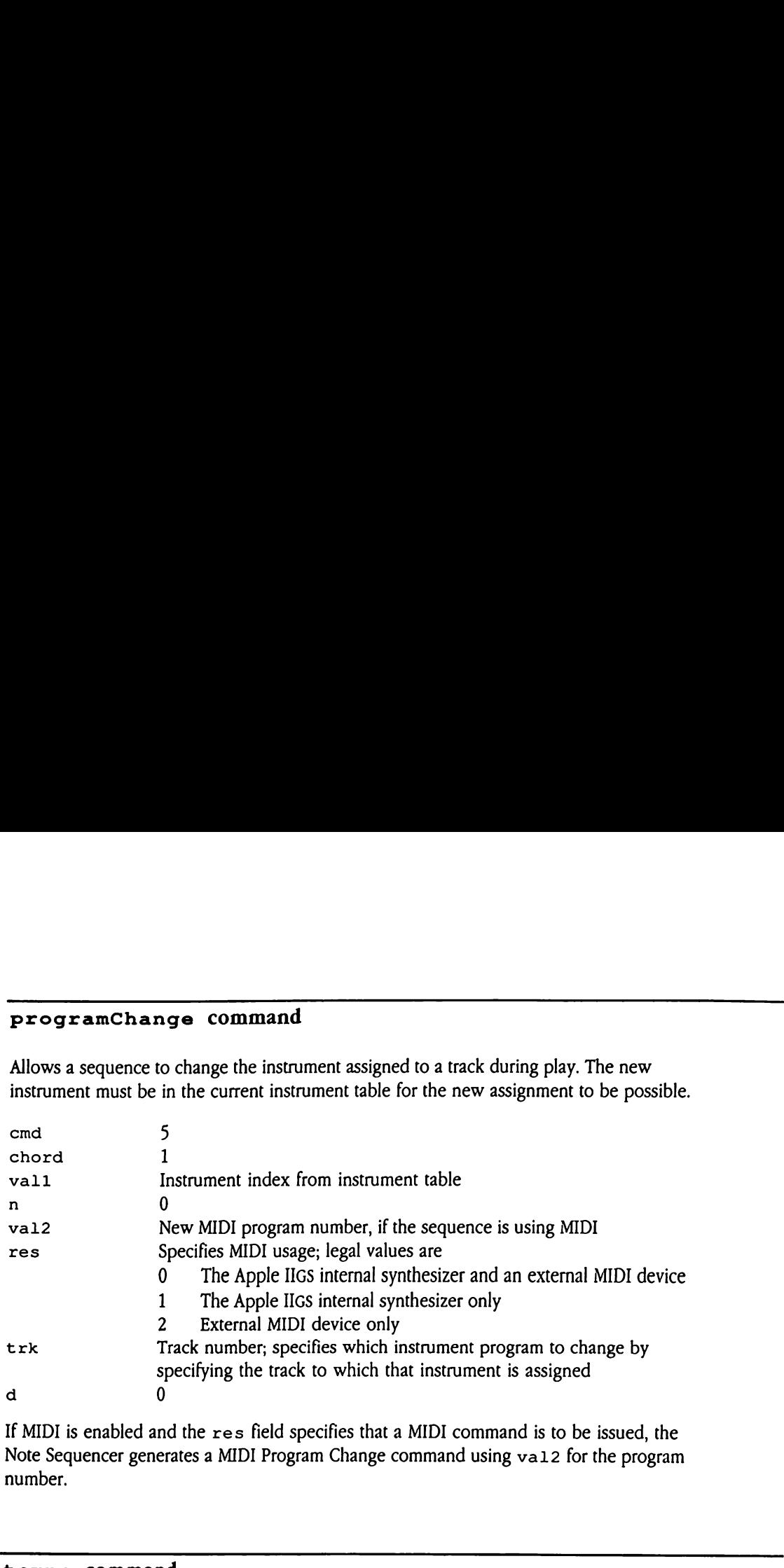

If MIDI is enabled and the res field specifies that <sup>a</sup> MIDI commandis to be issued, the Note Sequencer generates a MIDI Program Change command using val2 for the program number.

### tempo command

Sets the Note Sequencer's increment value. The increment value determines the number of ticks between updates in the execution cycle, so larger increments translate to slower tempos. The increment value is set to its initial value by the  $\texttt{seqStartUp}$  tool call.

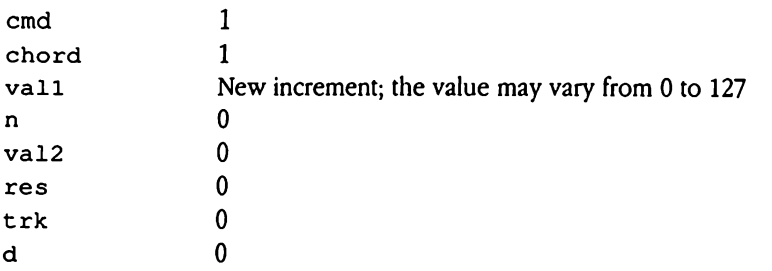

### turnNotesOff command

Turns off all notes currently being played, overriding any previous note commands. If MIDI support has been enabled, the system also turns off any active MIDI notes.

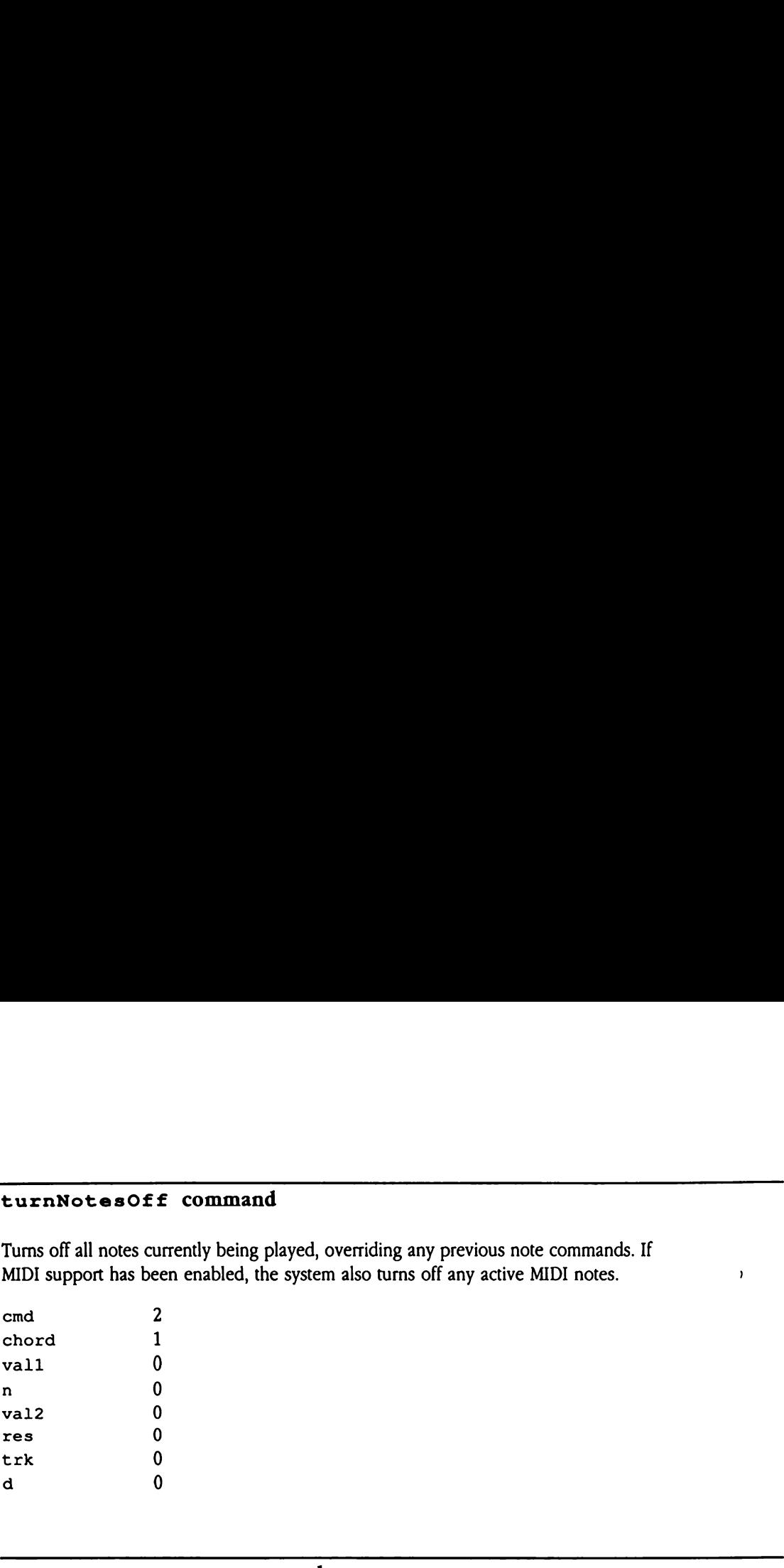

### setVibratoDepth command

Assigns a depth value to the vibrato effect used with the specified track. The vibrato effect is a modulation in the pitch of the voice assigned to the specified track. The  $vall$ value can range from 0 to 127, with larger values resulting in greater vibrato depth. A value of 0 disables vibrato, which conserves CPU cycles.

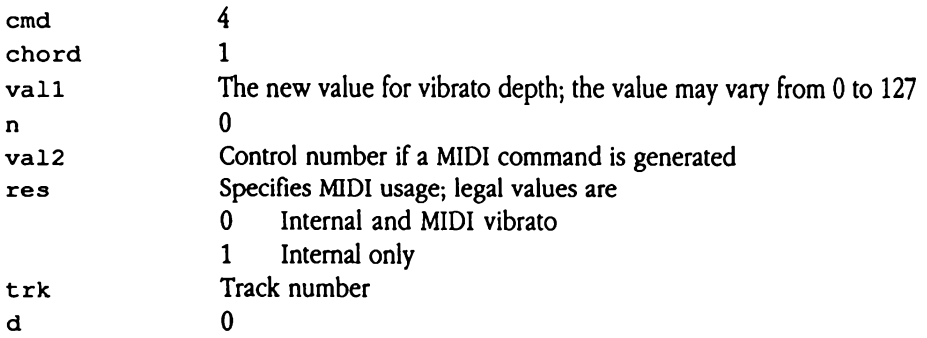

If MIDI support has been enabled and the res field indicates that <sup>a</sup> MIDI commandis to be issued as well, va12 specifies the MIDI control number, and va11 specifies the new vibrato value for the MIDI Control Change command.

# Register commands

Register commands provide the Note Sequencer with program control capabilities. The Note Sequencer maintains eight 8-bit registers that can be used to implement looping and conditional branching structures. With register commands, an application can achieve the effect of control structures such as "if...then," "do...while," or "repeat...until" in sequences. **Legister commands**<br>
Segister commands provide the Note Sequencer with program control capabilities. The<br>
ote Sequencer maintains eight 8-bit registers that can be used to implement looping an<br>
Field of control structures **Example 16**<br> **Example 16**<br> **Example 16**<br> **Example 16**<br> **Example 16**<br> **Example 16**<br> **Example 16**<br> **Example 16**<br> **Example 16**<br> **Example 16**<br> **Example 16**<br> **Example 16**<br> **Example 16**<br> **Example 16**<br> **Example 16**<br> **Example 16** 

Each register occupies 8 bits of memory, but not all the commands use the full register. The ifGo and setRegister commands treat each register as if it were only 4 bits in size, using only the least significant 4 bits of the byte.

Bytes 2 through 9 of the Note Sequencer's direct page contain the registers; these registers are numbered 0 through 7. Note that Note Sequencer direct-page space starts \$100 bytes beyond the location specified at  $\texttt{seqStartUp}$  time. The intervening space is used by the Note Synthesizer and the Sound Tool Set. Figure 40-4 shows the format of register commands.

### **Figure 40-4** Register command format

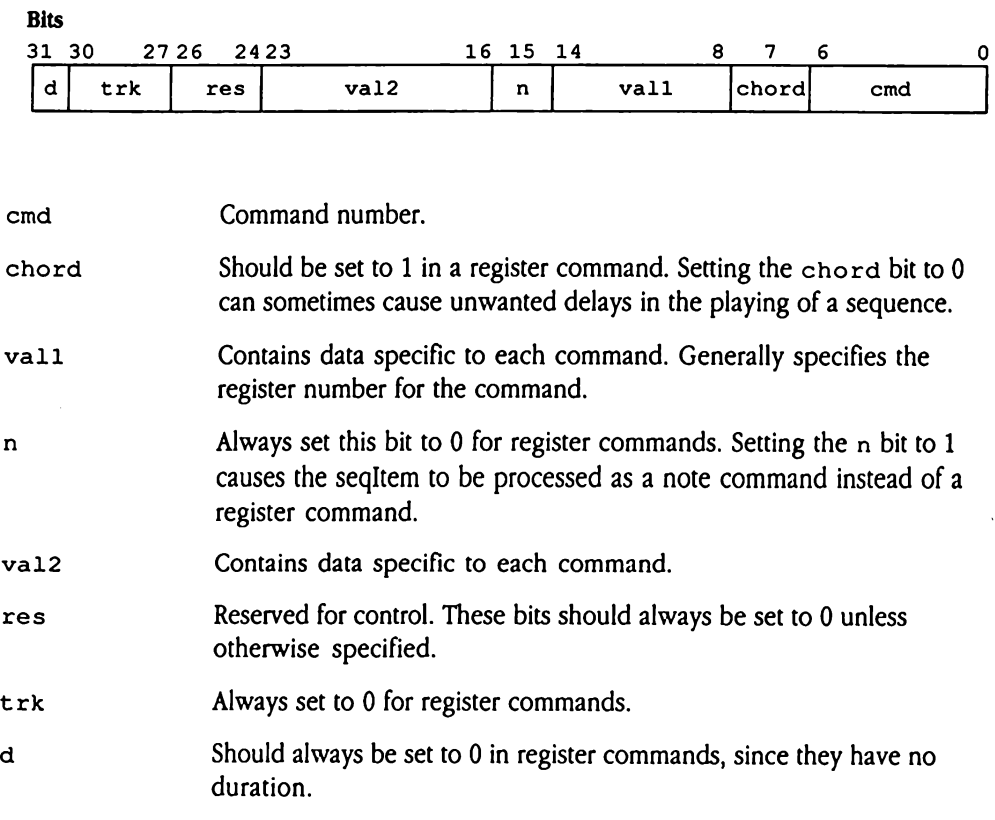

### decRegister command

Decrements the value of the specified register. If the value is  $0$  when the command is executed, the register's value will wrap to \$FF.

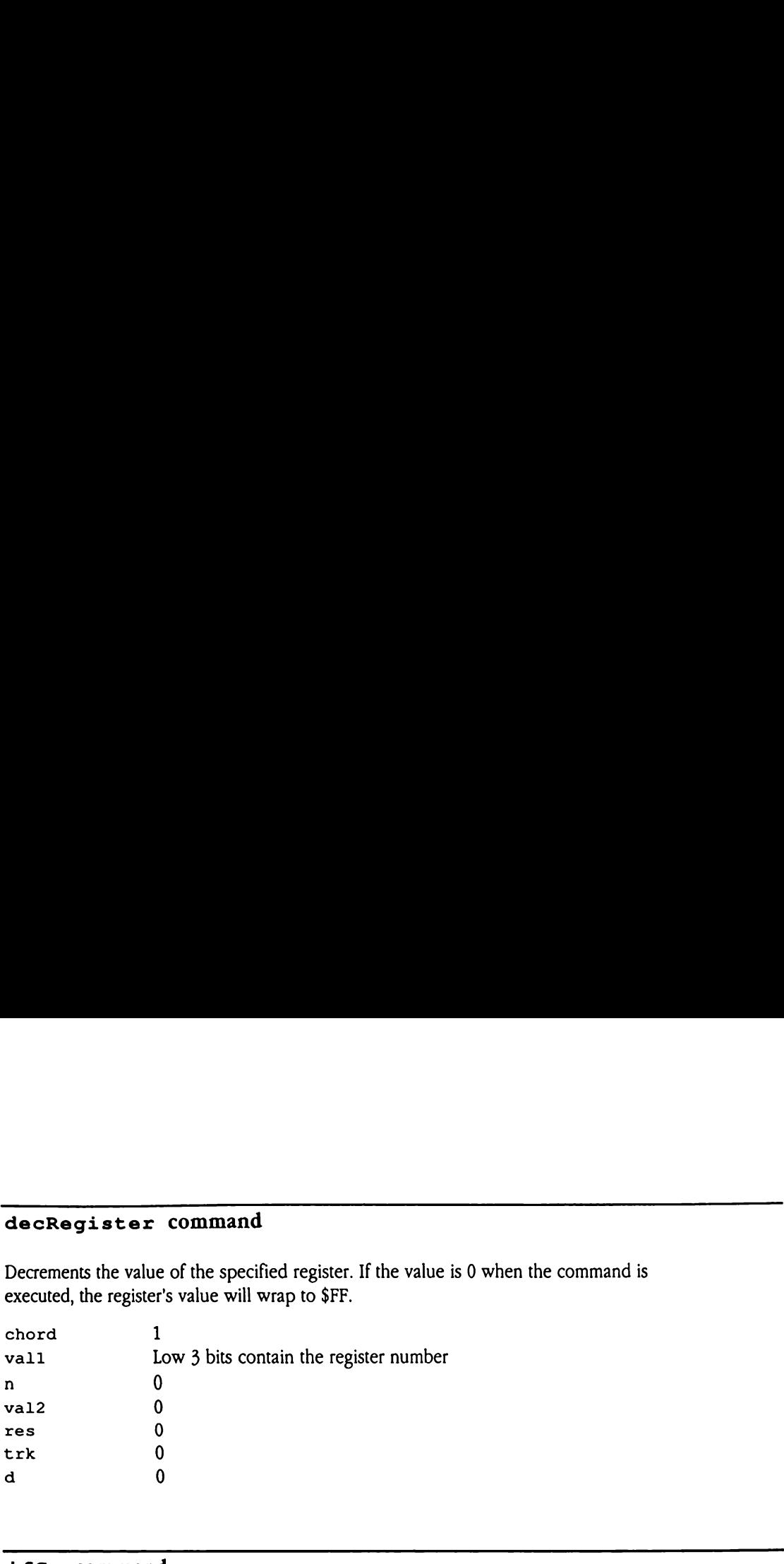

### ifGo command

Tests the specified register for the specified value. If the register contains the supplied value, then execution continues with the seqItem at the offset specified in va12, calculated from the current seqItem. If the values do not match, execution continues with the next seqItem in the sequence. The ifGo command does not check the bounds of the offset provided. For this reason, the value must be valid, or the effects will be unpredictable.

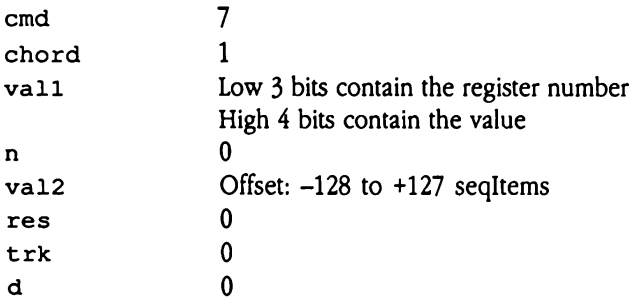
# incRegister command

Increments the value of the specified register.

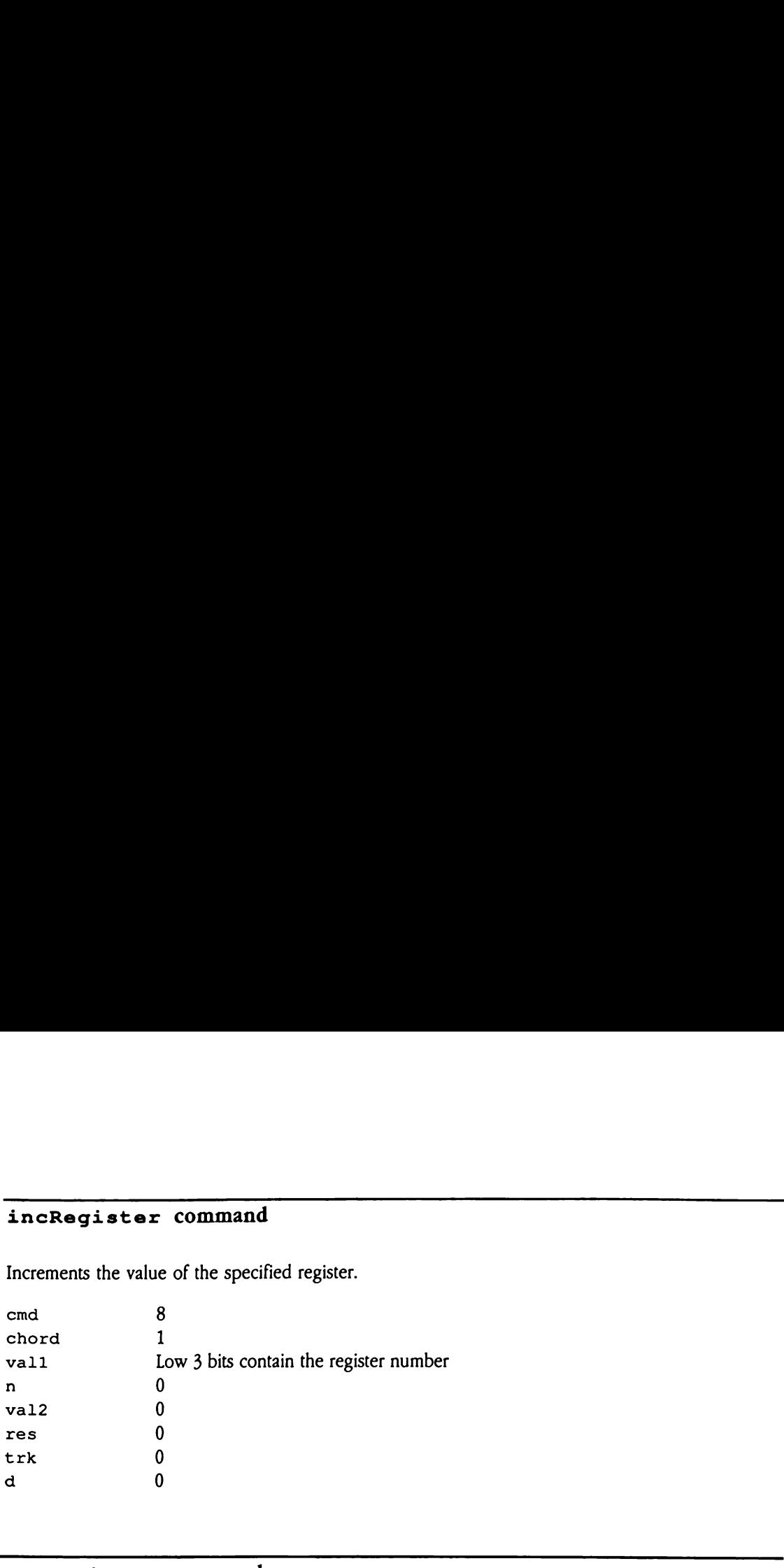

### setRegister command

Sets the specified register to the specified value.

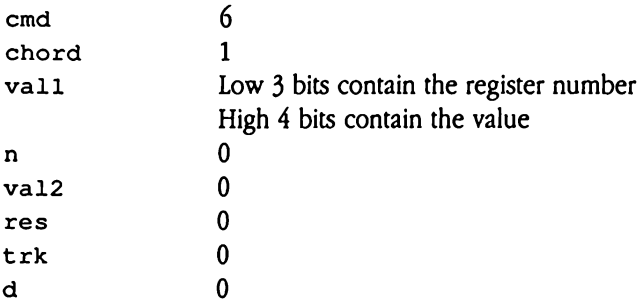

### MIDI commands

Bits

MIDI commands enable an executing sequence to send data directly to MIDI devices that are connected to the Apple IIGS. All the standard MIDI commands are provided.

For MIDI commands to be enabled, the high bit of the *mode* parameter must be set to  $1$ when the SeqStart Up call is made. To produce MIDI output, your application must also have loaded and started up the MIDI Tool Set. For further information on the MIDI Tool Set, see Chapter 38, "MIDI Tool Set," in this book. **IIDI** commands<br>
IDI commands<br>
IDI commands enable an executing sequence to send data directly to MIDI devices tha<br>
e connected to the Apple IIcs. All the standard MIDI commands are provided.<br>
NIDI commands to be enabled, **IDI** commands<br>
DI commands enable an executing sequence to send data directly to MIDI devices that<br>
connected to the Apple IIGS. All the standard MIDI commands are provided.<br>
NIDI commands to be enabled, the high bit of

These commands are based on version 1.0 of the MIDI specification, which is not described in this documentation. See Figure 40-5 for the format of MIDI commands.

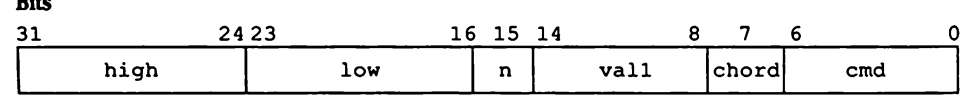

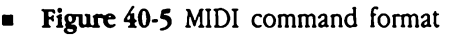

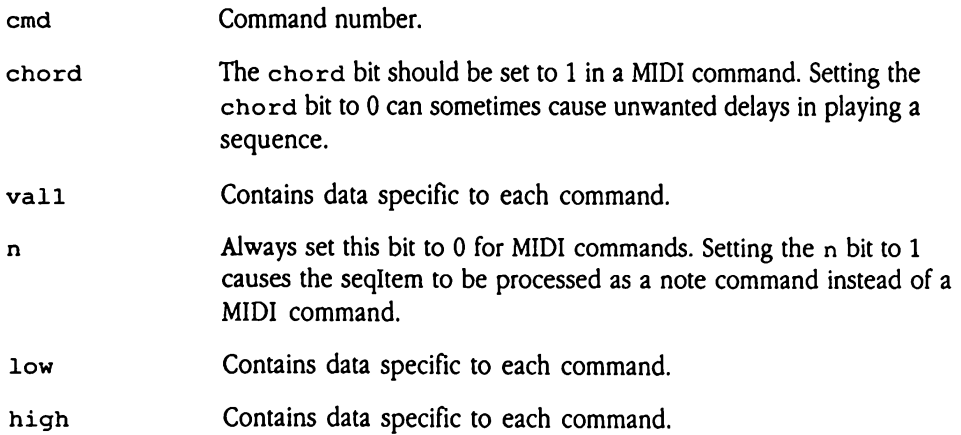

# midiChnlPress command

Sends a MIDI Channel Pressure command to the channel specified in va11. The new pressure value is specified by the 1ow byte.

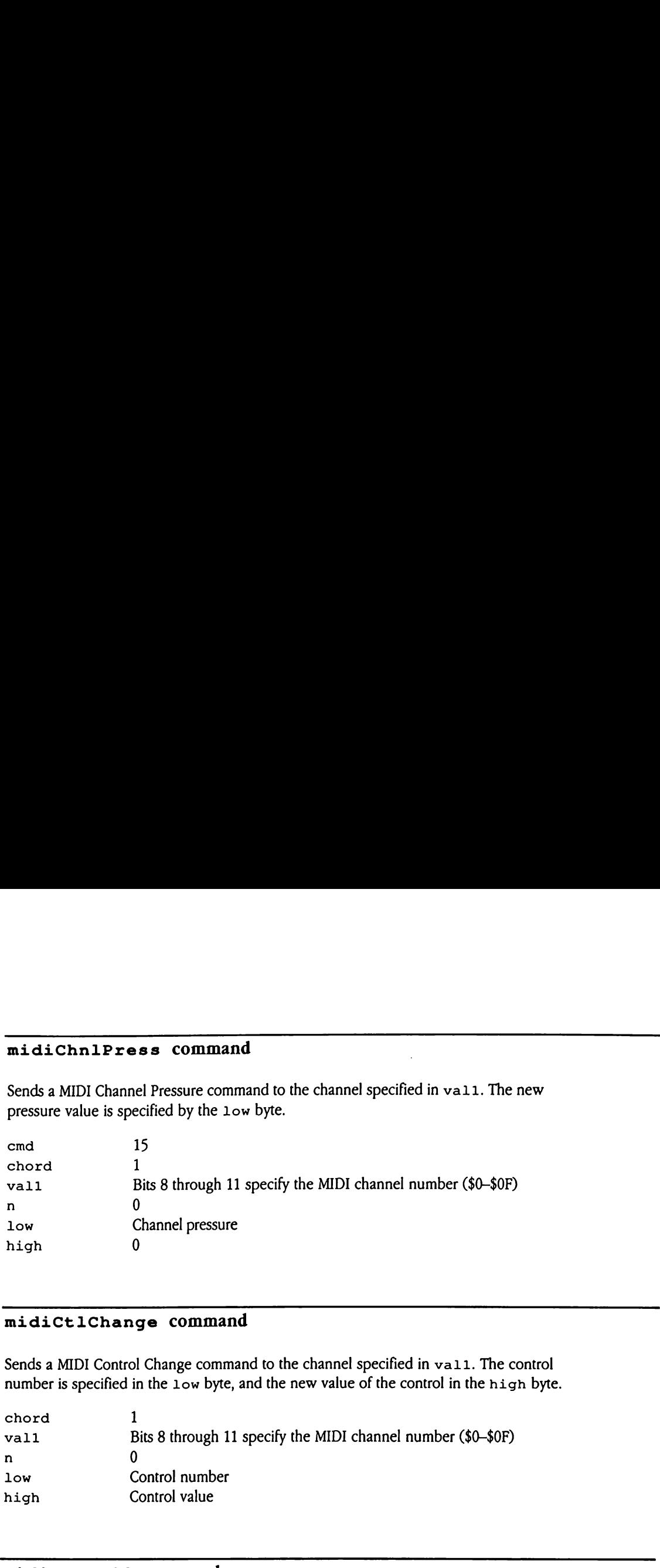

### midiCtlChange command

Sends a MIDI Control Change command to the channel specified in vall. The control number is specified in the  $1$ ow byte, and the new value of the control in the high byte.

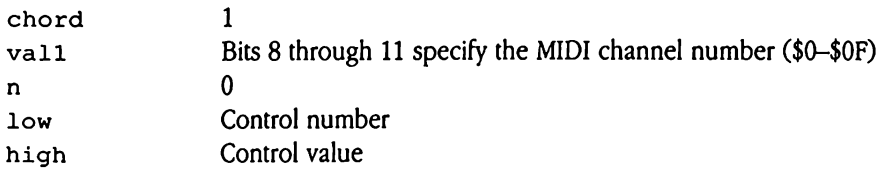

### midiNoteOff command

Sends a MIDI NoteOff command on the channel number specified in va11. The note turned off is specified in two parts—a note number in the low byte and a velocity in the high byte.

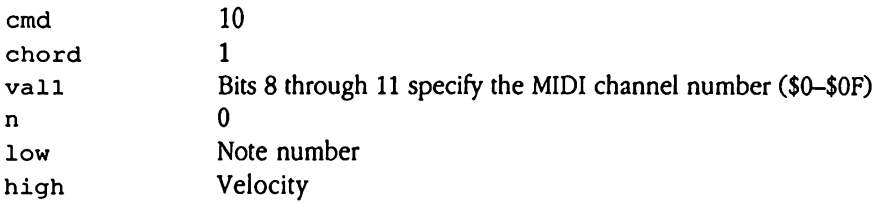

### midiNoteOn command

Sends a MIDI NoteOn command on the channel number specified in vall. The note turned on is specified in two parts—a note number in the low byte and a velocity in the high byte.

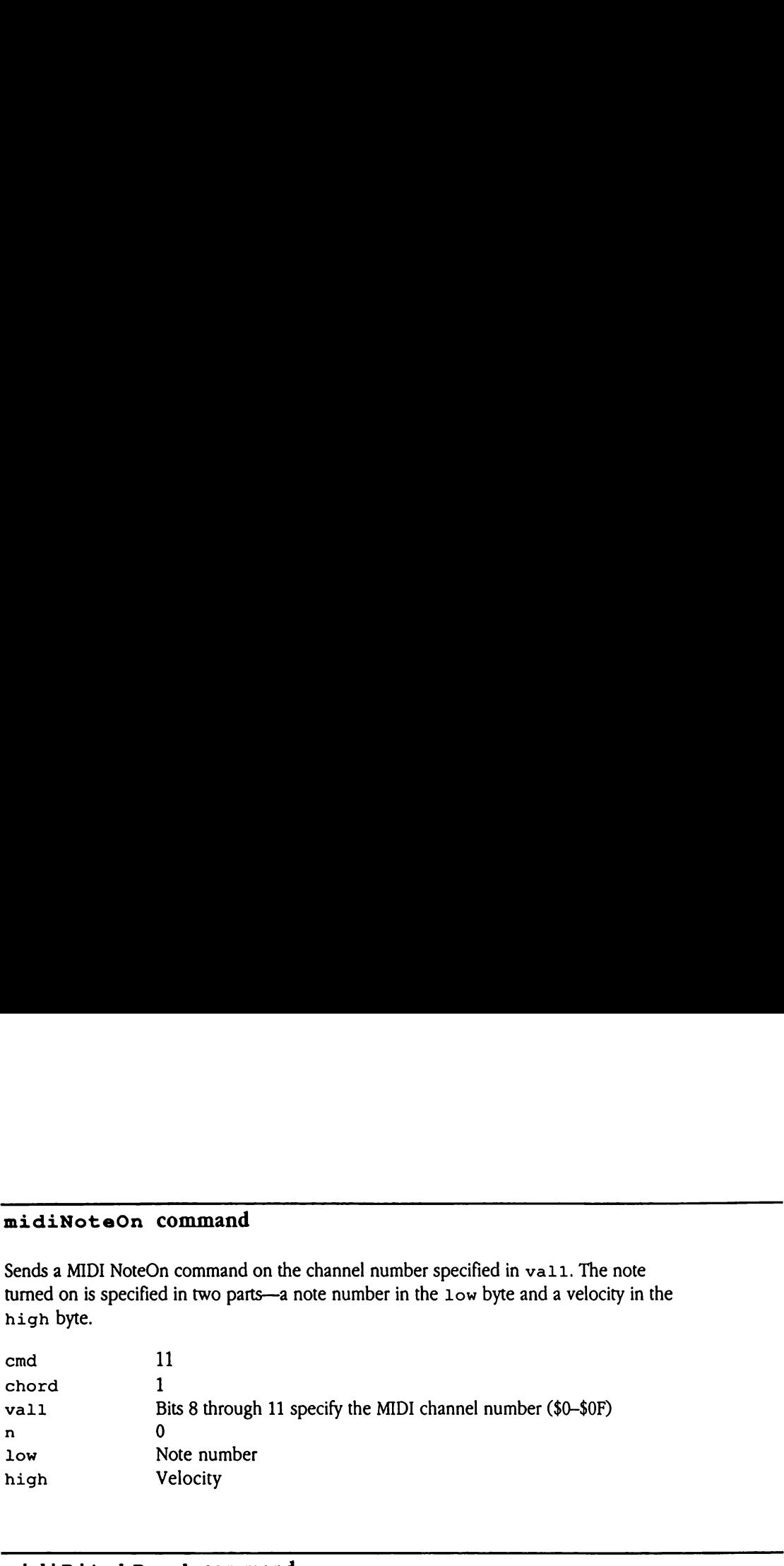

### midiPitchBend command

Sends a MIDI Pitch Bend command to the channel specified by vall. The new pitch bend value is specified by the high word of the command, with the least significant byte of the value in the Low byte and the mostsignificant byte in the high byte.

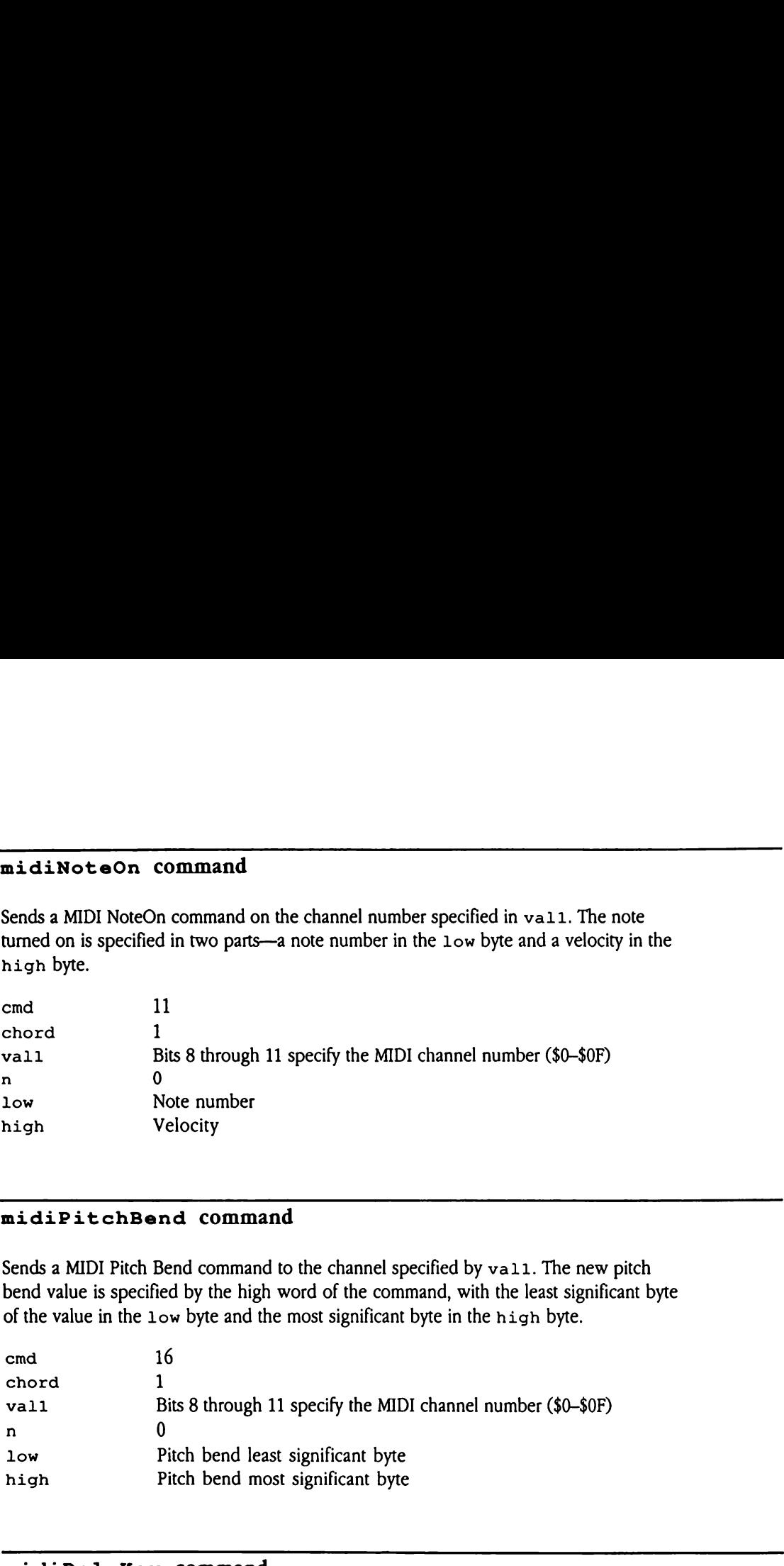

### midiPolyKey command

Sends a MIDI Polyphonic Key Pressure command on the channel number specified in vall. The note affected is specified as a note number in the low byte of the high word. Its new key pressure is in the high byte.

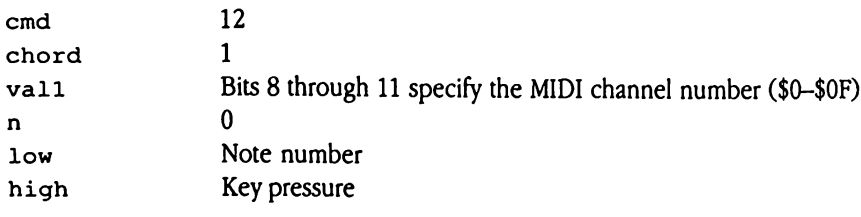

# midiProgChange command

Sends a MIDI Program Change command to the channel specified in va11. The program number is specified in the low byte.

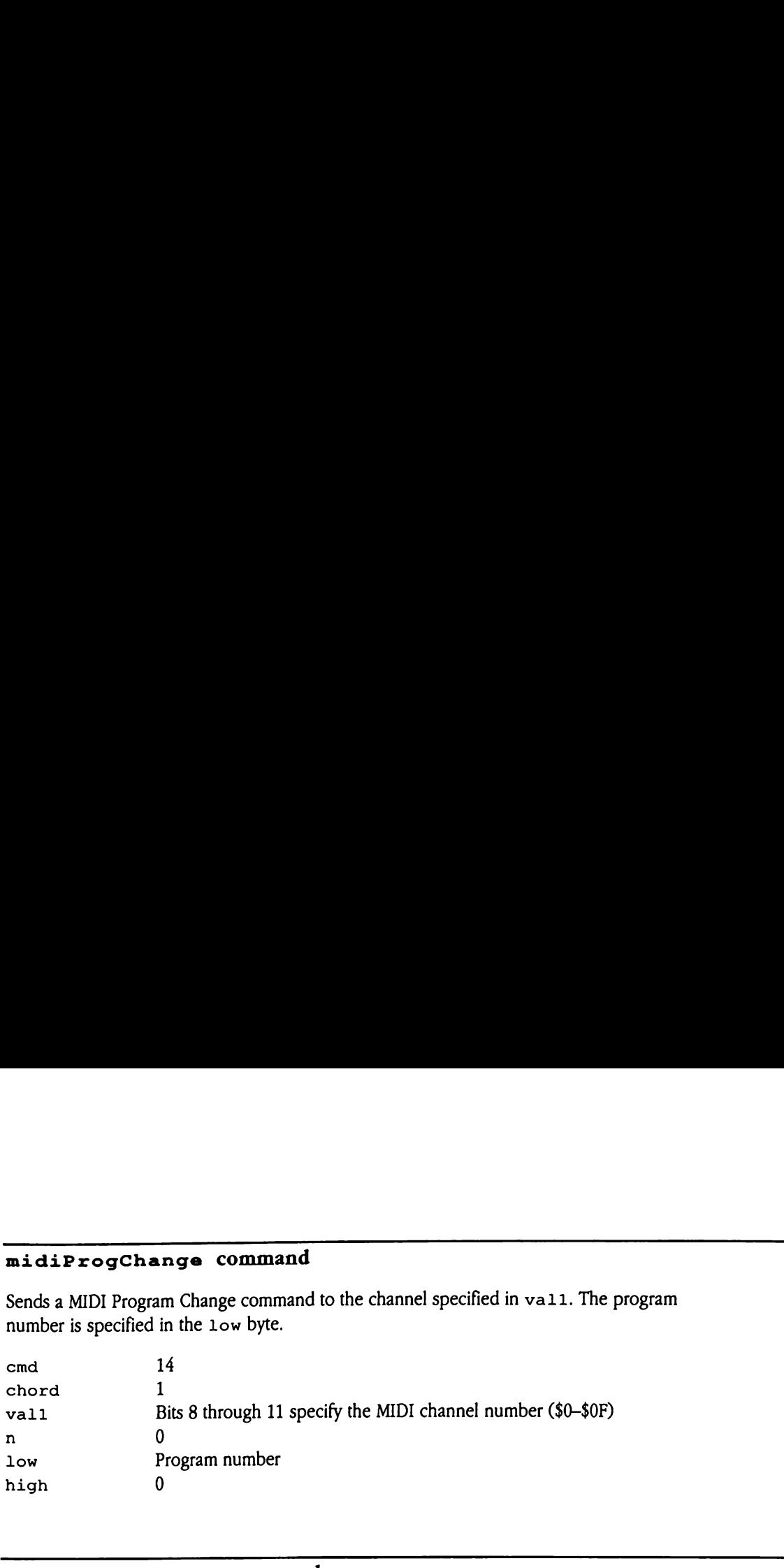

### midiSelChnilMode command

Sends a MIDI Select Channel mode command to the channel specified in vall. The new MIDI channel mode is specified by two data bytes, the first of which is passed in the Low byte and the second in the high byte.

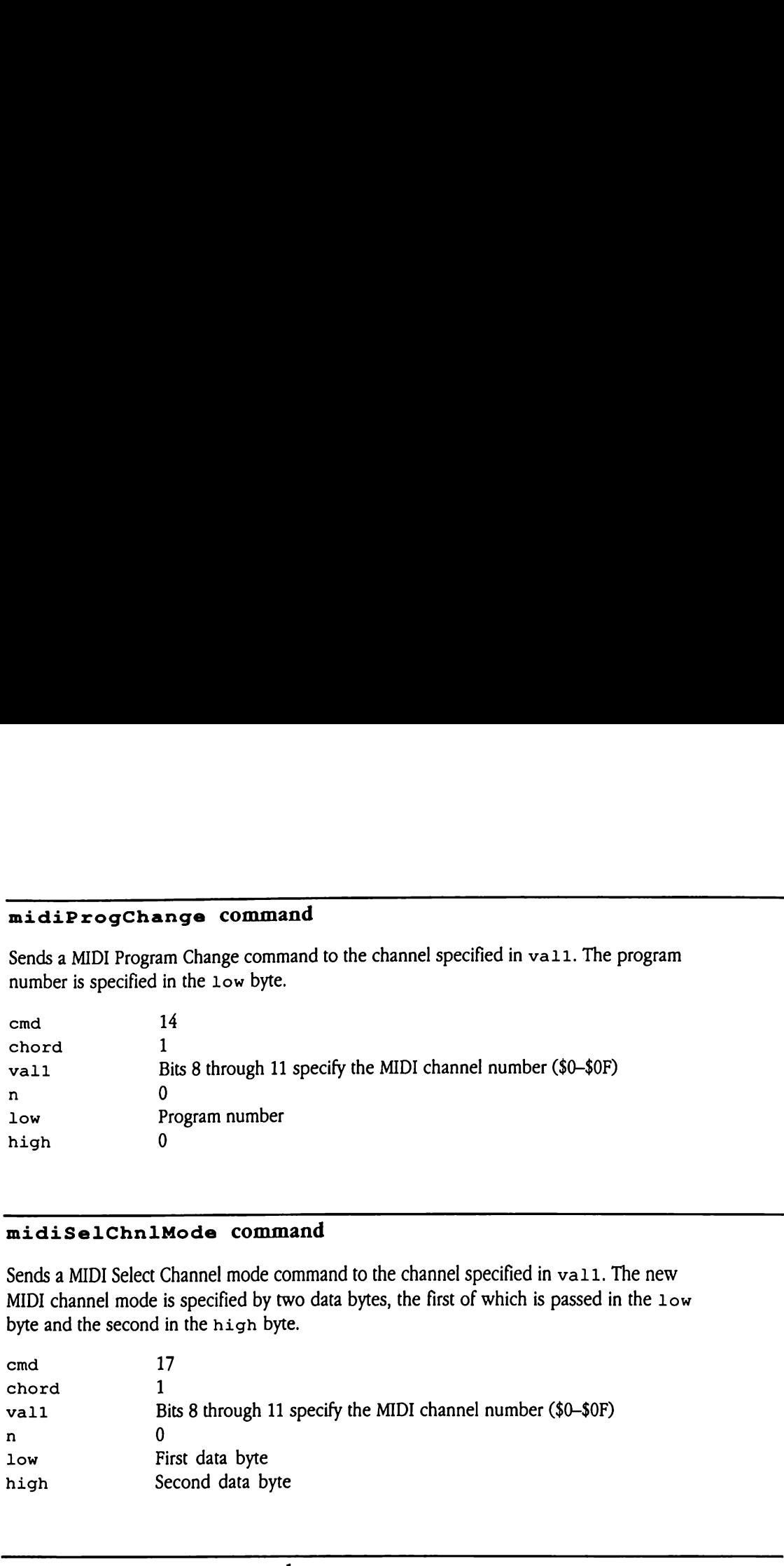

### midiSetSysExl command

The MIDI System-exclusive command passes a two-word address to its target. That address is a pointer to a MIDI packet. The high word of the address is specified by this command, whereas the low wordis specified by the midiSysExclusive command. The midiSetSysEx1 command must precede the midiSysExclusive command.See the following discussion of that command for more information about the format and content of the MIDI packet.

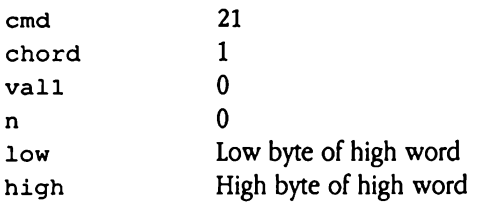

### midiSysExclusive command

Passes a two-word address to its target. That address is a pointer to a MIDI packet. The low word of the address is specified by this command, whereas the high word is specified by the midiSet SysEx1 command. The midiSetSysEx1 command must precede the midiSysExclusive command.

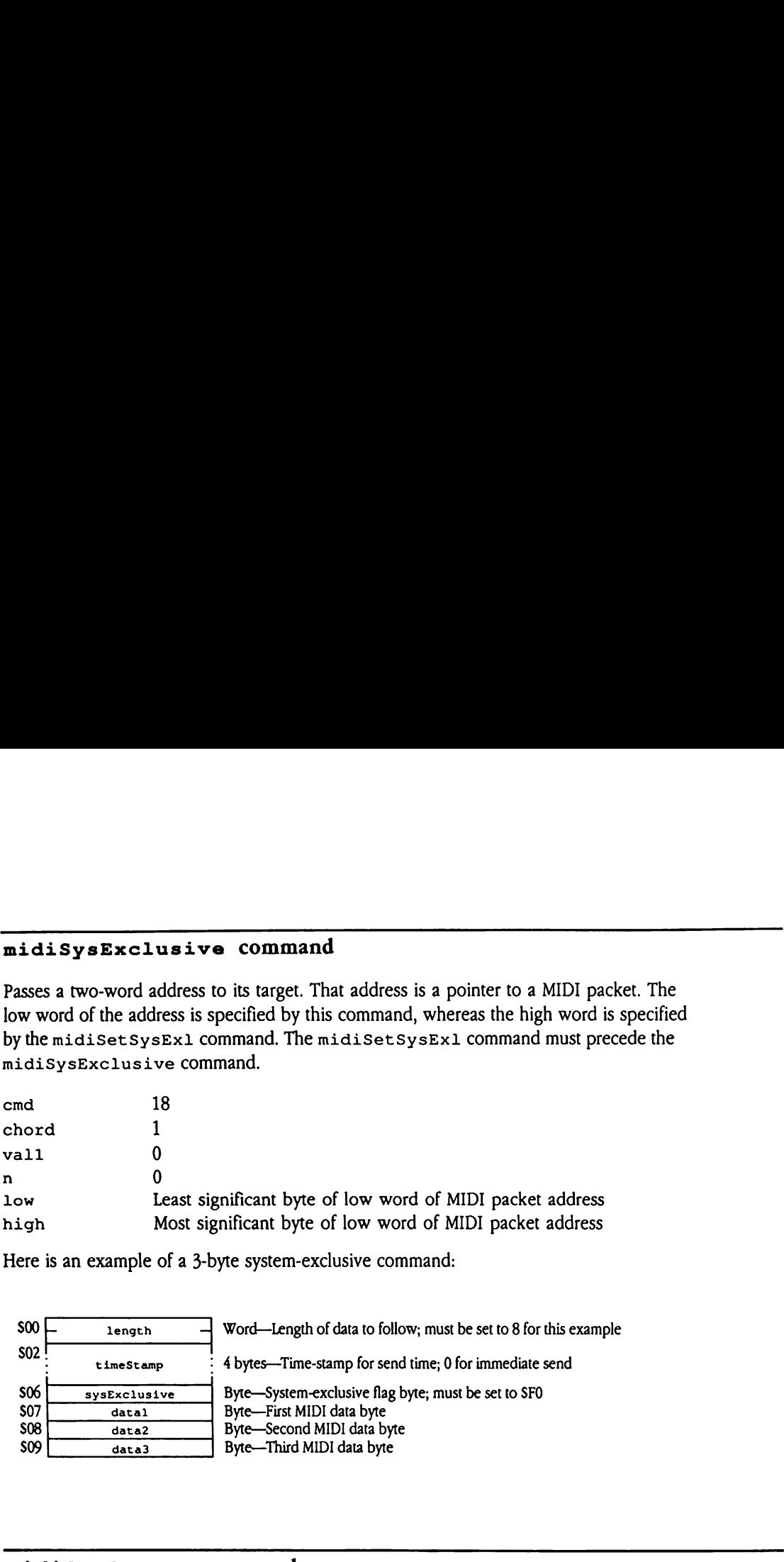

Here is an example of a 3-byte system-exclusive command:

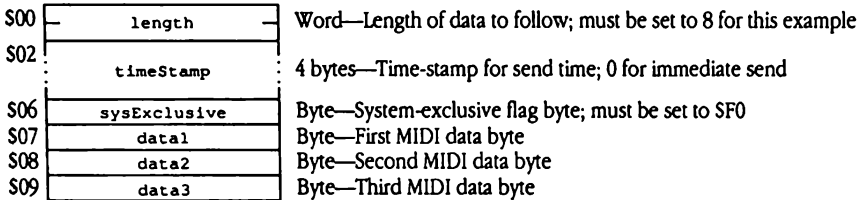

### midiSysCommon command

Sends one or two bytes of MIDI data. The first data byte is passed in the low byte, and the second data byte, if there is one, is passed in the high byte.

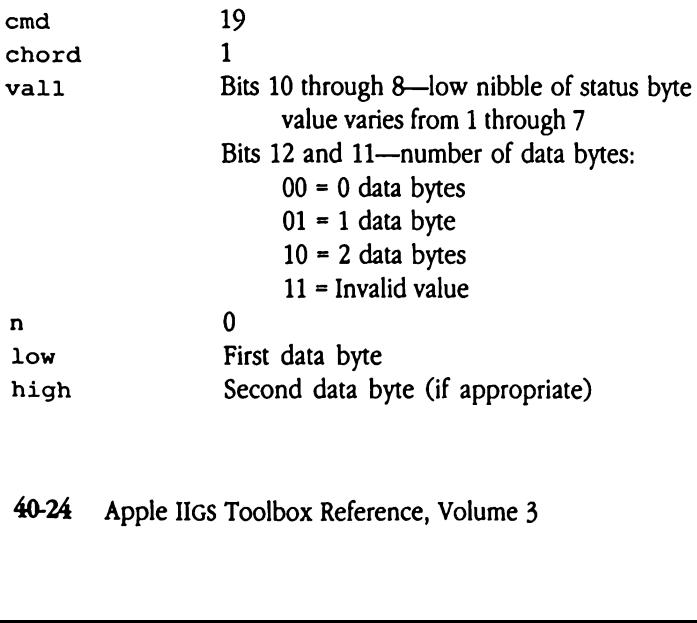

# midiSysRealTime command

Sends a MIDI System Real-Time command. The real-time number is specified in the low 3 bits of the low byte.

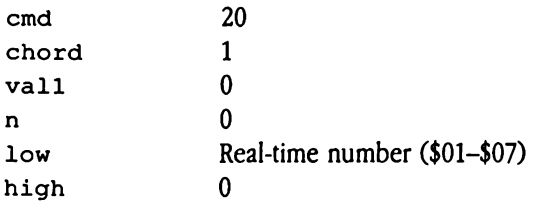

# Patterns and phrases

A pattern is any series of seqItems. The Note Sequencer plays melodies by carrying out the seqitem commands in specified patterns. A phrase is an ordered set of pointers to patterns or to other phrases. Because a phrase can contain pointers to other phrases, it is possible to nest phrases. The Note Sequencer supports up to <sup>12</sup> levels of phrase nesting.

Phrases and patterns have a similar layout. Both phrases and patterns are preceded by a long word header. For phrases, this header is set to  $1$ ; for patterns, the header is set to 0. The Note Sequencer can distinguish between phrases and patterns by examining this header value. The last long word in both phrases and patterns must be set to \$FFFFFFFF and is called the *phrase done flag*.

When a program calls the Note Sequencer to play a sequence, the program passes a parameter containing a handle to the first byte of the top-level phrase. This phrase consists of an ordered series of pointers to the patterns or phrases to be played, followed by a phrase done flag marking the end of the phrase.

Each pattern consists of an ordered series of seqitems. The seqltems describe the characteristics of each note to be played in the sequence. Control and register commands allow the characteristics of the notes to be modified and also allow the programmer to build complex sequences by using conditional looping and branching.

The following paragraphs introduce a sample phrase and a sample pattern, so that you can see the similarities in their structure.

A phrase is identified by a header value of 1.

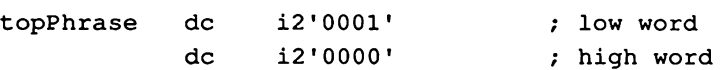

The phrase body consists of a series of pointers. Each pointer can point either to other phrases or to patterns, which are sequences of executable seqItems. Here is an example:

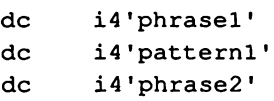

A phrase always ends with a phrase done flag.

de i4'SFFFFFFFF'!

A pattern is identified by a header value of 0.

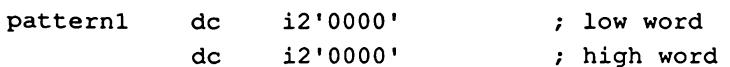

The body of a pattern consists of seqltems, such as

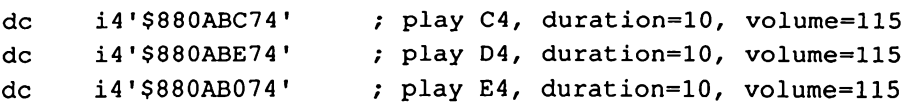

Again, the pattern must end with a phrase done flag.

de i4'SFFFFFFFF'

### A sample Note Sequencer program

The following example contains 65816 assembly-language source code for a simple Note Sequencer program.

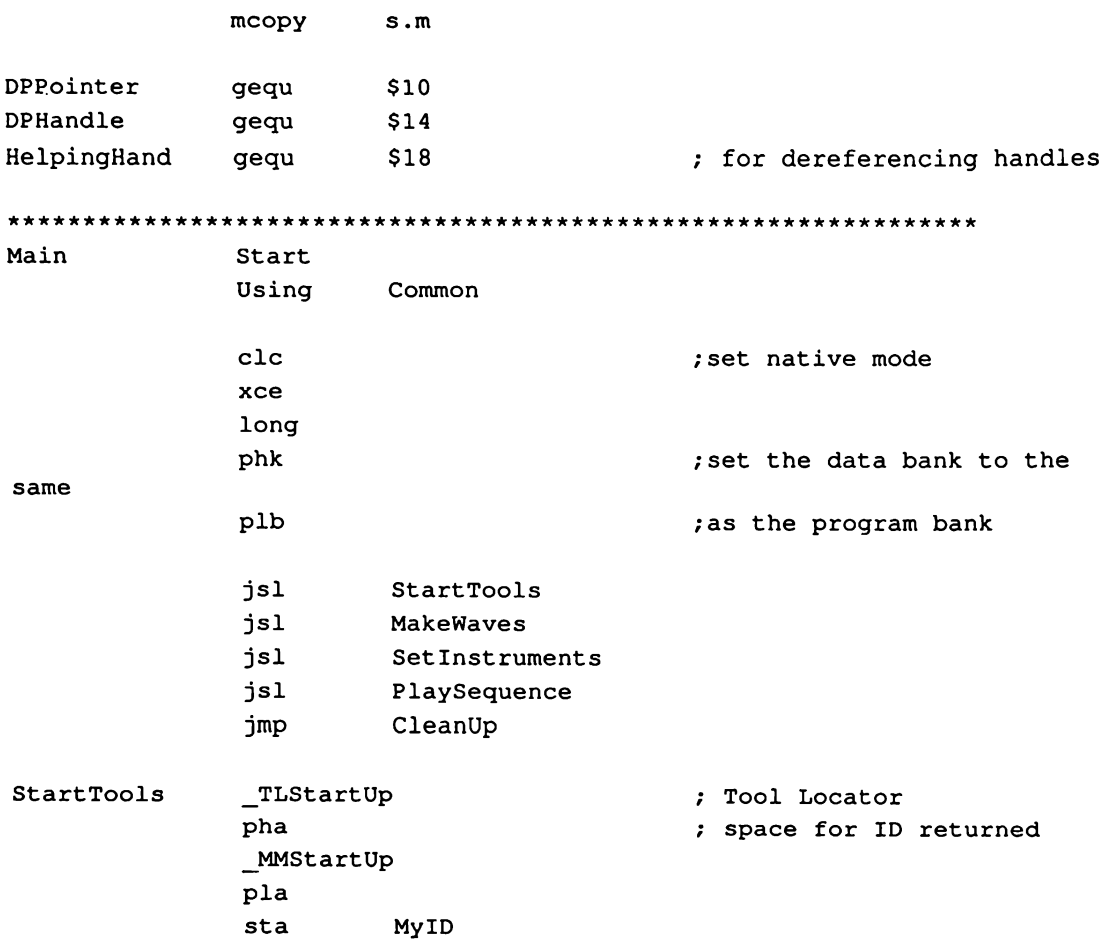

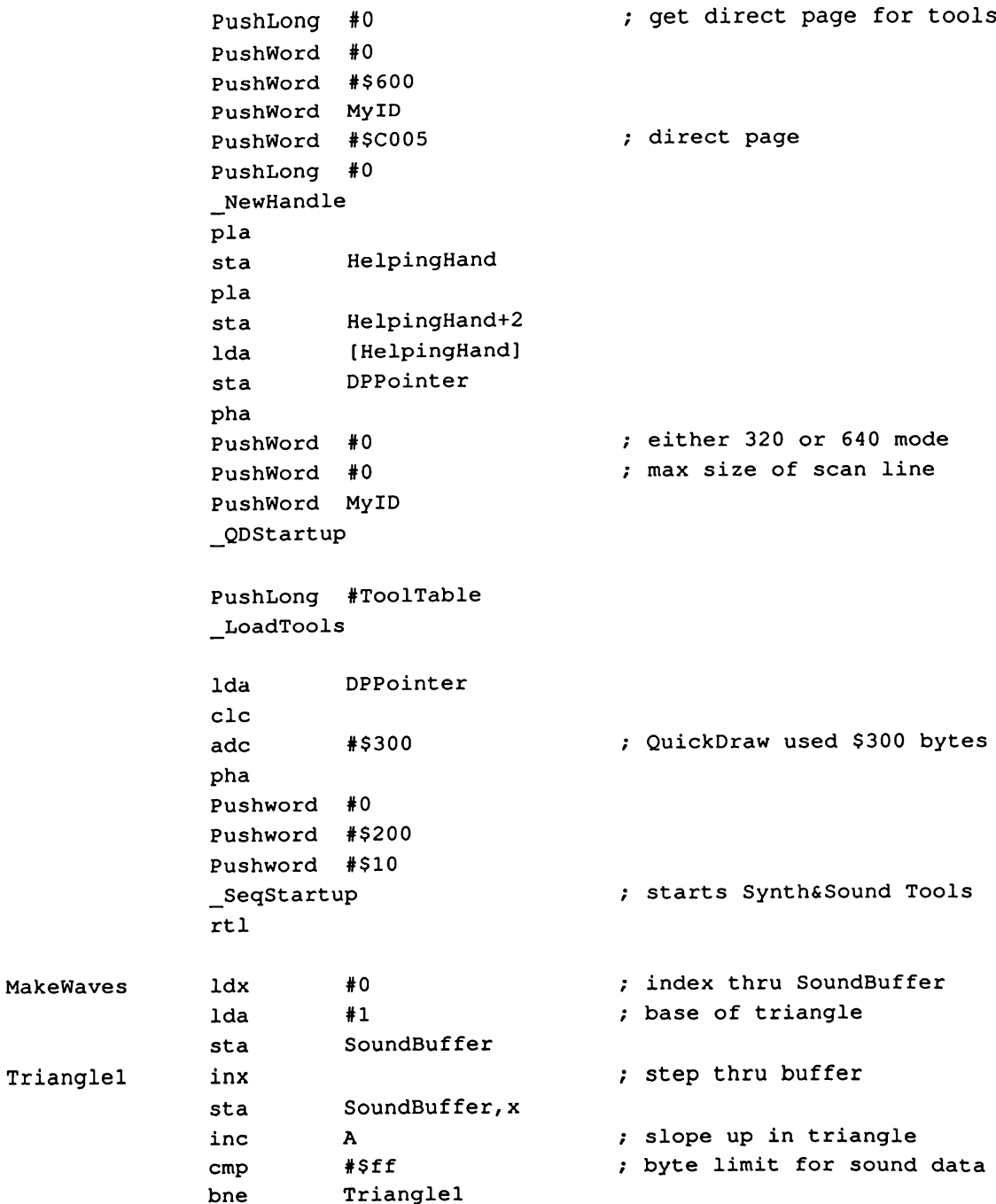

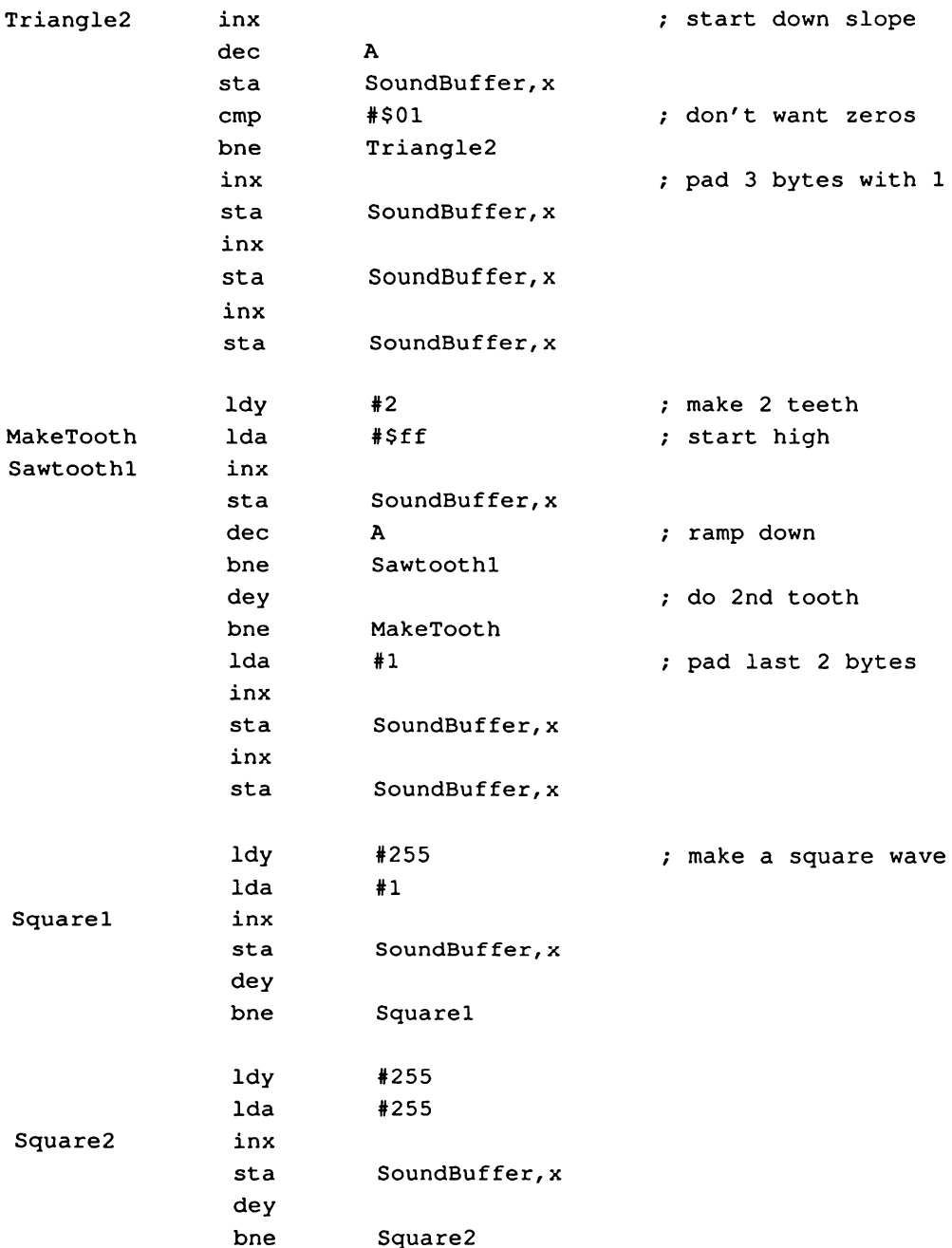

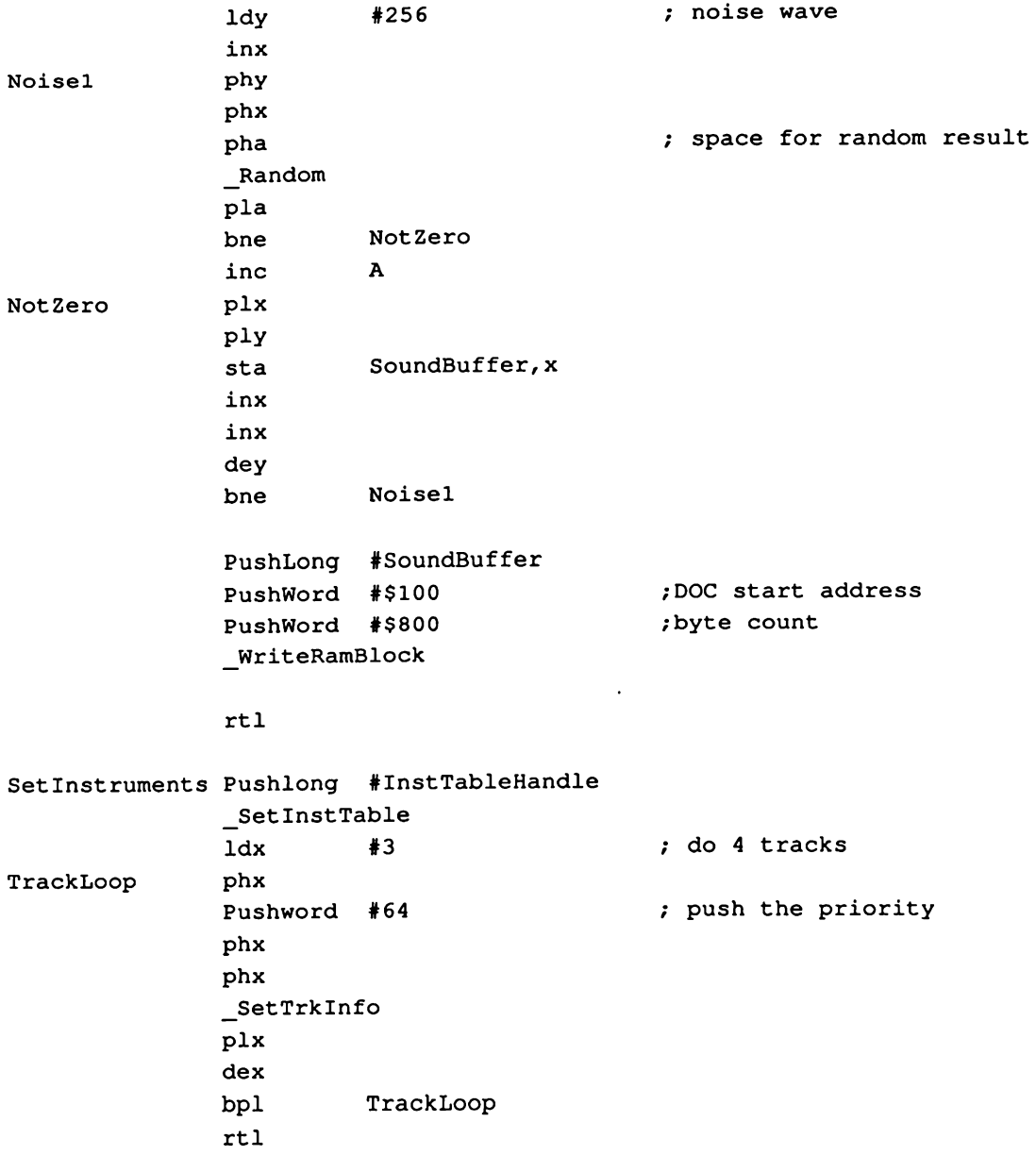

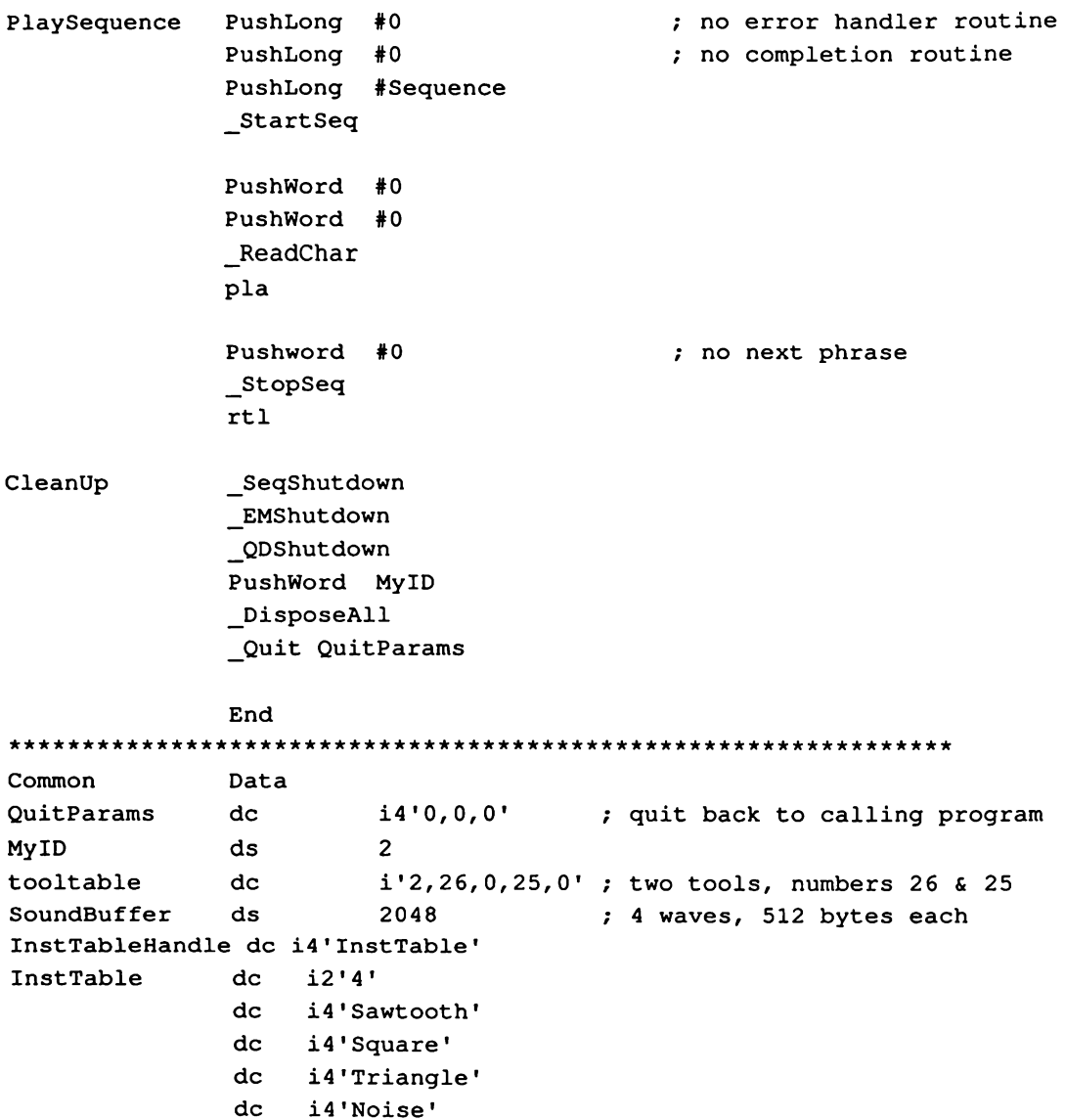

 $\mathcal{A}^{\mathcal{A}}$ 

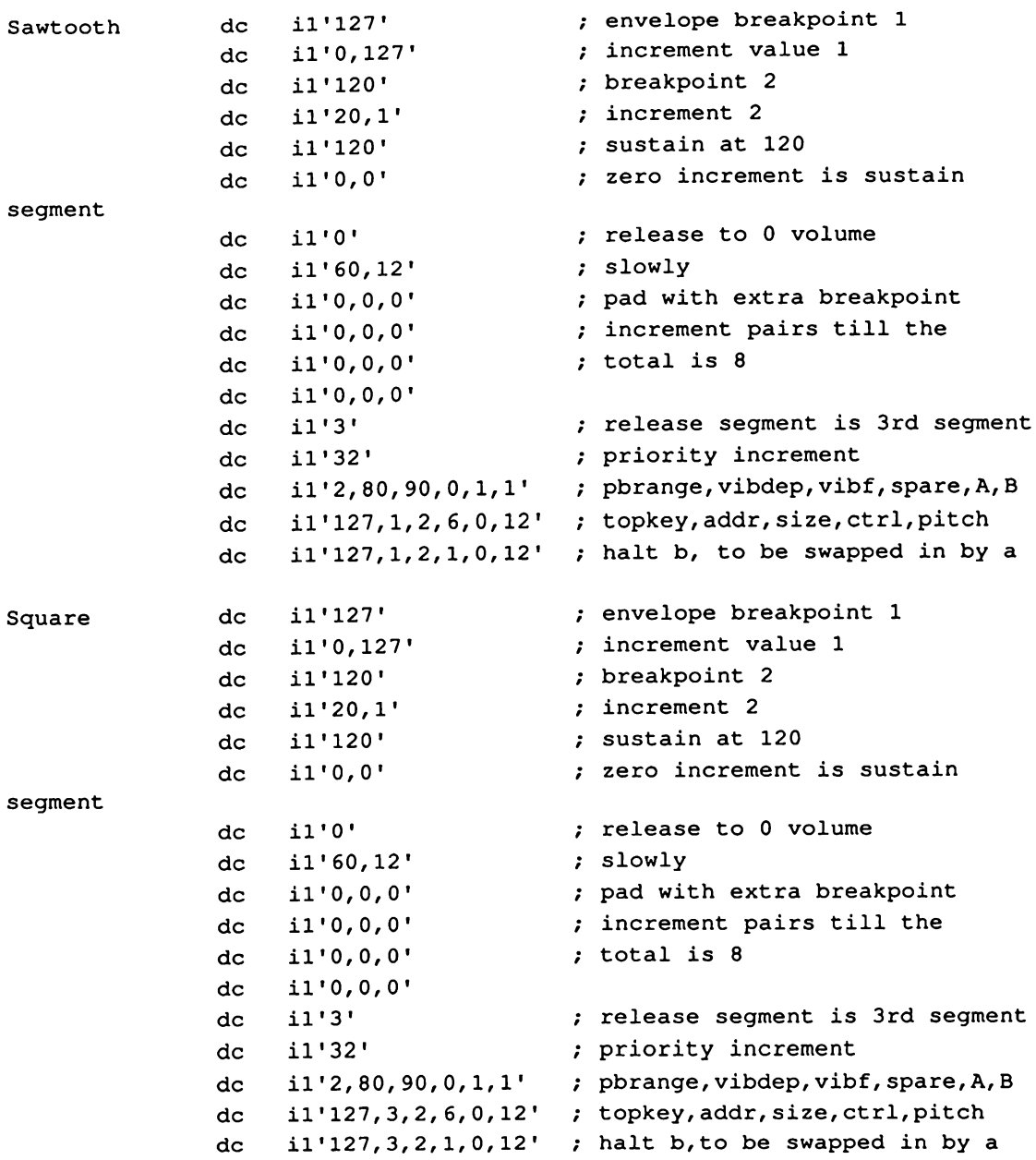

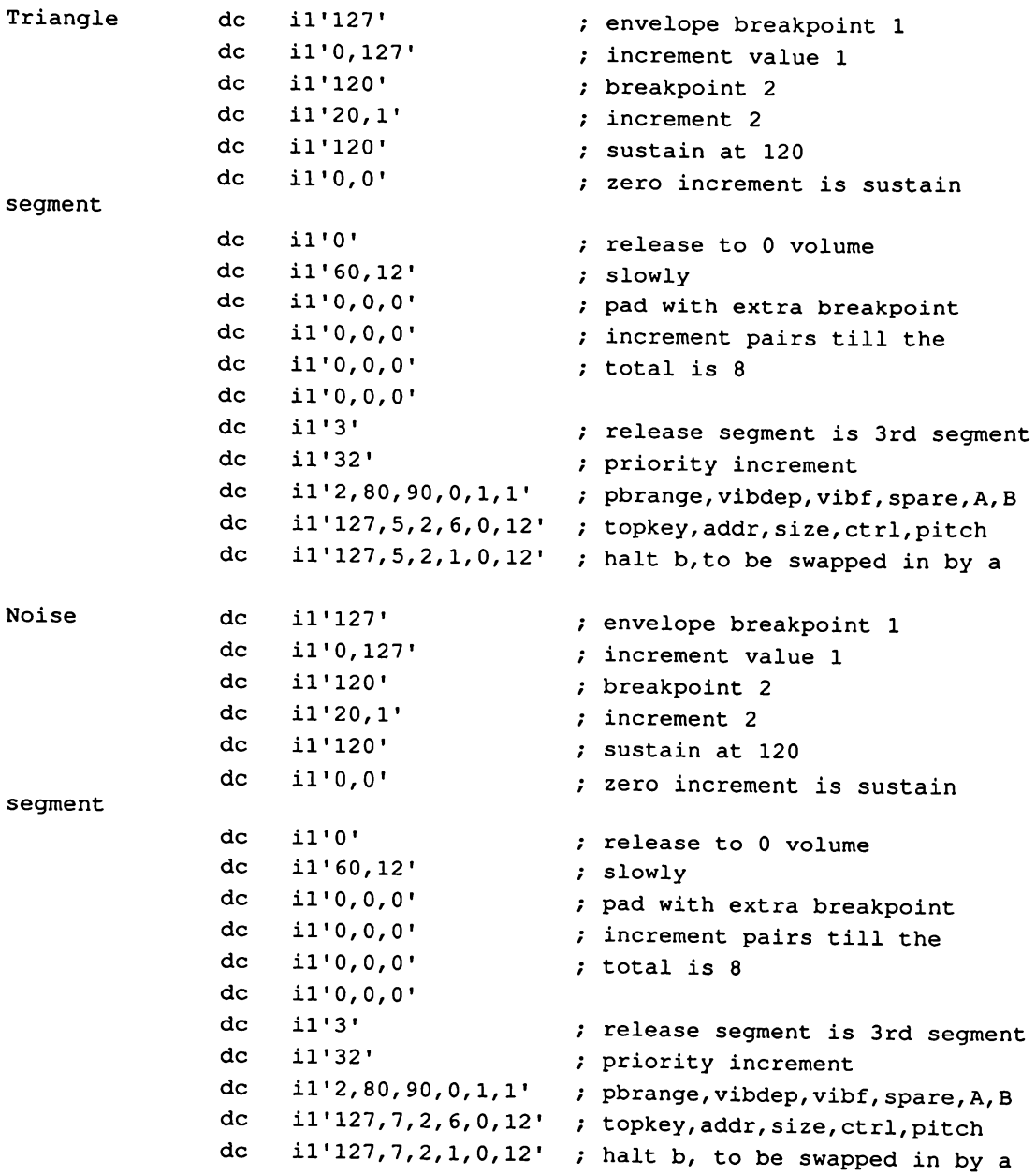

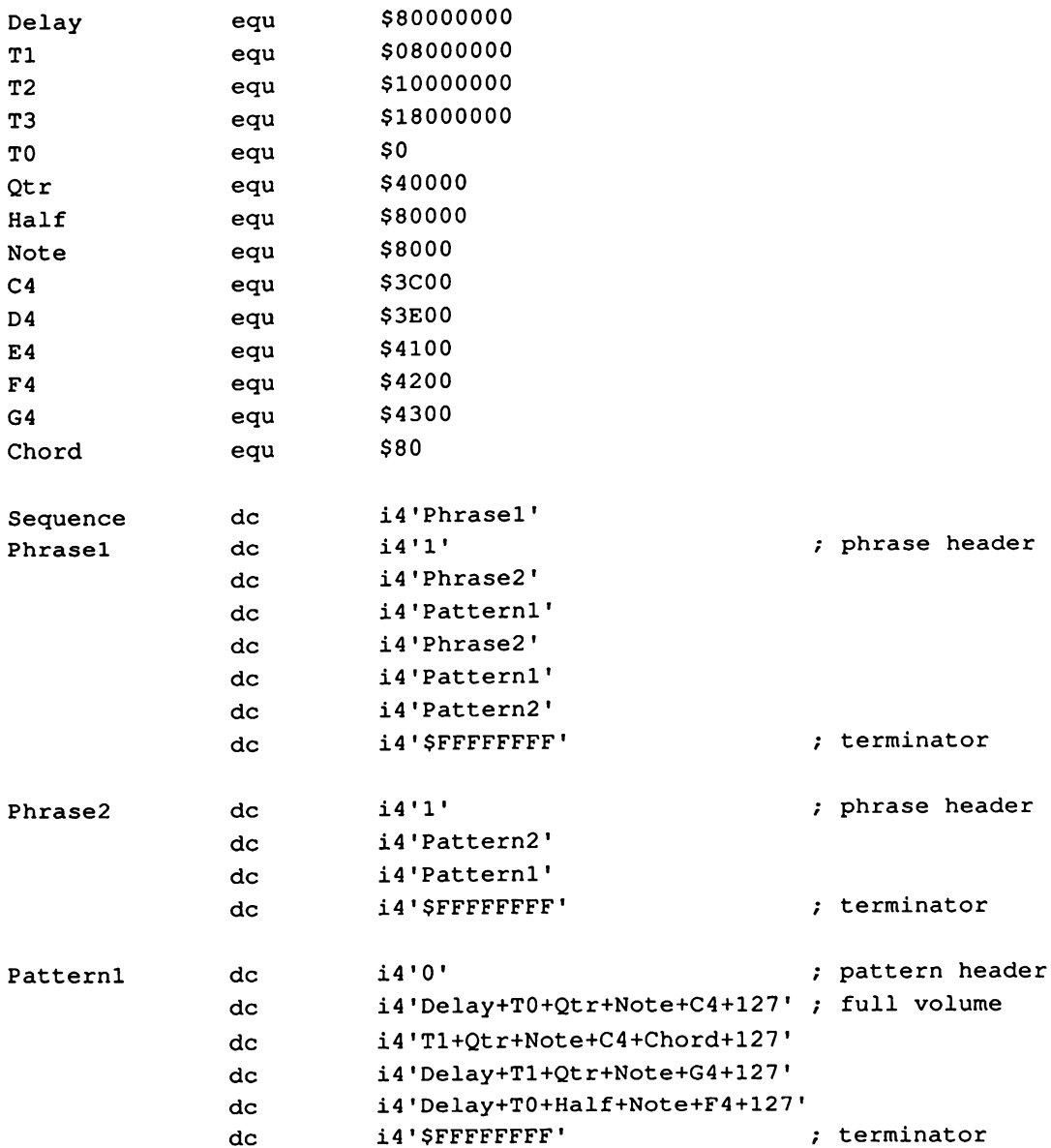

 $\sim 10^{-10}$ 

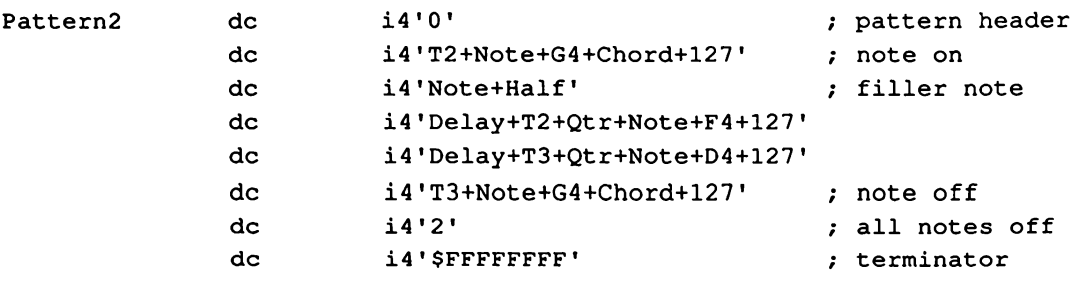

End

# Note Sequencer housekeeping calls

The following sections discuss Note Sequencer calls that perform common tool set Note Sequencer housekeeping calls<br>The following sections discuss Note Sequencer calls that perform common tool set<br>functions. functions.

### SeqBootInit \$011A

Initializes the Note Sequencer.

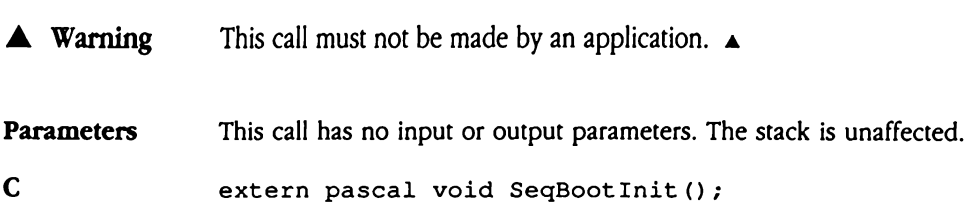

## SeqStartUp \$021A

Starts up the Note Sequencer and performs all the necessary initializations for the tool set. This call also makes startup calls to the Sound Tool Set and the Note Synthesizer, so an application should not start up those tool sets before making this call. **StartUp** \$021<br>s up the Note Sequeno<br>call also makes starture<br>ication should not star<br>r application must mal<br>call.<br>**ameters**<br>k before call<br>*Previous contents* Solive the Note Sequeno<br>
Solive Sequeno<br>
Call also makes startup<br>
Cation should not starture<br>
Call<br>
Call<br> **Call**<br> **Call**<br> **Call**<br> **Call**<br> **Call**<br> **Call**<br> **Call**<br> **Call**<br> **Call**<br> **Call**<br> **Call**<br> **Call** 

Your application must make sure that the MIDI Tool Set has been started before issuing this call.

### Parameters

Stack before call

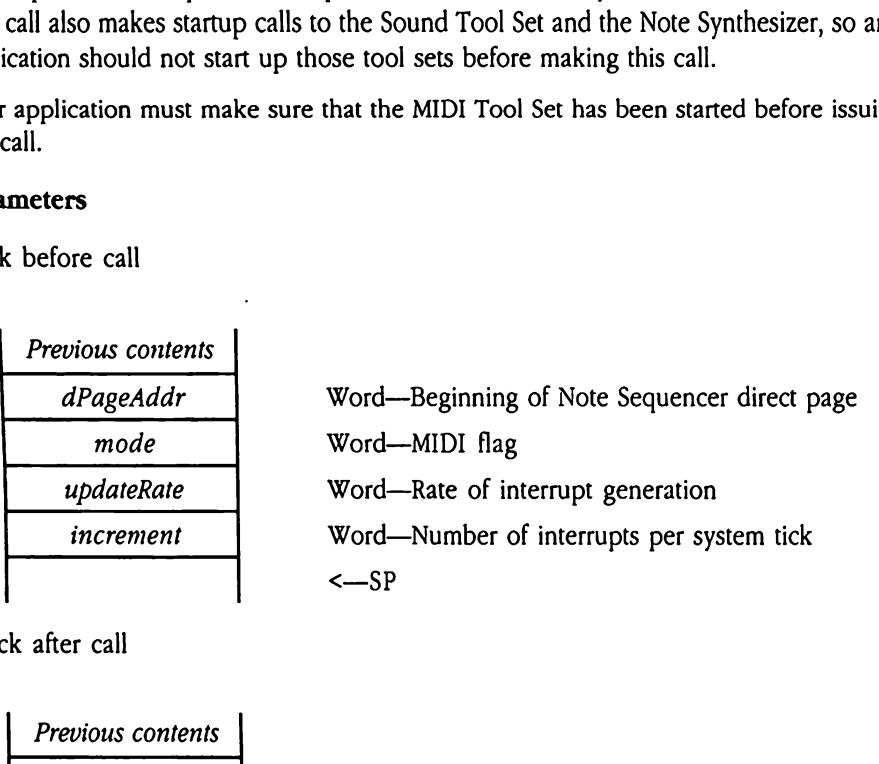

Stack after call

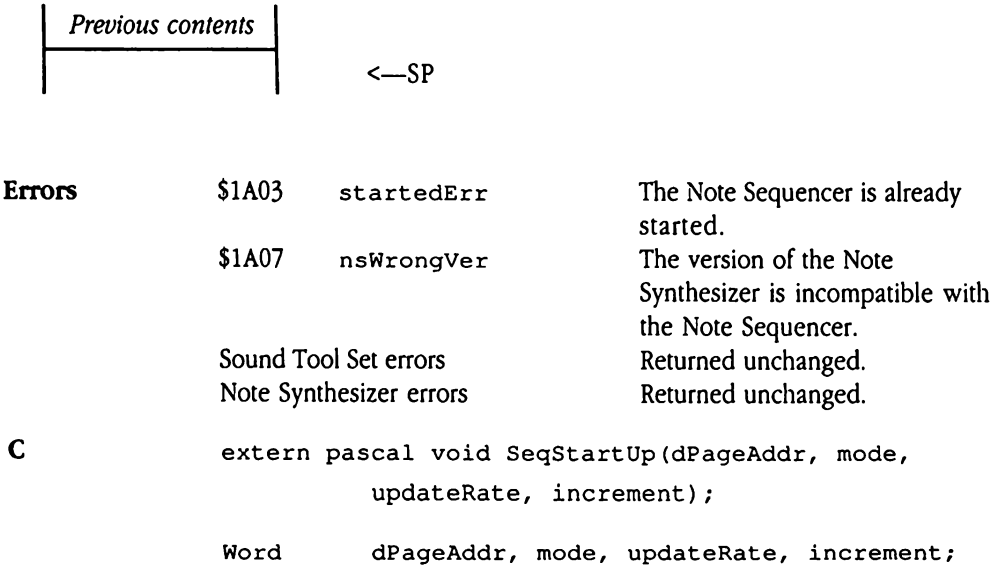

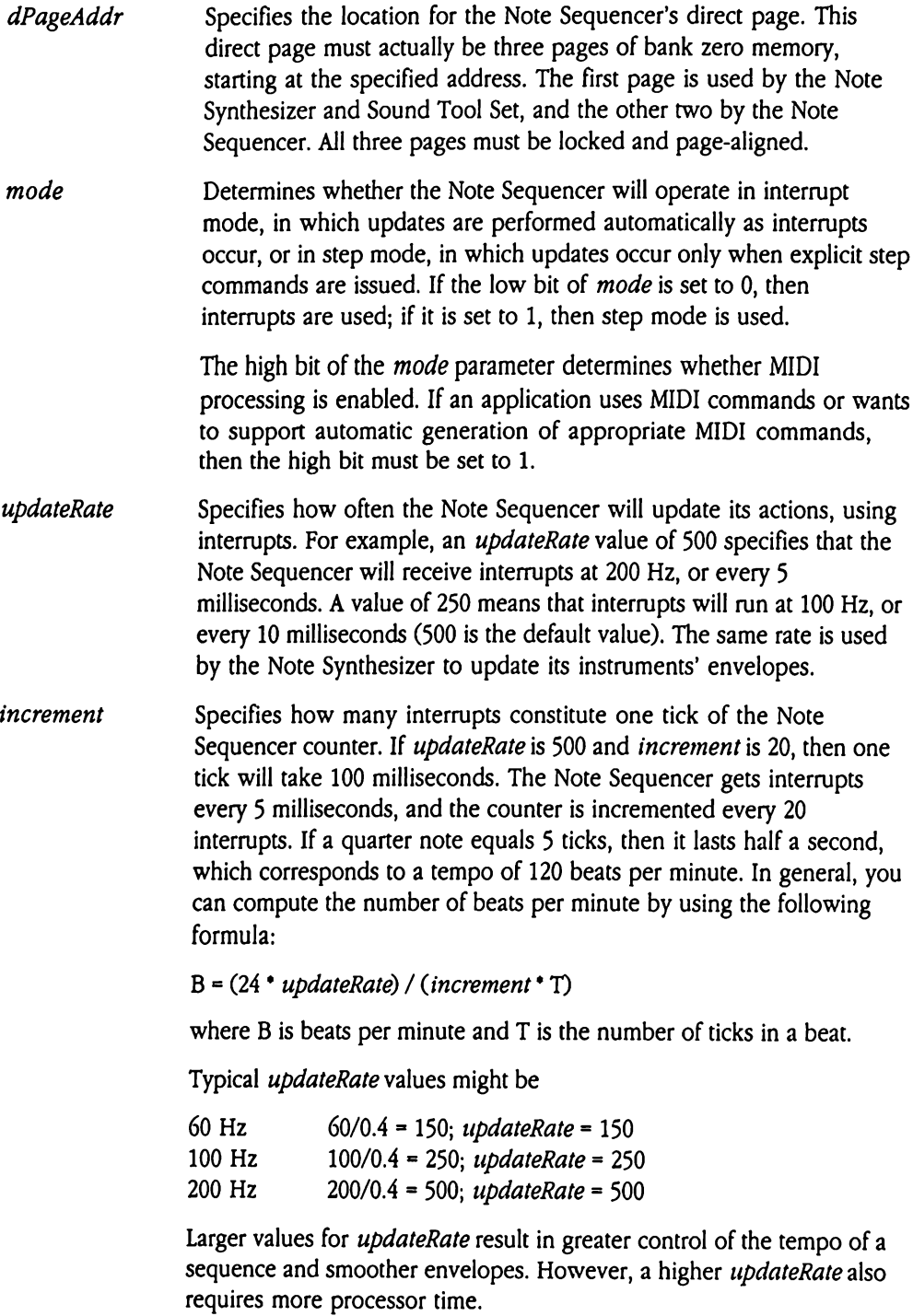

One general method for choosing appropriate updateRate and increment values is to decide on the shortest note you will want to play. Suppose the shortest note that you want to play is a sixteenth note. Assign sixteenth notes a value of 1. Eighth notes are twice as long, so assign them a value of 2. Quarter notes then receive a value of 4, half notes 8, and whole notes 16. Now decide how long you want <sup>a</sup> whole note to be and compute the *updateRate* and *increment* to arrive at the duration you want.

Once you have set the *updateRate* value, it remains in effect; you can change it only by making the Note Synthesizer NSSet UpdateRate call or by shutting down and restarting the Note Sequencer. You can change the *increment* value, and the Note Sequencer provides tempo calls that vary the tempo for you.

# $\frac{1}{2}$ SeqShutDown \$031A

Shuts down the Note Sequencer tool set. It frees any buffers that the tools may have allocated. An application that uses the Note Sequencer should call seqShut Down before terminating.

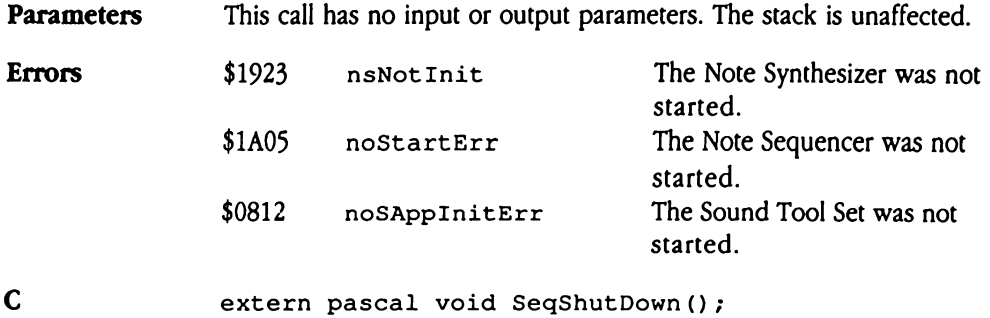

## SeqVersion \$041A

Returns the version number of the Note Sequencer that is currently in use. Refer to Appendix A, "Writing Your Own Tool Set," in Volume 2 of the Toolbox Reference for information on the format and content of the returned versionNum value. qVersion \$041<br>
Ims the version numbe<br>
endix A, "Writing Your<br>
mation on the format<br>
ameters<br>
k before call<br>
Previous contents

### Parameters

Stack before call

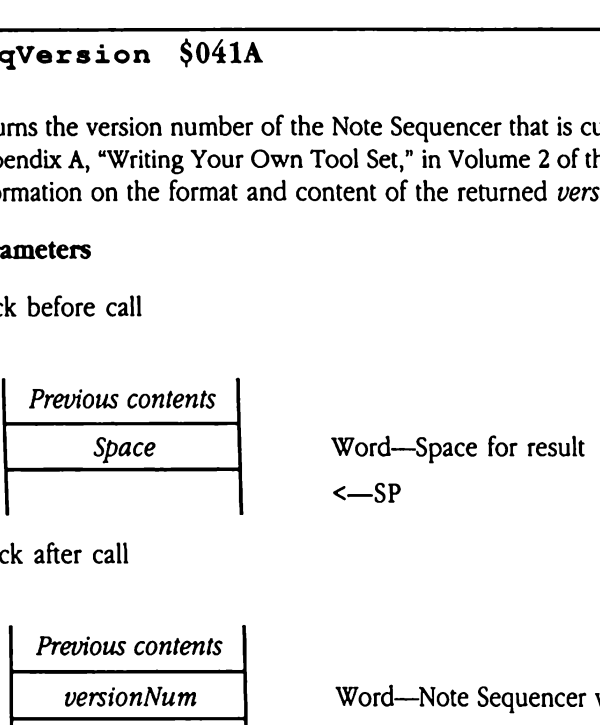

Stack after call

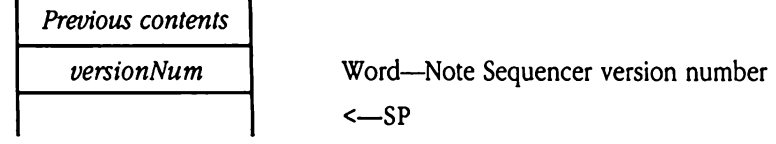

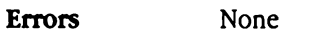

C extern pascal Word SeqVersion();

# SeqReset \$051A

Resets the Note Sequencer. SeqReset is called when the Apple IIGS system is reset. All internal notes presently being played are turned off.

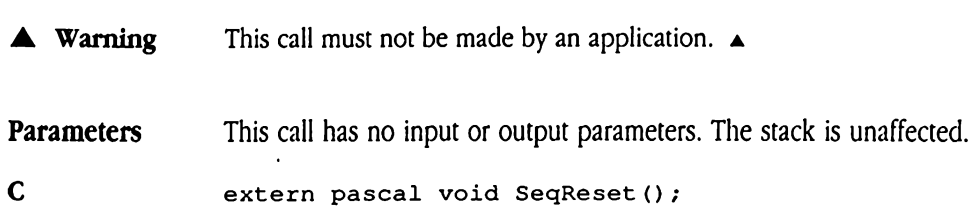

### SeqStatus \$061A

Returns a Boolean flag indicating whether or not the Note Sequencer is active. If the tool set is active, the flag is TRUE (nonzero); otherwise, it is FALSE (zero).

 $\blacklozenge$  *Note:* If your program issues this call in assembly language, initialize the result space on the stack to NIL. Upon return from SeqSt atus, your program need only check the value of the returned flag. If the Note Sequencer is not active, the returned value will be FALSE (NIL). S active, the flag is TR<br>
Note: If your program is<br>
the stack to NIL. Upon<br>
value of the returned flag<br>
pe FALSE (NIL).<br> **ameters**<br>
k before call<br> *Previous contents* Vote: If your program i<br>
he stack to NIL. Upon<br>
value of the returned fl<br>
be FALSE (NIL).<br> **umeters**<br>
k before call<br>
Previous contents<br>
Space

### **Parameters**

Stack before call

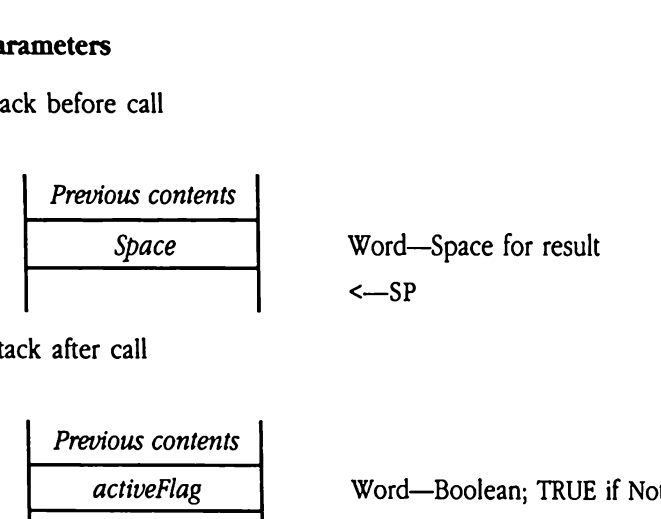

Stack after call

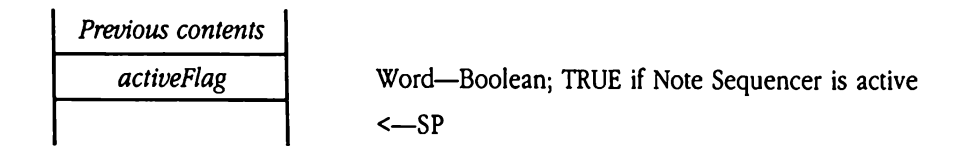

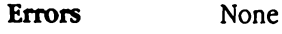

C extern pascal Boolean SeqStatus();

# Note Sequencer calls

Note Sequencer calls<br>The following sections discuss the Note Sequencer tool calls. The following sections discuss the Note Sequencer tool calls.

### ClearIncr \$0A1A

Sets the Note Sequencer's increment value to 0, halting the current sequence, and returns the previous increment value. Setting the increment to 0 does not disable the Note Sequencer's interrupts, so envelopes are still updated. This means that, although the sequence will not progress, notes being played when the increment was set to 0 may hang. This call is valid only while a sequence is playing. previous increment v<br>
puencer's interrupts, sc<br>
uence will not progres<br>
s call is valid only whil<br>
1 might try using SeqA<br>
uence and be able to :<br>
aarted with a call to Se<br> **ameters**<br>
x before call<br>
Previous contents

You might try using SeqAllNotesOff and ClearIncr when you want to stop a sequence and be able to start it again easily. A sequence stopped in this way can easily be restarted with a call to SetIncr. plencer's interrupts, sc<br>
uence will not progres<br>
s call is valid only whil<br>
i might try using SeqA<br>
uence and be able to:<br>
arted with a call to Se<br> **armeters**<br>
sk before call<br>
Previous contents<br>
Space

### Parameters

Stack before call

Previous contents Space Word—Spacefor result <—SP 

Stack after call

 Previous contents Result Word—Previous increment value <—SP

Errors None

C extern pascal Word ClearIncr();

### GetLoc SOCIA

Returns certain information about the sequence that is playing. This call provides an index to the seqItem that is executing, the current pattern, and the nesting level. The nesting level indicates how deeply control has passed into a structure with phrases nested within phrases. A nesting level value of 0 indicates that the Note Sequencer is playing the top-level phrase.

For example, if the Note Sequencer is playing the third seqltem in pattern 1, which occurs in phrase  $1$ , then Get Loc returns this information:

```
curPath = 3curPhraseltem = 1
curLevel = 1ses. A nesting level va<br>level phrase.<br>example, if the Note S<br>hrase 1, then Get Loc<br>curPattItem = 3<br>curPhraseItem = 1<br>curLevel = 1<br>ameters<br>k before call<br>Previous contents
```
### **Parameters**

Stack before call

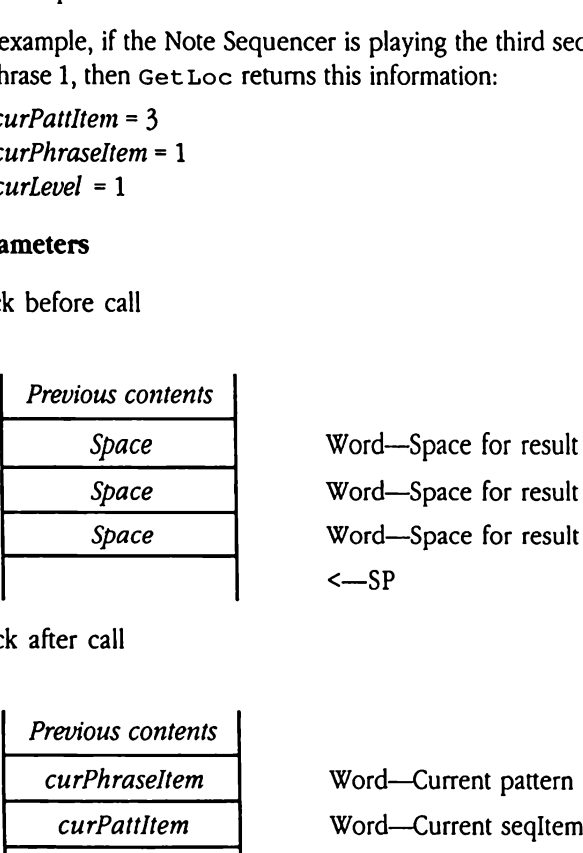

Stack after call

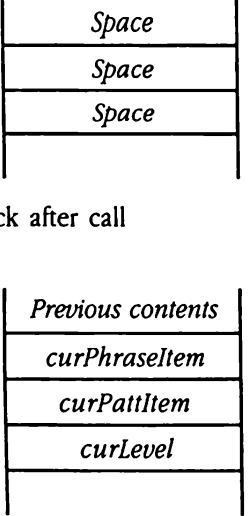

Word—Current pattern in phrase specified by curLevel Word—Current seqItem in pattern specified by curPhraseItem Word—Nesting level for current phrase <—SP

Errors None

C extern LocRec GetLoc();

 $\mathbf{I}$  and  $\mathbf{I}$ 

# GetTimer \$0B1A

Returns the value of the Note Sequencer's tick counter. While the counter is advancing, the value returned is necessarily somewhat inexact, since the value changes as the call is executed. The call is valid only while a sequence is playing. Example 500014<br>
University 60014<br>
University of the N<br>
University of the Call is valid<br>
University of the Call<br>
University of the Call<br>
University Previous contents **Example 15 SOB1A**<br>
urns the value of the l'<br>
value returned is nece<br>
cuted. The call is valid<br>
ameters<br>
x's before call<br>
Previous contents<br>
Space

### Parameters

Stack before call

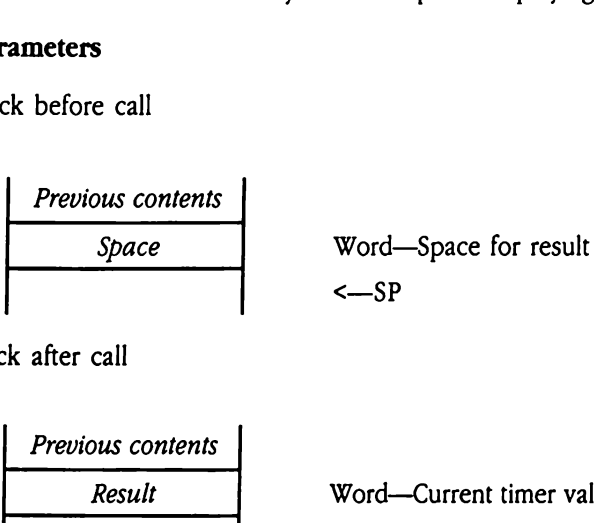

Stack after call

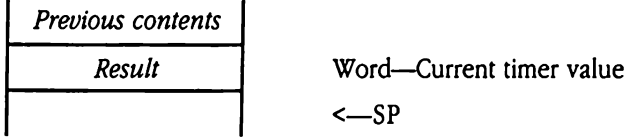

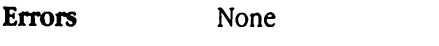

C extern pascal Word GetTimer();

### SeqAllNotesOff \$0D1A

Switches off all notes that are playing but does not stop the sequence. Thus, any notes that are held are turned off, but the sequence continues. Use this call to silence all instrument voices temporarily while a sequence is active. If the high bit of the mode parameter to the SeqStartUp call was set to 1, then the Note Sequencer also turns off all external MIDI notes of which it is aware.

- **Parameters** This call has no input or output parameters. The stack is unaffected.
- Errors None
- C extern pascal void SeqAllNotesOff();

# SetIncr \$091A

Sets the Note Sequencer's increment value. An application can use this facility to control the tempo of a sequence. If the *increment* parameter is set to 0, the sequence will halt. t Incr \$091A<br>s the Note Sequencer's<br>tempo of a sequence.<br>ameters<br>k before call<br>*Previous contents* 

 $\ddot{\phantom{1}}$ 

### Parameters

Stack before call

Previous contents increment Word—Desired increment value <—SP 

Stack after call

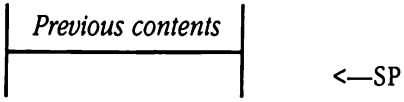

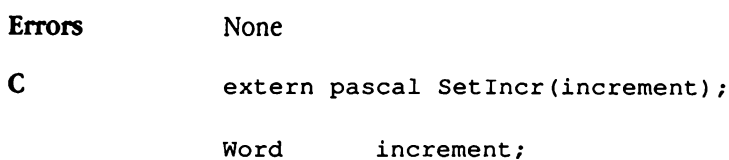

### SetInstTable \$121A

Sets the current instrument table to the one specified in *instTable*.

### Parameters

Stack before call

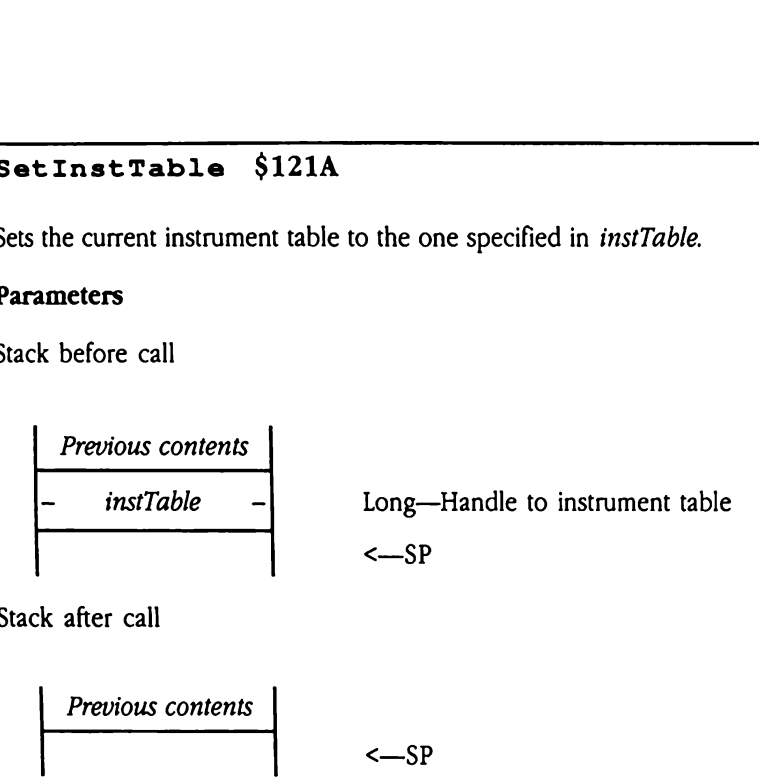

Stack after call

$$
Previous contents
$$
 
$$
<-S
$$

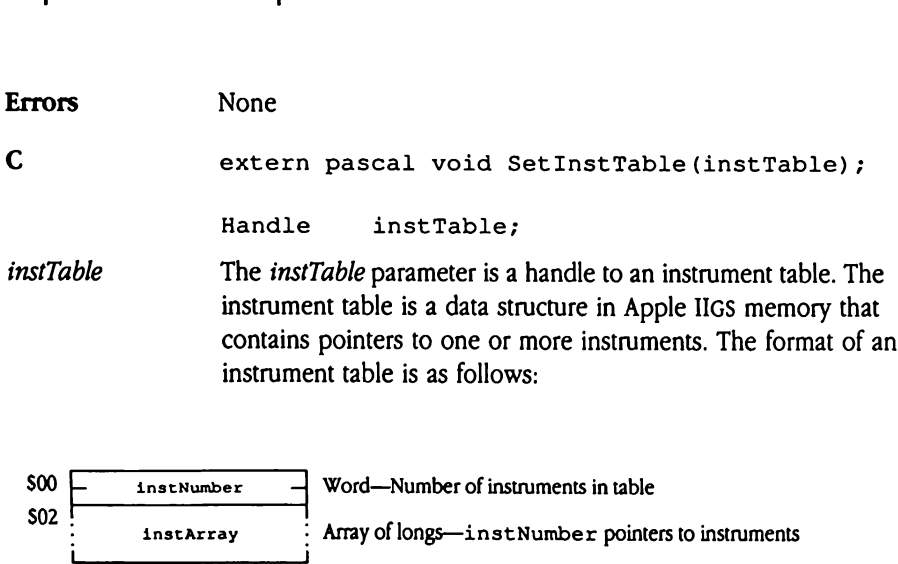

Note that the first pointer in the array corresponds to instrument 0. See Chapter 41, "Note Synthesizer," in this book for more information about instruments.

 $\mathcal{L}_{\rm{in}}$ 

# SetTrkInfo SOE1A

Assigns instruments in the current instrument table to logical tracks and determines the priorities of the instruments so that the Note Sequencer can correctly allocate generators to them. Before starting to play a sequence, an application should call  $\texttt{SetTrkInfo}$  for each track it uses.

If MIDI was enabled when the Note Sequencer was started up (see "SeqStartUp \$021A" earlier in this chapter), then  $S$ et  $Trk$  Info can be used to enable MIDI output on particular tracks. If the most significant bit of the *trackNum* parameter is set to 1, then everything played on the specified track will produce MIDI output on the channel number specified by the second-most significant byte of trackNum. For example, a trackNum value of \$8201 specifies that everything played on track <sup>1</sup> produces MIDI output on MIDI channel 2. rything played on the<br>cified by the second-<br>ue of \$8201 specifies t<br>nnel 2.<br>e application may disa<br>ing this call with the h<br>i must make a set Ins<br>ameters<br>k before call<br>*Previous contents* 

The application may disable the internal voices of the Apple IIGs for a specified track by issuing this call with the highest bit of the *instIndex* parameter set to 1.

You must make a Set InstTable call before issuing this call.

### **Parameters**

Stack before call

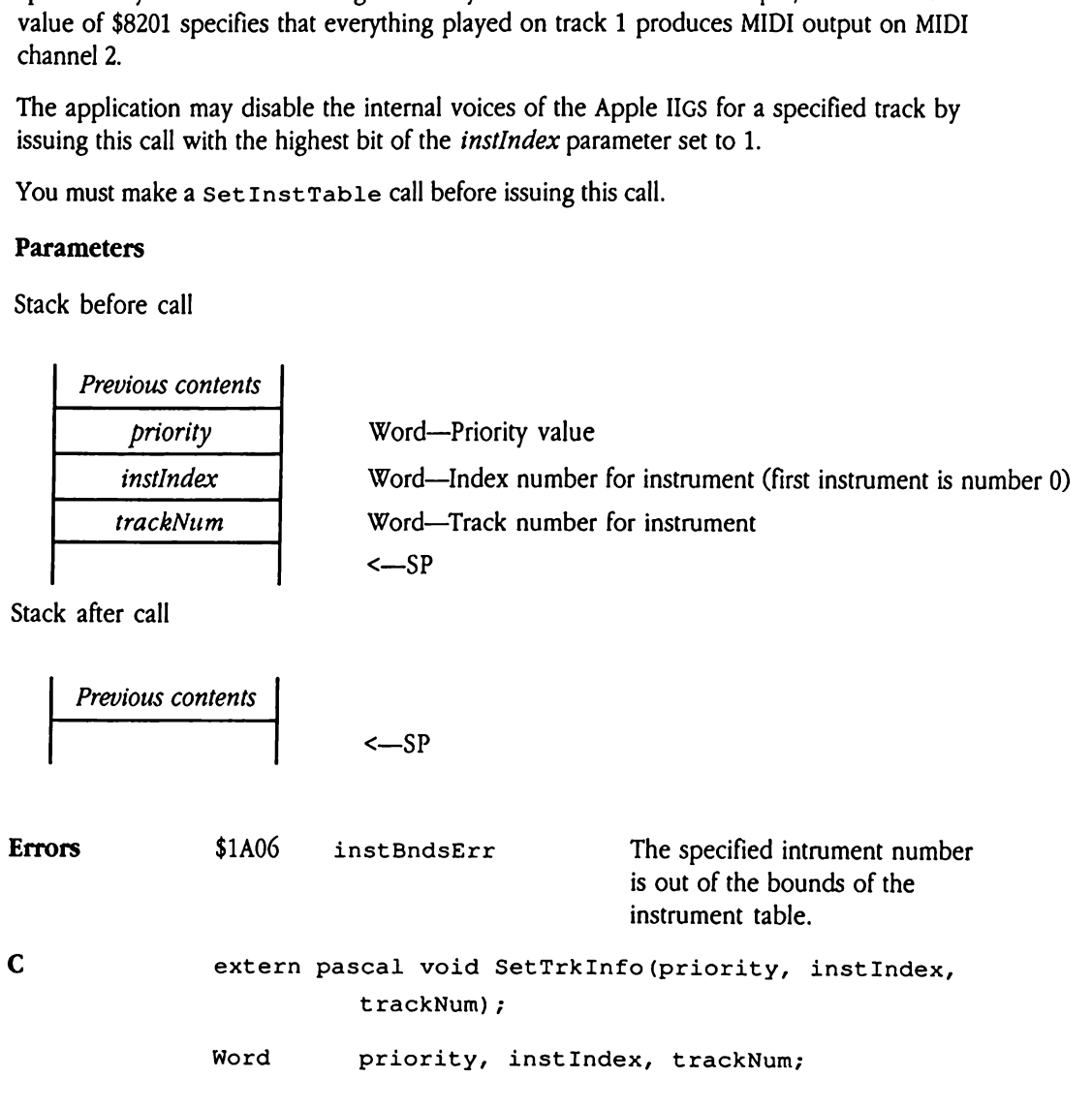

### StartInts \$131A

Enables interrupts. Use this call to restore normal functioningafter a call to StopInts.

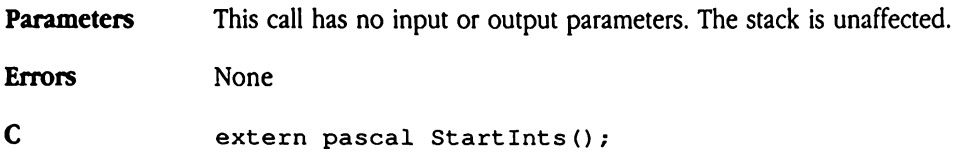

# $\frac{1}{100}$ StartSeq \$0F1A

Starts interpretation of a series of seqItems stored at the address specified by the sequence parameter. art Seq \$0F1A<br>ts interpretation of a<br>*uence* parameter.<br>ameters<br>k before call<br>*Previous contents* 

### **Parameters**

Stack before call

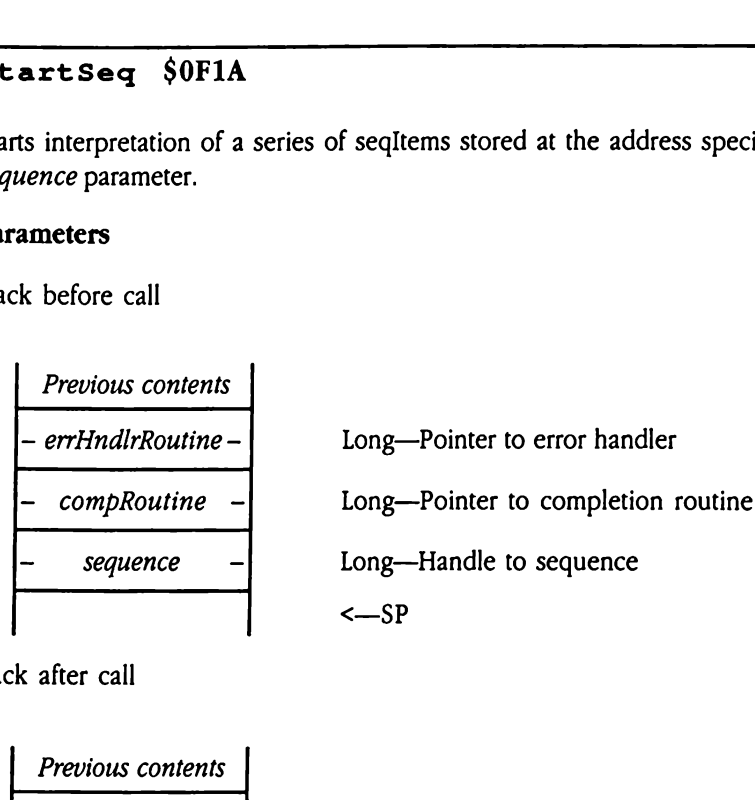

Stack after call

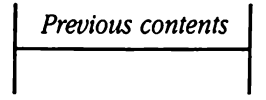

 $\sim$ SP

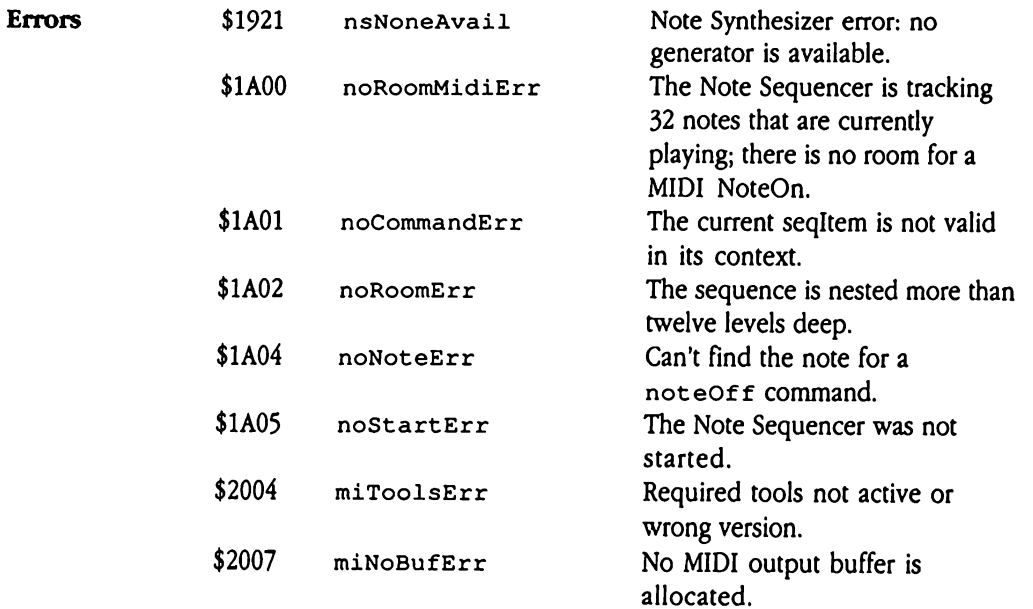

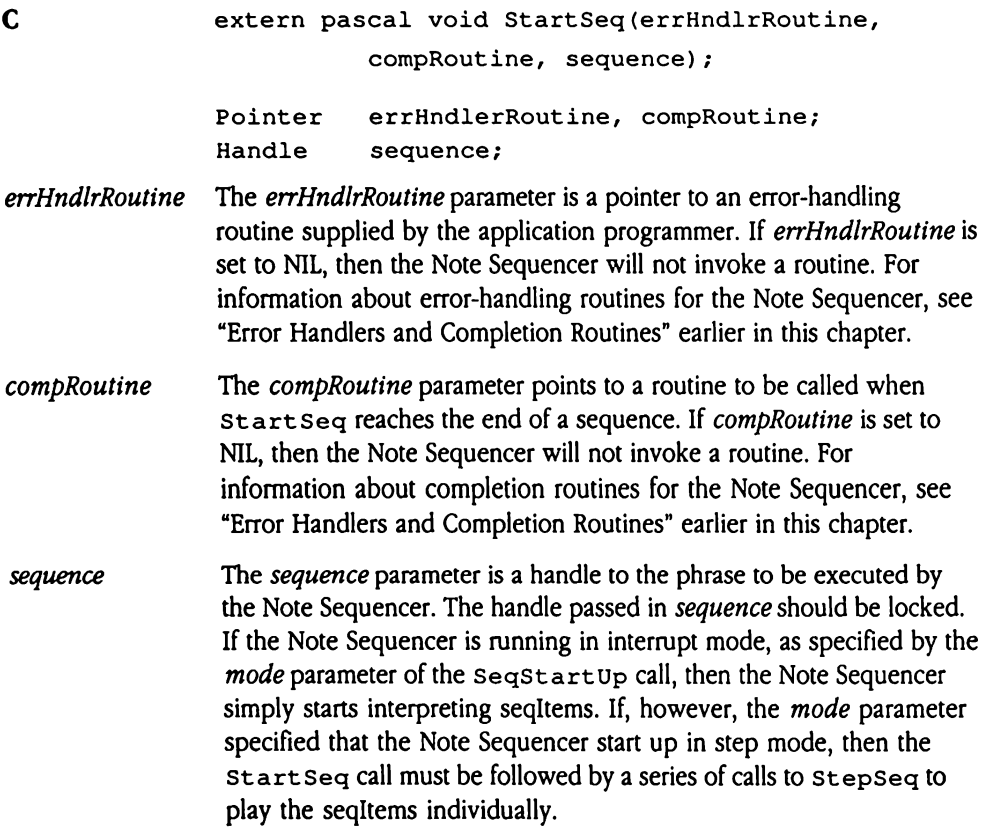
# StartSeqRel \$151A

Starts interpretation of a series of seqItems stored at the address specified by sequence. This call differs from  $\:$  start  $seq$  in that it uses relative addressing from the beginning of the sequence. That is, all phrase and pattern pointers are interpreted as offsets from the start of the sequence, rather than as absolute addresses. As a result, coding phrases and patterns is easier. Following the call description you will find a code sample showing how to specify these relative offsets. sequence. That is, all<br>t of the sequence, rath<br>terns is easier. Followis<br>specify these relative<br>Provide relative<br>Note Sequencer uses<br>asses and patterns. It due<br>to from the specified<br>anneters<br>Sk before call

The Note Sequencer uses the dereferenced value of sequence as the base address for all phrases and patterns. It does not check for overflow and does not support negative offsets from the specified base address.

### **Parameters**

Stack before call

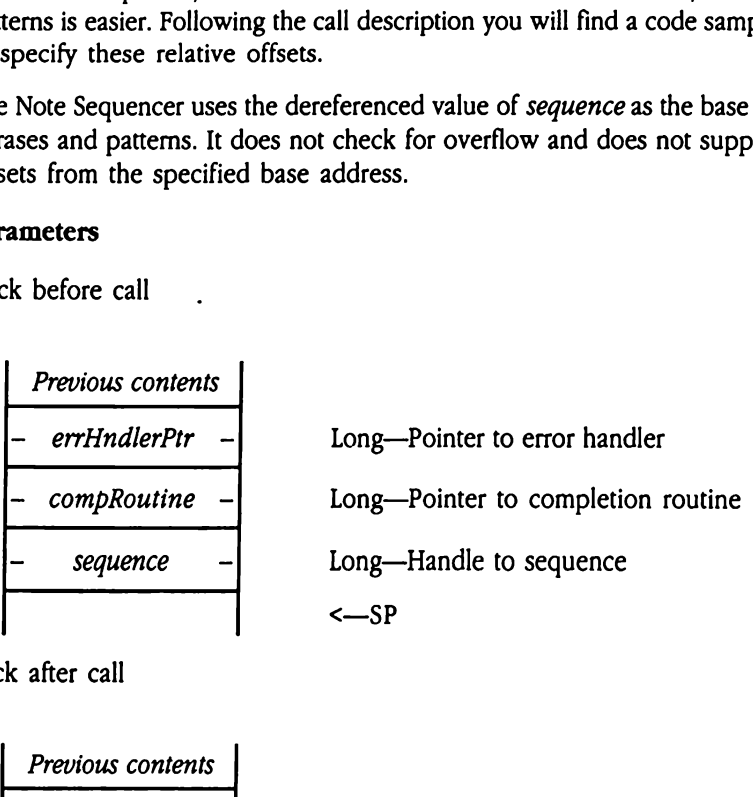

Stack after call

Previous contents

<—SP

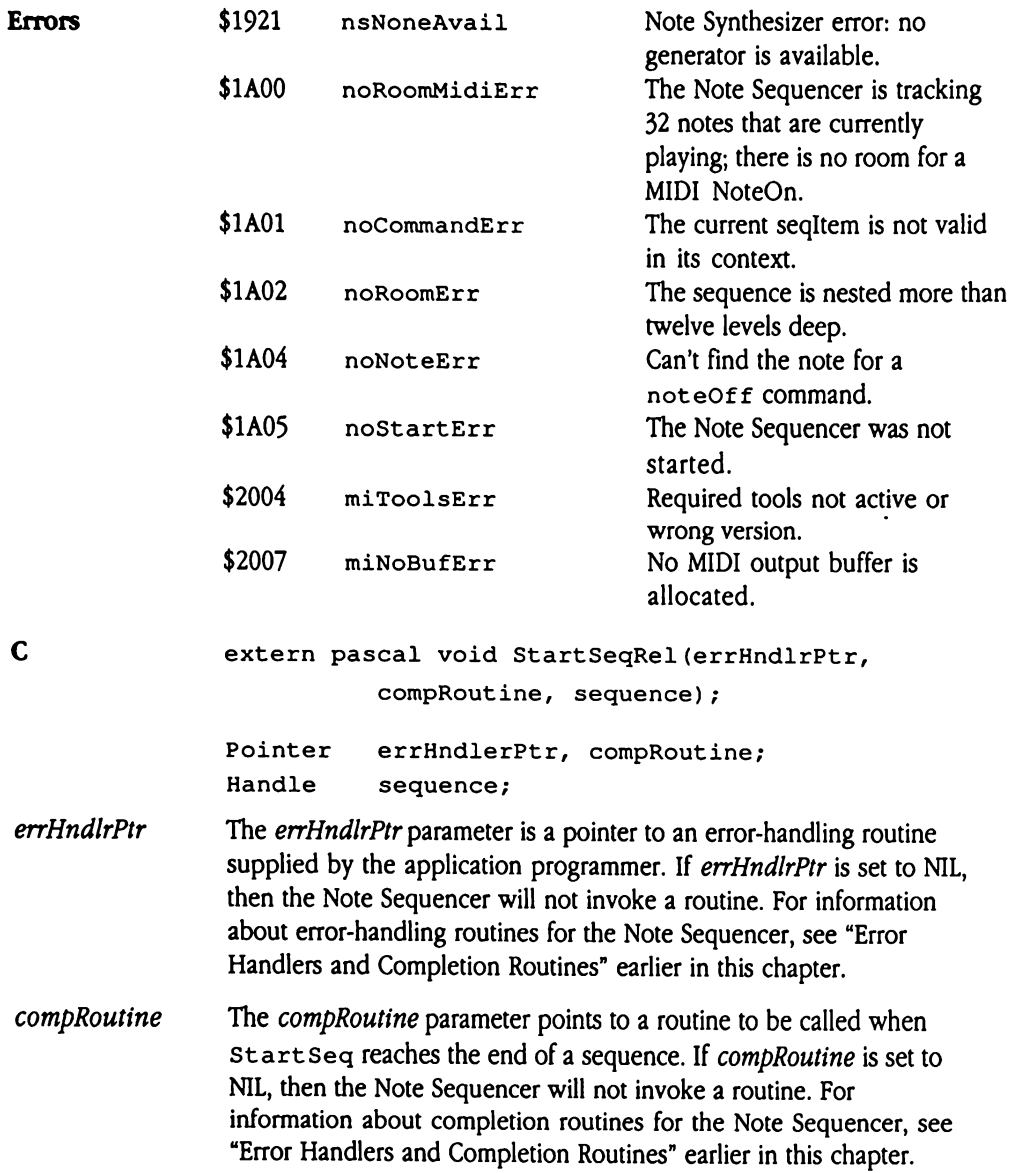

sequence The sequence parameter is a handle to the phrase to be executed by the Note Sequencer. The handle passed in sequence should be locked. If the Note Sequencer is running in interrupt mode, as specified by the  $mode$  parameter of the  $seq$ Start Upcall, then the Note Sequencer will simply start interpreting seqItems. If, however, the mode parameter specified that the Note Sequencer start up in step mode, then the start seq call must be followed by a series of calls to then the startseq call must be followed by a series of calls to stepseq to play the seqltems individually.

### Sample sequence with relative addressing

The following example, a sequence presented in 65816 assembly language, shows how to set up relative addressing for  $\texttt{StartSeqRel}.$ 

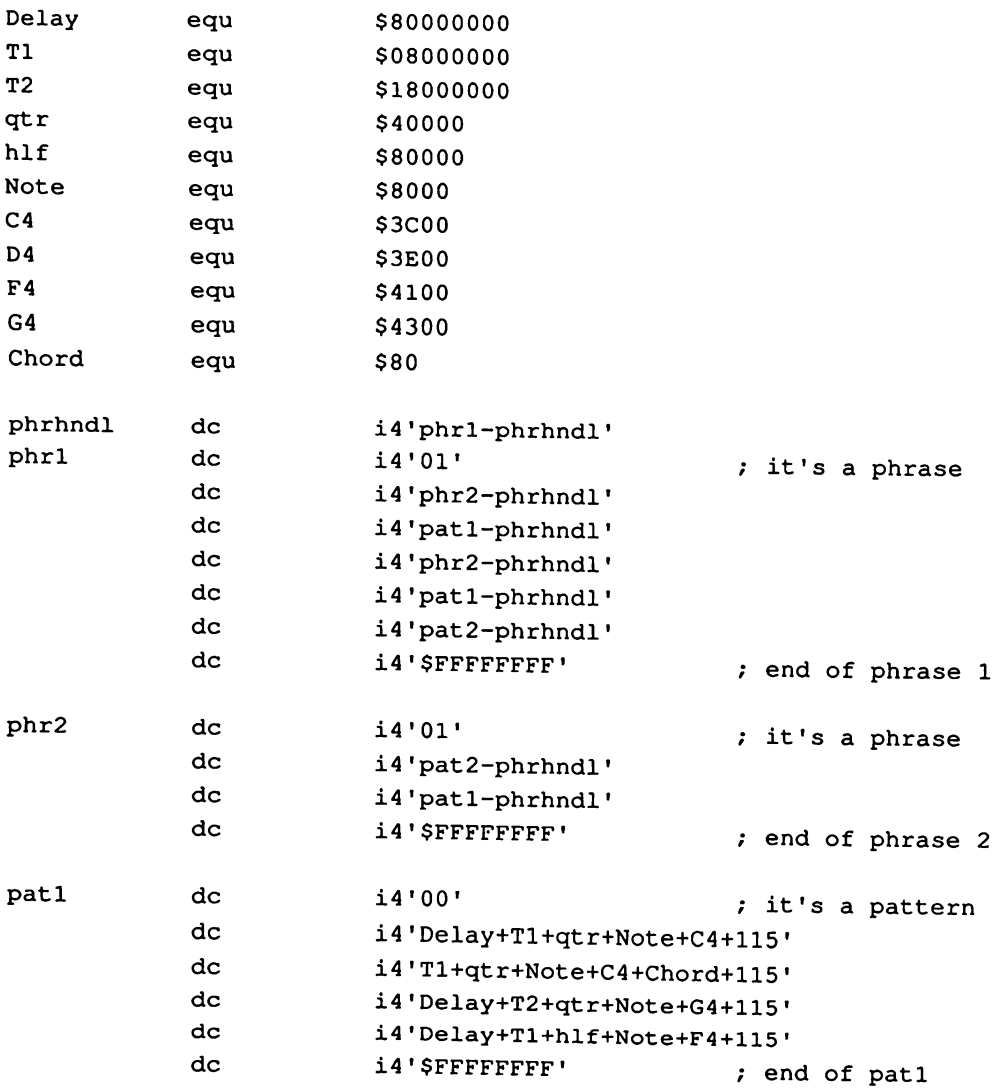

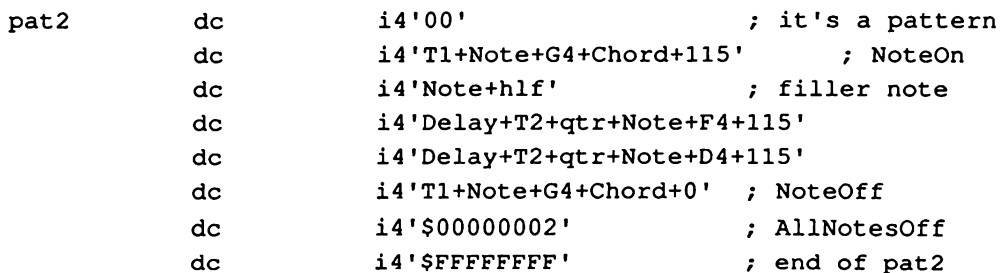

### StepSeq S101A

Increments the Note Sequencer counter, causing the appropriate seqltems in the current sequence to be processed. A StepSeq call is the equivalent of one tick of the Note Sequencer counter, which consists of a number of interrupts equal to the value of the increment parameter of the SeqStartUp call.

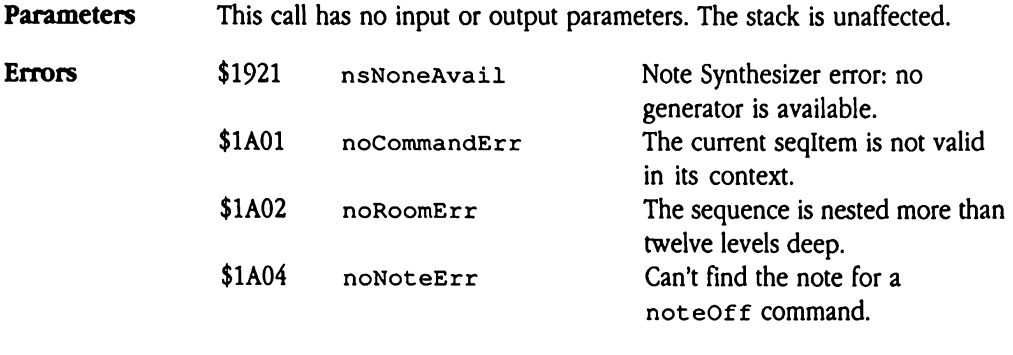

C extern pascal void StepSeq();

# StopInts \$141A

Disables Note Synthesizer and Note Sequencer interrupts.

If the Note Sequencer is started up, and interrupts are enabled, the Note Synthesizer calls the Note Sequencer interrupt handler whenever an interrupt occurs. When no notes are being played, the overhead involved in this processing is unnecessary, so StopInts provides a way to cause the Note Synthesizer not to service the interrupts. To restart interrupt processing, use the Start Ints call.

The startSeq call starts interrupt processing automatically, and the seqShutDown automatically halts it. No other Note Sequencer calls affect interrupt processing except StopInts, StartInts, and SeqShutDown.

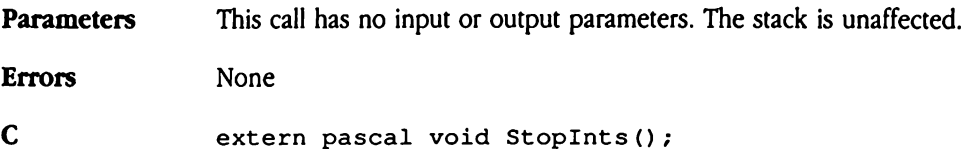

# StopSeq \$111A

Halts interpretation of a phrase. The next parameter specifies whether execution should continue if there are more phrases to be executed in the current sequence. If so, the next phrase begins. Otherwise, the sequencer simply stops and calls the application's completion routine. See "Error Handlers and Completion Routines" earlier in this chapter for more information on completion routines. If *next* is not equal to 0, then the current phrase terminates, and execution continues with the next phrase.

If any notes are turned on with not eOn commands and a call to StopSeq halts the phrase in which they occur, they could continue to play forever, waiting for noteOff commands that will never occur. You should thus take care to turn off any such notes before making a call to StopSeq. pletion routine. See "E<br>nore information on co<br>se terminates, and exe<br>y notes are turned on<br>hich they occur, they will never occur. You<br>will never occur. You<br>to stopseq.<br>**ameters**<br>k before call<br>*Previous contents* Se terminates, and exert<br>y notes are turned on<br>hich they occur, they will never occur. You<br>will never occur. You<br>o StopSeq.<br>ameters<br>k before call<br>Previous contents<br>next

### **Parameters**

Stack before call

| ameters                  |                                                 |
|--------------------------|-------------------------------------------------|
| k before call            |                                                 |
| <i>Previous contents</i> |                                                 |
| next                     | Word—Boolean; TRUE to process remaining phrases |
| $\leftarrow$ SP          |                                                 |
| k after call             |                                                 |
| <i>Previous contents</i> |                                                 |

Stack after call

**Previous contents**  

$$
\leftarrow
$$
 SP

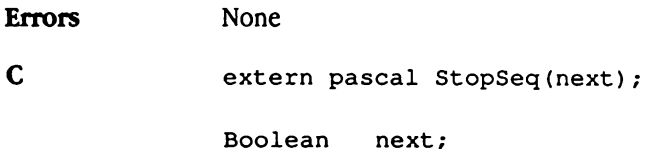

### Note Sequencer error codes

Table 40-1 lists the error codes that may be returned by Note Sequencer calls.

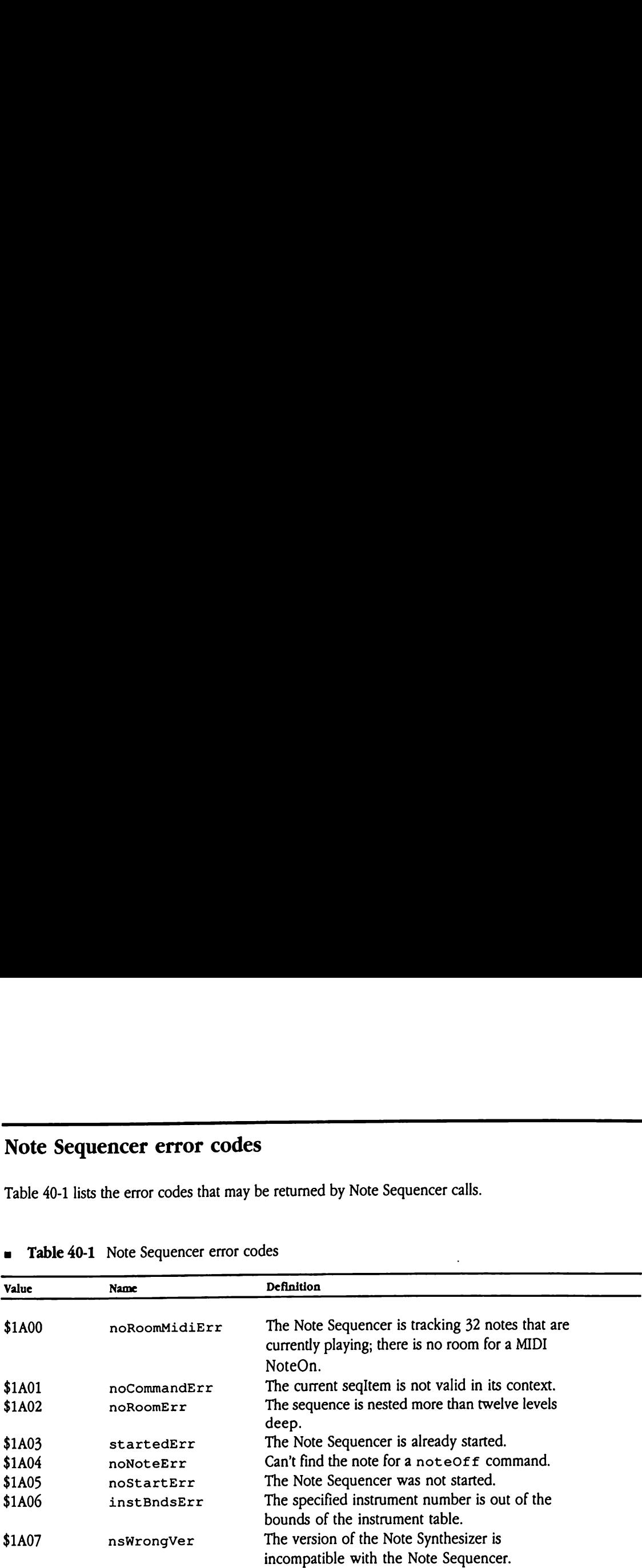

**u** Table 40-1 Note Sequencer error codes

### Chapter 41 Note Synthesizer

 $\mathcal{L}$ 

This chapter documents the Note Synthesizer. This is new documentation not previously presented in the Apple IIGS Toolbox Reference.

# About the Note Synthesizer

The Note Synthesizer is a tool set that controls operation of the Apple IIGS Digital Oscillator Chip (DOC). With it, an application can turn the Apple IIGS into a digital synthesizer for playing music and generating sound effects. The Note Synthesizer provides far more control over a sound than the Sound Tool Set does, and it supports looping within a sound sequence and enveloping a sound.

 $\blacklozenge$  *Note:* The Note Synthesizer, the Note Sequencer, and the MIDI Tool Set refer to the software tools provided with the Apple IIGS, not to any separate instrument or device. The MIDI tools are software tools for use in controlling external instruments, which may be connected through a MIDI interface device.

The following list summarizes the capabilities of the Note Synthesizer. The toolcalls are grouped according to function. Later sections of this chapter discuss the tool set in greater detail and define the precise syntax of the Note Synthesizer tool calls.

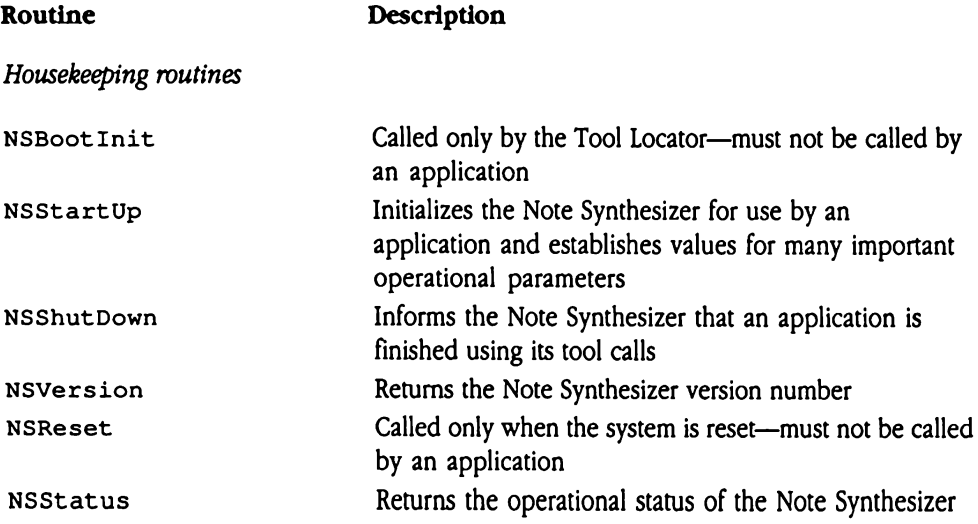

### Note Synthesizer tool calls

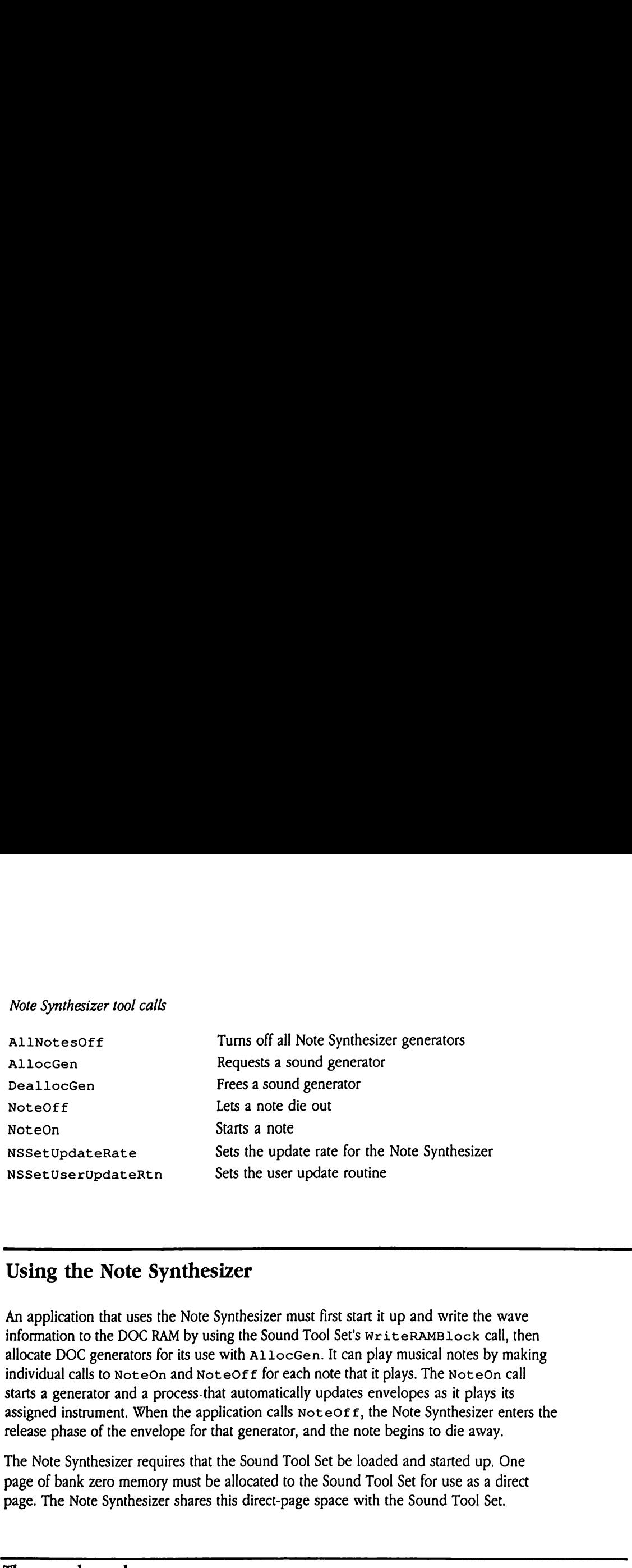

### Using the Note Synthesizer

An application that uses the Note Synthesizer must first start it up and write the wave information to the DOC RAM by using the Sound Tool Set's  $w$ riter ambitude call, then allocate DOC generators for its use with  $A11 \circ cGen$ . It can play musical notes by making individual calls to NoteOn and NoteOff for each note that it plays. The NoteOn call starts a generator and a process that automatically updates envelopes as it plays its assigned instrument. When the application calls  $\text{Note of } f$ , the Note Synthesizer enters the release phase of the envelope for that generator, and the note begins to die away.

The Note Synthesizer requires that the Sound Tool Set be loaded and started up. One page of bank zero memory must be allocated to the Sound Tool Set for use as a direct page. The Note Synthesizer shares this direct-page space with the Sound Tool Set.

### The sound envelope

The envelope describes the graph of a sound's loudness over time. The terms *loudness*, amplitude, and volume all refer to the same characteristic of a sound. In addition, the MIDI quantity velocity is normally mapped to a note's loudness, so that, for instance, the faster a key on a keyboard is struck, the louder its corresponding note will be. A note's envelope, find the s<br>envelope gives it its dynamic quality. A short, sharp sound has a steep, short envelope, and a long, smooth sound has a flatter, longer envelope.

A synthesizer's envelope is traditionally described in terms of attack, decay, sustain, and release, or ADSR. Figure 41-1 shows an example of a simple envelope described in terms of ADSR.

= **Figure 41-1** Sound envelope, showing attack, decay, sustain, and release

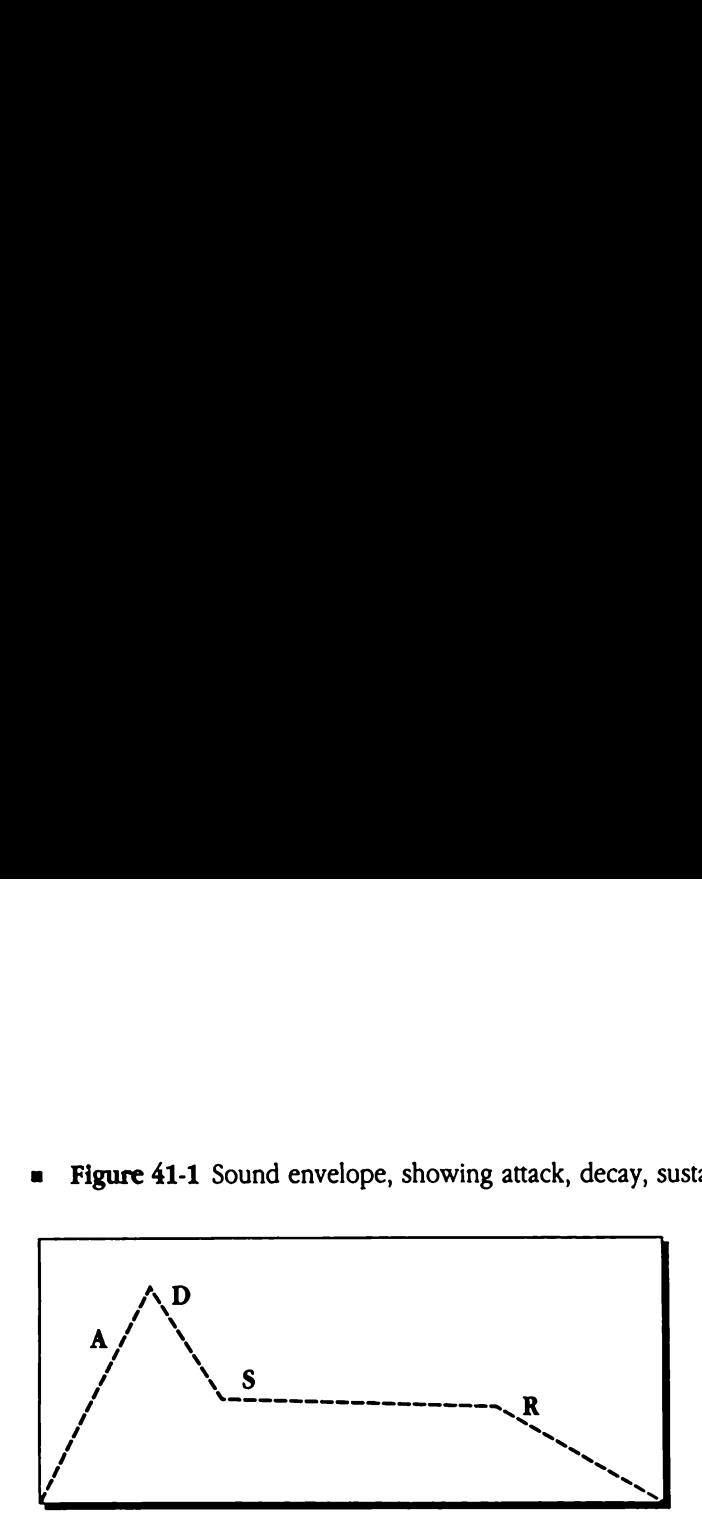

The attack portion of an envelope is the period during which the sound increases from silence to its peak loudness. This part of the envelope determines the suddenness of a sound. A drumbeat or a plucked string has an extremely steep attack, whereas a bowed string or a softly blown wind instrument has a much flatter attack.

The decay part of the envelope is the period during which the sound falls off from its peak loudness to the level at which it stays, that is, its sustain portion. Attack and decay together can be used to control a sound's percussiveness. Sounds with a steep attack and decay tend to sound plucked or percussive. A steep attack followed by a flat decay, or by little or no decay, creates <sup>a</sup> blare like that of <sup>a</sup> loud trumpet. A very flat attack and decay produce a sound with a soft, smooth quality.

Sustain determines the note's overall perceived loudness and duration. A drumbeat has virtually no sustain or release; it consists almost entirely of attack and decay. A long, slow note on a violin, by contrast, might have a very flat attack and decay, and a long, high sustain.

The release is the portion of a note as it dies away. A long release can produce a nice ringing quality but can also be a problem if the note is still sounding when another and dissonant note begins to sound.

### Note Synthesizer envelopes

The envelope definition in the Note Synthesizer's instrument record is somewhat more complex than this simple four-part scheme. The instrument's envelope field can specify up to eight segments instead of just four, so more complex sequences of attack, decay, sustain, and release are possible. For example, the physical properties of pianos cause them to have a complex envelope with two attack segments. A simple ADSR is therefore limited in its ability to simulate a piano's envelope. The Note Synthesizer can do better, because its eight envelope segments allow a closer approximation of the piano's actual envelope. Note Synthesizer envelopes<br>The envelope definition in the Note Synthesizer's instrume<br>complex than this simple four-part scheme. The instrument<br>to eight segments instead of just four, so more complex s<br>ustain, and release

Figure 41-2 shows an envelope created with eight envelope segments.

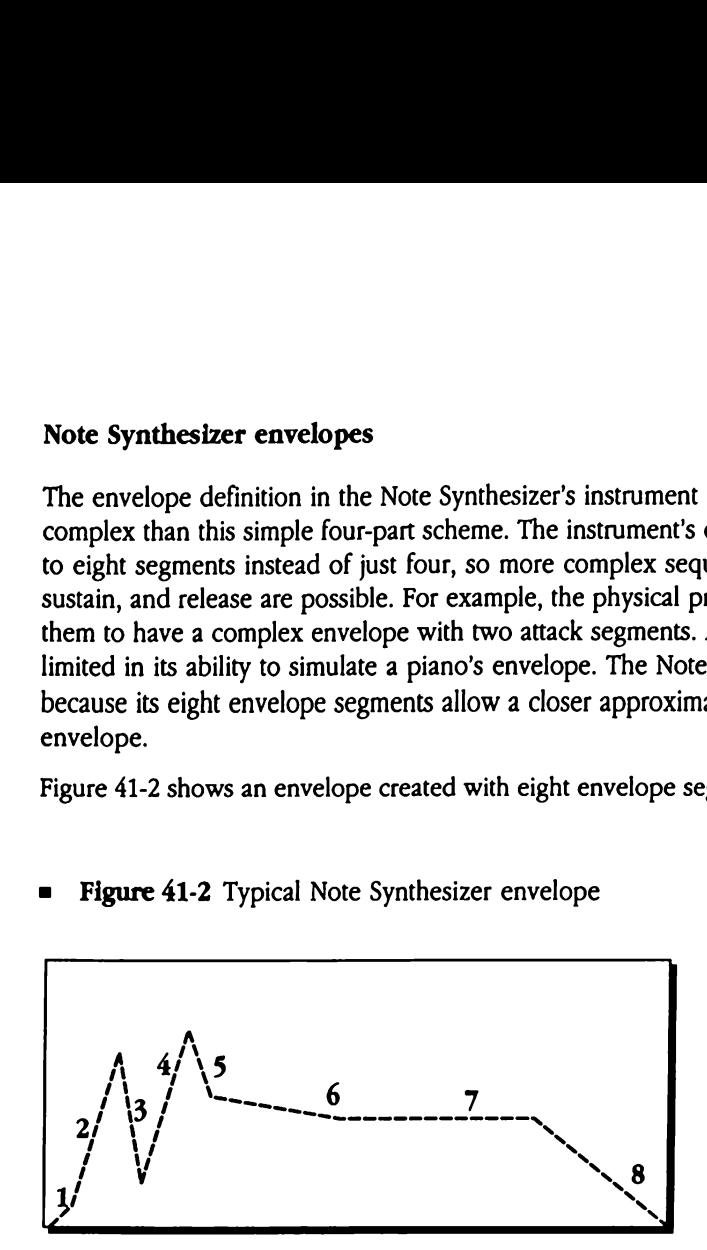

= **Figure 41-2** Typical Note Synthesizer envelope

An instrument's envelope definition is composed of up to eight linear segments. The segments are defined as a series of breakpoints and increments. During each segment, the note's loudnessslopes from its starting value toward its defined breakpoint value. The shape of the envelope is arbitrary; it can be any shape that can be specified in eight segments, so complex envelopes are possible. The last breakpoint, though, should always be 0, so that the note dies away at the end. If the volume of any individual segment goes to 0 before the end of the segment, the Note Synthesizer considers the note done.

The breakpoint represents the loudness of the sound as a byte value between 0 and 127 on <sup>a</sup> logarithmic loudness scale. A value difference of 16 represents <sup>a</sup> change of 6 decibels in loudness.

The increment determines the amount of time to be spent reaching the breakpoint volume. The value is a 2-byte fixed-point number indicating the amount by which the current volume is to be adjusted at each update (the default rate is 100 updates per second; you can use the NSStart Up and NSSet UpdateRate tool calls to set other values). The low-order byte contains the numerator for a fractional increment. For example, an increment value of 1 translates to a fractional increment of  $\frac{1}{2}$ s. In this case, the volume is incremented once every 256 interrupts. The Note Synthesizer processes the segment until its volume reaches the specified breakpoint value. At that time, the Note Synthesizer moves to the next segment.

The length of time that an envelope segment lasts is given by the following formula:

$$
T = \frac{\left( (L-N) \right) \cdot 256}{(0.4) \cdot (I \cdot R)}
$$

where

 $T$  = segment's duration  $L =$  last breakpoint  $N =$  next breakpoint  $I = increment value$  $R =$ update rate

As an example, for a segment that changes from 30 to 40 with an increment value of 25 and an update rate of 100 cycles per second, the formula becomes

$$
T = \frac{1(30-40) \cdot 256}{(0.4) \cdot (25 \cdot 100)} = \frac{2560}{(0.4)2500} = 2.56
$$
 seconds

Thus, with the given parameters, the specified segment will last 2.56 seconds.

The increment value of a sustain segment is 0, so the previous formula cannot be used to calculate the duration of the sustain portion of an envelope.Instead, the sustain portion simply continues until a release is signaled. If the release portion of the note is sustained, then the note continues to play until no available generators are left, and the generator producing the note is reallocated to another note.

# Instruments

The Note Synthesizer's basic functional unit is an instrument. This is a data structure stored somewhere in the memory of the Apple IIcs that defines the sound characteristics of a played note. When <sup>a</sup> program makes the NoteOncall, it passes a pointer to an instrument, and that instrument is used while the sound is generated. Figure 41-3 shows the format of the instrument data structure. **Tuments**<br>Note Synthesizer's basi<br>I somewhere in the m<br>layed note. When a pi<br>ment, and that instrument<br>t of the instrument dail<br>gure 41-3 Instrument

Figure 41-3 Instrument data structure

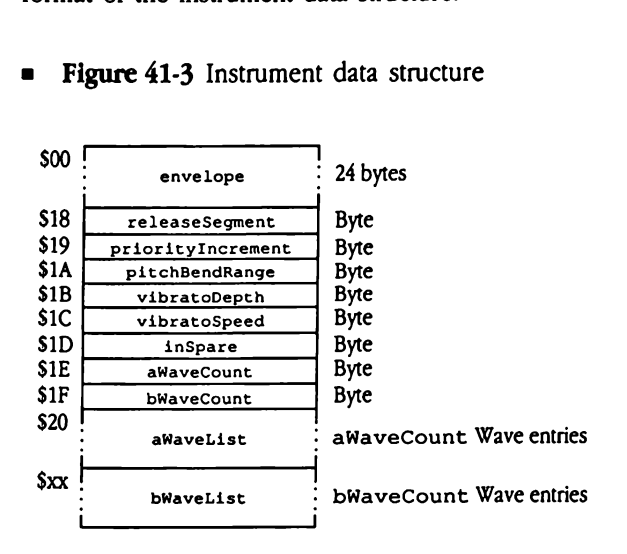

envelope

Specifies the envelope for the sound as a series of eight segments, each a breakpoint and increment value pair (see "Note Synthesizer Envelopes" earlier in this chapter for detailed information on these concepts). Each breakpoint is a 1-byte value specifying a target volume level in the range from 0 through 127. Each increment is a 2-byte value that determines the amount of time the Note Synthesizer will spend reaching the breakpoint volume (and, therefore, the slope of the segment). Prove Specifie<br>
each a<br>
Envelop<br>
concept<br>
volume<br>
2-byte v<br>
will specifie<br>
of the s<br>
The enveloped<br>
breakpoint0 Example the specified of the specific<br>teach a line specified concept<br>volume 2-byte v will specified the specified of the specified of the specified of the specified of the specified of the specified of the specified of the Processors and the search of the state of the state of the state of the state of the state of the state of the state of the state of the state of the state of the state of the state of the state of the state of the state o lope Specifie<br>
each a<br>
Envelop<br>
concept<br>
volume<br>
2-byte v<br>
will spe<br>
of the s<br>
The env<br>
breakpoint0<br>
Freekpoint1

The envelope array has the following format:

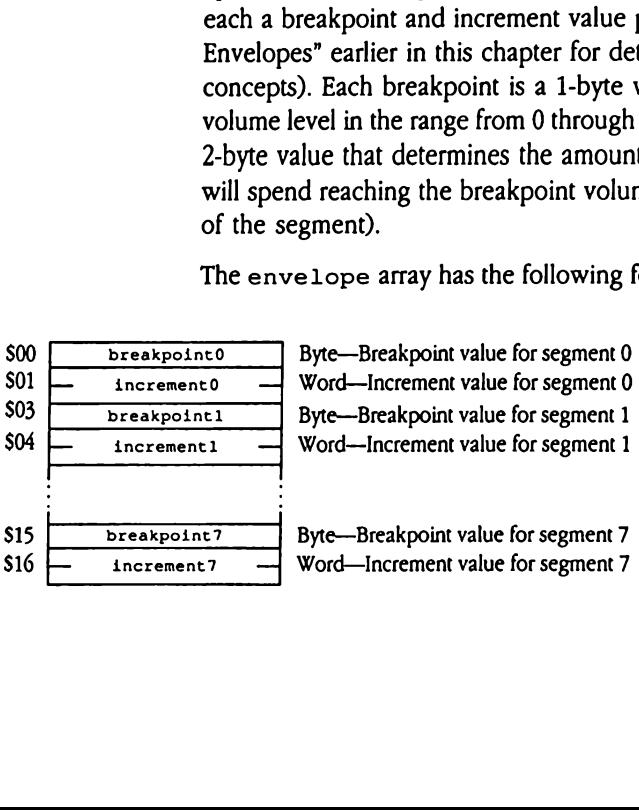

### releaseSegment

Defines the segment at which release begins when a NoteOff call is made. Its value can be any number from  $0$  to  $7$  and identifies which segment in the sequence is the beginning of the release phase of the envelope. The release portion may thus occupy several segments, but the last breakpoint should always be 0. For example, if releaseSegment is set to 5 and breakpoint 7 has a value of 0, the Note Synthesizer progresses through segments 5, 6, and 7 before ending the note.

### priorityIncrement

Subtracted from the generator's priority value when the envelope reaches its sustain phase. The Note Synthesizer uses the changing priority values to reallocate generators, giving higher priority to notes that are just starting. When an envelope reaches the release portion, the priority value assigned to its generator is again reduced, this time to half its current value. Thus, the higher priorities go to notes that are just starting; notes being sustained are accorded lower priority, and notes in their release phase receive lowest priority. This is just a rule of thumb; the actual priority values depend on the priority that was specified when the generator was allocated. For more information on generator priorities, see "Generators" later in this chapter.

### pitchBendRange

Specifies the maximum pitch bend that is possible for the note. The maximum possible value for <sup>a</sup> pitch bend is 127; pit chBendRange specifies how many semitones the pitch is raised when the pitch bend value is 127. The legal values are 1, 2, and 4 semitones. Note that the only way to change the pitch bend value of a note that is playing is to change the pit chBendRange field of the appropriate Generator Control Block (GCB) (see "Generators" later in this chapter for information on the format and content of the GCB).

The pit chBendRange field is used mainly by the Note Sequencer. It is possible to set its value directly, but it is normally used by the Note Sequencer to pass information to the Note Synthesizer about how to play notes in a sequence.

- vibratoDepth Any number from 0 to 127. A depth of 0 specifies that there is no vibrato effect on the note. Vibrato is produced by modulating the pitch of the two oscillators that make up a generator, using a triangle wave produced by <sup>a</sup> low-frequency oscillator (LFO). When the vibratoDepth parameter specifies that there is to be no vibrato effect, the vibrato software is switched off to save processing time, because the processing required to create the triangle wave can consume a large amount of processor time.
- vibratoSpeed Controls the rate of vibrato. Higher values produce faster vibrato. The actual speed of vibrato effect depends on the update rate, which defaults to 100 updates per second. You can use the NSStartUp and NSSetUpdateRate tool calls to set other rates.
- inSpare Must be set to zero.

### aWaveCount, bWaveCount

Specify the number of wavelist entries (up to 255) that follow the wavecounts.

### aWaveList, bWaveList

A wavelist is an array of variable length. The elements of the array are 6-byte structures. The corresponding wavecount field indicates the number of entries in each wavelist.

An entry in a wavelist data structure specifies wave data that is intelligible to the DOC. The Note Synthesizer places the data into the DOC registers. reCount, bWaveCoun<br>
Specify<br>
wavecce<br>
reList, bWaveList<br>
A wave<br>
6-byte s<br>
number<br>
An entr<br>
intelligil<br>
DOC re

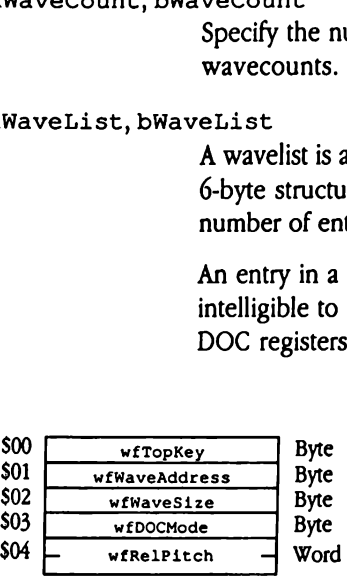

wfTopKey When the Note Synthesizer plays a note, it examines the wfTopKey field of each waveform in the wavelists until it finds a value that is greater than or equal to the value of the note it is attempting to play. The first waveform it finds with an acceptable wf TopKey value is the one it plays. For this reason, waveforms should be stored in increasing order of wfTopKey value. The last waveform in a wavelist should have a value of 127, the maximum valid pitch value.

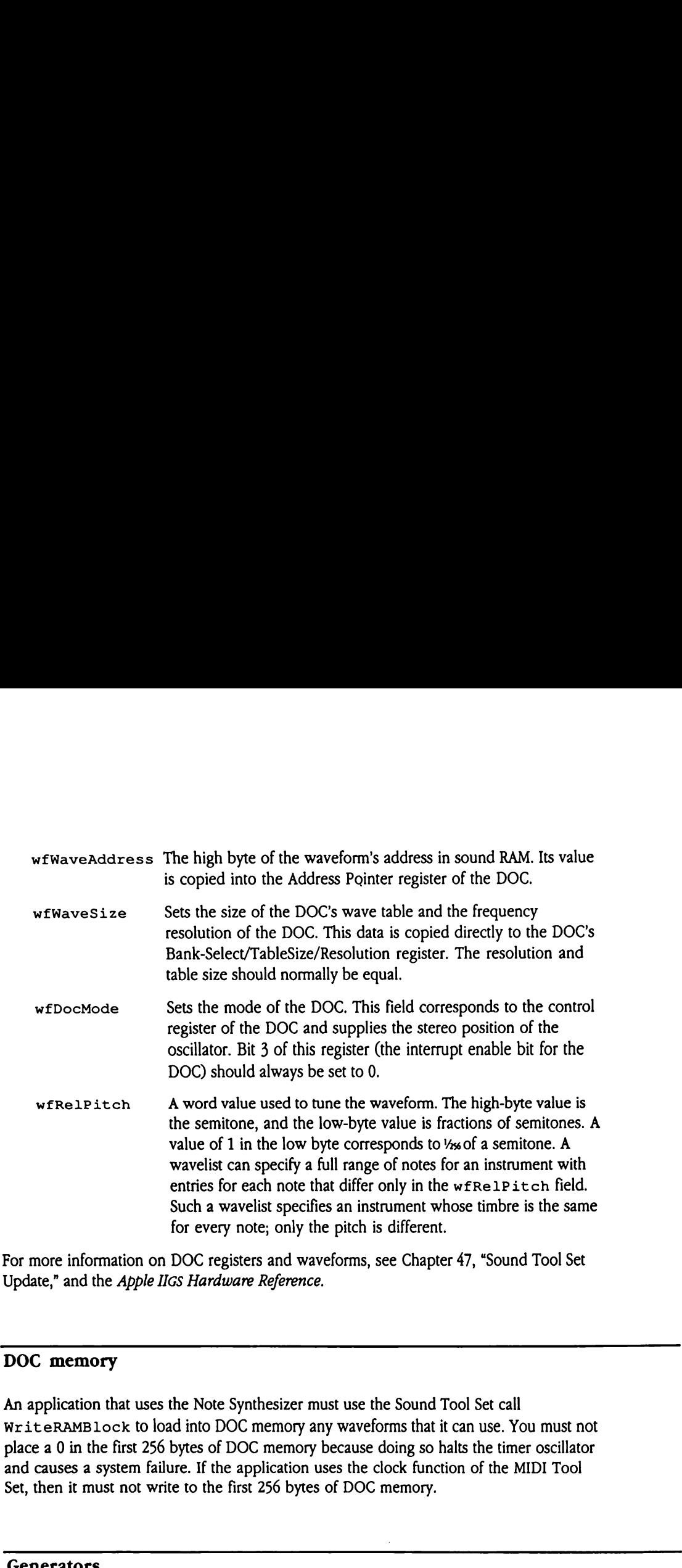

For more information on DOC registers and waveforms, see Chapter 47, "Sound Tool Set Update," and the Apple Ilcs Hardware Reference.

### DOC memory

An application that uses the Note Synthesizer must use the Sound Tool Set call WriteRAMBlock to load into DOC memory any waveforms that it can use. You must not place a 0 in the first 256 bytes of DOC memory because doing so halts the timer oscillator and causes a system failure. If the application uses the clock function of the MIDI Tool Set, then it must not write to the first <sup>256</sup> bytes of DOC memory.

### **Generators**

Each generator is a pair of DOC oscillators. There are 32 such oscillators; two of them are reserved for the use of Apple Computer, Inc. The remaining 30 are paired into 15 generators for the Note Synthesizer. The Note Synthesizer uses one of these generators as a timer, leaving 14 generators for general use. If the MIDI Tool Set is started up and is using the MIDI clock function, another generator is allocated to serve as the MIDI clock, leaving 13 general-purpose generators for application use.

The Note Synthesizer allocates generators to all the different sound tools that may need them. It therefore requires a priority scheme for allocating generators in the event that a generator is requested when all generators are in use. When a generator is allocated, it receives <sup>a</sup> priority. A generator's priority may range from 0 through 128. A priority of 0 means the generator is not being used and will be allocated to any sound tool that requests it. A priority of 128 indicates that the generator is locked and cannot be reallocated. The Note Synthesizer uses remaining values in a generator's range to control allocation of generators.

The Note Synthesizer automatically lowers the priority of a generator that has reached the sustain portion of its envelope and lowers it again when it reaches the release portion. When the note stops, the generator's priority becomes 0. Your application specifies a priority when requesting a generator. The Note Synthesizer then allocates a generator to your application if it finds one with a lower priority value (see the description of the AllocGen tool call later in this chapter for more information).

The Note Synthesizer divides its direct-page area into 15 blocks of 16 bytes, called Generator Control Blocks (GCB). The GCB contains the values of any "knobs" or "dials" affecting the parameters of the note that it is currently playing. A programmer normally should not access the GCB.

Figure 41-4 shows the format and content of the GCB.

**Figure 41-4** Generator control block layout (GCBRecord) Exercise 41-4 Generator

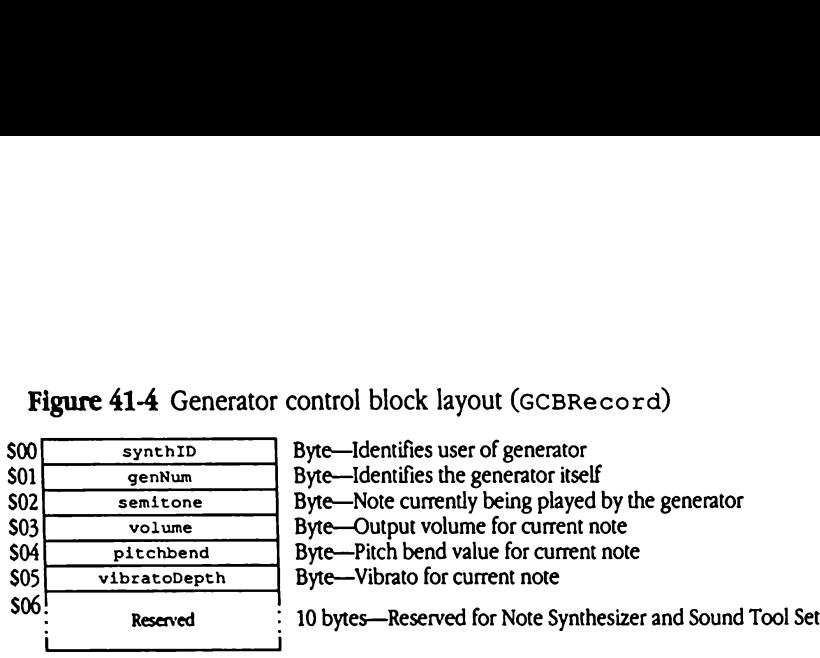

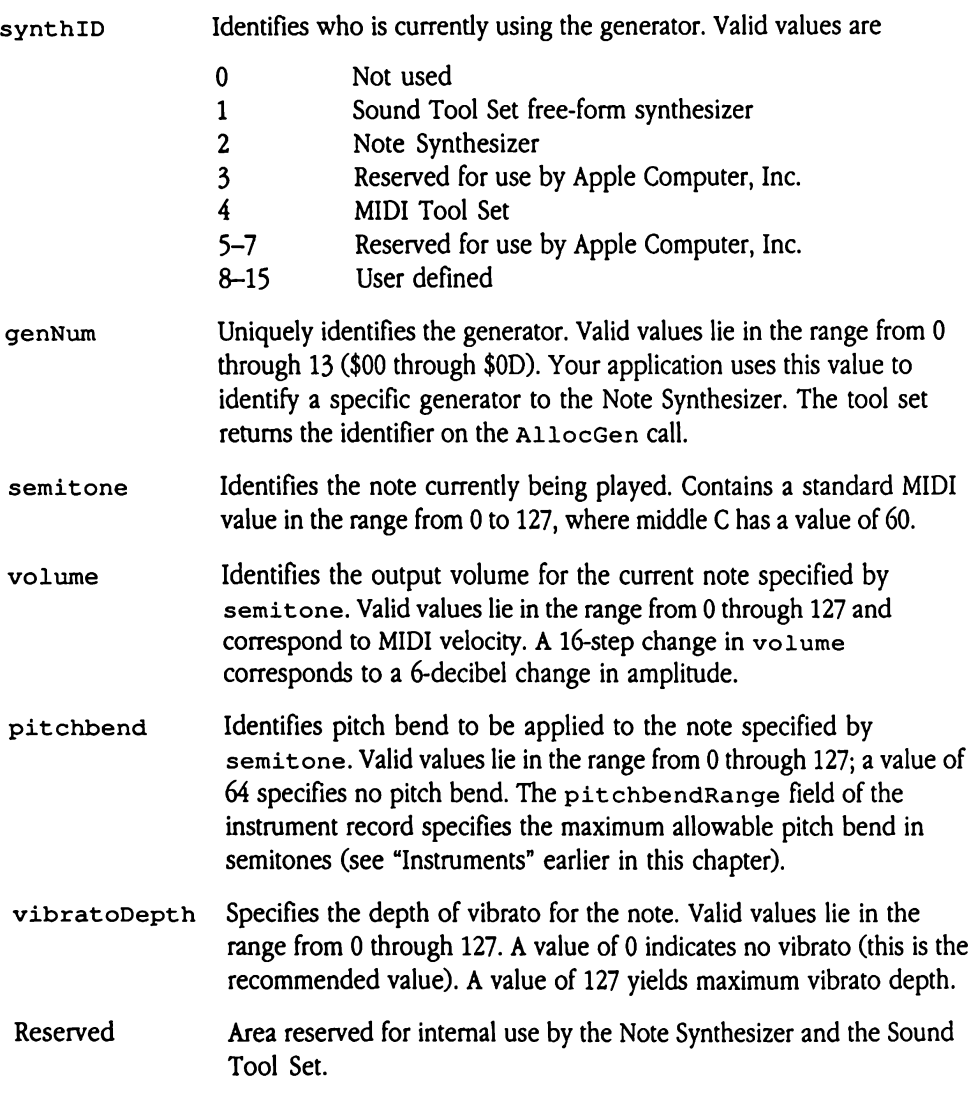

# Note Synthesizer housekeeping calls

All the call descriptions for the Note Synthesizer are new. The tool calls were not previously Note Synthesizer housekeeping calls<br>All the call descriptions for the Note Synthesizer are new. The tool calls were not previously<br>documented in the *Apple IIGS Toolbox Reference*. documented in the Apple IIGS Toolbox Reference.

### NSBootInit \$0119

Initializes the Note Synthesizer.

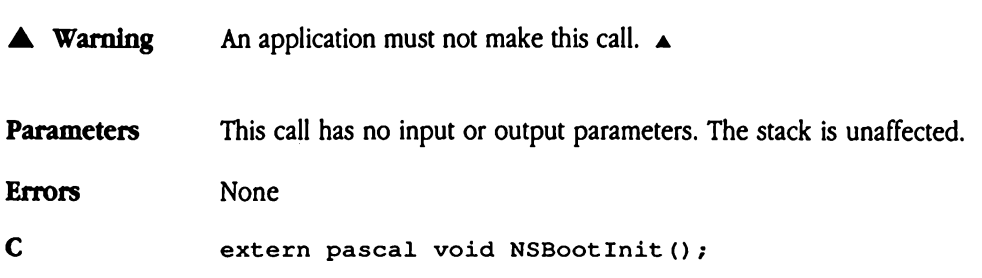

## NSStartUp \$0219

Starts up the Note Synthesizer for use by an application. An application must make this call before it makes any other Note Synthesizercalls except NSStatus Of NSVersion. The *updateRate* parameter specifies the rate at which interrupts are generated to update envelopes and low-frequency oscillations. The value is in units of 0.4 Hz. Reasonable values for this parameter include 150, 250, and 500. The default value is 500. Low rates require less overhead, but higher rates generate smoother-sounding envelopes.

The *userUpdateRtnPtr* parameter is a pointer to a routine that is called during every timer interrupt. Sequencer programs are an example of software that might use routines that run during Note Synthesizer interrupts, and, in fact, this is how the Note Sequencer works. A value of 0 indicates that there is no user update routine. Express and low-frequentles for this parameter in<br>time less overhead, but<br>the userUpdateRtnPtr parameter in<br>the userUpdateRtnPtr parameter<br>may Note Synthesizer in<br>the of 0 indicates that the<br>**ameters**<br>k before call<br>Previou es for this parameter in<br>ire less overhead, but<br>user*UpdateRtnPtr* parameter<br>rupt. Sequencer progr<br>ng Note Synthesizer in<br>e of 0 indicates that the<br>ameters<br>k before call<br>*Previous contents*<br>updateRate

### Parameters

Stack before call

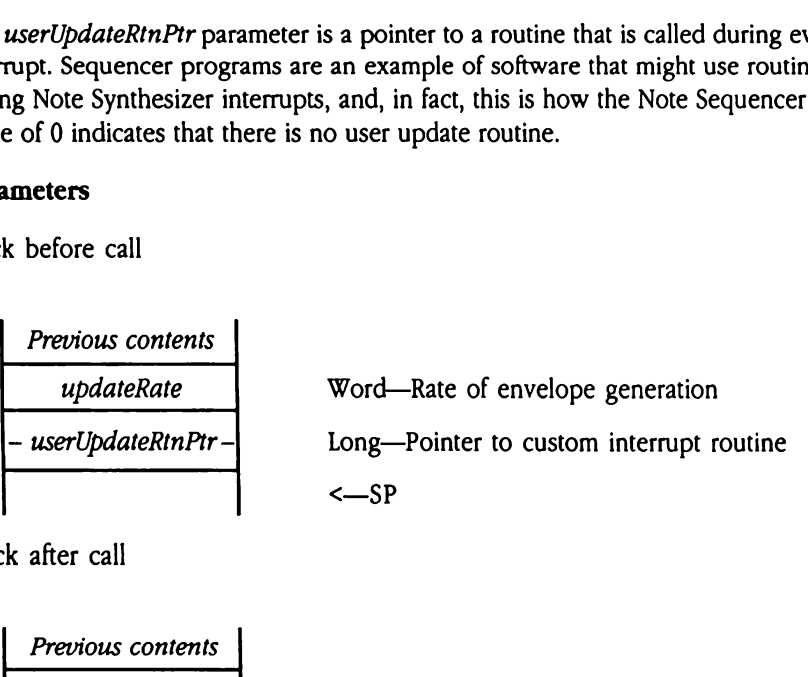

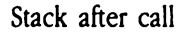

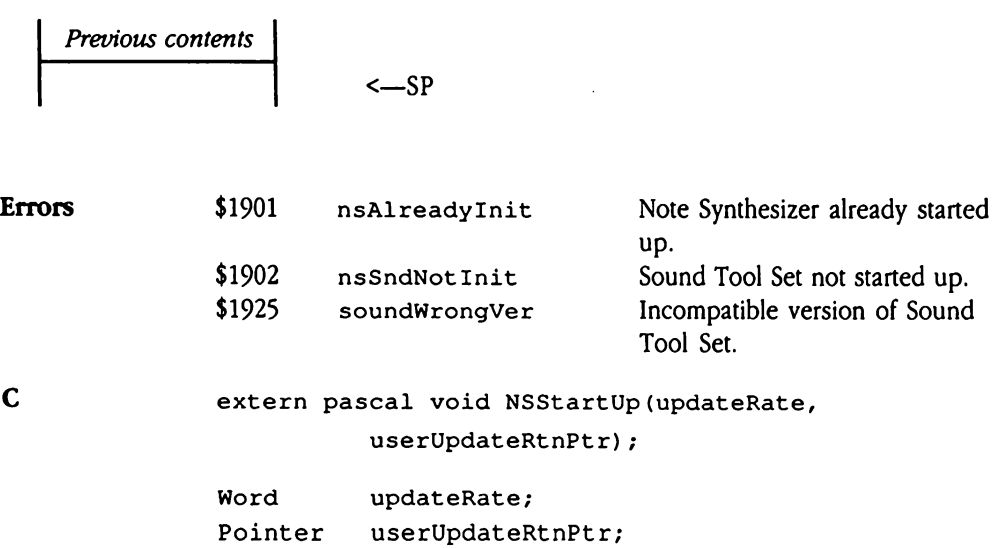

# NSShutDown \$0319

Shuts down the Note Synthesizer and turns off all generators. An application should make this call before quitting.

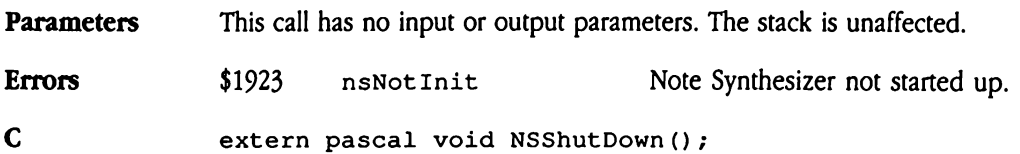

# NSVersion \$0419

Returns the version number of the Note Synthesizer. Refer to Appendix A, "Writing Your Own Tool Set," in Volume 2 of the Toolbox Reference for information about the format and content of the versionNum return value. Version \$0419<br>
ums the version numb<br>
n Tool Set," in Volume<br>
tent of the *versionNur*<br>
ameters<br>
k before call<br>
Previous contents Version \$0419<br>
ums the version numb<br>
n Tool Set," in Volume<br>
tent of the *versionNur*<br>
ameters<br>
k before call<br>
Previous contents<br>
Space

### Parameters

Stack before call

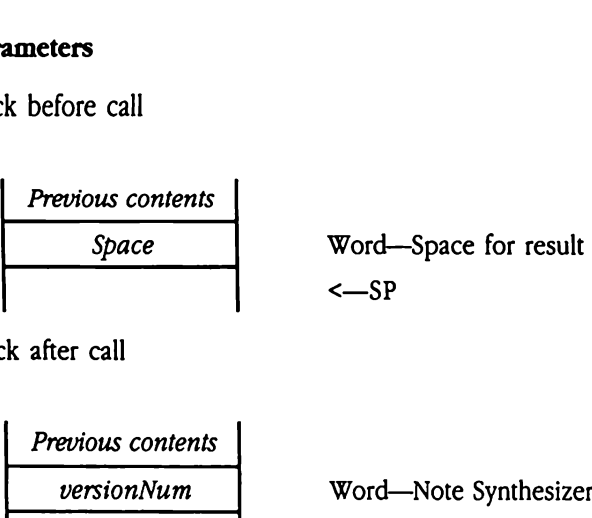

Stack after call

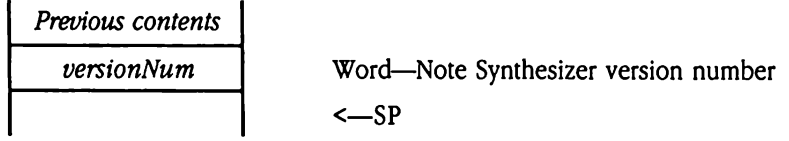

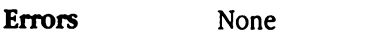

C extern pascal Word NSVersion();

# $\frac{1}{1000}$ NSReset \$0519

Resets the Note Synthesizer.

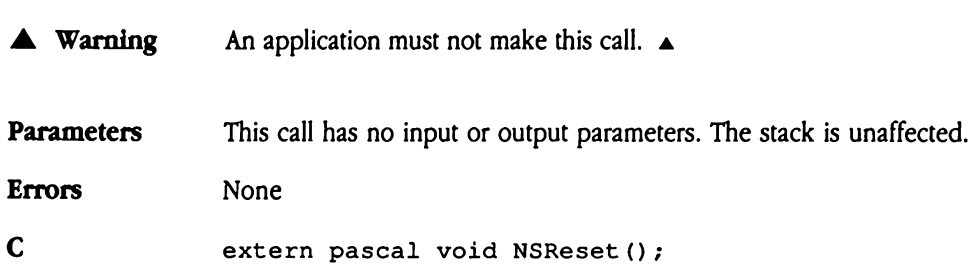

# NSStatus \$0619

Retums a Boolean value indicating whether the Note Synthesizer is active. If the Note Synthesizer is active, NSStatus retums TRUE. Otherwise, the call returns FALSE.

 $\blacklozenge$  *Note:* If your program issues this call in assembly language, initialize the result space on the stack to NIL. Upon return from NSStatus, your program need only check the value of the returned flag. If the Note Synthesizer is not active, the returned value will be FALSE (NIL). Mote: If your program<br>
Note: If your program<br>
the stack to NIL. Upon<br>
value of the returned if<br>
be FALSE (NIL).<br> **ameters**<br>
k before call<br> *Previous contents* Note: If your program<br>the stack to NIL. Upon<br>value of the returned f<br>be FALSE (NIL).<br>ameters<br>k before call<br>Previous contents<br>Space

### **Parameters**

Stack before call

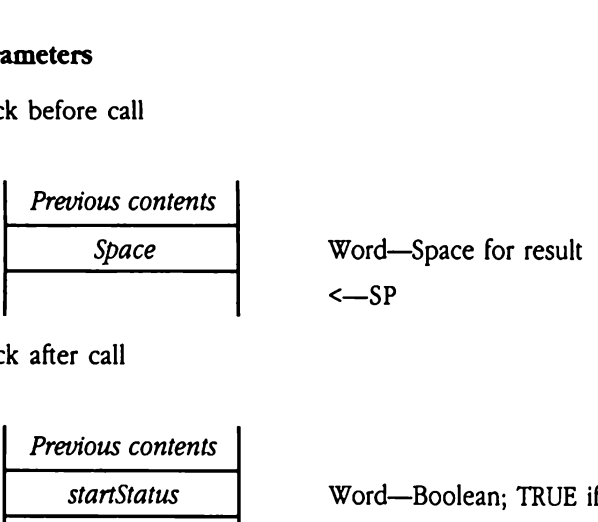

Stack after call

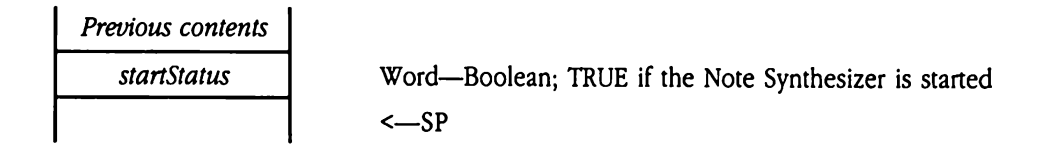

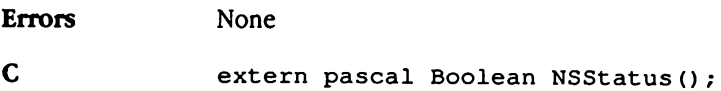

# Note Synthesizer calls

Note Synthesizer calls<br>The following sections discuss the Note Synthesizer tool calls. The following sections discuss the Note Synthesizer tool calls.

### AllNotesOff \$0D19

Turns off all Note Synthesizer generators and sets their priorities to 0. It does not affect generators not used by the Note Synthesizer, such as those allocated to the Sound Tool Set free-form synthesizer.

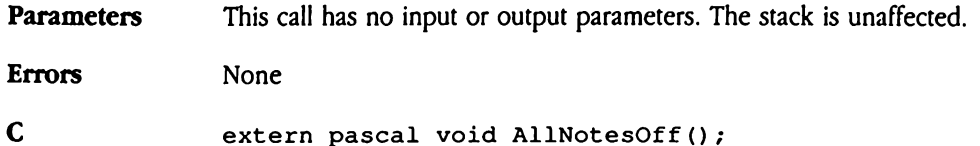

# AllocGen \$0919

Requests a sound generator. Returns a generator number from 0 to 13. The call reallocates a generator if all generators are allocated and the specified requestPriority exceeds that of one of the previously allocated generators. **LocGen** \$0919<br>
uests a sound generator<br>
erator if all generators<br>
of the previously allo<br>
ameters<br>
k before call<br>
Previous contents **10cGen \$0919**<br>
uests a sound generator<br>
erator if all generators<br>
of the previously allo<br>
ameters<br>
k before call<br>
Previous contents<br>
Space

### **Parameters**

Stack before call

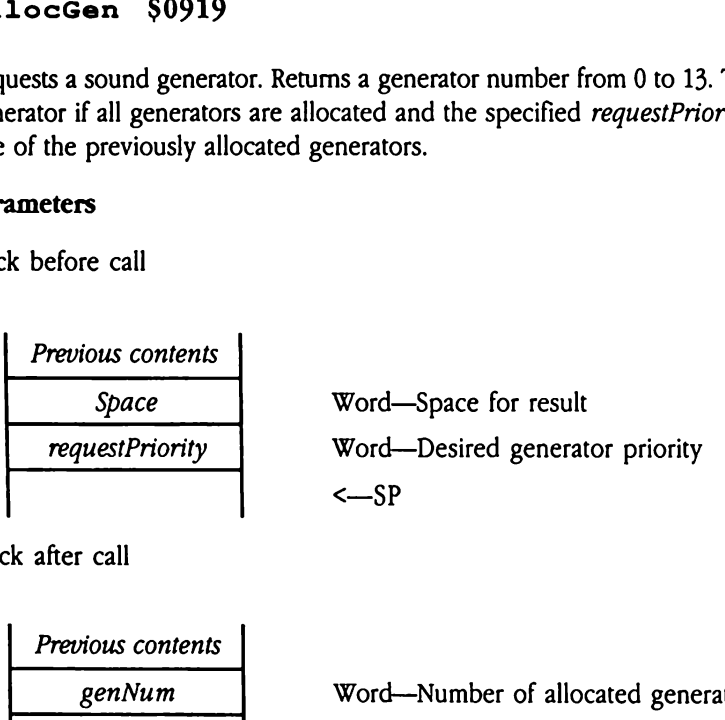

Stack after call

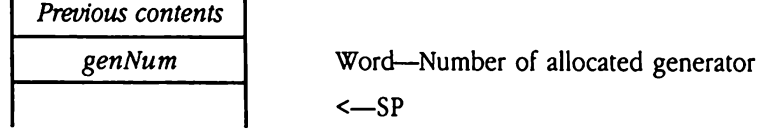

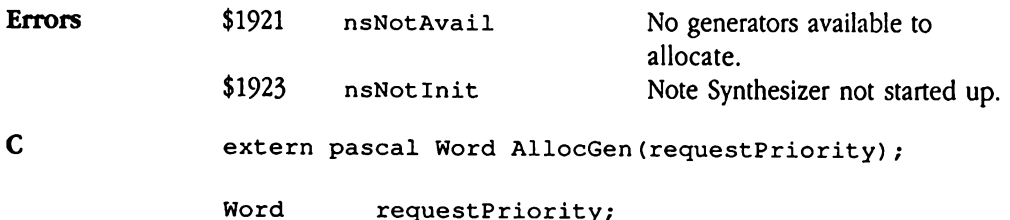

 $\sim$ 

# DeallocGen \$0A19

Sets the named generator's allocation priority to 0 and halts its oscillators. Any subsequent allocation request with a valid requestPriority will then succeed. allocGen \$0A<br>s the named generator<br>cation request with a v<br>ameters<br>k before call<br>*Previous contents* 

### Parameters

Stack before call

Previous contents genNumber Word—Numberof generator to deallocate <—SP 

Stack after call

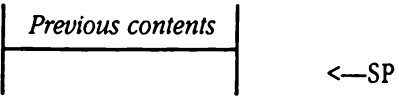

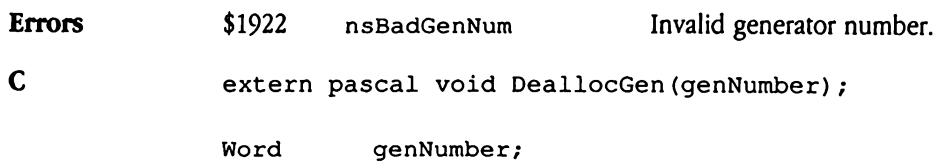

# NoteOff \$0C19

Switches the specified generator to release mode, causing the note being generated to die out. When the note's volume is 0, the generator's priority is set to 0, and it is considered to be off. The genNumber and semitone parameters should be set to the same values specified in the corresponding NoteOn call. teoff \$0C19<br>tches the specified ger<br>when the note's volu<br>off. The *genNumber* and<br>cified in the correspon<br>ameters<br>k before call<br>*Previous contents* teoff \$0C19<br>tches the specified ger<br>when the note's volu<br>off. The *genNumber* and<br>cified in the correspon<br>ameters<br>k before call<br>*Previous contents*<br>*genNumber* 

### Parameters

Stack before call

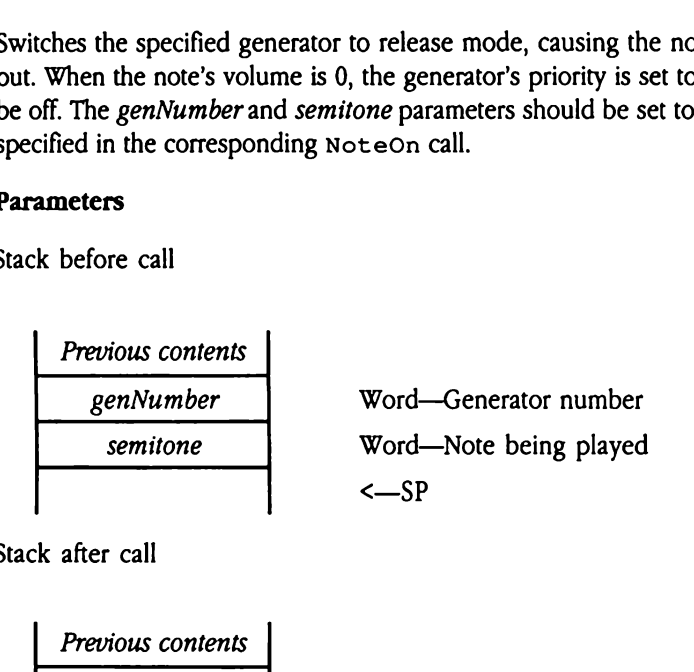

Stack after call

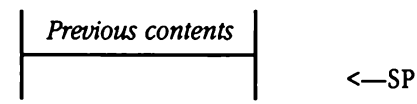

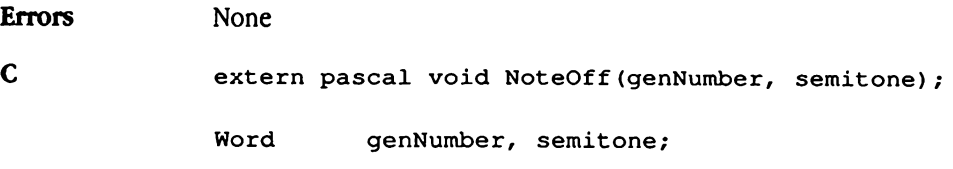

# NoteOn \$0B19

Initiates the generation of a note on a specified generator. The *genNumber* parameter should be a value returned by the AllocGen call. The semitone parameter is a standard MIDI value from 0 to 127, where middle C is designated by the value 60. The *volume* parameter is a value from 0 to 127 that can be treated as synonymous with MIDI velocity. The value is copied into the generator control block and is used to scale the note's amplitude. A change of 16 steps in this parameter specifies a change of 6 decibels in amplitude. The *instrumentPtr* parameter is a pointer to an instrument. See "Instruments" earlier in this chapter for more information on the instrument data structure.

 $\blacklozenge$  *Note:* Experiment with the *volume* parameter and envelope amplitudes; if the sum of these two values is too small, the note being played is inaudible even if everything else is working correctly. The dynamic range of the DOC is 48 decibels. plitude. The *instrume*<br>lier in this chapter for<br>*Note*: Experiment wit<br>these two values is too<br>is working correctly. T<br>**ameters**<br>xk before call<br>*Previous contents* 

### Parameters

Stack before call

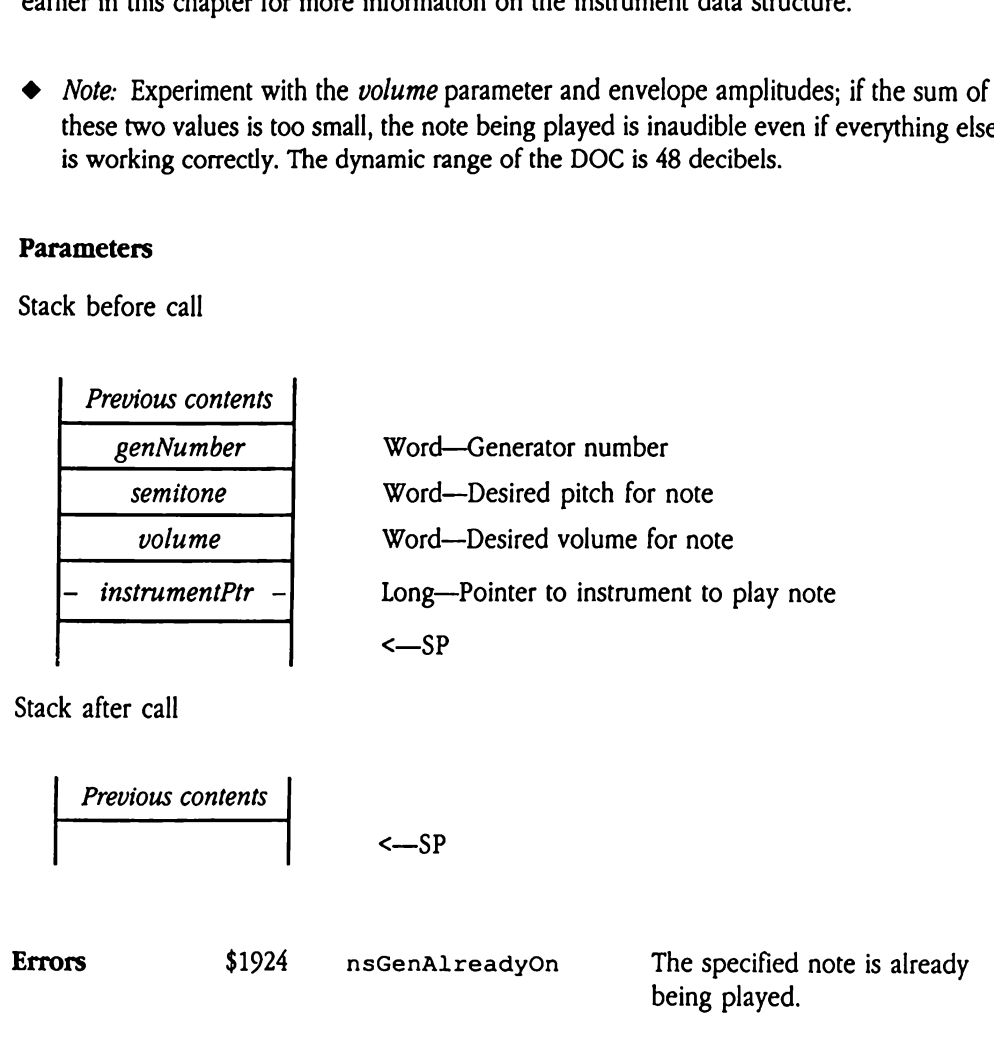

C extern pascal void NoteOn(genNumber, semitone, volume, instrumentPtr); Word genNumber, semitone, volume; Pointer instrumentPtr;

### Example

The following example shows assembly-language code that allocates a generator, passes the correct parameters to NoteOn, plays a note, and turns off the note.

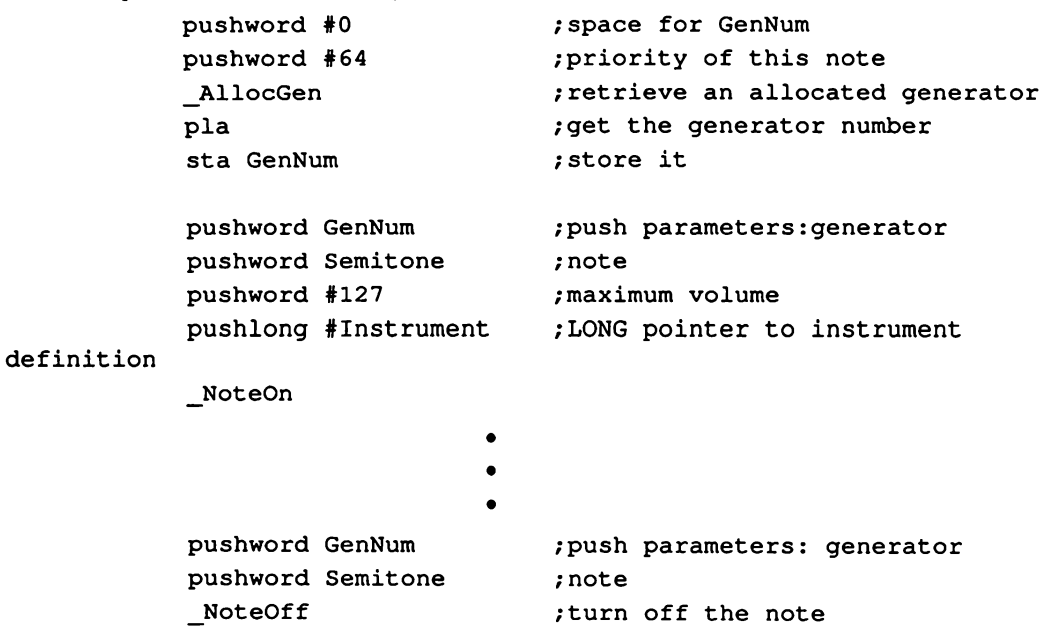

# NSSetUpdateRate \$0E19

Sets the Note Synthesizer's updateRate parameter, as described under NSStartUp in "Note Synthesizer Housekeeping Calls" earlier in this chapter. The specified updateRate value becomes the new *updateRate*, and the old value is returned. SetUpdateRat<br>
Status (Synthesizer's<br>
Status (Synthesizer Housek<br>
Supplement of the new the new the new the new the new the new the new the new the new the new the new the new the new the new the new the new the new the new

### Parameters

Stack before call

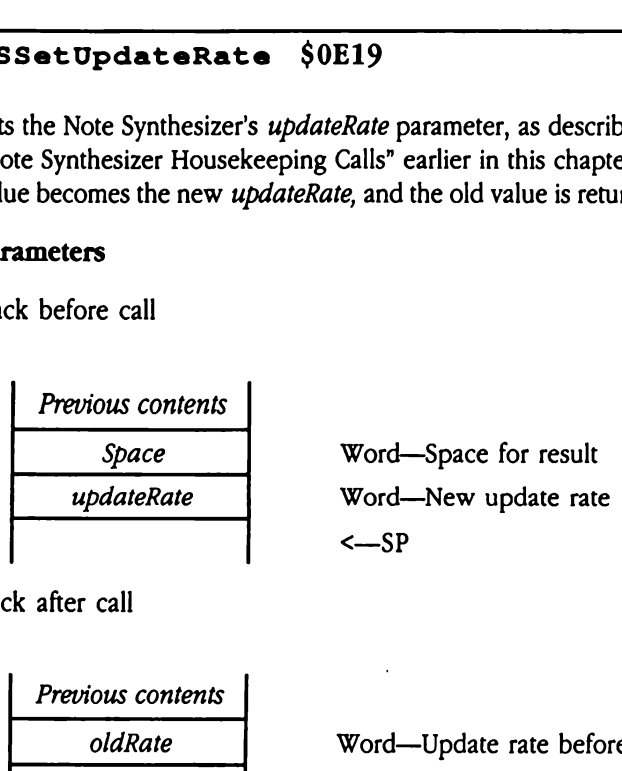

Stack after call

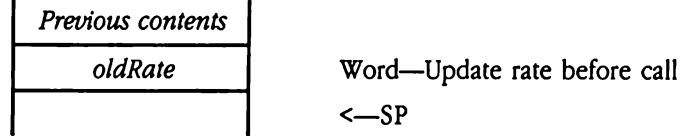

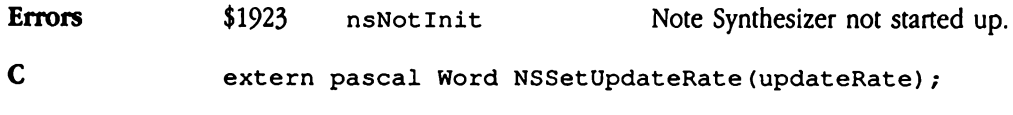

Word updateRate;

# NSSetUserUpdateRtn SOF19

Sets the user update routine described under NSStart Up in "Note Synthesizer Housekeeping Calls" earlier in this chapter. The update routine pointer is set to the value passed in the *updateRtn* parameter, and the address of the old update routine is returned. If there is no user update routine when this call is made, it returns a NIL pointer. A NIL updateRtn value disables the current update routine. SetUserUpdate<br>
the user update routin<br>
sekeeping Calls" earlie<br>
sed in the *updateRtn* p<br>
ere is no user update in<br>
lateRtn value disables<br>
ameters<br>
k before call<br>
Previous contents the user update routin<br>
sekeeping Calls" earlie<br>
ed in the *updateRtn* p<br>
ere is no user update<br>
lateRtn value disables<br>
ameters<br>
k before call<br>
Previous contents<br>
Previous contents<br>
- Space

### **Parameters**

Stack before call

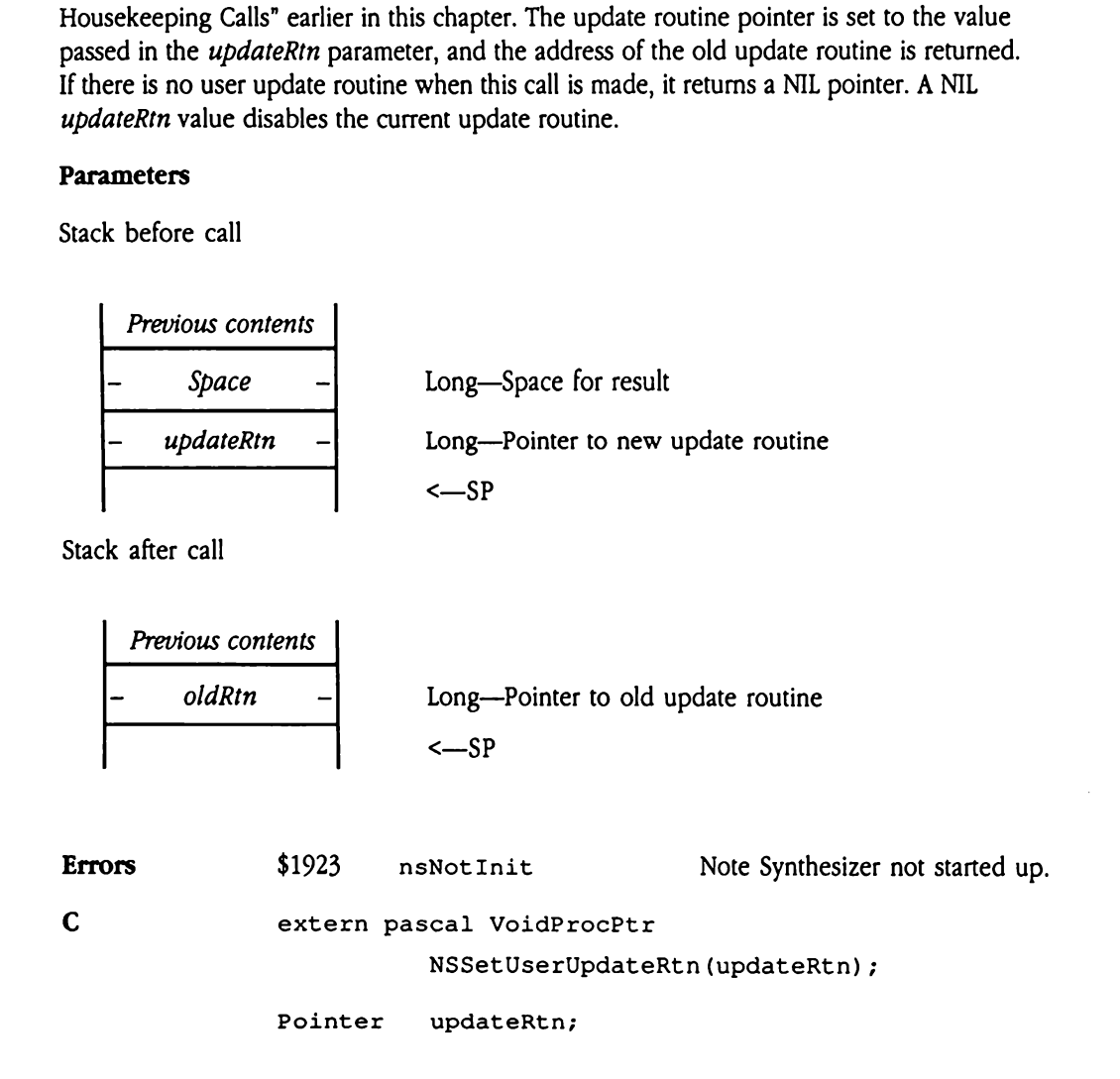
## Note Synthesizer error codes

Table 41-1 lists the error codes that may be returned by Note Synthesizer calls. Note Synthesizer error codes<br>Table 41-1 lists the error codes that may be returned by Note Synthesizer calls.<br>■ Table 41-1 Note Synthesizer error codes

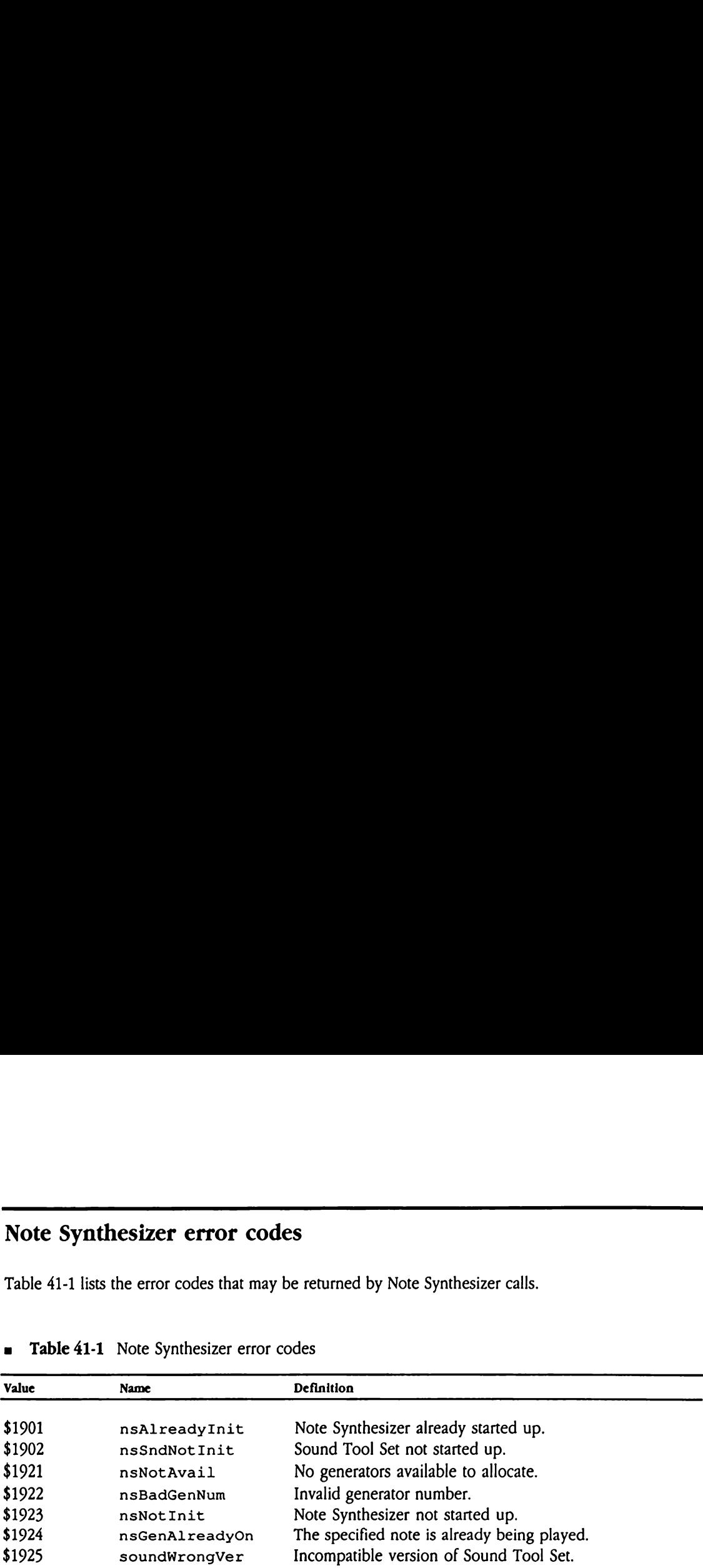

### **u** Table 41-1 Note Synthesizer error codes

 $\label{eq:2.1} \mathcal{L}(\mathcal{L}^{\mathcal{L}}_{\mathcal{L}}(\mathcal{L}^{\mathcal{L}}_{\mathcal{L}})) \leq \mathcal{L}(\mathcal{L}^{\mathcal{L}}_{\mathcal{L}}(\mathcal{L}^{\mathcal{L}}_{\mathcal{L}})) \leq \mathcal{L}(\mathcal{L}^{\mathcal{L}}_{\mathcal{L}}(\mathcal{L}^{\mathcal{L}}_{\mathcal{L}}))$ 

# Chapter 42 Print Manager Update

This chapter documents new features of the Print Manager. The complete reference to the Print Manager is in Volume 1, Chapter 15 of the Apple IIcs Toolbox Reference.

### Error corrections

This section documents errors in Volume <sup>1</sup> of the Toolbox Reference.

 $\blacksquare$  The diagram for the job subrecord, Figure 15-10 on page 15-14 of Volume 1 of the Toolbox Reference, shows that the fF romUsr field is a word.This is incorrect. The fFromUsr field is actually a byte. Note that as a result the offsets forall fields following this one are incorrect. This error is also reflected in the tool set summary at the end of the chapter. **Error corrections**<br>
This section documents errors in Volume 1 of the *Toolbox Reference*.<br>
■ The diagram for the job subrecord, Figure 15-10 on page 15-14 of Volume 1 of the *Toolbox Reference*, shows that the *f* FromUs

**The description of the PrJobDialog tool call includes this incorrect statement:** "The initial settings displayed in the dialog box are taken from the printer driver." The sentence should begin "The initial settings displayed in the dialog box are taken from the print record."

## Clarifications

The following items provide additional information about features previously described in Volume <sup>1</sup> of the Toolbox Reference.

- The existing Toolbox Reference documentation for the PrPicFile tool call does not mention that your program may pass a NIL value for *statusRecPtr*. Passing a NIL pointer causes the system to allocate and manage the status record internally.
- **The PrPixelMap call (documented in Volume 1 of the Toolbox Reference) provides an** easy way to print a bitmap. It does much of the required processing, and an application need not make the calls normally required to start and end the print loop. The srcLocPtr parameter must be a pointer to a locInforecord (see Figure 16-3 in Chapter 16, "QuickDraw II," in Volume 2 of the Toolbox Reference for the layout of the locInforecord).
- The port driver auxiliary file type of an AppleTalk driver is \$0003. Its file type remains \$BB.

## New features of the Print Manager

The following functions have been added to the Print Manager:

The PRINTER.SETUP file now saves separate settings for direct and network connections to printers. Old versions of the PRINTER.SETUP file are incompatible with these changes, so the Print Manager deletes such files and creates new ones in the correct format. Old settings are discarded, and the default settings are used to create the new setup file.

- If the Print Manager attempts to load a driver and finds that it is missing, it passes control to a routine that  $(1)$  determines what call was being made to the driver,  $(2)$ pops the parameters off the stack, and (3) returns a missingDriver error (\$1301). The Print Manager also displays an alert asking the user to make sure a printer and port driver are selected, if your application calls PrJobDialog and PrSt1Dialog.
- The PMStartup call does not load any drivers into memory. Drivers are loaded only when they are needed. The Print Manager does not require that the DRIVERS folder be present, and if it is present, does not require that there be any drivers in it.
- **The PrChoosePrinter call is no longer supported. Users should now use the Control** Panel desk accessory to choose new printers. When an application issues the PrChoosePrinter call, the Print Manager displays an alert directing the user to use the Control Panel. New applications should neverissue this call and should not include the Choose Printer command in the file menu. Note that PMStartup still loads the List Manager if it has not already been loaded.
- **n** The Print Manager now allows you to assign a name to a document. This feature is primarily applicable to documents destined for AppleTalk printers and is used by AppleShare® print servers for the print log.
- If a user wants to print multiple copies of a document in draft mode to an ImageWriter®, ImageWriter LQ, or Epson printer, your application must run through its print loop once for each copy. The draft mode flag  $(bjDocLoop)$  and copy count field  $(i\text{copies})$  are located in the job subrecord of the print record.
- The LaserWriter<sup>®</sup> driver will now use some PostScript<sup>®</sup> fonts that have been downloadedinto the printer by another computer (such as <sup>a</sup> Macintosh computer).

## New Print Manager calls

New Print Manager calls<br>The following sections discuss new Print Manager tool calls. The following sections discuss new Print Manager tool calls.

### PMLoadDriver \$3513

Loads the current printer driver, port driver, or both, depending on the input parameter. The current driver is determined by the settings saved in the PRINTER.SETUP file. rollowing sections dist<br> **LoadDriver** \$<br>
ds the current printer of<br>
durent driver is deter<br> **ameters**<br>
k before call<br> *Previous contents* 

### Parameters

Stack before call

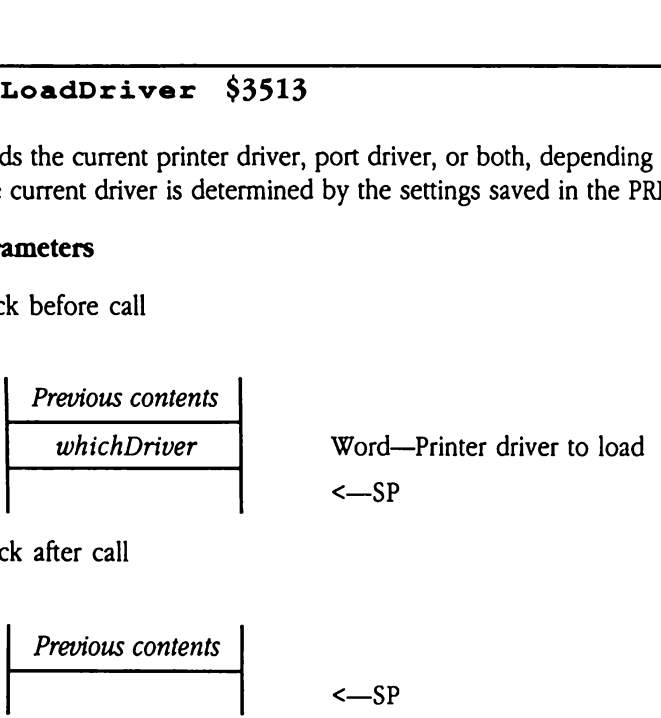

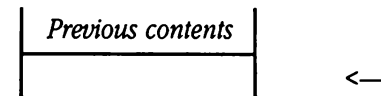

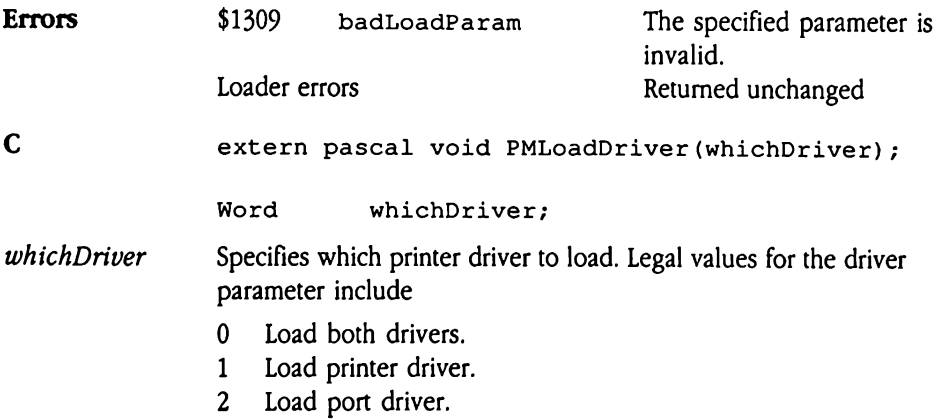

# PMUnloadDriver \$3413

Unloads the current port driver, printer driver, or both, depending on the input parameter.

### Parameters

Stack before call

 Previous contents whichDriver Word—Printer driver to unload <—SP 

**Previous contents**  

$$
\leftarrow
$$
 SP

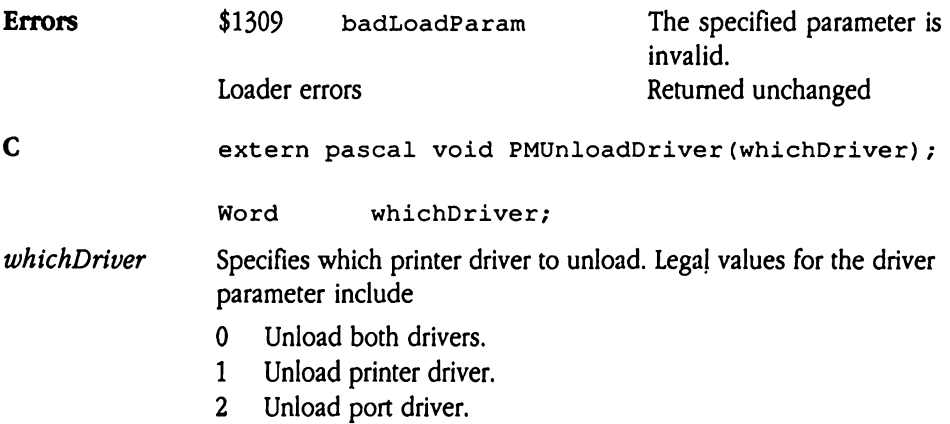

# PrGetDocName \$3613

Returns a pointer to the current document name string for your document. Use the PrSetDocName tool call to set or change the document name.

Note that there is only one active document name for the system at any given time. Your application must correctly manage this name in the context of the document being printed. GetDocName \$<br>ums a pointer to the cust<br>DocName tool call<br>e that there is only one<br>lication must correctly<br>ted.<br>ameters<br>k before call<br>Previous contents

### **Parameters**

Stack before call

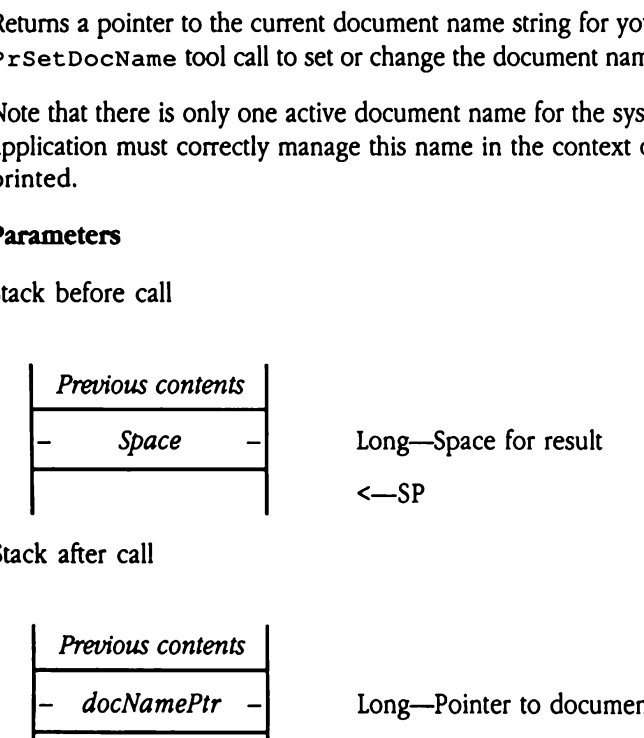

Stack after call

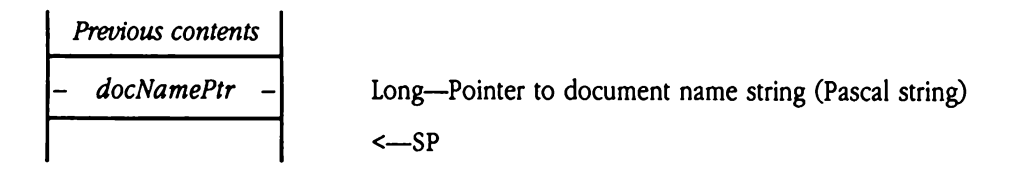

Errors None

C extern pascal Pointer PrGetDocName();

# PrGetPgOrientation \$3813

Returns a value indicating the current page orientation for the specified document.

### **Parameters**

Stack before call

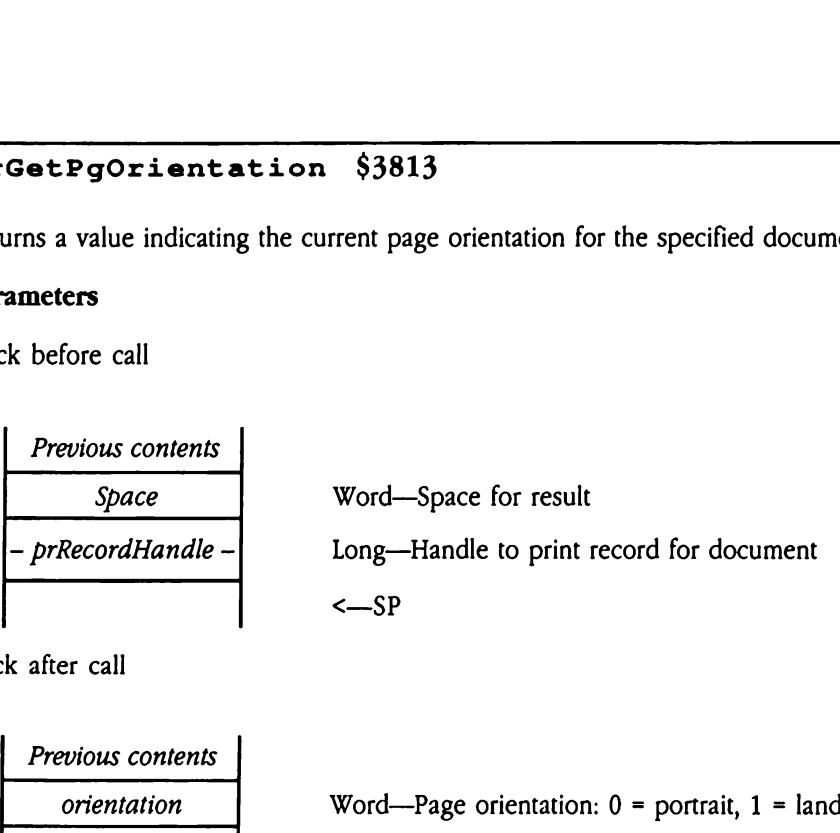

Stack after call

 $\hat{\mathbf{v}}$ 

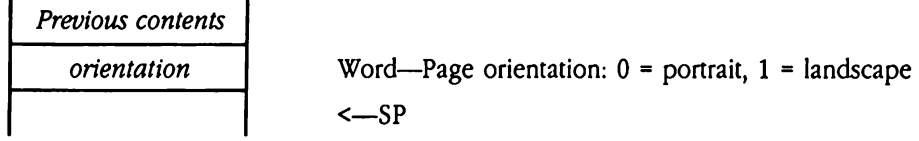

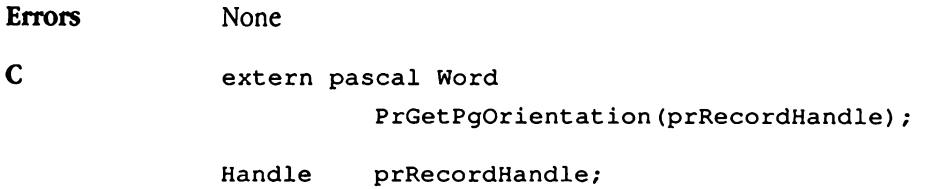

# PrGetPrinterSpecs \$1813

Returns information about the currently selected printer.

### **Parameters**

Stack before call

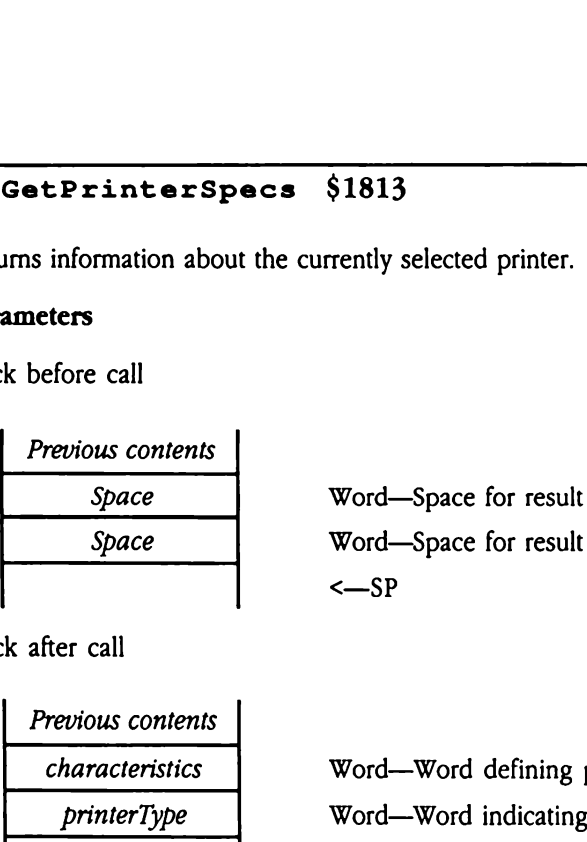

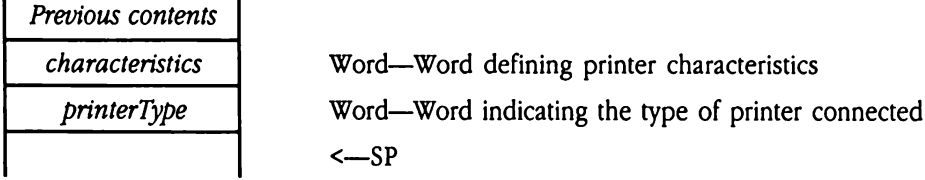

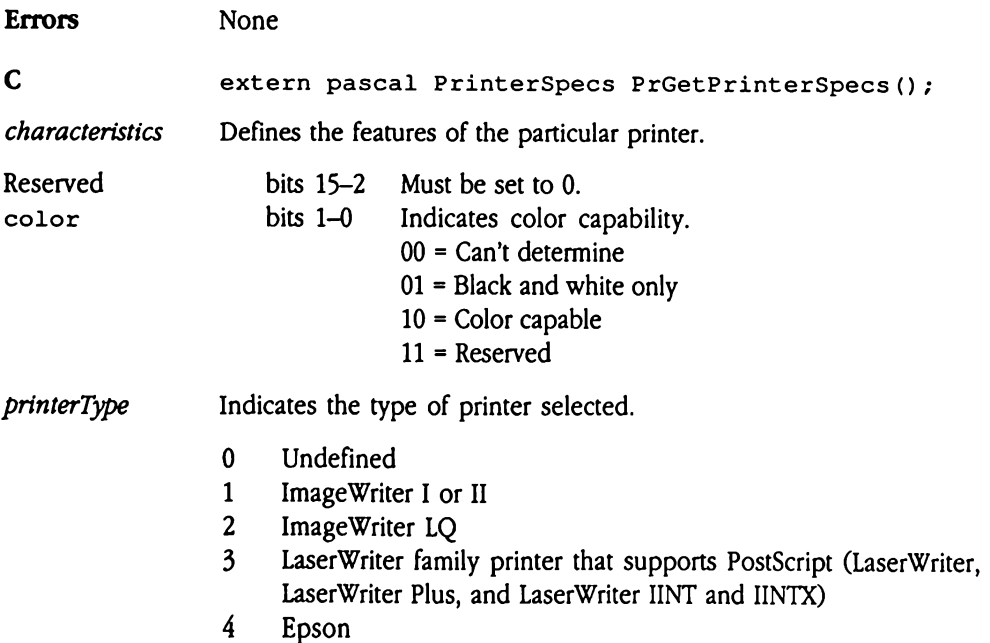

# PrSetDocName \$3713

Sets the document name for use with AppleTalk printers. The Print Manager passes this name when connecting to printers and spoolers, allowing the destination printer to report the name properly.

Note that there is only one active document name for the system at any given time. Your application must correctly manage this name in the context of the document being printed. name properly.<br>
e that there is only on<br>
lication must correctly<br>
nted.<br>
come status windows,<br>
cation, you should use<br> **ameters**<br>
k before call<br> *Previous contents* 

In some status windows, the document name may be truncated. To avoid name truncation, you should use names containing fewer than 32 characters.

### **Parameters**

Stack before call

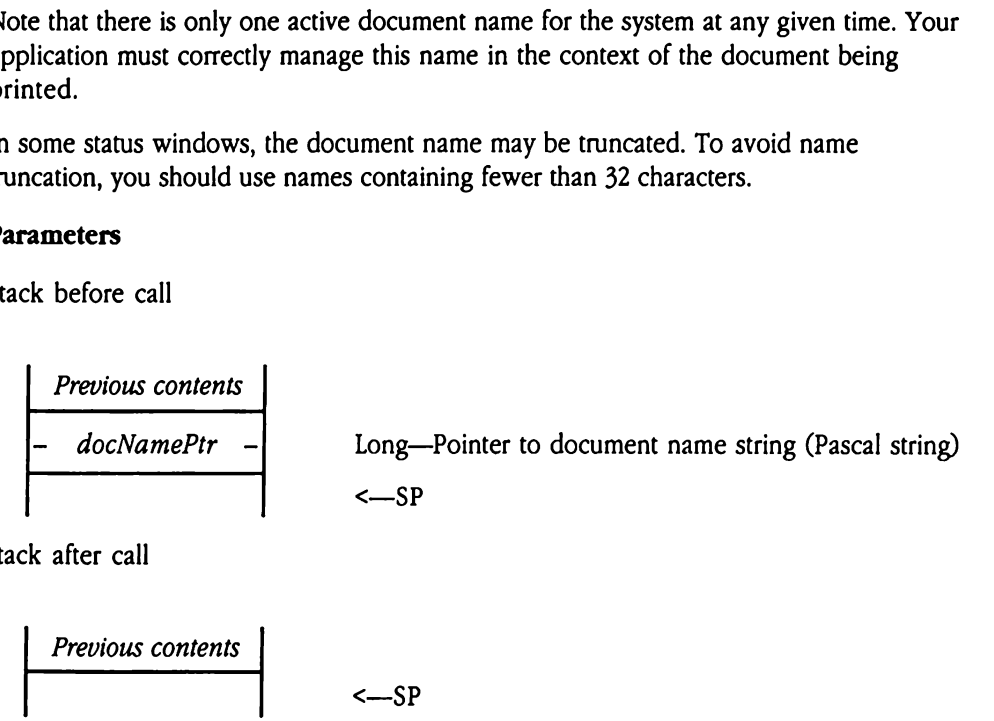

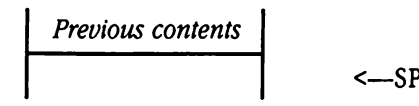

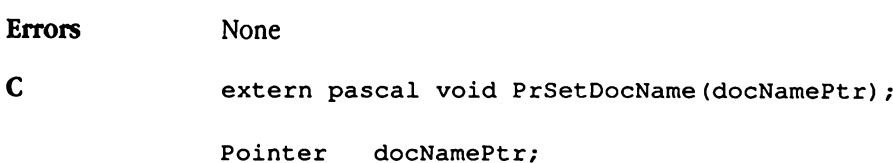

## Previously undocumented Print Manager calls

Previously undocumented Print Manager calls<br>The following calls, not previously documented, may be useful to application programmers. The following calls, not previously documented, may be useful to application programmers.

### PrGetNetworkName \$2B13

Returns the AppleTalk network name for the currently selected printer. If the user has selected a nonnetworked printer, the call returns a NIL pointer. Following calls, not proton<br>
Set Net work Nature<br>
ams the AppleTalk net<br>
deted a nonnetworked<br>
ameters<br>
k before call<br>
Previous contents

### **Parameters**

Stack before call

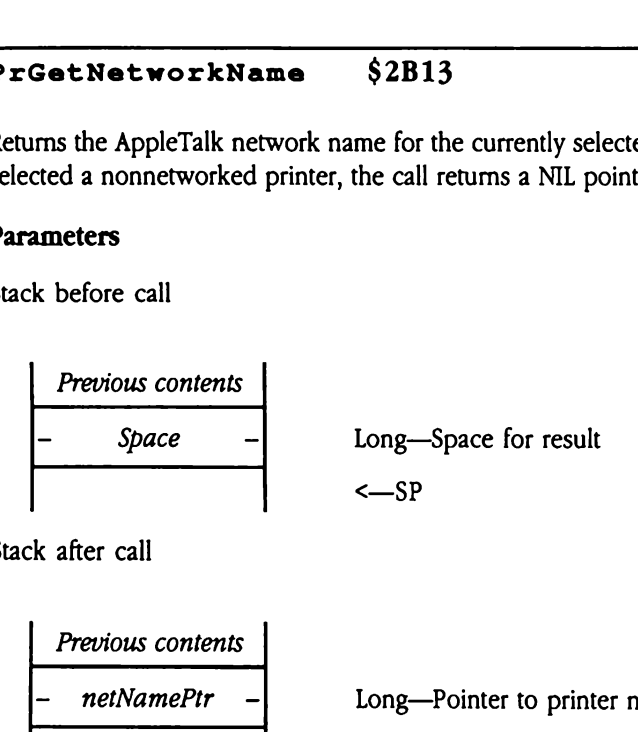

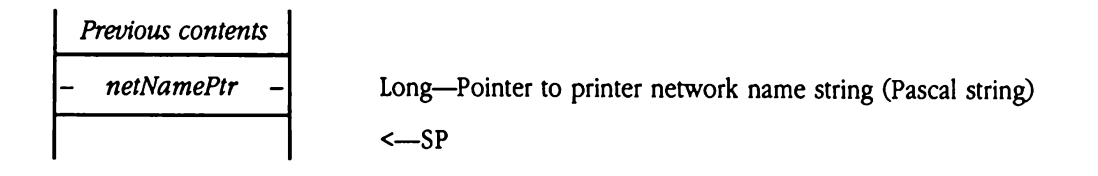

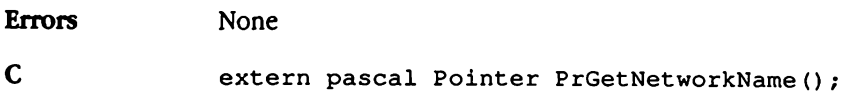

# PrGetPortDvrName \$2913

Returns the name string for the currently selected port driver.

### Parameters

Stack before call

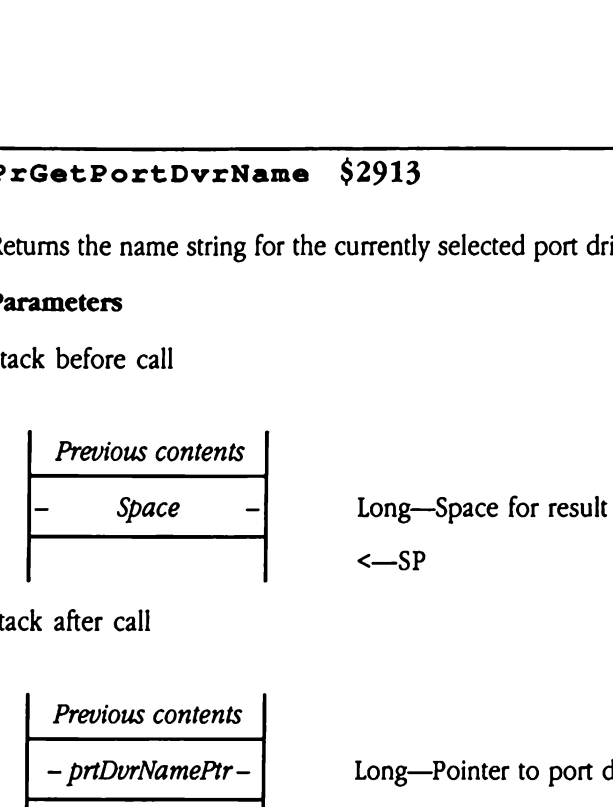

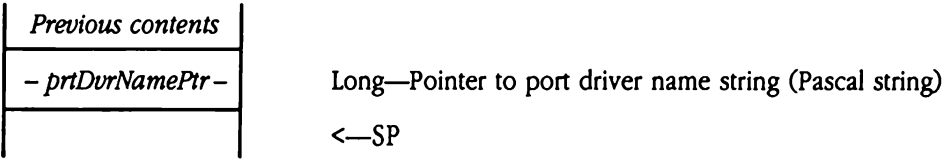

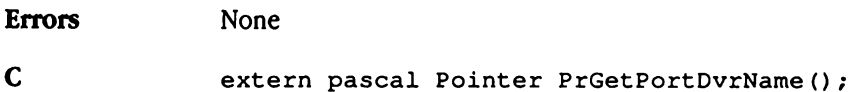

# PrGetPrinterDvrName \$2813

Returns the name string for the currently selected printer driver.

### **Parameters**

Stack before call

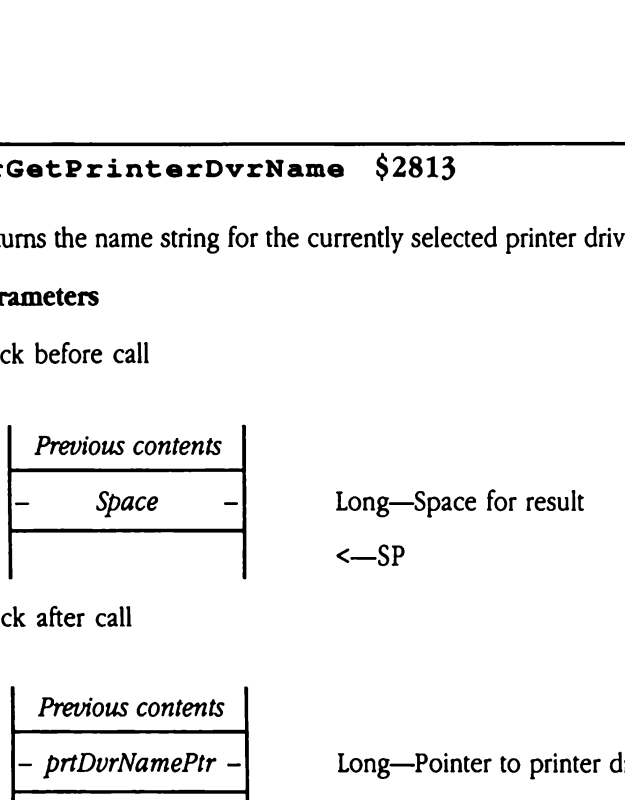

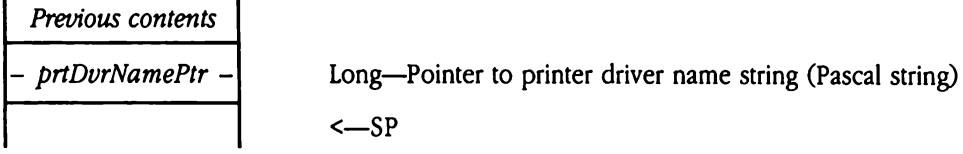

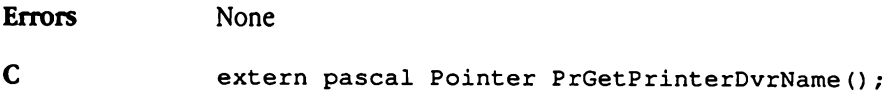

# PrGetUserName \$2A13

Returns the user name as entered in the Control Panel.

### Parameters

Stack before call

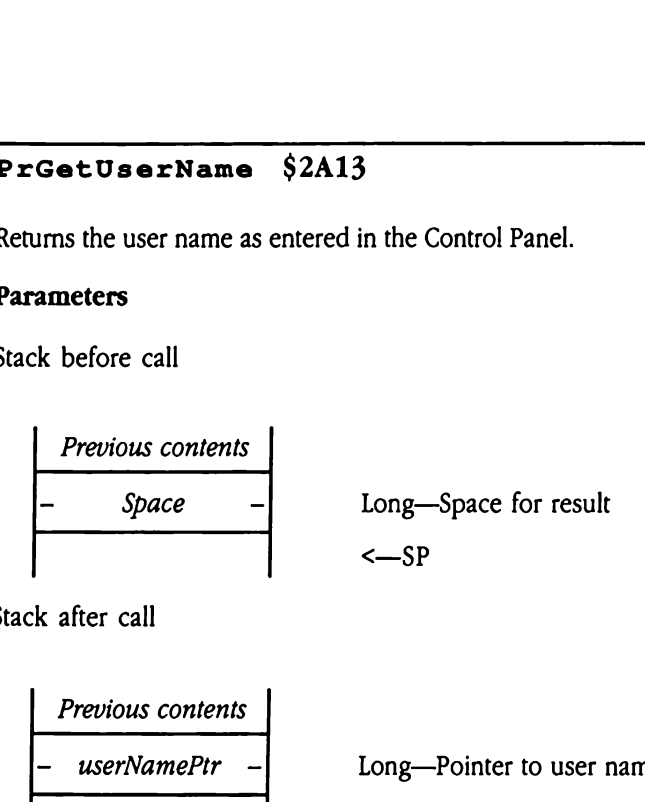

Stack after call

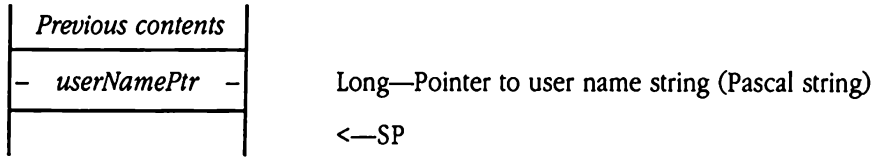

 $\ddot{\phantom{a}}$ 

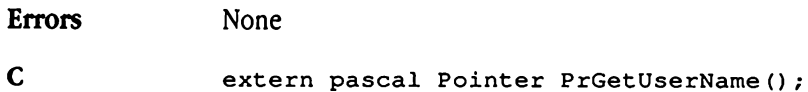

# PrGetZoneName \$2513

Returns the name string for the currently selected AppleTalk print zone. If the user has selected a nonnetworked printer, the call returns a NIL pointer. Get ZoneName<br>
ums the name string for<br>
cted a nonnetworked<br>
ameters<br>
k before call<br>
Previous contents

### **Parameters**

Stack before call

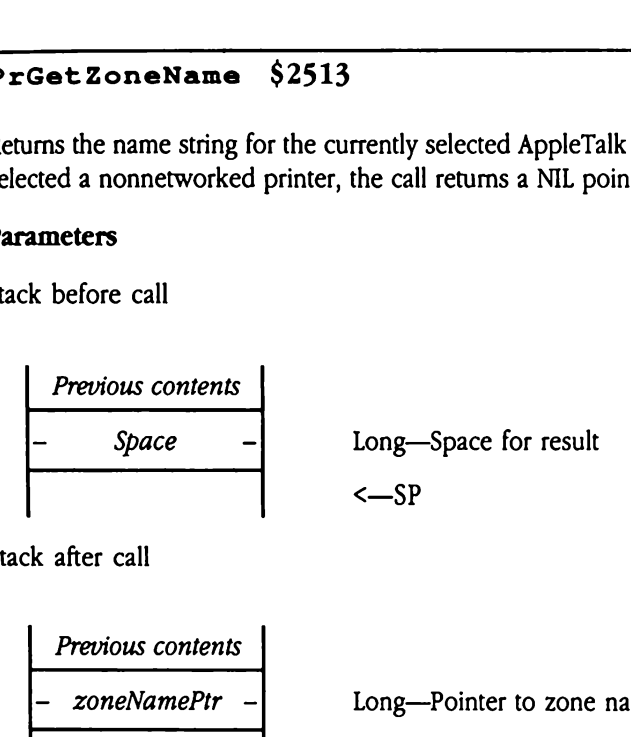

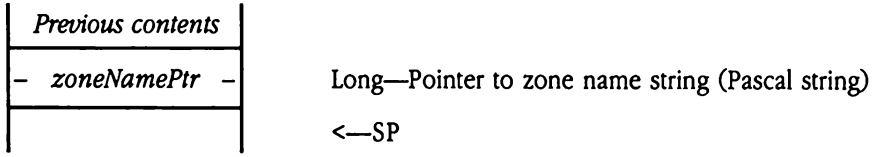

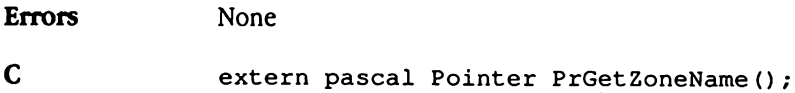

## Print Manager error codes

Table 42-1 lists all valid Print Manager error codes.

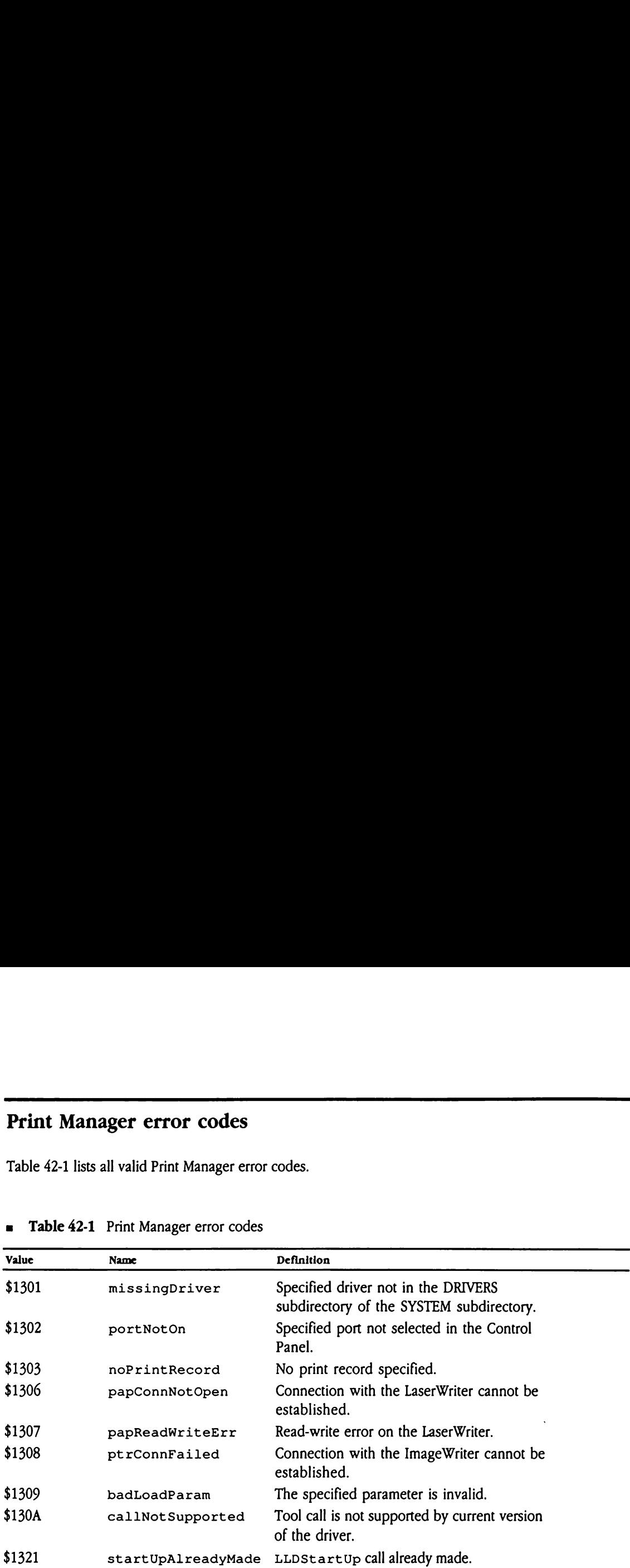

### **Example 42-1** Print Manager error codes

 $\mathcal{L}(\mathcal{L})$  and  $\mathcal{L}(\mathcal{L})$  .

# Chapter 43 QuickDraw II Update

This chapter documents new features of QuickDraw II. The complete reference to QuickDraw II is in Volume 2, Chapter 16 of the Apple IIcs Toolbox Reference.

### Error corrections

The following items provide corrections to the documentation for QuickDraw II in Volume 2 of the Toolbox Reference:

- $\blacksquare$  The documentation in the *Toolbox Reference* that explains pen modes is somewhat misleading. There are, in fact, 8 drawing modes, and you maysetthe pen to draw lines and other elements of graphics in any of these modes. There are also 16 modes used for drawing text, and they are completely independent of the graphic pen modes. The 8 drawing modes listed in Table 16-9 on page 16-235 are valid modes for either the text pen orthe graphics pen. You canset either pen to any of these modes by using the appropriate calls. You can also set the text pen to 8 other modes. These modes are listed in the table on page 16-260 of the Toolbox Reference. The Set PenMode call sets the mode used by the graphics pen; the SetTextModecall sets the mode used by the text pen. Setting either one does not affect the other.
- There are two versions of the Apple IIGS standard 640-modecolor tables, one on page 16-36 and one on page 16-159. The two tables are different; Table 16-7 on page 16-159 is correct.
- Chapter 16 states that the coordinates passed to the LineTo and MoveTocalls should be expressed as global coordinates. In fact, the coordinates must be local and must refer to the GrafPort in which the drawing or moving takes place. ere are two versions o<br>36 and one on page 1<br>correct.<br>apter 16 states that the<br>expressed as global c<br>fer to the GrafPort in w<br>e pen state record shor<br>ference is incorrect. The<br>gure 43-1 Pen state r correct.<br>
apter 16 states that the<br>
expressed as global c<br>
fer to the GrafPort in w<br>
e pen state record shore<br>
ference is incorrect. The<br>
gure 43-1 Pen state r<br>
presentor
- The pen state record shown in Figure 16-38 on page 16-238 of Volume 2 of the Toolbox Reference is incorrect. The correct record layout is shown in Figure 43-1.

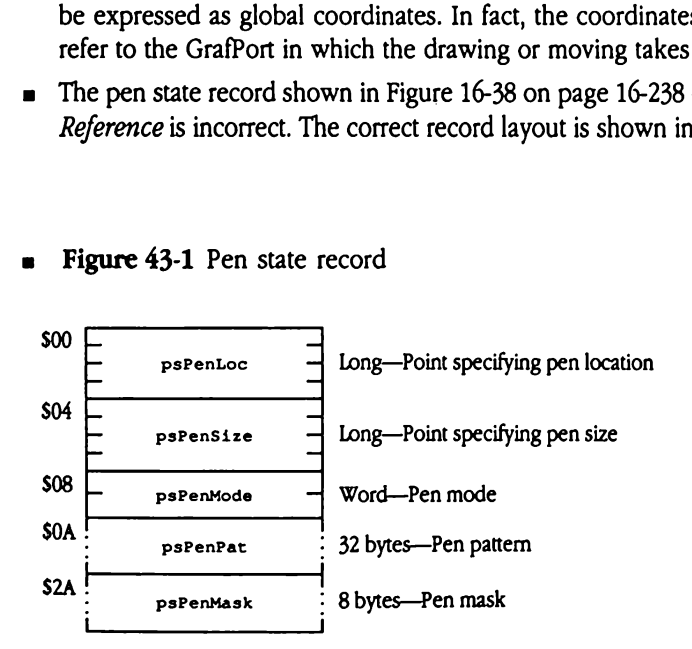

Figure 43-1 Pen state record

## Clarification

QuickDraw pictures are described by a series of QuickDraw operation codes that record the commands by which the picture was created. When these pictures are stored as data structures, the actual picture data (the operation codes) is preceded by control information, some of which may be of interest to Apple IIGS developers. Figure 43-2 shows some of this control information. Note that the layout of this control information is subject to change. brian pietares are determined<br>ommands by which the<br>ures, the actual picture<br>nation, some of which<br>s some of this control<br>ject to change.<br>gure 43-2 QuickDrav<br>piescs<br>piescs<br>pierame **rification**<br>cDraw pictures are des<br>ommands by which the<br>ures, the actual pictur<br>nation, some of which<br>s some of this control<br>ject to change.<br>**gure 43**-2 QuickDraw Example increase the designment of the ures, the actual picture<br>tures, the actual picture<br>mation, some of which<br>s some of this control<br>ject to change.<br>gure 43-2 QuickDrav

### **Figure 43-2** QuickDraw picture header

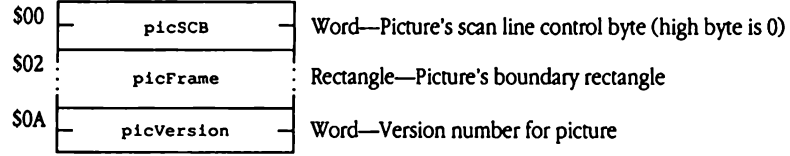

## New features of QuickDraw II

The following information describes new features in this version of QuickDraw II.

 $\blacksquare$  QuickDraw II now supports 16-by-8 pixel patterns in 640 mode. To use these larger patterns, set the high-order bit (bit 15) of the arcRot word in the GrafPort record to 1. QuickDrawII will then use all <sup>32</sup> bytes of the passed pattern. Because the OpenPort and InitPort tool calls clear this bit, existing applications will work fine.

- =» The PointInRectcall now works as previously documented.
- = Inthe FONT folder on your system disk you will find <sup>a</sup> file named FASTFONT.Thisfile contains a special version of the Shaston 8 font that will provide markedly improved performance for text drawing under many circumstances. Specifically, this font can be used whenever you are drawing plain, black text on a white background into a rectangularly clipped region. Although this may sound overly restrictive, most applications draw text in precisely this way. This font reduces text drawing time by more than half. New features of QuickDraw II<br>
The following information describes new features in this version of QuickDraw II.<br>
QuickDraw II over supports 16-by 8 pxel patterns in 640 mode. To use these larger<br>
patterns, set the high-ord

To use this font, QuickDraw II must find it in your FONT folder when the tool is started. If your application draws text to an off-screen bitmap, use OpenPort and InitPort to set up the off-screen buffers. This ensures that FASTFONT is properly installed.

### QuickDraw II speed enhancement

In addition to FASTFONT, several other changes that improve drawing performance have been made to QuickDraw II. First, pattern filling in modeCopy and modeXOR now operates between two and four times faster. The remaining changes require that you modify your application to take advantage of the performance improvements they offer.

QuickDraw II now supports hardware shadowing of screen images. This feature uses 32 KB of bank <sup>1</sup> memory to store the screen image. By storing the image in memory, QuickDraw II can offer an 8 to 20 percent speed improvement in all operations. You control whether QuickDraw II uses the shadow memory by setting a flag in the masterSCB parameter passed to the QDSt art Up tool call. If QuickDraw II cannot allocate the needed memory, it will reset the flag and operate without shadowing in effect. Use the GetMasterSCB tool call to read back the masterSCB parameter and check shadowing status.

In addition, your application can further improve QuickDrawII performance byfollowing some simple rules. First, your application must change GrafPort fields only via QuickDrawII tool calls, not by directly accessing the record fields. Next, for best results perform similar operations in groups. For example, if your application needs to erase and redraw four rectangles, it should do all the erasing at the same time, then all the redrawing. In this manner, QuickDraw II has to change its drawing pattern only twice, rather than eight times. Your application tells QuickDraw II that it will follow these fast port rules by setting a bit in the *masterSCB* passed to  $QDStartUp$ .

The *masterSCB* now has the following format:

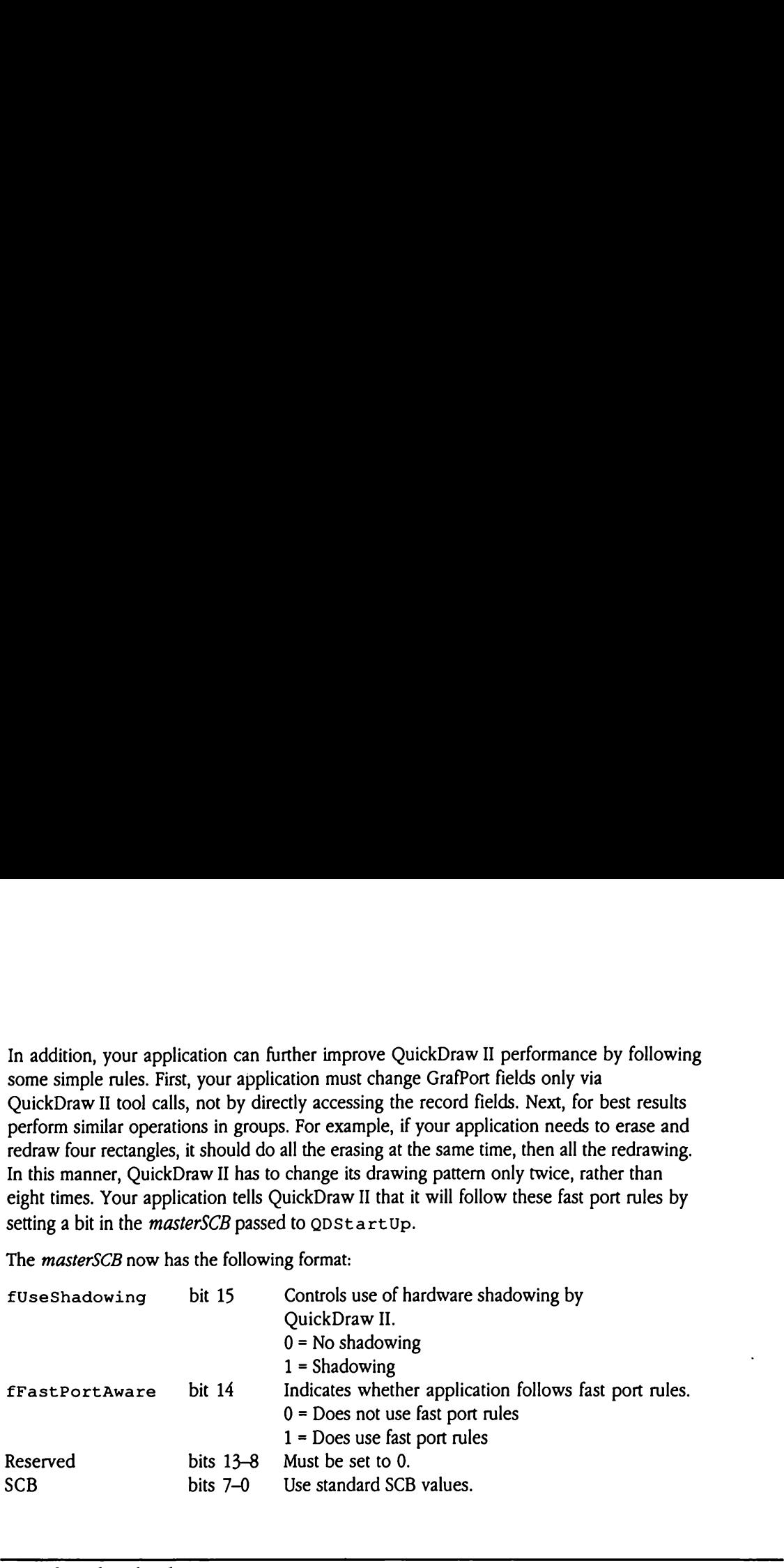

### New font header layout

The font header has been expanded to include a new field containing additional addressing information. Figure 43-3 shows the new layout for the font header. For information about the old fields, see Chapter 16, "QuickDraw II," in Volume 2 of the Toolbox Reference. **Font header layou**<br>
ont header has been e<br>
ssing information. Figure<br>
ox Reference.<br> **gure 43-3** New font l<br>
<u>For street tower than it</u> font header layou font header layou<br>
ont header has been e<br>
ssing information. Figure<br>
ox *Reference*.<br> **gure 43-3** New font h

### **Figure 43-3** New font header layout

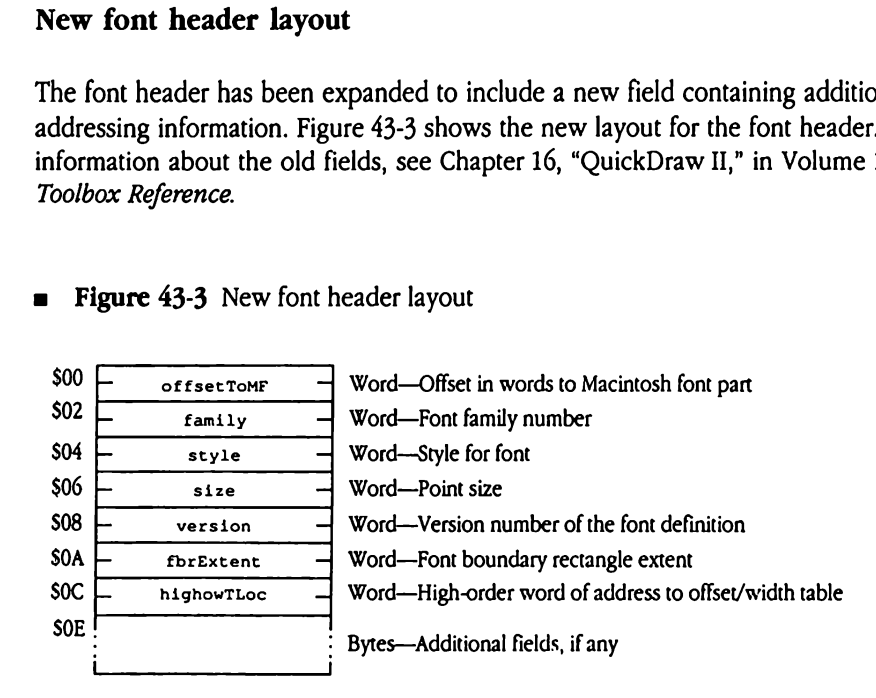

highowTLoc Defines the high-order word of the address of the offset/width table for the font. The owTLoc field defined in the old font header contains the low-order word of the address. Together, these two fields form a full 32-bit address.

# Chapter 44 QuickDraw II Auxiliary Update

This chapter documents new features in QuickDraw II Auxiliary. The complete reference to QuickDrawII Auxiliary is in Volume 2, Chapter <sup>17</sup> of the Apple lics Toolbox Reference.

## New feature of QuickDraw II Auxiliary

QuickDraw II now supports text justification within pictures. Note that QuickDrawII justifies the text only in the drawn picture, not in the stored picture image. You control text justification in pictures by setting a bit flag in the font Flags word of the GrafPort record. Use the Set FontFlags tool call to change the state of this bit.

The fontFlags word is defined as follows:

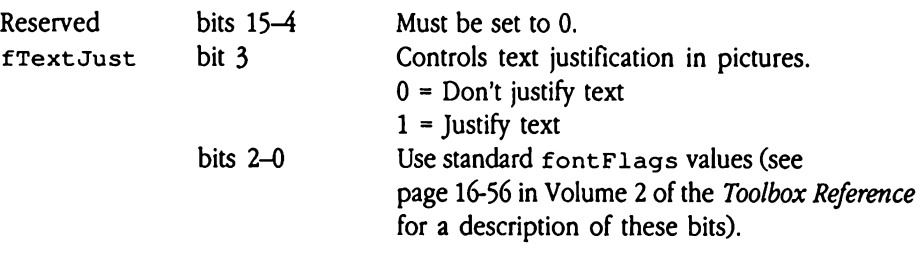

## New QuickDraw II Auxiliary calls

Two new QuickDrawII tool calls, calcMask and SeedFill, provide enhanced functionality to the application programmer who wants to create graphics-entry or editing software. A third new call, specialRect, provides <sup>a</sup> high-performance rectangle New QuickDraw II Auxiliary calls<br>Two new QuickDraw II tool calls, calcMask and SeedFill, provide enhanced<br>functionality to the application programmer who wants to create graphics-entry or<br>editing software. A third new call frame and fill operation.

### CalcMask \$0E12

Generates a mask from a specified source image and pattern, by filling inward from the boundary rectangle. The shape of the resulting mask consists of all areas in the source image where leaking does not occur (all enclosed areas within the rectangle). Figure 44-1 shows an example of mask generation.

**Figure 44-1** Mask generation with  $\text{CalcMask}$ 

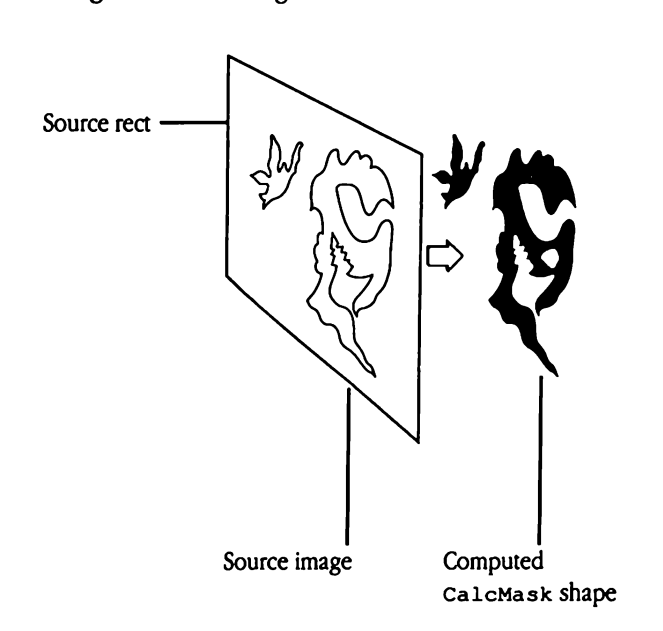

This call differs from SeedFill only in that it works from the "outside in"; SeedFill goes "inside out," filling all enclosed areas starting from a specified interior point (see the description of the SeedFill tool call later in this chapter for details).

CalcMaskis most commonly used to implementa lasso tool. CalcMask determines the selected shape by filling inward from the lasso rectangle. Figure 44-2 shows an example.

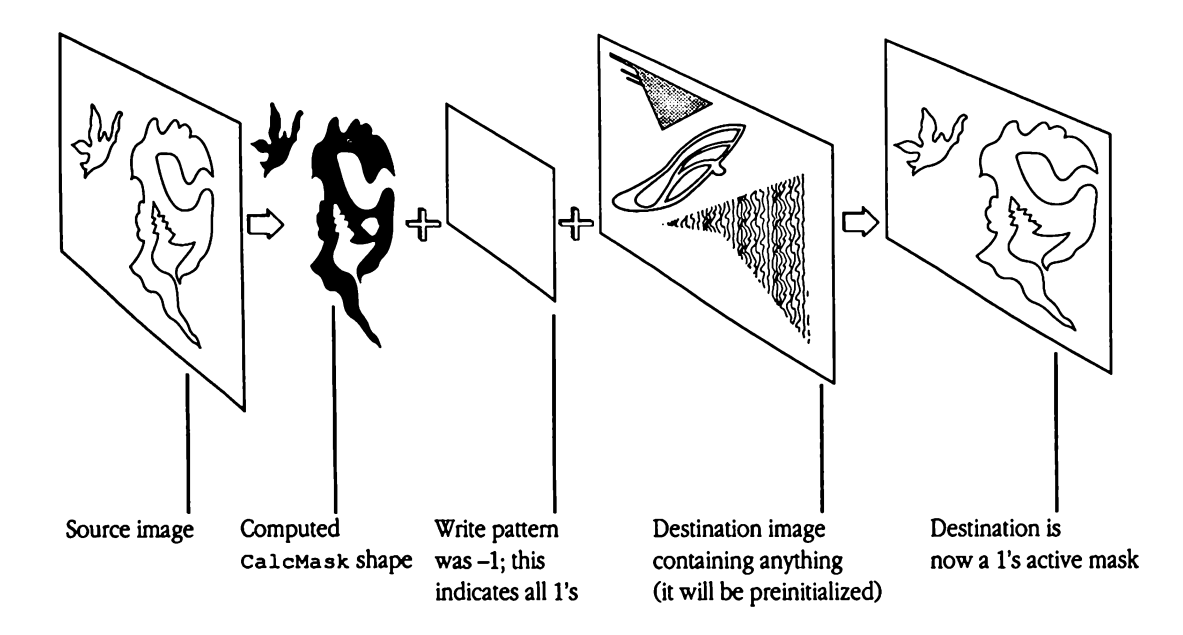

**Figure 44-2** Implementing a lasso tool with CalcMask

For this use, set the call parameters as follows:

destMode portion of resMode %0010 (clear destination to 0's before drawing) patternPir \$FFFFFFFF (useall 1's pattern when drawing to destination)

This call does not perform automatic scaling; therefore, the source and destination rectangles must be of equal size. In addition, note that the fill is not clipped to the current port and that the resulting image cannot be stored into a QuickDraw II picture.

 $\triangle$  Important Your application must word-align both the source and destination rectangles to ensure an accurate fill.  $\triangle$ 

### **Parameters**

Stack before call

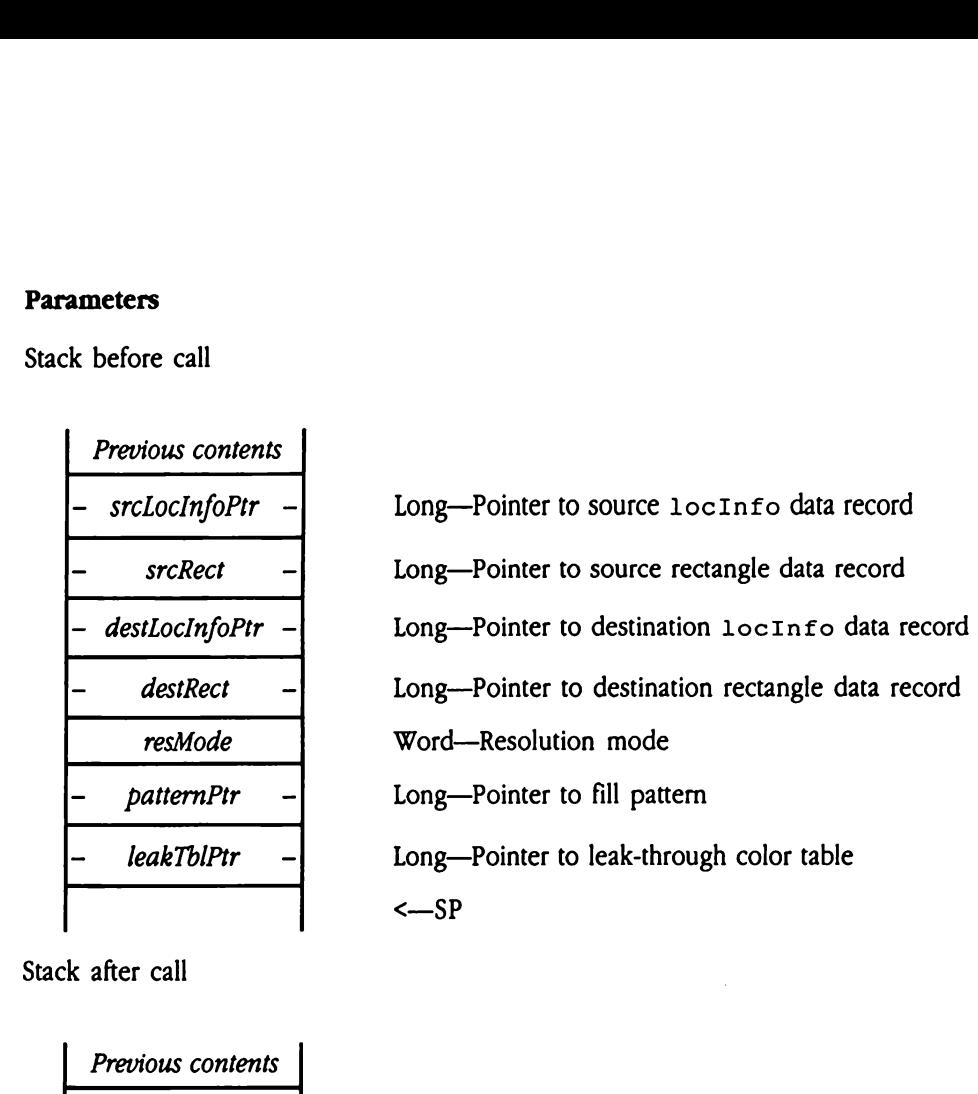

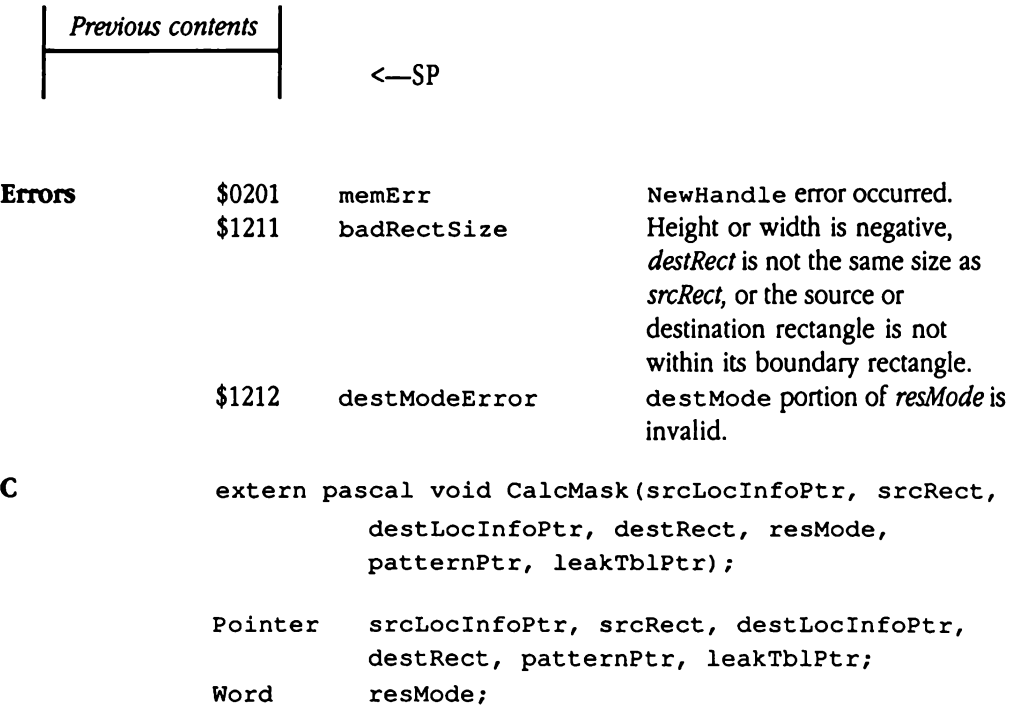

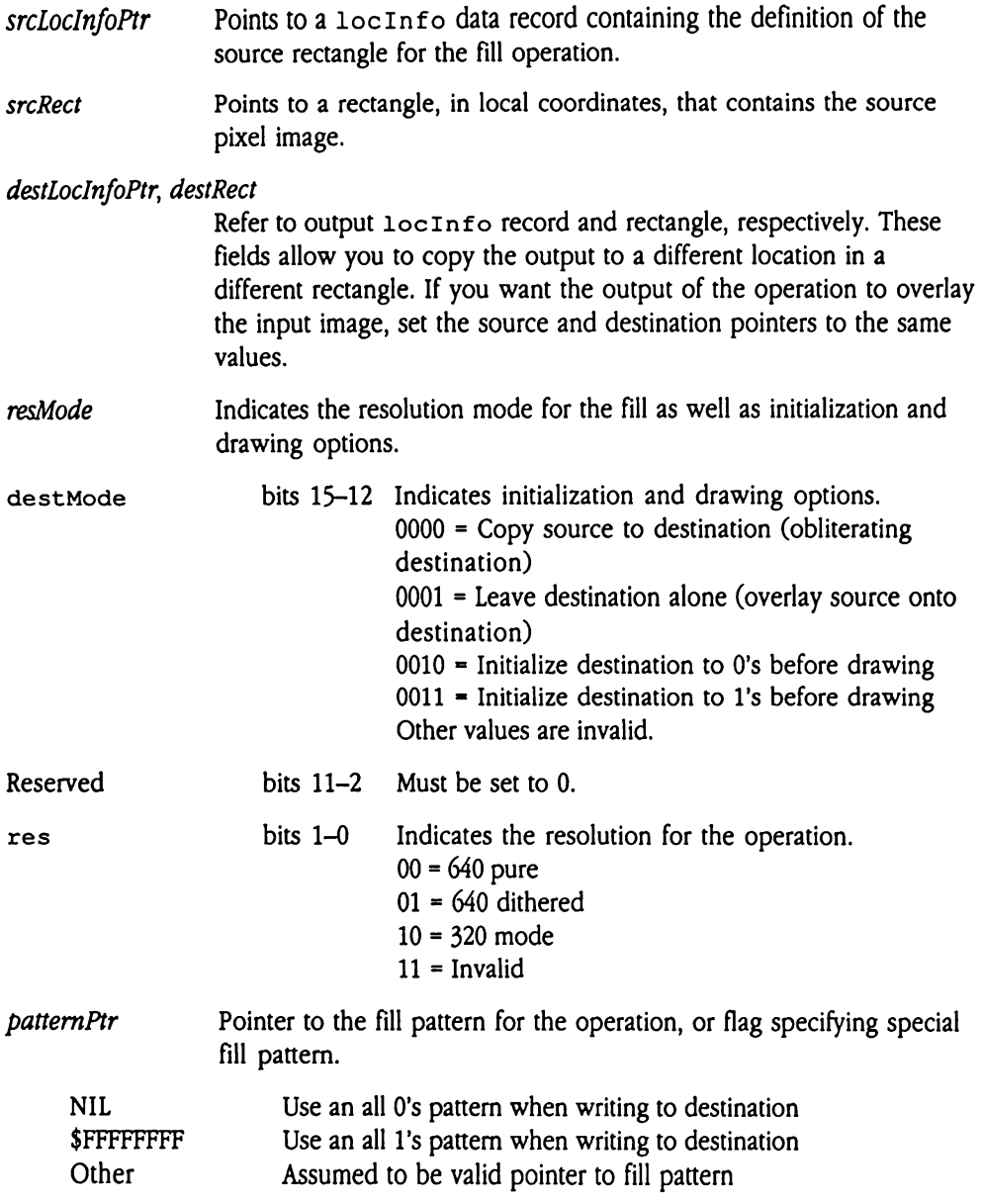

leakTolPtr Pointer to a structure that defines the colors to be covered. The structure contains a count word, indicating the number of color entries in the table, and a color entry for each color to be leaked. Each color entry contains the offset into the color table for that color. Valid values in 640 pure mode range from 0 through 3, inclusive; for 320 mode and 640 dithered mode valid values range from 0 through 15, blPtr<br>
structure<br>
entries i<br>
color er<br>
values in<br>
mode an<br>
inclusiv inclusive. blPtr<br>
structur<br>
entries i<br>
color er<br>
values in<br>
mode antropology<br>
mode antropology<br>
count

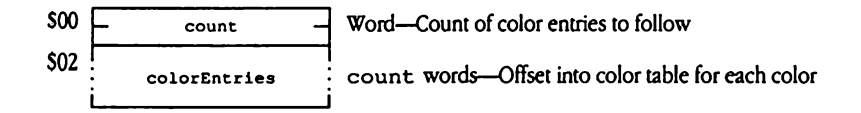

# SeedFill \$0D12

Generates a mask from a specified source image and pattern, by filling outward from a starting point within the source image. The shape of the resulting mask consists of the enclosed area in the source image surrounding the starting (or seed) point. Figure 44-3 shows an example.

**Example 44-3** Mask generation with SeedFill

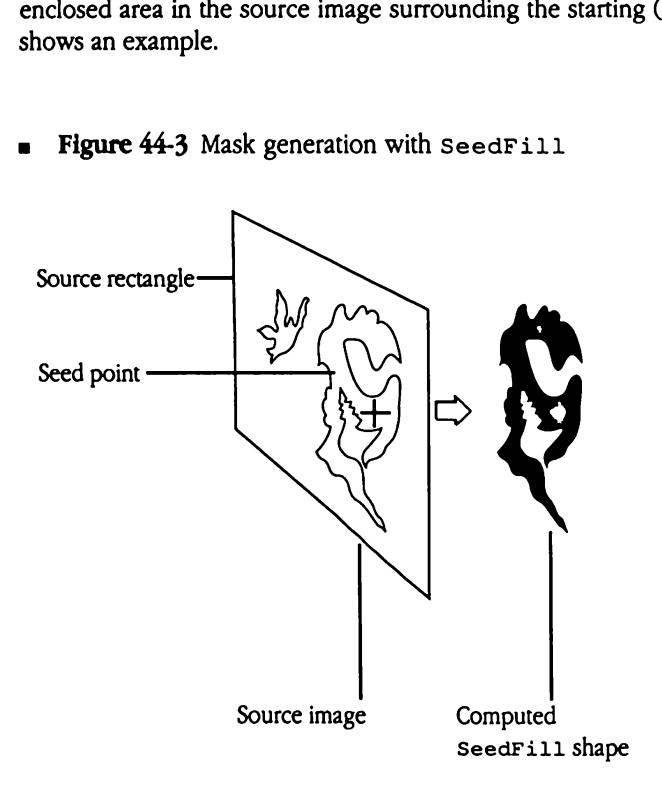

This call differs from CalcMask only in that it works from the "inside out"; CalcMask goes "outside in" (see the description of the calcMask toolcall earlier in this chapter for details).

SeedFill is a versatile tool. Most simply, you can use it to implement a paint bucket tool, as in Figure 44-4.

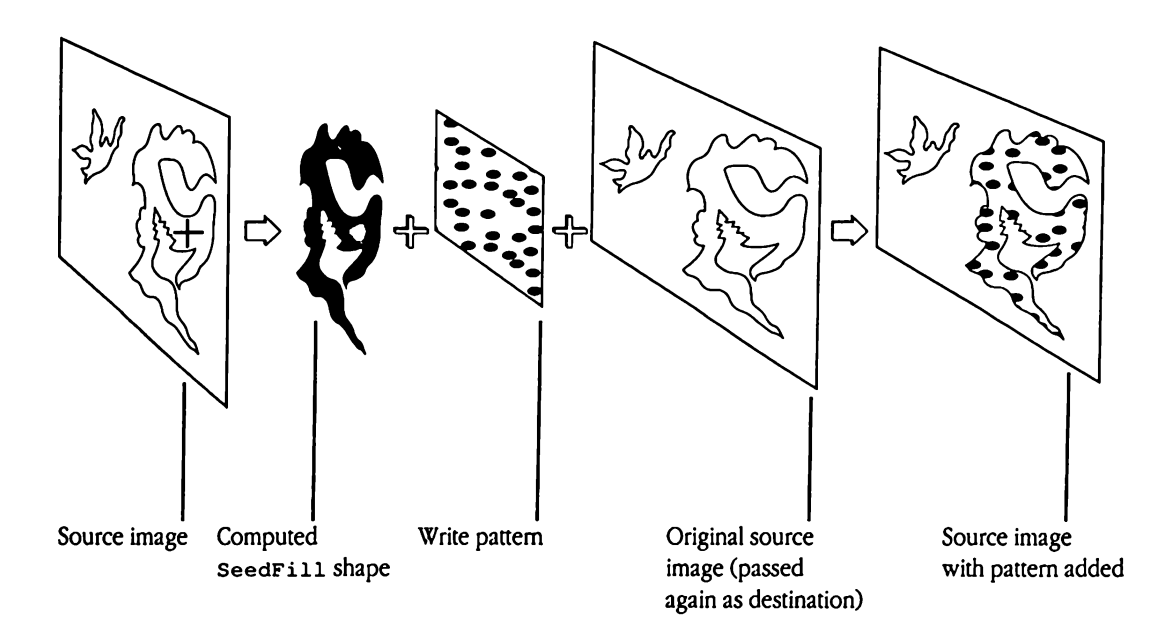

**= Figure 44-4** Implementing a paint bucket tool with SeedFill

For this operation, use the following call parameter values:

destMode portion of resMode %0001 (do not change destination image before drawing) patternPtr Pointer to fill color or pattern

To add an undo capability to the paint bucket, specify a different destination, as in Figure 44-5.

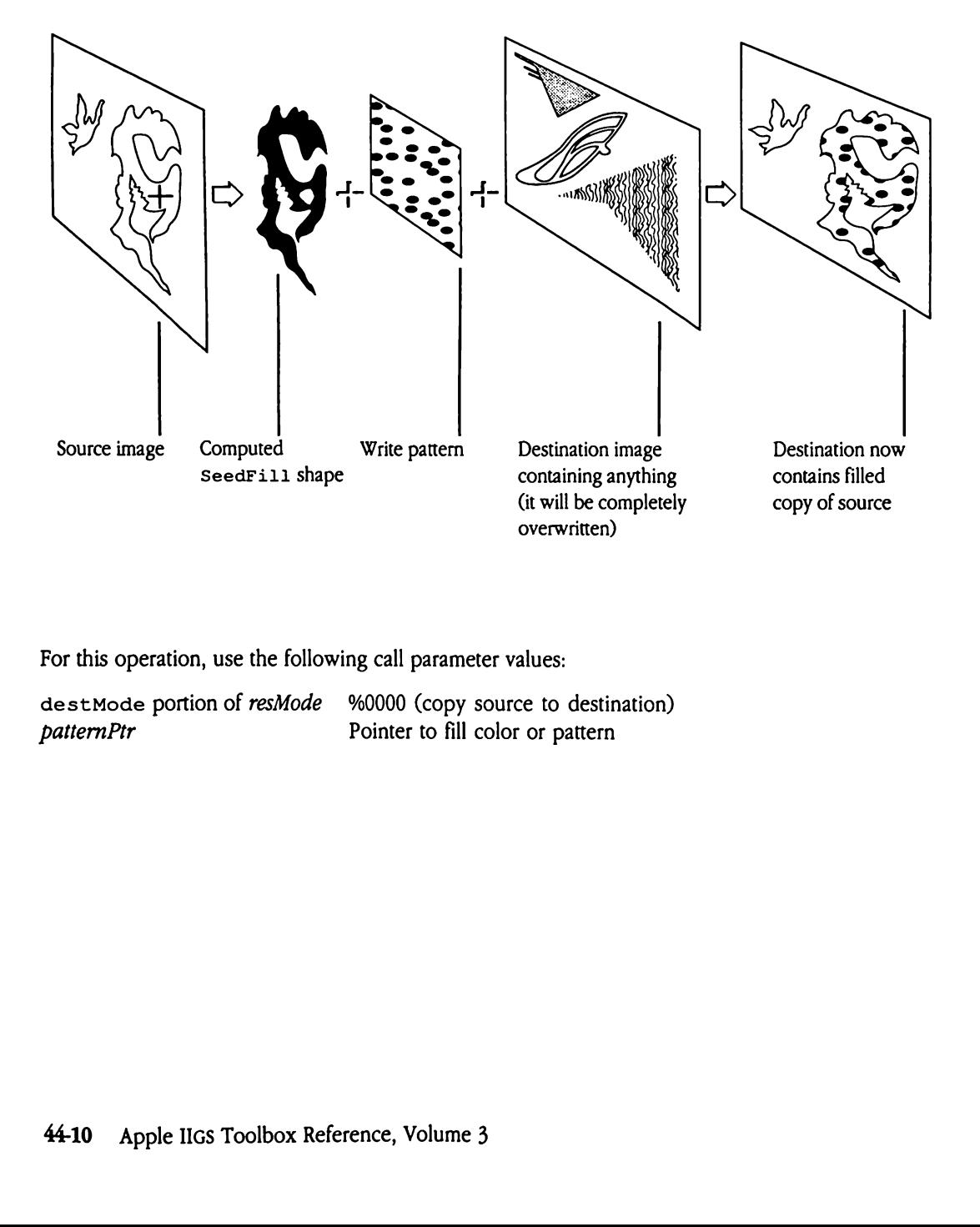

**Figure 44-5** Paint bucket tool with undo

For this operation, use the following call parameter values:

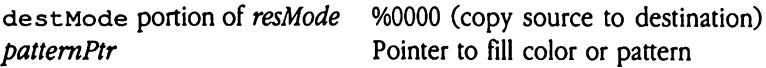

Figure 44-6 shows a more complex example, illustrating the "from-the-inside" lasso tool.

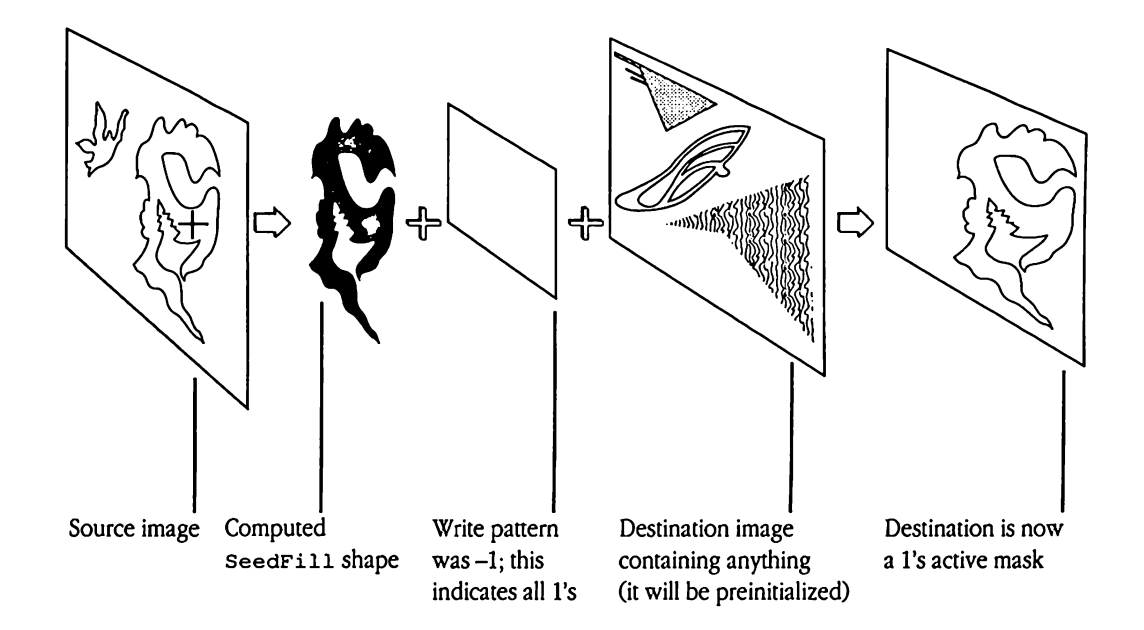

Figure 44-6 Implementing a "from-the-inside" lasso tool with SeedFill

For this operation, use the following call parameter values:

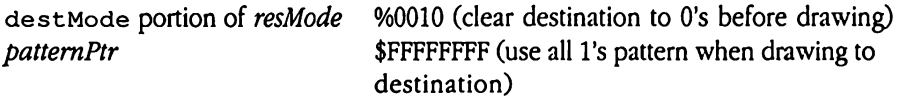

This call does not perform automatic scaling; therefore, the source and destination rectangles must be of equal size. In addition, note that the fill is not clipped to the current port and that the resulting image cannot be stored into a QuickDraw II picture.

fill.  $\Delta$ <br>
hapter 44 QuickDr.  $\triangle$  Important Your application must word-align both the source and destination rectangles to ensure an accurate fill.  $\Delta$ 

### Parameters

Stack before call

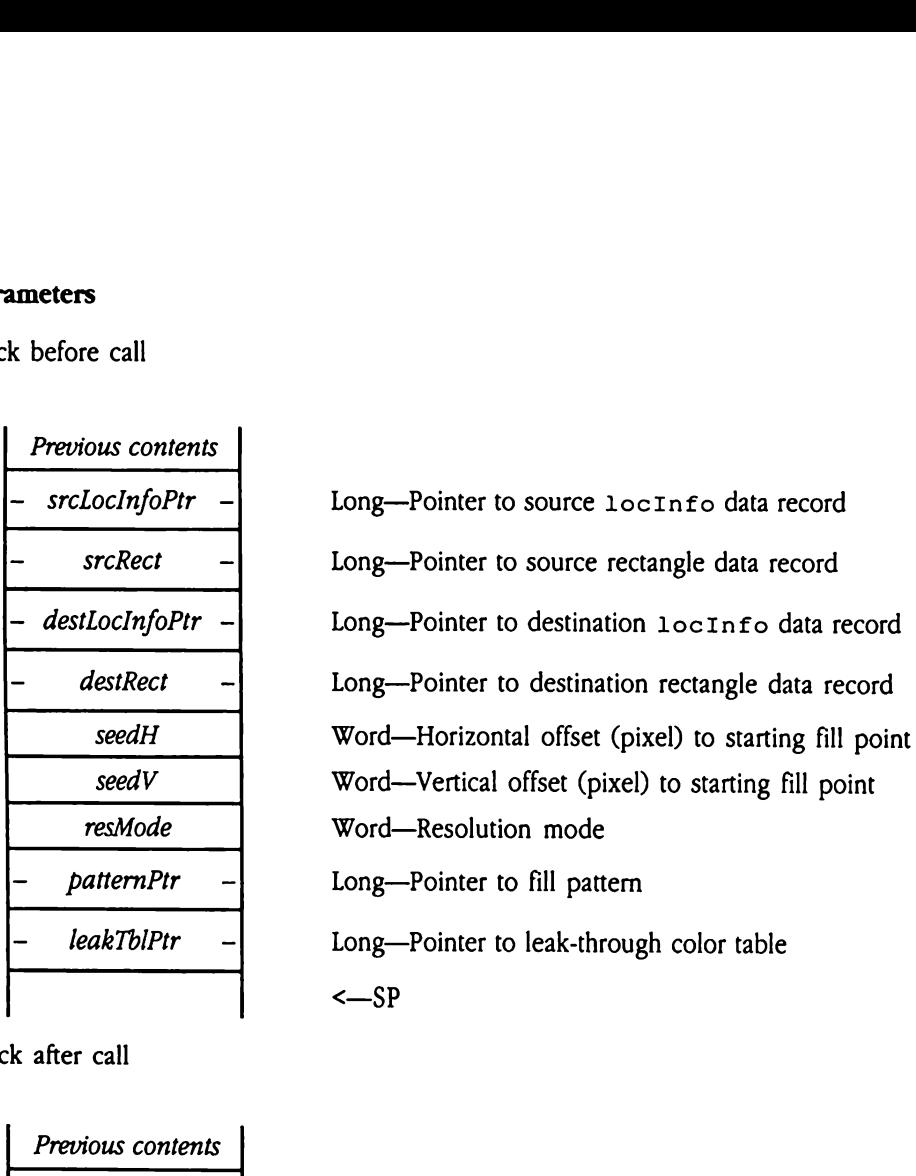

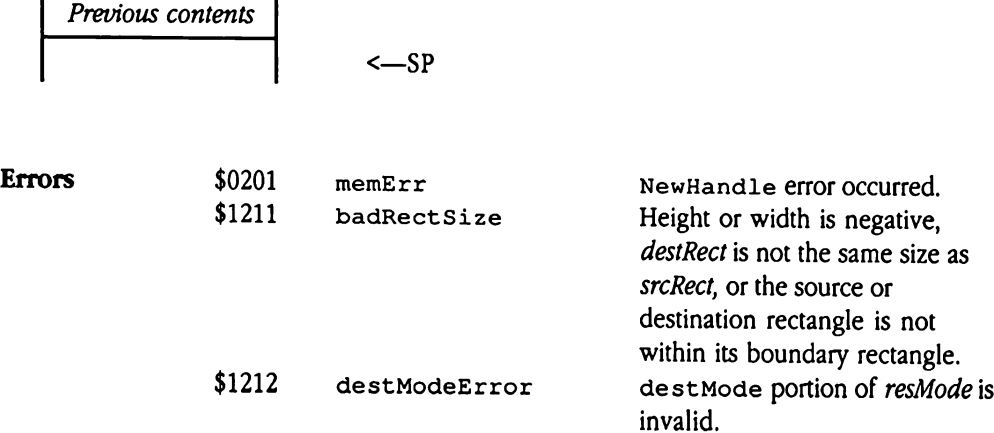
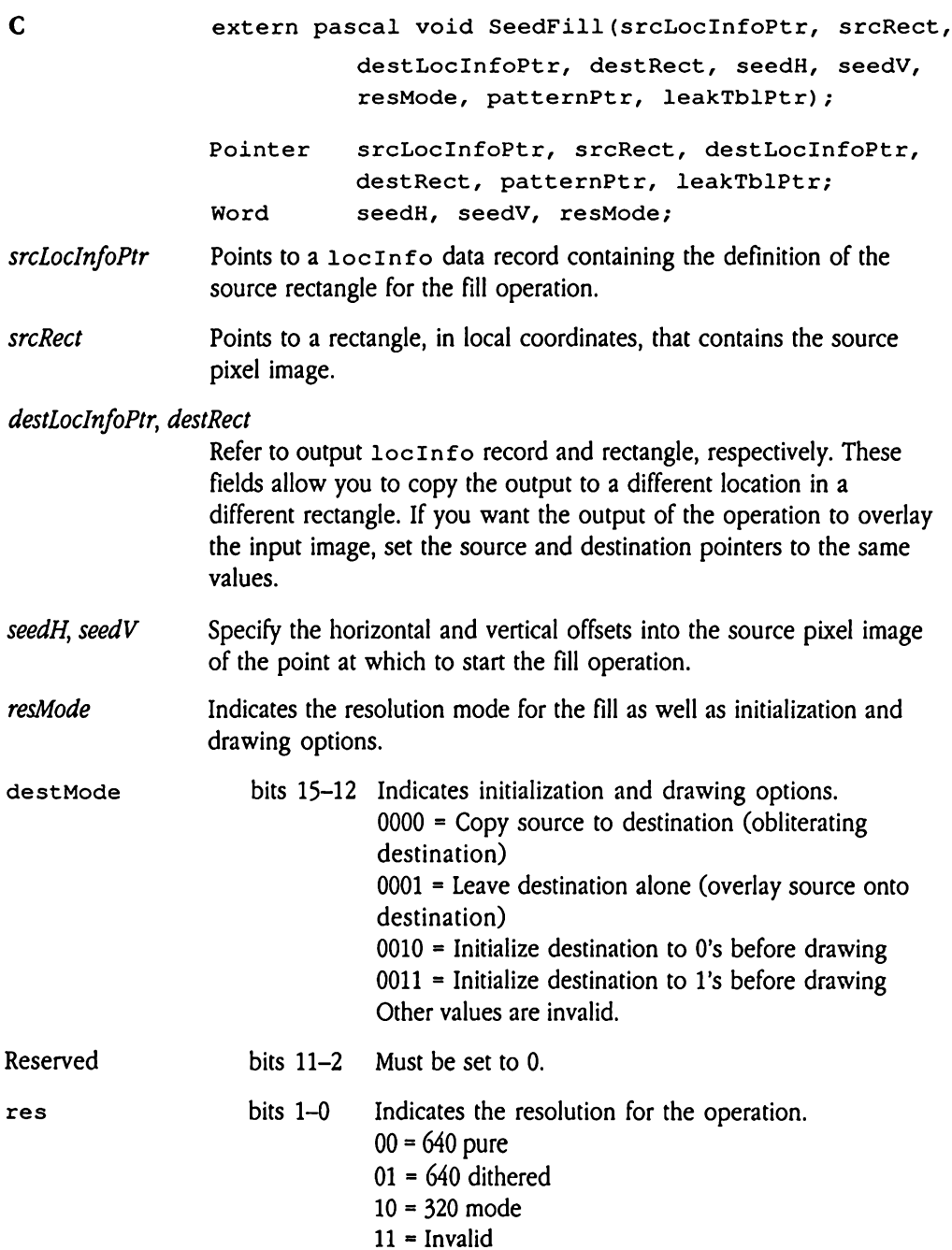

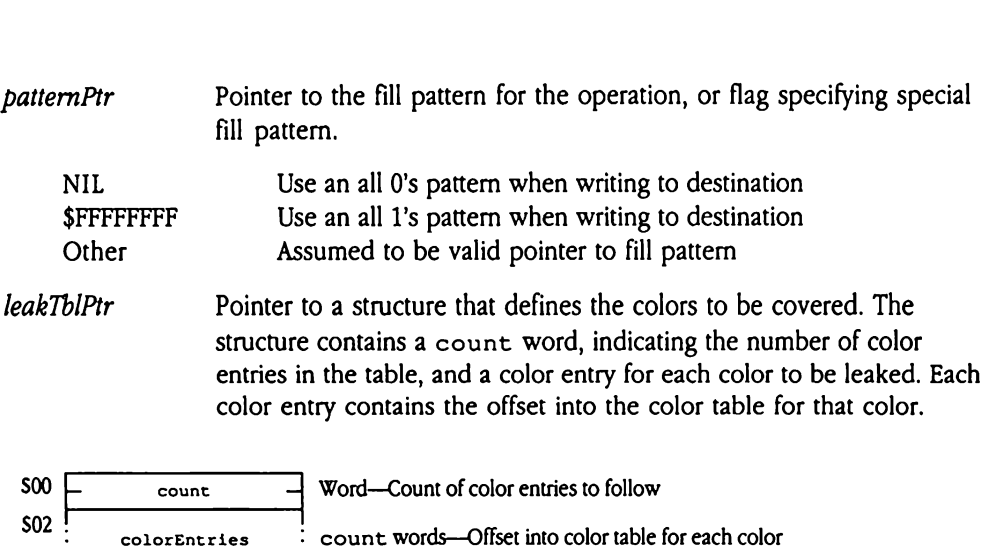

J

i

# SpecialRect \$0C12

Frames and fills a rectangle in a single call, making separate calls to FrameRect and FillRect unnecessary.

The pen used to draw the rectangle frame in 640 mode is 2 pixels wide and 1 pixel high; in <sup>320</sup> mode, the penis <sup>1</sup> pixel wide and <sup>1</sup> pixel high. ecialRect \$0<br>mes and fills a rectangle<br>tirect unnecessary.<br>pen used to draw the<br>mode, the pen is 1 pix<br>ameters<br>k before call<br>Previous contents

### Parameters

Stack before call

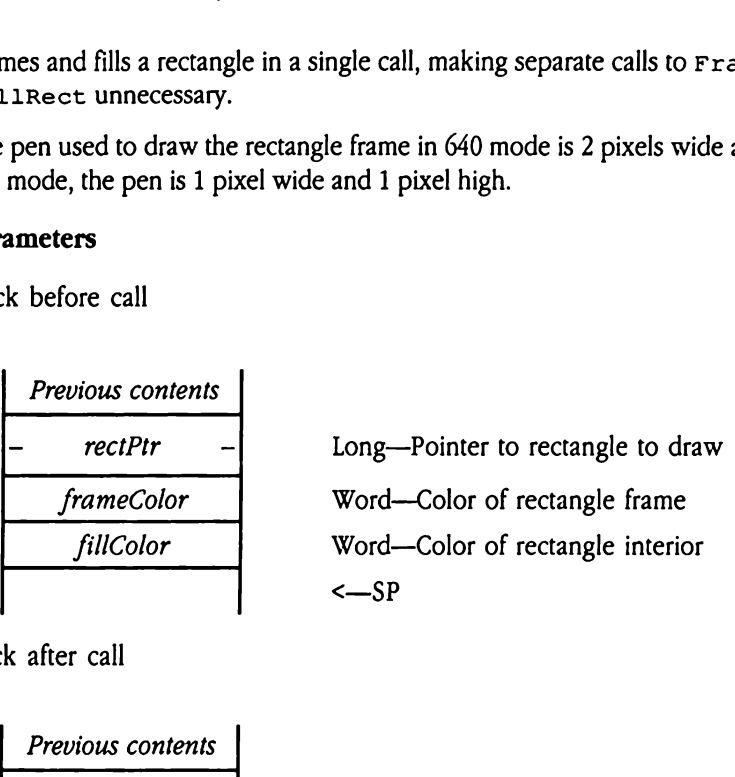

Stack after call

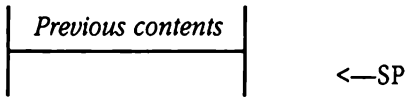

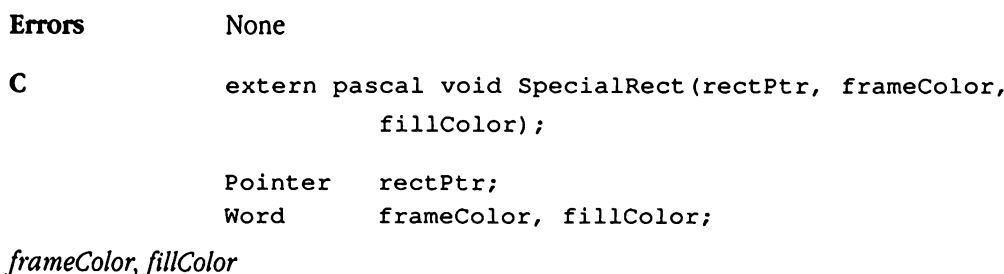

The low-order 4 bits of each of these parameters specify the color.

## Chapter 45 Resource Manager

This chapter documents the features of the Resource Manager. This is a new tool set not previously documented in the Apple IIGs Toolbox Reference.

## About the Resource Manager

The Resource Manager provides applications access to resources, which can contain such items as menus, fonts, and icons. Most basically, a resource is a formatted collection of data. The Resource Manager does not know the format or content of any given resource. Your application can define the content of its resources or may use standard resources defined by the system. Resource Manager facilities allow applications to create, use, and manipulate these resources.

Generally, your program will access the Resource Managerindirectly, as a result of using other tool sets, such as the Window Manager or Control Manager, that use resources. However, if your program manages its own resources, it will have to issue some Resource Manager calls directly. Further, you may want to write a program that creates and edits resources. Such a program would make thorough use of Resource Manager tool calls.

The following list summarizes the capabilities of the Resource Manager. The tool calls are grouped according to function. Later sections of this chapter discuss resources in greater detail and define the precise syntax of the Resource Manager tool calls.

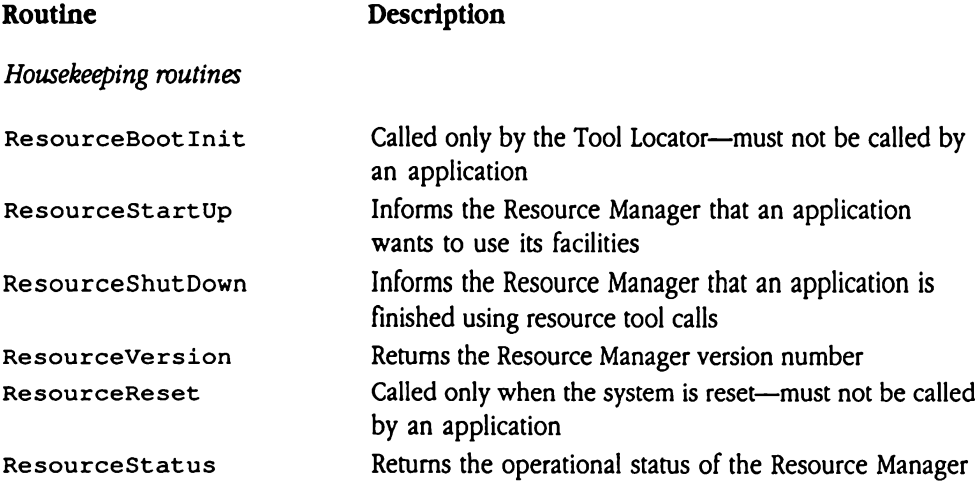

### Resource access routines

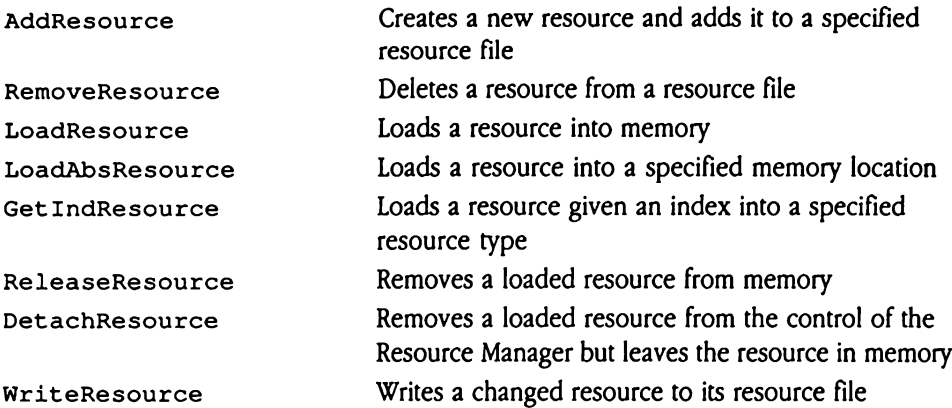

### Resource maintenance routines

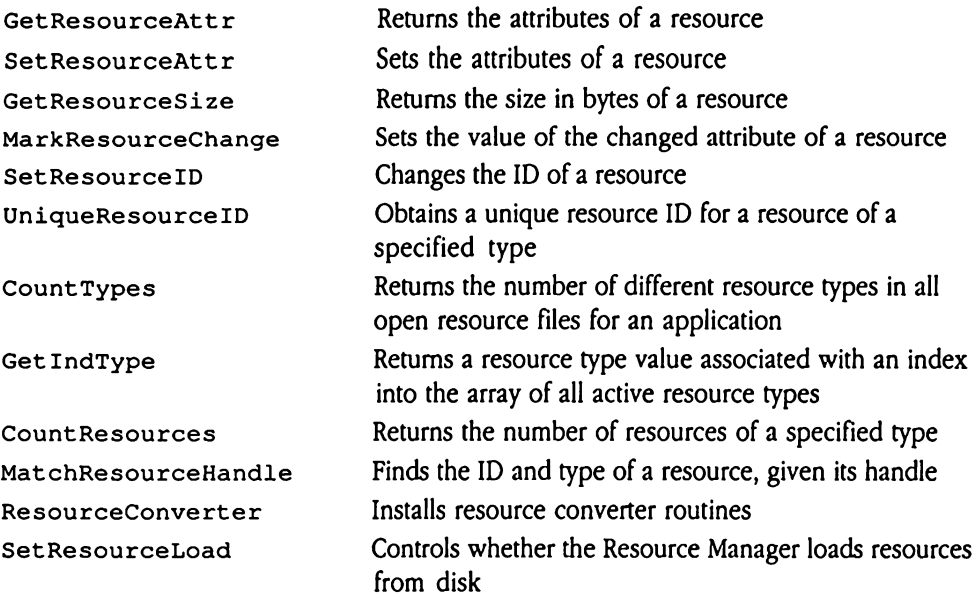

### Resource file routines

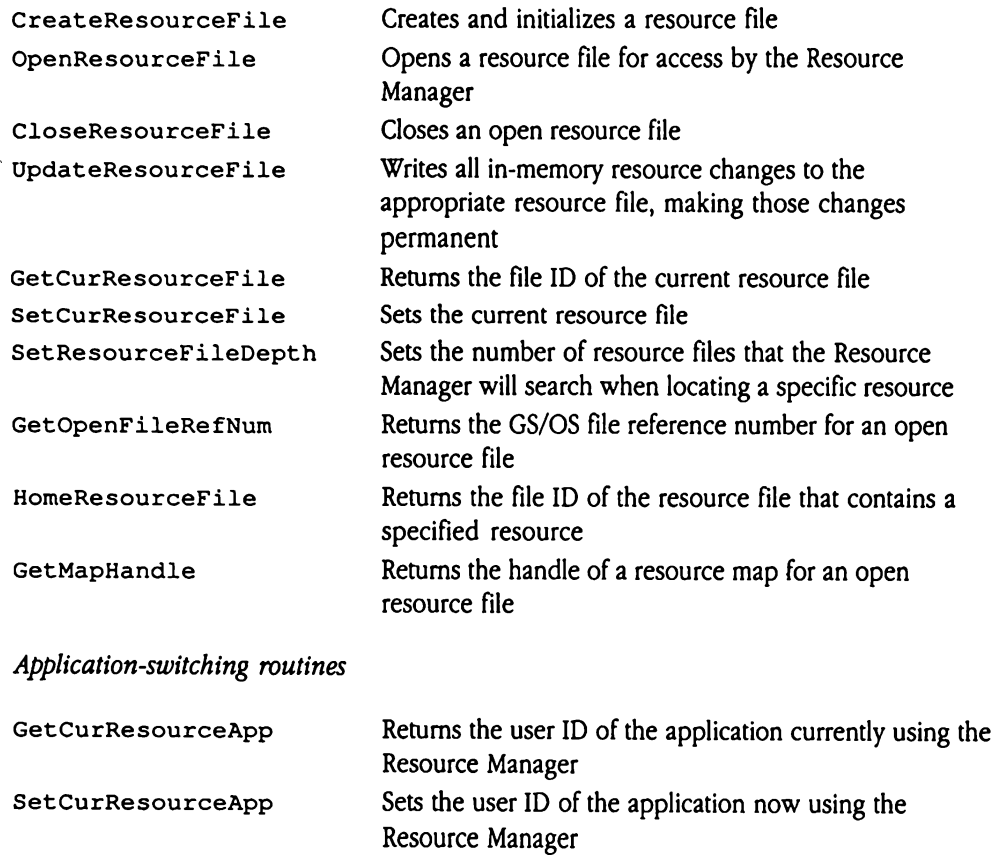

## About resources

A resource is a formatted collection of data, such as a menu, a font, or a program itself. The format of the data in a resource is determined by the program that uses the resource, or by the system in the case of standard resources. A program maintains its resources separate from the program code itself. This very separation is the primary benefit of using resources—program code is immune to data content changes, and program data is immune to program code changes, even to changes in programming language. **About resources**<br>A resource is a formated collection of data, such as a menu, a font, or a program itself.<br>The format of the data in a resource is determined by the program matta uses the resource,<br>or by the system in th

Resources, in turn, are grouped into **resource files,** which correspond to the resource forks of GS/OS files. A given resource file may contain one or more resources of various format. An application that uses resources maystore those resourcesin its own resource file or may access resources in a resource file that is not directly associated with the program. The Resource Manager provides routines to access and manipulate resources in a resource file.

You can create the resource fork for your program in a variety of ways. Resource compilers convert text-based resource definitions into resources in a valid resource file. You can use an existing resource compiler, or you can create your own. Alternatively, you can write a program that creates a resource file and its resources, using Resource Manager tool calls. Finally, resource editors allow you to create resources interactively.

### Identifying resources

Programs identify resources with a resource specification consisting of a resource type and a resource ID number. The resource type (or just type) defines a class or group of resources that share a common format. The resource ID (or just ID) uniquely identifies a specific resource of a given type. Taken together, the resource type and ID completely identify the resource and define its format. The ID of a resource must be unique within the context of its type; however, the same ID number may be used for resources of different type.

### Resource types

The resource type defines a class of resources that share a common format. The system defines several standard types for resources used to interact with system or Toolbox functions. These standard types and the formats of their associated resources are documented in Appendix E, "Resource Types," in this book. In addition, your program may define unique resource types for its custom resources. Because the Resource Manager knows nothing about the format or content of the resources it manages, you have complete freedom to define the resources you need.

The resource type is a word value. The following list summarizes valid resource type values:

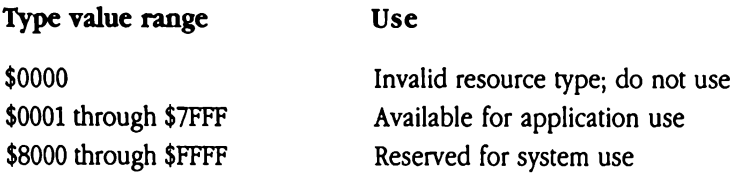

### Resource IDs

The resource ID uniquely identifies a particular resource of a given type in a resource file. Every resource in a resource file must have an ID value that is unique within the context of its resource type. Resources of different type may, however, have the same ID value.

The resource ID is a long value. Even though the resource ID is meaningful only in the context of a given resource type, the system does place restrictions on the ID values you can assign. The following list summarizes the allowable ranges for ID values:

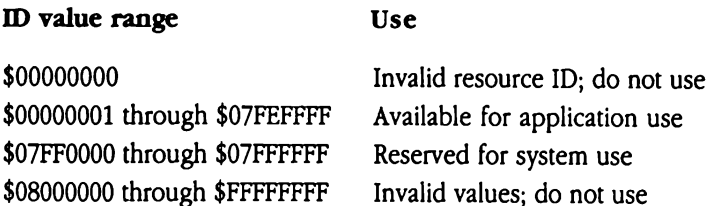

When creating a new resource, use the UniqueResourceID tool call to obtain a resource ID. The Resource Manager will allocate a new, unique resource ID for you. You can force the ID to fall within a desired range to group resourcesby resource ID within resource type. Each ID range contains 65,535 possible values. The ID range value provides the highorder word of the long-word resource ID. The following list summarizes the allowable ranges:

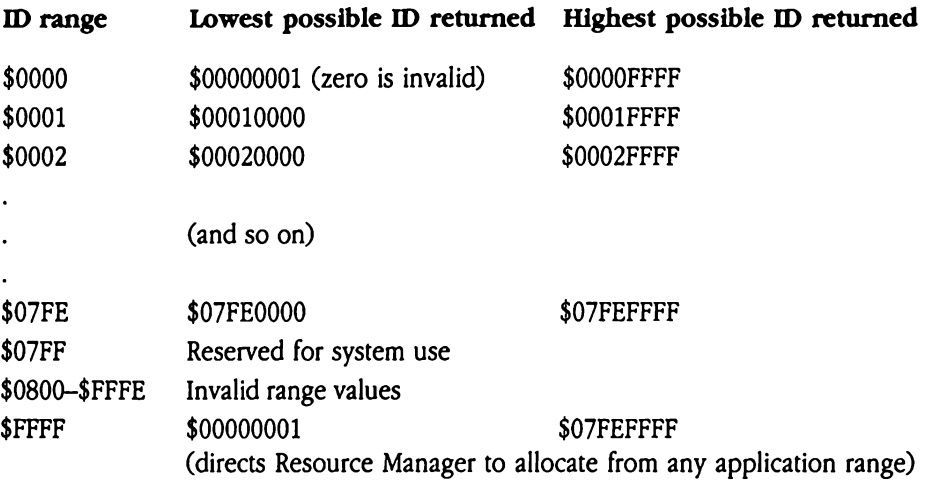

### Resource names

As an alternative to identifying <sup>a</sup> resource of <sup>a</sup> given type by an ID, you maychoose to assign it a resource name. Your application may then use the resource type and name to identify the resource uniquely. In some cases, this may be more convenient than using the numeric ID. The resource name must be unique within the context of a given resource type. You should note that the Resource Manager does not provide call-level support for resource names. However, the rResName resource (\$8014) defines the standard layout for resource names. If you choose to use resource names, or you use developer tools that support named resources, be careful to use the standard data structures for defining those names.

## Using resources

In most cases, applications use the Resource Manageronlyindirectly, that is, by using other tool sets that, in turn, use resources to store their data structures. Even if your program defines resources, either for its own data or for data to be used by the system, it will have to issue only a few Resource Manager calls to use those resources. However, programs that create and manipulate resources and resource files must make far greater use of the Resource Manager. The next several paragraphs describe the steps your program must follow to use its predefined resources.

- 1. Unlike most other tool sets, the Resource Manager need not be started up by your program. At startup time, the system automatically loads and initializes the Resource Manager from the RESOURCE.MGR file in the SYSTEM.SETUP directory of the boot disk. The Resource Manager then opens the system resources file, SYS.RESOURCES in the SYSTEM.SETUP directory, if it is present.
- 2. To use the Resource Manager, your program must log in, using the ResourceStartUp tool call. This call informs the Resource Manager that your program is going to be using its services. As an alternative, your program mayissue the Tool Locator StartUpTools call.
- 3. Issue the OpenResourceFile tool call to open each resource file for your application. If your program issued the Tool Locator start UpTools call, thenit need not explicitly open its resource fork before trying to use resources located there. If, however, your program used the ResourceStartUptoolcall, then it must issue an OpenResourceFilecall forits resource fork before accessing any resourcesstored there.
- 4. As part of termination processing, call ResourceShutDown to log out from the Resource Manager. The Resource Manager automatically closes any open resource files. Once your program issues a ResourceShut Down call, it should not make any other Resource Manager calls, except for ResourceStartUp.

# Resource attributes

Every resource is associated with a set of attributes that define the current state of the resource and place limits on how the resource can be used. The Resource Manager stores these attributes in an *attributes flag word* (or *attributes word*) for the resource (specifically, the resAttr field in the resource reference record). Your program can read and write this attributes word by means of the GetResourceAttr and SetResourceAttr tool calls. In addition, the MarkResourceChange tool call provides a convenient mechanism for changing the setting of the changed flag, which indicates whether the resource has been changed since it was read from disk.

Many of the attributes govern the type of memory used to store the resource when the Resource Manager reads it in from disk. These attributes directly correspond to flags in the Memory Manager NewHandle tool call memory attributes word. When it allocates memory for a resource to be loaded from disk, the Resource Manager masks out the other bits and passes the attributes word to the NewHand1e call. See the NewHand1e tool call description in Chapter 12, "Memory Manager," in Volume 1 of the Toolbox Reference for the format and content of the memory attributes word.

Here are the contents of the attributes word for a resource:

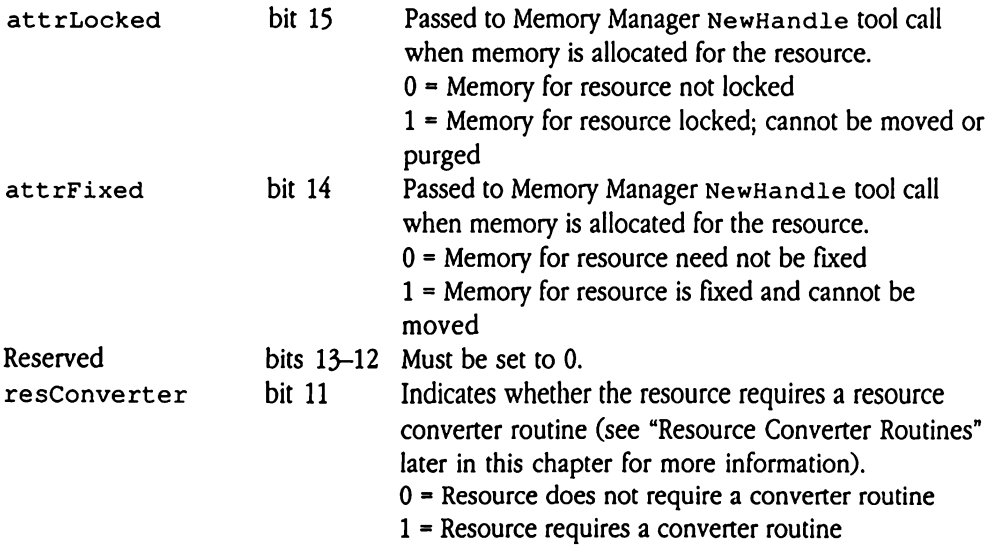

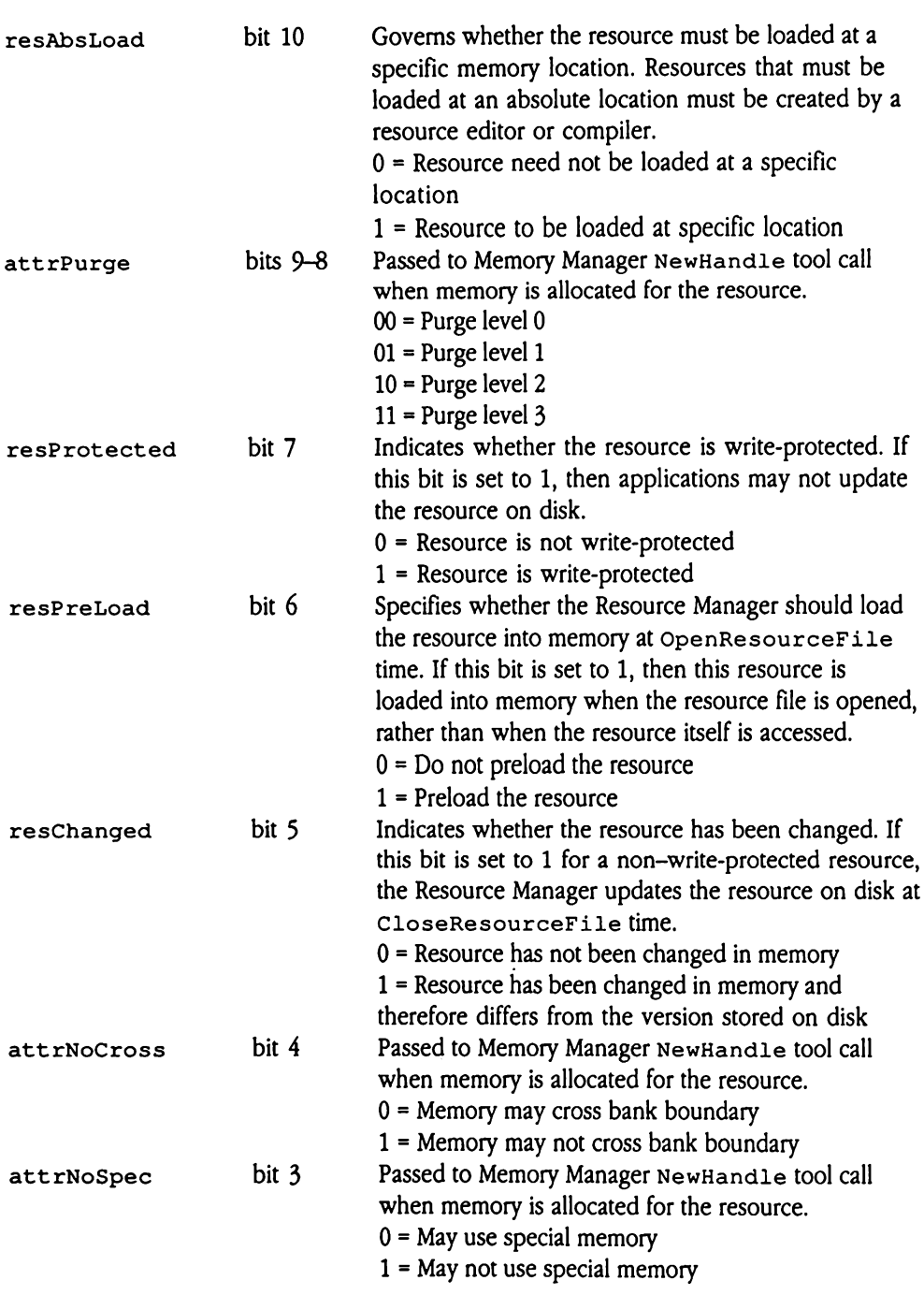

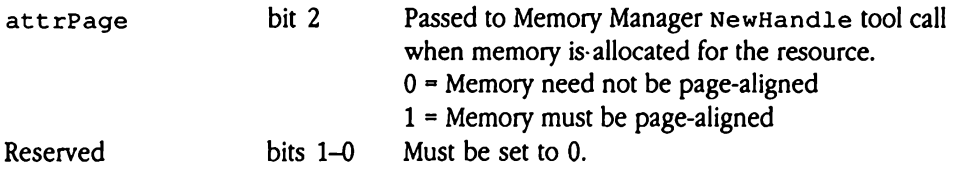

## Resource file format

A resource file is not a file in the strictest sense; actually, it is one of two parts, or forks, of a GS/OSfile. Every file has a resource fork and a data fork, either of which may be empty. The data fork contains information for the application as well as the application code itself, and is formatted according to the needs of the application. Programs manipulate data in the data fork with GS/OS file system calls.

The Resource Manager defines the format of the resource fork. Programs read and manipulate resources with Resource Manager tool calls. As a result, applications do not need to know the format of the resource fork to use the resources stored there. You can create resources and load them into a resourcefile with the aid of a resource editor, or with whatever tools are available in your development environment.

A resource file consists primarily of resource data and <sup>a</sup> resource map. The resources themselves constitute the resource data. The resource mapis <sup>a</sup> directory to those resources, containing information on both location and size. Each entry in the map on disk contains the offset of the resource into the file; in memory, the entry contains a handle to the resource if it is loaded. The Resource Manager reads the resource map into **Resource file format**<br>
A resource **file** is not a file in the strictest sense; actually, it is one of two parts, or forks, of<br>
a GS/OS file. Every file has a resource fork and a data fork, either of which may be empty.<br> memory at resource file open time and maintains it in memory until the file is closed.

### Resource file IDs

When an application opens a resource file, the Resource Manager assigns that open file a file ID, which identifies the file to the Resource Manager. Every open resource file has a file ID that is unique in the entire system. Many Resource Manager tool calls require the file ID to identify the resource file to be accessed. The file ID for the system resource file is always \$0001 (sysFileID).

The OpenResourceFile tool call returns the file ID for a resource file. Note that the file ID does not correspond to the GS/OS file reference number. Use the GetOpenFileRefNum Resource Manager tool call to obtain the GS/OS file number of a resource file.

# Resource file search sequence

As your program opens resource files, the Resource Manager adds those files to the head of the resource file search chain for your application. The Resource Manager uses this search chain for many of its operations, such as locating a resource. The system resource file is always the last file in the search sequence. When it runs the search chain, the Resource Manager first checks all files in the application chain, then checks in the system resource file, if one is defined.

You control the application file search sequence by the order in which your program opens its resource files. For example, if your program issues the tool calls

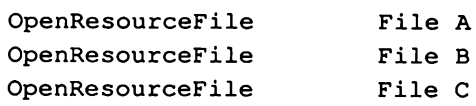

the Resource Manager builds the search chain shown in Figure 45-1 for your application.

**Figure 45-1** A resource file search chain

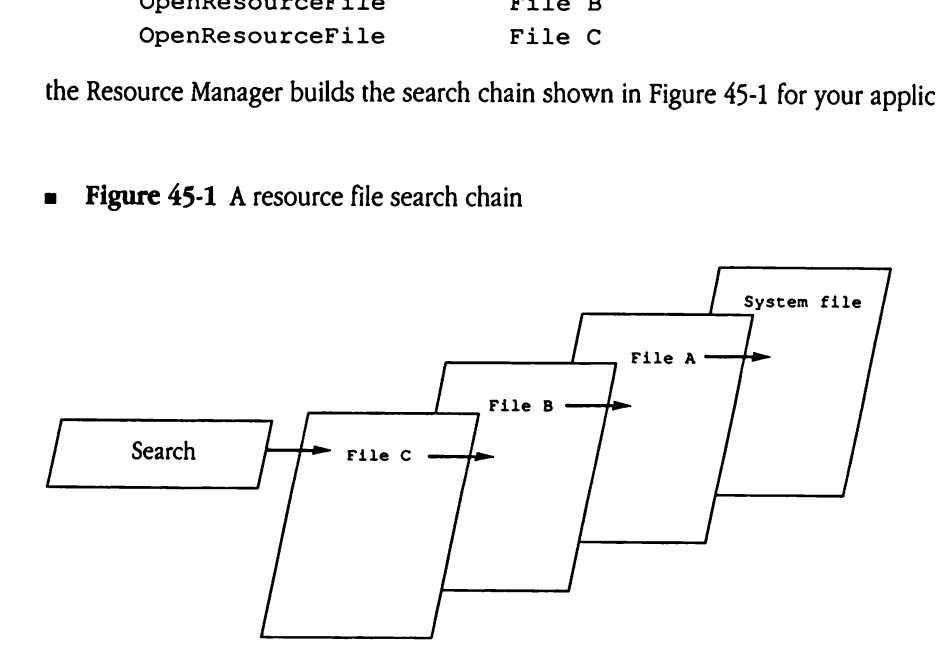

The most recently opened file (in this example, File C) is referred to as the current resource file (or simply the current file). It is also called the first resource file (or first file), because it is the first file acce file (File A) is called the last resource file (or last file), because it is the last application file to be searched.

During a search, which happens on nearly every Resource Manager tool call that accepts resource type and ID arguments, the Resource Manager starts with the current file and searches through the chain until it either finds the desired resource or exhausts the file list. Note that the search stops with the first occurrence of a matching resource; a second instance of a resource with the same ID and type will not be found unless your application asserts further control over the resource search sequence.

The Resource Manager provides tool calls that allow your program to control the search sequence for the resource file chain. The SetCurResourceFile tool call changes the current resource file, so that any resource file, including the System file, can be the first file searched, though the search still terminates when the Resource Manager either finds the desired resource or encounters the end of the file chain. The Set ResourceFileDepth tool call controls the number of files the Resource Manager searches before giving up. By using these calls, your program can fine-tune resource searches for performance or can During a search, which happens on nearly every Resource Manager tool call that accepts<br>resource type and ID arguments, the Resource Manager starts with the current file and<br>searches through the chain until it either finds inhibit access to some resource files during some searches.

### Resource file layout and data structures

This section describes the format of a resource file on disk. This information is intended only for application programmers whoare writing tools to create, delete, or edit resources in the resource fork.

Figure 45-2 shows the internal layout of the resource fork of a file. The resource file header is the only data block that resides at a fixed location in the fork; it is always the first data item in the fork. Along with other control information, the resource file header contains the file offset to the resource map. The map, in turn, contains location and size information for each resource contained in the file.

Figure 45-2 Resource file internal layout

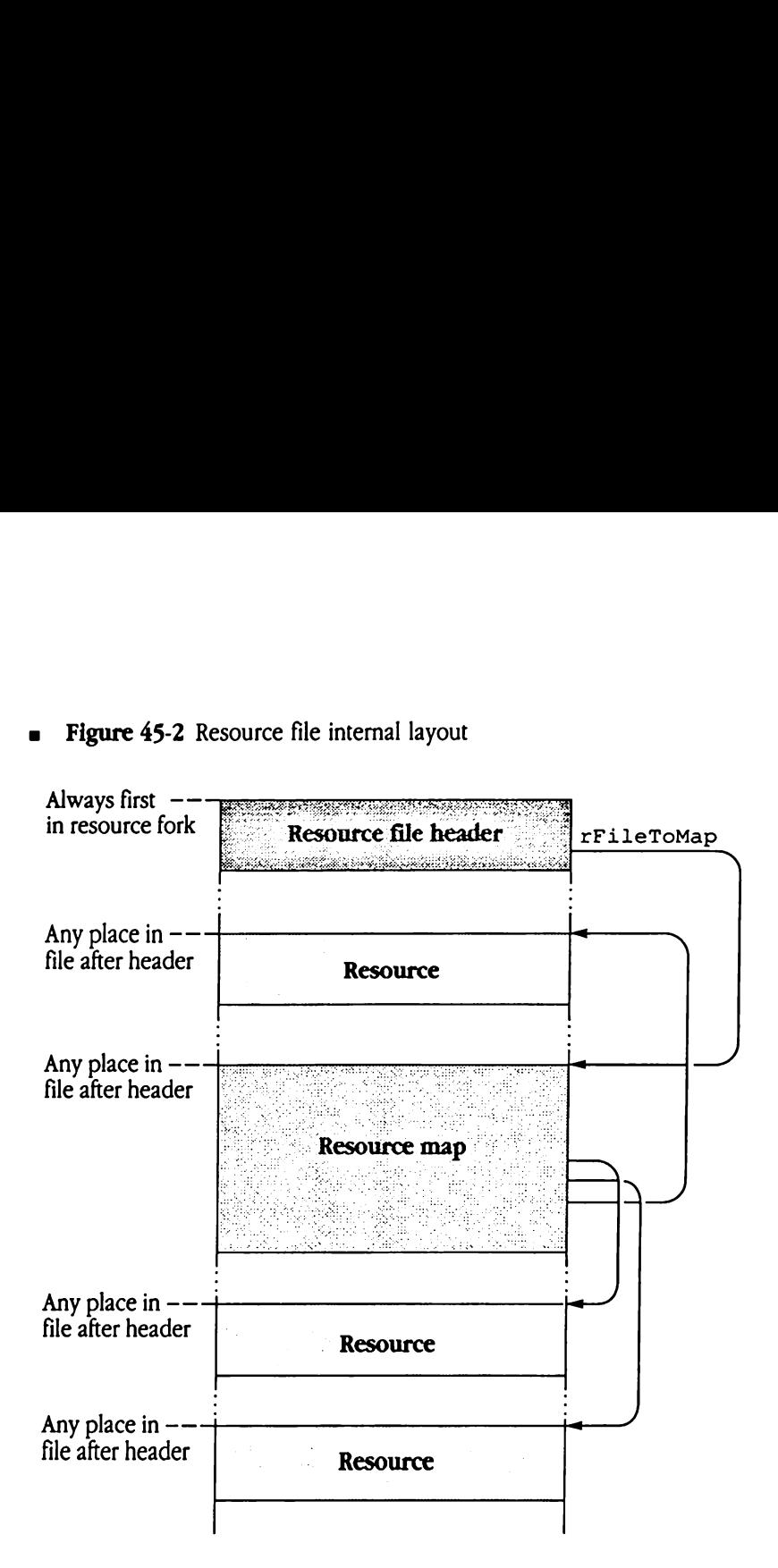

The Resource Manager controls the relative positions of all elements of the resource fork. It moves or resizes the map or resources as required. Therefore, your program should never rely on the location of any element in the fork, except for the resource file header.

ager controls the relative positions of a<br>the map or resources as required. Then<br>i of any element in the fork, except for<br>ions present the format of the resource<br>ta structures in greater detail. These d<br>Future system relea The following sections present the format of the resource file header, resource map, and their associated data structures in greater detail. These descriptions present version 0 layout infomation. Future system releases may support other versions with different layouts. Your program should check the value in the  $r$ FileVersion field in the resource file header before manipulating a resource file.

### Resource file header

The resource file header, shown in Figure 45-3, is the first data block in every resource fork. urce file header<br>esource file header, sh<br>igure 45-3 Resource f

**Figure 45-3** Resource file header (ResHeaderRec)

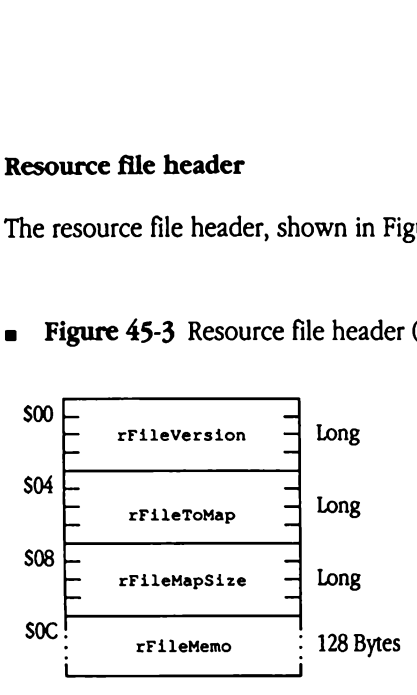

- rFileVersion Version number defining layout of resource file. Currently, only version 0 is supported. This field allows Apple IIGs resource files to be distinguished from Macintosh resource files; the first long in Macintosh resource files must have a value greater than 127.
- rFileToMap Offset, in bytes, to beginning of the resource map. This offset starts from the beginning of the resource file.
- rFileMapSize Size, in bytes, of the resource map.
- rFileMemo Reserved for application use. The Resource Manager doesnot provide any facility for reading or writing this field. Your program must use GS/OS file system calls to access the rFileMemo field.

### Resource map

The resource map provides indexes to the resources stored in the resource file; Figure 45-4 shows the layout of the resource map. urce map<br>esource map provides<br>s the layout of the rese<br>igure 45-4 Resource r

urce map<br>
resource map provides<br>
s the layout of the res<br>
igure 45-4 Resource i<br>
resource<br>
resource<br>
resource<br>
resource<br>
resource<br>
resource<br>
resource<br>
resource<br>
resource<br>
resource<br>
resource<br>
resource<br>
resource<br>
resource<br> **urce map**<br>esource map provides<br>s the layout of the res<br>igure 45-4 Resource i urce map<br>
esource map provides<br>
is the layout of the res<br>
igure 45-4 Resource<br>  $\frac{1}{2}$ <br>  $\frac{1}{2}$ <br>  $\frac{1}{2}$ <br>  $\frac{1}{2}$ <br>  $\frac{1}{2}$ <br>  $\frac{1}{2}$ <br>  $\frac{1}{2}$ <br>  $\frac{1}{2}$ <br>  $\frac{1}{2}$ <br>  $\frac{1}{2}$ <br>  $\frac{1}{2}$ <br>  $\frac{1}{2}$ <br>  $\frac{1}{2}$ <br>  $\frac{1}{\text{Figure 45-4} \text{ Resource}}$ <br>  $\frac{1}{\text{mappNext}}$ <br>  $\frac{1}{\text{mapp1ag}}$ <br>  $\frac{1}{\text{mapp1ag}}$ <br>  $\frac{1}{\text{mapp1ag}}$ <br>  $\frac{1}{\text{mapp1g}}$ <br>  $\frac{1}{\text{mapp1g}}$ <br>  $\frac{1}{\text{mapp1g}}$ <br>  $\frac{1}{\text{mapp1g}}$ resource map provides<br>
s the layout of the res<br>
igure 45-4 Resource i<br>
mapNext<br>
- mapFlag<br>
- mapOffset<br>
- mapOffset<br>
- mapSize Examples<br>
Examples<br>
Examples<br>
Examples<br>
Examples<br>
Examples<br>
Examples<br>
Examples<br>
Examples<br>
Examples<br>
Examples<br>
Examples<br>
Examples<br>
Examples<br>
Examples<br>
Examples<br>
Examples<br>
Examples<br>
Examples<br>
Examples<br>
Examples<br>
Examples<br>
E  $\begin{array}{r|l}\n \text{Figure 45-4} \text{ Resource} \\
 \hline\n \text{mappNext} & \text{---} \\
 \hline\n \text{mappFirst} & \text{---} \\
 \hline\n \text{mappfirst} & \text{---} \\
 \hline\n \text{mappfirst} & \text{---} \\
 \hline\n \text{mapp70Index} & \text{---} \\
 \hline\n \text{mapp711eNum} & \text{---} \\
 \hline\n \end{array}$  mapSize<br>
- mapToIndex<br>
- mapToIndex<br>
- mapIo<br>
- mapIndexSize<br>
- mapIndexSize<br>
- mapIndexUsed<br>
- mapFreeListSize<br>
- mapFreeListSize<br>
- mapFreeListSize<br>
- mapFreeListUsed<br>
-<br>
- mapFreeListUsed<br>
-<u> The Communication of the Communication of the Communication of the Communication of the Communication of the Communication of the Communication of the Communication of the Communication of the Communication of the Commun</u> |<br>|-<br>| mapSize -<br>|-<br>| mapToIndex -<br>| mapIndexSize -<br>| mapIndexSize -<br>| mapIndexUsed -<br>| mapFreeListSize -<br>| mapFreeListSize - $500 \Box$  $mapNext$   $\Box$  Long  $$04 \sim \frac{1}{2}$   $\sqrt{4}$   $\sqrt{4}$  $\frac{1}{206}$   $\frac{1}{206}$  $mapoffset \rightarrow$  Long  $SOA$   $\qquad$  $mapsize \qquad \qquad \text{Long}$ SOE mapToIndex 4 Word \$10 L mapFileNum 4 Word  $$12$   $\begin{array}{|c|c|c|}\n\hline\n& \text{map1D} & \text{and} \end{array}$  Word  $\frac{1}{100}$   $\frac{1}{100}$   $\frac{1$  $mapIndexSize$   $\rightarrow$  Long \$18 =  $mapIndexUsed$  - Long  $$1C$  mapFreeListSize — Word SIE mapFreeListUsed Word \$20 mapFreeList : Array of resource free blocks Sxx|mapIndex : Array of resource reference records | mapFreeList<br>| mapIndex<br>! mapIndex

**Figure 45-4** Resource map (MapRec)

mapNext Handle to resource map of next resource file in the search chain. Set to NIL if last file in chain. This field is valid only when the map is in memory. mapFlag Contains control flags defining the state of the resource file. Reserved bits 15-2 Set to 0. mapChanged bit 1 Indicates whether the resource map has been modified and must therefore be written to disk when the file is closed. 0 = Map not changed  $1 = Map$  changed Reserved bit 0 Set to 0.

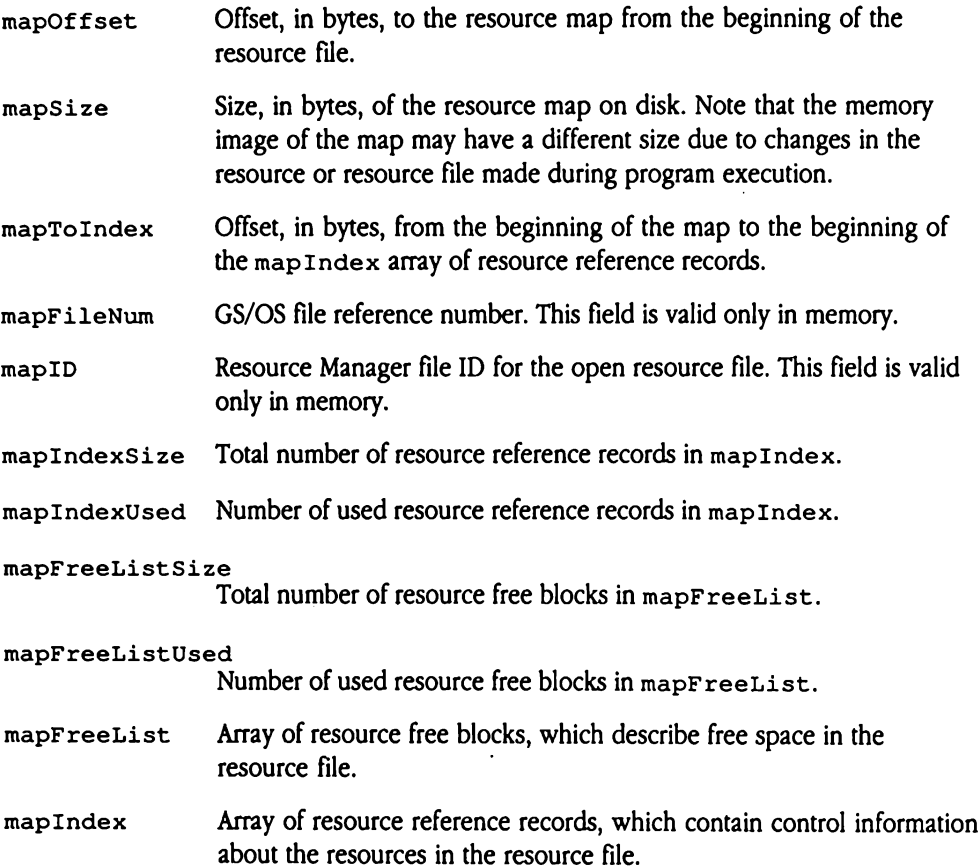

### Resource free block

The resource free block describes a contiguous area of free space in the resource file. The resource map contains a variable-sized array of these blocks at mapFreeList. Note that each resource file has at least one resource free block, defining free space from the end of the resource file to \$FFFFFFFF. Figure 45-5 shows the format of the resource free block. esource free block<br>the resource free block des<br>source map contains a va<br>ech resource file has at lease<br>resource file to \$FFFFFF<br>Figure 45-5 Resource f<br>soo **Exercise Exercise Solenois Access**<br>
International Contains a value of the sessence file has at lease<br>
International Contains a value of the sessence of<br>
International Contains and Contains a sessence of<br>
Examples the sess

a Figure 45-5 Resource free block (FreeBlockRec)

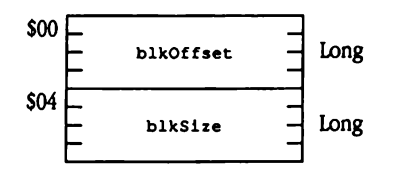

- blkOffset Offset, in bytes, to the free block from the start of the resource fork. A NIL value indicates the end of the used blocks in the array.
- blkSize Size, in bytes, of the free block of space.

### Resource reference record

The resource reference record contains control information about a resource. The resource map contains a variable-sized array of these blocks, starting at the location specified in the mapToIndex field of the resource map (MapRec). Figure 45-6 shows the format of the resource reference record. urce reference recor<br>esource reference recor<br>contains a variable-siz<br>apToIndex field of t<br>source reference reco<br>igure 45-6 Resource r urce reference recort<br>esource reference recort<br>contains a variable-siz<br>apToIndex field of t<br>source reference recort<br>igure 45-6 Resource r

**Figure 45-6** Resource reference record (ResRefRec)

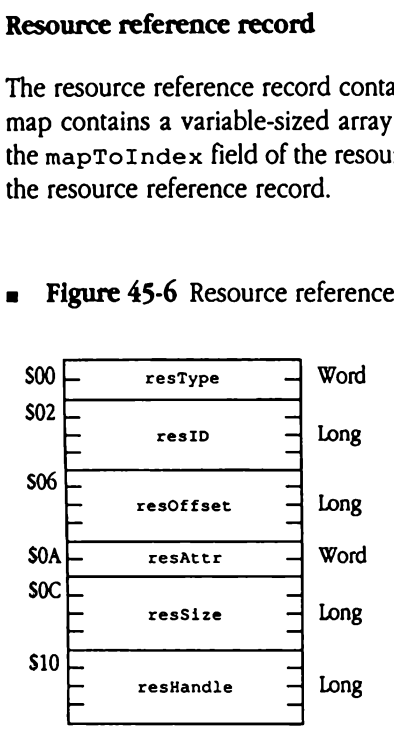

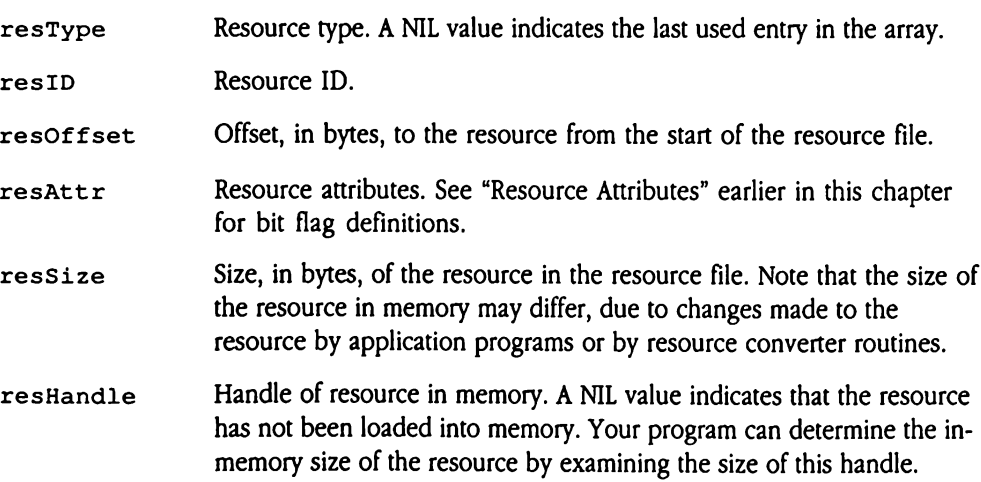

## Resource converter routines

The Resource Manager supports the concept of resource converter routines. Converter routines format resources for access by your program, allowing the memory format of a resource to differ from its disk representation. These routines can be used, for example, to store resources in a compressed form on disk, to reformat common resources for different programs or operating environments, or to perform code relocation.

When loading or unloading a resource, the Resource Manager determines whether to invoke <sup>a</sup> converter routine by examining the resConverter flagin the attributes word for the resource. If that flag is set to 1, indicating that the resource must be converted before being read or written, the Resource Manager invokes the appropriate converter routine for the resource type. The converter routine may then reformat the resource in any way it chooses.

Your program uses the ResourceConverter toolcall to register a converter routine. At that time, your program mustspecify the resource type to be handled by the converter routine. One converter routine may handle more than one resource type; your program must issue separate ResourceConverter toolcalls for each type to be converted.

The Resource Manager tracks resource converters in two types of lists. Each application has a private application routine list, which can contain up to 10,922 entries. In addition, the Resource Manager maintains a system routine list, which is available to all applications. When searching for <sup>a</sup> converter routine for <sup>a</sup> specific resource type, the Resource Manager first checks the application list, then the system list. As a result, your program can override a standard converter routine by registering a routine for the same resource type in its application converter routine list. Applications should never log routines into or out of the system list.

When the Resource Manager invokes a converter routine, it loads the stack with values specifying the operation to be performed and any needed parameters. Before returning control to the Resource Manager, the converter routine should set a condition code in the A register (any nonzero value indicates an error) and return the appropriate result value on the stack. The following sections provide detailed descriptions of the entry and exit conditions for each converter routine operation.

 $\blacklozenge$  *Note:* Not all resource converters support conversion when resources are written back to disk. The supplied code resource converter functions only on resource read operations, for example. Consequently, if you are unsure about the behaviorof <sup>a</sup> given resource converter, you should not mark converted resources as changed, since the converter may write them back to disk in an unexpected format.

### ReadResource

Reads a resource from disk into memory. The converter routine must load the file from disk and perform any necessary reformatting.

On entry, convertParam contains a pointer to a GS/OS read file parameter block (see the GS/OS Reference for more information on GS/OS file manipulation and data structures). The file mark is set to the beginning of the file, and the block is set to read the entire resource from disk. To read the file, your program can do the following:

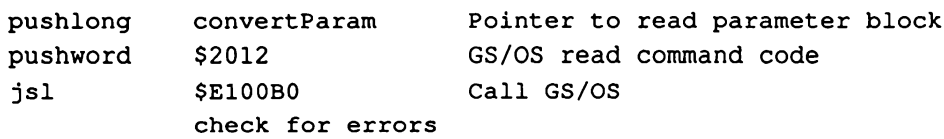

The resPointer parameter contains a pointer to the resource reference record, which contains location and size information about the resource in memory (see "Resource File") Format" earlier in this chapter for information on the format and content of the resource reference record). Your program should verify that the number of bytes loaded corresponds to the size of the resource on disk (compare ressize value to the size of the handle that received the resource). Your program should also check whether the resource must be loaded at an absolute location (resAbsLoad flag set to 1 in resAttr word of the resource reference record). If so, be careful to convert the resource into the appropriate location.

If, during resource conversion, the converter routine must copy the resource into a different handle, the routine must load that new handle into the resHand\_1e field of the resource reference record and dispose of the original handle. Upon return, the handle to the converted resource should retain its original Memory Manager attributes (locked, and so on).

Upon successful completion, the converter routine should retum a NILresult. In case of error, the routine should return a non-NIL result. It must also free the memory referenced by the resHand1e field in the resource reference record and set that field to NIL.

### **Parameters**

Stack before call

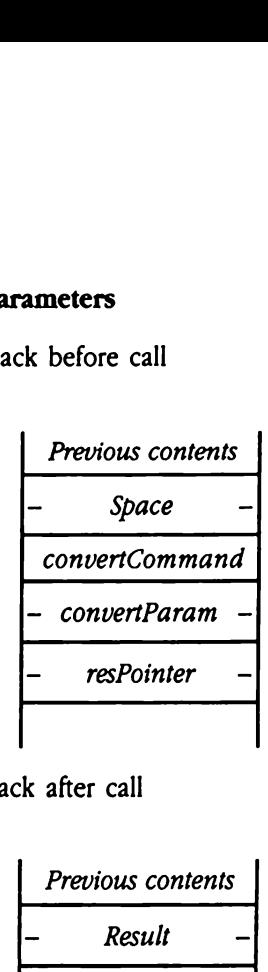

 $Space$  - Long-Space for result convertCommand Word—Command to be performed (will be 0: ReadResource) - *convertParam* - Long-Pointer to GS/OS read file parameter block resPointer - Long-Pointer to resource reference record <—SP

Stack after call

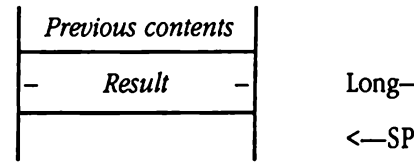

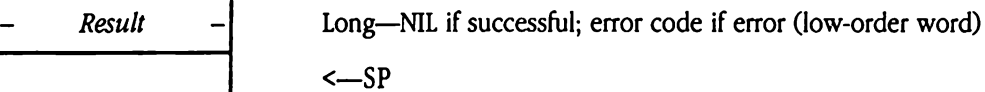

### WriteResource

Writes a resource from memory to disk. The converter routine must perform any necessary reformatting and write the file to disk.

On entry, convertParam contains a pointer to a GS/OS write file parameter block (see the GS/OS Reference for more information on GS/OS file manipulation and data structures). The file mark is set to the beginning of the file on disk, and the block is set to write the entire resource. Before issuing a WriteResource command, the Resource Manager calls the ReturnDiskSize function in the converter routine to determine how much disk space the resource requires.

To write the file, your program can do the following:

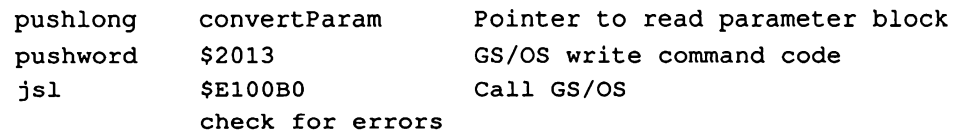

The resPointer parameter contains a pointer to the resource reference record, which contains location and size information about the resource in memory (see "Resource File Format" earlier in this chapter for information on the format and content of the resource reference record). The Resource Manager disposes of the handle to the resource after calling WriteResource. resPointer parameter<br>
tains location and size<br>
mat" earlier in this cha<br>
rence record). The Res<br>
rence record). The Res<br>
is function must return<br>
ameters<br>
k before call<br>
Previous contents tains location and size<br>
mat" earlier in this cha<br>
rence record). The Res<br>
rence record). The Res<br>
is function must return<br>
ameters<br>
k before call<br>
Previous contents<br>
- Space

This function must return a NIL result.

### Parameters

Stack before call

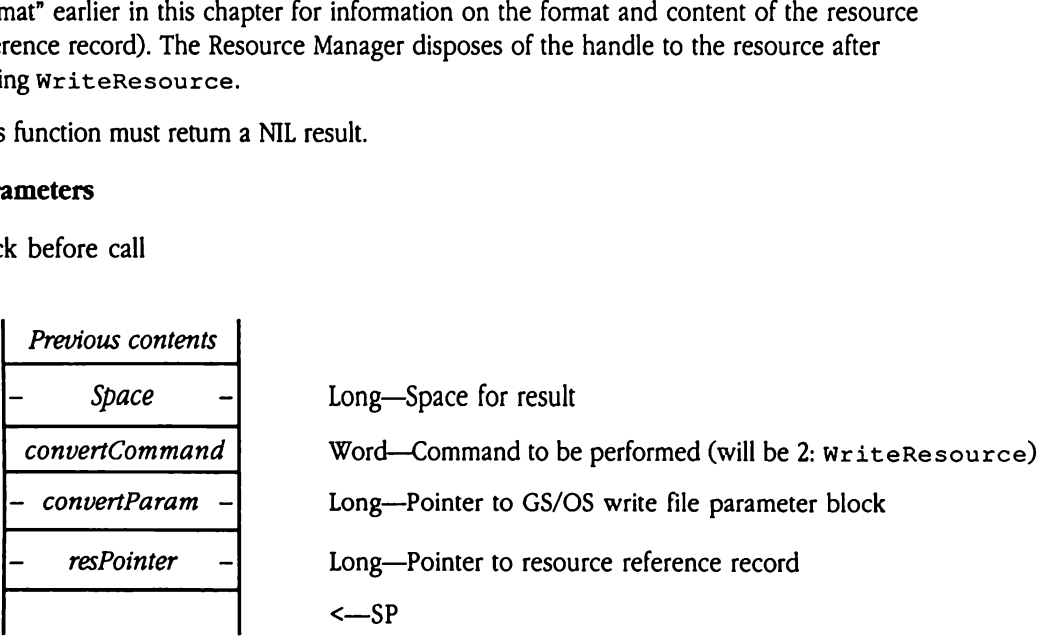

## Stack after call

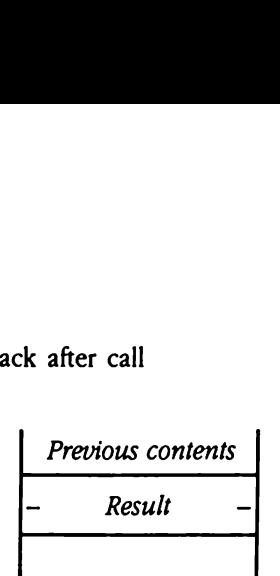

 $Result$  - Long--Must be set to NIL <—SP

### ReturnDiskSize

Determines the amount of disk space a resource will require and returns that value to the caller. Note that this call is not valid for resources that are loaded into absolute memory, because the size of these resources cannot change.

The convertParam parameter is undefined.

The resPointer parameter contains a pointer to the resource reference record, which contains location and size information about the resource in memory (see "Resource File Format" earlier in this chapter for information on the format and content of the resource reference record). resPointer parameter<br>tains location and size<br>mat" earlier in this cha<br>rence record).<br>exit, *Result* contains th<br>is new size differs from<br>allocates a new file.<br>**ameters**<br>k before call<br>*Previous contents* 

On exit, Result contains the amount of disk space required to store the resource, in bytes. If this new size differs from the original file size, the Resource Manager frees the old space and allocates a new file.

### **Parameters**

Stack before call

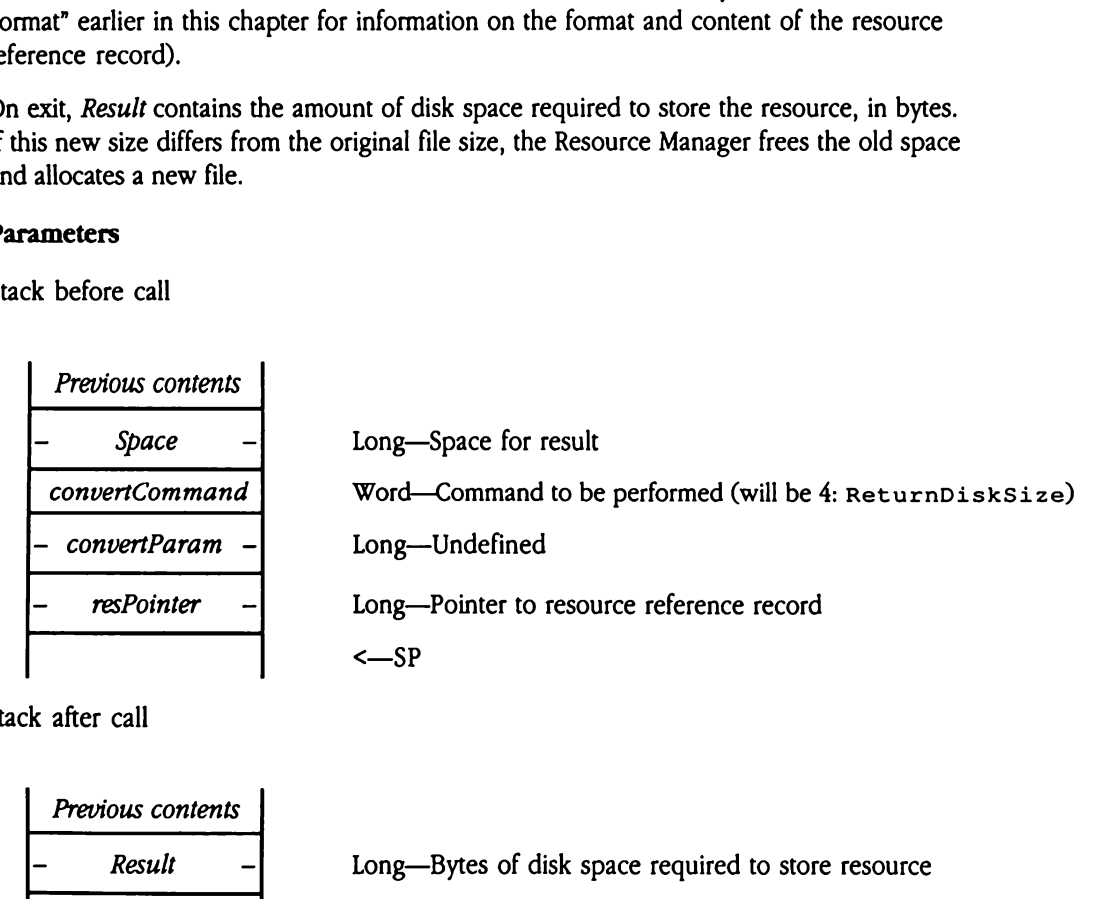

Stack after call

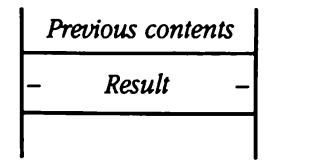

Result - Long-Bytes of disk space required to store resource

<—SP

# Application switchers and desk accessories

Desk accessories and application-switching programs must be careful to preserve the state of the Resource Manager before using its facilities. The Resource Manager provides tool calls that allow such programs to switch the currently active Resource Manager application. The Get CurResourceApp tool call returns the user ID of the application that is currently using the Resource Manager. This call returns a special value if the Resource Manager is not in use. The SetCurResourceApp tool call changes the current application, by loading a new user ID value. It is the responsibility of the applicationswitching program to use these calls.

In the following example, the Resource Manager is already active, and the application switcher has previously used the ResourceStartUp tool call to register itself with the Resource Manager. The switching program must save the user ID of the program that is currently using the Resource Manager before it issues any other Resource Manager tool calls.

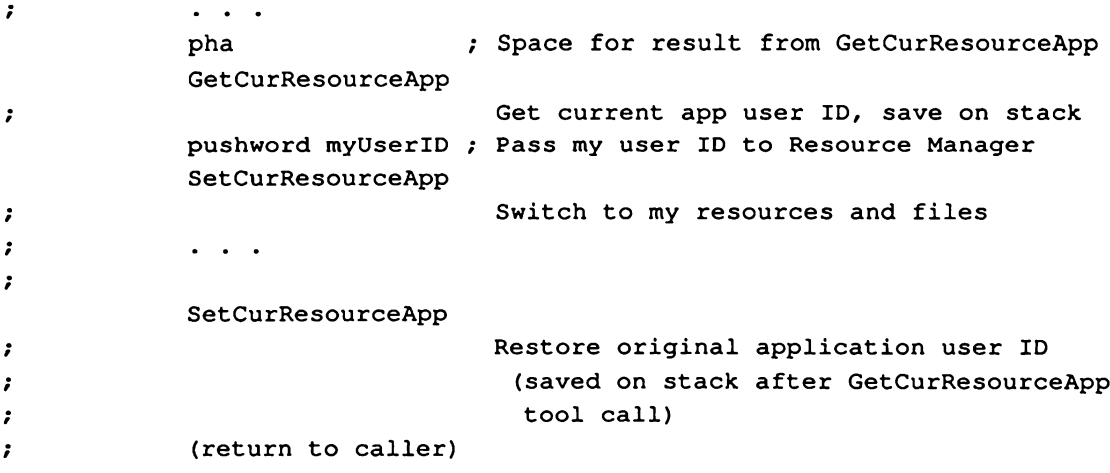

In the case where your program must first log into the Resource Manager, it must issue the ResourceStartUp tool call before calling any other Resource Manager functions.

```
(on entry to desk
accessory task handler)
\ddot{\phantom{r}}me pushword #0
                                  ; Prime for FALSE if Resource Manager
                                     is not active
             ResourceStatus
                                  Check for active Resource Manager
             pla
                                  \cdotbeq NoResMgr
                                  Exit if Resource Manager not active
me pha
                                  ; Space for result
             GetCurResourceApp
\ddot{ }Get current app user ID, save on stack
              pushword myUserID ; Pass my user ID to Resource Manager
             SetCurResourceApp
r<br>T
                                    Switch to my resources and files
              \ddot{\phantom{a}}\ddot{\phantom{0}}SetCurResourceApp
                                    Restore original application user ID
°
eo
                                      (saved on stack after GetCurResourceApp
e
4
                                      tool call)
°
c
NoResMgr
              (return to caller)
e
v
```
## Resource Manager housekeeping routines

Resource Manager housekeeping routines<br>This section discusses the standard housekeeping routines, in order by call number. This section discusses the standard housekeeping routines, in order by call number.

### ResourceBootInit \$011E

Initializes the Resource Manager.

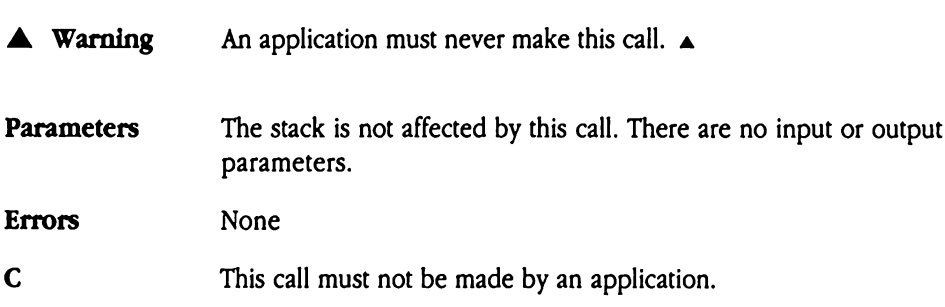

## ResourceStartUp \$021E

Notifies the Resource Manager that an application wishes to open and use its own resource files. Unlike other tool set StartUp calls, this call is not required in all circumstances. If your application uses only system resources (located in the system resource file), then it does not have to issue a ResourceStartUp tool call. By contrast, if your application uses nonsystem resources, then it must issue this tool call prior to opening those resource files. The matter and the set of the set of the set of the set of the set of the set of the set of the set of the set of the set of the set of the set of the set of the set of the set of the set of the set of the set of the set o

If your application issues this call, then it must issue the ResourceShutDowntoolcall before quitting.

Note that the Tool Locator StartUpTools toolcall automatically starts the Resource Manager.

### **Parameters**

Stack before call

Previous contents userID Word—Application user ID (obtained at program startup) <—SP —

Stack after call

$$
Previous contents
$$

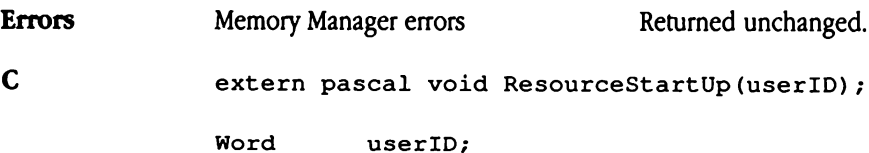

# ResourceShutDown \$031E

Notifies the Resource Manager that an application is finished using its own resource files. The Resource Manager updates, closes, and frees memory for any open resource files. Unlike after other tool set shutdown calls, after this call the Resource Manager is still active. However, after calling ResourceShut Down, your application can access only the system resource file.

If your application called ResourceStartUp, then it must issue a ResourceShutDown call before quitting.

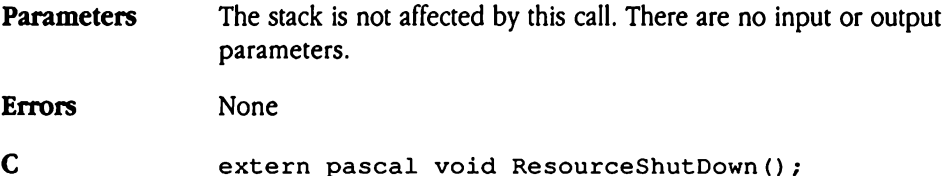

### ResourceVersion \$041E

Retrieves the Resource Manager version number. The versionInfo result contains the information in the standard format defined in Appendix A, "Writing Your Own Tool Set," in Volume2 of the Toolbox Reference. sourceVersion<br>
ieves the Resource Ma<br>
mation in the standar<br>
iolume 2 of the *Toolbos*<br>
ameters<br>
k before call<br>
Previous contents

### Parameters

Stack before call

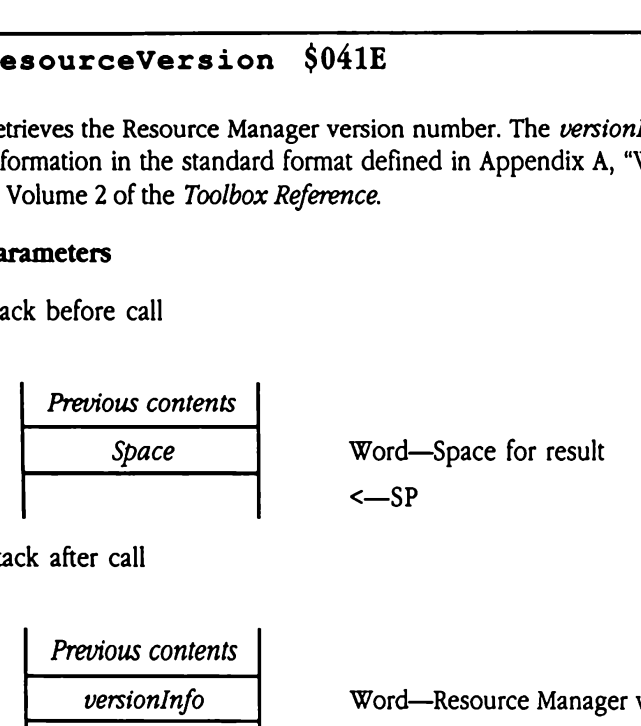

Stack after call

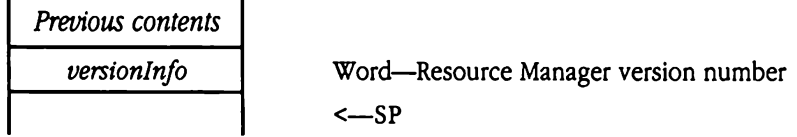

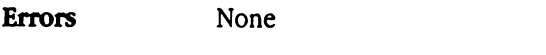

C extern pascal Word ResourceVersion();
# ResourceReset \$051E

Resets the Resource Manager; issued only when the system is reset.

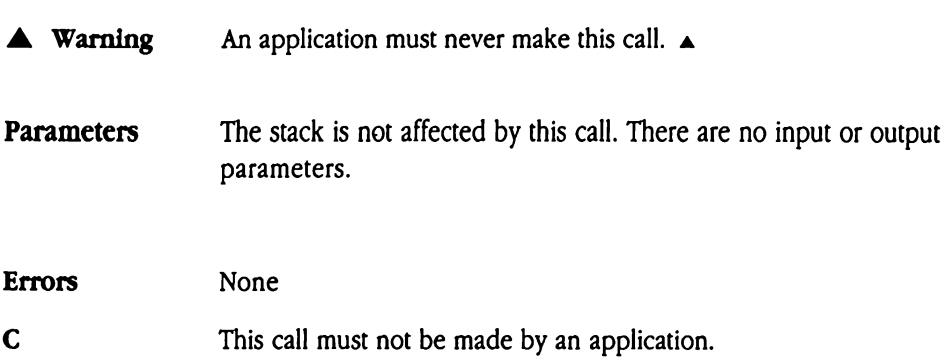

### ResourceStatus S061E

Returns a flag indicating whether the Resource Manager is active. If the Resource Manager was loaded and initialized successfully at system startup, then this function returns a value of TRUE. If the Resource Manager was not successfully loaded or initialized, then the Tool Locator returns a funcNotFoundErr error code (\$0002).

 $\blacklozenge$  *Note:* If your program issues this call in assembly language, initialize the result space on the stack to NIL. Upon retum from ResourceStatus, your program need only check the value of the returned flag. If the Resource Manager is not active, the returned value will be FALSE (NIL). Mote: If your program<br>
Note: If your program<br>
the stack to NIL. Upon<br>
the value of the return<br>
will be FALSE (NIL).<br> **ameters**<br>
k before call<br> *Previous contents* Note: If your program<br>the stack to NIL. Upon<br>the value of the return<br>will be FALSE (NIL).<br>ameters<br>k before call<br>Previous contents<br>Space

### **Parameters**

Stack before call

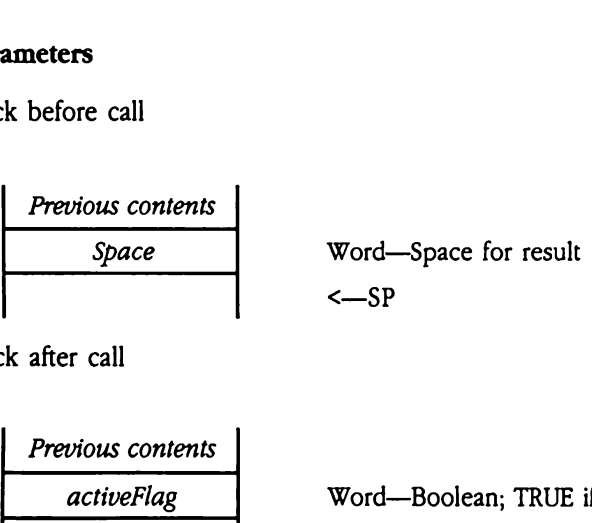

Stack after call

. .

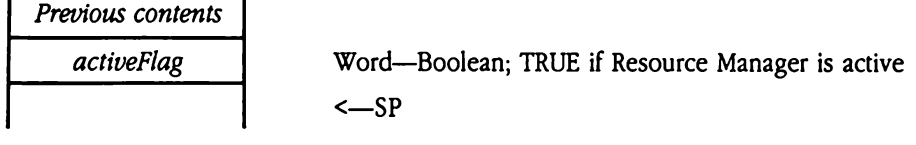

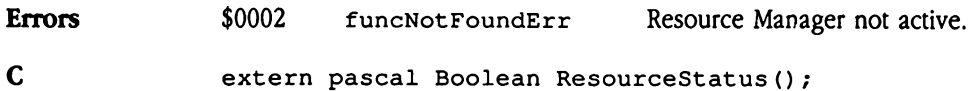

### Resource Manager tool calls

Resource Manager tool calls<br>This section discusses the Resource Manager tool calls, in order by call name. This section discusses the Resource Manager tool calls, in order by call name.

### AddResource SOCIE

Adds a resource to the current resource file. The Resource Manager marks the new resource as changed and writes the new resource to disk when the file is updated. Your program specifies the attributes of the new resource in a flag word passed to AddResource. Some of these attributes control how memory is allocated for the new resource when it is loaded by an application; others govern Resource Manager processing. For more information about the various attributes, see "Resource Attributes" earlier in this chapter. dives but due to the current due to the current due to the current of these attributes of these attributes of these attributes of the van application;<br>the property of the van application;<br>the van application;<br>and the van a destallances to the current destandances of<br>thanged and writes the<br>cifies the attributes of<br>ne of these attributes c<br>ded by an application;<br>promation about the variances<br>anneters<br>k before call<br>*Previous contents*<br>*Previous* 

### Parameters

Stack before call

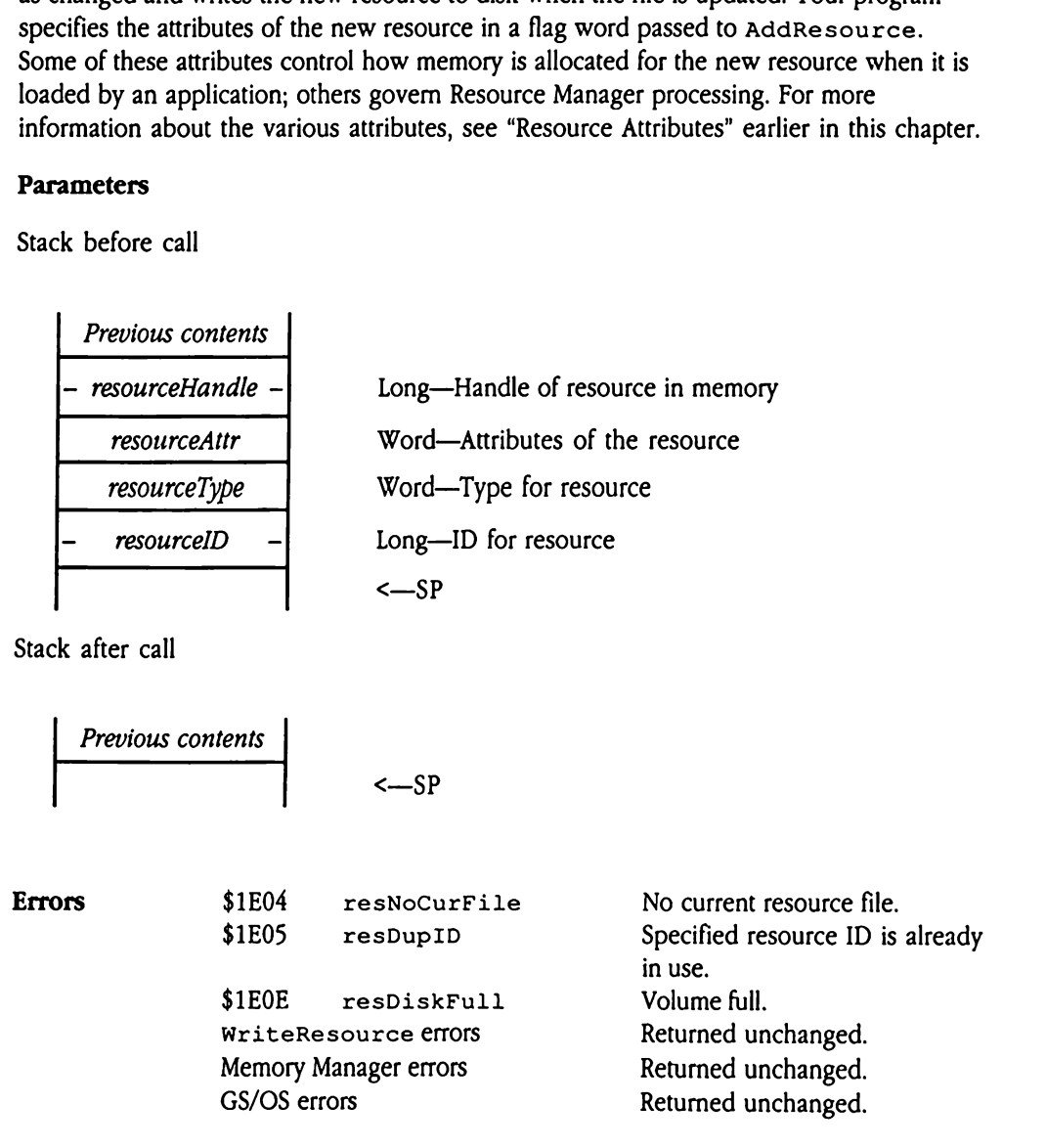

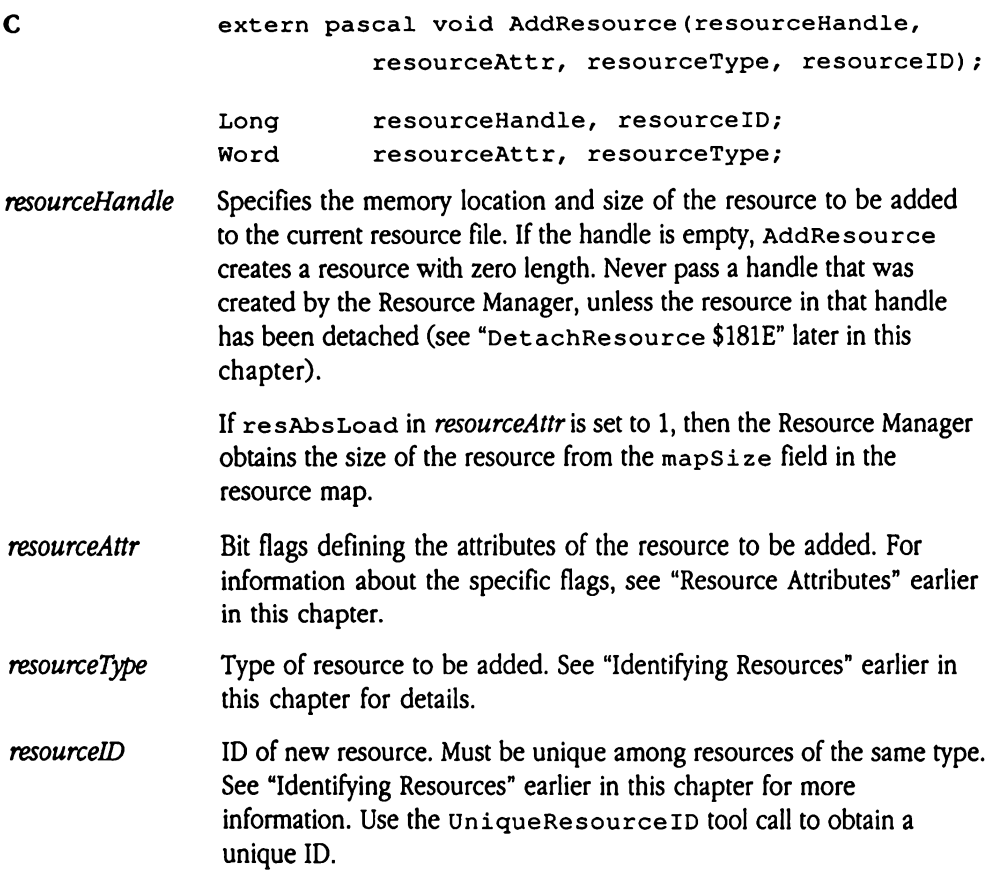

# CloseResourceFile SOB1E

Updates a specified resource file, frees any memory used by the resource map for the file and any resources currently loaded, and closes the file. Your program passes the file ID of the resource file to be closed. This file ID is obtained from the OpenResourceFile tool call.

If the file being closed is the current resourcefile, the next file in the resourcefile list becomes the current resource file. Your program can close the system resource file by passing the system file ID (\$0001). Note, however, that some tool calls require system resources (for example, the system stores the control definition procedure for icon button controls in the system resource file). These calls will not work if you close the system resource file or if you set the search depth so shallow that the system resource file is inaccessible (see the description of the SetResourceFileDepthtoolcall later in this chapter).

◆ *Note:* When quitting, your program need not issue CloseResourceFile calls for all open resource files. The ResourceShutDown call automatically updates and closes any open resource files. Francessible (see the despter).<br>
Note: When quitting, y<br>
open resource files. The<br>
nary open resource file<br> **ameters**<br>
Sk before call<br>
Previous contents

### **Parameters**

Stack before call

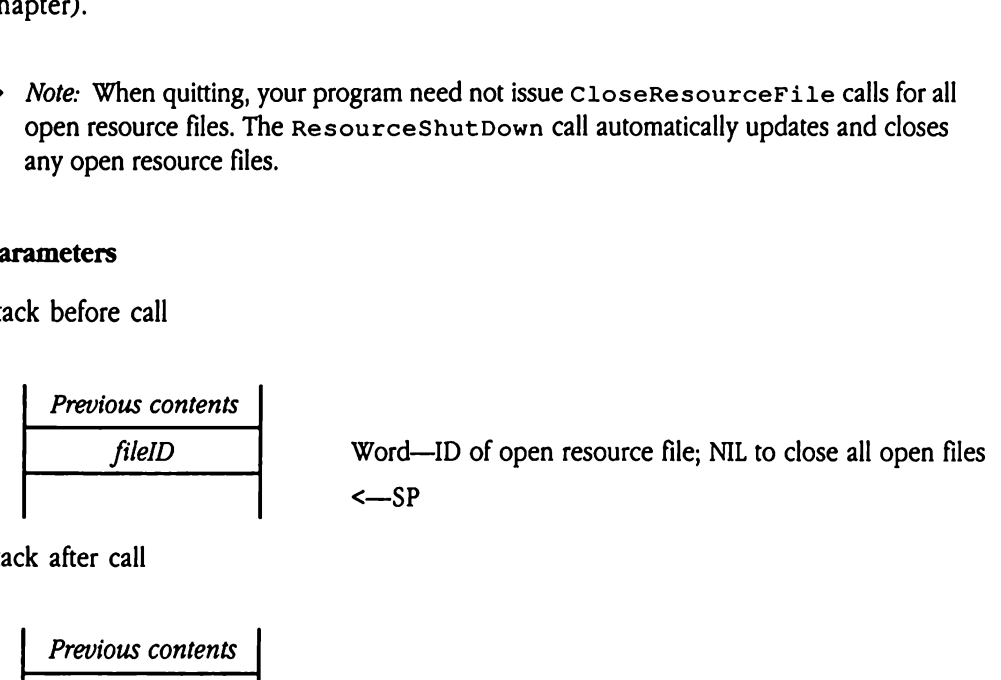

Stack after call

<sup>|</sup> Previous contents <sup>|</sup> |

 $\leq$ SP

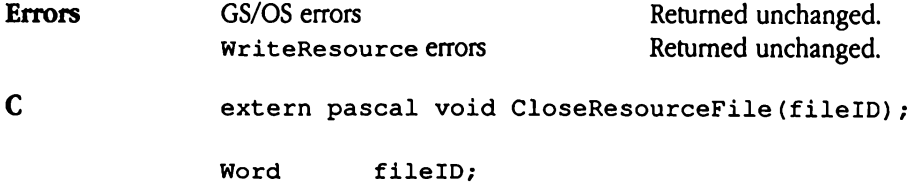

## CountResources \$221E

Counts the number of resources of a specified type in all resource files available to the calling program in its search sequence. Your program specifies the resource type to be counted. The Resource Manager counts all resources of that type in open resource files available to your program, including the system resource file, if it is in the search sequence. nted. The Resource Ma<br>lable to your program,<br>uence.<br>Note: This call can be vissue this call in time-<br>**ameters**<br>k before call<br>*Previous contents* 

 $\blacklozenge$  *Note:* This call can be very slow when you have many resources or resource files. Do not issue this call in time-critical procedures.

### Parameters

Stack before call

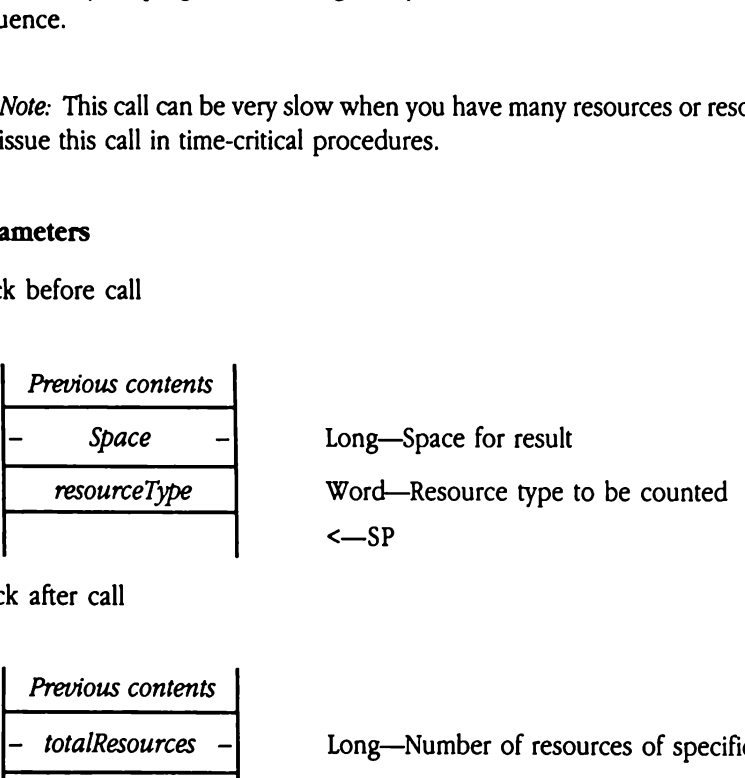

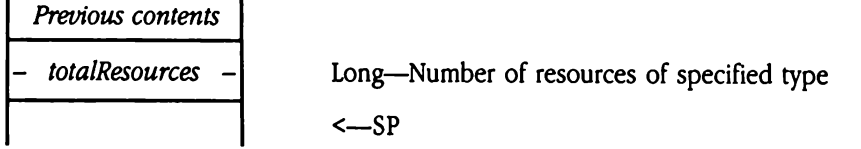

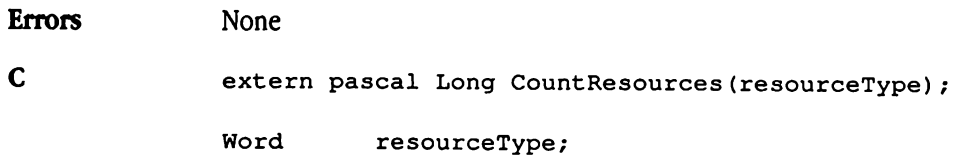

# CountTypes \$201E

Counts the number of different resource types in all resource files available to the calling program in its search sequence, including the system resource file, if it is in the search sequence. Ints the number of diff<br>gram in its search sequence.<br>Note: This call can be<br>issue this call in time-<br>**ameters**<br>k before call<br>Previous contents

 $\blacklozenge$  *Note:* This call can be very slow when you have many resources or resource files. Do not issue this call in time-critical procedures.

### Parameters

Stack before call

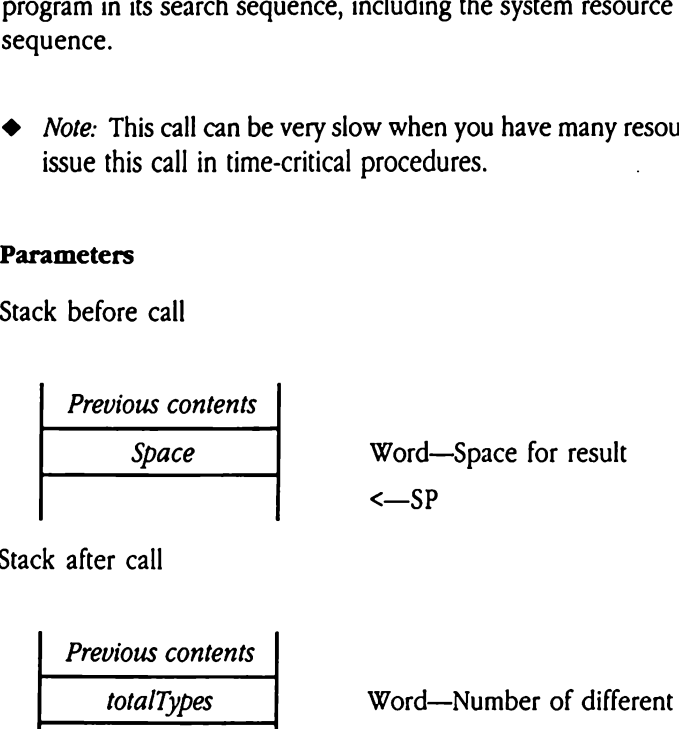

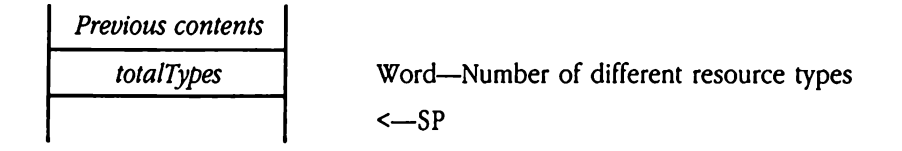

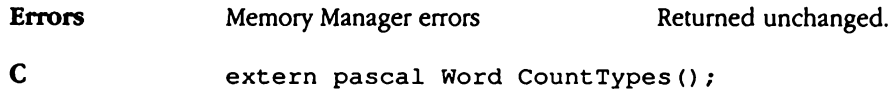

### CreateResourceFile \$091E

Initializes a resource fork with no resources. If necessary, CreateResourceFile creates the file to contain the resource fork. The specific actions performed bythis call depend on the state of the specified input file.

File with empty resource fork Initialize resource fork. File with nonempty resource fork end on the state of th<br>file of specified name<br>with no resource fork<br>with empty resource if<br>with nonempty resour<br>ameters<br>k before call<br>Previous contents

No file of specified name Create file with specified *auxType*, *fileType*, fileAccess, and fileName. Create and initialize resource fork. File with no resource fork Create and initialize resource fork. Retum resForkUsed error.

### **Parameters**

Stack before call

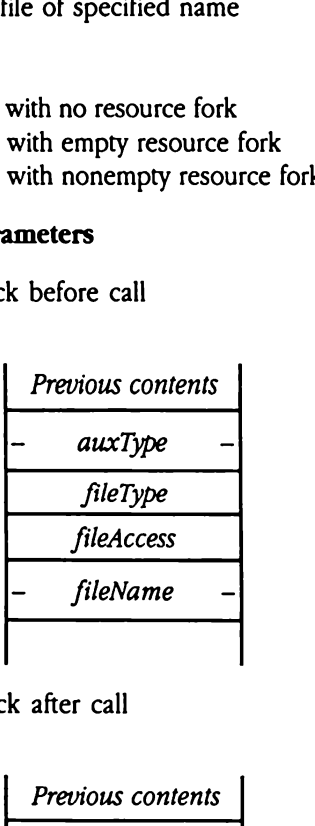

Long—GS/OS auxiliary file type (used only if file does not exist) Word—GS/OS file type (used only if file does not exist) Word—GS/OS file access (used only if file does not exist) Long—Pointer to GS/OS class 1 input pathname for resource file <—SP

Stack after call

**Previous contents**  

$$
\leftarrow
$$
 SP

Errors \$1E01 resForkUsed Resource fork not empty. GS/OS errors Returned unchanged. C extern pascal void CreateResourceFile (auxType, fileType, fileAccess, fileName) ; Long auxType, fileName; Word fileType, fileAccess;

# DetachResource \$181E

Instructs the Resource Manager to dispose of its control blocks for a specified resource. The resource itself remains in memory; the calling program is responsible for freeing its handle. The resource to be detached must be marked as unchanged.

This call can be used to copy resources between different resource files. After you issue DetachResource, add the resource to the new resource file by calling AddResource. After you issue the AddResource call, the Resource Manager is again responsible for the resource handle. tructs the Resource M:<br>
expected the Resource to b<br>
s call can be used to c<br>
s call can be used to c<br>
cachResource, add<br>
er you issue the AddRe<br>
ource handle.<br> **ameters**<br>
k before call<br> *Previous contents* Experience itself remaint<br>
scall can be used to to<br>
scall can be used to to<br>
tachResource, add<br>
er you issue the AddRe<br>
purce handle.<br> **ameters**<br>
sk before call<br> *Previous contents*<br> *resourceType* 

### **Parameters**

Stack before call

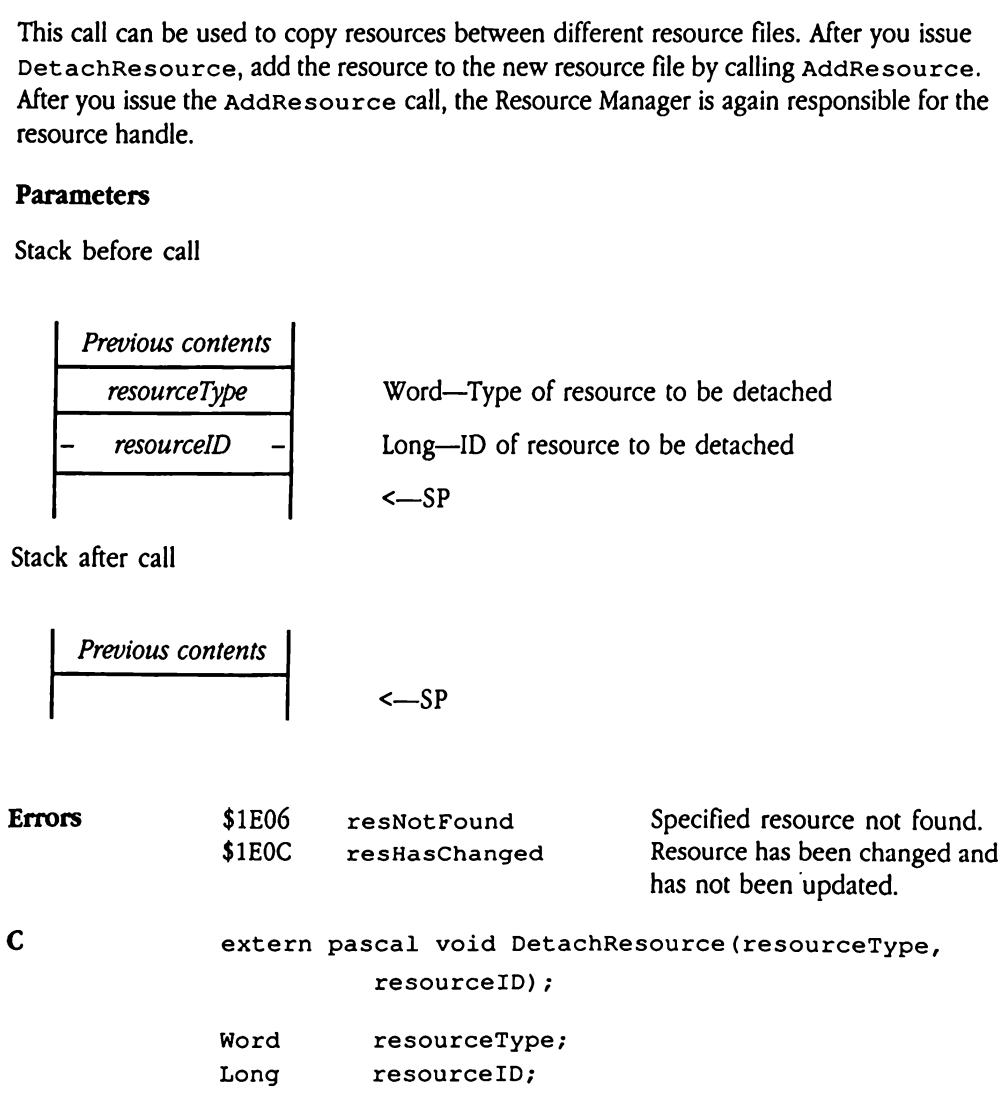

 $\ddot{\phantom{0}}$ 

## GetCurResourceApp \$141E

Returns the user ID for the application that is currently using the Resource Manager. If the Resource Manager is not in use, this call returns the Resource Manager's user ID (\$401E). This call is used by desk accessories and application switchers (see "Application Switchers and Desk Accessories" earlier in this chapter for more information). **Example 3**<br> **Example 3**<br> **tCurResource**<br>
ums the user ID for the<br>
ource Manager is not it<br>
s call is used by desk :<br>
Desk Accessories" ear<br> **ameters**<br>
k before call<br>
Previous contents<br>
Space

### **Parameters**

Stack before call

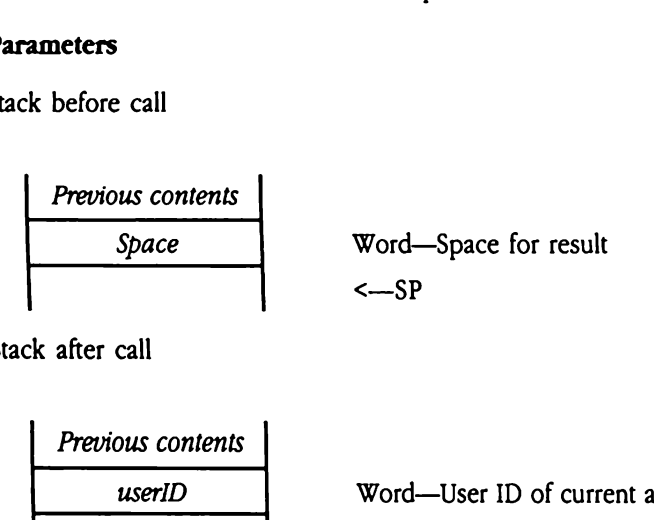

Stack after call

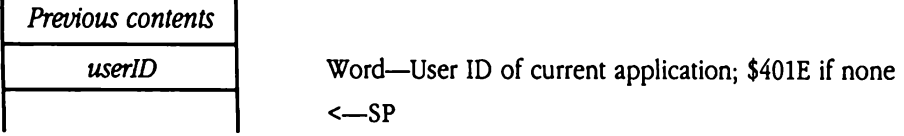

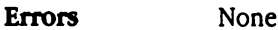

C extern pascal Word GetCurResourceApp();

# GetCurResourceFile \$121E

Returns the file ID of the current resource file. This call returns a NIL value if there is no current file. t Cur Resource<br>
ums the file ID of the c<br>
ent file.<br>
ameters<br>
k before call<br>
Previous contents

### Parameters

Stack before call

Previous contents Space Word—Space for result <—SP

 $\mathcal{A}^{\mathcal{A}}$ 

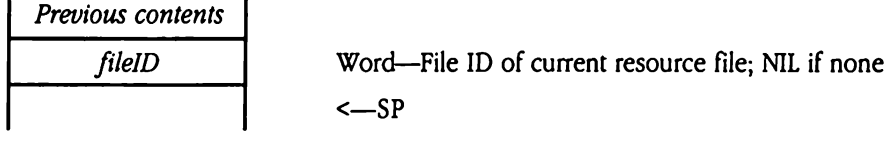

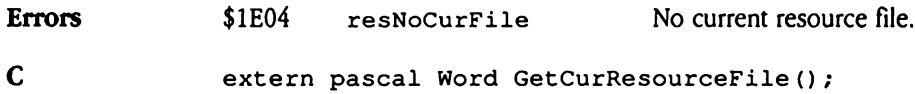

## GetIndResource \$231E

Finds a resource of a specified type by means of its index and returns the resource ID for that resource. The index value corresponds to the position of the desired resource among all resources of the specified type in all resource files available to the calling program in its search sequence; the first resource is number 1.

Use this call to find every resource of a given type by repeatedly issuing the call, incrementing the index value until the call returns resIndexRange.

 $\blacklozenge$  *Note:* This call can be very slow when you have many resources or resource files. Do not issue this call in time-critical procedures. this call to find every if<br>this call to find every if<br>ementing the index val<br>Note: This call can be vissue this call in time-<br>ameters<br>k before call<br>*Previous contents* 

### **Parameters**

Stack before call

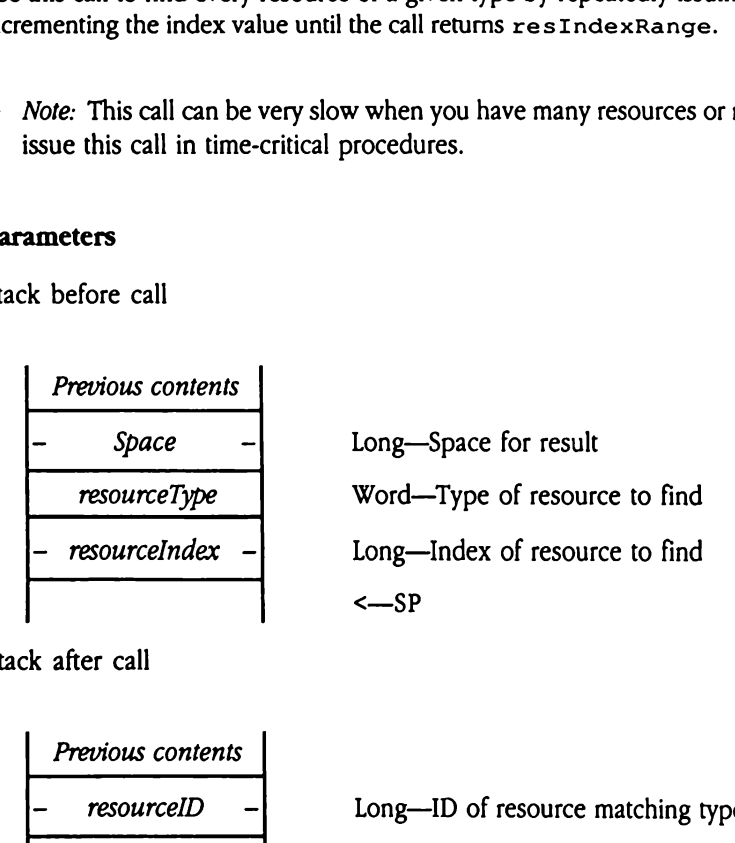

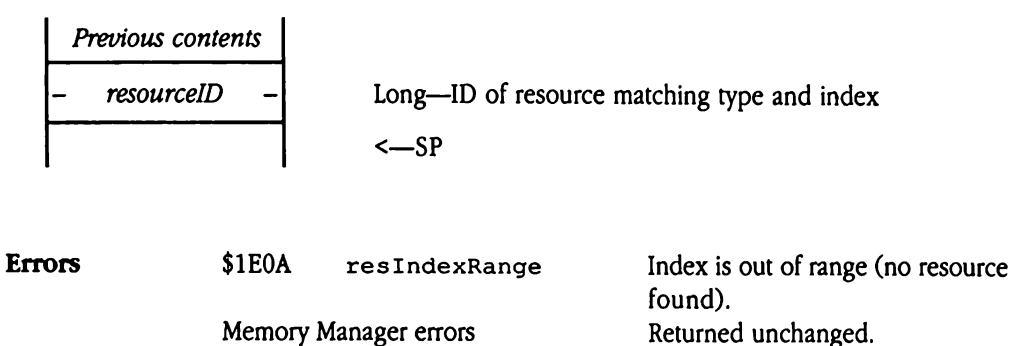

### extern pascal Long GetIndResource (resourceType, resourceIndex);

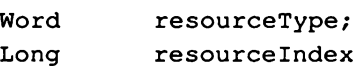

 $\mathbf{C}$ 

## GetIndType \$211E

Finds a resource type value by means of its index. The index value corresponds to the 1-relative position of the desired resource type amongall types in all resource files available to the calling program in its search sequence.

Use this call to find every resource type in all files available to an application by repeatedly issuing the call, incrementing the index value until the call returns resIndexRange.

 $\blacklozenge$  *Note:* This call can be very slow when you have many resources or resource files. Do not issue this call in time-critical procedures. this call to find every<br>this call to find every<br>this call, increment<br>Note: This call can be vissue this call in time-<br>**ameters**<br>k before call<br>*Previous contents* 

### **Parameters**

Stack before call

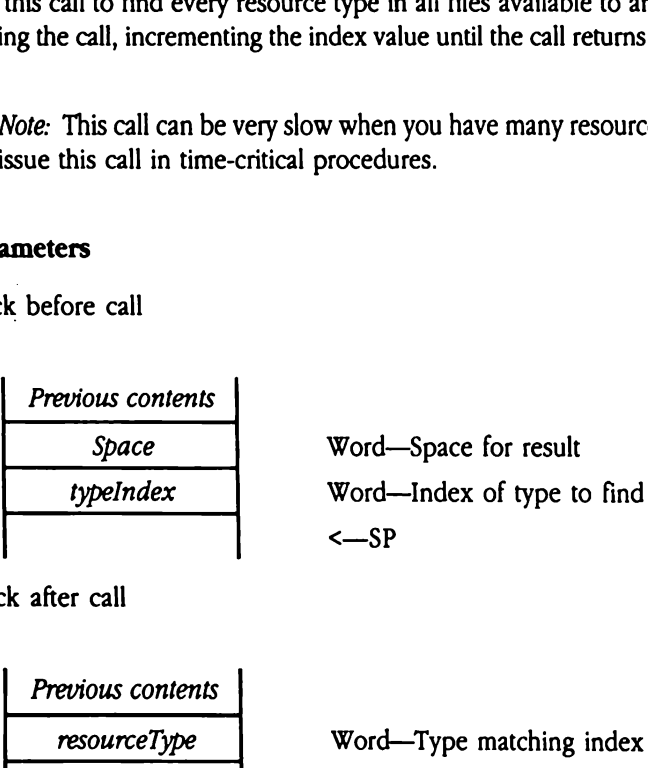

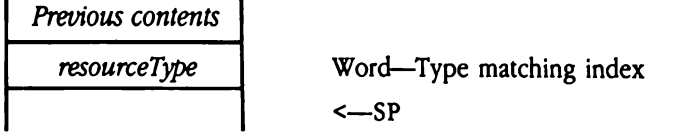

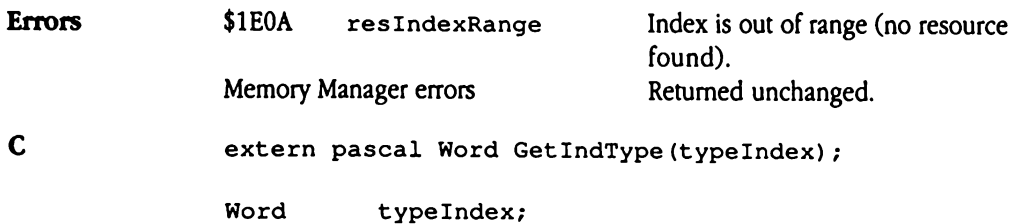

# GetMapHandle \$261E

Returns a handle to the resource map for a specified resource file. Your program specifies the desired resource file by passingits file ID to GetMapHand1e.This call searches all open resource files, irrespective of the search sequence in effect.

For information on the format and content of resource file maps, see "Resource File Format" earlier in this chapter.

@ Note: This call provides greater application flexibility; however, most applications will not need to issue this call. En resource mes, mes<br>information on the fo<br>mat" earlier in this cha<br>*Note:* This call provide<br>not need to issue this<br>**ameters**<br>k before call

### Parameters

Stack before call

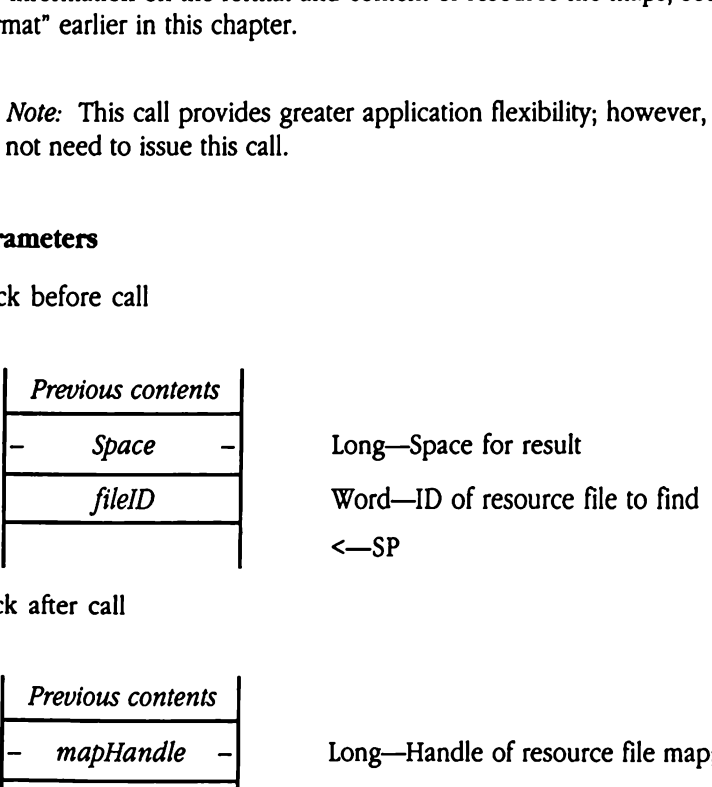

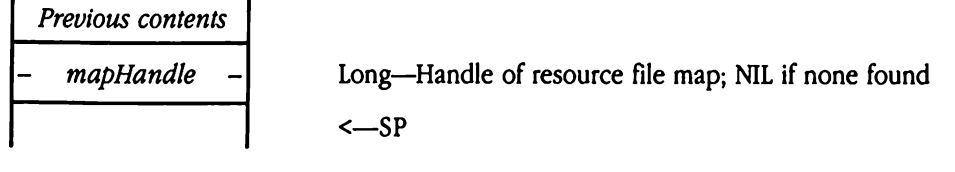

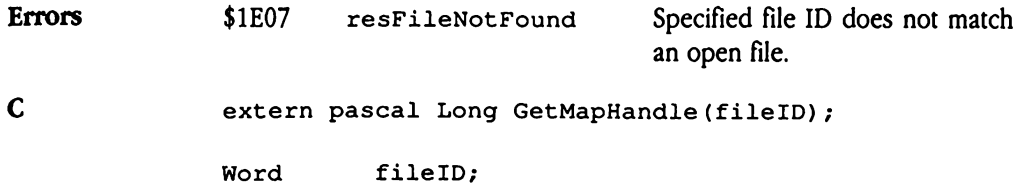

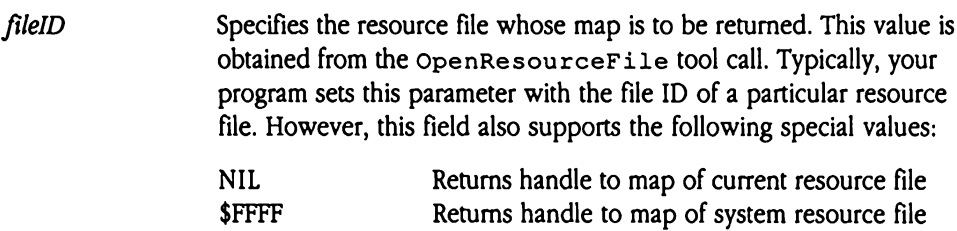

 $\ddot{\phantom{a}}$ 

# GetOpenFileRefNum \$1F1E

Returns the GS/OS file reference number ( $r \in FNum$ ) associated with the resource fork of an open resource file. Your program specifies the resource file by means of its file ID. The Resource Manager searches all open resource files for a file with a matching ID.

Your program may use this reference number to read data from the resource file. However, your program should be very careful to maintain the structure of the fork during write operations; careless writing could destroy the resource fork. Further, your program should never directly close the file using the reference number. Only the Resource Manager should close files it has opened.

For information on the format and content of resource file maps, see "Resource File Format" earlier in this chapter.

 $\blacklozenge$  *Note:* This call provides greater application flexibility; however, most applications will not need to issue this call. Se files it has opened.<br>
information on the format" earlier in this change<br> *Note:* This call provident<br>
not need to issue this<br> **ameters**<br>
k before call<br> *Previous contents* 

### **Parameters**

Stack before call

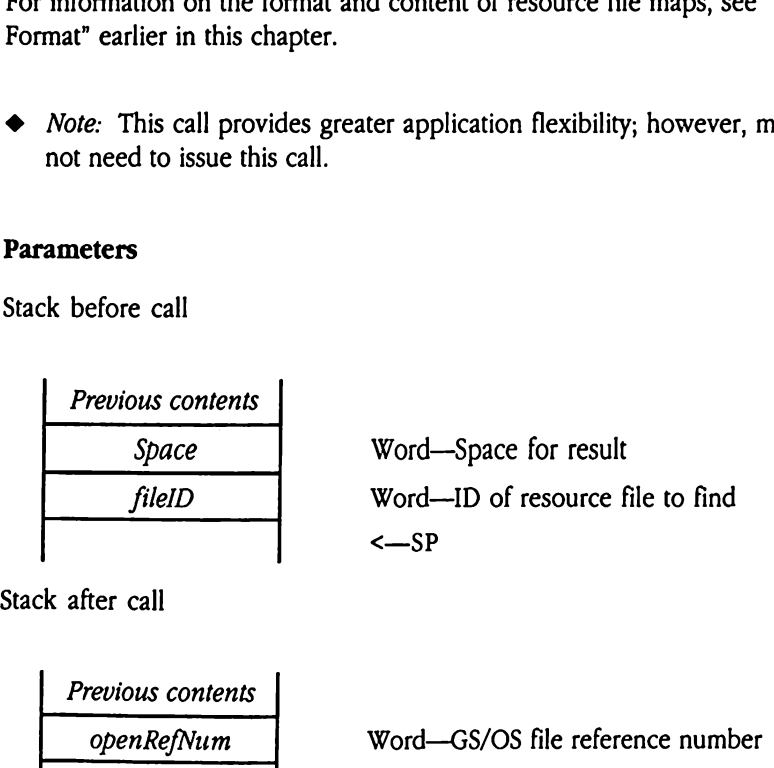

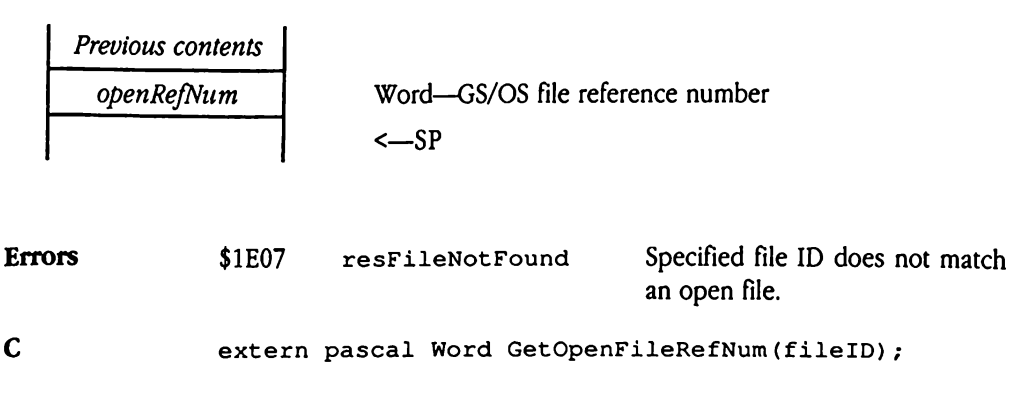

```
Word fileID;
```
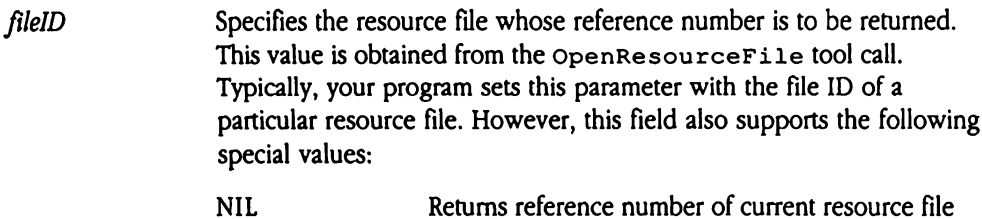

externe reference number of system resource file<br>\$FFFF Returns reference number of system resource file

# GetResourceAttr \$1B1E

Returns the attributes word for a specified resource. Your program specifies the type and ID of the desired resource. For more information about the format and content of the attributes word, see "Resource Attributes" earlier in this chapter. t ResourceAtt<br>
urns the attributes word<br>
of the desired resource<br>
butes word, see "Reson<br>
ameters<br>
k before call<br>
Previous contents **Examement Example 3**<br>
urns the attributes word<br>
of the desired resource<br>
butes word, see "Reson<br>
anneters<br>
k before call<br>
Previous contents<br>
Space

### Parameters

Stack before call

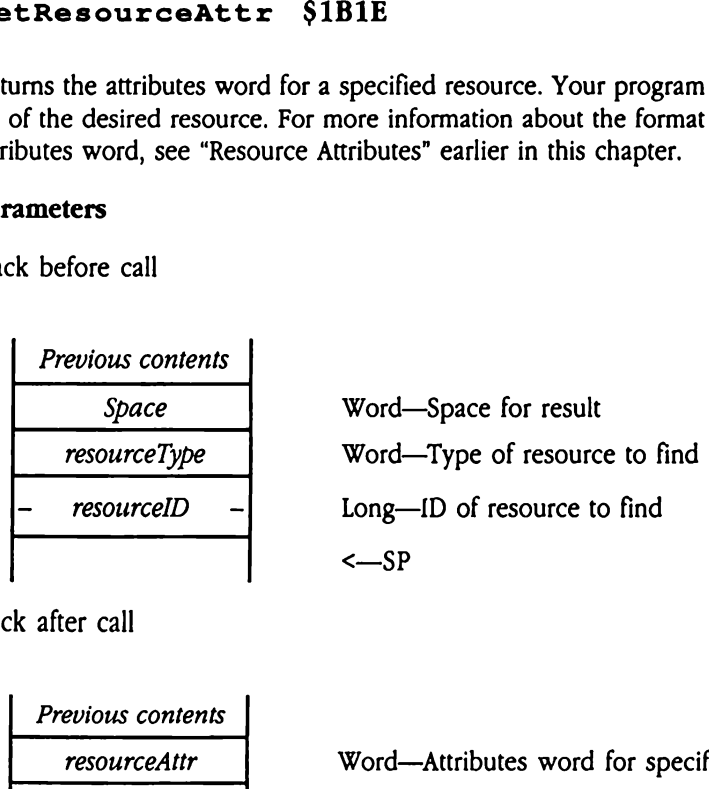

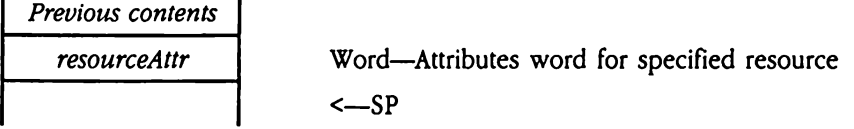

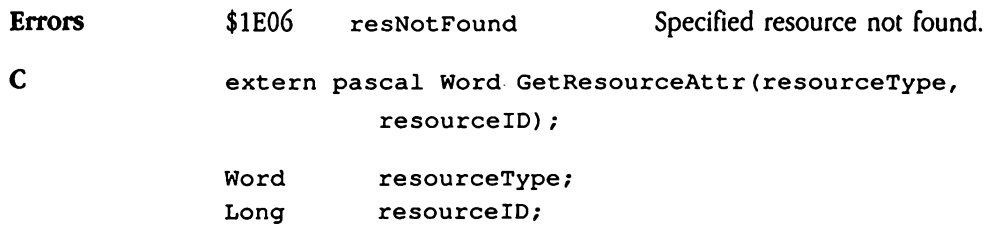

## GetResourceSize SIDIE

Returns the size of the specified resource. Your program specifies the type and ID of the desired resource. Resource size is defined as the number of bytes the resource occupies in the resource fork on disk. Example of the space of the space of the space of the space of the space of the space of the space of the same terms of the space of the space of the space of the space of the space of the space of the space of the space o

### **Parameters**

Stack before call

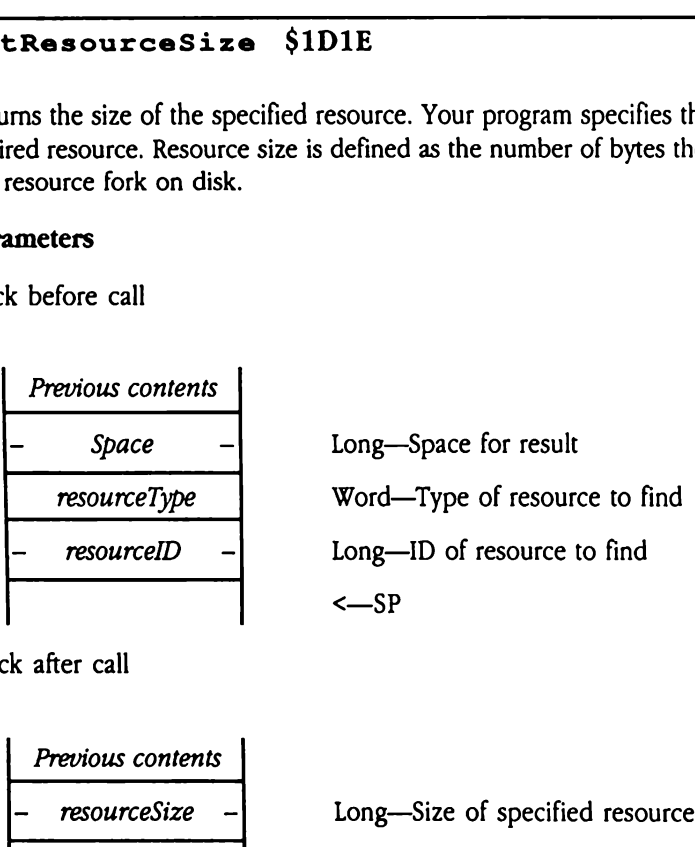

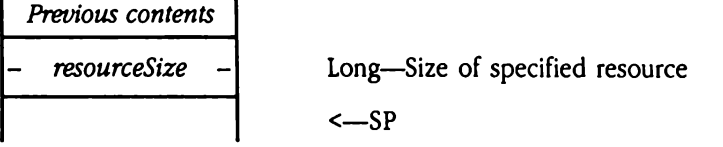

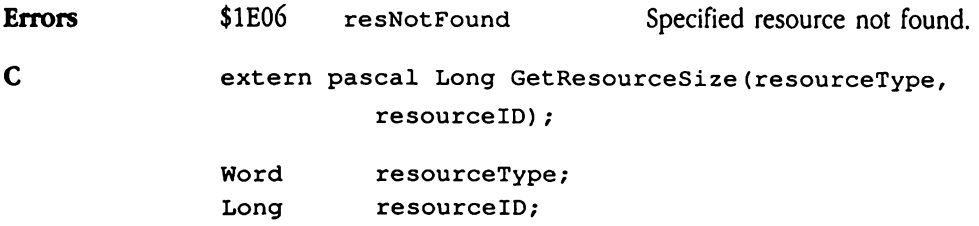

# HomeResourceFile \$151E

Returns the file ID of the resource file that contains a specified resource. Your program specifies the type and ID of the resource in question.

@ Note: If multiple resources share the specified type and ID values, and your program has changed the resource search sequence (with the SetCurResourceFile or SetResourceFileDepth toolcalls), the result of this call may be different from those of previous calls. Note: If multiple resou<br>has changed the resou<br>set ResourceFile<br>those of previous call:<br>ameters<br>k before call<br>Previous contents<br>Space

### **Parameters**

Stack before call

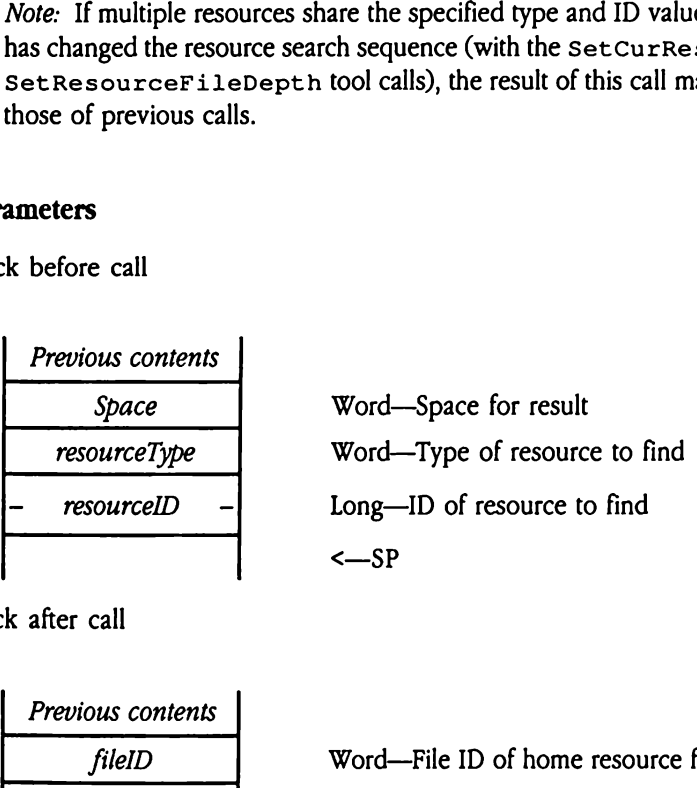

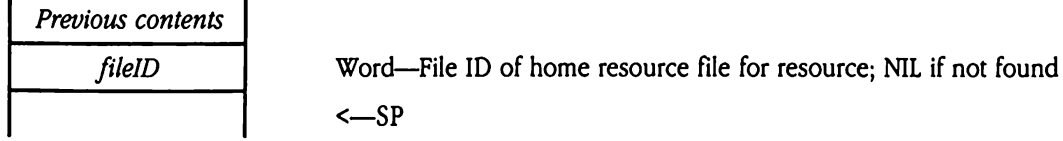

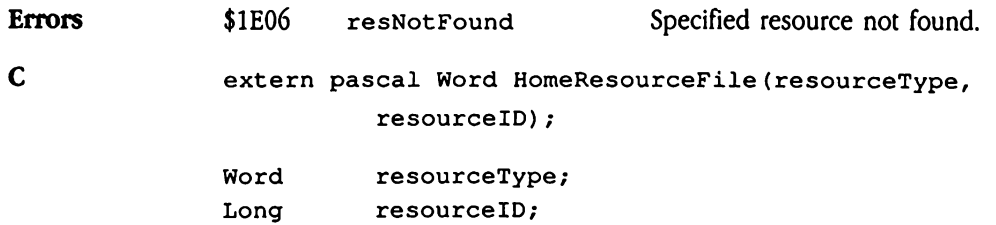

## $\texttt{LoadAbsResouverce}$  \$271E

Loads a resource into a specified absolute memory location. Your program specifies the type and ID of the resource to load, the memory location into which the Resource Manager is to load the resource, and the maximum number of bytes to load. Note that the resAbsLoad flag in the attributes word for the desired resource must be set to 1.

- $\blacklozenge$  *Note:* This call does not respect the disk load setting maintained by the SetResourceLoad tool call.
- **A** Warning Most applications will not have to issue this call. To use this call you must have a thorough understanding of absolute memory. Issuing this call with an incorrectly set *loadAddress* parameter will corrupt system Warning Most a<br>
must h<br>
call wi<br>
memo<br>
ameters<br>
k before call<br>
Previous contents Warning Most a<br>must h<br>call wi<br>memo<br>ameters<br>k before call<br>*Previous contents*<br>- Space memory.  $\triangle$

### **Parameters**

Stack before call

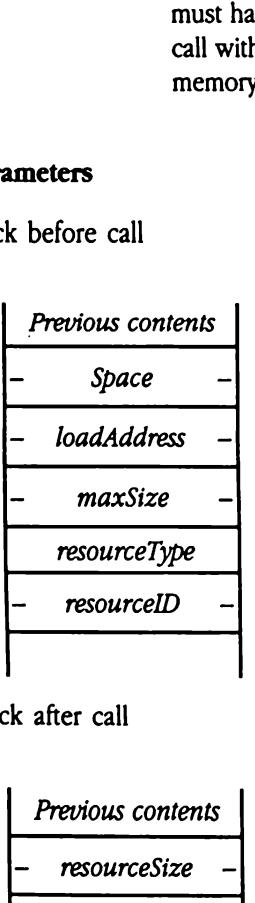

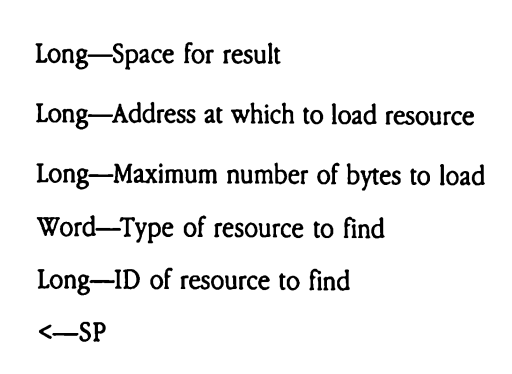

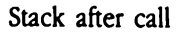

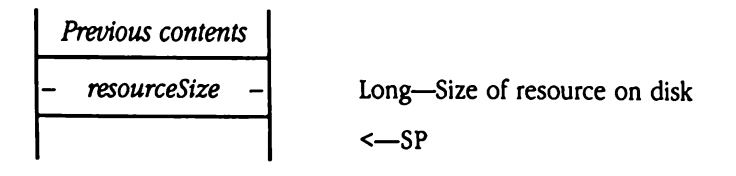

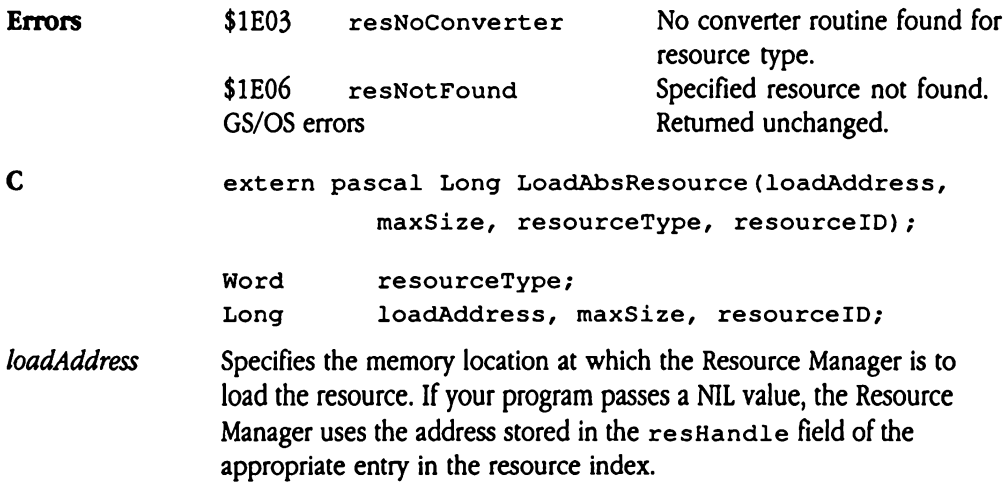

## LoadResource SQEIE

Loads a resource into memory and returns a handle to that location. Your program specifies the type and ID of the resource to load. The returned handle provides addressability to the resource.

The LoadResource call searches both memory and disk for the specified resource. If the resource is already in memory, LoadResourcereturns a handle to that memory location. If the resource has been purged from memory, LoadResource reloads the resource and returns its handle. If the resource has not been loaded, LoadResource allocates a handle, loads the resource, and returns the handle to your program.

Your program may manipulate the resource while it is in memory and may even change the size of the resource (to any size other than 0 bytes). If you want the changes to be reflected in the resource file, use the MarkResourceChangetoolcall to set the changed attribute for the file. The Resource Managerwill then write the changed resource to disk the next time the resource file is updated. Your program can force the Resource Manager to write the resource to disk immediately by issuing either the  $W$ riteResource or the UpdateResourceFiletoolcall. ected in the resource fil<br>bute for the file. The R<br>mext time the resource<br>orite the resourceFile<br>that your program sh<br>uld free the memory the<br>**ameters**<br>xk before call<br>*Previous contents* 

Note that your program should not dispose of the handle; only the Resource Manager should free the memory that it allocates.

### **Parameters**

Stack before call

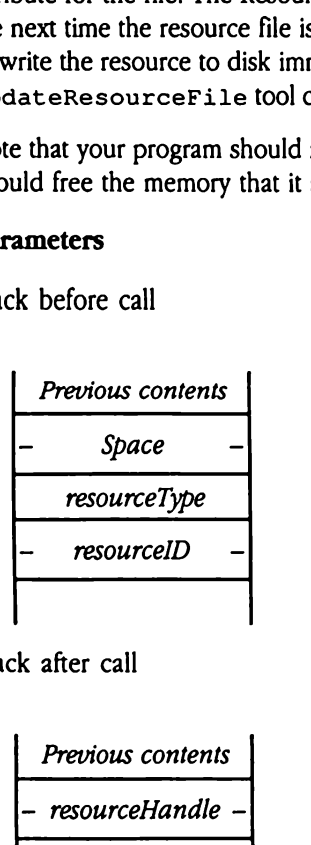

 $Space$  - Long—Space for result resourceType | Word—Type of resource to find  $resourcelD$  - Long-ID of resource to find <—SP

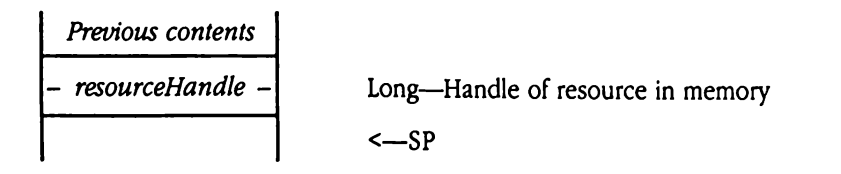

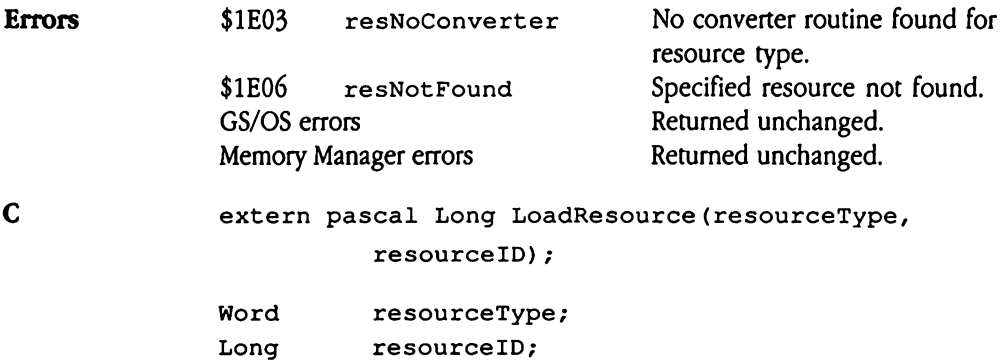

 $\sim 10^{-10}$ 

## MarkResourceChange S101E

Instructs the Resource Manager to write the specified resource to disk the next time its resource file is updated. Your program specifies the type and ID of the resource to be marked as changed. FRESOUTCECharacter National Accords the Resource Mataguce Alaman<br>urce file is updated. Y<br>ked as changed.<br>this call when you was<br>source.<br>ameters<br>k before call<br>Previous contents The Resource Marticus Control<br>
Internal Section School Section<br>
1997 - The School School School<br>
1997 - The School School School School<br>
1998 - The School School Schange<br>
1998 - The Schanger Changer Changer Changer Changer

Use this call when you want to make permanent the in-memory changes you have made to a resource.

### **Parameters**

Stack before call

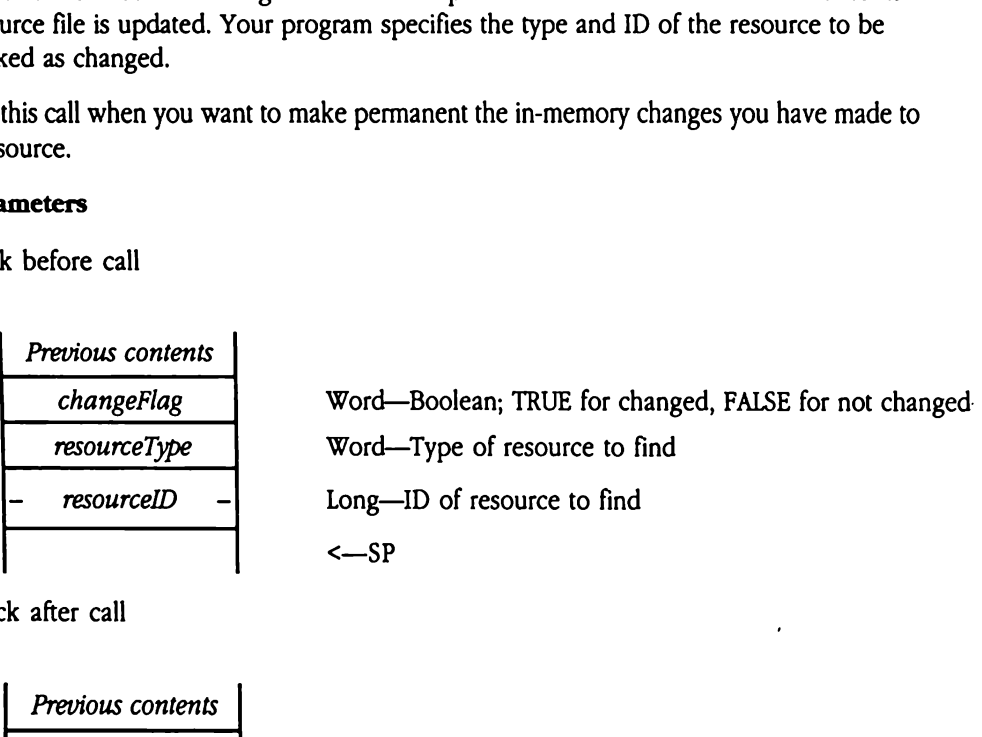

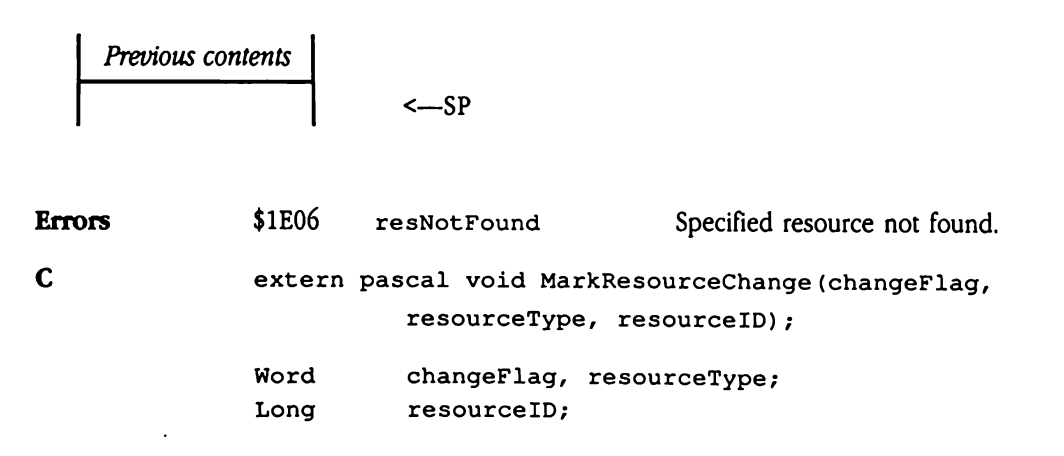

# MatchResourceHandle \$1E1E

Returns the type and ID of a resource, given a handle to that resource. The Resource Manager searches all open resource files for a match, without regard for the search sequence in effect. As a consequence of the search algorithm used by the Resource Manager, the type and ID values retumed by this call are unreliable if your program subsequentlyalters the resource search path (with the SetCurResourceFile or Set ResourceFileDepth tool calls).

 $\blacklozenge$  *Note:* The Resource Manager has been optimized to access resources by type and ID, irrespective of the number of resources in the system. Although Mat chResourceHand1e works well with relatively small numbers of resources (less than 100), this call can be very slow when applied to files with large numbers of resources. To avoid this overhead, consider storing the resource type and ID in the resource structure, so that your program can access this information directly. *Note:* The Resource N<br>irrespective of the num<br>matchResourceHa:<br>than 100), this call can<br>resources. To avoid the<br>resource structure, so<br>ameters<br>k before call<br>Previous contents irrespective of the num<br>
MatchResourceHa:<br>
than 100), this call can<br>
resources. To avoid the<br>
resource structure, so<br> **ameters**<br>
x before call<br>
Previous contents<br>
Previous contents<br>
- foundRec

### Parameters

Stack before call

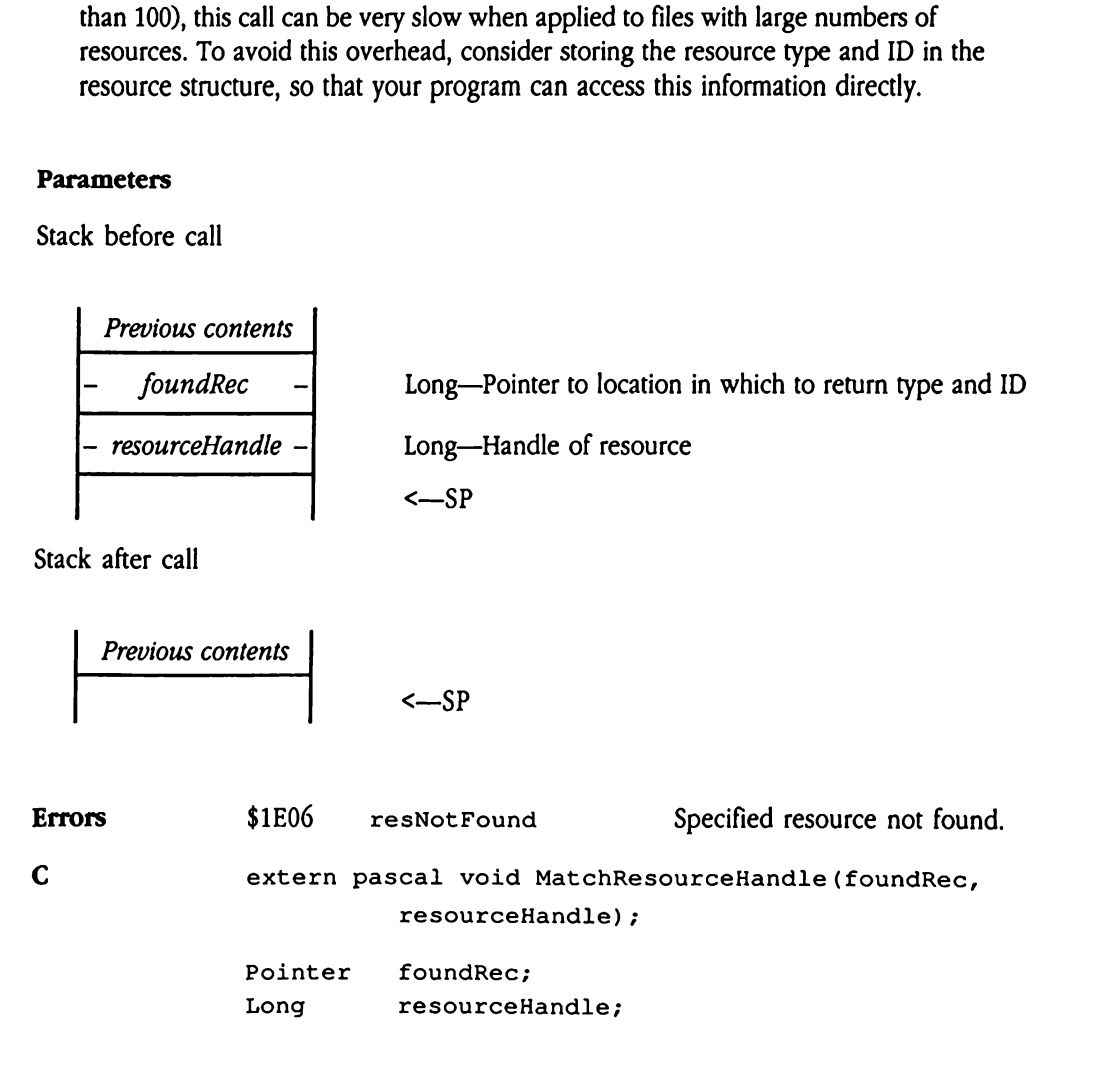

foundRec Must point to a location in memory that can accept 6 bytes of data: the type and ID of the resource in question. On successful return from MatchResourceHandle, that location will contain the following data: dRec Must po \$02

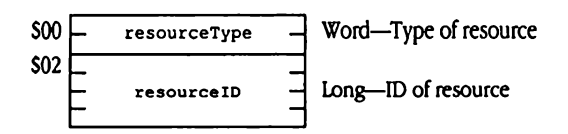

# OpenResourceFile \$0A1E

Opens a specified resource file, making it the current file, and returns a unique file ID to the calling program. Your program specifies the class 1 GS/OS pathname to the desired resource file. The Resource Manager loads the resource map into memory, along with any resources marked to be preloaded (resPreLoad flag is set to 1 in the attributes word for the resource). **enResourceFi**<br>
ens a specified resourc<br>
calling program. Your<br>
burce file. The Resourc<br>
burces marked to be p<br>
resource).<br> **ameters**<br>
k before call<br> *Previous contents*<br> *Space* enResourceFi<br>
ens a specified resourc<br>
calling program. Your<br>
vurce file. The Resourc<br>
vurces marked to be p<br>
resource).<br>
ameters<br>
k before call<br>
Previous contents The associated resource calling program. Your<br>
program. Your<br>
program. Your<br>
presource file. The Resource<br>
presource call<br> **ameters**<br>
x before call<br> *Previous contents*<br> *Space*<br> *openAccess* 

### Parameters

Stack before call

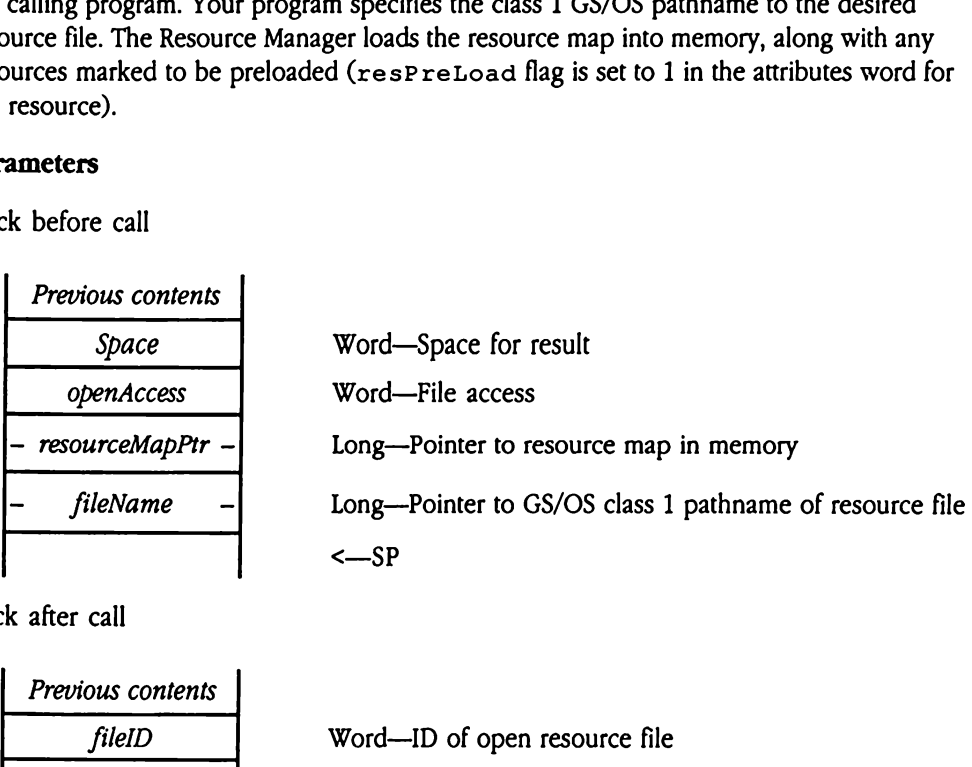

 Previous contents fileID Word—ID of open resource file <—SP

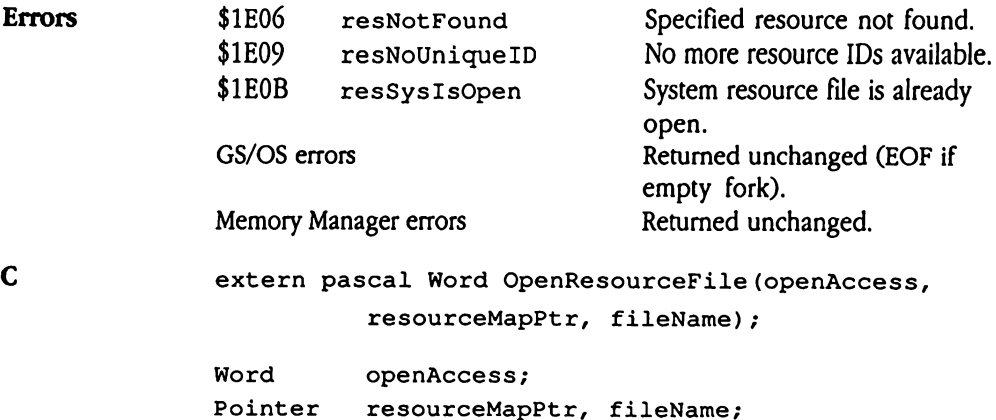

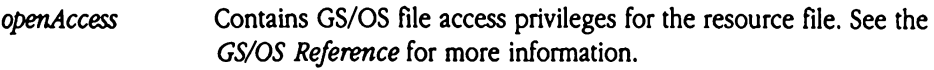

resourceMapPtr To open a resource file on disk, set this field to NIL. If the map is in memory, load this field with a pointer to that map. In this case, the Resource Manager opens the file that is already in memory.

 $\ddot{\phantom{a}}$ 

# ReleaseResource SI71E

Sets the purge level of the memory used by a resource. Your program specifies the type and ID of the resource whose memory is to be freed and the purge level to be assigned to the memory. See Chapter 12, "Memory Manager," in Volume 1 of the Toolbox Reference for more information about purge levels and memory management. Note that this call does not unlock the handle. Fraction is the purge level of the<br>
IID of the resource which<br>
memory. See Chapter<br>
re information about punlock the handle.<br> **ameters**<br>
xhapter call<br> *Previous contents*<br> *Previous contents* **LeaseResource**<br>Simple 10 of the purge level of the<br>ID of the resource where<br>memory. See Chapter<br>re information about p<br>unlock the handle.<br>anneters<br>k before call<br>*Previous contents* 

### Parameters

Stack before call

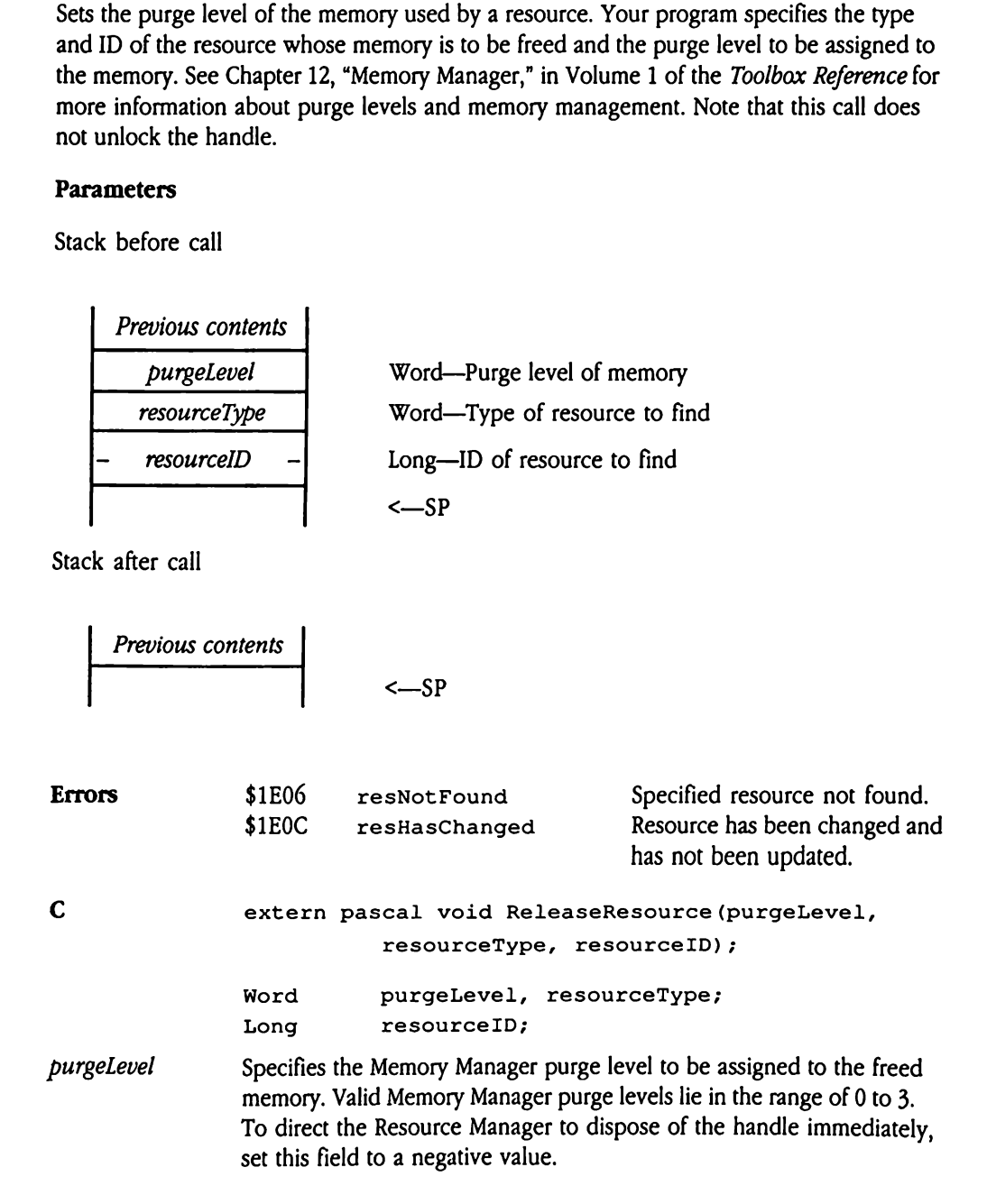

## RemoveResource SOFIE

Deletes a resource from its resource file and releases any memory used by the resource. Your program specifies the type and ID of the resource to be deleted. After successful return from this call, the specified resource is no longer available for access or loading. moveResource<br>
etes a resource from its<br>
ir program specifies the<br>
m from this call, the sp<br>
ameters<br>
k before call<br>
Previous contents moveResource<br>
etes a resource from its<br>
r program specifies th<br>
m from this call, the sp<br> **ameters**<br>
k before call<br> *Previous contents*<br> *resourceType* 

### Parameters

Stack before call

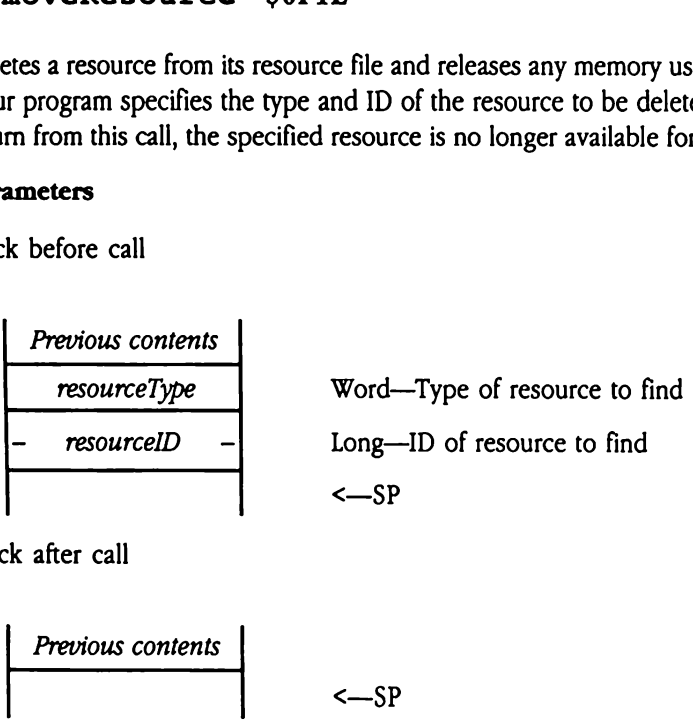

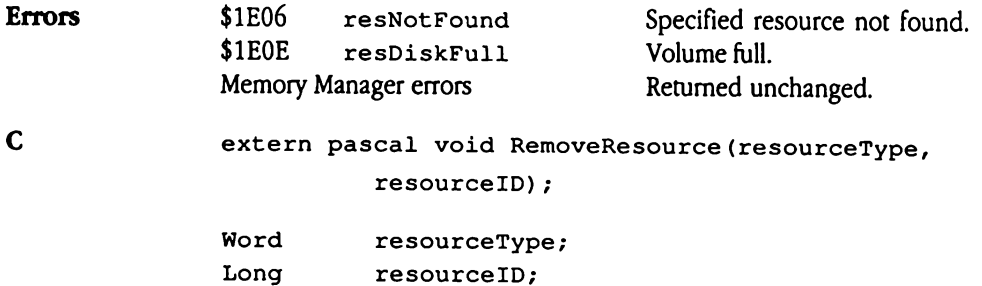

# ResourceConverter \$281E

Installs or removes a converter routine from either the application or system converter list. Your program specifies the address of the converter routine, the type of resource the routine acts on, and flags indicating the type of operation to perform and the list to modify. For background information on resource converter routines, see "Resource Converter Routines"earlier in this chapter.

The Resource Manager maintains two classes of converter routine lists: one for your application and one for the system. Each application has its own converter routine list. All programsshare accessto the system list. When searching for <sup>a</sup> routine to convert <sup>a</sup> resource of a given type, the Resource Manager first searches the application list of the calling program, then the system list. As a result, your program can override converter routines in the system list by installing a routine for the same resource type in its application list. Applications must never log routines into or out of the system converter list.

An application can log in up to 10,922 converter routines. Note, however, that the Resource Manager does not check for this limit. The same converter routine can be logged in for more than one resource type.

The system contains a standard routine to convert code resources. Use the Get CodeResConverter Miscellaneous Tool Set tool call to obtain the address of that routine (see Chapter 39, "Miscellaneous Tool Set Update," in this book for details on the Get CodeResConverter Call). application can log in<br>ource Manager does n<br>or more than one reso<br>experience of than one reso<br>experience (see Chapter 39, "<br>codeResConverte<br>ameters<br>sk before call<br>*Previous contents* or more than one reso<br>
System contains a state<br>
System contains a state<br>
System contains a state<br>
System contains a state<br>
System converted<br>
System contents<br>
System contents<br>
System contents<br>
System contents<br>
Converter<br>
Pr

### Parameters

Stack before call

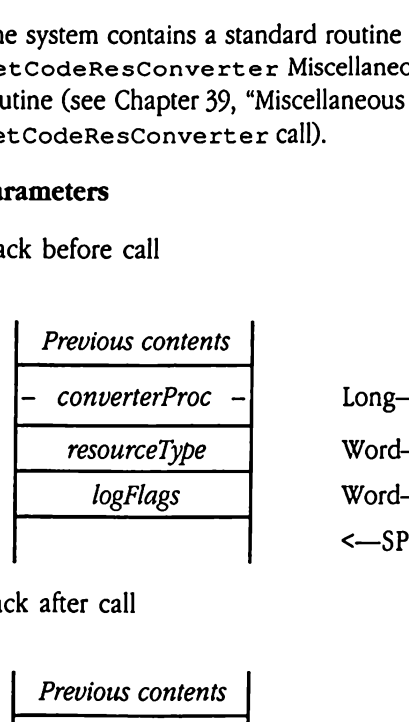

 $converterProc -$  Long-Pointer to converter routine resourceType | Word—Type of resource acted on by the routine logFlags I Word—Flag governing action and list to access |<br>| Word-<br>| C—SP<br>| C—SP

Stack after call

Previous contents

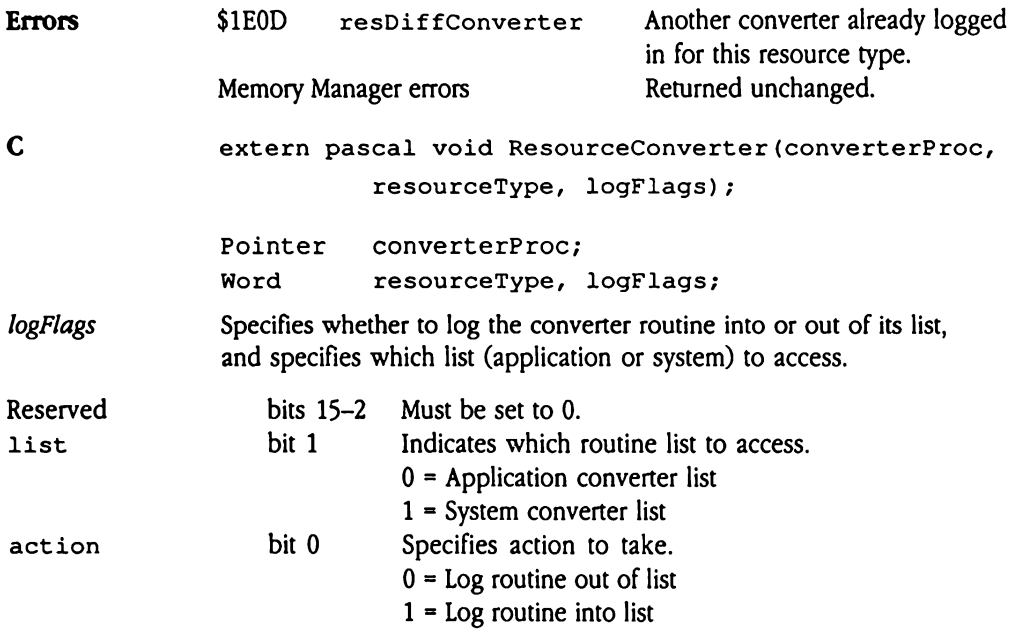

# SetCurResourceApp \$131E

Tells the Resource Manager that another application will now be issuing Resource Manager calls. This call is used by desk accessories and application switchers (see "Application Switchers and Desk Accessories" earlier in this chapter for more information). Before issuing this call, your program must call ResourceStartUp to register itself with the Resource Manager. So the Resource Manage<br>S. This call is used by<br>tchers and Desk Acces<br>ing this call, your prog<br>ource Manager.<br>**ameters**<br>k before call<br>*Previous contents*<br>*userID* **tCurResource**<br>
s the Resource Manage<br>
s. This call is used by<br>
tchers and Desk Acces<br>
ing this call, your prog<br>
ource Manager.<br> **ameters**<br>
k before call<br>
Previous contents

### Parameters

Stack before call

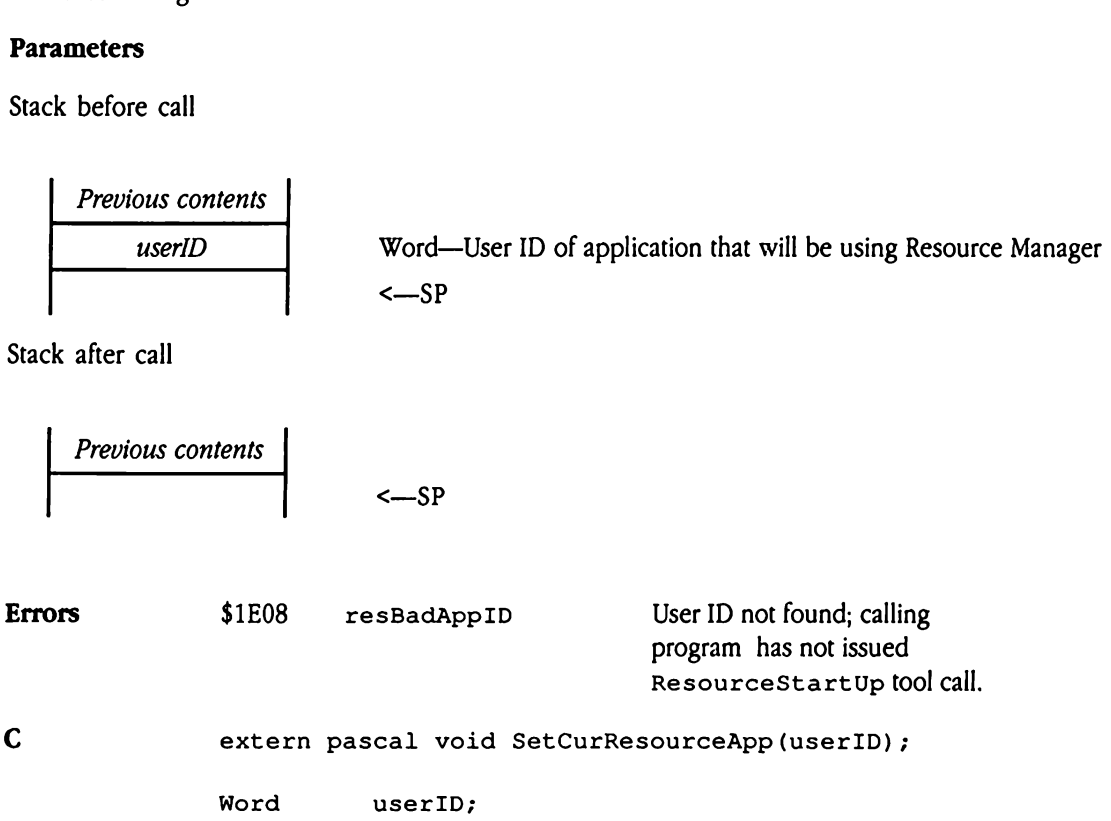

## SetCurResourceFile \$111E

Makes a specified resource file the current file. Because Resource Manager searches typically start with the current resource file, your program can control the file search sequence by specifying a particular file as the current file. For more information about Resource Manager search processing, see "Using Resources" earlier in this chapter. **Example 3**<br> **Example 3**<br> **Example 3**<br> **Example 3**<br> **Example 3**<br> **Example 3**<br> **Example 3**<br> **Example 3**<br> **Example 3**<br> **Example 3**<br> **Example 3**<br> **Example 3**<br> **Example 3**<br> **Example 3**<br> **Previous contents tCurResourcel**<br>
res a specified resource<br>
res a specified resource<br>
ready start with the cun<br>
value Manager search<br>
anneters<br>
k before call<br> *Previous contents*<br> *fileID* 

### **Parameters**

Stack before call

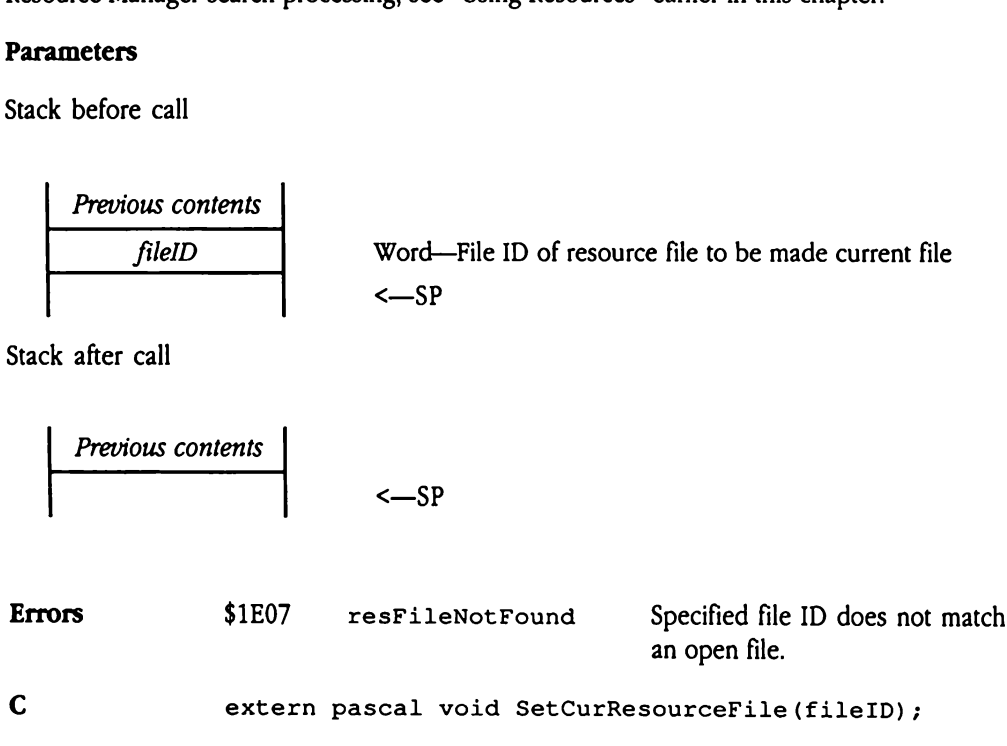

Word fileID;
# SetResourceAttr SICIE

Sets the attributes of a resource. Your program specifies the type and ID of the desired resource and a new attributes word for the resource. The Resource Manager replaces the existing attributes word with the one provided to this call. For more information about the format and content of the attributes word, see "Resource Attributes" earlier in this chapter.

If your program changes the attributes of a resource, it should not also mark the resource as changed. The Resource Manager automatically tracks these changes.

Note that these changes affect only future use of the resource. For example, if your program changes the attributes of a resource to indicate that it should be locked into memory (sets the  $\texttt{attrLocked}$  flag to 1), that action does not change the status of any current instances of that resource in memory. However, the next time the Resource Manager allocates a handle for the resource, the memory for that new handle will be locked. Examples that these changes a<br>gram changes the attri-<br>mory (sets the attri-<br>rent instances of that r<br>nager allocates a handled.<br>ameters<br>xk before call<br>*Previous contents*<br>resourceAttr changed. The Resource<br>
e that these changes a<br>
gram changes the attri<br>
mory (sets the attri-<br>
rent instances of that r<br>
nager allocates a handle<br>
ked.<br> **ameters**<br>
k before call<br> *Previous contents* 

### **Parameters**

Stack before call

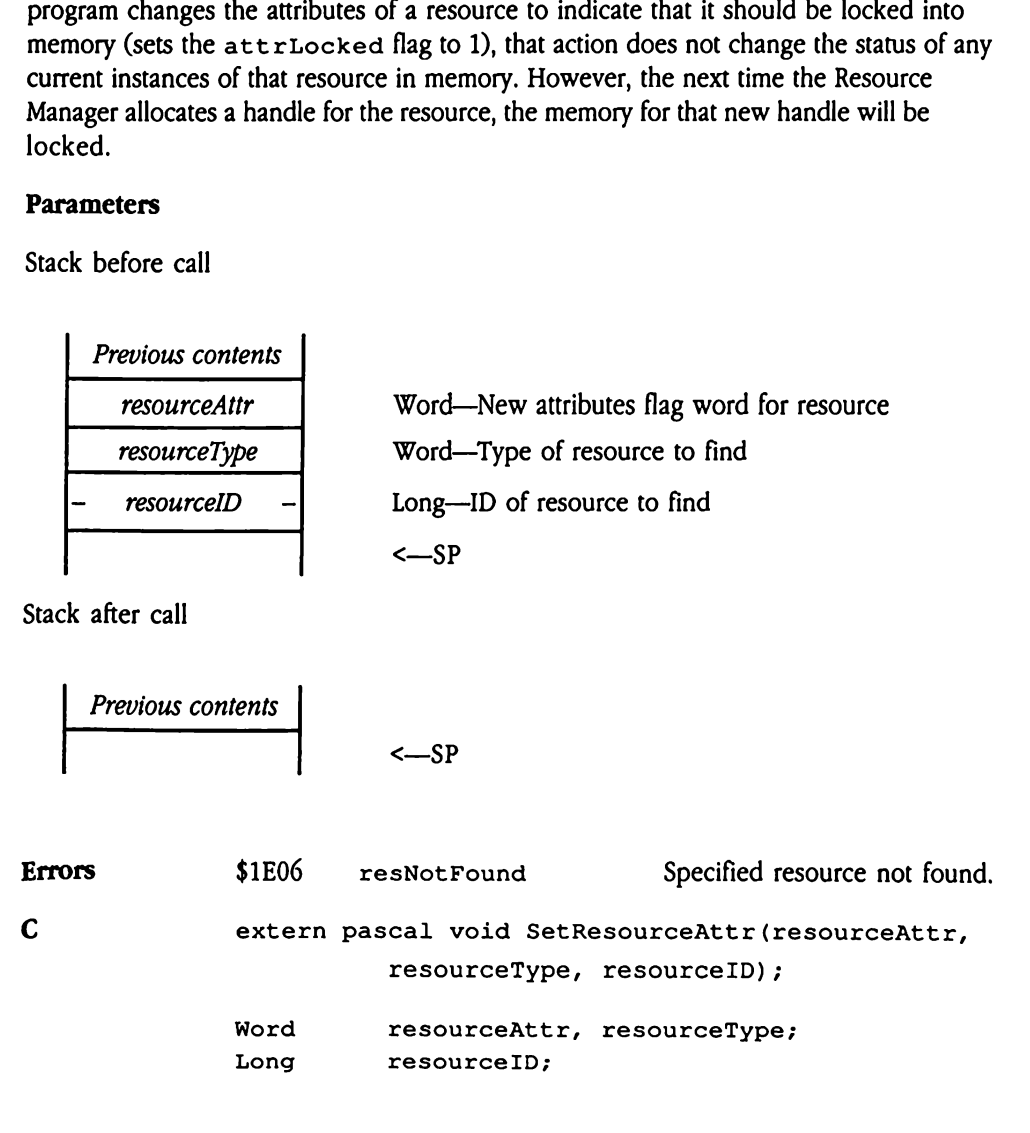

# SetResourceFileDepth \$251E

Sets the number of files the Resource Manager is to search during a search operation and returns the previous search depth setting. For more information about the Resource Manager's search sequence, see "Resource File Search Sequence" earlier in this chapter. **ERESOUTCEFILE**<br>the number of files the<br>ms the previous searce<br>ager's search sequence<br>ameters<br>k before call<br>Previous contents **Examement**<br>
the number of files the<br>
the number of files the<br>
the previous search<br>
ager's search sequence<br>
ameters<br>
k before call<br>
Previous contents<br>
Space

### **Parameters**

Stack before call

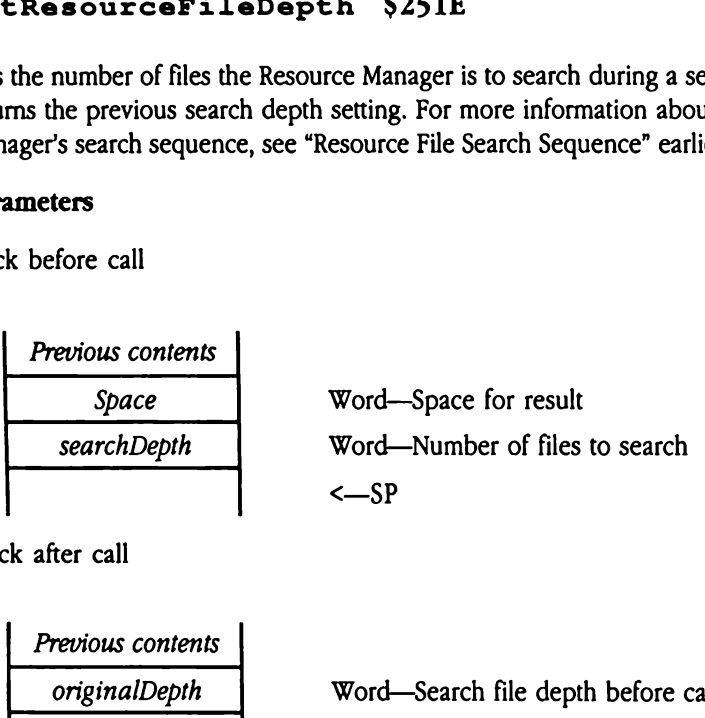

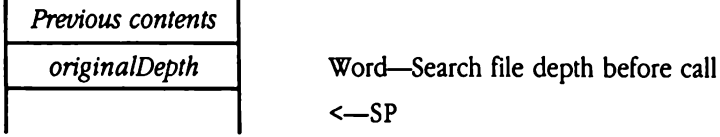

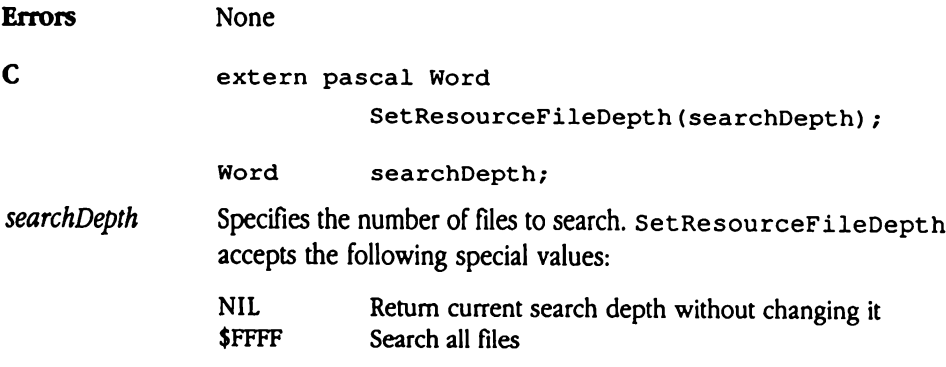

# SetResourceID \$1A1E

Changes the ID of a resource to a new value. Your program specifies the type and current ID of the resource to be changed. **Exame Source ID**<br>
inges the ID of a resource<br>
our program changes to<br>
nged. The Resource M<br> **ameters**<br>
k before call<br>
Previous contents

If your program changes the ID value of a resource, it should not mark the resource as changed. The Resource Manager automatically tracks these changes.

### **Parameters**

Stack before call

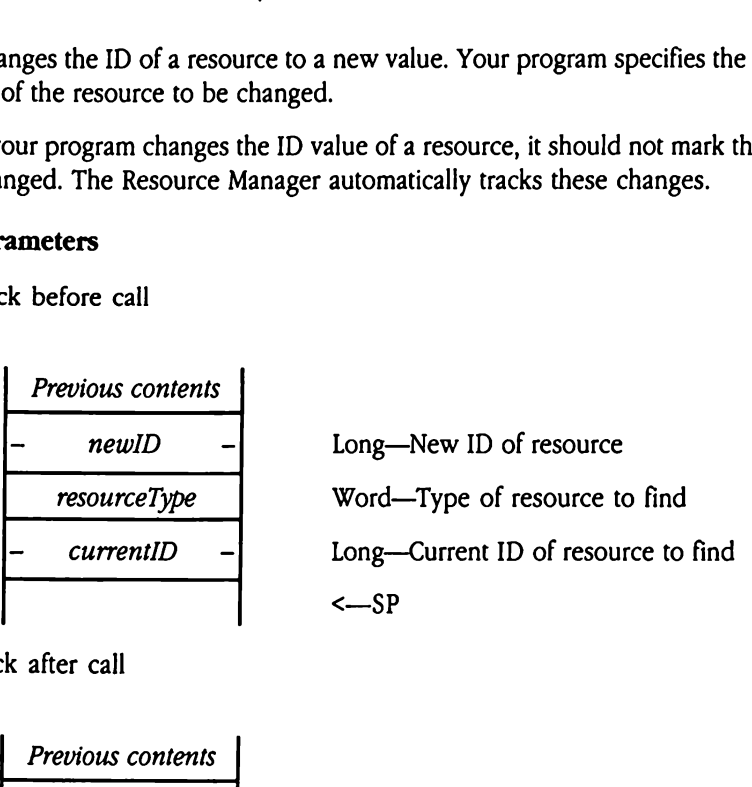

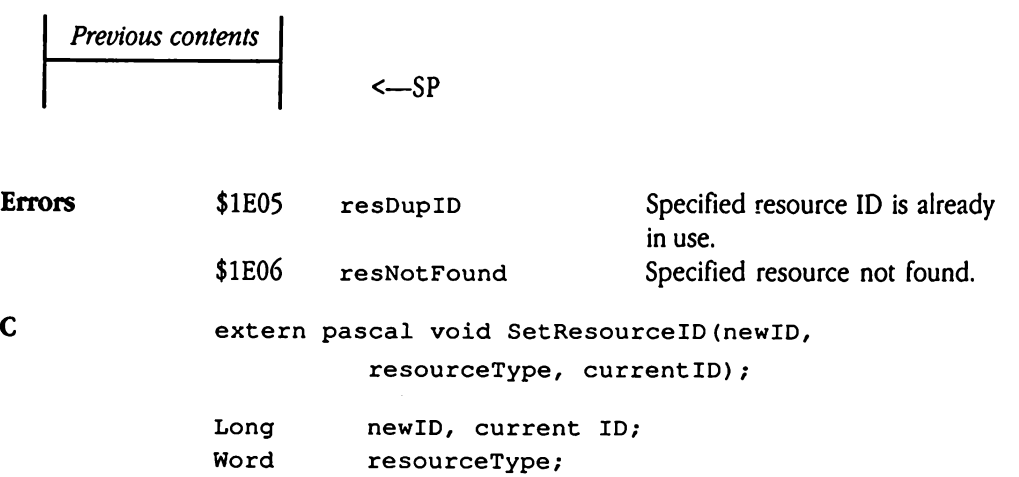

# SetResourceLoad \$241E

Controls Resource Manager access to the disk when resources are loaded. If you disable disk loading, the Resource Manager does not load resources from disk but instead allocates empty handles for requested resources. However, if a resource had been loaded into memory prior to the disabling of disk loading, the Resource Manager returns a valid handle. For example, a LoadResource tool call returns an empty handle if loading is set to FALSE and the resource has not been loaded into memory previously. Frols Resource Manage<br>
loading, the Resource<br>
cates empty handles for<br>
memory prior to the comple, a Lo<br>
dle. For example, a Lo<br>
ALSE and the resource<br>
Note: Most application<br>
ameters<br>
k before call<br>
Previous contents loading, the Resource<br>
cates empty handles for<br>
memory prior to the d<br>
dle. For example, a Lo<br>
ALSE and the resource<br>
Note: Most application<br>
Mote: Most application<br>
anneters<br>
k before call<br>
Previous contents<br>
Space

 $\bullet$  *Note:* Most applications will not issue this call.

### **Parameters**

Stack before call

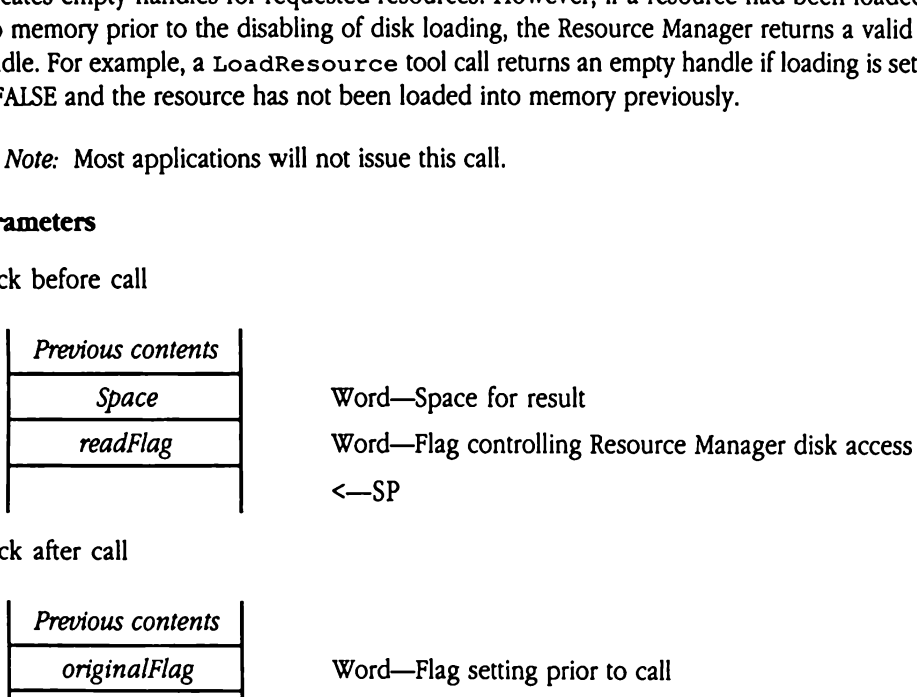

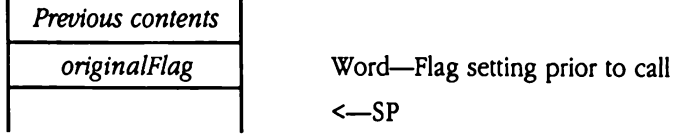

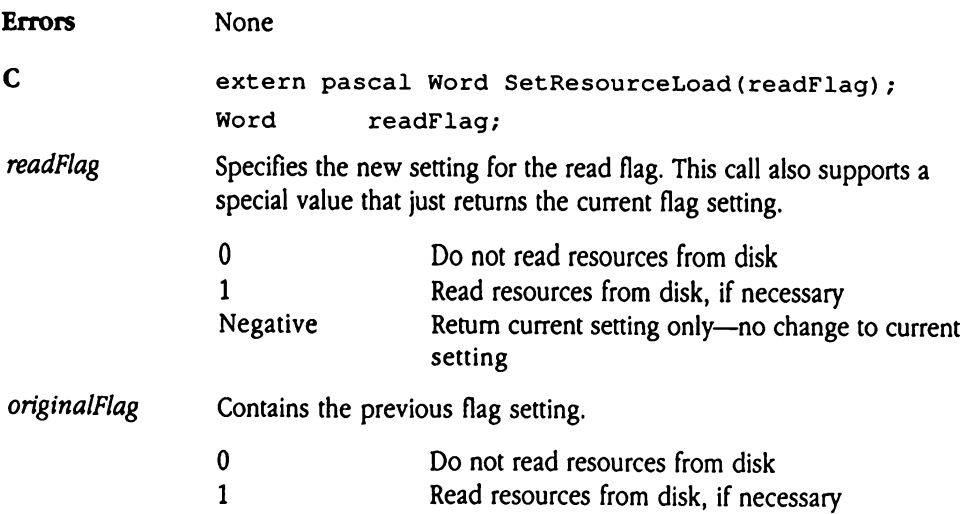

# $\frac{1}{2}$ UniqueResourceID \$191E

Returns a unique resource ID for a specified resource type. Your program specifies the resource type of the ID and mayoptionally constrain the new ID to <sup>a</sup> defined range. The Resource Manager allocates the new ID, guaranteeing that it is not used by any of your program's currently available resources. iqueResource<br>
urns a unique resource<br>
urns a unique resource<br>
ource Manager allocate<br>
gram's currently availa<br>
ameters<br>
k before call<br>
Previous contents **igueResource**<br>
urns a unique resource<br>
urns a unique resource<br>
ource Manager allocate<br>
gram's currently availa<br>
ameters<br>
k before call<br>
Previous contents<br>
- Space

### Parameters

Stack before call

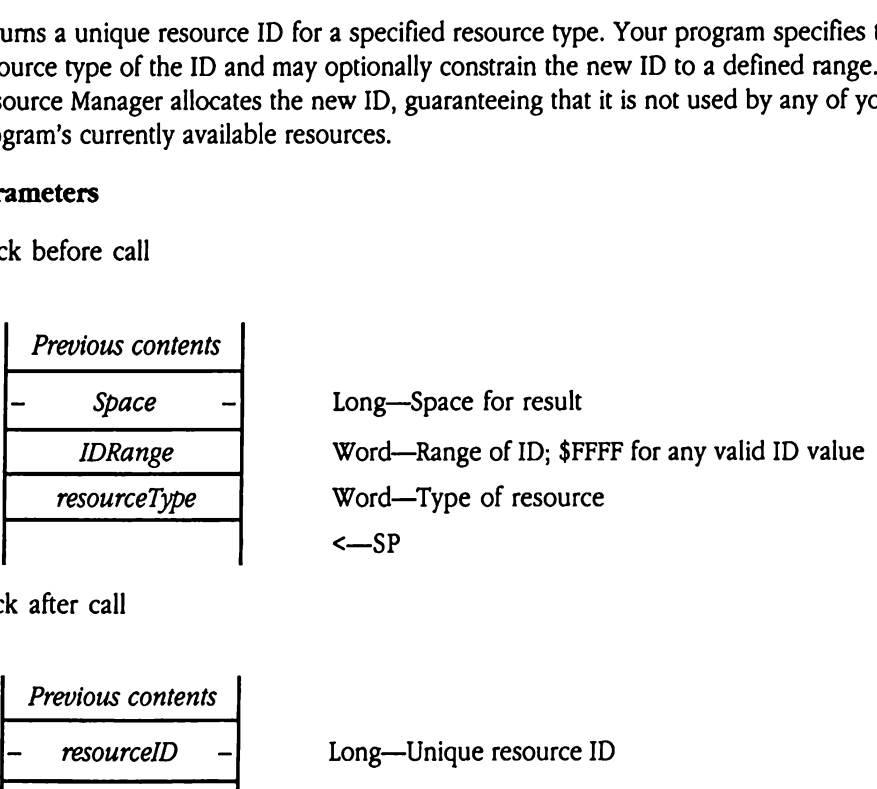

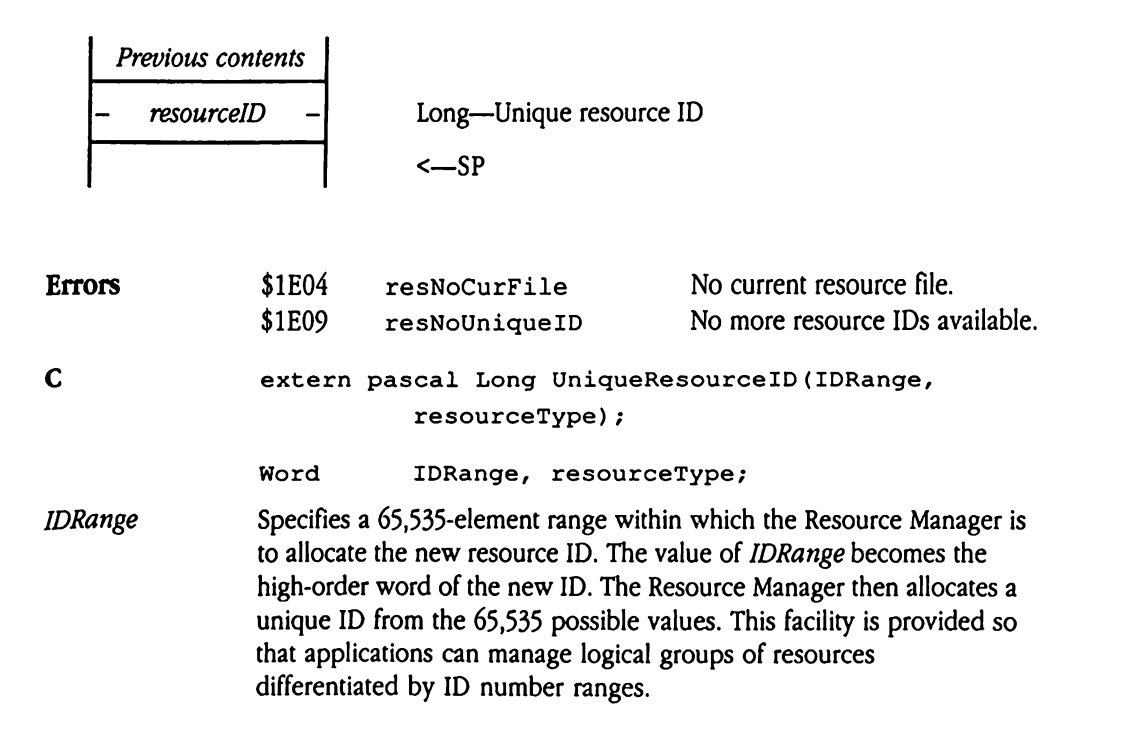

Resource IDs in the \$07FF range are reserved for system use. Ranges from \$0800 through \$FFFE are invalid. The following list summarizes the valid values for IDRange:

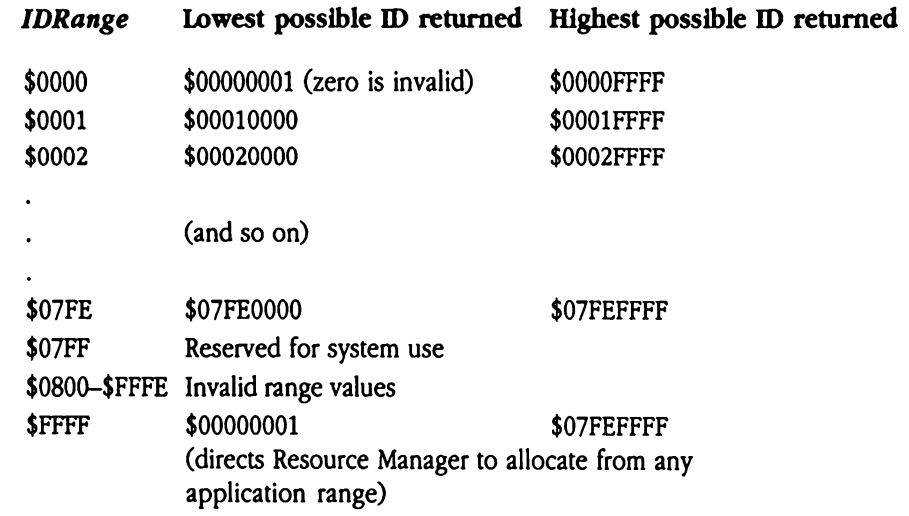

# UpdateResourceFile \$0D1E

Transfers modifications made to resources in memory to the appropriate resource file, thus making those changes permanent. Your program specifies the file ID of the resource file to be updated. The Resource Manager then locates and updates all resources for that file. If necessary, UpdateResourceFile writes the resource map todisk. S making those change<br>to be updated. The Re<br>If necessary, Update<br>Note: Most application<br>call automatically upd<br>**ameters**<br>k before call<br>Previous contents

 $\blacklozenge$  *Note:* Most applications will not issue this call because the ResourceShut Down tool call automatically updates all resources opened by a program.

### Parameters

Stack before call

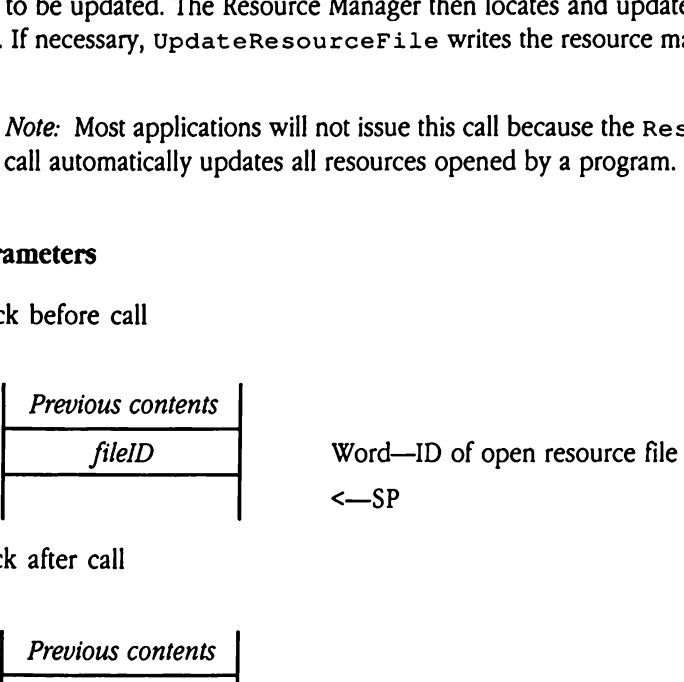

Stack after call

Previous contents <sup>|</sup>

 $\leftarrow$ SP

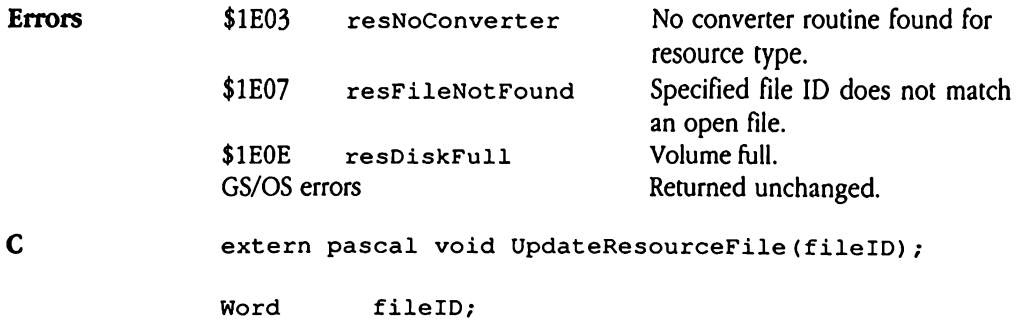

### WriteResource S161E

Directs the Resource Manager to write a modified resource to its resource file. Your program specifies the type and ID of the resource. If that resource has been modified (resChanged flagset to <sup>1</sup> in the attributes word), the Resource Manager writes the resource to its resource file on disk. The AddResource, MarkResourceChange, or Set Resource Attr (with resChanged set to 1) tool calls cause a resource to be marked as changed.

 $\blacklozenge$  *Note:* Most applications will not issue this call because the ResourceShutDown, CloseResourceFile, and UpdateResourceFiletoolcalls automatically write all changed resources to the appropriate resource file (unless the resource is write-protected). Red as changed.<br>
Note: Most application<br>
CloseResourceFi<br>
all changed resources<br>
write-protected).<br> **ameters**<br>
Refore call<br>
Previous contents Note: Most application<br>
CloseResourceFi<br>
all changed resources<br>
write-protected).<br>
ameters<br>
k before call<br>
Previous contents<br>
resourceType

### **Parameters**

Stack before call

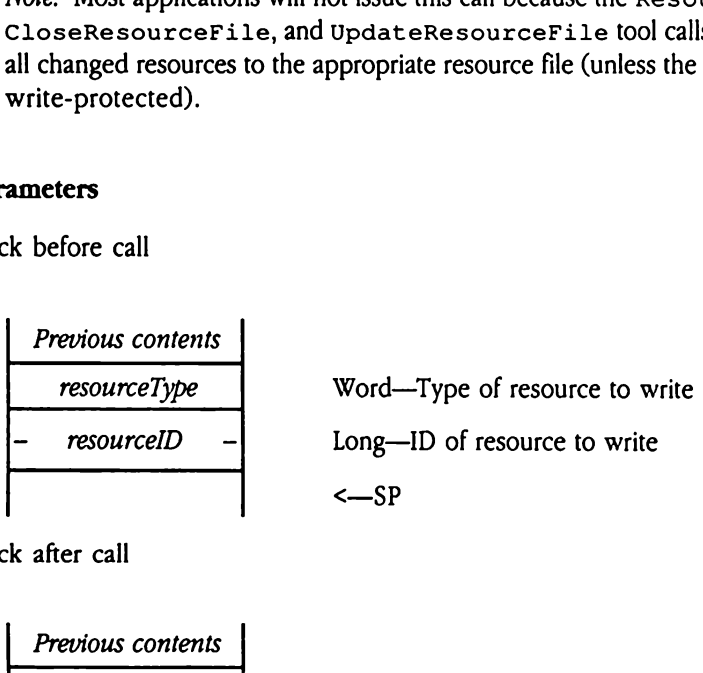

Stack after call

**Previous contents**  

$$
\left\{\n \begin{array}{c}\n -SP\n \end{array}\n \right.
$$

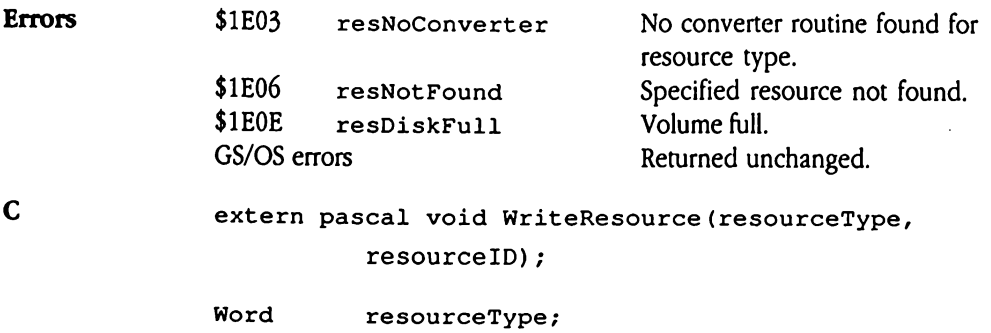

Long resourceID;

### Resource Manager summary

Tables 45-1, 45-2, and 45-3 summarize the constants, data structures, and error codes (respectively) used by the Resource Manager. Resource Manager summary<br>
Tables 45-1, 45-2, and 45-3 summarize the constants, data structures, and error codes<br>
(respectively) used by the Resource Manager.<br>
Table 45-1 Resource Manager constants

### **a** Table 45-1 Resource Manager constants

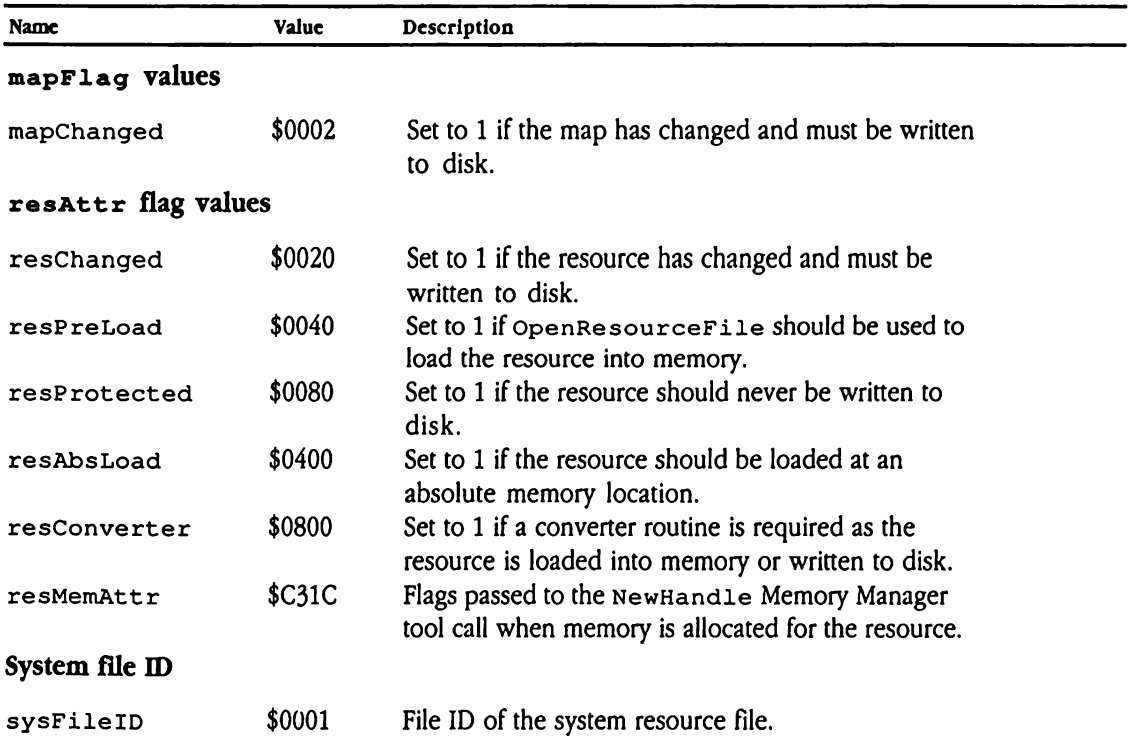

### ■ Table 45-2 Resource Manager data structures **= Table 45-2** Resource Manager data structures

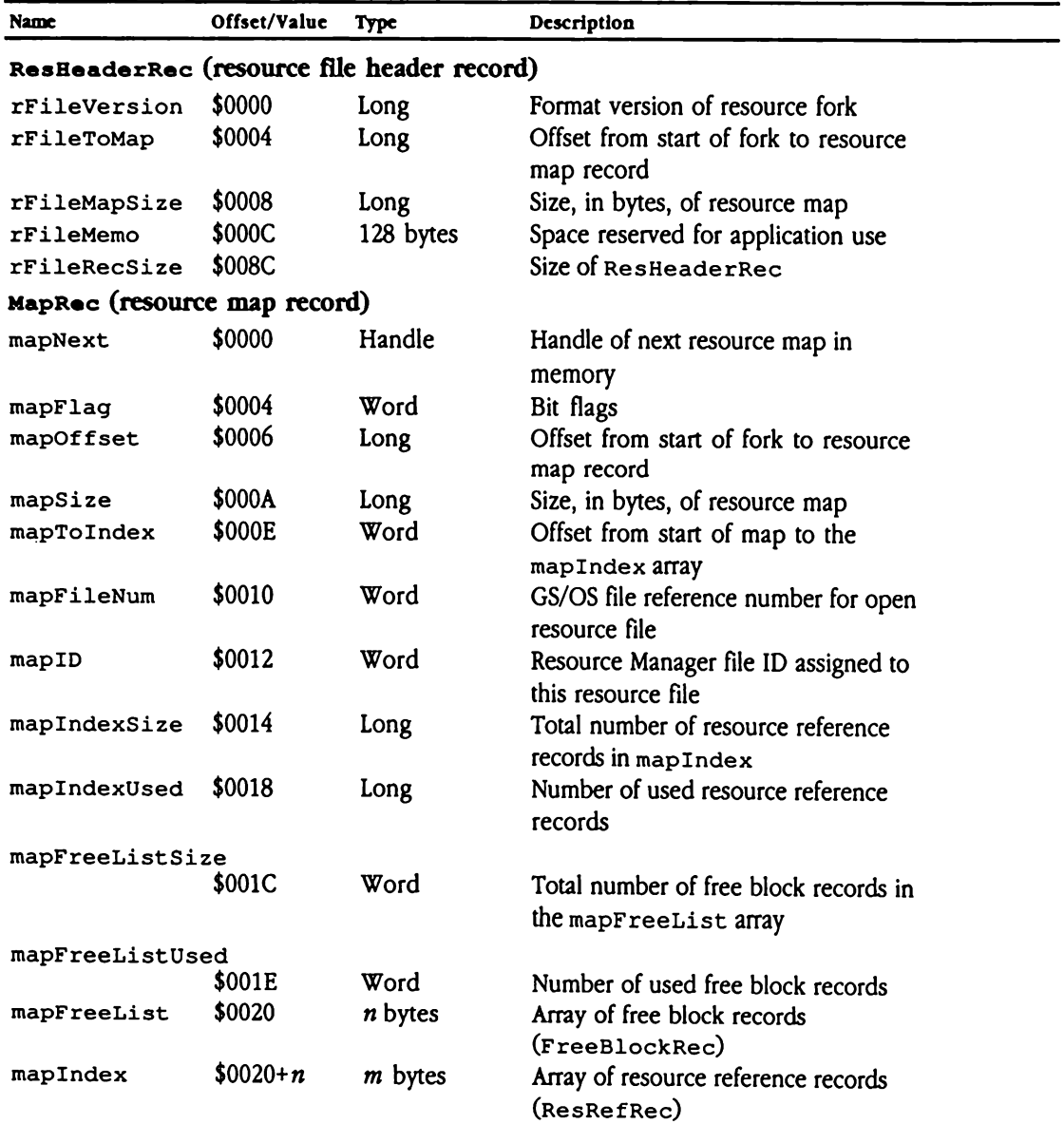

■ Table 45-2 Resource Manager data structures [continued] **a** Table 45-2 Resource Manager data structures [continued]

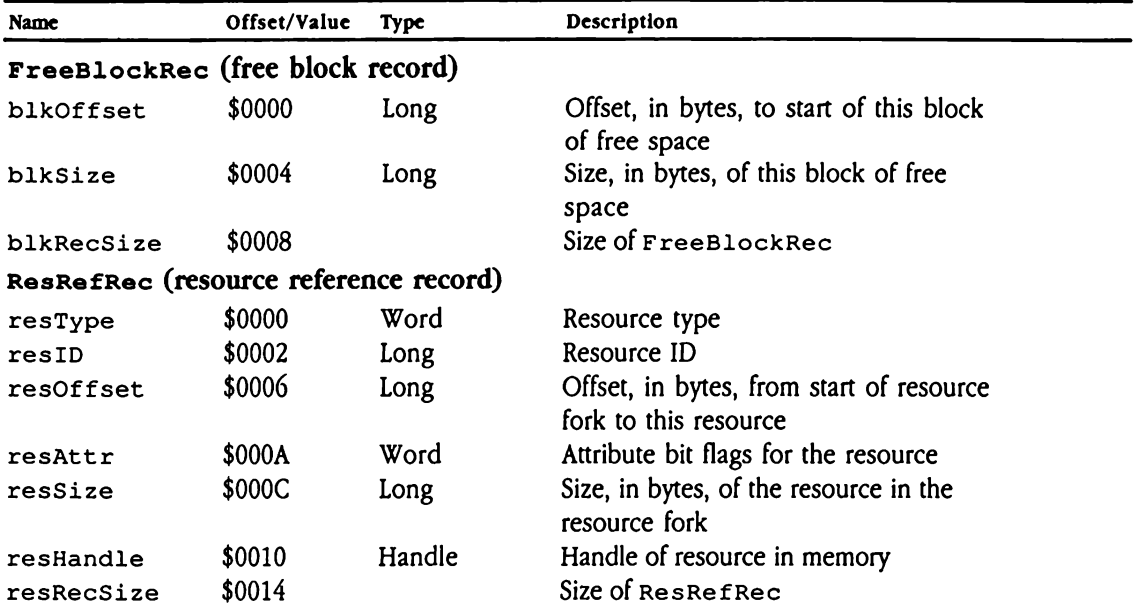

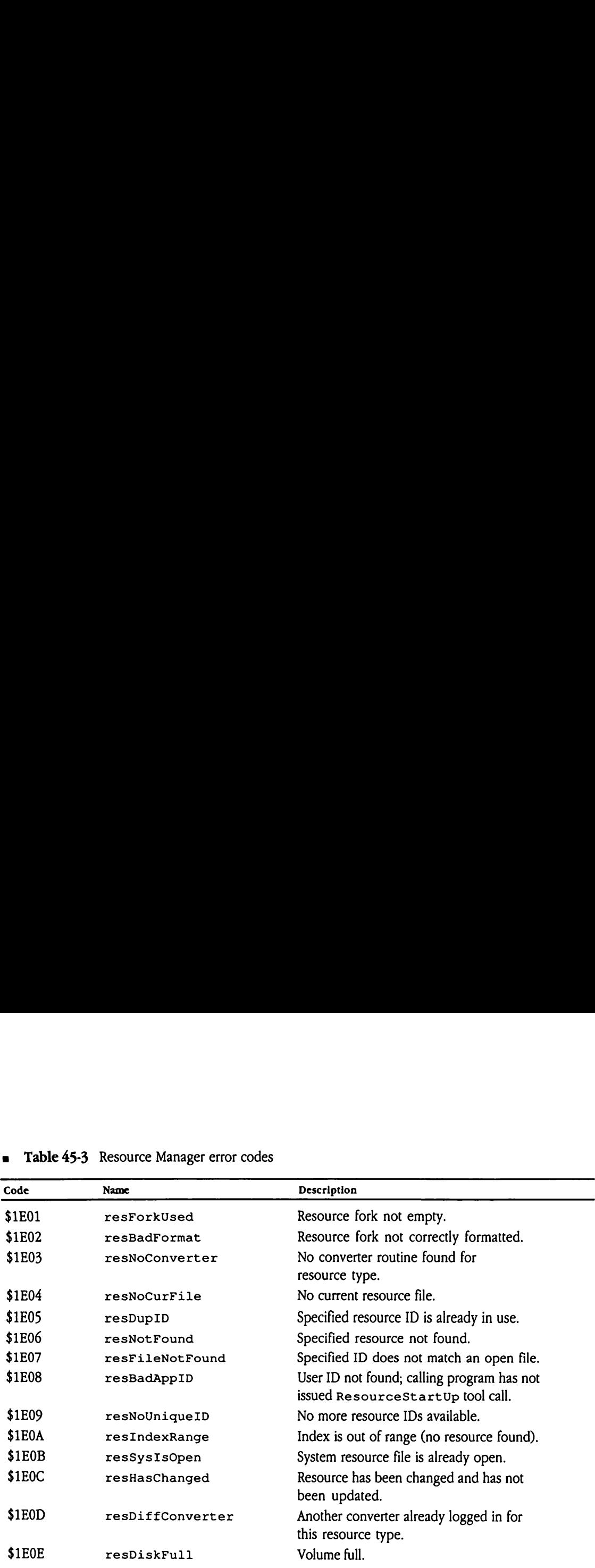

### **a** Table 45-3 Resource Manager error codes

### Chapter 46 Scheduler

 $\ddot{\phantom{0}}$ 

There are no changes in the Scheduler. The complete reference for the Scheduler is in Volume 2, Chapter 19 of the Apple IIGS Toolbox Reference.

### Chapter 47 Sound Tool Set Update

This chapter documents new features of the Sound Tool Set. The complete reference to the Sound Tool Set is in Volume 2, Chapter 21 of the Apple IIcs Toolbox Reference.

◆ *Note:* You must read the *Apple IIGS Hardware Reference* to understand some of the concepts presented in this chapter.

### Error corrections

This section contains corrections to the documentation of the Sound Tool Set in Volume 2 of the *Toolbox Reference*.

a The documentation of the FFSoundDoneStatus call contains an error. Youwill note that the paragraph that describes the call does not agree with the diagram describing the stack after the call. The text states that the call returns TRUE if the specified sound is still playing, whereas the diagram states that it returns FALSE if still playing. The diagram, not the text, is correct.

- **EXTE:** There is an undocumented distinction between a generator that is playing a sound and one that is active. A generator that is playing a sound returns FALSE in response to an FFSoundDoneStatus call. One that is active may or may not be playing a sound; the value of the flag returned by FFSoundStatus is TRUE. Active generators are those that are allocated to a voice. At any given moment the generator may be playing a sound, and so the FFSoundDoneStatus returns FALSE—or it may be silent between notes, in which case FFSoundDoneStatus returns TRUE.
- The description of the Get SoundVolume tool call is misleading with respect to the number of significant bits in the returned volume setting. The text accompanying the stack diagram is correct—only the high nibble of the low-order byte contains valid volume data.
- a The FFGeneratorStatus tool call can return error code \$0813, indicating that the genNumber parameter contains an invalid generator number.

### Clarification

This section presents more complete information about the FFStartSound tool call, including further explanation of its parameters, a new error code, an example procedure for moving a sound from the Macintosh computer to the Apple IIGS computer, and some sample code demonstrating the use of the call. The original documentation for this call is **Clarification**<br>This section presents more complete information about the FFStart Sound tool call,<br>including further explanation of its parameters, a new error code, an example procedure<br>for moving a sound from the Macinto in Chapter 21, "Sound Tool Set," in Volume 2 of the Toolbox Reference.

### FFStartSound

The free-form synthesizer is designed to play back long waveforms. To handle longer waveforms, the synthesizer uses two buffers (which must be the same size), alternating its input from one to the other. When the synthesizer exhausts a buffer, it generates an interrupt and then starts reading data from the other buffer. The Sound Tool Set services the interrupt and begins refilling the empty buffer. This process continues until the waveform has been completely played. **tart Sound**<br>ree-form synthesizer is<br>forms, the synthesizer<br>from one to the other<br>upt and then starts rea<br>terrupt and begins ref<br>form has been comple<br>that all synthesizer inp<br>ted 4 KB buffers, then<br>**neter block** ree-form synthesizer is<br>forms, the synthesizer is<br>forms, the synthesizer<br>from one to the other<br>upt and begins ref<br>terrupt and begins ref<br>form has been comple<br>that all synthesizer inp<br>ted 4 KB buffers, then<br>**neter block** forms, the synthesizer<br>from one to the other<br>upt and then starts rea<br>terrupt and begins ref<br>form has been comple<br>that all synthesizer inp<br>ted 4 KB buffers, then<br>**neter block**<br>wavestart

Note that all synthesizer input buffers must be buffer-size aligned. That is, if you have allocated 4 KB buffers, then those buffers must be aligned on 4 KB memory boundaries.

### Parameter block

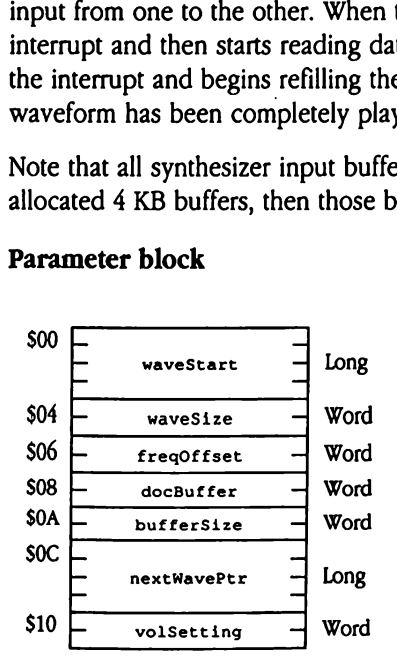

waveStart The starting address of the wave to be played, not in Digital Oscillator Chip (DOC) RAM but in Apple IIGS system RAM. The Sound Tool Set loads the waveform data into DOC RAM as it is played.

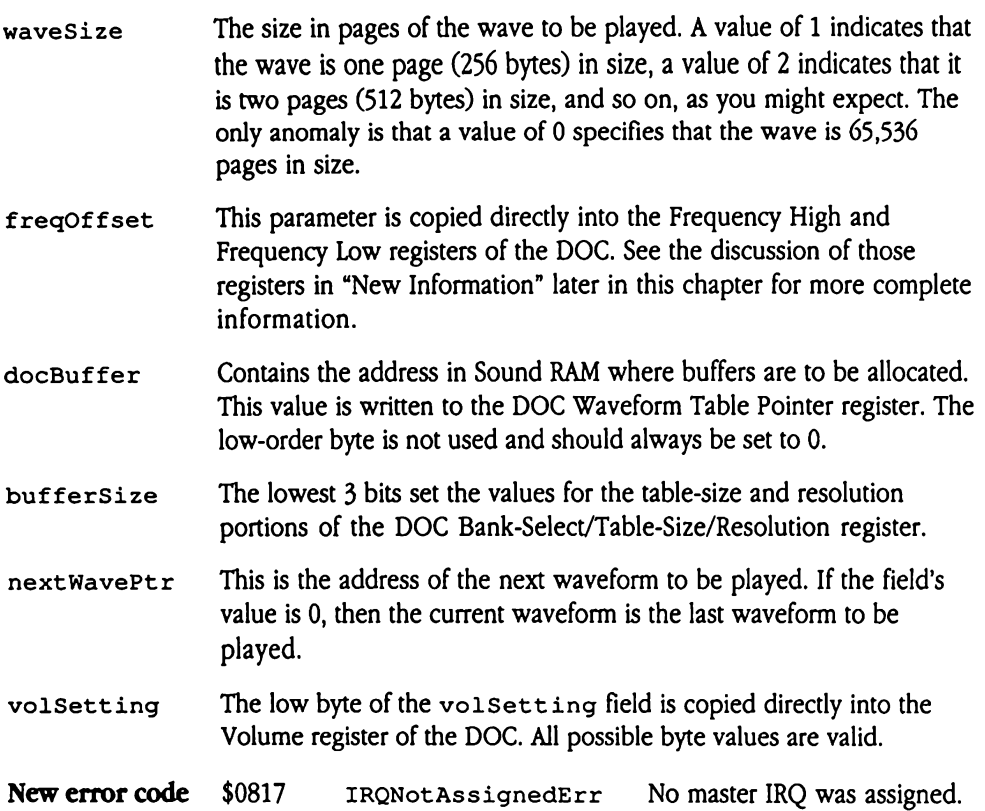

### Moving a sound from the Macintosh computer to the Apple Ics computer

To move a digitized sound from the Macintosh computer to the Apple IIGS computer and play the sound, you perform the following steps:

- 1. Save the sound as a pure data file on the Macintosh computer.
- 2. Transfer the file to the Apple IIGs computer (using Apple File Exchange, for example).
- 3. Filter all the 0 sample bytes out of the file by replacing them with bytes set to \$01. This is very important, because the Apple IIGS computer interprets 0 bytes as the end of a sample.
- 4. Load the sound into memory with GS/OS calls.
- 5. Issue the FFStart Sound tool call to play the sound. Set the freq of fset parameter to \$01B7 to match the tempo at which the sound is played on the Macintosh computer, assuming that you recorded the original sound at the standard Macintosh sampling rate of 22 kHz.

### Sample code

This assembly-language code sample demonstrates the use of the FFStart Sound tool call.

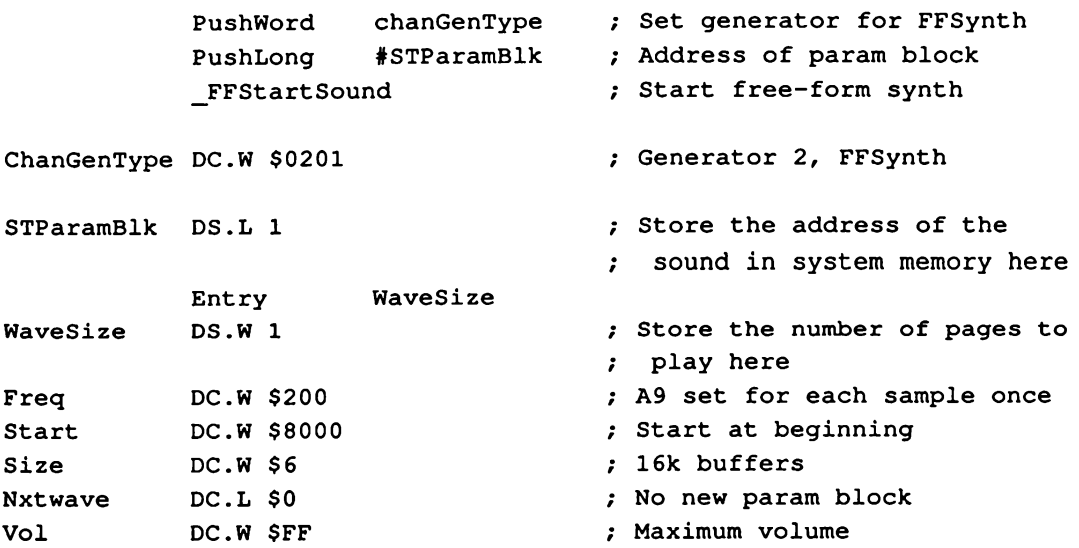

### New information

This section provides new information about the Sound Tool Set.

**E** The four sound and music tools—that is, the Note Sequencer, Note Synthesizer, MIDI Tool Set, and Sound Tool Set—work together, and their versions must be compatible. The currently required versions are

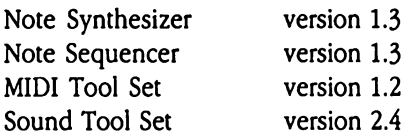

- The Sound Tool Set SoundBoot Init call has been changed to initialize the MidiInitPol1 vector (\$E101B2) to an RTL.
- Fig. The set UserSoundIRQV tool call allows you to establish a custom synthesizer interrupt handler. See the description in Volume 2 of the Toolbox Reference. Note also that your interrupt handler should check the synthesizer mode value to verify that it should handle the interrupt. This mode value is passed as an input parameter to the interrupt handler in the accumulator register.

If your routine does not process the interrupt, it should jump to the next routine in the interrupt chain, taking care to preserve the state of the accumulator. If your routine does process the interrupt, it should set the carry flag to 0 and return via an RTL instruction.

# Introduction to sound on the Apple IGS computer

This section provides some general background on the various sound-related tool sets available on the Apple IIGs. There are five sound tool sets: the Note Sequencer, the Note Synthesizer, the MIDI Tool Set, the Sound Tool Set, and the Audio Compression and Expansion (ACE) Tool Set. Although each provides distinct functionality, they can complement one another and generate fairly sophisticated sound applications. **Introduction to sound on the Apple IIGS computer<br>
Thitroduction provides some general tackground on the various sound-related tool sets<br>
available on the Apple IIGs There are five sound tool sets. the Note Sequencer, the** 

- The Sound Tool Set plays back a digitized sample of any length and at any frequency. Note that the sample must fit into system memory.
- **Example 3** The Note Synthesizer also plays digitized samples, but with much greater control over the sound sample, including the ability to loop within the sample and control the sound envelope. The Note Synthesizer, however, is limited to sound samples smaller than 65,536 bytes.
- **n** The MIDI Tool Set allows you to send and receive MIDI data.
- **a** The Note Sequencer combines the functionality of the Note Synthesizer and MIDI Tool Set, allowing you to send MIDI data and drive the Note Synthesizer simultaneously.
- **n** The Audio Compression and Expansion Tool Set provides dramatic reduction in sound disk-storage requirements, with only slight degradation in sound quality.

By combining the facilities offered by these tools, you can easily build impressive sound applications. For example, you could develop a program that reads MIDI data into the Note Synthesizer while also saving that data to disk for later input to the Note Sequencer. This program would turn the Apple IIGS computer into a MIDI sound source with the capability to save its songs for later playback.

### Note Sequencer

The DOC interrupts that drive the Note Synthesizer also drive the Note Sequencer. Before the Note Synthesizer handles an interrupt, the tool set passes it to the Note Sequencer and allows other interrupt handlers access to it before taking control. The Note Sequencer checksits increment value against its clock value to determine whether to take any action. If enough time has passed, it checks for delay; if a delay is specified, it checks to determine whether it has waited long enough to satisfy the delay requirement. If it hasn't, it simply returns. If it has waited long enough, then it checks all playing notes of specified durations to determine whether it is time to turn them off. If so, it turns those notes off. It then parses the next seqItem in the current sequence and makes Note Synthesizer and MIDI Tool Set calls to execute it. If the chord bit is set in the current seqItem, the Note Sequencer immediately fetches the next seqItem for execution. If the  $d$  (delay) bit is set, then it calculates the required delay and sets the delay flag. It then returns.

# Note Synthesizer

One DOCoscillator drives the Note Synthesizer and the Note Sequencer, using the interrupts that it generates at the end of waveforms, or at 0 values in the waveform. The Sound Tool Set services such interrupts, then passes them to the Note Synthesizer for further handling if it is needed. Because the Sound Tool Set and the Note Synthesizer use the same direct-page space, it is appropriate to use the Note Synthesizer to assign oscillators for your own purposes even if you don't use the Note Synthesizer any further with the assigned oscillators. **Note Synthesizer**<br>
One DOC oscillator drives the Note Synthesizer and the Note Sequencer, using the<br>
interrupys that it generates at the end of waveforms, or at 0 values in the waveform. The<br>
interrupts that it generates **Note Synthesizer**<br>
One DOC oscillator drives the Note Synthesizer and the Note Sequencer, using the<br>
ninetrary bata it generates at the end of waveforms, or at 0 values in the waveform. The<br>
focuration of the services suc

The Note Synthesizer's operation requires considerable processing. If processor time is in short supply and you want to use the Note Synthesizer to produce sounds, do not use vibrato, and use low updateRate values. See Chapter 41, "Note Synthesizer," in this book for further information.

The Note Synthesizer and Note Sequencer run at interrupt time, and current versions are fully compatible with the MIDI Tool Set.

### Sound general logic unit (GLU)

One quirk of the sound general logic unit (GLU) is that the value for volume in the control register is a write-only value. It is possible, however, to maintain the system volume specified by the Control Panel setting and still write to the GLU. To find the system volume setting, use the Miscellaneous Tool Set GetAddr call to find the address of IRQ.Volume and use the value stored at that address.

### Vocabulary

This section describes a number of terms that have special meanings in the context of the Apple IIGS DOC.

### Oscillator

There are 32 oscillators on the DOC. They are not true oscillators in the ordinary sense of a circuit that generates a waveform. Rather, they are circuits that accept as input a waveform stored as digital data, and generate an audio signal based on that data.

### **Generator**

Each generator used by the Sound Tool Set is actually a pair of DOC oscillators, usually operating in swap mode when used by the Sound Tool Set. In swap mode the two oscillators alternate playing and halting, with one oscillator playing while the other is halted. When one oscillator reaches the end of its current waveform, it stops playing and the other oscillator takes over, until it reaches the end of its waveform and the first oscillator takes over again.

### Voice

A voice is <sup>a</sup> single audio signal that can be independently controlled. A synthesizer that can play eight notes at one time is normally said to have eight voices.

### Sample rate

A waveform is stored in the Apple IIGS computer's memory as some number of digital samples of a sound. The number of samples that the Apple IIGS computer plays each second is referred to as the **sample rate.** The sample rate of the DOC is fixed by the number of oscillators that are enabled, that is, by the value of register  $E1$  on the DOC. The sample rate depends only upon this value; changing other parameters does not affect sample rate. The sample rate is determined by the formula<br>  $S = \frac{\left(\frac{C}{8}\right)}{2\pi}$ 

$$
S = \frac{\left(\frac{C}{8}\right)}{(O+2)}
$$

where

- S is the sample rate
- C is the input clock rate, which is always 7.159 MHz
- O is the number of oscillators enabled (32 is standard)

The default sample rate, with all 32 oscillators enabled, is about 26.31985 kHz; that is, the Apple IIGS computer, operating at its default sample rate, plays about 26,320 samples per second. It is possible to generate higher sampling rates by reducing the number of enabled oscillators. However, the low-passfilter on the Apple IIGS computer is a 5-pole Chebyshev active filter with a roll-off at 10 kHz. Consequently, higher sampling rates may not result in higher perceived sound quality.

### Drop sample tuning

The DOC plays waveforms by looking up wave data in <sup>a</sup> table in memory and sweeping through a stored waveform. This strategy allows very faithful reproductions of digitally sampled sound. If, however, you want the DOC to play a waveform at a pitch different from that at which it was recorded, it cannot simply generate it at a different frequency, as a true voltage-controlled oscillator can. Instead, the DOC changes the pitch by using a method called **drop sample tuning.** To raise the pitch of a sample one octave, the DOC doubles its frequency by skipping every other sample in the sequence. Similarly, to lower the pitch one octave, it cuts the frequency in half by playing each sample in the sequence twice.

The disadvantage of drop sample tuning is that at higher frequencies, some of the samples are dropped, or lost, and changing the pitch also changes the duration of each waveform.

### Frequency

Frequency refers both to the output frequency of the audio signal generated by the DOC and to the value of the DOC frequency register. Normally frequency refers to the value of the frequency register, which determines, but is not equal to, the output frequency. Frequency directly determines the perceived pitch of a sound; higher frequencies result in higher pitches.

### Sound RAM

The DOC has 64 KB of RAM dedicated to the storage of sound samples. This RAM, which contains the sampled waveforms the DOC plays, is referred to as Sound RAM.

### Waveform

A waveform consists of data representing the stored form of a digitally sampled audio signal.

### DOC registers

There are ten different registers in the DOC. There is a set of registers for each of the DOC oscillators. That is, each of the first seven registers has 32 different values, one for each DOC oscillator. The registers are Frequency Low, Frequency High, Volume, Waveform Data Sample, Waveform Table Pointer, Control, Bank-Select/Table-Size/Resolution, Oscillator Interrupt, Oscillator Enable, and A/D Converter.

### Frequency registers

Two 8-bit frequency registers, Frequency Low and Frequency High, are paired to produce a single 16-bit frequency value. The output frequency of a sample can be represented by

$$
O = \left(\frac{S}{2^{(17+R)}}\right) \cdot FHL
$$

where

- O is the output frequency in hertz, assuming that one cycle of the sound exactly fills the table size
- S is the sample rate (26.32 kHz) with all 32 oscillators enabled
- R is the resolution value in the Bank-Select/Table-Size/Resolution register; valid values lie in the range from 0 through 7
- FHL is the combined values of the Frequency Low and Frequency High registers; valid values lie in the range from 0 through 65,535

This calculation assumes that the wave table contains exactly one cycle of the waveform. The resolution and the table size are 3-bit values, and this calculation assumes they are equal.

If one cycle of the sound does not exactly fill the table size, then you can use the following formula to calculate the output frequency:

$$
O = \left(\frac{S}{SRi}\right) \cdot \left(\frac{Fi \cdot FHL}{2^{(9+RTAB)}}\right)
$$

where

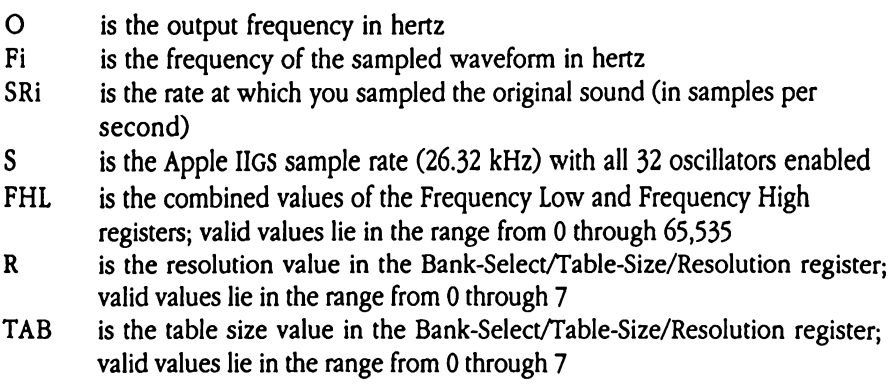

### Volume register

The value in the Volume register directly controls the volume of the sound output for that oscillator.

### Waveform Data Sample register

This is a read-only register that always contains the value of the sample that an oscillator is currently playing.

### Waveform Table Pointer register

This register is also referred to as the Address Pointer register. It identifies which page of Sound RAM contains the start of the current sample. The FFStart Sound parameter docBuffer is written directly to this register.

### Control register

The Control register establishes several attributes of its associated oscillator. These attributes include what oscillator mode is in effect, whether the oscillator is halted, whether it will generate an interrupt at the end of its cycle, and what channel has been assigned to the oscillator.

**Interrupt-enable bit** Bit 3 of the Control register is the interrupt-enable bit. When this bit is set to 1, the oscillator generates an interrupt when it reaches the end of a waveform or plays a sample with a value of 0.

Unless you have issued the Set SoundMIRQV tool call to set a custom interrupt vector (see Chapter 21, "Sound Tool Set," in Volume 2 of the Toolbox Reference for more information), the Sound Tool Set fields these interrupts first. Upon entry to the interrupt routine, the accumulator register contains the low-order nibble of the genNumFFSynth parameter of the FFSt art Sound tool call that assigned the oscillator. If the value of this nibble indicates that the interrupt is for the Sound Tool Set, the interrupt handler processes the interrupt. Otherwise, it passes the interrupt to other interrupt routines (see the discussion of the Set UserSoundIROV tool call in Chapter 21, "Sound Tool Set," in Volume 2 of the Toolbox Reference for information on setting vectors to user interrupt routines).

**Mode** The mode value consists of two bits, M0 and M1. There are thus four possible modes, which are designated as free-run or loop mode (00), one-shot mode (01), sync/AM mode  $(10)$ , and swap mode  $(11)$ .

In free-run or loop mode, the oscillator sweeps through a waveform to the end, playing the values it encounters, then starts again at the beginning of the waveform and generates an interrupt if the interrupt-enable bit is set to 1.

In one-shot mode, the oscillator sweeps through its waveform to the first 0 value or to the end, generates an interrupt if the interrupt-enable bit is set to 1, and halts.

In swap mode, an oscillator sweeps through its waveform to the first 0 value or to the end of the waveform, generates an interrupt, and halts, turning control over to a partner oscillator. Only one halt bit can be set to <sup>1</sup> at any given time for a pair of oscillators in swap mode; setting the halt bit of one oscillator to 1 forces the other's to 0.

Generators always consist of an even/odd pair of oscillators—for example, oscillators 0 and <sup>1</sup> form a generator, as do oscillators 2 and 3, and so on. The Note Synthesizer normally uses each pair with the even-numbered oscillator in swap mode and the oddnumbered oscillator in loop mode. The Sound Tool Set normally uses both oscillators of a pair in swap mode.

**a** Channel The Channel value specifies a sound's stereo position. Currently, only the loworder bit is significant. A value of 0 in this bit sets the oscillator's stereo position to the right channel; a value of 1 sets it to the left channel.

### Bank-Select/Table-Size/Resolution register

This register sets the table size for stored waveforms, the resolution of the waveform, and the bankselection for the oscillator. When it plays <sup>a</sup> sound, the DOC adds the value of the frequency register to its accumulator. It multiplexes the resulting value with the address pointer to determine the address in DOC RAM of the sample to play. The table size determines how manybits of the Waveform Table Pointer register are accessible to the DOC for this operation; a larger table size reduces the number of Waveform Table Pointer register bits used in the address calculation and reduces the precision with which a particular sample can belocated. If 8 bits of the Waveform Table Pointer register are used to locate the next sample, the DOC can distinguish twice as manystarting points as it can if only 7 bits are used.

Each time the DOC cycles it adds the contents of the frequency registers to its 24-bit accumulator. It then appends a subrange of the accumulator's 24 bits to the value of the Waveform Table Pointer register and uses the resulting value as an absolute address in DOC RAM. It then plays the sample stored at that location.

The resolution value, which is the lowest 3 bits of the Bank-Select/Table-Size/Resolution register, determines the lowest bit of the accumulator value that will be appended to the Waveform Table Pointer register.

The table size value, which is the next 3 bits above the resolution, determines both the width of the address pointer value and the width of the accumulator value. The width of each value is the number of bits the DOC uses from that register. For example, the DOC accumulator is <sup>a</sup> 24-bit register, but the DOC uses only 8 of those bits when the table size is 256 bytes.

The DOC uses only part of each register, the accumulator and the address pointer, to determine where in memory to find the sounds that it will play next. For any table size greater than 256 bytes (1 page), it overwrites the lowest bits of the address pointer with bits from the accumulator. Figure 47-1 shows the correspondence between table size, resolution, and the portions of the Waveform Table Pointer register and accumulator used to determine the location of the next sample to be played. The DOC uses only part of each register, the accumulator and the address pointer, to<br>determine where in memory to find the sounds that it will play next. For any table size<br>greater than 256 bytes (1 page), it overwrites th The DOC uses only part of each register, the accumulator and the address pointer, to<br>determine where in memory to find the sounds that it will play next. For any table size<br>greater than 256 bytes (1 page), it overwrites t The Medden State of the solution<br>
The solution of the sounds that it will play next. For any table size<br>
256 bytes (1 page), it overwrites the lowest bits of the address pointer with<br>
accumulator. Figure 47-1 shows the cor The DOC uses only part of each register, the accumulator and the address pointer, to<br>theremine where in memory to find the sounds that it will play next. For any table size<br>greater than 256 bytes (1 page), it overwrites th

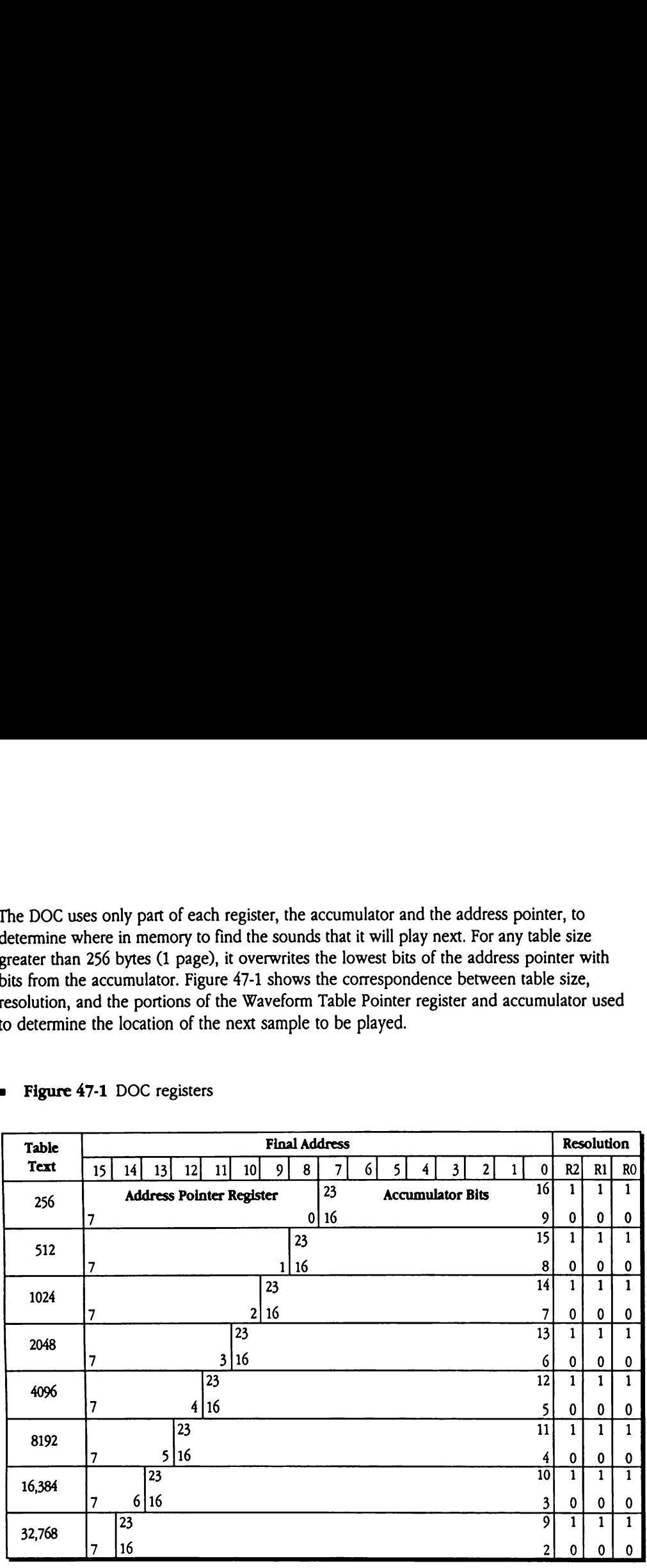

### **Figure 47-1** DOC registers

The resolution acts as an offset value, determining which bit is the lowest accumulatorbit to be appended to the Waveform Table Pointer register. The effect of these computations is that if you increase the resolution by 1, the pitch of the waveform will be one octave lower.If you increase the resolution value by 2, the pitch will be four octaves lower—and so on in powers of two.

The table size value is a 3-bit value that is equal to the resolution value in calls to FFStartSound.It specifies the size of the DOC RAM partitions used to contain waveforms that are to be played. The following list shows the correspondence between table size values and the table sizes.

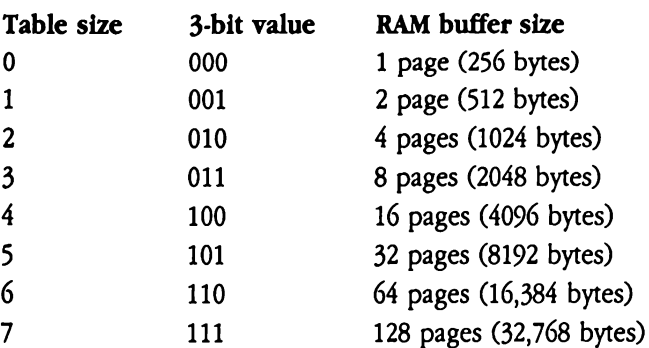

Both the table size value and resolution value are copied into their respective bits in the Bank-Select/Table-Size/Resolution register from the lowest 3 bits of the *buffersize* parameter to the FFStart Sound call.

The **bank-select bit** is bit 6. It is reserved for the use of Apple Computer, Inc., and should always be 0.

### Oscillator Interrupt register

This register contains a bit that specifies whether an interrupt has occurred and, if so, contains the number of the oscillator that generated the interrupt. The oscillator number  $(0-31)$  is stored in bits 1 through 5 of this register.

### Oscillator Enable register

The Oscillator Enable register specifies the number of enabled oscillators (0-31).

### A/D Converter register

This register always contains the current sample from the analog-to-digital converter built into the Digital Oscillator Chip.

 $\mathbf{I}$ 

## MIDI and interrupts

The MIDI Tool Set automatically recovers incoming MIDI data, but to do so it requires that interrupts never be disabled for longer than 290 microseconds.If an application disables interrupts for longer than this, it should call the Midi InputPoll vector at least every 270 microseconds to ensure that the data is properly received and the input buffer is cleared. When MIDI input is not enabled, the vector is still serviced, but at minimal cost in CPU cycles. Under these circumstances, the call to the vector sacrifices only two instructions, a JSL and an RTL.

# New Sound Tool Set calls

Four new tool calls provide greater flexibility for applications playing free-form sounds. The FFSetUpSound and FFStartPlaying calls allow you to schedule a sound for playbackat <sup>a</sup> later time. The ReadDOCReg and Set DOCReg calls provide easy access to New Sound Tool Set calls<br>
Four new tool calls provide greater flexibility for applications playing free-form sounds.<br>
The FFset UpSound and FFStart Playing calls allow you to schedule a sound for<br>
playback at a later time. the DOC registers.

### FFSetUpSound \$1508

Identical to the FFStart Sound tool call but does not actually start playing the specified sound. Use the FFStartPlaying tool call to start playing. This call gives you the option of setting up a sound and playing it later. SetUpSound<br>
mical to the FFStart<br>
md. Use the FFStart<br>
etting up a sound and<br>
anneters<br>
k before call<br>
Previous contents<br>
channelGen DOC registers.<br>
Set UpSound<br>
studies the FFSt art<br>
nd. Use the FFSt art<br>
etting up a sound and<br>
ameters<br>
ck before call<br>
Previous contents

### Parameters

Stack before call

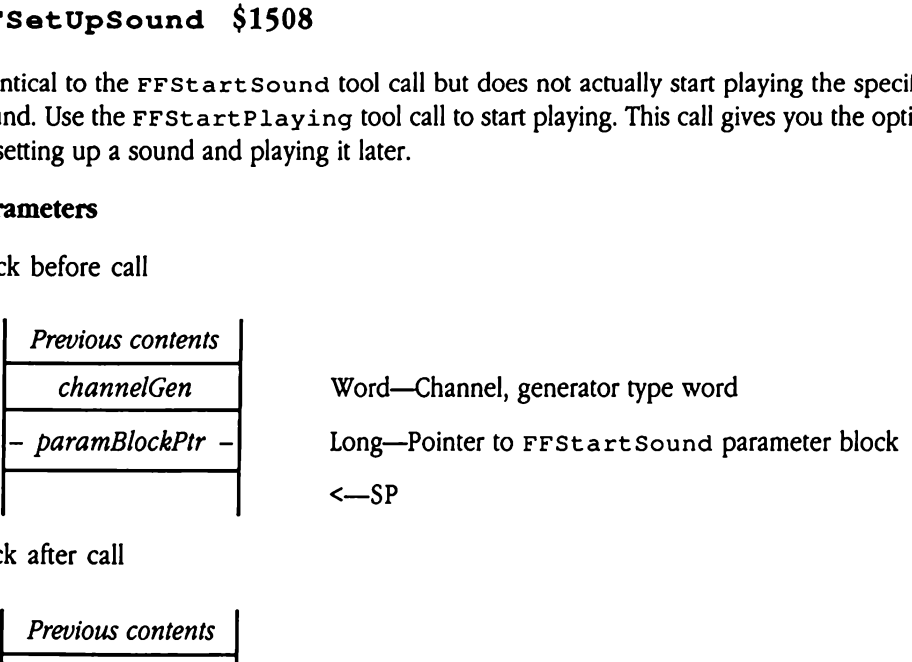

**Previous contents**  

$$
<<
$$
  $-SP$ 

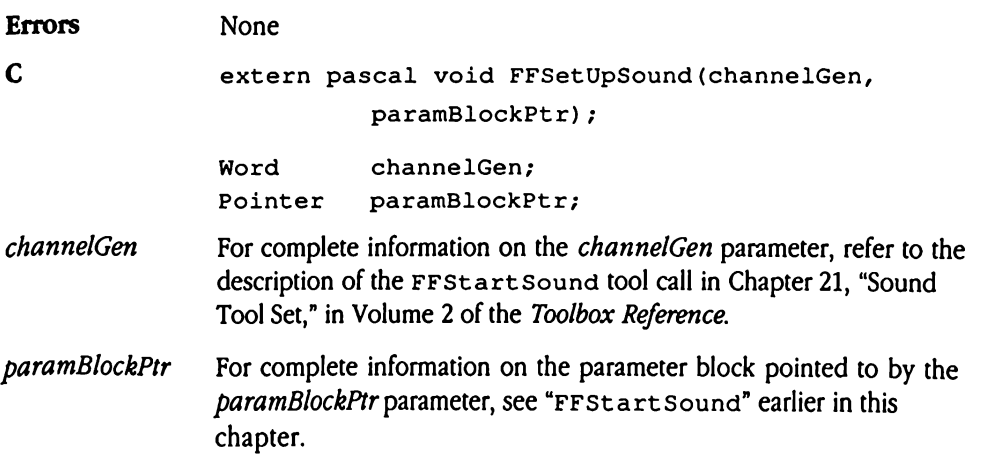

# FFStartPlaying \$1608

Starts playing the sound specified by the FFSet UpSound tool call on a specified set of generators. Your program passes a parameter to this call indicating which generators are to play the sound. StartPlaying<br>ts playing the sound sperators. Your program<br>the sound.<br>ameters<br>k before call<br>Previous contents

### **Parameters**

Stack before call

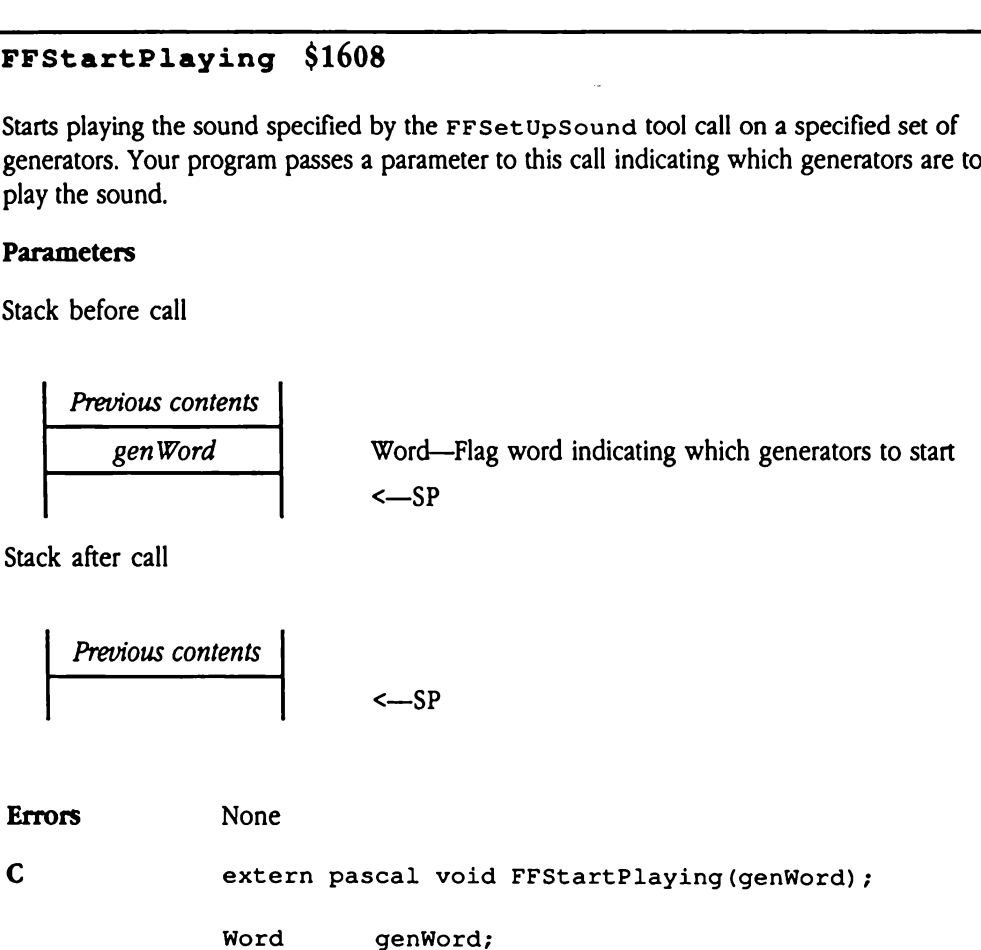

- gen Word Specifies which generators to start. Each bit in the word corresponds to a generator. Setting a bit to <sup>1</sup> indicates that the matching generator is to play the sound. For example, a gen Word value of \$4071 (%0100 0000 0111 0001) would start generators 0, 4, 5, 6, and 14.
- **A** Warning A value of \$0000 for this parameter is illegal and will cause the system to hang.  $\triangle$

# ReadDOCReg \$1808

Reads the DOC registers for a generator's oscillator and stores the register contents in a special format in the target memory location. Your program specifies the generator and the oscillator, as well as the destination for the register information. The format of the resultant data structure corresponds to the input to the Set DOCReg tool call.

**A** Warning This is a very low-level call. Do not use it unless you have a thorough understanding of the DOC. This call may not be supported in future versions of the system hardware.  $\triangle$ Socillator, as well as the contract of the set of the set of the set of the set of the set of the set of the set of the set of the set of the set of the set of the set of the set of the set of the set of the set of the set

### Parameters

Stack before call

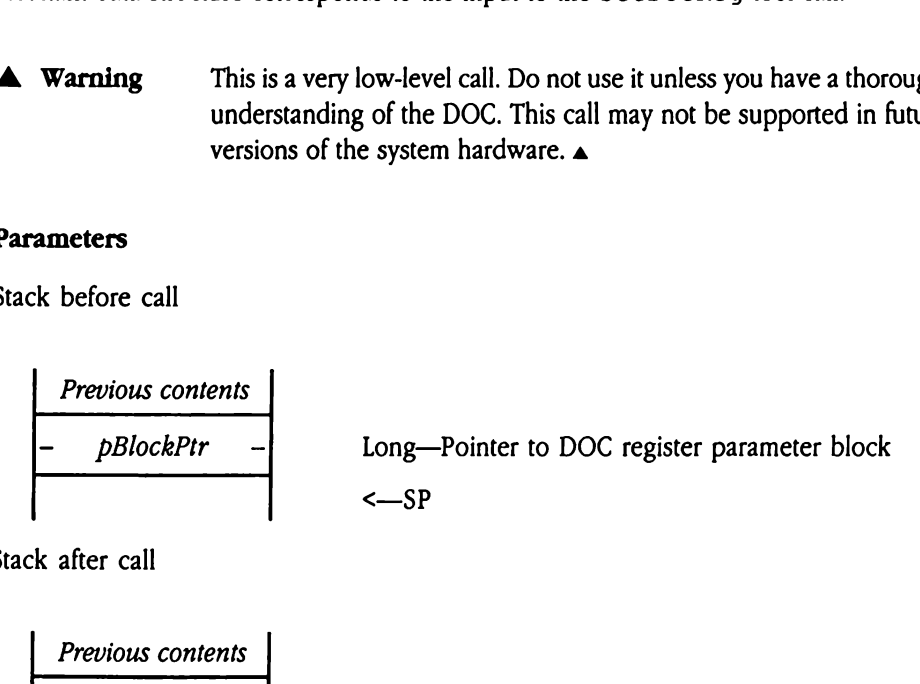

**Previous contents**  

$$
\left\{\n \begin{array}{c}\n -SP\n \end{array}\n \right.
$$

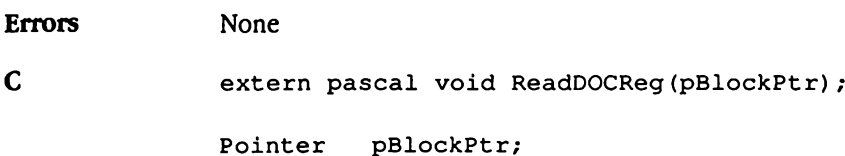

### pBlockPtr Refers to a location in memory to be loaded with the contents of the DOC registers for the specified generator.

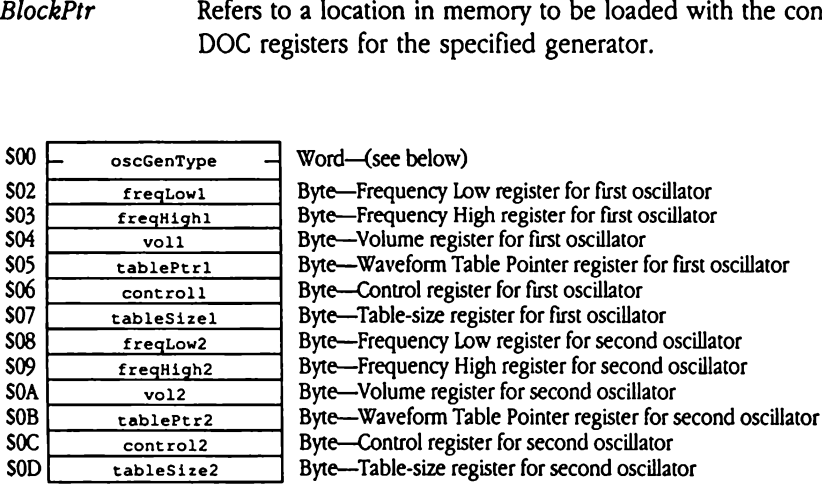

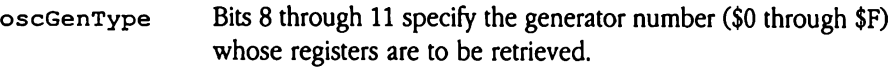

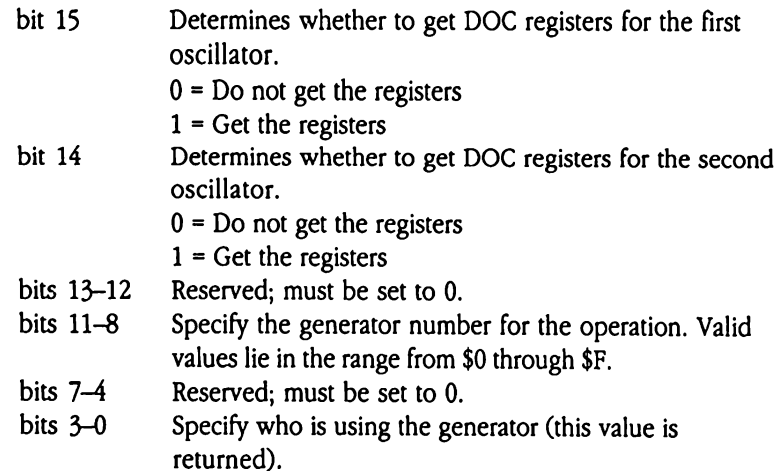

# SetDOCReg \$1708

Sets the DOC registers for a generator's oscillator from register contents stored in a special format. Your program specifies the generator, the oscillator(s), and the register information. The format of the input data structure corresponds to that of the output from the ReadDOCReg tool call.

**A** Warning This is a very low-level call. Do not use it unless you have a thorough understanding of the DOC. This call may not be supported in future versions of the system hardware. a Formation. The format of<br>
in the ReadDOCReg to<br> **Warning** This is<br>
under<br>
version<br> **ameters**<br>
the before call<br>
Previous contents

### **Parameters**

Stack before call

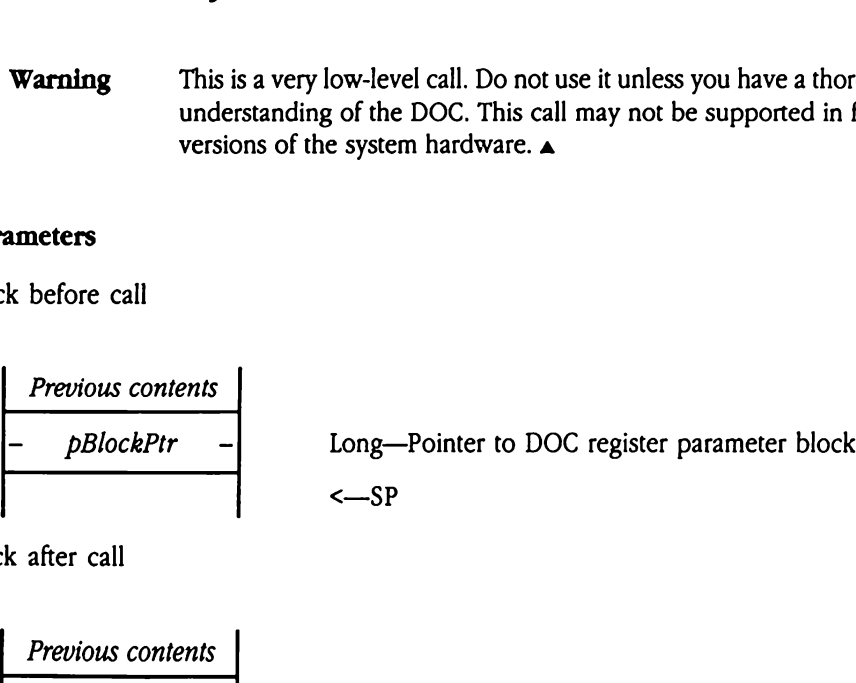

Stack after call

**Previous contents**  

$$
\left\{\n \begin{array}{c}\n -SP\n \end{array}\n \right.
$$

Errors None

C extern pascal void SetDOCReg (pBlockPtr) ;

Pointer pBlockPtr;

### pBlockPtr Refers to a location in memory containing the new contents of the DOC registers for the specified generator.

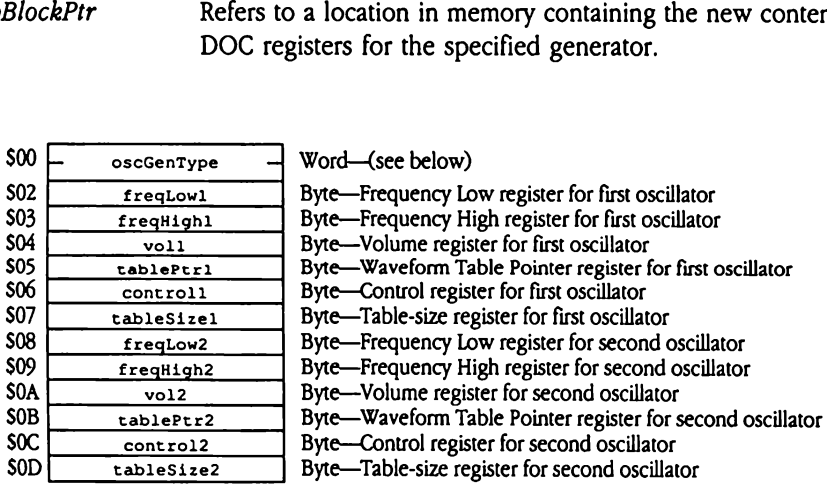

oscGenType Specifies the generator whose oscillators are to be written, along with other generator control block (GCB) information (see Chapter 41, "Note Synthesizer," in this book for detailed information on the format and content of the GCB).

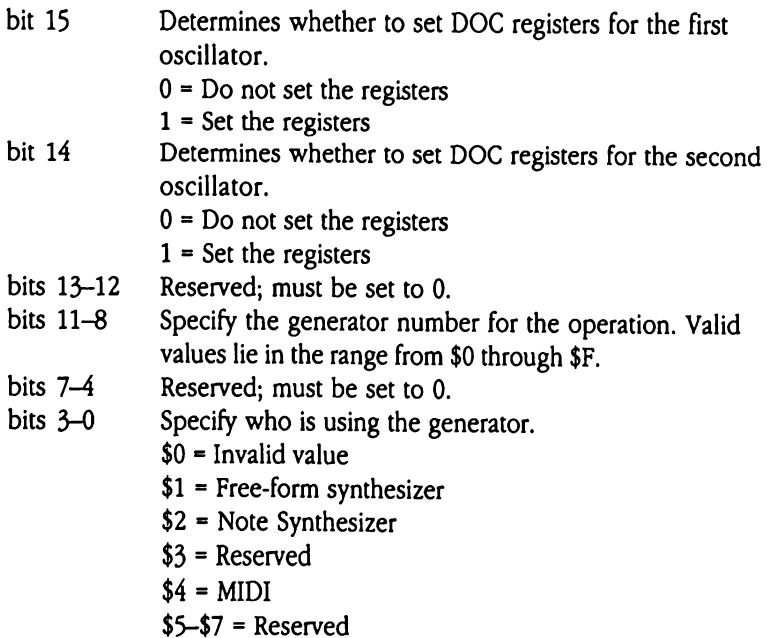

\$8-\$F = User-defined
### Chapter 48 Standard File Operations Tool Set Update

This chapter documents new features of the Standard File Operations Tool Set. The complete reference to this tool set is in Volume 2, Chapter 22 of the Apple IIGs Toolbox Reference.

### New features of the Standard File Operations Tool Set

This section explains new features of the Standard File Operations Tool Set.

 $\blacksquare$  The Standard File Operations Tool Set now uses class 1 calls to fully support GS/OS. As a result, new tool set calls accept full GS/OS filenames and pathnames:

- $\Box$  A total of 13,107 files, with a total of up to 64 KB of name strings, can reside in a single folder.
- o A filename can now contain up to 253 characters.
- o A pathname can now contain up to 508 characters.

New applications should use the new tool set calls to gain access to this functionality.

- $\blacklozenge$  Note: Since old Standard File Operations Tool Set calls use the new, longer filenames and pathnames internally, it is possible for an old-style Get or Put call to access an AppleShare file with a name that is more than 15 characters long. In this case, the system truncates the filename in the reply record. If necessary, the pathname is also truncated. Note, however, that if the pathname will fit in the reply record, then it is returned intact, regardless of the length of the filename portion of the path. As a result, this representation of the filename may exceed 15 characters. Although this allows the application to open the file, programs that cannot accept a filename with more than 15 characters may not function predictably.
- **n** The Standard File Operations Tool Set now uses the List Manager for some internal functions, freeing up memory for application use.
- The Standard File Operations Tool Set now requires that there be at least four pages of RAM available on the application stack (three for the List Manager and one for the Standard File Operations Tool Set itself).
- The new tool calls use prefixes differently. These calls first check prefix 8 for a valid path. If prefix 8 is valid, the routines use that path. If not, they check prefix 0. If prefix 0 is valid, the routines copy it to prefix 8, then use it. If prefix 0 is also invalid, the search continues to the next volume.

Whenever the user changes the pathname, even in a Standard File dialog box that is subsequently canceled, the new path is placed in prefix 8. In addition, this current path is placed into prefix 0, if it fits. If the path will not fit, prefix 0 is left unchanged and contains the last legitimate pathname

Internally, both old and new Standard File calls use prefix 8, allowing up to 508 characters in the pathname. However, the Standard File Operations Tool Set displays a warning if, as a result of an old call, a pathname longer than 64 characters will be created.

- The Standard File Operations Tool Set now scans AppleShare volumes every eight  $\blacksquare$ seconds for changes. The system automatically updates the displayed file list.
- **EXECUTE:** The Standard File Operations Tool Set now returns error codes. For many internal errors, the Standard File Operations Tool Set displays a detailed information dialog box and allows the user to cancel the operation.
- When displaying <sup>a</sup> complete path, the system now uses the separator character found in either prefix 8 or 0. Previously, the separator was always a slash  $(7)$ , but now it is typically a colon (:).
- **n** The system now disables the Save and New Folder buttons in Put dialog boxes referencing write-protected volumes. In addition, the system now displays <sup>a</sup> lock icon for such volumes.
- The Standard File Operations Tool Set now supports multiple file Get calls, which are collectively referred to as *multifile* calls. See "New or Changed Standard File Calls" later in this chapter for call syntax details.

Multifile dialog boxes include a new Accept button in addition to the Open button. These buttons operate as follows:

- ao Whenthe userhasselected <sup>a</sup> single file, both the Open and Accept buttonsare enabled. If the selected file is not a folder, clicking either button returns the filename. If the file is a folder, clicking Open lists the folder contents, and clicking<br>Accept returns the folder name to the calling program. Double-clicking a file has the same effect as clicking Accept; double-clicking a folder has the same effect as clicking Open.
- $\sigma$  When the user has selected multiple files, the Open button is disabled. The user must click Accept to return the filenames to the calling application. In this case, the returned file list may contain both folder and file names. Double-clicking is not allowed when multiple files have been selected.
- The Standard File Operations Tool Set now uses static text items in its dialog box templates. The system automatically changes custom dialog box templates to use Static text rather than user items. In addition, the system now uses <sup>a</sup> custom itemdrawing routine for the path entry item. The system automatically changes input dialog box templates to call the Standard File Operations Tool Set's custom item-drawing routine, unless the input template already references a custom routine, in which case that reference is not changed.
- Your application can now provide custom draw routines for items in displayed file lists. The Standard File Operations Tool Set takes care of dimming and selecting the item.

**s** Standard File dialog boxes support the following keystroke equivalents:

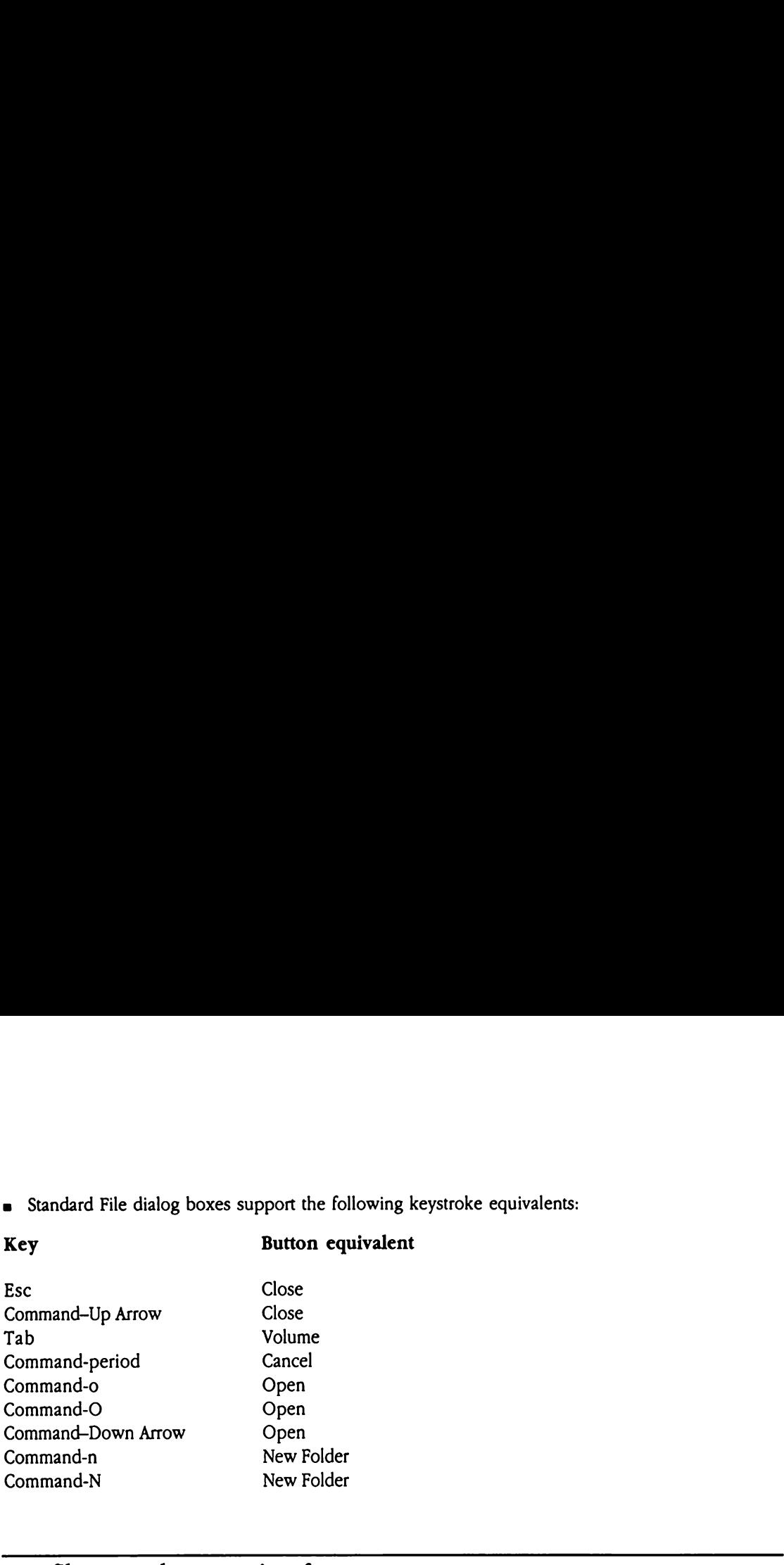

### New filter procedure entry interface

ManyStandard File calls allow you to specify a custom filter procedure. These custom routines can perform specific checking of items for file list inclusion, beyond that performed by the system. To learn more about Standard File filter procedures, see Chapter 22, "Standard File Operations Tool Set," in Volume 2 of the Toolbox Reference.

The new Standard File calls support a different filter procedure entry interface. Previously, Standard File filter procedures received a pointer to a file directory entry (defined in the Toolbox Reference). New Standard File calls pass a pointer to a GetDirEntry record, which corresponds to the formatted output of the GS/OS GetDirEntry call. For the format and content of the GetDirEntry record, refer to the GS/OS Reference.

The exit interface from these filter procedures has not changed. Your program must remove the input pointer from the stack and return a response word indicating how the current file is to be displayed in the file list.

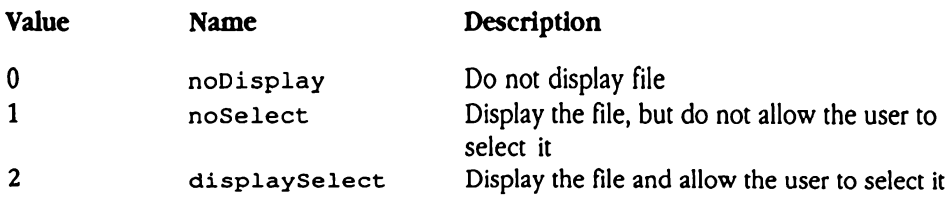

# Custom item-drawing routines

Some new Standard File calls allow you to specify custom item-drawing routines. These routines give you the opportunity to create highly customized displays of items in file lists. The Standard File Operations Tool Set handles item dimming and selecting. **Stom item-drawing**<br>
The new Standard File continues give you the option<br>
In The Standard File Option<br>
The Standard File Option<br>
The Stack as follo<br>
Previous contents

On entry to the custom item-drawing routine, the Standard File Operations Tool Set formats the stack as follows:

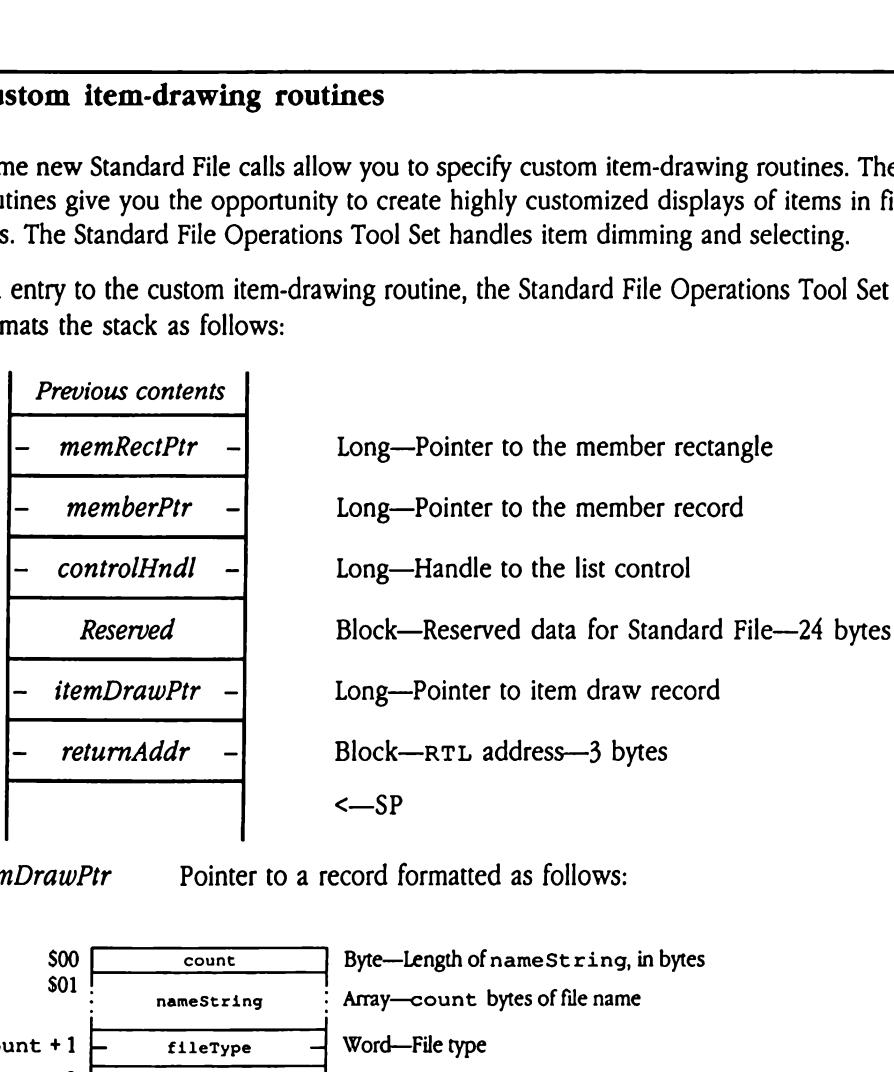

itemDrawPtr Pointer to a record formatted as follows:

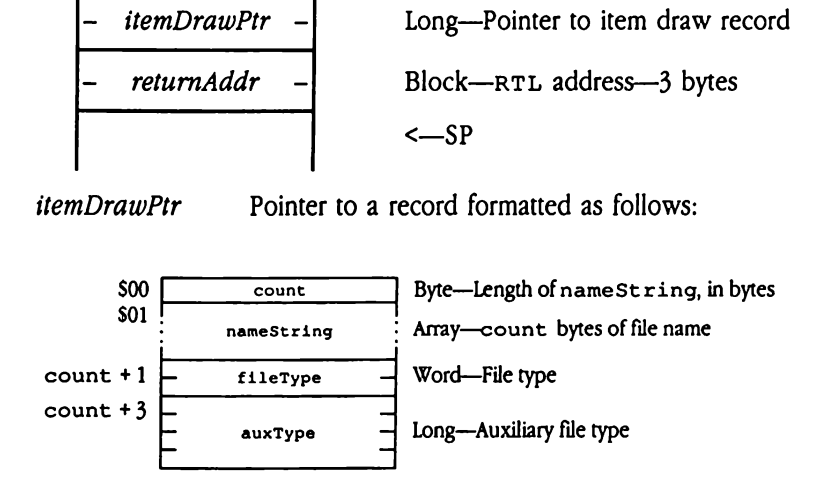

The routine must remove this pointer from the stack before returning to the Standard File Operations Tool Set. The custom item-drawing routine should not change anyof the other information on the stack.

The custom item-drawing routine must draw both the filename string and any associated icon. The Standard File Operations Tool Set assumes that the standard system font and character size are used for all list items; changing either the font or the character size is not recommended. Note that any icons must also comply with these The custom item-drawing routine must draw both the filename string<br>and any associated icon. The Standard File Operations Tool Set<br>assumes that the standard system font and character size are used for<br>all list items; changi restrictions (currently icons are eight lines high).

### Standard File data structures

The new Standard File tool calls accept and return new-style reply records and type lists. The formats for these records follow.

### Reply record

Figure 48-1 defines the layout for the new-style Standard File reply record. You pass this record to many of the new tool calls. Those calls, in turn, update the record and return it to your program. Expediance Standard File tool commats for these record<br>
Figure 48-1 defines the layou<br>
d to many of the new to<br>
program.<br>
Figure 48-1 New-style ormats for these record<br>
expected<br>
expected<br>
expected<br>
expected<br>
expected<br>
expected<br>
expected<br>
expected<br>
expected<br>
expected<br>
expected<br>
expected<br>
expected<br>
expected<br>
expected<br>
expected<br>
expected<br>
expected<br>
expected<br>
expecte record<br>
e 48-1 defines the layou<br>
1 to many of the new to<br>
program.<br>
gure 48-1 New-style r<br>
diverse for the style of the style r<br>
filetype

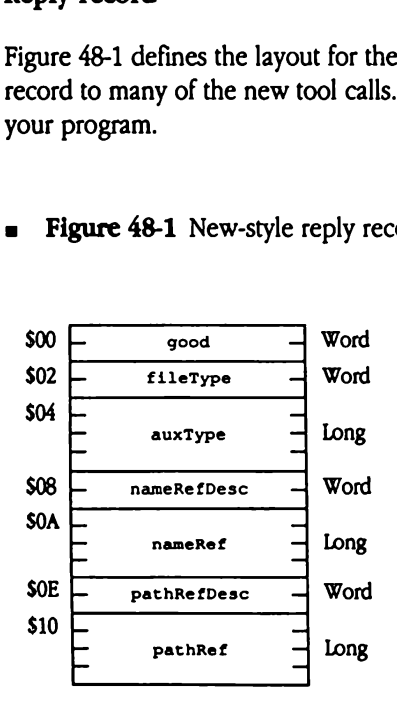

**Figure 48-1** New-style reply record

good Boolean indicating the status of the request. TRUE indicates that the user opened the file; FALSE indicates that the user canceled the request.

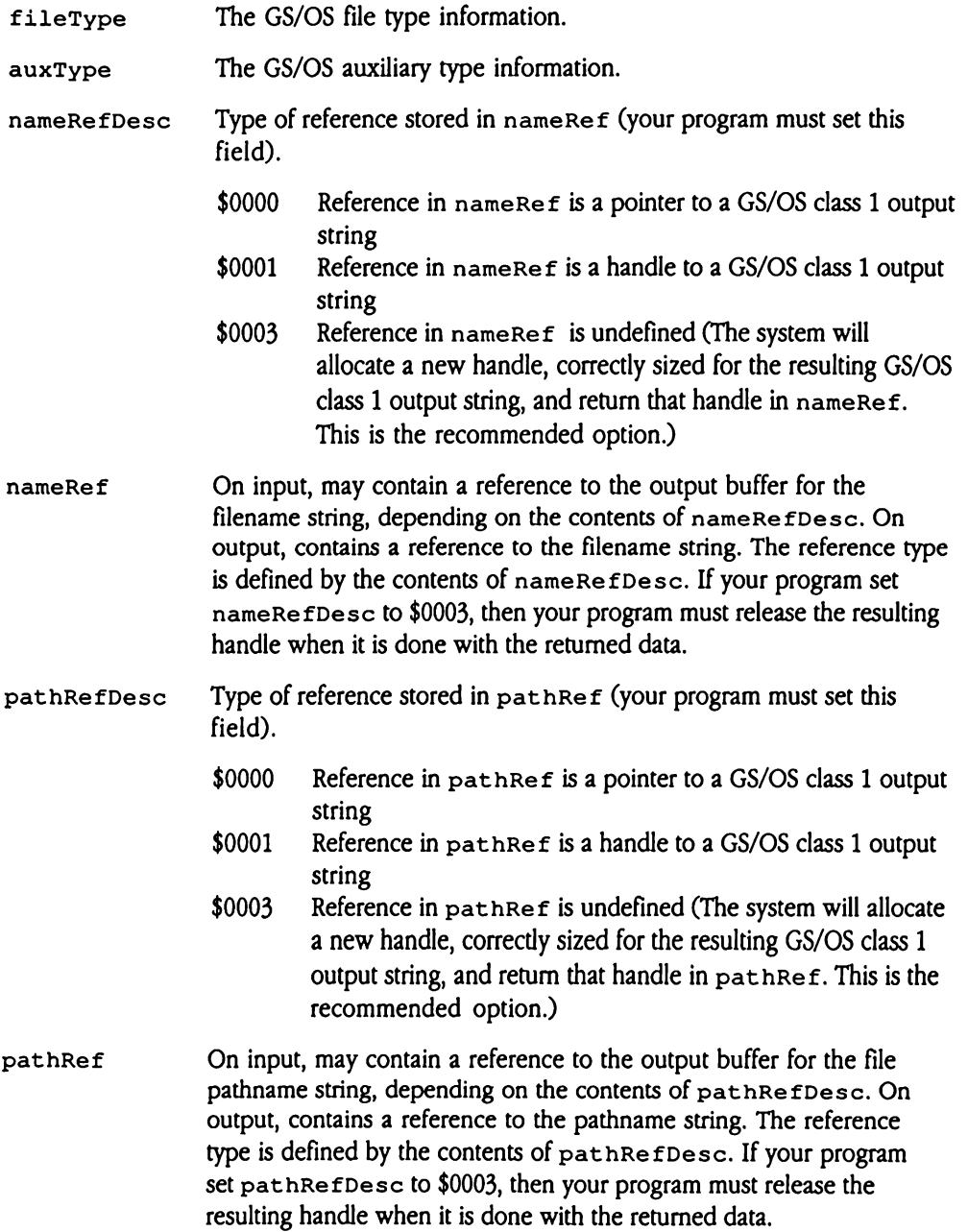

### Multifile reply record

Figure 48-2 defines the format of the Standard File multifile reply record. The system returns this record format in response to multifile Get requests. **Example 1844**<br> **Example 1844**<br> **Example 1844**<br> **Example 1844**<br> **Example 1844**<br> **Example 1844**<br> **Example 1844**<br> **Example 1844**<br> **Example 1844**<br> **Example 1844**<br> **Example 1844**<br> **Example 1844** file reply record<br>
e 48-2 defines the fom<br>
us this record format in<br>
ligure 48-2 Multifile re

**s** Figure 48-2 Multifile reply record

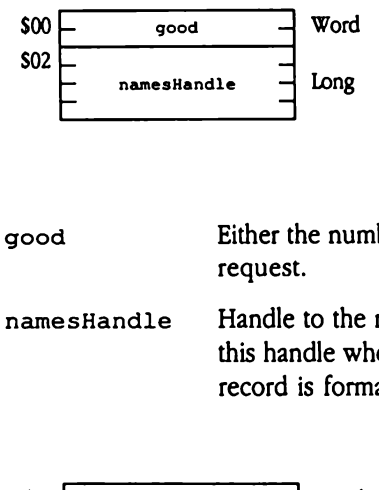

- good Either the numberoffiles selected, or FALSE if the user canceled the request.
- namesHandle Handle to the returned data record. Your program must dispose of this handle when it is done with the returned data. The returned data record is formatted as follows:

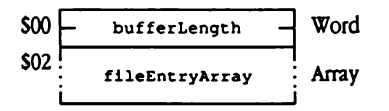

bufferLength The total length, in bytes, of the returned data record, including the length of bufferLength.

### fileEntryArray An array of file entries, each formatted as follows:

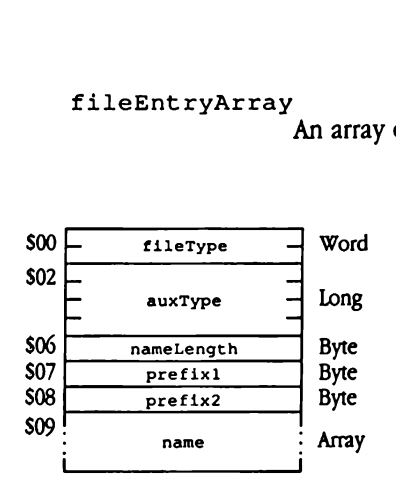

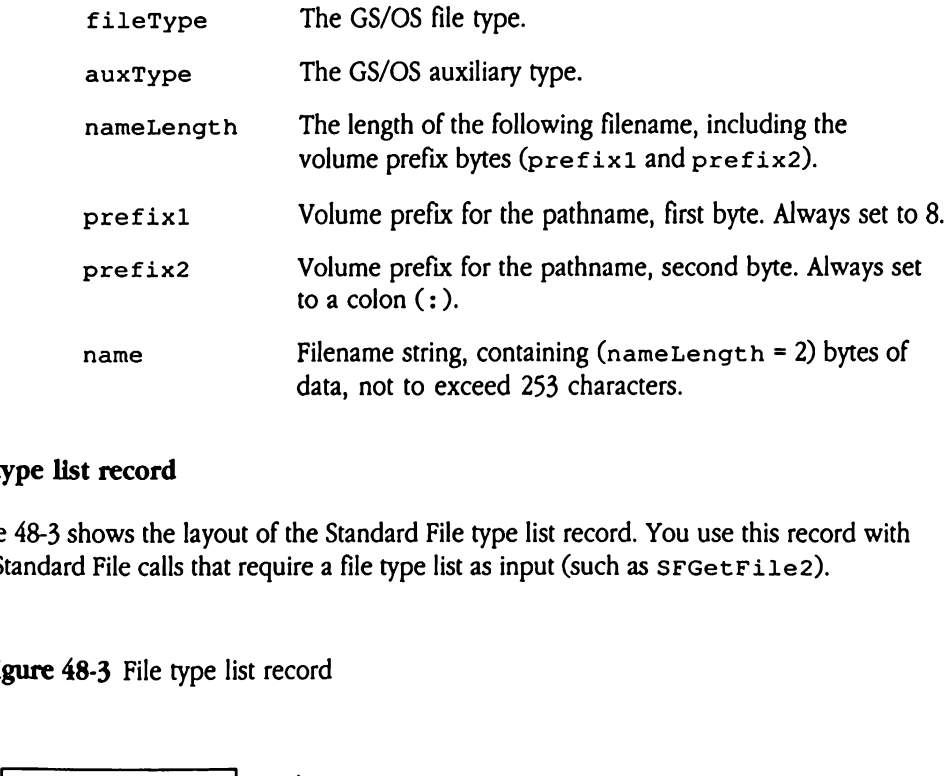

### File type list record

Figure 48-3 shows the layout of the Standard File type list record. You use this record with new Standard File calls that require a file type list as input (such as SFGetFile2). name<br>
ype list record<br>
e 48-3 shows the layou<br>
standard File calls that<br>
gure 48-3 File type li

**Figure 48-3** File type list record

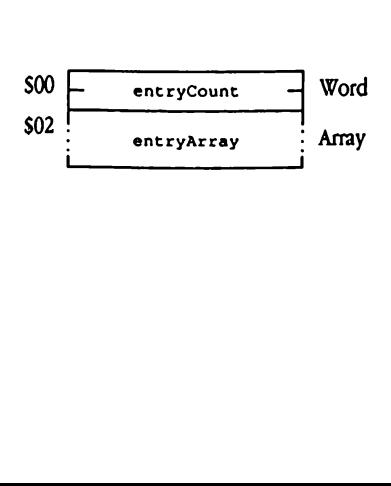

entryCount The number of items in entryArray.

 $\frac{1}{2}$ <br> $\frac{1}{2}$ <br> $\frac{1}{2}$ <br> $\frac{1}{2}$ <br> $\frac{1}{2}$ <br> $\frac{1}{2}$ <br> $\frac{1}{2}$ <br> $\frac{1}{2}$ <br> $\frac{1}{2}$ <br> $\frac{1}{2}$ <br> $\frac{1}{2}$ <br> $\frac{1}{2}$ <br> $\frac{1}{2}$ <br><br><br><br><br><br><br><br><br><br><br><br><br><br><br><br> entryArray Array of file type entries, each formatted as follows:

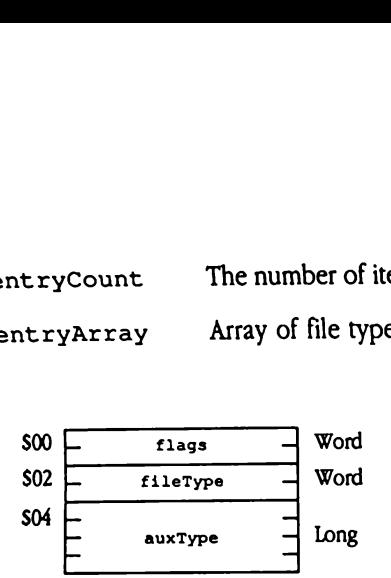

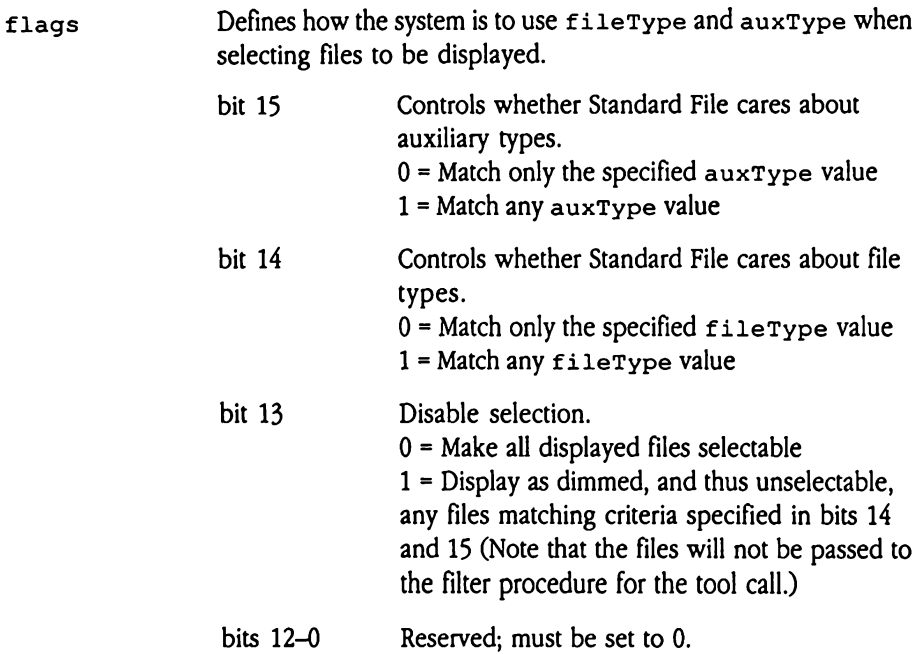

@ Note: The settings of bits <sup>14</sup> and <sup>15</sup> are independent.If you set both bits to 1, the Standard File Operations Tool Set will match all files.

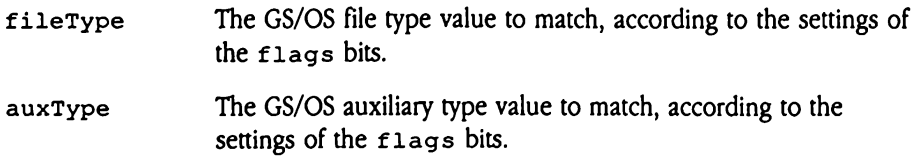

# Standard File dialog box templates

The Standard File Operations Tool Set allows you to define custom dialog boxes for the OpenFile and Save File dialog boxes. To use a custom dialog box, your program must provide a pointer to a dialog box template to the appropriate Standard File routine (SFPPutFile2, SFPGetFile2, or SFPMultiFile2). The Standard File Operations Tool Set passes the dialog box template to the Dialog Manager (GetNewModalDialog call) when it establishes the user dialog box.

Although the latest version of the Standard File Operations Tool Set uses some of the template fields differently, old templates should still work. The system internally modifies old-style input templates to make them compatible with current usage. New usage differs in the following ways:

- $\blacksquare$  The boundary rectangle for a file list is taken from the Files item in each dialog box template and copied to the List Manager record. The number of files to be displayed is derived from the rectangle coordinates by subtracting 2 from the height of the rectangle in pixels and dividing the result by 10. To avoid displaying partial filenames, you should set the rectangle height using the same formula; that is, height =  $((num_{\text{files}} \cdot 10) + 2)$ .
- a TheScroll item is no longer used for single-file requests. However, it has been retained in the record for compatibility with old templates. For multifile Get requests, the new tool calls define the Accept button in the space previously used by the Scroll item.
- a Standard File calls copy the input dialog box template header to memory and then update it. Note that, for single-file Get calls, items 5 and 7 are not copied (for multifile Get calls, item 5 is copied). Similarly, items 6 and 8 are not copied for Put calls.

The following code examples contain the templates for the standard Open File and Save File dialog boxes. All these templates depend upon the following string definitions:

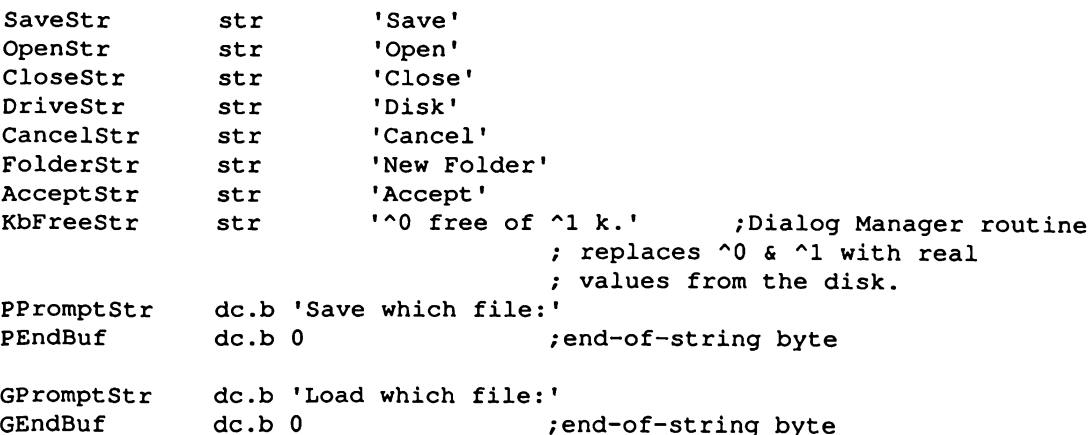

### Open File dialog box templates

The Open File dialog box must contain the following items in this exact order:

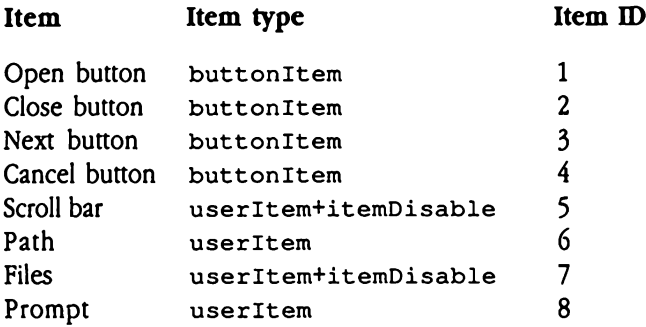

 $\blacklozenge$  Note: The scroll bar item (item 5) is not used for single-file calls. For multifile calls, this item contains the Accept button definition.

The files item (item 7) contains the boundary rectangle for the List Manager and serves no other purpose.

First, here are the templates for 640 mode: GetDialog640

```
dc.w 0,0,114,400 ; recommended drect of dialog
                    ; (640 mode)
dc.w -1
dc.w 0,0 ; reserved words
dc.1 OpenBut 640 ; item 1
dc.l CloseBut 640 ; item 2
dc.1 NextBut 640 ; item 3
dc.1 CancelBut 640 ; item 4
dc.1 Scrol1640 ; dummy item or ACCEPT button
dc.l Path640 ; item 6
dc.1 Files640 ; item 7
dc.1 Prompt 640 ; item 8
dc.1 0
```
### OpenBut 640

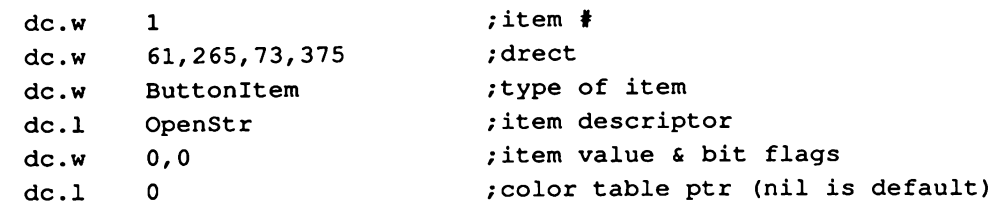

### CloseBut 640

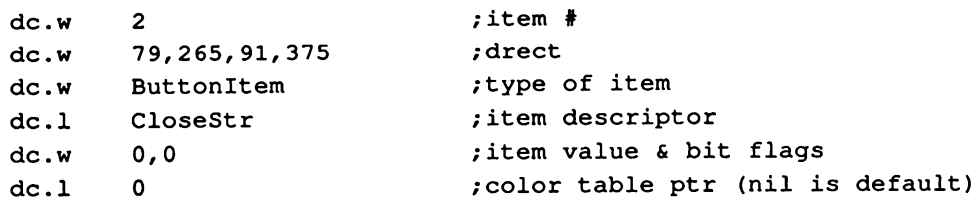

### NextBut 640

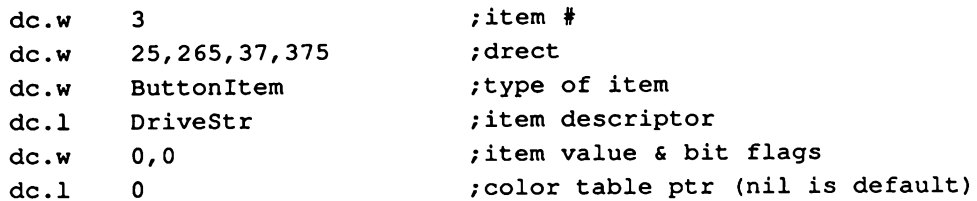

### CancelBut 640

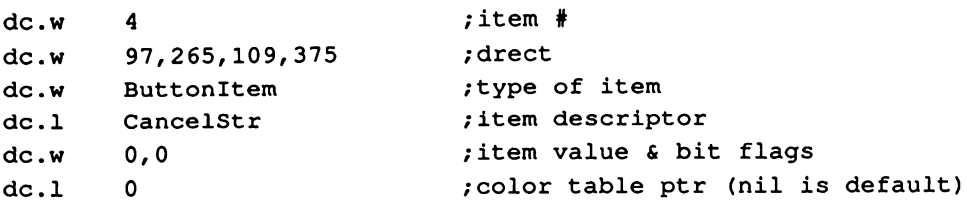

```
Scrol1640
\ddot{r}; SPECIAL NOTE: Scroll items are no longer used by the new calls, since
    the List Manager takes care of all scroll "stuff." In single-file
se
    Get calls (also any OLD call),
this item is simply ignored and its
\cdotv<br>v<br>v
    pointer is left out of the header when copied to RAM. However,
in
\mathbf{r}Multi-Get calls,
this item IS used for the Accept button. The
\ddot{z}following is the recommended content for the Accept button:
\frac{1}{2}; item # (DUMMY or ACCEPT button)
     dc.w 5
     dc.w 43,265,55,375
                                    ; drect
      dc.w ButtonItem
                                    r type
      dc.l AcceptStr
                                    ; item descriptor
      dc.w 0,0
                                    ; item value and bit flags
      dc.l 0
                                    ;color table
Path640
      dc.w 6
                                    zitem #
      dc.w 12,15,24,395
                                    ;drect
      dc.w UserItem
                                    ;type
      de.l PathDraw
                                    ; item descriptor (user app.)
specific)
      dc.w 0,0
                                    ; item value and bit flags
      dc.l 0
                                    ;color table
Files640
      dc.w 7
                                    sitem #
      dc.w 25,18,107,215
                                    rboundary rect for List Manager
      dc.w UserItem+ItemDisable ;type
      dc.l 0
                                    ; item descriptor
      dc.w 0,0
                                    ; item value and bit flags
      dc.1 0
                                    color table
Prompt 640
      dc.w 8
                                    zitem #
      dc.w 03,15,12,395
                                    ;drect
      dc.w StatText+ItemDisable ;type
      dc.l 0
                                    ; item descriptor (text passed)
      dc.w 0
                                    ;Size of text
      dc.w 0
                                    bit flags
      dc.l 0
                                    color table
```
Now, here are the templates for 320 mode: GetDialog320

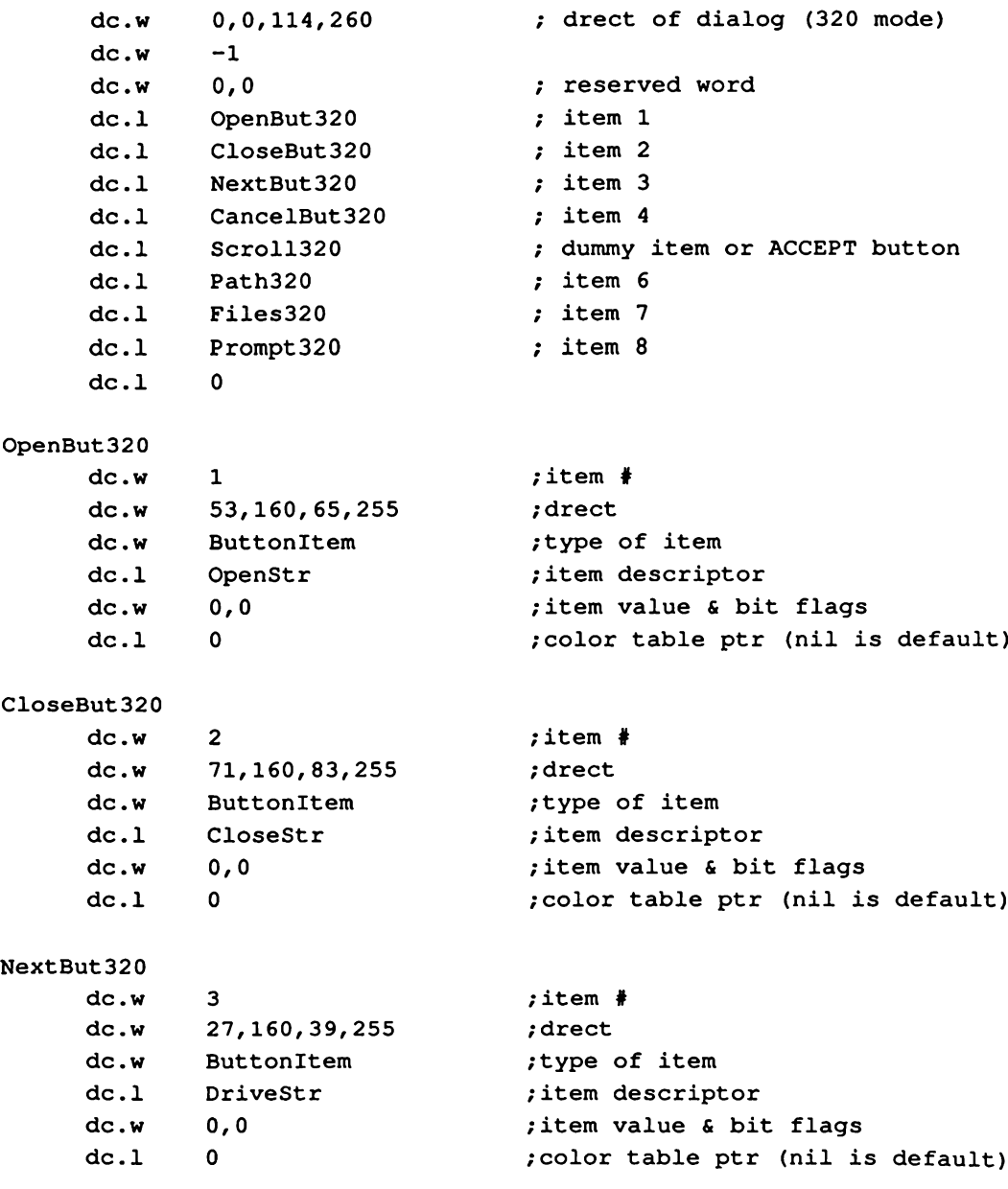

```
CancelBut320
      dc.w 4
                                     sitem #
      dc.w 97,160,109,255
                                     ; drect
      dc.w ButtonItem
                                     ; type of item
      dc.1 CancelStr
                                     ;item descriptor
      dc.w 0,0
                                     ; item value & bit flags
      dc.1 0
                                     ;color table ptr (nil is default)
Scro11320 \mathbf{r};<br>;<br>;
  SPECIAL NOTE: Scroll items are no longer used by the new calls,
since
    the List Manager takes care of all scroll "stuff." In single-file
    Get calls (also any OLD call),
this item is simply ignored and its
\mathbf{r}pointer is left out of the header when copied to RAM. However,
in
\ddot{r}we we "ee Ne
    Multi-Get calls,
this item IS used for the Accept button. The
\ddot{ }following is the recommended content for the Accept button:
\mathcal{L}\ddot{\phantom{0}}dc.w 5
                                     ;item # (see SPECIAL NOTE)
      dc.w 118,160,130,255
                                     ;drect
      dc.w ButtonItem
                                     s; type
      dc.l AcceptStr
                                     ; item descriptor
      dc.w 0,0
                                     ;item value and bit flags
      dc.l 0
                                     ;color table
Path320
      dc.w 6
                                     zitem #
      dc.w 14,06,26,256
                                     ;drect
      dc.w UserItem
                                     ; type
      dc.l PathDraw
                                     ;item descriptor
      dc.w 0,0
                                     ; item value and bit flags
      dc.1 0
                                     ;color table
Files320
      dc.w 7
                                     sitem #
      dc.w 27,05,109,140
                                     ; boundary rect for list manager
       dc.w UserItem+ItemDisable ;type
      dc.l 0
                                     ; item descriptor
      dc.w 0,0
                                     ; item value and bit flags
      de.l 0
                                     color table
```
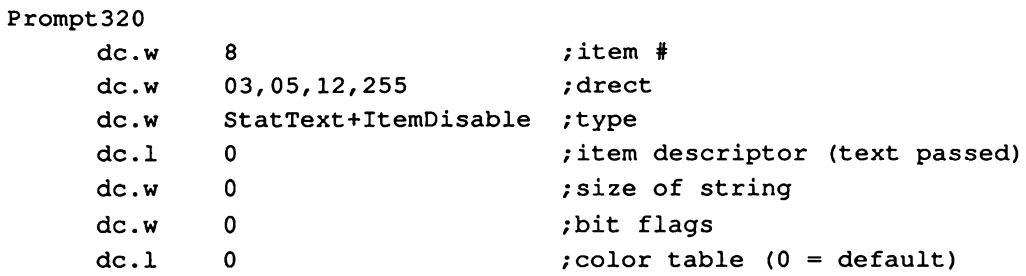

 $\bar{\mathcal{A}}$ 

### Save File dialog box templates

The Save File dialog box must contain the following items in this exact order:

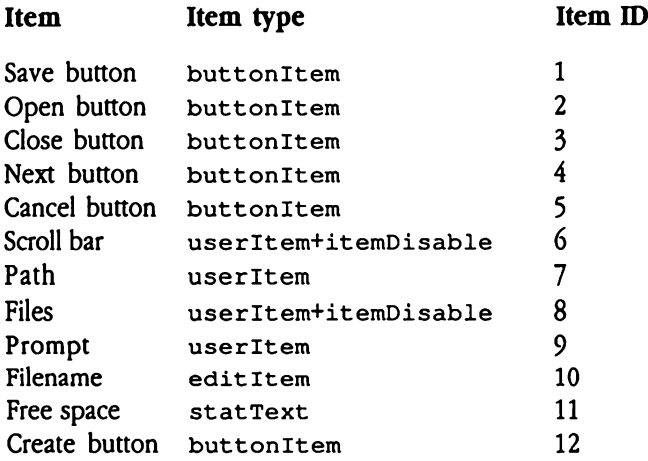

@ Note: The scroll bar item (item 6) is not used for single-file calls.

The files item (item 8) contains the boundary rectangle for the List Manager and serves no other purpose.

 $\ddot{\phantom{a}}$ 

 $\ddot{\phantom{a}}$ 

First, here are the templates for 640 mode:

PutDialog640

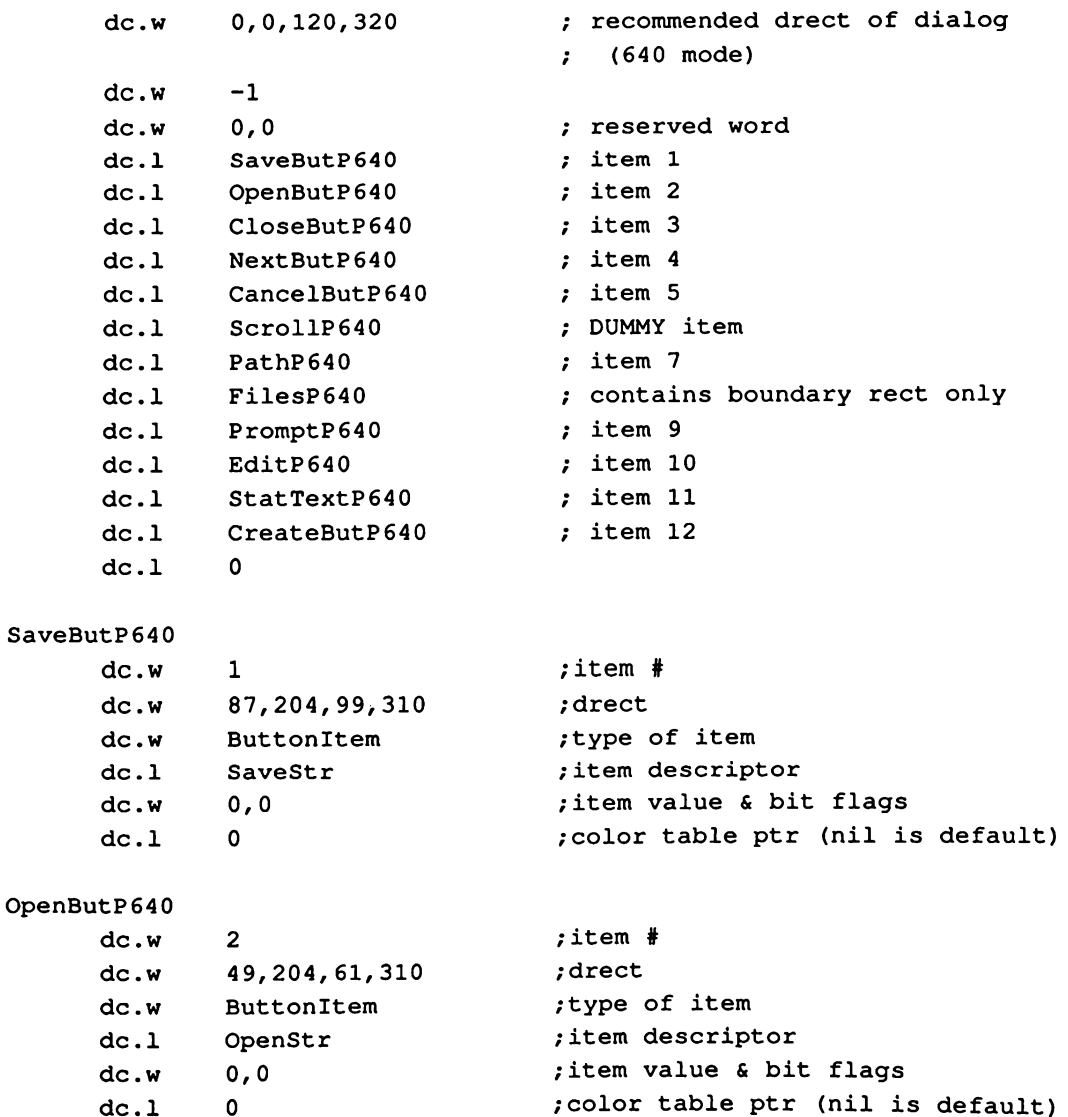

```
CloseButP640
     dc.w 3
     dc.w 64,204, 76,310
     dc.w ButtonItem
     dc.l CloseStr
     dc.w 0,0
     dc.l 0
                                 sitem #
                                 ; drect
                                 ; type of item
                                 item descriptor
                                 ; item value & bit flags
                                 ;color table ptr (nil is default)
```
### NextButP640

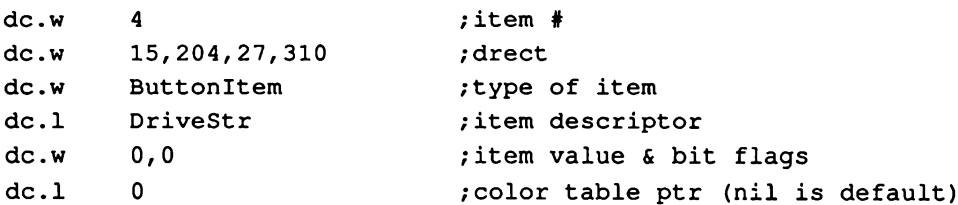

### CancelButP640

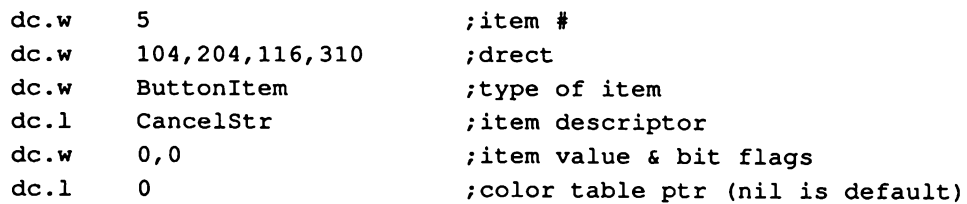

### Scrol1P640

 $\mathbf{r}$ Special Note: Unlike Scroll item in Get, Scroll is never used ;<br>;<br>; in Put, since there is not a multifile Put call.  $\ddot{\phantom{0}}$ 

```
dc.w 6
dc.w 0,0,0,0
dc.w UserItem
dc.1 0
dc.w 0,0
dc.l 0
                            ; item # (dummy item)
                            ;dummy drect (must be 0)
                           type
                           ; item descriptor
                           ; item value and bit flags
                           ; color table
```
### PathP640

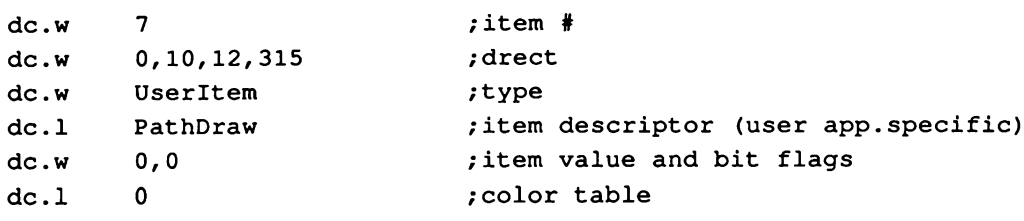

### FilesP640

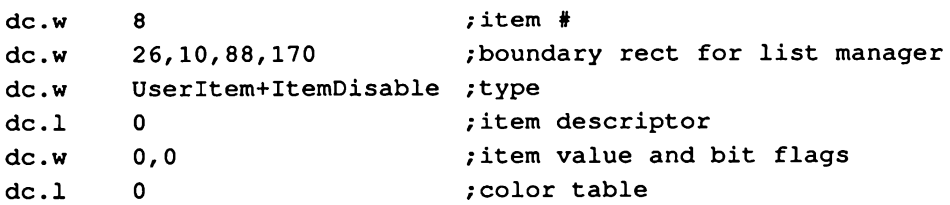

### PromptP640

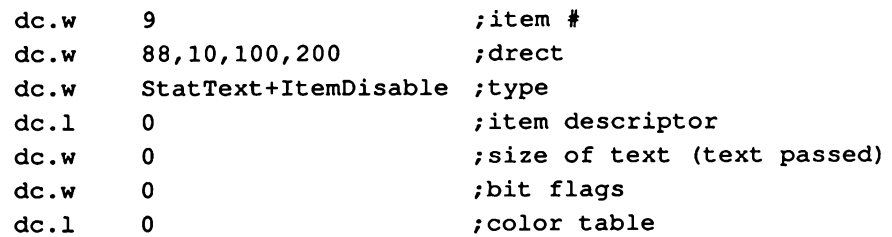

### EditP640

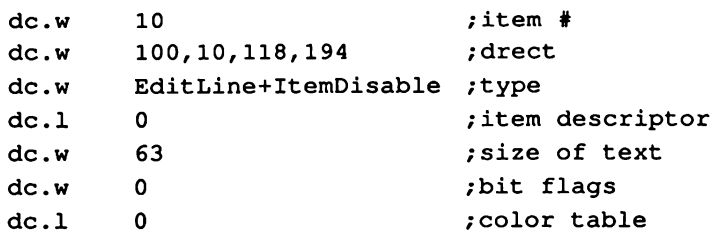

### StatTextP640

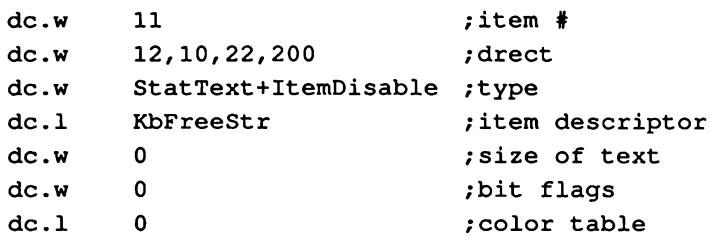

### CreateButP640

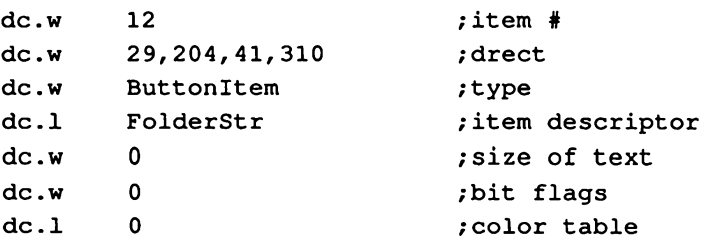

 $\mathcal{A}^{\mathcal{A}}$ 

Now, here are the templates for 320 mode: PutDialog320

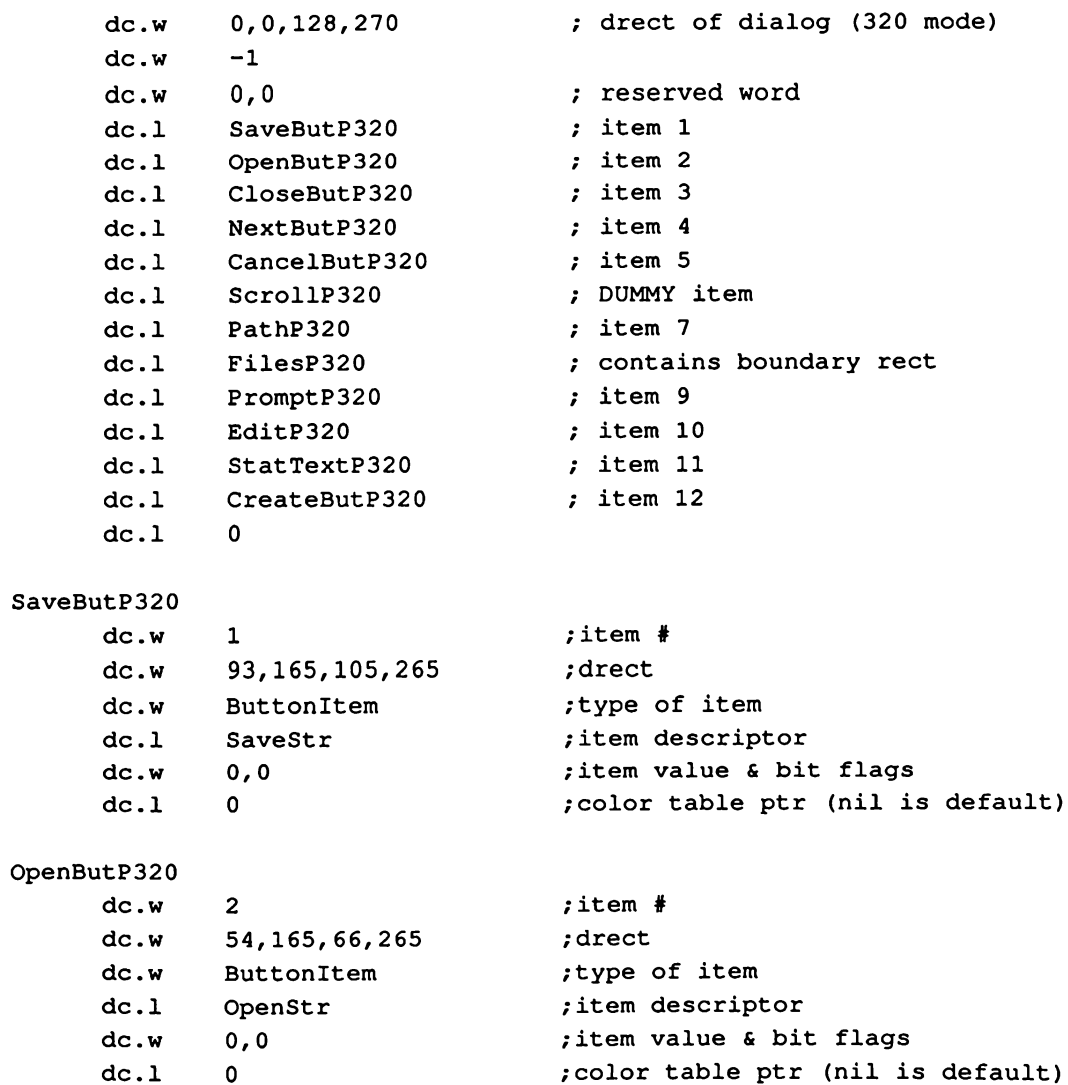

```
CloseButP320
     dc.w 3
                                    sitem #
      dc.w 72,165, 84,265
                                    ;drect
                                    ; type of item
      dc.w ButtonItem
                                    ; item descriptor
      dc.l CloseStr
                                    ; item value & bit flags
      dc.w 0,0
                                    ;color table ptr (nil is default)
      dc.l 0
NextButP320
                                    ;item #
      dc.w 4
                                    ;drect
      dc.w 15,165,27,265
      dc.w ButtonItem
                                    ; type of item
                                    ; item descriptor
      dc.l DriveStr
      dc.w 0,0
                                    ; item value & bit flags
      dc.l 0
                                    ;color table ptr (nil is default)
CancelButP320
                                    ;item #
      dc.w 5
      dc.w 111,165,123,265
                                    ;drect
      dc.w ButtonItem
                                    ; type of item
      dc.l CancelStr
                                    ; item descriptor
      dc.w 0,0
                                    ; item value & bit flags
      dc.l 0
                                    ;color table ptr (nil is default)
Scro11P320
\mathbf{r}; Special Note: Unlike Scroll item in Get, Scroll is never used
; in Put, Since there is not a multifile Put call.
\ddot{ }dc.w
              6
                                    ; item # (dummy item)
      dc.w
              00,00,00,00
                                    ;drect
      dc.w
              UserItem
                                    ;type
      dc.l
              0
                                    ; item descriptor
      dc.w
              0,0
                                    ; item value and bit flags
      dc.10
                                    ;color table
```
### PathP320

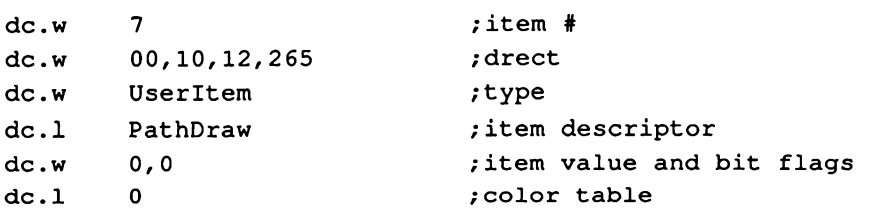

### FilesP320

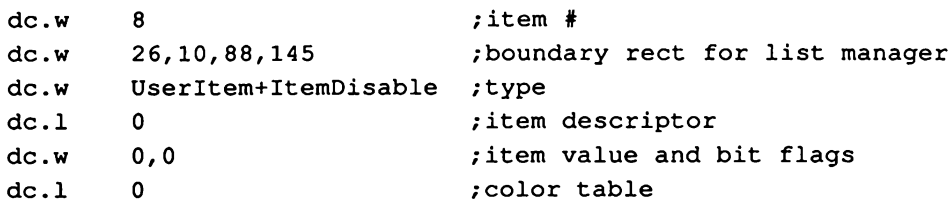

### PromptP320

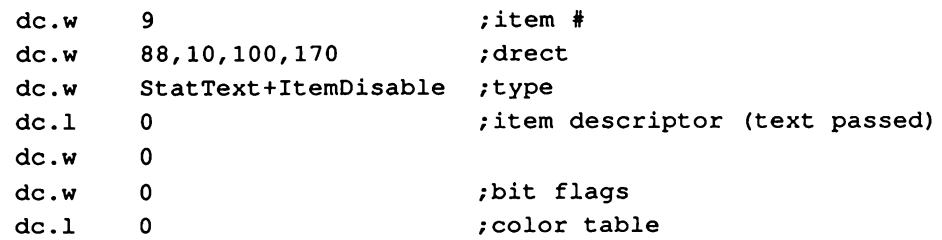

### EditP320

 $\ddot{\phantom{0}}$ 

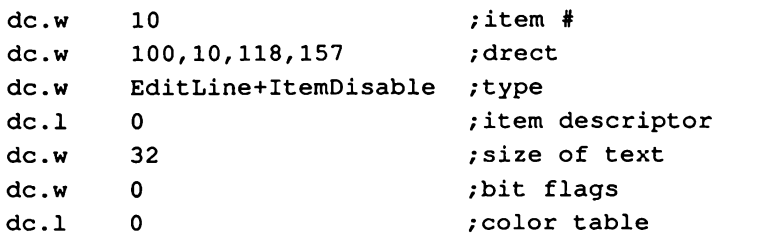

### StatTextP320

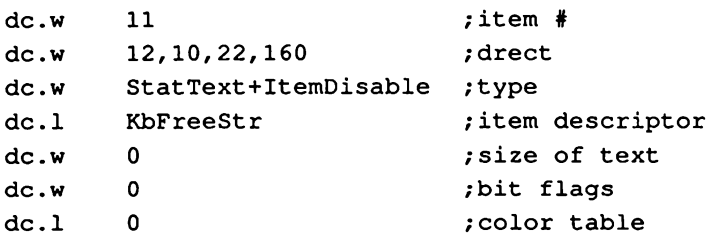

### CreateButP320

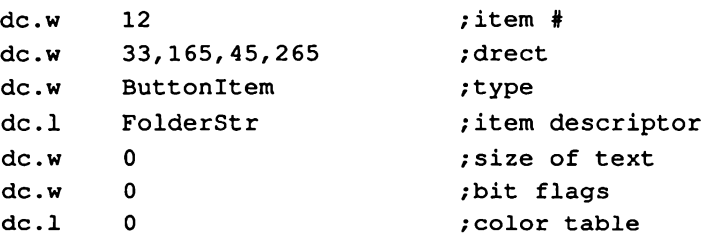

# New or changed Standard File calls

New or changed Standard File calls<br>The following sections discuss several new or changed Standard File tool calls. The following sections discuss several new or changed Standard File tool calls.

### SFAllCaps \$0D17

This call has been disabled so that filenames will appear exactly as entered. Existing programs maystill issue the call, but it will have no effect. France Sections distributions of the Soundary Solomonds is<br>all has been disable<br>grams may still issue the same terms<br>k before call<br>*Previous contents* 

### Parameters

Stack before call

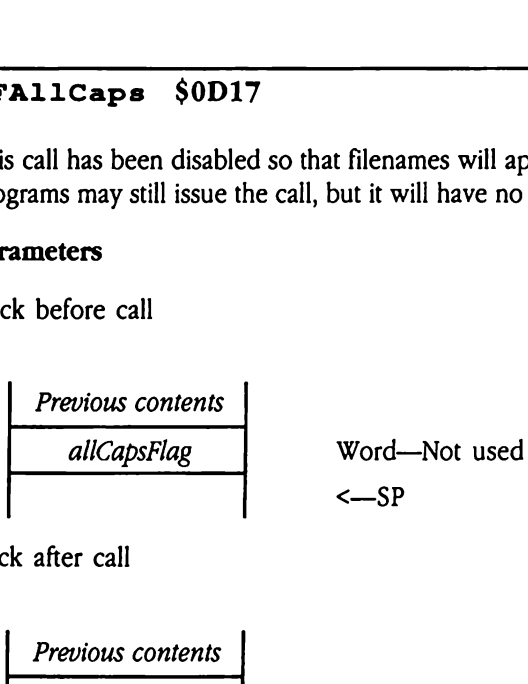

Stack after call

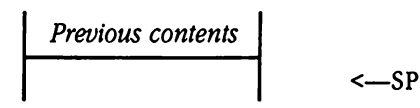

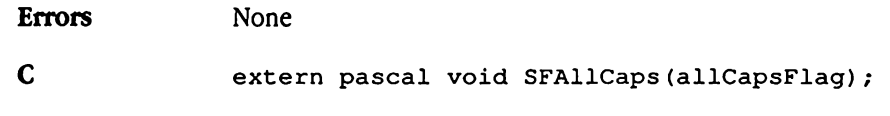

Boolean allCapsFlag;

## $SFGetFile2$   $$0E17$

Displays the standard Open File dialog box and returns information about the file selected by the user. This call differs from SFGetFile in that it uses class 1 GS/OS calls, thereby allowing selection of a file with a full name length of up to 763 characters. GetFile2 \$0E1<br>blays the standard Ope<br>he user. This call differ<br>wing selection of a file<br>ameters<br>k before call<br>Previous contents GetFile2 \$0E1<br>
blays the standard Ope<br>
he user. This call differ<br>
wing selection of a file<br>
ameters<br>
k before call<br>
Previous contents<br>
whereX

### Parameters

Stack before call

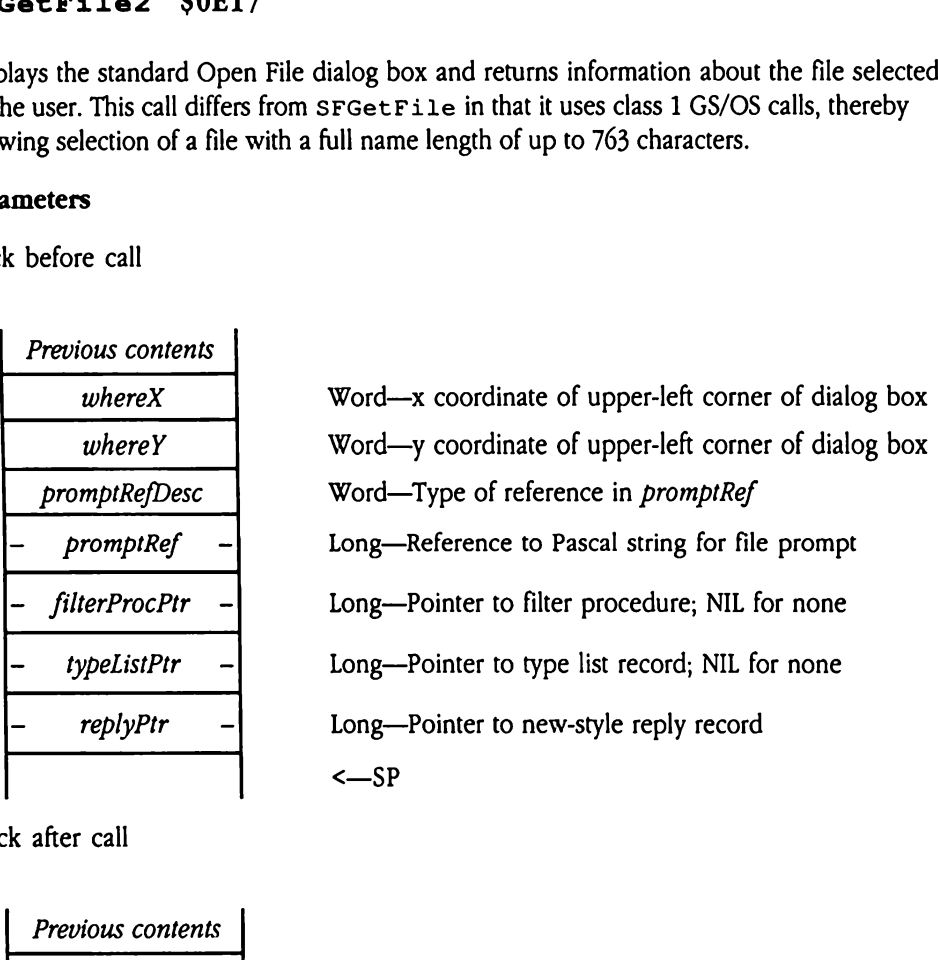

Stack after call

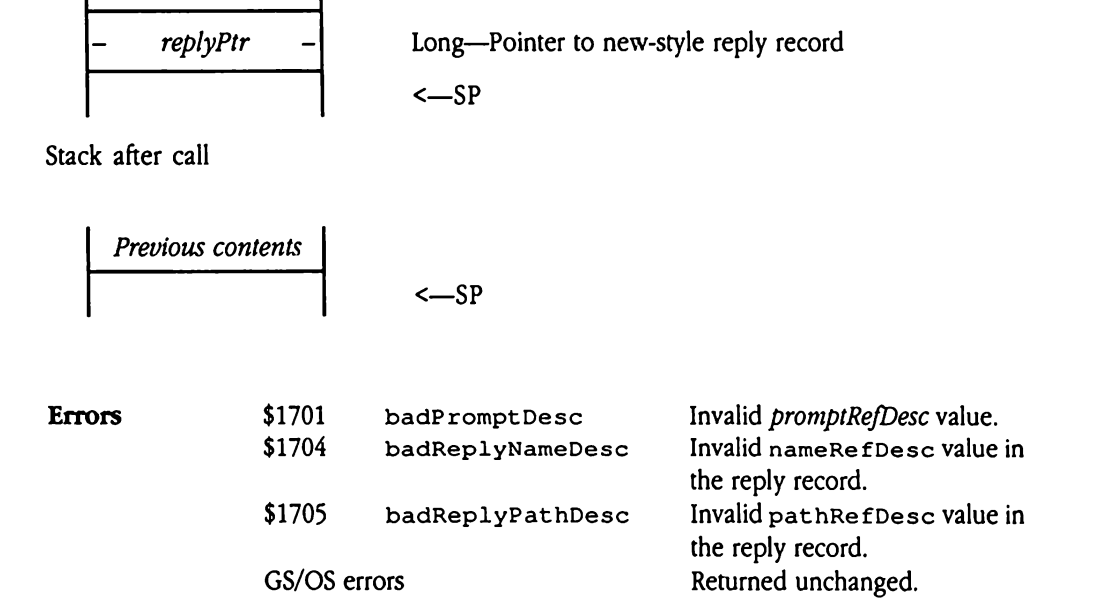

 $\blacklozenge$  *Note:* The GS/OS bufferTooSmall error can occur if the output strings you supply in the reply record are too small to receive the resulting filename string. In this case, the buffer will contain as many namecharacters as would fit, and the length word will contain the name length the Standard File Operations Tool Set tried to return.

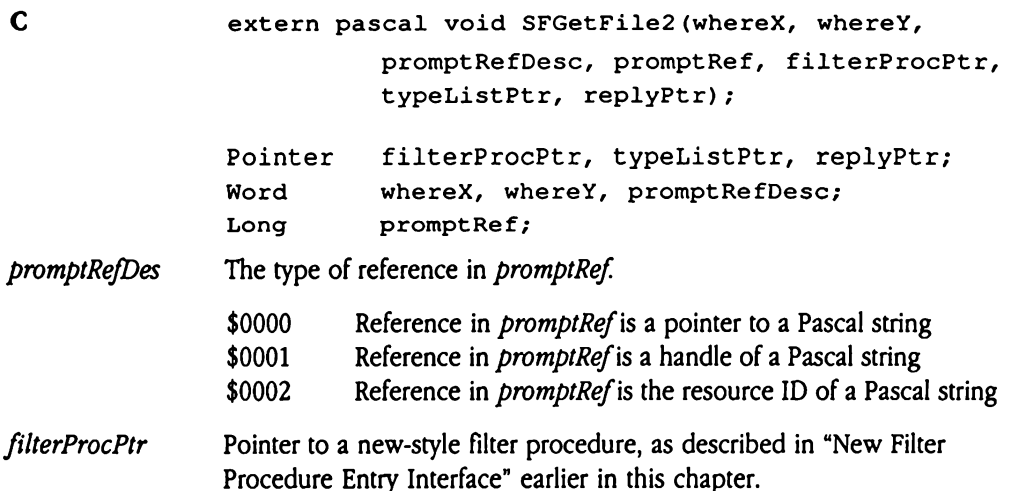

## SFMultiGet2 \$1417

Displays the standard Open Multifile dialog box and returns information about the file or files selected by the user. The call returns file selection information in a multifile reply record. Note that folders may be included in the list of returned files; your program should check the file type field before using any returned filenames. MultiGet2 \$1<br>
blays the standard Ope<br>
selected by the user.<br>
ord. Note that folders n<br>
ck the file type field b<br>
ameters<br>
k before call<br>
Previous contents MultiGet2 \$1<br>
blays the standard Ope<br>
selected by the user.<br>
ord. Note that folders n<br>
ck the file type field b<br>
ameters<br>
k before call<br>
Previous contents<br>
whereX

### Parameters

Stack before call

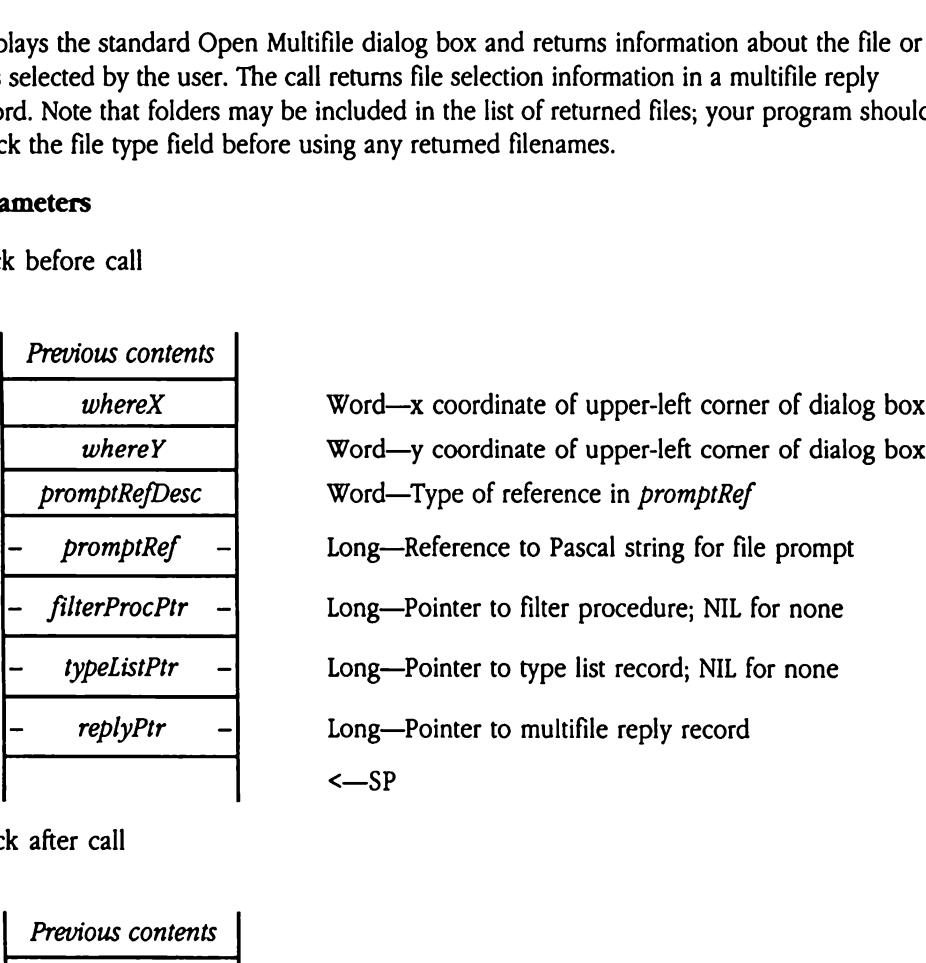

Stack after call

Previous contents  

$$
\leftarrow
$$
 S

Errors \$1701 badPromptDesc Invalid promptRefDesc value. C extern pascal void SFMultiGet2(wherexX, wherey, promptRefDesc, promptRef, filterProcPtr, typeListPtr, replyPtr); Pointer filterProcPtr, typeListPtr, replyPtr; Word whereX, whereY, promptRefDesc; Long promptRef;

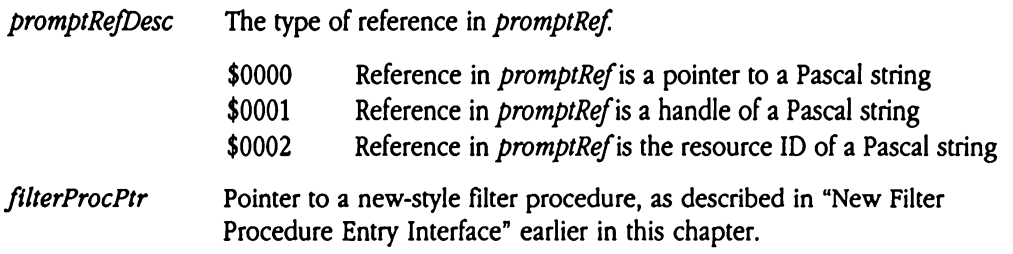

# SFPGetFile2 \$1017

Displays a custom Open File dialog box and returns information about the file selected by the user. This call differs from  $s$ FGet File in that it uses class 1 GS/OS calls, thereby allowing selection of a file with a full name length of up to 763 characters. PGetFile2 \$1<br>
blays a custom Open F<br>
user. This call differs from<br>
wing selection of a file<br>
ameters<br>
k before call<br>
Previous contents

### Parameters

Stack before call

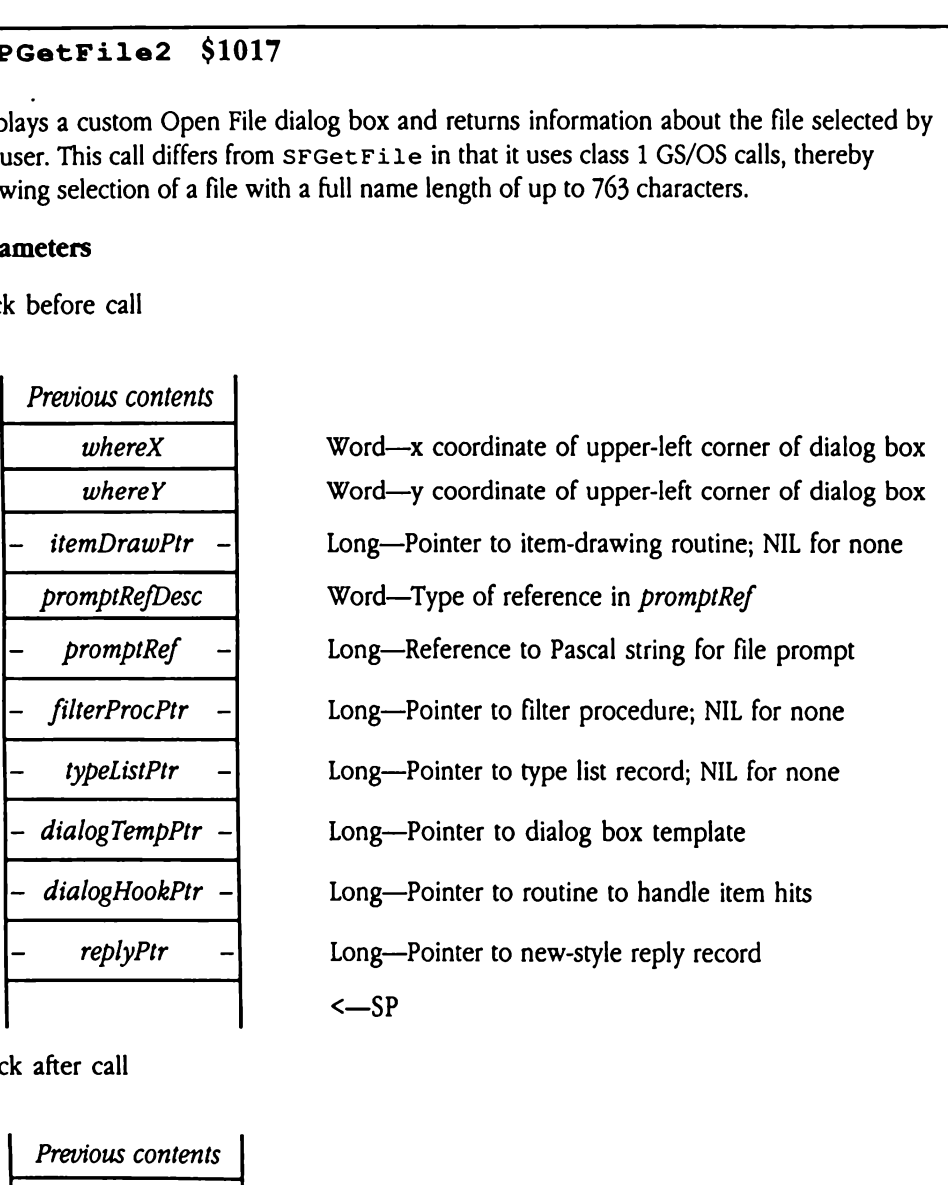

Stack after call

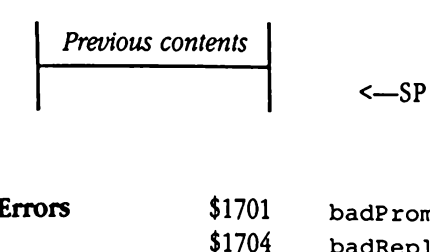

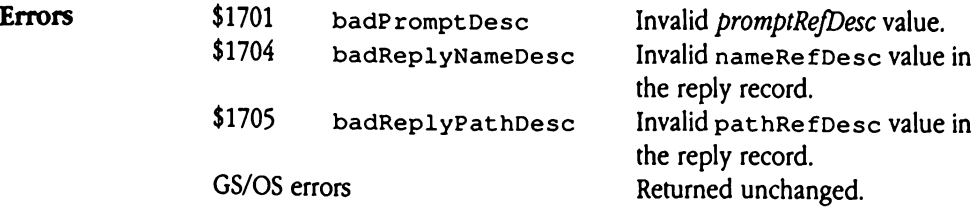

◆ *Note:* The GS/OS bufferTooSmall error can occur if the output strings you supply in the reply record are too small to receive the resulting filename string. In this case, the buffer will contain as many name characters as would fit, and the length word will contain the name length that the Standard File Operations Tool Set tried to return.

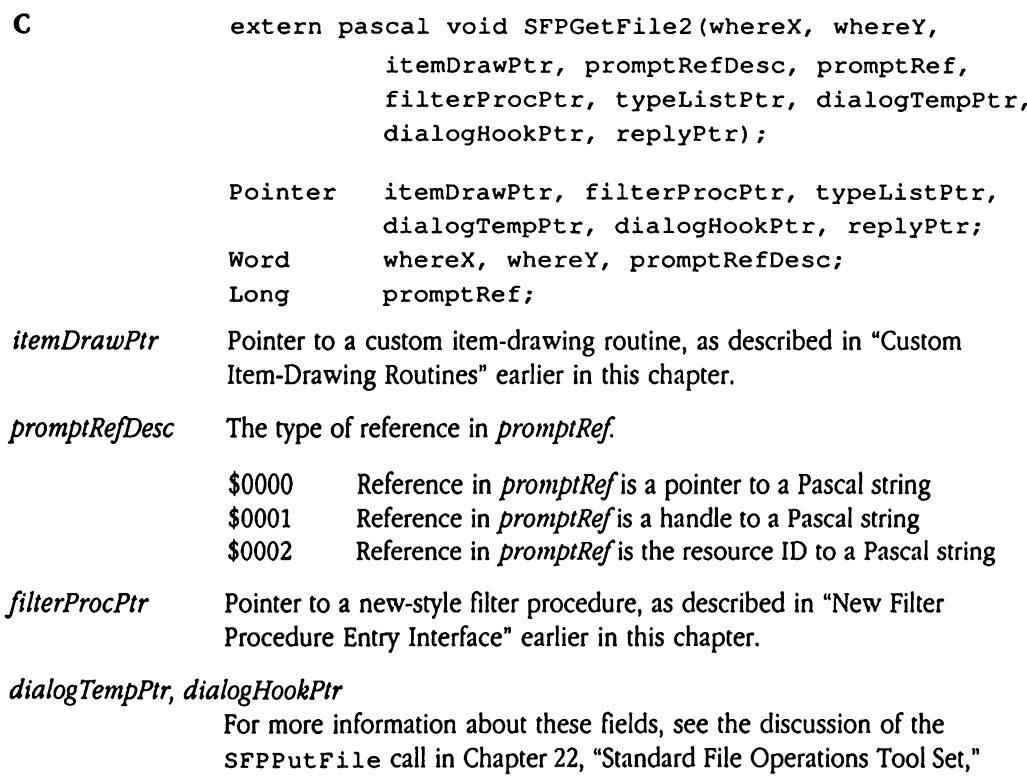

in Volume 2 of the Toolbox Reference.

# SFPMultiGet2 \$1517

Displays a custom Open Multifile dialog box and returns information about the file or files selected by the user. The call returns file selection information in a multifile reply record. Note that folders may be included in the list of returned files; your program should check the file type field before using any retumed filenames. PMultiGet2 \$<br>blays a custom Open A<br>cted by the user. The e<br>e that folders may be if<br>file type field before u<br>ameters<br>k before call<br>Previous contents PMultiGet2 \$<br>
blays a custom Open A<br>
cted by the user. The e<br>
e that folders may be i<br>
file type field before u<br>
ameters<br>
k before call<br>
Previous contents<br>
whereX

### Parameters

Stack before call

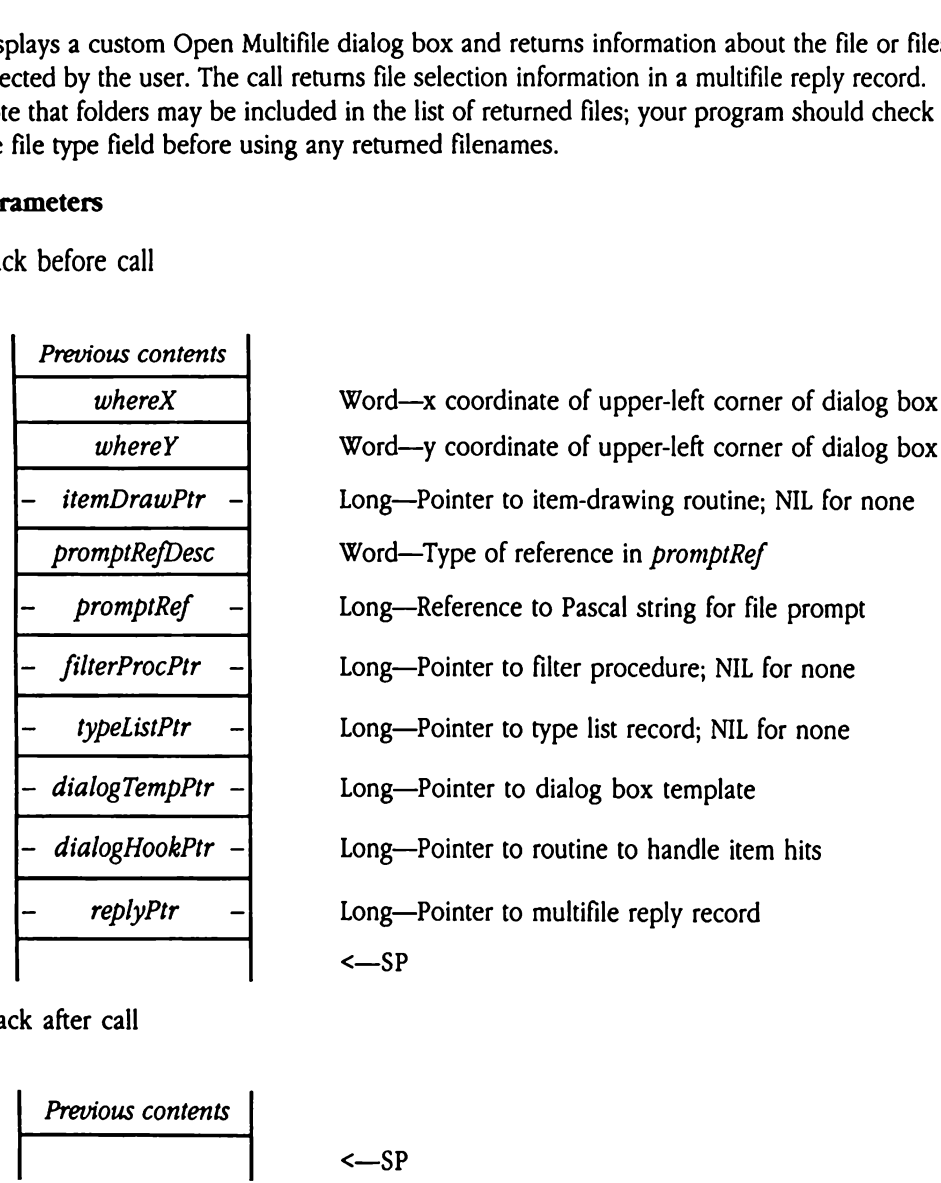

Stack after call

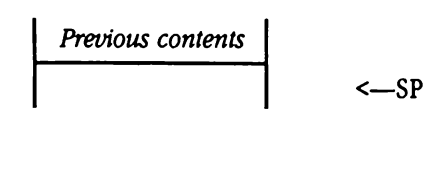

Errors \$1701 badPromptDesc Invalid promptRefDesc value.

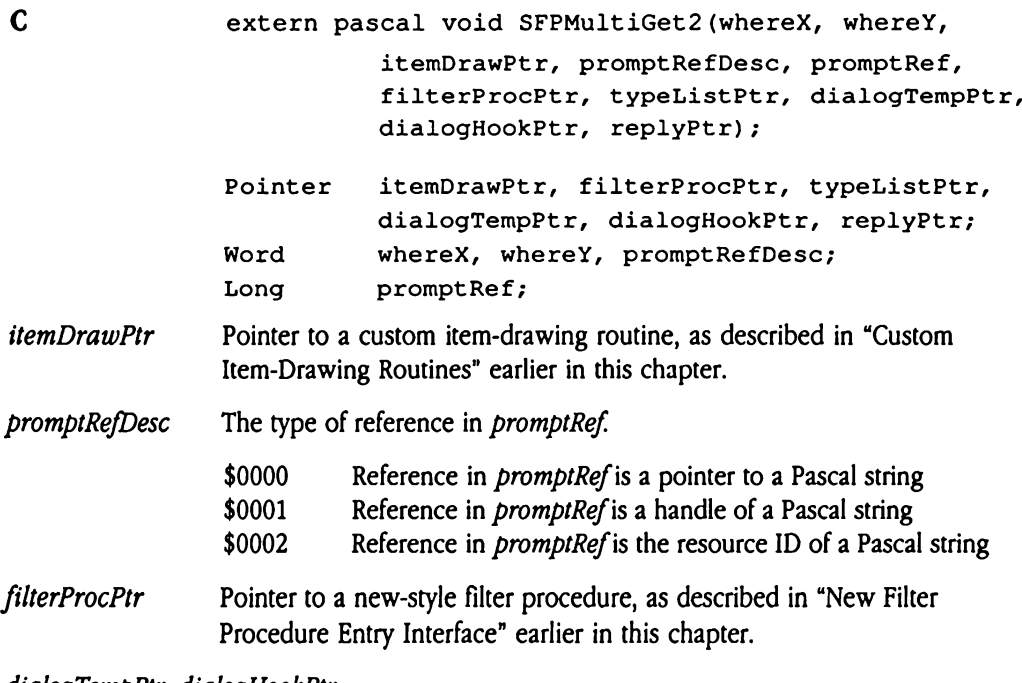

dialogTempPtr, dialogHookPtr

 $\ddot{\phantom{a}}$  .

For more information about these fields, see the discussion of the SFPPutFile call in Chapter 22, "Standard File Operations Tool Set,<mark>"</mark><br>in Volume 2 of the *Toolbox Reference*.

# SFPPutFile2 \$1117

Displays a custom Save File dialog box and returns information about the file specification entered by the user. This call performs the same function as SFPPutFile, but uses class 1 GS/OS calls, allowing the user to specify a full filename. In addition, this call does not support the *maxLen* parameter provided in  $s$ FPPutFile. This parameter allowed the calling program to limit the filename length. **PPutFile2** \$1:<br>
blays a custom Save Filicition entered by the<br>
uses class 1 GS/OS cal<br>
does not support the *n*<br>
wed the calling progra<br>
ameters<br>
k before call<br>
Previous contents **PPutFile2** \$11<br>
blays a custom Save Filication entered by th<br>
uses class 1 GS/OS cal<br>
does not support the *n*<br>
wed the calling progra<br>
ameters<br>
k before call<br>
Previous contents<br>
whereX New Same Compare Save Filindication entered by the<br>
does not support the *n*<br>
does not support the *n*<br>
wed the calling program<br>
anneters<br>
k before call<br>
Previous contents<br>
where X<br>
where Y

### Parameters

Stack before call

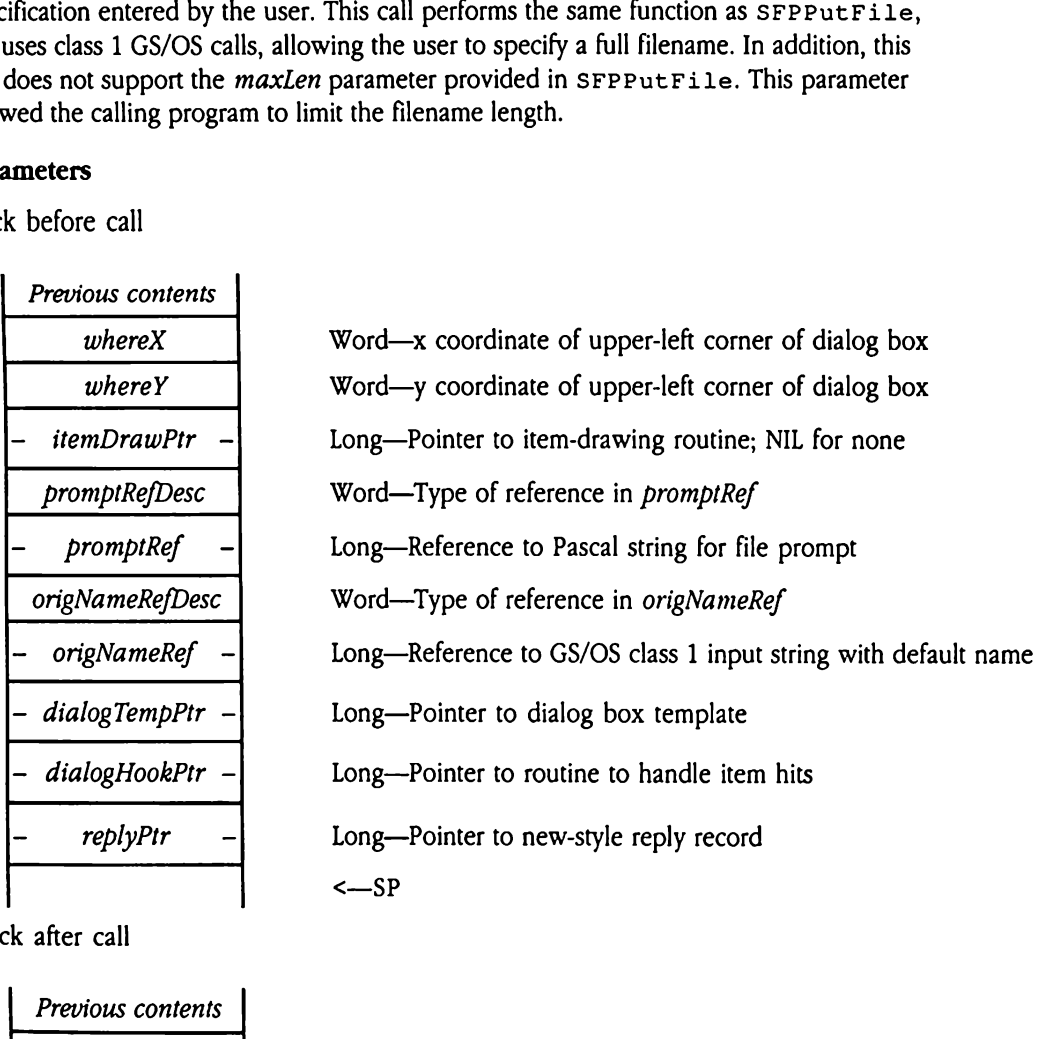

Stack after call

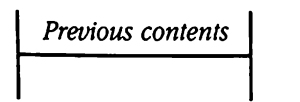

 $\leq$ SP

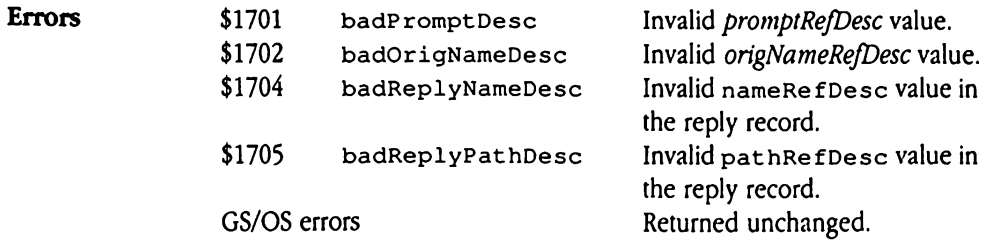

48-36 Apple IIGS Toolbox Reference, Volume 3
◆ *Note:* The GS/OS bufferTooSmall error can occur if the output strings you supply in the reply record are too small to receive the resulting filename string. In this case, the buffer will contain as many name characters as would fit, and the length word will contain the name length that the Standard File Operations Tool Set tried to return.

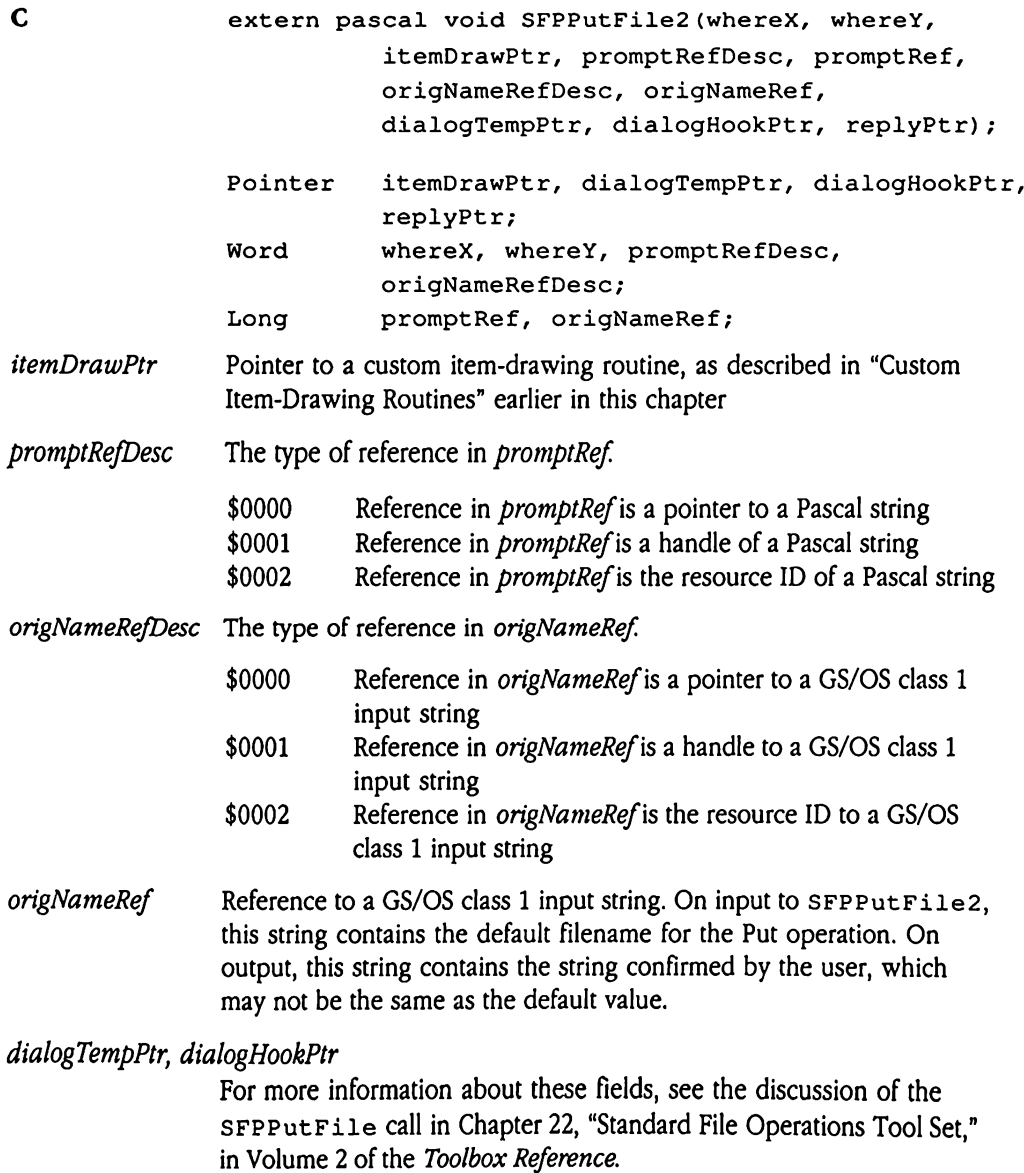

# SFPutFile2 S0F17

Displays the standard Save File dialog box and returns the file specification entered by the user. This call performs the same function as SFPPutFile but uses class 1 GS/OS calls, allowing the user to specify a full filename. In addition, this call does not support the maxLen parameter provided in SFPPutFile. This parameter allowed the calling program to limit the filename length. **PutFile2** \$0F1<br>
blays the standard Save<br>
. This call performs the<br>
wing the user to specificlen parameter provide<br>
mit the filename lengt<br>
ameters<br>
k before call<br>
Previous contents Mays the standard Save<br>
This call performs the<br>
Elem parameter provident<br>
Elem parameter provident<br>
The filename lengt<br>
Elem Persions contents<br>
Previous contents<br>
Previous contents<br>
WhereX Nays the standard Save<br>
This call performs the<br>
wing the user to special<br> *Len* parameter provident<br>
mit the filename lengt<br> **ameters**<br> **k** before call<br> **Previous contents<br>
whereX**<br> **whereY** 

### **Parameters**

Stack before call

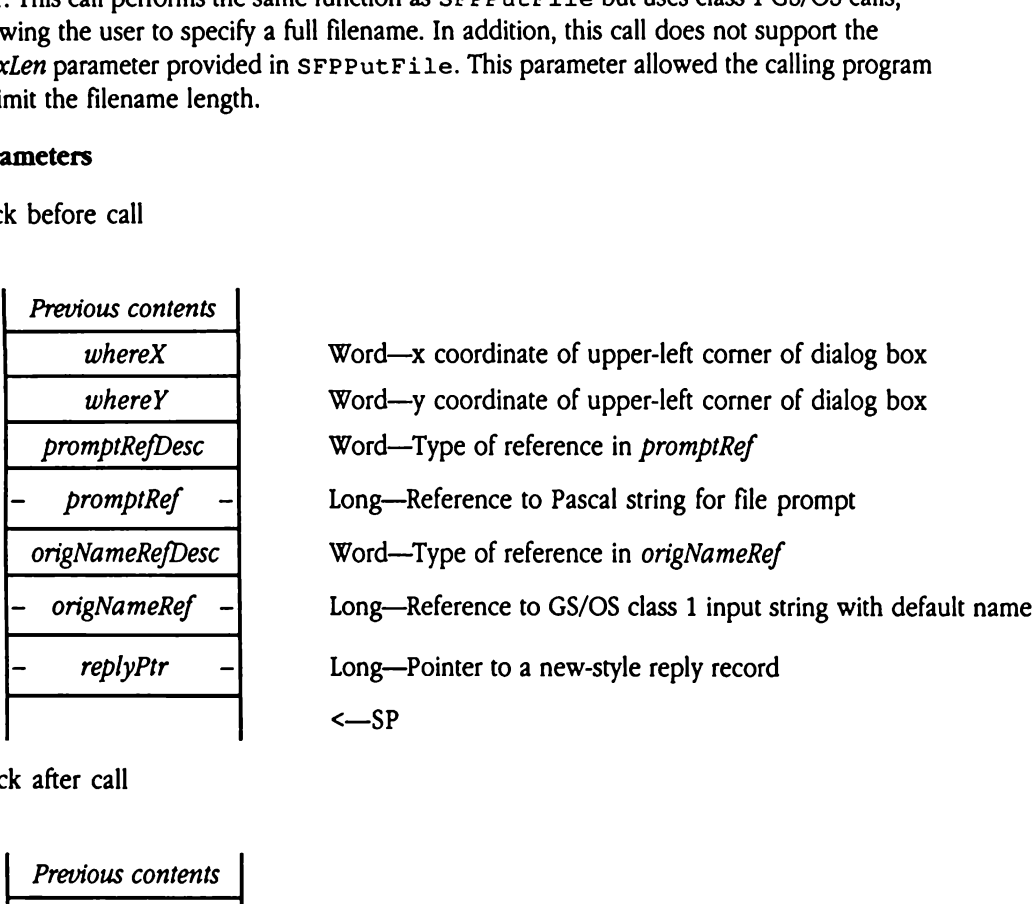

Stack after call

Previous contents

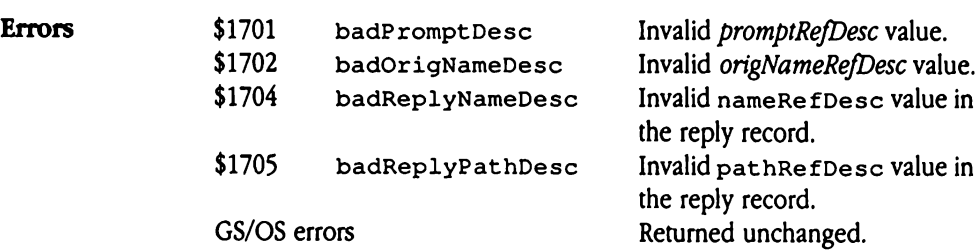

<—SP

◆ *Note:* The GS/OS bufferTooSmall error can occur if the output strings you supply in the reply record are too small to receive the resulting filename string. In this case, the buffer will contain as many namecharacters as would fit, and the length word will contain the name length that the Standard File Operations Tool Set tried to return.

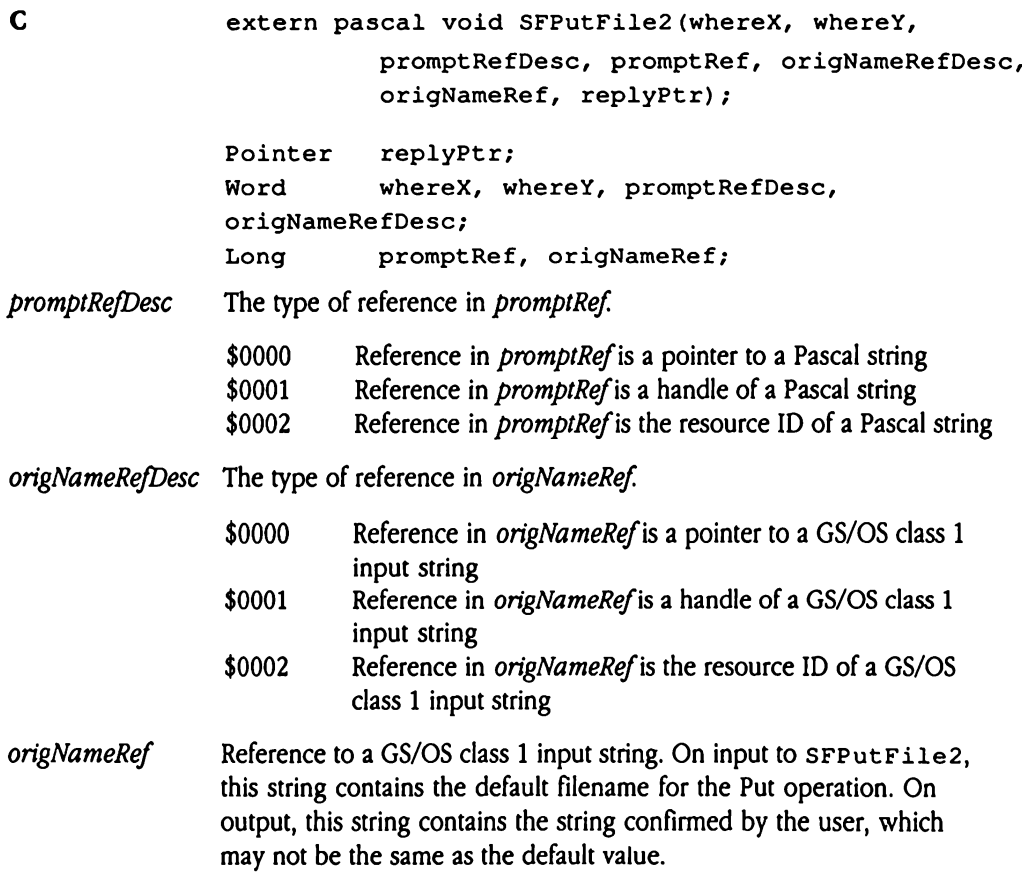

# SFReScan \$1317

Forces the system to rebuild and redisplay the current list of files. Your program may specify a new file type list or filter procedure.

Makethis call only while SFpGetFile, SFPGetFile2, Of SFPMult iGet2 is running, and only from within a dialog hook routine (for information on dialog hook routines, see the description of SFPGetFile in Chapter 22, "Standard File Operations Tool Set," in<br>Volume 2 of the *Toolbox Reference*). res the system to rebuit<br>
ify a new file type list<br>
ie this call only while s<br>
only from within a dia<br>
description of SFPGe<br>
ime 2 of the *Toolbox R*<br> **ameters**<br>
k before call<br>
Previous contents Example 1<br>
Example 1<br>
Example 1<br>
Example 1<br>
Example 1<br>
Example 1<br>
Example 2<br>
Example 2<br>
Example 2<br>
Example 2<br>
Example 2<br>
Example 2<br>
Example 2<br>
Example 2<br>
Example 2<br>
Example 2<br>
Frevious contents<br>
Frevious contents<br>
Frevious

### Parameters

Stack before call

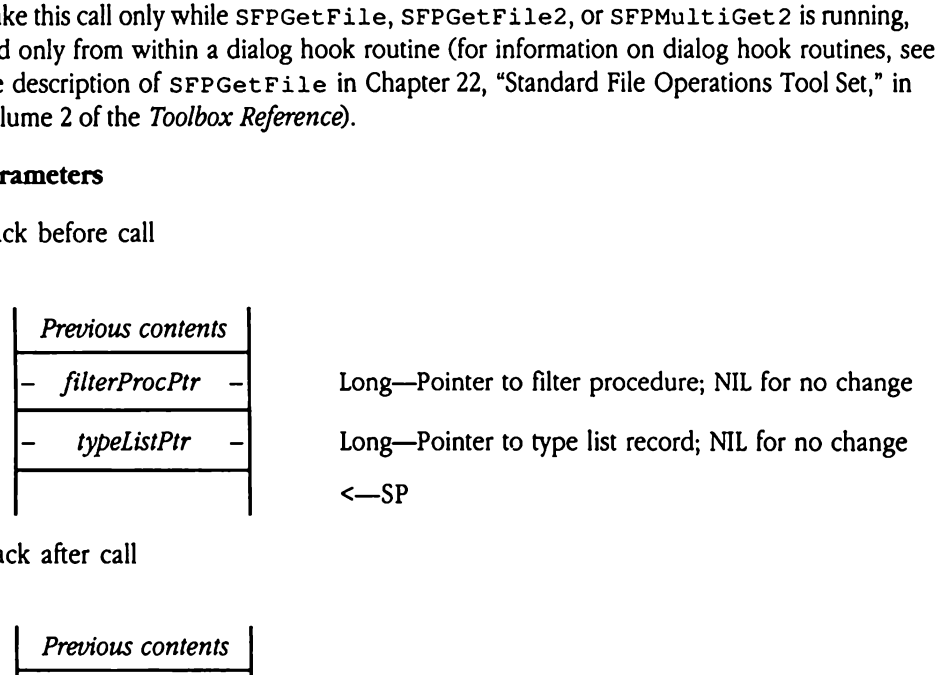

Stack after call

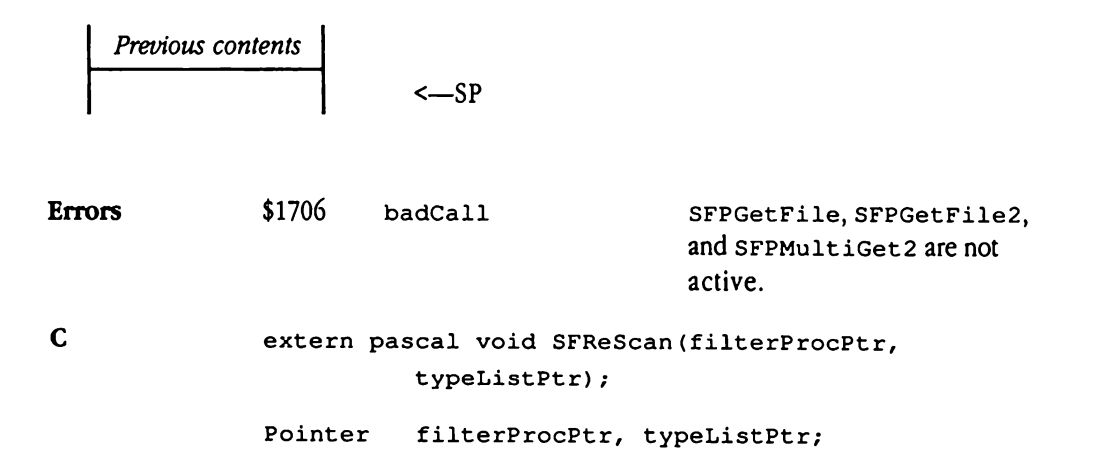

# SFShowInvisible \$1217

Controls the display of invisible files. When the Standard File Operations Tool Set initializes itself, invisible files are not displayed and are not passed to filter procedures. ShowInvisible<br>
Introls the display of initializes itself, invisible<br>
interesting<br>
the before call<br>
Previous contents

### **Parameters**

Stack before call

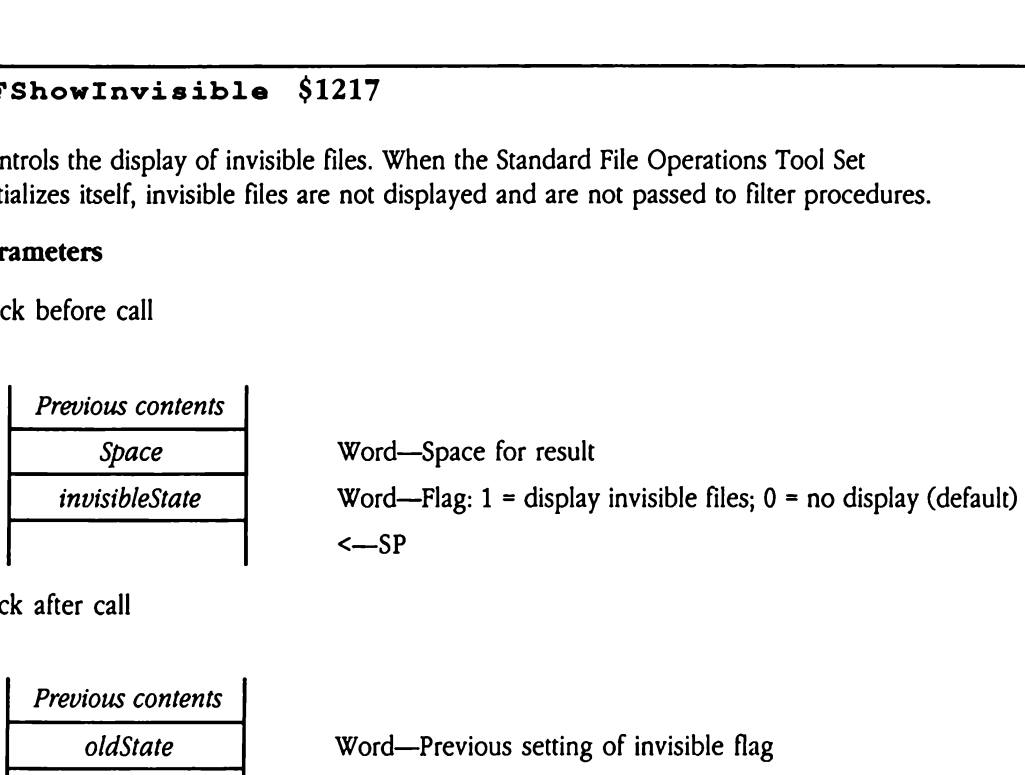

Stack after call

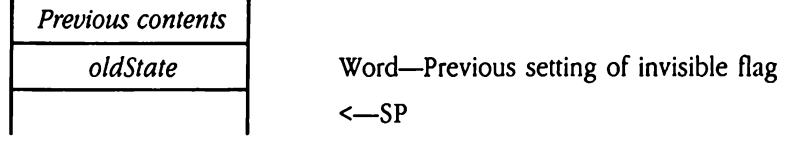

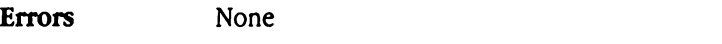

C extern pascal word SFShowInvisible (invisibleState) ;

Word invisibleState;

# Standard File error codes

**EXECUTE:** Table 48-1 Standard File error codes

|                | Standard File error codes                             |                                                              |  |
|----------------|-------------------------------------------------------|--------------------------------------------------------------|--|
|                | Table 48-1 lists all valid Standard File error codes. |                                                              |  |
|                |                                                       |                                                              |  |
|                |                                                       |                                                              |  |
| $\blacksquare$ | Table 48-1 Standard File error codes                  |                                                              |  |
| <b>Value</b>   | Name                                                  | Definition                                                   |  |
| \$1701         | badPromptDesc                                         | Invalid promptRefDesc value.                                 |  |
| \$1702         | badOrigNameDesc                                       | Invalid origNameRefDesc value.                               |  |
| \$1704         | badReplyNameDesc                                      | Invalid nameRefDesc value in the<br>reply record.            |  |
| \$1705         | badReplyPathDesc                                      | Invalid pathRefDesc value in the                             |  |
|                |                                                       | reply record.                                                |  |
| \$1706         | badCall                                               | SFPGetFile, SFPGetFile2, and<br>SFPMultiGet2 are not active. |  |

### Chapter 49 TextEdit Tool Set

 $\mathcal{F}$ 

This chapter documents the features of the TextEdit tool set. This is a new tool set not previously documented in the Apple IIGS Toolbox Reference.

### About the TextEdit Tool Set

The TextEdit Tool Set provides basic text-editing capabilities for any application. You can use TextEdit to support anything from a simple text-based dialog box to a complete text editor. Although it has been loosely based on the Macintoshtool set of the same name, TextEdit for the Apple IIGS includes many enhancements that expand both the flexibility and functionality of the tool set.

TextEdit for the Apple IIGS supports a number of capabilities and features, including

- m text insertion, deletion, selection, copying, and cutting and pasting, all with standard keyboard and mouse interfaces
- m editing very large documents, up to the limit of system memory
- m word wrap, which avoids splitting words at the right text edge
- optional support for intelligent cut and paste, which eliminates the need for the user to add or remove extra spaces after pasting word-based selections
- style variations in the text, affecting text font, style, size, or color
- **n** formatting for margins, indentation, justification, and tabs
- **EXECUTE:** left-justified tabs, either evenly spaced or at specified locations
- **E** vertical scrolling of text that extends beyond the current display window
- **vertical scroll bar, automatic scrolling**

TextEdit provides your program with the facilities to create, display, and manage one or more blocks of editable text. These blocks can be controls (such as the text in a dialog box or the text window for an editor) or they can be independently managed by your application. The Control Manager and the Window Managerhelp your program manage TextEdit controls; your program is solely responsible for TextEdit blocks that are not controls. All TextEdit blocks, whether or not they are controls, are called records or TextEdit records.

Because many TextEdit records can be displayed at the same time, TextEdit provides a mechanism for distinguishing between them. This works much like the facility the Control Manager uses to move among controls in a window. The current or active TextEdit record is referred to as the target record. That record receives all user keystrokes and mouse clicks, The user can switch between TextEdit records by pressing the Tab key(if your program has enabled that option) or by clicking in the appropriate record.

TextEdit maintains a number of data structures for each record. The TERecord is the main structure of a TextEdit record. All control information needed for the record is either stored in or accessible through the TERecord. In general, your program need not access or modify the TERecord unless you want to use some of TextEdit's internal features. Your program creates a TextEdit record, and its TERecord, by formatting a TEParamBlock and passing that structure to the TENew TextEdit tool call or the NewControl 2 Control Manager tool call. The TERecord is an extension of the generic control record defined by the Control Manager.

For each TextEdit record, your program can instruct TextEdit to use *intelligent* (or *smart*) cut and paste. The goal of intelligent cut and paste is to eliminate the need for the user to insert spaces to fix a paste. With intelligent cut and paste enabled, TextEdit can make the following adjustments to the current selection:

- **m** When text is cut, TextEdit removes all leading spaces; if there are no leading spaces, it removes all trailing spaces.
- = When textis pasted, if the current selection is adjacent to <sup>a</sup> nonspace character, TextEdit first inserts a space, then the text.

By making these adjustments, intelligent cut and paste allows the user to select a word (by double-clicking, for instance), and cut and paste that selected text without adding or removing any space characters. Your program specifies intelligent cut and paste by setting a bit flag in the textFlags field of the TEParamBlock used to create the record.

TextEdit supports four types of text justification: left, center, right, and full. Left-justified text lies flush with the left margin, with ragged right edges. Right-justified text is flush with the right margin, with ragged left edges. Each line of centered text is centered between the left and right margins. Fully justified text is blocked flush with both left and right margins; TextEdit pads spaces (but not characters) with extra pixels to fully justify the text. Your program specifies the type of justification for a TextEdit record as part of the initial style information in the TEParamBlock for the record. Your program can change the text justification for a record with the TESet Ruler tool call.

TextEdit supports tabs in two ways. Regular tabs are spaced evenly in the text, at consistent pixel intervals. Absolute tabs reside at specified pixel locations and can be spaced irregularly in the text. All TextEdit tabs are left justified. Your program specifies whether a TextEdit record supports tabs and, if so, the type and spacing for those tabs in the TEParamBlock for the record. Your program can change the tabs for a record with the TESetRuler toolcall.

# TextEdit call summary

The following list of tool calls, grouped according to function, summarizes the capabilities of the TextEdit Tool Set. Later sections of this chapter discuss TextEdit and its capabilities and data structures in greater detail and define the precise syntax of the TextEdit tool calls.

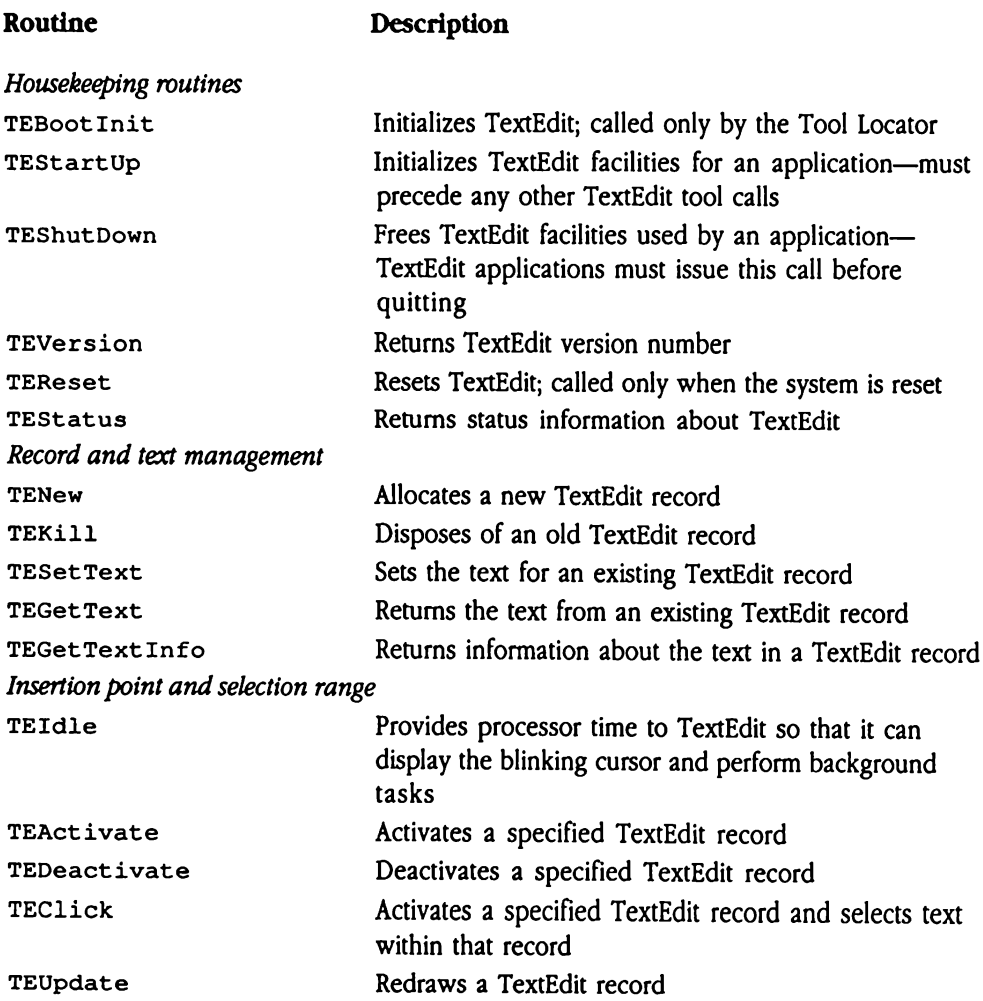

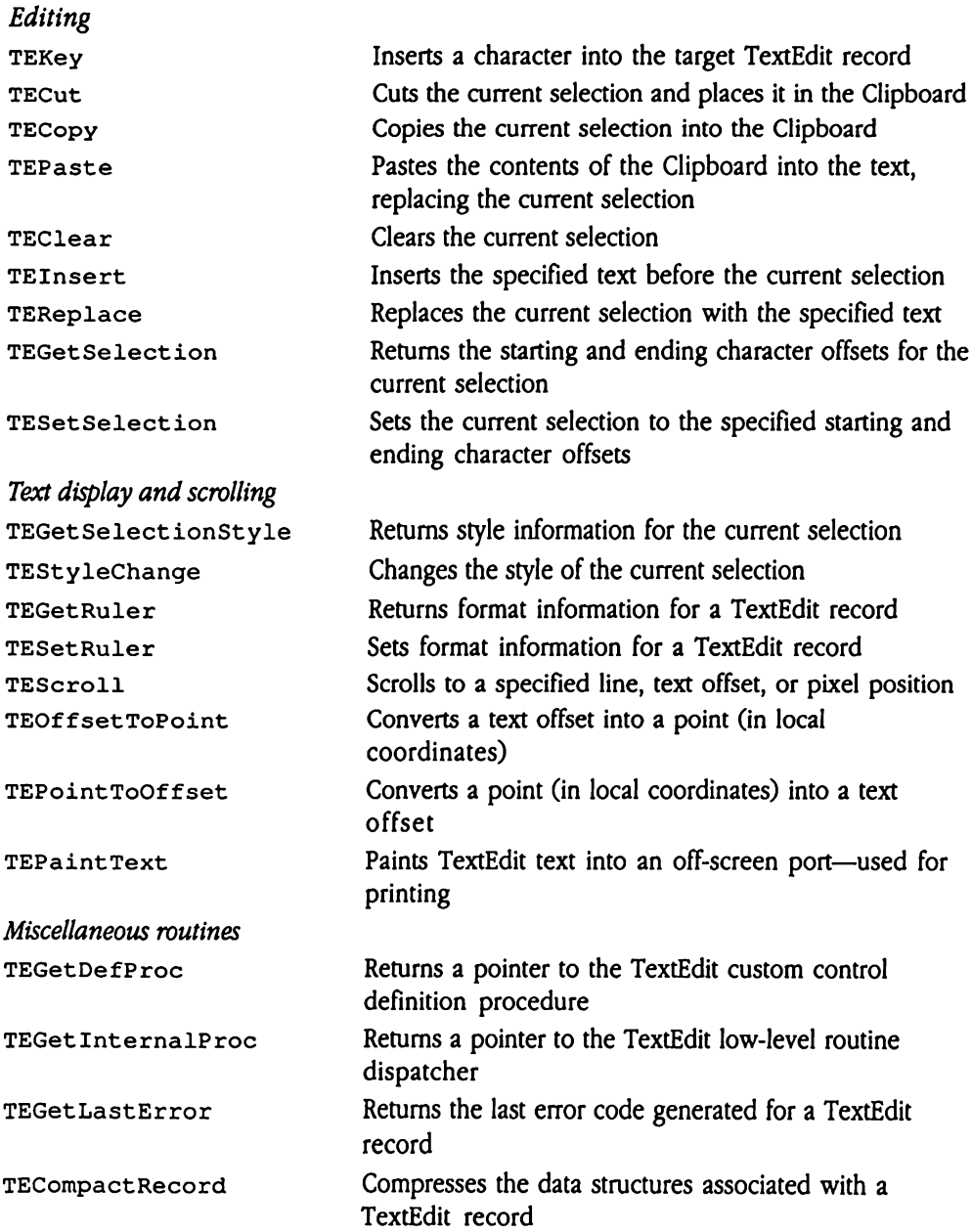

### How to use TextEdit

You may choose between several techniques for creating and controlling TextEdit records.

m Create <sup>a</sup> TextEdit control with the NewContro12 Control Managertoolcall, or use TENew and allow TaskMaster to manage the control for you.

- Create a TextEdit control with the NewCont rol2 or TENew tool call and manage the control yourself.
- **E** Create a TextEdit record that is not a control with the  $TENew$  TextEdit tool call and manage it yourself.

The remainder of this section discusses each of these techniques in more detail. Note that the pseudocode presented in this discussion addresses only those issues of program logic that relate directly to TextEdit; much more logic is required to interact correctly with other tool sets or perform meaningful application-related work.

The simplest technique is to create a TextEdit control, using either the TENew TextEdit tool call or the NewCont ro12 Control Managercall, and use TaskMaster to manage the record (see Chapter 25, "Window Manager," in the Toolbox Reference for more information on TaskMaster). TaskMaster handles all TextEdit events and user interaction for singlestyle records. The following pseudocode describes the basic program logic for this technique.

```
Initialize all the tools including TextEdit.
Create a new window.
Call NewControl2 or TENew to allocate a new TextEdit control.
while( quitFlag != TRUE )
{
      Call TaskMaster. This handles all the events; it inserts all the
            keys that the user types, handles all the mouse activity,
            and causes the cursor to blink. It even calls TECut,
            TECopy, TEPaste, and TEClear for the TextEdit record.
      if( the user selects the save item )
      {
            Call TEGetText. This extracts the text and style information
                  that the user has typed.
      \mathbf{r},
Dispose of the window. This deallocates the TextEdit record and all
      other controls in the window.
Shut down all the tools and exit.
```
Your application does not need to do anything if the user presses a key, presses the mouse button, or chooses a command from a menu. TaskMaster and the TextEdit control definition procedure handle all these standard events. The Window Manager disposes of the TextEdit control when your application closes its window.

However, your program does give up some flexibility in exchange for the simplicity of this approach. To exert more control over the TextEdit record, you may choose to create a TextEdit control and manage that control in your program, rather than with TaskMaster. Your program would then issue the GetNextEvent Window Manager call to trap user actions and then process those actions accordingly. The following pseudocode shows sample logic for this approach:

```
Initialize all the tools including TextEdit.
Create a new window.
Call NewControl2 or TENew to allocate a new TextEdit control.
while( quitFlag != TRUE )
      \sqrt{ }Call TEIdle. This causes the cursor to blink and performs
                  background tasks.
            Call GetNextEvent.
            Switch theEvent.what
            1
            case updateEvent:
                  Call DrawControls. This draws the TextEdit control
                         (and all others in the window).
            case mouseDownEvent:
                  Call FindWindow. This determines where in the
                        desktop the mouse was clicked.
                  if( FindWindow returned inMenu )
                  {
                        call MenuSelect. This tracks the menu and
                              returns which item the user clicked in.
                        switch theMenuItem
                        {
                        case CutItem:
                              Call TECut. This tells TextEdit to cut
                                    the current selection into the
                                    Clipboard.
                        case CopyItem:
                              Call TECopy. This tells TextEdit to copy
                                    the current selection into the
                                    Clipboard.
```

```
case PasteItem:
                               Call TEPaste. This tells TextEdit to
                               replace the current selection with the
                               Clipboard.
                         case ClearItem:
                               Call TEClear. This tells TextEdit to
                                      clear the current selection.
                         case SavelItem:
                               Call TEGetText. This extracts the text
                                      and style information that the user
                                      has typed.
                         case QuitItem:
                               Set the quitFlag to TRUE.
                         \mathbf{I}}
                  else if( FindWindow returned inContent )
                   {
                         Call FindControl. This returns which control
                               was clicked in.
                         if( FindControl returned the TextEdit control )
                         {
                               call TEClick. This tracks the mouse
                                      within the TextEdit record; it does
                                      all the selecting and all the
                                      scrolling.
                         \mathbf{I}\mathcal{Y}else
                   \overline{A}}
            case keyDownEvent, autoKeyEvent:
                   Call TEKey. This inserts the key that the user typed
                         into the TextEdit record. It also performs
                         editing operations if the key is a "control key"
                         (such as Delete, Control-Y, arrow keys, and so
                         on).
            \mathbf{I}}
Dispose of the window. This deallocates the TextEdit record and all
other controls in the window.
Shut down all the tools and exit.
```

```
Finally, you may choose to create TextEdit records that are not controls. In this case, your
program must not only provide complete functional support for the record, as shown in
the non-TaskMaster pseudocode, but must also manage the TextEdit window itself. You
must use the TENew call to create TextEdit records that are not controls. Because these
TextEdit records are not inserted into the control list, your program may not issue Control
Manager calls to manipulate or control them. Similarly, your program may not use Window
Manager calls on them. The following pseudocode presents sample logic for this approach:
Initialize all the tools including TextEdit.
Create a new window.
Call TENew to allocate a new TextEdit record that is not a control.
while( quitFlag != TRUE )
{
      Call TEIdle. This causes the cursor to blink and performs
             background tasks.
      Call GetNextEvent.
      switch theEvent.what
       ₹
      case updateEvent:
             Call TEUpdate. This draws the TextEdit record.
      case mouseDownEvent:
             Call FindWindow. This determines where in the desktop the
                    mouse was Clicked.
             if( FindWindow returned inMenu )
              {
                    call MenuSelect. This tracks the menu and returns
                           which item the user clicked in.
                    switch theMenuItem
                    {
                    case CutItem:
                          Call TECut. This tells TextEdit to cut the
                                 current selection into the Clipboard.
                    case CopyItem:
                          Call TECopy. This tells TextEdit to copy the
                                 current selection into the Clipboard.
                    case PasteItem:
                          Call TEPaste. This tells TextEdit to replace
                                 the current selection with the Clipboard.
                    case ClearItem:
                          Call TEClear. This tells TextEdit to clear the
                                 current selection.
```

```
case SaveItem:
                         Call TEGetText. This extracts the text and
                               style information that the user has typed.
                  case QuitItem:
                         Set the quitFlag to TRUE.
                  \mathbf{I}}
            else if ( FindWindow returned inContent )
            {
                  Figure out whether the click occurred in the TextEdit
                         record.
                   if( the click occurred in the TextEdit record )
                   {
                         call TEClick. This tracks the mouse within the
                                TextEdit record; it does all the selecting
                                and all the scrolling.
                   \mathbf{r}\mathbf{I}else
             \mathbf{f}}
      case keyDownEvent, autoKeyEvent:
            Call TEKey. This inserts the key that the user typed into
                   the TextEdit record. It also performs editing
                   operations if the key is a "control key" (such as
                   Delete, Control-Y, arrow keys, and so on).
      \mathbf{I}Dispose of the window. This deallocates the TextEdit record and all
other controls in the window.
Shut down all the tools and exit.
```
When you use this technique, your program has much more responsibility. First, your program must issue the TEUpdate call for each record that must be redrawn, rather than relying on the Control Manager DrawControls tool call. In addition, your program must use the TEActivate and TEDeactivate tool calls whenever the user switches between TextEdit records. Finally, for each mouse-downevent, your program must determinein which TextEdit record the user clicked—FindControl will not work with TextEdit records that are not controls.

}

**A** Warning If you have defined TextEdit records that are controls in a window, you must not also try to define noncontrol TextEdit records in the same window.  $\triangle$ 

All TextEdit tool calls require that you specify a handle to the appropriate TERecord, so that TextEdit knows which record to address. For TextEdit records that are controls, your program mayspecify a NIL value for the TERecordhandle. TextEdit will then access the currently active TextEdit control (the target TextEdit record). 

**A** Warning Never pass a NIL TERecord handle to access TextEdit records that are not controls.  $\triangle$ 

Note that TextEdit routines always use the same TERecord layout, whether or not the TextEdit record is a control. However, recall that if the TextEdit record is not a control, your program cannot issue Control Manager tool calls for it.

### Standard TextEdit key sequences

TextEdit provides a keyboard and mouse interface that supports a number of editing keys. The following list summarizes the effect of control keystrokes and mouse clicks.

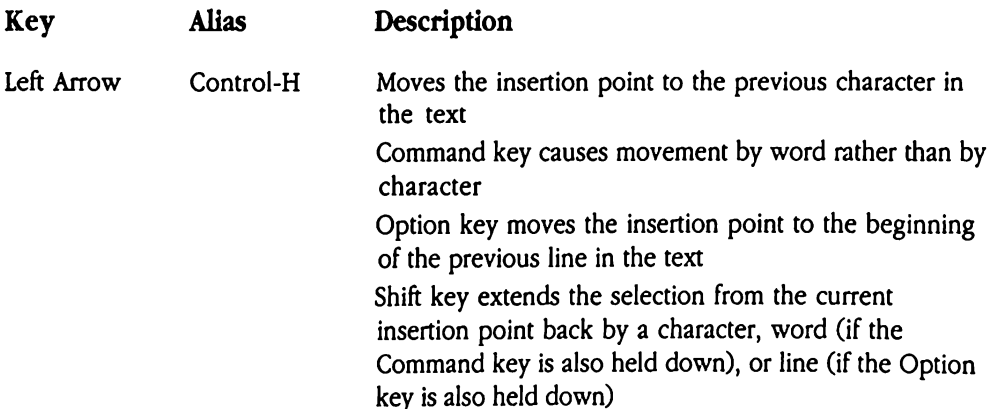

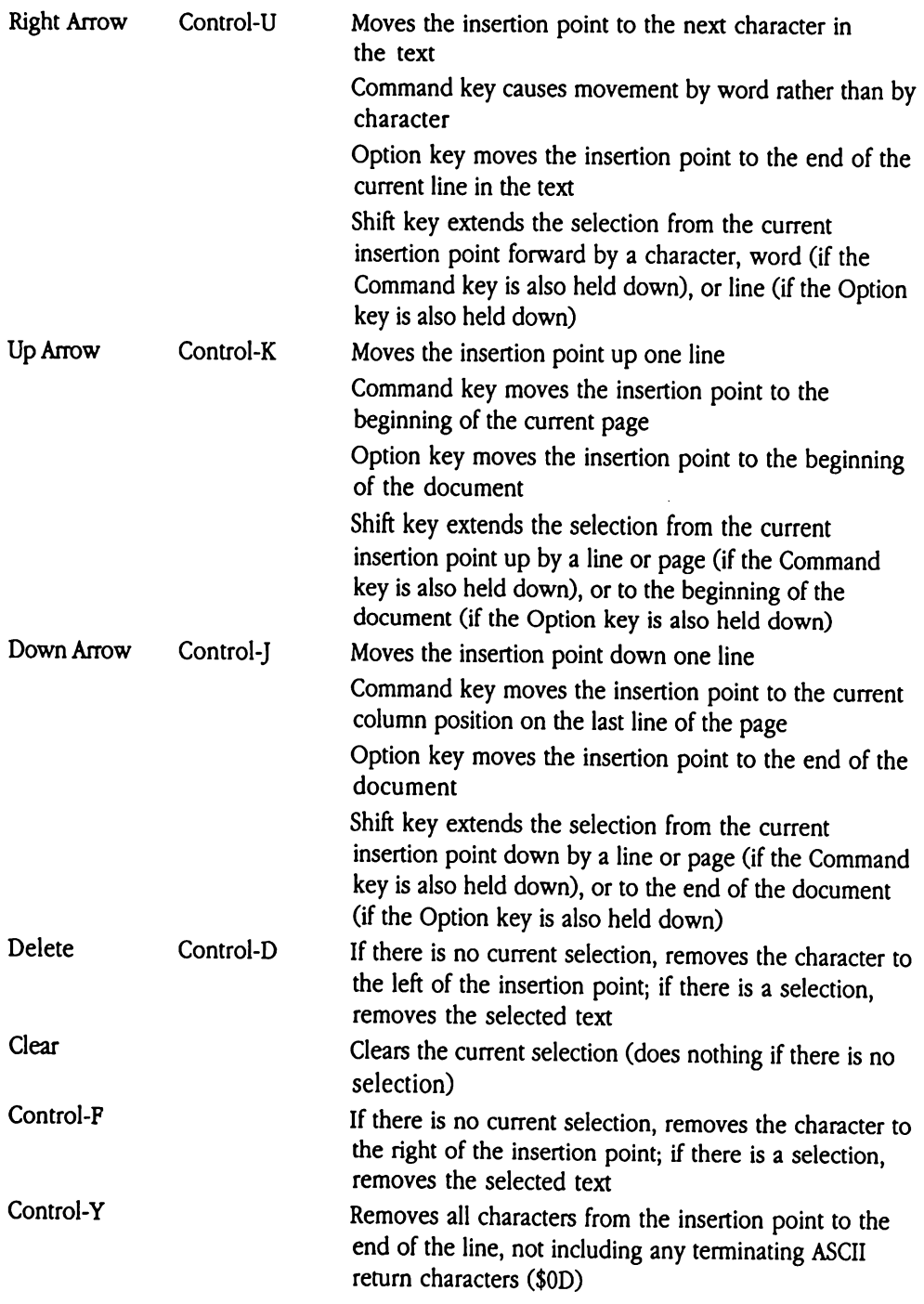

 $\sim$   $\sim$ 

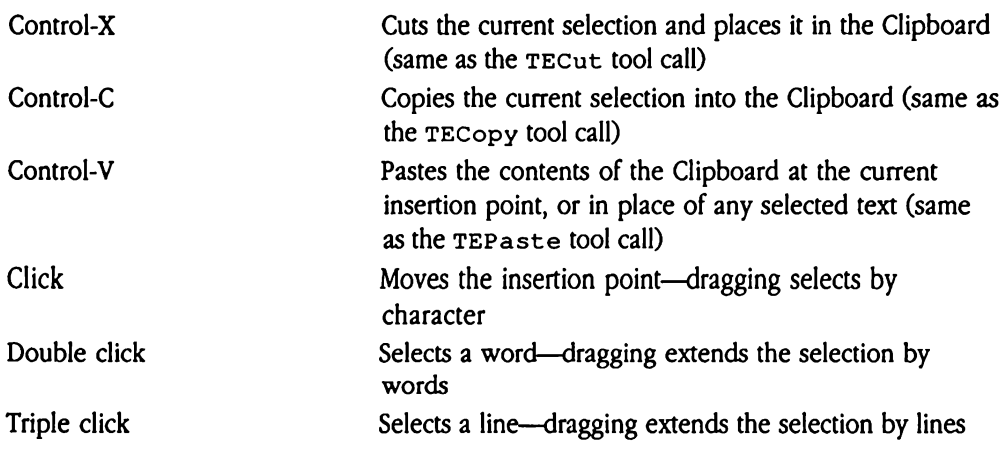

# Internal structure of the TextEdit Tool Set

This section discusses several topics relating to the internal structure and function of the TextEdit Tool Set. This information is not relevant to most application programmers but does provide insight into how TextEdit operates and howto tailor TextEdit for special Internal structure of the TextEdit Tool Set<br>This section discusses several topics relating to the internal structure and function of the<br>TextEdit Tool Set. This information is not relevant to most application programmers b applications.

### TextEdit controls and the Control Manager

TextEdit records may or may not be controls. Your program creates TextEdit controls by issuing the NewContro12 Control Manager tool call. The Control Manager handles nearly all the support calls needed to maintain the TextEdit record. However, you may choose to use certain Control Manager tool calls with the TextEdit control. The following tables list which Control Manager calls may or may not be used with TextEdit controls. In this context, the TextEdit control is taken to include the actual TextEdit record and its associated scroll bars and size box.

The following Control Manager calls may be used with TextEdit controls:

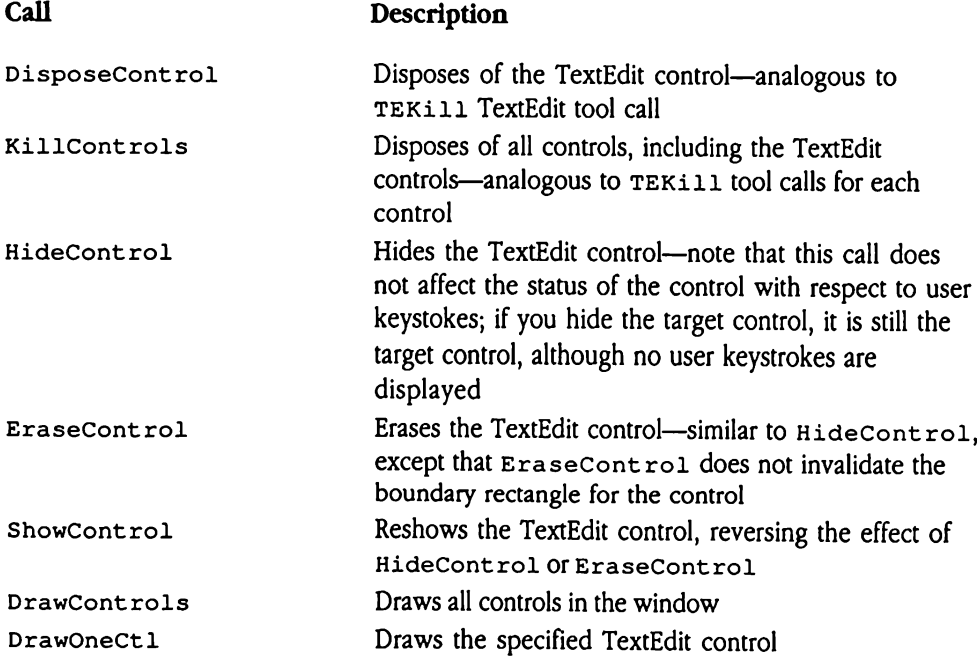

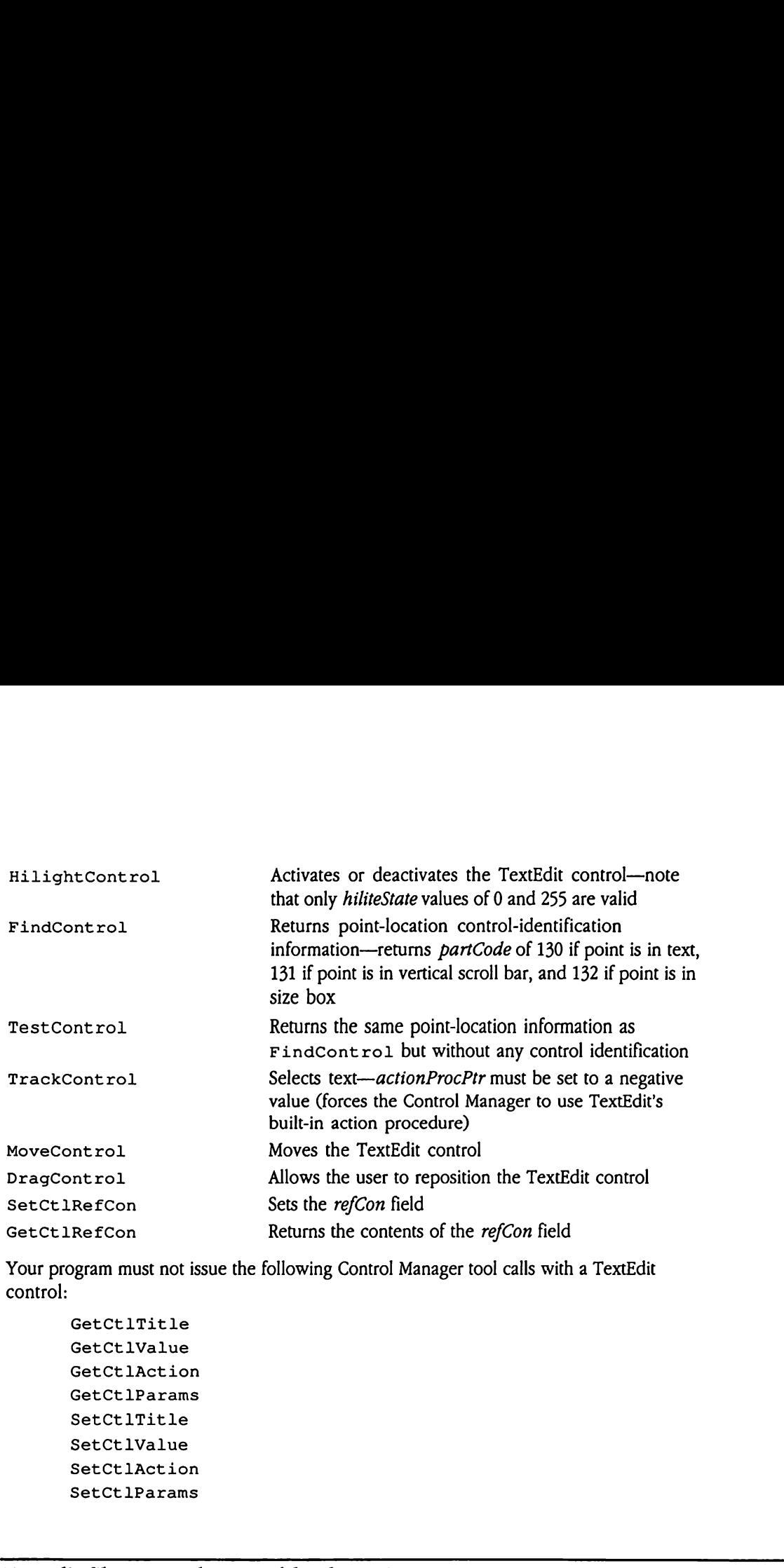

Your program must not issue the following Control Manager tool calls with a TextEdit control:

```
GetCtlTitle
GetCtlValue
GetCtlAction
GetCtl1Params
SetCtlTitle
SetCtlValue
SetCtlAction
SetCtlParams
```
### TextEdit filter procedures and hook routines

TextEdit provides you with several mechanisms to tailor the operation of the tool set to the particular needs of your application. Filter procedures give you a chance to affect the behavior of the tool set by modifying screen display activity or user keystrokes. Hook routines allow you to replace standard TextEdit code for such functions as word wrap or word break. The following sections discuss each of the various filter procedures and hook routines in more detail.

# Generic filter procedure

TextEdit provides a facility whereby your application can supply special logic to replace some of the standard TextEdit routines. The program code that uses this facility is called a generic filter procedure. The generic filter procedure is, in turn, made up of several routines that address particular TextEdit processing requirements. At present, generic filter routines can provide three functions:

- m erasing rectangles in the display port
- erasing rectangles in the off-screen TextEdit buffer
- $\blacksquare$  updating the TextEdit record screen display

The filterProc field of the TERecord contains a pointer to the generic filter procedure.If this field has a non-NIL value, TextEdit calls the filter procedure to perform the activities just mentioned. You set this pointer by specifying the appropriate value in the filterProcPtr field of the TEParamBlock passed to TENew (or NewContro12) when you create the TextEdit record. TextEdit then loads the  $finter{interper }$ TERecord from this value.

The routines in the filter procedure must adhere to the following rules:

- **The routine must preserve the direct-page and data bank registers and must return in** full native mode.
- = All entry and exit parameter and status fields must be passed through the appropriate TERecord.
- w Filter routines must not issue TextEdit tool calls, move memory, or cause memory to be moved.
- <sup>=</sup> Any application-specific routine messages must have message numbers greater than \$8000—TextEdit reservesall message numbervaluesin the range from \$0000 through \$7FFF. iull native mode.<br>
All entry and exit para:<br>
FERecord.<br>
Filter routines must no<br>
pe moved.<br>
Any application-specifi<br>
Roboom-TextEdit reserv<br>
Roboom-TextEdit reserv<br>
TFFF.<br>
Edit invokes the gene<br>
y to the filter procedures

TextEdit invokes the generic filter procedure in full native mode by executing a JSL. On entry to the filter procedure, the stack is formatted as follows:

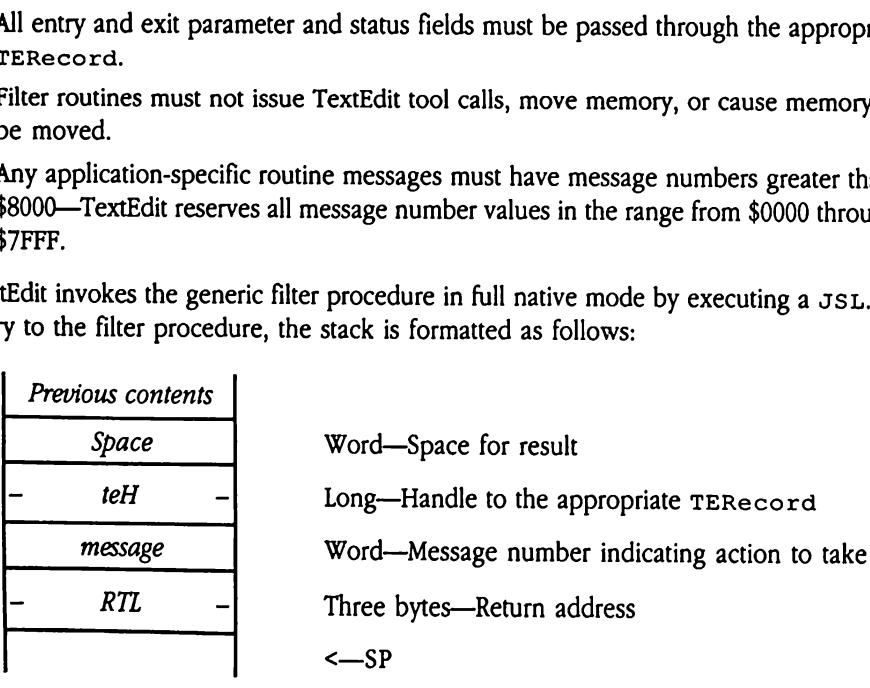

On exit, the filter procedure must format the stack as follows:

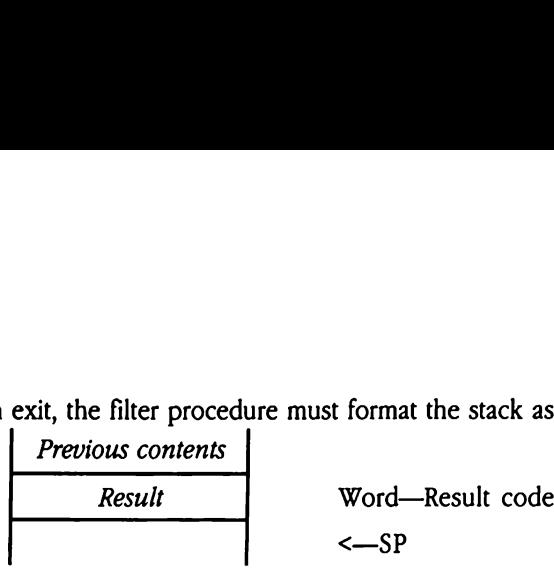

Result Indicates whether the filter procedure handled the message. If the field is set to \$0000, then TextEdit performs its standard processing. If the field is nonzero, then the filter procedure handled the message, and TextEdit does not perform its standard processing.

The following sections discuss each defined filter procedure message, defining the actions the filter procedure is to take and the affected TERecord fields.

### doEraseRect \$0001

The filter procedure is to erase a rectangle in the display port for the current TextEdit record. TextEdit has already set up the port for the filter routine.

TextEdit provides this routine to support applications that maintain overlaying objects on the display. Under such circumstances, the application must decide what object to make visible after the user has caused a currently visible object to be deleted.

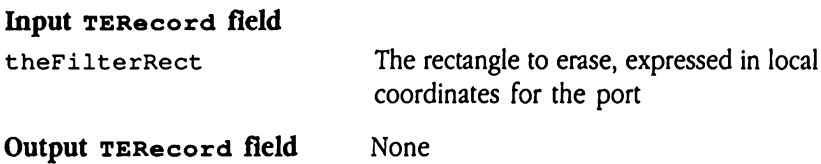

### doEraseBuffer \$0002

The filter procedure is to move a rectangle from TextEdit's offscreen buffer to the display port. The TERecord contains information defining the source and destination data locations. TextEdit has already set up the port for the filter routine.

This routine is used in much the same way as doEraseRect, except that it operates off screen rather than on screen.

### Input TERecord field

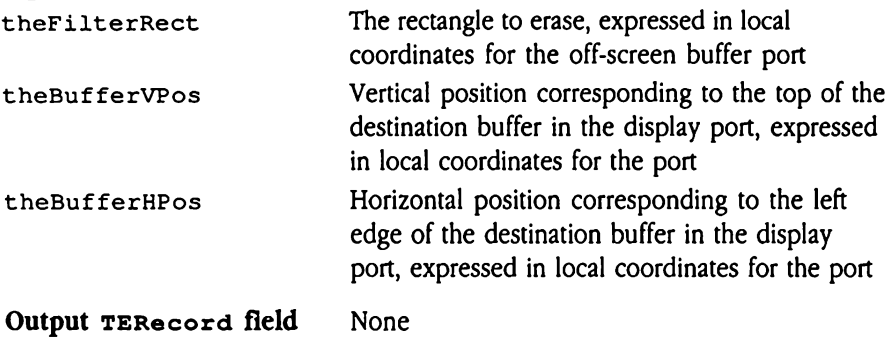

### doRectChanged \$0003

The filter procedure is to handle a change to the display window for the TextEdit record. Note that TextEdit has not set up the port; the filter procedure must obtain the port from the inPort field of the TERecord and set up the display port.

With this routine your application can maintain an off-screen copy of its TextEdit display. Whenever TextEdit updates the screen, it issues this message to the generic filter procedure, which can update the saved screen copy.

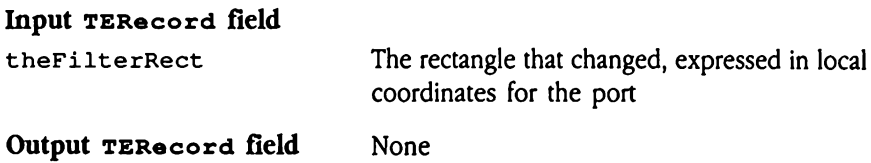

# Keystroke filter procedure

TextEdit also provides a mechanism for applications to supply custom keystroke processing for a TextEdit record. TextEdit's internal keystroke routine supports the standard keyboard interface described in "Standard TextEdit Key Sequences" in this chapter. Custom keystroke filter procedures may support different keyboard mappings or macro facilities.

The keyFilter field of the TERecord can contain a pointer to a keystroke filter procedure. If keyFilter is NIL, TextEdit uses its standard keystroke routine. If keyFilter is non-NIL, TextEdit calls the routine pointed to by keyFilter to process all user keyboard input.

Keystroke filter procedures must follow many of the same rules established for generic filter procedures.

- **n** The procedure must preserve the direct-page and data bank registers, and must return in full native mode.
- **EXECUTE:** Keystroke filter procedures must not issue TextEdit tool calls.
- **EXECUTE:** Keystroke filter procedures may move memory.

TextEdit invokes the keystroke filter procedure in full native mode by executing a JSL. Fields in the KeyRecord substructure in the TERecord contain information defining the data to be processed. Free procedures.<br>The procedure must p<br>in full native mode.<br>Keystroke filter proced<br>tEdit invokes the keys<br>ds in the KeyRecord<br>a to be processed.<br>tEdit loads additional<br>cedure, the stack is for<br>*Previous contents* 

TextEdit loads additional control information onto the stack. On entry to the filter procedure, the stack is formatted as follows:

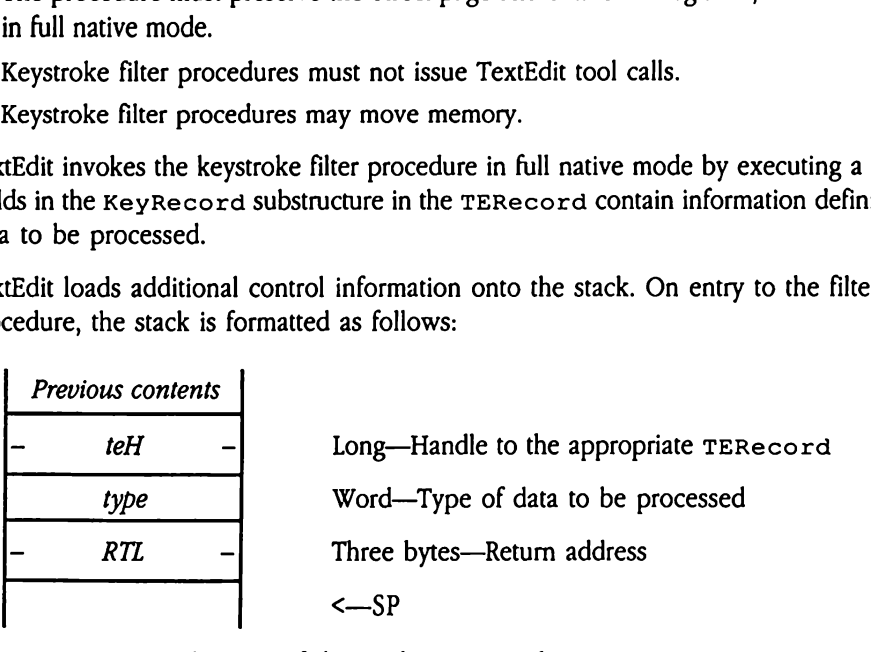

type The type of data to be processed.

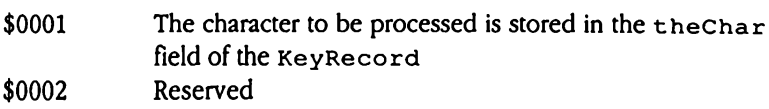

The keystroke filter procedure is now free to perform whatever processing is appropriate. For example, it may change the input keystroke value to support a different mapping of the standard TextEdit keyboard functions. Or the routine may expand the keystroke in theChar into a block of text to be inserted at the current location. The routine then formats the appropriate return data into the KeyRecord fields and returns control to TextEdit by issuing an RTL instruction (after removingall input parameters from the stack).

One of the returned KeyRecord fields (theOpCode) specifies what action TextEdit is to take upon return from the filter procedure. This code in turn governs how TextEdit interprets the remainder of the returned KeyRecord. Here are the valid theOpCode values:

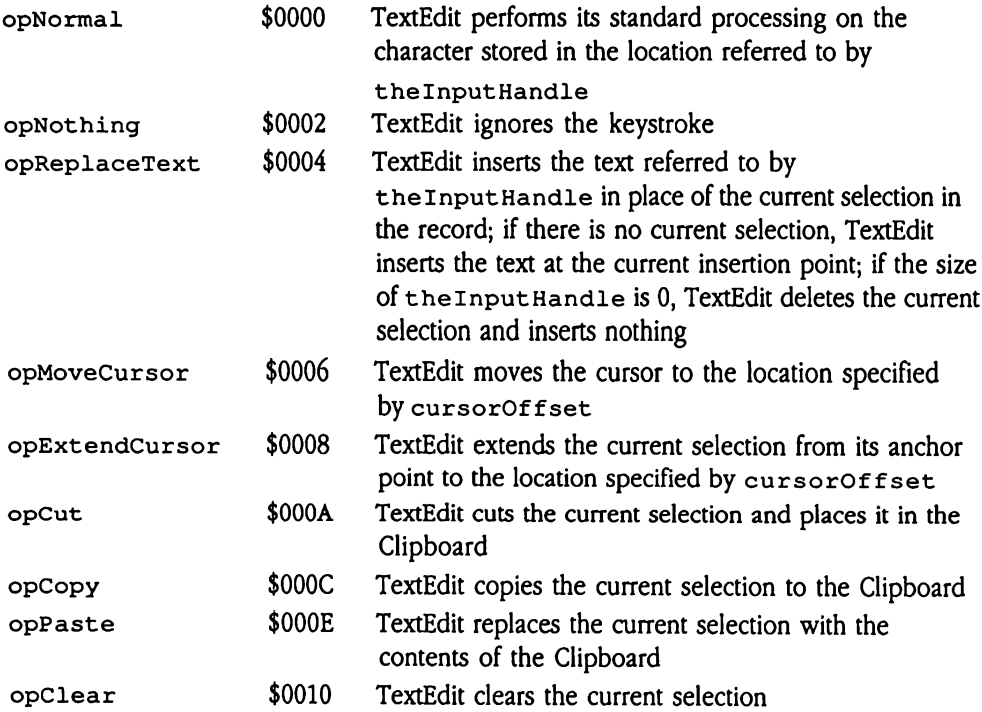

On exit, the filter procedure must format the stack as follows:

 $\leftarrow$ SP

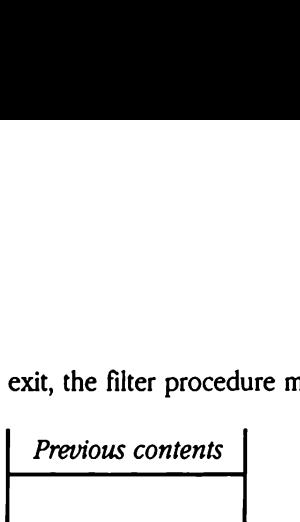

### Input KeyRecord fields

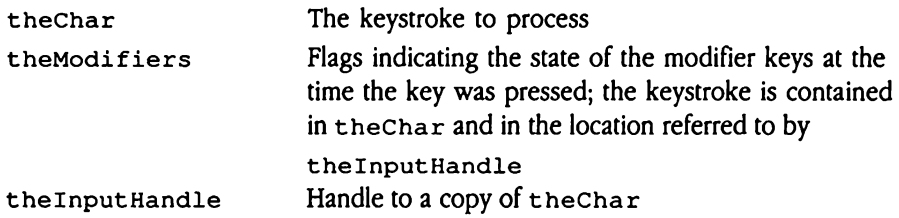

### Output KeyRecord fields

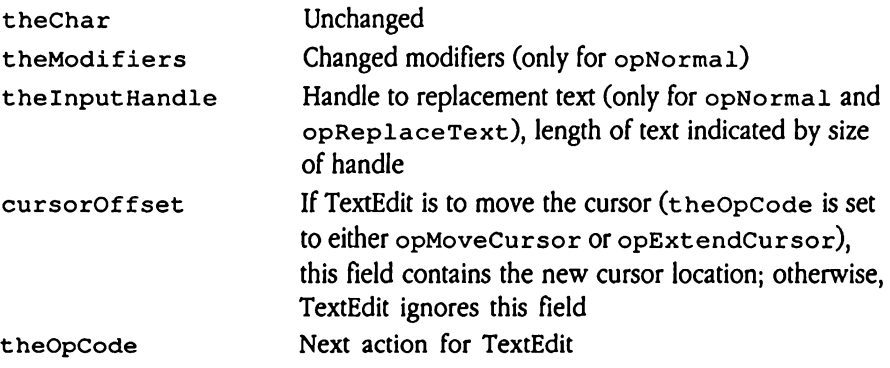

# Word wrap hook

Your program may supply its own routine to handle word wrap. This word wrap hook routine determines whether a character string typed by the user fits on the current line (does not wrap) or needs to begin a new line (does wrap). TextEdit then displays the character string on the appropriate line.

TextEdit determines whether to call a custom word wrap routine by examining the wordWrapHookfield of the TERecord.If that field is NIL, TextEdit uses its standard word wrap routine. If that field is non-NIL, TextEdit calls the routine pointed to bythat field whenever a word wrap decision is required. Your program sets this pointer by directly modifying the wordWrapHook field of the appropriate TERecord.

Word wrap hook routines must follow many of the rules established for generic filter procedures.

- **EXECT** The routine must preserve the direct-page and data bank registers, and must return in full native mode.
- **Word wrap routines must not issue TextEdit tool calls, move memory, or cause** memory to be moved.

TextEdit invokes the word wrap hook procedure in full native mode by executing a JSL. Entry parameters refer the procedure to the correct TERecord and character. On exit, the word wrap procedure returns a flag indicating whether the character caused a word wrap. d wrap hook routines<br>cedures.<br>The routine must prese<br>word wrap routines m<br>memory to be moved.<br>Edit invokes the word<br>Edit invokes the word<br>of parameters refer the<br>d wrap procedure retu<br>entry to the procedure The routine must prese<br>
word wrap routines m<br>
word wrap routines m<br>
memory to be moved.<br>
Edit invokes the word<br>
y parameters refer the<br>
d wrap procedure retu<br>
entry to the procedure<br>
Previous contents<br>
Previous contents<br>
S

On entry to the procedure, the stack is formatted as follows:

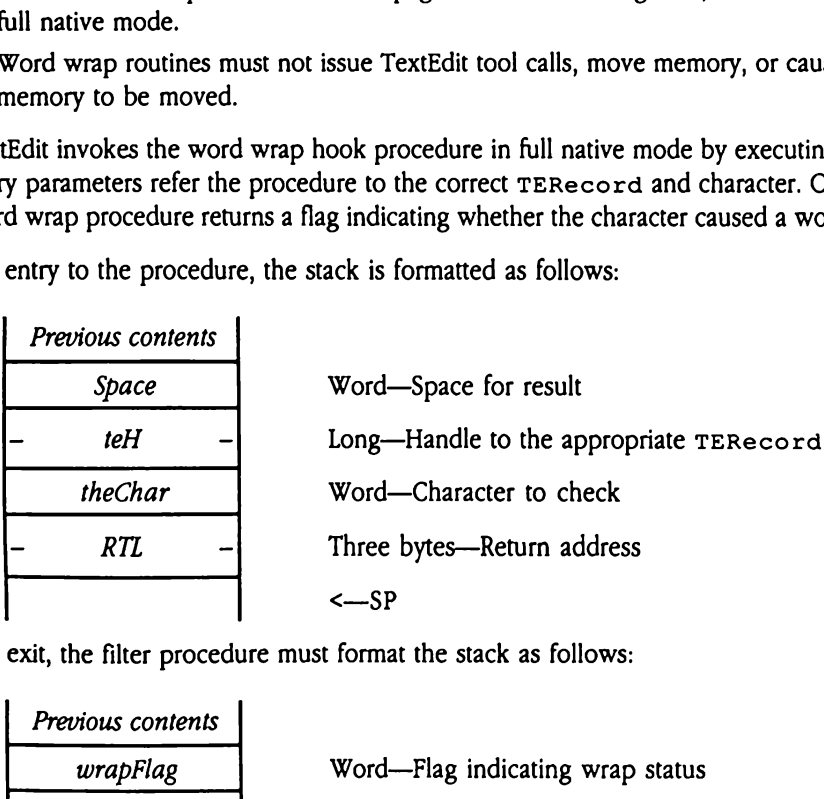

On exit, the filter procedure must format the stack as follows:

Previous contents wrapFlag Word—Flag indicating wrap status <—SP

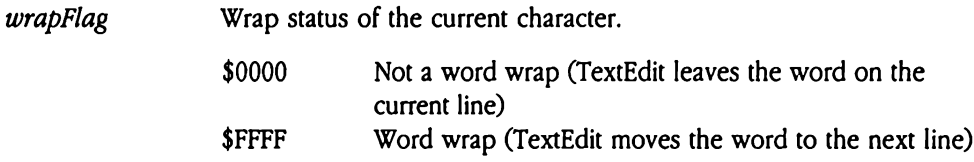

 $\ddot{\phantom{0}}$ 

# Word break hook

Your program may supply its own routine to determine word breaks when the user is selecting text by words (the user has double-clicked on a word and is now extending that selection). This word break hook routine decides whether the cursor resides at a break between words. If so, TextEdit includes the next word in the current selection.

TextEdit determines whether to call a custom word wrap routine by examining the wordBreakHookfield of the TERecord.If that field is NIL, TextEdit uses its standard word break routine. If that field is non-NIL, TextEdit calls the routine pointed to by that field whenever a word break decision is required. Your program sets this pointer by directly modifying the wordBreakHook field of the appropriate TERecord.

Word break hook routines must follow many of the rules established for generic filter procedures.

- The routine must preserve the direct-page and data bank registers, and must return in full native mode.
- m Word break routines must not issue TextEdit tool calls, move memory, or cause memory to be moved.

TextEdit invokes the word break hook procedure in full native mode by executing a JSL. Entry parameters refer the procedure to the correct TERecord and character. On exit, the word break procedure returns a flag indicating whether the character constitutes a word break. redures.<br>The routine must prese<br>
ull native mode.<br>
Word break routines m<br>
memory to be moved.<br>
tEdit invokes the word<br>
tEdit invokes the word<br>
y parameters refer the<br>
d break procedure ret<br>
ak.<br>
entry to the procedure<br>
Pre The routine must prese<br>
iull native mode.<br>
Word break routines m<br>
memory to be moved.<br>
Edit invokes the word<br>
Edit invokes the word<br>
y parameters refer the<br>
d break procedure ret<br>
ak.<br>
entry to the procedure<br>
Previous cont

On entry to the procedure, the stack is formatted as follows:

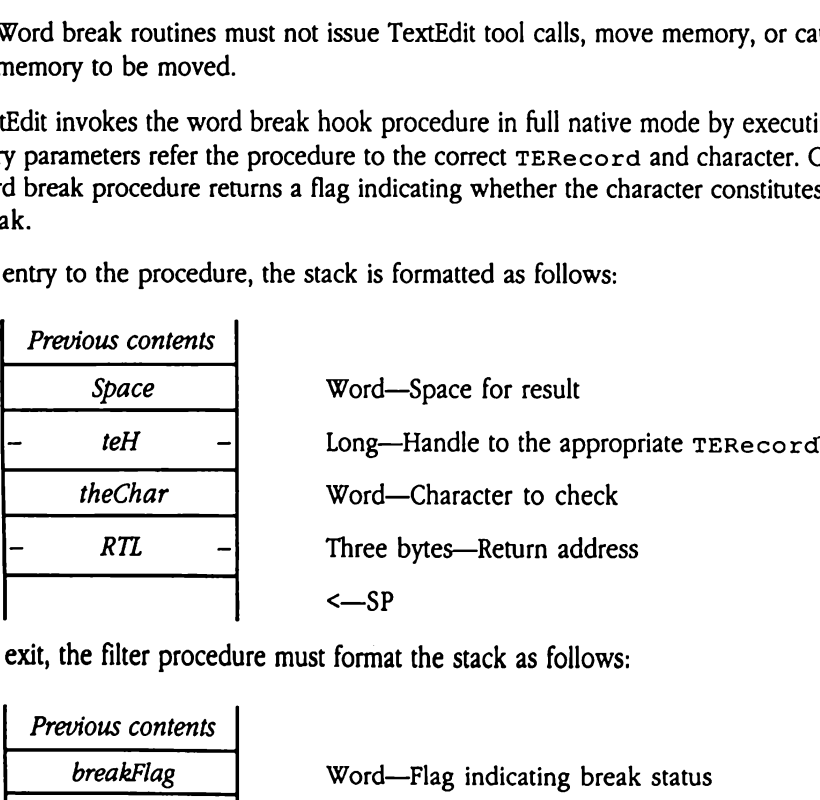

On exit, the filter procedure must format the stack as follows:

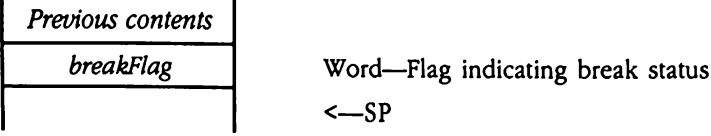

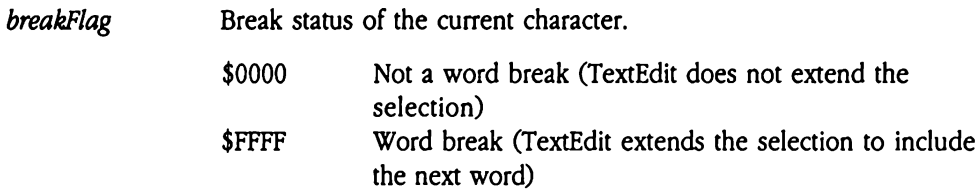

 $\sim 300$ 

# Custom scroll bars

Your program mayspecify a custom scroll bar for vertical scrolling of a TextEdit record. Use the vertBar field of the TEParamBlock record to specify a handle to the control record for the custom scroll bar. This scroll bar need not reside in the TextEdit record display port, but it must follow certain rules with respect to the format and content of its control record (see Chapter 28, "Control Manager Update," in this book and Chapter 4, "Control Manager," in Volume 1 of the Toolbox Reference for details on scroll bar controls and control records).

- **B** Fields corresponding to the dataSize, viewSize, and ctlValue fields of a standard scroll bar control record must be located at the same relative locations within the custom control record.
- $\blacksquare$  TextEdit stores a handle to the appropriate TERecord in the  $ct$  LRefCon field of the scroll bar control record. Do not change the contents of this field. If you need to store additional information in the scroll bar control record, extend the record handle and format that data after the standard control record fields (be sure to extract the size of the returned handle, rather than relying on current record definitions for the size of the control record).
- **n** TextEdit stores a pointer to its internal text scroll routine in the ct 1Act ion field of the scroll bar control record when the TextEdit record is created (during execution of the TENew Or NewControl2 tool call). Your program may change the contents of this field, but should save the pointer, so that you cancall the TextEdit text scroll routine when appropriate. For information on the interface to action routines, see "Track Control" in Chapter 4, "Control Manager," in Volume 1 of the Toolbox Reference.

Refer to Chapter 4, "Control Manager," in Volume <sup>1</sup> of the Toolbox Reference for background information on writing and invoking control definition procedures.

### TextEdit data structures

This section defines and discusses the various data structures used by the TextEdit Tool Set. The TextEdit data structures are divided into high-level and low-level data structures. High-level TextEdit data structures are of interest to all application programmers who use TextEdit facilities. Low-level TextEdit data structures, by contrast, are not relevant to most application programmers. However, if your program uses the low-level features of TextEdit or must for some other reason access TextEdit data structures directly, you should familiarize yourself with the information in that section.

In most cases, it is not necessary for your program to modify fields in these structures directly. However, if your program manipulates TextEdit structures, note that many of these data structures refer to or depend on one another. Whenever your application changes one of these structures, you must be careful to update other affected or dependent structures.

# High-level TextEdit structures

TextEdit uses a number of structures to store information about a TextEdit record and to pass that information to TextEdit tool calls. The following sections define the format and content of each of these structures and describe how your program would use them.

### TEColorTable

Defines color attributes for a TextEdit record.

The TEParamBlock and TERecord structures contain references to color tables stored in TEColorTable format.

Note that all bits in TextEdit color words (such as content Color) are significant. TextEdit generates QuickDraw II color patterns by replicating a color word the appropriate number of times for the current resolution (8 times for 640 mode, 16 times for 320 mode). See Chapter 16, "QuickDraw II," in Volume 2 of the Toolbox Reference for more information on QuickDraw II patterns and dithered colors. Figure 49-1 depicts the layout of the TEColorTable structure. EParamBlock and T<br>ColorTable format.<br>that all bits in TextEdit<br>dit generates QuickDra<br>priate number of times<br>node). See Chapter 16,<br>ration on QuickDraw!<br>TEColorTable stru<br>gure 49-1 TEColorT ColorTable format.<br>
that all bits in TextEdit<br>
dit generates QuickDr;<br>
priate number of times<br>
node). See Chapter 16,<br>
nation on QuickDraw!<br>
TEColorTable stru<br>
gure 49-1 TEColorT<br>
contentColor that all bits in TextEdit<br>dit generates QuickDr;<br>priate number of time:<br>iode). See Chapter 16,<br>ration on QuickDraw!<br>TEColorTable stru<br>igure 49-1 TEColorT<br>contentColor —<br>contentColor dit generates QuickDra<br>priate number of times<br>node). See Chapter 16,<br>mation on QuickDraw!<br>TEColorTable stru<br>gure 49-1 TEColorT<br>durineColor<br>- contentColor<br>- cutlineColor<br>- Reserved

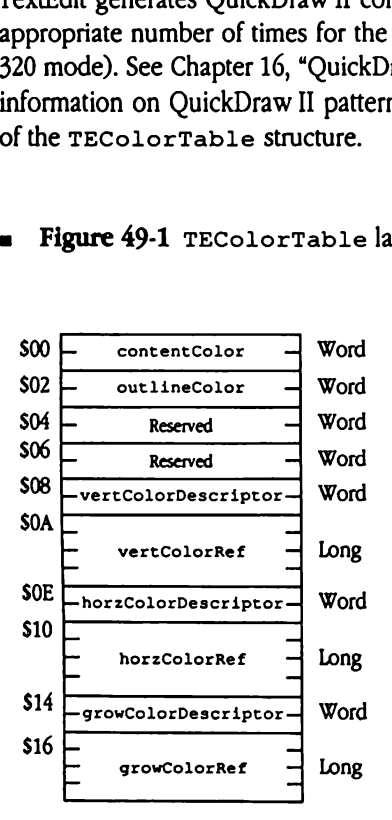

### Figure 49-1 TEColorTable layout

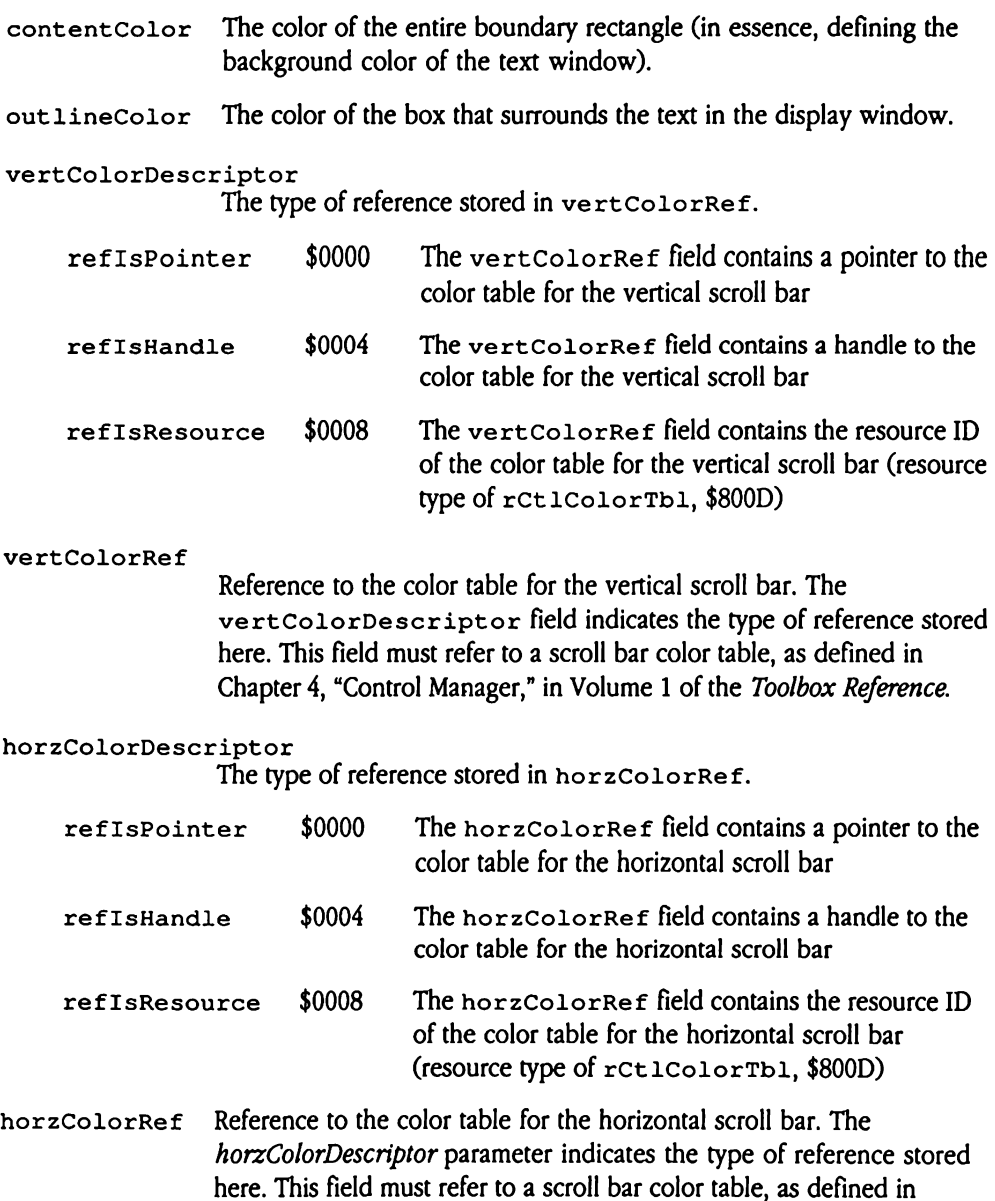

Chapter 4, "Control Manager," in Volume <sup>1</sup> of the Toolbox Reference.

growColorDescriptor

The type of reference stored in growColorRef.

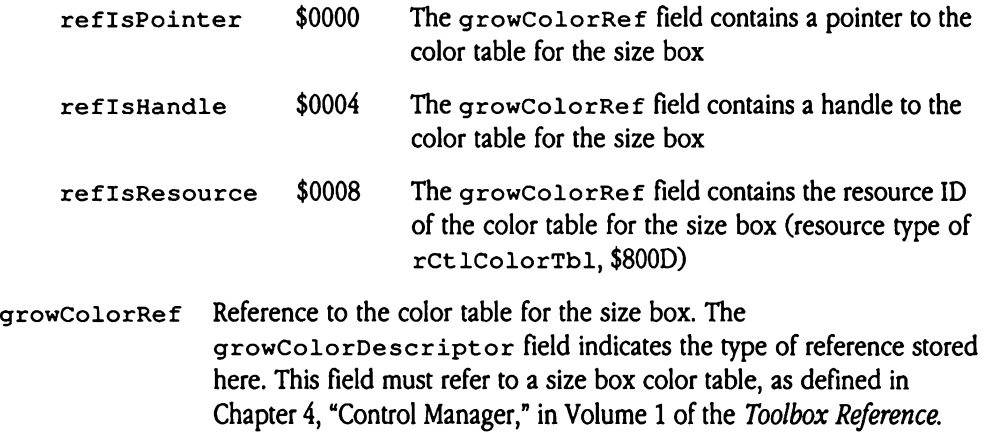
### TEFormat

This structure stores text-formatting control information. From this structure, you can access the rulers and styles defined for the text. ormat<br>structure stores text-formats is the rulers and styles<br>TextEdit tool calls us<br>d. Figure 49-2 shows the stage of the star of the stage of the stage of the stage of the stage of the stage of the stage of the stage of t

ManyTextEdit tool calls use this structure to accept or return format data for a text record. Figure 49-2 shows the layout of the TEFormat structure.

**Figure 49-2 TEFormat layout** 

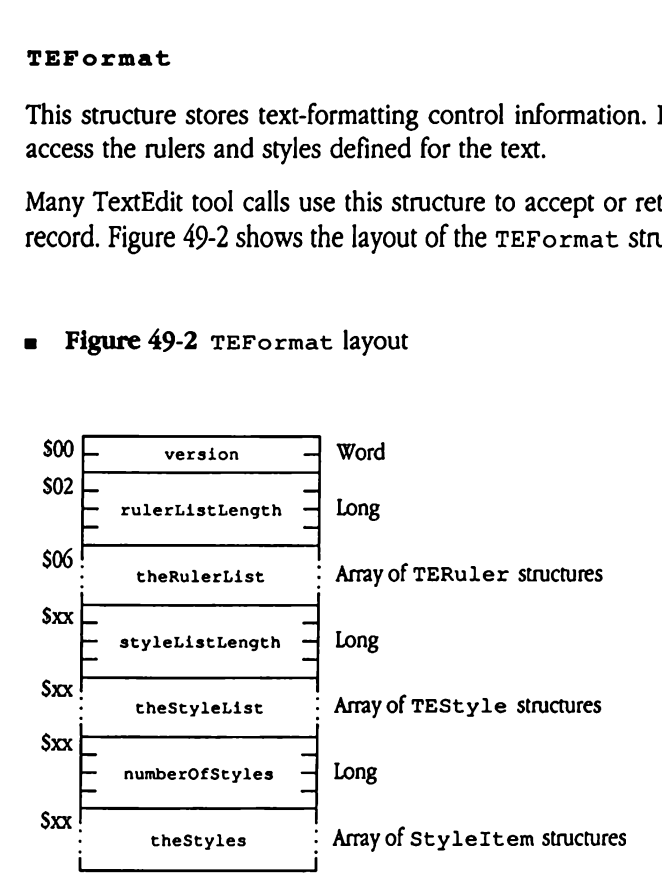

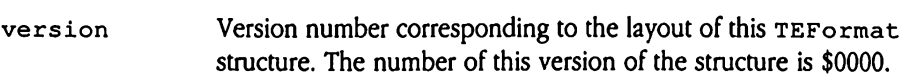

rulerListLength

The length of theRulerList in bytes.

theRulerList Ruler data for the text record. The TERuler Structure is embeddedin the TEFormat structure at this location.

## styleListLength

The length of the StyleList in bytes.

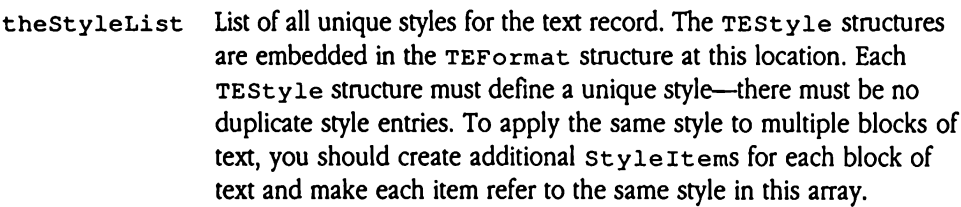

## numberOfStyles

The number of styleItems contained in theStyles.

theStyles Array of StyleItems specifying which styles (stored in theStyleList) apply to which text in the TextEdit record.

## TEParamBlock

This structure contains the parameters necessary to create a new TextEdit record. In it your program defines many of the attributes of the record. The format of this structure corresponds directly to the format of the TextEdit control template accepted by the NewControl2 Control Manager call when creating TextEdit controls. program defines manus<br>sponds directly to the<br>control2 Control Mi<br>rENew tool call require<br>ure. Many of the field:<br>ecord fields.<br>gure 49-3, showing the<br>isk(\*).

The TENew tool call requires that its input parameters be specified in a TEParamBlock structure. Many of the fields of the TEParamBlock directly establish the values of TERecord fields. sponds directly to the<br>
control2 Control Market<br>
FENew tool call require<br>
ure. Many of the fields<br>
ecord fields.<br>
gure 49-3, showing the<br>
isk(\*).<br>
igure 49-3 TEParam

In Figure 49-3, showing the layout of TEParamBlock, optional fields are marked with an asterisk(\*).

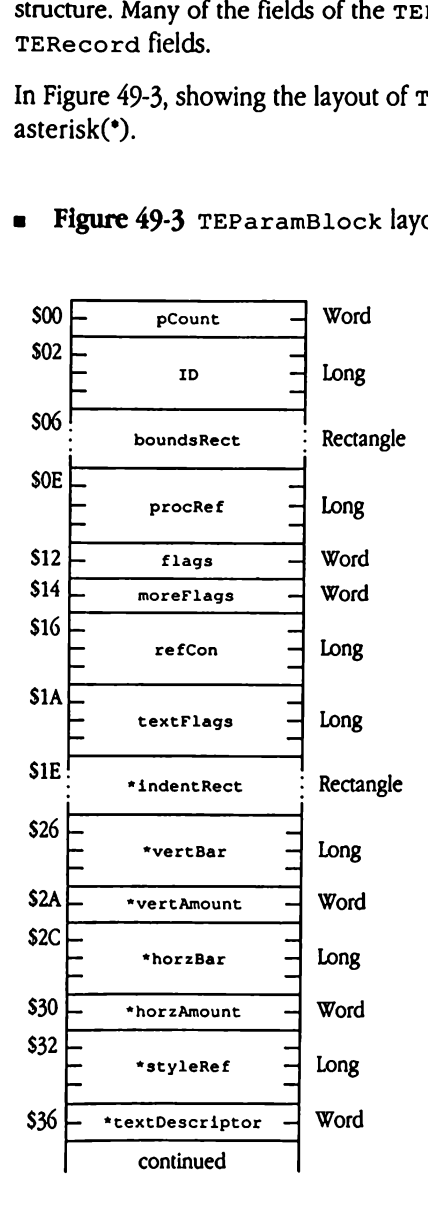

## **Figure 49-3 TEParamBlock layout**

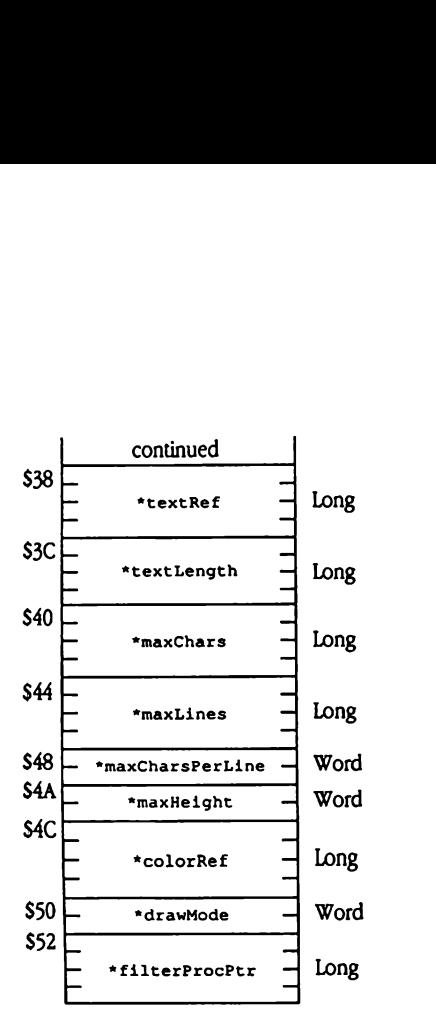

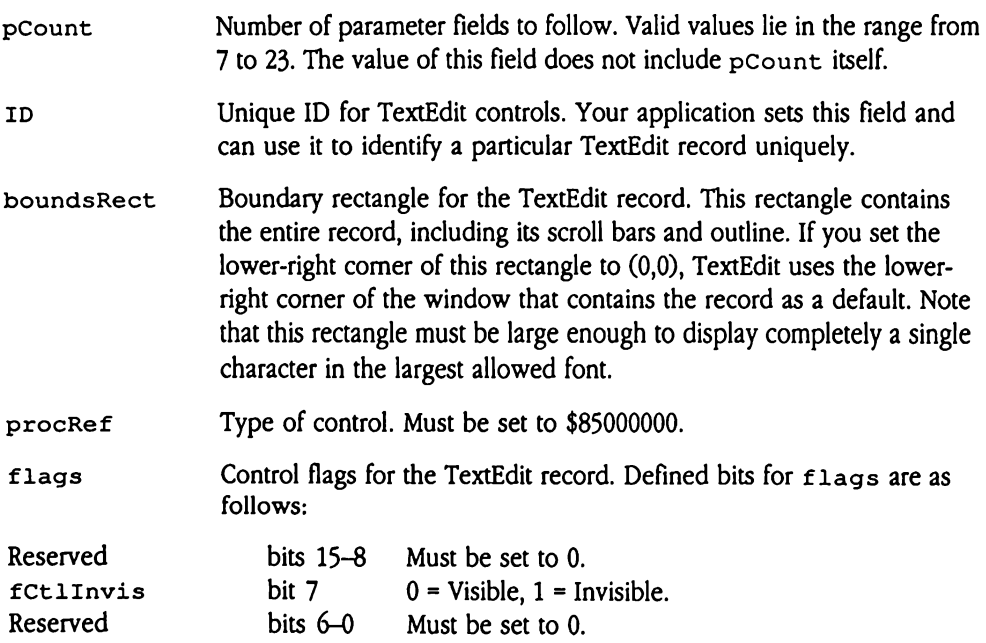

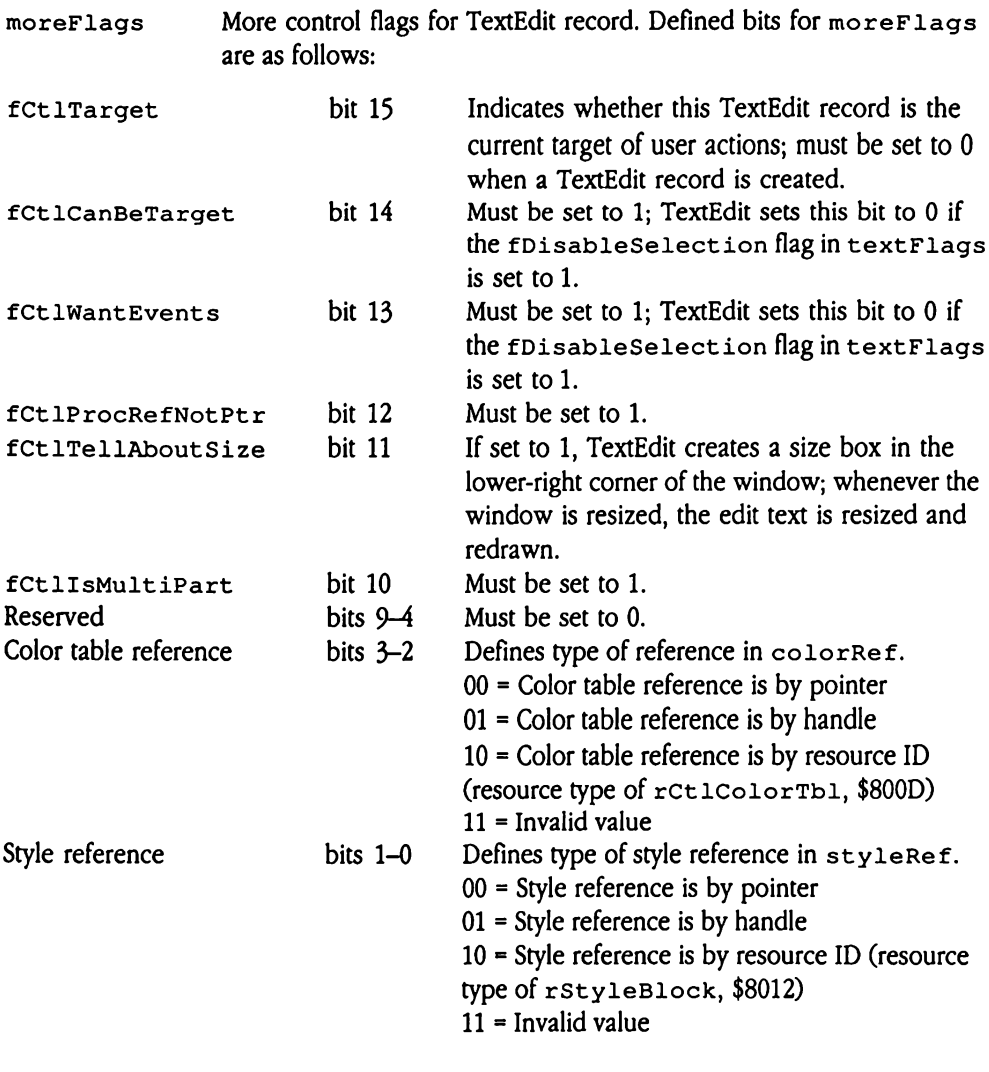

 $\triangle$  Important Do not set fCt 1TellAboutSize to 1 unless the TextEdit record also has a vertical scroll bar. This flag works only for TextEdit records that are controls.  $\triangle$ 

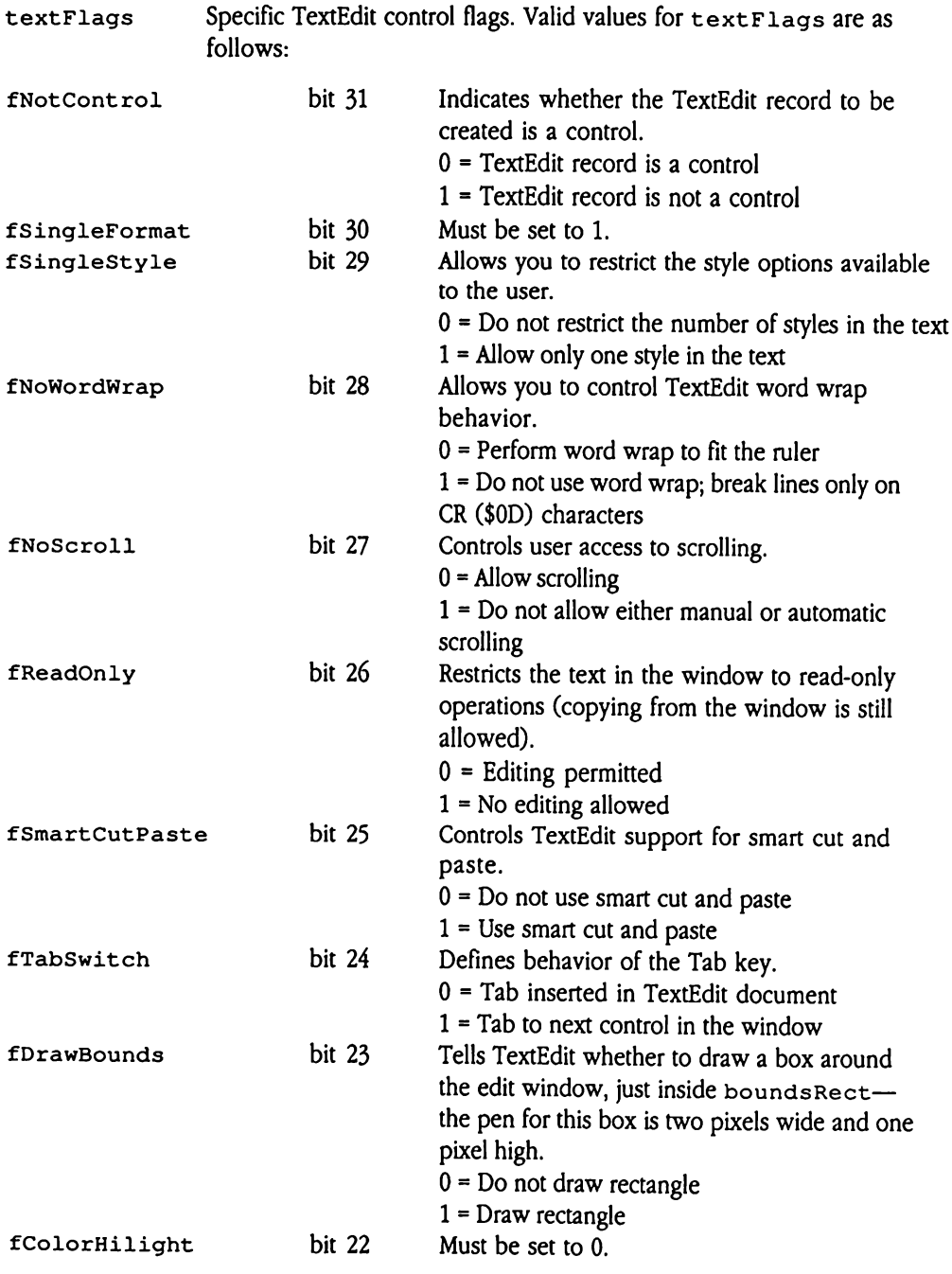

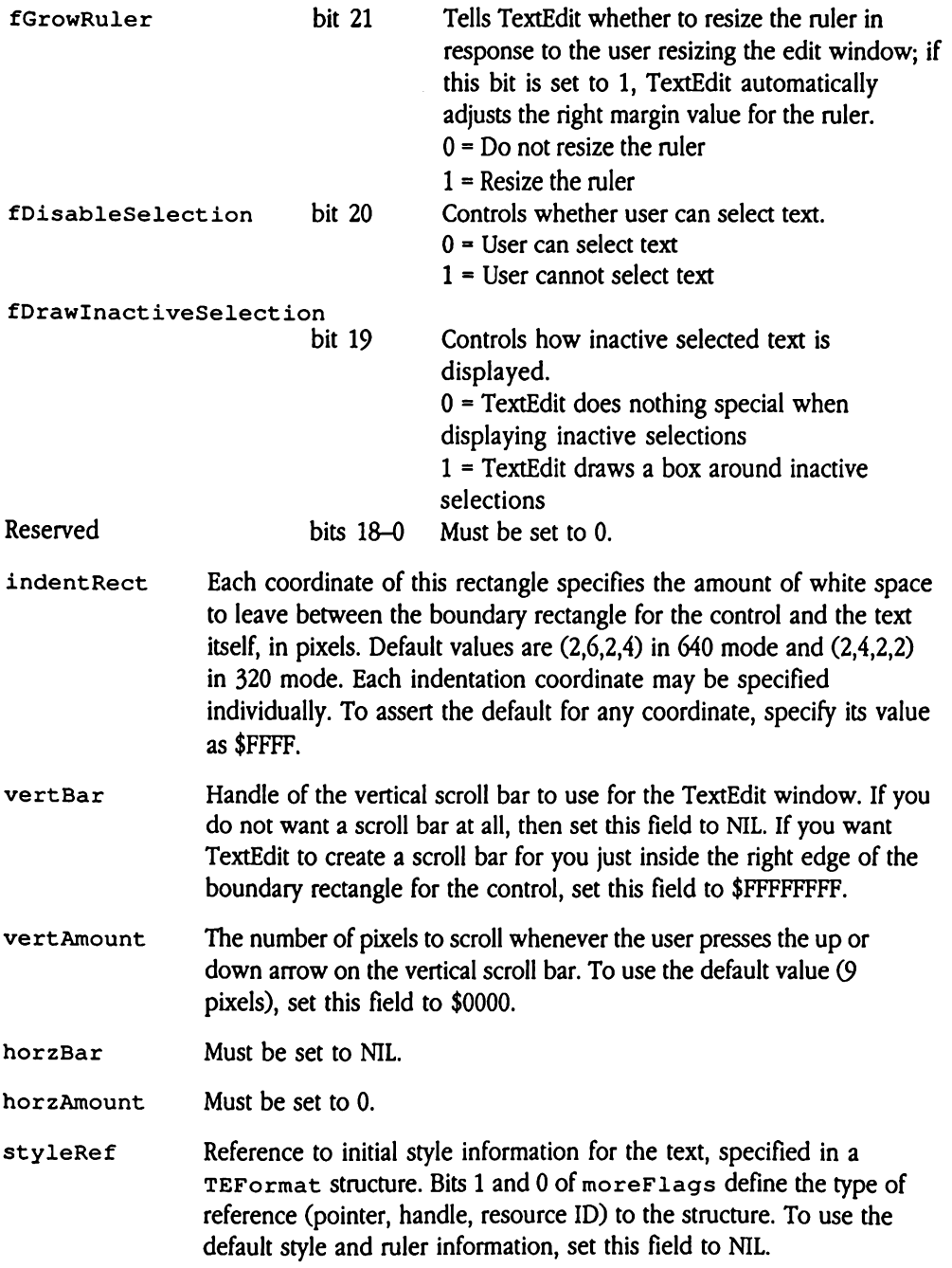

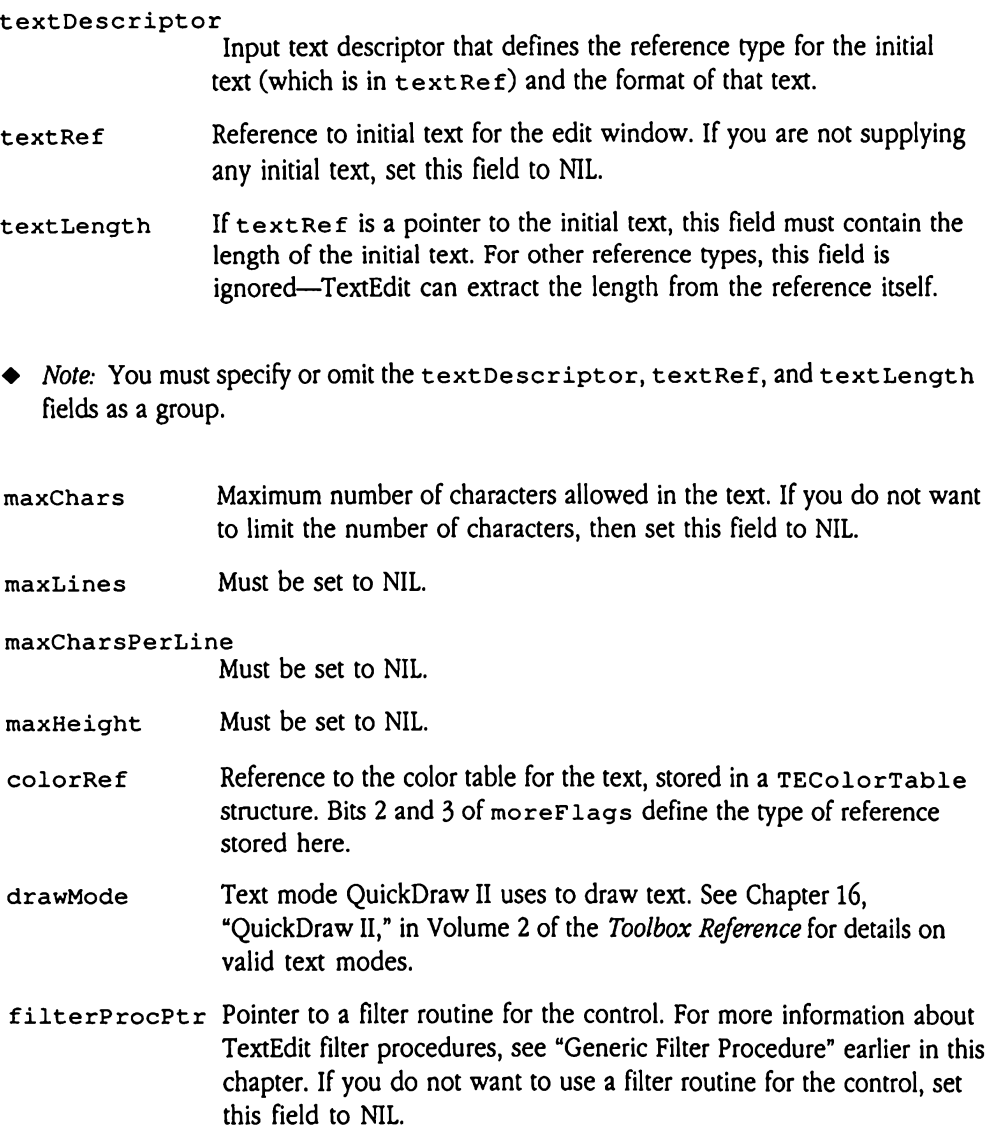

## TERuler

Defines the characteristics of a TextEdit ruler.

The TEGet Ruler and TESet Ruler tool calls allow you to obtain and set the ruler information for a TextEdit record. Figure 49-4 shows the layout of the TERuler structure. aler<br>
es the characteristics<br>
EGetRuler and TES<br>
nation for a TextEdit re<br>
gure 49-4 TERuler

= Figure 49-4 TERuler layout

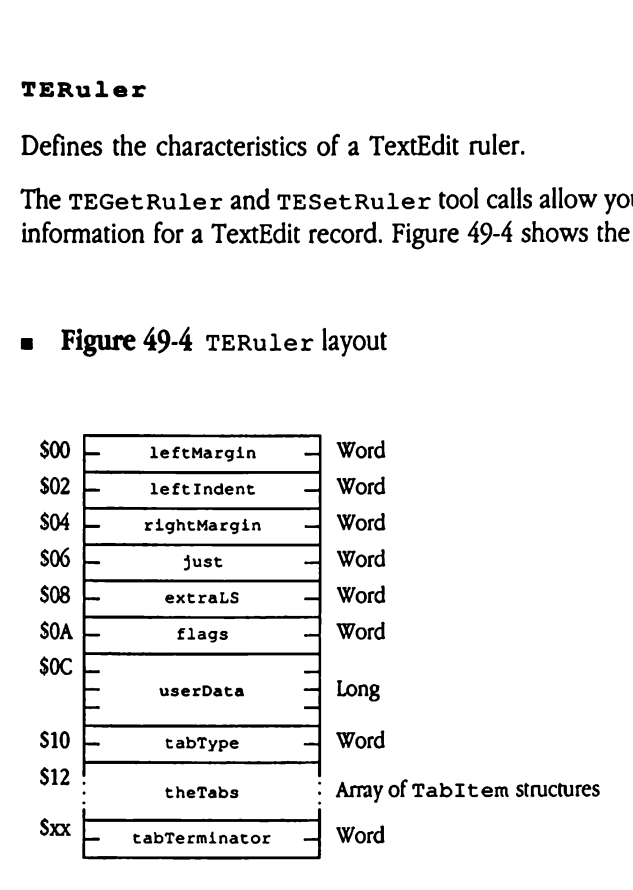

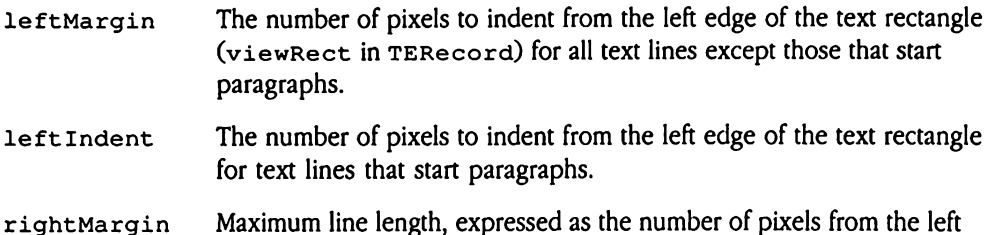

edge of the text rectangle.

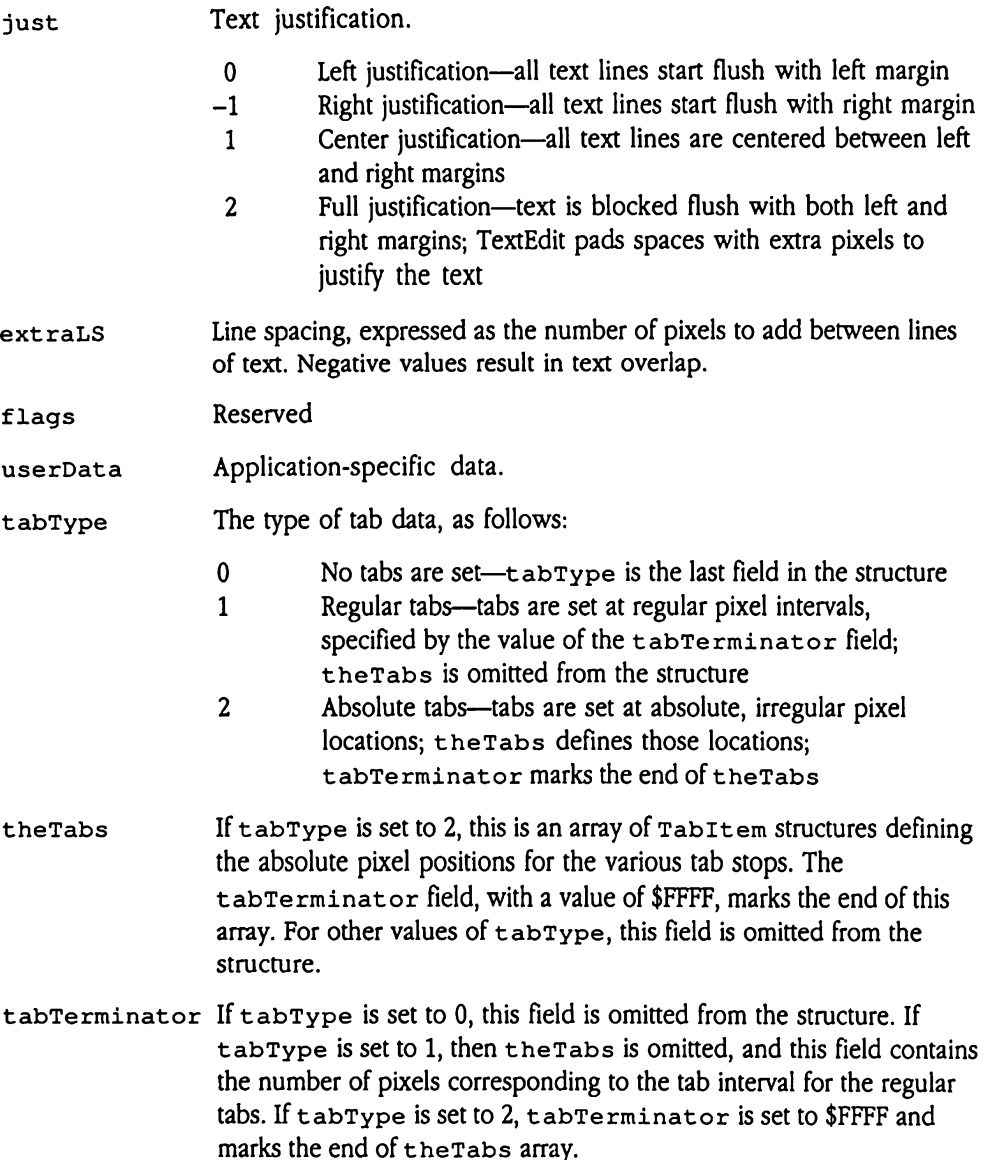

## TEStyle

This structure defines the font and color characteristics of a style of text in the TextEdit record.

The TEFormat structure contains one or more TESt y1e structures, each of which defines a unique text style used somewhere in the record text. Figure 49-5 shows the layout of the TEStyle structure. tyle<br>structure defines the food.<br>EFormat structure compute text style used som<br>yle structure.<br>gure 49-5 TEStyle structure defines the format<br>d.<br>EFormat structure compute text style used son<br>y le structure.<br>gure 49-5 TEStyle<br>font D

**Figure 49-5** TEStyle layout

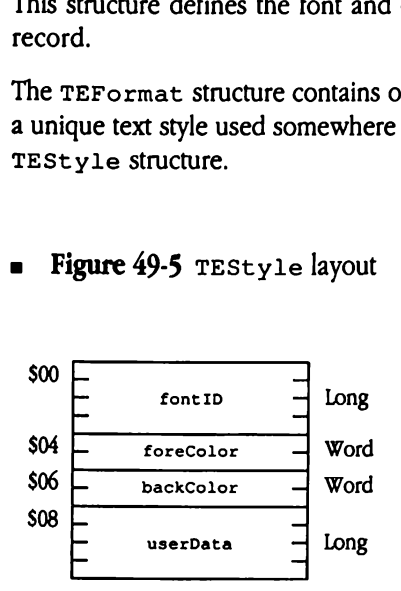

- font ID Font Manager font ID record identifying the font of the text. See Chapter 8, "Font Manager," in Volume 1 of the Toolbox Reference for more information about font IDs.
- $forceColor$  Foreground color for the text. Note that all bits in TextEdit color words are significant. TextEdit generates QuickDraw II color patterns by replicating a color word the appropriate number of times for the current resolution (8 times for 640 mode, 16 times for 320 mode). See Chapter 16, "QuickDraw II," in Volume 2 of the Toolbox Reference for more information on QuickDrawII patterns and dithered colors.
- backColor Background color for the text.
- userData Application-specific data.

## Low-level TextEdit structures

TextEdit uses several other structures for its internal processing. Typically, your application should not manipulate these structures. In addition, if your program does modify data in these structures, you should be careful to maintain the correct relationships between fields that affect other TextEdit structures.

## TERecord

Figure 49-6 shows the main structure for a TextEdit record. The TENew tool call creates this structure partially based on the information specified in the TEParamBlock you supply to that call. In most cases, your program does not need to access fields in this structure directly. However, to use such advanced features as custom word wrap routines, your application will have to modify the TERecord.

Note that this section describes only those TERecord fields that are currently defined and available to application programs. Your program should assume that there are more fields beyond those described here, and it should not try to move or copy <sup>a</sup> TERecord directly. The directly. However,<br>application will have to<br>that this section describing<br>vailable to application<br>beyond those describe<br>tly.<br>TextEdit tool calls require 49-6 TERecord that this section describes<br>vailable to application<br>beyond those describes<br>tly.<br>TextEdit tool calls require 49-6 TERecord<br>ligure 49-6 TERecord

Most TextEdit tool calls require a handle to a TERecord as an entry parameter.

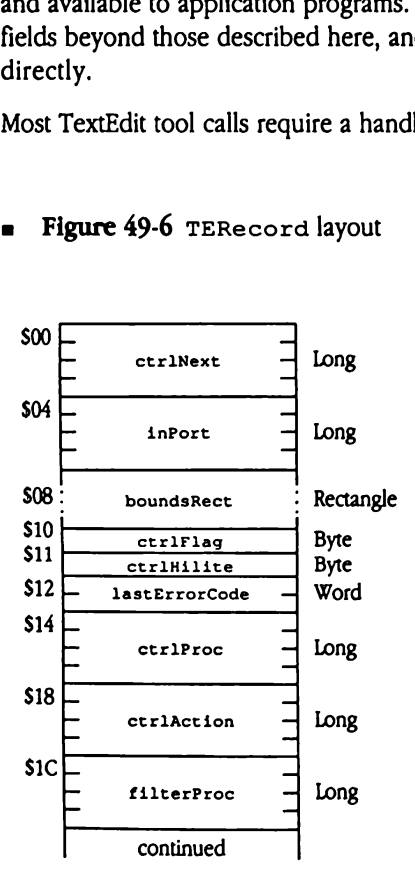

Figure 49-6 TERecord layout

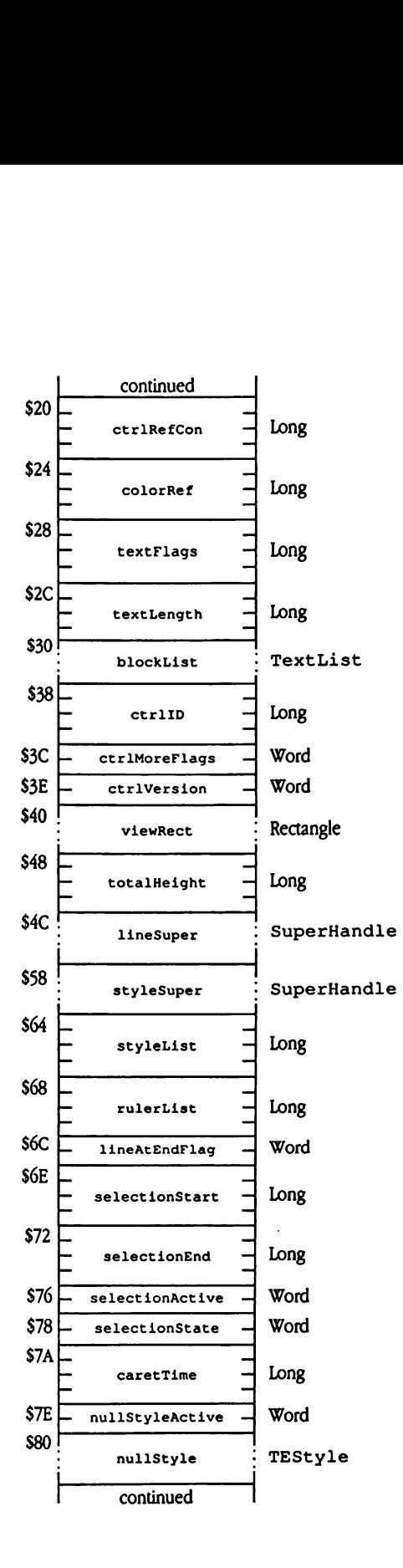

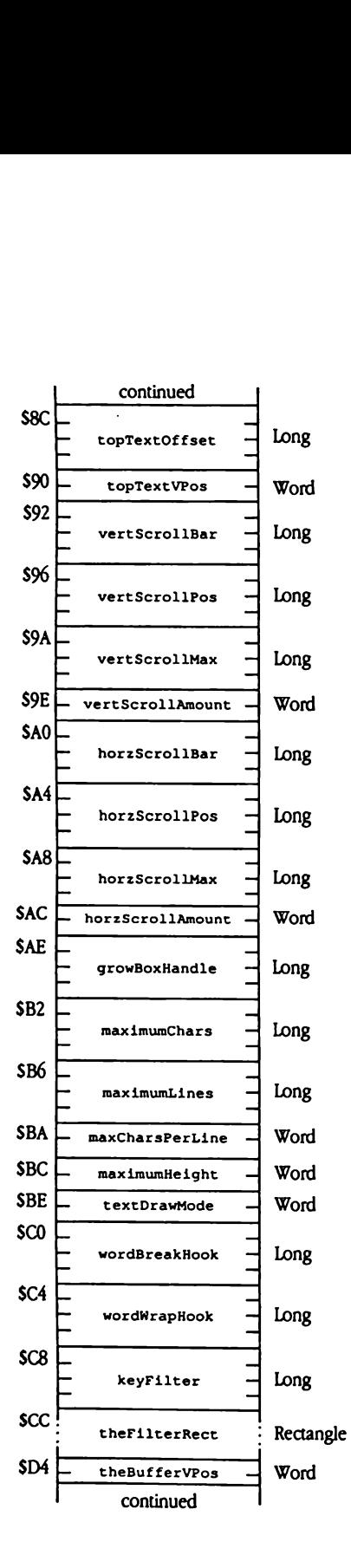

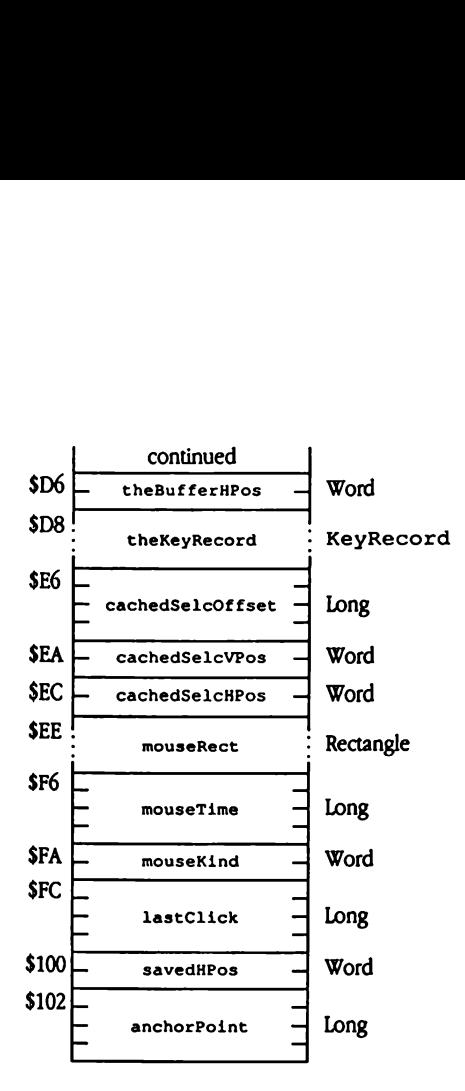

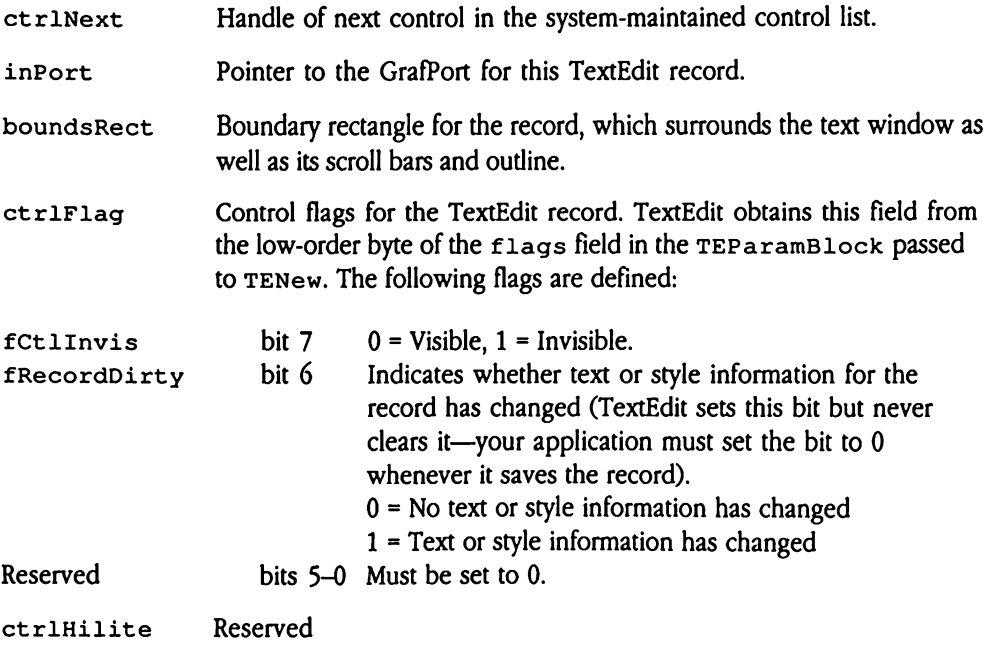

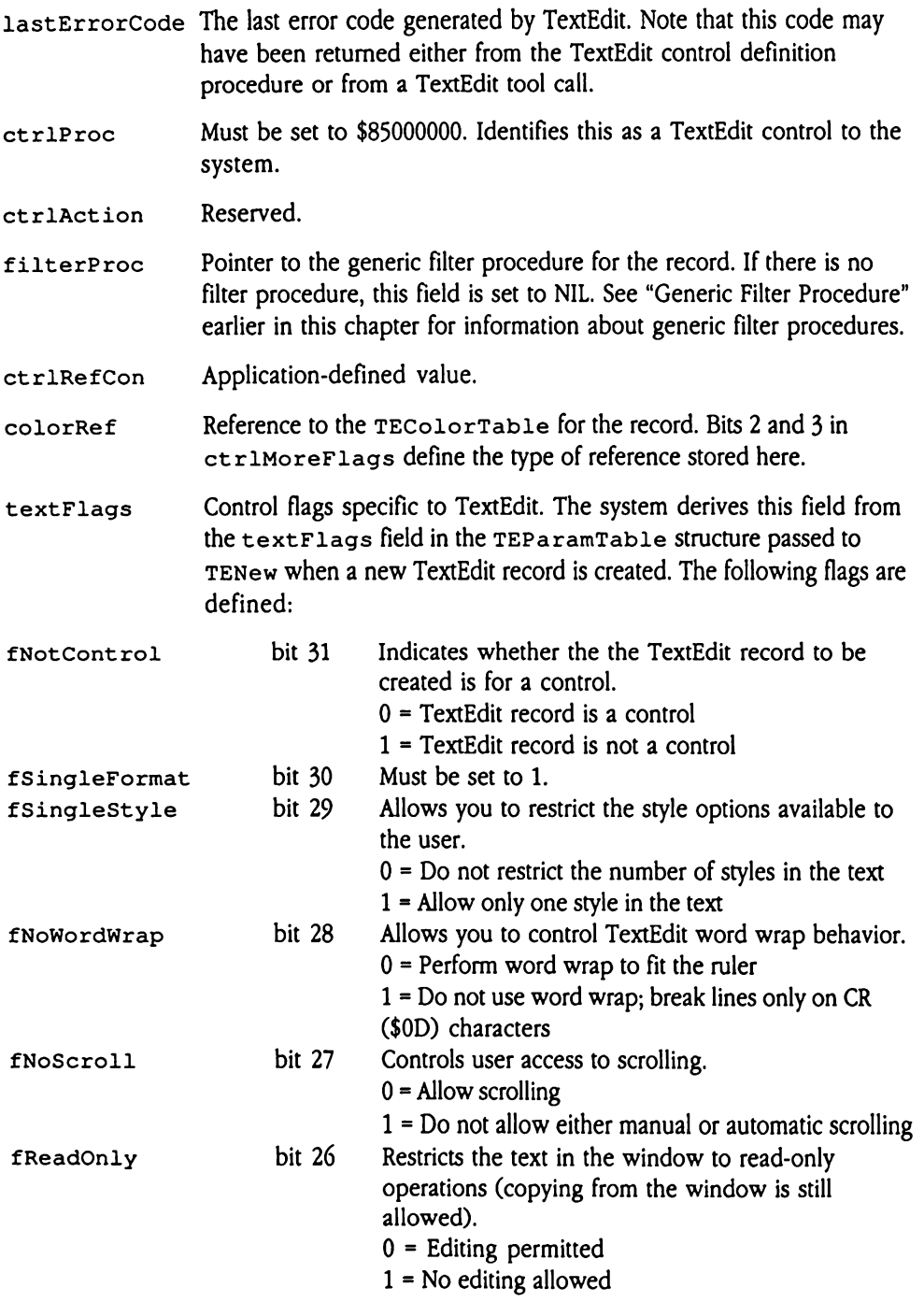

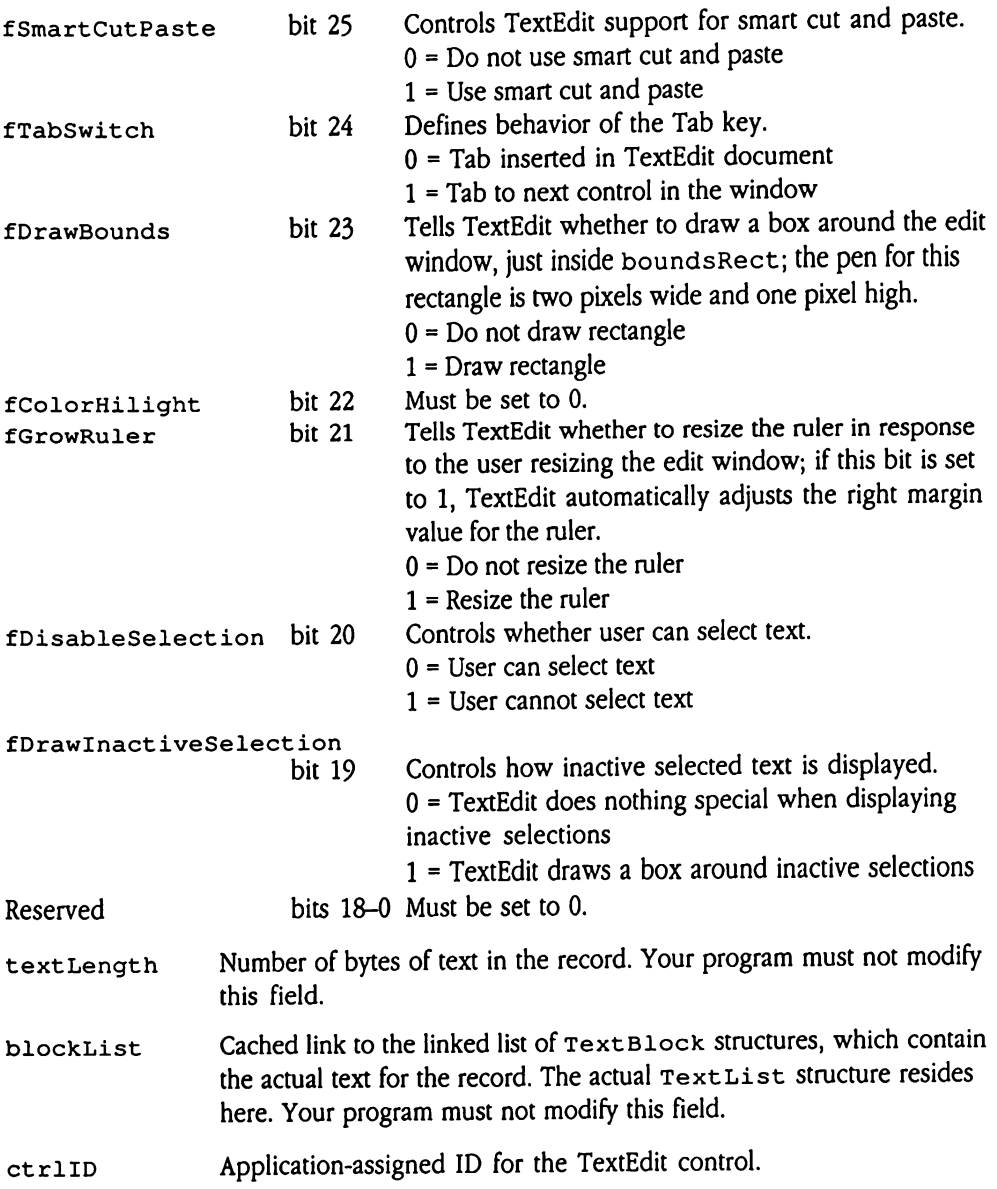

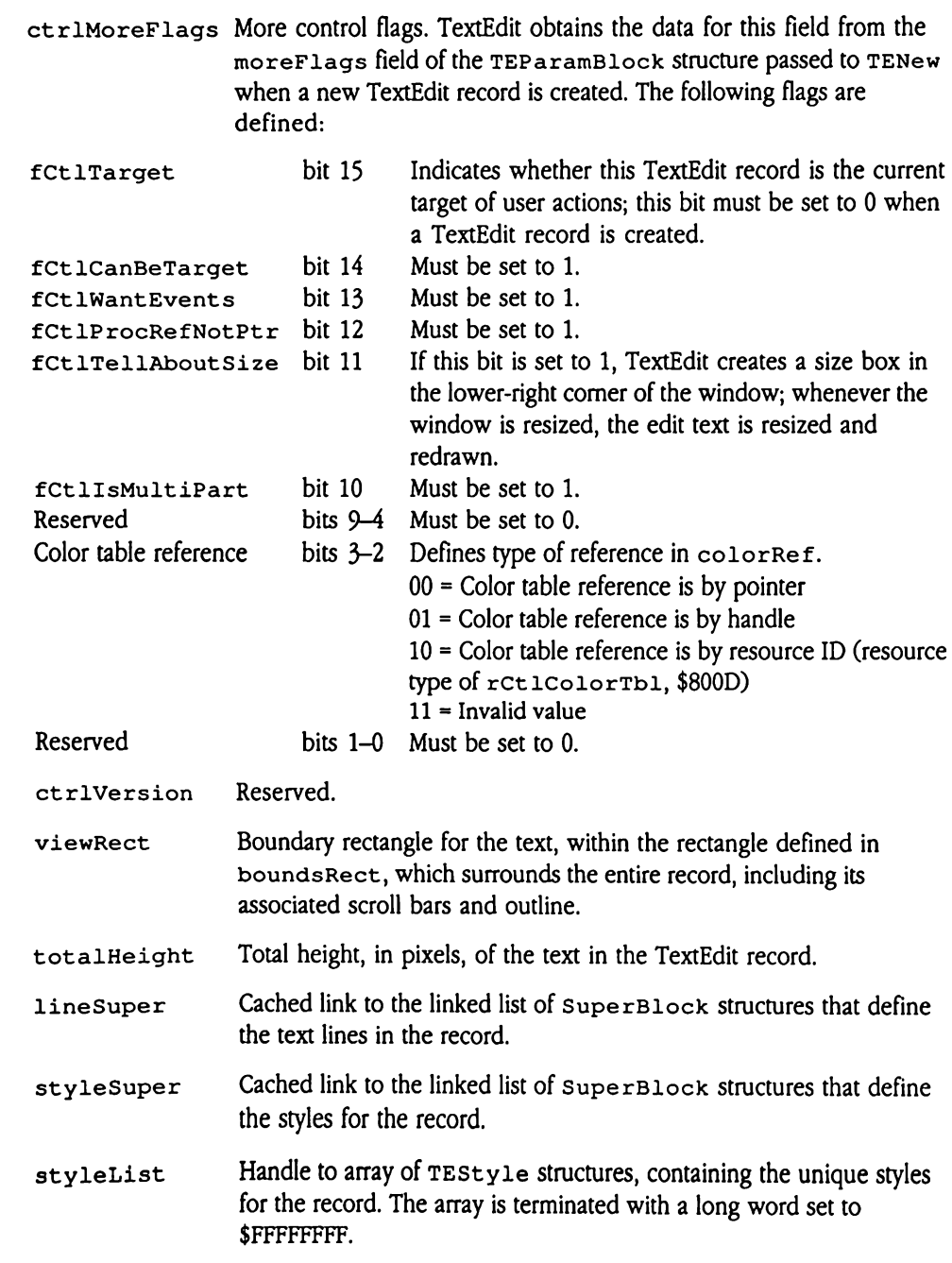

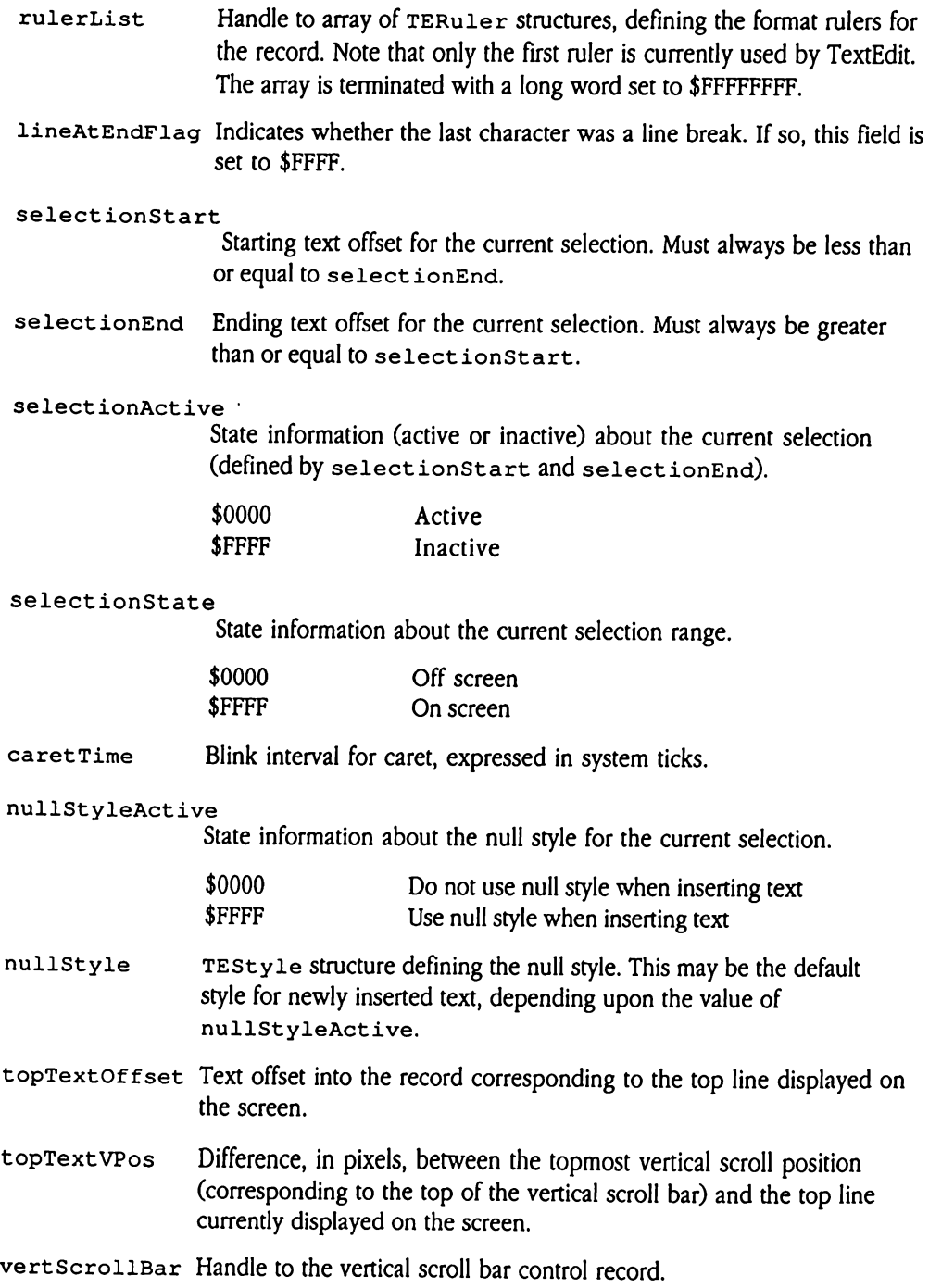

## vertScrollPos Current position of the vertical scroll bar, in units defined by vertScrollAmount.

◆ *Note:* Although TextEdit supports vert Scro11Pos as a long word, standard Apple IIGs scroll bars support only the low-order word. This leads to unpredictable scroll bar behavior in the editing of large documents.

vertScrollMax Maximum allowable vertical scroll, in units defined by vertScrollAmount.

vertScrollAmount

Number of pixels to scroll on each vertical arrow click.

- horzScrollBar Currently not supported.
- horzScrollPos Currently not supported.
- horzScrollMax Currently not supported.

horzScrollAmount

Currently not supported.

- growBoxHandle Handle of size box control record.
- maximumChars Maximum number of characters allowed in the text.
- maximumLines Currently not supported.

maxCharsPerLine

Currently not supported.

- maximumHeight Currently not supported.
- textDrawMode QuickDraw II drawing mode for the text. See Chapter 16, "QuickDraw II," in Volume 2 of the Toolbox Reference for more information on QuickDraw II drawing modes.
- wordBreakHook Pointer to the routine that handles word breaks. See "Word Break Hook" earlier in this chapter for information about word break routines. Your program may modify this field.
- wordWrapHook Pointer to the routine that handles word wrap. See "Word Wrap Hook" earlier in this chapter for information about word wrap routines. Your program may modify this field.
- keyFilter Pointer to the keystroke filter routine. See "Keystroke Filter Procedure" earlier in this chapter for information about keystroke filter routines. Your program may modify this field.
- theFilterRect A rectangle used by the generic filter procedure for some of its routines. See "Generic Filter Procedure" earlier in this chapter for information about generic filter procedures and their routines. Your program may modify this field.
- theBufferVPos Vertical componentof the current position of the buffer within the port for the TextEdit record, expressed in the local coordinates appropriate for that port. This value is used by some generic filter procedure routines. See "Generic Filter Procedure" earlier in this chapter for information about generic filter procedures and their routines. Your program may modify this field.
- theBufferHPos Horizontal component of the current position of the buffer within the port for the TextEdit record, expressed in the local coordinates appropriate for that port. This value is used by some generic filter procedure routines. See "Generic Filter Procedure" earlier in this chapter for information about generic filter procedures and their routines. Your program may modify this field.
- theKeyRecord Parameter block, in KeyRecord format, for the keystroke filter routine. Your program may modify this field.

## cachedSelcOffset

Cached selection text offset. If this field is set to \$FFFFFFFFF, then the cache is invalid and will be recalculated when appropriate.

## cachedSelcVPos

Vertical component of the cached buffer position, expressed in local coordinates for the output port.

## cachedSelcHPos

Horizontal component of the cached buffer position, expressed in local coordinates for the output port.

mouseRect Boundary rectangle for multiclick commands. If the user clicks more than once in the region defined by this rectangle within the time period defined for multiclicks, then TextEdit interprets those clicks as multiclick sequences (double clicks or triple clicks). The user sets the time period with the Control Panel.

### mouseTime System tick count when the user last released the mouse button.

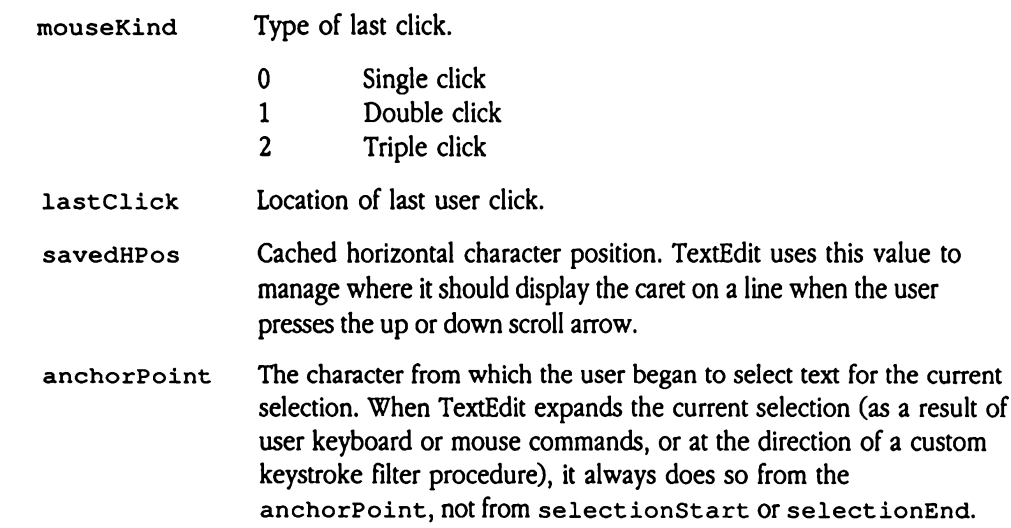

## KeyRecord

Defines the entry and exit parameter blocks for the keystroke filter procedure for a TextEdit record. On entry to the filter procedure, TextEdit sets up this structure with the information necessary to process the keystroke. On exit, the filter procedure returns the processed keystroke and any other status information in this same structure. For complete information about the TextEdit keystroke filter procedure and the use of these fields, see "Keystroke Filter Procedure" earlier in this chapter. es the entry and exit protects the entry and exit protect of the set of the set of the set of the set of the set of the set of the set of the set of the set of the set of the set of the set of the set of the set of the set dit record. On entry to<br>nation necessary to pr<br>ssed keystroke and are<br>lete information about<br>see "Keystroke Filter<br>eyRecord for a Text<br>s the layout of the Key<br>gure 49-7 KeyRecon nation necessary to pr<br>ssed keystroke and ar<br>lete information abou<br>see "Keystroke Filter<br>eyRecord for a Text<br>ite layout of the Key<br>gure 49-7 KeyRecor<br>difference the Char<br>difference the Char

The KeyRecord for a TextEdit record resides in the appropriate TERecord. Figure 49-7 shows the layout of the KeyRecord structure.

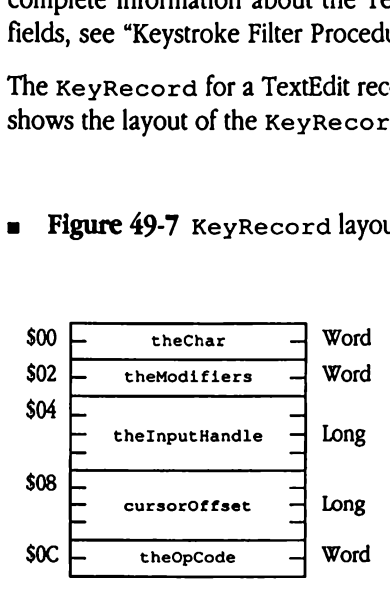

## Figure 49-7 KeyRecord layout

- theChar Character code of the character to translate. The low-order byte of theChar contains the key code for the character; the high-order byte is ignored.
- theModifiers Oninput, contains the state of the modifier keys when the character in theChar was generated. This is an Event Manager modifier word,<br>as described in Chapter 7, "Event Manager," in Volume 1 of the *Toolbox* Reference. On output, the keystroke filter procedure may change the setting of these flags.

## theInputHandle

On input, contains a handle to a copy of the keystroke in theChar. On output, the keystroke filter procedure may modify the size and content of the data referred to by this handle.

cursorOffset For some operations, the keystroke filter routine sets this field with a new cursor text offset.

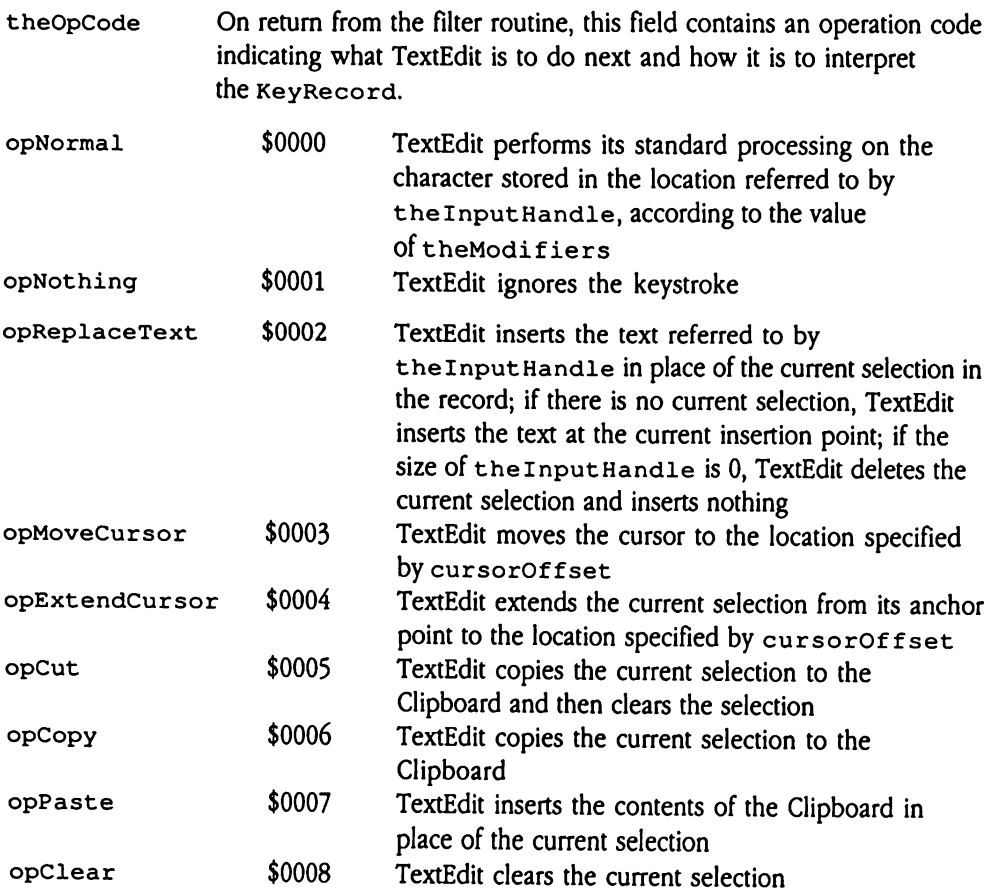

 $\sim 10^{-10}$ 

### StyleItem

The  $\texttt{TEFormat}$  structure contains an array of  $\texttt{StyleItem}$  substructures, which define the text characters that use a particular style. Each element of this array refers to the style information for a series of characters. Taken consecutively, the array of  $styletem$ structures completely defines the styles for the entire record. Figure 49-8 shows the layout of the st yleItem structure. **leitem**<br>
IEFormat structure conductors that use a point<br>
mation for a series of cures completely definent<br>
Expleitem structures<br>
Styleitem structures<br>
Styleitem structures<br>
Styleitem Styleitem<br>
The Styleitem Styleitem Sty **leftem**<br>
reFormat structure c<br>
characters that use a p<br>
mation for a series of<br>
exception structure<br>
igure 49-8 styleIt<br>
iength<br>
contained by the contract of the state of the contract of the contract of the contract of th

**Figure 49-8** styleItem layout

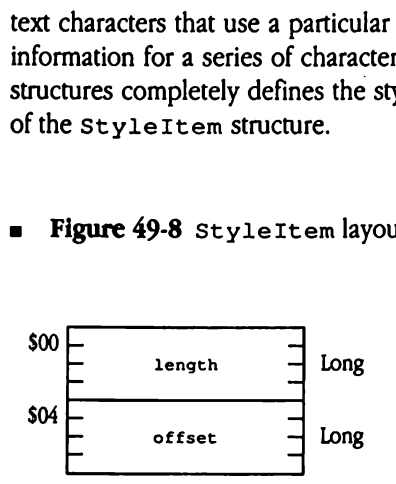

- length The total number of text characters that use this style. These characters begin where the previous  $stylettem$  left off. A value of \$FFFFFFFFFF indicates an unused entry.
- offset Offset, in bytes, into theStyleList array to the TEStyle record defining the characteristics of the style in question. The StyleList array is stored in the TEFormat record.

### SuperBlock

SuperBlock structures define linked lists of TextEdit control information items. These control information items mayrelate to styles or to line-start locations, and they are defined by the SuperItem substructure. A SuperHandle substructure provides address information into a chain of SuperBlock structures. The TERecord contains a number of SuperHandles. Figure 49-9 shows the layout of the SuperBlock structure. rBlock<br>rBlock structures de<br>d by the superItem<br>ation into a chain of s<br>perHandles. Figure 4<br>gure 49-9 superBlo FBlock structures de<br>
l information items m<br>
d by the superItem<br>
ation into a chain of s<br>
berHandles. Figure 4<br>
gure 49-9 superBlock<br>
mextHandle

## **Figure 49-9** SuperBlock layout

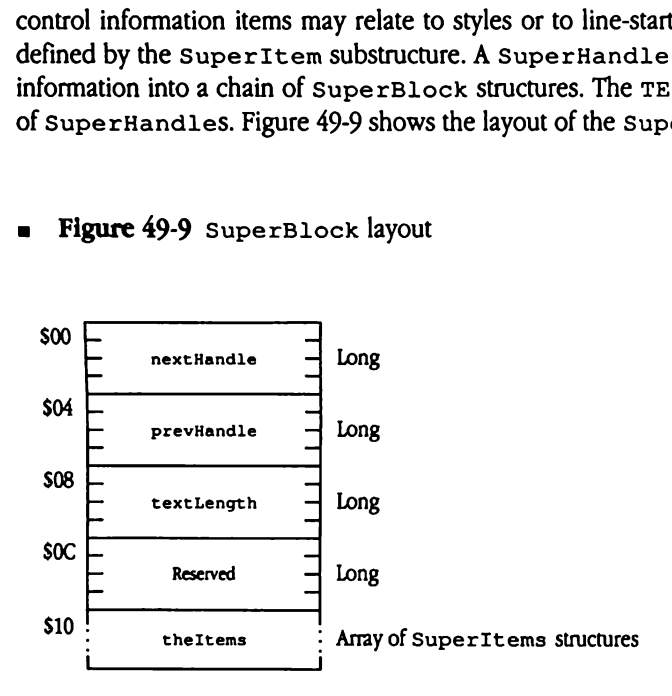

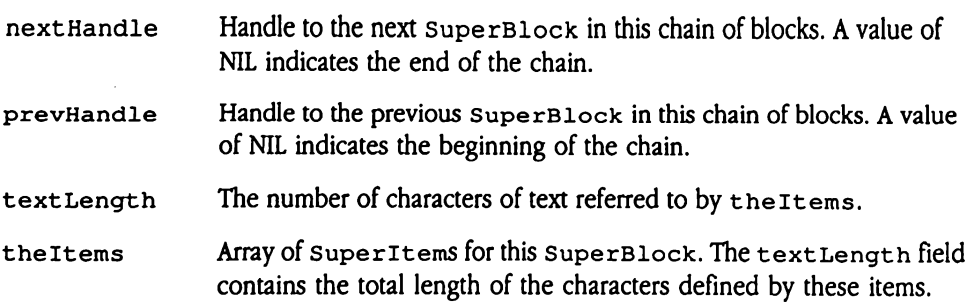

### **SuperHandle**

Identifies the current position within a chain of SuperBlocks. This substructure contains both byte offset and index information. The cachedof fset field contains the offset to the text identified by the cached SuperItem. The cachedIndex field contains the byteoffset to the SuperItem within its SuperBlock. The TERecord contains several Supe rHandles. Figure 49-10 showsthe layout of the SuperHandle exertional<br>ifies the current position<br>ins both byte offset at<br>to the text identified<br>ins several super-<br>ture.<br>igure 49-10 s ifies the current position<br>ins both byte offset at<br>t to the text identified<br>ins the byte offset to to<br>ins several super-Har<br>ture.<br>igure 49-10 s Structure.

SuperHandle layout **B** Figure  $49-10$ 

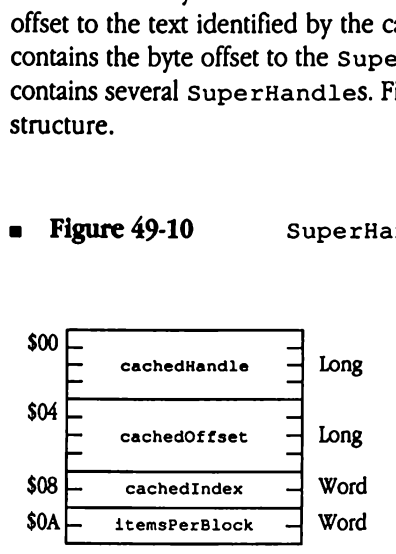

- cachedHandle Handle to the SuperBlock containing the current SuperItem.
- cachedOffset cached SuperIten. Byte offset to the current character within the text identified by the
- cachedIndex Byte offset to the start of the current SuperItem within the array of SuperItems stored in the SuperBlock referred to by cachedHandle.
- itemsPerBlock The number of SuperItems stored in each SuperBlock.

### SuperItem

Defines an individual item within a SuperBlock. Figure 49-11 shows the layout of the SuperItem Structure. eritem<br>
es an individual item v<br>
ritem structure.<br> **igure 49-11** Structure.

**a** Figure 49-11 SuperItem layout

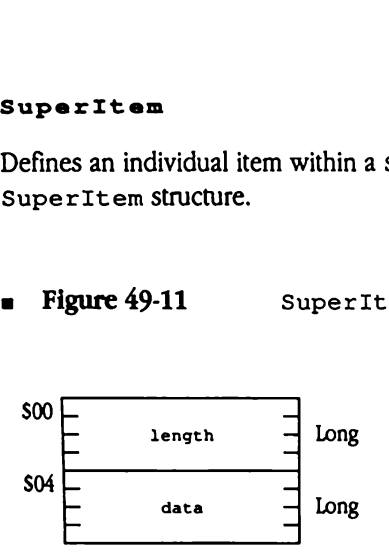

length The number of text characters in the TextEdit record that are affected by this SuperItem. A value of \$FFFFFFFF indicates that this item is not currently used.

data The actual data for the item.

## TabItem

Contains information defining an absolute tab position, expressed as a pixel offset from the left margin of the text rectangle (viewRect of the TERecord). The TERuler structure contains an array of TabItems whenever the user has defined absolute tabs. Figure 49-12 shows the layout of the TabIt em structure. Item<br>
ains information defin<br>
eft margin of the text re<br>
e 49-12 shows the layd<br>
igure 49-12 T.<br>
The LabRind TrabData Ttem<br>
ains information defin<br>
eft margin of the text rest<br>
re 49-12 shows the layd<br>
digure 49-12 T. 

**Figure 49-12** TabItem layout

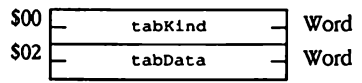

tabKind Must be set to \$0000.

tabData Location of the absolute tab, expressed as the number of pixels to indent from the left edge of the text rectangle (viewRect of TERecord).

### TextBlock

Contains the actual text for the record. The Text Block substructure defines a linked list that stores the text. A Text List substructure within the TERecord contains access information into the chain of TextBlocks for the TextEdit record. The TextBlock chain stores the text for the TextEdit record in sequential order. That is, the first TextBlock contains the first block of text, the second Text Block contains the next block of text, and so on. The size of each of these TextBlock handles must be a multiple of 256 (\$100), plus 16 (\$10) (for example, 272 [\$110], 528 [\$210], and so on). Figure 49-13 shows the layout of the TextBlock structure. ins the actual text for<br>ores the text. A  $T$ ext<br>nation into the chain c<br>stores the text for the<br>Block contains the f<br>of text, and so on. Th<br>i( $$100$ ), plus 16( $$10$ )<br>is the layout of the  $T$ ex<br>igure 49-13 nation into the chain c<br>stores the text for the<br>Block contains the f<br>of text, and so on. Th<br> $(100)$ , plus 16 (\$10)<br>s the layout of the Tex<br>igure 49-13<br>Treat Handle

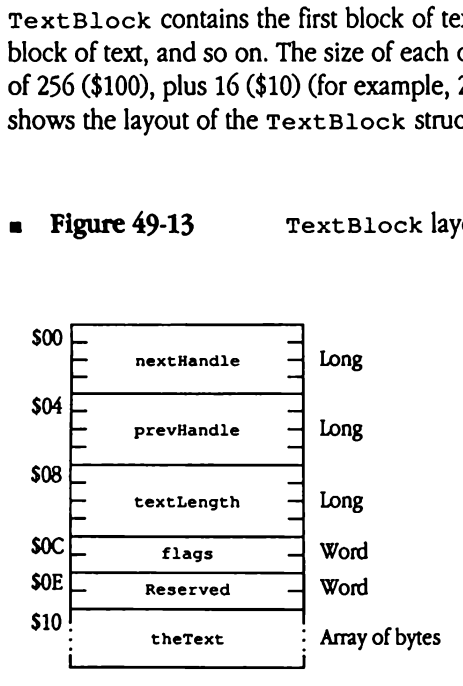

## a Figure 49-13 TextBlock layout

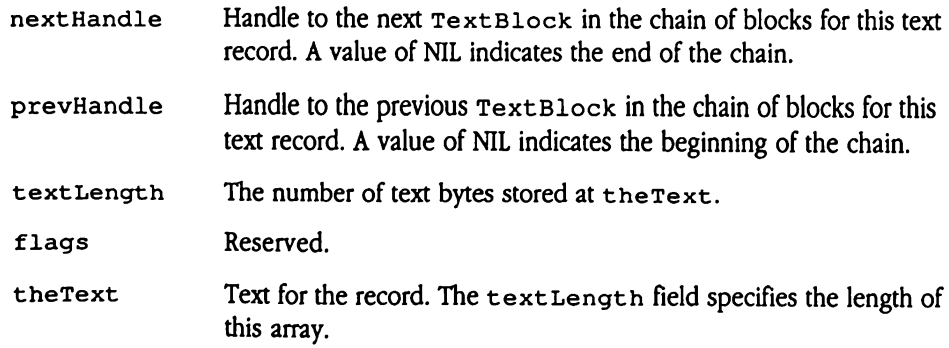

## TextList

Identifies the current position within the text for the record, which is stored in TextBlocks. The TERecord contains a TextList substructure. Figure 49-14 shows the TextList Structure. E**List**<br>fies the current positional<br>Blocks. The TERecce<br>List structure.<br>gure 49-14 Te EList<br>
fies the current position<br>
Blocks. The TERecc<br>
List structure.<br>
gure 49-14 Te

= Figure 49-14 Text List layout

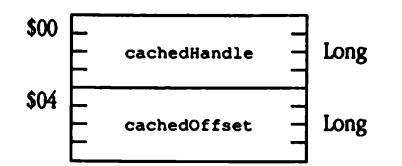

- cachedHandle Handle to the TextBlock containing the text corresponding to the current location.
- cachedOffset Byte offset from the start of the file to the start of the Text Block described by this TextList entry.

# TextEdit housekeeping routines

**TextEdit housekeeping routines**<br>The following sections describe the standard housekeeping calls in the TextEdit Tool Set. The following sections describe the standard housekeeping calls in the TextEdit Tool Set.

## TEBootInit \$0122

Initializes TextEdit; called only by the Tool Locator.

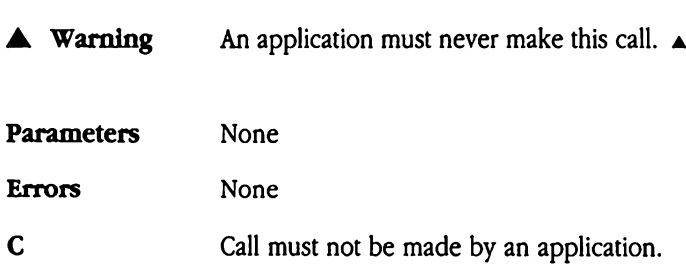

# TEStartUp \$0222

Starts up the TextEdit Tool Set and prepares TextEdit for application use by allocating memory and formatting direct-page space. Applications must issue this call before any other TextEdit tool calls. Before exiting, applications that issue the TEStartUp call must call TEShut Down to shut down TextEdit. StartUp \$0222<br>ts up the TextEdit To<br>mory and formatting d<br>er TextEdit tool calls. I<br>TEShutDown to shu<br>ameters<br>k before call<br>Previous contents<br>userID StartUp \$0222<br>
startUp \$0222<br>
ts up the TextEdit To<br>
mory and formatting der TextEdit tool calls.<br>
TEShutDown to shu<br>
ameters<br>
k before call<br>
Previous contents

## **Parameters**

Stack before call

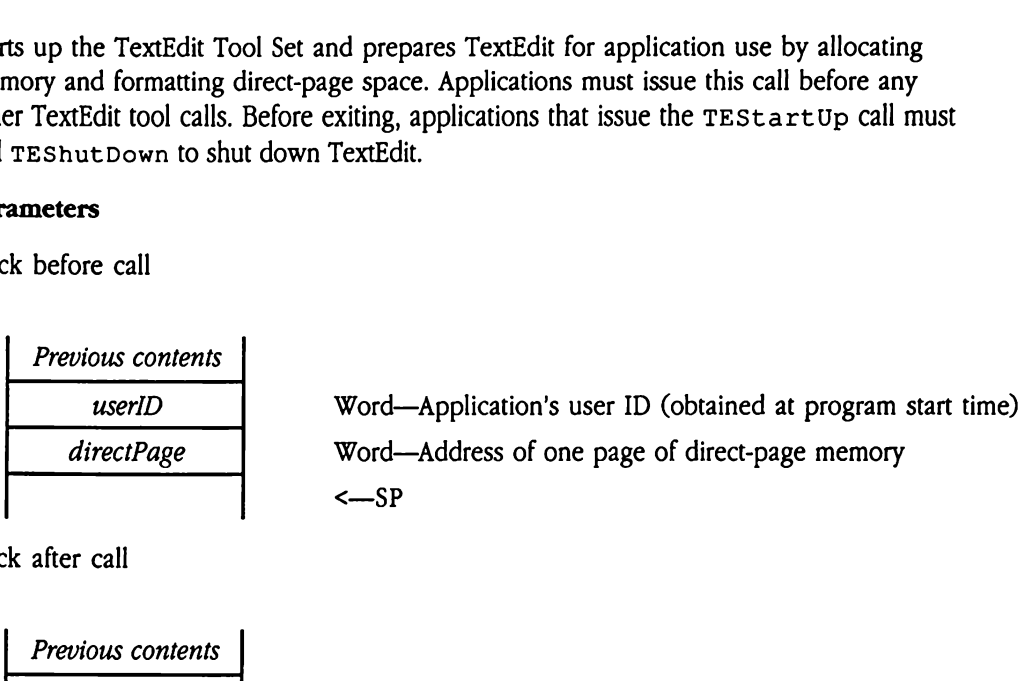

Stack after call

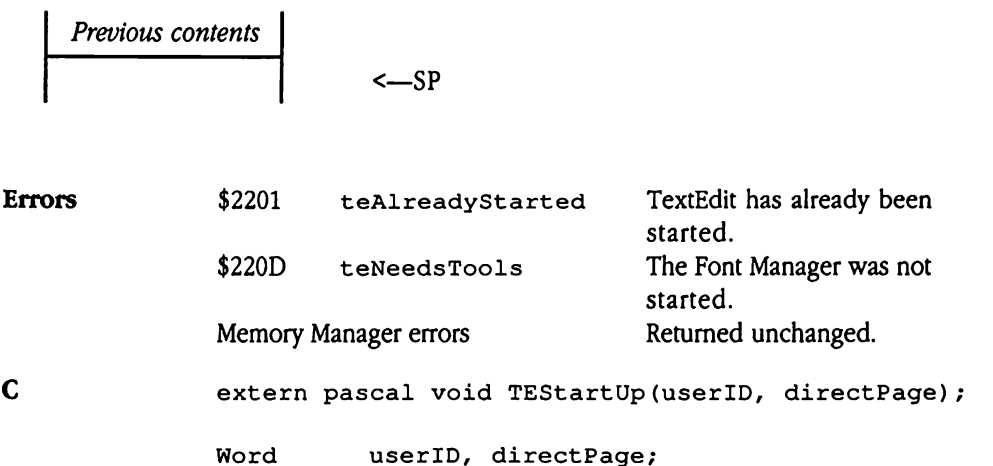

# TEShutDown \$0322

Frees memory used by TextEdit, not including memory used by individual TextEdit records. It is the programmer's responsibility to issue the TEKi11 toolcall at the end of processing for each TextEdit record. Every application that uses TextEdit mustissue this call before exiting. During application initialization, applications that use TextEdit must issue the TEStartUp tool call before any other TextEdit calls. ShutDown \$032<br>
ShutDown \$032<br>
Some Show Show The Short Short Show The Short Short Short Short Short Short Short Short Short Short Short Short Short Short Short Short Short Short Short Short Short Short Short Short Short Sh

## Parameters

Stack before call

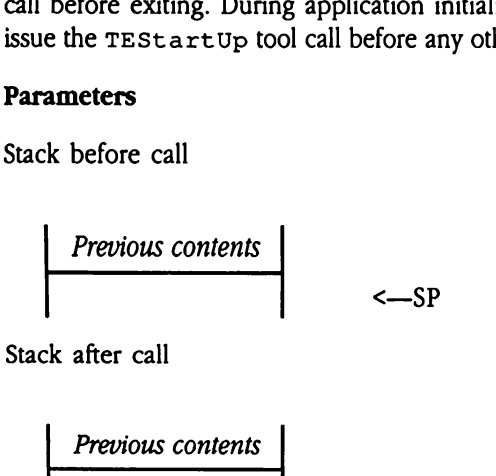

**Previous contents**  

$$
\leftarrow
$$
 SP

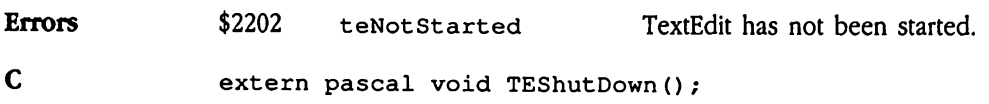

# TEVersion \$0422

Retrieves the TextEdit version number. This call returns valid information if TextEdit has been loaded; the tool set need not be active. The versionInfo result contains the information in the standard format defined in Appendix A, "Writing Your Own Tool Set,"<br>in Volume 2 of the *Toolbox Reference*. Version \$0422<br>
version \$0422<br>
rieves the TextEdit ver<br>
n loaded; the tool set<br>
rmation in the standar<br>
olume 2 of the *Toolbo*:<br>
ameters<br>
k before call<br> *Previous contents* Version \$0422<br>
rieves the TextEdit ver<br>
n loaded; the tool set<br>
rmation in the standar<br>
rollome 2 of the Toolbo:<br>
ameters<br>
k before call<br>
Previous contents<br>
Space

## **Parameters**

Stack before call

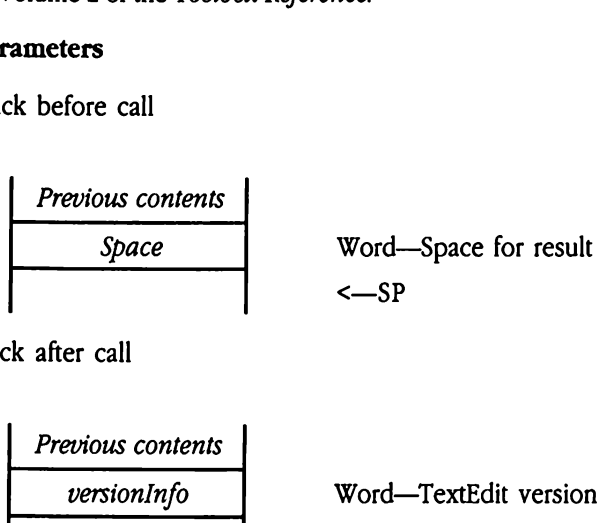

Stack after call

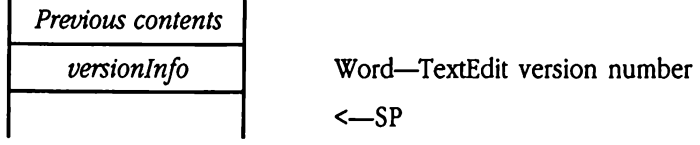

Errors None

 $\blacksquare$ 

Cc extern pascal Word TEVersion();

# TEReset \$0522

Resets TextEdit; called only when the system is reset.

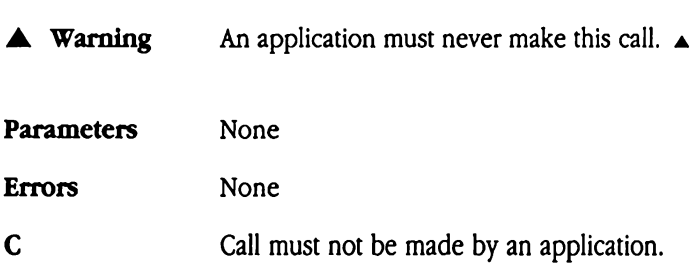
# TEStatus \$0622

Returns a flag indicating whether TextEdit is active. If TextEdit has not been loaded, your program receives a Tool Locator error (toolNotFoundErr).

 $\bullet$  *Note:* If your program issues this call in assembly language, initialize the result space on the stack to NIL. Upon retum from TEStatus, your program need only check the value of the returned flag. If TextEdit is not active, the returned value will be FALSE (NIL). Trans a flag indicating<br>gram receives a Tool L<br>*Note:* If your program<br>the stack to NIL. Upon<br>of the returned flag. If<br>**ameters**<br>k before call<br>*Previous contents* 

### **Parameters**

Stack before call

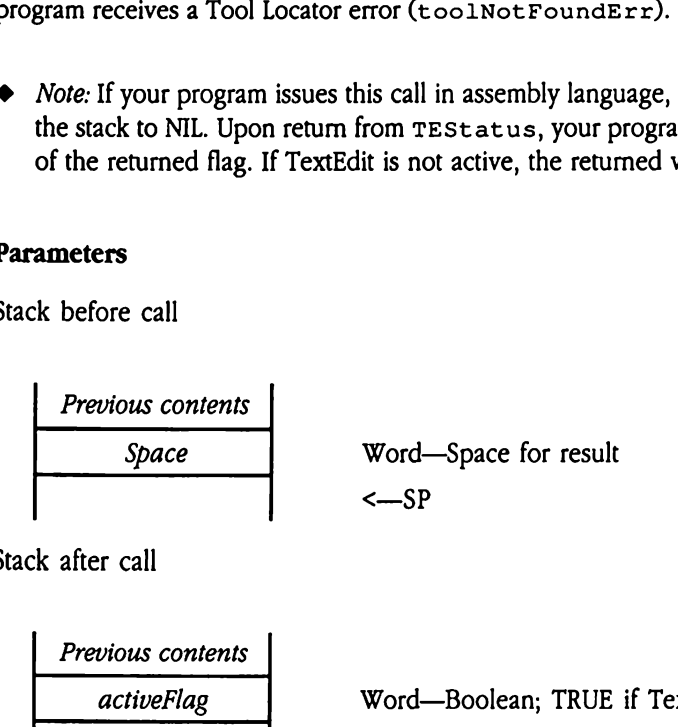

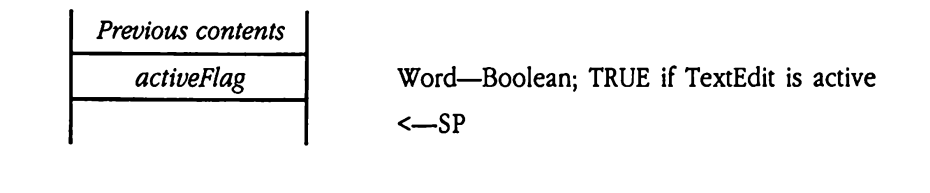

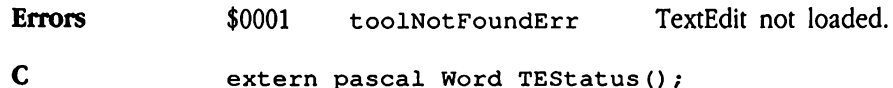

### TextEdit tool calls

**TextEdit tool calls**<br>The following sections describe the TextEdit tool calls in order by call name. The following sections describe the TextEdit tool calls in order by call name.

### TEActivate SOF22

Makes the specified TextEdit record active—that is, makes that record the target of user keystrokes. TextEdit highlights the current selection or displays the caret, as appropriate. User editing activity now applies to this TextEdit record. res the specified Text<br>strokes. TextEdit high<br>r editing activity now<br>r application need issues<br>gram uses TextEdit con<br>anges the control auto<br>ameters<br>k before call<br>Previous contents

Your application need issue this call only if it is managing its own TextEdit records. If your program uses TextEdit controls with TaskMaster, it should notissue this call; TaskMaster manages the control automatically.

### **Parameters**

Stack before call

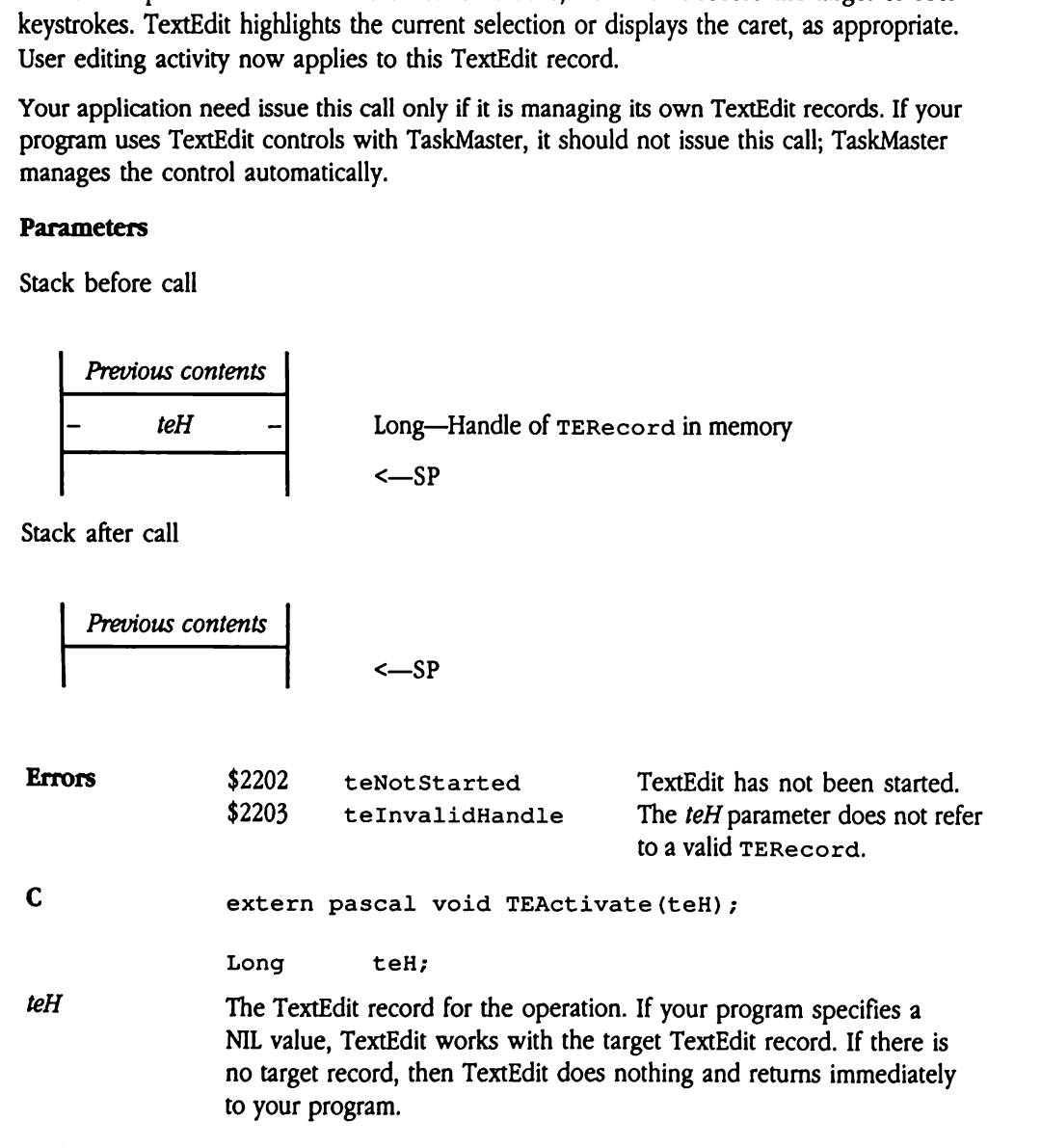

49-68 Apple IIcs Toolbox Reference, Volume 3

# TEClear \$1922

Clears the current selection in the active TextEdit record and redraws the screen. If there is no current selection, then this call does nothing and returns immediately. This call does not affect the Clipboard.

Note that this call does not generate any update events; it directly redraws the active record.

Your application need issue this call only if it is managing its own TextEdit records. If your program uses TextEdit controls and TaskMaster, it should notissue this call; TaskMaster manages the control automatically. Exercise the Clipboard.<br>
e that this call does not<br>
ord.<br>
In application need issues<br>
gram uses TextEdit configuration<br>
anges the control auto<br>
anneters<br>
the before call<br>
Previous contents

### Parameters

Stack before call

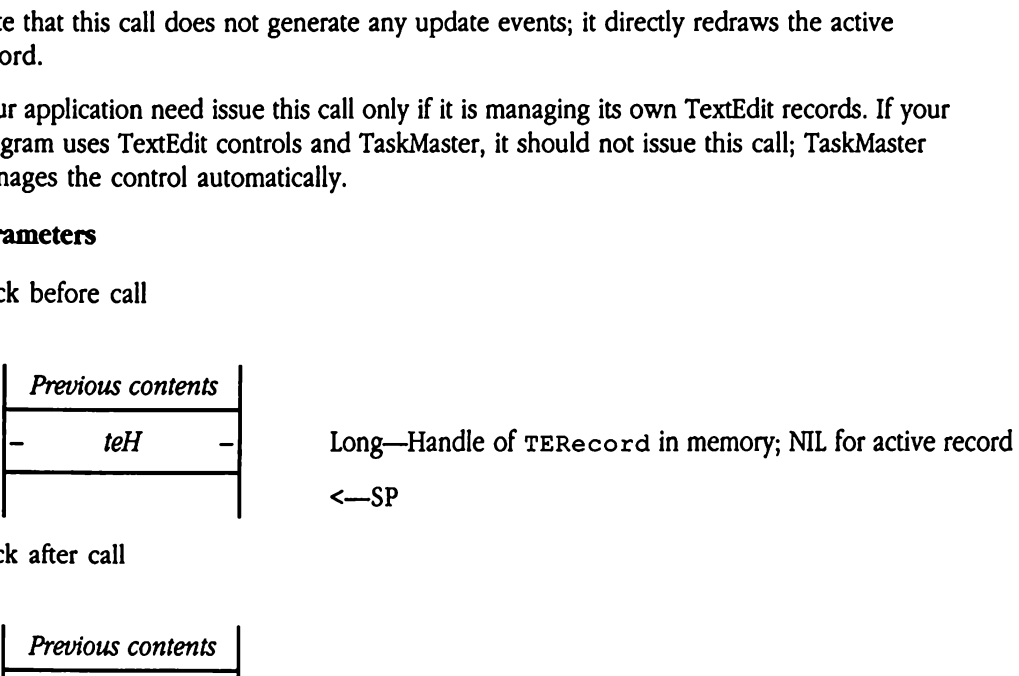

**Previous contents**  

$$
\leftarrow
$$
 SP

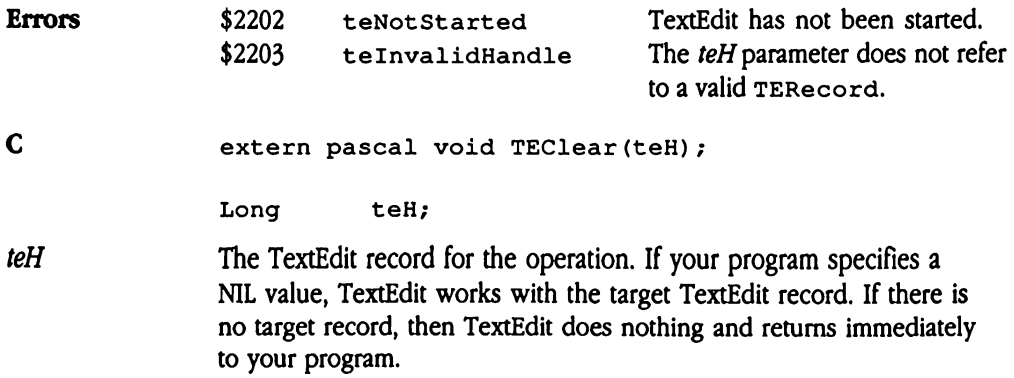

## TEClick \$1122

Tracks the pointer within a TextEdit record, selecting all text that it passes over until the user releases the mouse button. If the user holds down the Shift key, this call extends the current selection to include the new text. TextEdit automatically causes the text to scroll in the proper direction if the user drags outside the view rectangle.

This call handles double and triple clicks as follows: double clicks select a word, and dragging thereafter lengthens or shortens the selection in word increments;triple clicks select a line, and dragging thereafter lengthens or shortens the selection in line increments.

If your program issues this call for a TextEdit record that is not currently active, TextEdit first makes that record active, and then proceeds to track the pointer.

Your application need issue this call only if it is managing its own TextEdit records. If your program uses TextEdit controls with TaskMaster, it should notissue this call; TaskMaster manages the control automatically. Example increased rengting<br>to a line, and dragging<br>pur program issues this<br>makes that record actors<br>are application need issues<br>ages the control auto<br>ameters<br>k before call<br>Previous contents

### **Parameters**

Stack before call

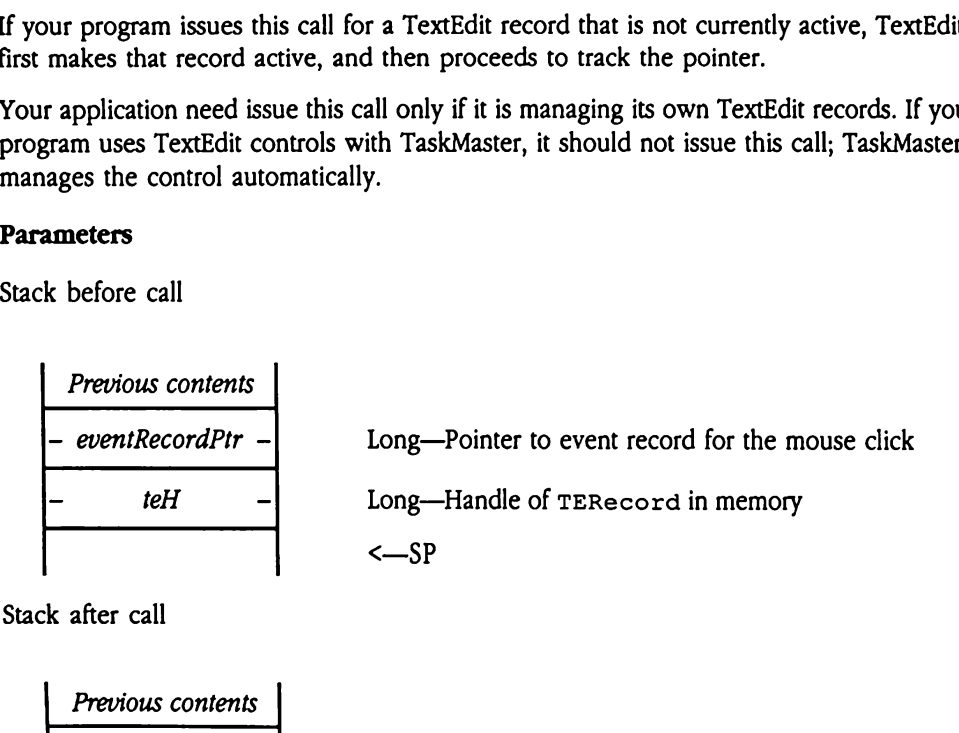

. . Previous contents

<—SP

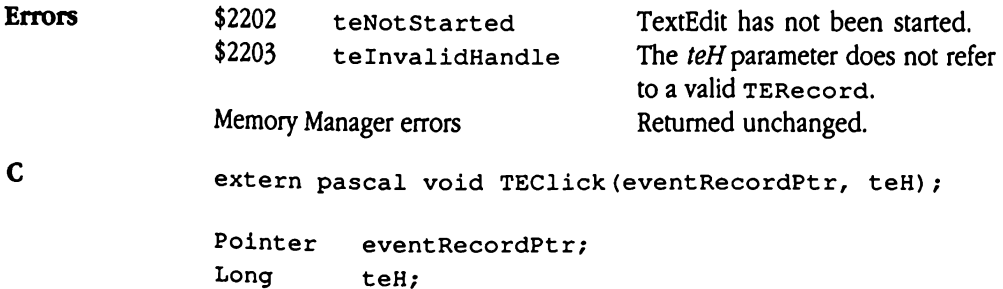

- eventRecordPtr Pointer to the event record describing the mouse click. The what, when, where, and modifiers fields of the event record must be set. TextEdit ignores the message field. For information on the format and content of event records, see Chapter 7, "Event Manager," in Volume 1 of the Toolbox Reference.
- teH The TextEdit record for the operation.

 $\ddot{\phantom{a}}$ 

## TECompactRecord \$2822

Compresses all the TextEdit data structures in a specified TextEdit record. TECompact Record reclaims space used for deleted lines and style items and for styles that are no longer referenced from the text. Although this call may be issued by any application that uses TextEdit, it is intended to be used from within an out-of-memory routine (see Chapter 36, "Memory Manager Update," in this book for information about out-of-memory routines and the out-of-memory queue). ppresses all the TextE<br>compact Record recl<br>are no longer reference<br>lication that uses Text<br>ine (see Chapter 36, "<br>of-memory routines a<br>e that your program m<br>**ameters**<br>k before call<br>*Previous contents* 

Note that your program may not pass a NIL TextEdit record handle to this tool call.

### **Parameters**

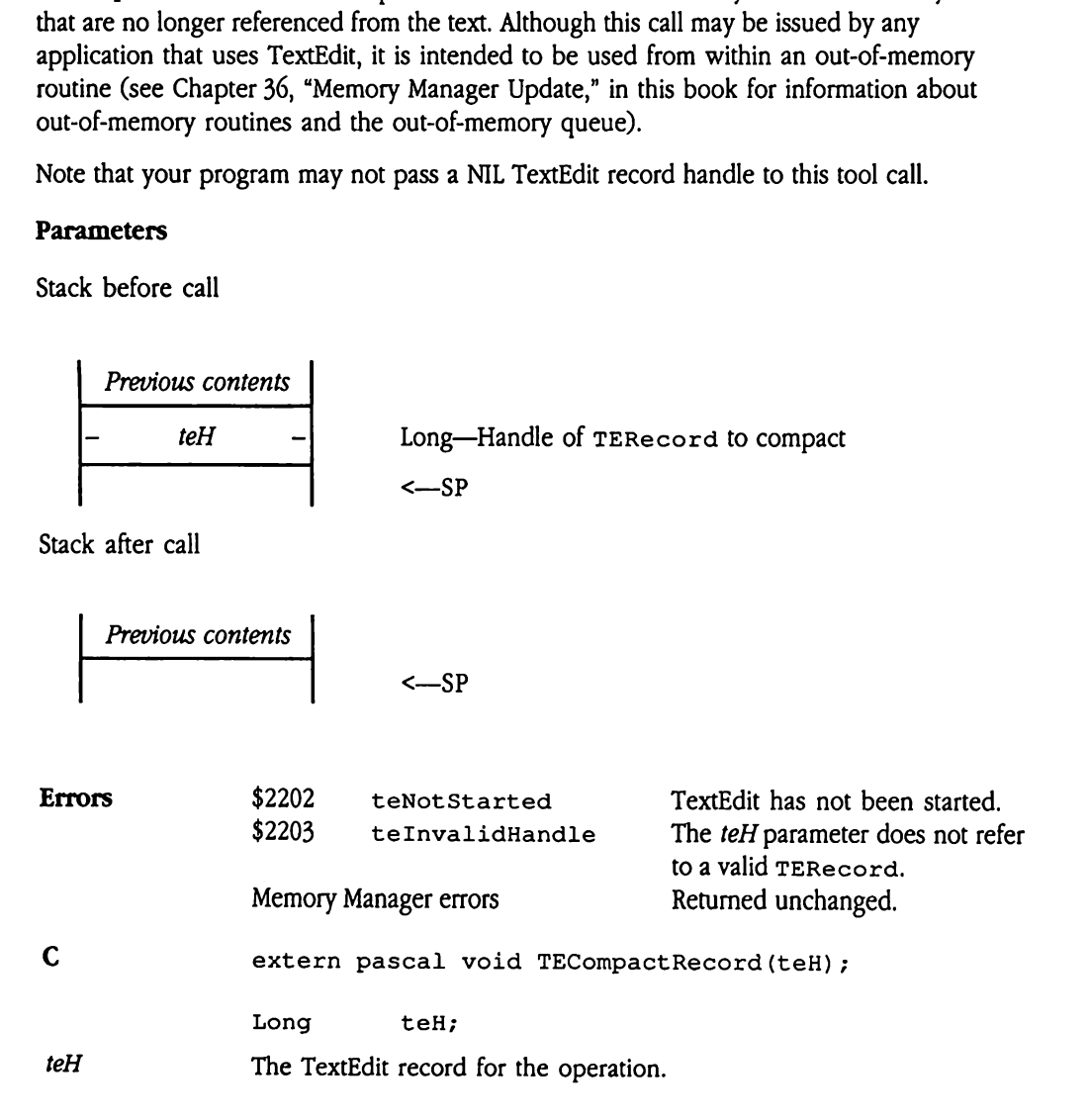

# TECopy \$1722

Copies the current selection from the active TextEdit record to the Clipboard, destroying the previous Clipboard contents. This call copies both the text and style information to the Clipboard. Note, however, that if there is no current selection, this call does nothing and does not affect the Clipboard.

This call does not automatically cause scrolling to the current selection.

Your application needs to issue this call only if it is managing its own TextEdit records. If your program uses TextEdit controls, it should not issue this call; TaskMaster manages the control automatically. previous Chipboard Composition<br>Clipboard. Note, however<br>does not affect the C<br>s call does not automa<br>are application needs to<br>reprogram uses TextEd<br>trol automatically.<br>**ameters**<br>k before call

### Parameters

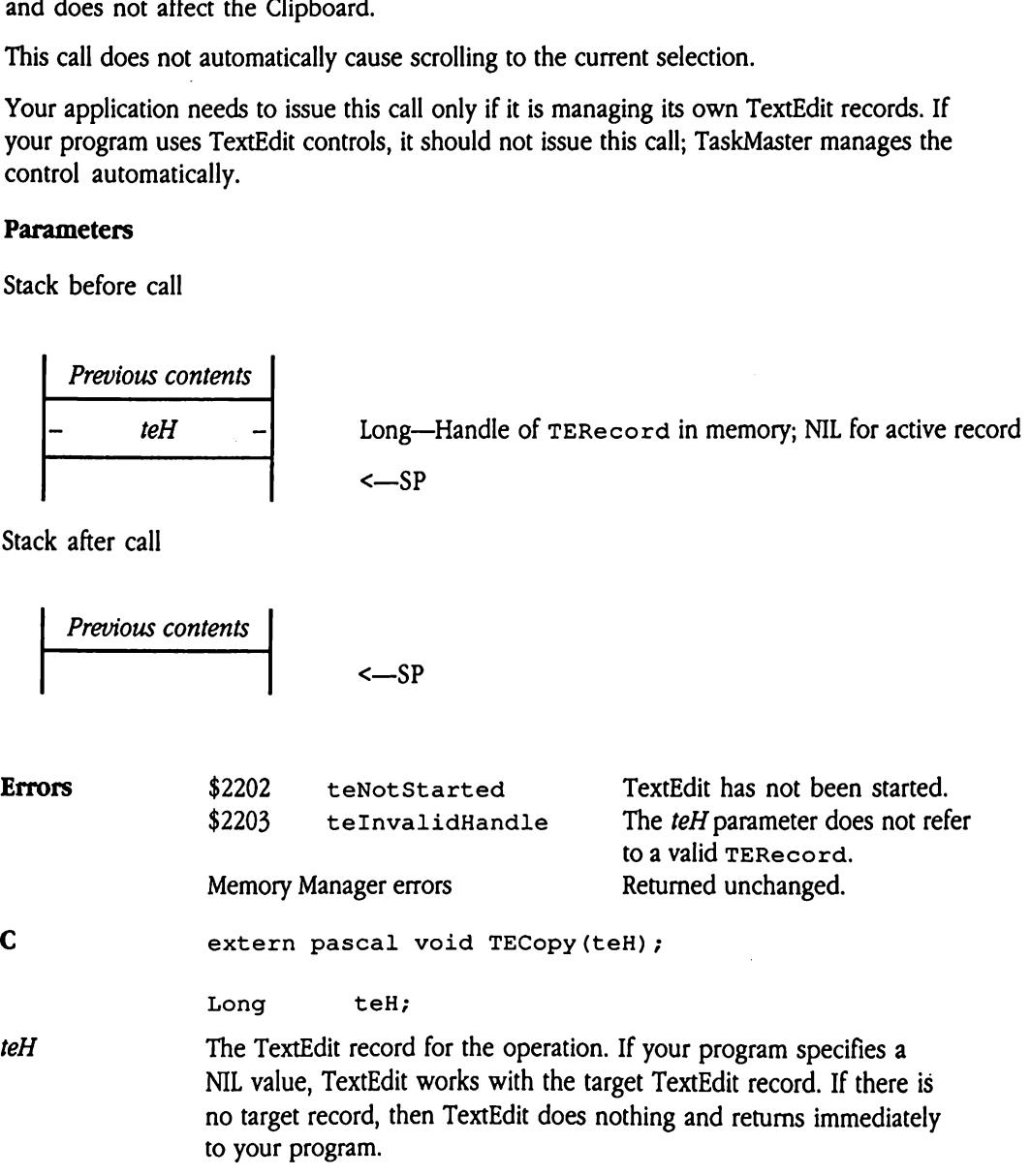

# TECut \$1622

Copies the current selection from the active TextEdit record to the Clipboard, destroying the previous Clipboard contents. TECut then scrolls to the beginning of the selection, deletes it, and redraws the screen. This call copies both the text and style information to the Clipboard. Note, however, that if there is no current selection, this call does nothing and does not affect the Clipboard. previous Clipboard co<br>tes it, and redraws the<br>Clipboard. Note, howe<br>does not affect the C<br>r application need issurant uses TextEdit control<br>automatically.<br>**ameters**<br>k before call<br>*Previous contents* 

Your application need issue this call only if it is managing its own TextEdit records. If your program uses TextEdit controls, it should not issue this call; TaskMaster manages the control automatically.

### **Parameters**

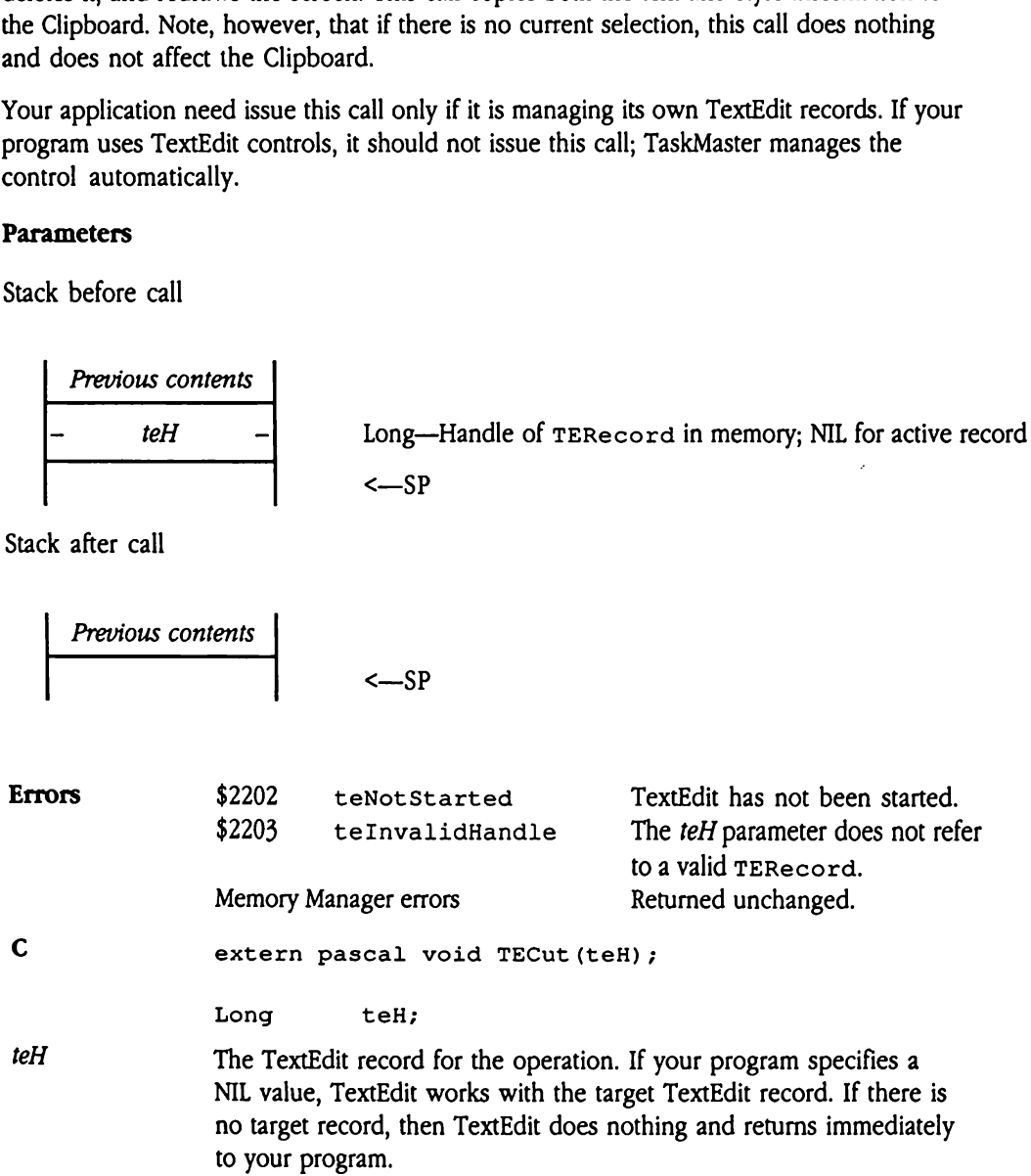

# TEDeactivate \$1022

Deactivates a TextEdit record. Your program specifies the TERecord for the record in question. TEDeact ivate changes the highlighting of the current selection in that record to show that it is inactive. Any user editing actions (keystrokes, cut and paste) have no effect on the deactivated record. netivates a TextEdit recession. TEDeactivate<br>stion. TEDeactivate<br>thow that it is inactive<br>cession the deactivated<br>prapplication need issues<br>gram uses TextEdit color<br>trol automatically.<br>**ameters**<br>k before call

Your application need issue this call only if it is managing its own TextEdit records. If your program uses TextEdit controls, it should not issue this call; TaskMaster manages the control automatically.

### Parameters

Stack before call

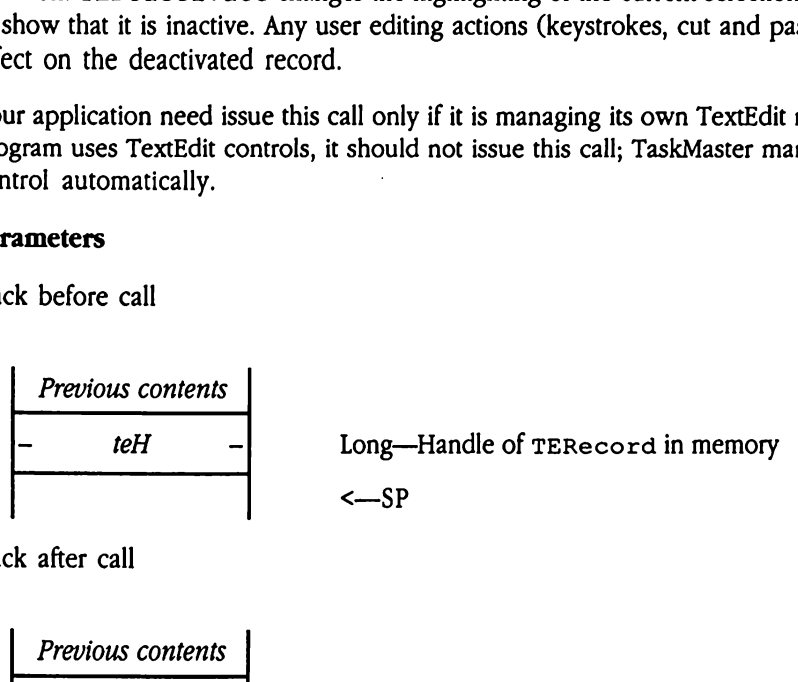

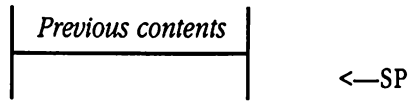

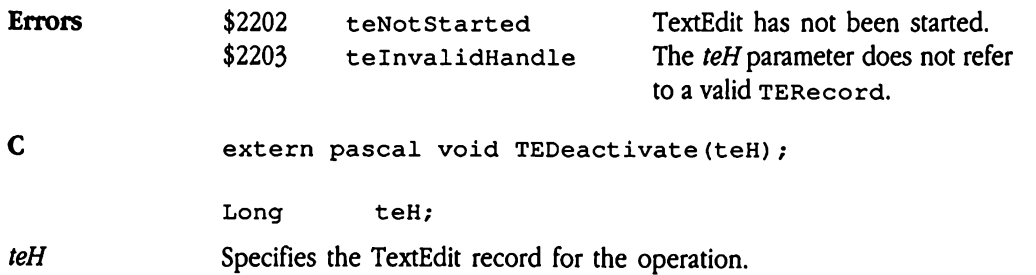

## TEGetDefProc \$2222

Returns the address of the TextEdit control definition procedure. When the Control Manager starts up, the system issues this call to obtain the address of the TextEdit control definition procedure. This call is not intended for application use. GetDefProce \$<br>
urns the address of the<br>
hager starts up, the system<br>
inition procedure. This<br>
ameters<br>
x before call<br>
Previous contents

### **Parameters**

Stack before call

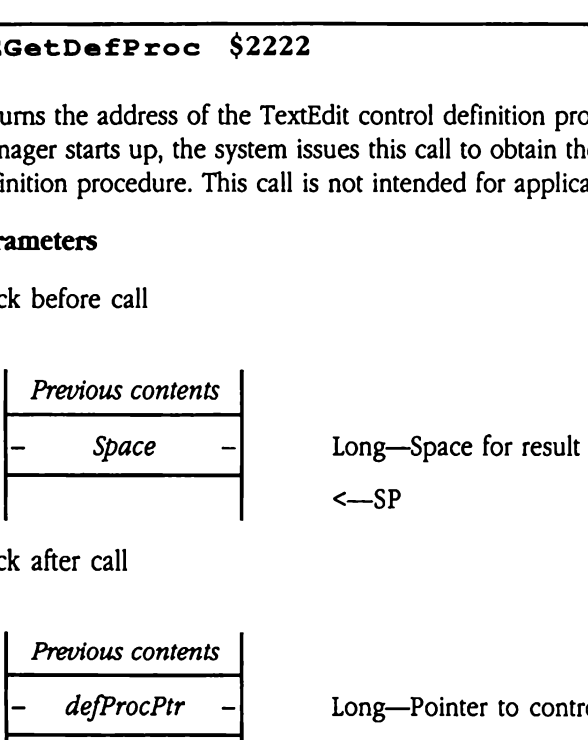

Stack after call

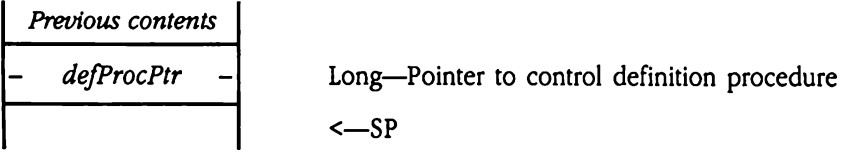

Errors None

C extern pascal Pointer TEGetDefProc();

# TEGetInternalProc \$2622

Returns a pointer to the low-level procedure routine for TextEdit.

This call is reserved for future use by applications needing to access certain low-level TextEdit routines. GetInternalP<br>
urns a pointer to the lexel<br>
s call is reserved for fu<br>
tEdit routines.<br>
ameters<br>
k before call<br>
Previous contents

### **Parameters**

Stack before call

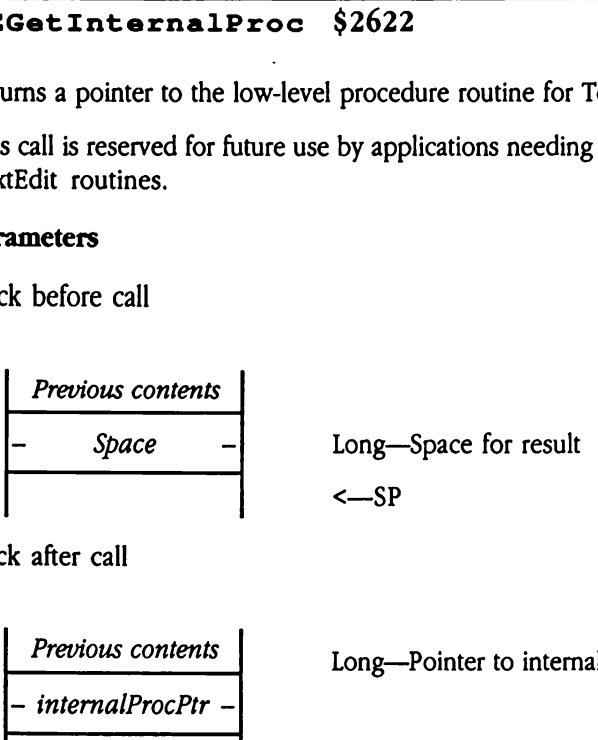

Stack after call

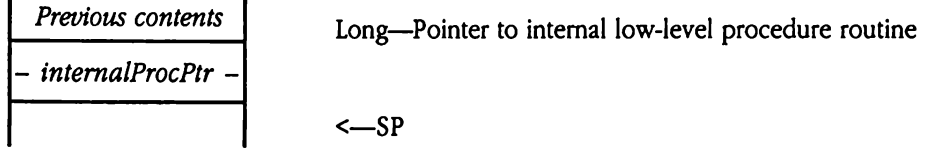

Errors None

C extern pascal Pointer TEGetInternalProc();

 $\pmb{\cdot}$ 

## TEGetLastError \$2722

Returns the last error code generated for a TextEdit record. Your program specifies the TERecord for the appropriate record and a flag indicating whether to clear the last error code after the call. TextEdit then returns the last error code for that record and, if requested, clears the last error field. GetLastError<br>
ums the last error code<br>
Necord for the apprope<br>
e after the call. TextEd<br>
uested, clears the last<br>
ameters<br>
k before call<br>
Previous contents GetLastError<br>
ums the last error code<br>
e after the call. TextEc<br>
uested, clears the last<br>
ameters<br>
k before call<br>
Previous contents<br>
Space

### Parameters

Stack before call

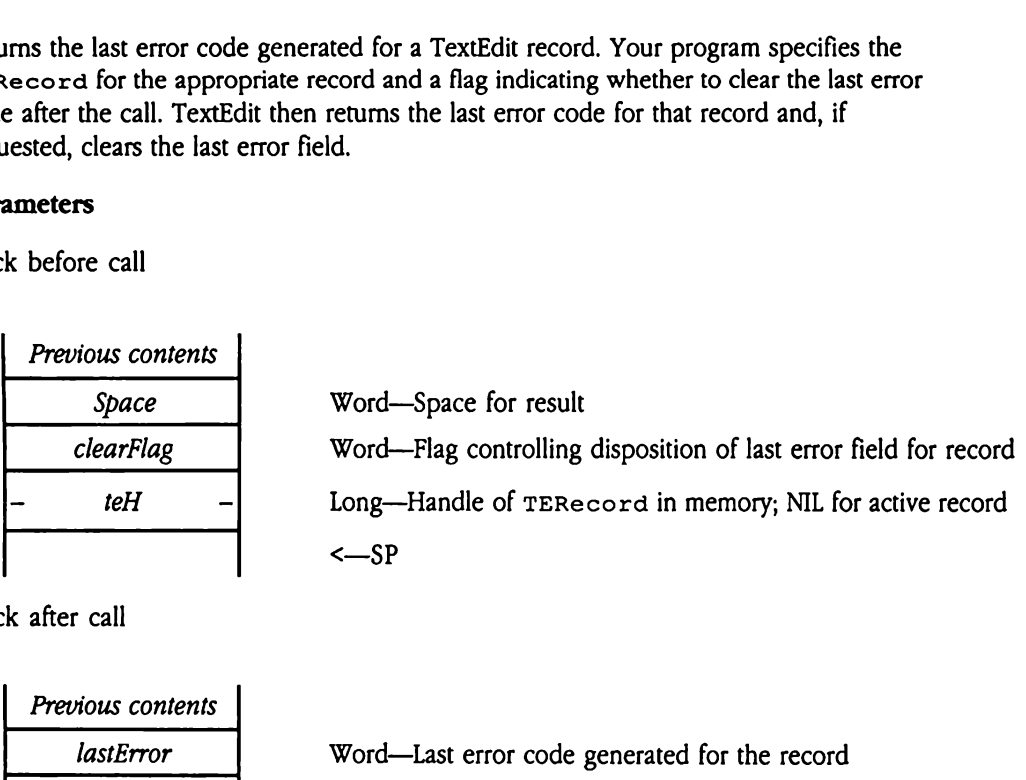

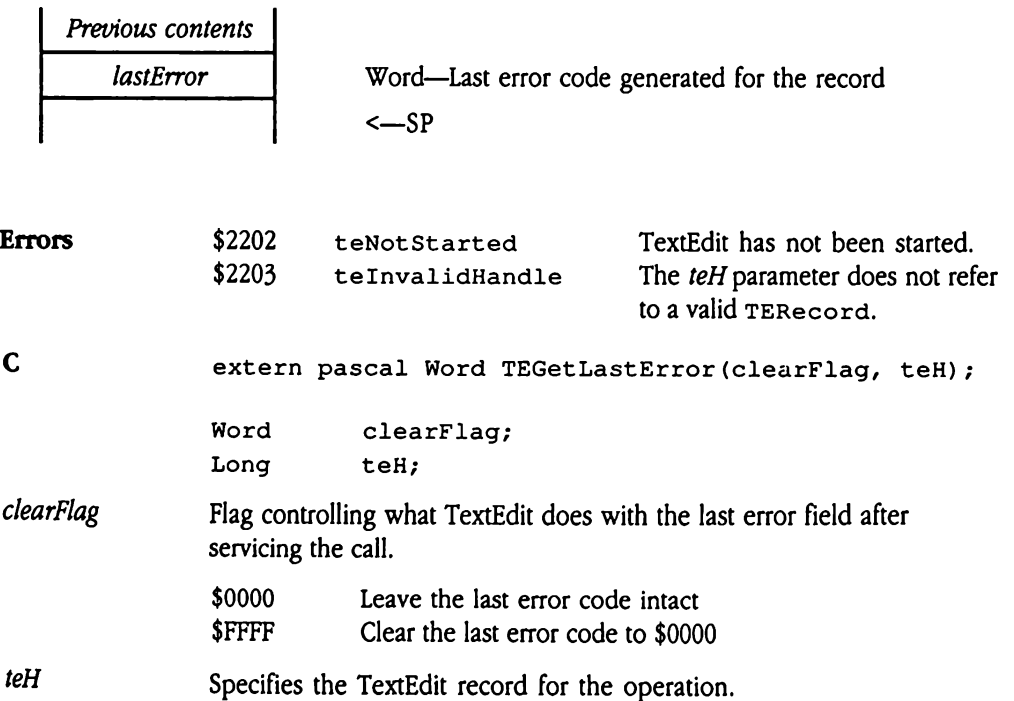

# TEGetRuler \$2322

Returns the ruler definition for a TextEdit record. Your program specifies the destination for the ruler information and the TERecord corresponding to the appropriate record. The TEGetRuler call retums the TERuler record defining the ruler for the record in question. GetRuler \$23<br>
urns the ruler definition<br>
SetRuler call returns<br>
stion.<br>
ameters<br>
x before call<br>
Previous contents GetRuler \$23<br>
urns the ruler definition<br>
setRuler call returns<br>
setRuler call returns<br>
stion.<br>
ameters<br>
x before call<br>
Previous contents<br>
rulerDescriptor

### **Parameters**

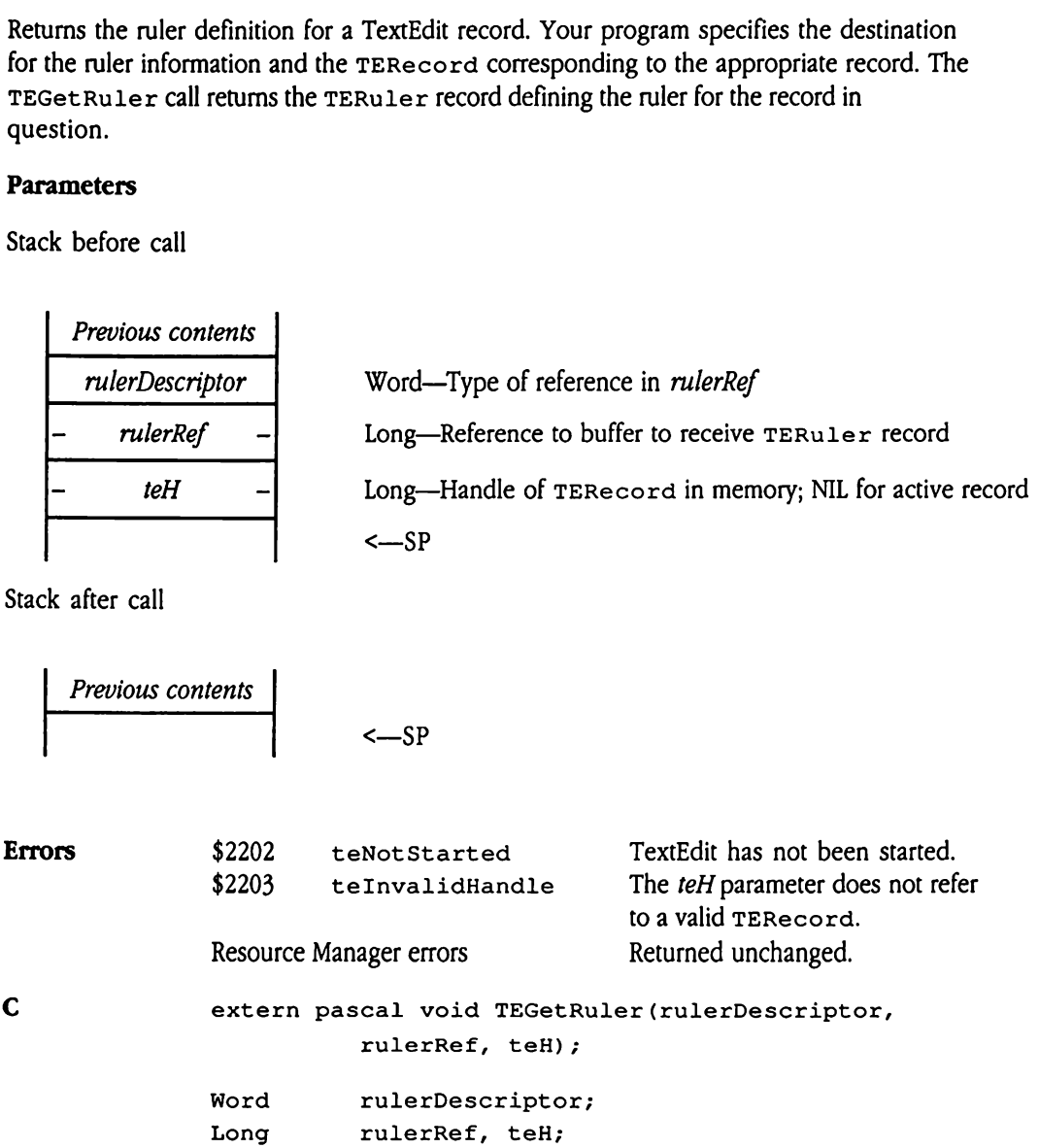

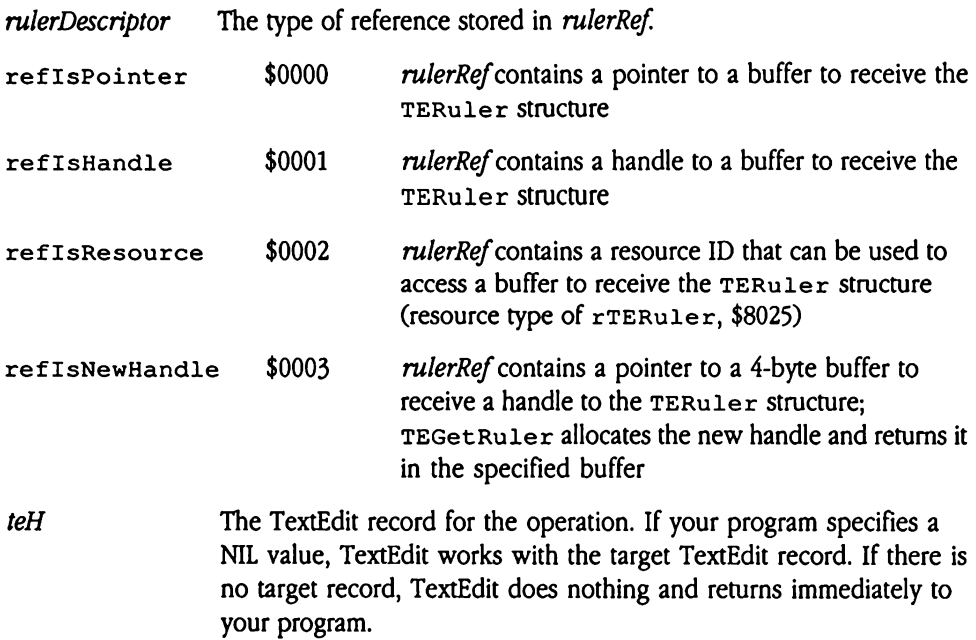

# TEGetSelection \$1C22

Returns information defining the current selection for a TextEdit record. Your program specifies the TERecord for the record in question. TEGet Selection then determines the starting and ending byte offsets for the current selection and returns those values into locations specified by your program. The information defind<br>
Starting and ending by<br>
starting and ending by<br>
starting and ending by<br>
starting and ending by<br>
the offset values are stop<br>
cified record, both the<br> **ameters**<br>
sk before call<br> *Previous contents* cifies the TERecord<br>starting and ending by<br>starting and ending by<br>tions specified by you<br>h offset values are store<br>cified record, both the<br>**ameters**<br>xk before call<br>*Previous contents*<br>*- selectionStart* 

Both offset values are stored as 4-byte long values. If there is no current selection for the specified record, both the starting and ending offsets contain the current caret position.

### **Parameters**

Stack before call

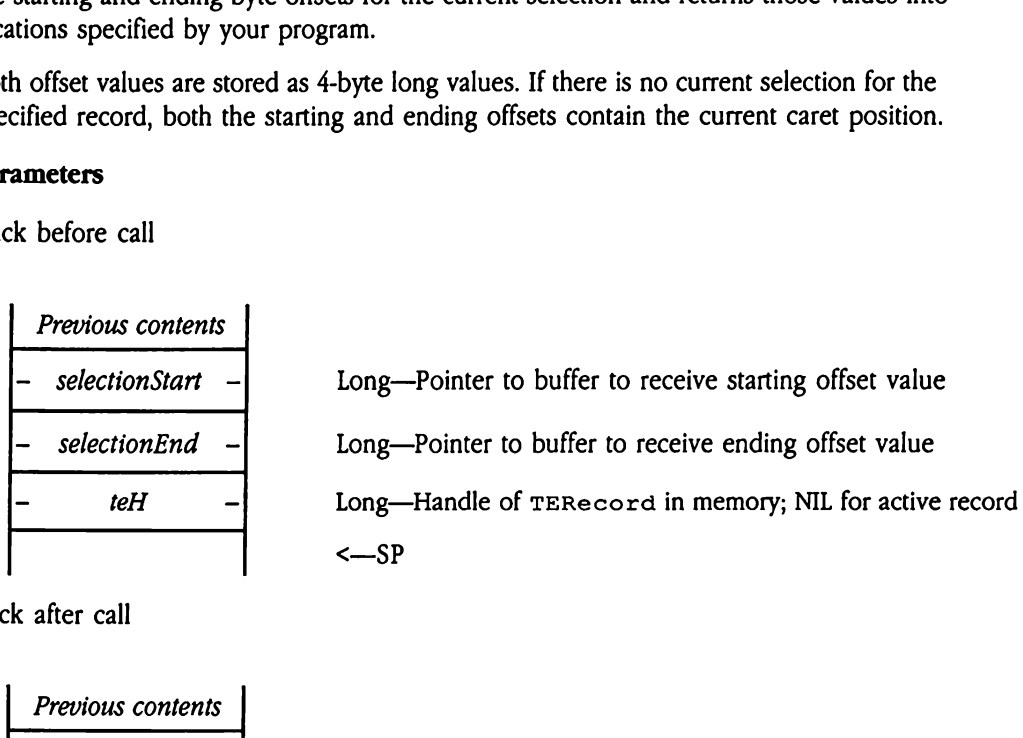

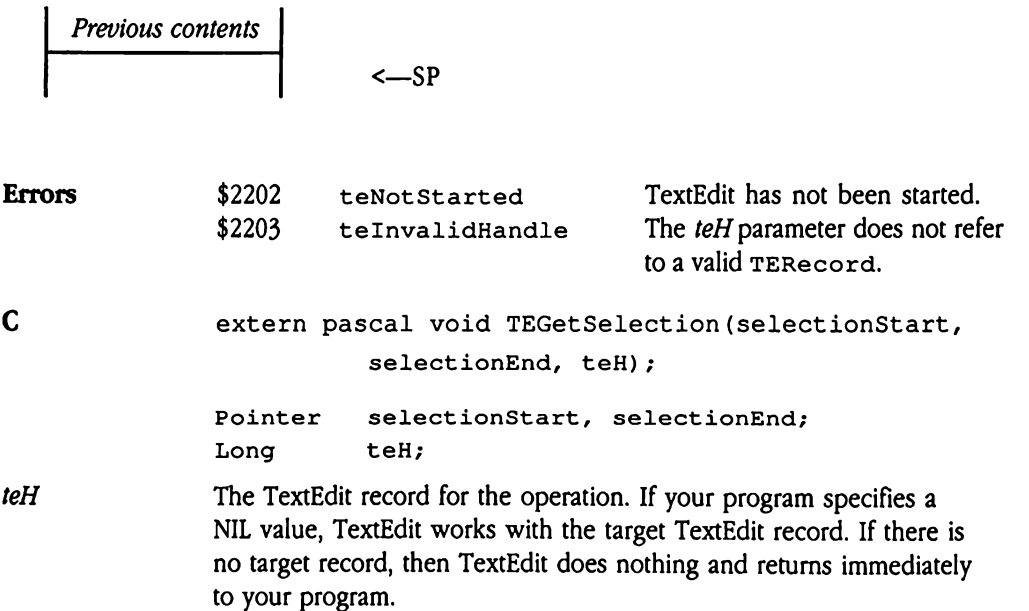

# TEGetSelectionStyle \$1E22

Returns all style information for the text in the current selection in a TextEdit record. Your program specifies the TERecord for the record in question and the addresses of buffers to receive the style data. TEGet SelectionStylethen loads the main output buffer with TEStyle structures describing all styles affecting text in the current selection. The first word in the buffer contains a counter indicating the number of  $T_{ESTV1e}$  structures returned.

TEGet SelectionStyle also builds a common style record containing all style elements that are common to all text in the selection. A flag word directs your program to the relevant portions of the common style record, which is also in  $\texttt{restyle}$  format. word in the baner correct<br>
rned.<br>
Set Se lect ion Styl<br>
are common to all tey<br>
vant portions of the correct<br>
cere is no current select<br>
ch defines the style in<br> **ameters**<br>
k before call<br> *Previous contents* 

If there is no current selection, TEGet SelectionStyle returns the null style record, which defines the style in which any text inserted at the current caret position will appear.

### **Parameters**

Stack before call

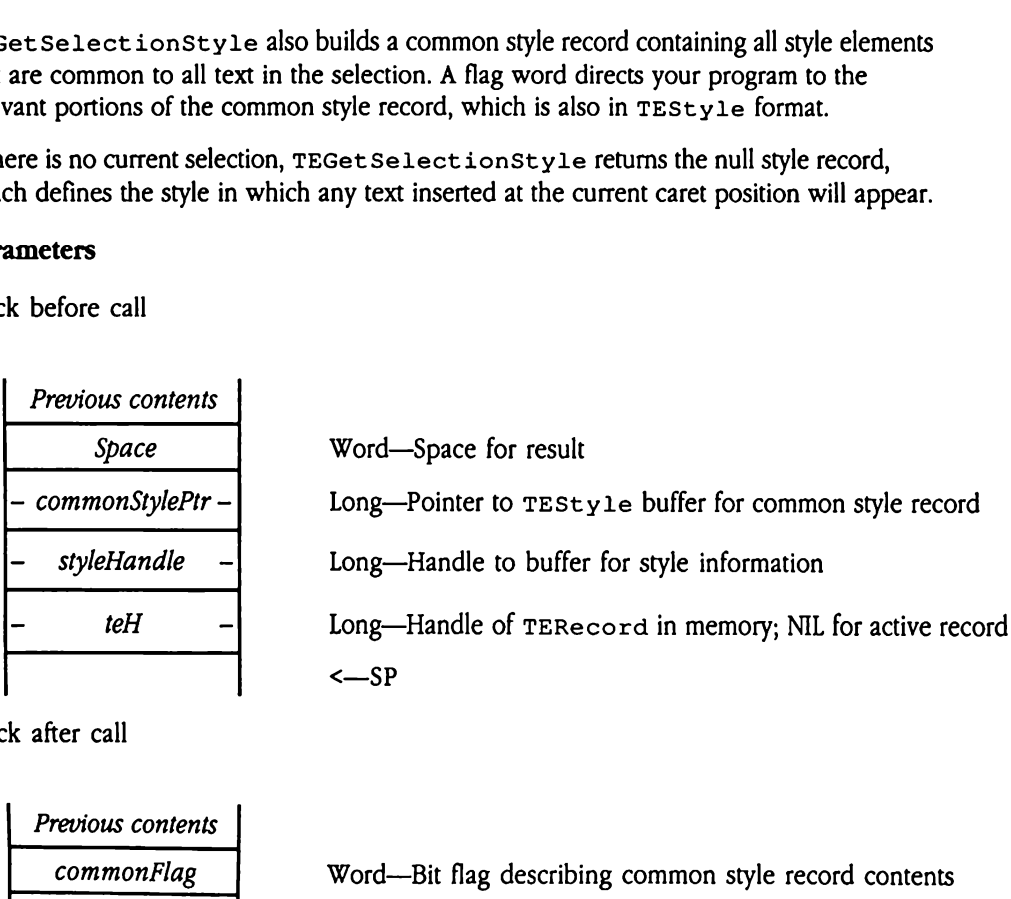

Stack after call

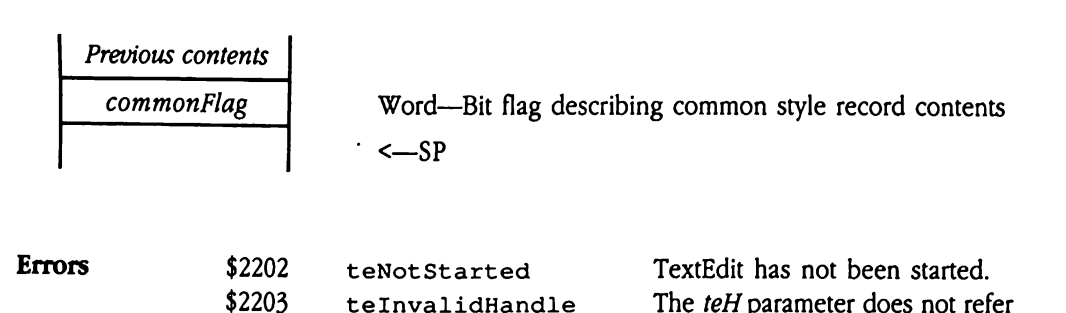

to a valid TERecord.

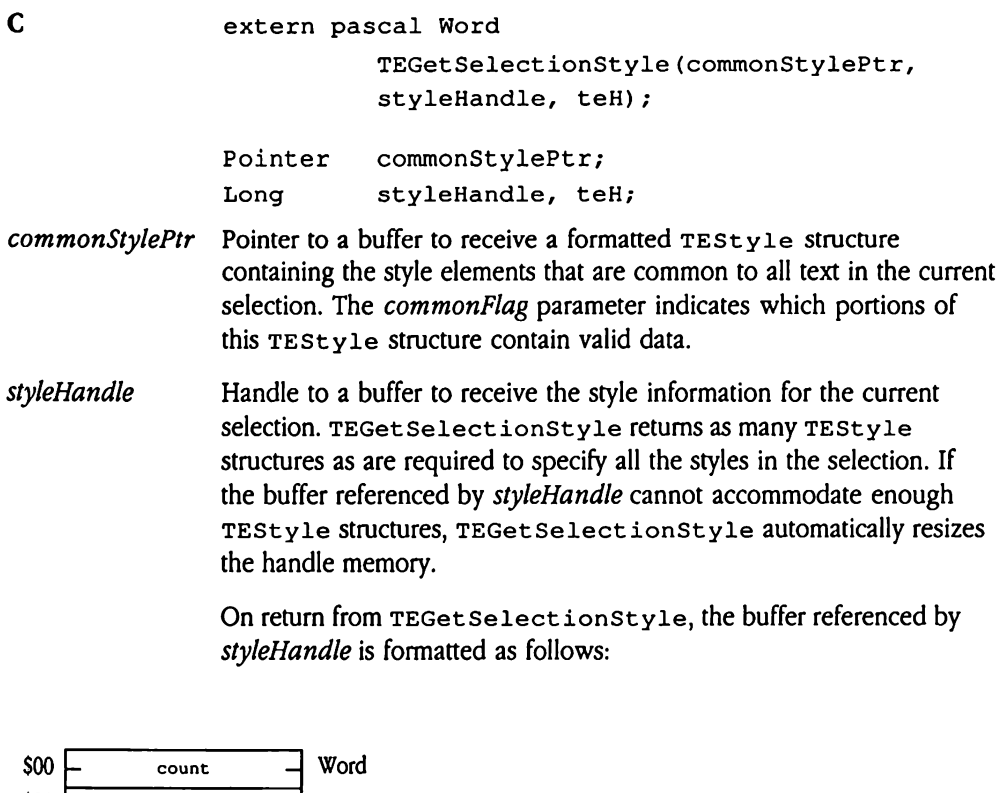

On return from TEGet SelectionStyle, the buffer referenced by styleHandle is formatted as follows:

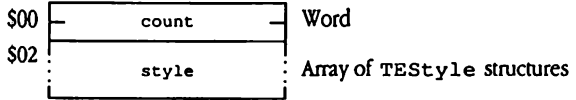

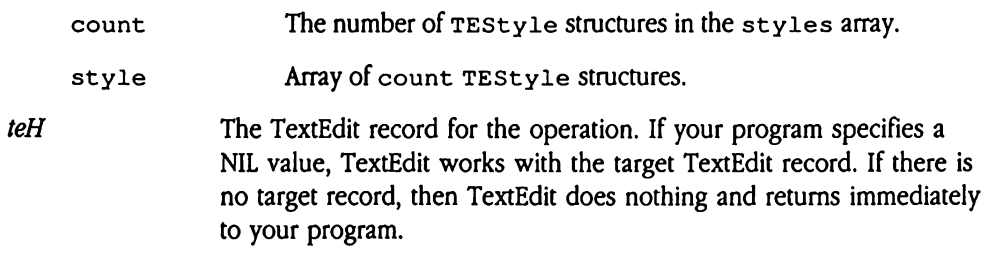

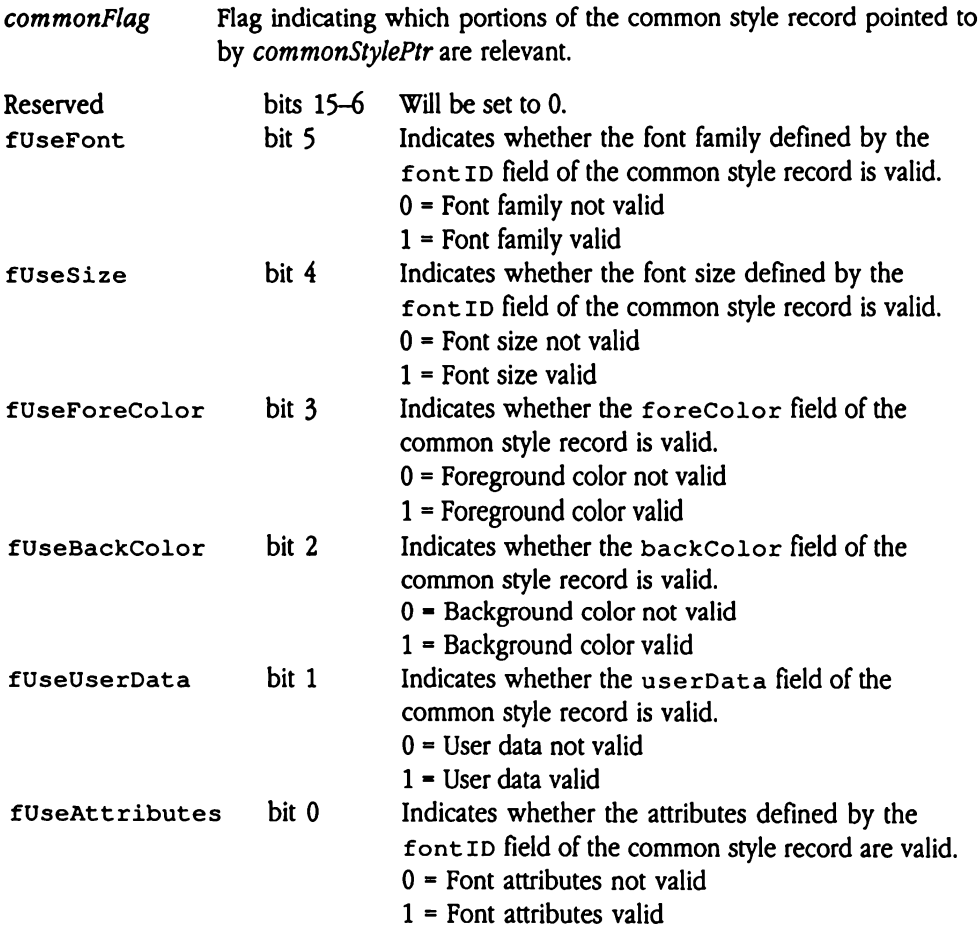

 $\mathcal{L}(\mathcal{A})$  and  $\mathcal{L}(\mathcal{A})$ 

# TEGetText \$0C22

Returns the text from a TextEdit record, including the style information associated with that text. Your program specifies the TERecord for the record in question, the format of the returned text, and buffers to receive the text and style data. TEGet Text places the text in the return buffer in the format requested by your program; style information is retumed in a TEFormat structure.

In addition, TEGet Text retums <sup>a</sup> value indicating the total length of the text in the TextEdit record. This value represents the number of bytes of text in the record, not the number of bytes loaded into the return buffer. If the return buffer is too small to receive all the record text, TEGet Text retums a teBufferOverflowerror. This erroris also returned if the text is too large to be returned in the specified format (for example, the record contains 300 text characters and your program requested an output Pascal string). Find the anti-<br>
indition, TEGetText<br>
indition, TEGetText<br>
indition, TEGetText<br>
indition of bytes loaded in<br>
the record text, TEGet<br>
indeed if the text is too<br>
ond contains 300 text<br>
cameters<br>
indeed in the same of the same ddition, TEGetText<br>
tEdit record. This value<br>
the record text, TEGet<br>
ine record text, TEGet<br>
irmed if the text is too<br>
ord contains 300 text<br>
cameters<br>
k before call<br>
Previous contents<br>
Previous contents<br>
- Space

### **Parameters**

Stack before call

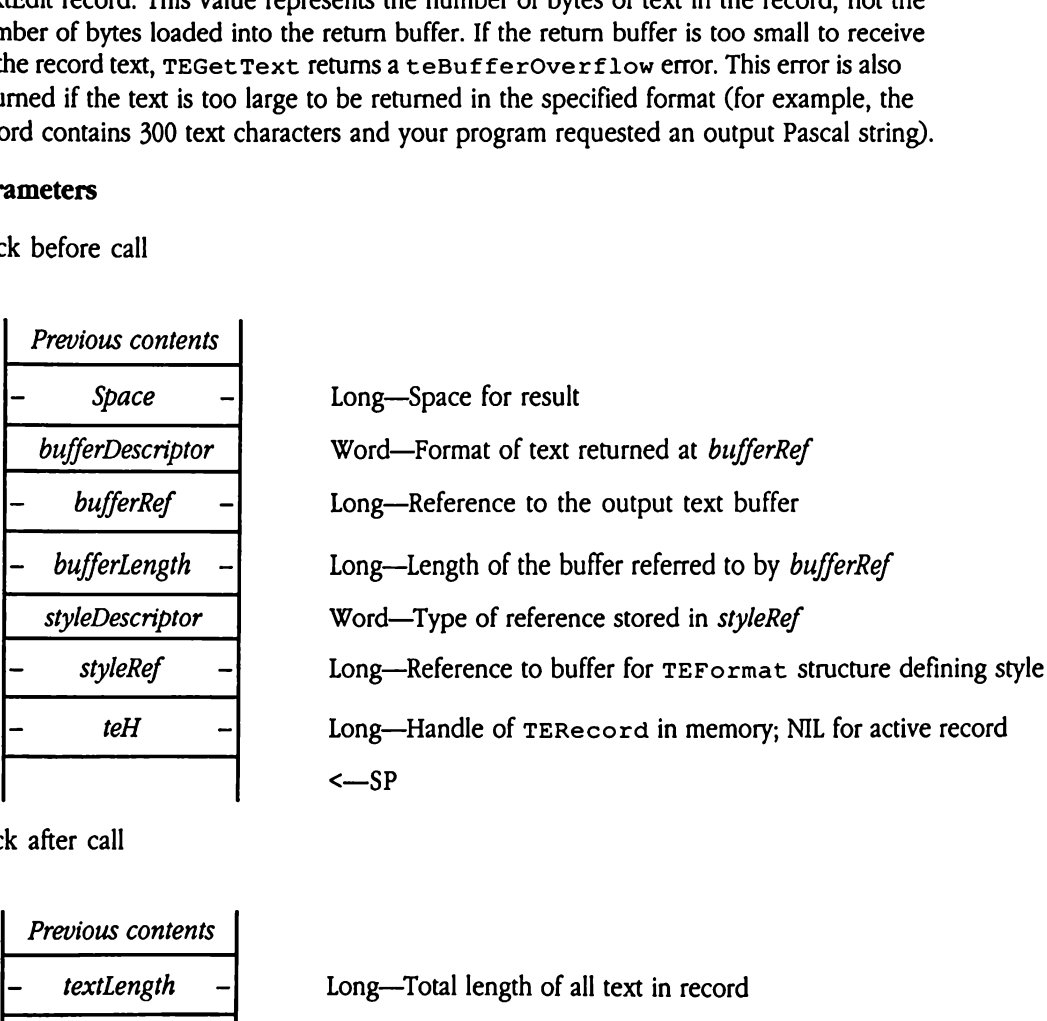

Stack after call

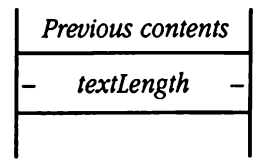

 $text{lex}$  - Long—Total length of all text in record

<—SP

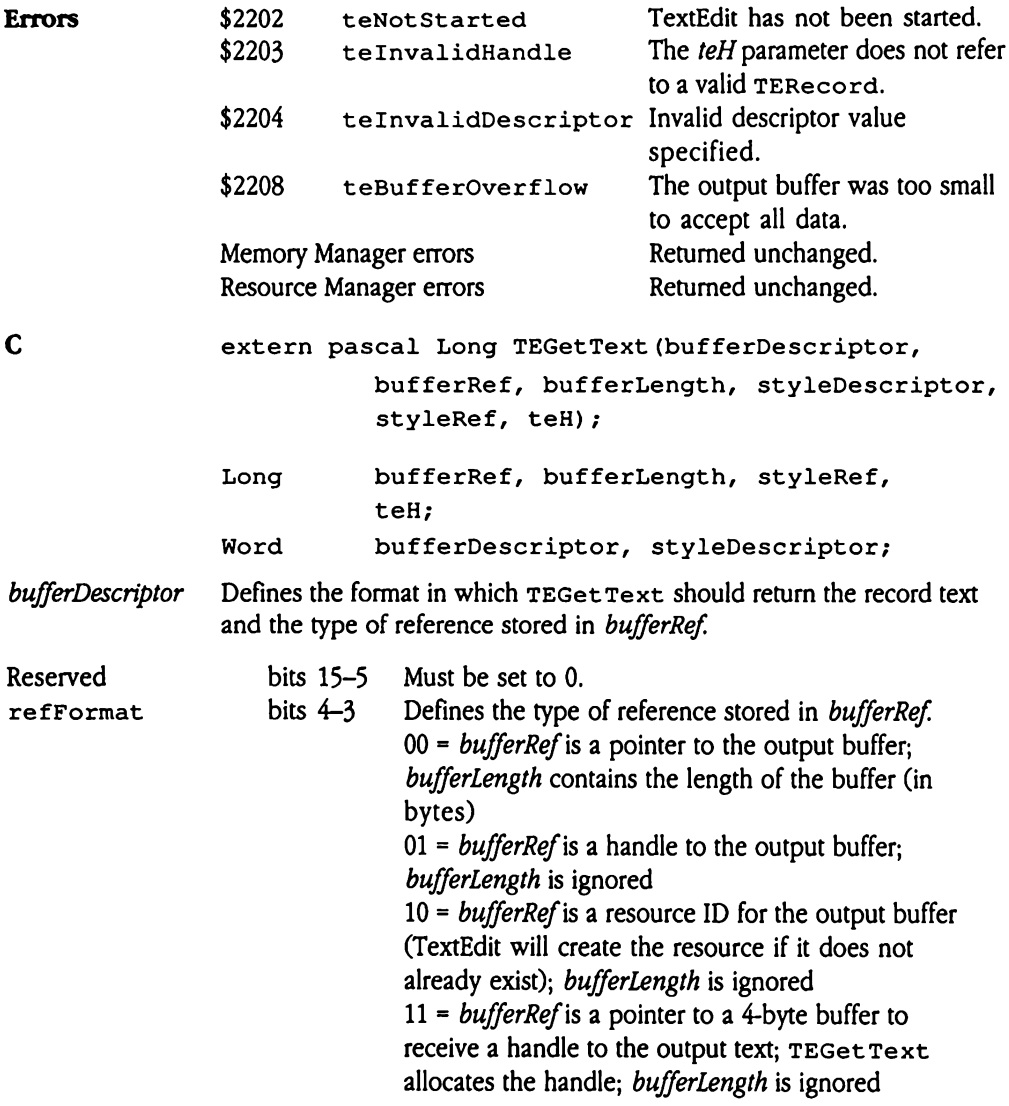

 $\ddot{\phantom{1}}$ 

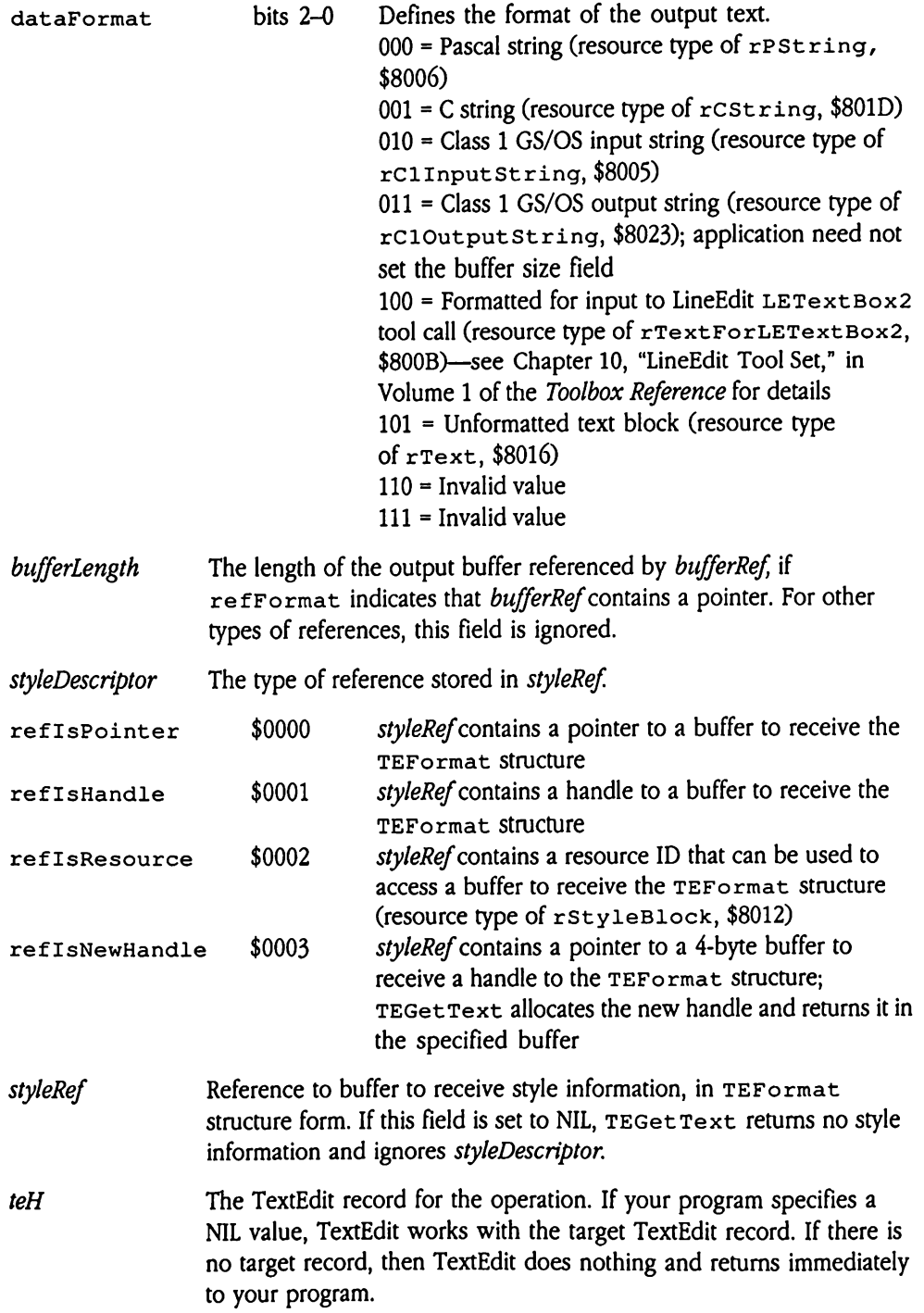

 $\sim 10^{-1}$ 

textLength The number of bytes of text in the record. Note that this value may exceed the number of bytes returned at bufferRef, if the referenced buffer is too small to receive all the text. In this case, TEGetText also retums a teBuf ferOverflow error code.

# TEGetTextInfo \$0D22

Returms an information record, of variable size, describing a TextEdit record. Your program specifies the TERecord for the TextEdit record in question, the address of a buffer to receive the information record, and <sup>a</sup> value indicating how much data TEGet Text Info should return. The system returns the appropriate data at the specified location. **Get Text Info**<br>
ums an information re<br>
gram specifies the TE:<br>
fer to receive the infor<br>
Get Text Info should<br>
ation.<br> **ameters**<br>
tk before call<br> *Previous contents* urns an information re<br>gram specifies the TE<br>fer to receive the information.<br>anneters<br>k before call<br>*Previous contents*<br>- *infoRecPtr* 

### Parameters

Stack before call

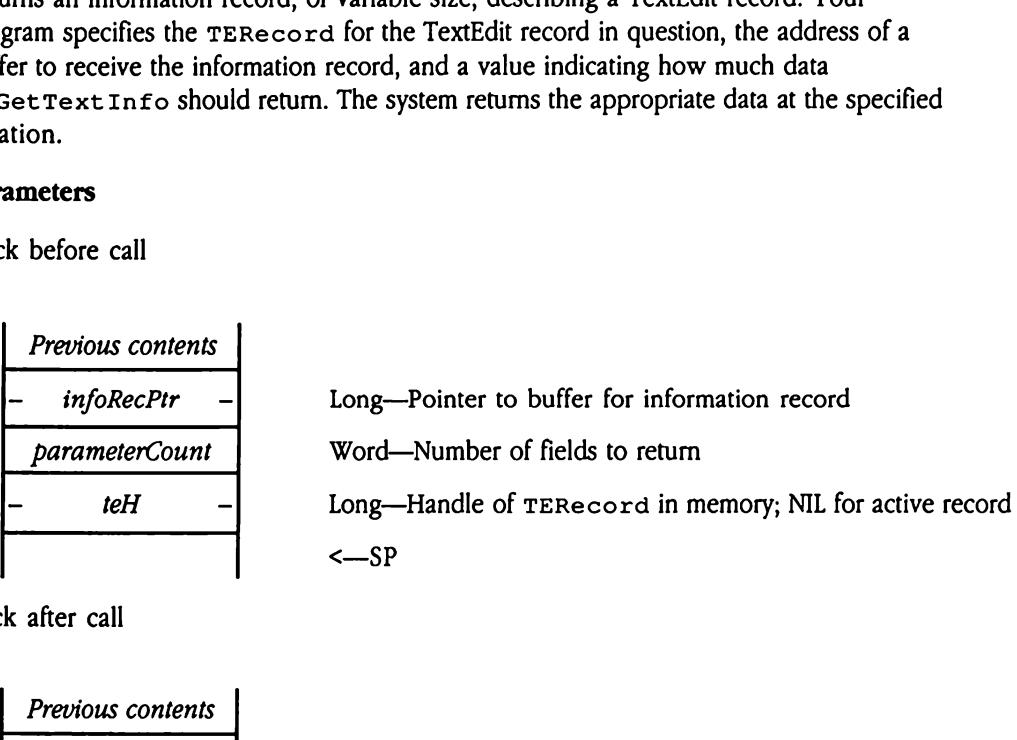

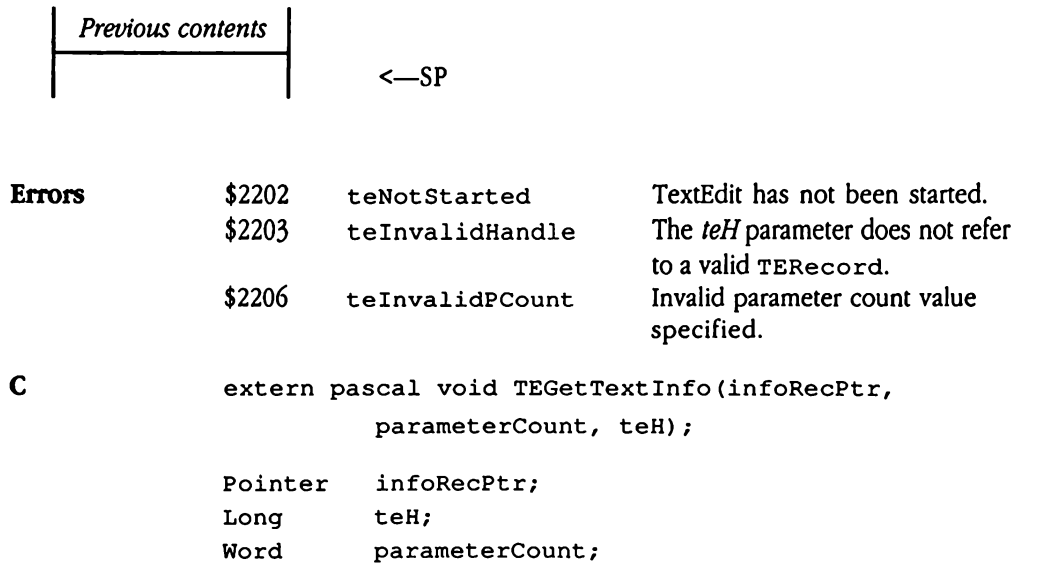

infoRecPtr Pointer to a buffer to receive a partial or complete information record, depending on the value of parameterCount. The information record is formatted as follows (future versions of TextEdit may add fields to the end of this record):  $\textit{ifoRecPtr}$  Pointer<br>record,<br>record i<br>fields to<br>soo ecPtr<br>
record,<br>
record i<br>
fields to<br>
fields to

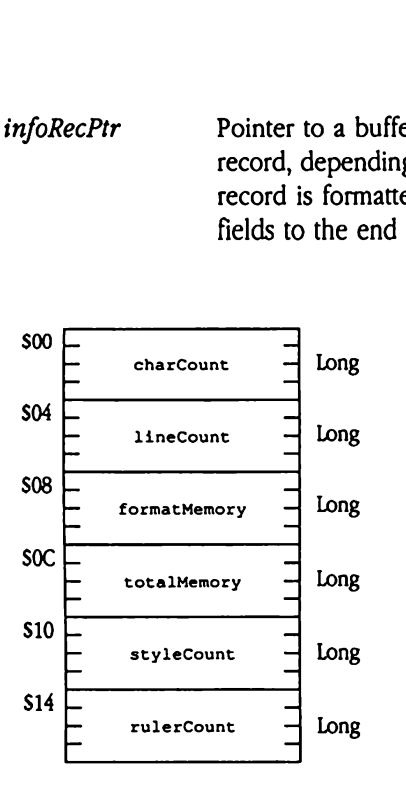

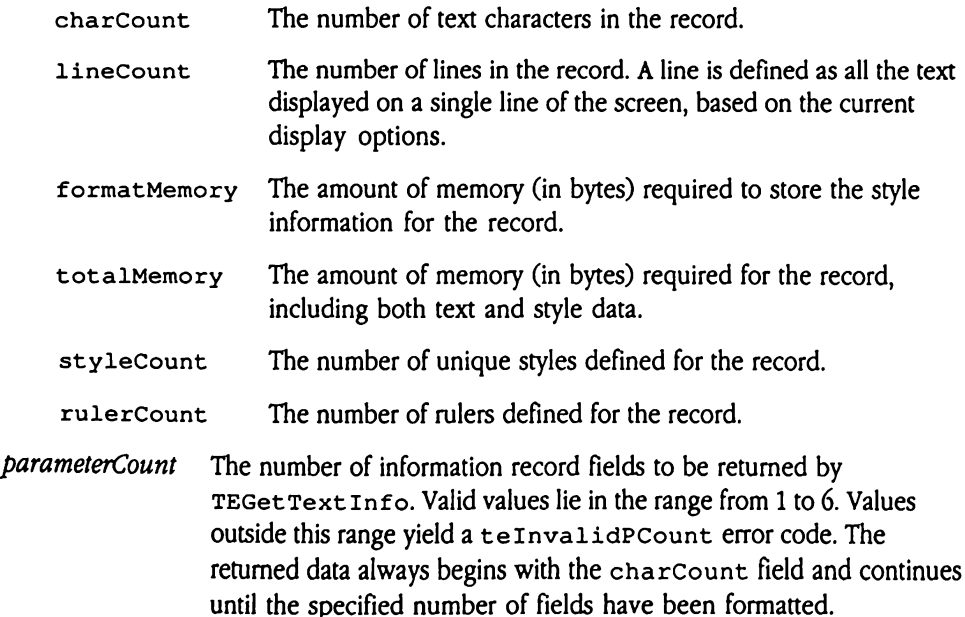

teH The TextEdit record for the operation. If your program specifies a NIL value, TextEdit works with the target TextEdit record. If there is no target record, TextEdit does nothing and returns immediately to your program.

 $\bullet$ 

## TEIdle \$0E22

Provides processor time so that TextEdit can cause the cursor to blink and can perform other background tasks. Your program specifies the TERecordfor the record. TextEdit then determines whether enough time has elapsed to require a cursor blink and, if so, causes the cursor to blink. In addition, TextEdit performs any necessary background processing for the record.

Your application needissue this call only if it is managing its own TextEdit records. If your program uses TextEdit controls, it should not issue this call; TaskMaster manages the control automatically.

Your program should call TEIdle often—usually every time through the main event loop, and periodically during time-consuming operations. If your program does not call  $TETdle$ often enough, the cursor will blink irregularly. TextEdit ensures that the cursor blink rate does not exceed that specified by the user's Control Panel setting. Trapplication need issum<br>gram uses TextEdit control automatically.<br>The program should call<br>periodically during time<br>neough, the cursor vs not exceed that speed<br>neters<br>the before call<br>Previous contents

### **Parameters**

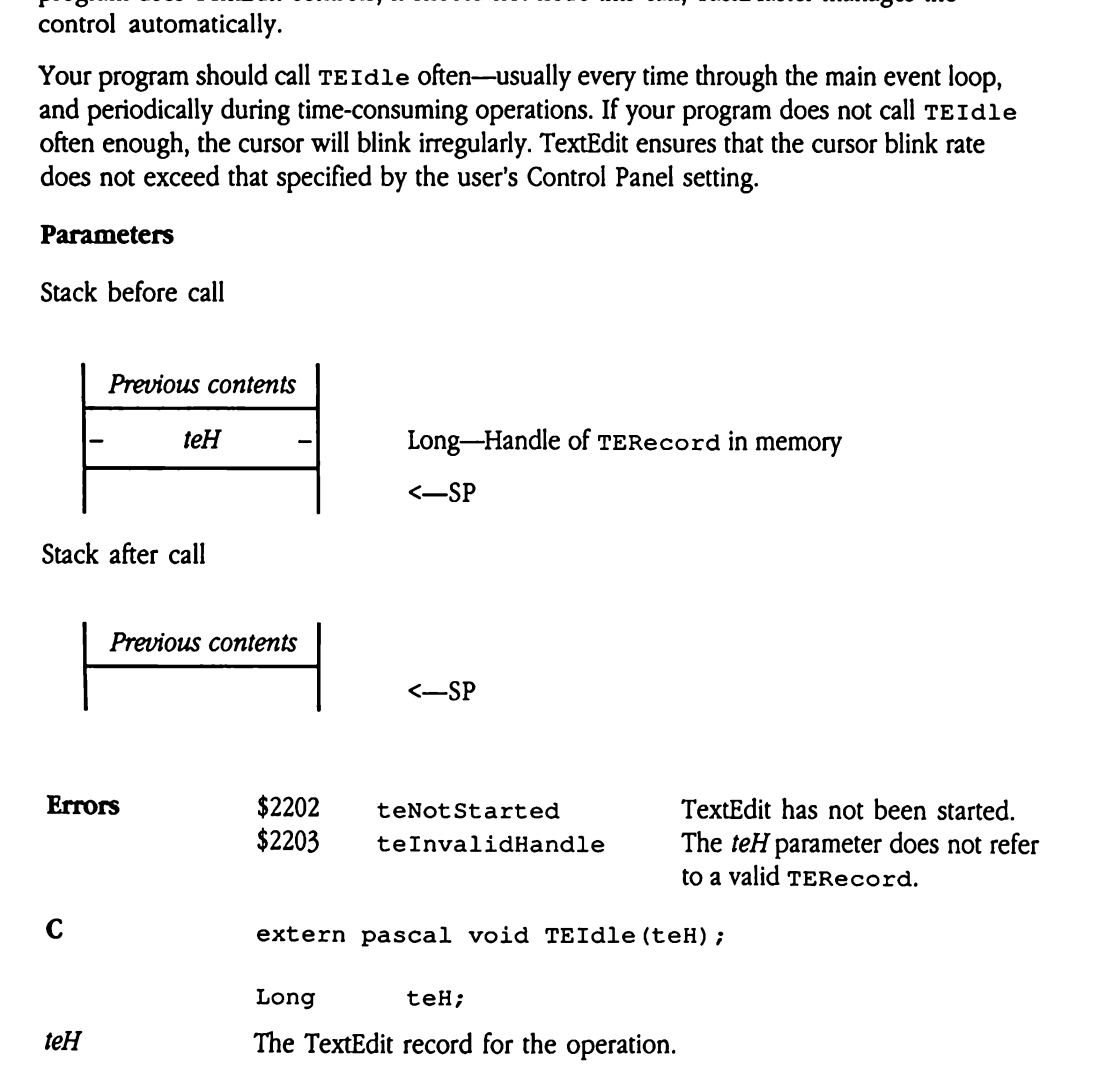

# TEInsert \$1A22

Inserts a block of text before the current selection in a TextEdit record and redraws the text screen. Your program specifies the text and style data to be inserted and the TERecord for the record. TEInsert then inserts the text and style data at the current selection. Insert \$1A22<br>erts a block of text belief<br>screen. Your program<br>Record for the record<br>cction.<br>s call does not affect t<br>ameters<br>k before call<br>Previous contents Pris a block of text bet<br>
screen. Your program<br>
Record for the record<br>
scall does not affect t<br> **ameters**<br>
k before call<br>
Previous contents<br>
textDescriptor

This call does not affect the Clipboard.

### **Parameters**

Stack before call

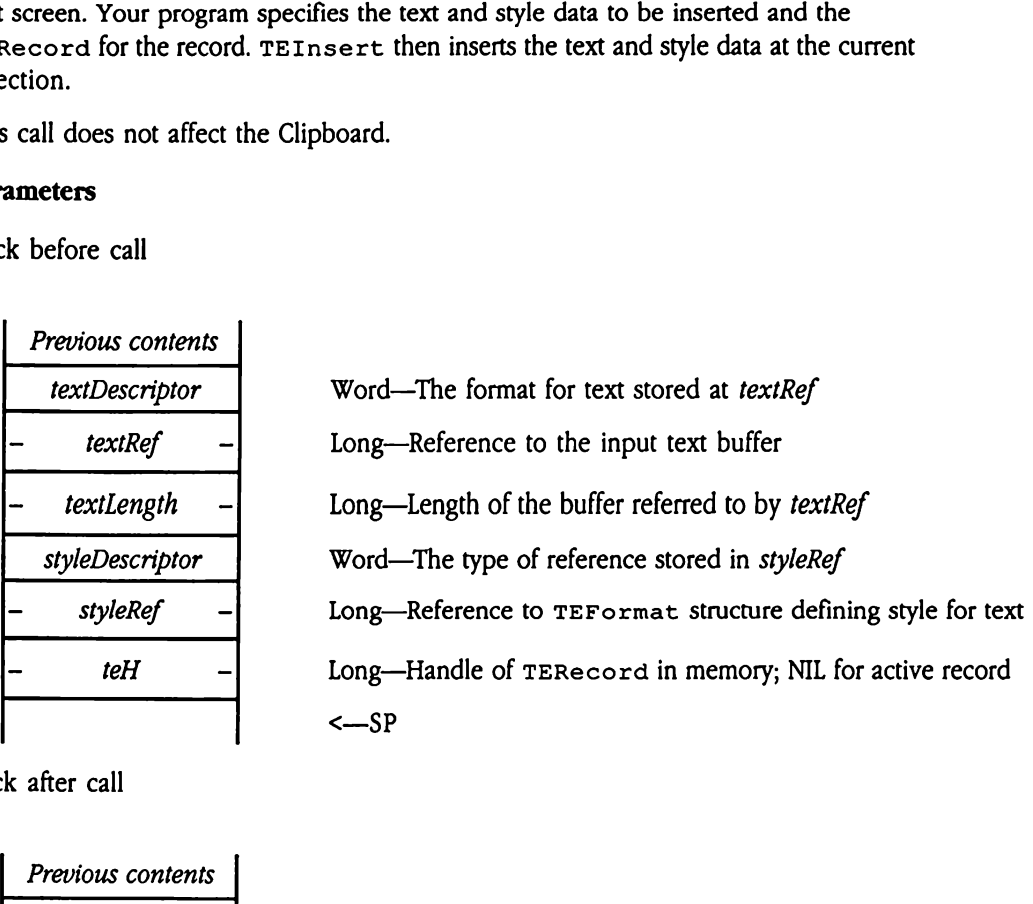

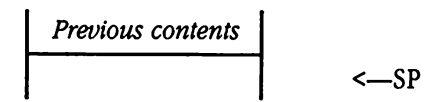

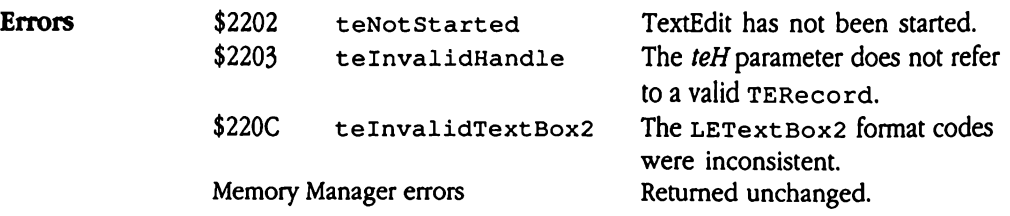

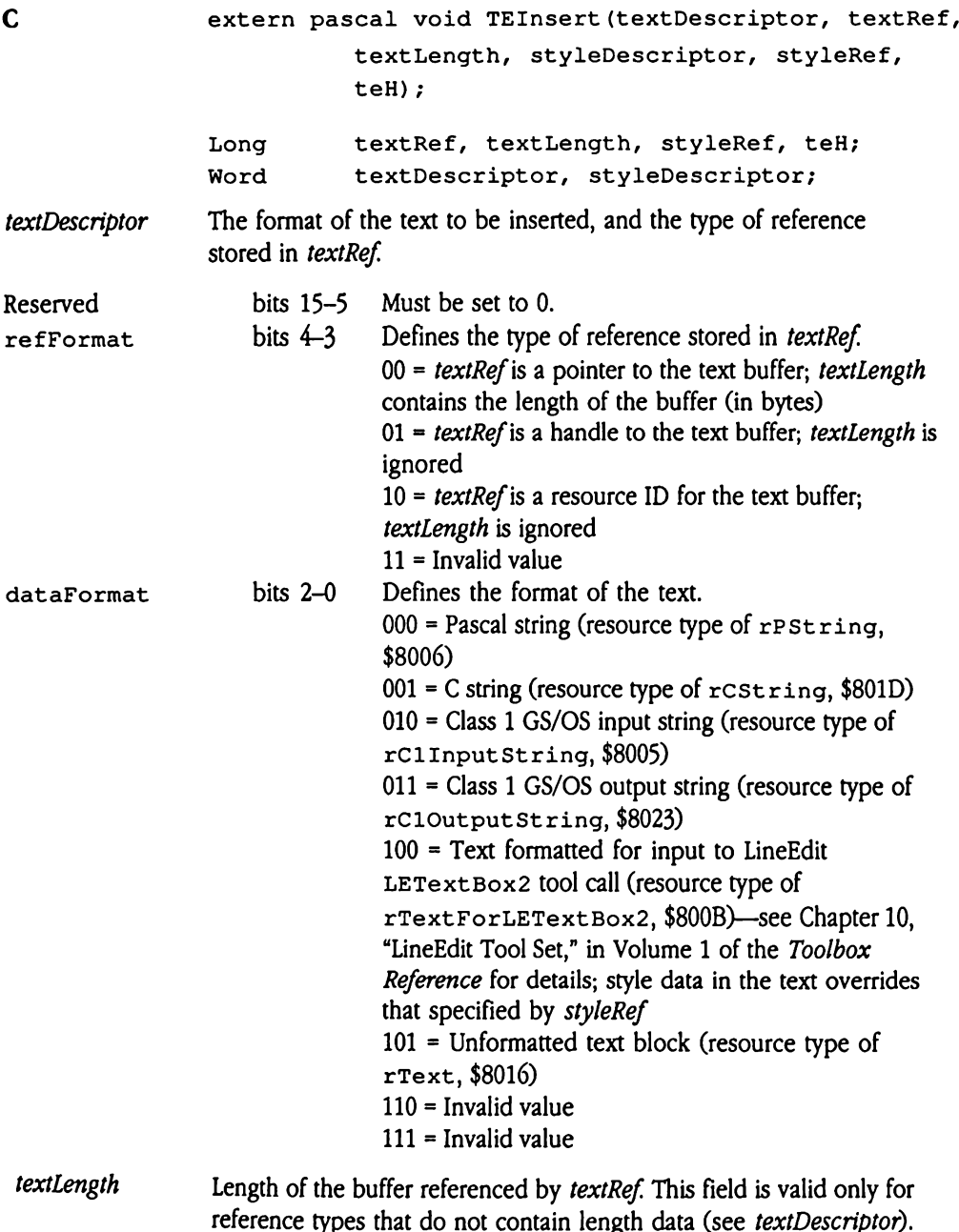

For other types of references, this field is ignored.

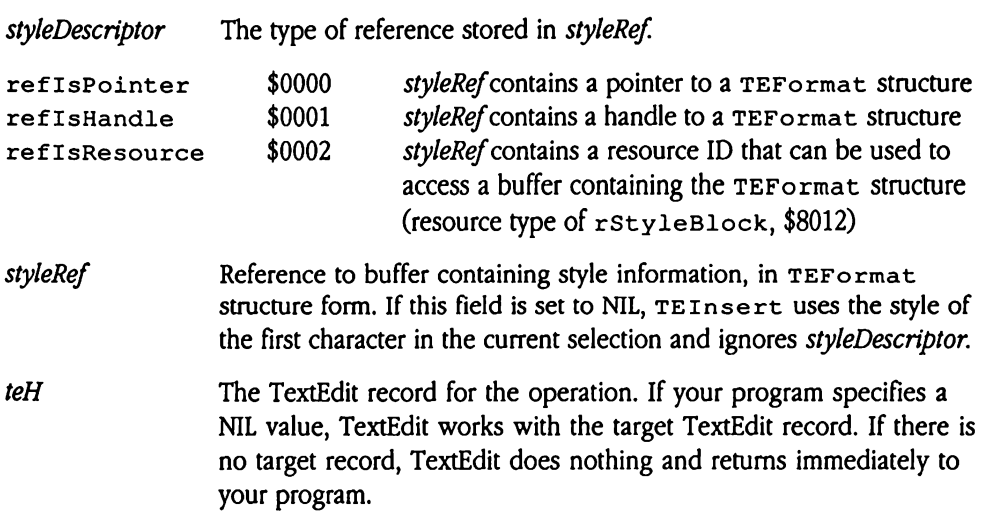

 $\sim 10^7$ 

### TEKey \$1422

Processes <sup>a</sup> keystroke for <sup>a</sup> TextEdit record. Your program specifies the TERecordfor the record and the event record for the keystroke; TEKey then processes the key. If the keystroke is a control key (one that requires special processing, as outlined in "Standard TextEdit Key Sequences" earlier in this chapter), TEKey performs the appropriate TextEdit action. If the keystroke is not <sup>a</sup> control key, TEKey inserts the corresponding character into the text of the target TextEdit record at the current selection.

Your application need issue this call only if it is managing its own TextEdit records. If your program uses TextEdit controls, it should not issue this call; TaskMaster manages the control automatically. Head Rey Sequences<br>
tEdit action. If the key<br>
racter into the text of<br>
or application need issue<br>
gram uses TextEdit control<br>
automatically.<br>
In program should issue<br> **ameters**<br>
tk before call<br> *Previous contents* 

Your program should issue this call in response to KeyDown or AutoKey events.

### **Parameters**

Stack before call

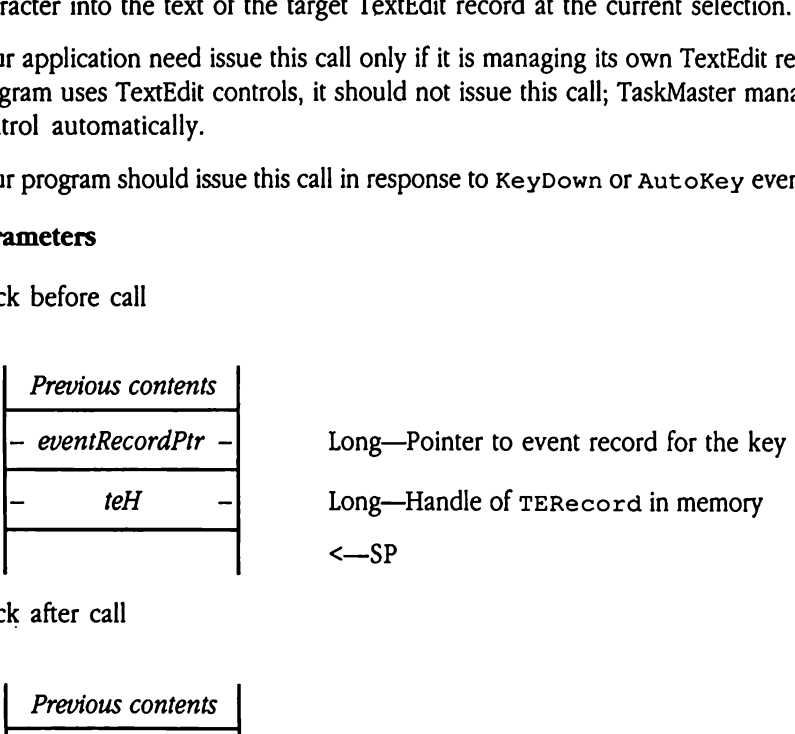

Stack after call

**Previous contents**  

$$
\left\{\n \begin{array}{c}\n -SP\n \end{array}\n \right.
$$

Errors \$2202 teNotStarted TextEdit has not been started. \$2203 teInvalidHandle The teH parameter does not refer to a valid TERecord. Memory Manager errors Returned unchanged. C extern pascal void TEKey (eventRecordPtr, teH); Pointer eventRecordPtr; Long teH;

- eventRecordPtr Pointer to the event record describing the keystroke. For information on the format and content of event records, see Chapter 7, "Event Manager," in Volume <sup>1</sup> of the Toolbox Reference. Note that TextEdit uses only the *message* and *modifiers* fields in the event record.
- teH The TextEdit record for the operation.

## TEKill \$0A22

Deallocates <sup>a</sup> TERecordandall associated memory. Your program specifies the TERecordto be freed. TEKi11 then releases the record and any memory supportingit. TEKil1 does not erase or invalidate the screen, nor does it make another record the target if the target record is killed. Your program must take care of these duties.

Your program should issue this call only when it is completely through with the TERecord and its TextEdit record—all text associated with the record is lost after this call.

If your program uses TextEdit controls it may issue the KillControls or DisposeControl Control Manager tool calls instead of TEKill.

### **Parameters**

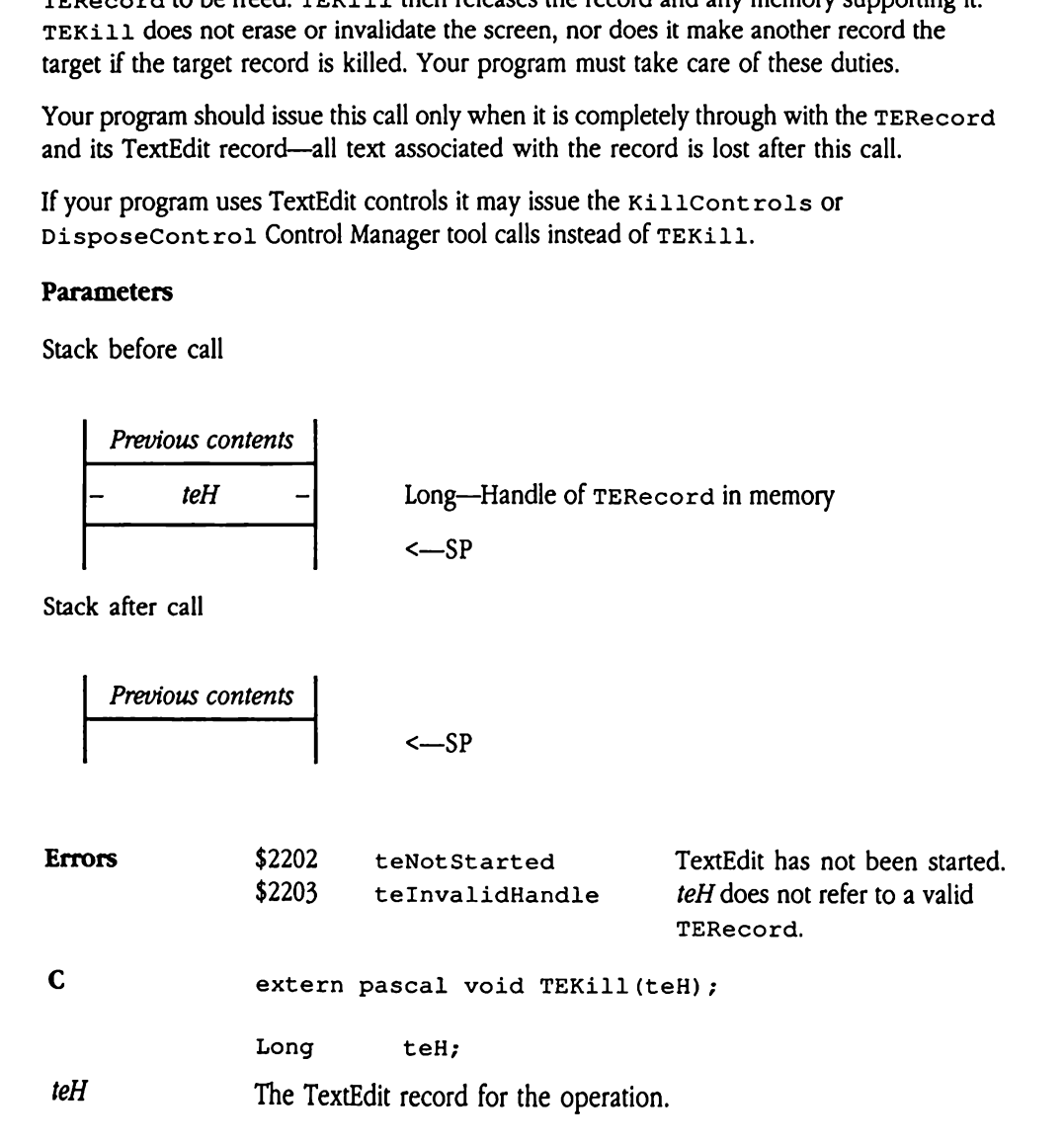

# TENew \$0922

Allocates a new TextEdit record in the current port and returns the TERecord defining that record. Your program specifies the parameters for that record in a TEParamBlock structure (see "TextEdit Data Structures" earlier in this chapter for information on the format and content of the TEParamBlock). TextEdit then allocates and formats the TERecord for the record.

The boundary rectangle specified in the TEParamBlock must be large enough to completely enclose a single character in the largest allowable font for the record.

Your program should issue this call only if it is not using TextEdit controls. To create a TextEdit control, use the NewControl2 Control Manager tool call (see Chapter 28, "Control Manager Update," in this book). Note that NewCont ro12 maybe used to create several controls at once. Exercise to the record<br>
boundary rectangle sp<br>
ppletely enclose a sing<br>
text control, use the record<br>
text control, use the record<br>
function<br>
function<br>
ameters<br>
the before call<br>
Previous contents ppletely enclose a sing<br>the program should issue<br>text control, use the next<br>ntrol Manager Update,<br>eral controls at once.<br>**ameters**<br>k before call<br>*Previous contents*<br>*Previous contents* 

### Parameters

Stack before call

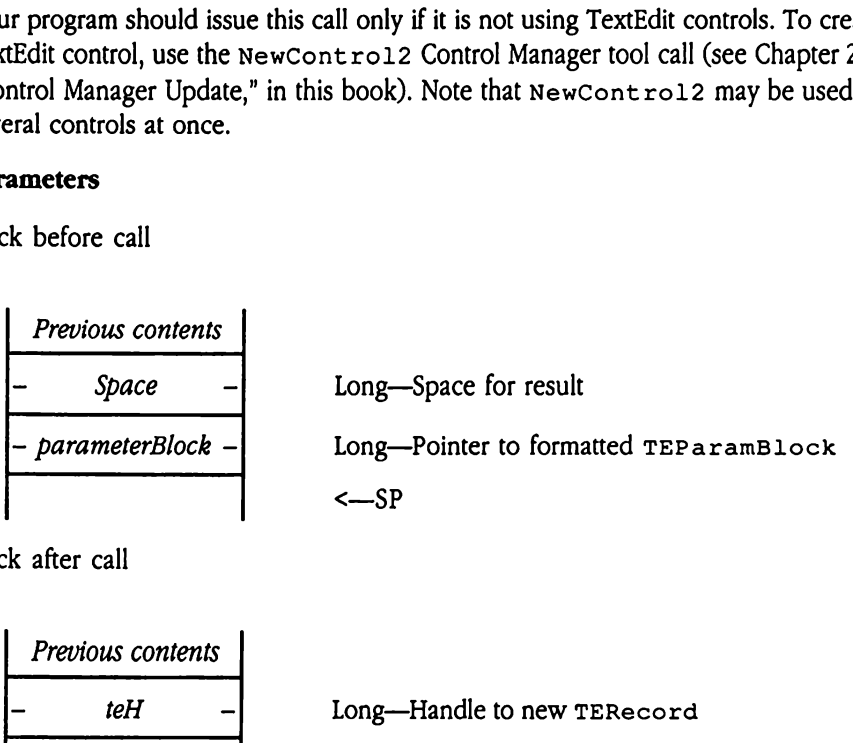

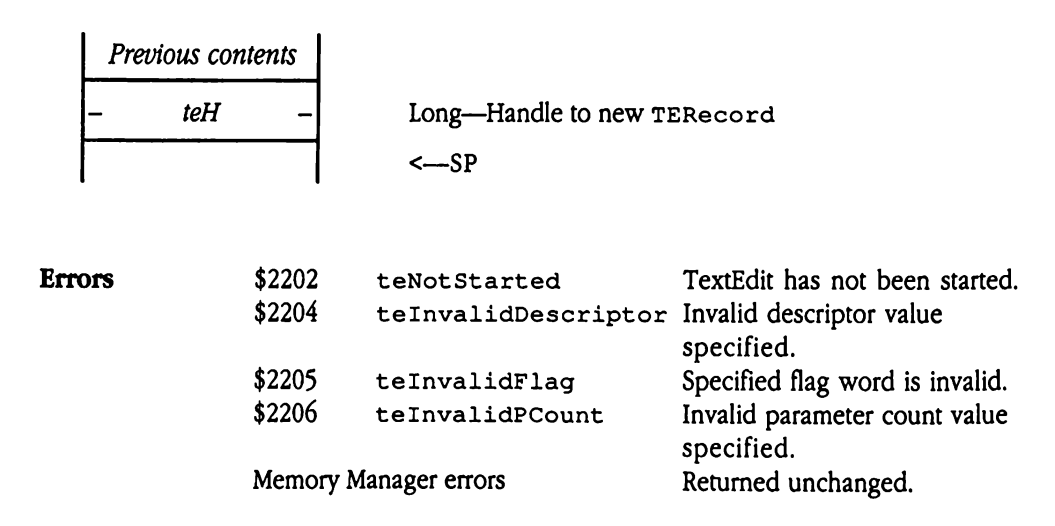

C extern pascal Long TENew (parameterBlock);

Pointer parameterBlock;

# TEOffsetToPoint \$2022

Converts a text byte offset into a pixel position expressed in the local coordinates of the GrafPort containing the TextEdit record. Your program specifies the byte offset to the character in question, the addresses of buffers to receive the pixel position information, and the TERecord for the record. TEOffset ToPoint then determines the pixel position of the character.

The returned pixel position is expressed as two signed long integers. If the specified offset is beyond the end of the text for the record,  $TEOffsetToPoint$  returns the position of the last character. Note that if the specified character lies above the display rectangle, the vertical position componentwill be a negative value. The pixel position is not expressed as a QuickDraw II point, because the TextEdit drawing space is larger than the QuickDraw II drawing space. et is beyond the end c<br>ition of the last charaction<br>angle, the vertical pos<br>expressed as a Quick!<br>QuickDraw II drawing<br>PEPOint ToOffset<br>and text offset.<br>And text offset.<br>and text offset.<br>And text offset.

The TEPointToOffset call performs the inverse operation, converting <sup>a</sup> pixel position into a text offset.

### **Parameters**

Stack before call

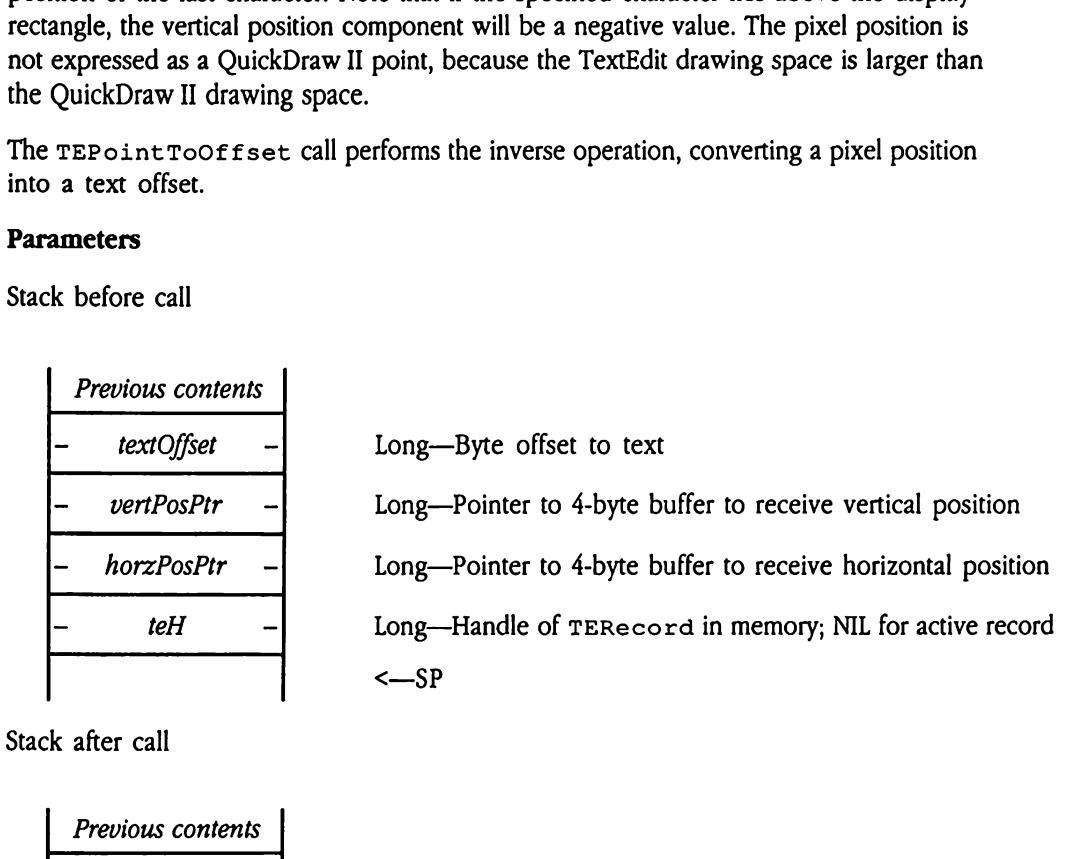

Previous contents

Errors \$2202 teNotStarted TextEdit has not been started.  $$2203$  teInvalidHandle The *teH* parameter does not refer toa valid TERecord.

 $\leftarrow$ SP

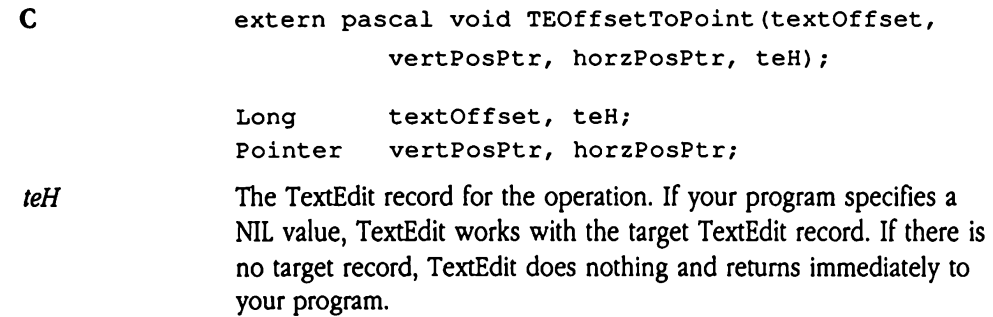
# TEPaintText \$1322

Prints the text from a TextEdit record. Your program specifies the destination rectangle and GrafPort, print control information, and the TextEdit record from which TEPaintTextis to print. TextEdit then draws the appropriate record text into the specified rectangle and GrafPort. TEPaint Text begins printing at a line number you specify and continues until the destination rectangle has been filled. The routine then returns the next line number to be printed so that your program can issue the next call correctly.

Your program issues this tool call within a Print Manager job, which you start by calling PrOpenDoc. The Print Manager returns the GrafPort pointer when you initiate the job. Refer to Chapter 15, "Print Manager," in Volume 1 of the *Toolbox Reference* for complete information on starting, managing, and ending a print job. Fractity.<br>
SpenDoc. The Print M<br>
SpenDoc. The Print M<br>
Fraction on starting, m<br>
e that this call is not lie<br>
any GrafPort.<br> **ameters**<br>
Sk before call<br>
Previous contents

Note that this call is not limited to printing; your application can usethis toolcall to paint into any GrafPort.

## **Parameters**

Stack before call

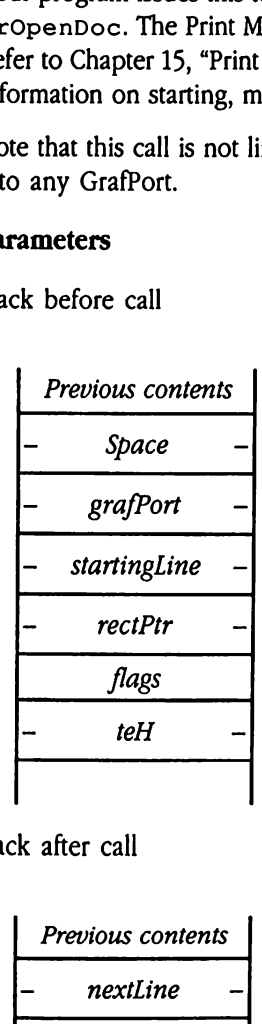

 $Space$  - Long-Space for result  $grafPort$  - Long-Pointer to destination GrafPort  $starting$   $-$  Long—Starting line number for print operation (0 relative)  $rectPtr$  - Long-Pointer to the destination rectangle in GrafPort flags **Word—Control flags for the print operation**  $\text{teH}$  -  $\blacksquare$  Long—Handle of  $\text{TERecord}$  in memory; NIL for active record <—SP

Stack after call

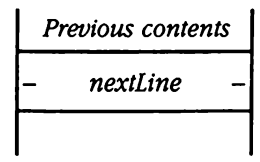

 $nextLine$  - Long—Next line number to print (\$FFFFFFF at end of file) <—SP

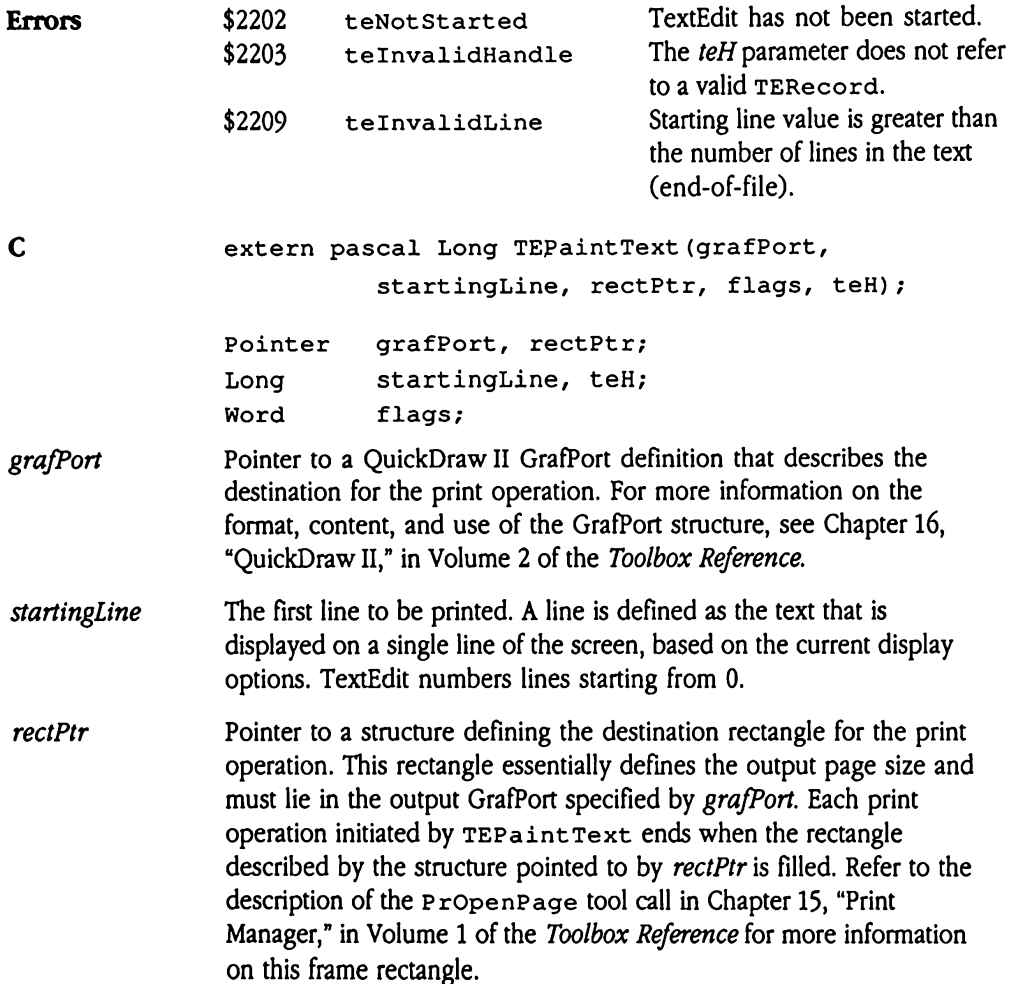

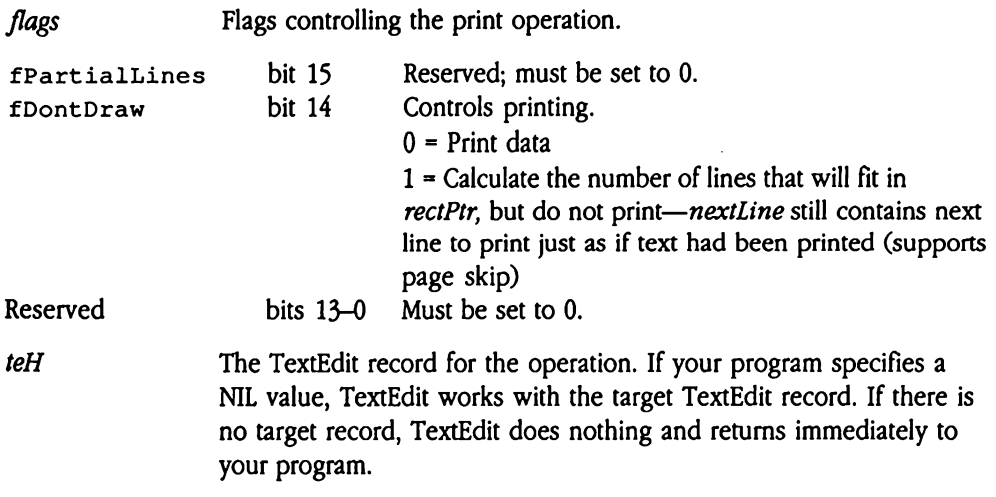

## TEPaste \$1822

Replaces the current selection with the contents of the Clipboard, including both text and style information. Your program specifies the TERecord for the TextEdit record in which the operation is to take place. TEPaste then pastes the data from the Clipboard into the record text. If the Clipboard is empty, the current selection is untouched. Frances the current selection. Your properation. Your properation is to take player of text. If the Clipboard rapplication need issues and the Clipboard rapplication need issues TextEdit control automatically.<br> **American r** 

Your application need issue this call only if it is managing its own TextEdit records. If your program uses TextEdit controls, it should not issue this call; TaskMaster manages the control automatically.

### **Parameters**

Stack before call

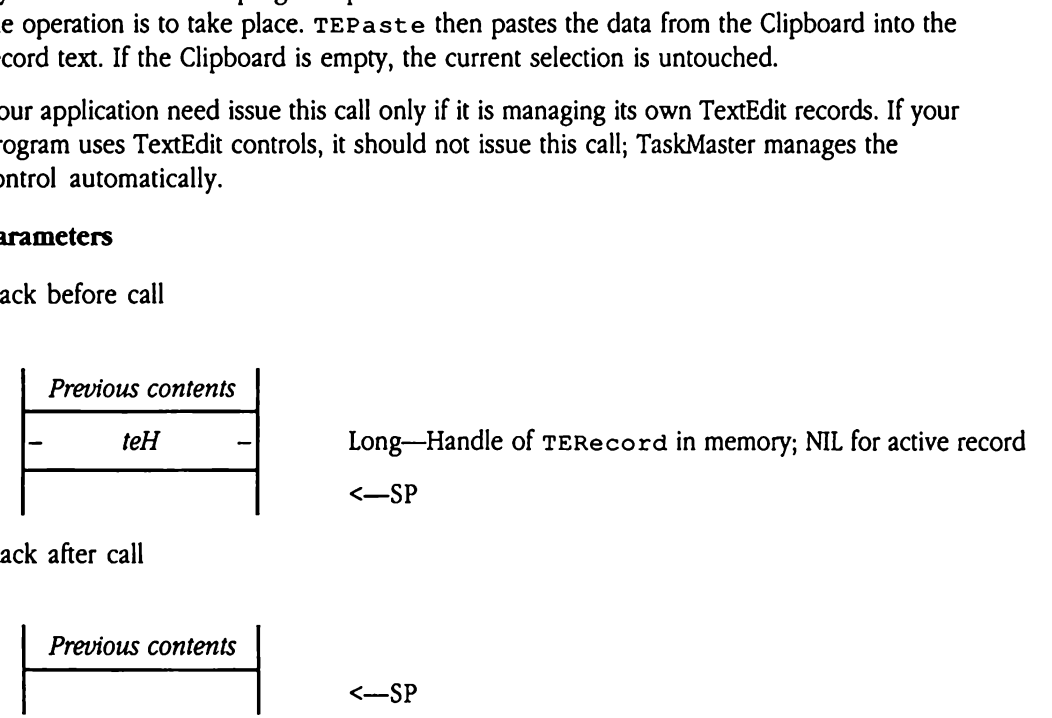

Stack after call

| Previous contents <sup>|</sup>

Errors \$2202 teNotStarted TextEdit has not been started. \$2203 teInvalidHandle The teH parameter does not refer to a valid TERecord. Memory Manager errors Returned unchanged. C extern pascal void TEPaste (teH) ; Long teH; teH The TextEdit record for the operation. If your program specifies a NIL value, TextEdit works with the target TextEdit record. If there is no target record, TextEdit does nothing and returns immediately to your program.

# TEPointToOffset \$2122

Converts a pixel position, expressed in the local coordinates of the GrafPort containing the TextEdit record, into a text byte offset to the text for the record. Your program specifies the pixel position in terms of its relative horizontal and vertical location in the GrafPort, but not as <sup>a</sup> QuickDraw II point. rEPoint ToOffset then generates the appropriate text offset within the record.

The vertical and horizontal components of the pixel position are represented as signed long integers. If the specified position lies before the first text character in the record, then the returned offset will be \$00000000. If the position is after the last text character, the call returns the offset of the last character in the record. If your program specifies a horizontal position beyond the last character in a line,  $\text{TEPointToOffset}$  returns the offset of the last character in the line. g integers. If the special<br>of the returned offset words the returned offset<br>call returns the offset<br>et of the last character<br>of the last character<br>of the last character<br>of the last character<br>a pixel position.<br>**ameters**<br>k b

The TEOffsetToPoint call performs the inverse operation, converting a text offset into a pixel position.

## Parameters

Stack before call

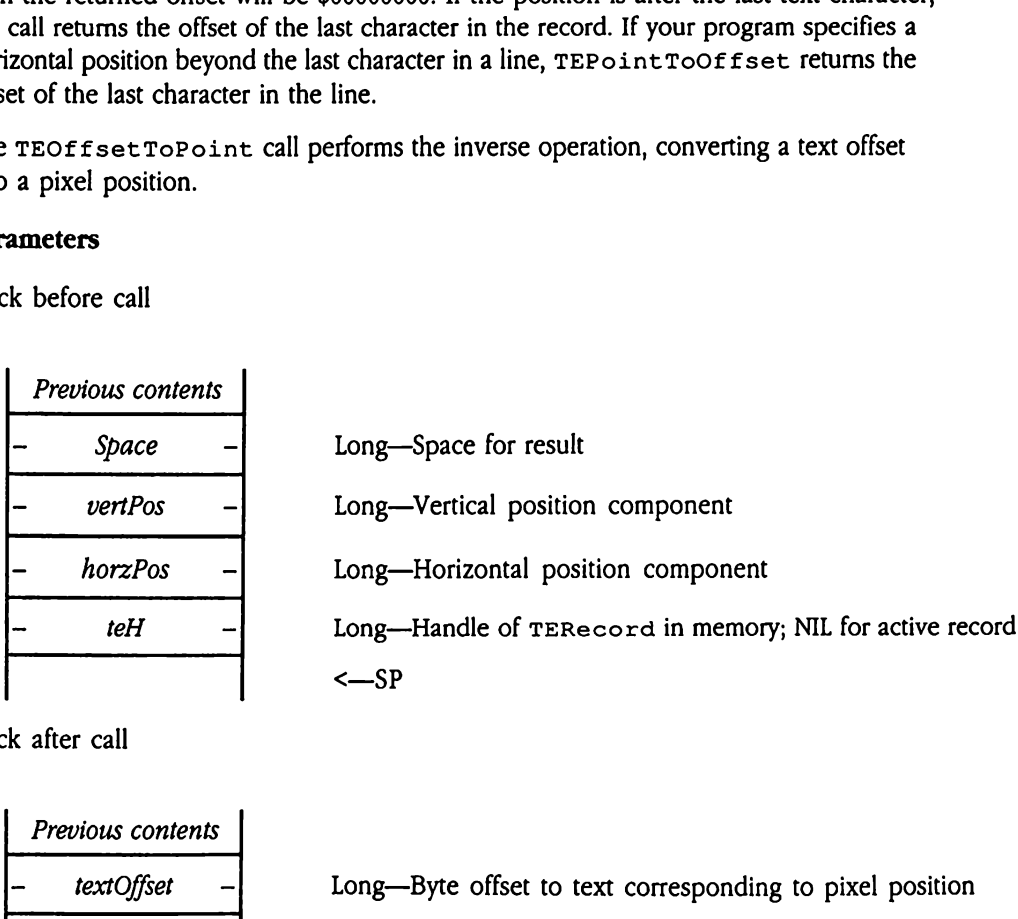

Stack after call

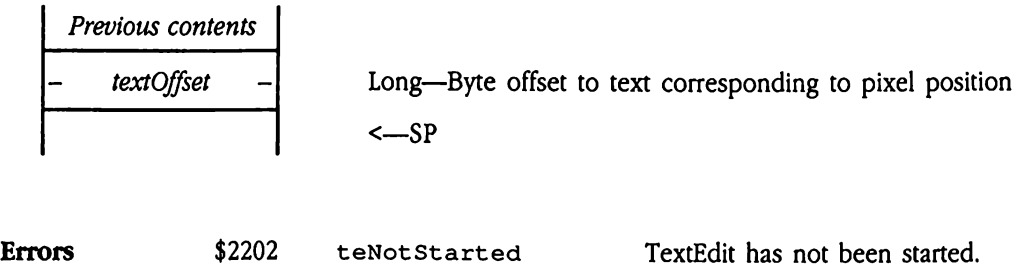

\$2203 teInvalidHandle The teH parameter does not refer

Chapter 49 TextEdit Tool Set 49-107

to a valid TERecord.

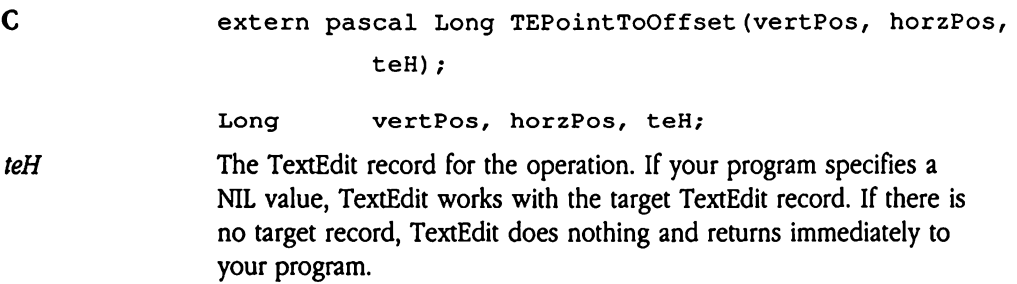

# TEReplace \$1B22

Replaces the current selection in a TextEdit record with a specified block of text and redraws the text screen. Your program specifies the text and style data to be replaced and the TERecord for the record. TEReplace then replaces the current selection with the new text and style data. Replace \$1B22<br>
alaces the current selections<br>
TERecord for the rect<br>
TERecord for the rect<br>
v text and style data.<br>
Scall does not affect to<br>
ameters<br>
the before call<br>
Previous contents Maces the current selections<br>
TERecord for the recentive versions of the recent<br>
State of the recent of the recent<br>
State of the state of the state of the state of the state of the<br>
State of the state of the state of the s

This call does not affect the Clipboard.

### **Parameters**

Stack before call

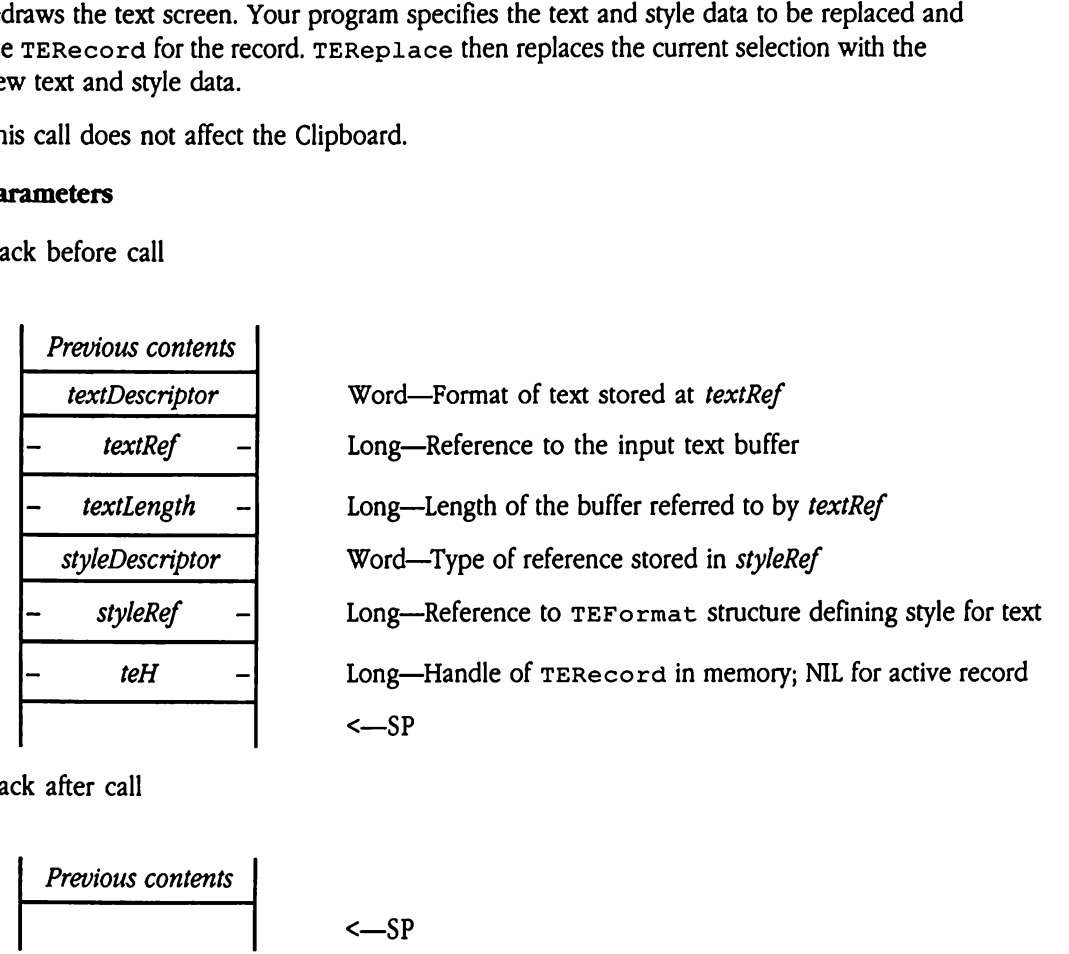

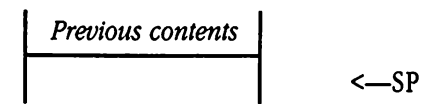

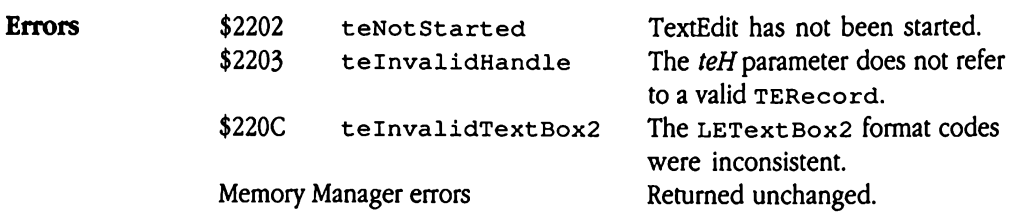

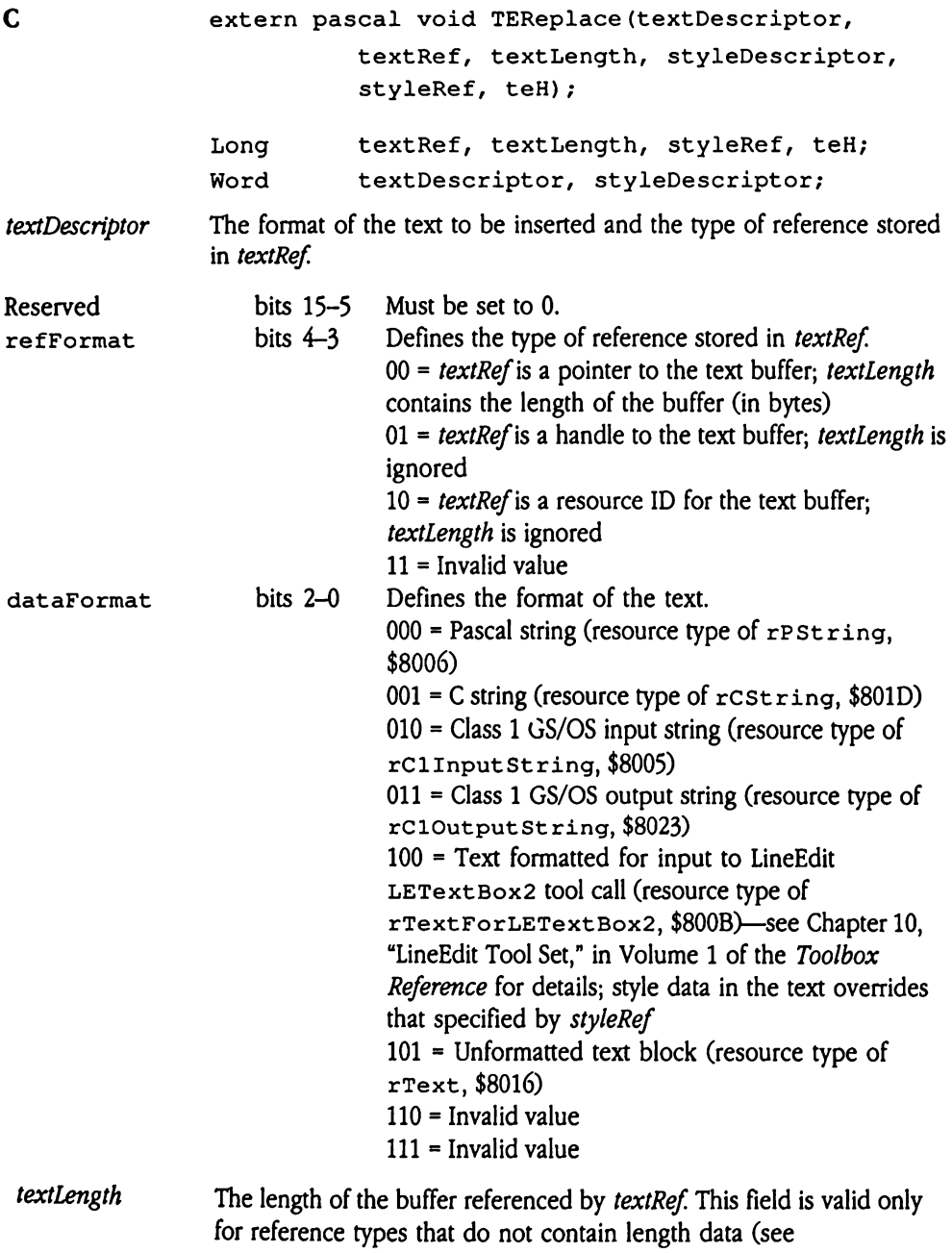

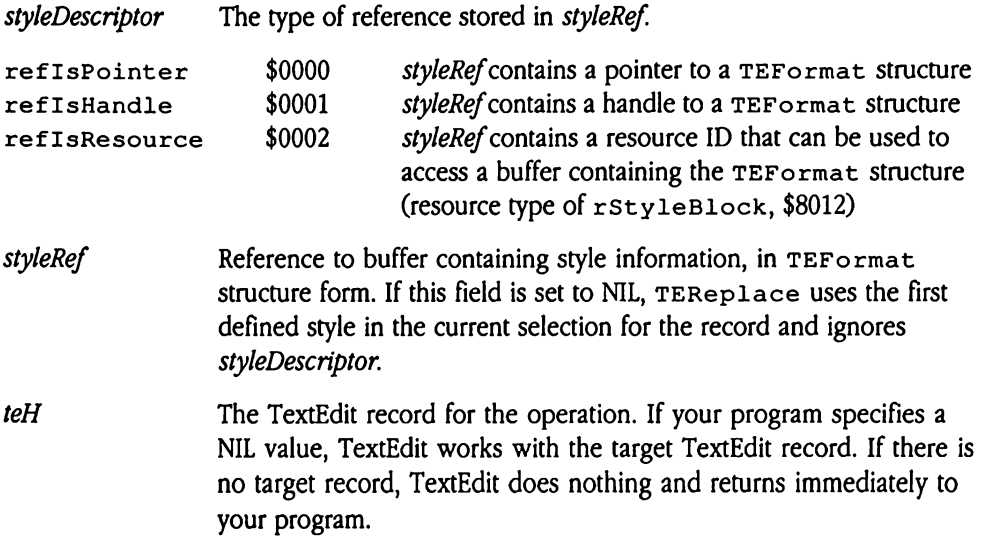

 $\langle \bullet \rangle$ 

## TEScroll \$2522

Causes the text in a TextEdit record to scroll. Your program specifies control information for the scroll operation and the TERecord for the record. TEScro11 then updates the current position for the record accordingly. Seroll \$2522<br>ses the text in a TextE<br>the scroll operation and<br>ent position for the real<br>ameters<br>k before call<br>Previous contents Scroll \$2522<br>
ses the text in a TextE<br>
the scroll operation and<br>
tent position for the resembers<br>
sendles and the scroll<br>
previous contents<br>
scrollDescriptor

## **Parameters**

Stack before call

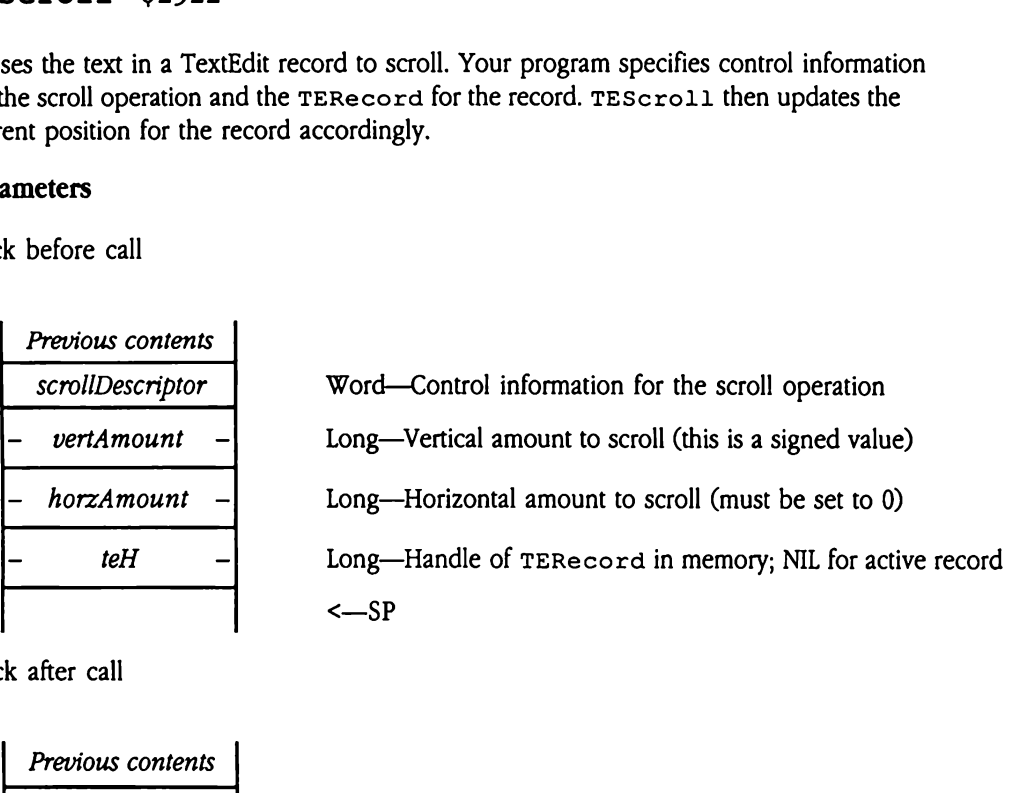

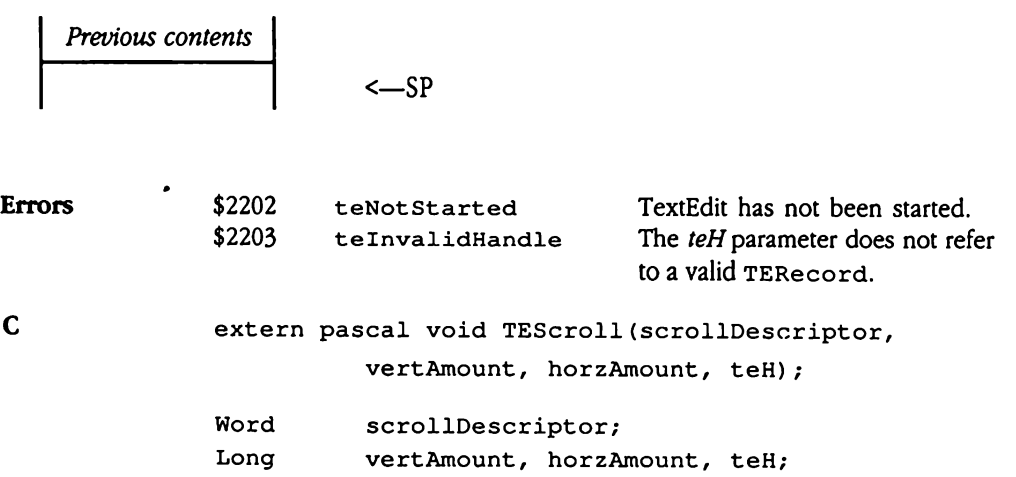

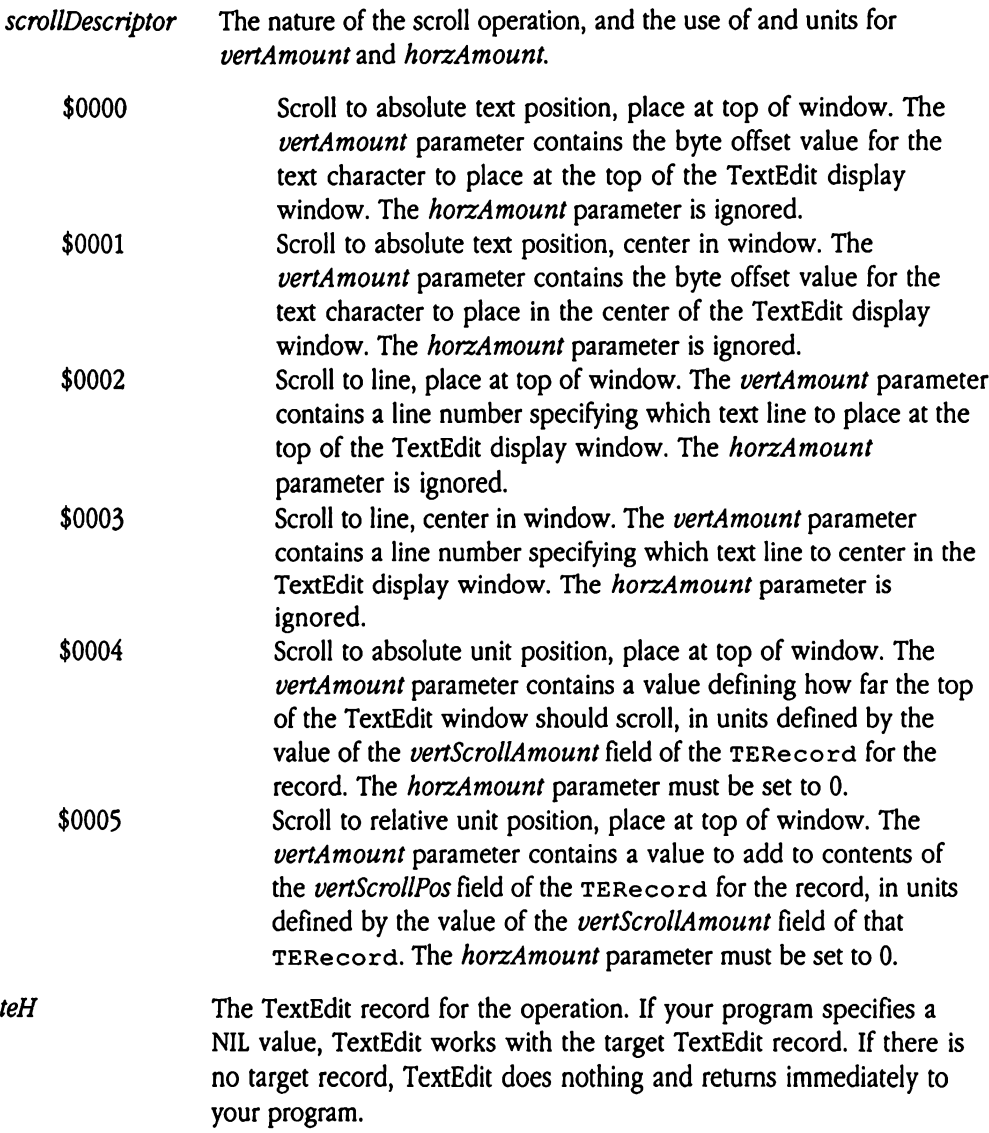

# TESetRuler \$2422

Sets the ruler for a TextEdit record. Your program specifies the new ruler definition in TERuler format and the TERecord for the record. TESetRuler then sets the ruler as specified and reformats all text in the record. For TextEdit controls, TESet Ruler invalidates the entire display rectangle (the screen will be redrawn on the next update event). For TextEdit records that are not controls, TESet Ruler redraws the screen. SetRuler \$242<br>the ruler for a TextEd<br>tuler format and the<br>cified and reformats al<br>lidates the entire displ<br>nt). For TextEdit record<br>ameters<br>k before call<br>Previous contents the ruler for a TextEd<br>
tuler format and the<br>
cified and reformats all<br>
lidates the entire displ<br>
th. For TextEdit record<br> **ameters**<br>
k before call<br>
Previous contents<br>
Previous contents<br>
Previous contents the fuer for a readed<br>the right and the transfer format and the triffed and reformats all<br>lidates the entire displies<br>the entire displies<br>and the same starting previous contents<br>rulerDescriptor<br>- rulerRef -

### **Parameters**

Stack before call

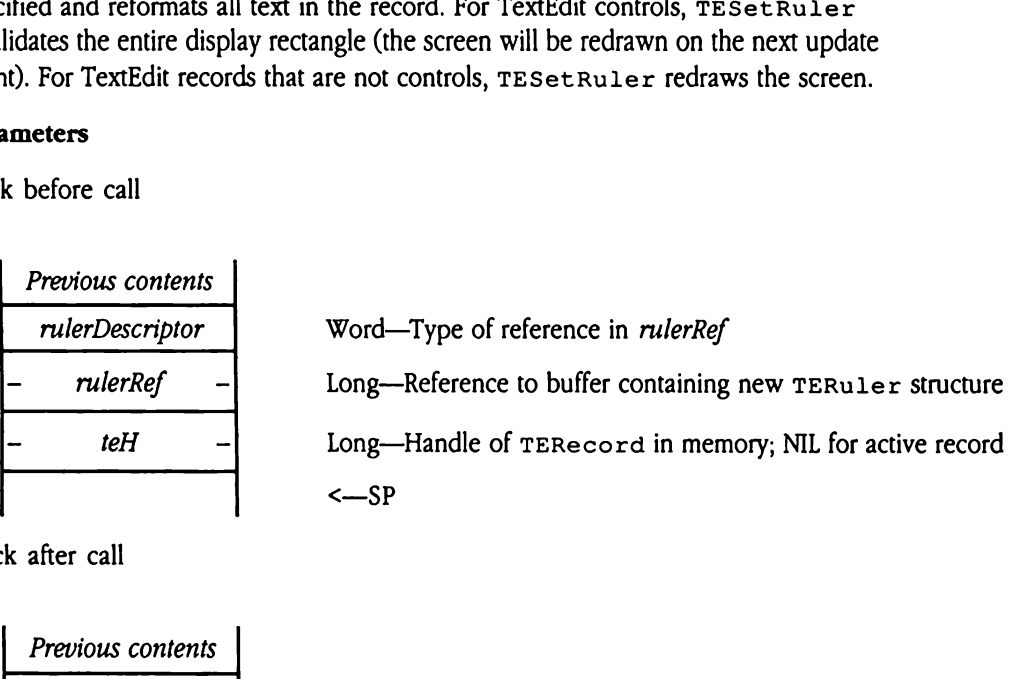

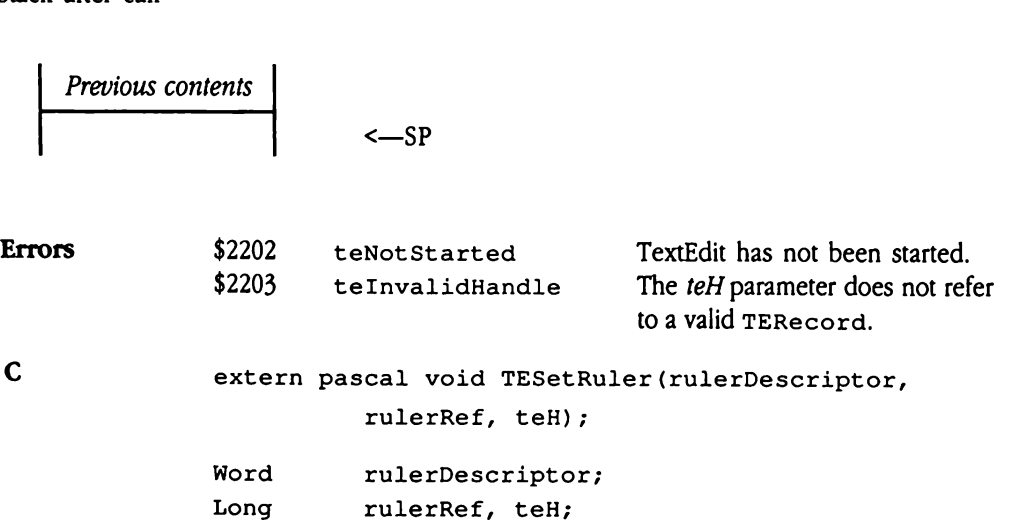

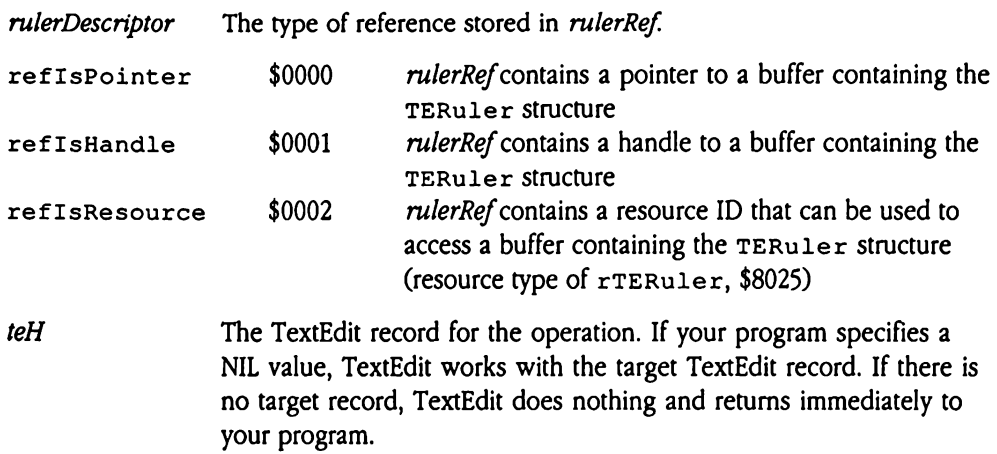

## TESetSelection \$1D22

Sets the current selection for a TextEdit record. Your program specifies the starting and ending text byte offsets for the selection and the TERecord for the record. TESetSelection then updates the record accordingly. the current selection<br>ing text byte offsets for<br>iet Selection then<br>e ending offset value is<br>ps them. If either offs<br>et for the last charact<br>ameters<br>k before call<br>Previous contents

If the ending offset value is less than the starting value, TESet Selection automatically swaps them. If either offset is beyond the end of the text for the record, it is reset to the offset for the last character.

## **Parameters**

Stack before call

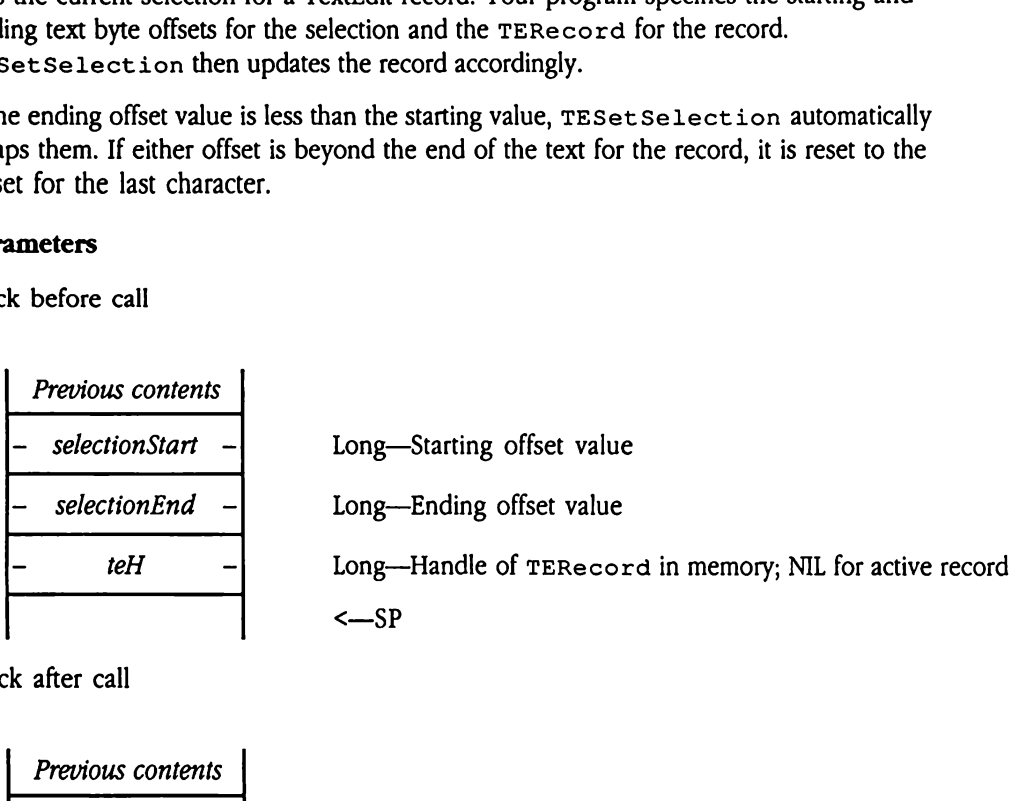

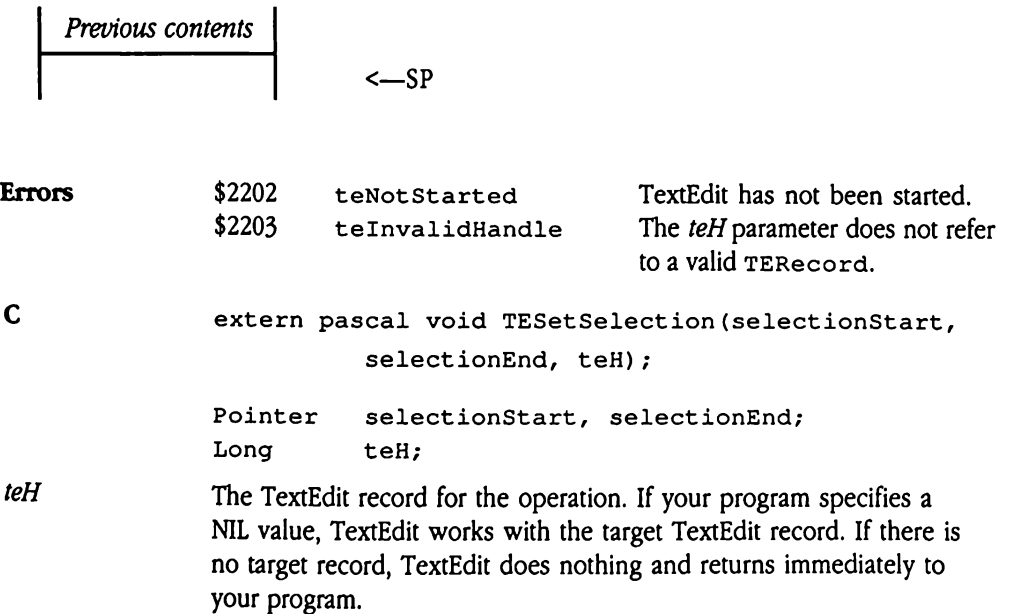

# TESetText \$0B22

Replaces the text in a TextEdit record, including style information, with supplied text and style data. Your program supplies the text and style information, along with the TERecord for the TextEdit record. TESet Text then replaces any existing text and style information in the record with the supplied data. For TextEdit controls, TESet Text then invalidates the entire display rectangle (the screen will be redrawn on the next update event). For TextEdit records that are not controls, TESet Text redraws the screen immediately. Exercise data. Your program<br>
Record for the TextEd<br>
Record for the TextEd<br>
Ilidates the entire disp<br>
Int). For TextEdit record<br>
Integrals the information<br>
Reference all<br>
Reference all<br>
Previous contents Record for the TextEd<br>
Secord for the TextEd<br>
Ilidates the entire displ<br>
Int). For TextEdit record<br>
Integrals the information<br>
Ilidately.<br>
Previous contents<br>
Previous contents<br>
TextDescriptor

Supplied style information must be formatted in a TEFormat structure.

### Parameters

Stack before call

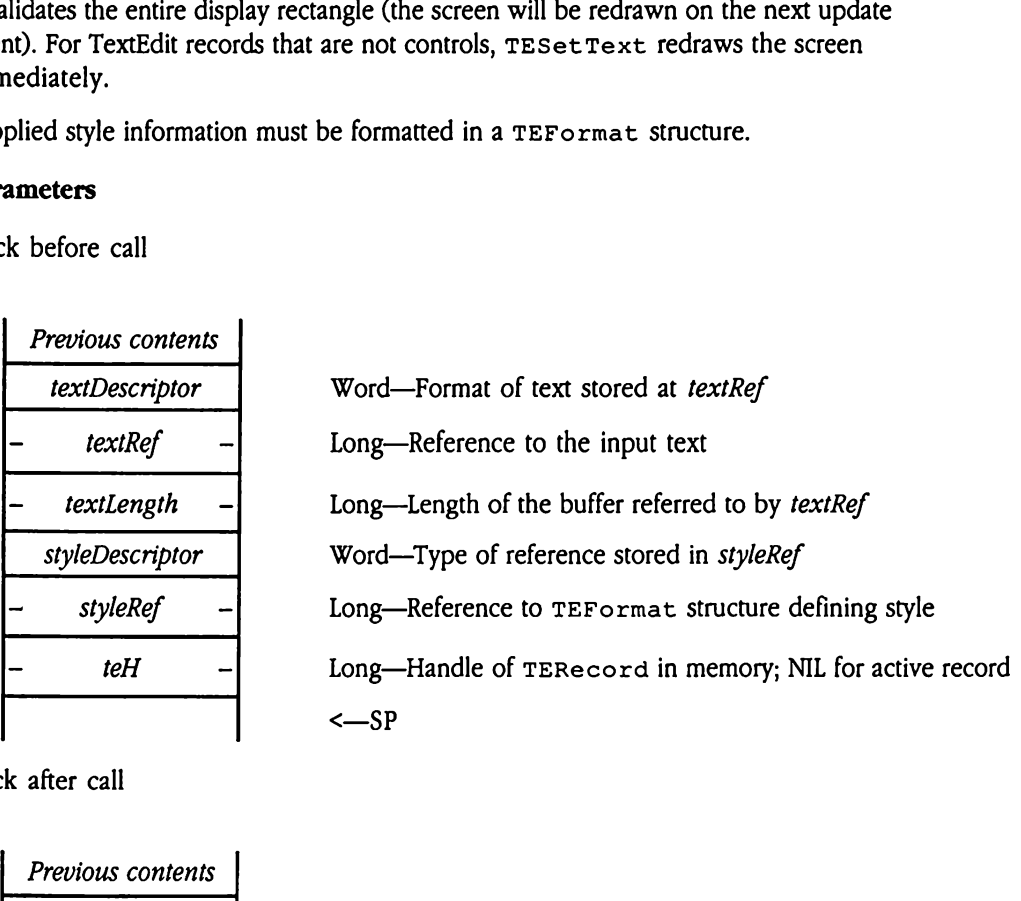

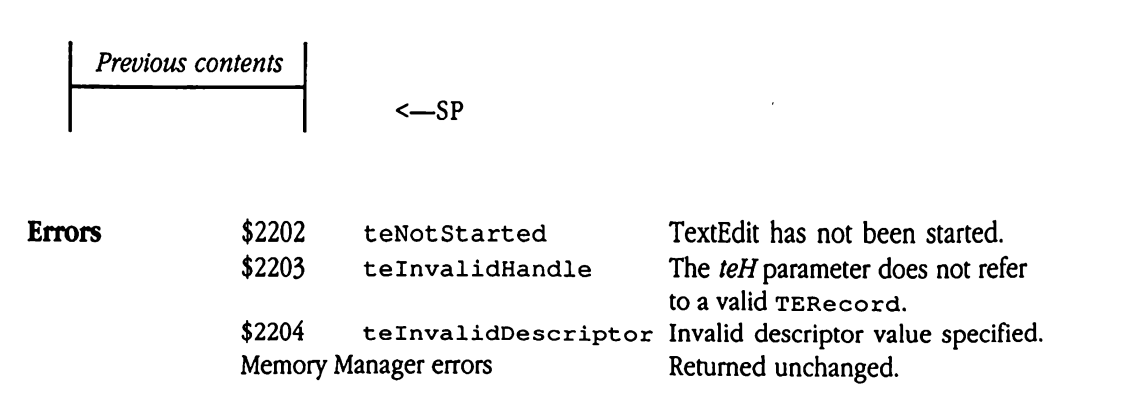

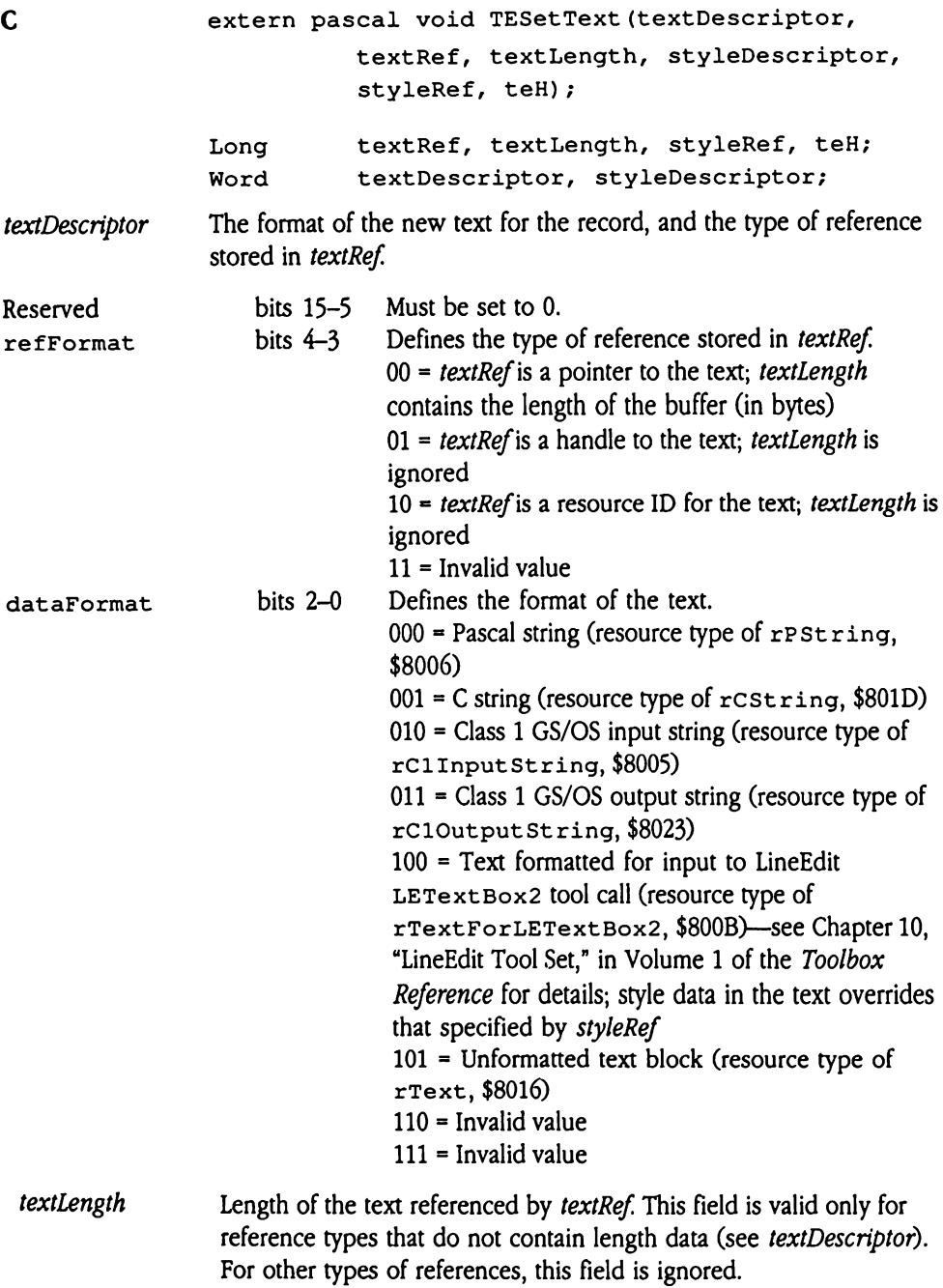

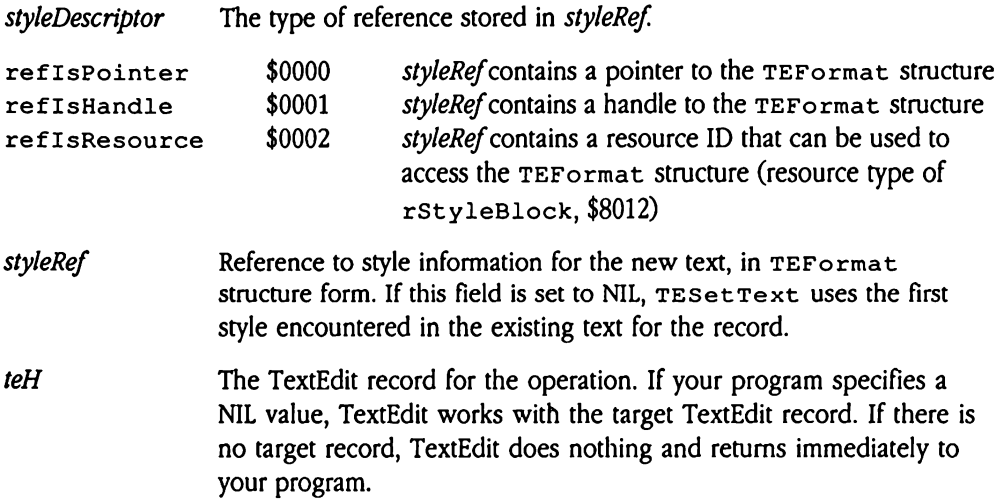

# TEStyleChange \$1F22

Changes the style information for the current selection in a TextEdit record. Your program specifies the style information and the TERecord for the record. TESt yleChange then applies that new information to all the styles in the current selection. If there is no current selection, then the new style applies to the null style record, which defines style information for newly inserted text. StyleChange<br>
nges the style informaticies the style information<br>
lies that new informatic<br>
ction, then the new sty<br>
struction for newly ins<br>
ameters<br>
k before call<br>
Previous contents may a line style informations and the style information is that new information<br>tion, then the new sty<br>mation for newly ins<br>ameters<br>k before call<br>Previous contents<br>flags

## **Parameters**

Stack before call

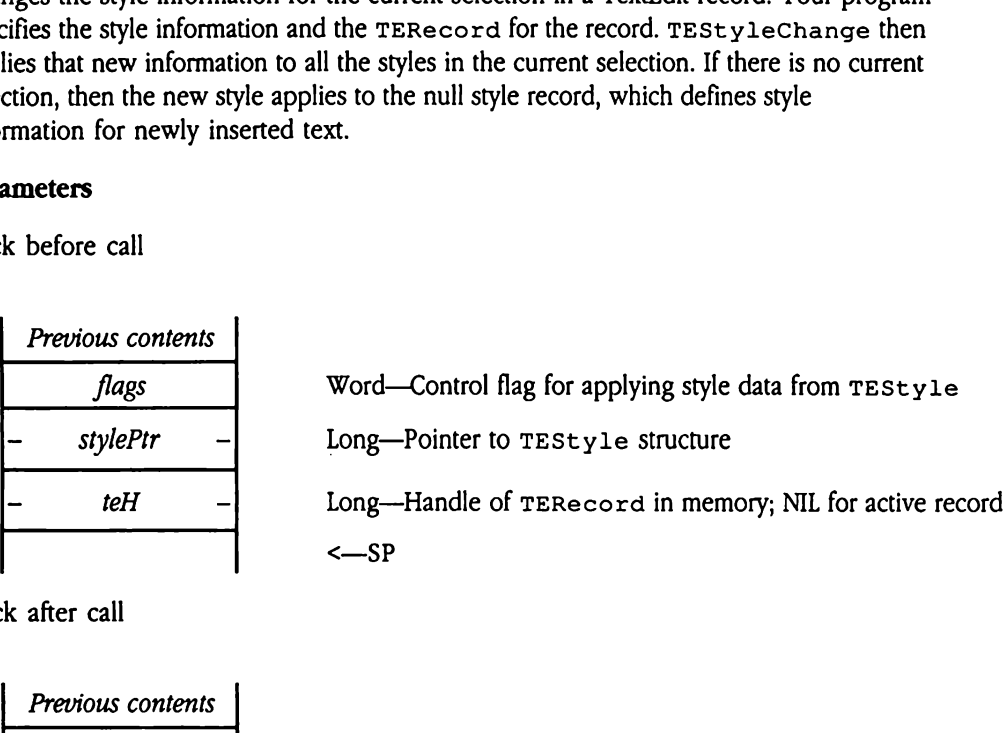

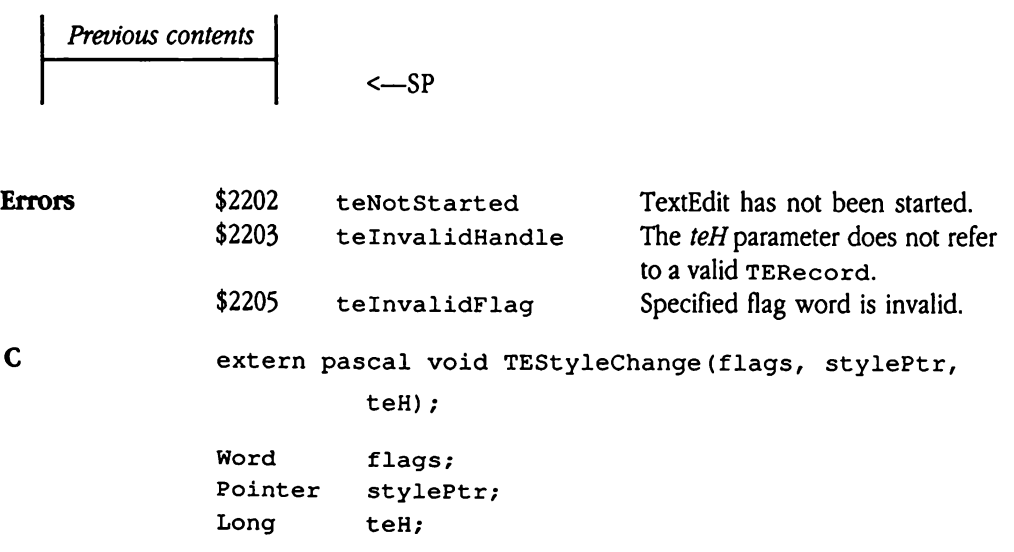

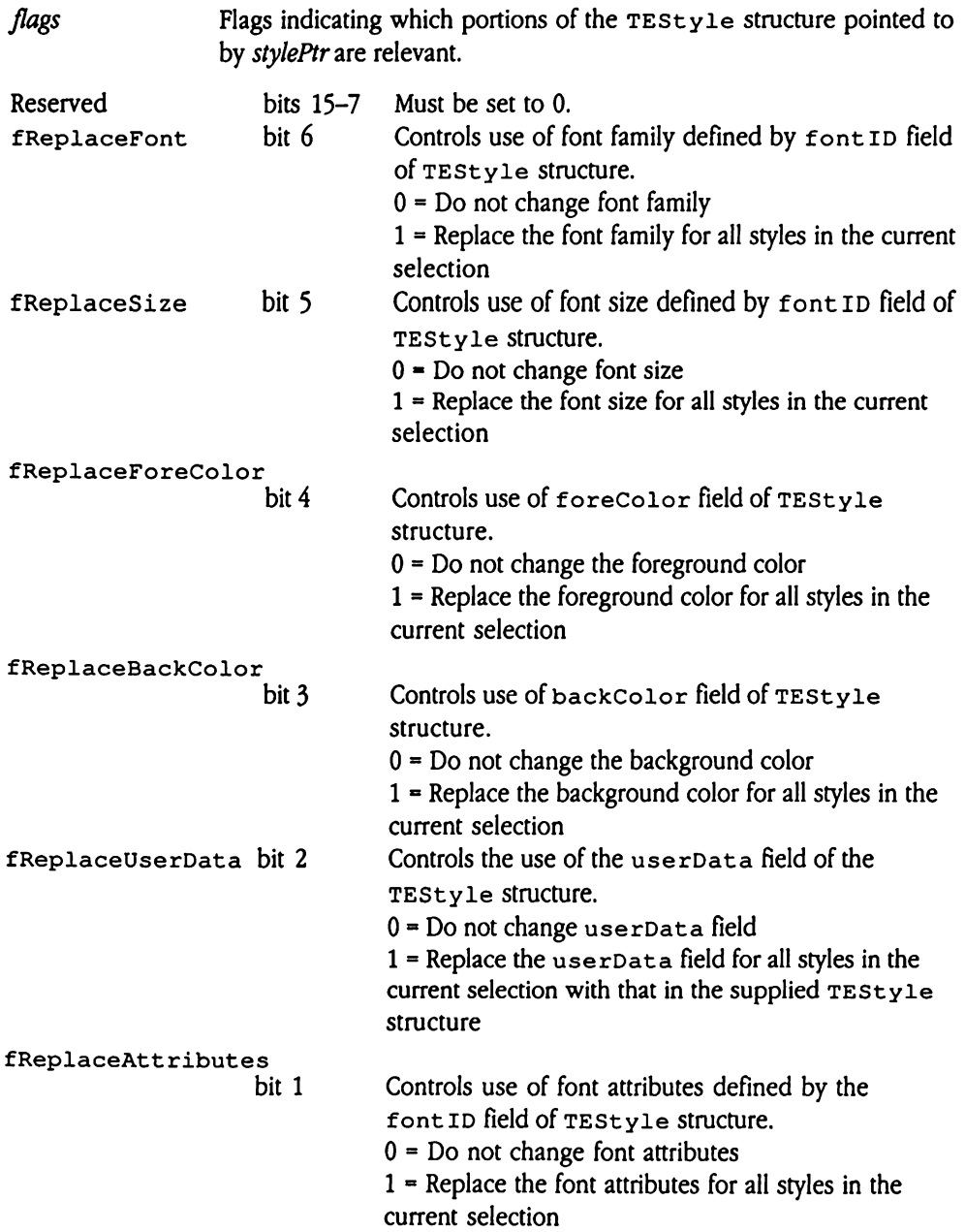

### fSwitchAttributes

bit 0 Controls attribute switching.  $0 =$  Perform no attribute switching 1 = If the entire selection contains the font attributes specified by the TEStyle structure font ID field, these attributes are removed from the selection; otherwise, the specified attributes are added to those already defined for the selection (note that the attributes are considered together, not individually)

- $\blacklozenge$  *Note:* The fReplaceAttributes and fSwitchAttributes flags are mutually exclusive. If both flags are set to 1, TEStyleChange returns a teInvalidFlag error code.
- $style$  Pointer to a formatted  $\texttt{restycle}$  structure containing the style elements that are to be applied to the current selection. The flags parameter indicates which portions of this  $TEStyle$  structure contain valid data.
- teH The TextEdit record for the operation. If your program specifies a NIL value, TextEdit works with the target TextEdit record. If there is no target record, TextEdit does nothing and returns immediately to your program.

# TEUpdate \$1222

Redraws the screen for a TextEdit record. Your program specifies the TERecord for the record. TEUpdate then redraws the text for the record. Only that portion of the screen that must be redrawn is affected.

Your program should issue this call after the Window Manager BeginUpdate call and before an EndUpdate call. Issue this call separately for each TextEdit record in the window.TextEdit returns very quickly if no redraw is required. The Teleparte then the Teleparte then<br>
I must be redrawn is a<br>
ore an EndUpdate ca<br>
dow. TextEdit returns<br>
our program uses Text<br>
er than TEUpdate.<br>
ameters<br>
k before call<br>
Previous contents

If your program uses TextEdit controls, use the ControlManager DrawCont rols toolcall rather than TEUpdate.

## Parameters

Stack before call

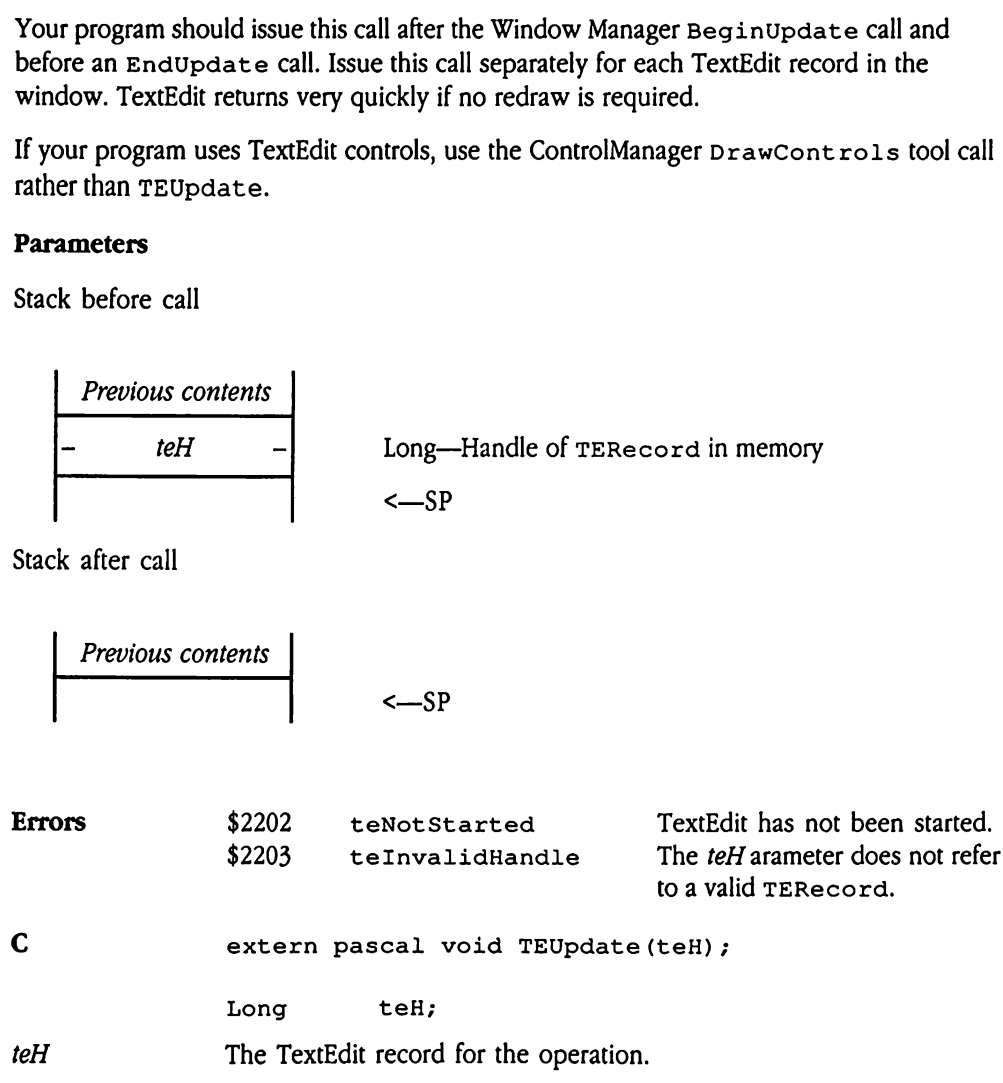

## TextEdit summary

Tables 49-1, 49-2, and 49-3 summarize the constants, data structures, and error codes (respectively) used by TextEdit. **TextEdit summary**<br>
Tables 49-1, 49-2, and 49-3 summarize the constants, data structures, and error codes<br>
(respectively) used by TextEdit.<br> **Table 49-1** TextEdit constants

## **Example 49-1** TextEdit constants

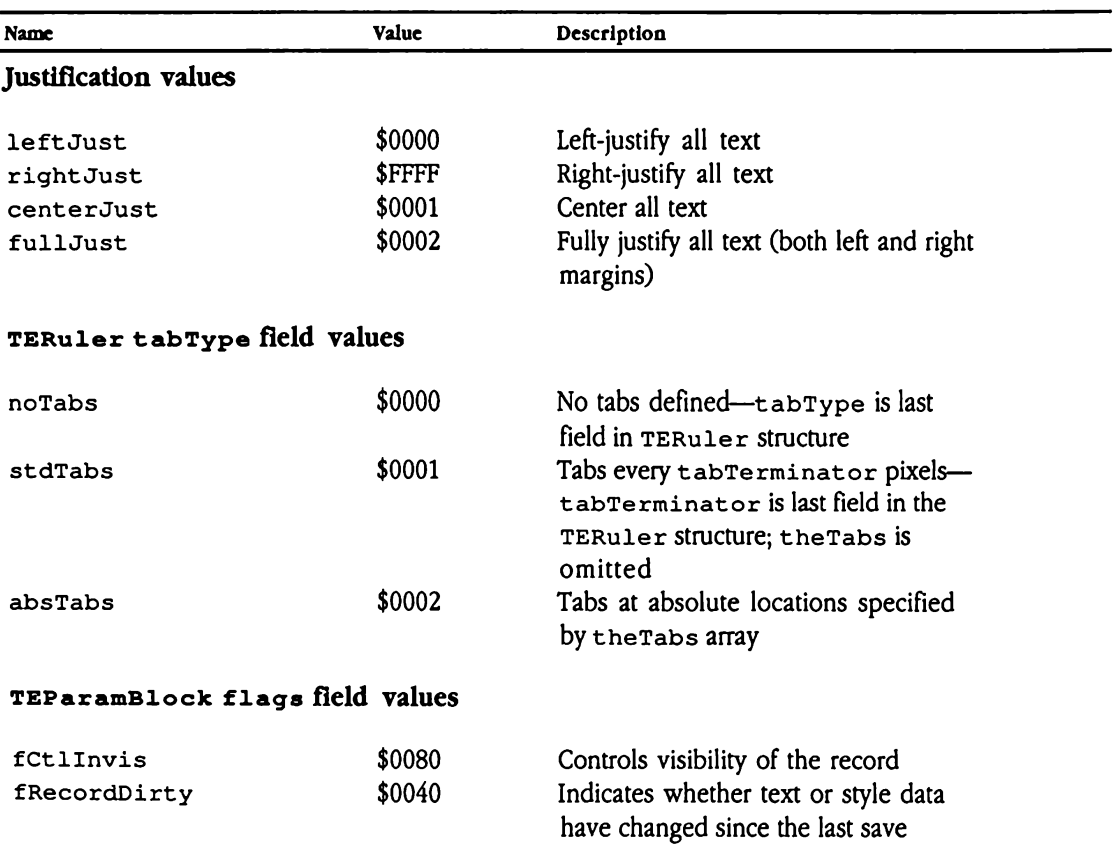

## **E** Table 49-1 TextEdit constants [continued]

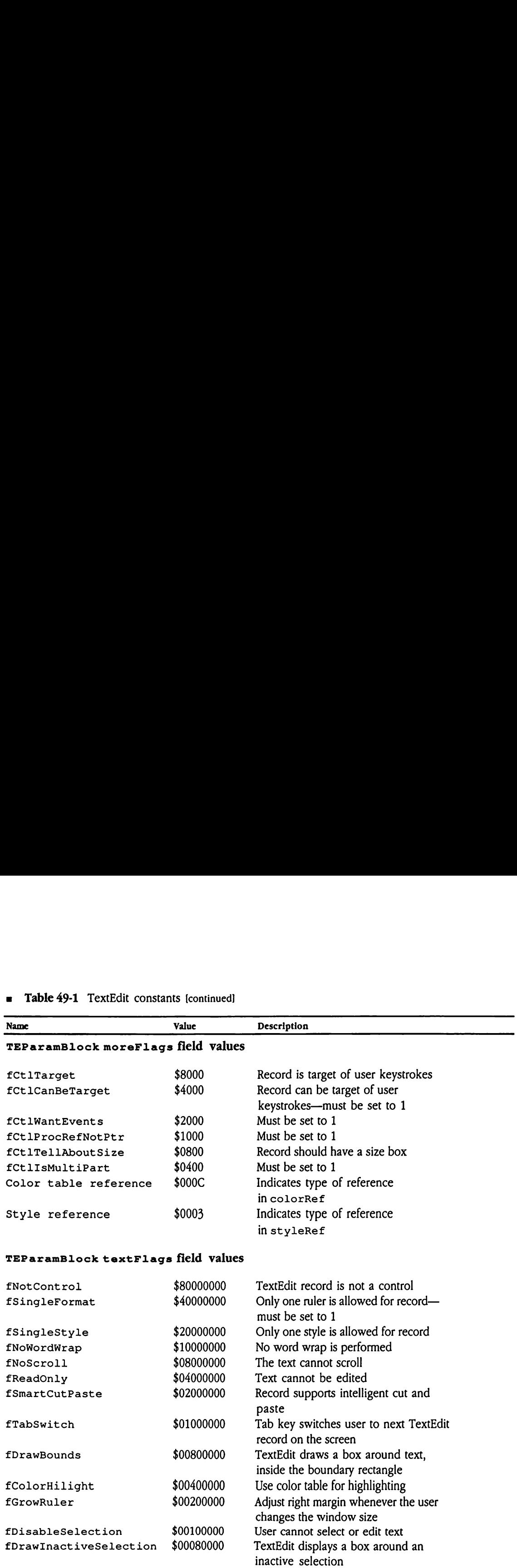

 $\boldsymbol{\prime}$ 

## **a** Table 49-2 TextEdit data structures

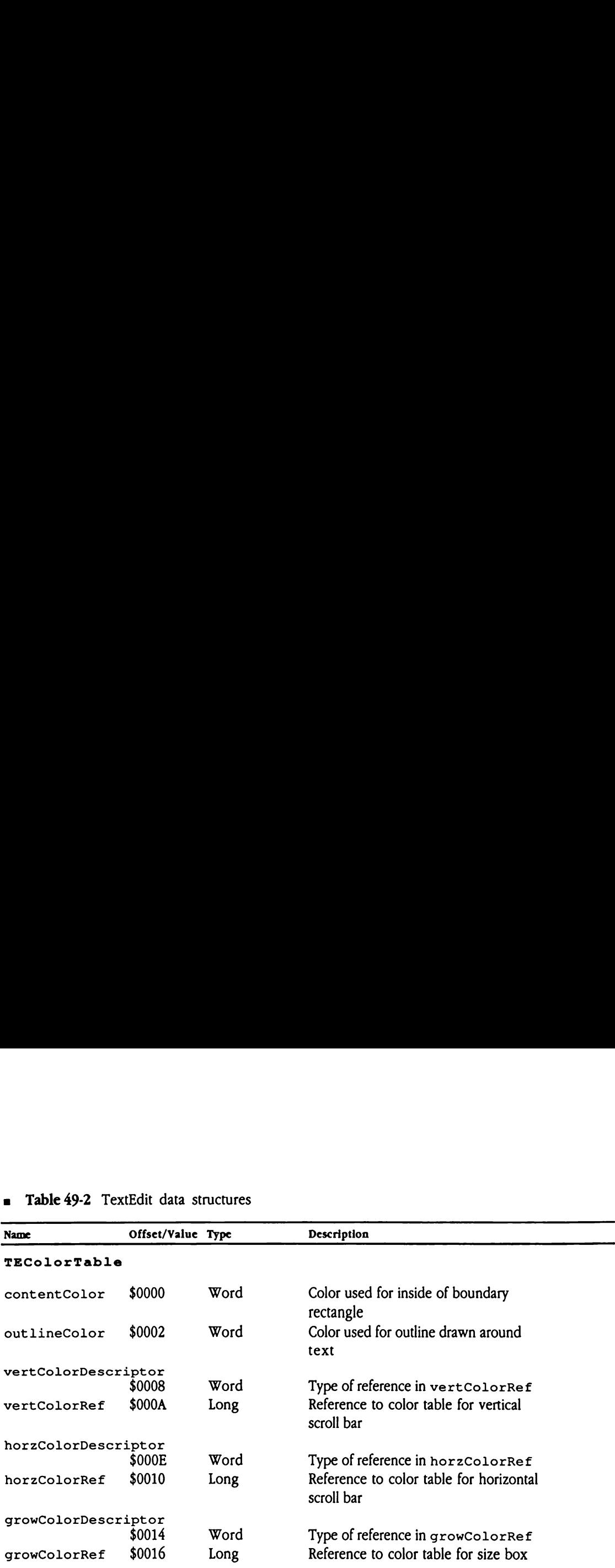

 $\blacklozenge$  Note: All of the bits in each TEColorTable color word are significant. TextEdit forms color patterns by replicating the appropriate color word the appropriate number of times to form a QuickDraw II pattern.

## TEFormat (format structure)

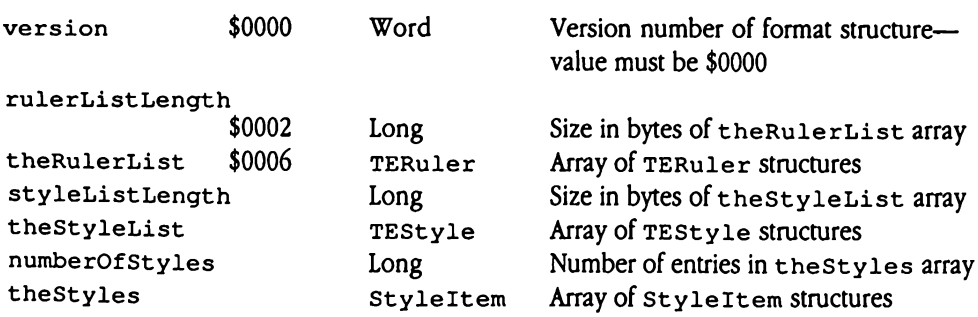

## ■ Table 49-2 TextEdit data structures [continued] **= Table 49-2** TextEdit data structures [continued]

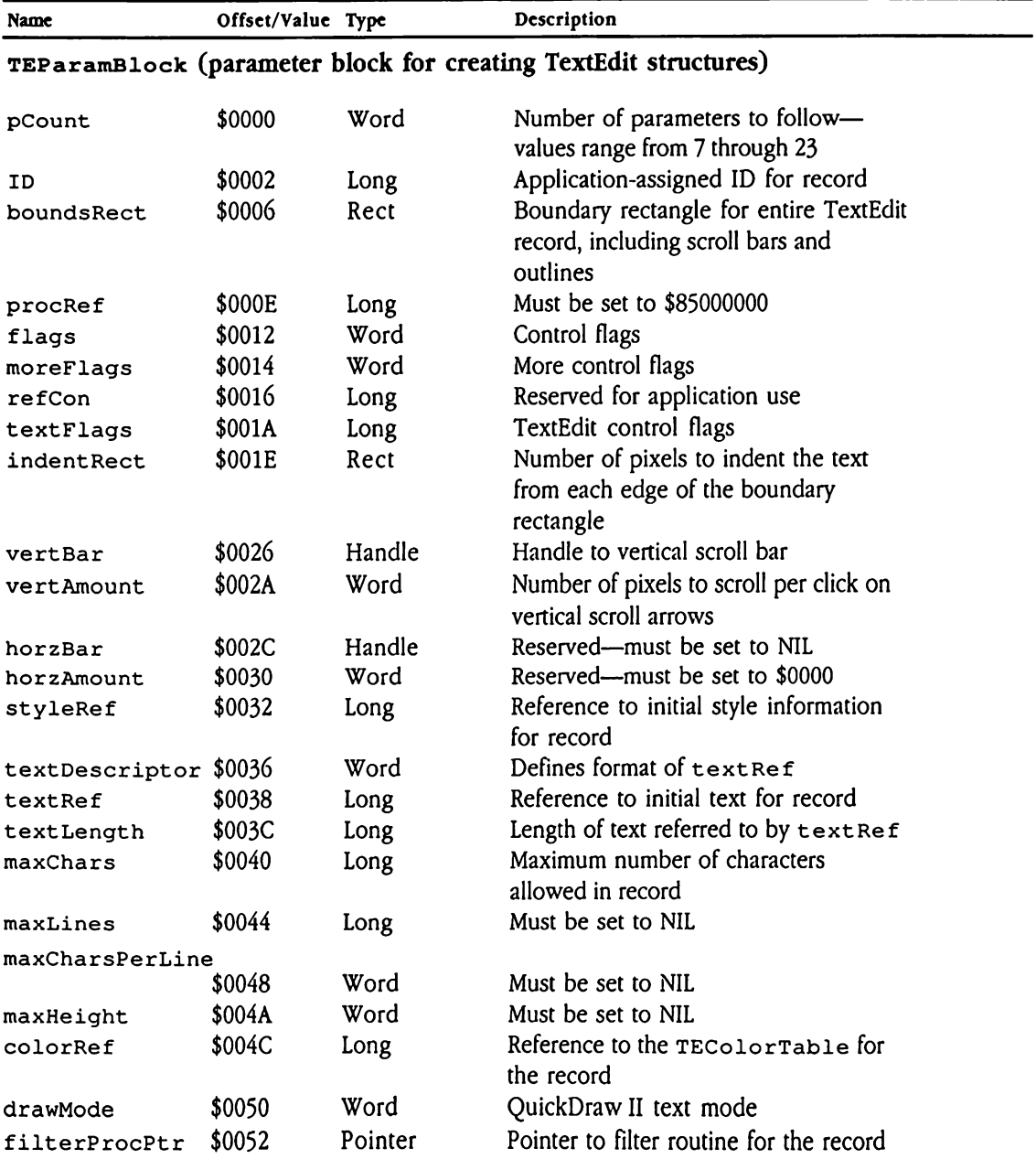

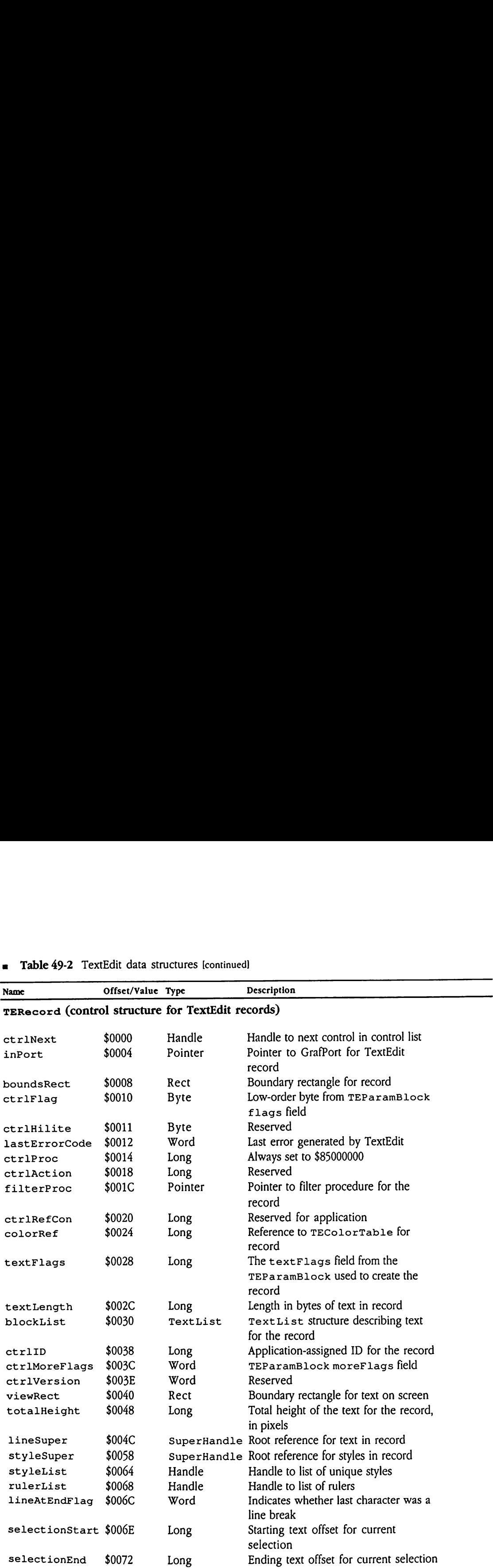

## **a** Table 49-2 TextEdit data structures [continued]

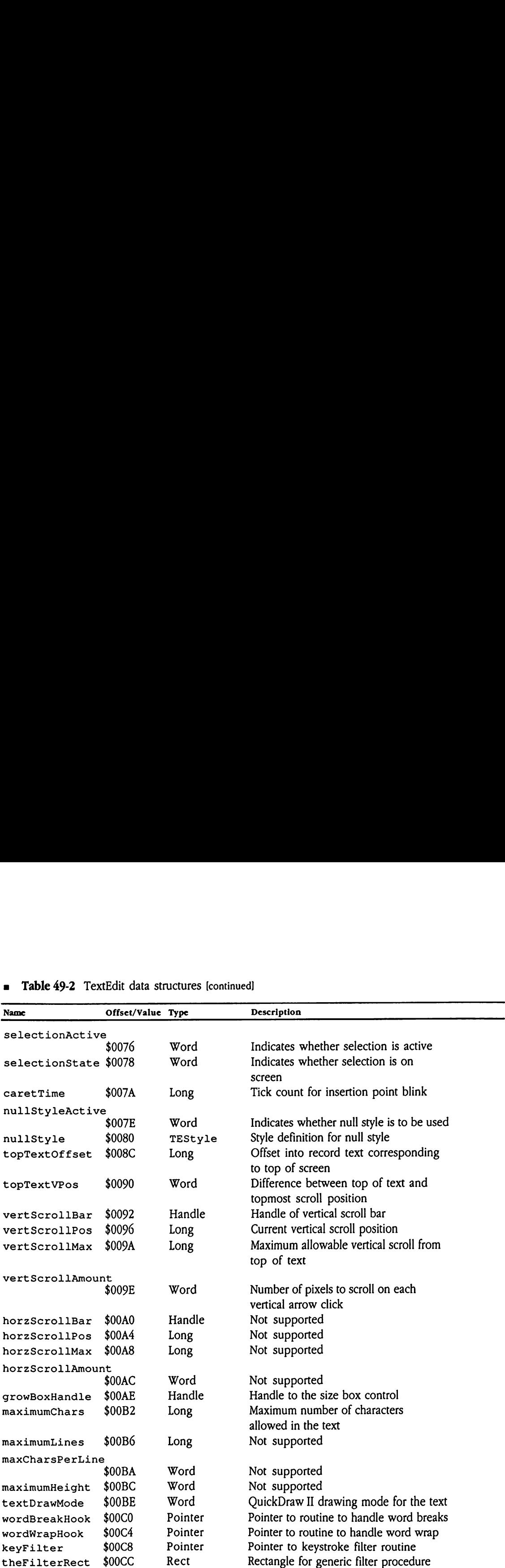

## **= Table 49-2** TextEdit data structures [continued]

## Table 49-2 TextEdit data structures [continued] **Example 49-2** TextEdit data structures [continued]

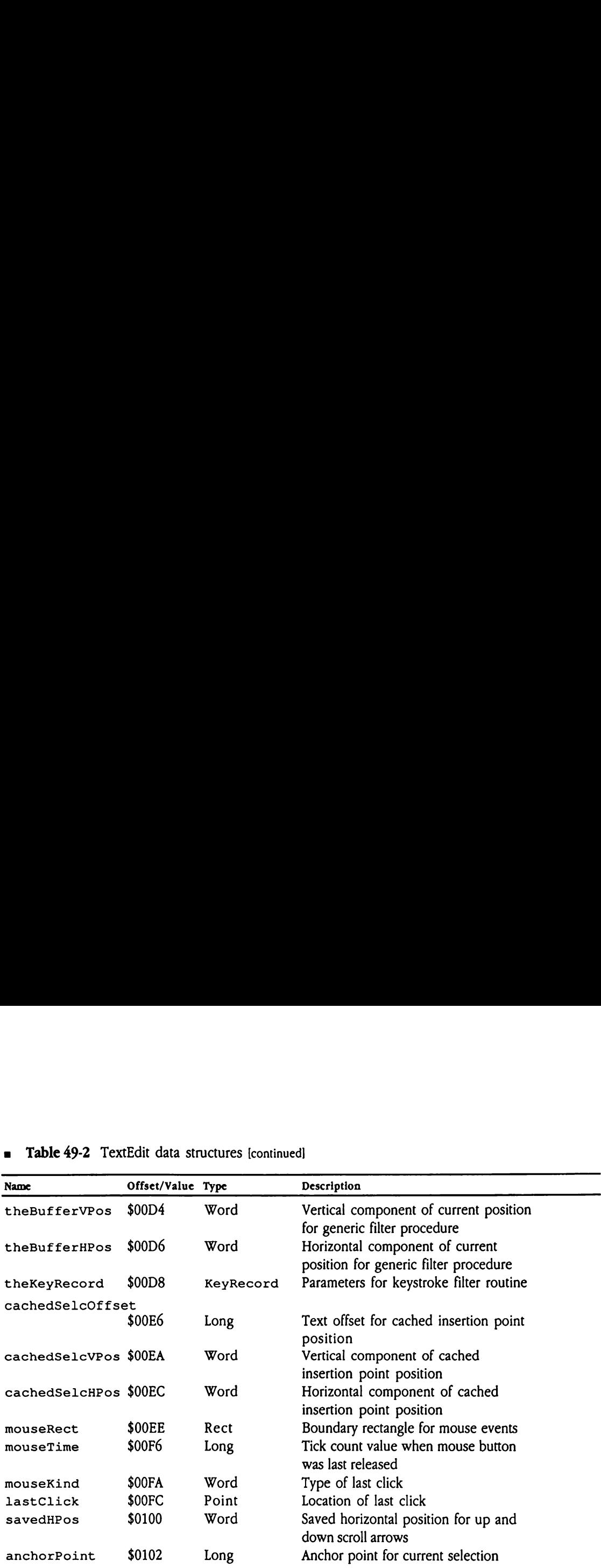

@ Note: TextEdit maintains fields beyond anchorPoint. Applications should never access these fields or attempt to save the state of a TextEdit record by writing and reading the public fields documented here.

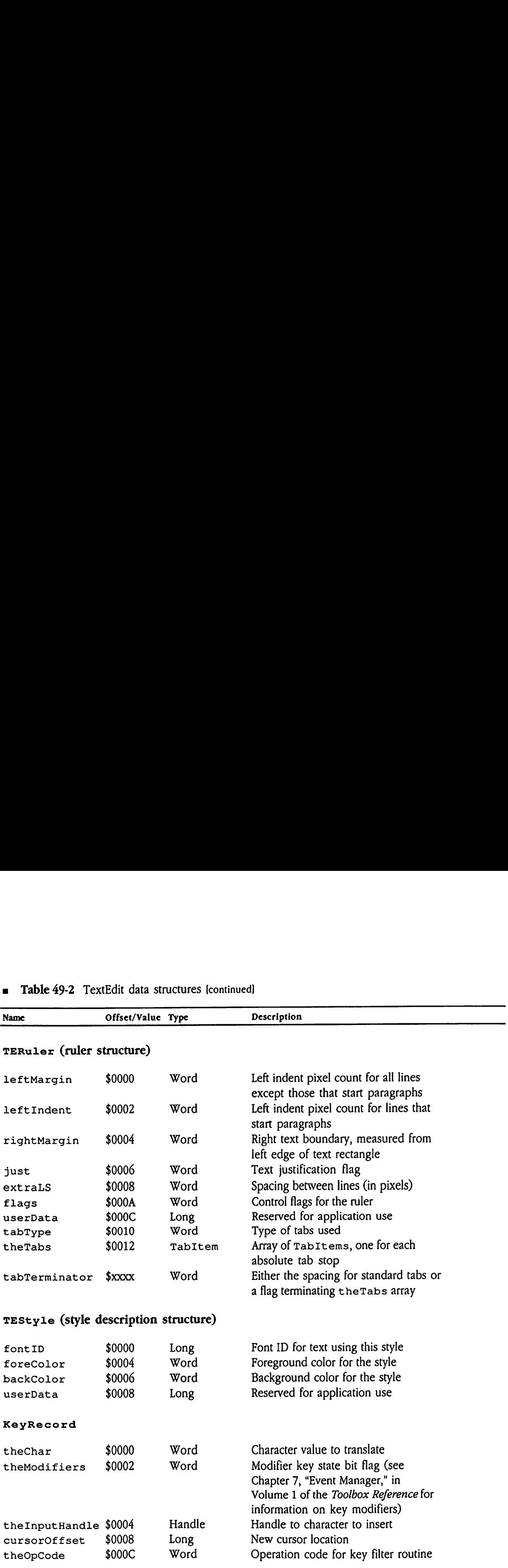

**a** Table 49-2 TextEdit data structures [continued]

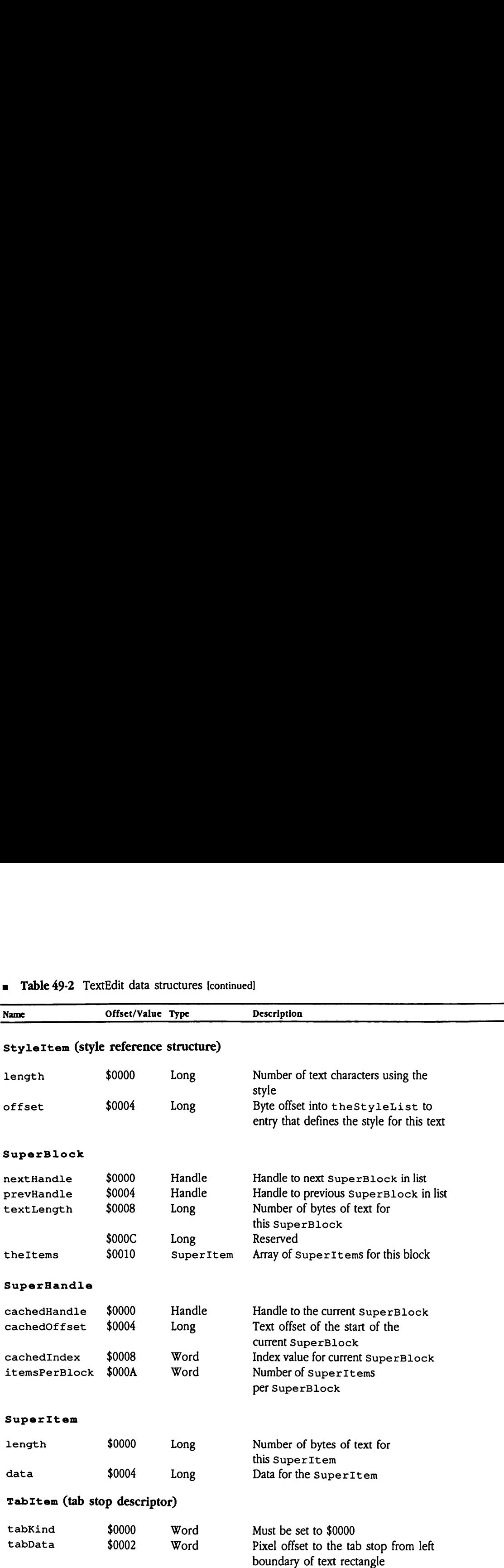

## **Example 49-2** TextEdit data structures [continued]

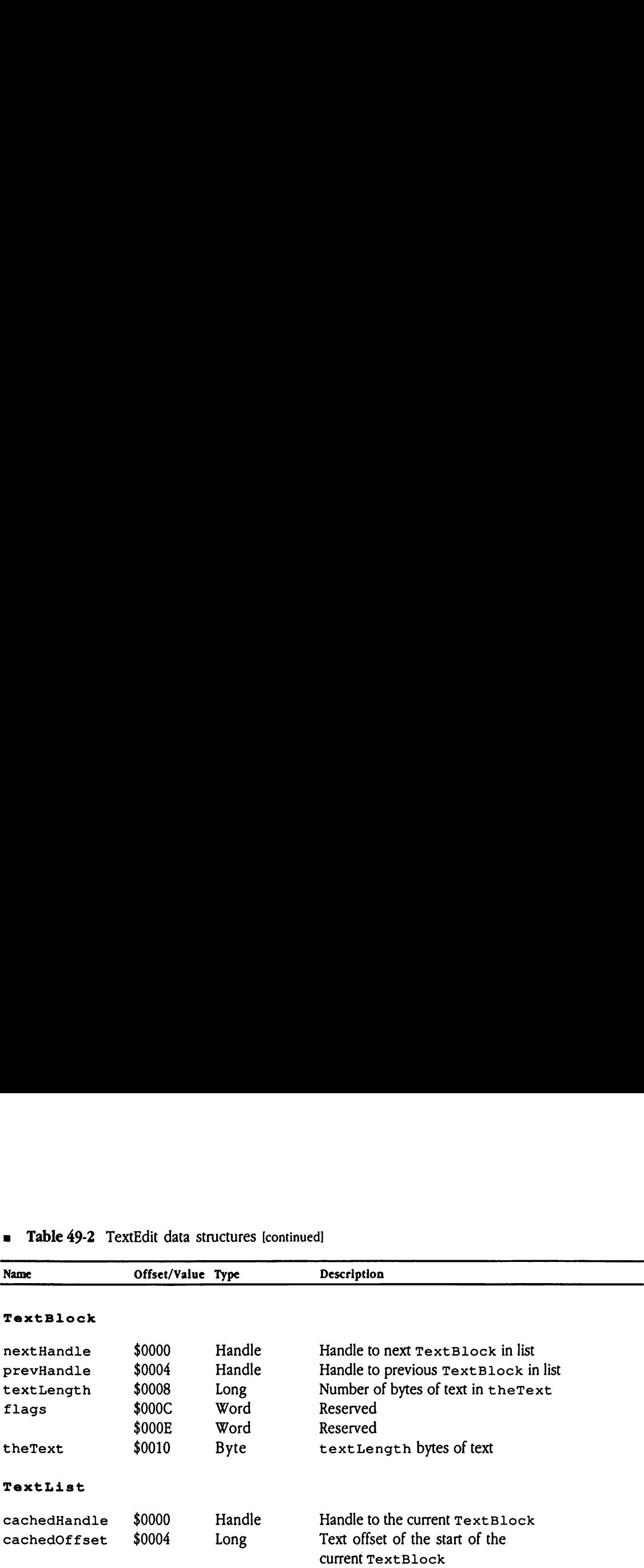

## ■ Table 49-2 TextEdit data structures [continued] = Table 49-2 TextEdit data structures [continued]

## w Table 49-3 TextEdit error codes

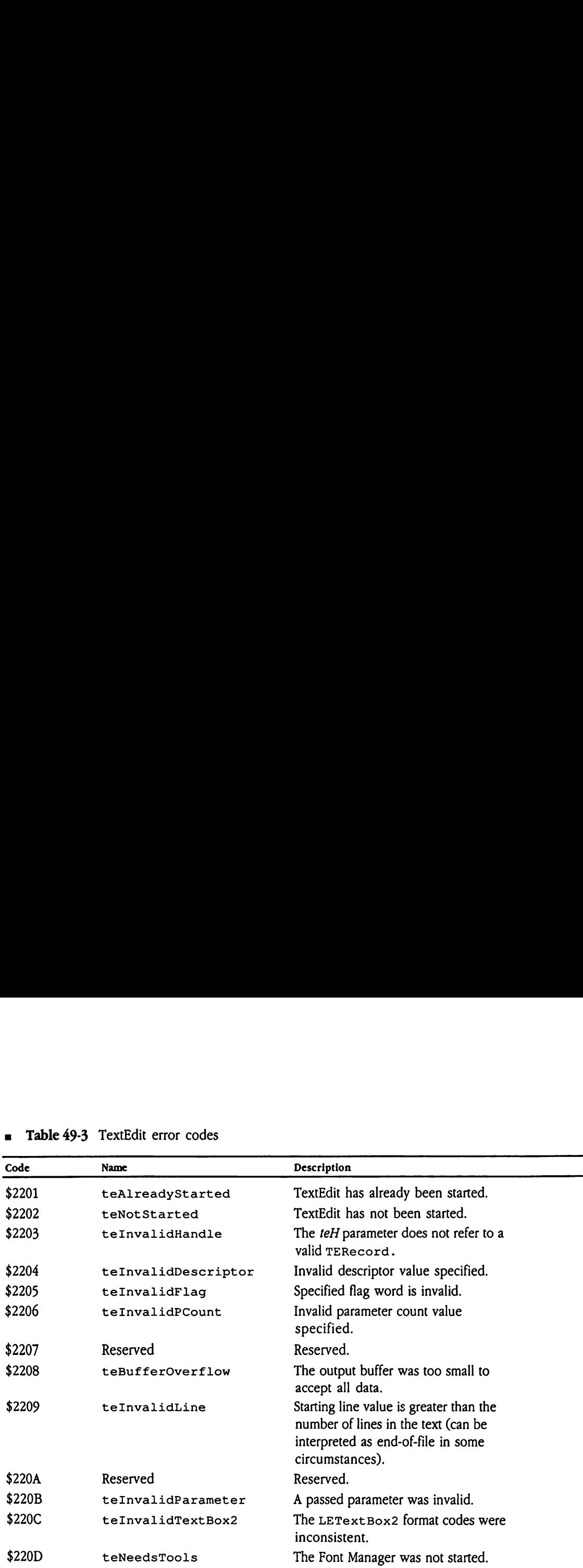

## Chapter 50 Text Tool Set Update

This chapter documents new features of the Text Tool Set. The complete reference to the Text Tool Set is in Volume 2, Chapter 23 of the Apple lics Toolbox Reference.

## New features of the Text Tool Set

The Text Tool Set now supports the Slot Arbiter. All set device calls (such as SetOutputDevice, Set InputDevice,and so forth) accept slot numbers <sup>1</sup> through <sup>7</sup> or 9 through 15. Previously, the external slots, slots 9 through 15, were not valid for these calls. If your application specifies an external slot, the Text Tool Set routes the calls as appropriate. If your application specifies a slot from 1 through 7, the Text Tool Set determines whether the slot is internal or external and routes the calls to the appropriate firmware.

Note that, to maintain compatibility with existing code, all get device calls still return slot numbers in the range from 1 through 7.

## Chapter 51 Tool Locator Update

This chapter documents new features of the Tool Locator. The complete reference to the Tool Locator is in Volume 2, Chapter 24 of the Apple IIGS Toolbox Reference.

## Error correction

Contrary to the call descriptions in Chapter 24 of the Toolbox Reference, both the Error correction<br>Contrary to the call descriptions in Chapter 24 of the *Toolbox Reference*, both the<br>MessageCenter and SaveTextState tool calls can return Memory Manager errors. MessageCenter and SaveTextState toolcalls can return Memory Managererrors. Error correction<br>Contrary to the call descriptions in Chapter 24 of the *Toolbox Reference*, both the<br>MessageCenter and SaveTextState (tool calls can return Memory Manager errors.<br>Clarification<br>Applications that explicitly

## Clarification

Applications that explicitly start up Apple IIGS tool sets should start the Desk Manager last.

## New features of the Tool Locator

This section explains new features of the Tool Locator.

The Tool Locator uses a new algorithm to load tools from disk. It loads tools from disk only if it cannot find a tool in ROM with a version number as high as that of the requested version. The Tool Locator makes no assumptions about which tools are in ROM and which are on the system disk.

For every tool that is to be loaded, the Tool Locator makes a version call. If the version call returns an error because the tool is not present or because the resulting version number is too low, then the tool is loaded from the system disk.

The Tool Locator no longer unloads all RAM-based tools every time TLShut Down is called. Instead, it returns the system to a default state, set by a new call in the Tool Locator, Set Default TPT. This call can make any collection of RAM and ROM tools the default state. The system returns to the default state when TLShut down is called.
# Tool set startup and shutdown

The Tool Locator now provides calls that automatically start and stop specified tool sets in the correct order. These calls,  $startUprools$  and ShutDownTools, are documented in "New Tool Locator Calls" later in this chapter.

The StartUpTools call performs the following steps during startup processing:

- 1. It starts the Resource Manager.
- 2. It opens the resource fork for the current application in read-only mode.
- 3. It obtains memory for the application's direct page.
- 4 . It starts the tools specified in the input st art Stop record; then it updates the StartStop record as appropriate.
- 5. It returns the Start Stop record reference to the calling program.

Your application must pass this returned Start Stop record reference to ShutDownTools at tool shutdown time.

The startUpTools call sets some tool set default values for you. If these values are not appropriate for your application, you should change them by issuing the appropriate tool calls after Start UpTools hasreturned:

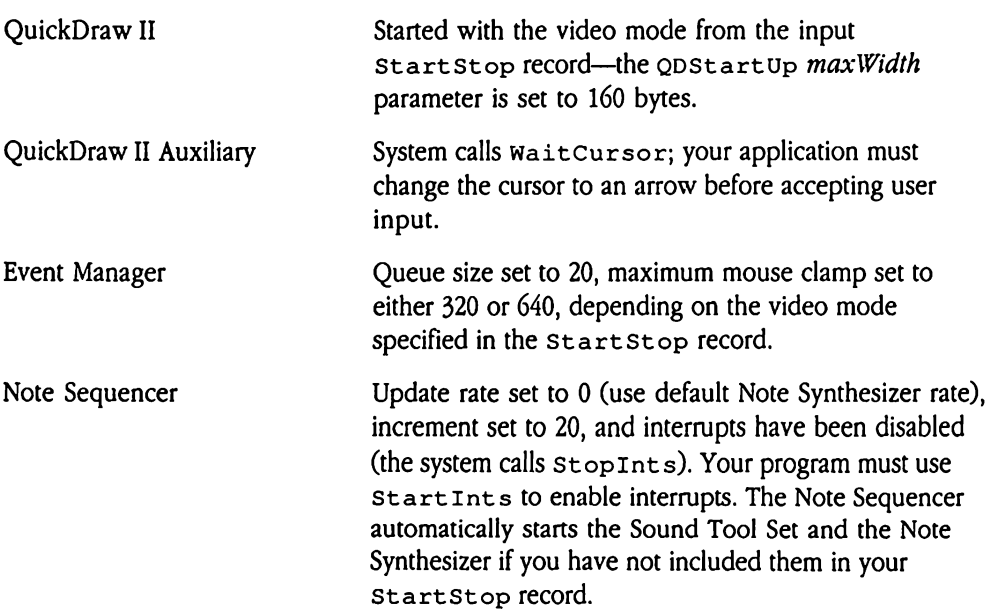

The ShutDownTools call performs the following steps during tool set shutdown:

- 1. It shuts down tools specified in input start Stop record.
- 2. It disposes of the handle to the direct page.
- 3. It disposes of the handle to start Stop record (unless pointer was passed).
- 4. It shuts down the Resource Manager.

Both these calls require that your application format a tool Start Stop record. That record is defined as shown in Figure 51-1. hutDownTools call<br>shuts down tools specidisposes of the handle<br>disposes of the handle<br>shuts down the Resour<br>these calls require that<br>is defined as shown is<br>**gure 51-1** Tool set st hutbown1001s can<br>huts down tools speci<br>disposes of the handle<br>hisposes of the handle<br>hisposes of the handle<br>hese calls require that<br>is defined as shown is<br>gure 51-1 Tool set st

Figure 51-1 Tool set StartStop record

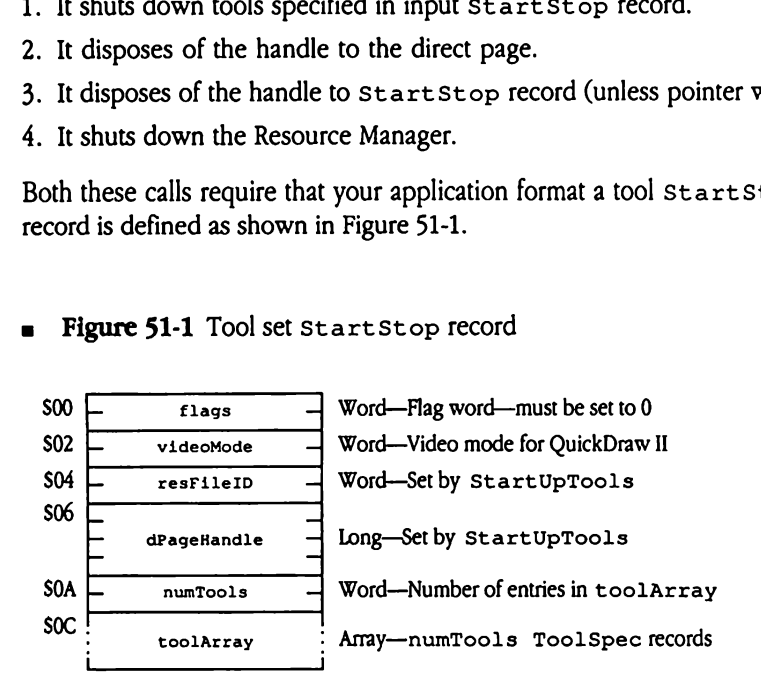

- videoMode The video mode for QuickDraw II. See Chapter 16, "QuickDrawII," in Volume 2 of the Toolbox Reference for valid values.
- resFileID The StartUpToo1s Call sets this field, which ShutDownTools requires as input.
- dPageHandle The StartUpTools call sets this field, which ShutDownTools requires as input.

toolArray Each entry defines a tool set to be started. The numTools field specifies the number of entries in this array. Each entry is formatted as Array Each er<br>
specifie<br>
follows<br>
France CoolNumber Array Each er<br>specifie<br>follows follows: Array Each er<br>
specifie<br>
follows<br>
<del>coolNumber –</del><br>
<del>coolNumber –</del><br>
minversion –

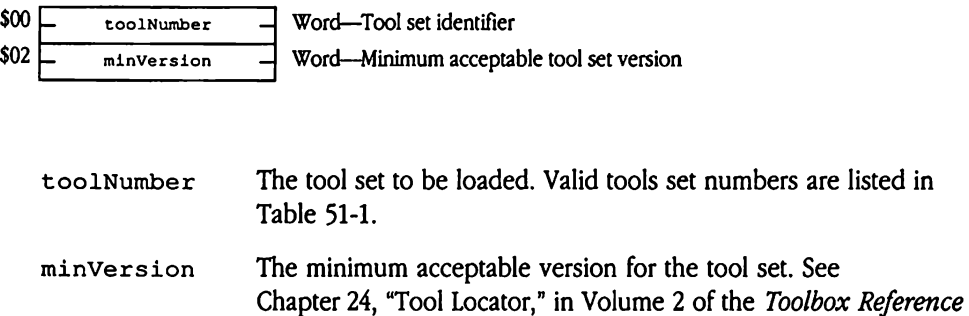

for the format of this field.

# Tool set numbers

Table 51-1 lists the tool set numbers for all tool sets supported by the Start UpTools and ShutDownTools calls. Tool set numbers<br>
Table 51-1 lists the tool set numbers for all tool sets supported by the start UpTools<br>
and ShutDownTools calls.<br>
■ Table 51-1 Tool set numbers

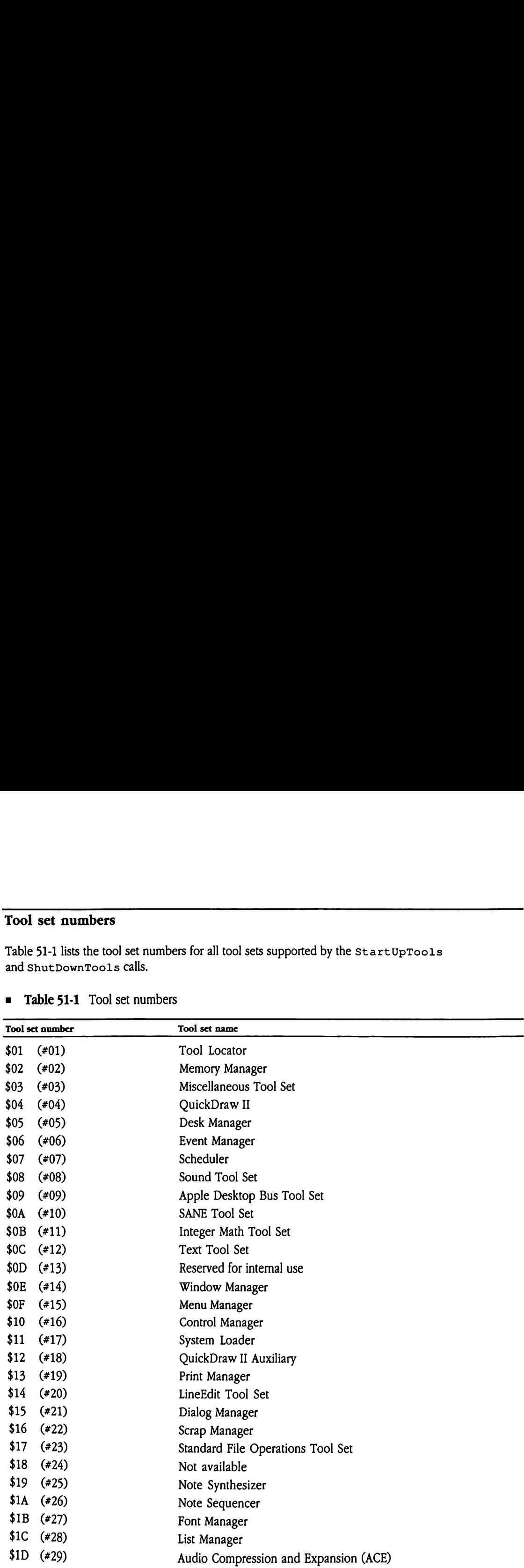

## **Table 51-1** Tool set numbers

| Table 51-1 Tool set numbers [continued]<br>$\blacksquare$ |                 |                   |
|-----------------------------------------------------------|-----------------|-------------------|
|                                                           | Tool set number | Tool set name     |
| \$1E                                                      | $(*30)$         | Resource Manager  |
| \$20                                                      | $(*32)$         | MIDI Tool Set     |
| \$22                                                      | $(*34)$         | TextEdit Tool Set |

= Table 51-1 Tool set numbers [continued]

 $\bar{\mathcal{A}}$ 

# Tool set dependencies

Although start UpToo1s handles the order of tool startup for you, it does not manage tool set dependencies.It is your responsibility to specify all tool sets required to ensure correct system operation. Table 51-2 documents current tool set dependencies. Tool set dependencies<br>
Although startUpTools handles the order of tool startup for you, it does not manage<br>
tool set dependencies. It is your responsibility to specify all tool sets required to ensure<br>
correct system oper Tool set dependencies<br>
Although start UpTools handles the order of tool startup for you, it does not manage<br>
tool set dependencies. It is your responsibility to specify all tool sets required to ensure<br>
correct system ope

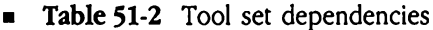

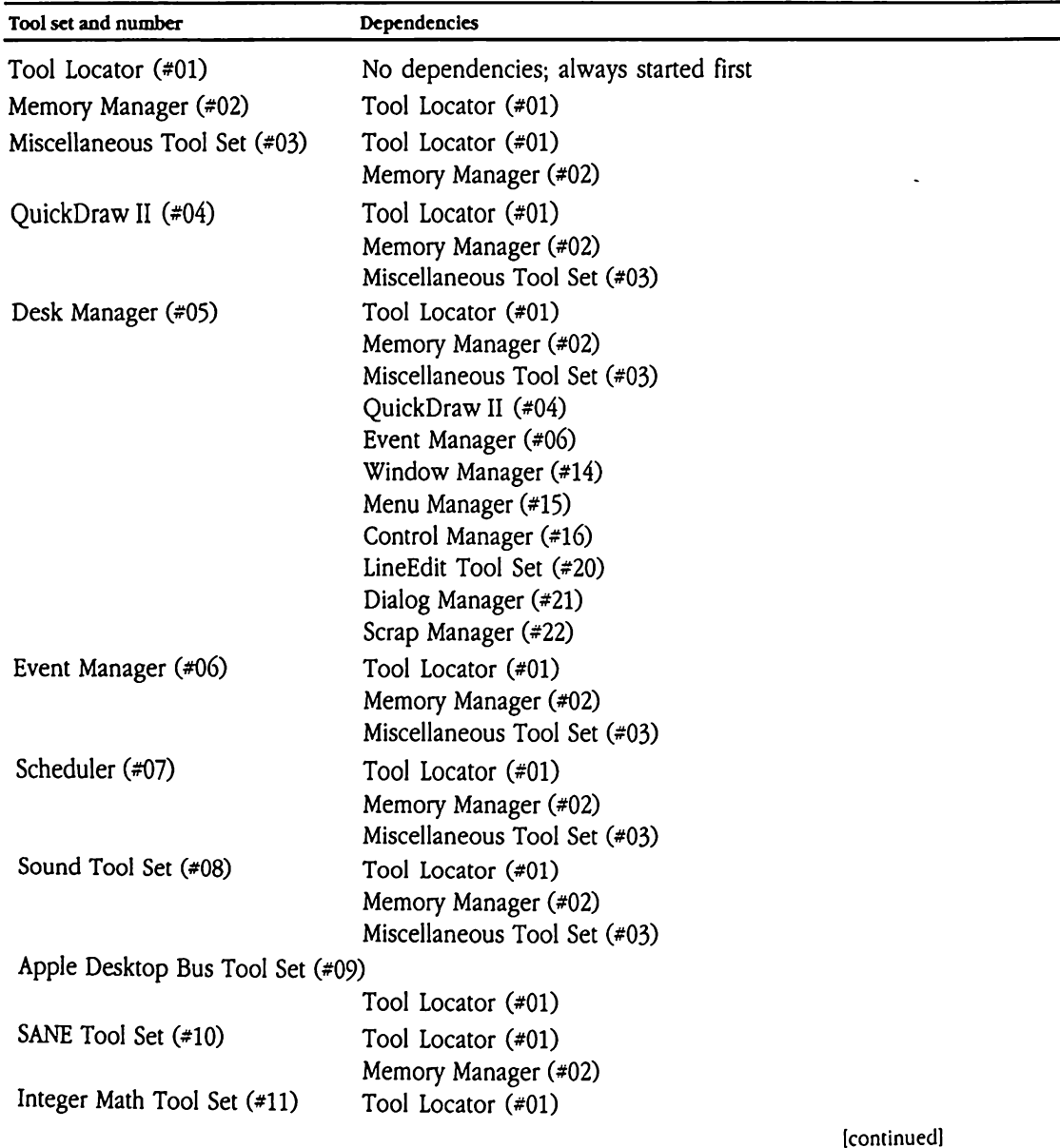

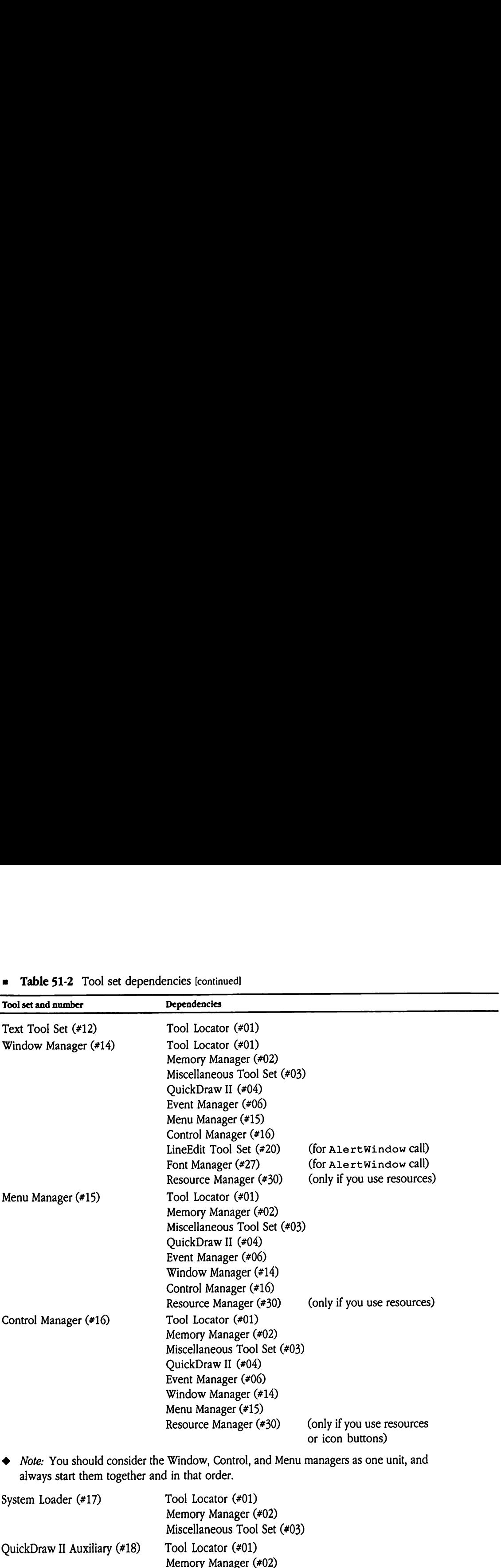

Miscellaneous Tool Set (#03)

QuickDraw II (#04) Font Manager (#27)

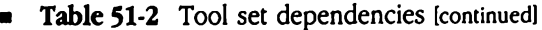

[continued]

# Table 51-2 Tool set dependencies [continued] **a** Table 51-2 Tool set dependencies [continued]

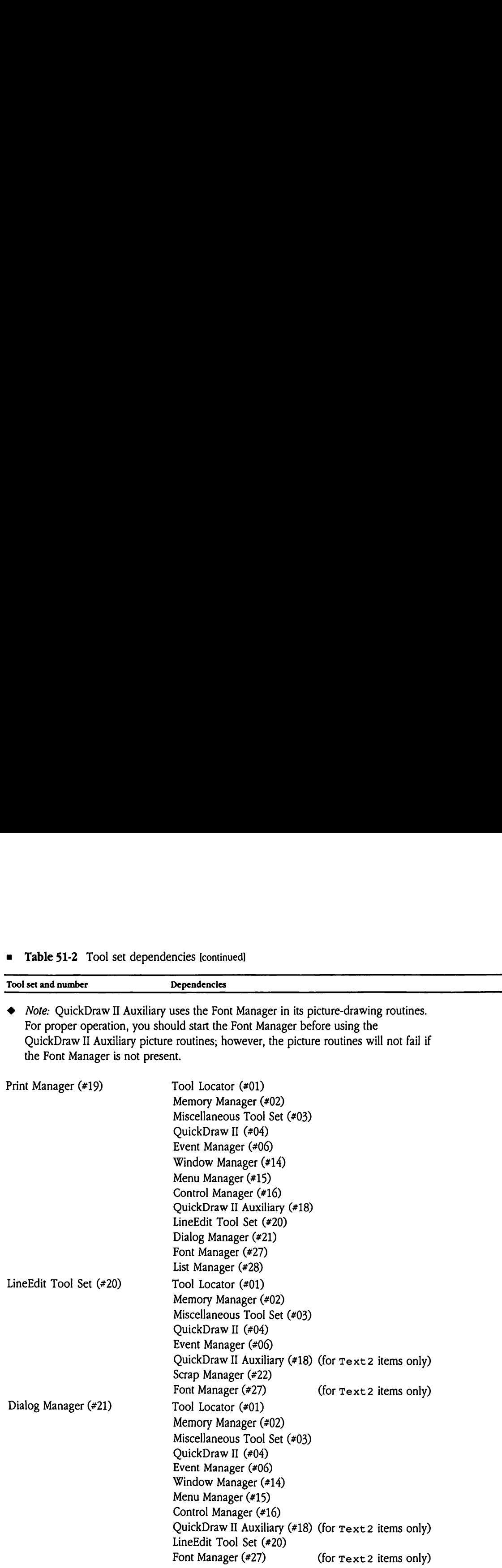

Table 51-2 Tool set dependencies [continued] **=** Table 51-2 Tool set dependencies [continued]

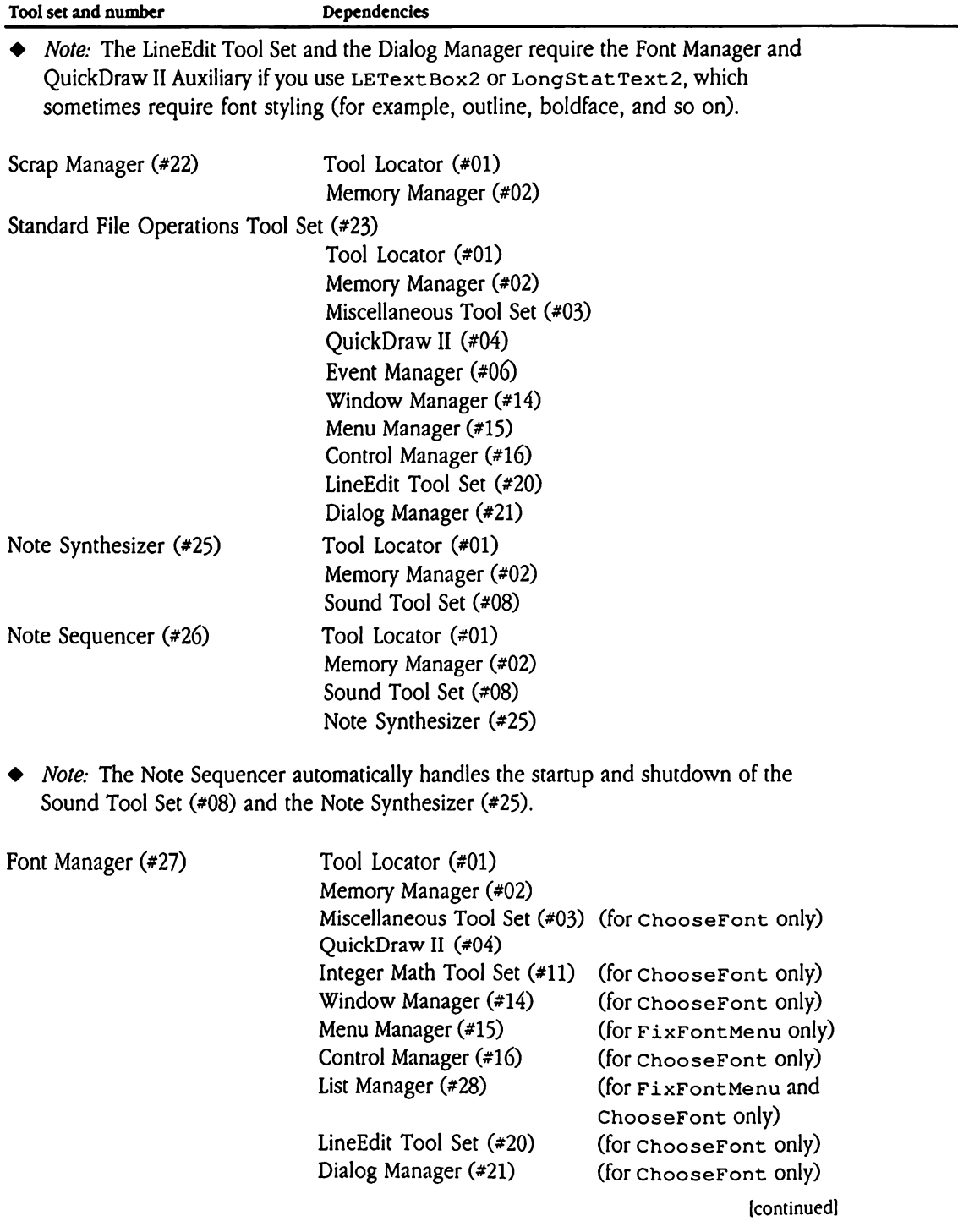

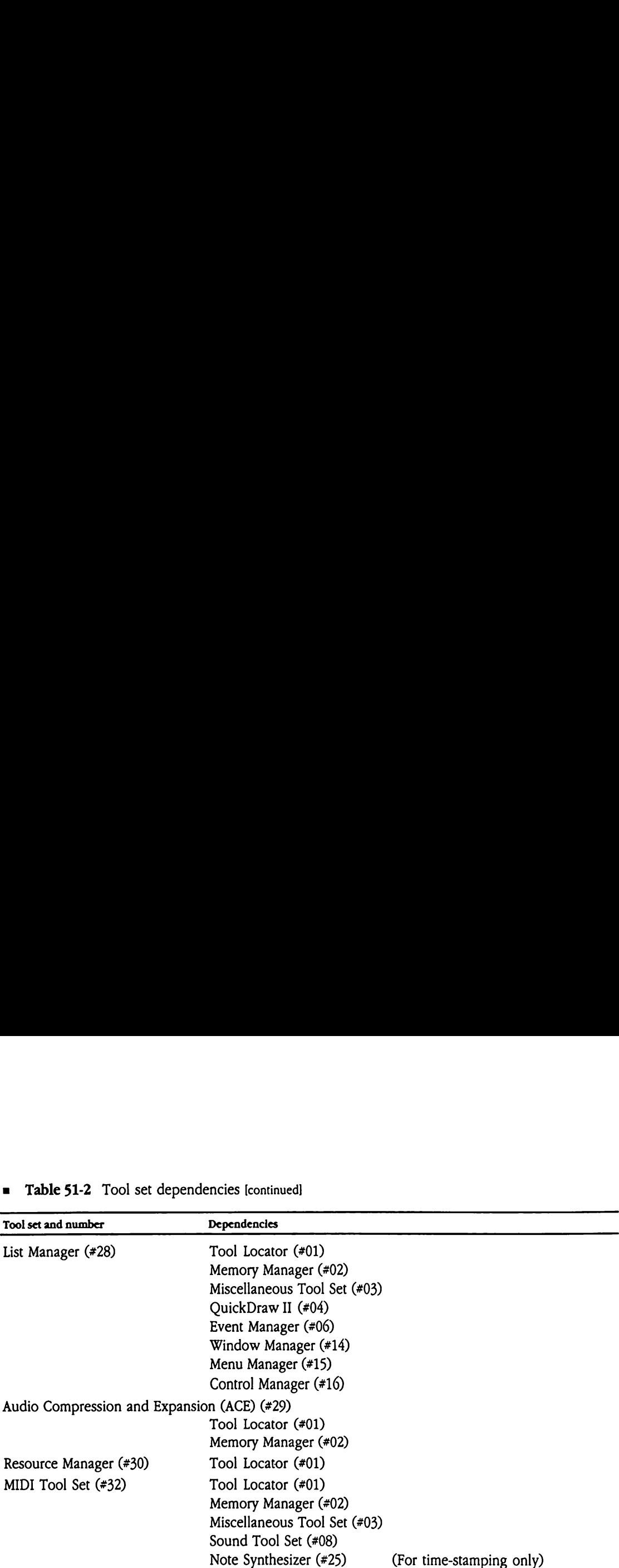

# Table 51-2 Tool set dependencies [continued] **a** Table 51-2 Tool set dependencies [continued]

@ Note: The MIDI Tool Set requires the Note Synthesizer to support the MIDI clock feature. If you are not using the MIDI clock, the Note Synthesizer is not required.

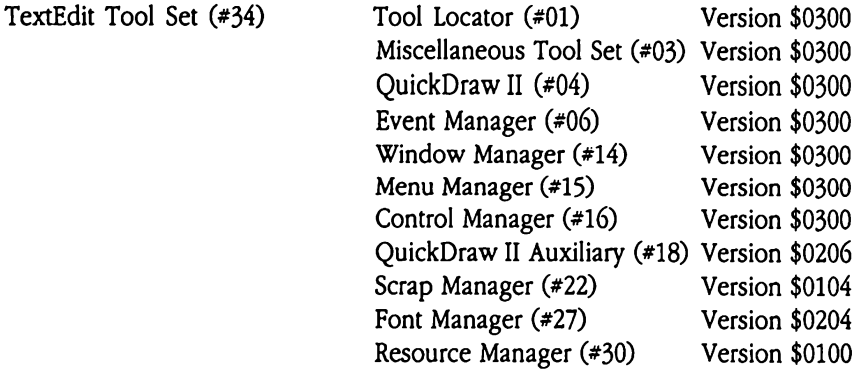

## New Tool Locator calls

The SetDefaultTPT call has been added to the Tool Locator to facilitate permanent tool patches. The StartUpTools and ShutDownTools calls provide automatic services for bringing up or removing tool sets. The MessageByName tool call provides New Tool Locator calls<br>The set Default TPT call has been added to the Tool Locator to facilitate permanent<br>tool patches. The start UpTools and Shut DownTools calls provide automatic<br>services for bringing up or removing too facilities allowing your application to use the message center.

## MessageByName \$1701

Creates and associates a name with a new message, providing a convenient and extensible mechanism for creating, tracking, and passing messages between programs. Your application can then use the other message center Tool Locator calls to manipulate or delete the message. s s a ge By Name<br>ates and associates a n<br>chanism for creating, to<br>lication can then use the<br>etter the message.<br>ameters<br>k before call<br>Previous contents<br>- Space ssageByName<br>ates and associates a n<br>chanism for creating, to<br>lication can then use t<br>te the message.<br>ameters<br>k before call<br>Previous contents

## Parameters

Stack before call

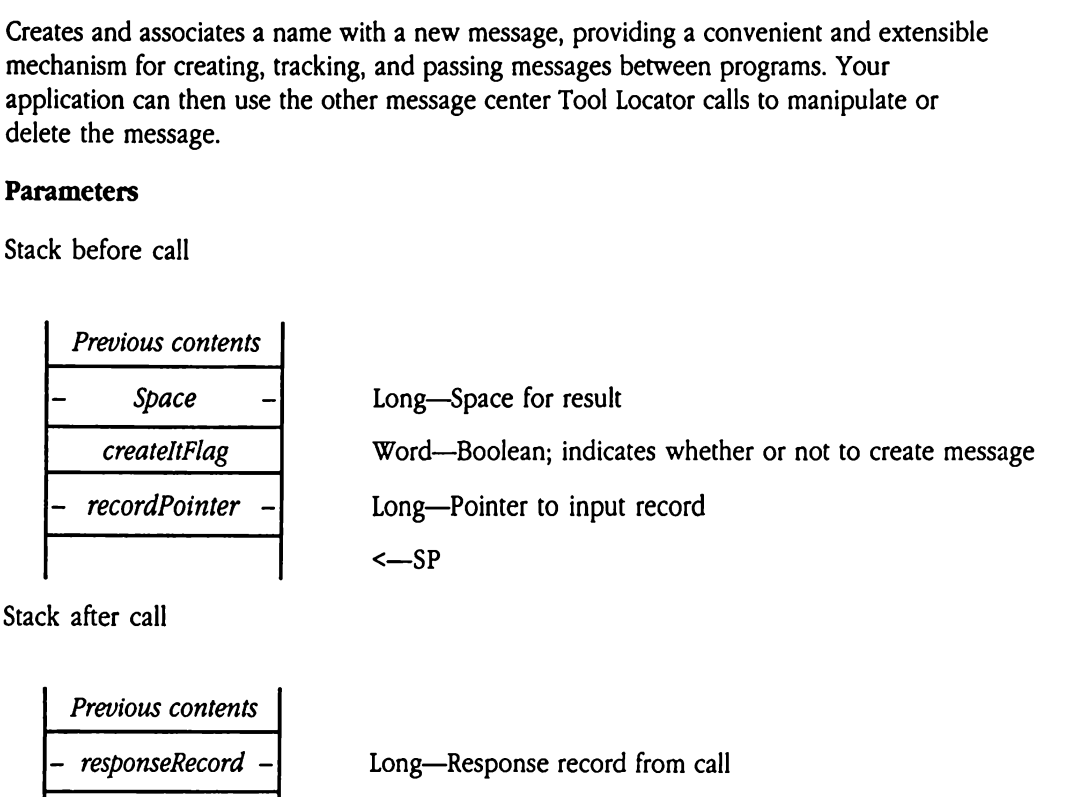

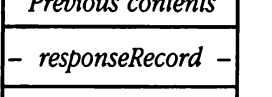

 $\mathbf{I}$ 

Long—Response record from call

<—SP

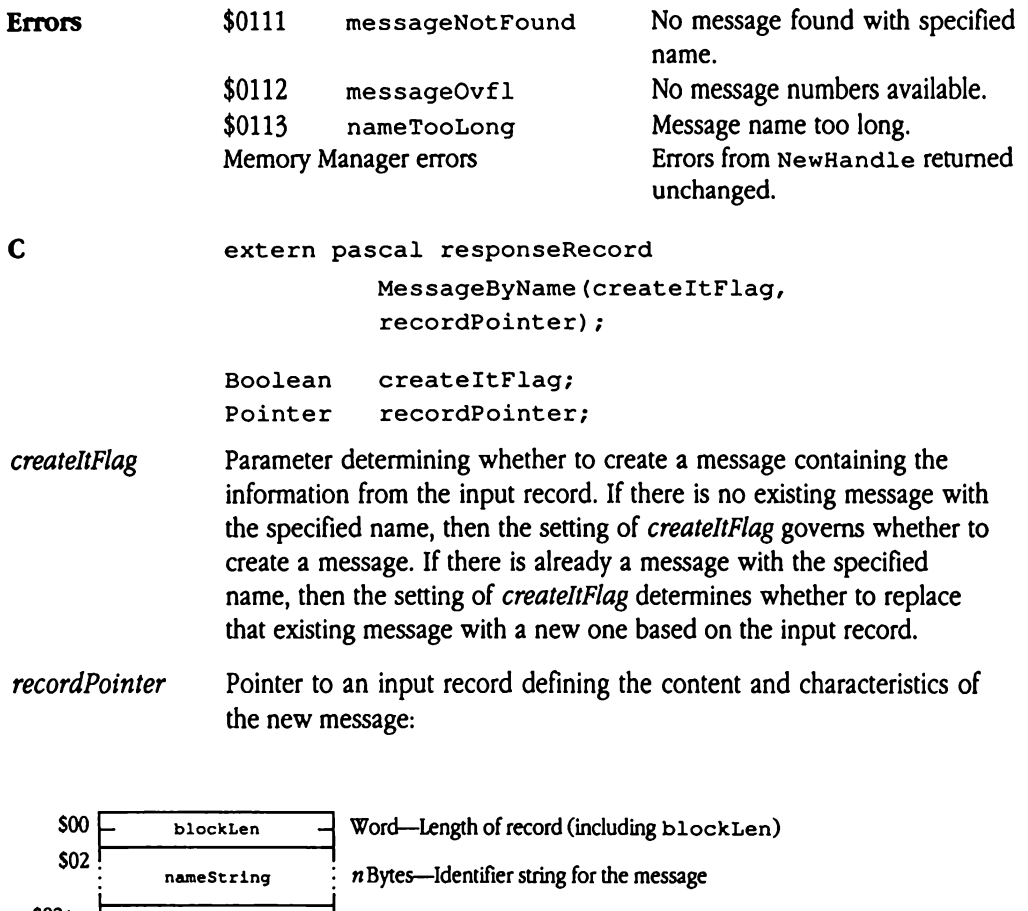

recordPointer Pointer to an input record defining the content and characteristics of the new message:

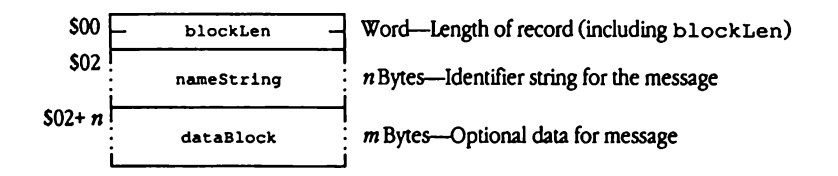

blockLen The length, in bytes, of the input record. Note that the value for this field includes the length of blockLen. nameString The identifier for the new message. This is a standard Pascal string (length byte followed by ASCII data) with a maximum length of 64 bytes (not including the length byte). To prevent message name conflict, this name string should contain the manufacturer's name, followed by the product name or code, followed by a unique identifying string. You may set the highorder bits of each byte; note, however, that the system does not include these bits in name comparisons.

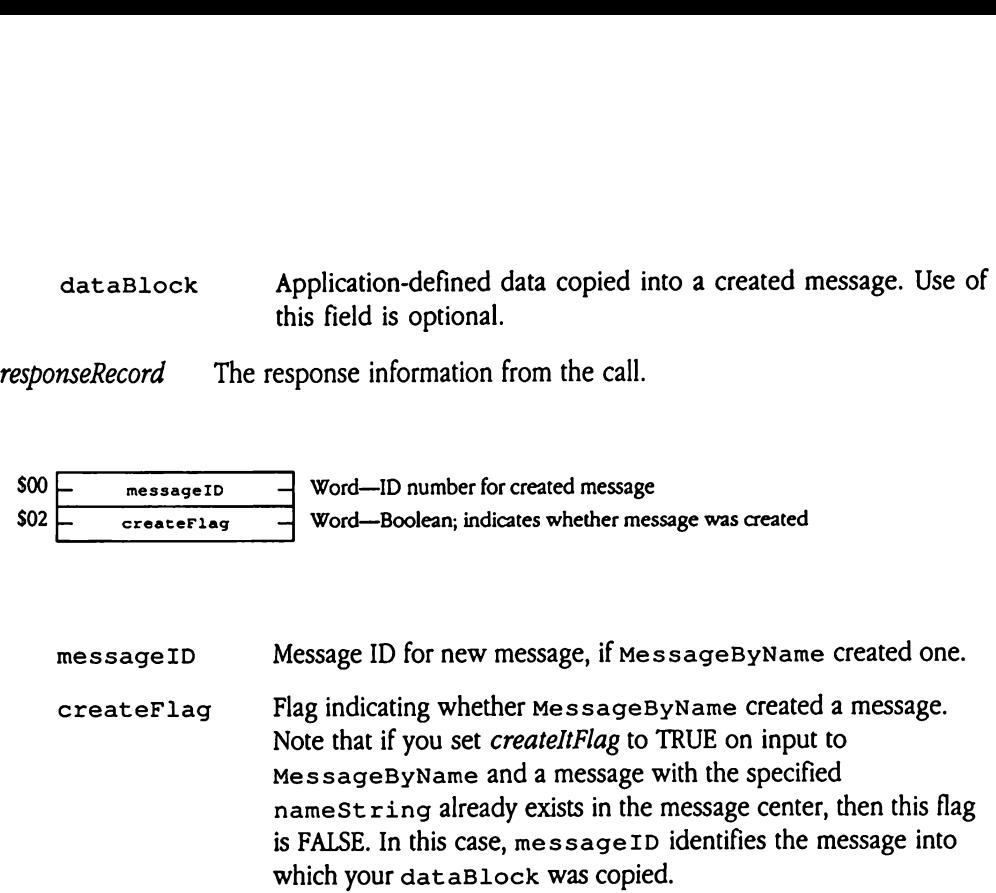

# SetDefaultTPT \$1601

Sets the default Tool Pointer Table (TPT) to the current TPT. Used to install a tool patch permanently.

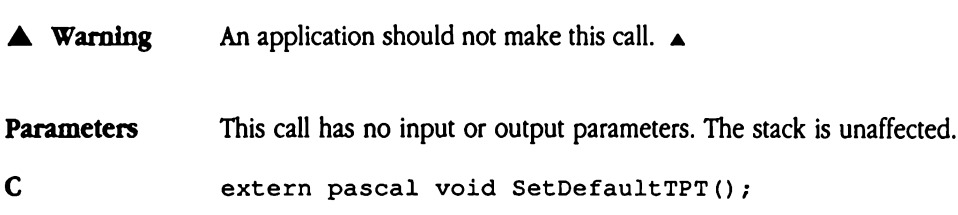

# ShutDownTools \$1901

Shuts down the tools specified in the input Start Stop record.

Your program must pass the start Stop record reference that was returned by StartUpTools. ut Down Tools<br>ts down the tools speces<br>our program must pass to<br>antely probably<br>and the same terms<br>the before call<br>Previous contents

### **Parameters**

Stack before call

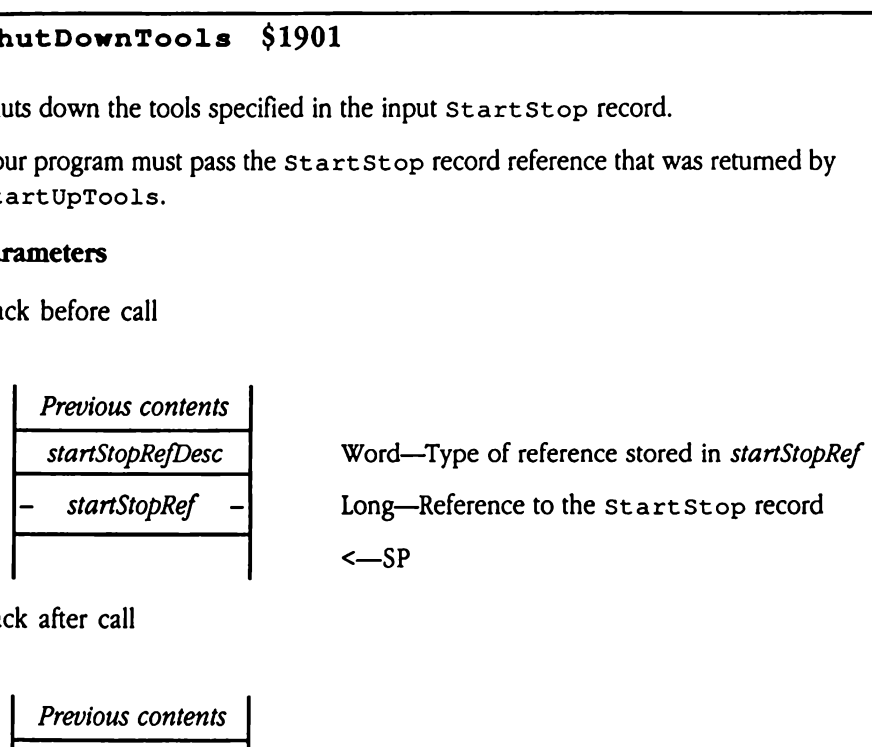

Stack after call

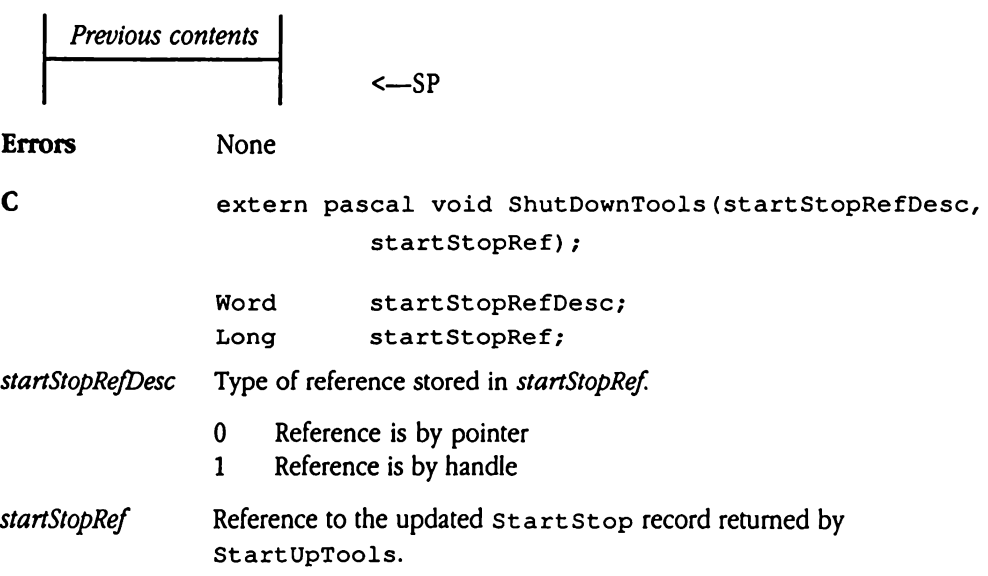

# StartUpTools \$1801

Starts and loads the tools specified in the input st art Stop record. Upon successful retum from StartUpTools, the specified tools are started, and the cursor is represented by the watch image (if QuickDraw II Auxiliary was loaded). Your program should change the cursor image before accepting user input. ts and loads the tools<br>
or from StartUpTool<br>
he watch image (if Qu<br>
cursor image before a<br>
or program must pass the<br>
nutUpTools to the S<br> **ameters**<br>
k before call<br> *Previous contents* m from startUpToo<br>he watch image (if Qu<br>cursor image before a<br>r program must pass t<br>rtUpToo1s to the s<br>ameters<br>k before call<br>Previous contents<br>- Space

Your program must pass the Start Stop record reference that was returned by StartUpTools to the ShutDownTools call at tool shutdown time.

### **Parameters**

Stack before call

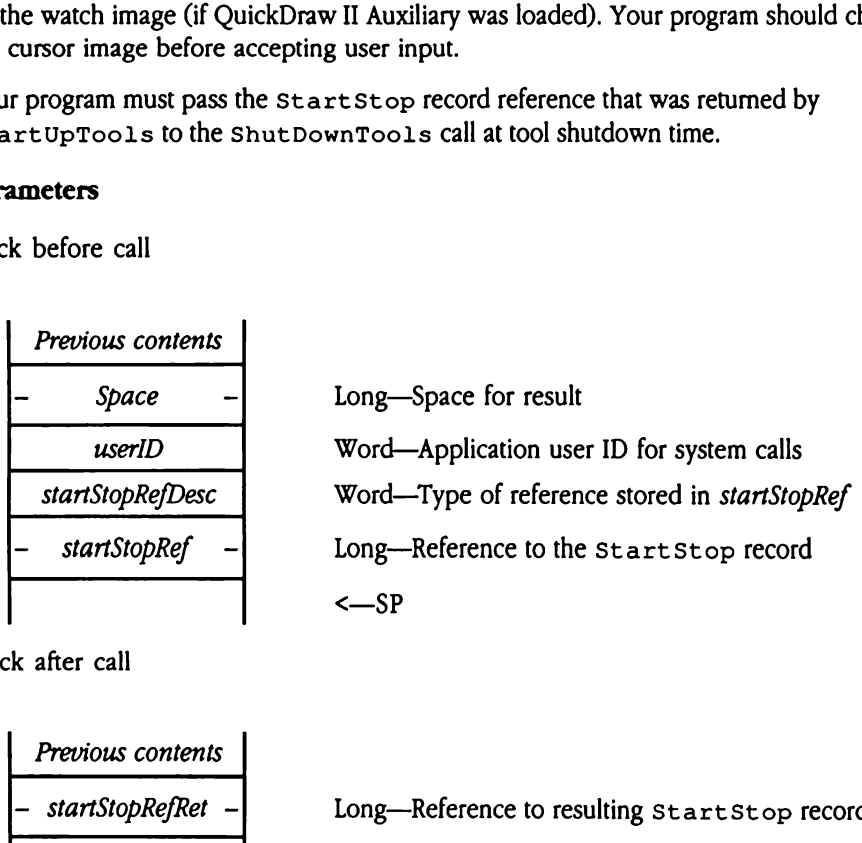

Stack after call

Previous contents

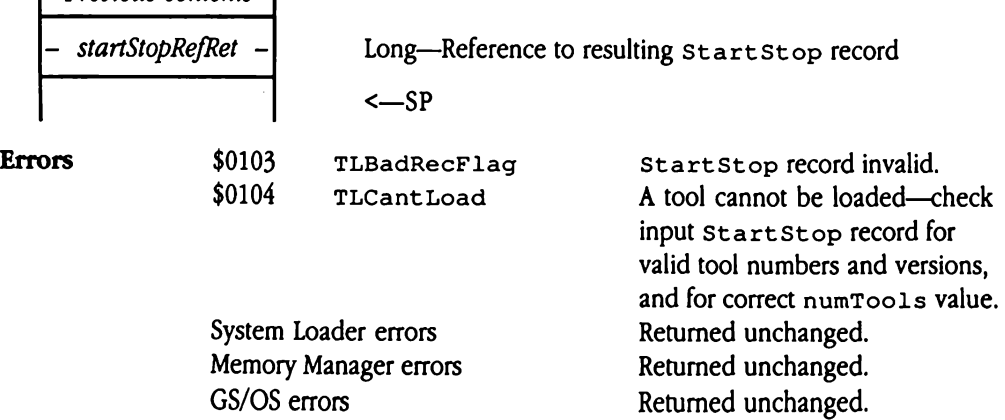

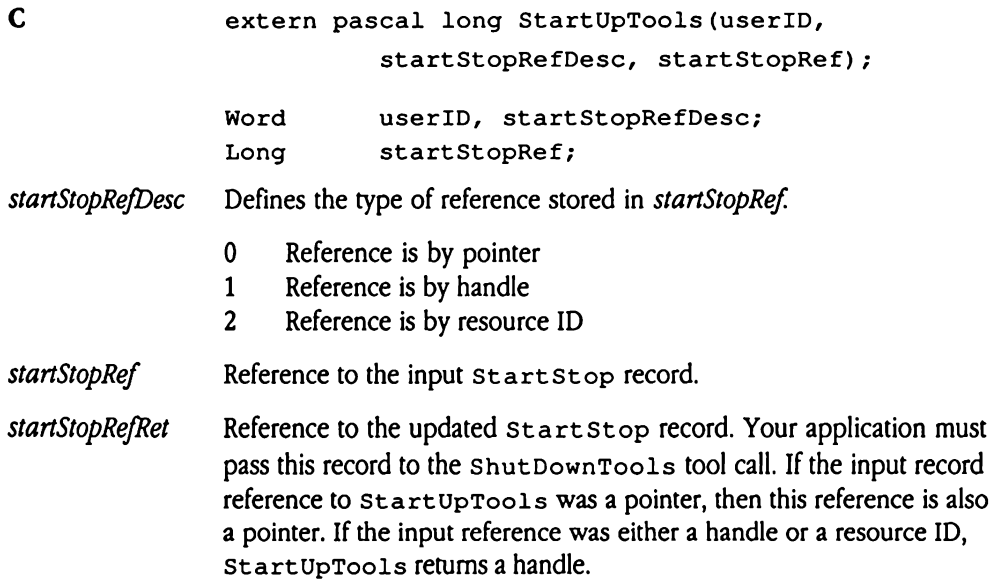

 $\label{eq:2} \mathcal{L} = \mathcal{L} \left( \mathcal{L} \right) \left( \mathcal{L} \right) \left( \mathcal{L} \right) \left( \mathcal{L} \right)$  $\label{eq:2.1} \frac{1}{\sqrt{2}}\int_{\mathbb{R}^3}\frac{1}{\sqrt{2}}\left(\frac{1}{\sqrt{2}}\right)^2\frac{1}{\sqrt{2}}\left(\frac{1}{\sqrt{2}}\right)^2\frac{1}{\sqrt{2}}\left(\frac{1}{\sqrt{2}}\right)^2\frac{1}{\sqrt{2}}\left(\frac{1}{\sqrt{2}}\right)^2.$ 

# Chapter 52 Window Manager Update

This chapter documents new features of the Window Manager. The complete reference to the Window Manager is in Volume 2, Chapter 25 of the Apple IIGS Toolbox Reference.

## Error corrections

This section corrects some errors in the documentation of the Window Manager in<br>Volume 2 of the *Toolbox Reference*.

 $\blacksquare$  The description of  $\texttt{Set} \, \texttt{zoomRect}$  is incorrect. The correct description is as follows:

Sets the  $f$ zoomed bit of the window's wFrame record to 0. The rectangle passed to Set ZoomRect then becomes the window's zoom rectangle. The window's size and position when Set ZoomRect is called become the window's unzoomed size and position, regardless of what the unzoomed characteristics were before Set ZoomRect was Called.

- **The "If wmTaskMask bit tmInfo (bit 15) = 1," on page 25-126, should read, "If**  $wmTaskMask$  bit  $tminf$ o (bit 15) = 0."
- When used with a window that does not have scroll bars, the  $W$ indNewRes call invokes the window's defProc to recompute window regions. A call to SizeWindowis not necessary under these circumstances.
- $\blacksquare$  The input region for the InvalRgn tool call is defined in local coordinates; however, the call returns the region expressed in global coordinates.
- **There are two errors in the series of equations given with the PinRect tool call.** In the last two equations the greater-than sign (>) should be replaced with a greater-than-orequal sign (>=).
- Note that the CloseWindow tool call does not change the GrafPort setting. Your application should ensure that a valid GrafPort is set before performing any other actions.

## Clarifications

This section elaborates on topics addressed in Volume 2 of the *Toolbox Reference*.

**Number 1** Window title strings should always contain leading and trailing space characters. This spacing is especially important for windows with a lined window bar because, without the spaces, the line pattern runs into the title text. Also, because window editor desk accessories may allow the user to change the title bar pattern without making the change known to your application, you should pad your window titles with spaces even if you use black title bars. **Clarifications**<br>
This section elaborates on topics addressed in Volume 2 of the *Toolbox Reference*.<br> **Example 10** Witle strings should always contain leading and trailing space characters. This spacing is especially imp

**Table 25-6 on page 25-43 of the Toolbox Reference contains misleading labels. Note that** in this table byte <sup>1</sup> refers to the high-order byte of the long that defines the desktop pattern, and byte 4 refers to the low-order byte.

## New features of the Window Manager

This section explains new features of the Window Manager and clarifies points that were not made explicit before.

- **TaskMaster now brings application windows to the front after dragging is complete.** TaskMaster previously brought windowsto the front before dragging.
- **Using the SetOriginMask call, a programmer can control the horizontal scrolling** characteristics of windows whose scrolling is handled by TaskMaster. A common use of SetOriginMask is to ensure that the window origin is aligned on an even pixel so that colors do not change if the display mode is changed from 320 to 640 or vice versa. When using the call, be sure that the horizontal scroll value is a whole multiple of the mask value. Otherwise, strange behavior can occur. As an extreme example, consider an origin value of 32 and a scroll amount of 1. In this case, using the right scroll arrow causes noscrolling at all, and using the left one causes scrolling by a value of 32. The new control value for the scrolling is calculated by adding or subtracting the scroll value and the current value and applying the mask. In this case adding 1 and masking results in the original value. Subtracting 1 and masking results in a new value that is  $32$  less than the old value.
- The titles of standard windows can now be drawn in 16 colors regardless of mode.
- **The grid parameter of the DragWindow call has been renamed dragFlag. Bits 0** through 7 specify the *grid* value. Bits 8 through 14 are reserved bits; they must be set to 0. Bit 15 is a selection flag; if its value is 1, then the window is brought to the top after dragging.

It is no longer possible to specify grid values of 256 or 512.

• The Window Manager now uses the same default desktop drawing scheme as the Finder. When the Window Manager starts up, it looks for a DeskMessage call in the message center. This DeskMessageis formatted as follows: e Window Manager<br>nder. When the Windo<br>essage center. This De Ne Window Manager<br>
nder. When the Windo<br>
essage center. This De<br>
Reserved

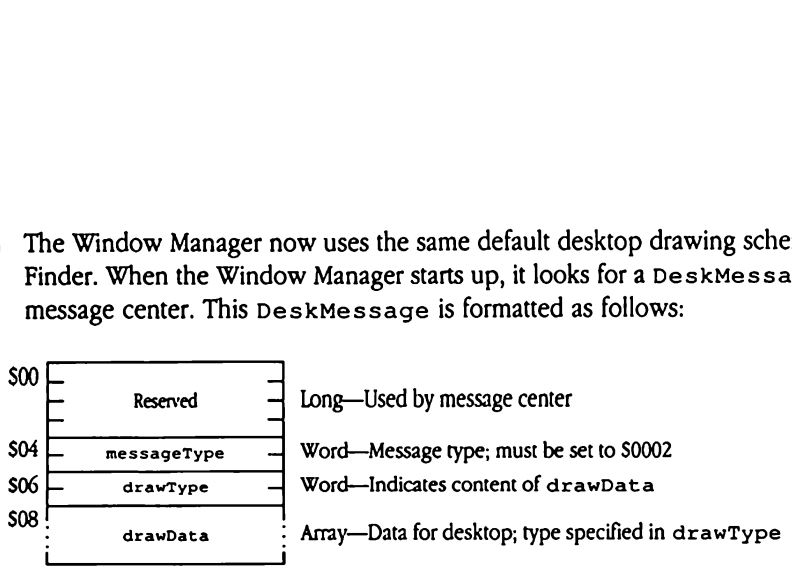

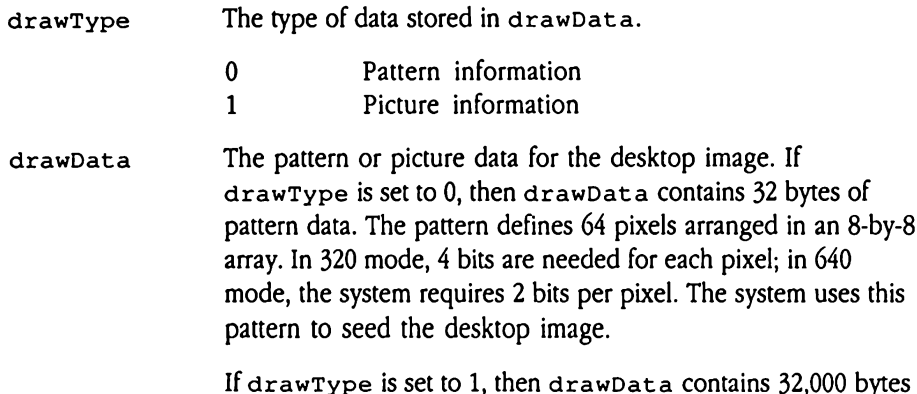

of picture data; the system copies this data directly to screen memory. See Chapter 16, "QuickDraw II," in Volume 2 of the Toolbox Reference for details on pattern or picture images.

By loading a correctly formatted DeskMessage into the message center, your program can set a custom desktop image.

**n** The Window Manager now supports a new entry point,  $TaskMasterDA$ , that allows desk accessories to use TaskMaster. Previously, desk accessories could not rely on TaskMaster, because they had to work with applications that do not use TaskMaster. Desk accessories obtain the data for their task record from the Desk Manager. TaskMaster processes task records for desk accessories in the same way that it processes application task records.

- w The SizeWindow and ResizeWindowtoolcalls now invoke the NotifyCtls Control Manager tool call whenever the user changes the window size. This allows applications to show a control in a constant position with respect to the lower or right border of <sup>a</sup> window. For example, now the growCont rol control definition procedure can automatically move controls in response to the dragging of the size box by the user.
- ws The SetWTitle and GetWTit1e tool calls now allow you to store windowtitles in handles. Set bit 31 (the high-order bit) of the *titlePtr* parameter to the Set WTitle call to 1 to indicate that the parameter contains a handle to the title string. Similarly, the high-order bit in the value returned from GetWTitle is set to 1 if it contains a handle rather than a pointer. You must set that bit to 0 before using the handle.

Note that once you have called SetwTitle, the Window Manager owns the handle and disposes of it when you close or retitle the window. Your program must not dispose of the handle or modify the data it contains.

# Alert windows

The new AlertWindow call (described in "New Window Manager Calls" later in this chapter) can be used to create **alert windows** that display important messages for the user. An alert window is similar to a modal dialog box. It requires the user to click a button in the window before doing anything else, and so provides a useful way to communicate vital messages such as warnings or error reports. The call does all the work of creating and displaying the window and contents of the alert window, and it returns the ID of the button that the user clicks.

The AlertWindow call accepts a reference to an ASCII string that contains its message, and it also accepts a reference to an array of substitution strings. The substitution strings can be any of seven standard strings (such as "OK," "Continue," and so on) or can be specified by the application and stored in the buffer to which the substitution-string pointer refers. The format of the AlertWindow input string is shown in Figure 52-1. messages such as warm<br>wing the window and<br>n that the user clicks.<br>alertWindow call act also accepts a refere<br>e any of seven standar<br>fied by the application<br>er refers. The format of<br>**ligure 52-1** AlertWi n that the user clicks.<br>
1ertWindow call actes<br>
2 also accepts a referee<br>
e any of seven standar<br>
fied by the application<br>
er refers. The format of<br>
1gure 52-1 AlertWinds<br>
1921 NertWindow call accepts a reference any of seven standar<br>
e any of seven standar<br>
fied by the application<br>
er refers. The format of<br>
ligure 52-1 AlertWindown<br>
size<br>
size

Figure 52-1 AlertWindow input string layout

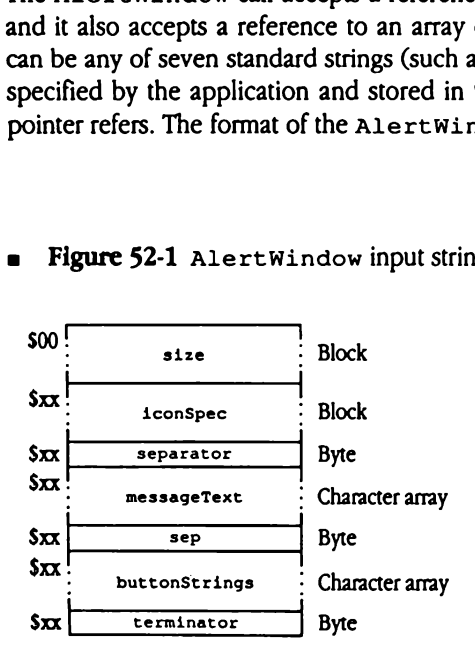

A variable-length block that specifies the size of the alert window to be displayed. Valid ASCII values for the first byte lie in the range from 0 through 9 (\$30 through \$39) and have the following meanings:

- 0 (\$30) Custom size and position, specified by rectangle definition (as shown below)
- 1 (\$31) 30-character display window
- 2 (\$32) 60-character display window
- 3 (\$33) 110-character display window
- <sup>4</sup> (\$34) 175-character display window
- 5 (\$35) 110-character display window
- 6 (\$36) 150-character display window
- 7 (\$37) 200-character display window
- 8 (\$38) 250-character display window
- 9 (\$39) 300-character display window

If the value of the first byte of  $size$  is not 0 (\$30), then the block consists only of that byte. If  $size$  is set to 0 (\$30), then you must specify the custom rectangle immediately after the size field.

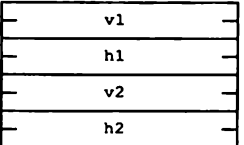

size

Word—ycoordinate of upper-left comer

Word—x coordinate of upper-left comer

Word—y coordinate of lower-right comer

Word—x coordinate of lower-right comer

Because Alert Window provides a limited number of standard sizes, it is possible to create alert windows that are displayed properly whether the Apple IIGS computer is in 320 or 640 mode. It is necessary, however, to design the text and buttons carefully so that the display is correct regardless of the mode.

tab<br>App<br>pos Table 52-1 shows the dimensions of the standard alert windows. This table gives only an approximate idea of the size of each window. Application code should not rely on the exact widths, heights, or position of standard windows.

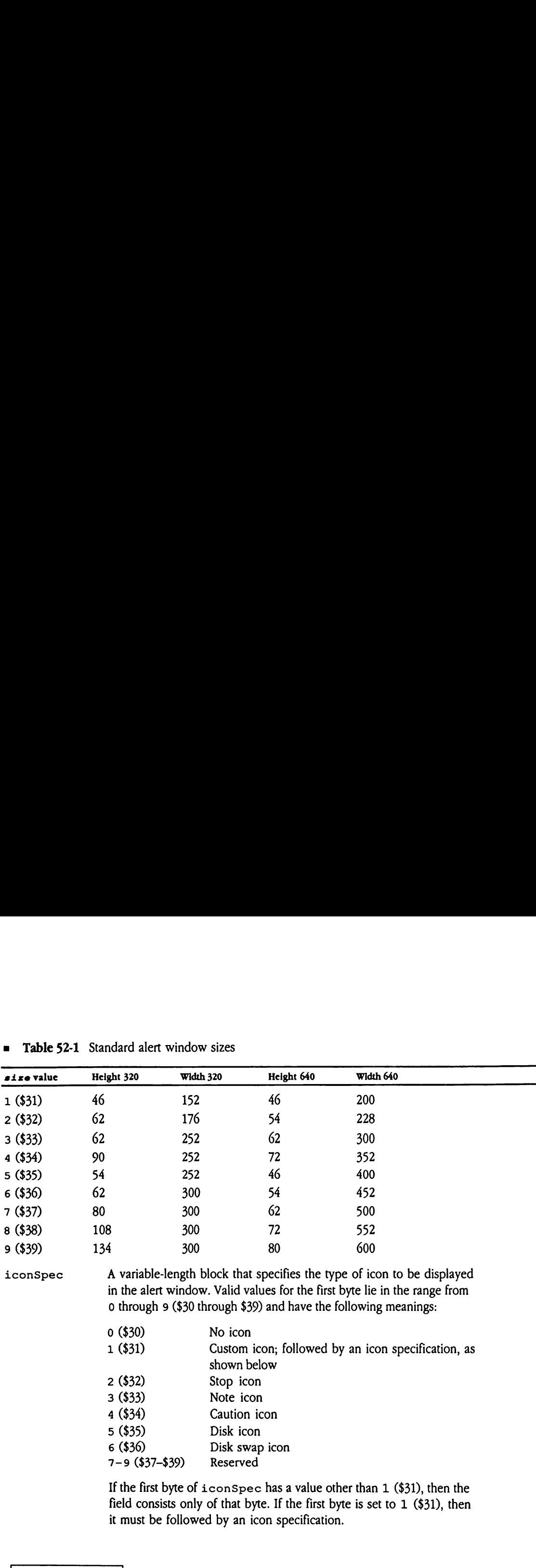

shown below

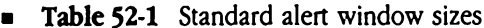

7-9 (\$37-\$39) Reserved If the first byte of  $i$ conSpec has a value other than  $1$  (\$31), then the field consists only of that byte. If the first byte is set to 1 (\$31), then it must be followed by an icon specification.

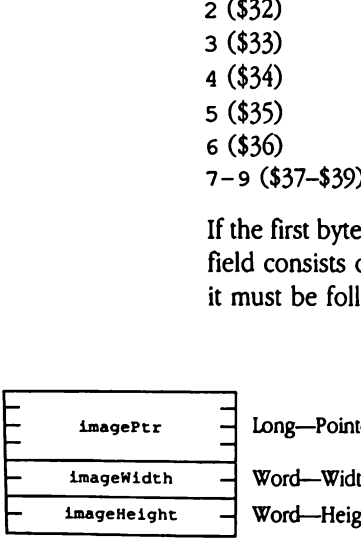

ter to image data

 (\$32) Stop icon (\$33) Note icon (\$34) Caution icon (\$35) Disk icon (\$36) Disk swap icon

th in bytes of the image data

cht in scan lines of the image data

separator A character that divides substrings in the remainder of the AlertWindow input string. The separator field can contain any character, but the character cannot appear in the message text or button strings. The separator character differentiates the text of the message from the title of the first button, and the button titles from each other. For purposes of standardization, the slash (/) character is recommended, unless you will be substituting pathnames.

> Do not include <sup>a</sup> separator character in any substitution strings. The Window Manager performs substitutions before scanning the alert string for separators. For example, if the separator character is a slash and a pathname containing several slashes is substituted for the string, the resulting alert window will contain several more buttons than you intended.

- messageText The message to be displayed in the alert window. Any characters allowed by LEText Box2 are allowed in the message text. See "Special Characters" later in this chapter for additional characteristics of AlertWindow message text. The total size of message text, after substitution of strings, is limited to 1000 characters.
- sep A separator character.
- buttonStrings Titles for up to three buttons to be displayed in the alert window.If there is more than one title, then the titles must be demarcated by a separator character. These buttons will be evenly spaced and centered at the bottom of the alert window. The width of all buttons is the same and is determined by the longest button title. The maximum length of button text after substitution of strings is 80 characters.
- terminator The end of the alert string. Must be set to 0 (\$00).

## Special characters

The following *special characters* can be embedded in the message text and button strings of an AlertWindow input string. If a special character is to appear in the text of a button or message, you must enter it twice in the string. For example, if you want  $\sim$  to appear in an alert message, you must enter it in the message string as  $\sim$ .

- a Designates the default button. The default button is the button selected if the user presses the Return key on the keyboard. This button appears outlined in bold on the screen. Only one button can be the default button. Like all buttons, the default button must have a title, which in this case follows the caret. Other special characters may also appear after the caret. A single caret in the body of message text has no effect and is deleted from the message.
- # Substitute standard string. The number sign (#) must be followed by an ASCII number character from 0 through 6. Numbers 7 through 9 are reserved and should not be used. The standard substitution strings are

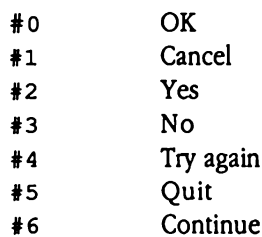

\* Substitute given string. The asterisk (\*) character followed by an ASCII number character from 0 through 9 denotes a substitution string to be inserted at that point. The asterisk and the number following it are replaced by the corresponding string in the specified substitution array. A pointer to the substitution array is passed as <sup>a</sup> parameter to the AlertWindow call. The substitution array is defined as an array of pointers. Table 52-2 shows the format of a substitution string array.

### **• Table 52-2** Substitution string array

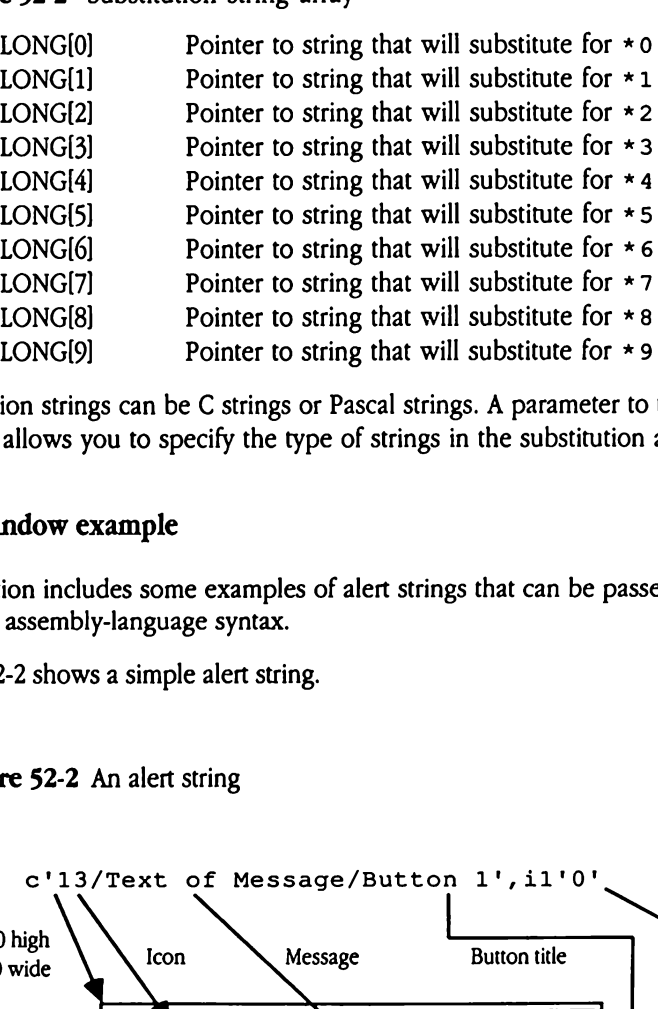

Substitution strings can be C strings or Pascal strings. A parameter to the AlertWindow tool call allows you to specify the type of strings in the substitution array.

## Alert window example

This section includes some examples of alert strings that can be passed to AlertWindow in 65816 assembly-language syntax.

Figure 52-2 shows a simple alert string.

**Figure 52-2** An alert string

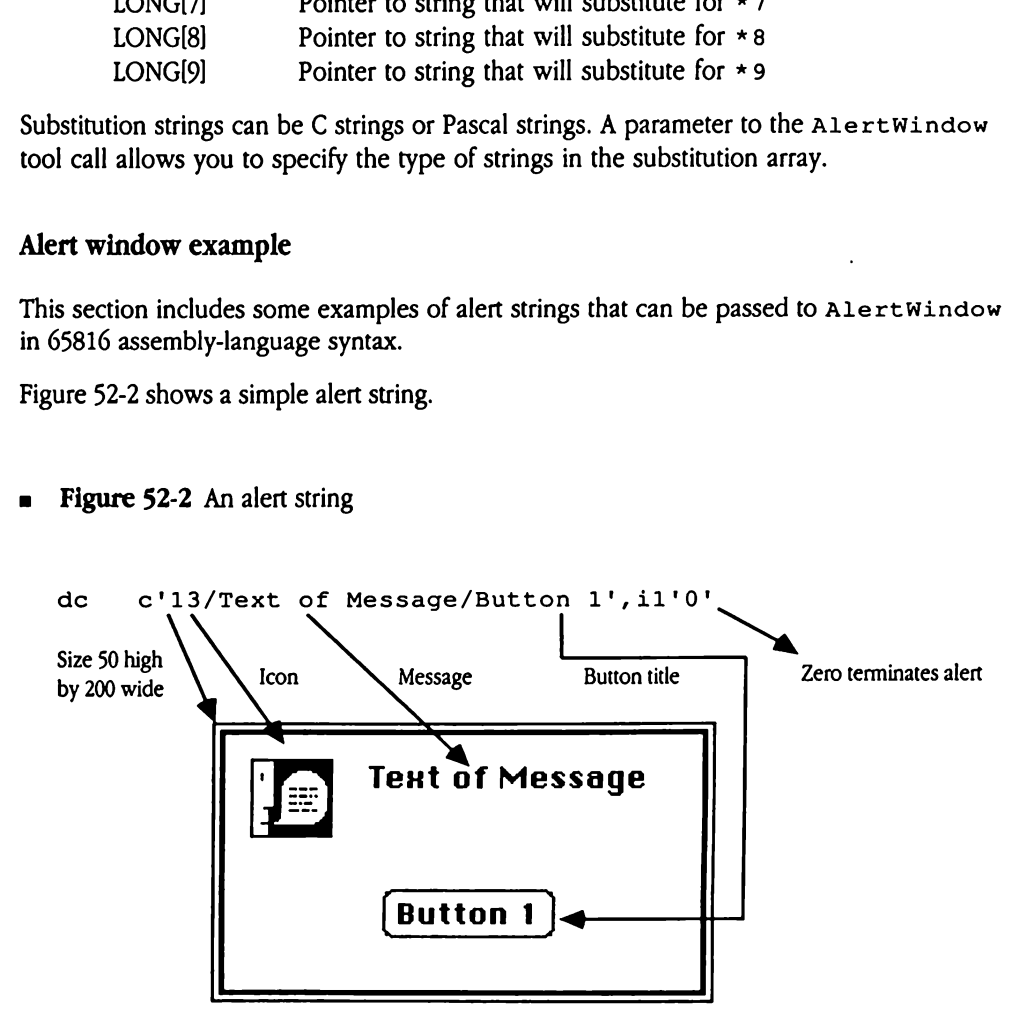

Figure 52-3 shows a more complex alert string that defines a custom rectangle.

```
dc c'0',1i2'35,100, 81,500'
            dc c'l/This is the *0 of *3 alert *2*1 and standard'
            dc c'text called "#4."/'
            dc c'*#0, Really/*4/Yo!', il'0'
Figure 52-3 shows a more complex alert string that defines a custom rectangle.<br>
dc c'0', i2'35, 100, 81, 500'<br>
dc c'1/This is the *0 of *3 alert *2*1 and standard'<br>
dc c'text called *41."<br>
dc c'*0, Really/*4/Yo!', ii'0'<br>
Figure 52-3 An alert string defining a custom
 digure 52-3 shows a more complex alert string that defines a custom rectangle.<br>
dc c'0', i2'35, 100, 81, 500'<br>
dc c'1/This is the *0 of *3 alert *2*1 and standard'<br>
dc c'text called "#4."/'<br>
dc c'*#0, Really/*4/Yo!', i1'0
```
a Figure 52-3 An alert string defining a custom rectangle

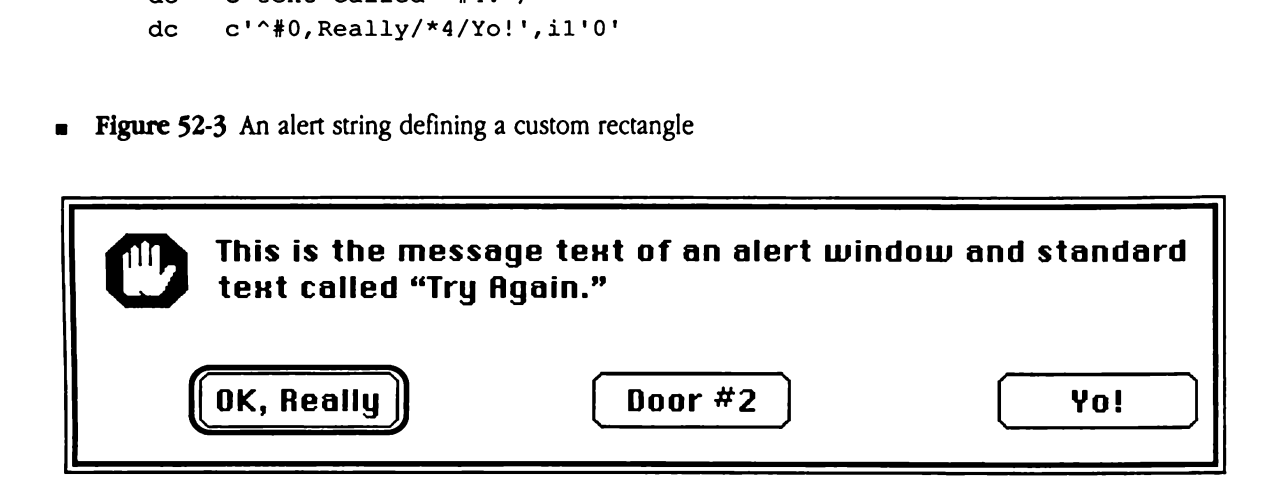

This is the substitution array in this case:

```
dc i4'sub0,subl, sub2, sub3,sub4'
sub0 dc c'message text', il'0'
subl dc c'dow', il'0'
sub2 dc c'win',i1'13'
sub3 dc c'an',i1'0'sub4 dc c'Door #2', i1'0'
```
# TaskMaster result codes

Table 52-3 lists all the possible TaskMaster result codes.

# TaskMaster result codes<br>Table 52-3 lists all the possible TaskMaster result codes.<br>■ Table 52-3 TaskMaster result codes TaskMaster result codes<br>
Table 52-3 lists all the possible TaskMaster result codes.<br>
■ Table 52-3 TaskMaster result codes<br>
Name Value Description Name Value Description NULL \$0000 Successful mouseDownEvt \$0001 Event code mouseUpEvt \$0002 Event code keyDownEvt \$0003 Event code autoKeyEvt \$0005 Event code updateEvt \$0006 Event code activateEvt \$0008 Event code switchEvt \$0009 Event code deskAccEvt \$000A Event code driverEvt \$000B Event code applEvt \$000C Event code app2Evt \$000D Event code app3Evt \$000E Event code app4Evt \$000F Event code wNoHit  $$0000$  Alias for no event inNull \$0000 Alias for no event inkey \$0003 Alias for keystroke inButtDwn \$0001 Alias for button-down event inUpdate \$0006 Alias for update event wInDesk \$0010 On desktop wInMenuBar \$0011 On system menu bar wClickCalled \$0012 SystemClick called (returned only as action) wInContent \$0013 In content region wInDrag \$0014 In drag region wInGrow \$0015 In grow region, active window only wInGoAway \$0016 In go-away region, active window only

### Table 52-3 TaskMaster result codes

[continued]

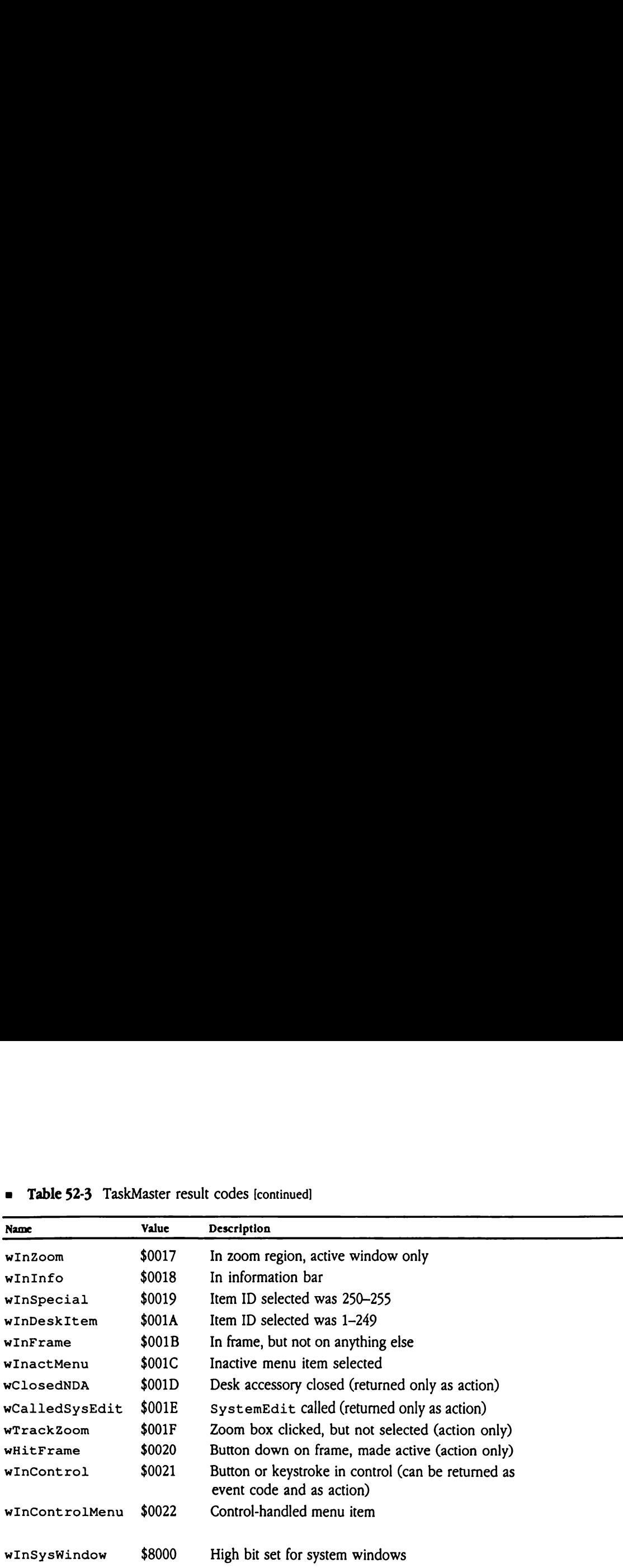

 $\bar{\beta}$ 

■ Table 52-3 TaskMaster result codes [continued] **a** Table 52-3 TaskMaster result codes [continued]

# Window Manager data structures

This section discusses the format and content of changed Window Manager data structures.

### Window record

The window record data structure has been redefined. Figure 52-4 illustrates the new definition. ection discusses the factors.<br> **Solution**<br>
vindow record data stration.<br> **gure 52-4** Window re

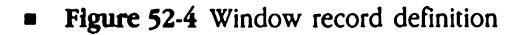

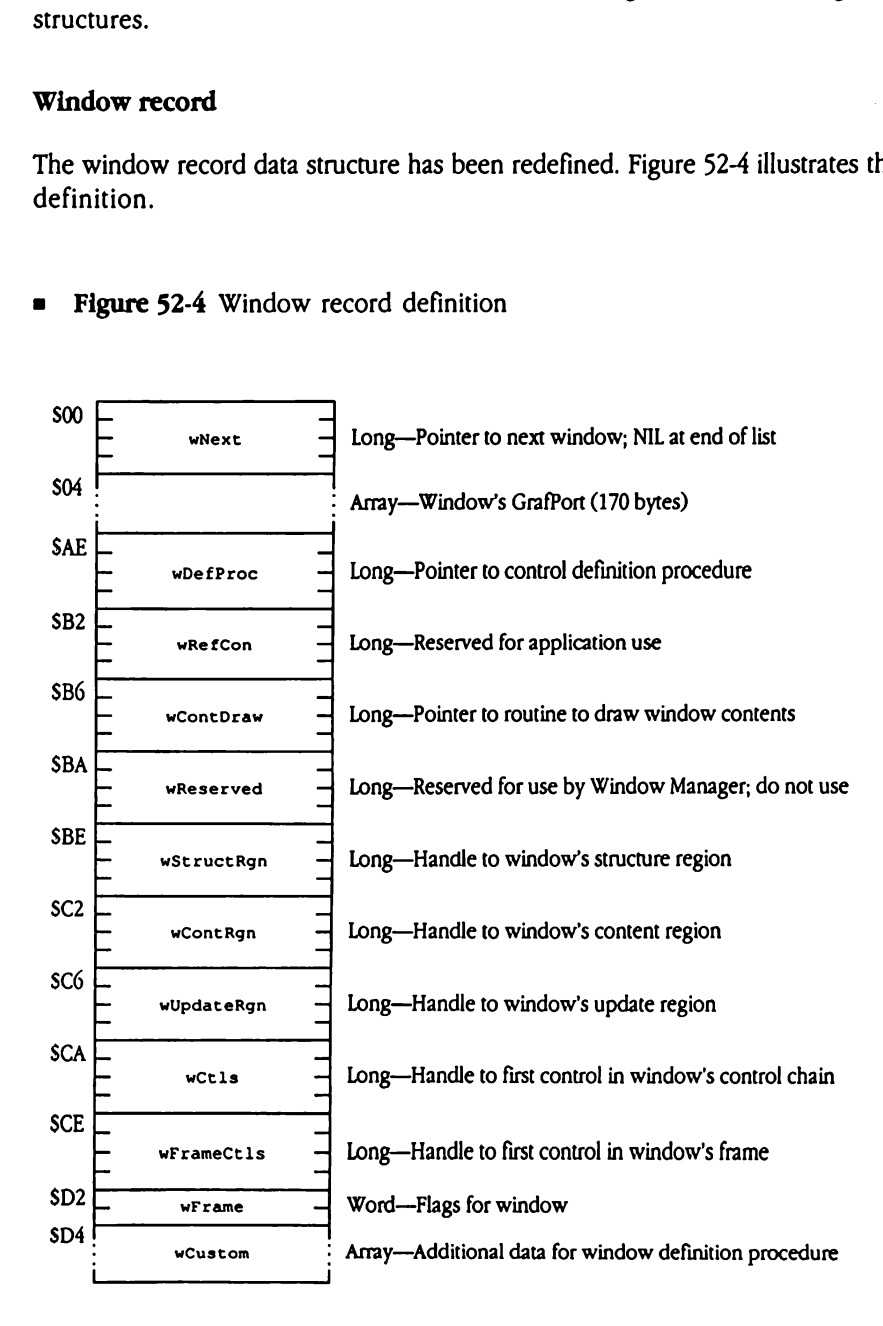

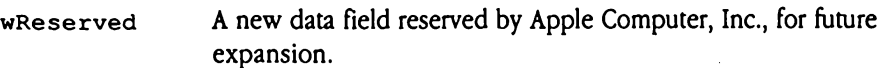

wFrame A bit flag containing flags specifying the window frame. All of the bits in this flag are described in Chapter 25, "Window Manager," in Volume 2 of the Toolbox Reference. Some of these bits may be used by window definition procedures. The following bits may be used by window defProcs.

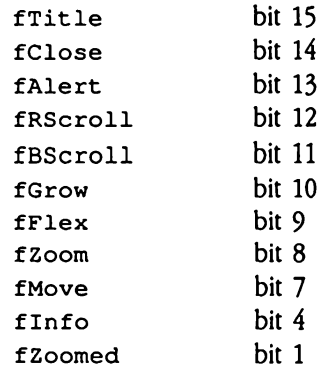

## Task record

Figure 52-5 defines the new format for the task record. This new record layout includes several new fields, each of which is set by TaskMaster every time your program calls TaskMaster. For information on the old fields, see Chapter 25, "Window Manager," in<br>Volume 2 of the *Toolbox Reference*. Example 152-5 defines the new<br>
All new fields, each of v<br>
Master. For information<br>
The 2 of the *Toolbox Ref*<br>
Master still accepts task<br>
Inew TaskMaster feat<br>
Inew record layout.<br> **gure 52-5** Task recor PERFECT:<br>
PERFECT:<br>
PERFECT:<br>
PERFECT:<br>
PERFECT:<br>
PERFECT:<br>
PERFECT:<br>
PERFECT:<br>
PERFECT:<br>
PERFECT:<br>
PERFECT:<br>
PERFECT:<br>
PERFECT:<br>
PERFECT:<br>
PERFECT:<br>
PERFECT:<br>
PERFECT:<br>
PERFECT:<br>
PERFECT:<br>
PERFECT:<br>
PERFECT:<br>
PERFECT:<br>
PE

TaskMaster still accepts task records in the old format; however, if your program uses any of the new TaskMaster features (see description of wmTaskMask on next page), it must use the new record layout.

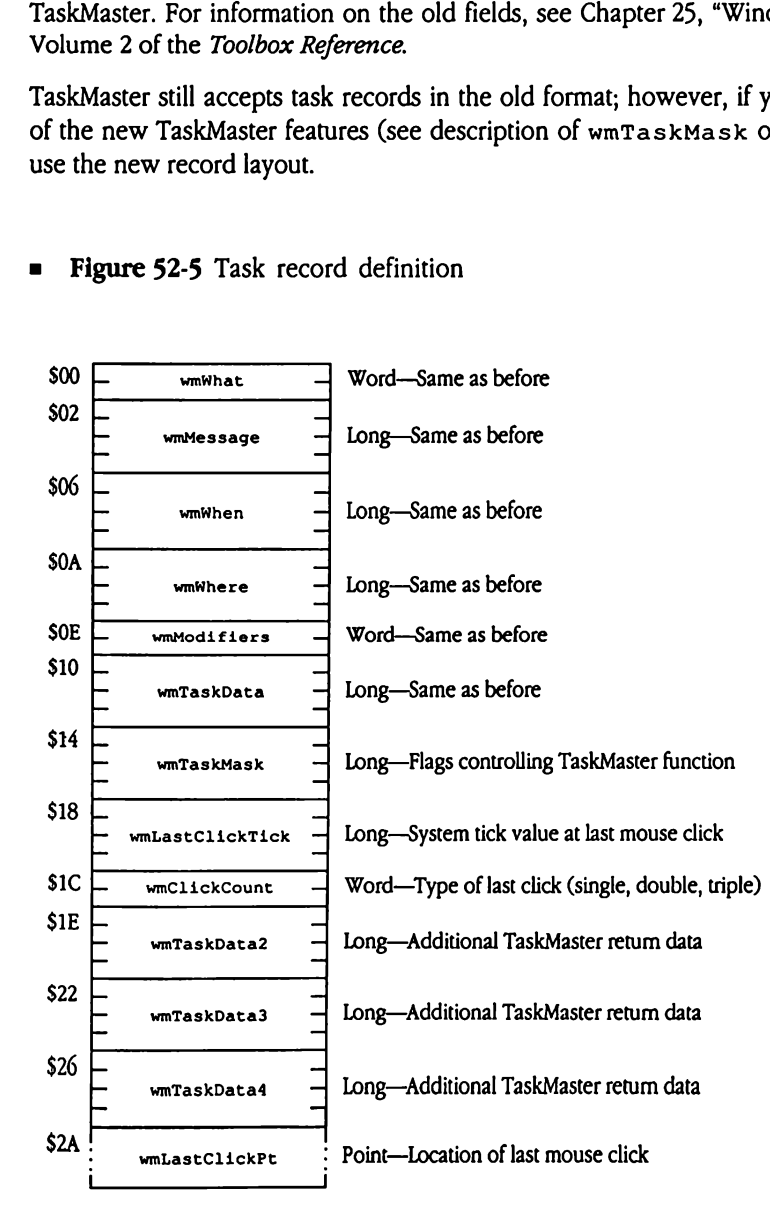

## Figure 52-5 Task record definition

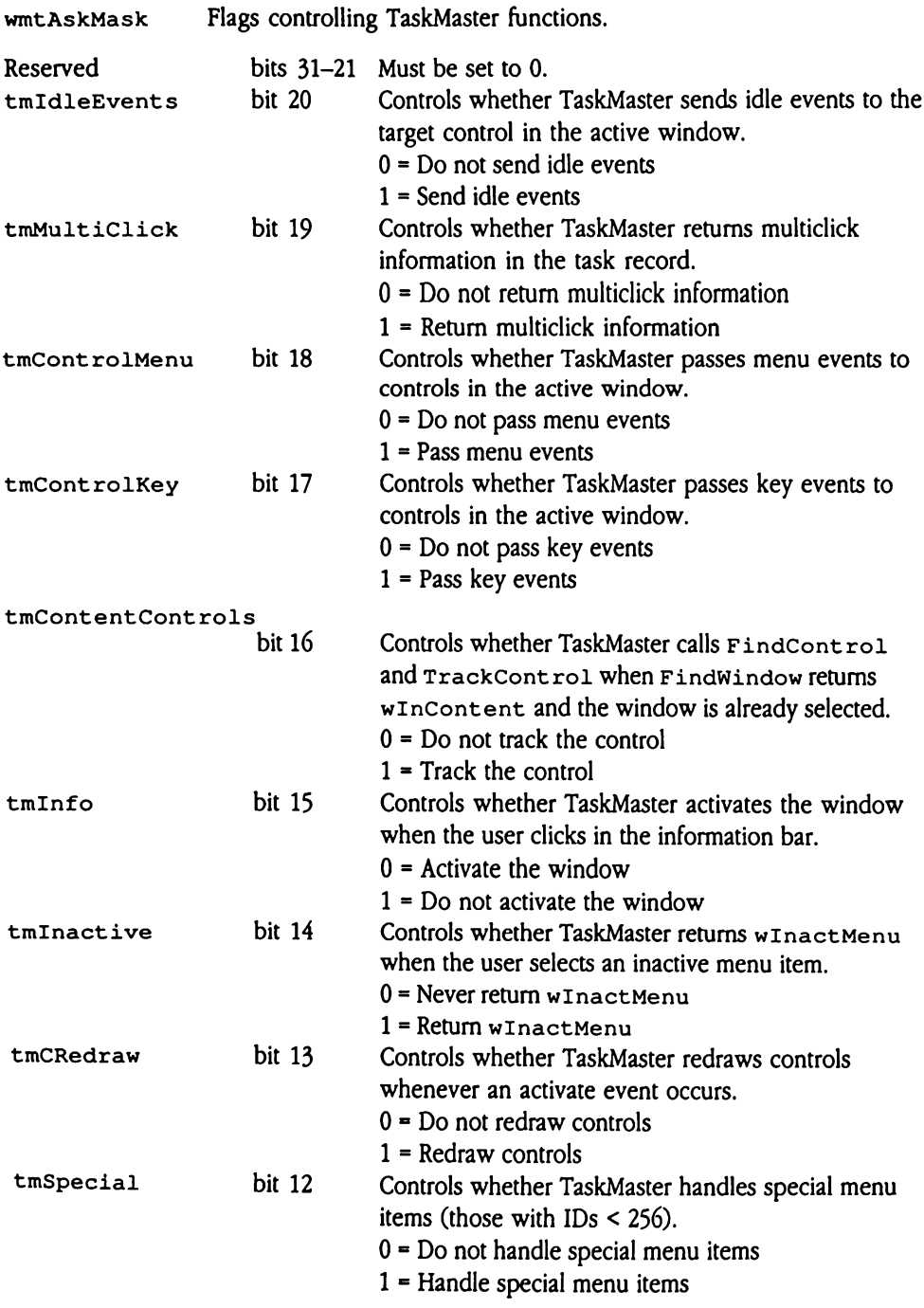
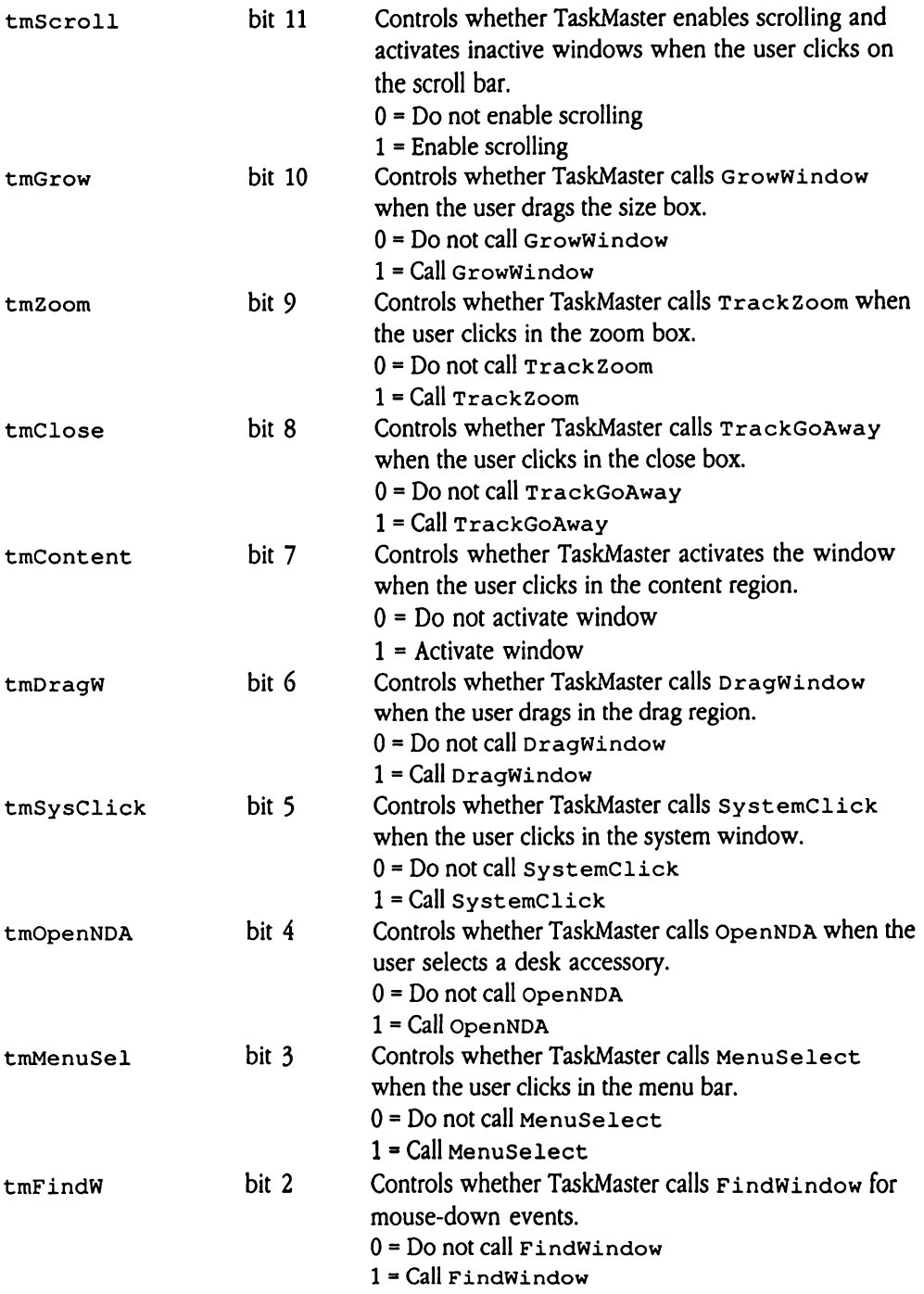

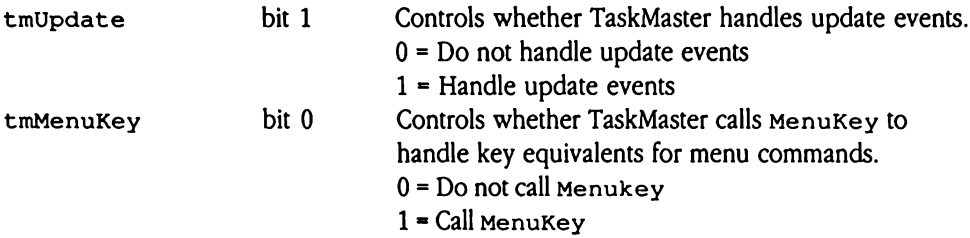

## New Window Manager calls

The following tool calls have been added to the Window Manager since the publication of New Window Manager calls<br>The following tool calls have been added to the Window Manager since the publication of<br>the first two volumes of the *Toolbox Reference*. the first two volumes of the Toolbox Reference.

## AlertWindow \$590E

Creates an alert window that displays a message referred to by alertStrRef. The subStrPtr parameter points to an array of substitution strings for use with substitution characters. The substitution strings can be either C or Pascal strings, as specified by alertFlags. For more detailed information, see "Alert Windows" earlier in this chapter. ertWindow \$5<br>
ates an alert window t<br>
ameter points to an are<br>
substitution strings can<br>
re detailed information<br>
ameters<br>
k before call<br>
Previous contents ertWindow \$5<br>ates an alert window t<br>ameter points to an art<br>substitution strings care<br>detailed information<br>ameters<br>k before call<br>Previous contents<br>Space

## **Parameters**

Stack before call

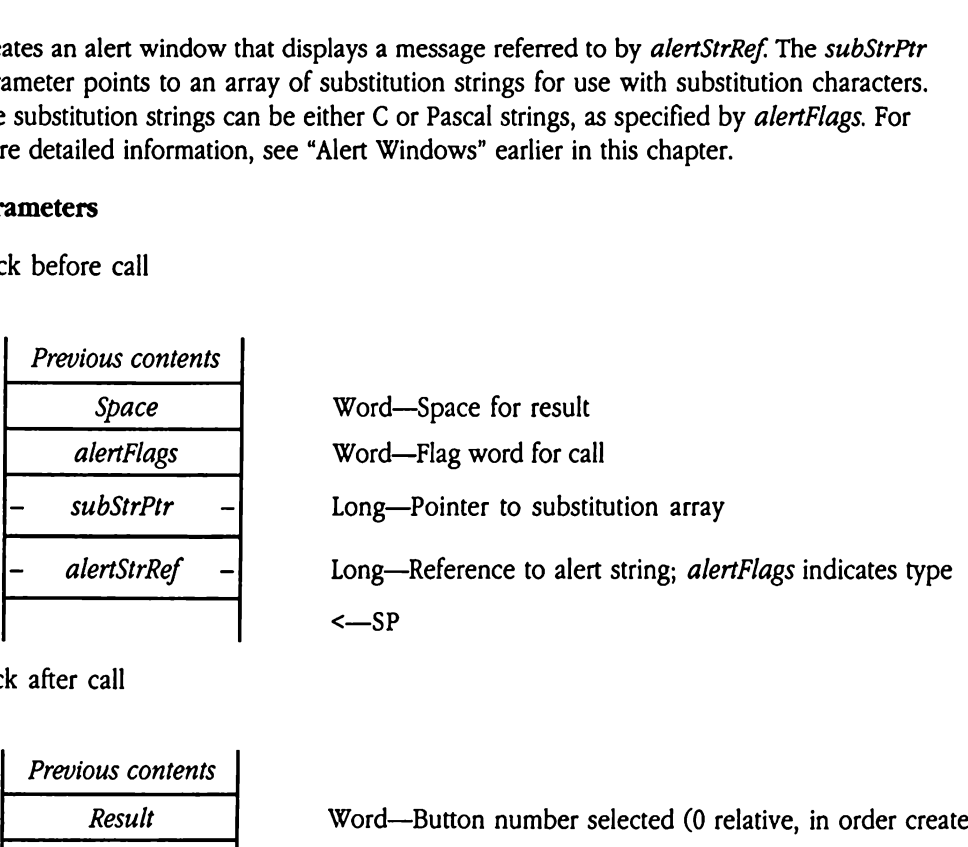

Stack after call

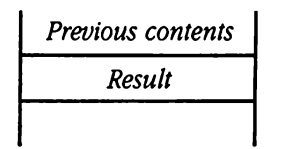

Word-Button number selected (0 relative, in order created) <—SP

Errors None

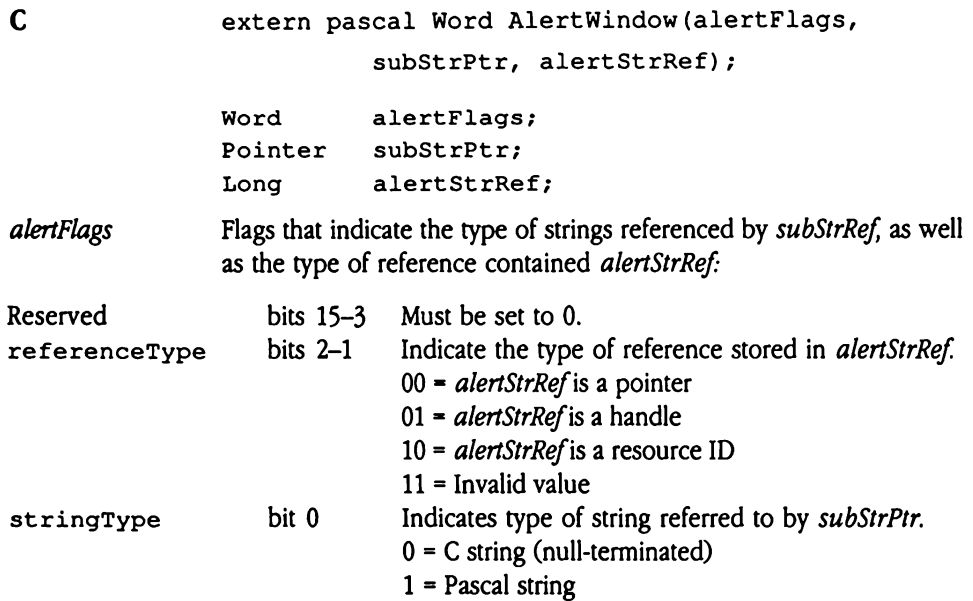

# CompileText \$600E

Combines source text provided by your program with either custom or standard strings to compile a result text string. For successful calls, this call allocates and correctly sizes a handle to the result text string. That result string is a simple character array. Your program must extract length information for the string from the handle. Note that your program must dispose of this handle.

Control sequences in the source text direct the system to embed either custom or standard strings into the result text string. These control sequences consist of two ASCII characters: a flag character followed by a digit. The flag character indicates whether the desired substitution string is custom or standard.

For standard strings, the flag character is #. The digit following the flag character designates one of the following strings:

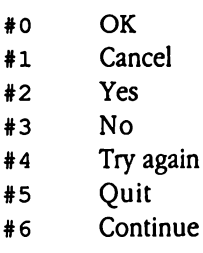

For custom strings, the flag character is  $\star$ . The CompileText call obtains custom strings from a substitution array built by your program and provided to the system in the parameters for this call. The ASCII character following the flag character specifies which string to extract. Valid values for this ASCII characterlie in the range 0 through 9. Thus, a control sequence of  $\ast$ 0 would cause the first string in your custom substitution array to be accessed.

To include either of the flag characters as text in your compiled text, follow the flag character with a second flag character (for example,  $**$  causes  $*$  to be displayed in the compiled text string).

## Parameters

Stack before call

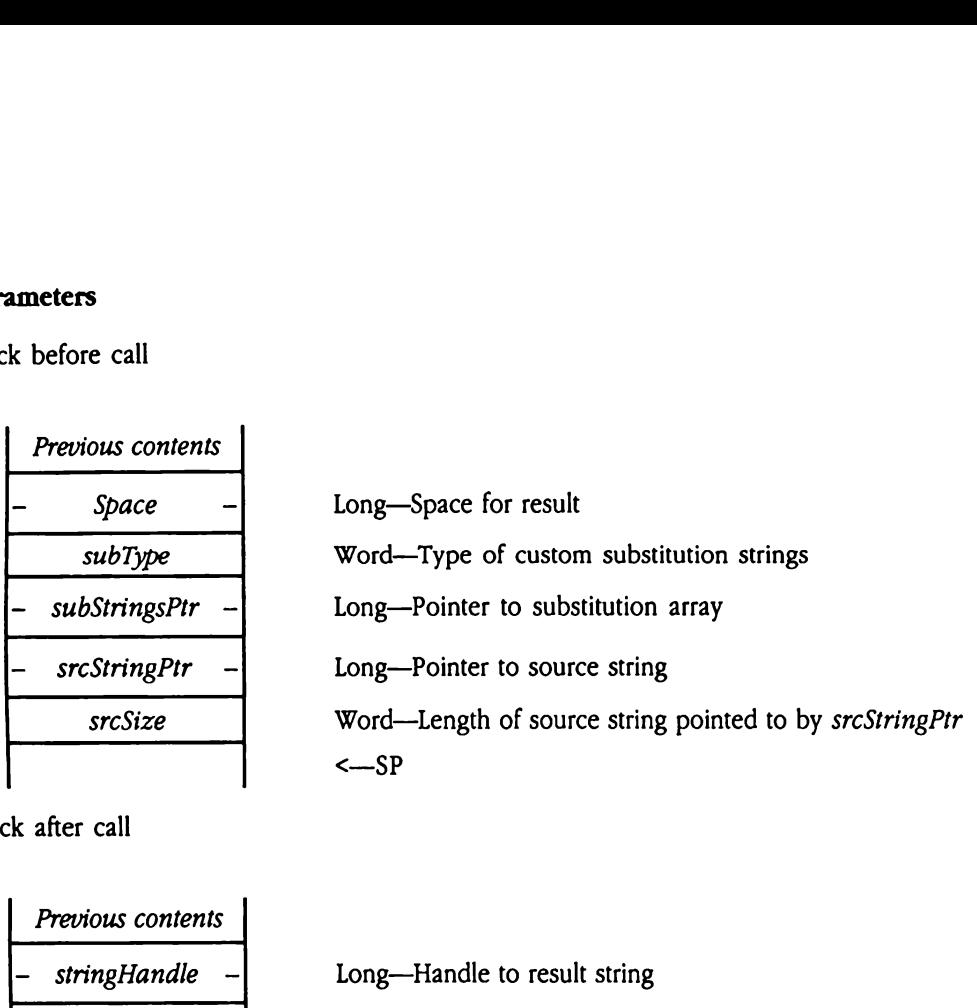

 Previous contents - SstringHandle - Long—Handleto result string <—SP 

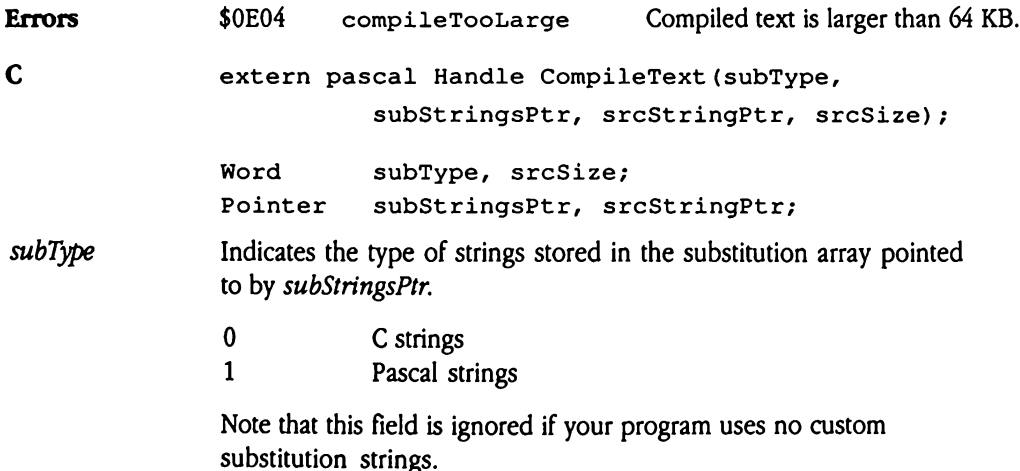

subStringsPtr A pointer to your custom text substitution array. This array contains from <sup>1</sup> to 10 long pointers to either C or Pascal strings (use subType to indicate which type of string you have used). Embedded control sequences in your source text direct the system to extract a specific string from this array. Note that the system does not verify string specifications against the size of this array; be careful to define the correct number of string pointers in this array.

> Note that this field is ignored if your program uses no custom substitution strings.

## DrawInfoBar \$550E

Redraws the information bar of the window specified by grafPortPtr. The routine that redraws the interior of the information bar is specified by the wInfoDefProc field of the paramList passed to NewWindow when the window is created. The Window Manager automatically clips the drawing in the information bar to the dimensions of the information bar and to the visible region of the window. **awInfoBar** \$59<br>raws the information l<br>raws the interior of the<br>camList passed to Ne<br>omatically clips the dramation bar and to the<br>**ameters**<br>k before call<br>*Previous contents* raws the information l<br>raws the interior of the<br>camList passed to Ne<br>omatically clips the dramation bar and to the<br>**ameters**<br>k before call<br>*Previous contents*<br>*Previous contents*<br>*Previous contents* 

## Parameters

Stack before call

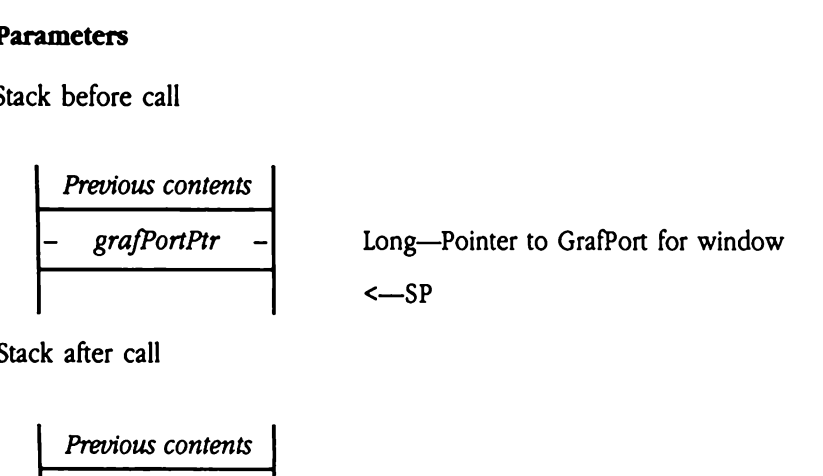

Stack after call

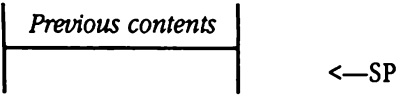

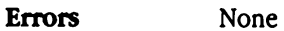

C extern pascal void DrawInfoBar (grafPortPtr) ;

Pointer grafPortPtr;

# EndFrameDrawing \$5B0E

Restores Window Manager variables after a call to startFrameDrawing.

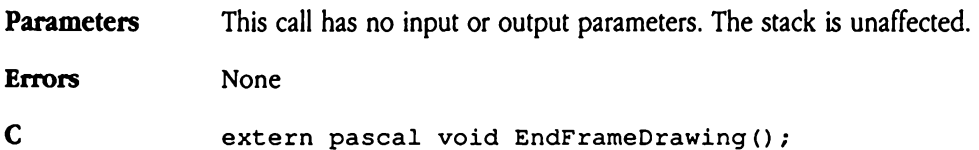

## ErrorWindow \$620E

Creates a dialog box displaying an error message for a specified error code. GS/OSerror codes are listed along with standard message text in "Error Messages" later in this chapter.

Each error message is in alert string format and may require a substitution string (see "Alert" Windows'earlier in this chapter for message format and text substitution information). The system retrieves the error messages from a resource file containing resources of type rErrorString (\$8020). The resource ID for each message is formed as follows:

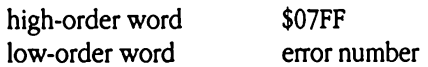

The default error messages are stored in the system resource file. You may assert custom error message text by defining and opening another resource file containing rErrorString resources with appropriate resource IDs assigned to each error message. Make sure that your resource file precedes the system resource file in the Resource Manager's search sequence. A custom error message resource file need not define substitute messages for all possible GS/OS errors; if the Resource Manager does not find a message in your file, it continues through the standard resource search sequence. rorString resource<br>
e sure that your resource<br>
sager's search sequence<br>
stitute messages for all<br>
sage in your file, it contracts<br>
rrorWindow receive<br>
mown error message<br> **ameters**<br>
k before call<br> *Previous contents* e sure that your resou<br>ager's search sequence<br>stitute messages for all<br>sage in your file, it con<br>rrorWindow receive<br>nown error message<br>ameters<br>k before call<br>Previous contents<br>Space

If ErrorWindow receives an undefined error code, it displays a dialog box with the Unknown error message (\$72).

## Parameters

Stack before call

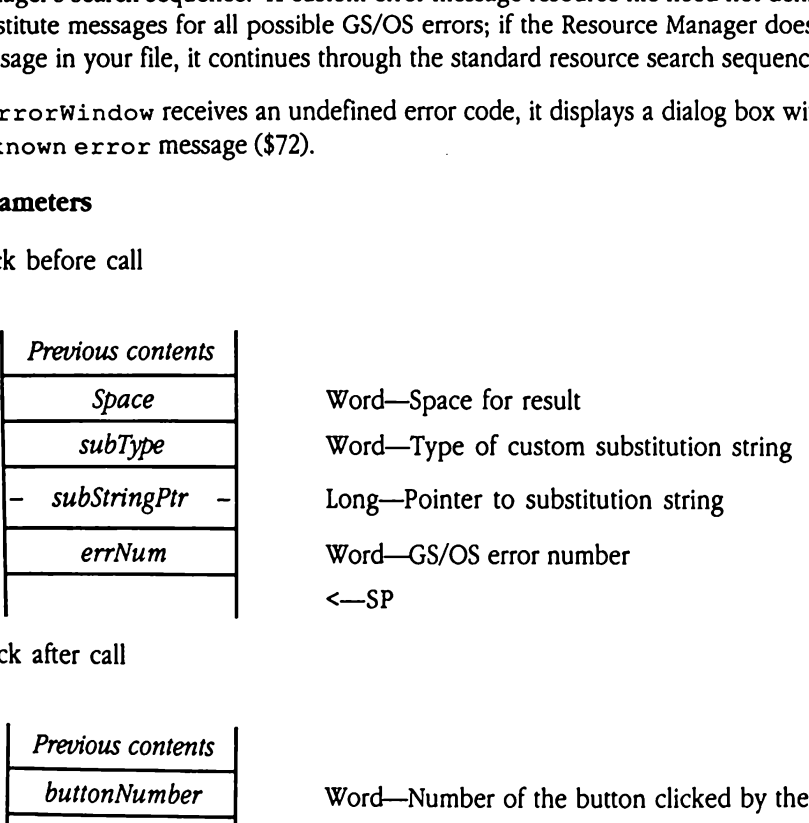

| Previous contents |                                               |      |
|-------------------|-----------------------------------------------|------|
| buttonNumber      | Word—Number of the button clicked by the user |      |
| <                 | <                                             | $SP$ |

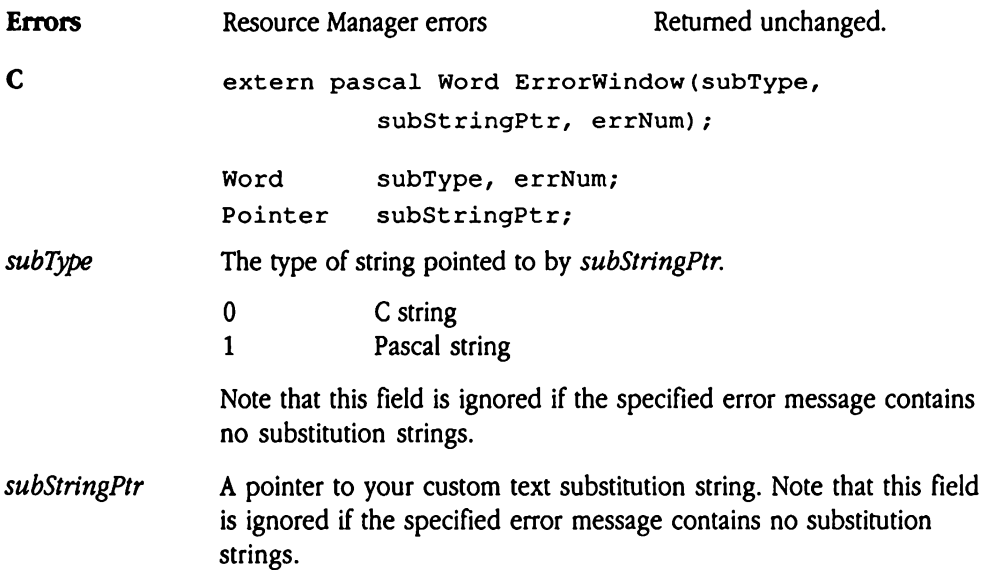

## GetWindowMgrGlobals \$580E

Returns a pointer to the Window Manager global data area.

**A** Warning An application should never make this call.

## **Parameters**

Stack before call

 Previous contents - Space - Long—Spacefor result <—SP 

Stack after call

 Previous contents - globalDataPtr - Long—Pointer to the global data area <—SP

Errors None

C extern pascal Pointer GetWindowMgrGlobals();

# NewWindow2 \$610E

Performs the same function as  $NewWindow$  but allows you to specify the input window template as a resource (type rWindParam1, \$800E, or rWindParam2, \$800F). See Appendix E, "Resource Types," later in this book for complete descriptions of all resource types.

 $\blacklozenge$  *Note:* If you have specified the window template as a resource, then the references within that template to title, color table, and control list must also be resources (or NIL).

If you use NewWindow2 specifying the window template as a resource, to create an information bar you must specify a NIL infoDraw procedure in the input template and create an invisible window. After issuing the NewWindow2 call, set the infoDraw routine by calling Set InfoDraw, then use the ShowWindow tool call to make the window visible. within that template to<br>
bu use NewWindow2<br>
rmation bar you must<br>
tte an invisible window<br>
ralling Set InfoDraw<br>
ble.<br> **ameters**<br>
k before call<br> *Previous contents* ou use NewWindow2<br>
rmation bar you must<br>
tte an invisible window<br>
calling Set InfoDraw<br>
ble.<br> **ameters**<br>
k before call<br>
Previous contents<br>
- Space

## **Parameters**

Stack before call

 $x_k$  before call<br>  $\frac{Previous \; contents}{- \quad Space \quad --}$ <br>  $\frac{- \; titlePtr \quad --}$ <br>  $\frac{- \; referon \quad --}$ <br>  $\frac{- \; contentDrawPtr \quad --}$ <br>  $\frac{- \; defProcPtr \quad --}$ rmation bar you must<br>te an invisible window<br>calling set InfoDraw<br>ble.<br>**ameters**<br>k before call<br>Previous contents<br>- Space<br>- titlePtr ralling set Infobram<br>
ble.<br>
ameters<br>
k before call<br>
Previous contents<br>
- Space<br>
- titlePtr<br>
- refCon ole.<br>
ameters<br>
k before call<br>
Previous contents<br>
- Space<br>
- titlePtr<br>
- refCon<br>
- contentDrawPtr -Previous contents<br>
- Space -<br>
- titlePtr -<br>
- refCon -<br>
- contentDrawPtr -<br>
- defProcPtr -<br>
paramTableDesc<br>
- paramTableRef  $x^2 + y^2 = 0$ <br>  $y^2 - z^2 = 0$ <br>  $y^2 - z^2 = 0$ - space -<br>
- titlePtr -<br>
- refCon -<br>
- contentDrawPtr -<br>
- defProcPtr -<br>
paramTableDesc<br>
- paramTableRef -<br>
resourceType Previous contents  $Space$  - Long—Space for result  $titlePtr$  - Long--Pointer to replacement title  $refCon$  - Long—RefCon to replace value in template - *contentDrawPtr*  $-\vert$  Long—Pointer to replacement content-draw routine  $defProcPr - |$  Long--Pointer to replacement window definition procedure paramTableDesc Word—Type of reference in paramTableRef  $paramTableRef -$  Long—Reference to window template resourceType | Word—Resource type of template referred to by paramTableRef  $\sim$ SP

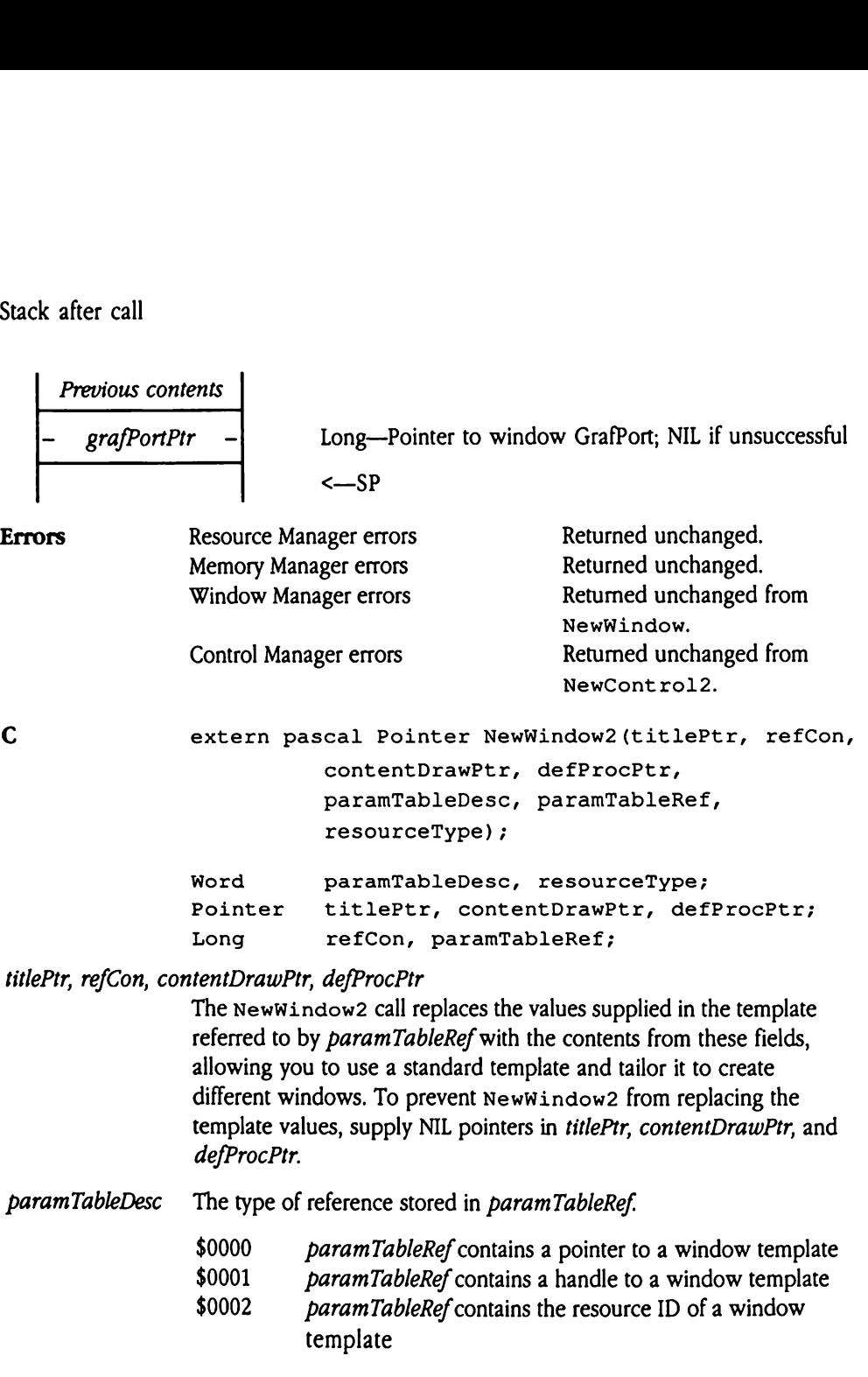

- paramTableRef Reference to a window template. The paramTableDesc field defines the type of reference stored here. The resourceType field defines the resource type for the template. The template must comply with the format specification of resource type rWindParam1 or rWindParam2 (even if the template is not stored as a resource). See Appendix E, "Resource Types," in this book for information on the format and content of these resources.
- resourceType The type of window template referred to by *paramTableRef*. This value should be set correctly even if paramTableRef does not contain a resource ID. Valid values are

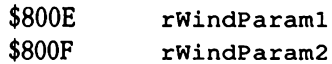

## ResizeWindow \$5COE

Moves, resizes, and draws the window specified by grafPortPtr. The rectPtr parameter is a pointer to the window's content region. The hiddenFlag parameter is <sup>a</sup> Boolean value. A TRUE value specifies that those portions of the window that are covered should not be drawn. If the value is FALSE, all parts of the window, covered or not, are drawn. sizeWindow \$<br>
sizeWindow \$<br>
ves, resizes, and draws<br>
DE value specifies that<br>
wn. If the value is FAL\$<br>
ameters<br>
k before call<br>
Previous contents **sizeWindow**<br>
yes, resizes, and draws<br>
ther to the window's complement of the value is FALS<br>
The value is FALS<br> **ameters**<br>
k before call<br>
Previous contents<br>
hiddenFlag

## **Parameters**

Stack before call

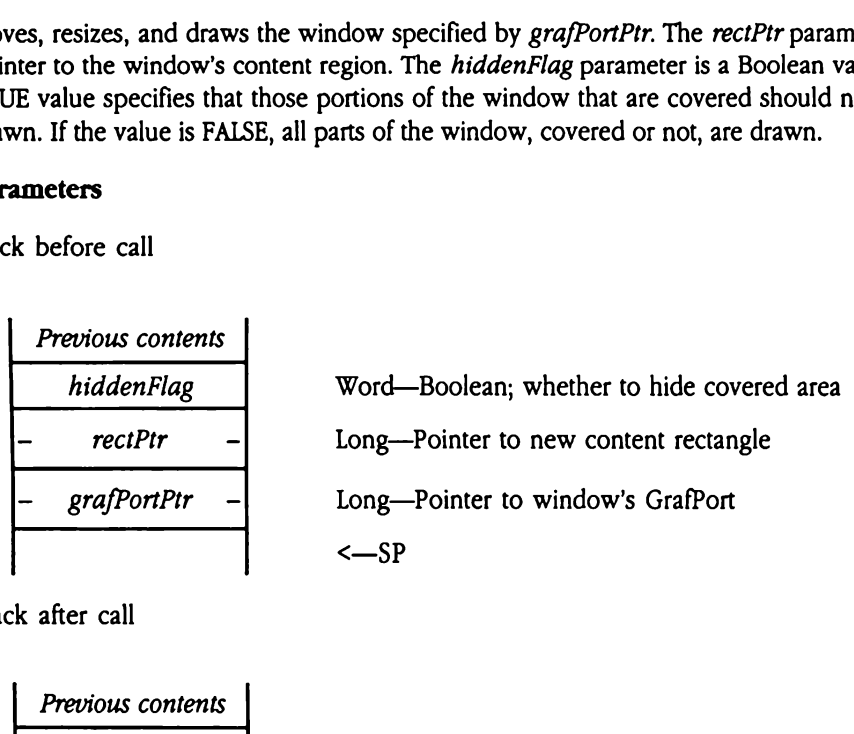

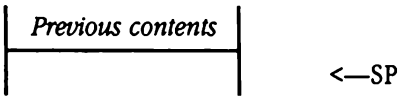

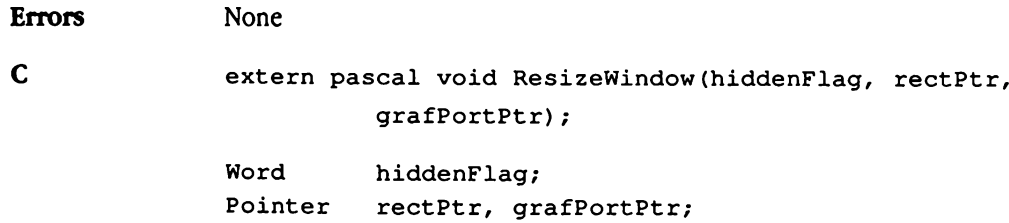

# StartFrameDrawing \$5A0E

Sets up Window Manager data to draw a window frame. This should be called only by window definition procedures and must be balanced by a call to EndFrameDrawing when drawing is completed. **artFrameDraw**<br>
up Window Manager<br>
dow definition proced<br>
en drawing is complete<br>
ameters<br>
k before call<br>
Previous contents

## Parameters

Stack before call

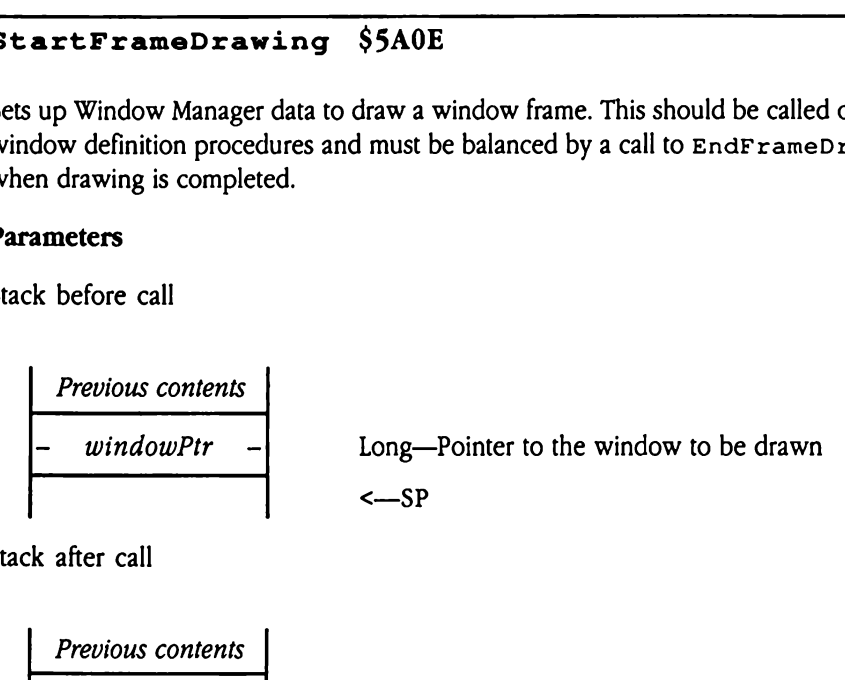

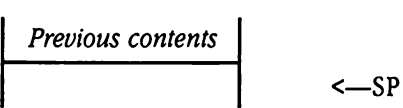

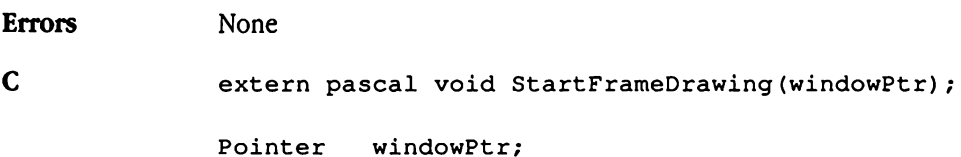

## TaskMaster \$1D0E

This section presents revised pseudocode for TaskMaster.

### Pseudocode

```
Call SystemTask.
Call GetNextEvent using TaskMask user passed.
The wmMessage field of TaskRec is duplicated into the wmTaskData field
      of TaskRec.
If any of the reserved bits in the TaskMask field are not 0:
{
      Low word of wmTaskData = 0.
      Returns nullEvt ($0000).
      Error returned: wmTaskMaskErr ($0E03).
\mathbf{I}If wmWhat of TaskRec = nullEvt ($0000):
{
      If TaskMask bit tmIdleEvents (bit 20) = 1:
      {
            If there is a front window:
             {
                   Calls the BeginUpdate routine.
                   Send idle event by calling SendEventToCtl with
                         targetOnlyFlag = True.
                   If result from SendEventToCtl = True
                         (i.e., a control accepted the idle event):\overline{1}wmTaskData2 contains handle to control that took
                                event.
                         wmTaskData3 contains the result returned from
                               defproc.
                         wmTaskData4 contains the control's ID.
                   }
                   Calls the EndUpdate routine.
             }
      Low word of wmTaskData = 0.
      Returns nullEvt ($0000).
\mathbf{I}
```

```
If wmWhat field of TaskRec = mouseDownEvt ($0001):
{
      If TaskMask bit tmMultiClick (bit 19) = 1:
      {
             If wmClickCount field of TaskRec <> 0
                    (then not single click):
             \overline{A}Calculate time between mouse clicks.
                    Call GetDblTime.
                    If time between clicks is less than
                          double-click speed:
                    \overline{(\cdot)}If mouse position of new click is
                                 near last click:
                           \overline{t}Increment wmClickCount field of
                                        TaskRec by one.
                                 Set wmLastClickTick field of
                                        TaskRec = wmWhen.
                                 Set wmLastClickPt field of
                                        TaskRec = wmWhere.
                          \mathbf{I}\mathbf{I}}
             Set wmClickCount field of TaskRec = l.
             Set wmLastClickTick field of TaskRec = wmWhen.
             Set wmLastClickPt field of TaskRec = wmWhere.
      \mathbf{I}If TaskMask bit tmFindW (bit 2) = 0:
      {
            wmTaskData = message field from GetNextEvent.
            Returns mouseDownEvt ($0001).
      \mathbf{I}Calls FindWindow.
      If FindWindow returns wInMenuBar ($0011):
      {
            If TaskMask tmMenuSel (bit 3) = 0:
```

```
\left\{ \right.Low word of wmTaskData = 0.
                   Returns winMenuBar ($0011).
             }
             MenuSelect is called with TaskRec passed to TaskMaster.
Menu Selection:
             If low word of wmTaskData = 0, then no selection made:
             \left\{ \right.If TaskMask bit tmInactive (bit 14) = 0:
                   {
                          Low word of wmTaskData = wInMenuBar (50011).
                          Returns nullEvt ($0000).
                   \mathcal{Y}If high word of wmTaskData = nonzero:
                   {
                          Low word of wmTaskData = 0.
                          High word of wmTaskData = ID of selected
                                inactive menu item.
                          Returns wInActMenu ($001C).
                   \mathbf{I}If low word of wmTaskData (menu item ID) > 255:
             \sqrt{ }If wmTaskMask bit tmControlMenu (bit 18) =1:
                    {
                          Call SendEventToctl with TargetOnlyFlag = True.
                          If result from SendEventToCtl = nonzero:
                          {
                                wmTaskData2 = handle of control that tookkeystroke.
                                wmTaskData3 = result passed back from
                                       defproc.
                                wmTaskData4 = ID of control that took
                                       keystroke.
                                Unhilite menu title for menu item that was
                                       just selected.
                                Low word wmTaskData = wInControlMenu($0022).
                                Returns nullEvt ($0000).
                          \mathcal{Y}
```

```
Low word of wmTaskData = ID of selected menu item.
      High word of wmTaskData = ID of menu from which
            selection was made.
      Returns winMenuBar ($0011).
      }
If low word of wmTaskData (menu item ID) < 250:
{
      If TaskMask bit tmOpenNDA (bit 4) = 0:
      {
            Low word of wmTaskData = ID of selected menu
                  item.
            High word of wmTaskData = ID of menu from which
                  selection was made.
            Returns wInDeskItem ($001A).
      }
      Calls OpenNDA with item ID in low word of wmTaskData.
      Unhilite menu title for menu item that was just
            selected.
      Low word of wmTaskData = wInDeskItem (5001A).
      Returns nullEvt ($0000).
\mathbf{F}If TaskMask bit tmSpecial (bit 12) = 0:
{
      Low word of wmTaskData = ID of selected menu item.
      High word of wmTaskData = ID of menu from which
            selection was made.
      Returns wInSpecial ($0019).
\mathbf{H}If top window is an application (nonsystem) window:
{
      If TaskMask bit tmControlMenu (bit 18) = 1:
      {
            Calls SendEventToctl with TargetOnlyFlag = True.
            If result from SendEventToCtl = nonzero:
            {
                  wmTaskData2 = handle of control that took
                        keystroke.
                  wmTaskData3 = result passed back fromdefproc.
```

```
wmTaskData4 = ID of control that tookkeystroke.
                  Unhilite menu title for menu item that was
                         just selected.
                  Low word of wmTaskData = wInControlMenu
                         ($0022).
                  Returns nullEvt ($0000).
            \mathbf{r}}
      Low word of wmTaskData = ID of selected menu item.
      High word of wmTaskData = ID of menu from which
            selection was made.
      Returns winSpecial ($0019).
\mathbf{E}If low word of wmTaskData = 250, 251, 252, 253, 254
      (edit items):
\left(Calls SystemEdit with ID of special menu item.
      If SystemEdit returns False:
      {
            Low word of wmTaskData = ID of menu item
                   selected.
            High word of wmTaskData = ID of menu from which
                   selection was made.
            Returns wInSpecial ($0019).
      }
      (Top system window handled the special menu item
            selection.)
      Unhilite menu title for menu item that was just
            selected.
      Low word of wmTaskData = wCalledSysEdit ($001E).
      Returns nullEvt ($0000).
\mathbf{I}If low word of wmTaskData = 255 (close item):
{
      Calls CloseNDAbyWinPtr for top window (system window).
      Unhilite menu title for menu item that was selected.
      Low word of wmTaskData = wClosenDA ($001D).
      Returns nullEvt ($0000).
} (end menu selection)
```

```
} (end FindWindow wInMenuBar)
If FindWindow returns a negative value:
{
       If TaskMask bit tmSysClick (bit 5) = 0:
       {
             wmTaskData = window pointer returned from FindWindow.
             Returns result from FindWindow.
       }
      Calls Desk Manager routine SystemClick with result from
             FindWindow.
      wmTaskData low word = wClickCalled ($0012).
      Returns nullEvt ($0000).
\mathbf{I}If FindWindow returns wInDrag ($0014):
{
      If TaskMask bit tmDragW (bit 6) = 0:
      {
             wmTaskData = window pointer returned from FindWindow.
             Returns wInDrag ($0014).
      }
      If bit 8 in the modifier field of TaskRec (Apple key up) and
             the window is not active:
      \overline{1}Calls SelectWindow to make window active.
       ,
      Calls DragWindow.
      wmTaskData = wInDraw (§0014).
      Returns nullEvt ($0000).
\mathbf{I}If FindWindow returns wInContent ($0013):
\left\{ \right.Calls TaskMasterContent.
\mathbf{E}If FindWindow returns wInGoAway ($0016):
\left\{ \right.If TaskMask bit tmClose (bit 8) = 0:
      {
```

```
wmTaskData = window pointer returned from FindWindow.
            Returns winGoAway ($0016).
      }
      Calls TrackGoAway.
      If TrackGoAway returns True:
      {
            wmTaskData = window pointer returned from FindWindow.
            Returns wInGoAway ($0016).
      }
      Low word of wmTaskData = wInGoAway ($0016).
      Returns nullEvt ($0000).
\mathbf{I}If FindWindow returns wInZoom ($0017):
\left\{ \right.If TaskMask bit tmZoom (bit 9) = 0:
      {
            wmTaskData = window pointer returned from FindWindow.
            Returns wInZoom ($0017).
      }
      Calls TrackZoom.
      If TrackZoom returns True:
      {
            Calls ZoomWindow.
            Low word of wmTaskData = wInZoom (50017).
            Returns nullEvt ($0000).
      }
      Low word of wmTaskData = wTrackZoom (5001F).
      Returns nullEvt ($0000).
\mathbf{I}If FindWindow returns wInGrow ($0015):
{
      If TaskMask bit tmGrow (bit 10) = 0:
      {
             wmTaskData = window pointer returned from FindWindow.
             Returns wInGrow ($0015).
      }
      Calls GrowWindow.
      Calls SizeWindow with results from GrowWindow.
      Low word of wmTaskData = wInGrow ($0015).
      Returns nullEvt ($0000).
```

```
\mathbf{I}If FindWindow returns wInInfo ($0018):
{
      If TaskMask bit tmInfo (bit 15) = 0:
      {
             If window not active:
             {
                   Calls SelectWindow.
                   Low word of wmTaskData = wInInfo (50018).
                   Returns nullEvt ($0000).
             \mathbf{E}}
      wmTaskData = window pointer returned from FindWindow.
      Returns winInfo ($0018).
\mathcal{F}If FindWindow returns wInFrame ($001B):
{
      If TaskMask bit tmScroll (bit 11) = 0:
      {
            wmTaskData = window pointer returned from FindWindow.
            Returns wInFrame ($001B).
      }
      If window is not active:
      {
            Calls SelectWindow to make active.
            Low word of wmTaskData = wHitFrame (90020).
            Returns nullEvt ($0000).
      }
      If button was on a window frame control (not scroll bar
            control):
      \left\{ \right.Low word of wmTaskData = wHitFrame (90020).
            Returns nullEvt ($0000).
      \mathbf{I}Calls TrackControl with an action procedure within
            TaskMaster.
      The action procedure in TaskMaster performs scrolling and
            updates.
      Low word of wmTaskData = wInFrame (5001B).
      Returns nullEvt ($0000).
```

```
\mathbf{E}Else (something returned from FindWindow other than those handled
             above) :
      \overline{E}wmTaskData = returned value from FindWindow.
             Returns result from FindWindow.
      }
} (end wmWhat field of TaskRec = mouseDownEvt)
If wmWhat field of TaskRec = keyDownEvt ($0003) OR autoKeyEvt ($0005):
\left\{ \right.Calls TaskMasterKey.
\mathbf{I}If wmWhat field of TaskRec = activateEvt (§0008):
{
      If TaskMask bit tmCRedraw (bit 13) = 1:
       {
             If wframe bit fCtlTie (bit 3) = 0:
             {
                    Invalidate the bounds rect of all normal controls in
                          the window.
                    For all extended controls in the window send the
                          defproc message ctlWinStateChange.
             \mathbf{I}}
       wmTaskData = pointer to window that was activated or deactivated
              (check modifier field).
       Returns activateEvt ($0008).
\mathbf{I}If wmWhat field of TaskRec = updateEvt (50006):
 {
       If TaskMask bit tmUpdate (bit 1) = 0:
       {
             wmTaskData = pointer to window to be updated.
             Returns updateEvt ($0006).
       \mathbf{I}
```

```
If window's wContDefProc field = 0:
\epsilonwmTaskData = pointer to window to be updated.
      Returns updateEvt ($0006).
}
Calls BeginUpdate routine.
The window's draw routine in window's wContDefProc field is called
(routine in application).
Calls EndUpdate routine.
wmTaskData low word = updateEvt ($0006).
Returns nullEvt ($0000).
```
 $\mathbf{I}$ 

## TaskMasterContent \$5D0E

Internal routine that handles events inside the content region of a window. TaskMaster invokes this routine if the tmcontentCont rols bit of the taskMask field of the task record is set to 1. Your program should never issue this call.

### Pseudocode

```
If tmContentControls in wmTaskMask = 1:
      If mousedown in content region of frontmost window:
            Set wmTaskData2, wmTaskData3, and wmTaskData4 to $00000000.
            Call FindControl.
            Put resulting partCode into low-order word of wmTaskData3.
            Put controlHandle into wmTaskData2.
            If partCode <> 0:
                  Call GetCtlID.
                  Put resulting control ID into wmTaskData4.
                  Call TrackControl with actionProcPtr set to SFFFFFFFF.
                  If result <> 0 or part code corresponds to scroll bar:
                        Put resulting partCode into high-order word of
                              wmTaskData3.
                        If the control is a check box or radio button:
                              Set or clear the value, as appropriate.
                        Endif.
                        Return (wInControl).
                  Endif.
                  Set low word of wmTaskData = wInControl.
                  Return (nullEvt).
            Endif.
      Else:
            Set wmTaskData = pointer to window.
            Return (wInContent) .
      Endif.
```
Endif.

TaskMasterContent calls FindControl. If the user did not press the button in a control, then the routine returns <sup>a</sup> result code of wIncontent, indicating that the mouse is in the content region of the window.

If the user did press the mouse button in a control, TaskMasterContent calls<br>TrackCont rol, directing the Control Manager to use the appropriate action procedure<br>for the control.

When TrackControl returns, TaskMasterContent examines the part code. If the part code is set to 0, then the user decided not to use the control (released the mouse button outside the control). TaskMasterControl returns a result code of nullEvt (\$0000).

If the part code is nonzero, then the user released the mouse button within a control. TaskMasterContent returns a result code of wInControl, wmTaskData2 contains the control handle, wmTaskData3 (low-order word) contains the part code identifying the control in which the user pressed the mouse button, wmTaskData3 (high-order word) contains the part code identifying the control in which the user released the mouse button, and wmTaskData4 contains the control ID (if there is one defined).

## TaskMasterDA S5FOE

This call is the TaskMaster entry point for desk accessories. Your program passes event information obtained from the Desk Manager. skMasterDA \$<br>
s call is the TaskMaster<br>
s call is the TaskMaster<br>
rameters<br>
x before call<br>
Previous contents

### Parameters

Stack before call

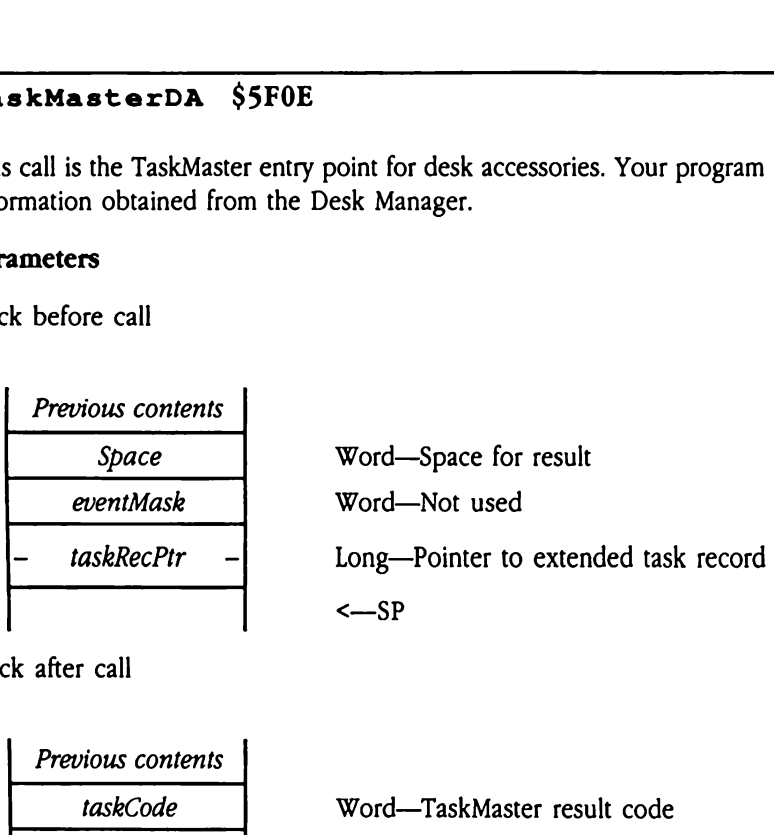

Stack after call

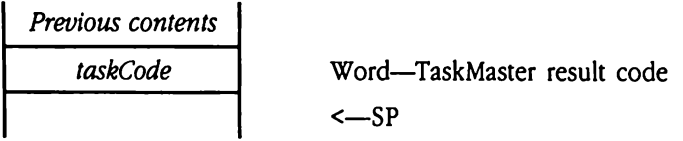

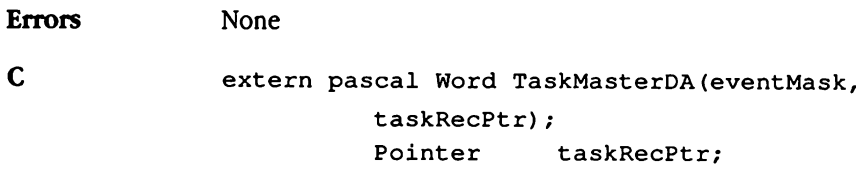

Word eventMask;

# TaskMasterKey S5E0E

Internal routine that handles keystroke events inside the content region of a window. Your program should never issue this call.

### Pseudocode

```
If tmMenuKey in wmTaskMask = 1:
     If wmTaskData = 0: (menu did not take keystroke):
           If tmInactive in wmTaskMask = 1:
                 If high word of wmTaskData <> 0:
                       Set low word of wmTaskData = 0.
                       Set high word of wmTaskData = ID of selected
                             inactive menu item.
                       Return (wInActMenu).
                 Endif.
                 Goto CheckControls.
           Endif.
     Else: (menu did take keystroke):
           If low word of wmTaskData > 255:
                 If tmControlMenu in wmTaskMask = 1:
                       Call SendEventToCtl with targetOnlyFlag = TRUE.
                       If result <> 0:
                             Set wmTaskData2 = handle of control that
                                   took keystroke.
                             Set wmTaskData3 = result code from
                                   defProc.
                             Set wmTaskData4 = ID of control that took
                                   keystroke.
                             Dim the menu title for selected menu item.
                             Set low word of wmTaskData =wInControlMenu.
                             Return (nullEvt).
                       Endif.
                       Set low word of wmTaskData = ID of selected menu
                             item.
                       Set high word of wmTaskData = ID of menu from
                             which selection was made.
                       Return (wiInMenuBar).
                 Endif.
```

```
Elseif low word of wmTaskData < 250:
      If tmOpenNDA in wmTaskMask = 0:
            Set low word of wmTaskData = ID of selected menu
                  item.
            Set high word of wmTaskData = ID of menu from
                  which selection was made.
            Return (wInDeskItem).
      Endif.
      Call OpenNDA.
      Dim menu title for selected menu item.
      Set low word of wmTaskData = wInDeskItem.
      Return (nullEvt).
Elseif tmSpecial of wmTaskMask = 0:
      Set low word of wmTaskData = ID of selected menu item.
      Set high word of wmTaskData = ID of menu from which
            selection was made.
      Return (wInSpecial).
Elseif top window is an application window:
      If tmControlMenu of wmTaskMask = 1:
            Call SendEventToCtl with targetOnlyFlag = TRUE.
            If result \langle > 0:Set wmTaskData2 = handle of control that
                        took keystroke.
                  Set wmTaskData3 = result code from
                         defProc.
                  Set wmTaskData4 = ID of control that took
                         keystroke.
                  Dim the menu title for selected menu item.
                  Set low word of wmTaskData =
                         wInControlMenu.
                  Return (nullEvt).
            Endif.
      Endif.
      Set low word of wmTaskData = ID of selected menu item.
      Set high word of wmTaskData = ID of menu from which
            item was selected.
      Return (wInSpecial).
```

```
Elseif low word of wmTaskData = 250, 251, 252, 253, or 254:
                   Call SystemEdit.
                   If SystemEdit returns FALSE:
                         Set low word of wmTaskData = ID of selected menu
                               item.
                         Set high word of wmTaskData = ID of menu from
                               which item was selected.
                         Return (wInSpecial).
                   Endif.
                   Dim menu title for menu item that was selected.
                   Set low word of wmTaskData = wCalledSysEdit.
                   Return (nullEvt).
            Elseif low word of wmTaskData = 255:
                   Call CloseNDAbyWinPtr for top window.
                   Dim menu title for menu item that was just selected.
                   Set low word of wmTaskData = wClosedNDA.
                   Return (nullEvt).
            Endif.
      Endif.
Endif.
CheckControls:
If tmControlKey in wmTaskMask = 1:
      Set wmTaskData2, wmTaskData3, and wmTaskData4 = 0.
      If there is a front window:
            Call SendEventToctl with targetOnlyFlag = FALSE.
            If result <> 0:
                   Set wmTaskData2 = handle of control that took the
                         keystroke.
                   .<br>Set wmTaskData3 = result from defProc.
                   Set wmTaskData4 = ID of control that took the
                        keystroke.
                  Set wmTaskData = window containing control.
                  If control is a check box or radio button:
                        Set the ctlValue for the control.
                  Endif.
                  Return (wInControl).
            Endif.
      Endif.
      Return (keyDownEvt or autoKeyEvt) .
Endif.
```
TaskMasterkey first checks to see if menu keys are to be passed to the Menu Manager. If so, TaskMasterKeycalls Menukey.If the user entered <sup>a</sup> menu keystroke, MenuKey handles it, and TaskMasterKey returns control to the calling application.

If the user did not enter a menu key equivalent or if keystrokes are not to be passed to the Menu Manager, TaskMasterKey looks for a control in the active window that can receive the keystroke. If <sup>a</sup> control takes the event, TaskMasterKey returns nullEvt to the calling application. Otherwise, TaskMasterKey retums keyDownEvt, indicating TaskMasterKey first checks to see if menu keys are to be passed to the Menu Manager.<br>If so, TaskMasterKey calls MenuKey. If the user entered a menu keystroke, MenuKey<br>handles it, and TaskMasterKey returns control to the ca that the keystroke is for the application.

## GDRPrivate \$540E

This is an internal Window Manager call; your program should never issue this call.

## Error messages

Table 52-4 documents the error numbers and accompanying messages produced by the ErrorWindow tool call. For each error number, the following table specifies the message text displayed in the dialog box, the icon shown, and the buttons available for the user to press. Any required substitution strings are shown in the message text. **Error messages**<br>
Table 52-4 documents the error numbers and accompanying messages produced by the<br>
Error Window tool call. For each error number, the following table specifies the message<br>
text displayed in the dialog bo **Error messages**<br>
Table 52-4 documents the error numbers and accompanying messages produced by the<br>
Error Window tool call. For each error number, the following table specifies the message<br>
text displayed in the dialog box

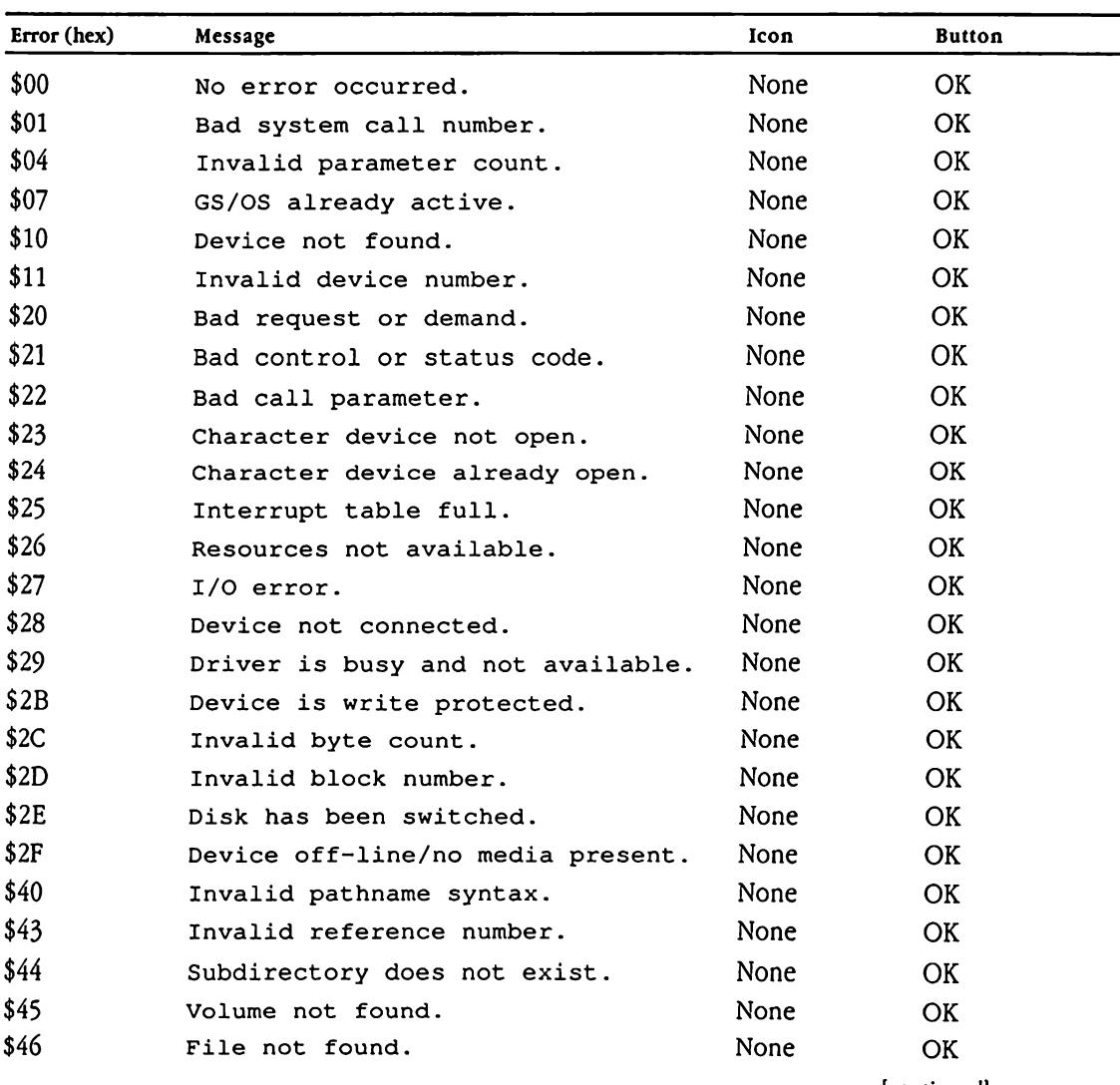

## = Table 52-4 Error messages

[continued]

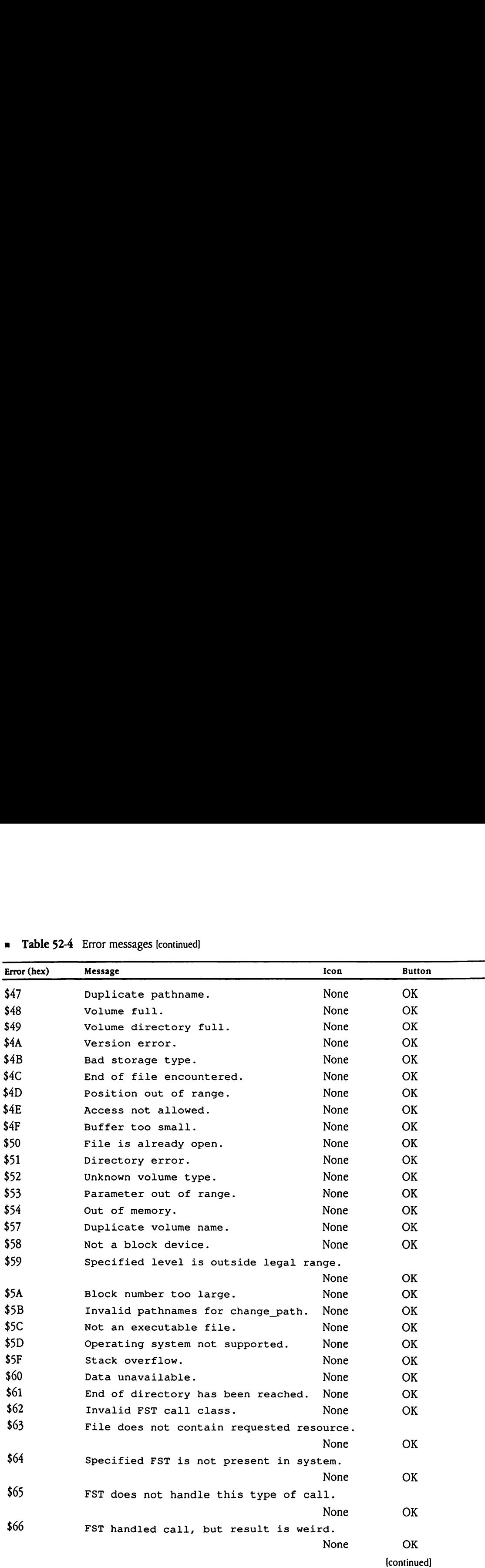

## **a** Table 52-4 Error messages [continued]
# = Table 52-4 Error messages [continued]

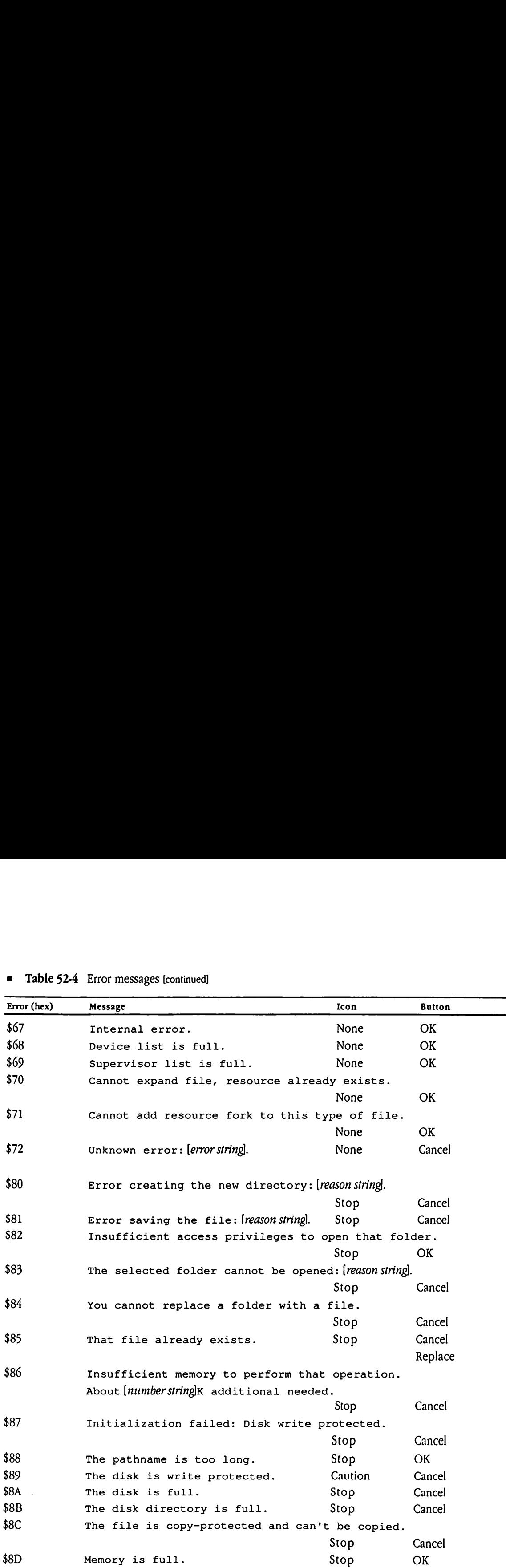

[continued]

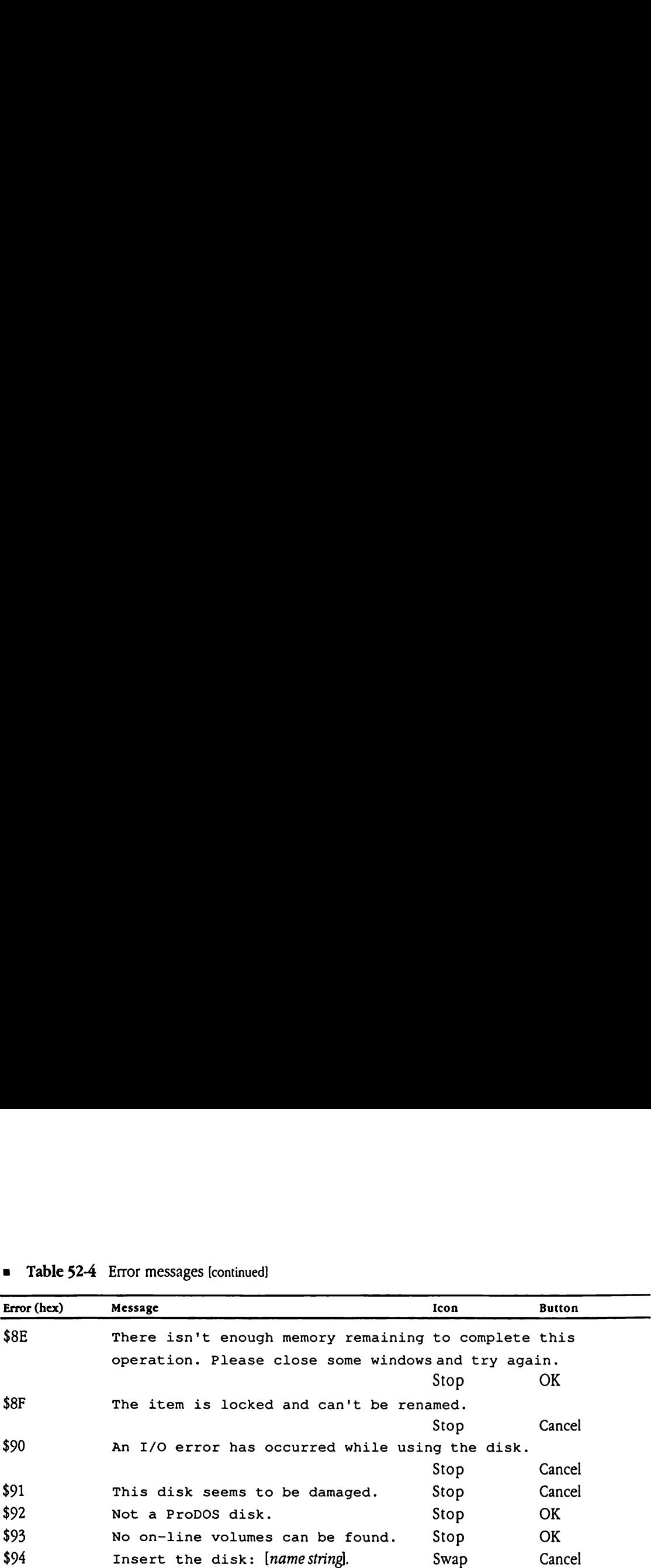

### **=** Table 52-4 Error messages [continued]

# Appendix E Resource Types

This appendix documents the format and content of standard resources used by the Apple IIGS Toolbox. The resources are discussed in alphabetical order by resource type name. A table that lists all resources in ascending order by resource type number precedes these resource descriptions.

# Resource type numbers

This appendix presents resource descriptions in order by resource type name. Often, however, you may need to determine a resource given only its resource type number. Table E-1 lists all currently defined resources in ascending order by resource type number. Resource type numbers<br>
This appendix presents resource descriptions in order by resource type name. Often,<br>
however, you may need to determine a resource given only its resource type number. Table<br>
E-1 lists all currently **Resource type numbers**<br>
This appendix presents resource descriptions in order by resource type name. Often,<br>
however, you may need to determine a resource given only its resource type number. Table<br>
E-1 lists all current

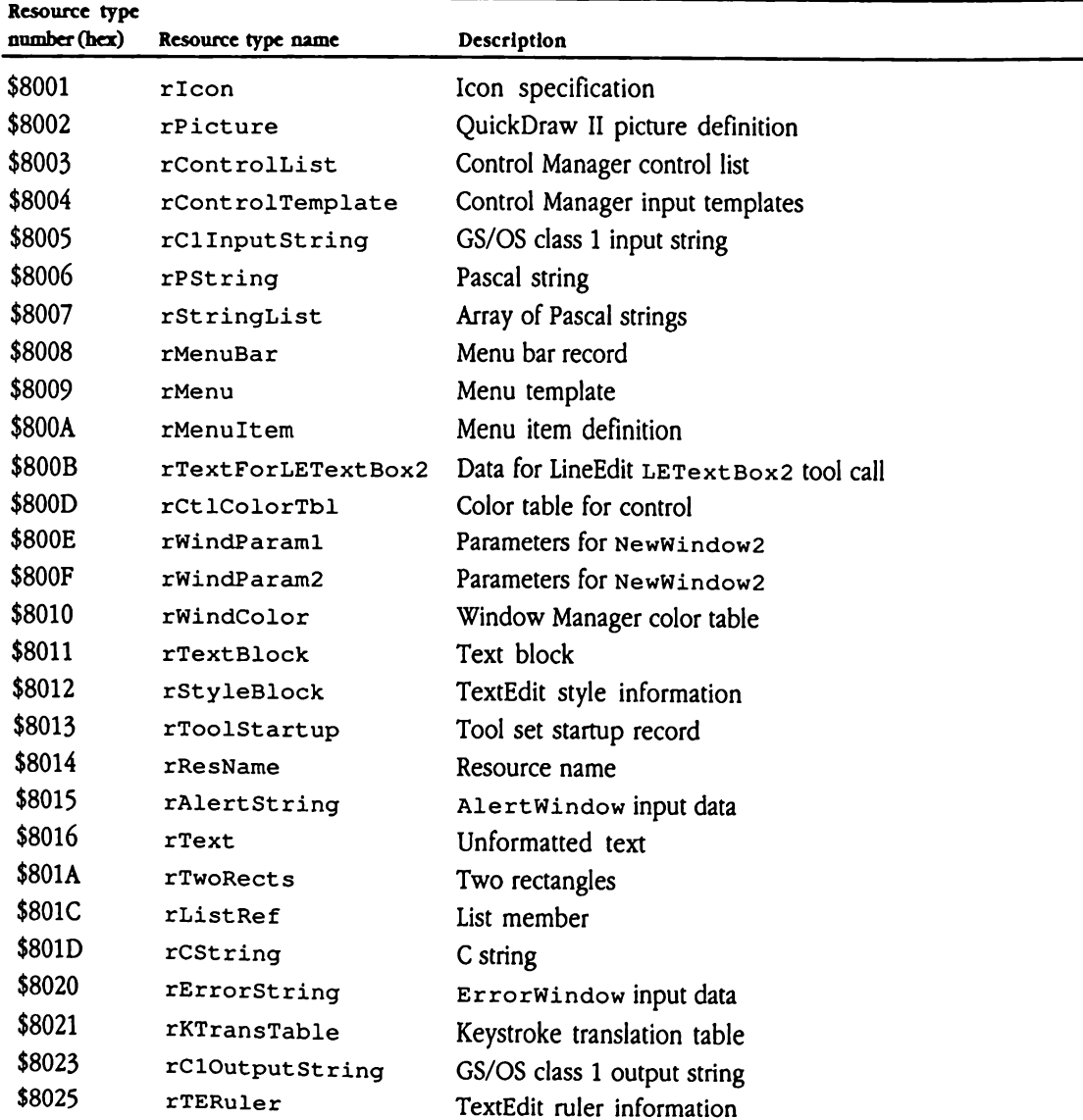

**= Table E-1** Resources listed by resource type number

# rAlertString \$8015

Figure E-1 defines the layout of resource type ralert String (\$8015). Resources of this type define the data for alert windows to be displayed by the AlertWindow Window Manager tool call. For more complete information on alert window definitions, see Chapter 52, "Window Manager Update," earlier in this book.

AlertWindowaccepts a reference to a string that contains its message and a reference to an array of substitution strings. The substitution strings can be any of seven standard strings (such as "OK," "Continue," and so on) or can be specified by the application and stored in the buffer to which the substitution-string pointer refers. e E-1 defines the layou<br>define the data for ale<br>ger tool call. For more<br>ter 52, "Window Mana<br>rtWindow accepts a<br>array of substitution<br>ss (such as "OK," "Con<br>d in the buffer to whi<br>**igure E-1** Alert string

Figure E-1 Alert string, type rAlert String (\$8015)

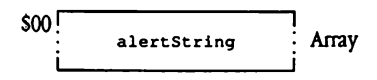

alertString The alert message to be displayed. Contents of this string must comply with the rules for alert window definitions documented in Chapter 52, "Window Manager Update,"earlier in this book.

# rCliInputString \$8005

Figure E-2 defines the layout of resource type rCl Input St ring (\$8005). Resources of this type contain GS/OS class 1 input strings (length word followed by data). InputStrin<br>
e E-2 defines the layou<br>
ype contain GS/OS clas<br>
igure E-2 GS/OS clas<br>
The Commence of Sanction LInputStrin<br>
e E-2 defines the layou<br>
ype contain GS/OS clas<br>
igure E-2 GS/OS clas<br>
Frace Length

**Figure E-2** GS/OS class 1 input string, type rC1Input String (\$8005)

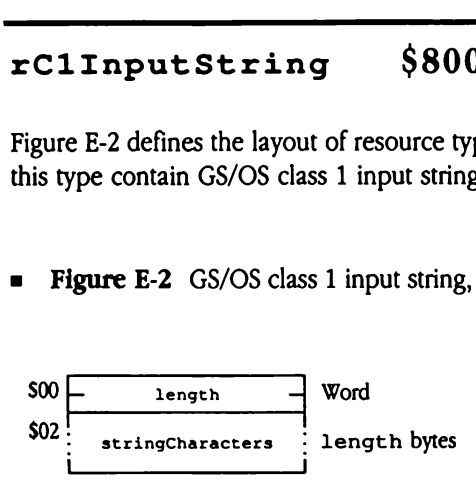

length The number of bytes stored at stringCharacters. This is an unsigned integer; valid values lie in the range from 1 to 65,535.

stringCharacters

Array of length characters.

# $rC10$ utputString \$8023

Figure E-3 defines the layout of resource type rcloutput St ring (\$8023). Resources of this type contain GS/OS class 1 output strings (buffer size word and string length word followed by data). **LOutputStri**<br>
e E-3 defines the layou<br>
ype contain GS/OS cla<br>
wed by data).<br> **igure E-3** GS/OS clas<br>
<del>igure E-3</del> GS/OS clas<br>
<del>contract by the stringLength</del> **LOutputStri**<br>
e E-3 defines the layou<br>
ype contain GS/OS cla<br>
wed by data).<br> **igure E-3** GS/OS clas **LOutputStri**<br>
e E-3 defines the layor<br>
ype contain GS/OS clas<br>
wed by data).<br> **igure E-3** GS/OS clas<br>
Fractive

**Figure E-3** GS/OS class 1 output string, type rC10utputString (\$8023)

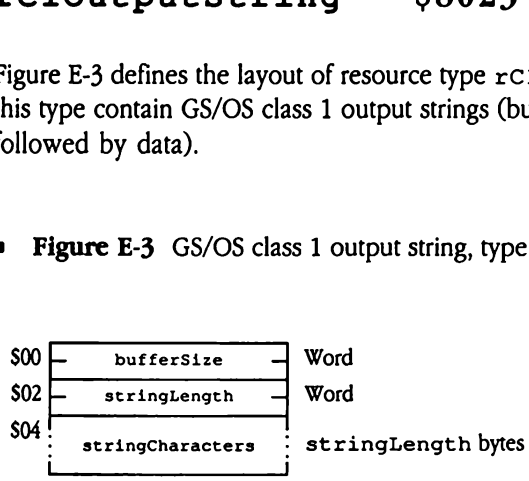

- bufferSize The number of bytes in the entire structure, including bufferSize.
- stringLength The number of bytes stored at stringCharacters. This is an unsigned integer; valid values lie in the range from <sup>1</sup> to 65,535. If the returned string does not fit in the buffer, this field indicates the length of the string the system wants to return. Your program should add 4 to that value (to account for bufferSize and stringLength), resize the buffer, and reissue the call.
- stringCharacters

Array of st ringLength characters.

# rControlList \$8003

Figure E-4 defines the layout of resource type rcont rolList (\$8003). The Control Manager stores lists of resource IDs in resources of this type. entrollist<br>
E-4 defines the layou<br>
ger stores lists of resour<br>
gure E-4 Control list,

a Figure E-4 Controllist, type rcontrolList (\$8003)

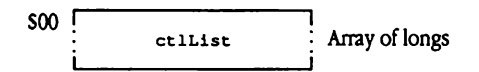

ctlList List of resource IDs for control template definitions. The last entry must be set to NIL.

# rControlTemplate \$8004

Resources of type rCont rolTemplate (\$8004) define control templates, used with the Control Manager NewCont ro12 tool call to create controls. You fill a type rControlTemplate resource according to the needs of the particular control you want to create. The system distinguishes between different control templates by examining the procRef field in the standard header portion that precedes each template.

### Control template standard header

Each control template contains the standard header, which consists of seven fields. Following that header, some templates have additional fields, which further define the control to be created. Figure E-5 shows the format and content of the standard template header. **rol template standar**<br>control template cont<br>wing that header, som<br>ol to be created. Figurer.<br>m control definition p<br>tion placed on these<br>ed. Custom data for th<br>lgure E-5 Control ter control template continuing that header, some<br>ol to be created. Figure<br>per.<br>m control definition proton placed on these<br>d. Custom data for the ligure E-5 Control ter

Custom control definition procedures establish their own item template layout. The only restriction placed on these templates is that the standard header be present and well formed. Custom data for the control procedure may follow the standard header.

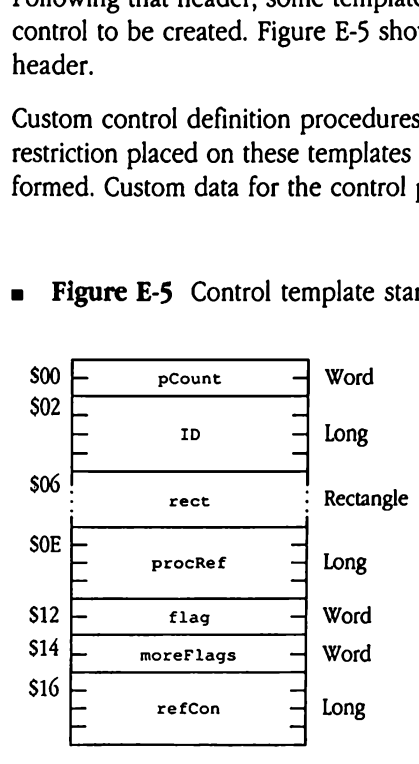

**E-5** Control template standard header

pCount Count of parameters in the item template, not including the pcount field. Minimum value is 6; maximum value varies depending on the type of control template.

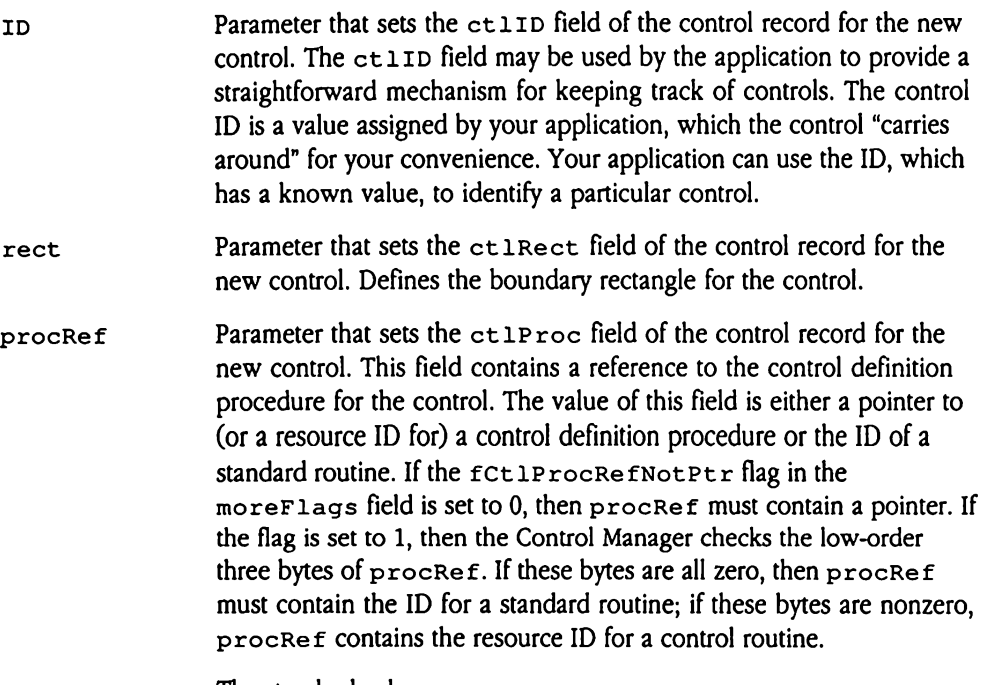

The standard values are

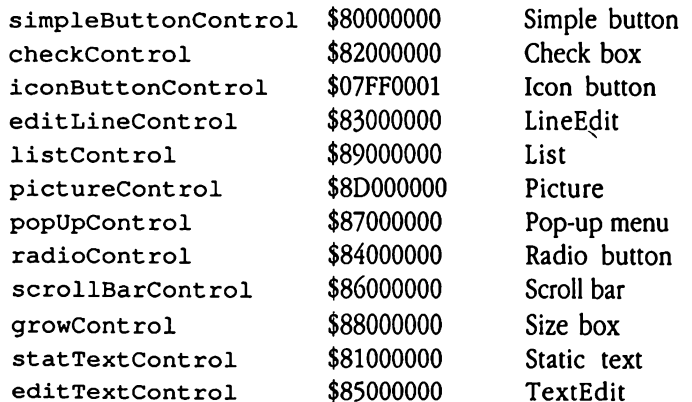

◆ *Note:* The procRef value for iconButtonControl is not truly a standard value but rather the resource ID of the standard control definition procedure for icon buttons.

flag A word used to set both ctlHilite and ctlFlag in the control record for the new control. Since this is a word, the bytes for ctlHilite and ct1Flag are reversed. The high-order byte of flag contains ct 1Hilite, and the low-order byte contains ct 1F lag. The bits in flag are mapped as follows:

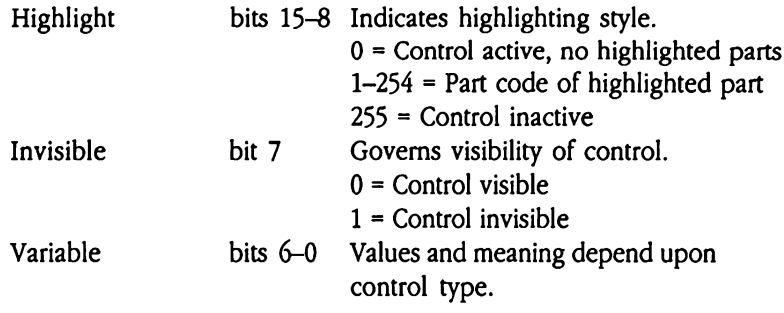

moreFlags Used to set the ct 1MoreFlagsfield of the control record for the new control.

> The high-order byte is used by the Control Manager to store its own control information. The low-order byte is used by the control definition procedure to define reference types.

### The defined Control Manager flags are

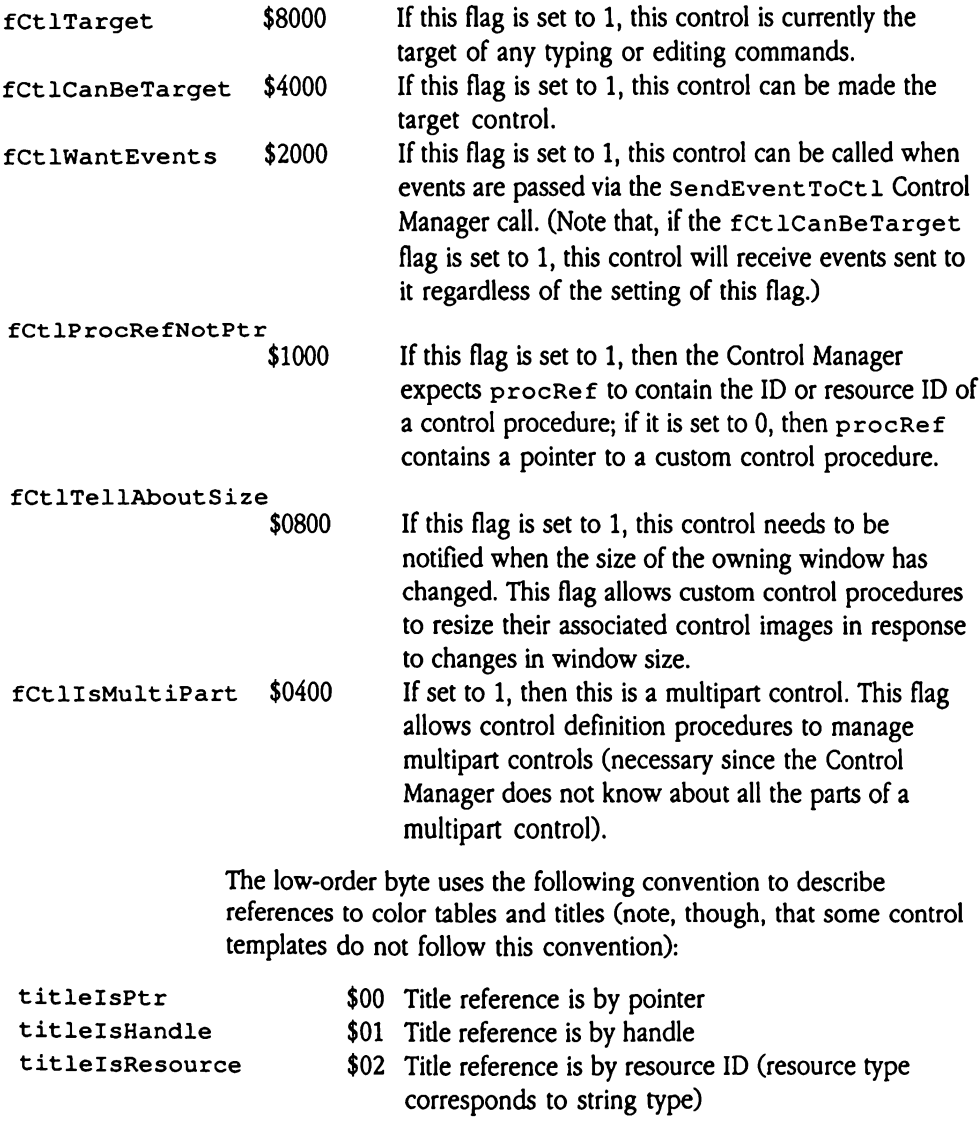

colorTableIsPtr \$00 \$00 Color table reference is by pointer

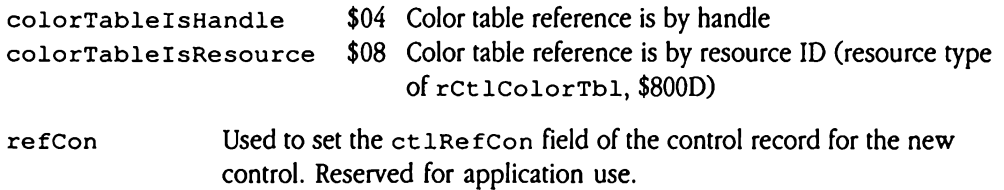

 $\sim$ 

### Keystroke equivalent information

Manyof these control templates allow you to specify keystroke equivalent information for the associated controls. Figure E-6 shows the standard format for that keystroke information. troke equivalent informed the control tempt associated controls.<br>
mation.<br>
ligure E-6 Keystroke **eystroke equivalent information**<br>
Sangle of these control temport the associated controls.<br>
Information.<br>
Figure E-6 Keystroke troke equivalent informed the control temp<br>
e associated controls.<br>
mation.<br>
lgure E-6 Keystroke troke equivalent info<br>
of these control temp<br>
e associated controls.<br>
mation.<br>
gure E-6 Keystroke<br>  $\frac{key1}{key2}$ <br>  $-$  keymodifiers

**Figure E-6** Keystroke equivalent record layout

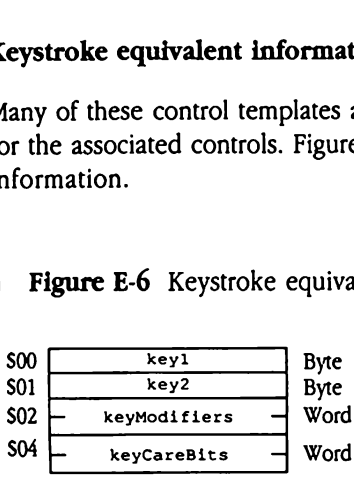

- keyl This is the ASCII code for the uppercase or lowercase of the key equivalent.
- key2 This is the ASCII code for the uppercase or lowercase of the key equivalent. Taken with key1, this field completely defines the values against which key equivalents will be tested. If only a single key code is valid, then set  $key1$  and  $key2$  to the same value.
- keyModifiers These are the modifiers that must be set to 1 for the equivalence test to pass. The format of this flag word corresponds to that defined for the event record in Chapter 7, "Event Manager," in Volume <sup>1</sup> of the Toolbox Reference. Note that only the modifiers in the high-order byte are used here.
- keyCareBits These are the modifiers that must match for the equivalence test to pass. The format of this word corresponds to that of keyModifiers. This word allows you to discriminate between double-modified keystrokes. For example, if you want Control-7 to be an equivalent, but not Option-Control-7, you set the *controlKey* bit in keyModifiers and both the *optionKey* and the *controlKey* bits in keyCareBits to 1. If you want Return and Enter to have the same effect, you should set the keyPad bit to 0.

### Simple button control template

Figure E-7 shows the template that defines a simple button control.

**Figure E-7** Item template for simple button controls

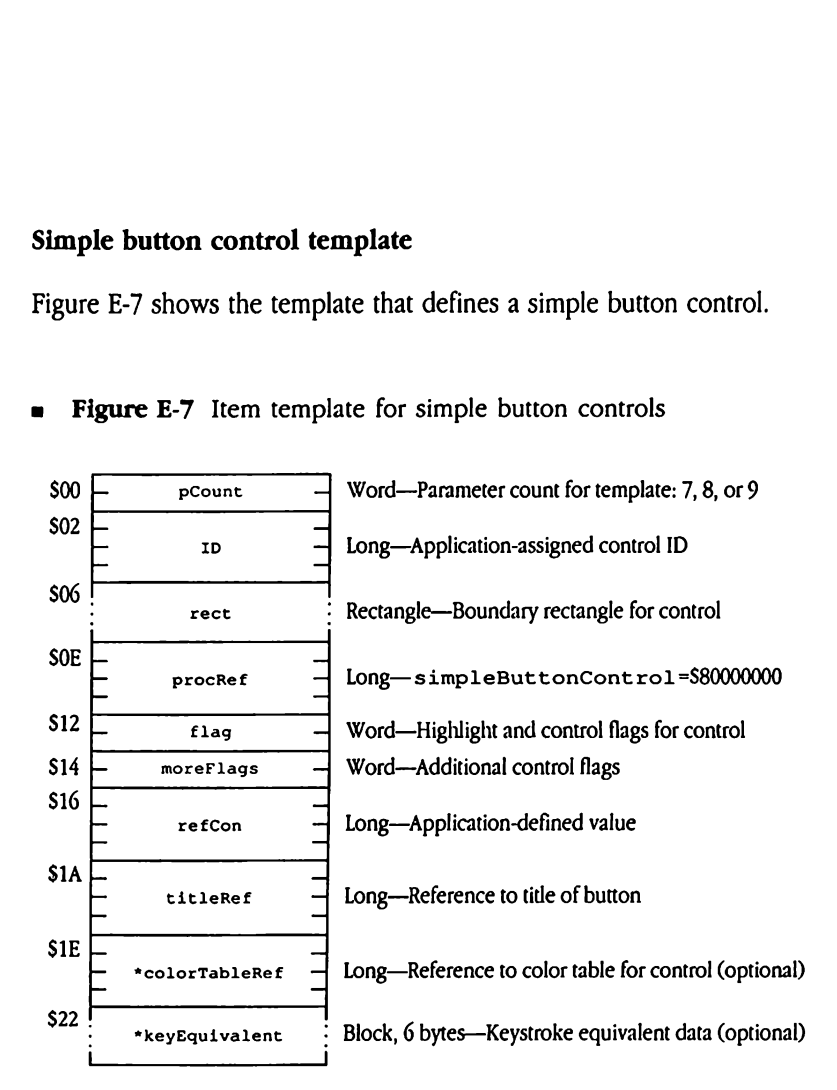

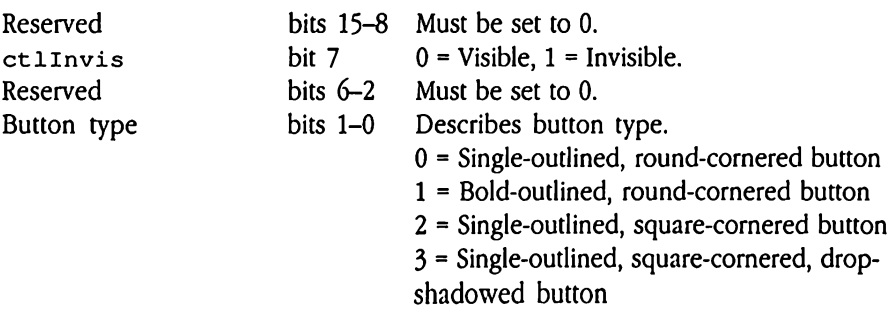

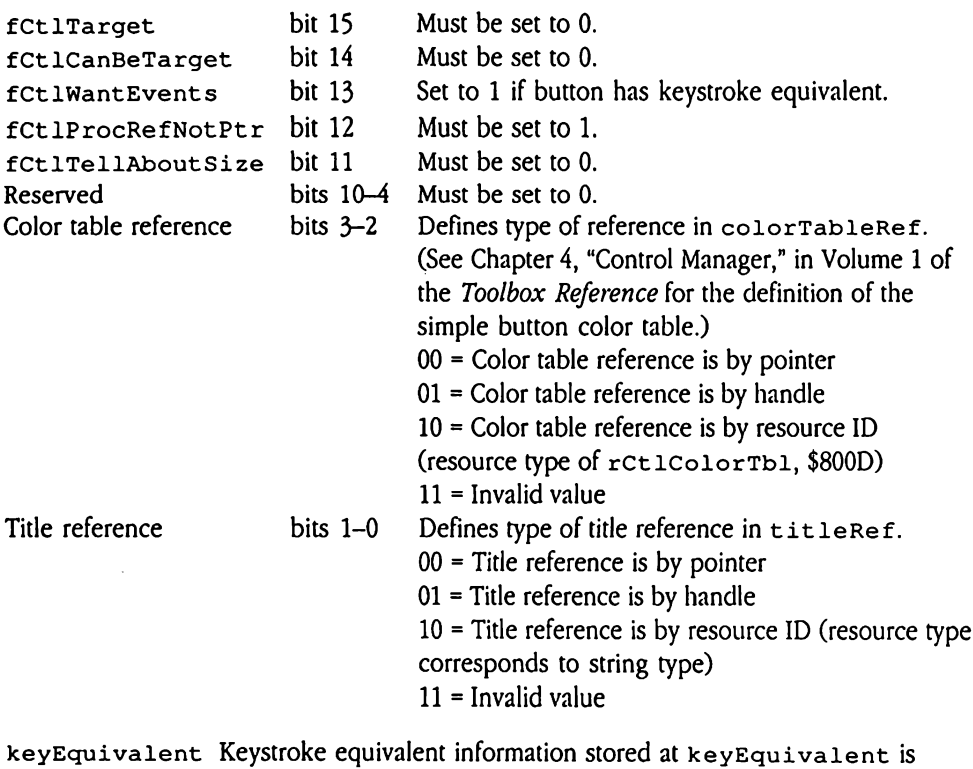

formatted as shown in Figure E-6.

### Check box control template

Figure E-8 shows the template that defines a check box control.

**E-8** Control template for check box controls

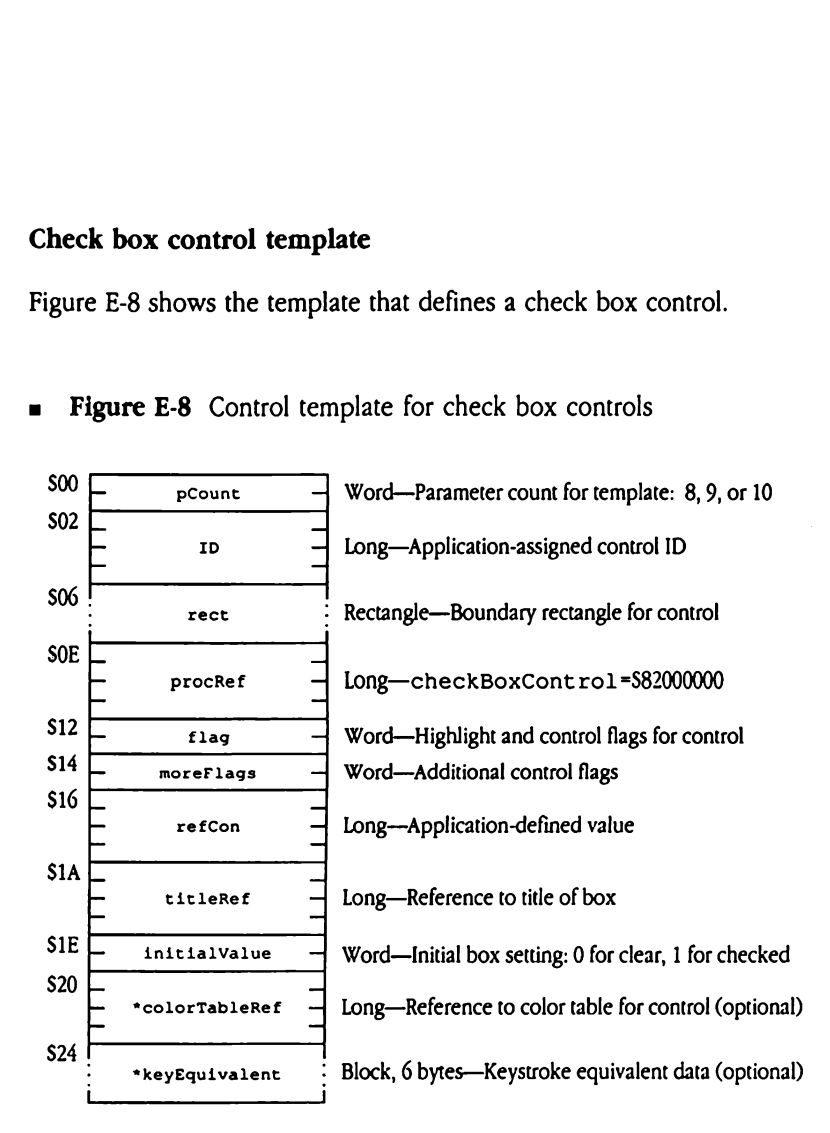

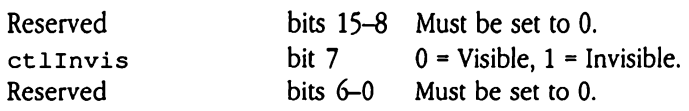

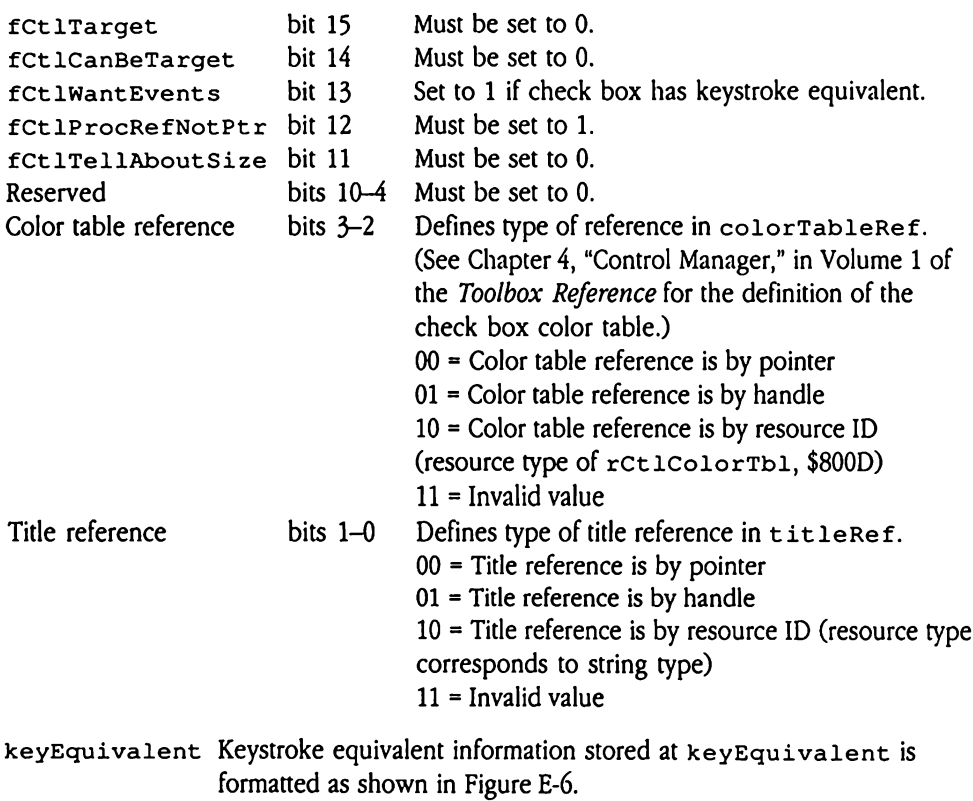

### Icon button control template

Figure E-9 shows the template that defines an icon button control. For more information about icon button controls, see "Icon Button Control" in Chapter 28, "Control Manager Update," in this book. **button control tem**<br>
e E-9 shows the templ<br>
ticon button controls,<br>
te," in this book.<br> **igure E-9** Control ter **button control tem**<br>
e E-9 shows the temp:<br>
t icon button controls,<br>
te," in this book.<br> **ligure E-9** Control temperature F-

**button control tem**<br>
e E-9 shows the temp!<br>
t icon button controls,<br>
te," in this book.<br> **ligure E-9** Control ter<br> **ligure E-9** Control ter<br> **ligure E-9** Control ter<br> **ligure E-9** Control ter<br> **ligure E-9** Control ter<br> **l button control tem**<br>
e E-9 shows the tempit<br>
i con button controls,<br>
te," in this book.<br> **ligure E-9** Control temperature of the product of the product of the product of the product of the product of the product of the pr te," in this book.<br>
igure E-9 Control terms<br>  $\frac{1}{\sqrt{1-\frac{1}{1-\frac{1}{1-\frac{1}{1-\frac{1}{1-\frac{1}{1-\frac{1}{1-\frac{1}{1-\frac{1}{1-\frac{1}{1-\frac{1}{1-\frac{1}{1-\frac{1}{1-\frac{1}{1-\frac{1}{1-\frac{1}{1-\frac{1}{1-\frac{1}{1-\frac{1}{1-\frac{1}{1-\frac{1}{1-\frac{1}{1-\frac{1}{1-\frac{1}{1-\frac{1}{1-\frac{1}{1-\frac{1}{1-\frac{1}{1-\frac{1$ e 2 y shows the temp.<br>
t icon button controls,<br>
te," in this book.<br> **igure E-9** Control ter<br>
<u>Focunt</u><br>
The street<br>
Prockef dgure E-9 Control terms<br>  $\begin{array}{c|c}\n\hline\n\text{1}\text{} & \text{1}\text{} \\
\hline\n\text{2}\text{} & \text{1}\text{} \\
\hline\n\text{3}\text{} & \text{1}\text{} \\
\hline\n\text{4}\text{} & \text{1}\text{} \\
\hline\n\text{5}\text{} & \text{1}\text{} \\
\hline\n\text{6}\text{} & \text{1}\text{} \\
\hline\n\text{7}\text{} & \text{1}\text{} \\
\hline\n\text{8}\text{} & \text{1}\text{} \\
\hline\n\text{9}\$ dgure E-9 Control terms<br>  $\begin{array}{c|c}\n\hline\n\text{1D} & \text{1D} & \text{1D} \\
\hline\n\end{array}$ <br>  $\begin{array}{c}\n\hline\n\text{1D} & \text{1D} & \text{1D} \\
\hline\n\end{array}$ <br>  $\begin{array}{c}\n\hline\n\text{1D} & \text{1D} & \text{1D} \\
\hline\n\end{array}$ <br>  $\begin{array}{c}\n\hline\n\text{1D} & \text{1D} & \text{1D} \\
\hline\n\end{array}$ <br>  $\begin{array}{c}\n\h$  The contract of the contract of the contract of the contract of the contract of the contract of the contract of the contract of the contract of the contract of the contract of the contract of the contract of the contract o  $$00$  pcount  $$$  Word--Parameter count for template: 7, 8, 9, 10, or 11 \$02 L 4 — ID —| Long—Application-assigned control ID \$06 :<br>rect : Rectangle—Boundary rectangle for control SOE — procRef — Long—iconButtonCont rol =S07FF0001  $$12$   $\leftarrow$  flag  $\leftarrow$  Word-Highlight and control flags for control  $$14 \leftarrow$  moreFlags  $-$  Word--Additional control flags  $$16 - \frac{25261292}{2}$  $refcon$   $\rightarrow$  Long-Application-defined value  $\mathsf{S1A}$   $\Box$  $\frac{1}{2}$  conRef  $\frac{1}{2}$  Long--Reference to icon for control  $S1E$   $-$ \*titleRef  $-$  Long—Reference to title for control (optional) \$22 L =  $\alpha$  colorTableRef  $\rightarrow$  Long—Reference to color table for control (optional)  $$26 \sim$  \*displayMode  $-$  Word--Bit flag controlling icon appearance (optional) \$12  $\frac{1}{\text{moreF lags}}}$  Word—Highlight and control flags for control<br>
\$14  $\frac{1}{\text{moreF lags}}}$  Word—Additional control flags<br>
\$16  $\frac{1}{\text{reform}}$  Long—Application-defined value<br>
\$14  $\frac{1}{\text{comF}}$  Long—Reference to icon for control<br>

j

Figure E-9 Control template for icon button controls

### Defined bits for f1ag are

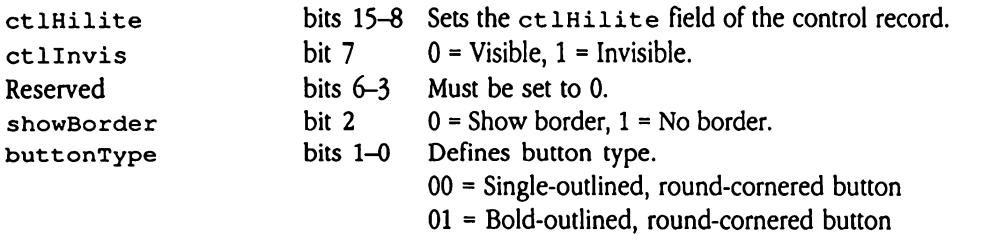

- 10 = Single-outlined, square-cornered button
- 11 = Single-outlined, square-cornered, and drop-

shadowed button

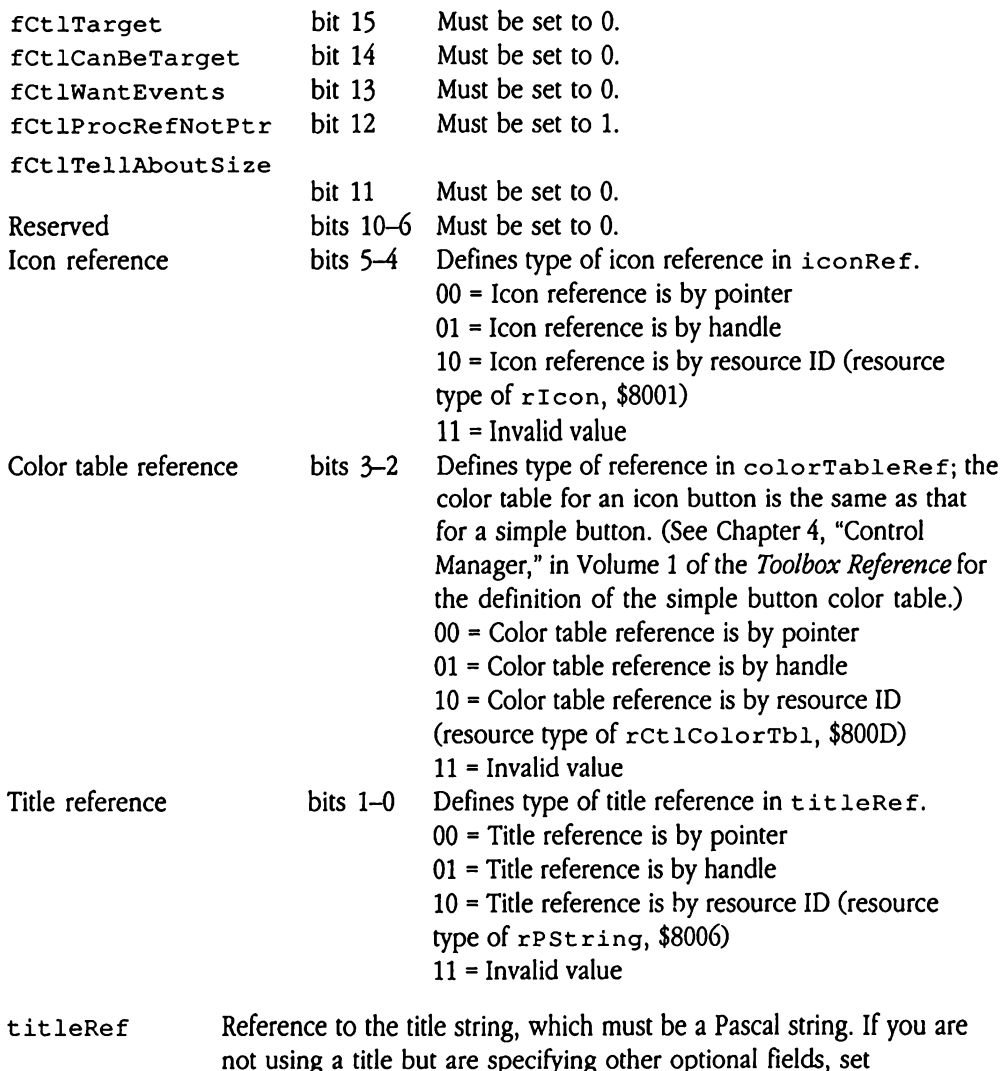

moreFlags bits 0 and 1 to 0, and set this field to 0.

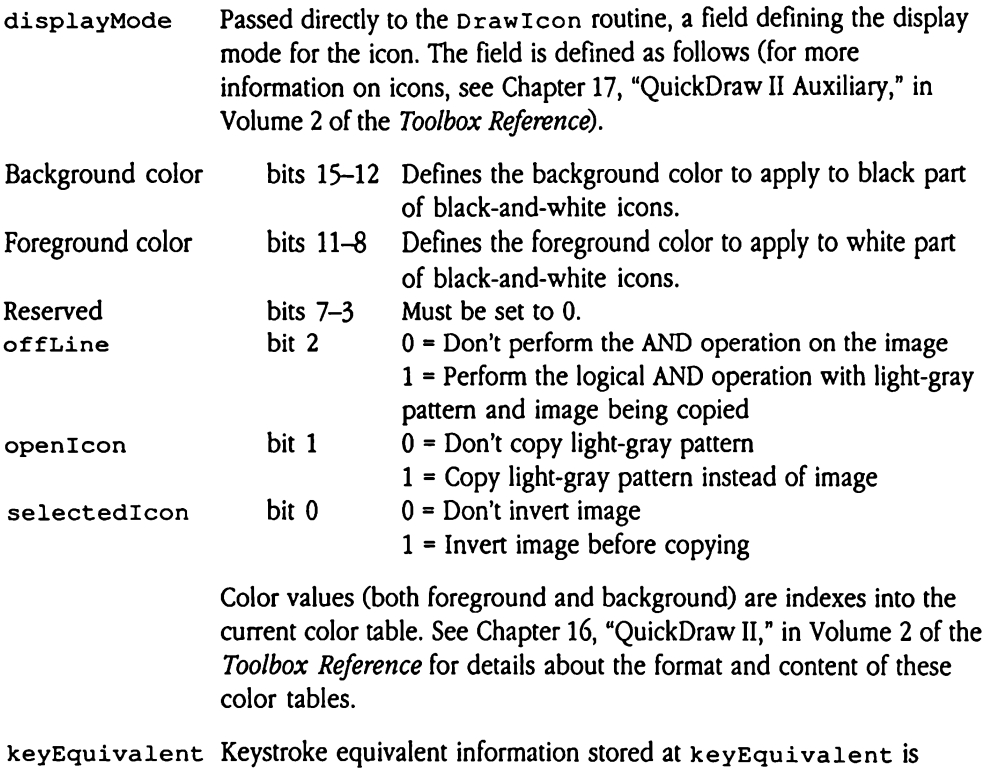

formatted as shown in Figure E-6.

### LineEdit control template

Figure E-10 shows the template that defines a LineEdit control. For more information about LineEdit controls, see "LineEdit Control" in Chapter 28, "Control Manager Update," in this book. Example 1<br>
E-10 shows the temple 1<br>
Line Edit controls, see<br>
s book.<br> **gure E-10** Controls of Controls of Controls of Controls of Controls of Controls of Controls of Controls of Controls of Controls of Controls of Control Edit control template<br>
E-10 shows the temp<br>
LineEdit controls, see<br>
s book.<br>
gure E-10 Co

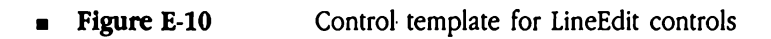

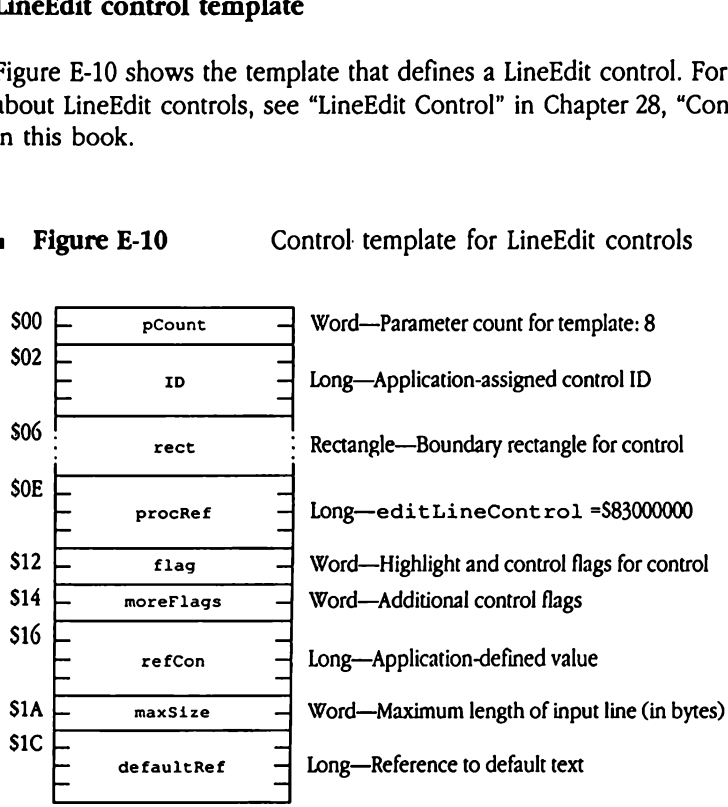

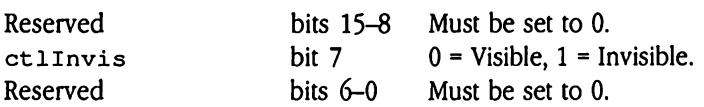

```
fCtlTarget bit 15 Must be set to 0.
fCtlCanBeTarget bit 14 Must besetto 1.
fCtlWantEvents bit 13 Must besetto 1.
fCtlProcRefNotPtr bit 12 Must be set to 1.
£CtlTellAboutSize
                       bit 11 Must be set to 0.
Reserved bits 10-2 Must be set to 0.
Text reference bits 1-0 Defines type of text reference in default \text{Re} f.
                                  00 = Text reference is by pointer
                                  01 = Text reference is by handle
                                  10 = Text reference is by resource ID (resource
                                  type of rPString, $8006)
                                  11 = Invalid value
maxSize The maximum number of characters allowed in the LineEdit field.
                 Valid values lie in the range from 1 to 255.
                 The high-order bit indicates whether the LineEdit field is a password
                 field. Password fields protect user input by echoing asterisks rather
                 than the actual user input. If this bit is set to 1, then the LineEdit field
```
Note that LineEdit controls do not support color tables.

is a password field.

### List control template

Figure E-11 shows the template that defines a list control. For more information about list controls, see "List Control" in Chapter 28, "Control Manager Update," in this book. control template<br>
e E-11 shows the temp<br>
ols, see "List Control"<br>
lgure E-11 Control"

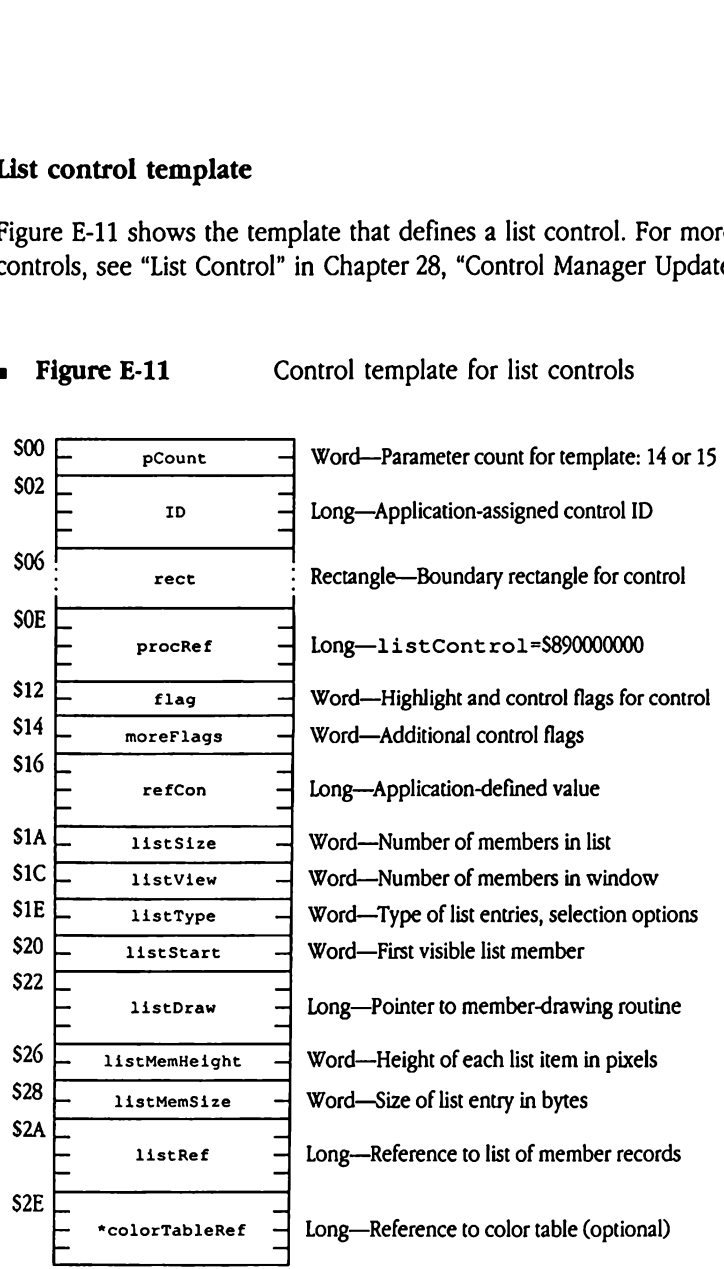

**a** Figure E-11 Control template for list controls

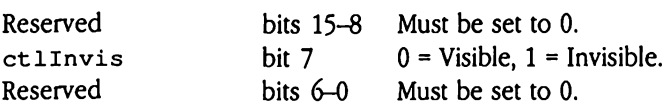

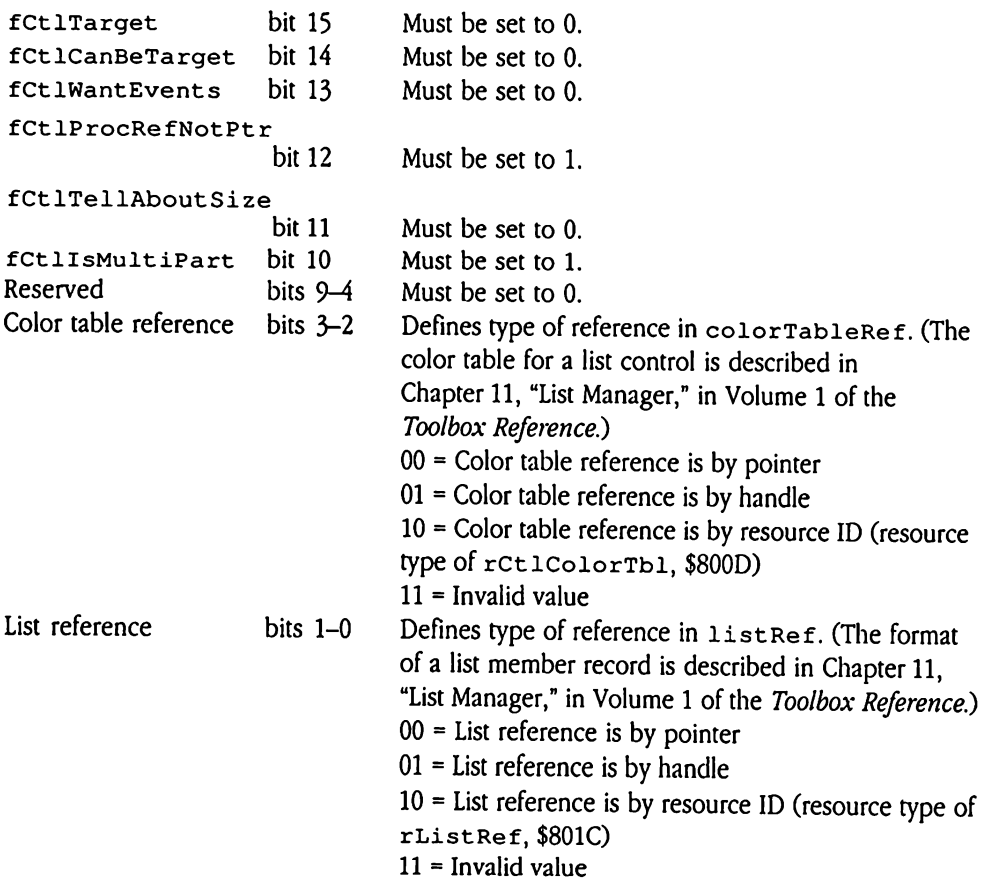

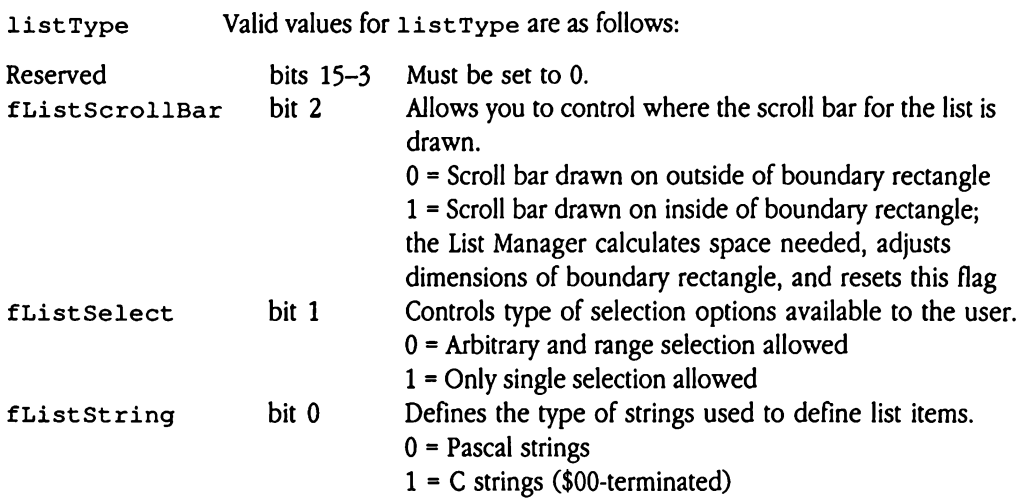

For details on the remaining custom fields in this template, see the discussion of "List Controls and List Records" in Chapter 11, "List Manager," of Volume 1 of the Toolbox Reference.

### Picture control template

Figure E-12 shows the template that defines a picture control. For more information about picture controls, see "Picture Control" in Chapter 28, "Control Manager Update," in this book. re control template<br>
e E-12 shows the template<br>
ols, see "Picture Contr<br> **igure E-12** Contr

**EXECUTE:** Figure E-12 Control template for picture controls

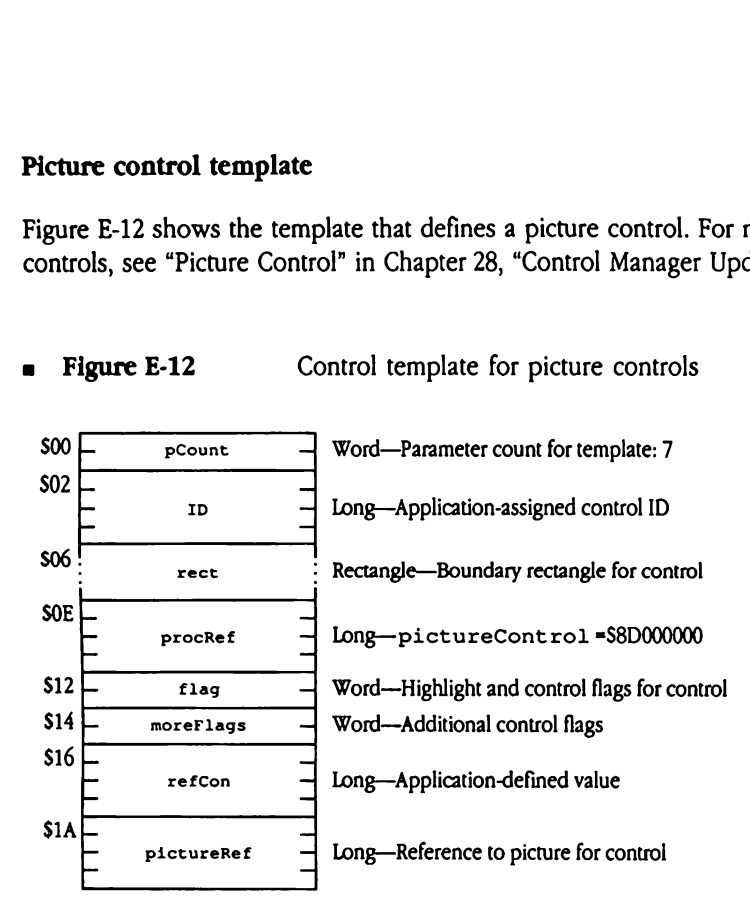

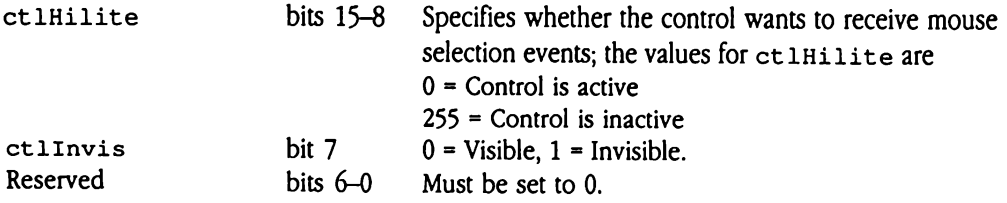

- fCtlTarget bit 15 Must be set to 0. fCt1CanBeTarget bit 14 Must be set to 0. fCtlWantEvents bit 13 Must be set to 0. fCtlProcRefNotPtr bit 12 Must be set to 1. fCtlTellAboutSize bit 11 Must be set to 0. Reserved bits 10-2 Must be set to 0. Picture reference bits 1-0 Define type of picture reference in picture Ref. 00 = Invalid value 01 = Reference is by handle 10 = Reference is by resource ID (resource type of
	- rPicture, \$8002)
	- 11 = Invalid value

### Pop-up control template

Figure E-13 shows the template that defines a pop-up control. For more information about pop-up controls, see "Pop-up Control" in Chapter 28, "Control Manager Update," in this book.

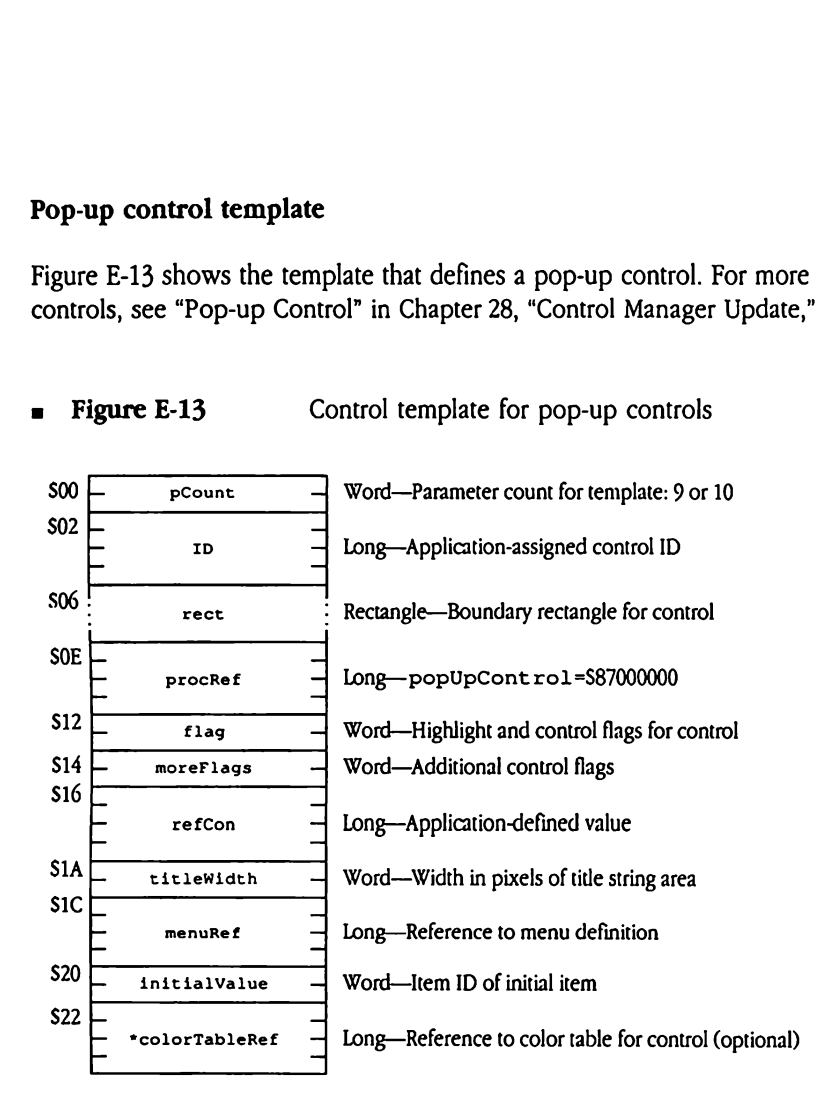

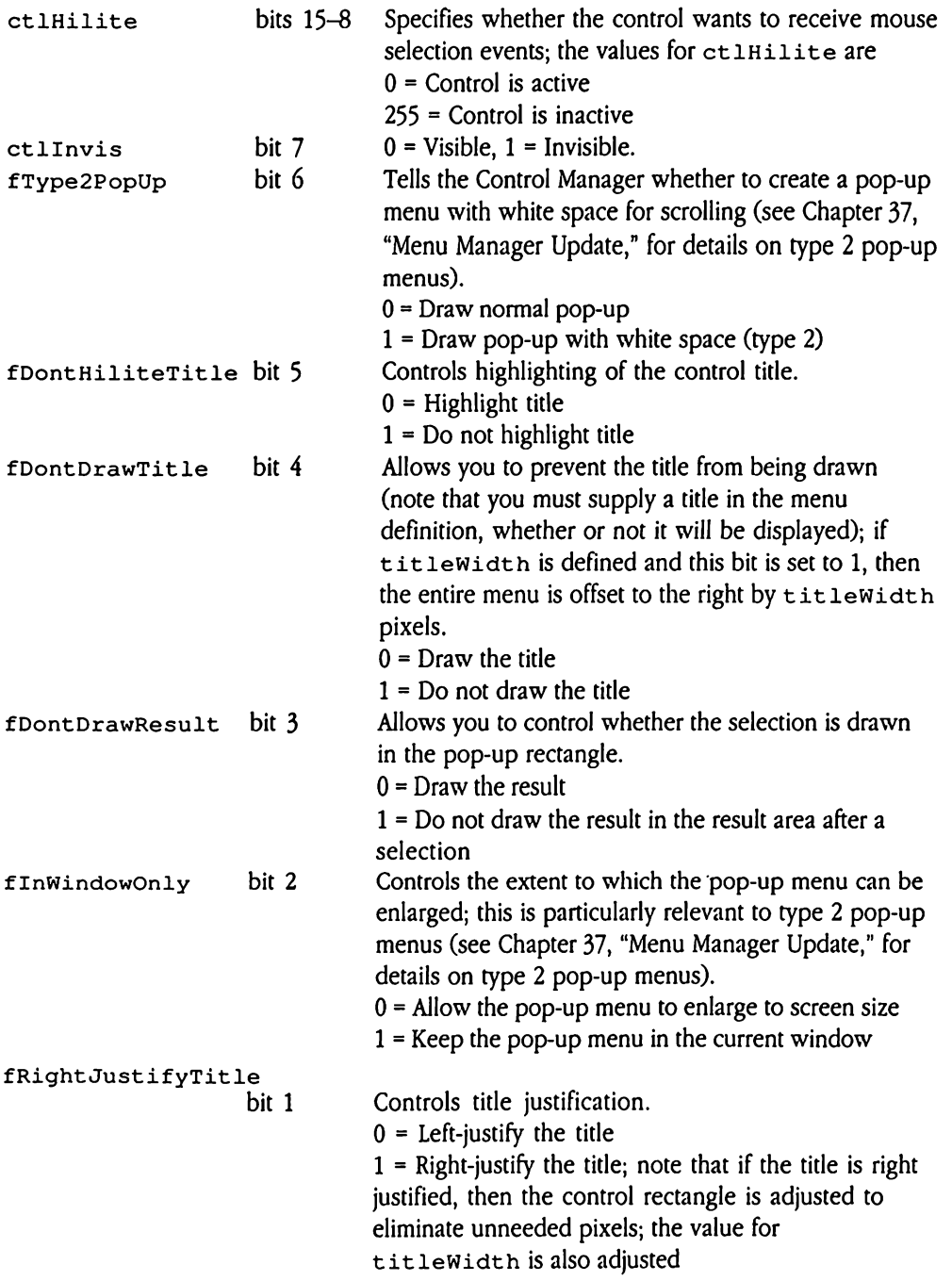

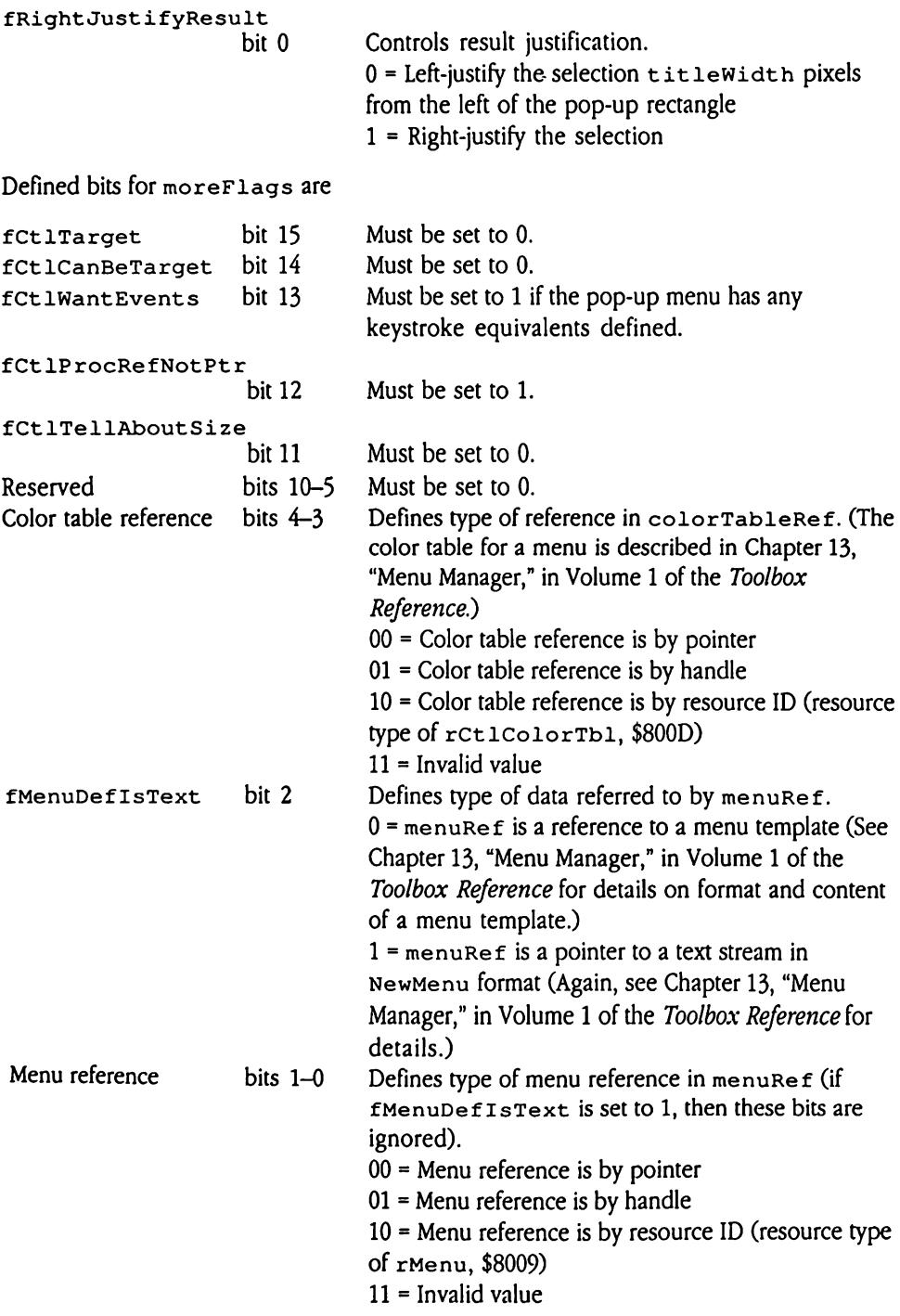

### rect The boundary rectangle for the pop-up menu and its title, before the menu is selected by the user. The Menu Manager calculates the lowerright coordinates of the rectangle for you if you specify them as (0,0).

- titleWidth A parameter providing additional control over placement of the menu on the screen. The tit lewidth field defines an offset from the left edge of the control (boundary) rectangle to the left edge of the popup rectangle. If you are creating a series of pop-up menus and you want to align them vertically, give all menus the same  $x_1$  coordinate and titlewidth value. You may use titlewidth for this even if you are not going to display the title (fDontDrawTitle flag is set to <sup>1</sup> in flag). If you set tit leWidth to 0, then the Menu Manager determines its value according to the length of the menutitle, and the pop-up rectangle immediately follows the title string. If the width of your title exceeds the value of titlewidth, results are unpredictable.
- menuRef Reference to menu definition (see Chapter 13, "Menu Manager," in Volume 1 of the Toolbox Reference and Chapter 37, "Menu Manager Update," in this book for details on menu templates). The type of reference contained in menuRef is defined by the menu reference bits in moreFlags.
- initialValue The initial value to be displayed for the menu. The initial value is the default value for the menu and is displayed in the pop-up rectangle of unselected menus. You specify an item by its ID, that is, its relative position within the array of items for the menu (see Chapter 37, "Menu Manager Update," for information on the layout and content of the pop-up menu template). If you pass an invalid item ID, then no item is displayed in the pop-up rectangle.

### Radio button control template

Figure E-14 shows the template that defines a radio button control.

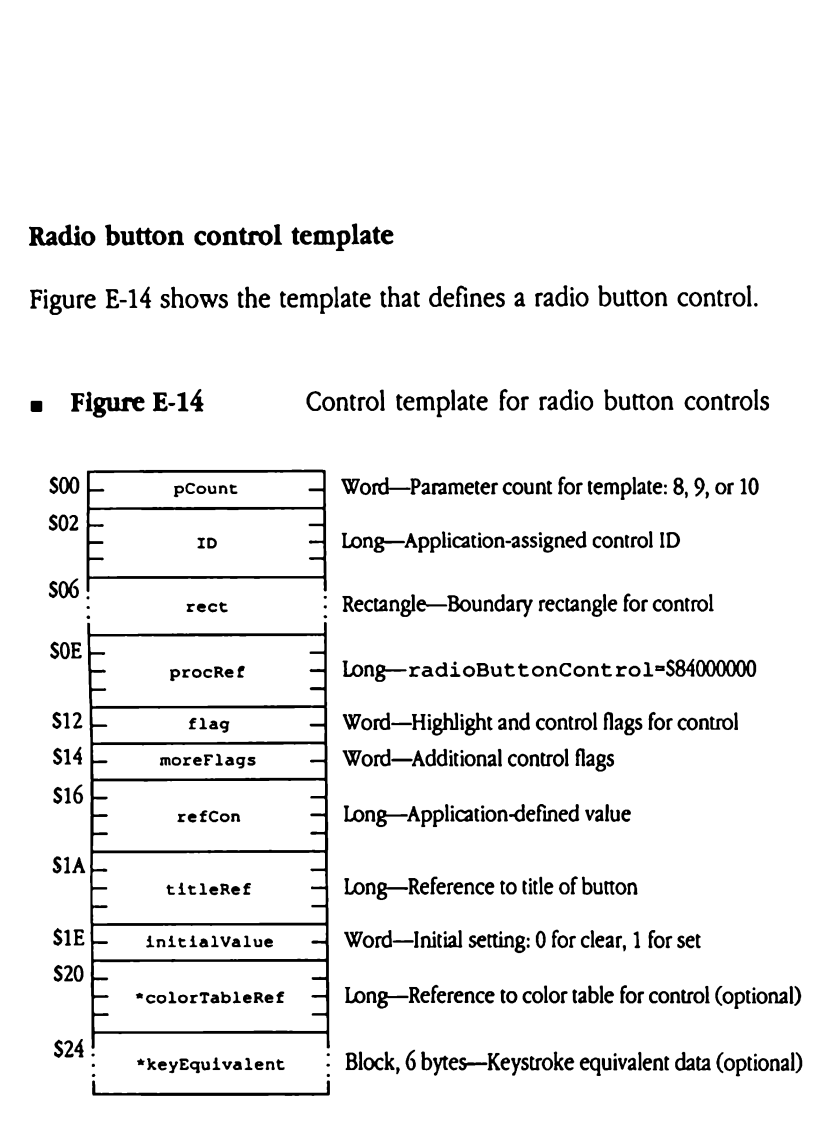

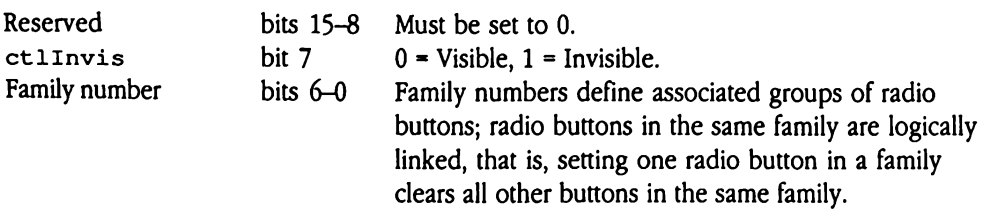

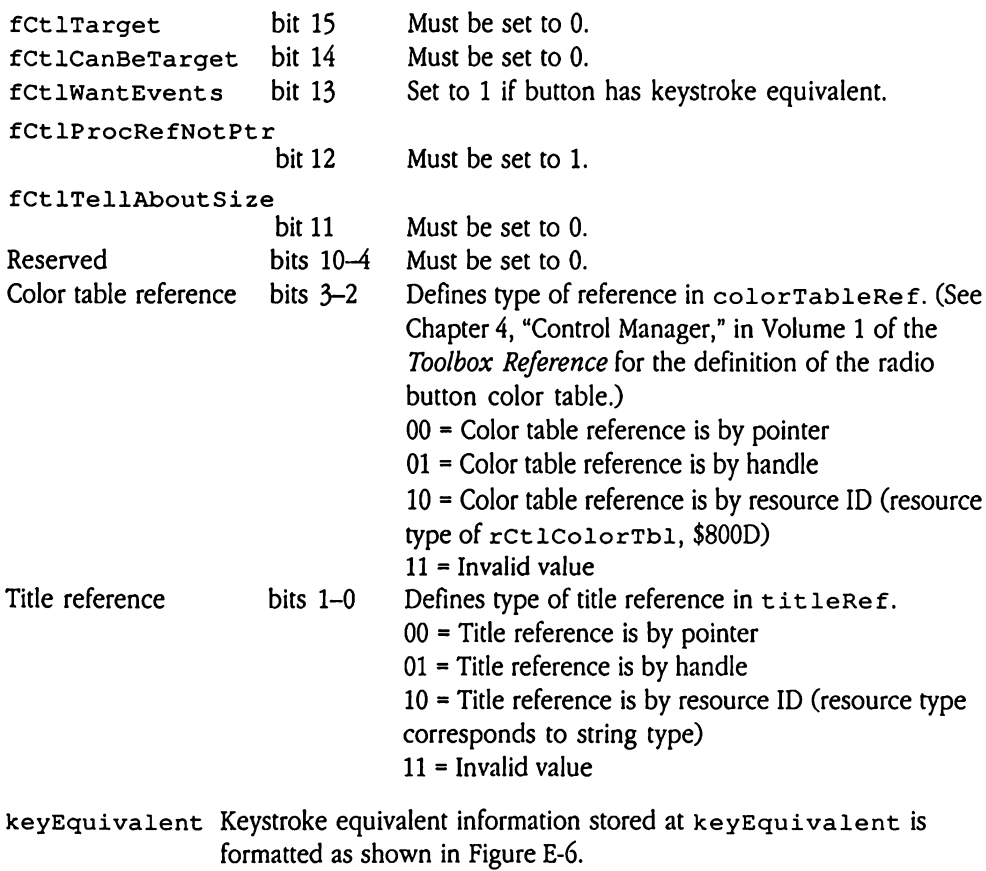

Appendix E Resource Types E-33

### Scroll bar control template

Figure E-15 shows the template that defines a scroll bar control.

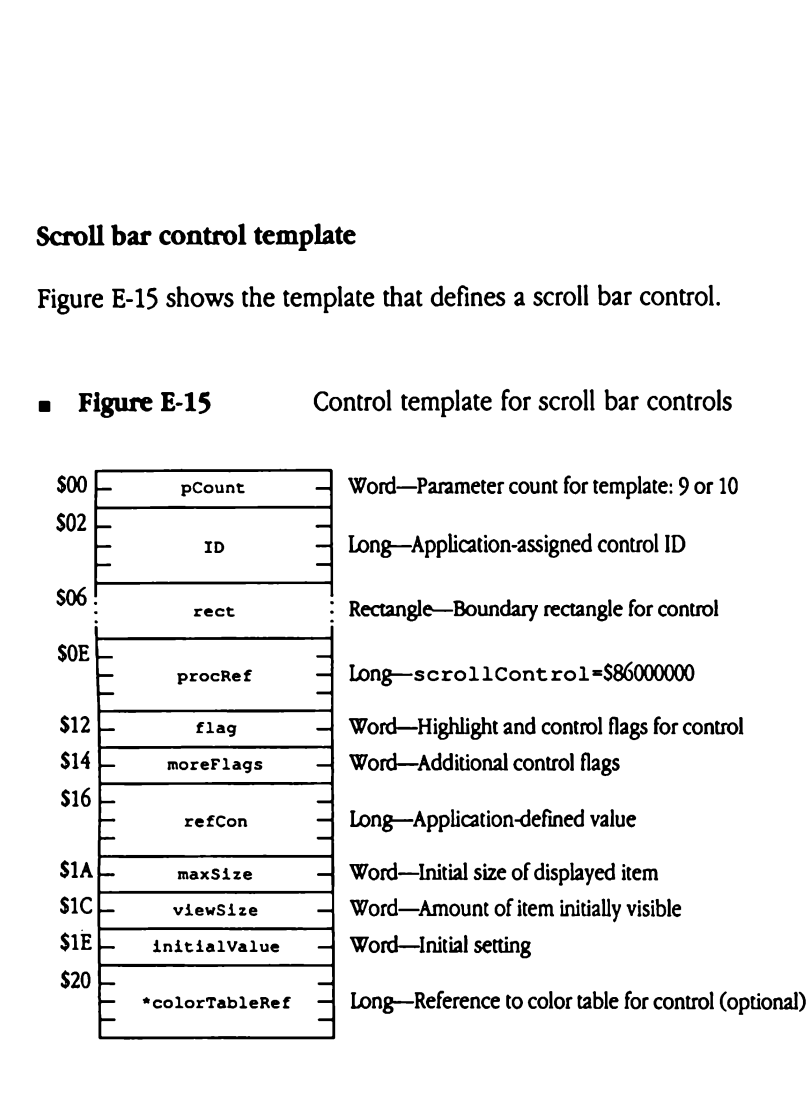

Defined bits for flag are

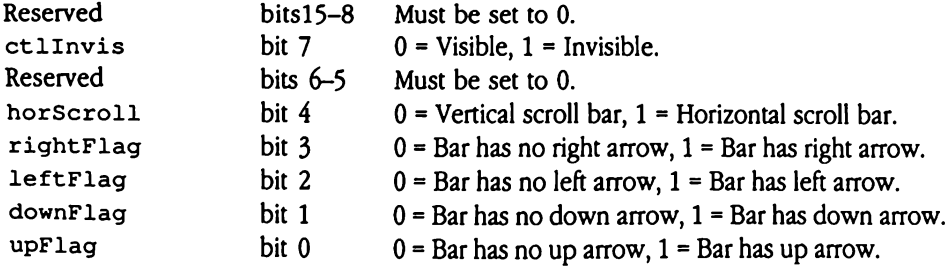

Note that extraneous flag bits are ignored, depending on the state of the horScroll flag. For example, for vertical scroll bars, rightFlag and leftFlag are ignored.
Defined bits for moreFlags are

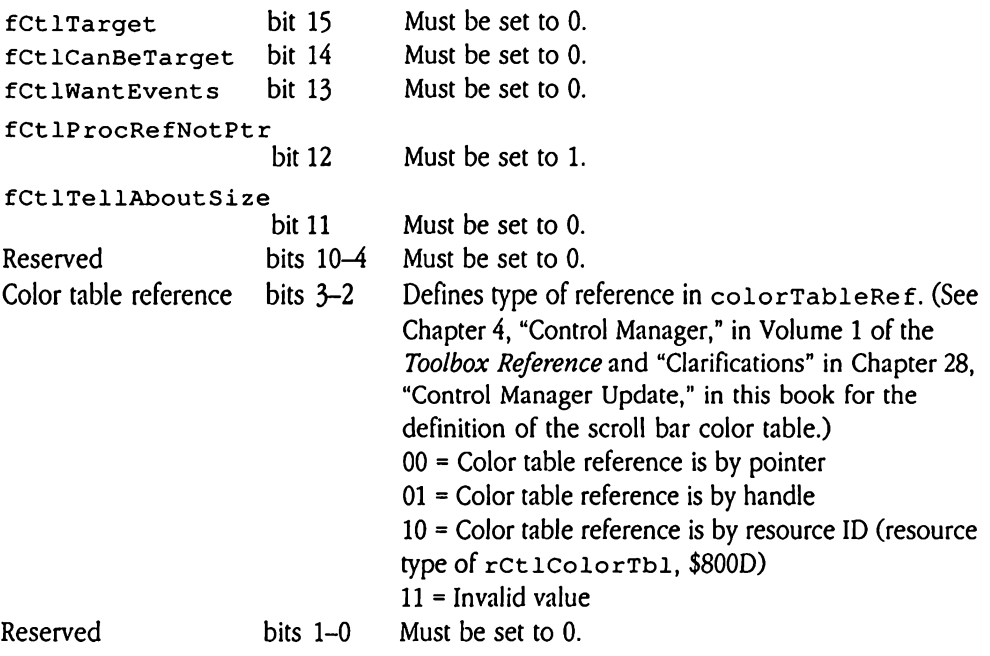

### Size box control template

Figure E-16 shows the template that defines a size box control.

**Example E-16** Control template for size box controls

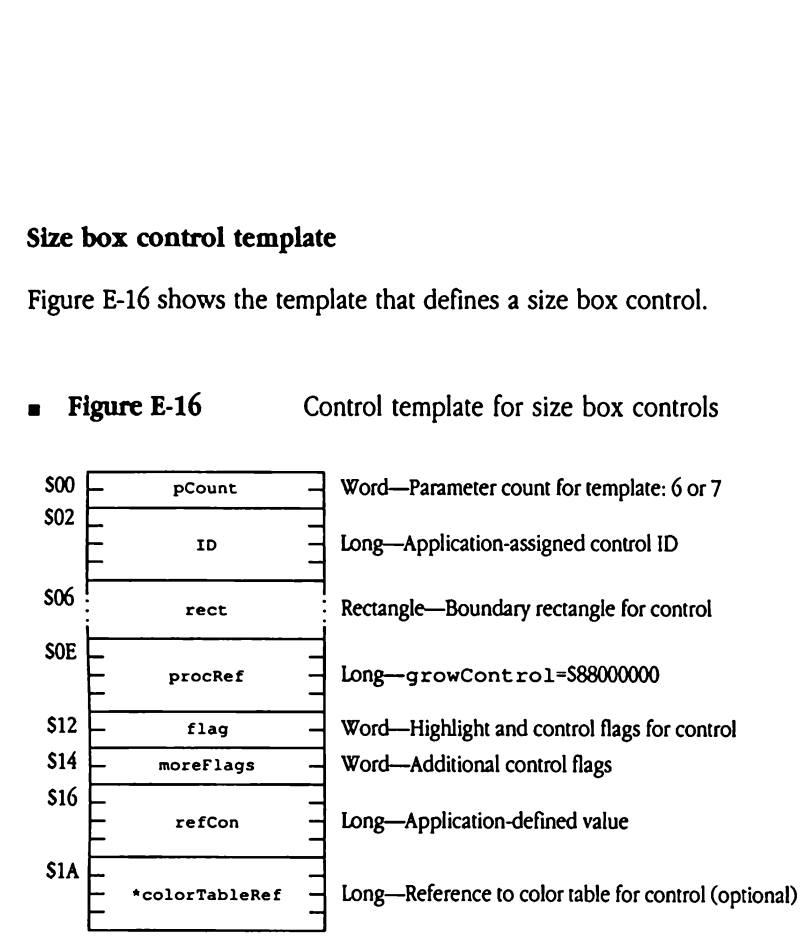

Defined bits for flag are

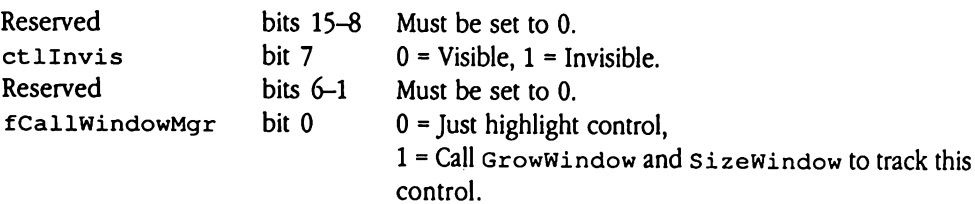

Defined bits for moreFlags are

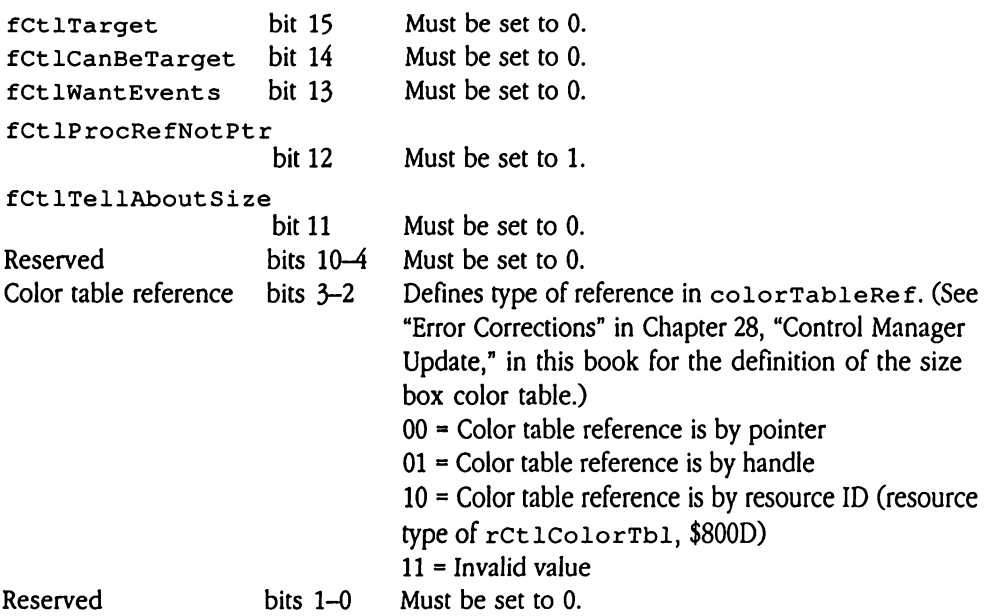

### Static text control template

Figure E-17 shows the template that defines a static text control. For more information about static text controls, see "Static Text Control" in Chapter 28, "Control Manager Update," in this book. Example the control temple<br>
E-17 shows the temple<br>
t static text controls, s<br>
te," in this book.<br> **ligure E-17** Controls

Example E-17 shows the temple E-17 shows the temple<br>t static text controls, s<br>te," in this book.<br>igure E-17 Controls of the product of the product of the product of the product of the product of the product of the product Example E-17 shows the temple<br>
t static text controls, s<br>
te," in this book.<br> **igure E-17** Controls of the static text controls, s<br>  $\frac{1}{2}$  Controls of the static static static static static static static static static Example E-17 shows the temple<br>
t static text controls, s<br>
te," in this book.<br> **igure E-17** Controls, s<br>  $\frac{1}{2}$ <br>  $\frac{1}{2}$ <br>  $\frac{1}{2}$ <br>  $\frac{1}{2}$ <br>  $\frac{1}{2}$ <br>  $\frac{1}{2}$ <br>  $\frac{1}{2}$ <br>  $\frac{1}{2}$ <br>  $\frac{1}{2}$ <br>  $\frac{1}{2}$ <br>  $\frac{1}{2}$ Example 12 and the static text controls, s<br>
is tatic text controls, s<br>
ignore E-17 C<br>  $\frac{1}{\sqrt{1-\frac{1}{1-\frac{1}{1-\frac{1}{1-\frac{1}{1-\frac{1}{1-\frac{1}{1-\frac{1}{1-\frac{1}{1-\frac{1}{1-\frac{1}{1-\frac{1}{1-\frac{1}{1-\frac{1}{1-\frac{1}{1-\frac{1}{1-\frac{1}{1-\frac{1}{1-\frac{1}{1-\frac{1}{1-\frac{1}{1-\frac{1}{$ details and the set of the set of the set of the set of the set of the set of the set of the set of the set of the set of the set of the set of the set of the set of the set of the set of the set of the set of the set of dgure E-17<br>  $\begin{array}{c|c}\n\hline\n\text{PCount} & \text{C} \\
\hline\n\end{array}$ <br>  $\begin{array}{c|c}\n\hline\n\text{PCount} & \text{C} \\
\hline\n\end{array}$ <br>  $\begin{array}{c|c}\n\hline\n\text{Pcount} & \text{C} \\
\hline\n\end{array}$ <br>  $\begin{array}{c|c}\n\hline\n\text{Pcount} & \text{C} \\
\hline\n\end{array}$ dgure E-17 C.<br>  $\begin{array}{|c|c|c|}\n\hline\n\text{pCount} & \text{r} & \text{r} & \text{r} \\
\hline\n\hline\n\text{pCount} & \text{r} & \text{r} & \text{r} \\
\hline\n\text{pcount} & \text{r} & \text{r} & \text{r} \\
\hline\n\text{pcount} & \text{r} & \text{r} & \text{r} \\
\hline\n\text{pdot} & \text{r} & \text{r} & \text{r} \\
\hline\n\text{pdot} & \text{r} & \text{r} & \text{r} \\
\hline\n\text{pdot} & \text$  The contract of the contract of the contract of the contract of the contract of the contract of the contract of the contract of the contract of the contract of the contract of the contract of the contract of the contract o **Figure E-17** Control template for static text controls<br>  $500 \leftarrow 200 \leftarrow 300 \leftarrow 30$ \$02 - \_  $\frac{1}{2}$  Long-Application-assigned control ID \$06 ° rect : Rectangle—Boundary rectangle for control SOE \_  $\frac{1}{2} \cdot \frac{1}{2}$  Long-statTextControl=\$81000000  $S12 \begin{array}{ccc}\n & \text{flag}\n\end{array}$  Word—Highlight and control flags for control  $$14$   $\sim$  moreFlags  $\sim$  Word-Additional control flags \$16  $\mathsf{r}\text{-}\mathsf{f}\text{-}\mathsf{cons}$  Long-Application-defined value  $\mathsf{S1A}$   $\Box$ 

 $\texttt{textRef}$   $-$  Long-Reference to text for control SIE "textSize — Word—Text sizefield (optional)

Defined bits for flag are

 $$20$   $\overline{ \qquad \qquad$   $\qquad$   $\qquad$ 

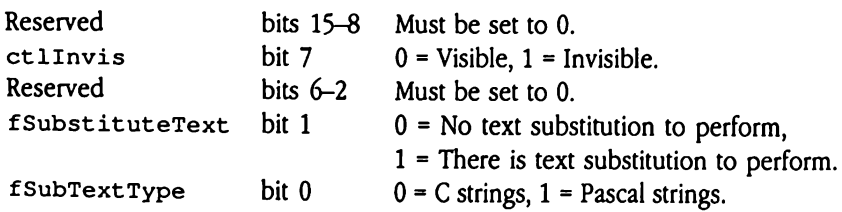

Word-Initial justification for text (optional)

Defined bits for moreFlags are

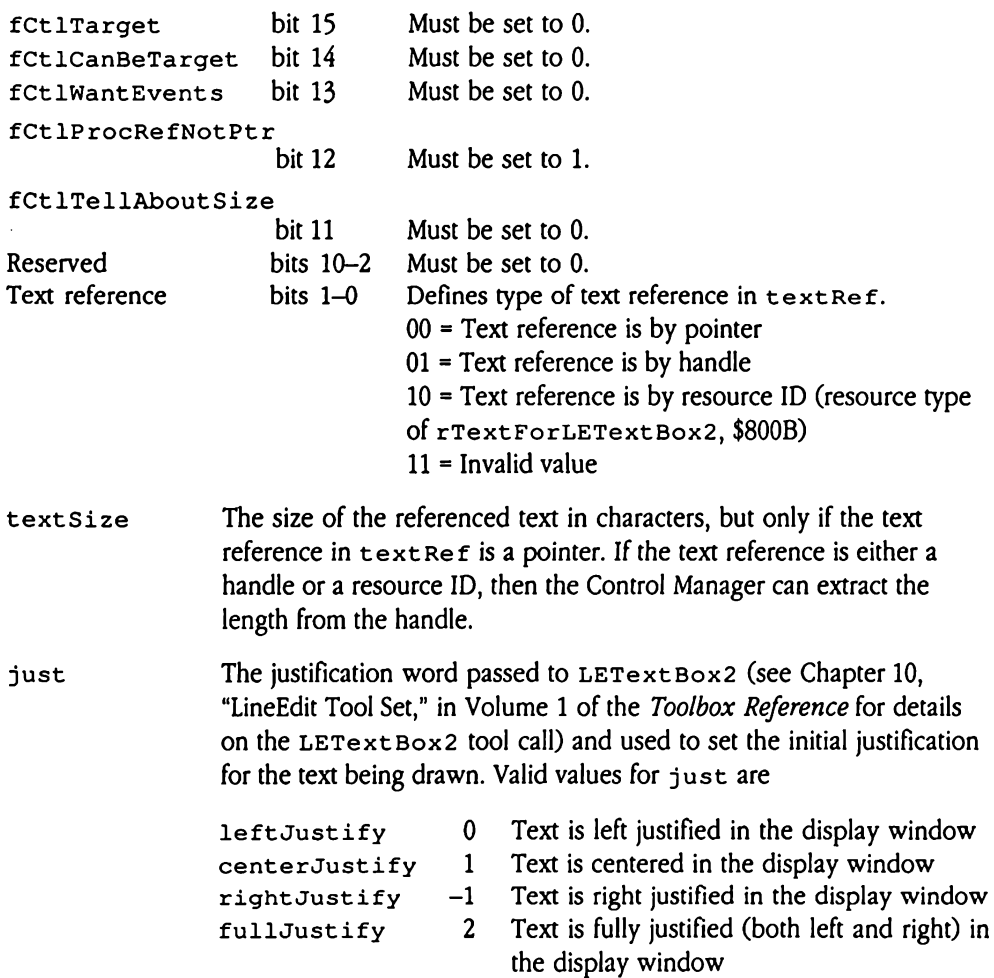

Static text controls do not support color tables. To display text of different color, you must embed the appropriate commands into the text string you are displaying. See the discussion of LEText Box2 in Chapter 10, "LineEdit Tool Set," in Volume 1 of the Toolbox Reference for details on command format and syntax.

### TextEdit control template

Figure E-18 shows the template that defines a TextEdit control. For more information about TextEdit controls, see "TextEdit Control" in Chapter 28, "Control Manager Update," in this book.

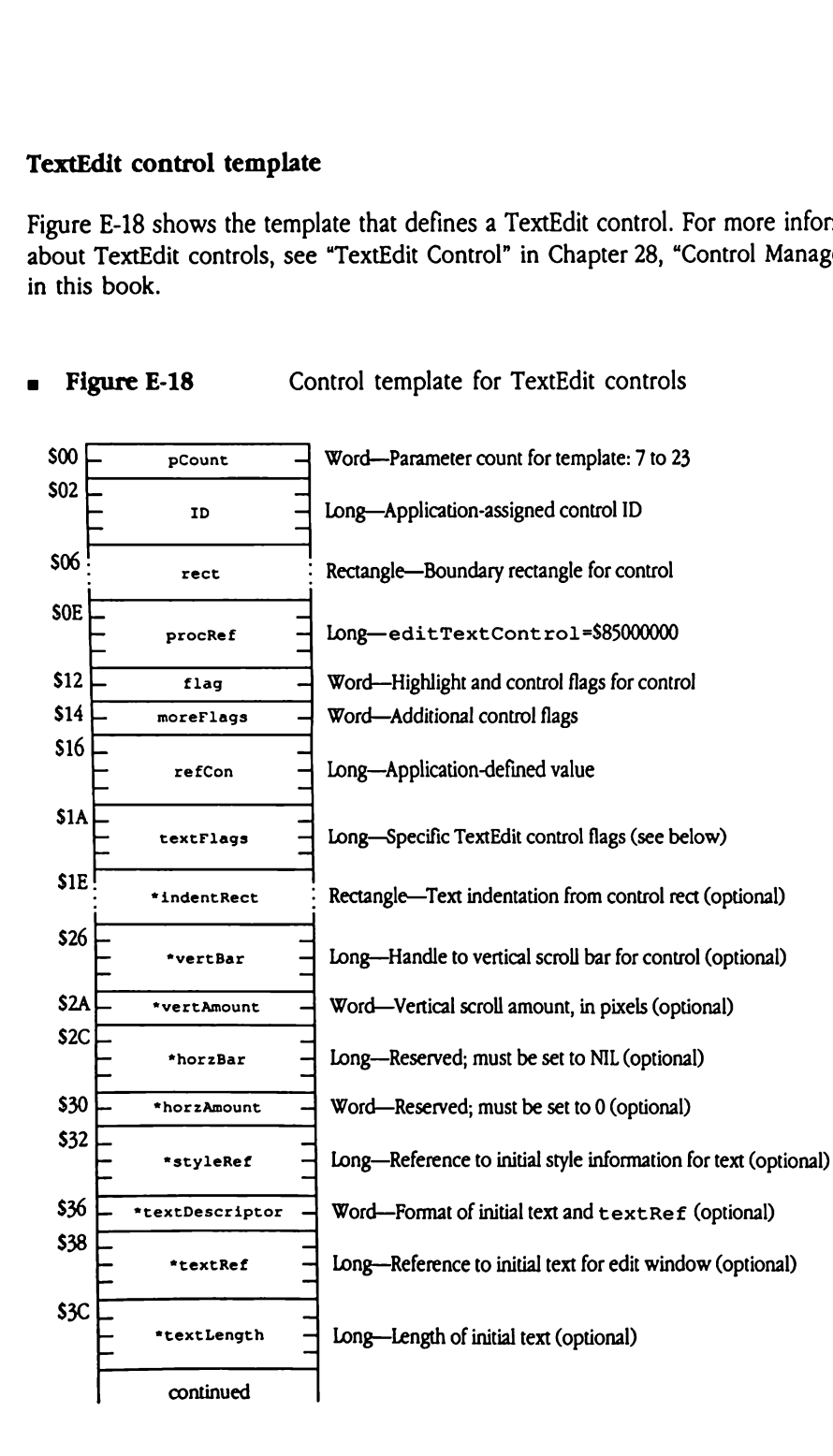

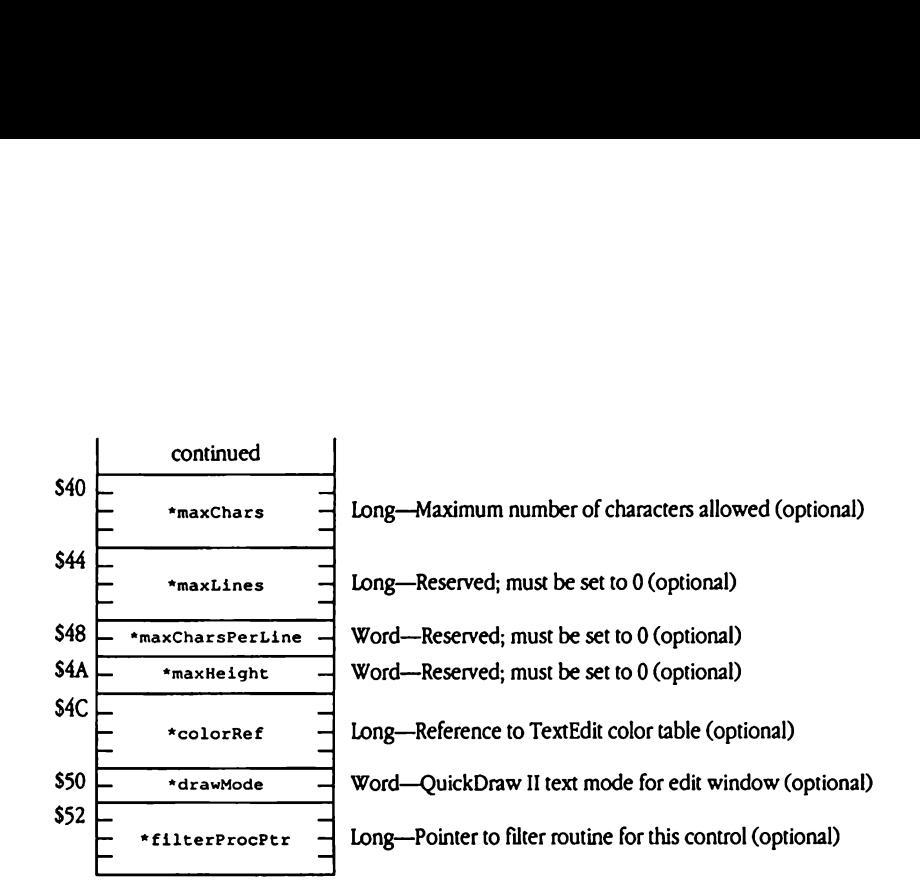

Defined bits for flag are

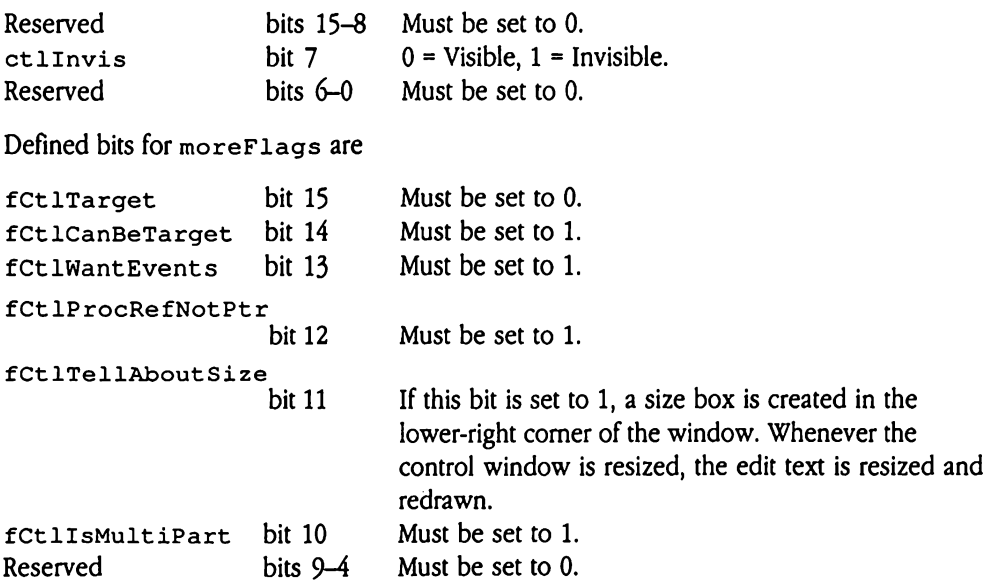

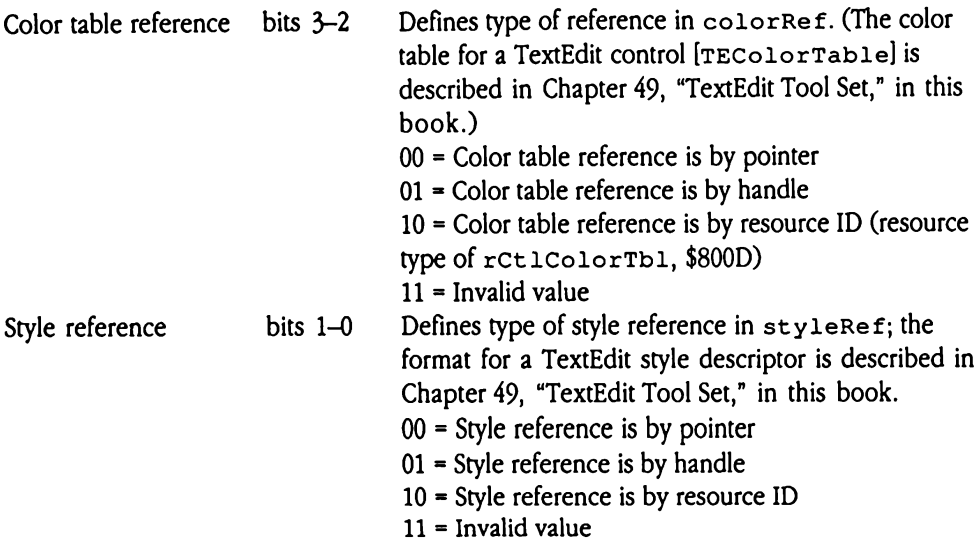

 $\triangle$  Important Do not set fCt1Te11AboutSize to 1 unless the TextEdit record also has a vertical scroll bar. This flag works only for TextEdit records that are controls.  $\triangle$ 

Valid values for textFlags are

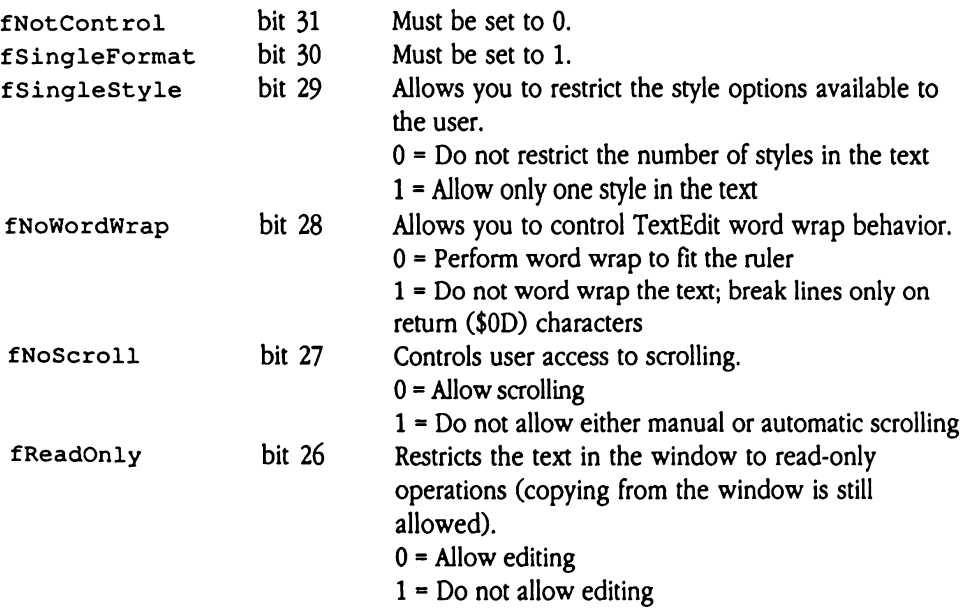

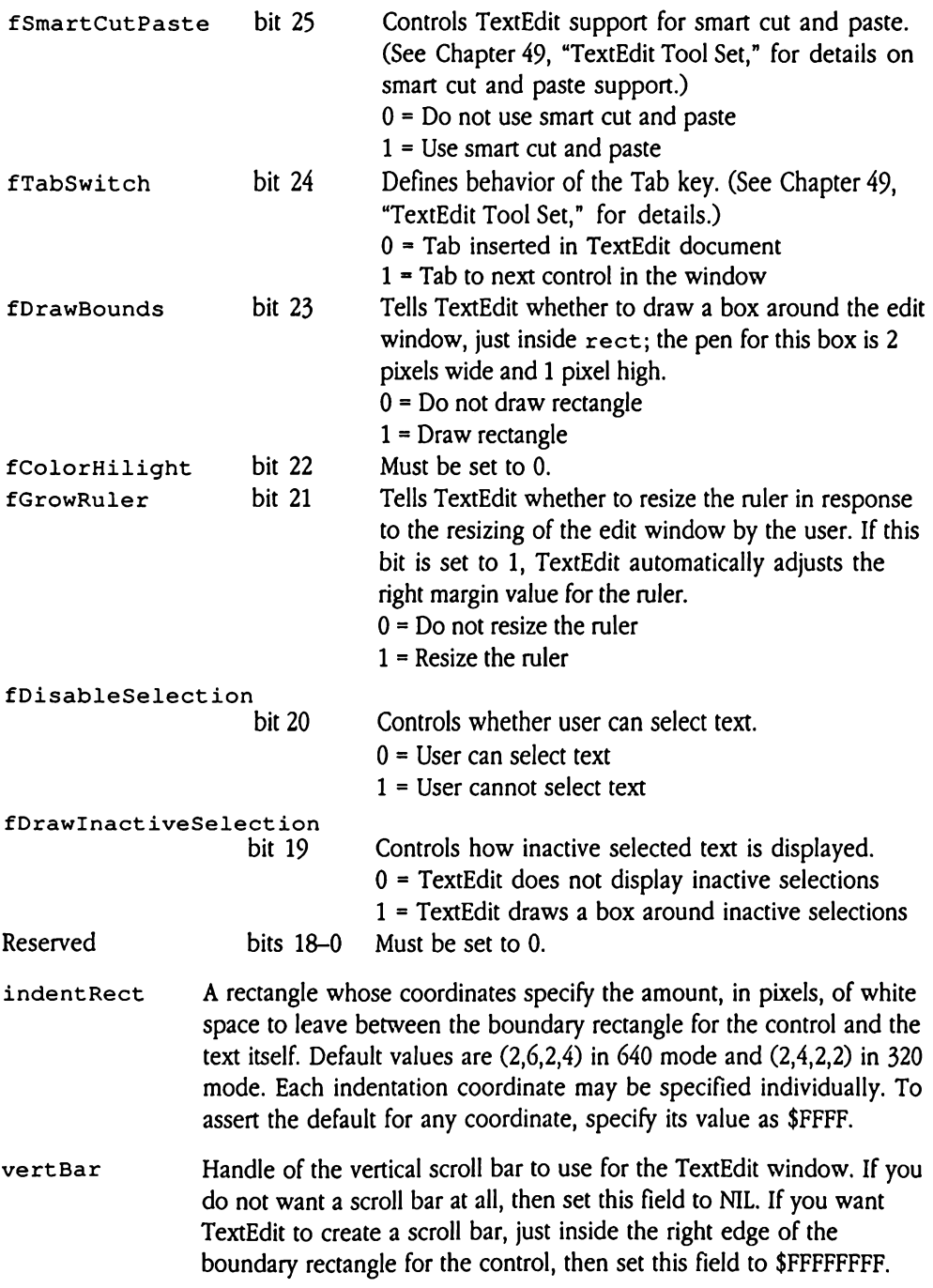

- vertAmount The number of pixels to scroll whenever the user presses the up or down arrow on the vertical scroll bar. To use the default value (9) pixels), set this field to \$0000.
- horzBar Must be set to NIL.

horzAmount Must be set to 0.

styleRef Reference to initial style information for the text. See the description of the TEFormat record in Chapter 49, "TextEdit Tool Set," for information about the format and content of a style descriptor. Bits 1 and 0 of moreF lags define the type of reference (pointer, handle, resource ID). To use the default style and ruler information, set this field to NIL.

### textDescriptor

Input text descriptor that defines the reference type for the initial text (which is defined in the text Ref field) and the format of that text. See Chapter 49, "TextEdit Tool Set," for detailed information on text and reference formats.

- textRef Reference to initial text for the edit window.If you are not supplying any initial text, then set this field to NIL.
- textLength The length of the initial text. If  $text{text}$  is a pointer to the initial text, then this field must contain the length of the initial text. For other reference types, TextEdit extracts the length from the reference itself.
- ◆ *Note*: You must specify or omit the textDescriptor, textRef, and textLength fields as a group.

maxChars Maximum number of characters allowed in the text. If you do not want to define any limit to the number of characters, then set this field to NIL.

maxLines Must be set to 0.

### maxCharsPerLine

Must be set to NIL.

- $maxHeight$  Must be set to 0.
- colorRef Reference to the color table for the text. This is a TextEdit color table (see Chapter 49, "TextEdit Tool Set," for the format and content of TEColorTable), Bits <sup>2</sup> and 3 of moreFlags define the type of reference stored here.

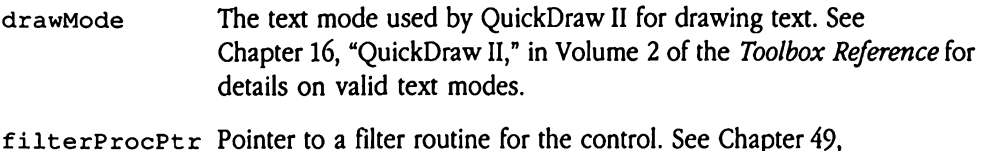

"TextEdit Tool Set," for details on TextEdit generic filter routines. If you do not want to use a filter routine for the control, set this field to NIL.

## rCString \$801D

Figure E-19 defines the layout of resource type rCString (\$801D). Resources of this type contain C strings (null-terminated character arrays). CString  $$80$ <br>gure E-19 defines the layope contain C strings (null<br>Figure E-19 C<br>soo!

**Example F-19** C string, type rcstring (\$801D)

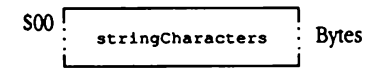

stringCharacters

Array of characters; last character must be a null terminator (\$00). The string may contain up to 65,535 characters, including the null  $\texttt{rCString}$  \$801D<br>
Figure E-19 defines the layout of resource type  $\texttt{rSstring}$  (\$801D). Resources of this<br>
stype contain C string (null-terminated character arrays).<br>
Figure E-19 C string, type  $\texttt{rCstring}$  (\$801D)<br>
SOO  $\frac{1$ terminator.

## rCtlColorTbl S800D

Resources of this type store color tables for various tool sets. These resources do not have a consistent internal layout; you must construct these resources according to the needs of the tool set that is to use the color table.

# rErrorString \$8020

Resources of this type define the data that appears in error windows displayed by the ErrorWindow Window Managertool call. The layout of rErrorString resources is the same as that of rAlert String resources, which in turn correspond to the strings that define alert windows. For more complete information on alert string definitions, see Chapter 52, "Window Manager Update," in this book.

# rIcon \$8001

Figure E-20 defines the layout of resource type rIcon (\$8001).  $\frac{$8001}{$E$-20 defines the layo  
Figure E-20 [C$ 

= Figure E-20 Icon, type rIcon (\$8001)

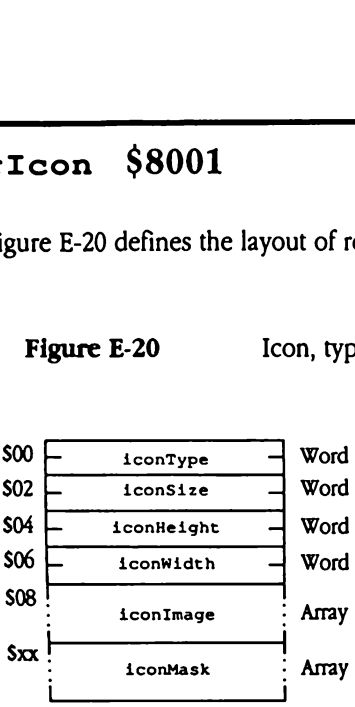

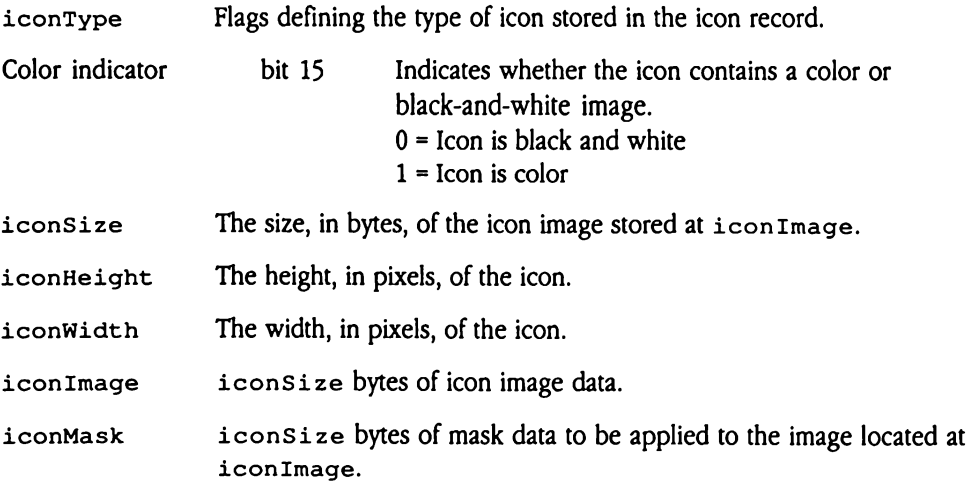

## rKTransTable \$8021

Figure E-21 defines the layout of resource type rKTransTable (\$8021). Resources of this type define keystroke translation tables for use by the Event Manager (see Chapter 31, "Event Manager Update," in this book for complete information on the format and content of resources of this type). **Example 12**<br> **Example 1**<br> **Example 1**<br> **Example 1**<br> **Example 1**<br> **Example 1**<br> **Example 1**<br> **Example 1**<br> **Example 1**<br> **Example 1**<br> **Example 1**<br> **Example 1**<br> **Example 1**<br> **Example 1**<br> **Example 1**<br> **Example 1**<br> **Example 1**<br> 

**Eigure E-21** Keystroke translation table, type rKTransTable (\$8021)

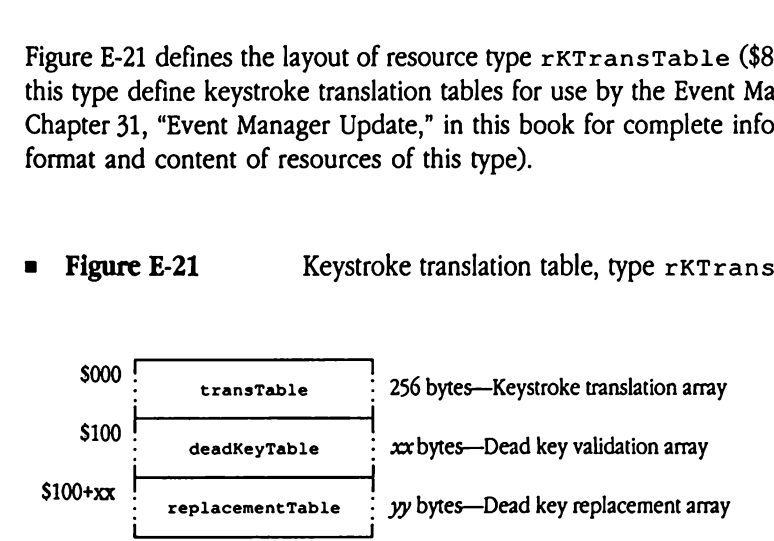

transTable A packed array of bytes used to map the ASCII codes produced by the keyboard into the character value to be generated. Each cell in the array corresponds directly to the ASCII code that is equivalent to the cell offset. For example, the transTablecell at offset \$0D (13 decimal) contains the character replacement value for keyboard code \$0D, which, for a straight ASCII translation table, is a carriage return (CR). Cells 128 to 255 (\$80 to \$FF) of the transTable contain values for Option-key sequences (such as Option-S).

deadKeyTable Table containing entries used to validate dead keys. Dead keys are keystrokes used to introduce multikey sequences that produce single characters. For example, pressing Option-U followed bye yields é. characters. For example, pressing Option-U followed by e yields ë.<br>There is one entry in deadKeyTable for each defined dead key. The last entry must be set to \$0000. Each entry must be formatted as follows: deadKeyTable Tal<br>
key<br>
cha<br>
Th<br>
las<br>
fol deadKeyTable Tal<br>
key<br>
ch:<br>
ch:<br>
Th<br>
las<br>
fol<br>
deadKey<br>
deadKey deadKeyTable Tal<br>
ke<br>
ch:<br>
ch:<br>
Th<br>
las<br>
fol<br>
deadKey<br>
offset

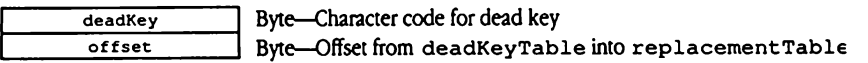

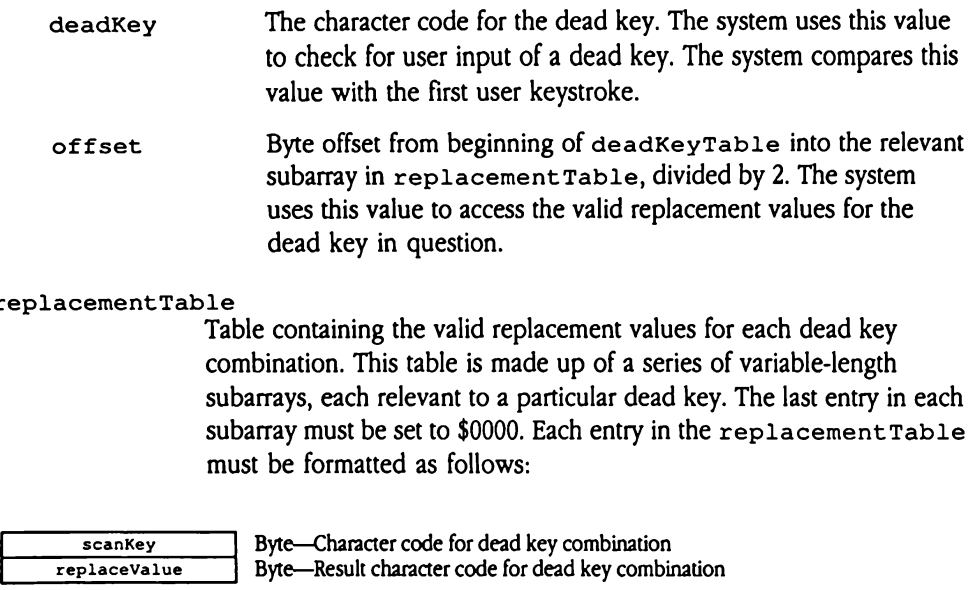

#### replacementTable

Table containing the valid replacement values for each dead key combination. This table is made up of a series of variable-length subarrays, each relevant to a particular dead key. The last entry in each subarray must be set to \$0000. Each entry in the replacement Table must be formatted as follows:

scanKey ┕ replaceValue Byte—Character code for dead key combination Byte—Result character code for dead key combination

- scanKey A valid character code for dead key replacement. The system uses this field to determine whether the user entered a valid dead key combination. The system compares this value with the second user keystroke.
- replaceValue The replacement value for the character specified in scanKey for this entry. The system delivers this value as the replacement for a valid dead key combination.

.

# rListRef \$801C

Figure E-22 defines the layout of the array element that composes resource type rListRef (\$801C). Resources of this type define membersoflist controls (see Chapter 28, "Control Manager Update," in this book for more information on list controls). A single rListRef resource may contain more than one of these elements; you concatenate the elements to form the resource. StRef \$80<br>
StRef \$80<br>
StRef (\$801C). Resource 28, "Control Manage"<br>
StRef (\$801C). Resource 28, "Control Manage"<br>
tenate the elements to<br>
stemate the elements to<br>
gure E-22 List E-22 defines the layd<br>
e E-22 defines the layd<br>
er 28, "Control Manag<br>
ols). A single rList Retenate the elements to<br>
gure E-22 List

### = Figure E-22 List memberreference array element, type rListRef (\$801C)

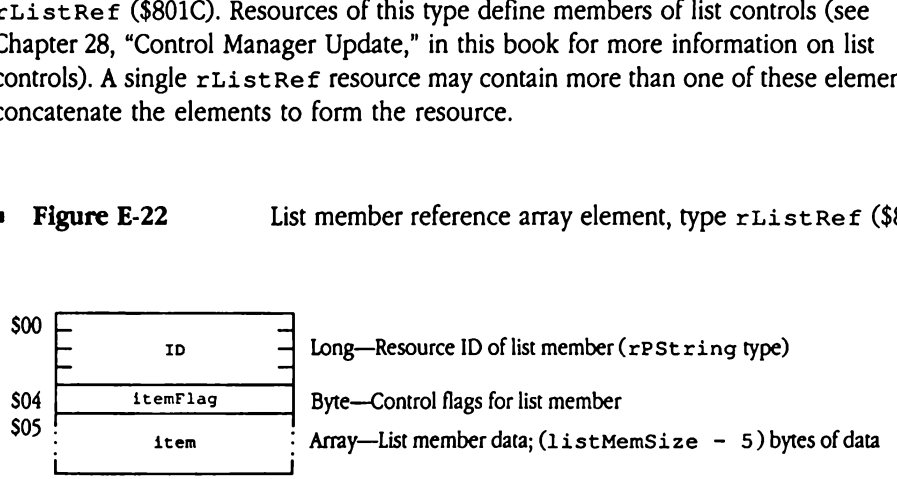

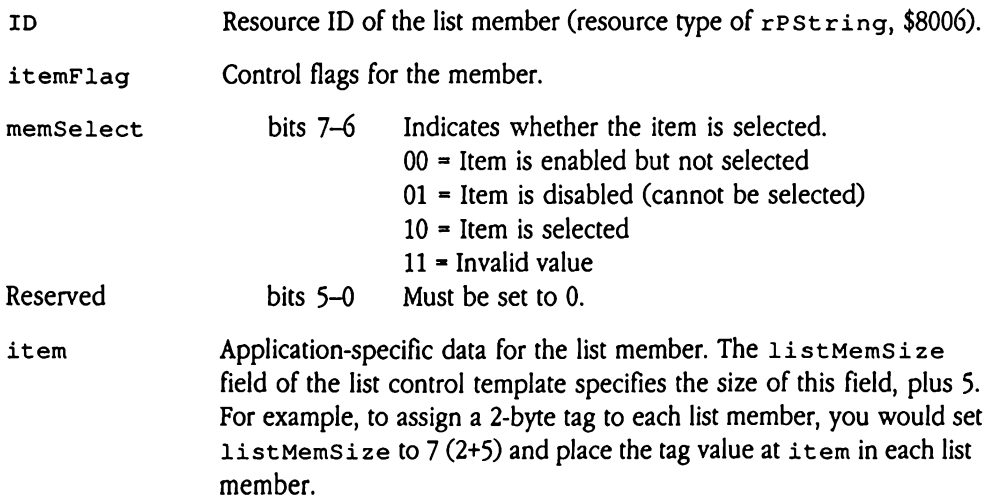

### rMenu \$8009

Figure E-23 defines the layout of resource type rMenu (\$8009). Resources of this type define parameters to some new Menu Manager tool calls. See Chapter 37, "Menu Manager Update," in this book for more information.  $\frac{1}{2}$ <br>
e E-23 defines the layd<br>
e parameters to some r<br>
te," in this book for n<br>
igure E-23 M  $\frac{1}{2}$ <br>
e E-23 defines the layon<br>
e parameters to some r<br>
te," in this book for n<br>
lgure E-23 M e E-23 defines the layd<br>
e E-23 defines the layd<br>
te," in this book for n<br>
igure E-23 M<br>
Migure E-23 M<br>
Allen version

**Figure E-23** Menu template, type rMenu (\$8009)

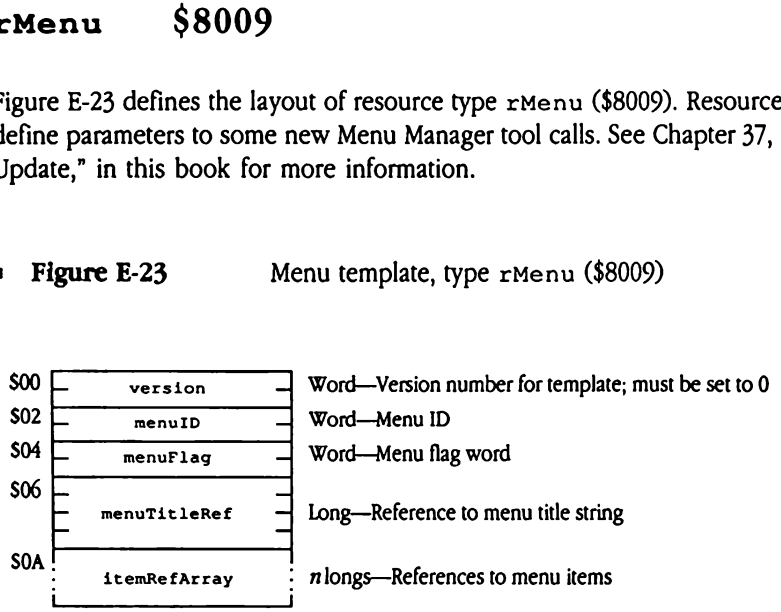

- version The version of the menu template. The Menu Manager uses this field to distinguish between different revisions of the template. Must be set to 0.
- menuID Unique identifier for the menu. See Chapter 13, "Menu Manager," in Volume <sup>1</sup> of the Toolbox Reference for information on valid values for menulID.

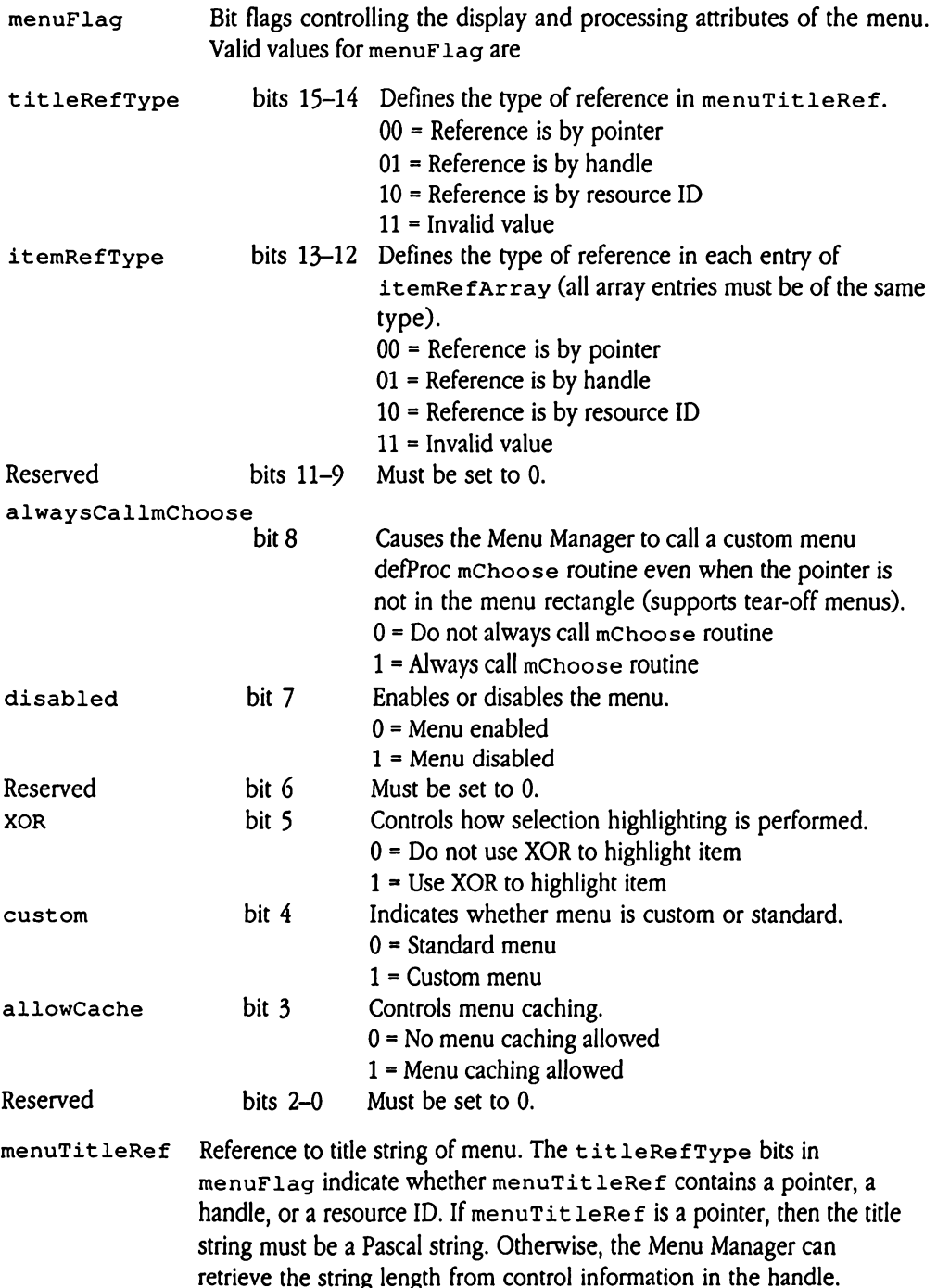

itemRefArray Array of referencesto the items in the menu. The itemRefTypebits in menuFlag indicate whether the entries in the array are pointers, handles, or resource IDs. Note that all array entries must be of the same reference type. The last entry in the array must be set to \$00000000.

## rMenuBar \$8008

Figure E-24 defines the layout of resource type rMenuBar (\$8008). Resources of this type define the characteristics of a menu bar for new Menu Manager tool calls. For more information, see Chapter 37, "Menu Manager Update," in this book. PRIMBAR \$80<br>
PE-24 defines the layd<br>
Per the characteristics of<br>
mation, see Chapter 37<br>
gure E-24 Merricine Pression  $\mathbf{B} = \mathbf{B}$ <br>
E-24 defines the layder<br>
E-24 defines the layder<br>
E-24 Monday Monday<br>
E-24 Monday  $\mathbf{B} = \mathbf{1} \times \mathbf{2}$ <br>
F-24 defines the layder<br>
F-24 defines the layder<br>
F-24 Mercenter B-24 Mercenter<br>
F-24 Mercenter Pression

**Figure E-24** Menu bar record, type rMenuBar (\$8008)

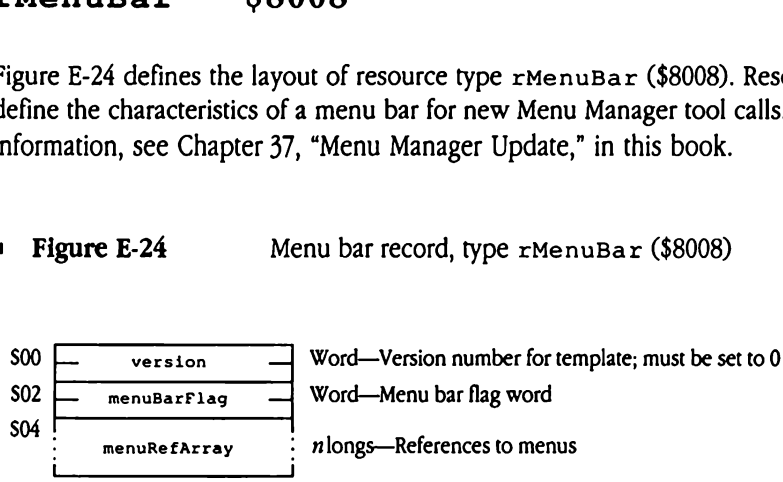

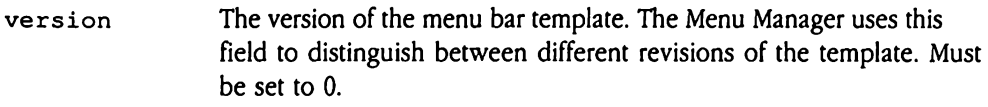

menuBarFlag Bit flags controlling the display and processing attributes of the menu bar. Valid values for menuBarFlag are

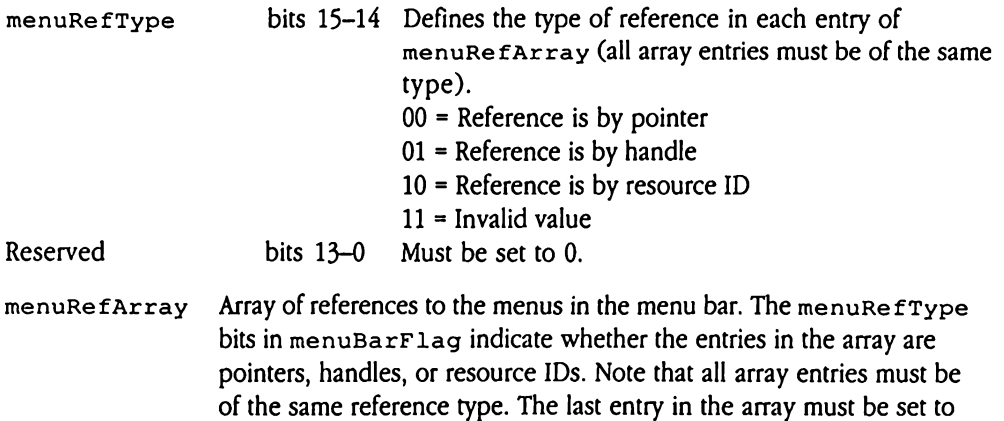

\$00000000.

### rMenulitem S800A

Figure E-25 defines the layout of resource type rMenuItem (\$800A). Resources of this type define menu items to some new Menu Manager tool calls. See Chapter 37, "Menu Manager Update," in this book for more information.  $\begin{array}{ll}\n\textbf{nultem} & \textbf{\$}\n\end{array}$ <br>
: E-25 defines the layo<br>
lefine menu items to so<br>
ger Update," in this bo<br>
gure E-25 Me muItem  $\frac{1}{5}$ <br>
E-25 defines the layoutefine menu items to see<br>
E-25 Minutement E-25 Minutement Contractor<br>
F Version nuItem \$<br>
E-25 defines the layo<br>
lefine menu items to s<br>
ger Update," in this bot<br>
gure E-25 Menuitem Pression

**Figure E-25** Menu item template, type rMenuItem (\$800A)

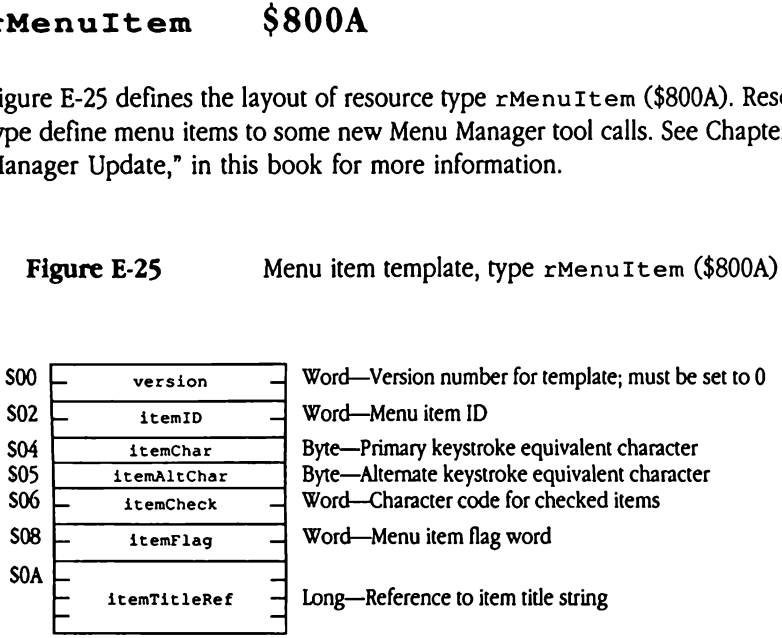

- version The version of the menu item template. The Menu Manager uses this field to distinguish between different revisions of the menu item template. Must be set to 0.
- itemID Unique identifier for the menu item. See Chapter 13, "Menu Manager,"<br>in Volume 1 of the *Toolbox Reference* for information on valid values for itemID.

#### itemChar, itemAltChar

Fields defining the keystroke equivalents for the menu item. The user can select the menu item by pressing the Command key along with the key corresponding to one of these fields. Typically, these fields contain the uppercase and lowercase ASCII codes for a particular character. If you have only a single key equivalence, set both fields to that value.

itemCheck The character to be displayed next to the item when it is checked.

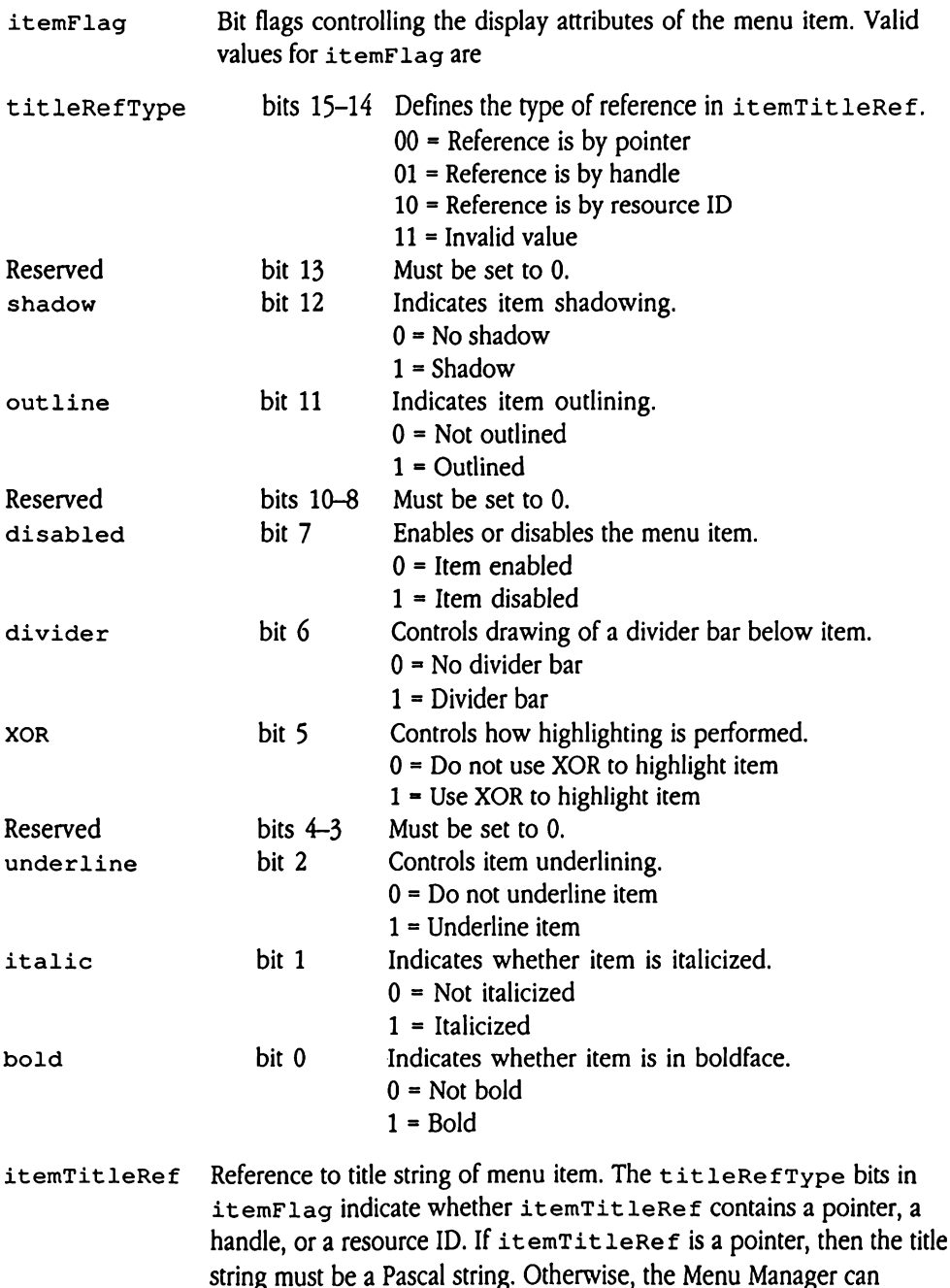

retrieve the string length from control information in the handle.

## rPicture \$8002

Resources of this type store QuickDraw picture definitions. QuickDraw pictures are described by a series of QuickDraw operation codes specifying the commands that created the picture. When these pictures are stored as data structures, the actual picture data (the operation codes) is preceded by control information, some of which may be of interest to Apple IIGS developers. Figure E-26 shows some of this control information. Note that the layout of this control information is subject to change. rces of this type store<br>bed by a series of Qu<br>d the picture. When the<br>st to Apple IIGS develochat the layout of this<br>gure E-26 Qu<br>PicsCB bed by a series of Qu<br>bed by a series of Qu<br>d the picture. When the<br>the operation codes) is<br>st to Apple IIGS developed<br>that the layout of this<br>gure E-26 Qu<br>picFrame

= Figure E-26 QuickDraw picture, type rPicture (\$8002)

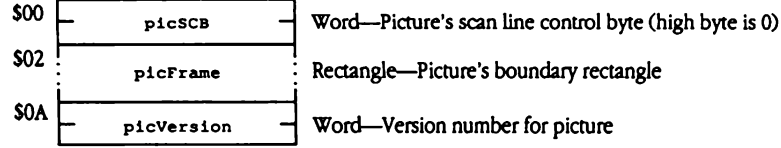

## rPString \$8006

Figure E-27 defines the layout of resource type rPString (\$8006). Resources of this type contain Pascal strings.  $5tring$   $$8$ <br>  $e$  E-27 defines the layon<br>
in Pascal strings.<br>
igure E-27 Pa

= Figure E-27 Pascal string, type rPSt ring (\$8006)

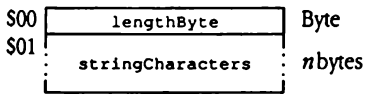

lengthByte Number of bytes of data stored in stringCharacters array.

stringCharacters

Array of lengthByte characters.

## rResName \$8014

Figure E-28 defines the layout of resource type  $r$ ResName (\$8014). Resources of this type define name strings for resources of a given type and ID. The resource ID value assigned to an rResName resource must be of the form

 $$0001$ xxxx

where xxxx corresponds to the resource type of resources whose names are defined in this resource. Within the rResName resource you define name strings corresponding to resources with specified resource IDs. Names are stored in Pascal strings, are not casesensitive, and must be unique within the appropriate resource type. Resource names are not required, so you may specify names for only a few resources within a given type. E E-28 defines the layd<br>
E E-28 defines the layd<br>
e sname resource mu<br>
\$0001*xxxx*<br>
xxxx corresponds to<br>
rce. Within the rResponds to<br>
rce. Within the rResponds to<br>
rce, and must be uniq<br>
quired, so you may sp<br> **igure E-28** Propose SName strings for resonal<br>
es Name resource mu<br>
\$0001*xxxx*<br>
exxxx corresponds to<br>
rece. Within the rResN<br>
reces with specified res<br>
ive, and must be uniq<br>
quired, so you may sp<br> **igure E-28**<br>
Reprise Resonal Prop

Figure E-28 Resource name array, type rResName (\$8014)

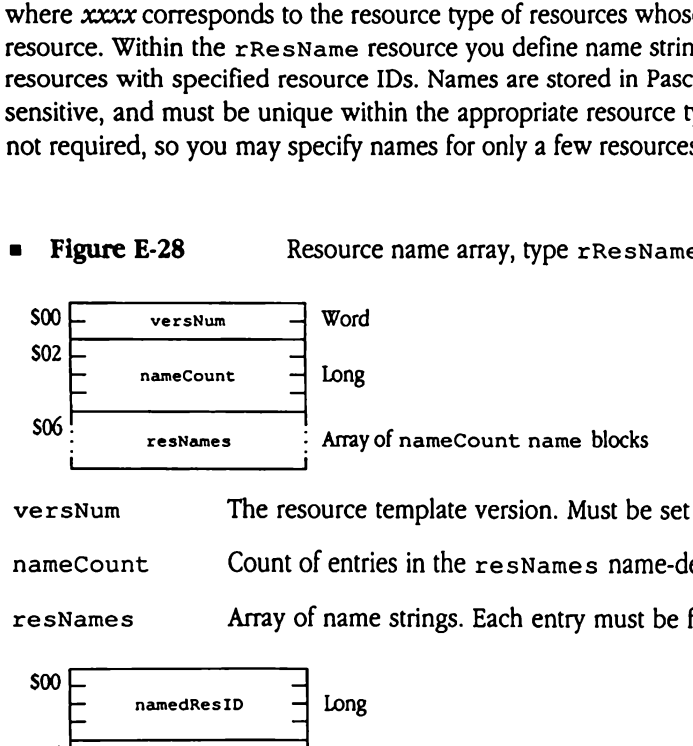

versNum The resource template version. Must be set to 1.

nameCount Count of entries in the resNames name-definition array.

resNames Array of namestrings. Each entry must be formatted as follows:

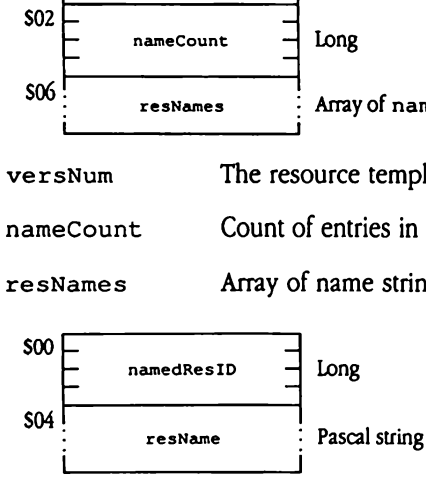

namedResID ID of the resource for this name.

resName Namestring of the resource.

## rStringList \$8007

Figure E-29 defines the layout of resource type rstringList (\$8007). Resources of this type contain an array of Pascal strings.  $\begin{array}{r}\n \text{ringList} \\
 \text{E-29 defines the layo} \\
 \text{contain an array of Pa:} \\
 \text{gure E-29} \\
 \hline\n \end{array}$ FingList<br>
E-29 defines the layo<br>
contain an array of Pas<br>
gure E-29 Pa

= Figure E-29 Pascalstring array, type rStringList (\$8007)

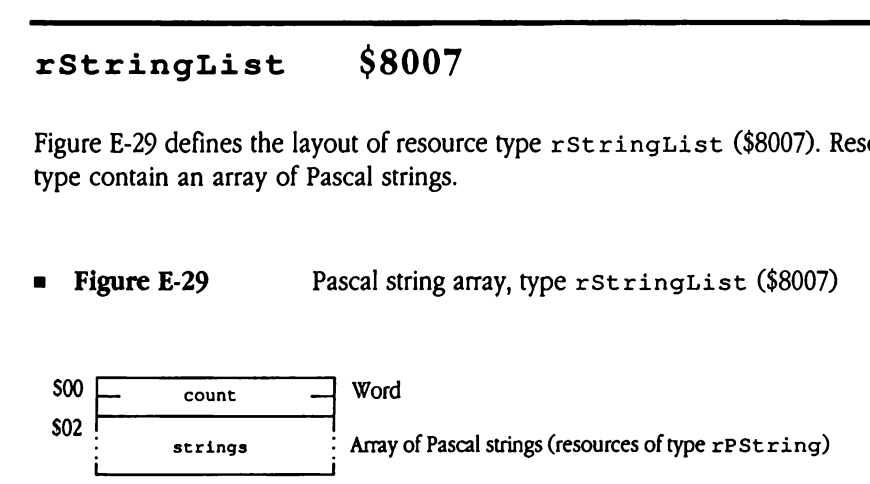

count The number of Pascal strings stored at strings.

strings An array of count Pascal strings.

## rStyleBlock \$8012

Figure E-30 defines the layout of resource type rStyleBlock (\$8012). Resources of this type contain TextEdit TEFormat structures, which store TextEdit style information. External contains Text Edit Text<br>
Re E-30 defines the layd<br>
digure E-30 Text<br>
Text

Figure E-30 TextEdit style information, type  $r$ St yleBlock (\$8012)

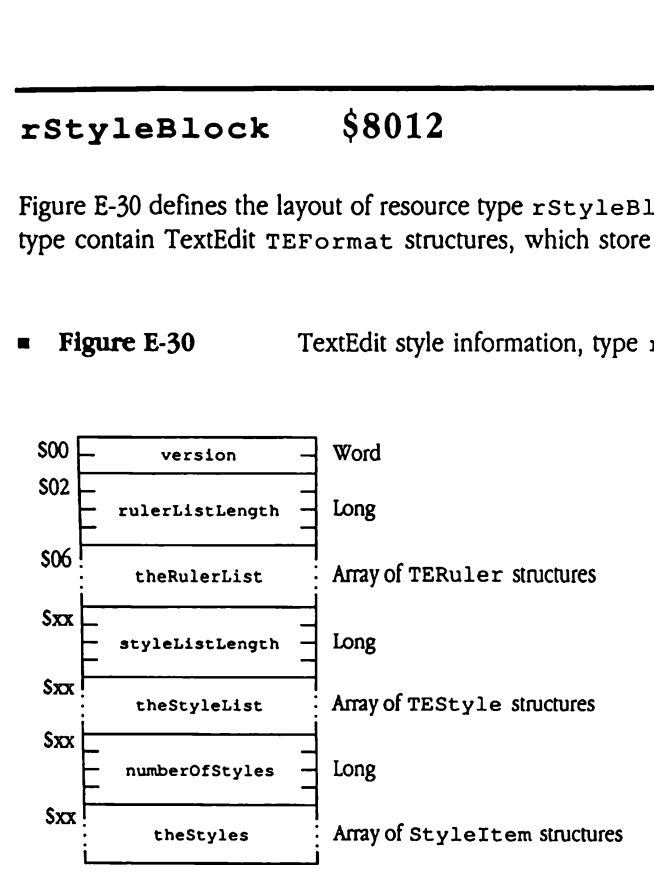

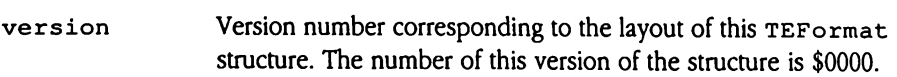

rulerListLength

The length, in bytes, of theRulerList.

theRulerList Ruler data for the text record. The TERuler structure is embeddedin the TEFormat structure at this location.

styleListLength

The length, in bytes, of thestyleList.

theStyleList List of all unique styles for the text record. The TEStyle structures are embedded in the TEFormat structure at this location. Each TEStyle structure must define a unique style—there must be no duplicate style entries. To apply the same style to multiple blocks of text, you should create additional  $styletems$  for each block of text and make each item refer to the same style in this array.

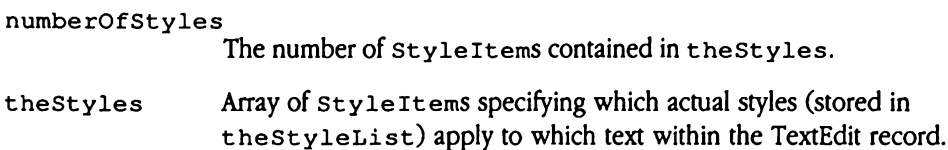

# rTERuler \$8025

Figure E-31 defines the layout of resource type  $rTERuler$  (\$8025). Resources of this type contain TextEdit TERuler structures, which store TextEdit ruler information. Ruler \$80<br>E-31 defines the layo<br>n TextEdit TERuler<br>gure E-31 Te

**Eigure E-31** TextEdit ruler information, type rTERuler (\$8025)

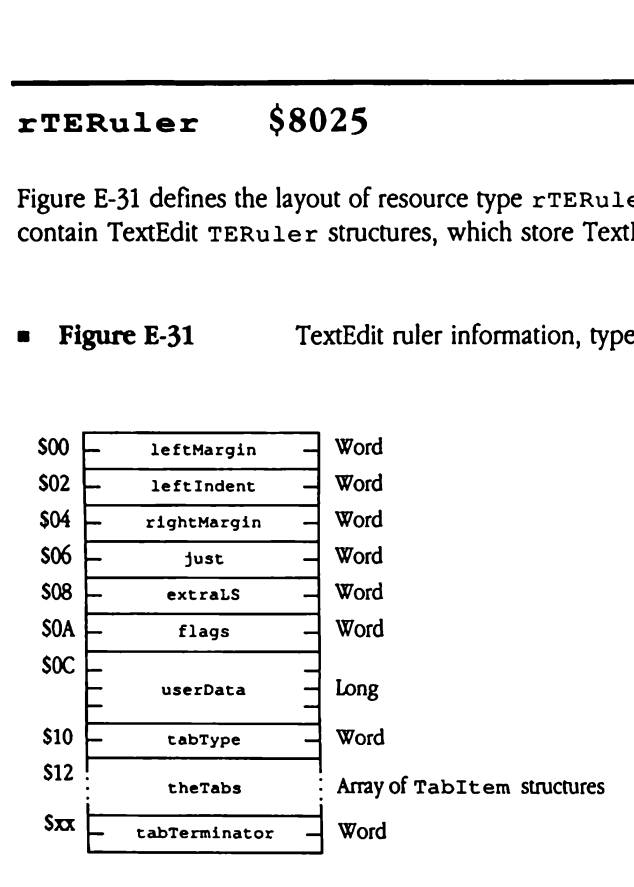

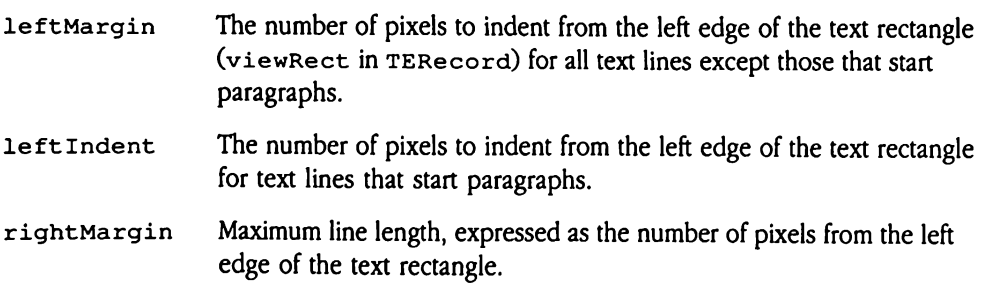

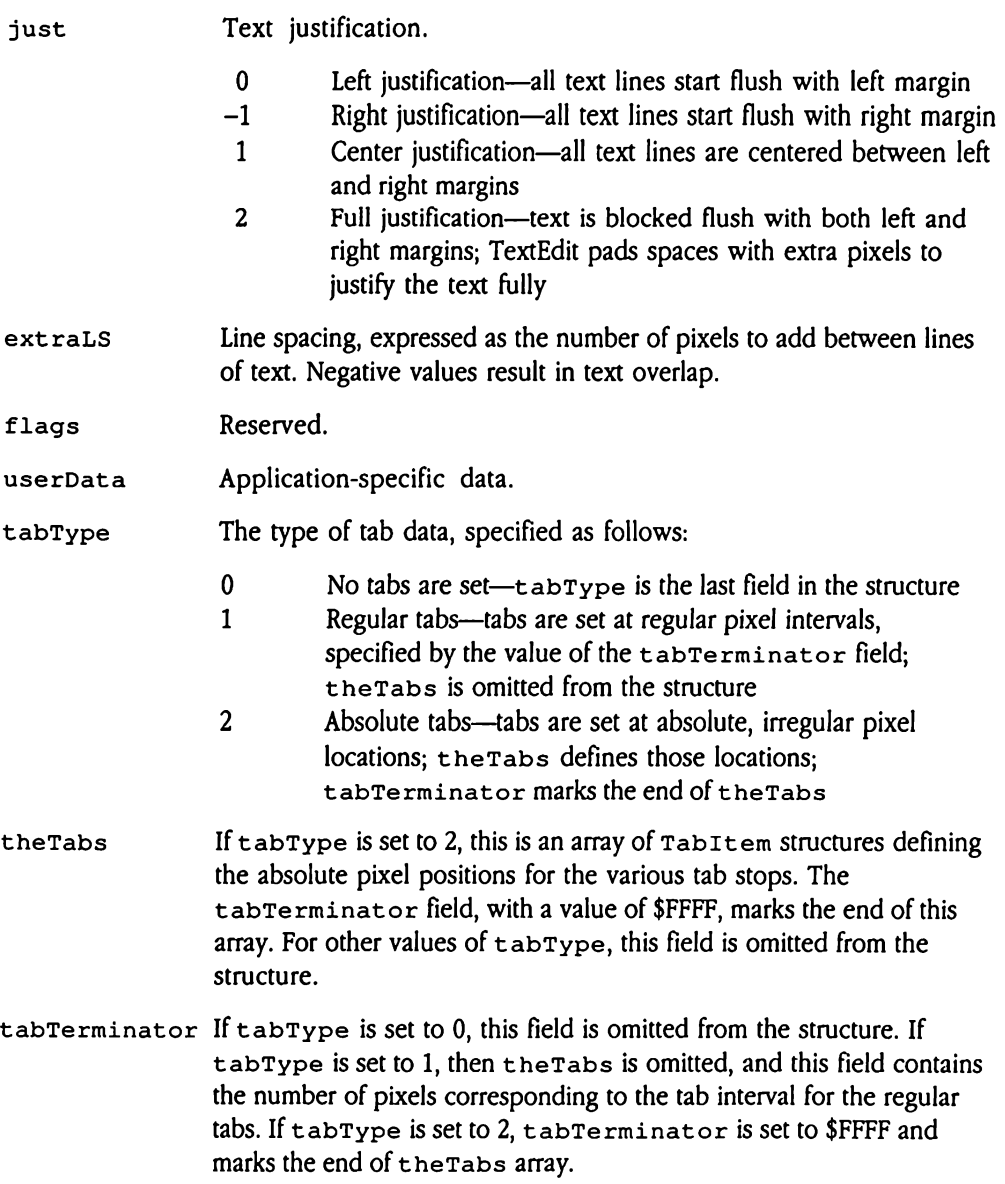

 $\ddot{\phantom{a}}$ 

# rText \$8016

Figure E-32 defines the layout of resource type  $r$ Text (\$8016). Resources of this type contain text blocks (data arrays with no embedded length information; block length must be indicated in other fields).  $ext$  \$8016<br>
e E-32 defines the layd<br>
in text blocks (data are<br>
dicated in other fields<br>
ligure E-32 Te **Ext**  $$8016$ <br>
e E-32 defines the layd<br>
in text blocks (data are<br>
dicated in other fields<br>
lgure E-32 Te

**Figure E-32** Text block, type rText (\$8016)

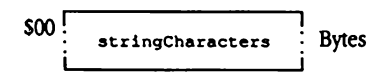

#### stringCharacters

Array of up to 65,535 characters. Any length information is contained in a separately maintained field.

## rTextBlock \$8011

Figure E-33 defines the layout of resource type rTextBlock (\$8011). Resources of this type contain text blocks (data arrays with no embedded length information; block length must be indicated in other fields). ExtBlock<br>
e E-33 defines the layd<br>
contain text blocks (d<br>
be indicated in other<br>
igure E-33 Tender<br>
Transformation  $\texttt{extBlock}$ <br>e E-33 defines the layd<br>contain text blocks (d<br>be indicated in other<br>igure E-33 To

= Figure E-33 Text block, type rText Block (\$8011)

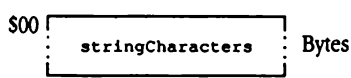

stringCharacters

Array of up to 65,535 characters. Any length information is contained in a separately maintained field.

### $r$ TextForLETextBox2 \$800B

Figure E-34 defines the layout of resource type rText ForLEText Box2 (\$800B). Resources of this type contain data formatted as input to the LEText Box2 LineEdit tool call (see Chapter 10, "LineEdit Tool Set," in Volume 1 of the *Toolbox Reference* for details).  $\begin{array}{r} \n\textbf{Text} \textbf{For } L \textbf{ET} \textbf{ex} \\
\textbf{gure E-34 defines the layout}\\ \n\text{is type cont.} \n\end{array}$ <br>  $\begin{array}{r} \n\textbf{Figure E-34} \quad \textbf{Left} \\
\textbf{So} \quad \textbf{F} \quad \textbf{length} \quad \textbf{Left} \\
\end{array}$ E-34 defines the layor<br>
E-34 defines the layor<br>
ee Chapter 10, "LineEce Chapter 10, "LineEce Chapter 10, "LineEce"<br>
gure E-34 LE

**Figure E-34** LETextBox2 input text, type rTextForLETextBox2 (\$800B)

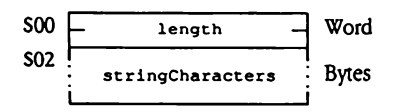

length The numberofbytes stored at st ringCharacters. Valid values lie in the range from <sup>1</sup> to 32,767.

### SstringCharacters

Array of up to 32,767 characters. Formatting information is embedded in the character array and is includedin the value of length. See Chapter 10, "LineEdit Tool Set," in Volume 1 of the Toolbox Reference for complete information on the syntax of this embedded information.

# rToolStartup \$8013

Figure E-35 defines the layout of resource type rToolStartup (\$8013). Resources of this type define tool set startup records for use with the Tool Locator startUpTools and ShutDownTools tool calls (see Chapter 51, "Tool Locator Update," in this book for more information). **olStartup**<br>
e E-35 defines the layo<br>
pe define tool set star<br>
hutDownTools too<br>
information).<br>
gure E-35 Tc<br>
Trags<br>
Trags<br>
Trags<br>
Trags **DOLStartup**<br>
PE-35 defines the layoute define tool set start<br>
hut DownTools too<br>
information).<br> **gure E-35** To **DOLStartup**<br>
PE-35 defines the layoute the start<br>
Per define tool set start<br>
information).<br>
Per E-35 Tomagnet E-35 Tomagnet E-35

**Figure E-35** Tool set start-stop record, type rToolStartup (\$8013)

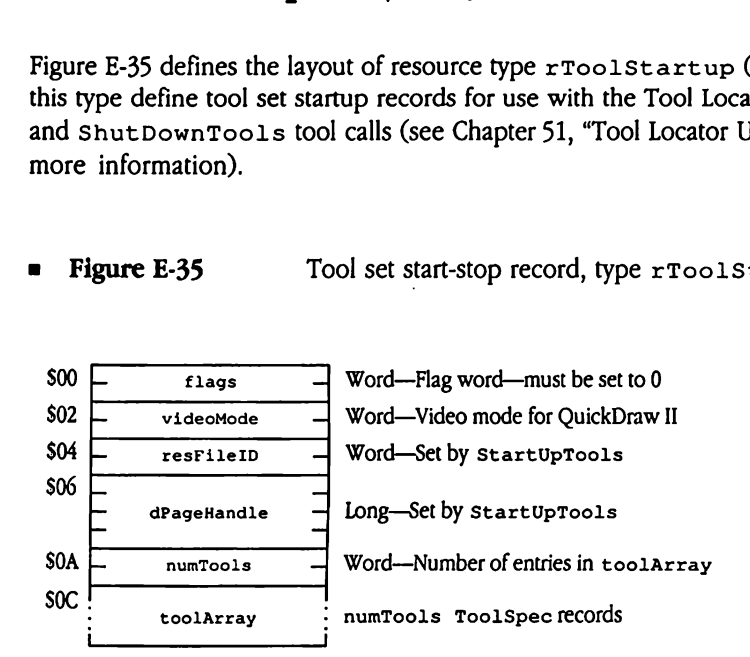

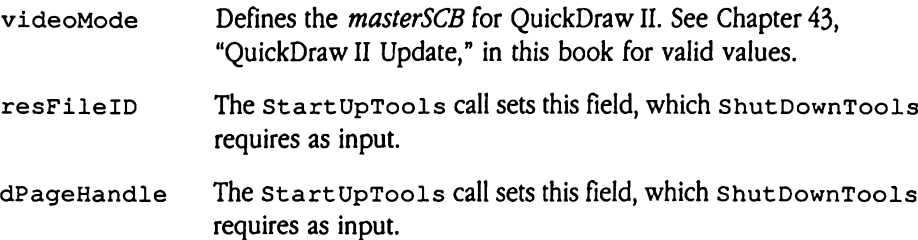

toolArray Each entry defines <sup>a</sup> toolset to be started. The numTools field specifies the number of entries in this array. Each entry is formatted as Array Each en<br>specifie<br>follows<br>France CoolNumber Array Each er<br>specifie<br>follows follows:

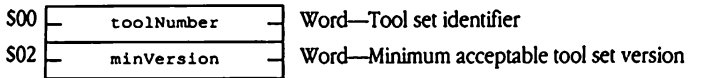

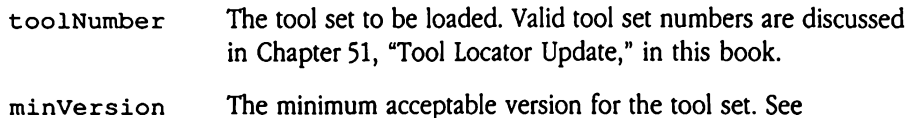

Chapter 24, "Tool Locator," in Volume 2 of the Toolbox Reference for the format of this field.
# rTwoRects S801A  $\frac{6}{5}$ <br>  $\frac{1}{2}$  E-36 defines the layoure E-36 Tv

Figure E-36 defines the layout of resource type rTwoRects (\$801A).

= Figure E-36 Tworectangles, type rTwoRect s (\$801A)

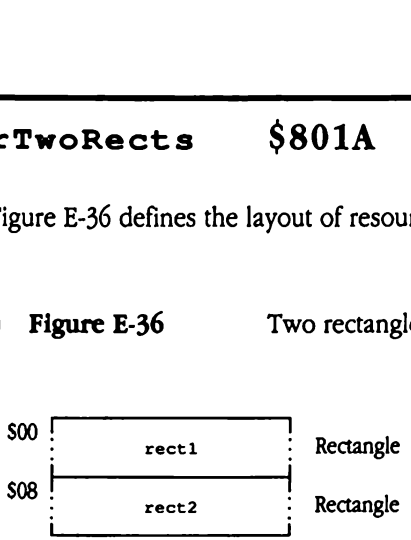

- rectl First rectangle.
- rect2 Second rectangle.

# rWindColor \$8010

Figure E-37 defines the layout of resource type rWindColor (\$8010). Resources of this type define window color tables for the Window Manager. **Example 15 April 15 April 16 April 16 April 16 April 16 April 16 April 16 April 16 April 16 April 16 April 16 April 16 April 16 April 16 April 16 April 16 April 16 April 16 April 16 April 16 April 16 April 16 April 16 Apr** Example 1 and Color<br>
E-37 defines the layd<br>
define window color to<br>
igure E-37

= Figure E-37 Windowcolortable, type rwindColor (\$8010)

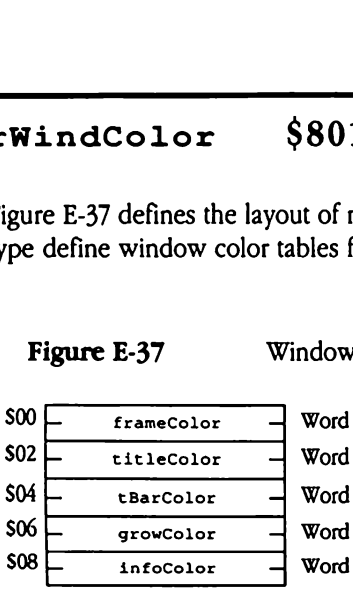

\_\_

frameColor Color of the window frame and the alert frame.

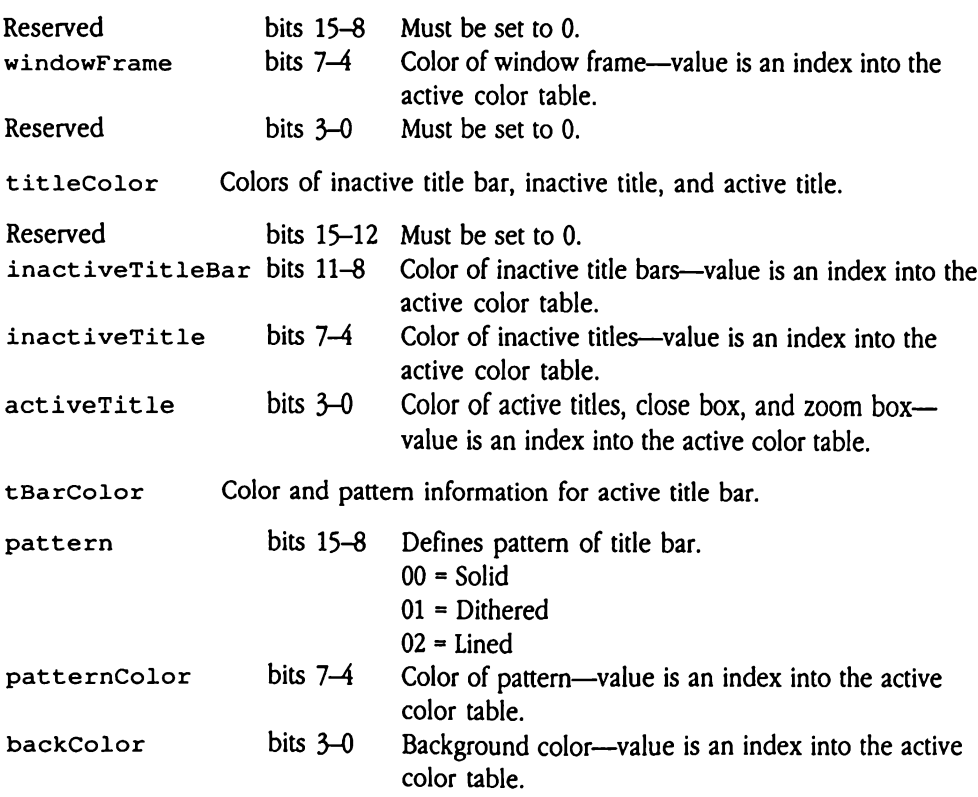

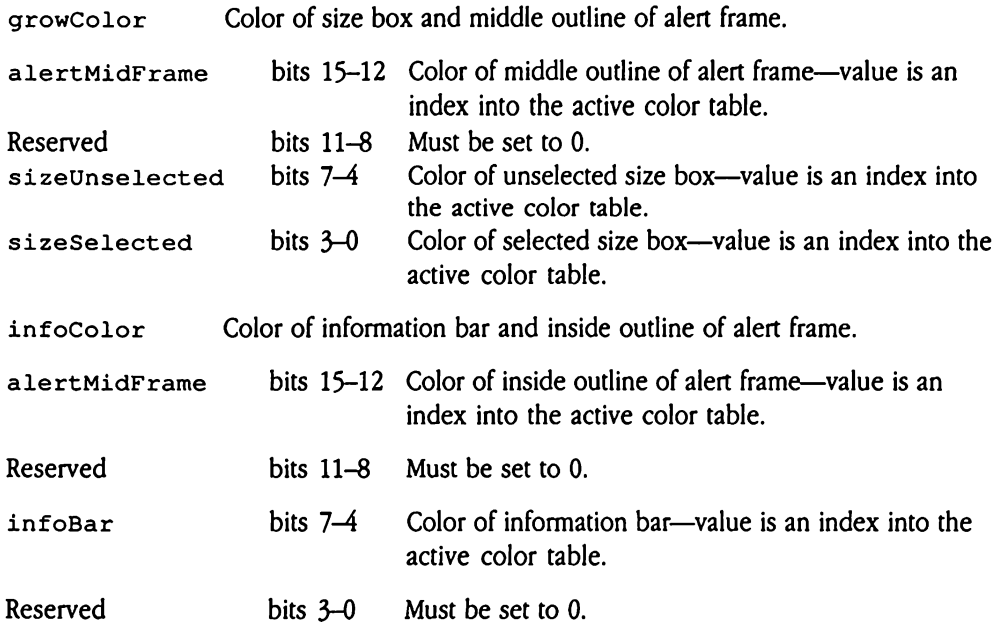

# rWindParaml S800E

Figure E-38 defines the layout of resource type rWindParam1 (\$800E). This resource defines a template used to create windows with the NewWindow2 Window Manager tool call (see Chapter 52, "Window Manager Update," in this book). Most of these fields correspond to fields in the NewWindow parameter list (defined in Chapter 25, "Window Manager," in Volume 2 of the Toolbox Reference).

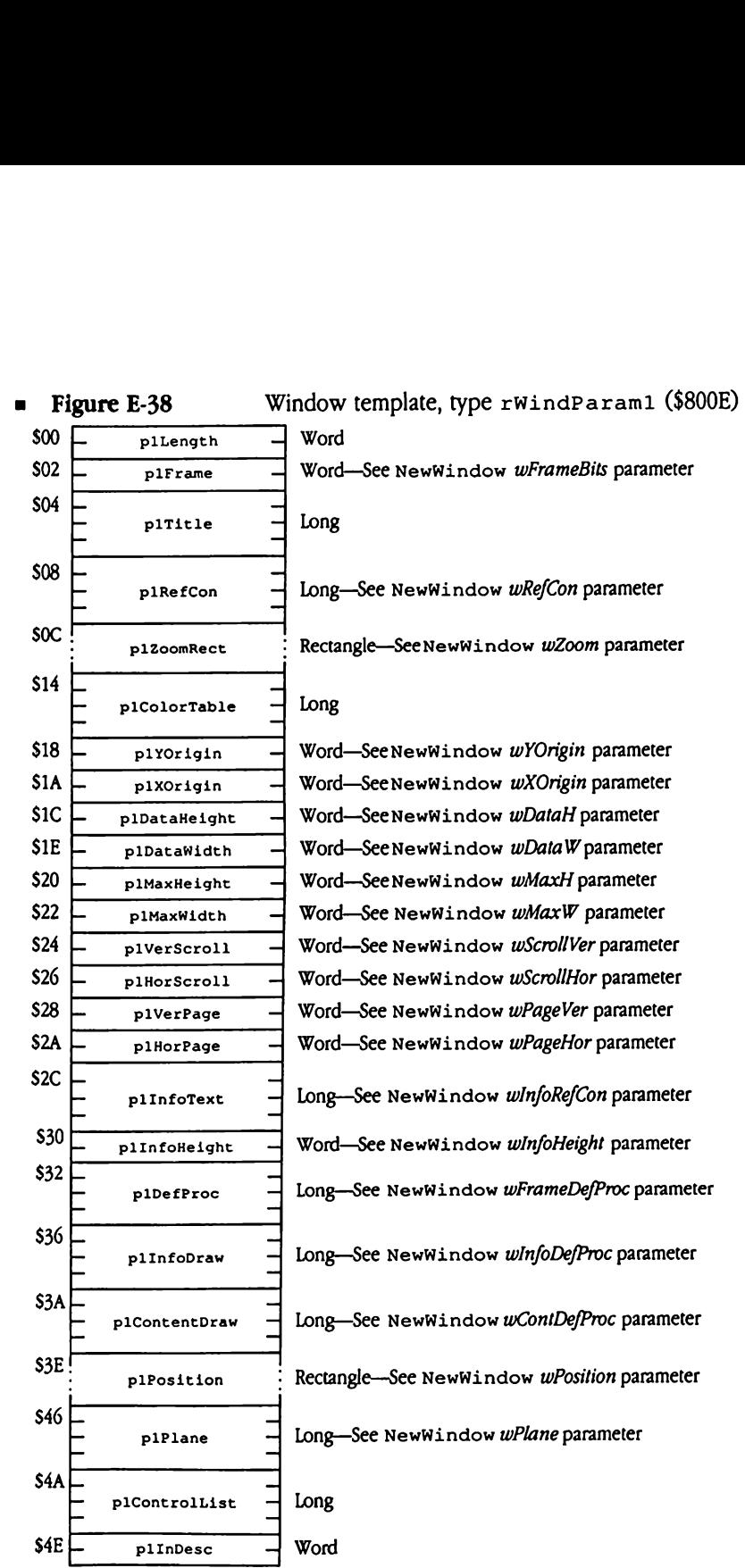

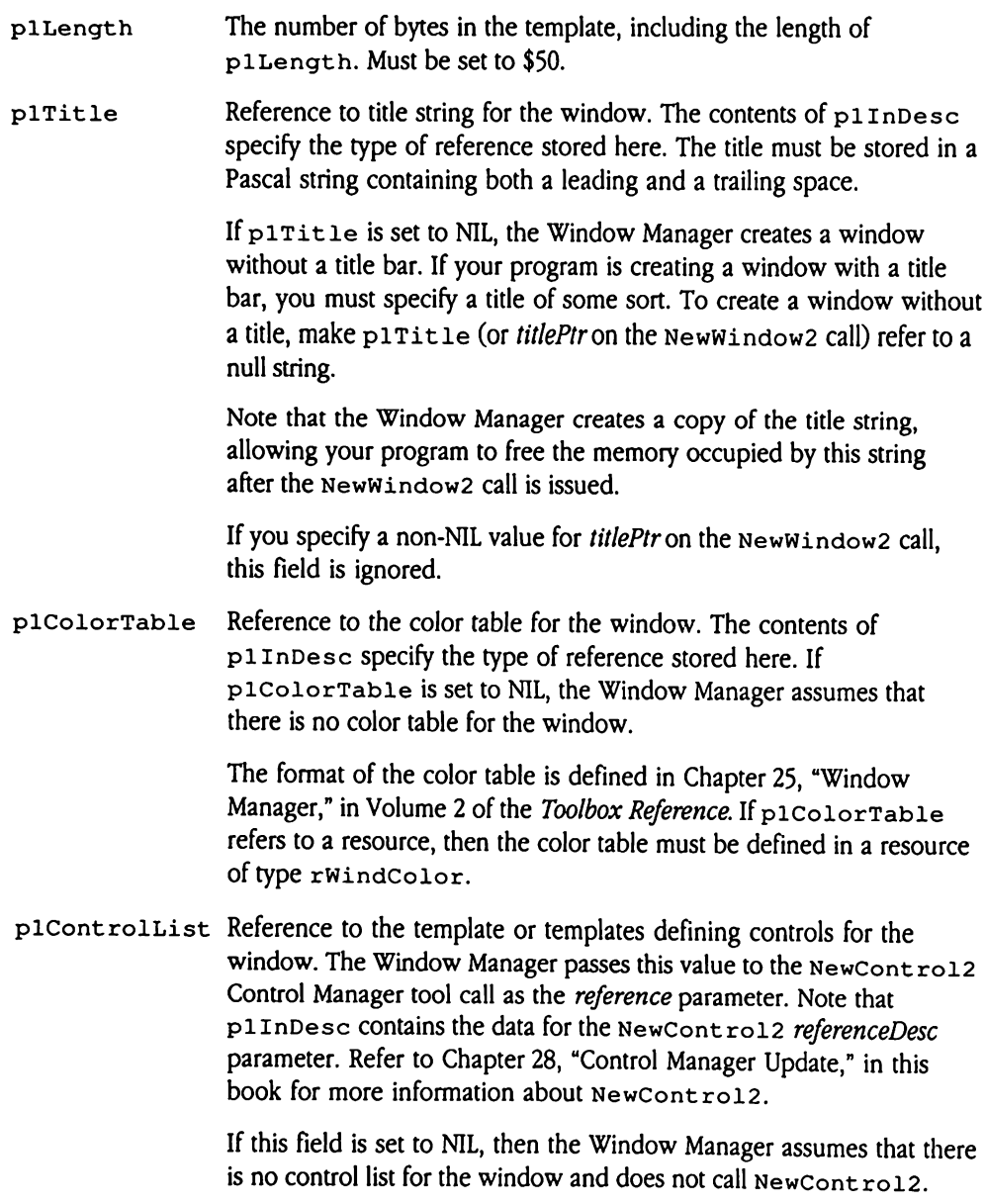

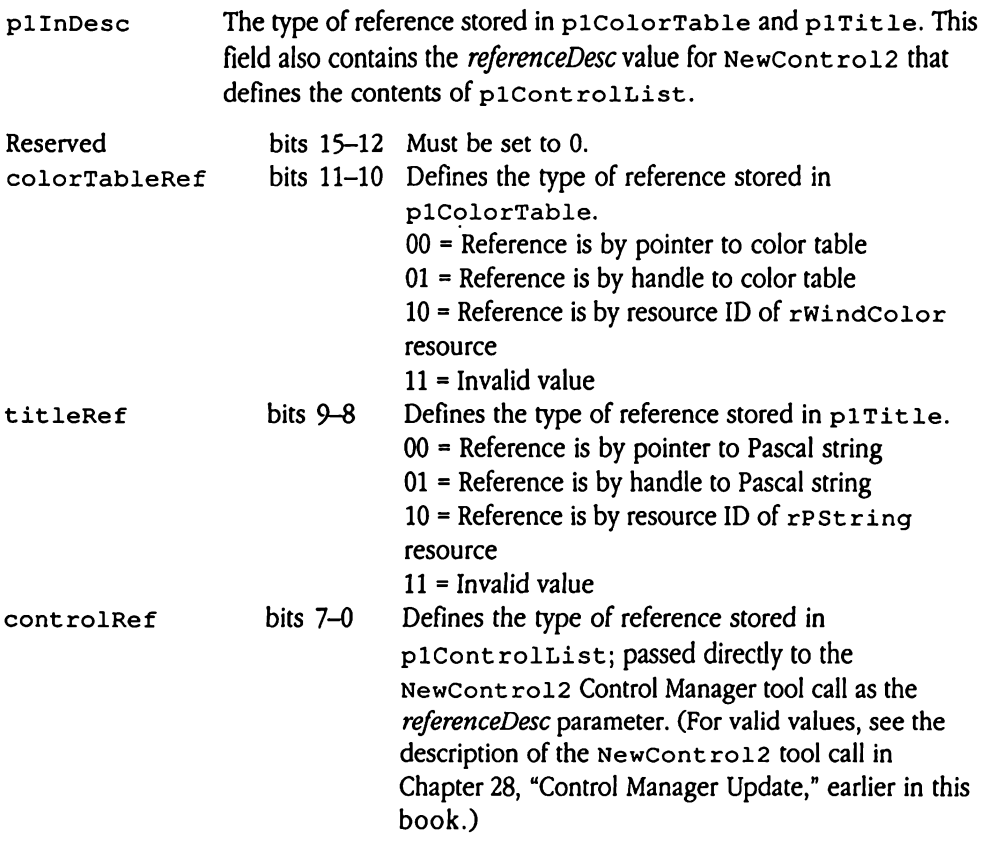

# rWindParam2 S800F

Figure E-39 defines the layout of resource type  $r$ WindParam2 (\$800F). This resource defines a template used to create windows with the NewWindow2 Window Manager tool call (see Chapter 52, "Window Manager Update," in this book). Use this template for custom windows. LndParam2<br>
e E-39 defines the layo<br>
es a template used to complete the sec Chapter 52, "Wind"<br>
m windows.<br> **igure E-39** L**ndParam2**<br>
e E-39 defines the layo<br>
es a template used to complete used to complete the Vindows.<br> **ligure E-39** W

**E** Figure E-39 Window template, type rwindParam2 (\$800F)

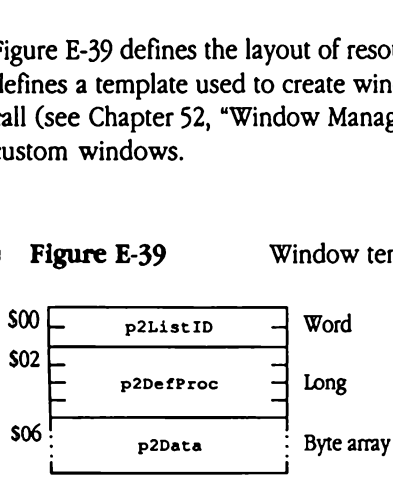

p2ListID The resource template version. Must be set to NIL.

- p2DefProc Pointer to the definition procedure for the window. Whenusing the rWindParam2 window template, you must pass a pointer to a valid definition procedure, either in the template or with the *defProcPtr* parameter to the NewWindow2 Window Manager tool call. On disk, this field does not contain a valid value.
- p2Data Window definition data required by the routine pointed to by p2DefProc. The format and content of this field are determined by the window definition procedure.

# Appendix F Delta Guide

This appendix collects all information that corrects errors or clarifies ambiguities in Volumes <sup>1</sup> and 2 of the Apple lIGs Toolbox Reference. This information was derived from the "Error Corrections" and "Clarifications" sections in the chapters of this book. This appendix contains a separate major section for each tool set to be addressed; the sections are presented alphabetically, by tool set name.

# Apple Desktop Bus

The following sections correct errors or omissions in Chapter 3, "Apple Desktop Bus **Apple Desktop Bus**<br>The following sections correct errors or omissions in Chapter 3, "Apple Desktop Bus<br>Tool Set," in Volume 1 of the *Toolbox Reference*. Tool Set," in Volume 1 of the Toolbox Reference.

## Error corrections

The parameter table for the ReadKeyMicroData tool call (\$0A09) in Volume 1 of the Toolbox Reference incorrectly describes the format of the readConfig command (\$0B). The description should be as follows:

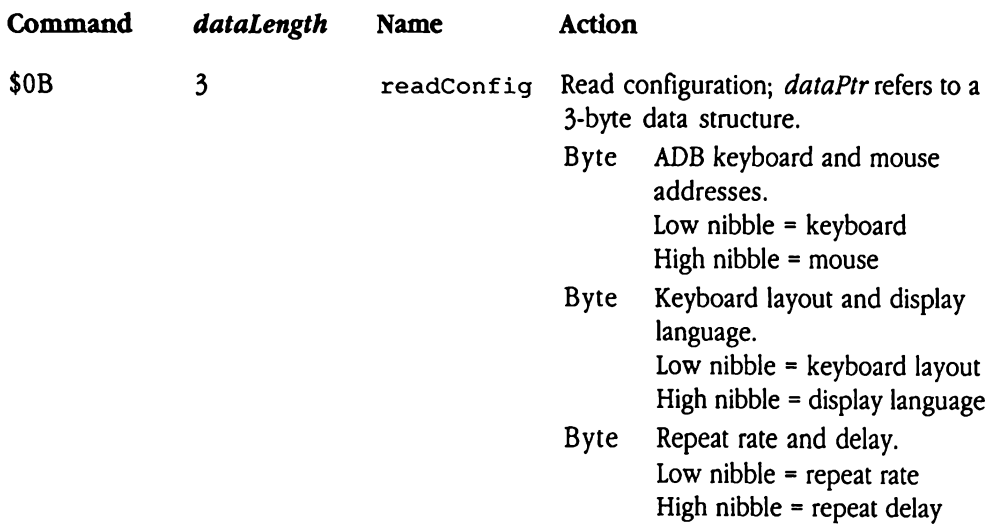

The description of this configuration record is also wrong in the tool set summary. The following list correctly describes ReadConfigRec, the configuration record for the ReadKeyMicroData tool call.

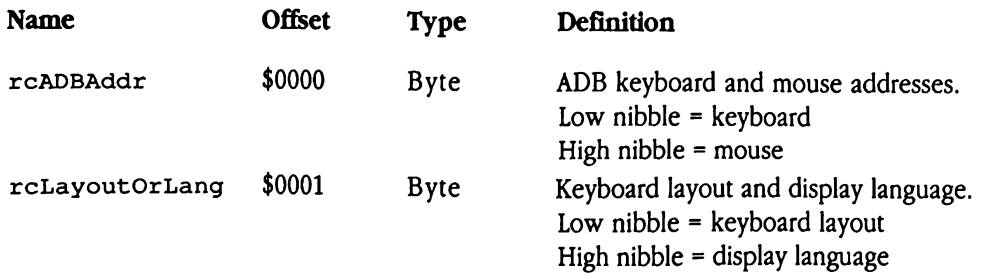

rcRepeatDelay \$0002 Byte Repeat rate and delay. Low nibble  $=$  repeat rate  $r \cdot \text{RepeatedDay}$  \$0002 Byte Repeat rate and delay.<br>
Low nibble = repeat rate<br>
High nibble = repeat delay High nibble = repeat delay

## **Clarification**

This section presents new information about the AsyncADBReceive call.

If you call AsyncADBReceive to poll a device using register 2, it returns certain useful information about the status of the keyboard. The call returns the following information in the specified bits of register 2:

- Bit 5: 0 = Caps Lock key down  $1$  = Caps Lock key up
- Bit  $3: 0 =$  Control key down <sup>1</sup> = Control key up
- Bit 2: 0 = Shift key down  $1 =$  Shift key up
- Bit 1:  $0 =$  Option key down  $1 =$  Option key up
- Bit 0: 0 = Command key down  $1 =$  Command key up

# Audio Compression and Expansion Tool Set Audio Compression and Expansion Tool Set<br>The following section discusses an error in a previous version of this book.

The following section discusses an error in a previous version of this book.

## Error correction

An error existed in the Apple IIGS Toolbox Reference Update (distributed by APDA). The description of the ACEExpand tool call included an incorrect parameter block. This book contains a corrected description.

# Control Manager

The following sections correct errors or omissions in Chapter 4, "Control Manager," in **Control Manager**<br>The following sections correct errors or omissions in Chapter 4, "Control Manager," in<br>Volume 1 of the *Toolbox Reference*. Volume1 of the Toolbox Reference.

### Error corrections

This section documents errors in Chapter 4, "Control Manager," in Volume 1 of the Toolbox Reference.

 $\blacksquare$  The color table for the size box control in the *Toolbox Reference* is incorrect. The correct table follows, with new information in boldface.

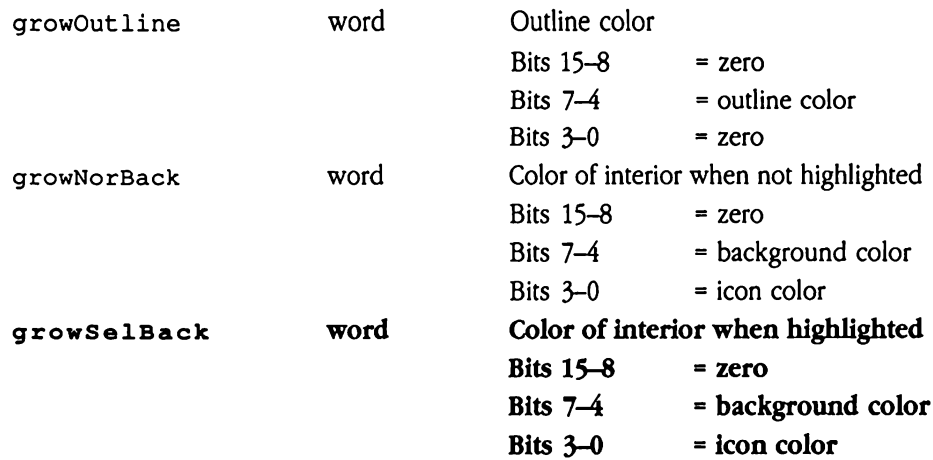

• This description on page 4-76 of the *Toolbox Reference*, in the section about the SetCt1Params call, is misleading: "Sets new parameters to the control's definition procedure."In fact, the call does not set the parameters directly. Rather, it sends the new parameters to the control's definition procedure. In this way, SetCt1Params is unlike SetCt1Value, which actually sets the appropriate value in the control record and then passes the value to the definition procedure.

# Clarifications

The following items provide additional information about features previously described in Volume <sup>1</sup> of the Toolbox Reference.

- $\blacksquare$  The barArrowBack entry in the scroll bar color table was never implemented as first intended and is no longer used.
- **F** The Control Manager preserves the current port across Control Manager calls, including those that are passed through other tools, such as the Dialog Manager.
- The Control Manager preserves the following fields in the port of a window that contains controls:

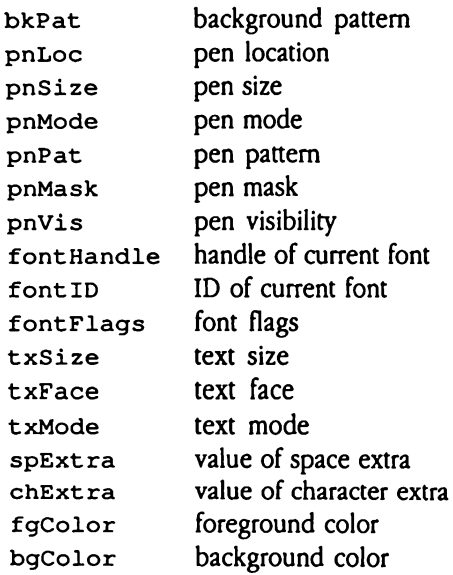

- = The control definition procedures for simple buttons, check boxes, and radio buttons can now compute the size of boundary rectangles automatically. The computed size is based on the size of the title string of the button or box.
- w To ensure predictable color behavior, you should always align controls based on color tables on an even pixel boundary in 640 mode.If you do not do so, the control will not appear in the colors you specify, due to the effect of dithering.

# Dialog Manager

The following section corrects errors or omissions in Chapter 6, "Dialog Manager," in Dialog Manager<br>The following section corrects errors or omissions in Chapter 6, "Dialog Manager," in<br>Volume 1 of the *Toolbox Reference*. Volume1 of the Toolbox Reference.

## Error corrections

This section documents errors in Chapter 6, "Dialog Manager," in Volume <sup>1</sup> of the Toolbox Reference.

- A statement about SetDItemType on page 6-82 of Volume 1 of the *Toolbox Reference* is in error. This call is *not* used to change a dialog item to a different type. In fact, is in error. This call is *not* used to change a dialog item to a different type. In fact,  $\text{SetDItemType}$  should be used only to change the *state* of an item from enabled to disabled or vice versa.
- **EXECUTE:** An entry in Table 6-3 on page 6-12 of Volume 1 of the Toolbox Reference is incorrect. The Dialog Manager does not support dialog item type values of picItem or iconItem.

# Event Manager

The following section corrects an error in Chapter 7, "Event Manager," in Volume <sup>1</sup> of the Event Manager<br>The following section corrects an error in Chapter 7, "Event Manager," in Volume 1 of the<br>Toolbox Reference. Toolbox Reference.

## Error correction

**•** The description of the EMShut Down tool call incorrectly states that the call returns no errors. This call can return any valid Event Manager error code.

# Font Manager

The following section corrects an error in Chapter 8, "Font Manager," in Volume 1 of the Font Manager<br>The following section corrects an error in Chapter 8, "Font Manager," in Volume 1 of the<br>Toolbox Reference. Toolbox Reference.

# Error corrections

- On page 8-4 of Volume 1 of the Toolbox Reference, the font family number for the Shaston font is given as 65,524. This is incorrect. The correct decimal value is 65,534 (\$FFFE).
- **•** Page 8-24, Volume 1 of the Toolbox Reference incorrectly describes the newSpecs parameter, indicating that it contains a word of Font SpecBits. Actually, this parameter contains Font StatBits for the new font.
- Contrary to the call description in the Toolbox Reference, the FMSet SysFont tool call does not load or install the indicated font.

# Integer Math Tool Set

Integer Math Tool Set<br>The following section describes a bug that has been fixed in the Integer Math Tool Set. The following section describes a bug that has been fixed in the Integer Math Tool Set.

# **Clarification**

This section presents new information about the Long2Dec Integer Math tool call.

■ The Long2Dec Integer Math tool call now correctly handles input long values whose low-order three bytes are set to zero.

# List Manager

The following sections correct errors or omissions in Chapter 11, "List Manager," in Volume **List Manager**<br>The following sections correct errors or omissions in Chapter 11, "List Manager," in Volume<br>1 of the *Toolbox Reference*. 1 of the Toolbox Reference.

## Clarifications

The following items provide additional information about features previously described in Volume 1 of the Toolbox Reference.

- The Toolbox Reference states that a disabled item of a list cannot be selected. In fact, a disabled item can be selected, but it cannot be highlighted. The List Manager provides the ability to select disabled (dimmed) items so that a user can, for instance, select a disabled command as part of a help dialog box. To make an item unselectable, make it inactive (see "List Manager Definitions" later in this appendix).
- Any List Manager tool call that draws will change fields in the GrafPort record. If you are using List Manager tool calls, you must set up the GrafPort correctly and save any valuable GrafPort data before issuing the call.
- = Item text is now drawn in 16 colors in both 320 and 640 mode.
- **EXECUTE:** Previous versions of List Manager documentation do not clearly define the relationship between the listView, listMemHeight, and listRect fields in thelist record. To understand this relationship, note that the following formula must be true for values in any list record:

```
(listView * listMemHeight) + 2 = listRect.v2 = listRect.v1
```
If you set listView to 0, the List Manager automatically adjusts the list Rect.v2 field and sets the  $listView$  field so that this formula holds. Note that if you pass a 0 value for listView, the bottom boundary of listRect may change slightly.

# List Manager definitions

The following terms define the valid states of a list item:

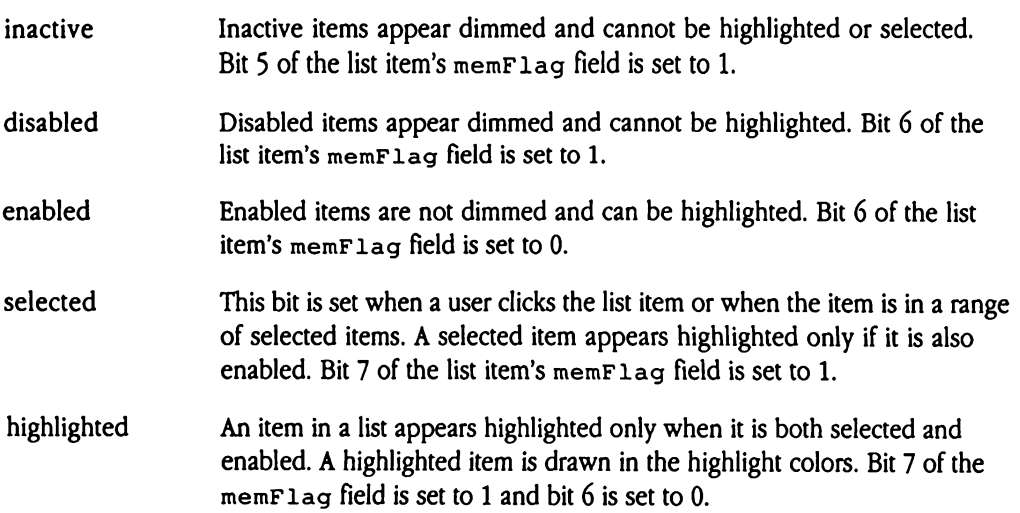

# Memory Manager

The following sections correct errors or omissions in Chapter 12, "Memory Manager," in **Memory Manager**<br>The following sections correct errors or omissions in Chapter 12, "Memory Manager," in<br>Volume 1 of the *Toolbox Reference*. Volume1 of the Toolbox Reference.

## Error correction

Figure 12-7 on page 12-10 of Volume 1 of the *Toolbox Reference* shows the low-order bit of the user ID as reserved.This is not correct. The figure should show that the main1ID field **Memory Manager**<br>The following sections correct errors or omissions in Chapter 12, "Memory Manager," in<br>Volume 1 of the *Toolbox Reference*.<br>**Error correction**<br>Figure 12-7 on page 12-10 of Volume 1 of the *Toolbox Referenc* comprises bits 0-7 and that the mainID value of \$00 is reserved.

# Clarification

The Toolbox Reference documentation of the Set HandleSize call (\$1902) includes the statement, "If you need more room to lengthen a block, you may compact memory or purge blocks." This is misleading. In fact, to satisfy a request the Memory Manager compacts memory or purges blocks to free sufficient contiguous memory. Therefore, the sentence should read, "If your request requires more memory than is available, the Memory Manager may compact memory or purge blocks, as needed."

# Menu Manager

The following sections correct errors or omissions in Chapter 13, "Menu Manager," in Menu Manager<br>The following sections correct errors or omissions in Chapter 13, "Menu Manager," in<br>Volume 1 of the *Toolbox Reference*. Volume <sup>1</sup> of the Toolbox Reference.

## Error corrections

This section documents errors in Chapter 13, "Menu Manager," in Volume 1 of the Toolbox Reference.

- $\blacksquare$  Part of the description of the Set SysBar tool call (pages 13-86 and 13-3) in Volume 1 of the Toolbox Reference is incorrect. It includes the mistaken statement that, after an application issues this call, the new system menu bar becomes the current menu bar. In reality, your application must issue the SetMenuBar tool call to make the new menu bar the current menu bar.
- In the definition of the menu bar record (pages 13-17 and 13-18), Volume 1 of the Toolbox Reference shows that bits 0-5 of the  $ctlFlag$  field are used to indicate the starting position of the first title in the menu bar. This is incorrect. The  $c$ t lHilite field defines the starting position of the first title. Note further that the entire  $ct1$ Hilite field is used in this manner. The documented purpose of the  $ct1$ Hilite field (number of highlighted titles) is not supported by the menu bar record.
- **n** The call descriptions for the MenuKey and MenuSelect tool calls are incorrect. The calls do not return selection status information in the when field of the event record. Rather, these calls both return selection status information in the TaskData field of the task record.

# Clarifications

The following items provide additional information about features previously described in Volume <sup>1</sup> of the Toolbox Reference.

- u The SetBarColors toolcall changes the colortable for all menu bars in a window.If you want to use separate color tables for different menu bars, your application must build a menu bar color table and modify the ct 1Color field of the appropriate control record so that it points to this custom colortable. See "SetBarColor'" in Chapter 13, "Menu Manager," in Volume 1 of the Toolbox Reference for the format and contents of a menu bar color table.
- m The description of the InsertMenutoolcall should also note that to display the modified menu bar,your application must call FixMenuBar before calling DrawMenuBar.
- **n** The description of the InitPalette tool call in the Toolbox Reference should also note that this call changes color tables 1 through 6 to correspond to the colors needed for drawing the Apple logo in its standard colors.
- **n** The CalcMenuSize call uses the *newWidth* and *newHeight* parameters to compute the size of a menu. These parameters may contain the width and height of the menu or may contain the value \$0000 or \$FFFF. A value of \$0000 tells calcMenuSize to calculate the parameter automatically. A value of \$FFFF tells it to calculate the parameter only if the current setting is 0.

These are the effects of all three uses:

- $\Box$  **Pass the new value.** The value passed determines the size of the resulting menu. Use this method when you need a menu of a specific size.
- **a Pass \$0000.** The size value is automatically computed. This option is useful if commands are added or deleted, resulting in an incorrect size. The height and width of the menu can be automatically adjusted by calling  $\text{Cauchenusize}$  with  $\bullet$ newWidth and newHeight equal to \$0000.
- **p Pass SFFFF.** The width and height of a menu are 0 when it is created. FixMenuBar calls CalcMenuSize with newWidth and newHeight equal to \$FFFF to calculate the sizes of those menus with heights and widths of 0.
- To provide the user a consistent visual interface, you should always pad your menu titles with leading and trailing space characters. The Apple IIGS Finder uses two spaces.

# Miscellaneous Tool Set

The following section corrects errors or omissions in Chapter 14, "Miscellaneous Tool Set,"<br>in Volume 1 of the *Toolbox Reference*. Miscellaneous Tool Set<br>The following section corrects errors or omissions in Chapter 14, "Miscellaneous Tool Set,"<br>in Volume 1 of the *Toolbox Reference*.

## Error corrections

This section documents errors in Chapter 14, "Miscellaneous Tool Set," in Volume 1 of the Toolbox Reference.

- **n** On page 14-58 of Volume 1 of the *Toolbox Reference*, Figure 14-3 shows the low-order bit of the user ID as reserved. This is not correct. The figure should show that the mainID field comprises bits 0-7 and that the mainID value of \$00 is reserved.
- <sup>=</sup> The sample code on page 14-28 contains twoerrors. In the codeto clear the 1-second IRQ source, the second instruction reads

TSB \$C032

This instruction should read

```
TRB $C032
```
In addition, preceding this instruction the following code should be inserted

PEA \$0000 PLB PLB

These three instructions allow the code to reliably access the appropriate location in bank zero memory. These same three instructions should also be inserted in the code shown on page 14-29, immediately preceding the sTA instruction.

- The descriptions of the PackBytes and UnPackBytes tool calls are unclear with respect to the *startHandle* parameter to each call. The stack diagrams correctly describe the parameter as a pointer to a pointer. However, the C sample code for each call defines startHandle as a handle. In both cases, startHandle is not a Memory Manager handle but a pointer to a pointer. Creating startHandle as a handle will cause unpredictable system behavior.
- **Throughout Chapter 14 of the Toolbox Reference the value of the signature word for** Miscellaneous Tool Set data structures is given as \$5AA5 and \$A55A. Signature words are always \$A55A, never \$5AA5.

# Clarification

Note that the ClrHeartBeat tool call removes all tasks from the heartbeat interrupt task queue, including those installed by system software. Consequently, only system software should issue the ClrHeartBeat tool call.

# Print Manager

The following sections correct errors or omissions in Chapter 15, "Print Manager," in<br>Volume 1 of the *Toolbox Reference*. **Print Manager**<br>The following sections correct errors or omissions in Chapter 15, "Print Manager," in<br>Volume 1 of the *Toolbox Reference*.

### Error corrections

This section documents errors in Volume <sup>1</sup> of the Toolbox Reference.

- The diagram of the job subrecord, Figure 15-10 on page 15-14 of Volume 1 of the Toolbox Reference, shows that the fFromUsr field is a word. This is incorrect. The fFromUsr field is actually a byte. Note that as a result the offsets forall fields following this one are incorrect. This error is also reflected in the tool set summary at the end of the chapter. **Print Manager**<br>
The following sections correct errors or omissions in Chapter 15, "Print Manager," in<br>
Volume 1 of the Toolbox Reference.<br> **Error corrections**<br> **Error corrections**<br>
This section documents errors in Volume
- **The description of the PrJobDialog tool call includes this incorrect statement:** "The initial settings displayed in the dialog box are taken from the printer driver." The sentence should be "The initial settings displayed in the dialog box are taken from the print record."

## Clarifications

The following items provide additional information about features previously described in Volume <sup>1</sup> of the Toolbox Reference.

- The existing Toolbox Reference documentation for the PrPicFile tool call does not mention that your program may pass a NIL value for statusRecPtr. Passing a NIL pointer causes the system to allocate and manage the status record internally.
- The PrPixelMap call (documented in Volume 1 of the Toolbox Reference) provides an easy way to print a bitmap. It does much of the required processing, and an application need not make the calls normally required to start and end the print loop. The *srcLocPtr* parameter must be a pointer to a locInforecord (see Figure 16-3 in Chapter 16, "QuickDrawII," in Volume 2 of the Toolbox Reference for the layout of the locInfo record).
- The port driver auxiliary file type of an AppleTalk driver is \$0003. Its file type remains \$BB.

# QuickDraw I

The following section corrects errors or omissions in Chapter 16, "QuickDrawII," in **QuickDraw II**<br>The following section corrects errors or omissions in Chapter 16, "QuickDraw II," in<br>Volume 2 of the *Toolbox Reference*. Volume 2 of the Toolbox Reference.

## Error corrections

The following items provide corrections to the documentation for QuickDraw II in Volume 2 of the Toolbox Reference:

- $\blacksquare$  The explanation of pen modes is somewhat misleading. There are, in fact, 8 drawing modes, and you mayset the pen to draw lines and other elements of graphics in any of these modes. There are also 16 modes used for drawing text, and they are completely independent of the graphic pen modes. The 8 drawing modes listed in Table 16-9 on page 16-235 are valid modes for either the text pen or the graphics pen. You can set either pen to any of these modes by using the appropriate calls. You can also set the text pen to 8 other modes. These modesare listed in the table on page 16-260 of the Toolbox Reference. The  $\text{SetPemMode}$  call sets the mode used by the graphics pen; the Set TextMode call sets the mode used by the text pen. Setting either one does not affect the other.
- **n** There are two versions of the Apple IIGS standard 640-mode color tables, one on page 16-36 and one on page 16-159. The two tables are different; Table 16-7 on page 16-159 is correct.
- = Chapter 16 states that the coordinates passed to the LineTo and MoveTocalls should be expressed as global coordinates. In fact, the coordinates must be local and must refer to the GrafPort in which the drawing or moving takes place.
- $\blacksquare$  The pen state record shown in Figure 16-38 on page 16-238 is incorrect. The correct record layout is shown in Figure F-1.

# Figure F-1 Pen state record gure  $F-1$  Pen state re

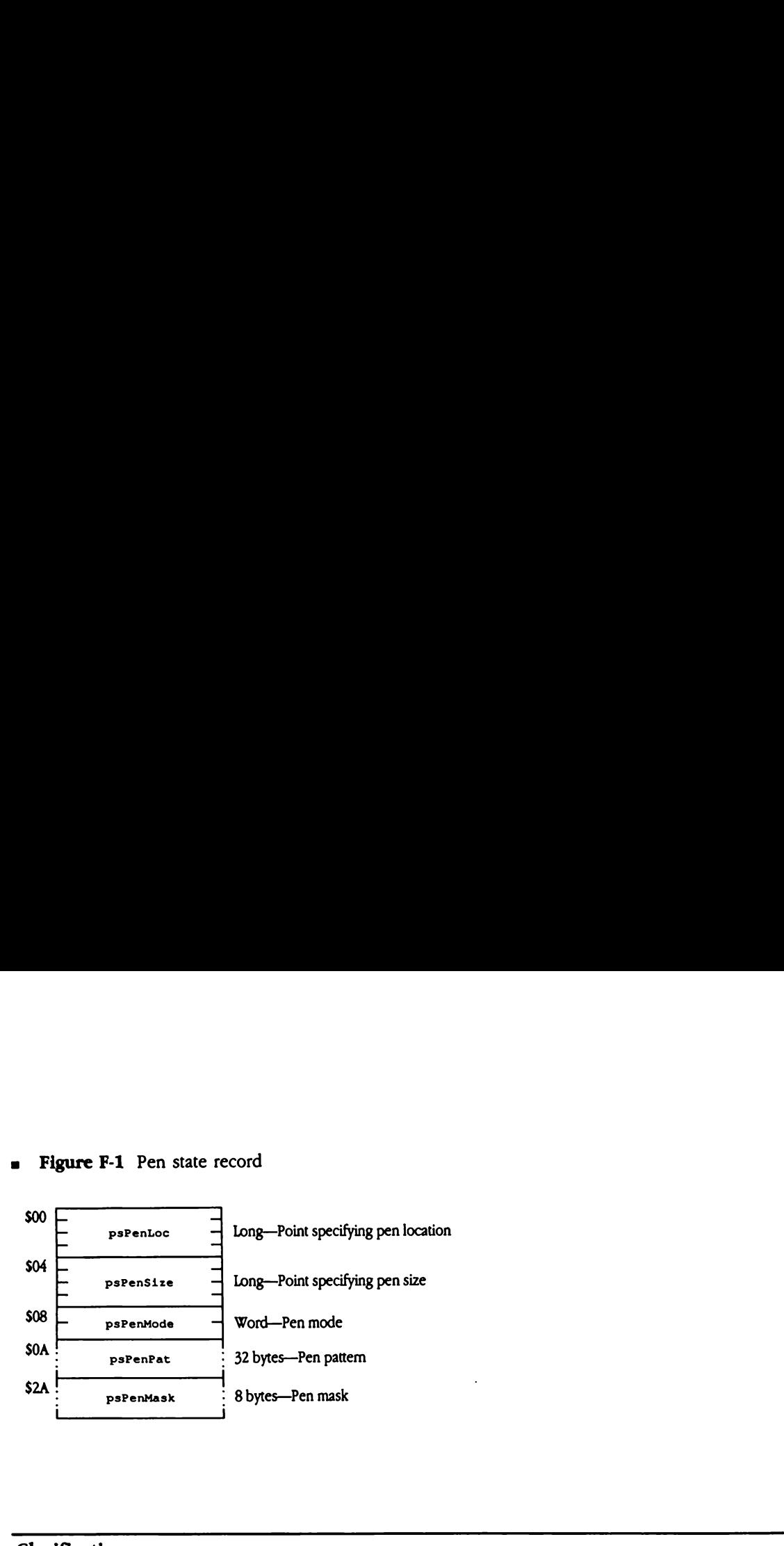

### Clarification

QuickDraw pictures are described by a series of QuickDraw operation codes specifying the commands by which the picture was created. When these pictures are stored as data structures, the actual picture data (the operation codes) is preceded by control information, some of which may be of interest to Apple IIGS developers. Figure F-2 shows some of this control information. Note that the layout of this control information is subject to change. **Example 18**<br>
Draw pictures are des<br>
mmands by which the<br>
ures, the actual picture<br>
ation, some of which<br>
of this control inform<br>
t to change.<br> **gure F-2** QuickDraw Draw pictures are des<br>
mmands by which the<br>
ires, the actual picture<br>
nation, some of which<br>
of this control inform<br>
t to change.<br> **gure F-2** QuickDraw<br>
piescs mmands by which the<br>mmands by which the<br>nres, the actual picture<br>ation, some of which<br>of this control inform<br>t to change.<br>gure F-2 QuickDraw<br>gure F-2 QuickDraw<br>picsca

### **s** Figure F-2 QuickDraw picture header

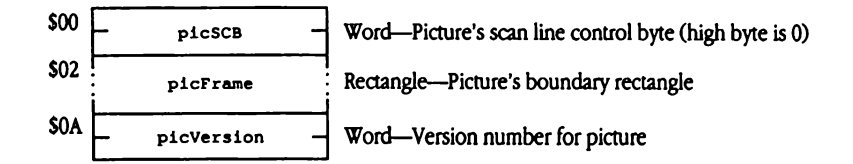

# Sound Tool Set

The following sections correct errors or omissions in Chapter 21, "Sound Tool Set," in Volume 2 of the *Toolbox Reference*. **Sound Tool Set**<br>The following sections correct errors or omissions in Chapter 21, "Sound Tool Set," in<br>Volume 2 of the *Toolbox Reference*.

### Error corrections

This section contains corrections to the documentation of the Sound Tool Set in Volume 2 of the Toolbox Reference.

- The documentation of the FFSoundDoneStatus call contains an error. You will note that the paragraph that describes the call does not agree with the diagram describing the stack after the call. The text states that the call returns TRUE if the specified sound is still playing, whereas the diagram states that it returns FALSE if still playing. The diagram, not the text, is correct.
- **n** There is an undocumented distinction between a generator that is playing a sound and one that is active. A generator that is playing a sound returns FALSE in response to an FFSoundDoneStatus Call. One thatis active may or may not be playing <sup>a</sup> sound; the value of the flag returned by FFSoundStatus is TRUE. Active generators are those that are allocated to a voice. At any given moment the generator may be playing a sound, and so the FFSoundDoneStatus retums FALSE—or it may be silent between notes, in which case FFSoundDoneStatus returns TRUE.
- **The description of the Get SoundVolume tool call is misleading with respect to the** number of significant bits in the returned volume setting. The text accompanying the stack diagram is correct—only the high nibble of the low-order byte contains valid volume data.
- The FFGeneratorStatus tool call can return error code \$0813, indicating that the genNumber parameter contains an invalid generator number.

# Clarification

This section presents more complete information about the FFSt art Sound tool call, including further explanation of its parameters, a new error code, an example procedure for moving a sound from the Macintosh computer to the Apple IIGS computer, and some sample code demonstrating the use of the call. The original documentation for this call is **Clarification**<br>This section presents more complete information about the  $FFStar5$  care and tool call, including further explanation of its parameters, a new error code, an example procedure for moving a sound from the Macin in Chapter 21, "Sound Tool Set," in Volume 2 of the Toolbox Reference.

### FFStartSound

The free-form synthesizer is designed to play back long waveforms. To handle longer waveforms, the synthesizer uses two buffers (which must be the same size), alternating its input from one to the other. When the synthesizer exhausts a buffer, it generates an interrupt and then starts reading data from the other buffer. The Sound Tool Set services the interrupt and begins refilling the empty buffer. This process continues until the waveform has been completely played. Example 1<br>
ee-form synthesizer is<br>
orms, the synthesizer<br>
from one to the other.<br>
upt and then starts rea<br>
terrupt and begins reficion<br>
has been comple<br>
that all synthesizer inp<br>
ted 4 KB buffers, then<br> **neter block** forms, the synthesizer<br>from one to the other.<br>upt and then starts rea<br>terrupt and begins reficion<br>form has been comple<br>that all synthesizer inp<br>ted 4 KB buffers, then<br>**neter block**<br>decreases:<br>wavestart ee-form synthesizer is<br>
orms, the synthesizer<br>
from one to the other.<br>
upt and then starts rea<br>
terrupt and begins reficion<br>
has been comple<br>
that all synthesizer inp<br>
ted 4 KB buffers, then<br> **neter block**<br>
<br>
<br>
<br>
<br>
<br>
<br>
<br>
<br>

Note that all synthesizer input buffers must be buffer-size aligned. That is, if you have allocated 4 KB buffers, then those buffers must be aligned on 4 KB memory boundaries.

### Parameter block

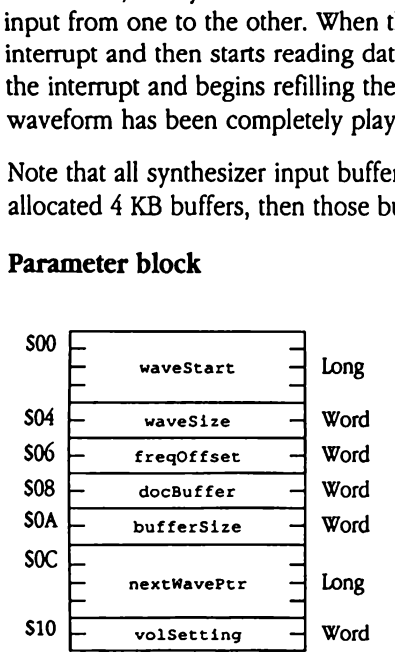

waveStart The starting address of the wave to be played, not in Digital Oscillator Chip (DOC) RAM but in Apple IIGS system RAM. The Sound Tool Set loads the waveform data into DOC RAM as it is played.

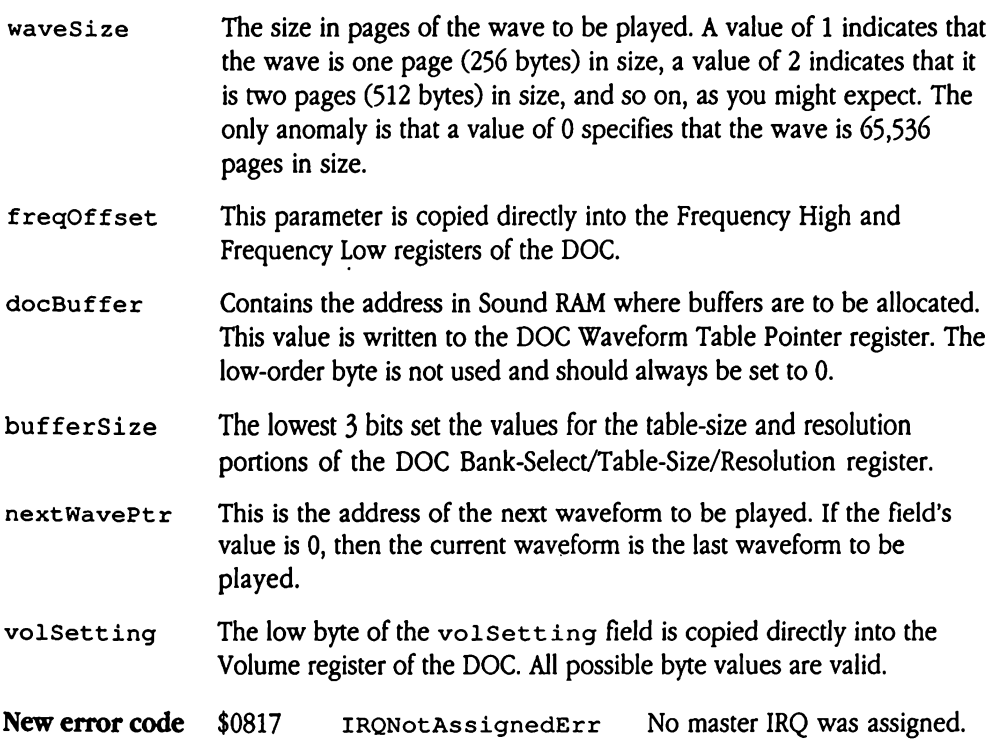

### Moving a sound from the Macintosh computer to the Apple Ics computer

To move a digitized sound from the Macintosh computer to the Apple IIGS computer and play the sound, you perform the following steps:

- 1. Save the sound as a pure data file on the Macintosh computer.
- 2. Transfer the file to the Apple IIGS computer (using Apple File Exchange, for example).
- 3. Filter all the 0 sample bytes out of the file by replacing them with bytes set to \$01. This is very important, because the Apple IIGS computer interprets 0 bytes as the end of a sample.
- 4. Load the sound into memory with GS/OS calls.
- 5. Issue the FFStart Sound tool call to play the sound. Set the  $freqOffset$  parameter to \$01B7 to match the tempo at which the sound is played on the Macintosh computer, assuming that you recorded the original sound at the standard Macintosh sampling rate of 22 kHz.

### Sample code

This assembly-language code sample demonstrates the use of the FFStart Sound tool call.

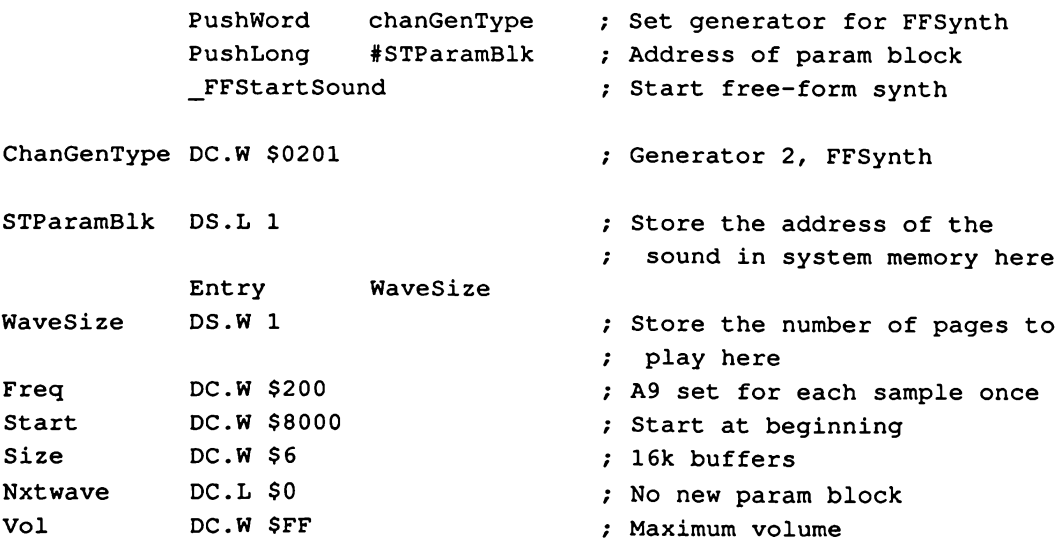

# Tool Locator

The following sections correct errors or omissions in Chapter 24, "Tool Locator," in **Tool Locator**<br>The following sections correct errors or omissions in Chapter 24, "Tool Locator," in<br>Volume 2 of the *Toolbox Reference*. Volume 2 of the Toolbox Reference.

## Error correction

Contrary to the call descriptions in Chapter 24 of the Toolbox Reference, both the MessageCenter and SaveTextState tool calls can return Memory Managererrors. **Tool Locator**<br>The following sections correct errors or omissions in Chapter 24, "Tool Locator," in<br>Volume 2 of the *Toolbox Reference.*<br><br>**Error correction**<br>Contrary to the call descriptions in Chapter 24 of the *Toolbox R* 

## **Clarification**

Applications that explicitly start up Apple IIGS tool sets should start the Desk Manager last.

 $\mathbf{I}$ 

# Window Manager

The following section corrects errors or omissions in Chapter 25, "Window Manager," in Window Manager<br>The following section corrects errors or omissions in Chapter 25, "Window Manager," in<br>Volume 2 of the *Toolbox Reference*. Volume 2 of the Toolbox Reference.

### Error corrections

This section corrects some errors in the documentation of the Window Manager in<br>Volume 2 of the *Toolbox Reference*.

 $\blacksquare$  The description of  $\texttt{Set}$  zoomRectis incorrect. The correct description is as follows:

Sets the  $f$  zoomed bit of the window's wFrame record to 0. The rectangle passed to Set ZoomRect then becomes the window's zoom rectangle. The window's size and position when  $\texttt{Set}$  zoomRect is called become the window's unzoomed size and position, regardless of what the unzoomed characteristics were before Set ZoomRect was Called.

- **If wmTaskMask bit tmInfo (bit 15) = 1," on page 25-126, should read, "If**  $wmTaskMask$  bit  $tmm$  fo (bit 15) = 0."
- When used with a window that does not have scroll bars, the  $W$ indNewRes call invokes the window's defProc to recompute window regions. A call to SizeWindow is not necessary under these circumstances.
- $\blacksquare$  The input region for the InvalRgn tool call is defined in local coordinates; however, the call returns the region expressed in global coordinates.
- $\blacksquare$  There are two errors in the series of equations given with the PinRect tool call. In the last two equations the greater-than sign (>) should be replaced with a greater-than-orequal sign (>=).
- Note that the CloseWindow tool call does not change the GrafPort setting. Your application should ensure that a valid GrafPort is set before performing any other actions.

# Clarifications

This section elaborates on topics addressed in Volume 2 of the Toolbox Reference.

- **•** Window title strings should always contain leading and trailing space characters. This spacing is especially important for windows with a lined window bar because, without the spaces, the line pattern runs into the title text. Also, because window editor desk accessories may allow the user to change the title bar pattern without making the change known to your application, you should pad your window titles with spaces even if you use black title bars.
- **a** Table 25-6 on page 25-43 of the *Toolbox Reference* contains misleading labels. Note that in this table byte <sup>1</sup> refers to the high-order byte of the long that defines the desktop pattern, and byte 4 refers to the low-order byte.
## Appendix G Toolbox Code Example

This appendix contains a sample program, BusyBox, that demonstrates the use of many of the new features of the Apple IIGs Toolbox.

## The Busy.p module

This section contains the sourcelisting for the main module of the BusyBox program.

```
{ RAKKKK IKKE KKK KEK KK KK KEK KKK KEKE KKK KKK KKK KKK KEK KKK KKK KK KKK KK KKKKKKKKEK KK
{*
{* BusyBox (Main Program)
{*
{* Copyright (c)
{* Apple Computer, Inc. 1986-1990
{* All Rights Reserved.
{*
{* This file contains the BusyBox program.
{*
{ FH ie ie ie ee ie ee He ie ie te ie ee iKK KKKKKKK KEKE KKK KKK EKEKKKKKKKKKK KKK KKK KKK KKK
{S_R-}
```
program BusyBox;

USES

types, gsos, Quickdraw, fonts, memory, IntMath, events, prodos, locator, controls, windows, lists, scrap, lineedit, dialogs, menus, desk, STDFile, QDAUX, print, miscTool, resources,

```
var
BEGIN
END.
{ of MAIN program BusyBox }
      uGlobals,
      uUtils,
      uWindow,
      uMenu,
      uEvent;
      InitRef : ref;
      InitGlobals;
      MyMemoryID := MMStartup;
      TLStartUp;
                       { HodgePodge Code Units }
                        { This holds the reference to the startstop
                        record }
                        { of MAIN program BusyBox }
                        { Init our globals }
                        { Start up & get ID from the Memory Manager }
                        { Start up the tool locator }
                        { Startup the tools using the new toolbox call }
      InitRef := StartupTools (MyMemoryID, RefIsResource, ref (1));
      if toolErr = 0 then { note: usage of toolErr may vary between
                              compilers }
            begin
                  SetUpMenus; { Set up menus }
                  SetupWindows;
                  InitCursor; { Make cursor show ready }
                  MainEvent; { Use application }
            end;
      { Let the toolbox shut down the tools }
      ShutDownTools (RefIsHandle, InitRef) ;
     TLShutDown; { Shut down the tool locator }
```
## The busybox.r module

This section contains the MPW source statements for the Apple IIGS resource editor that create the resource file for the BusyBox program.

/\* For APW, the following should read '#include "types.rez"'.  $\star$ / #include "typesiigs.r" /\*-------------------- Values used throughout -----------------------\*/ #define MainWindow \$2000 #define ButtonWindow \$2001 #define StatTextWindow \$2002 #define LineEditWindow \$2003 #define PictureWindow \$2004 #define PopUpWindow \$2005 #define TextEditWindow \$2006 #define ListWindow \$2007 #define ProglWindow \$2008 #define Prog2Window \$2009 #define Prog3Window \$200A #define Prog4Window \$200B #define ProgSWindow \$200C #define Prog6éWindow \$200D #define ButButtons \$0001 #define ButStatText \$0002 #define ButLineEdit \$0003 #define ButPictures \$0004 #define ButPopUps \$0005 #define ButTextEdit \$0006 #define ButLists \$0007 #define ButProg1 \$0008 #define ButProg2 \$0009 #define ButProg3 SOOOA #define ButProg4 \$000B #define ButProg5 \$000C #define ButProg6 \$000D #define MainText SOOOE

```
#define AboutBusyAlert 1
#define BusyBoxStartup 1
/*---------------------- About Box ---------------------------------*/
resource rAlertString (AboutBusyAlert) {
      "O\SLO\SOO\SAO\SOO\SAA\SO0O\SEO\S01"
     "o/"
     TBCenterJust
     TBStyleOutline
     ""BusyBox"
     TBEndOfLine
     TBStylePlain
     "A sample program to demonstrate the new features of the "
     "Apple IIGS toolbox."
     TBEndOfLine
     TBEndOfLine
     "by"
     TBEndOfLine
     "Steven E. Glass"
     TBEndOfLine
     TBEndOfLine
     "Copyright Apple Computer, Inc."
     TBEndOfLine
     "All Rights Reserved"
     TBEndOfLine
     "Version 1.1/*#6\$00"
```

```
\mathbf{E}
```
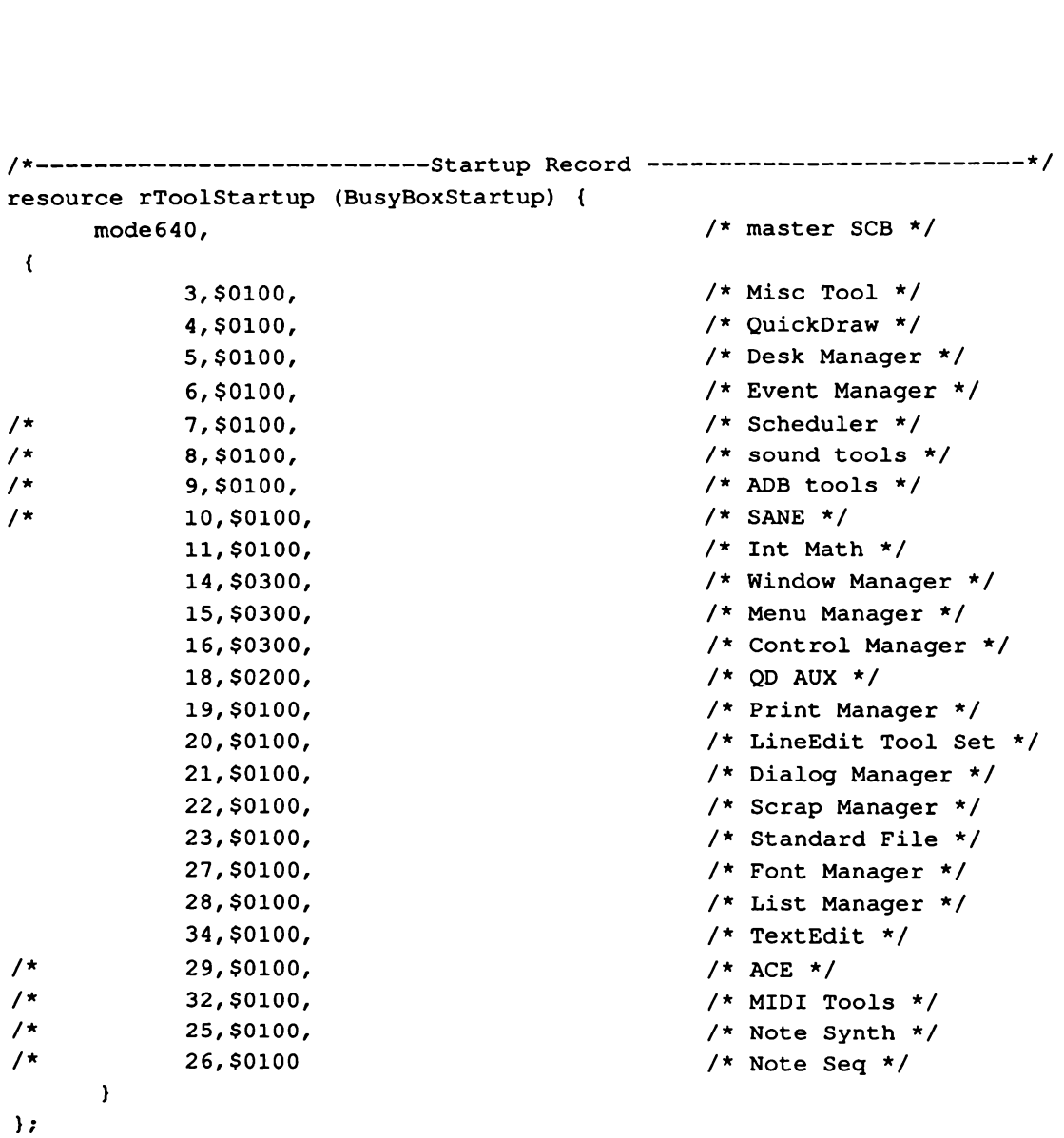

G6 Apple IIGs Toolbox Reference, Volume <sup>3</sup>

```
[| Bamenee e e
/*
/* Main Window
/*
/* This is the template for the main window with all the buttons that
/* lead to other buttons.
/*
resource rWindParaml (MainWindow) {
     fTitle+fVis, /* frame bits
                                                                \star/
      MainWindow, /* title id
                                                                \star/
     0, \qquad \qquad /* ref con
                                                               \star/
     {0,0,0,0}, /* zoom rect
                                                                \star/
     0, /* color table id
                                                                \star/
     {0,0}, /* origin
                                                                \star/
     {0,0}, / data size
                                                               \star/
     {0,0}, /* max height-width
                                                                \star/
     {0,0}, /* scroll amount, hor, ver *{0,0}, /* page amount
                                                                \star/
     0, \frac{1}{2} and \frac{1}{2} and \frac{1}{2} and \frac{1}{2} and \frac{1}{2} and \frac{1}{2} and \frac{1}{2} and \frac{1}{2} and \frac{1}{2} and \frac{1}{2} and \frac{1}{2} and \frac{1}{2} and \frac{1}{2} and \frac{1}{2} and \frac{1}{2} and \frac{1}{2}\star/
     0, \frac{1}{2} \frac{1}{2} \frac{1}{2} \frac{1}{2} \frac{1}{2} \frac{1}{2} \frac{1}{2} \frac{1}{2} \frac{1}{2} \frac{1}{2} \frac{1}{2} \frac{1}{2} \frac{1}{2} \frac{1}{2} \frac{1}{2} \frac{1}{2} \frac{1}{2} \frac{1}{2} \frac{1}{2} \frac{1}{2} \frac{1}{2} \frac{1}{2}\star/
     {40,90,180,550}, /* window position
                                                               \star/
     infront, /* wPlane
                                                               \star/
     MainWindow, /* control ref
                                                               \star/
     refIsResource*0x0100+resourceToResource
                                     /* descriptor
                                                              \star/
\} ;
/* This is the title of the main window.
resource rPString (MainWindow) {
     "BusyBox"
};
```
/\* The following define the controls for the main window.

/\* First I start with some constants.

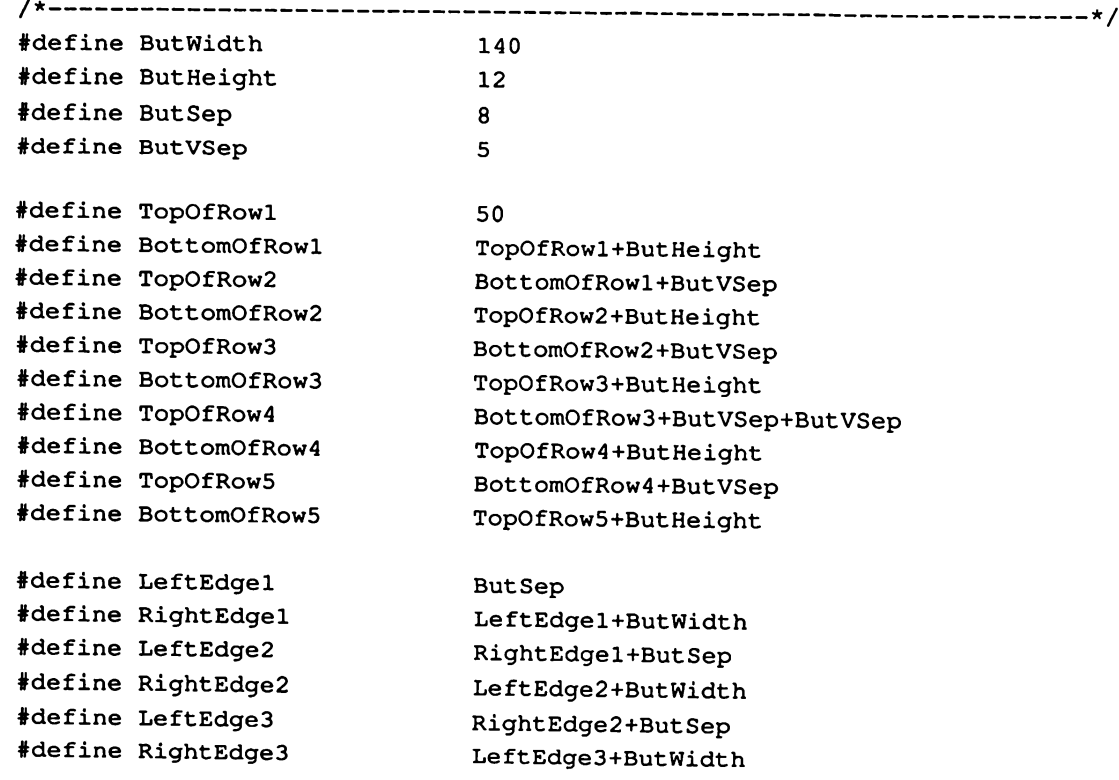

 $\hat{\mathbf{z}}$ 

```
/* List of all controls in main window */
resource rControlList (MainWindow) {
      {
            ButButtons,
            ButStatText,
            But LineEdit,
            ButPictures,
            ButPopUps,
            ButTextEdit,
            ButLists,
            ButProgl,
            ButProg2,
            ButProg3,
            ButProg4,
            ButProg5,
            ButProg6,
            MainText
      };
```

```
\mathcal{E}
```

```
resource rControlTemplate (MainText) {
     MainText, \frac{1}{10} /* control id */
     {2,4,42, 456}, /* control rectangle */
     EditTextControl({ /* control type */
           0x0000, /* flag */
           fCtlCanBeTarget+fCtlWantEvents+fctlProcRefNotPtr+
                fCtlIsMultiPart,
                           /* more flags */
           0, /* ref con */
           fReadOnly+fDrawBounds,
                           /* text flags */
           {OxFFFF, OxFFFF, OxFFFF, OxFFFF},
                            /*
indent rect */
           OxFFFFFFFF, /*
           0, /*
vert amount */
           0, /*
hor bar */
           0, \frac{1}{\pi} \frac{1}{\pi} hor amount \frac{1}{\pi}0, /*
style ref */
                          /* vert bar */dataIsTextBlock+RefIsResource*8,
                            /*
text descriptor */
           MainText,
           0 /*
text size (not used) */
                          \frac{1}{\pi} text ref */
```
 $)$ ;

 $\mathbf{E}$ 

```
/* The static text for main window */
resource rText (MainText) {
      "The new toolbox makes it much easier to write programs for the "
      "Apple IIGS."
      TBEndOfLine
      TBEndOfLine
      "This program is incredibly simple.
      TBEndOfLine
      TBEndOfLine
      "Press one of the round buttons to find out about the new kinds
      "of controls that are supported. "
      TBEndOfLine
      TBEndOfLine
      "Press one of the square "
      "buttons to see the code for this program."
\mathbf{E}/* The definition of the Buttons button */
resource rControlTemplate (ButButtons) {
      ButButtons, /* control id */
      {TopOfRowl1, LeftEdgel, BottomOfRowl, RightEdgel},
                              /* control rect */
      SimpleButtonControl { /* control type */
            NormalButton, /* flag */
            f£CtlProcRefNotPtr+RefIsResource,
                             /* more flags */
            0, \qquad /* ref con */
            ButButtons /* title ref */
      \}:
\mathbf{E}resource rpString (ButButtons) {
 "Buttons..."
};
```

```
/* The Static Text button */
resource rControlTemplate (ButStatText) {
     ButStatText, /* control id */
     {TopOfRowl, LeftEdge2, BottomOfRowl, RightEdge2},
                            /* control rect */
     SimpleButtonControl { { /* control type */
           NormalButton, /* flag */
           fCtlProcRefNotPtr+RefIsResource,
                            /* more flags */
           0, /* ref con */ButStatText /* title ref */
     \}\mathbf{E}resource rpString (ButStatText) {
"Static Text..."
};
/* The Line Edit button */
resource rControlTemplate (ButLineEdit) {
     ButLineEdit, /* control id */
      {TopOfRowl, LeftEdge3, BottomOfRowl1, RightEdge3},
                             /* control rect */
     SimpleButtonControl{ { /* control type */
           NormalButton, /* flag */
           FCtlProcRefNotPtr+RefIsResource,
                             /* more flags */
           0, /* ref con */But LineEdit /* title ref */
      \}\mathbf{E}resource rpString (ButLineEdit) {
 "Line Edit..."
\mathcal{L}
```

```
/* The Pictures button */
resource rControlTemplate (ButPictures) {
     ButPictures, /* control id */
     {TopOfRow2, LeftEdgel, BottomOfRow2, RightEdgel},
                            /* control rect */
     SimpleButtonControl { { /* button type */
           NormalButton, /* flag */
           fCtlProcRefNotPtr+RefIsResource,
                            /* more flags */
           0, /* ref con */ButPictures /* title ref */
     \mathbf{H}\mathcal{E}resource rpString (ButPictures) {
 "Pictures..."
\}/* The Pop-ups button */
resource rControlTemplate (ButPopUps) {
     ButPopUps, /* control id */
     {TopOfRow2, LeftEdge2, BottomOfRow2, RightEdge2},
                            /* control rect */
     SimpleButtonControl{ { /* control type */
           NormalButton, /* flag */
           fCtlProcRefNotPtr+RefIsResource,
                            /* more flags */
           0, /* ref con */ButPopUps /* title ref */
     \}\} ;
resource rpString (ButPopUps) {
 "Pop-up Menus...'
```

```
\mathbf{E}
```

```
/* The TextEdit button */
resource rControlTemplate (ButTextEdit) {
     ButTextEdit, \frac{1}{10} /* control id */
      { TopOfRow2, LeftEdge3, BottomOfRow2, RightEdge3},
                             /* control rect */
     SimpleButtonControl { { /* control type */
           NormalButton, /* flag */
           fCtlProcRefNotPtr+RefIsResource,
                            /* more flags */
           0, \qquad /* ref con */
           ButTextEdit /* title ref */
     );
\mathcal{E}resource rpString (ButTextEdit) {
"Text Edit..."
};
/* The Lists button */
resource rControlTemplate (ButLists) {
      ButLists, /* control id */
      { TopOfRow3, LeftEdge2, BottomOfRow3, RightEdge2},
                             /* control rect */
      SimpleButtonControl { { /* control type */
            NormalButton, /* flag */
            f£CtlProcRefNotPtr+RefIsResource,
                             /* more flags */
            0, /* ref con */ButLists /* title ref */
      \}\mathbf{E}resource rpString (ButLists) {
 "Lists..."
\} ;
```

```
/* The Main Program button */
resource rControlTemplate (ButProgl) {
     ButProg1, \frac{1}{2} /* control id */
      {TopOfRow4, LeftEdgel, BottomOfRow4, RightEdgel},
                             /* control rect */
     SimpleButtonControl { { /* control type */
           SquareButton, /* flag */
           fCtlProcRefNotPtr+RefIsResource,
                            /* more flags */
           0, /* ref con */ButProgl /* title ref */
     \}:
\mathbf{E}resource rpString (ButProgl) {
 "Main Program..."
};
/* The Main Program button */
resource rControlTemplate (ButProg2) {
     ButProg2, \frac{1}{2} /* control id */
      {TopOfRow4, LeftEdge2, BottomOfRow4, RightEdge2},
                            /* control rect */
     SimpleButtonControl{ { /* control type */
           SquareButton, /* flag */
           fCtlProcRefNotPtr+RefIsResource,
                            /* more flags */
           0, /* ref con */ButProg2 /* title ref */
     d};
\mathbf{E}resource rpString (ButProg2) {
"Events..."
};
```

```
/* The Main Program button */
resource rControlTemplate (ButProg3) {
     ButProg3, /* control id */
     {TopOfRow4, LeftEdge3, BottomOfRow4, RightEdge3},
                             /* control rect */
     SimpleButtonControl { { /* control type */
           SquareButton, /* flag */
           fCtlProcRefNotPtr+RefIsResource,
                            /* more flags */
           0, /* ref con */ButProg3 /* title ref */
     ) } ;
\mathbf{r}resource rpString (ButProg3) {
 "Menus..."
};
/* The Main Program button */
resource rControlTemplate (ButProg4) {
      ButProg4, \frac{1}{10} /* control id */
      { TopOfRow5, LeftEdgel, BottomOfRow5, RightEdgel},
                             /* control rect */
      SimpleButtonControl { /* control type */
           SquareButton, /* flag */
            fCtlProcRefNotPtr+RefIsResource,
                             /* more flags */
            0, /* ref con */ButProg4 /* title ref */
      );
\mathbf{E}resource rpString (ButProg4) {
 "Windows..."
\mathbf{r}
```

```
/* The Main Program button */
resource rControlTemplate (ButProg5) {
      ButProg5, /* control id */
      {TopOfRowS, LeftEdge2, BottomOfRowS5, RightEdge2},
                               /* control rect */
       SimpleButtonControl { {
/* control type */
            SquareButton,
                               /* flag */
            fCtlProcRefNotPtr+RefIsResource,
                              /* more flags */
            0,/* ref con */
                              /* title ref */ButProg5
      );
\mathbf{E}resource rpString (ButProg5)
{
 "Utilities..."
\}/* The Main Program button */
resource rControlTemplate (ButProg6) {
      ButProg6, /* control id */
      {TopOfRowS, LeftEdge3, BottomOfRowS, RightEdge3},
                               /* control rect */
      SimpleButtonControl { {
/* control type */
            SquareButton,
                              /* flag */
            fCctlProcRefNotPtr+RefIsResource,
                              /* more flags */
                              /* ref con */0<sub>r</sub>ButProg6
                              /* title ref */\} } ;
\mathbf{E}resource rpString (ButProg6)
{
"Globals..."
\overline{\phantom{a}}
```

```
/*
/* Buttons...
/*
/* The List window uses IDs in the $3000 range.
/*
#define
ButtonTextID
                             $3001
#define
Butl
                             $3101
#define
But2
                             $3102
#define
But3
                             $3103
#define
But 4
                             $3104
#define
Checkl
                             $3105
#define
Check2
                            $3106
#define
Check3
                             $3107
#define
Check4
                             $3108
#define
Radiol
                             $3109
#define
Radio2
                             $310A
#define
Radio3
                             $310B
#define
Radio4
                             $310C
#define
Iconl
                             $310D
#define
Icon2
                             $310E
#define
BLinel
                        50
#define
BLine2
                        BLine1+18
#define
BLine3
                        BLine2+18
#define
BLine4
                        BLine3+18
```

```
resource rWindParaml (ButtonWindow) {
    fTitle+fMove+fZoom+fGrow+fBScroll+fRScroll+fClose,
                      /* frame bits */
    ButtonWindow, /* title id */
    0, \qquad /* ref con */
    {0,0,0,0}, /* zoom rect */
    0, \frac{1}{2} /* color table id */
    {0,0}, /* origin */
    {400,640}, /* data size */
    {200,640}, /* max height-width */
    (1,1), \qquad \qquad /* scroll amount, hor, ver */
    {0,0}, /* page amount */
    0, \qquad /* wInfo ref con */
    0, /* wInfo height */
    {50,50,120,260}, /* window position */
    infront, /* wPlane */
    ButtonWindow, /* control ref */
    refIsResource*0x0100+resourceToResource
                      /* descriptor */
```

```
\} ;
```
resource rpString (ButtonWindow) { "Buttons Window" };

```
resource rControlList (ButtonWindow) {
      {
            ButtonTextID,
            Butl,
            But2,
            But3,
            But4,
            Checkl,
            Check2,
            Check3,
            Check4,
            Radiol,
            Radio2,
            Radio3,
            Radio4,
            Iconl,
            Icon2
       \}\mathbf{E}/* Template for static text in main window */
resource rControlTemplate (ButtonTextID) {
      ButtonTextID, /* control id */
      {2,4,48, 460}, /* control rectangle */
      StatTextControl { { /* control type */
            ctlInactive, /* flag */
            fCtlProcRefNotPtr+RefIsResource,
                              /* more flags */
            0, \qquad /* ref con */
            ButtonTextID /* title ref */
      \}\} ;
/* The static text for List window */
resource rTextForLETextBox2 (ButtonTextID) {
      "There are four types of buttons: simple buttons, check boxes, "
      "radio buttons, and Icon Buttons. Each button can have its own "
      "keyboard equivalent. All tracking and hiliting is handled by "
      "TaskMaster."
 \mathbf{E}
```

```
resource rControlTemplate (Butl)
{
      But1,/* control id */
      {BLinel, LeftEdgel,0,0}, /*
control rect */
      SimpleButtonControl { { /*
control type */
            NormalButton,
                            /* flag */
            fctlProcRefNotPtr+fCtlwantEvents+RefIsResource,
                              /*
more flags */
            0, /*
ref con */
            But1,/* title ref */0, /*
color table not used */
            0,<br>{"A","a",0,0}
                            /* key equiv */
      \}:
\mathbf{E}resource rpString (Butl) {
"Normal Button (A)"
);
resource rControlTemplate (But2)
{
      But2,/* control id */
      {BLine2, LeftEdgel,0,0}, /*
control rect */
      SimpleButtonControl { { /*
control type */
           DefaultButton,
                             /* flag */
            fctlProcRefNotPtr+fCtlWwantEvents+RefIsResource,
                             /* more flags */
            0, \qquad /* ref con */
                            \prime\star title ref \star\primeBut2,0, /*
color table not used */
            {"B","b",0,0} /*
key equiv */
     \} ;
\cdotresource rpString (But2) {
      "Default Button (B)"
```

```
\mathcal{E}
```

```
resource rControlTemplate (But3) {
                                /* control id */
      But3,
       {BLine3, LeftEdgel,0,0},
/* control rect */
       SimpleButtonControl { {
/* control type */
                                /* flag */
             SquareButton,
             fctlProcRefNotPtr+fCtlWantEvents+RefIsResource,
                                /* more flags */
             0,/* ref con *//* title ref */
             But3,
                                /* color table not used */
             0,<br>{"C","c",0,0}
                               /* key equiv */
      \}:
\mathbf{E}resource rpString (But3) {
      "Square Button (C)"
\mathbf{E}resource rControlTemplate
(But4) {
      But4,
                                /* control id */
       {BLine4, LeftEdgel,0,0},
/* control rect */
       SimpleButtonControl { {
                                /* control type */
             SquareShadowButton,
                                /* flag */
             fctlProcRefNotPtr+fCtlWantEvents+RefIsResource,
                                 /*
more flags */
                                 /*
ref con */
             0<sub>r</sub>/*
title ref */
             But4,
                                 /*
color table not used */
             0,/*
key equiv */
             ("D","a",0,0}
       \}\mathbf{E}resource rpString (But4) {
       "Square Shadow Button (D)"
\} ;
```

```
resource rControlTemplate (Checkl) {
     Checkl, /* control id */
     {BLinel, LeftEdge3,0,0}, /* control rect */
     CheckControl { { /* control type */
          0, /* flag */fctlProcRefNotPtr+fCtlWantEvents+RefIsResource,
                         /* more flags */
          0, /* ref con */Checkl, /* title ref */
          1, /* initial value */
          0, /* color table not used */
          {"e","E",0,0} /* key equiv */
     ) } ;
\cdotresource rpString (Checkl) {
     "Check One (E)"
\cdotresource rControlTemplate (Check2) {
     Check2, /* control id */{BLinel+10, LeftEdge3,0,0},
                         /* control rect */
     CheckControl { { /* control type */
          0, /* flag */fctlProcRefNotPtr+fCtlWantEvents+RefIsResource,
                         /* more flags */
          0, /* ref con */
          Check2, \frac{1}{\sqrt{2}} /* title ref */
          1, /* initial value */
          0, /* color table not used */
          {"£","F",0,0} /* key equiv */
     \}};
resource rpString (Check2) {
    "Check Two (F)"
```
};

```
resource rControlTemplate (Check3) {
       Check3, \frac{1}{2} /* control id */
       {BLinel+20, LeftEdge3,0,0},
                                   /* control rect */
       CheckControl { { /* control type */
              0, /* flag */fctlProcRefNotPtr+f£CtlWantEvents+RefIsResource,
                                  /* more flags */
              0, /* ref con */Check3, /* title ref */0, \frac{1}{2} /* initial value */
              0, /* color table not used */
              {"G","g",0,0} /* key equiv */
       \} } \ddot{z}\mathbf{E}resource rpString (Check3) {
       "Check Three (G)"
\mathbf{r}resource rControlTemplate (Check4) {
       Check4, \sqrt{*} control id */{BLine1l+30, LeftEdge3,0,0},
                                   /* control rect */
       CheckControl { { /* control type */
              0, /* flag */fctlProcRefNotPtr+fCtlWantEvents+RefIsResource,
                                  /* more flags */
              0, /* ref con */Check4, \frac{1}{\sqrt{2}} /* title ref */
              1, /* initial value */
              0, \frac{1}{2} \frac{1}{2} \frac{1}{2} \frac{1}{2} \frac{1}{2} \frac{1}{2} \frac{1}{2} \frac{1}{2} \frac{1}{2} \frac{1}{2} \frac{1}{2} \frac{1}{2} \frac{1}{2} \frac{1}{2} \frac{1}{2} \frac{1}{2} \frac{1}{2} \frac{1}{2} \frac{1}{2} \frac{1}{2} \frac{1}{2} \frac{1}{2}\frac{1}{\sqrt{2}} key equiv */
       }}3
\} ;
resource rpString (Check4) {
       "Check Four (H)"
\mathbf{E}
```

```
resource rControlTemplate (Radiol) {
     Radiol, \frac{1}{x} control id */
     {BLine4, LeftEdge3,0,0}, /* control rect */
     RadioControl({ \prime /* control type */
           0, /* flag */fctlProcRefNotPtr+fCtlWantEvents+RefIsResource,
                           /* more flags */0, /* ref con */Radiol, \frac{1}{x} title ref */
           0, \frac{1}{10} /* initial value */
           0, /* color table not used */
           ("i","I",0,0} /* key equiv */
     \} } ;
\} ;
resource rpString (Radiol) {
     "Radio One (I)"
\mathbf{E}resource rControlTemplate (Radio2) {
     Radio2, \frac{1}{\sqrt{2}} /* control id */
      {BLine4+10, LeftEdge3,0,0}, /* control rect */
RadioControl{ { /* control type */
           0, /* flag */fctlProcRefNotPtr+fCtlWantEvents+tRefIsResource,
                            /* more flags */
           0, /* ref con */
           Radio2, \frac{1}{\sqrt{2}} /* title ref */
           1, /* initial value */
           O, /* color table not used */
           ("go","j",0,0} /* key equiv */
     \}\mathbf{E}resource rpString (Radio2) {
     "Radio Two (J)"
```
 $\}$  ;

```
resource rControlTemplate (Radio3) {
     Radio3, \frac{1}{10} /* control id */
     {BLine4+20, LeftEdge3,0,0},
                           /* control rect */
     RadioControl { { /* control type */
           0, /* flag */fctlProcRefNotPtr+fCtlWantEvents+RefIsResource,
                           /* more flags */
           0, /* ref con */Radio3, /* title ref */
           0, /* initial value */
           0, /* color table not used */
           {"K","k",0,0} /* key equiv */
     \} } ;
\mathcal{E}resource rpString (Radio3) {
      "Radio Three (K)"
\mathbf{E}resource rControlTemplate (Radio4) {
     Radio4, \frac{1}{10} /* control id */
      {BLine4+30, LeftEdge3,0,0},
                           /* control rect */
      RadioControl{ { /* control type */
           0, /* flag */fctlProcRefNotPtr+fCtlWantEvents+RefIsResource,
                           /* more flags */
           0, \qquad /* ref con */
           Radio4, \overline{\phantom{a}} /* title ref */
           0, /* initial value */
           0, /* color table not used */
           ("L","1",0,0} /* key equiv */
      \}:
\mathbf{E}resource rpString (Radio4) {
      "Radio Four (L)"
\mathbf{E}
```

```
resource rControlTemplate (Iconl) {
     Iconl, /* control id */
     {BLine4+20, LeftEdgel, BLine4+20+40, LeftEdgel1+100},
                          /* control rect */
     IconButtonControl{ { /* control type */
          SquareButton, /* flag */
   fctlProcRefNotPtr+fCtlWantEvents+RefIsResource+tRefIsResource*$0010,
                          /* more flags */
          0, /* ref con */Iconl, /* icon ref */
          Iconl, /* title ref */
          0, /* color table not used */
          0, /* display mode */{"M","™m",0,0} /* key equiv */
     \} } ;
\mathbf{E}resource rpString (Iconl) {
     "Icon One (M)"
\} ;
resource rIcon (Iconl) {
     0x8000, /* kind */
     20, \frac{1}{\sqrt{2}} /* height */
     28, \sqrt{\frac{x}{1 + \text{width}}} /* width */
```
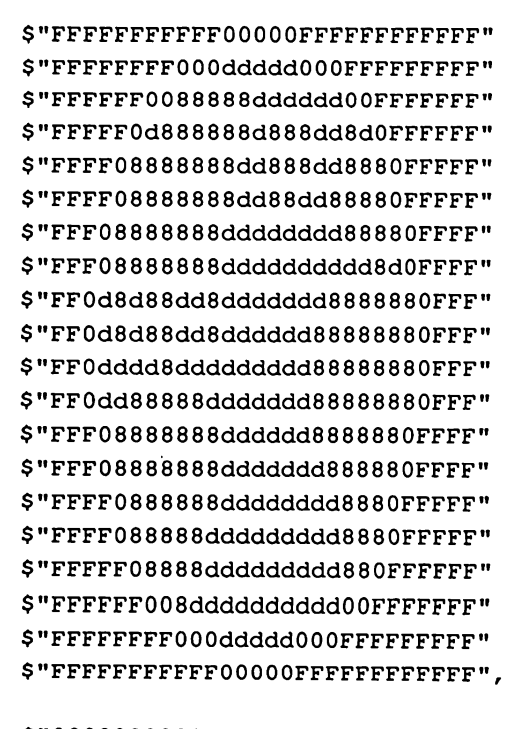

S"O0000000000FFFFF000000000000" S"QOOO000000FFFFFFFFFFF000000000" S"OOOOO0OFFFFFFFFFFFFFFF0000000" S"QO000FFFFFFFFFFFFFFFFF000000" S"OO0OFFFFFFFFFFFFFFFFFFFO00000" S"OOOOFFFFFFFFFFFFFFFFFFF00000" S"O00FFFFFFFFFFFFFFFFFFFFF0000" S"OOOFFFFFFFFFFFFFFFFFFFFFO000" S"OOFFFFFFFFFFFFFFFFFFFFFFF000" S"OOFFFFFFFFFFFFFFFFFFFFFFFO00" S"OOFFFFFFFFFFFFFFFFFFFFFFF000" S"OOFFFFFFFFFFFFFFFFFFFFFFFOO0O" S"OOOFFFFFFFFFFFFFFFFFFFFF000Q" S"OOOFFFFFFFFFFFFFFFFFFFFFO0000" S"OOOOFFFFFFFFFFFFFFFFFFFO000O0" S"OOOOFFFFFFFFFFFFFFFFFFF00000" S"OOO000FFFFFFFFFFFFFFFFF000000" S"OO0OOO000FFFFFFFFFFFFFFF0000000" S"OOO00000FFFFFFFFFFF000000000" S"OOO00000000FFFFF000000000000":; ao

 $\mathbf{E}$ 

```
resource rControlTemplate (Icon2) {
     Icon2, \sqrt{\frac{1}{\pi}} control id \sqrt[*]{}{BLine4+20, LeftEdge2, BLine4+20+40, LeftEdge2+100},
                          /* control rect */
     IconButtonControl { { /* control type */
          SquareButton, /* flag */
    fctlProcRefNotPtr+fCtlWantEvents+RefIsResource+RefIsResource*$0010,
                          /* more flags */
          0, /* ref con */Icon2, /* icon ref */
          Icon2, /* title ref */0, /* color table not used */
          0, /* display mode */{"N","n",0,0} /* key equiv */
     \mathcal{H}\mathbf{E}resource rpString (Icon2) {
     "Icon Two (N)"
\mathcal{E}resource rIcon (Icon2) {
     0x8000, /* kind */
     20, /* height */
     28, /* width */
```
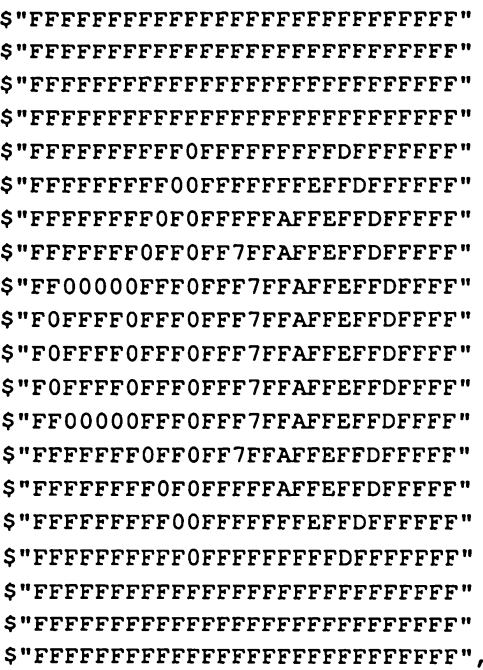

 $\rightarrow$ 

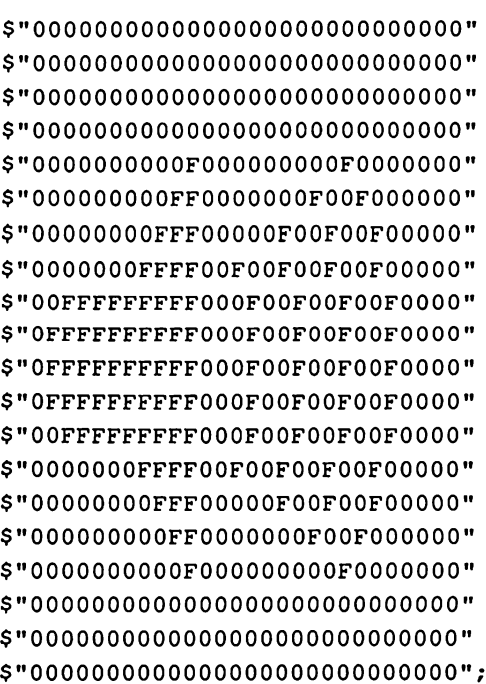

```
/*
/* StatText...
/*
/* The StatText window uses IDs in the $4000 range.
/*
```

```
#define StatTextTextID $4001
```

```
resource rWindParaml (StatTextWindow) {
     fTitle+fMovet+fZoom+fGrow+fBScroll+fRScroll+fClose, /*
     StatTextWindow,
      0, /*
ref con */
      {0, 0, 0, 0},
      0, /*
color table id */
      {0,0},\{400,640\},
      \{200,640\},
      {1,1},{0,0},0, /*
wInfo ref con */
      0, /*
winfo height */
      {50,50,120,260}, /*
      infront,
      StatTextWindow,
                           /* frame bits *//* title id */
                           /* zoom rect *//* origin */
                           \frac{1}{\sqrt{2}} data size */
                           /* max height-width */
                           \frac{1}{x} scroll amount, hor, ver \frac{x}{x}\prime* page amount */
                           \frac{1}{x} window position */
                           /* wPlane *//* control ref */
      refIsResource*0x0100+resourceToResource
                            /* descriptor */
```
 $\mathcal{E}$ 

resource rpString (StatTextWindow) { "Static Text Window"  $\mathbf{E}$ 

```
resource rControlList (StatTextWindow) {
      {
           StatTextTextID,
           \Omega\mathcal{E}\mathbf{r}/* Template for static text in main window */
resource rControlTemplate (StatTextTextID) {
     StatTextTextID, /* control id */
     {2,4,200,560}, /* control rectangle */
     StatTextControl { { /* control type */
           ctlInactive+fSubstituteText,
                             /* flag */
           fctlProcRefNotPtr+RefIsResource,
                             /* more flags */
           0, /* ref con */StatTextTextID /* title ref */
     ) } ;
\mathbf{E}
```

```
/* The static text for List window */
resource rTextFOrLETextBox2 (StatTextTextID) {
      "Static text is a simple but powerful control that lets you put "
      "predefined text in a window. The text is drawn with LETextBox2 "
      "so you can format the text any way you want: using special "
             TBStyleOutline
             "styles"
             TBStylePlain
             ", "
             TBFont
             TBVenice
             "\SOO\SOE"
             "fonts"
             TBFont
             TBShaston
             "\SOO\S08"
             \mathbf{u}_i \mathbf{v}_iTBForeColor
             TBColor5
             "colors"
             TBForeColor
             TBColor0
             \mathbf{n}, \mathbf{n}TBEndOfLine
             TBRightJust
             "indenting or justification."
             TBEndOfLine
             TBLeftJust
             TBEndOfLine
       "An additional feature of static text is substitutions. You may "
       "substitute up to ten strings into your ""static"" text, making "
       "it not so static. The ## and ** symbols are used to indicate "
       "substitutions."
       "You use ##n to indicate a built-in string. You use **n to "
       "indicate a particular string of your own. The SetCtlParamPtr "
       "call lets you set up the substitution array that should be "
       "used."
```

```
TBEndOfLine
            TBEndOfLine
            "The built-in strings are "
            TBEndOfLine
            TBEndOfLine
            TBLeftMargin
            "\$20\$00"
            ""##0 is #0"
            TBEndOfLine
            "##1l is ""#1"""
            TBEndOfLine
            "##2 is ""#2"""
            TBEndOfLine
            "##3 is ""#3"""
           TBEndOfLine
            "##4 is ""#4""n"
           TBEndOfLine
            "##5 is ""#5"""
            TBEndOfLine
            "##6 is ""#6"""™
           TBEndOfLine
};
"TBENdOfline<br>
"TBENdOfline<br>
"TBENdOfline<br>
TBENdOfline<br>
TBENdOfline<br>
TBENdOfline<br>
"1920\800"<br>
"490 is 40"<br>
"H1 is "4"<br>
"H1 is ""4"<br>
"BENdOfline<br>
"#1 is ""43""<br>
"BENdOfline<br>
"#43""<br>
"BENdOfline<br>
"#43 is ""43""<br>
"BENdOfline<br>

/*
/* LineEdit...
/ *
/* The List window uses IDs in the $5000 range.
/*
/*------------------+--+x /
#define LineEditTextID $5001
#define LineEditl $5002
#define LineEdit2 $5003
#define LineEdit3 $5004
#define LineEdit4 $5005
#define LineEdit5 $5006
#define LineEdit6 $5007
```
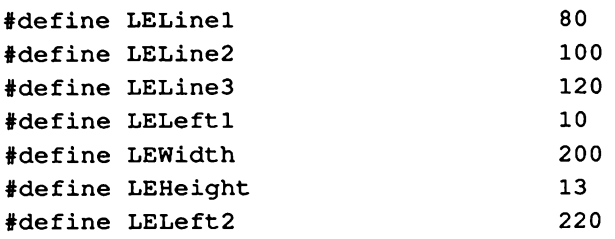

```
resource rWindParaml (LineEditWindow) {
      £Title+fMovetfZoomt+fGrowtfBScroll+fRScroll+fClose,
                                 /*
frame bits */
                                 /*
title id */
      LineEditWindow,
                                 /*
ref con */
      0,/*
zoom rect */
      {0,0,0,0},
                                 /*
color table id */
      0,
                                 /*
origin */
      {0,0},
                                 /*
data size */
      {400,640},
                                 /*
max height-width */
      {200,640},
                                 /*
scroll amount, hor,ver */
      {1,1},/*
page amount */
      {0,0},
                                 /*
winfo ref con */
      0<sub>r</sub>/*
winfo height */
      0,/*
window position */
      {50,50,120,260},
                                 /*
wPlane */
      infront,
                                 /*
control ref */
      LineEditWindow,
      refIsResource*0x0100+resourceToResource
                                 /* descriptor */
\mathbf{r}
```
resource rpString (LineEditWindow) { "Line Edit Window"
```
resource
rControlList (LineEditWindow) {
 {
           LineEditTextID,
           LineEdit6,
           LineEdit5,
           LineEdit4,
           LineEdit3,
           LineEdit2,
           LineEditl
     \mathbf{E}\} ;
resource rControlTemplate (LineEditTextID) {
     LineEditTextID, \frac{1}{10} /* control id */
     {2,4,52,460}, /* control rectangle */
     EditTextControl{ { /* control type */
           0x0000, /* flag */
           fCtlCanBeTarget+fCtlWantEvents+fctlProcRefNotPtr,
                           /* more flags */
           0, /* ref con */fReadOnly+fDrawBounds+fTabSwitch,
                           /* text flags */
           {OxFFFF, OxFFFF, OxFFFF, OxFFFF},
                           /* indent rect */
           OxFFFFFFFF, /* vert bar */
           0, \frac{1}{2} /* vert amount */
           0, \qquad /* hor bar */
           0, \qquad \qquad /* hor amount */
           0, /* style ref */dataIsTextBlock+RefIsResource*8,
                           /* text descriptor */
          LineEditTextID, /* text ref */
           0 /* text length */
```
 $\}$ 

 $\mathbf{E}$ 

```
/* The static text for List window */
resource rText (LineEditTextID) {
      "The following six line edit fields are all defined in "
      "resources. "
      "All the typing, mouse tracking, and tabbing are handled by the "
      "Toolbox. The application does not have to do anything until it "
      "wants to read what is in the fields. Note that the fifth item "
      "is set up to work as a password item. The characters you type "
      "are not echoed, but they are collected correctly. "
```
 $\mathbf{r}$ 

```
resource rControlTemplate (LineEditl) {
     0, \frac{1}{2} /* control id */
     {LELinel, LELeftl1, LELinel+LEHeight, LELeft1+LEWidth},
                             /* control rectangle */
     EditLineControl{{ /* control type */
           0, /* flag */fctlProcRefNotPtr+RefIsResource,
                            /* more flags */
           0, /* ref con */40, \frac{1}{\sqrt{4}} max length \frac{\pi}{4}LineEditl /* initial value ref */
      );
\mathbf{E}resource rPString (LineEditl) {
      "First Line Edit Item"
\mathbf{E}
```

```
resource rControlTemplate (LineEdit2) {
     0, \sqrt{2} /* control id */
     {LELinel, LELeft2, LELinel+LEHeight, LELeft2+LEWidth},
                             /* control rectangle */
     EditLineControl{{ /* control type */
           0, /* flag */fctlProcRefNotPtr+RefIsResource,
                            /* more flags */
           0, /* ref con */40, \frac{1}{\sqrt{4}} max length \frac{\star}{4}LineEdit2 /* initial value ref */
     \} } ;
\mathbf{r}resource rPString (LineEdit2) {
     "Second Line Edit Item"
\cdotresource rControlTemplate (LineEdit3) {
     0, \frac{1}{2} /* control id */
     {LELine2, LELeft1, LELine2+LEHeight, LELeft1+LEWidth h,
                             /* control rectangle */
     EditLineControl({ /* control type */
           0, /* flag */\mathbf{r} .
           fctlProcRefNotPtr+RefIsResource,
                            /* more flags */
           0, \qquad /* ref con */
           40. \frac{1}{\pi} /* max length */
           LineEdit3 /* initial value ref */
     \mathcal{H}\} ;
resource rPString (LineEdit3) {
     "Third Line Edit Item"
 \mathcal{E}
```

```
resource rControlTemplate (LineEdit4) {
     0, \frac{1}{\sqrt{2}} /* control id */
     {LELine2, LELeft2, LELine2+LEHeight, LELeft2+LEWidth},
                            /* control rectangle */
     EditLineControl{{ /* control type */
           0, /* flag */fctlProcRefNotPtr+RefIsResource,
                            /* more flags */
           0, /* ref con */40, \frac{1}{\pi} \pi max length \frac{\pi}{4}LineEdit4 /* initial value ref */\};
\mathbf{E}resource rPString (LineEdit4) {
      "Fourth Line Edit Item"
 \} ;
resource rControlTemplate (LineEdit5) {
      0, \sqrt{2} /* control id */
      {LELine3, LELeft1, LELine3+LEHeight, LELeft1+LEWidth},
                            /* control rectangle */
      EditLineControl{ { /* control type */
           0, /* flag */fctlProcRefNotPtr+RefIsResource,
                            /* more flags */
           0, /* ref con */40+$8000, /* max length (password field) */
           LineEdit5 /* initial value ref */
      \mathbf{H}\mathbf{E}resource rPString (LineEdit5) {
      "Fifth Line Edit Item"
 \mathbf{E}
```

```
resource rControlTemplate (LineEdit6) {
                                   /* control id */
       0,{LELine3, LELeft2, LELine3+LEHeight, LELeft2+LEWidth},
                                  /* control rectangle */
       EditLineControl { {
                                 /* control type */
EditineControl({ /* control type \gamma<br>
0, /* flag */<br>
fctlProcRefNotPtr+RefIsResource,<br>
/* more flags */<br>
0, /* ref con */<br>
40, /* max length */<br>
LineEdit6 /* initial value ref */<br>
};<br>
Presource rPString (LineEdit6) {<br>
"Si
              0, /* flag */fctlProcRefNotPtr+RefIsResource,
                                   /*
more flags */
                                   /*
ref con */
              0,
                                   /*
max length */
              40,
                                   /*
initial value ref */
             LineEdit6
resource rPString (LineEdit6)
{
       "Sixth Line Edit Item"
};
/*
/* Pictures...
/*
/* The List window uses IDs in the $6000 range.
/*
#define PictureTextID $6001
                                                                   \mathcal{L}^{\mathcal{L}}#define Picl $6002
```

```
resource rWindParaml (PictureWindow) {
      fTitle+fMovetfZoom+f£Grow+fBScroll+fRScroll+fClose,
                                 /*
frame bits */
                                  /*
title id */
      PictureWindow,
                                  /*
ref con */
      0,
                                  /*
zoom rect */
      {0,0,0,0},
                                  /*
color table id */
      0<sub>r</sub>/*
origin */
      {0,0},
                                  /*
data size */
      {400,640},
                                  /*
max height-width */
      {200,640},
                                  /*
scroll amount, hor,ver */
      {1,1},/*
page amount */
      {0,0},
                                  /* wInfo ref con */
      0,/*
winfo height */
       0,
                                  /*
window position */
       {50,50,120,260},
                                  /*
wPlane */
       infront,
                                  /*
control ref */
       PictureWindow,
       refIsResource*0x0100+resourceToResource
                                 /* descriptor */
\mathbf{E}resource rpString (PictureWindow)
{
       "Pictures Window"
\} ;
resource rControlList (PictureWindow) {
       {
             PictureTextID,
             Picl
       \mathbf{r}\mathbf{r}
```

```
/* Template for static text in main window */
resource rControlTemplate (PictureTextID) {
     PictureTextID, \frac{1}{10} /* control id */
     \{2, 4, 48, 460\}, \frac{1}{2} /* control rectangle */
     StatTextControl { /* control type */
           ctlInactive, /* flag */
           fCtlProcRefNotPtr+RefIsResource,
                            /* more flags */
           0, /* ref con */PictureTextID /* title ref */
     \mathbf{H}\mathbf{E}/* The static text for List window */
resource rTextForLETextBox2 (PictureTextID) {
     "You can also make picture controls. Pictures are collections of
     "QuickDraw commands that are all drawn at once. They can contain "
     "most any drawing command including text, color, and special "
     "fonts."
\mathbf{E}resource rControlTemplate (Picl) {
     Picl, \frac{1}{x} /* control id */
     {50,2,150,202}, /* control rectangle */
     PictureControl{{ /* control type */
           ctlInactive, /* flag */
           fCtlProcRefNotPtr+RefiIsResource,
                            /* more flags */
           0, /* ref con */Picl /* title ref */) } ;
```
 $\mathbf{E}$ 

data rPicture (Picl) { \$"80 00 00 00 00 00 8F 00 38 01 11 82 01 00 0A 00" /\* A.....e.8..C.... \*/ \$"01 C0 01 C0 FF 3F FF 3F 51 00 05 00 0A 00 8A 00" /\* .?.?.?.?Q.....a. \*/ \$"2E 01 53 00 0A 00 14 00 85 00 24 01 53 00 0F 00" /\* ..S.....O.\$.S... \*/ \$"1E 00 80 00 1A 01 53 00 14 00 28 00 7B 00 10 01" /\* ..A...S...(.{... \*/ \$"53 00 19 00 32 00 76 00 06 01 53 00 1E 00 3C 00" /\* S...2.v...S...<. \*/ \$"71 00 FC 00 53 00 23 00 46 00 6C 00 F2 00 53 00" /\* q...S.#.F.l...S. \*/ \$"28 00 50 00 67 00 E8 00 53 00 2D 00 5A 00 62 00" /\* (.P.g...S.-.Z.b. \*/ S"DE 00"  $1* ... *1$  $\mathcal{F}$  $/$ \* /\* PopUps...  $/$ \*  $/*$  The List window uses IDs in the \$7000 range.  $/$ \* #define PopUpTextID \$7001 #define PopUp1 \$7100 #define PopUp2 \$7200 #define PopUpliIteml \$7101 #define PopUplitem2 \$7102 #define PopUplItem3 \$7103 #define PopUp2Iteml \$7201 #define PopUp2Item2 \$7202 #define PopUp2Item3 \$7203 #define PopUp2Item4 \$7204 #define PopUp2Item5 \$7205 #define PopUp2Item6 \$7206 #define PopUp2Item7 \$7207 #define PopUp2Item8 \$7208 #define PopUp2Item9 \$7209

```
resource rWindParaml (PopUpWindow) {
     fTitle+fMove+fZoom+f£Grow+f£BScroll+fRScroll+fClose,
                        /* frame bits */
     PopUpWindow, /* title id */
     0, \qquad \qquad /* ref con */
     {0,0,0,0}, /* zoom rect */
     0, \frac{1}{2} /* color table id */
     {0,0}, /* origin */
     {400,640}, /* data size */
     {200,640}, /* max height-width */
     {1,1}, /* scroll amount, hor, ver */
     {0,0}, /* page amount */
     0, /* wInfo ref con */0, /* wInfo height */
     {50,50,120,260}, /* window position */
     infront, /* wPlane */
     PopUpWindow, /* control ref */
     refIsResource*0x0100+resourceToResource
                        /* descriptor */
\mathbf{E}resource rpString (PopUpWindow) {
     "PopUps Window"
\mathbf{E}resource rControlList (PopUpWindow) {
     {
         PopUpTextID,
         PopUp1,
         PopUp2
    \overline{3}
```
 $\mathbf{r}$ 

```
/* Template for static text in main window */
resource rControlTemplate (PopUpTextID) {
     PopUpTextID, /* control id */
     {2,4, 48,460}, /* control rectangle */
     StatTextControl { { /* control type */
           ctlInactive, /* flag */
           fCtlProcRefNotPtr+RefIsResource,
                            /* more flags */
           0, /* ref con */PopUpTextID /* title ref */
     \} } \mathbf{r}\mathcal{E}/* The static text for List window */
resource rTextForLETextBox2 (PopUpTextID) {
      "This window contains two pop-up menus. The first menu has three "
      "items and is constrained to pop up inside the window. The "
      "second has nine items and can pop up outside the window. The "
      "first pop-up is a type 1 pop-up, and the second is a type 2. "
\mathbf{E}resource rControlTemplate (PopUpl) {
      PopUpTextID, /* control id */
      {50,50,0,0}, /* control rectangle */
      PopUpCont rol { { /* control type */
           fInWindowOnly, /* flags */
           fctlProcRefNotPtr+RefIsResource,
                            /* more flags */
           0, /* ref con */0, \frac{1}{2} /* title width */
           PopUp1, /* menu ref */
           PopUplItem1 /* initial value */
      }}
\mathbf{E}
```

```
resource rMenu (PopUpl) {
        PopUpl, /*id of menu */
 RefIsResource*MenuTitleRefShift+RefIsResource*ItemRefShift+fAllowCache,
                                         /* menu flags */
        PopUp1, /* id of title string */
        { PopUplIteml, PopUplitem2,PopUplitem3 };
                                         /* id's of items */
\mathbf{E}resource rPString (PopUpl,noCrossBank) {
        "Pop-up One "
\mathbf{E}resource rMenulItem (PopUplIteml) {
        PopUpliteml,
        weegenge een gewee en die gewese en gewen gewes en gewen gewen gewen gewen gewen gewen gewen gewen gewen gewen gewen gewen gewen gewen gewen gewen gewen gewen gewen gewen gewen gewen gewen gewen gewen gewen gewen gewen ge
        0,RefIsResource*ItemTitleRefShift+f£XOR,
        PopUpliteml
};
resource rPString (PopUplIteml,noCrossBank) {
        "Pop-up One: Item 1"
\mathbf{E}resource rMenuItem (PopUplItem2) {
        PopUplitem2,
        \mathbf{u} we we we we we
        0,RefIsResource*ItemTitleRefShift+f£XOR,
        PopUplitem2
};
resource rPString (PopUplItem2,noCrossBank) {
        "Pop-up One: Item 2"
\mathbf{E}
```

```
resource rMenuItem (PopUplItem3) {<br>PopUplItem3,<br>"" ""
     PopUplitem3,
     0,RefIsResource*ItemTitleRefShift+f£XOR,
     PopUplItem3
};
resource rPString (PopUplItem3,noCrossBank) {
     "Pop-up One: Item 3"
\mathbf{E}resource rControlTemplate (PopUp2) {
     PopUp2, /* control id */
      {80,50,0,0}, /* control rectangle */
      PopUpControl { { /* control type */
            £Type2Popup, /* flags */
            fctlProcRefNotPtr+RefIsResource,
                             /* more flags */
            0, /* ref con */0, \frac{1}{\sqrt{2}} /* title width */
            PopUp2, /* menu ref */
            PopUp2Iteml /* initial value */
      }}
\mathbf{E}
```

```
G-48 Apple IIGS Toolbox Reference, Volume 3
```

```
resource rMenu (PopUp2) {
      PopUp2, /* id of menu */
 RefIsResource*MenuTitleRefShift+RefIsResource*ItemRefShift+fAllowCache,
                              /* menu flags */
      PopUp2, /* id of title string */
      { PopUp2Iteml,
            PopUp2Item2,
            PopUp2Item3,
            PopUp2Item4,
            Popup2Item5,
            Popup2Item6,
            Popup2Item7,
            Popup2Item8,
            Popup2Item9
      }; /* id's of items */
};
resource rPString (PopUp2,noCrossBank) {
      "Pop-up Two "
\mathbf{E}resource rMenuItem (PopUp2Iteml) {
     PopUp2Iteml,
      ve<sub>r</sub>ve<sub>r</sub>
     0,
     RefIsResource*ItemTitleRefShift+£XOR,
     PopUp2Iteml
\}resource rPString (PopUp2Iteml,noCrossBank) {
      "Pop-up Two: Item 1"
\mathbf{E}
```

```
resource rMenulItem (PopUp2Item2) {
      PopUp2Item2,
      we we we we we
      0,RefIsResource*ItemTitleRefShift+fXOR,
      PopUp2Item2
};
resource rPString (PopUp2Item2,noCrossBank) {
      "Pop-up Two: Item 2"
\} ;
resource rMenuItem (PopUp2Item3) {
      PopUp2Item3,
      un, un,
      0,RefIsResource*ItemTitleRefShift+f£XOR,
      PopUp2Item3
};
resource rPString (PopUp2Item3,noCrossBank) {
      "Pop-up Two: Item 3"
\mathbf{E}resource rMenuItem (PopUp2Item4) {
      PopUp2Item4,
      "e, "ew,
      \mathbf{0},
      RefIsResource*ItemTitleRefShift+fXOR,
      PopUp2Item4
};
resource rPString (PopUp2Item4,noCrossBank) {
      "Pop-up Two: Item 4"
\mathbf{E}
```

```
resource rMenuItem (PopUp2Item5) {
        PopUp2Item5,
        we, we,
        0,RefIsResource*ItemTitleRefShift+f£XOR,
        PopUp2Item5
};
resource rPString (PopUp2Item5,noCrossBank) {
        "Pop-up Two: Item 5"
\mathbf{E}resource rMenuItem (PopUp2Item6) {
        PopUp2Item6,
        m_{\tilde{\chi}} we \tilde{\chi}0,
        RefIsResource*ItemTitleRefShift+f£XOR,
        PopUp2Item6
); the contract of the contract of the contract of the contract of the contract of the contract of the contract of the contract of the contract of the contract of the contract of the contract of the contract of the contra
resource rPString (PopUp2Item6,noCrossBank) {
        "Pop-up Two: Item 6"
\mathbf{E}resource rMenuItem (PopUp2Item7) {
        PopUp2Item7,
        we we we we
        0,RefIsResource*ItemTitleRefShift+f£XOR,
        PopUp2Item7
};
resource rPString (PopUp2Item7,noCrossBank) {
        "Pop-up Two: Item 7"
\mathbf{E}
```

```
resource rMenuItem (PopUp2Item8) {
     PopUp2Item8,
     wee,
     0<sub>r</sub>RefIsResource*ItemTitleRefShift+f£XOR,
     PopUp2Item8
};
resource rPString (PopUp2Item8, noCrossBank)
     "Pop-up Two: Item 8"
resource rMenulItem (PopUp2Item9) {
     PopUp2Item9,
     we, wn
     0,RefIsResource*ItemTitleRefShift+f£XOR,
     PopUp2Item9
\} ;
resource rPString (PopUp2Item9, noCrossBank)
 1
     "Pop-up Two: Item 9"
/*
/* TextEdits...
/*
/* The TextEdit window uses IDs in the $8000 range.
/*
[*-----------------= - - +--+ee+eeeeeeeee
#define TextEditTextID $8001
#define TextEdit1 $8002
```
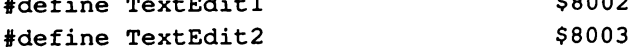

```
resource rWindParaml (TextEditWindow)
{
     fTitle+fMove+fZoom+fGrowt+fBScrol1l+fRScroll+fClose,
                        /* frame bits */
     TextEditWindow, /* title id */
     0, /* ref con */{0,0,0,0} , /* zoom rect */
     0, \frac{1}{2} /* color table id */
     {0,0}, /* origin */
     {400,640}, /* data size */
     {200,640}, /* max height-width */
     {1, 1}, /* scroll amount, hor, ver */
     {0,0}, /* page amount */
    0, /* wInfo ref con */0, /* wInfo height */
    {50,50,120, 260}, /* window position */
    infront, /* wPlane */
    TextEditWindow, /* control ref */
    refIsResource*0x0100+resourceToResource
                        /* descriptor */
\mathcal{L}resource rpString (TextEditWindow) {
    "TextEdits Window"
\mathbf{E}resource rControlList (TextEditWindow)
{
    {
         TextEditTextID,
         TextEdit2,
         TextEditl,
         \Omega\} ;
```

```
\mathcal{E}
```

```
/* Template for static text in main window */
resource rControlTemplate (TextEditTextID) {
      TextEditTextID, /* control id */
      {2,4, 48,460}, /* control rectangle */
      StatTextControl { { /* control type */
            ctlinactive, \frac{1}{1} /* flag */
            fctlProcRefNotPtr+RefIsResource,
                              /* more flags */
            0, /* ref con */TextEditTextID /* title ref */
      \left\{ \cdot \right\} :
\mathbf{E}/* The static text for List window */
resource rTextForLETextBox2 (TextEditTextID) {
```
"Two text edit fields."

 $\mathbf{E}$ 

```
resource rControlTemplate (TextEditl1) {
      TextEditl, /* control id */
      {50,4,100,460}, /* control rectangle */
      EditTextControl { { /* control type */
            0x0000, /* flag */
            fCtlCanBeTarget+fCtlWantEvents+fctlProcRefNotPtr,
                             /* more flags */
            0, /* ref con */fSmartCutPaste+fTabSwitch+fDrawBounds,
                             /* text flags */
            {OxFFFF, OxFFFF, OxFFFF, OxFFFF},
                             /* indent rect */
            0xFFFFFFFFFF, / vert bar */0, \frac{1}{2} /* vert amount */
            0, /* hor bar */0, \frac{1}{\sqrt{2}} \frac{1}{\sqrt{2}} hor amount \frac{1}{\sqrt{2}}0, \frac{1}{2} /* style ref */
           dataIsPString+RefIsResource*8,
                            /* text descriptor */
           TextEdit1,
                            /* text ref */
            0 /* text
length */
     \} ;
\mathbf{E}resource rPString (TextEditl) {
      "This is a PString that you can
edit."
\} ;
resource rCString (TextEditl) {
      "This is a CString that you can
edit."
\cdotresource rText (TextEditl) {
     "This is a text block that you can edit."
\mathcal{E}
```

```
resource rControlTemplate (TextEdit2) {
     TextEditl, /* control id */
     {110, 4,150,460}, /* control rectangle */
     EditTextControl { { /* control type */
          0x0000, /* flag */
          f£CtlCanBeTarget+fCtlWantEvents+fctlProcRefNotPtr,
                          /* more flags */
          0, /* ref con */fSmartCutPaste+fTabSwitch+fDrawBounds,
                           /* text flags */
           {OxFFFF, OxFFFF, OxFFFF, OxFFFF},
                          /* indent rect */
           0xFFFFFFFFF, /* vert bar */
           0, \qquad /* vert amount */
           0, \frac{1}{\sqrt{2}} /* hor bar */
           0, /* hor amount */0, /* style ref */dataIsTextBlock+RefIsResource*8,
                          /* text descriptor */
           TextEdit2, /* text ref */0 /* text length */\}\mathbf{E}/* The static text for List window */
resource rText (TextEdit2) {
      "More text. Will it tab?"
\} ;
```

```
\sqrt{\kappa}/* Lists...
/*
/* The List window uses IDs in the $9000 range.
/*
resource rWindParaml (ListWindow) {
    fTitle+fMove+fZoomt+fGrowt+tfBScroll+fRScroll+fClose,
                   /* frame bits */
    ListWindow, /* title id */
    0, /* ref con */{0,0,0,0}, /* zoom rect */
    0, \frac{1}{2} /* color table id */
    {0,0}, /* origin */
    {400,640}, /* data size */
    {200,640}, /* max height-width */
    {1,1}, /* scroll amount, hor, ver */
    {0,0}, /* page amount */
    0, \frac{1}{2} /* wInfo ref con */
    0, /* winfo height */{50,50,120,260}, /* window position */
    infront, /* wPlane */
    ListWindow, \frac{1}{2} /* control ref */
    refIsResource*0x0100+resourceToResource
                    /* descriptor */
\} ;
resource rpString (ListWindow) {
   "Lists Window"
\mathbf{E}#define ListID $9000
#define ListTextID $9001
```

```
/* List of all controls in main window */
resource rControlList (ListWindow) {
      {
            ListID,
            ListTextID,
            \Omega\mathcal{E}\mathbf{E}/* Template for static text in main window */
resource rControlTemplate (ListTextID) {
      ListTextID, \frac{1}{10} /* control id */
      {2,4,48,460}, /* control rectangle */
      StatTextControl { { /* control type */
            ctlInactive, /* flag */
            fCtlProcRefNotPtr+RefIsResource,
                              /* more flags */
            0, /* ref con */ListTextID, /* title ref */
            0, \frac{1}{x} text size (not used) \frac{x}{x}\}:
\mathbf{E}/* The static text for List window */
resource rTextForLETextBox2 (ListTextID) {
       "This list is defined and contained entirely in resources. "
       "The strings in the list are also resources."
\mathbf{E}
```

```
resource rControlTemplate (ListID) {
       ListID, \frac{1}{x} control id \frac{x}{x}{50,50,152,350}, /* list rectangle */
       ListControl{{ /* list type */
               0, /* flag */fCtlProcRefNotPtr+RefIsResource,
                                     /* more flags */
               0, \frac{1}{\sqrt{2}} \frac{1}{\sqrt{2}} \frac{1}{\sqrt16, /* num members in list */
               0, /* list view (let list mgr calc) */
               0, \frac{1}{2} /* list type */
               1, \frac{1}{1} /* list start (start at top ) */
               10, /* ListMemHeight */
               5, /* ListMemSize */
               ListID /* ListRef (id of list record) */
       ) ;
\};
resource rListRef (ListID) {
       { 0x9001,memNormal,
          0x9002,memSelected,
          0x9003,memDisabled,
          0x9004,memNormal,
          0x9005,memNormal,
          0x9006,memNormal,
          0x9007,memNormal,
          0x9008,memNormal,
         0x9009,memNormal,
         0x900A,memNormal,
         0x900B,memNormal,
         0x900C,memNormal,
         0x900D,memNormal,
         0x900E,memNormal,
         0x900F,memNormal,
         0x9010,memNormal
       };
};
resource rpString (0x9001) {
       "Ttem One"
\mathbf{E}
```

```
resource rpString (0x9002) {
      "Item Two"
\}resource rpString (0x9003) {
      "Item Three"
};
resource rpString (0x9004) {
      "Item Four"
\} ;
resource rpString (0x9005) {
      "Item Five"
\mathcal{E}resource rpString (0x9006) {
      "Item Six"
\mathbf{h}resource rpString (0x9007) {
      "Item Seven"
\} ;
resource rpString (0x9008) {
      "Item Eight"
};
resource rpString (0x9009) {
      "Item Nine"
};
resource rpString (0x900A) {
      "Item Ten"
\mathbf{h}resource rpString (0x900B) {
      "Item Eleven"
}?
resource rpString (0x900C) {
      "Item Twelve"
};
resource rpString (0x900D) {
       "Item Thirteen"
};
resource rpString (Ox900E) {
       "Item Fourteen"
};
resource rpString (Ox900F) {
       "Item Fifteen"
\mathcal{E}
```

```
resource rpString (0x9010) {
      "Item Sixteen"
\cdot
```

```
[KKK IR KKK KIKI KKKIK KKK IK IKK IK IK IKK KKK KIKI KKK KKK KKK KKK KKEKKKKEKK KKK KKK EK /
/*
/* Menus
/*
[RKIK KK KI IKK KKK KIKI KKK KEKE KEKE KEKKEKKKKKKKAKKKKKKKKKKK KKK KKK KKK KKK /
#define AppleMenuID $1100
#define FileMenuID $1200
#define EditMenuID $1300
#define AboutID $1101
#define CloseID 255
#define QuitID $1202
#define UndoID 250
#define CutID 251
#define CopyID 252
#define PasteID 253
#define ClearID 254
```

```
resource rMenuBar ($1000) {
       {
              AppleMenulD,
              FileMenulID,
              EditMenulID,
       \} ;
\mathcal{E}
```

```
resource rMenu (AppleMenulID) {
      AppleMenulID,
      RefIsResource*MenuTitleRefShift+RefIsResource*ItemRefShift+
             fAllowCache,
      AppleMenulD,
       { AboutID };
\mathbf{E}resource rMenu (FileMenuID) {
      FileMenulID,
      RefIsResource*MenuTitleRefShift+RefIsResource*ItemRefShift+
             fAllowCache,
      FileMenulID,
       { CloseID,
      QuitID };
\mathbf{E}resource rMenu (EditMenuID) {
      EditMenulID,
      RefIsResource*MenuTitleRefShift+RefIsResource*ItemRefShift+
             fAllowCache,
      EditMenulID,
       {
             UndolID,
             Cut ID,
             CopyID,
             PasteID,
             ClearID
       \} ;
\mathbf{E}resource rMenuItem (AboutID) {
      AboutID,
       nn, nn,
      0,
      RefIsResource*ItemTitleRefShift+fDivider,
      About ID
```

```
\mathcal{E}
```

```
resource rMenuItem (UndoID) {
      UndolID,
       "", "",
      \mathbf{0},
      RefIsResource*ItemTitleRefShift,
      UndoID
\} ;
resource rMenuItem (CutID) {
      CutID,
      "X", "x",
      0,
      RefIsResource*ItemTitleRefShift,
      Cut ID
\mathbf{E}resource rMenuItem (CopyID) {
      CopyID,
      "C", "C",0,RefIsResource*ItemTitleRefShift,
      CopyID
\mathcal{E}resource rMenuItem (PasteID) {
      PasteID,
      "v", "v",
      0,RefIsResource*ItemTitleRefShift,
      PasteID
\mathcal{E}resource rMenuItem (ClearID) {
      ClearID,
       "", "",
      0,RefIsResource*ItemTitleRefShift,
      ClearID
```

```
\} ;
```

```
resource rMenulItem (CloseID) {
      CloselID,
       "W", "W",
       0<sub>r</sub>RefIsResource*ItemTitleRefShift,
       CloseID
\mathbf{E}resource rMenuItem (QuitID) {
       QuitID,
       "Q", "q",\mathbf{0},
       RefIsResource*ItemTitleRefShift,
       QuitID
\mathcal{E}resource rPString
(AppleMenuID, noCrossBank)
{we"
       \mathbf{h}resource rPString
(FileMenuID, noCrossBank)
{
       "File"
       \mathbf{h}resource rPString
(EditMenuID, noCrossBank)
{
       "Edit"
       \mathbf{3}resource rPString (AboutID, noCrossBank)
        "About BusyBox..."
        };
 resource rPString (CloseID, noCrossBank) {
        "Close"
        \} ;
  resource rPString
(UndoID, noCrossBank)
{
        "Undo"
        \mathbf{h}resource rPString
(Cut ID, noCrossBank)
{
        "Cut"
        };
  resource rPString
(CopyID, noCrossBank)
{
         "Copy"
        };
```

```
resource rPString
(PasteID, noCrossBank)
{
    "Paste"
    }i
resource rPString
(ClearID, noCrossBank)
{
    "Clear"
    \mathbf{h}resource rPString
(QuitID, noCrossBank)
{
    "Quit"
    };
/*ao-----e+5=== === x /
```

```
/*
/* Program...
/*
/* The Program windows use IDs in the $A000 range.
/*
/*---------+--+5- + +--++5555-5==*/
#define Programl SA001
#define Program2 $A002
#define Program3 $A003
#define Program4 $A004
#define Program5 SA005
#define Program6 $A006
```

```
resource rWindParaml
(ProglWindow) {
      fTitle+fMove+fZoom+fClose,
                                 /*
frame bits */
                                 /*
title id */
      ProglWindow,
                                 /*
ref con */
      0,/*
zoom rect */
      {0,0,0,0},
                                 /*
color table id */
      0,
                                 /*
origin */
      {0,0},
                                 /*
data size */
      {400,640},
                                 /*
max height-width */
      {200,640},
                                 /*
scroll amount,
hor,ver */
      {1,1},/*
page amount */
      {0,0},
                                 /*
wInfo ref con */
      0,/*
wiInfo height */
      0<sub>r</sub>/*
window position */
      {30,4,180,500},
                                 /*
wPlane */
      infront,
                                 /*
control ref */
      Programl,
      refIsResource*0x0100+refIsResource
                                 /*
descriptor */
\mathbf{E}
```

```
resource rpString (ProglWindow)
       "Main Program"
\mathbf{E}resource rControlList (Program1)
{
       {
              Programl,
       \} ;
\mathbf{E}
```

```
resource rControlTemplate (Programl) {
                           /* control id *//* control rectangle */
                          \frac{1}{2} control type */
                           /* flag */
    fCtlCanBeTarget+fCtlWantEventst+fctlProcRefNotPtr+fctlTellAboutSize,
                            /* more flags */
                            /* ref con *//* text flags */
                            /* indent rect */
                          /* vert bar */
           v^* vert amount \star/0, \frac{1}{\sqrt{2}} /* hor bar */
           0, \frac{1}{\sqrt{2}} /* hor amount */
     TextEdit1,
     {0,0,0,0},
     EditTextControl { { /*
           0x0000,0, /*
           fReadOnly+fNoWordWrap,
           {OxFFFF, OxFFFF, OxFFFF, OxFFFF},
           OxFFFFFFFF, /*
           0, /*
style ref */
           dataIsTextBlock+RefIsResource*8,
                           /* text descriptor */
           Programl, /* text ref */
           0 /* text length */
```
 $\}$ 

 $\mathcal{E}$ 

read rText (Programl) "busy.p";

```
resource rWindParaml (Prog2Window) {
      fTitle+fMovet+fZoom+fClose,
                                /*
frame bits */
                                /*
title id */
      Prog2Window,
                                /*
ref con */
      0,/*
zoom rect */
      {0,0,0,0},
                                /*
color table id */
      0,/*
origin */
      {0,0},
                                /*
data size */
      {400,640},
                                /*
max height-width */
      {200,640},
                                /*
scroll amount, hor,ver */
      {1,1},/*
page amount */
      {0,0},
                                /*
winfo ref con */
      0,/*
winfo height */
      0,/*
window position */
      {30,4,180,500},
                                /*
wPlane */
      infront,
                                /*
control ref */
      Program2,
      refIsResource*0x0100+refIsResource
                                /*
descriptor */
\mathcal{E}
```

```
resource rpString (Prog2Window)
        "Event Unit"
\mathbf{r}resource rControlList
(Program2)
{
        \left\{ \right.Program2,
        \mathbf{r}\mathbf{E}
```

```
resource rControlTemplate (Program2) {
      Program2,
                              /* control id */
                              /* control rectangle */
      {0,0,0,0},
                              /* control type */EditTextControl{{
                               /* flag */
            0x0000,
     fCtlCanBeTarget+fCtlWantEvents+fct1lProcRefNotPtrt+fctlTellAboutSize,
                                /* more flags */
                               /* ref con */0,fReadOnly+fNoWordWrap,
                                /* text flags */
            {OxFFFF, OxFFFF, OxFFFF, OxFFFF}),
                                /* indent rect */OxFFFFFFFF, /*
                              /* vert bar */0, \overline{\hspace{1cm}} /* vert amount */
             0, \frac{1}{\sqrt{2}} /* hor bar */
             0, \frac{1}{\sqrt{2}} /* hor amount */
            0, /* style ref */dataIsTextBlock+RefIsResource*8,
                                /*
text descriptor */
                                /*
text ref */
            Program2,
                                /*
text length */
            0
      \} ;
\overline{\phantom{a}}read rText
(Program2)
"uevent .p";
```

```
resource rWindParaml (Prog3Window) {
      fTitle+fMove+fZoom+fClose,
                                 /*
frame bits */
                                 /*
title id */
      Prog3Window,
                                 /*
ref con */
      0,/*
zoom rect */
      {0,0,0,0},
                                 /*
color table id */
      0,/*
origin */
      {0,0},
                                 /*
data size */
      {400,640},
                                 /*
max height-width */
      {200,640},
                                 /*
scroll amount, hor,ver */
      {1,1},/*
page amount */
      {0,0},
                                 /*
winfo ref con */
      0<sub>r</sub>/*
winfo height */
      0,/*
window position */
       {30,4,180,500},
                                 /*
wPlane */
      infront,
                                 /*
control ref */
      Program3,
      refIsResource*0x0100+refIsResource
                                /* descriptor */
\cdot
```

```
resource rpString (Prog3Window)
      "Menu Unit"
};
resource rControlList
(Program3)
{
       {
      Program3,
      };
\mathbf{E}
```

```
resource rControlTemplate (Program3) {
     Program3,
     {0, 0, 0, 0},
      EditTextControl { { /*
control type */
                 0x0000,
                           /* control id *//* control rectangle *//* flag */fCtlCanBeTarget+fCtlWantEvents+fctlProcRefNotPtr+fctlTellAboutSize,
     }}-
\} ;
read rText
(Program3)
"umenu.p";
           0,/*
more flags */
                            /*
ref con */
           fReadOnly+fNoWordWrap,
                            /* text flags */
           {OxFFFF, OxFFFF, OxFFFF, OxFFFF}),
                            /*
indent rect */
           OxFFFFFFFF, /*
           0, /*
vert amount */
           0, /*
hor bar */
           0, /*
hor amount */
           0, /*
style ref */
                          /* vert bar */
           datalsTextBlock+RefIsResource*8,
           Program3,
           0
                           /* 'cext descriptor */
                           /* text ref *//*
text length */
```

```
resource rWindParaml
(Prog4Window) {
      fTitle+fMovet+fZoom+fClose,
                                 /*
frame bits */
                                 /*
title id */
      Prog4Window,
                                 /*
ref con */
      O,
                                 /*
zoom rect */
      {0,0,0,0},
                                 /*
color table id */
      0,/*
origin */
      {0,0},
                                 /*
data size */
      {400,640},
                                 /*
max height-width */
      {200,640},
                                 /*
scroll amount,
hor,ver */
      {1,1},/*
page amount */
      {0,0},
                                 /*
wiInfo ref con */
      0<sub>r</sub>/*
winfo height */
      0,/*
window position */
      {30,4,180,500},
                                 /*
wPlane */
      infront,
                                 /*
control ref */
      Program4,
      refIsResource*0x0100+refIsResource
                                 /*
descriptor */
\mathbf{E}resource rpString (Prog4Window)
      "Window Unit"
\mathbf{E}resource rControlList (Program4)
{
       {
```

```
Program4,
\overline{\phantom{a}}
```
 $\mathbf{r}$
```
resource rControlTemplate (Program4) {
      Program4,
                              /* control id */
                             /* control rectangle */{0,0,0,0},
      EditTextControl{{
                            \frac{1}{2} control type */
                              /* flag */
            0x0000,
     fCtlCanBeTarget+fCtlWantEvents+fctlProcRefNotPtr+fctlTellAboutSize,
                              /* more flags */
            0, \frac{1}{\sqrt{2}} /* ref con */
            fReadOnly+fNoWordWrap,
                              /* text flags */
            {OxFFFF, OxFFFF, OxFFFF, OxFFFF},
                              /* indent rect */
                            /* vert bar */
            OxFFFFFFFF, /*
            0, \sqrt{2} /* vert amount */
            0, \frac{1}{\sqrt{2}} /* hor bar */
            0, \frac{1}{2} /* hor amount */
            0, /*
style ref */
            dataIsTextBlock+RefIsResource*8,
                             /* text descriptor */
            Program4,
                             /* text ref *//* text length */
            0
     \}\mathbf{E}read rText
(Program4) "uwindow.p";
```

```
resource rWindParaml
(ProgSWindow) {
      ProgSWindow,
      0,{0,0,0,0},
      0,{0,0},
      {400,640},
      {200,640},
      {1,1},{0,0},
      0<sub>r</sub>0,{30,4,180,500},
      infront,
      Program5,
      fTitle+fMove+fZoom+fClose,
                                /*
frame bits */
                                /*
title id */
                                /*
ref con */
                                /*
zoom rect */
                                /*
color table id */
                                /*
origin */
                                /*
data size */
                                /*
max height-width */
                                /*
scroll amount, hor,ver */
                                /*
page amount */
                                /*
wiInfo ref con */
                                /*
wInfo height */
                                /*
window position */
                                /*
wPlane */
                                /*
control ref */
      refIsResource*0x0100+refIsResource
\};
                                /*
descriptor */
```

```
resource rpString (Prog5Window)
      "Utility Unit"
\} ;
```

```
resource rControlList (Program5)
{
      {
      Program5,
      };
';
```

```
resource rControlTemplate (Program5) {
     Program5,
                            /* control id *//* control rectangle */{0,0,0,0},
     EditTextControl({
                           /* control type */0x0000,
                            /* flag */
     fCtlCanBeTarget+fCtlWantEvents+fctlProcRefNotPtr+fctlTellAboutSize,
                             /*
more flags */
            0, /*
ref con */
           fReadOnly+fNoWordWrap,
                            /* text flags */
           {OxFFFF, OxFFFF, OxFFFF, OxFFFF},
                             /*
indent rect */
           OxFFFFFFFF, /*
                            /* vert bar */0, /*
vert amount */
           0, /*
hor bar */
           0, \frac{1}{\sqrt{2}} \frac{1}{\sqrt{2}} hor amount \frac{1}{\sqrt{2}}0, /*
style ref */
           dataIsTextBlock+RefIsResource*8,
                            /* text descriptor */
           Program5, /* text ref */
           0 /* text length */\}\mathbf{E}read rText (Program5) "uutils.p";
```

```
resource rWindParaml (Prog6Window) {
      Prog6Window,
      0,{0,0,0,0},
      0<sub>r</sub>{0,0},
      {400,640},
      {200,640},
      {1,1},
      {0,0},
      0,0<sub>r</sub>{30,4,180,500},
      infront,
      Program6,
      fTitle+fMove+fZoom+fClose,
                                 /*
frame bits */
                                 /*
title id */
                                 /*
ref con */
                                 /*
zoom rect */
                                 /*
color table id */
                                 /*
origin */
                                 /*
data size */
                                 /*
max height-width */
                                 /*
scroll amount, hor,ver */
                                 /*
page amount */
                                 /*
wInfo ref con */
                                 /*
winfo height */
                                 /*
window position */
                                 /*
wPlane */
                                 /*
control ref */
      refIsResource*0x0100+refIsResource
};
                                /*
descriptor */
resource rpString (Prog6Window) {
      "Globals Unit"
```

```
\mathbf{E}
```

```
resource rControlList
(Program6)
{
       {
       Program6,
       \} ;
\mathbf{h}
```

```
resource rControlTemplate (Program6) {
     Program6, /* control ID */
     {0,0,0,0}, /* control rectangle */
     EditTextControl{ { /* control type */
          0x0000, /* flag */
    fCtlCanBeTarget+fCtlWantEvents+fctlProcRefNotPtr+fctlTellAboutSize,
                         /* more flags */
          0, /* ref con */
          fReadOnly+fNoWordWrap,
                         /* text flags */
          {OxFFFF, OxFFFF, OxFFFF, OxFFFF},
                         /* indent rect */
          OxFFFFFFFF, /* vert bar */
          0, \qquad /* vert amount */
          0, /* hor bar */0, /* hor amount */0, /* style ref */dataIsTextBlock+RefIsResource*8,
                         /* text descriptor */
          Program6, /* text ref */
          0 /* text length */
     \} ;
\mathcal{E}read rText (Program6) "uglobals.p";
```
# The uEvent.p module

This section contains the source code for the uEvent .p module, which implements the main event loop for the BusyBox program. This code was written in Pascal.

```
[KKK AK KKK KKK KKK KK KR KK RHR KK KR RR KKK KKK KKK KKK KHER KEK KK KKK KKK KEK KKK KKK }
{*
{* BusyBox uEvent (interface)
{*
{* Copyright (c)
{* Apple Computer, Inc. 1986-1990
{* All Rights Reserved.
{*
{* This file contains the interface to the code which implements the
{* main event loop used by the BusyBox program.
{*
{ ARR K KKK KEK KKKKK KKK KE KK KKK KK KKK KKK KKK EK KK IKK KKK IKE KEKKKEKKKEKKKKKKKKEERE }
UNIT uEvent;
INTERFACE
USES
      types,
      GSOS,
      memory,
      locator,
      quickdraw,
      events,
       resources,
      controls,
      windows,
      lineedit,
      dialogs,
      menus,
       stdfile,
       IntMath,
       Fonts,
       Desk,
```
uGlobals, uUtils, uWindow, uMenu;

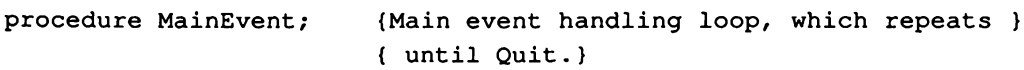

IMPLEMENTATION

 ${S_R-}$ 

#### var

LastWindow : GrafPortPtr;

{ This private global is used in } { CheckFrontW to prevent extra work when } { the windows have not changed. It is } { initialized at the beginning of } { MainEvent. }

```
(RF RR RRRRRRIOI I ITIIRIORI IOI IOI I III IK IK III KK KIKI KK EK KK KEK KK KK }
\left\{ \right.t t t t t t t
DoControls
This procedure is called when an inControl message is returned
by TaskMaster.
\mathbf{f}When this routine gets control, the ID of the control that was
selected is in TaskData4. The control handle is in TaskData2,
{ selected is in TaskData4. The co<br>{ and the part code is in TaskData3.
{
{ HiHe eHHe i HHH RH KK KKKIK KKK IKIK KK KK KKK IKKE KEKE KKK KEK KKK KEKE KEKE KEKE }
procedure DoControls;
var
       TheID : integer;
begin
       TheID := Event.wmTaskData4;
       if (ButButtonsID <= TheID) and (TheID <= Prog6ID) then
              OpenThisWindow (TheID) ;
end;
{ KKKKKH KKK KKK KKK KKK KKK KKK KEKE KKK KKKKKKKKKKKKKKKKKKKKKKKKKKKKKKKKKKK |
\mathbf{f})<br>}<br>}<br>}<br>}
CheckFrontw
This routine checks the front window to see if any changes need
to be made to the menu items.
 We do this so that the edit items are active only when a desk
{ We do this so that t<br>{ accessory is active.
 an
 {KKKA KKHKa KKK IKK IKK KKK KARR KKK KKK EKER KKK KKK KK KEK KK KKK KKK KKK KKK
 procedure CheckFrontw;
```

```
var
      theWindow : GrafPortPtr;
begin . { of CheckFrontW}
      { Get the front window into local storage. }
      theWindow := FrontWindow;
      { If the LastWindow is this window, we are all set. }
      if theWindow = lastWindow then Exit (CheckFrontW);
      { If there are no windows, everything should be disabled. }
      if theWindow = nil then
            begin
                  SetMenuFlag ($0080,EditMenulID) ;
                  DrawMenuBar;
            end
      else
            begin
                  { Otherwise we look at the window and see what to do. }
                  if GetSysWFlag (theWindow) <> false then
                        begin {Set up for DA windows. }
                              SetMenuFlag ($FF7F, EditMenuID) ;
                              DrawMenuBar;
                        end
                  else
                        begin {Set up for our windows. }
                              SetMenuFlag ($0080,EditMenulID) ;
                              DrawMenuBar;
                        end;
            end;
            { Remember this for next time. }
            lastWindow := theWindow;
end; { of CheckFrontW}
```

```
{FFRHte eIIII RH TKI FH IK TI IK IH IIR IK IK IK IK IK IK IK IK IKK RK KK KIKI KKK KKK KE }
{
{ MainEvent
{
{ This is the main part of the program.
The program cycles in this
{ loop until the user chooses Select.
{
{ % Ok He He He de ieKKKKK KKKKKK KKK KKK KK KKK KK KKK KKK KKK KKKK KK ERK KKK KKEKEKEK EE }
procedure MainEvent;
var
begin
end;
       code :
integer;
       Event.
wmTaskMask := SOO1FFFFF;
Allow TaskMaster to do }
       Done := false;
       LastWindow := NIL;
       repeat
       until
Done;
             {of MainEvent}
             CheckFrontw;
              cneckrrontw;<br>code := TaskMaster ($FFFF,Event);
              case code of
                                               }<br>}<br>}<br>}
                    wiInGoAway >: DoCloseTop;
                    winSpecial,
                    wiInMenuBar : DoMenu;
                    winControl : DoControls;
              end;
             {of MainEvent}
                                               everything. }
                                                 Done flag will be set by }
                                                 Quit item. }
                                                 Init this for CheckFrontW. }
```
END.

# The uGlobals.p module

This section contains the source code for uGlobals.p. This Pascal module defines the global variables for the BusyBox program.

```
{8 eeek aeeie te ie ie te kk a kK Ha I KKKK I KKKKKK KKKKKK KKKKKEKK KKK KKK KK KKK KK KK Y
{*
{*
{* BusyBox Globals (interface)
{ *
{* Copyright (c)
{* Apple Computer, Inc. 1986-1990
{* All Rights Reserved.
{*
{* This file contains the global variables used by the BusyBox
{* program.
{*
{ RAHKKKKIK KKK KKK KKK KKK KKK KKK KKK KKK KKK KKK KKK KKKKKEKKKKKKK KKK KKK KK KKK
UNIT uGlobals;
INTERFACE
USES
      types,
      locator,
      memory,
      quickdraw,
      intMath,
```

```
events,
controls,
windows,
lineedit,
dialogs,
STDFile;
```

```
const
```
var

```
AppleMenuID = $1100;AboutItem = $1101;FileMenuID = $1200;CloseItem = 255; {For DA's}
          Quitttem = $1202;EditMenuID = $1300;UndoItem = 250; {For DA's}
          CutItem = 251; {For DA's}
          CopyItem = 252; {For DA's}
          PasteItem = 253; {For DA's}
          ClearItem = 254; {For DA's}
     NumWindows = 14;
     NumWindowsMinl = 13;
     ButButtonsID = 1;
     ButStatTextID = 2;
     ButLineEditID = 3;
     ButPicturesID = 4;ButPopUpsID = 5;
     ButTextEditID = 6;
     ButListsID = 7;ProglID = 8;Program = 9;Program = 10;Program = 11;Prog5ID = 12;Prog6ID = 13;MyMemoryID : integer; {Application ID assigned by
Memory Mgr}
Done : boolean; {True when quitting}
StaggerCount : integer; {Used to stagger windows as they open }
Event : WmTaskRec;
                      {All events are returned here}
WindowList : array [0..NumWindowsMinl) of WindowPtr;
```

```
procedure InitGlobals;
{Setup variables}
IMPLEMENTATION
procedure InitGlobals;
            {of InitGlobals}
          MyMemoryID := MMStartup;
          StaggerCount := 0;
           {of InitGlobals}
     begin
     end;
```
END.

 $\ddot{\phantom{a}}$ 

# The uMenu.p module

This section contains the source code for uMenu.p. This Pascal module implements menus for the BusyBox program.

```
{ Rw RK KKK KKK KK KKK KKK KEK KKK KKK KK KKK IKE KIRKE KKK KIRKE KEKKEKKKHAKKEKKKKKKEKKKKE |
{*
{* BusyBox uMenu (interface)
{*
{* Copyright (c)
{* Apple Computer, Inc. 1986-1990
{* All Rights Reserved.
{*
{* This file contains the interface to the code that implements
{* menus in the BusyBox program.
{*
{ % RHHH KH iKHIKKKKKKKK IKK KKK KKK IKK K IKKKKKAKKKKAK KKK KKK KKK KKK KKK
UNIT uMenu;
```
INTERFACE

USES

types, locator, quickdraw, fonts, INTMATH, events, memory, controls, gsos, windows, lineedit, dialogs, menus, desk, STDFILE, resources, uGlobals, uUtils, uWindow;

procedure DoMenu; {Execute a menu item} procedure SetUpMenus; {Install menus and redraw menu bar}

IMPLEMENTATION

 ${S_R-}$ 

procedure DoQuitItem;

{Private routine to set Done flag if the "Quit" item was selected}

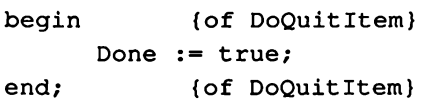

procedure DoAboutItem; var ignore : integer; begin { of DoAboutItem} ignore :=  $AlertWindow(4, NIL, Ptr(1));$ end; (of DoAboutItem)

procedure DoMenu;

{Procedure to handle all menu selections. Examines the } {Event.TaskData menu item ID word from TaskMaster (from Event } {Manager) and calls the appropriate routine. While the routine } {is running the menu title is still highlighted. After the } {routine returns, we remove the highlighting. }

var menuNum : integer; itemNum : integer;

```
begin {of DoMenu}
                 menuNum := HiWord (Event.wmTaskData) ;
                 itemNum := LoWord (Event.wmTaskData) ;
                 case itemNum of
                      About Item : DoAbout Item;
                      CloseItem : DoCloseTop;
                       QuitItem : DoQuitItem;
                       UndoItem : ;
                       CutItem : ;
                       CopyItem : ;
                       PasteItem : ;
                       ClearItem : ;
                 otherwise
                       \ddot{\phantom{0}}end;
                 HiliteMenu (false,menuNum);
                             {Remove highlighting}
                             \{*** MAX *** }
           end; {of DoMenu}
procedure SetUpMenus;
      {Procedure to install our menu titles and their items in the }
      {system menu bar and to redraw it so we can see them}
      var height : integer;
      begin {of SetUpMenus}
            SetSysBar (NewMenubar2 (RefIsResource, ref ($1000) ,NIL));
            SetMenuBar (NIL) ;
           FixAppleMenu (AppleMenuID); {Add DAs to Apple menu }
           height := FixMenuBar; {Set sizes of menus}
           DrawMenuBar; \{ \ldots and draw the menu bar! }
      end; {of SetUpMenus}
```

```
END.
```
## The uvtils.p module

This section contains the source code for uUtils.p. This Pascal module contains various utility routines for the BusyBox program.

```
{ HR RRR KK iKKKK KK KKK KKK IKK KKK KKK KK KKK KKK KKK IKK KKK KEKE KK KKK KEKEKKKKKKK KK }
{*
 (*
BusyBox uUtils (interface)
{*
 (*
Copyright (c)
 {*
Apple Computer, Inc. 1986-1990
 (*
All Rights Reserved.
(*
 {*
This file contains the interface to the code that implements
{*
various utility routines used by the BusyBox program.
{*
{HeHe He He He He He ie te ee KKK KK KKK KK KK IK KKK KK IKK KKK KI KKK KKKHAKKKKKKKKKEK KKK AKKKKKKKK |
Unit uUtils;
INTERFACE
USES
      types,
      locator,
      intMath;
CONST
      srcCopy = $0000;FUNCTION IntToString (i : Integer): STR255;
FUNCTION LongToString (l : LongInt): STR255; { test }
FUNCTION IsToolError: BOOLEAN;
PROCEDURE INC(VAR anIndex : Integer);
PROCEDURE Dec(VAR anIndex: Integer) ;
IMPLEMENTATION
{S_R-}
```

```
FUNCTION IntToString (i : Integer): STR255;
var
      size,
      count : Integer;
      num : longint;
      str : string[20];
BEGIN
      num := i;size := 0;Long2Dec(num, @str, 19, true);
      FOR count := 1 to 19 DO
        BEGIN
            IF (str[count] = '-') OR((str[count] > = '0') AND (str[count] < = '9')) THEN
                   BEGIN
                         size := size +1;IntToString[size] := str[count];END;
        END;
      IntToString[0] := char(size);
END;
FUNCTION LongToString (1 : LongInt): STR255; { test }
var
       size,
       count : Integer;
       num : longInt;
       str : string[20];
```

```
BEGIN
      num := 1;size := 0;Long2Dec (num, @str, 19, true);
      FOR count := 1 to 19 DO
        BEGIN
            IF (str[count] = '-') OR((str[count] > = '0') AND (str[count] < = '9')) THEN
                  BEGIN
                        size := size +1;LongToString[size]) := str[count];
                  END;
        END;
      LongToString[0] := char(size);END;
FUNCTION IsToolError: BOOLEAN;
BEGIN
      IsToolError := FALSE;
      if ToolErrorNum <> 0 then
      IsToolError := TRUE;
END;
PROCEDURE INC(VAR anIndex : Integer); {increase integer param by 1}
BEGIN
      anIndex := anIndex +1;END;
PROCEDURE Dec(VAR anIndex: Integer); {decrease integer param by 1}
BEGIN
      anIndex := anIndex - 1;
END;
END.
```
## The uWindow.p module

This section contains the source code for uWindow.p. This Pascal module implements windows for the BusyBox program.

```
{ %Keeiie iekKKKKKKK IKK KKKEKKEKKKKK KKK KKK KKK KK KK KR RKRK KKK
{*
{* BusyBox uWindow (interface)
{*
{* Copyright (c)
{* Apple Computer, Inc. 1986-1990
{* All Rights Reserved.
{*
{* This file contains the interface to the code that implements
{* windows in the BusyBox program.
{ *
{7 FRRRRRIIRIOIO OOIOI TOR III IR RIOR IO TOK RKKKIK Y
UNIT uWindow;
INTERFACE
USES
      types,
      GSOS,
      locator,
      quickdraw,
      fonts,
      MEMORY,
      intMath,
      events,
      controls,
      windows,
      lineedit,
      dialogs,
      menus,
      DESK,
      STDFILE,
      resources,
      TextEdit,
```

```
uGlobals,
      uUtils;
var
      TheMainWindow,
      ButtonsWindow,
      StatTextWindow,
      LineEditWindow,
      PicturesWindow,
      PopUpsWindow,
      TextEditWindow,
      ListsWindow : GrafPortPtr;
procedure SetUpWindows;
                         {Initialize variables for stacking windows}
procedure DrawThisWindow;
procedure DoCloseTop;
procedure OpenThisWindow (CtlID : integer);
IMPLEMENTATION
{S_R-}const
      MainWindowID = $2000;{HR KKKKKK KKK EKER KKK KKK KKK KKK KK EKK KE KKK KKK KEK KEKE K KEKE KK EKKKKEKEKKKEKKEKE }
{
{ DrawThisWindow
\left({ This routine draws the contents of all the windows.
\left({*
{* Warning: Do not make any calls that use the libraries or use
{* short addressing without setting the dbr to ~globals.
{*
(aKRKHHRRK KK RR KK RRR KER K KKKKK KEK KKK KR KK KARR KK KKK KKK KK KK }
```

```
procedure DrawThisWindow;
      begin
             DrawControls (GetPort) ;
      END;
(Rieie ee tee ee oe tee te ee ekkkIta IKI RKKKKKK aRIK KR KK RK KK IK KR KICK |
{
{ DoCloseTop
\mathbf{I}{ This routine closes the topmost window. We do a little work to
{ prevent the main window from being closed.
{
{ RRR KK KKK KKK KK KKK IKK KK KKK ERK KKK KKK KKK KKK KEKE RRR KEKE EEK KKKKKKKKKKKKKKEKE |}
procedure DoCloseTop;
      var
             k : integer;
             TempWin : GrafPortPtr;
      begin
             {Get the front window into a local variable }
             TempWin := FrontWindow;
             {Start the count at 1 since we never close the main window }
             k := 1;{Find the window entry, close the window, and zero the }
             {entry repeat}
                    if TempWin = WindowList[k] then
                          begin
                                 CloseWindow (TempWin) ;
                                 WindowList[k] := NIL;
                                 k := NumWindows;end
                    else
                          k := k+1;until k > = NumWindows;
       end;
```

```
{7% Weki tek IKKKI KK I KK KK IKK KK IK HK KK KK IKKE KKK KKKKKKKKKK KKK KKK KK KKK
\mathbf{I}OpenThisWindow
\left(This routine either opens the specified window or makes it active
if it is already open.
\left\{ \right.If it is not open, we open it with NewWindow2 invisibly, adjust the
window's location, and then show and select the window.
\overline{1}\left\{ \right.{
ID values for controls in the main window are assumed here to be from
{
1...n
{
{*XKK KK kK KKK KKK KkkK kkk kkk kkk kkk kkk kkk kkk kkkKK RK KK RK KK KK KR RK KKK KKK}
procedure OpenThisWindow (CtlID : integer);
      begin
             if WindowList[(CtlID] = NIL then
                   begin
                          WindowList(CtlID] :=
                                 NewWindow2 (NIL,
                                 0,
                                 @DrawThisWindow,
                                 NIL,
                                 2,
                                 Ref (POINTER (MainWindowID+CtlID) ),
                                 rWindParaml) ;
                          if CtlID < ProglID then
                                begin
                                       MoveWindow (50+8*StaggerCount,
                                              50+8*StaggerCount,
                                              WindowList (Ct1ID] ;
                                       StaggerCount := StaggerCount+tl;
                                end;
                          ShowWindow (WindowList [CtlID));
                          SelectWindow (WindowList [CtlID] );
                   end
             else SelectWindow (WindowList [CtlID]);
      end;
```

```
{ 1HKI HHHIKK IKK KKK KKK KK KKK KKK KEK EK KEK KEKE KKK KEK KKK EK KK KKK KKK KEKE }
{
{ SetUpWindows
{
{ Sets up WindowList record for use throughout the program.
{
{ RAK RKKK KKKK KEK KKK KKK KKK KKK KK KKK KKK KKK KKK RIK KKK KK EK KEKE KEKKKKKKKEKKEKE |}
procedure SetUpWindows;
      var
      begin
      end;
            k : integer;
                   {of SetUpWindows}
             { Zero out the entries in the window list }
             for k := 0 to NumWindows-1 do WindowList[k] := NULL;
             { Open the main window }
             WindowList[0] := NewWindow2 (NIL,
                                0,@DrawThisWindow,
                                NIL,
                                2,
                                ref (MainWindowID),
                                rWindParaml);
            {of SetUpWindows}
```
END.

# **Glossary**

absolute: Characteristic of a load segment or other program code that must be loaded at a specific address in memory and never moved. Compare relocatable.

accelerator card: An expansion card that contains another processor that shares the work normally performed only by the computer's main microprocessor. An accelerator card speeds up processing time.

#### accessory: See desk accessory.

accumulator: The register in a computer's central processor or microprocessor where most computations are performed.

ACIA: Abbreviation for Asynchronous Communications Interface Adapter, a type of communications IC used in some Apple computers. An ACIA converts data from parallel to serial form and vice versa. It handles serial transmission and reception and RS-232- C signals under the control of its internal registers, which can be set and changed by firmware or software.

acronym: A word formed from the initial letter or letters of the main parts of <sup>a</sup> compound term, such as ROM (from read-only memory) or Fortran (from Formula Translator).

activate: To make a nonactive window active by clicking anywhere inside it.

activate event: An event generated by the Window Manager when an inactive window becomes the active window.

active window: The frontmost window on the desktop; the window where the next action will take place. An active window's title bar is highlighted.

Adaptive Differential Pulse Code Modulation (ADPCM): An algorithm for digitizing audio samples. Used in the Apple IIGS Audio Compression and Expansion Tool Set for compressing audio samples.

ADB: See Apple Desktop Bus.

ADB device table: A structure in the system heap that lists all devices connected to the Apple Desktop Bus.

address: (1) A number that specifies the location of a single byte of memory. Addresses can be given as decimal or hexadecimal integers. The Apple IIGS has addresses ranging from 0 to 16,777,215 (in decimal), or from \$00 0000 to \$FF FFFF (in hexadecimal). A complete address consists of a 4-bit bank number(\$00 to \$FF) followed by a 16-bit address within that bank (\$0000 to \$FFFF). (2) In data transmission, a code for a specific terminal. Multiple terminals on one communication line, for example, must have unique addresses.

#### ADPCM: See Adaptive Differential Pulse Code Modulation.

ADSR: Acronym for attack, decay, sustain, and release. These terms describe the paradigm for representing sounds in terms of a sound envelope.

alert: A warning or report of an error in the form of an alert box, a sound from the computer's speaker, or both.

alert window: Similar to a modal dialog box; used to present urgent or important information to the user. You create alert windows with the AlertWindow Window Manager tool call.

algorithm: A step-by-step procedure for solving a problem or accomplishing a task.

allocate: To reserve an area of memory for use.

American Standard Code for Information Interchange: See ASCII.

amplitude: The maximum vertical distance of a periodic wave from the horizontal line about which the wave oscillates.

AND: A logical operator that produces a TRUE result if both of its operands are true, and a FALSE result if either or both of its operands are false. Compare exclusive OR, NOT, OR.

ANSI: Acronym for American National Standards Institute, which sets standards for many technical fields and provides the most common standard for computer terminals.

Apple Desktop Bus (ADB): A lowspeed, input-only serial bus with connectors on the back panel of the computer that you use to attach the keyboard, mouse, and other Apple Desktop Bus devices, such as graphics tablets, hand controls, and specialized keyboards.

### Apple key: See Command key.

Apple menu: The menu farthest to the left in the menubar, indicated by an Apple symbol, from which you choose desk accessories.

Apple I: The first Apple computer. It was built in a garage in California by Steve Jobs and Steve Wozniak.

## AppleTalk network system: The system of network software and hardware used in various implementations of Apple's communications network.

Apple  $\Pi$ : A family of computers, including the original Apple II, the Apple II Plus, the Apple III, the Apple IIe, the Apple IIc, and the Apple IIcs. Compare standard Apple II.

Apple IIc: A transportable personal computer in the Apple II family, with a disk drive and 80-column display capability built in.

Apple IIe: A personal computer in the Apple II family with seven expansion slots and an auxiliary memory slot that allow the user to enhance the computer's capabilities with peripheral and auxiliary cards.

Apple IIGS: A personal computer in the Apple II family; Gs stands for graphics and sound. The Apple IIGS features super high-resolution graphics, 15 voice sound capabilities, and 256K of RAM with a memory expansion slot for adding from <sup>1</sup> to 8 megabytes of RAM.

Apple IIGS Interface Libraries: A set of interfaces that enable you to access Toolbox routines from C.

Apple IIGS Programmer's Workshop (APW): The development environment for the Apple IIGS computer. It consists of a set of programs that facilitate the writing, compiling, and debugging of Apple IIGs applications.

Apple IIGS tools: See toolbox.

Apple II Pascal: A software system for the Apple II family that lets you create and execute programs written in the Pascal programming language. Apple II Pascal was adapted by Apple Computer from the University of California, San Diego, Pascal Operating System (UCSD Pascal).

Apple II Plus: A personal computer in the Apple II family with eight expansion slots and 48K of RAM, expandable to 64K with a language card in slot0.

Apple  $III$ : An Apple computer; part of the Apple II family. The Apple III offered a built-in disk drive and builtin RS-232-C (serial) port. Its memory was expandable to 256K.

application: On the Apple IIcs, <sup>a</sup> program (such as the APW Shell) that accesses ProDOS 16 and the Toolbox directly, and that can be called or exited via the QUIT call. ProDOS 16 applications are file type \$B3.

application software: A collective term for application programs.

APW: see Apple IIGS Programmer's Workshop.

APW Debugger: A <sup>65816</sup> assemblylanguage code debugger provided with the Apple IIGs Programmer's Workshop.

APW Editor: The program within the Apple IIGS Programmer's Workshop that allows you to enter, modify, and save source files for all APW languages. APW Linker: The linker supplied with the Apple IIGS Programmer's Workshop.

APW Shell: The shell program of the Apple IIGs Programmer's Workshop. The APW Shell provides the interface between APW programs and ProDOS and between the user and APW.

argument: (1) A value on which <sup>a</sup> function or statement operates; it can be a number or a variable. For example, in the BASIC statement vTaB 10, the number 10 is the argument. (2) A piece of information included on the command line in addition to the command; the shell passes this information to the command, which then modifies its execution in some particular way. Filenames, for example, are Often supplied as arguments to commands, so that a command will operate on the named file.

argument list: All the arguments passed to a program.

arithmetic expression: A

combination of numbers and arithmetic operators (such as  $3 + 5$ ) that indicates some operation to be carried out.

arithmetic operation: One of the five actions computers can perform with numbers: addition, subtraction, multiplication, division, and exponentiation.

arithmetic operator: An operator, such as +, that combines numeric values to produce a numeric result. Compare Boolean operator.

array: An ordered collection of information of a given, defined type. Each element of the array can be referred to by a numerical subscript.

arrow keys: The four directional keys in the lower-right corner of the keyboard. You can use the arrow keys to move around in an application.

ASCII: Acronym for American Standard Code for Information Interchange (pronounced "ASK-ee"). A standard that assigns a unique binary number to each text character and control character. ASCII code is used for representing text inside a computer and for transmitting text between computers or between a computer and a peripheral device.

aspect ratio: The ratio of an image's width to its height. For example, a standard video display has an aspect ratio of 4:3.

assembly code: A source file written in a low-level programming language that corresponds to a specific computer's binary machine language.

assembly language: A low-level programming language in which individual machine-language instructions are written in a symbolic form that's easier to understand than machine language itself. Each assembly-language instruction produces one machine-language instruction. Because assemblylanguage programs require very little translation, they can be very fast.

#### Asynchronous Communications Interface Adapter: See ACIA.

attack: That portion of a sound envelope during which the sound increases from silence to its peak loudness. See also ADSR.

auto-key event: An event generated repeatedly when the user presses and holds down a character key on the keyboard or keypad.

auto-repeat feature: A feature of keys on computer keyboards; when a key is pressed down and held, the computer will automatically repeat that key's character until the key is released.

background activity: A program or process that runs while the user is engaged with another application.

back panel: The rear surface of the computer, which includes the power switch, the power connector, and connectors for peripheral devices.

backspace: To move to the left in a line of text, erasing the character or selection; thus synonymous with delete.

bank: A 64K (65,536-byte) portion of the Apple IIGs internal memory. An individual bank is specified by the value of one of the 65C816 microprocessor's bank registers.

**bank-switched memory:** On Apple II computers, the part of language card memory in which two 4K portions of memory have the same address range (\$D000 to \$DFFF).

BASIC: Acronym for Beginners Allpurpose Symbolic Instruction Code; a high-level programming language designed to be easy to learn. Two versions of BASIC are available from Apple Computer for use with all Apple II-family systems: Applesoft BASIC (built into the firmware) and Integer BASIC.

**battery RAM:** RAM on the Macintosh and Apple IIcs clock chips. A battery preserves the clock settings and the RAM contents when the power is off. Control Panel settings are kept in battery RAM.

**binary:** (adj.) Characterized by having two different components or by having only two alternatives or values available; sometimes used synonymously with binary system.

binary digit: The smallest unit of information in the binary number system; a 0 or a 1. Also called a bit.

binary file format: The ProDOS 8 loadable file format, consisting of one absolute memory image along with its destination address. A file in binary file format has ProDOS file type \$06 and is referred to as a BIN file. The System Loader cannot load BIN files.

**binary system:** (1) A number system that uses only 0 and <sup>1</sup> as digits. Because computers can keep track of only two states (on and off), engineers code data in terms of  $0$ 's and  $1$ 's.  $(2)$ The representation of numbers in the base-2 system, using only the two digits 0 and 1. For example, the numbers  $0, 1, 2, 3$ , and  $4$  become  $0, 1$ , 10, 11, and 100 in binary notation. The binary system is commonly used in computers because the values 0 and 1 can easily be represented in a variety of ways, such as the presence or absence of current, positive or negative voltage, or a white or black dot on the display screen. A single binary digit—a 0 or a 1—is called a *bit*. Compare hexadecimal system.

bit: A contraction of *binary digit*. The smallest unit of information that a computer can hold. The value of a bit (1 or 0) represents a simple two-way choice, such as yes or no, on oroff, positive or negative, something or nothing. See also binary system.

**bit image:** A collection of bits in memory that represents a twodimensional surface. For example, the screen is a visible bit image.

bitmap:  $(1)$  A set of bits that represents the graphic image of an original document in memory.(2) A set of bits that represents the positions and states of a corresponding set of items, such as pixels. In QuickDraw, a pointer to a bit image, the row width of that image, and its boundary rectangle.

bitmapped character: A character that exists in a computer file or in memory as a bitmap, is drawn as a pixel pattern on the graphics screen, and is sent to the printer as graphics data.

bitmapped display: A display whose image is a representation of bits in an area of RAM called the screen buffer. With such a display, each dot, or **pixel**, on the screen corresponds, or is "mapped," to a bit in the screen buffer.

## board: See printed-circuit board.

Boolean operator: An operator, such as AND, that combines logical values to produce a logical result, such as true or false. Named for mathematician and logician George Boole. Also known as a logical operator. Compare arithmetic operator.

boot: Another way to say start up. A computer boots by loading a program into memory from an external storage medium such as disk. Starting up is often accomplished by first loading a small program, which then reads a larger program into memory. The program is said to "pull itself up by its own bootstraps"—hence the term bootstrapping or booting.

boot device: The peripheral device that reads an operating system's initial Startup instructions.

### boot disk: See startup disk.

bootstrap: See boot.

**branch:** (v.) To pass program control to a line or statement other than the next in sequence.  $(n)$  A statement that performs the act of branching.

buffer: (1) An area of memory set aside for the specific purpose of holding data until it is needed. (2) A "holding area" of the computer's memory where information can be stored by one program or device and then read at a different rate by another; for example, a print buffer. In editing functions, an area in memory where deleted (cut) or copied data is held. In some applications, this area is called the Clipboard. See also type-ahead buffer.

bug: An error in a program that causes it not to work as intended. The expression reportedly comes from the early days of computing when an itinerant moth shorted a connection and caused a breakdown in a roomsized computer.

button: (1) A pushbutton-like image in dialog boxes where you click to designate, confirm, or cancel an action. Compare mouse button.

byte: A unit of information consisting of a fixed number of **bits.** On Apple II systems, one byte consists of a series of eight bits and can take any value between 0 and 255 (\$0 and \$FF hexadecimal). The value can represent an instruction, number, character, or logical state. See also kilobyte, megabyte.

C: A portable, high-level language that also offers very low-level operations, making it a flexible and efficient language for both application and system programming.

call: (n.) (1) A request from the keyboard or from a procedure to execute <sup>a</sup> named procedure. (2) A request issued by the CPU or a program to the SCSI card firmware. (v.) To request the execution of a subroutine, function, or procedure.

Cancel button: A button that appears in a dialog box. Clicking it cancels the command.

Caps Lock key: A key that, when engaged, causes subsequently typed letters to appear in uppercase; its effect is like that of the Shift key except that it doesn't affect numbers and other nonletter symbols.

card: (1) A printed-circuit board that plugs into one of the computer's expansion slots, allowing the computer to use one or more peripheral devices such as disk drives. (2) A printedcircuit board or card connected to the bus in parallel with other cards. Also called a peripheral card, a device, or a module.

caret: A generic term meaning a symbol that indicates where something should be inserted in text. The specific symbol used onscreen is a vertical  $bar($ |).

carriage return (CR): A nonprinting ASCII character (decimal 13, hexadecimal \$0D) that ordinarily causes a printer or display device to place the next character on the left margin; that is, to end a line of text and start a new one. It's used to end paragraphs. A carriage return, however, does not move the print head or cursor down to the next line; the line feed (LF) character does that. Even though you can't see Carriage returns, you can delete them the same way you delete other characters. In APW C, carriage return  $(\nabla r)$  is equal to newline  $(\nabla n)$ .

carry flag: A status bit in the microprocessor, used as an additional high-order bit with the accumulator bits in addition, subtraction, rotation, and shift operations.

case sensitive: Able to distinguish between uppercase characters and lowercase characters. Programming languages are case sensitive if they require all uppercase letters, all lowercase letters, or proper use of uppercase and lowercase.Instant Pascal, however, is not case sensitive; you can use any combination of uppercase and lowercase letters you like.

cathode-ray tube (CRT): An electronic device, such as a television picture tube, that produces images on a phosphor-coated screen. The phosphor coating emits light when struck by a focused beam of electrons. A CRT is a common display device used with personal computers.

CCITT: Abbreviation for Consultative Committee on International Telegraphy and Telephony; an international committee that sets standards and makes recommendations for international communication. The CCITT interface standard is considered mandatory in Europe; it is very similar to the RS-232 standard used in the United States.

central processing unit (CPU): The "brain" of the computer; the microprocessor that performs the actual computations in machine language.

channel: A queue that's used by an application to send commands to the sound Manager.

character: Any symbol that has a widely understood meaning and thus can convey information. Some characters-such as letters, numbers, and punctuation—can be displayed on the monitor screen and printed on a printer.

character code: An integer representing the character that <sup>a</sup> key or key combination stands for.

character key: (1) Any of the keys on a computer keyboard—such as letters, numbers, symbols, and punctuation marks—used to generate text or to format text; any key except Caps Lock, Command, Control, Esc, Option, and Shift. Character keys repeat when you press and hold them down.(2) A key that generates a keyboard event<br>when pressed; that is, any key other than a modifier key.

check box: A small box associated with an option in <sup>a</sup> dialog box. When you click the check box, you may change the option or affect related options.

#### chip: See integrated circuit.

circuit board: A board containing embedded circuits and an attached collection of integrated circuits (chips). Sometimes called a *printed*circuit board or card.

circuitry: A network of wires, chips, resistors, and other electronic devices and connections.

clamp: A memory location that contains the minimum and maximum excursion positions of the mouse cursor when the desktop is in use.

clear: (1) To erase information or commands from memory. (2) To erase data from memory or reset a control register. Clearing is usually done by loading the memory location or register to be cleared with zeros.

click: (v.) To position the pointer on something, and then press and quickly release the mouse button. (n.) The act of clicking.

**Clipboard:** The holding place for what youlast cut or copied; a buffer area in memory. Information on the Clipboard can be inserted (pasted) into documents.

clipping region: The region to which an application limits drawing within a graphics port.

clock chip: A special chip in which parameter RAM and the current setting for the date and time are stored. This chip is powered by a battery when the system is off, thus preserving the information.

close: (1) To turn a window back into the icon that represents it by choosing the Close command or by clicking the close box on the left side of the window's title bar. (2) To terminate access to an open file. When a file is closed, its updated version is written to disk and all resources it needed when open (such as its I/O buffer) are released. The file must be opened before it can be accessed again.

close box: The small white box on the left side of the title bar of an active window. Clicking it closes the window.

code: (1) A number or symbol used to represent some piece of information. (2) The statements or instructions that make up a program.

command: (1) An instruction that causes a device such as a computer or printer to perform some action. A command can be typed from a keyboard, selected from a menu with a hand-held device (such as a mouse), or embedded in a program.(2) In the Standard C Library, a parameter that tells a function which of several actions to perform. (3) In the APW Shell, a word tnat tells APW which utility to execute. (4) An instruction that causes the target device to perform a specific operation. Commands are passed to the firmware in calls.

command code: One or more characters whose function is to change the way a program or device acts (as opposed to text, which is simply printed).

Command key: A key that, when held down while another key is pressed, causes a command to take effect. When held down in combination with dragging the mouse, the Command key lets you drag a window to a new location without activating it. The Command key is marked with a propeller-shaped symbol. On some machines, the Command key has both the propeller symbol and the Apple symbol on it.

compact: To rearrange allocated memory blocks in order to increase the amount of contiguous unallocated (free) memory. The Memory Manager compacts memory when needed.

compaction: The process of moving allocated blocks within <sup>a</sup> heap zone to collect the free space into a single block.

compatibility: The condition under which devices can work with each other.

compatible: Capable of running without problems on the computer system. Applications are normally written to run on specific types of computers; applications that run on a computer system are said to be "compatible" with the computer.

compile: To convert a program written in a high-level programming language (source code) into a file of commands in a lower-level language (object code) for later execution.

component: A part; in particular, <sup>a</sup> part of a computer system.

computer: An electronic device that performs predefined (programmed) computations at high speed and with great accuracy; a machine that is used to store, transfer, and transform information.

concatenate: Literally, "to chain together." (1) To combine two or more strings into a single, longer string by joining the beginning of one to the end of the other. (2) To combine two or more files.

configuration: (1) A general-purpose computer term that can refer to the way you have your computer set up. (2) The total combination of hardware components—central processing unit, video display device, keyboard, and peripheral devices—that make up a computer system. (3) The software settings that allow various hardware components of <sup>a</sup> computer system to communicate with one another.

configure: To change software or hardware actions by changing settings. For example, you give software the necessary settings for communicating with a printer. You can configure hardware (a printer or interface card) by resetting physical elements like DIP switches or jumper blocks. Configurations can also be set or reset in software.

content region: The area of a window that the application draws in.

context sensitive: Able to perceive the situation in which an event occurs. For example, an application program might present help information specific to the particular task you're performing, rather than a general list of commands; such help would be context sensitive.

control: (1) The order in which the statements of a program are executed. (2) An object in a window on the screen with which the user, by using the mouse, can cause instant action with visible results or change settings to modify a future action. The control is internally represented in a control record.

control character: A nonprinting character that controls or modifies the way information is printed or displayed. In the Apple II computer family, control characters have ASCII values between 0 and 31, and can be typed from a keyboard by holding down the Control key while pressing some other key.

control key: See modifier key.

Control key: A specific key on Apple II-family keyboards that produces control characters when used in combination with other keys.

**Control Manager:** The part of the toolbox that provides routines for creating and manipulating controls (such as buttons, check boxes, and scroll bars).

Control Panel: A desk accessory that lets you change the speaker volume, the keyboard repeat speed and delay, mouse tracking, color display, and other features.

control register: A special register that programs can read from and write to; similar to soft switches. The control registers are specific locations in the I/O space (\$Cxxx) in bank \$E0. They are accessible from bank \$00 if I/O shadowing is on.

control template: Structure containing the information necessary for the NewCont rol2 Control Manager tool call to create a new control.

coordinate: One of a pair of numbers that designates a position on a grid. The numbers correspond to the columns(vertical placement) and rows (horizontal placement) in a display grid.

#### CR: See carriage return.

crash: To cease to operate unexpectedly, possibly destroying information in the process. Compare hang.

#### CRT: See cathode-ray tube.

cursor: (1) A symbol displayed on the screen marking where the user's next action will take effect or where the next character typed from the keyboard will appear. (2) A mark on the screen that indicates your position on the command line or inside a file. The cursor is usually a small box or an underscore, and it usually blinks. (3) The term used in technical manuals for the pointer on the screen.

cut: To remove something by selecting it and choosing Cut from a menu. What you cut is placed on the Clipboard.In other editing applications, "Delete" serves the same function. See also buffer.

cut and paste: To move something from one place in a document to another in the same document or a different one. It's the computer equivalent of using scissors to clip something and glue to paste the clipping somewhere else.

debug: A colloquial term that means to locate and correct an error or the cause of a problem or malfunction in a computer program. Often synonymous with *troubleshoot*. See also bug.

debugger: A utility that allows you to analyze a program for errors that cause it to malfunction. For example, a debugger may allow you to step through execution of the program one instruction at a time.

decay: That portion of a sound envelope during which the sound falls off from its peak loudness to a sustained level. See also ADSR.

default: A value, action, or setting that a computer system assumes, unless the user gives an explicit instruction to the contrary. For example, unless told otherwise, the ImageWriter LQ begins printing with a left margin set to the default value of 0. Default values prevent a program from stalling or crashing if no value is supplied by the user.

default prefix: The pathname prefix attached by ProDOS16 to <sup>a</sup> partial pathname when no prefix number is supplied by the application. The default prefix is equivalent to prefix number 0/.

delete: To remove something, such as a character or word from a file, or a file from a disk. Keys such as the Backspace key and the Delete key can remove one character at a time by moving to the left. The Cut command removes selected text and places it on the Clipboard; the Clear command removes selected text without placing it on the Clipboard. (The Undo command can reverse the action of Clear and of the Backspace or Delete key if it is used immediately.)
delta: The difference from something the program already knows. For example, mouse moves are represented as deltas compared to previous mouse locations. The name comes from the way mathematicians use the Greek letter delta  $(\Delta)$  to represent a difference.

delta guide: A description of something new in terms of its differences from something the reader already knows about. The name comes from the way mathematicians use the Greek letter delta  $(\Delta)$  to represent a difference.

deselect: A command to a device such as a printer to place it into a condition in which it will not receive data. A deselect command has an effect Opposite to that of a select command.

desk accessory: A "mini-application" that is available from the Apple menu regardless of which application you're using.

Desk Manager: The part of the Toolbox that supports the use of desk accessories from an application.

### desk scrap: See Clipboard.

desktop: Your working environment on the computer—the menubar and the gray area on the screen. You can have a number of documents on the desktop at the same time. At the Finder level, the desktop displays the Trash and the icons (and windows) of disks that have been accessed.

desktop environment: A set of program features that make user interactions with an application resemble the way people work on a desktop. Commands appear as options in pull-down menus, and material being worked on appears in areas of the screen called windows. The user selects commands or other material by using the mouse to move a pointer around on the screen or by using keyboard equivalents.

device address: A value in the range \$00 through \$0F assigned to each device connected to the Apple Desktop Bus.

device driver: A program that manages the transfer of information between the computer and a peripheral device. See also resource.

### dialog: See dialog box.

dialog box:  $(1)$  A box that contains a message requesting more information from you. Sometimes the message warns you that you're asking your computer to do something it can't do or that you're about to destroy some of your information. In these cases, the message is often accompanied by a beep. (2) A box that <sup>a</sup> Macintosh application displays to request information or to report that it is waiting for <sup>a</sup> process to complete. A dialog box is internally represented in a dialog record.

digit: (1) One of the characters 0 through 9, used to express numbers in decimal form. (2) One of the characters used to express numbers in some other form, such as 0 and 1 in binary or 0 through 9 and A through F in hexadecimal.

Digital Oscillator Chip (DOC): An integrated circuit in the Apple IIGs that contains 32 digital oscillators, each of which can generate a sound from stored digital waveform data.

dimmed: Used to describe words or icons that appear in gray. For example, menu commands appear dimmed when they are unavailable; folder icons are dimmed when they are open.

dimmed icon: An icon that represents an opened disk or folder or a disk that has been ejected. Double-clicking a dimmed disk or folder icon causes the window for the disk or folder to become the frontmost, active window. You can select and open a dimmed icon representing an ejected disk, but you cannot open the folders or documents on it unless you insert the disk.

direct page: A page (256 bytes) of bank \$00 of Apple IIGs memory, any part of which can be addressed with a short (one-byte) address because its high-order address byte is always \$00 and its middle address byte is the value of the 65C816 direct register. Coresident programs or routines can have their own direct pages at different locations. The direct page corresponds to the 6502 processor's zero page. The term direct page is often used informally to refer to any part of the lower portion of the directpage/stack space. See also direct register, zero page.

direct-page/stack space: A portion of bank \$00 of Apple IIGs memory reserved for a program's direct page and stack. Initially, the 65C816 processor's direct register contains the base address of the space, and its stack register contains the highest address. In use, the stack grows downward from the top of the directpage/stack space, and the lower part of the space contains direct-page data. See also direct page, direct register, stack, stack register.

direct register: A hardware register in the 65C816 processor that specifies the start of the direct page.

disabled: Describes a menu item or menu that cannot be chosen; the menu item or menu title appears dimmed. A disabled item in a dialog or alert box has no effect when clicked.

display: (1) A general term to describe what you see on the screen of your display device when you're using a computer; from the verb form, which means "to place into view." (2) Short for display device.

display color: The color currently being used to draw high-resolution or low-resolution graphics on the display screen.

display device: A device that displays information, such as a television set or video monitor.

display rectangle: A rectangle that determines where an item is displayed within a dialog or alert box.

display screen: The screen of the monitor; the area where you view text and pictures when using the computer. Also called simply the screen.

dispose: To permanently deallocate a memory block. The Memory Manager disposes of a memory block by removing its master pointer. Any handle to that pointer will then be invalid. Compare purge.

disposition: An attribute of the data set where the host components reside.

dithering: A technique for alternating the values of adjacent dots or pixels to create the effect of intermediate values. In printing color or displaying color on a computer screen, the technique of making adjacent dots or pixels different colors to give the illusion of a third color. For example, a printed field of alternating cyan and yellow dots appears to be green. Dithering can give the effect of shades of gray on a black-and-white display, or more colors on a color display.

dither pattern: The matrix of threshold values used to represent gray shades in a black-and-white electronic image.

### DOC: See Digital Oscillator Chip.

double click: (n.) Two clicks in quick succession, interpreted as a single command. The action of a double click is different from that of a single click. For example, clicking an icon selects the icon; double-clicking an icon opens it.

double-click: (v.) To position the pointer where you want an action to take place, and then press and release the mouse button twice in quick succession without moving the mouse.

double-click time: The greatest interval between a mouse-up event and a mouse-down event that would qualify two mouse clicks as a double click.

drag: To position the pointer on something, press and hold the mouse button, move the mouse, and release the mouse button. When you release the mouse button, you either confirm a selection or move an object to a new location.

drag region: A region in <sup>a</sup> window frame; usually the title bar. Dragging inside this region moves the window to a new location and makes it the active window unless the Command key was down.

drop sample tuning: A technique for changing the pitch of a played sound that relies on skipping (or dropping) sound samples on playback. When samples are dropped at a fixed rate, the pitch of a sound can be raised in octave increments.

echo: To send an input character back to the originating device for display or verification; for example, to send each character of your message back to your monitor so you know it's been sent to another computer or to a printer.

edit: To change or modify. For example, to insert, remove, replace, or move text in a document.

editor: A program that helps you create and edit information of a particular form; for example, a text editor or a graphics editor.

edit record: A complete editing environment in TextEdit, which includes the text to be edited, the GrafPort and rectangle in which to display the text, the arrangement of the text within the rectangle, and other editing and display information.

e flag: One of three flag bits in the 65C816 processor that programs use to control the processor's operating modes. The setting of the e flag determines whether the processor is in native mode or emulation mode. See also m flag, <sup>x</sup> flag.

eject: (1) To remove a disk from a disk drive.  $(2)$  To move paper out of the printer. You can eject paper by pressing the Form Feed button or by turning the platen knob clockwise.

embedded: Contained within. For example, the string "HUMPTY DUMPTY' is said to contain an embedded space.

end-of-file (EOF): (1) In A/UX, the position of one byte past the last byte in a file (also known as the *logical end*of-file); this is equal to the actual number of bytes in the file. If a program calls a routine that uses the physical end-of-file convention, the logical end-of-file is used instead. (2) The logical size of a ProDOS 16 file; it is the number of bytes that may be read from or written to the file. See also logical end-of-file, physical endof-file.

Enter key: A key that confirms an entry or sometimes a command.

envelope: A graphic representation of a sound's loudness over time. The envelope typically consists of segments identified as attack, decay, sustain, and release, or ADSR.

error code: A number or other symbol representing a type of error.

event: A notification to an application of some occurrence, such as an interrupt created by a keypress, that the application may want to respond to.

exclusive OR: A logical operator that produces a true result if one of its operands is true and the other false, and a false result if its operands are both true or both false. Sometimes written as XOR. Compare AND, NOT, OR.

extended controls: Controls created with the NewContro12 Control Manager tool call, rather than the NewControl call. Extended controls have new-style control records that contain more information than those created by NewCont rol.

fatal error: An error serious enough that the computer must halt execution.

field: (1) A data item separated from other data by blanks, tabs, or other specific delimiters. A particular type or category of information in a database management program. (2) A specific set of data that is related. A field is always defined by its size, given in bits or bytes, and usually has <sup>a</sup> name.(3) A string of ASCII characters or a value that has a specific meaning to some program. Fields may be of fixed length, or may be separated from other fields by field delimiters. For example, each parameter in a segment header constitutes a field.  $(4)$  In a BASIC file, a string of characters preceded by a return character and terminated by a return character. A field is written to <sup>a</sup> file by each PRINT statement not terminated by a semicolon. The INPUT command reads an entire field from a file.

filename: The name that identifies a file. The maximum character length of a filename and the rules for naming a file vary under different operating systems.

filter: A program or "mask" that alters data in accordance with specific criteria, a formula, or an algorithm.

firmware: Programs stored permanently in read-only memory (ROM). Such programs (for example, the Applesoft Interpreter and the Monitor program) are built into the computer at the factory. They can be executed at any time but cannot be modified or erased from main memory. fixed: Describes blocks that are not movable in memory once allocated; also called *unmovable*. Program segments that must not be moved are placed in fixed memory blocks. Opposite of movable.

flag: A variable whose value indicates whether some condition holds or whether some event has occurred. A flag is used to control the program's actions at a later time. The value of a flag is usually 0 or 1.

flush: To update an open file (write all information in the I/O buffer to a disk) without closing it.

font: A complete set of characters in one design, size, andstyle. In traditional typography usage, font may be restricted to a particular size and style or may comprise multiple sizes, or multiple sizes and styles, of a ypeface design.

font class: A group of fonts that all use the same method of implementing different font styles, such as italic or bold.

font family: A complete set of characters for one typeface design, includingall styles and sizes of the characters in that font. For example, the Geneva font family includes 9 point to 36-point characters in italic, bold, outlined, and other styles.

font number: The number by which you identify a font to QuickDraw or the Font Manager.

format: (n.) (1) The form in which information is organized or presented. (2) The general shape and appearance of a printer's output, including page size, character width and spacing, line spacing, and so on. (v.) To divide a disk into tracks and sectors where information can be stored. Blank disks must be formatted before you can save information on them for the first time; synonymous with initialize.

free block: A memory block containing space available for allocation.

free-form synthesizer: The part of the Sound Tool Set used to make complex music and speech.

**garbage:** A string of meaningless characters that bears no resemblance to your document. It's an indication that your computer and peripheral device are using different transmission rates or data formats.

GB: See gigabyte.

gigabyte (GB): A unit of measurement equal to  $1024$  ( $2^{10}$ ) megabytes. Compare byte, kilobyte, megabyte.

GrafPort record: A data record used by QuickDraw to establish a graphics port.

graphics port: A complete drawing environment in QuickDraw (data type GrafPort), including such elements as a bitmap, a character font, patterns for drawing and erasing, and other graphics characteristics. Sometimes called a GrafPort.

handle: A pointer to a master pointer, which designates a relocatable block in the heap by double indirection. See also memory handle.

hang: To cease operation because either an expected condition is not satisfied or an infinite loop is occurring. A computer that's hanging is called a *hung system*. Compare **crash.** 

heap: The area of memory in which space is dynamically allocated and released on demand, using the Memory Manager.

hertz (Hz): The unit of frequency of vibration or oscillation, defined as the number of cycles per second. Named for the physicist Heinrich Hertz. The 6502 microprocessor used in the Apple II systems operates at a clock frequency of about 1 million hertz, or <sup>1</sup> megahertz (MHz). The 68000 microprocessor used in the Macintosh operates at 7.8336 MHz.

### hexadecimal system: The

representation of numbers in the base-16 system, using the ten digits 0 through 9 and the six letters A through F. For example, the decimal numbers 0, 1, 2, 3,4,... 8,9, 10, 11,...15, 16, 17 would be shown in hexadecimal notation as 00, 01, 02, 03, 04, . . . 08, 09, OA, OB, ... OF, 10, 11. Hexadecimal numbers are easier for people to read and understand than are binary numbers, and they can be converted easily and directly to binary form. Each hexadecimal digit corresponds to a sequence of four binary digits, or bits. Hexadecimal numbers are usually preceded by a dollar sign (\$).

highlight: To make something visually distinct. For example, when you select a block of text using a word processor, the selected text is highlighted—it appears as light letters on a dark background, rather than dark on light. Highlighting is accomplished by inverting the display.

high-order: (adj.) Describes the most significant part of a numerical quantity. In normal representation, the high-order bit of a binary value is in the leftmost position; likewise, the highorder byte of a binary word or longword quantity consists of the leftmost eight bits. Compare low-order.

high-order byte: The more significant half of a memory address or other twobyte quantity. In the 6502 microprocessor used in the Apple II family of computers, the low-order byte of an address is usually stored first, and the high-order byte second. In the 68000 microprocessors used in the Macintosh family, the high-order byte is stored first. Compare loworder byte.

horizontal blanking interval: The time between the display of the rightmost pixel on one line and the leftmost pixel on the next line.

Hz: See hertz.

IC: See integrated circuit.

icon: An image that graphically represents an object, a concept, or a message. Icons on the outside of the computer can be used to show you where to plug cables, such as the disk drive icon on the back panel that marks the disk drive connector. Screen icons in mouse-based applications represent disks, documents, application programs, or other things you can select and open. A screen icon is a 32-by-32-bit image.

index register: A register in <sup>a</sup> computer processor that holds an index for use in indexed addressing. The 6502 and 65C816 microprocessors used in the Apple II family of computers have two index registers, called the  $X$  register and the  $Y$  register. The 68000 microprocessor used in Macintosh-family computers has 16 registers that can be used as index registers.

information window: The window that appears when youselect an icon and choose Get Info from the File menu. It supplies information such as size, type, and date, and it includes a comment box for adding information.

insertion point: (1) The place in a document where something will be<br>added, represented by a blinking vertical bar. You select the insertion point by clicking where you want to make the change in the document. (2) An empty selection range.

**Installer:** A utility program that lets you choose an Installation script for updating your system software or adding resources.

integrated circuit (IC): An electronic circuit—including components and interconnections—entirely contained in a single piece of semiconducting material, usually silicon. Often referred to as a chip.

**interface:** (n.) (1) The point at which independent systems or diverse groups interact. The devices, rules, or conventions by which one component of a system communicates with another. Also, the point of communication between a person and a computer. (2) The part of a program that defines constants, variables, and data structures, rather than procedures. In C, the compile-time and run-time linkage between your program and Toolbox routines. (3) The equipment that accepts electrical signals from one part of a computer system and renders them into a form that can be used by another part. (4) Hardware or software that links the computer to a device. (v.) To convert signals from one form to another and pass them between two pieces of equipment.

interrupt: (1) An electronic attentiongetter; a signal sent to the microprocessor that is intended to force the microprocessor to stop its current activity and accept input from the device that sent the interrupt. (2) A temporary suspension in the execution of a program that allows the computer to perform some other task, typically in response to a signal from a peripheral device or other source external to the computer. (3) An exception that's signaled to the processor by a device, to notify the processor of a change in condition of the device, such as the completion of an I/O request.

IRQ: A 65C816 signal line that, when activated, causes an interrupt request to be generated.

item: In dialog and alert boxes, a control, icon, picture, or piece of text, each displayed inside its own display rectangle. See also menu item.

**item list:** A list of information about all the items in a dialog or alert box.

**IWM:** "Integrated Woz Machine"; the custom chip that controls the Apple 3.5-inch disk drives.

job: A process that can be stopped, restarted, and moved between foreground and background processing from the C shell.

job dialog: A dialog box that sets information about one printing job; associated with the Print command.

journaling mechanism: A mechanism that allows a program to feed events to the Toolbox Event Manager from some source other than the user.

### justification: The horizontal

placement of lines of text relative to the edges of the rectangle in which the text is drawn.

K: See kilobyte.

Kbit: See kilobit.

Kbyte: See kilobyte.

kern: To draw part of a character so that it overlaps an adjacent character.

kernel: (1) The central part of an operating system. ProDOS 16 is the kernel of the Apple IIGS operating system. (2) A program that manages the system hardware. For example, the kernel manages files, communicates with peripherals, and handles other lowlevel resource management tasks.

keyboard event: An event generated when the user presses a character key on the keyboard. A key-down event is generated when the user presses a character key; a  $key$ -up event is generated when the user releases a character key. Auto-key events are repeatedly generated when the user holds down <sup>a</sup> character key.

key-down event: An event generated when the user presses a character key on the keyboard or keypad. Compare key-up event.

keystroke equivalent: A keystroke that activates a control just as if the user had clicked in the control.

key-up event: An event generated when the user releases a character key on the keyboard or keypad. Compare key-down event.

#### kHz: See kilohertz.

kilobit (Kbit): A unit of measurement, 1024 bits, commonly used in specifying the capacity of memory integrated circuits. Not to be confused with kilobyte.

kilobyte (K): A unit of measurement consisting of  $1024$  ( $2^{10}$ ) bytes. Thus, 64K memory equals 65,536 bytes. The abbreviation  $K$  can also stand for the number 1024, in which case Kbyte is used for kilobyte. See also megabyte.

kilohertz (kHz): A unit of measurement of frequency, equal to 1000 hertz. See also megahertz.

language card: Memory with addresses between \$D000 and \$FFFF on any Apple II-family computer. It includes two RAM banks in the \$Dxxx space, called bank-switched memory. The language card was originally a peripheral card for slot 0 of the 48K Apple II or Apple II Plus that expanded memory capacity to 64K and provided space for an additional dialect of BASIC. The language card was also necessary for these machines to use ProDOS.

least significant bit: The binary digit in a number or data byte that contributes the smallest quantity to the value of the number; usually written at the right end of the number. Compare most significant bit.

list record: The internal representation of a list, where the List Manager stores all the information it requires for its operations on that list.

load: To transfer information from a peripheral storage medium (such as a disk) into main memory for use; for example, to transfer a program into memory for execution.

local coordinate system: The coordinate system local to a GrafPort, imposed by the boundary rectangle defined in its bitmap.

lock: (1) To prevent a memory block from being moved or temporarily purged. A block may be locked or unlocked by the Memory Manager.(2) To temporarily prevent a relocatable block from being moved during heap compaction.

logical end-of-file: The position of one byte past the last byte in a file; equal to the actual number of bytes in the file. Compare physical end-of-file.

logical operator: An operator, such as AND, that combines logical values to producea logical result, such as true or false; sometimes called a Boolean operator.

low-order: (adj.) Describes the least significant part of a numerical quantity. In normal representation, the low-order bit of a binary number is in the rightmost position; likewise, the low-order byte of a binary word or longword quantity consists of the rightmost eight bits. Compare high-order.

low-order byte: The less significant half of a memory address or other twobyte quantity. In the 6502 microprocessor used in the Apple II family of computers, the low-order byte of an address is usually stored first, and the high-order byte second. The opposite is true for Macintosh computers. Compare high-order byte.

Macintosh: A family of Apple computers, including the Macintosh 128K, Macintosh 512K, Macintosh 512K enhanced, Macintosh Plus, Macintosh SE, and Macintosh II. Macintosh computers have high-resolution screens and use mouse devices for choosing commands and for drawing pictures.

Macintosh Programmer's Workshop (MPW): Apple's software development environment for the Macintosh family.

macro: (1) A user-defined command that tells an application to carry out a series of commands when you type the macro. (2) A recorded sequence of characters and commands, identified by a name and possibly triggered by a keystroke. (3) A single keystroke or command that a program replaces with several keystrokes or commands. For example, the APW Editor allows you to define macros that execute several editor keystroke commands; the APW Assembler allows you to define macros that execute instructions and directives. Macros are almost like higher-level instructions, making assembly-language programs easier to write and complex keystrokes easier to execute.

MB: See megabyte.

Mbit: See megabit.

megabit (Mbit): A unit of measurement equal to  $1,048,576$   $(2^{16})$ bits, or 1024 kilobits, commonly used in specifying the capacity of memory ICs. Not to be confused with megabyte.

megabyte (MB): A unit of measurement equal to 1024 kilobytes, or 1,048,576 bytes. See also kilobyte.

megahertz (MHz): One million hertz. See also kilohertz.

memory handle: The identifying number of a particular block of memory. It is a pointer to the master pointer to the memory block. A handle rather than a simple pointer is needed to reference a movable memory block.

menu:A list of choices presented by a program, from which you can select an action. In the desktop interface, menus appear when you point to and press menu titles in the menu bar. Dragging through the menu and releasing the mouse button while a command is highlighted chooses that command.

menu bar: The horizontal strip at the top of the screen that contains menu titles.

menudefinition procedure: A procedure called by the Menu Manager when it needs to perform typedependent operations on a particular menu (for example, when it needs to draw the menu).

menu item: A choice in a menu, usually a command to the current application. See also item.

Menu Manager: The part of the toolbox that deals with setting up menus and letting the user choose from them.

menu record: The internal representation of a menu, where the Menu Manager stores all the information it needs for its operations on that menu.

menu template: Data structure used to define menus, menu commands, and menu bars to the Menu Manager.

menu title: A word, phrase, or icon in the menu bar that designates one menu. Pressing on the menu title causes the title to be highlighted and its menu to appear below it.

**m flag:** One of three flag bits in the 65C816 processor that programs use to control the processor's operating modes. In **native mode**, the setting of the m flag determines whether the accumulator is 8 bits wide or 16 bits wide. See also **e flag, x flag.** 

microprocessor: An integrated circuit on the computer's main circuit board. The microprocessor carries out software instructions by directing the flow of electrical impulses through the computer. The microprocessor is the central processing unit (CPU) of the microcomputer. Examples are the 6502 or 65C02 microprocessor used in the Apple Ile, the 65C816 microprocessor used in the Apple IIGs, and the 68000 microprocessor used in the Macintosh Plus.

MIDI: Acronym for Musical Instrument Data Interface, a standard interface for electronically created music.

millisecond (ms): One-thousandth of a second.

**mnemonic:** A type of abbreviation consisting of a series of letters and/or numbers that represent a longer or more complicated name or title. A mnemonic is characterized by being relatively easy to remember.

modifier key: A general term for <sup>a</sup> key that generates no keyboard events of its own but changes the meaning of other keys or mouse actions; for example, Caps Lock, Command, Control, Apple, Option, and Shift. When you hold down or engage a modifier key while pressing another key, the combination makes that other key behave differently. Sometimes called a control key. Compare character key.

most significant bit: The binary digit in a number or data byte that contributes the largest quantity to the value of the number; usually written at the left end of the number. For example, in the binary number 10110 (decimal value 22), the leftmost bit has the decimal value 16 (24). Compare least significant bit.

mouse: A small device you move around on a flat surface next to your computer. The mouse controls a pointer on the screen whose movements correspond to those of the mouse. You use the pointer to select Operations, to move data, and to draw with in graphics programs.

mouse button: The button on the top of the mouse. In general, pressing the mouse button initiates some action on whatever is under the pointer, and releasing the button confirms the action. Compare button.

mouse-downevent: An event generated when the user presses the mouse button.

mouse event: An event generated when the user presses and releases the mouse button. A mouse-down event is generated when the user presses the mouse button. A *mouse-up event* is generated when the user releases the mouse button.

mouse-up event: An event generated when the user releases the mouse button.

movable: A memory block attribute, indicating that the Memory Manager is free to move the block. Opposite of fixed. Only position-independent program segments maybe in movable memory blocks. A block is made movable or fixed through Memory Manager calls.

move: To change the location of a memory block. The Memory Manager may move blocks to consolidate memory space.

#### MPW: See Macintosh Programmer's Workshop.

nanosecond (ns): One-billionth of a second.

native mode: The 16-bit operating configuration of the 65C816 microprocessor.

nibble: A unit of data equal to half <sup>a</sup> byte, or four bits. A nibble can hold any value from 0 to 15.

NOT: A unary logical operator that produces a TRUE result if its operand is false, and a FALSE result if its operand is true. Compare AND, exclusive OR, OR.

null: (1) An undefined value. Null is different from 0; 0 is a value just like other numbers, whereas null means no value at all (of the expected type). A null string does not contain anything. For example, ' ' is not a null string because it contains a space character; '' represents a null string. (2) Any character or character code that has no meaning to the operating system or program interpreting it. (3) A type of attention cycle.

null event: An event reported when there are no other events to report.

**open:** To make available. You open files or documents in order to work with them. A file may not be read from or written to until it is open. In the desktop interface, opening an icon causes a window with the contents of that icon to come into view. You may then perform further actions in the window when it's active.

option: (1) Something chosen or available as a choice; for instance, one of several check box or radio button options. (2) An argument whose provision is optional.

Option key: A modifier key that gives a different meaning or action to key you press or to mouse actions you perform. For example, you can use it to type foreign characters or special symbols contained in the optional character set. On the Apple IIGS and some models of the Apple IIe, the Option key replaces the Solid Apple key.

**OR:** A logical operator that produces a TRUE result if either or both of its operands are true, and a FALSEresult if both of its operands are false. Compare AND, exclusive OR, NOT.

out-of-memory queue: A queue maintained by the Memory Manager. Queue elements (out-of-memory routines) refer to code to be executed when the Memory Manager detects an out-of-memory condition.

out-of-memory routines: Code executed by the Memory Manager when it detects an out-of-memory condition. The out-of-memory queue consists of a list of these routines.

override: To modify or cancel an instruction by issuing another one. For example, you might override a DIP switch setting on a printer with an escape sequence.

**page:** (1) The text and/or graphics that fits on a sheet of paper when printed, depending on the page format. (2) A screenful of information on a video display. In the Apple II family of computers, a page consists of 24 lines of 40 or 80 characters each. (3) (usually Page) An area of main memory containing text or graphic information being displayed on the screen. (4) A segment of main memory 256 bytes long and beginning at an address that is an even multiple of 256. Memory blocks whose starting addresses are an even multiple of 256 are said to be page-aligned.

page zero: See zero page.

parameter: (1) A value passed to or from a function or other routine. (2) An argument that determines the outcome of a command. For example, in the command write  $(n, msg)$ , n and msg are parameters.

parameter block: (1) A data structure used to transfer information between applications and certain Operating System routines. (2) A set of contiguous memory locations, set up by a calling program to pass parameters to and receive results from an operating-system function that it calls. Every call to ProDOS16, to the APW Shell, or to SmartPort must include a pointer to a properly constructed parameter block.

parameter list: The list of characteristics whose value or condition determines the precise execution of a SCSI command.

Pascal: A high-level programming language with statements that resemble English phrases. Pascal was designed to teach programming as a systematic approach to problem solving. Named for the philosopher and mathematician Blaise Pascal.

Pascal-compatible function: A function written in Pascal that can be declared in C using the pascal specifier.

password:(1) A secret word that gives you, but no one else, access to your data or to messages sent to you through an information service. (2) A unique word or set of characters that must be entered before a registered user at a workstation can access a volume on a server.

password field: A field that does not echo user input, allowing protected data entry. Your program can specify the echo character; the default echo character is the asterisk  $(*)$ .

paste: To place the contents of the Clipboard—whatever was last cut or copied—at the insertion point.

pattern: An 8-by-8-bit image used to define a repeating design (such as stripes) or tone (such as gray).

physical end-of-file: The position of one byte past the last allocation block of a file; equal to one more than the maximum number of bytes the file can contain. Compare logical end-of-file.

picture: (1) In HyperCard, any graphic or part of a graphic created with a Paint tool. Also, an imported MacPaint document or part of a MacPaint® document. (2) A saved sequence of QuickDraw drawing commands (and, optionally, picture comments) that you can play back later with a single procedure call. Also, the image resulting from these commands.

pixel: Short for *picture element*; the smallest dot you can draw on the screen. Also a location in video memory that corresponds to a point on the graphics screen when the viewing window includes that location. In the Macintosh monochrome display, each pixel can be either black or white, so it can be represented bya bit; thus, the can be represented by a bit; thus, the display is said to be a **bitmap**. For color or gray-scale video, several bits in RAM may represent the image; in the Super Hi-Res display on the Apple IIGs, each pixel is represented by either two or four bits. Thus, the display is not a bitmap but rather a pixel map.

pointer: (1) A small shape on the screen that follows the movement of the mouse or shows where your next action will take place. The pointer can be an arrow,an I-beam, <sup>a</sup> crossbar, or <sup>a</sup> wristwatch. (2) An item of information consisting of the memory address of some other item. For example, Applesoft BASIC maintains internal pointers to the most recently stored variable, the most recently typed program line, and the most recently read data item, among other things. The 6502 uses one of its internal registers as a pointer to the top of the

pop-up menu: A menu that "pops" out of its display rectangle when selected by the user. The two types of pop-up menus, type 1 and type 2 pop-up menus, have different maximum sizes.

prefix: (1) The first part of a pathname—the name of the disk and, if you like, the name of a subdirectory. Applications that ask you to type a pathname usually let you set a prefix so you don't have to type the complete pathname every time you want to work with a document on a particular disk or in a particular subdirectory. Once the prefix is set, all you do is type the rest of the pathname. (2) A designation for a place that an application can store files. Many applications require the prefix to be the same as the pathname. Some applications allow you to set the prefix from within the application.

prefix number: A code used to represent a particular prefix. Under ProDOS 16, there are nine prefix symbols, consisting of the numerals 0 through 7 and the asterisk followed by a slash:  $0/$ ,  $1/$ , ... 7/, and  $*/$ .

press: (1) To position the pointer on something on the screen and then hold down the mouse button without moving the mouse. (2) To push a key down and then release it; you hold a key down only if you want to repeat a character or if you are using a modifier key with another key.

printed-circuit board: A hardware component of a computer or other electronic device, consisting of a flat, rectangular piece of rigid material, commonly fiberglass, to which integrated circuits and other electronic components are connected.

purge: To temporarily deallocate a memory block. The Memory Manager purges a block by setting its master pointer to NIL(0). All handles to the pointer are still valid, so the block can be reconstructed quickly. Compare dispose.

**purgeable:** A memory block attribute, indicating that the Memory Manager may purge the block if it needs additional memory space. Purgeable blocks have different purge levels, or priorities for purging; these levels are set by Memory Manager calls.

purgeable block: A relocatable block that can be purged from the heap.

purge level: An attribute of a memory block that sets its priority for purging. A purge level of 0 means that the block cannot be purged.

Quagmire register: On the Apple IIGS, the name given to the eight bits consisting of the speed control bit and the shadowing bits. Although Quagmire is not a real register, the Monitor program allows you to access those bits as if they were in a single register.

queue:A list in which entries are added at one end and removed at the other, causing entries to be removed in first-in, first-out (FIFO) order. Compare stack.

QuickDraw: The part of the toolbox that performs all graphic operations on the Macintosh screen.

quoting mechanism: Special syntax in the command line that tells the shell to interpret metacharacters literally, or to control the type of substitution allowed in the command.

### RAM: See random-access memory.

random-access memory (RAM): The part of the computer's memory that stores information temporarily while you're working on it. A computer with 512K RAM has 512 kilobytes of memory available to the user. Information in RAM can be referred to in an arbitrary or random order, hence the term random-access. (As an analogy, a book is a random-access storage device in that it can be opened and read at any point.) RAM can contain both application programs and your own information. Information in RAM is temporary, gone forever if you switch the power off without saving it on a disk or other storage medium. An exception is the *battery RAM*, which stores settings such as the time and which is powered bya battery. (Technically, the read-only memory [ROM] is also *random access*, and what's called RAM should correctly be termed read-write memory.) Compare readonly memory.

read-only memory (ROM): Memory whose contents can be read but not changed; used for storing firmware. Information is placed into read-only memory once, during manufacture. It remains there permanently, even when the computer's power is turned off. Compare random-access memory.

read-write memory: Memory whose contents can be both read and changed (or *written to*). The information contained in read-write memory is erased when the computer's power is tumed off and is permanently lost unless it has been saved on a disk or other storage device. Used synonymously with random-access memory. Compare read-only memory.

reference type: Indicates whether a storage location contains a pointer, a handle, or a resource ID for an object.

release: That portion of a sound **envelope** during which the note dies away to silence. See also **ADSR.** 

relocatable: Characteristic of a load segment or other OMF program code that includes no references to specific address and so can be relocated at load time. A relocatable segment can be static, dynamic, or position independent. It consists of a code image followed by a relocation dictionary. Compare absolute.

relocatable block: A block that can be moved within the heap during compaction.

resource: Collection of data managed by the Resource Manager for other applications.

resource compiler: A program that creates resources from a textual description. The MPW Resource Compiler is named Rez.

resource file: A collection of one or more **resources.** The Resource Manager provides routines for accessing and updating resources in a resource file.

**resource fork:** The part of a file that contains data used by an application, such as menus, fonts, and icons. Sometimes called a resource file.

resource ID: A number that uniquely identifies a resource within the context of its resource type. The Resource Manager provides facilities to assign unique resource IDs. Compare resource name.

resource map: In a resource file, data that is read into memory when the file is opened and that, given a resource specification, leads to the corresponding resource data.

resource name: A series of characters that uniquely identify a resource within the context of its resource type. Note that resource names are not maintained by the system; it is your program's responsibility to assign and manage them. Compare resource ID.

resource type: A class of resources that share a common data layout. Individual instances of resources of a given type are identified by their unique resource ID or resource name.

ROM: See read-only memory.

run item: An element in the run queue. Run items specify program code to be executed by the Desk Manager at regular intervals.

run queue: A queue maintained by the Desk Manager that contains elements (run items) that specify code to be executed at regular intervals.

sample rate: The number of sound samples the Apple IIGs Digital Oscillator Chip plays per second.

scroll: (1) To move a document or directory in its window so that a different part of it is visible.  $(2)$  To moveall the text on the screen upward or downward, and in some cases sideways.

scroll arrow: An arrow at either end of a scroll bar. Clicking a scroll arrow moves a document or directory one line. Pressing a scroll arrow moves a document continuously.

**scroll bar:** A rectangular bar that may be along the right or bottom of a window.Clicking or dragging in the scroll bar causes your view of the document to change.

scroll box: The white box in a scroll bar. The position of the scroll box in the scroll bar indicates the position of what's in the window relative to the entire document.

select: (v.) To designate where the next action will take place. To select using a mouse, you click an icon or drag across information. In some applications, you can select items in menus by typing a letter or number at a prompt, by using a combination keypress, or by using arrow keys.(n.) A command to a device such as a printer to place it into a condition to receive data.

selection: (1) The information or items that will be affected by the next command. The selection is usually highlighted. (2) A series of characters, or a character position, at which the next editing operation will occur. Selected characters in the active window are inversely highlighted. Also called selection range.

shadowing: (1) The process by which any changes made to one part of the Apple IIGS memory are automatically and simultaneously copied into another part. When shadowing is on, information written to bank \$00 or \$01 is automatically copied into equivalent locations in bank \$E0 or \$E1. Likewise, any changes to bank \$E0 or \$E1 are immediately reflected in bank \$00 or \$01. (2) A process through which the SCSI card takes over an additional slot to work with ProDOS in supporting four external device ports.

6502: The microprocessor used in the Apple II, the Apple II Plus, and early models of the Apple IIe. The 6502 is a MOS device with 8-bit data registers and 16-bit address registers.

65C02: A CMOS version of the 6502: the microprocessor used in the Apple IIc and Apple Ile.

**65C816:** The microprocessor used in the Apple IIGs. The 65C816 is <sup>a</sup> CMOS device with 16-bit data registers and 24-bit address registers.

64K Apple II: Any standard Apple II that has at least 64K of RAM. That includes the Apple IIc, the Apple Ile, and an Apple II or Apple II Plus with 48K of RAM and the language card installed.

size box: A box in the lower-right comer of some active windows. Dragging the size box resizes the window.

slot: A narrow socket inside some models of Apple computers for connecting circuit boards known as interface cards; each card handles communication between the computer and a peripheral device, sending and receiving data through a port or connector on the outside of the computer.

slot number: A way an application might ask you to describe the location of a peripheral device. In some models of the Apple II, there are seven generalpurpose slots on the main circuit board for connecting peripheral devices to the computer. They are numbered from 1 to 7 with 1 on theleft as you face the front of the computer. If your device is connected to a port instead of a slot, you canstill use the application by typing the slot number that corresponds to the port.

soft switch: A means of changing some feature of the computer from within a program. For example, DIP switch settings on ImageWriter printers can be overridden with soft switches. Specifically, a soft switch is a location in memory that produces some special effect whenever its contents are read or written. Also called a software switch.

software pirate: A person who copies applications without the permission of the author. To copy software without permission is illegal.

sound buffer: A block of memory from which the sound generator reads the information to create an audio waveform.

stack: In a computer, a portion of memory that is used for temporary storage of operating data during operation of a program. The data on the stack are added (pushed) and removed (pulled or popped) in last-in, first-out (LIFO) order. The stack usually refers to the particular stack pointed to by the 65C816's stack register. Compare queue.

stack register: A hardware register in the 65C816 processor that contains the address of the top of the processor's stack.

standard Apple II: Any computer in the Apple II family except the Apple IIGS. That includes the Apple II, the Apple II Plus, the Apple Ile, and the Apple Ilc.

start up: To get the system running. Starting up is the process of first reading an operating-system program from the disk and then running an application program. Synonymous with boot.

startup disk: A disk with all the necessary program files—such as the Finder and System files contained in the System Folder for the Macintosh to set the computer into operation. Sometimes called a boot disk.

startup drive: The disk drive from which you started your application.

sustain: That portion of a sound envelope during which the note maintains a fairly constant loudness, before it dies away. See also ADSR.

synthesizer: (1) A hardware device capable of creating sound digitally and converting it into an analog waveform that you can hear. (2) A program that interprets Sound Tool Set commands and produces sound.

system software: The component of a computer system that supports application programs by managing system resources such as memory and I/O devices.

tab: (1) Short for tabulator; on typewriter keyboards, a key that allows you set automatic stops (tab stops) or margins for columns, as in a table of figures. (2) An ASCII character that commands a device such as a printer to start printing at a preset location (a tab stop). There are two such characters: horizontal tab (hex 09) and vertical tab (hex 0B). The horizontal tab character gives the same action as pressing the tab key on a typewriter.

Tab key: A key that, when pressed, generates the horizontal tab character. The key's action is to move the insertion point or cursor to the next tab marker, or, in a dialog box with more than one place to enter information, to the next rectangle. The Tab key thus works essentially like a typewriter tab key.

target control: That control that is currently the recipient of user actions (keystrokes and menu items).

tear-off menu: Any menu that you can detach from the menu bar by pressing the menu title and dragging beyond the menu's edge. The torn-off menu appears in <sup>a</sup> window or a mini-window on the desktop.

TextEdit record: Describes a TextEdit user session, whether or not that session is managed as a control.

toolbox: A collection of built-in routines that programs can call to perform many commonly needed functions. Functions within the Apple IIGS Toolbox are grouped into tool sets.

tool set: A group of related routines (usually in firmware) that perform necessary functions or provide programming convenience. They are available to applications and system software. The Memory Manager, the System Loader, and QuickDraw II are Apple IIGS tool sets.

type <sup>1</sup> pop-up menu: A pop-up menu that does not become larger than its window. Compare type 2 popup menu.

type 2 pop-up menu: A pop-up menu that becomes larger than its window if necessary to display its menu items. Compare type 1 pop-up menu.

type-ahead buffer: A buffer that accepts and holds characters that are typed faster than the computer can process them.

unload: To remove a load segment from memory. To unload a segment, the System Loader does not actually "unload" anything; it calls the Memory Manager to either purge or dispose of the memory block in which the code segment resides. The loader then modifies the Memory Segment Table to reflect the fact that the segment is no longer in memory.

unlock: To allow <sup>a</sup> relocatable block to be moved during heap compaction. Compare lock.

unmovable: See fixed.

unpurgeable: Having a purge level of 0. The Memory Manager is not permitted to purge memory blocks whose purge level is 0.

unpurgeable block: A relocatable block that can't be purged from the heap.

update event: An event generated by the Window Manager when a window's contents need to be redrawn.

User ID: An identification number that specifies the owner of every memory block allocated by the Memory Manager.

**version:** A number indicating the release edition of a particular piece of software. Version numbers for most system software (such as ProDOS 16 and the System Loader) are available through function calls.

void: In C, a data type used to declare a function that does not return a value.

waveform: The shape of a wave (a graph of a wave's amplitude over time).

waveform description: A sequence of bytes describing a waveform.

wildcard character: A character that may be used as shorthand to represent a sequence of characters in a pathname. A common wildcard character is the asterisk (\*). As an example, if you were to request a listing of  $\star$ . TEXT files in a particular application, you would see a list of all files ending with the suffix TEXT. In APW, the equal sign  $(=)$  and the question mark (?) can be used as wildcard characters.

window: (1) The area that displays information on a desktop; you view a document through a window. You can open or close a window, move it around on the desktop, and sometimes change its size, scroll through it, and edit its contents. (2) The portion of a collection of information (such as a document, picture, or worksheet) that is visible in a viewport on the display screen. Each window is internally represented in a window record.

window definition function: A

function called by the Window Manager when it needs to perform certain type-dependent operations on a window (for example, drawing the window frame).

Window Manager: The part of the toolbox that provides routines for creating and manipulating windows.

Window Manager port: A GrafPort that has the entire screen as its PortRect and is used by the Window Manager to draw window frames.

word: (1) The computer's native unit of data. The Macintosh II uses a 32-bit word. A NuBus™ wordis <sup>32</sup> bits long; <sup>a</sup> half-word is 16 bits. An SE Bus or 68000 word is 16 bits long; a half-word is 8 bits. For the Apple IIGS, a word is 16 bits (2 bytes) long. (2) For the shell and other programs, a string of nonblank characters bounded by the space character, the tab character, or the beginning or the end of the input line.

word wrap: The automatic continuation of text from the end of one line to the beginning of the next. Word wrap lets you avoid pressing the Return key at the end of each line as you type.

x flag: One of three flag bits in the 65C816 processor that programs use to control the processor's operating modes. In **native mode**, the setting of the  $x$  flag determines whether the index registers are 8 bits wide or 16 bits wide. See also **e flag**, m flag.

zero page: The first page (256 bytes) of memory in a standard Apple II computer (or in the Apple IIGS when running a standard Apple II program); also called page zero. Because the highorder byte of any address in this page is zero, only the low-order byte is needed to specify a zero-page address. This makes zero-page locations more efficient to address, in both time and space, than locations in any other page of memory. Compare direct page.

Glossary GL-35

zoom box: A small box with <sup>a</sup> smaller box enclosed in it found on the right side of the title bar of some windows. Clicking the zoom box expands the window to its maximum size; clicking it again retums the window to its original size.

# Index

#### A

absolute tabs 49-3 accelerator card GL-1 Accept button, multifile dialog boxes 48-3 accumulator GL-1 ACE (Audio Compression and Expansion) Tool Set 27-1 to 27-19 direct page memory 27-7 error codes 27-19 error correction 27-2, F-4 housekeeping routines 27-2, 27-6 to 27-12 tool calls 27-3, 27-13 to 27-18 ACEBoot Init call 27-4 ACECompBegin call 27-13 ACECompress Call 27-14 to 27-15 ACEExpandcall 27-2, 27-16 to 27-17, F-4 ACEExpBegin Call 27-18 ACEInfo call 27-12 ACEReset Call 27-10 ACEShutDown call 27-8 ACEStartUp call 27-7 ACEStatus Call 27-11 ACEVersion call 27-9 ACIA (Asynchronous Communications Interface Adapter) 38-6, GL-1 A/D Converter register 47-15 Adaptive Differential Pulse Code Modulation (ADPCM) 27-4, GL-1 how it works 27-5 AddResourcecall 45-35 to 45-36 AddTooOoMQueue call 36-9 AddToQueuecall 39-6 AddToRunQ call 29-6 ADSR(attack, decay, sustain, and release) 41-3 to 41-6, GL-1

alert GL-2 alert strings 52-11 to 52-12 rAlertString resource type E-3 AlertWindow call 52-6 to 52-12, §2-21 to 52-22 input string layout 52-6 to 52-9 alert windows 52-6 to 52-12, GL-2 example of 52-11 to 52-12 special characters in 52-10 standard sizes of 52-8 substitution strings 52-11 to 52-12 AllNotesOffcall 41-19 AllocGencall 41-20 ANSI GL-2 Apple character, displaying 37-4 Apple Desktop Bus Tool Set 26-1 to 26-3, GL-2 device table GL-1 error corrections 26-2, F-2 to F-3 Apple menu GL-2 AppleTalk and MIDI 38-22 network system GL-2 port driver auxiliary file type 42-2, F-18 Apple III GL-3 Apple IIGS Interface Libraries GL-2 Apple IIGS Programmer's Workshop (APW) GL-2 Debugger GL-3 Editor GL-3 Linker GL-3 Shell GL-3 Apple II Pascal GL-2 Apple II Plus GL-2 application-switching routines 45-4, 45-27 to 45-28 AsyncADBReceivecall 26-3, F-3

Asynchronous Communications Interface Adapter (ACIA) 38-6, GL-1 attributes word, resource 45-9 to 45-11 audio compression. See also ACE expanding a compressed sample 27-16 to 27-17 of long samples 27-13 sizing resulting data 27-15 and sound quality 27-4 to 27-5 storing resulting data 27-14 Audio Compression and Expansion. See ACE auto-key events 31-6, GL4 auto-repeat feature GL-4

#### B

background activity GL-4 Bank-Select/Table-Size/Resolution register (DOC) 47-13 to 47-15 bank-switched memory GL-4 battery RAM GL4 bit image GL-5 bitmap GL-5 bitmapped display GL-5 Boolean operator GL-5 bounds control definition procedure routine 28-17 box, check. See check box; check box control box, dialog. See dialog box; dialog box templates box, size. See size box; size box control buffer sizing for MIDI I/O 38-24 to 38-25 Busy Box program G-1 to G-96 busybox.r module G-4 to G-77 Busy-p module G-2 to G-3 uEvent.p module G-78 to G-82

uGlobals.p module G-83 to G-85 uMenu.p module G-86 to G-88 uUtils.p module G-89 to G-91 uWindow.p module G-92 to G-96 button control, icon. See icon button control button control, simple. See simple button control

#### C

caching, menu 37-6 to 37-7 CalcMask Call 44-3 to 44-7 CalcMenuSizecall 37-3, F-15 CallCt1DefProc call 28-22 to 28-23 call format used in this book xxxii callRoutine command 40-12 Cancel button GL6 Caps Lock key GL carry flag GL-6 case sensitive GL-6 CCITT GL-6 character code GL-6 check box GL-7 check box control 28-7 record (for extended) 28-95 to 28-96 template 28-50 to 28-51, E-15 to E-16 ChooseFont call 32-2 Choose Font dialog box 32-2 classic desk accessory (CDA) 29-2 to 29-3 class 1 calls, Standard File Tool Set 48-2 ClearIncrcall 40-45 clipboard GL-7 clipping region GL-7 clock, MIDI 38-6 to 38-7, 38-23 to 38-24 clock chip GL-7 close box GL-7 CloseResourceFilecall 45-37 CloseWindow call 52-2, F-26 ClrHeartBeatcall 39-2 to 39-3, F-17

CMLoadResourcecall 28-24 CMReleaseResource Call 28-25 colon (:), as path separator character 48-3 colors, item text 35-2, F-11 color tables Apple IIGS standard 43-2, F-19 menu bar 37-2, F-15 scroll bar 28-3, F-6 size box control 28-2, F-5 xrWindColor resource type E-72 to E-73 use of four bits in 28-4 command interpreter, Note Sequencer as 40-6 Command key GL-7 CompileText call 52-23 to 52-25 completion routines, Note Sequencer 40-7 concatenate GL-8 content region GL-8 context sensitive GL-8 control command format, Note Sequencer 40-11 control commands, Note Sequencer 40-11 to 40-16 control definition procedure messages 28-13 to 28-21 control definition procedures bounds routine 28-17 drag routine 28-14 event routine 28-14 to 28-15 for icon buttons 28-6 initialize routine 28-14 notify multipart routine 28-20 record size routine 28-14 tab routine 28-19 target routine 28-16 window change routine 28-1 window size routine 28-18 Control key GL-8 controllist, rcontrolList resource type E-6 Control Manager 28-1 to 28-128, GL-8 code example 28-81 to 28-86 control types supported 28-6 error codes 28-42 error corrections 28-2, F-5

new and changed controls 28-6 to 28-12 newfeatures of 28-4 to 28-21 reference types for data 28-5 and resources 28-5 to 28-6 templates and records 28-43 to 28-128 and TextEdit controls 49-14 to 49-15 tool calls 28-22 to 28-41 Control Panel GL-9 control records created by NewControl2 28-87 to 28-128 extended check box 28-95 to 28-96 extended radio button 28-110 to 28-111 extended scroll bar 28-112 to 28-113 extended simple button 28-93 to 28-94 extended size box 28-114 to 28-115 generic extended 28-87 to 28-92 icon button 28-97 to 28-99 LineEdit 28-100 to 28-101 list 28-102 to 28-103 picture 28-104 to 28-105 pop-up 28-106 to 28-109 Static text 28-116 to 28-118 TextEdit 28-119 to 28-128 Control register (DOC) 47-12 to 47-13, GL-9 control templates 28-7, GL-9 check box 28-50 to 28-51, E-15 to E-16 icon button 28-52 to 28-54, E-17 to E-20 keystroke equivalents 28-47 to 28-48 LineEdit 28-55 to 28-56, E-21 to E-22 list 28-57 to 28-59, E-23 to E-25 picture 28-60 to 28-61, E-26 to E-27 pop-up 28-62 to 28-66, E-28 to E-31 radio button 28-67 to 28-68, E-32 to E-33

scroll bar 28-69 to 28-70, E-34 to E-35 simple button 28-48 to 28-49, E-13 to E-14 size box 28-71 to 28-72, E-36 to E-37 standard header 28-43 to 28-47, E-7 to E-11 Static text 28-73 to 28-74, E-38 to E-39 TextEdit 28-75 to 28-80, E-40 to E-45 CountResources Call 45-38 CountTypes call 45-39 CreateResourceFile call 45-40 C string, rcString resource type E-46 ctlChangeBounds message 28-17 ctlChangeTarget message 28-16, 28-19 ctlFlagfield, menu bar record 37-2, F-14 ctlHandleEvent message 28-14 ctlHandleTab message 28-19 ctlHilite field, menu bar record 37-2, F-14 ctlNotifyMultiPart message 28-20 ctlWindChangeSize message 28-18 ctlWindStateChange message 28-21 custom item-drawing routines 48-5 to 48-6 custom menus, caching with 37-7 custom scroll bars 49-26 cut and paste 49-3

# D

data structures file type list record 48-9 to 48-10 Menu Manager 37-15 to 37-20 multifile reply record 48-8 to 48-9 new-style reply record 48-6 to 48-7 Resource Manager 45-78 to 45-79 Standard File 48-6 to 48-10 Window Manager 52-15 to 52-20 dead key sequences 31-3 to 31-4

DeallocGencall 41-21 decRegister command 40-18 default prefix GL-9 DeleteFromQueuecall 39-7 DeleteHeartBeatcall 39-3 dependencies, tool set 51-8 to 51-12 desk accessories 45-27 to 45-28, 52-4, GL-10 Desk Manager GL-10 DeskMessagecall 52-4 desk scrap GL-10 desktop environment GL-10 DetachResourcecall 45-41 device drivers, MIDI 38-6 dialog box GL-10 dialog box templates Standard File 48-11 to 48-26 Static text in 48-3 dialog item type values 30-2, F-7 Dialog Manager, error corrections 30-2, F-7 Digital Oscillator Chip (DOC) 38-2, 41-2, GL-10 registers 47-10 to 47-15 sample rate 47-9 dimmed icon GL-10 direct page GL-11 direct page memory, ACE tools use of 27-7 direct-page/stack space GL-11 direct register GL-11 disabled list items 35-2 disabling interrupts and MIDI 38-22 and the Note Sequencer 40-4 dithering GL-11 dither pattem GL-11 DOC. See Digital Oscillator Chip (DOC) documents, printing multiple copies 42-3 doEraseBuffer routine 49-18 doEraseRect routine 49-17 doRectChanged routine 49-18 double click GL-11 double-click time GL-12 drag GL-12 control definition procedure routine 28-14 drag region GL-12 DragWindow call 52-3

DrawInfoBar Call 52-26 drawing modes 43-2, F-19 DrawMember2call 35-5 drop sample tuning 47-10, GL-12

### E

echo GL-12 edit record GL-12 editing calls 49-5 editing keys, TextEdit 49-11 to 49-13 editor GL-12 empty menus 37-4 EMShutDown call 31-2, F-8 EndFrameDrawing call 52-27 Enter key GL-12 envelope, sound 41-3 to 41-6, GL-12 error codes GL-12 ACE 27-19 Control Manager 28-42 MIDI 38-53 Note Sequencer 40-63 Note Synthesizer 41-27 Print Manager 42-15 Resource Manager 45-80 Standard File 48-42 TextEdit 49-134 error corrections for Volumes <sup>1</sup> and 2 F-1 to F-27 error handling, Note Sequencer 40-7 error messages 52-53 to 52-56 ExrrorWindow Call 52-28 to 52-29, 52-53 to 52-56 event control definition procedure routine 28-14 to 28-15 Event Manager 31-1 to 31-7 error correction 31-2, F-8 startup 51-3 extended check box control record 28-95 to 28-96 extended controls 28-7, GL-12 extended radio button control record 28-110 to 28-111 extended scroll bar control record 28-112 to 28-113 extended simple button control record 28-93 to 28-94 extended size box control record 28-114 to 28-115

F

FASTFONT file 43-4 FFGeneratorStatus call 47-2, F-21 FFSetUpSoundcall 47-17 FFSoundDoneStatus Call 47-2, F-2] FFStartPlaying call 47-18 FFStartSoundcall 47-3 to 47-5, F-22 to F-24 field GL-13 file format, resource 45-12 file IDs, resource 45-12 filenames 48-2, GL-13 file type list record data structure 48-9 to 48-10 fillerNote command 40-10 filler notes 40-10 filter GL-13 filter procedures generic 49-16 to 49-18 Standard File 48-4 TextEdit 49-15 to 49-21 FindTargetCtl call 28-26 flag GL-13 f1ag field, control template standard header 28-45 flush GL-13 FMSet SysFont call 32-2, F-9 FMStartUp call 32-2 font class GL-13 font family GL-13 font header layout 43-5 to 43-6 FONT.LISTS file 32-2 Font Manager 32-1 to 32-5 and QuickDraw II Auxiliary 51-10 error corrections 32-2, F-9 font name display 32-3 font number GL-13 fonts GL-13 PostScript 42-3 scaled 32-2 Shaston 32-2, 43-4, F-9 free block GL-13 free-form synthesizer GL-13 FreeMem call, compared with RealFreeMem 36-10 frequency 47-10

frequency registers (DOC) 47-11

#### G

GCB (Generator Control Blocks) 41-11 to 41-12 GCBRecord 41-12 GDRPrivate call 52-52 generallogic unit (GLU) 47-8 Generator Control Blocks (GCB) 41-11 to 41-12 generators, sound 41-10 to 41-12, 47-9 active 47-2, F-21 generic filter procedure 49-16 to 49-18 GetCodeResConverter call 39-8 GetCtlHandleFromIDcall 28-27 GetCtlip call 28-28 GetCtlMoreFlagscall 28-29 GetCtlParamPtrcall 28-30 GetCurResourceApp call 45-42 GetCurResourceFilecall 45-43 GetIndResourcecall 45-44 to 45-45 GetIndTypecall 45-46 GetInterruptState call 39-9 GetIntStateRecSize call 39-10 GetKeyTranslationcall 31-5, 31-7 GetLEDefProc call 344 GetLoc call 40-46 GetMapHandlecall 45-47 to 45-48 GetMasterSCB call 43-4 GetMenuTitle call 374 GetMItem call 37-6 GetOpenFileRefNumcall 45-12, 45-49 to 45-50 GetPopUpDefProccall 37-21 GetResourceaAttr call 45-51 GetResourceSize call 45-52 GetROMResourcecall 39-10 GetSoundvolumecall 47-2, F-21 Get Timer call 40-47 GetVectorcall 39-3 GetWindowMgrGlobals call 52-30 GetWTitlecall 52-5 glossary of terms GL-1 to GL-26 GLU (general logic unit) 47-8 GrafPort record 35-2, F-11, GL-14 fontFlags 44-2

graphics port GL-14 GS/OS Standard File support for 48-2 class <sup>1</sup> input string E-4 class 1 output string E-5

### H

handle GL-14 heap GL-14 HideMenuBarcall 37-22 high-order byte GL-14 HomeResourceFile call 45-53 hook routines, TextEdit 49-15, 49-22 to 49-25 horizontal blanking interval GL-14

# I

icon button control 28-8 record 28-97 to 28-99 and the system resource file 28-6 template 28-52 to 28-54, E-17 to E-20 icons GL-14 rIcon resource type E-48 ifGo command 40-18 images, shadowing 43-4 incRegister command 40-19 index register GL-15 information window GL-15 initialize control definition procedure routine 28-14 InitPalette call 37-2, F-15 input data routine, MIDI Tool Set 38-12 input templates, and NewContro12 28-43 to 28-80 insertion point GL-15 and selection range calls 49-4 InsertMenu Call 37-2, F-15 InsertMItem2 call 37-23 Installer GL-15 InstallwithState call 32-4 to 32-5 Instrument data structure 41-7 to 41-10 instruments, Note Synthesizer 41-7 to 41-10 Integer Math Tool Set 33-1 to 33-2 intelligent cut and paste 49-3

interrupt state information 394 to 39-5 interrupts, disabling and MIDI 47-16 and the Note Sequencer 40-4 interrupt state record layout 39-5 InvalCtls call 28-31 InvalRgn Call 52-2, F-26 I/O buffer sizing, MIDI 38-24 to 38-25 IRQ GL-15 item, list 35-2 to 35-3, F-11 to F-12 item-drawing routines, custom 48-5 to 48-6 item list GL-15 item numbers, passing list 35-4 item template, simple button controls E-13 to E-14 IWM GL-15

# J

job dialog GL-15 job subrecord fFromUsr field 42-2, F-18 journaling 31-2 journaling mechanism GL-15 journal record for mouse event 31-2 jump command 40-13 justification, text 49-3, GL-16

# K

kern GL-16 kernel GL-16 keyboard event GL-16 keyboard input translation 31-3 to 31-4,31-7 keyboard status information 26-3, F-3 KeyRecordstructure 49-53 to 49-54 keystroke equivalents 28-4 to 28-5, GL-16 record layout 28-47 to 28-48, E-12 in Standard File dialog boxes 48-4 keystroke filter procedure 49-19 to 49-21 keystroke translation table 31-3 to 31-4, 31-7 rKTransTable resource type E-49 to E-50

## L

language card GL-16 lasso tool implementing with calcMask 44-4 implementing with SeedFill 44-11 LineEdit control record 28-100 to 28-101 LineEdit controls 28-8 to 28-9 LineEdit control template 28-55 to 28-56, E-21 to E-22 LineEdit edit record layout 34-3 lepwchar field 34-2 LineEdit Tool Set 34-1 to 34-4 LineTo call 43-2, F-19 list control record 28-102 to 28-103 list controls 28-9 list control template 28-57 to 28-59, E-23 to E-25 list item text colors 35-2, F-11 valid states 35-3, F-12 list item numbers, passing 35-4 List Manager 35-1 to 35-11 list member reference array element, rListRef resource type E-51 list record GL-16 list record fields 35-2, F-11 listTypefield scroll bar flag 35-4 LoadAbsResourcecall 45-54 to 45-55 LoadResource call 45-56 to 45-57 local coordinate system GL-16 Long2Dec call 33-2, F-10

# M

Macintosh Programmer's Workshop (MPW) GL-17 macro GL-17 mainIDfield 36-2, F-13 MakeNextCtlTarget Call 28-15, 28-19, 28-32 MakeThisCtlTarget call 28-33 MarkResourceChange call 45-58 mask generation with CalcMask 44-3

with SeedFill 448 MatchResourceHandle call 45-59 to 45-60 memory handle GL-17 Memory Manager 36-1 to 36-11 error correction 36-2, F-13 menu bar GL-17 default coordinates of 37-4 menu bar record ctlFlagfield 37-2, F-14 ctlHilitefield 37-2, F-14 rMenuBar resource type E-55 MenuBarTemplatelayout 37-20 menu caching 37-6 to 37-7 menu definition procedure GL-17 menu item GL-17 menu item template, rMenultem resource type E-56 to E-57 MenuItemTemplate layout 37-15 to 37-17 MenuKey call 37-2, F-14 Menu Manager 37-1 to 37-32, GL-17 calls for pop-up menus 37-13 data structures 37-15 to 37-20 error corrections 37-2, F-14 toolcalls 37-21 to 37-32 menu record GL-17 fields and flags 37-6 layout for cached menu 37-7 menus, empty 37-4 menu scrolling 37-5 MenuSelect Call 37-2, F-14 MenuShutDown call 37-4 menu template GL-18 rMenu resource type E-52 to E-54 MenuTemplate layout 37-18 to 37-19 menu titles GL-18 positioning of 374 space characters in 37-3, F-15 MessageByNamecall 51-13 to 51-15 MessageCenter call 51-2, F-25 message control definition procedure 28-13 to 28-21 m flag GL-18 MidiBootInit call 38-26 midiChnlPress command 40-21 MIDI clock 38-6 to 38-7, 38-23 to 38-24 MidiClock call 38-33 to 38-35

MidiControl call 38-9, 38-16, 38-36 to 38-42, 40-5 MidiDevice call 38-43 to 38-45 MidiInfocall 38-46 to 38-48 MidiInputPoll call 38-22 to 38-23 MIDI (Musical Instrument Digital Interface) 38-2, GL-18. See also MIDI Tool Set and AppleTalk 38-22 application considerations 38-22 to 38-25 application environment 38-5 device drivers 38-6 housekeeping routines 38-3 to 38-4 I/O buffer sizing 38-24 to 38-25 interfaces 38-25 and interrupts 47-16 loss of data 38-25 Note Sequencer command format 40-20 Note Sequencer commands 40-20 to 40-25 packet format 38-7 to 38-8 reading time-stamped data 38-16 to 38-19 Starting up 38-14 to 38-19 using with the Note Sequencer 40-5 midiNoteOff command 40-21 midiNoteOn command 40-22 midiPitchBend command 40-14, 40-22 midiPolyKey command 40-22 midiProgChange command 40-23 MidiReadPacket Call 38-23. 38-49 to 38-50 t call 38-30 midiSelChnlMode command 40-23 midiSetSysEx1 command 40-23 . MidiShutDowncall 38-28 MidiStartUpcall 38-14, 38-27 MidiStatuscall 38-31 midiSysCommon command 40-24 midiSysExclusive command

midiSysRealTime command 40-25 MIDI Tool Set 38-1 to 38-53. See also MIDI (Musical Instrument Digital Interface) calls 38-3 to 38-4, 38-32 to 38-52 dependencies 38-7 error codes 38-53 fast access to routines 38-20 to 38-21 housekeeping calls 38-26 to 38-31 input data routine 38-12 and other sound tool sets 38-23 output data routine 38-13 real-time command routine 38-10 real-time error routine 38-11 service routines 38-9 to 38-13 using 38-5 to 38-25 MidiVersioncall 38-29 MidiWritePacket call 38-20 to 38-21, 38-23, 38-51 to 38-52 Miscellaneous Tool Set 39-1 to 39-12 calls 39-6 to 39-12 error corrections 39-2, F-16 Modifier key GL-18 moreFlags field, control template standard header 28-46 mouse event GL-18 MoveTo  $\text{call } 43-2$ , F-19 MPW (Macintosh Programmer's Workshop) GL-17 multifile calls 48-3 multifile dialog boxes 48-3 multifile reply record data structure 48-8 to 48-9 Musical Instrument Digital Interface See MIDI music tools, required versions 47-6

### N

names assigning to documents 42-3 resource 45-7 NewControl2 call 28-34 to 28-35 control records created by 28-87 to 28-128 creating a pop-up control with 37-13 check box control 28-7

code example 28-81 to 28-86 control templates 28-7 and data reference types 28-5 icon button control 28-8 input templates 28-43 to 28-80 and keystroke equivalents 28-5 LineEdit control 28-8 to 28-9 list control 28-9 picture control 28-9 to 28-10 pop-up menu control 28-10 to 28-11 radio button control 28-11 scroll bar control 28-11 simple button control 28-7 size box control 28-11 Static text control 28-11 to 28-12 TextEdit control 28-12 new desk accessory (NDA), dialog box support 29-2 NewList2 call 35-6 to 35-7 NewMenuBar call 37-4 NewMenuBar2 Call 37-25 to 37-26 NewMenu2 Call 37-24 new-style reply record 48-6 to 48-7 NewWindow2 call 52-31 to 52-33 NextMember2 call 35-8 note commands 40-8 to 40-10 format 40-8 to 40-9 NoteOff call 41-3, 41-22 noteOff command 40-9 NoteOncall 41-3, 41-23 to 41-24 noteOn command 40-9 Note Sequencer 40-1 to 40-63 callRoutine command 40-12 as a command interpreter 40-6 completion routines 40-7 control commands 40-11 to 40-16 decRegister command 40-18 error codes 40-63 error handling 40-7 housekeeping calls 40-37 to 40-44 housekeeping routines 40-2 ifGo command 40-18 incRegister command 40-19 introduction to 47-7 jump command 40-13 MIDI commands 40-20 to 40-25

40-24

midiChnlPress command 40-21 midiCtlChange command 40-21 midiNoteOff command 40-21 midiNoteOn command 40-22 midiPitchBend command 40-14, 40-22 midiPolyKey command 40-22 midiProgChange command 40-23 midiSelChn1Mode command 40-23 midiSetSysExl command 40-23 midiSysCommon command 40-24 midiSysExclusive command 40-24 midiSysRealTime command 40-25 patterns and phrases 40-26 to 40-27 programChange command 40-15 register commands 40-17 to 40-19 sample program 40-28 to 40-36 setRegister command 40-19 setVibratoDepth command 40-16 startup 51-3 tempo command 40-15 tool calls 40-3, 40-45 to 40-62 turnNotesOff command 40-16 using 40-4 to 40-7 using with MIDI 40-5 Note Synthesizer 38-7, 41-1 to 41-27 error codes 41-27 generators 41-10 to 41-12 housekeeping calls 41-13 to 41-18 housekeeping routines 41-2 instruments 41-7 to 41-10 introduction to 47-8 sound envelope 41-5 to 41-6 timer oscillator 40-7 tool calls 41-3, 41-19 to 41-26

notify multipart control definition procedure routine 28-20 NotifyCtls call 28-36, 52-5 NSBoot Init call 41-13 NSReset call 41-17 NSSetUpdateRatecall 41-25 NSSetUserUpdateRtn call 41-26 NSShutDown call 41-15 NSStartUpcall 41-14 NSStatus call 41-18 NSVersion call 41-16 null event GL-19

# O

Open Apple key GL-19 Open button, multifile dialog boxes 48-3 Open File dialog box templates 48-12 to 48-17 320 mode 48-15 to 48-17 640 mode 48-12 to 48-14 OpenResourceFilecall 45-12, 45-61 to 45-62 Option key GL-19 organization of this book xxx oscillator 47-8 Oscillator Enable register 47-15 Oscillator Interrupt register 47-15 outline text style 37-5 out-of-memory queue 36-2 to 36-8, GL-19 out-of-memory routines 36-2 to 36-8, GL-19 code example 36-6 to 36-8 header 36-4 output data routine, MIDI Tool Set 38-13 override GL-19

# P

PackBytes call 39-2, F-16 packet format, MIDI 38-7 to 38-8 page GL-19 paint bucket tool implementing with SeedFill 44-9 implementing with Undo 44-10 parameter GL-20 parameter block GL-20

parameter list GL-20 Pascal, Apple II GL-2 Pascal string, rPString resource type E-59 Pascal string array, rStringList resource type E-61 password fields 34-2 pathnames, Standard File 48-2 path separator character (:) 48-3 pattem filling 43-4 patterns GL-20 Note Sequencer 40-26 to 40-27 pen modes 43-2, F-19 pen state record 43-2, F-20 phrase done flag 40-26 phrases, Note Sequencer 40-26 to 40-27 picture GL-20 picture control record 28-104 to 28-105 picture controls 28-9 to 28-10 picture control template 28-60 to 28-61, E-26 to E-27 picture data 43-3 picture header, QuickDraw 43-3, F-20 PinRect call 52-2, F-26 pixel GL-20 PMLoadDrivercall 42-4 PMStartup call 42-3 PMUnloadDriver call 42-5 pointer GL-20 PointInRect call 43-4 pop-up control record 28-106 to 28-109 pop-up control template 28-62 to 28-66, E-28 to E-31 pop-up menu controls 28-10 to 28-11 pop-up menus 37-8 to 37-14, GL-21 how to use 37-12 to 37-14 Menu Manager calls for 37-13 scrolling options 37-10 to 37-12 PopUpMenuSelect call 37-12, 37-14, 37-27 to 37-28 port driver auxiliary file type, AppleTalk 42-2, F-18 PostScript fonts, LaserWriter support for 42-3 PrChoosePrintercall 42-3 prefix number GL-21 PrGetDocNamecall 42-6

PrGetNetworkName Call 42-10 PrGetPgOrientation Call 42-7 PrGetPortDvrName Call 42-11 PrGetPrinterDvrName Call 42-12 PrGetPrinterSpecs call 42-8 PrGetUsexrName Call 42-13 PrGetZoneNamecall 42-14 PRINTER.SETUP file 42-3 printing multiple document copies 42-3 Print Manager 42-1 to 42-15 error codes 42-15 error corrections 42-2, F-18 tool calls 42-4 to 42-14 PrJobDialog call 42-2, F-18 procRef field, control template standard header 28-45 programChange command 40-15 PrPicFile call 42-2, F-18 PrPixelMap call 42-2, F-18 PrSetDocName Call 42-9 purgeable block GL-21 purge status of installed fonts 32-4 to 32-5

# Q

QDStartUp call 43-4 to 43-5 Quagmire register GL-21 queue GL-21 queue handling 39-3 to 39-4 queue header layout 39-4 QuickDraw GL-21 QuickDrawpicture, rPicture resource type E-58 QuickDraw picture header 43-3, F-20 QuickDraw II 43-1 to 436 error corrections 43-2, F-19 speed enhancement 43-4 to 43-5 Startup 51-3 QuickDraw II Auxiliary 44-1 to 44-15 and the Font Manager 51-10 Startup 51-3 quoting mechanism GL-21

# R

radio button control 28-11 record (extended) 28-110 to 28-111

template 28-67 to 28-68, E-32 to E-33 rAlertString resource type E-3 RAM, battery GL-4 rClInputString resource type E-4 rC10utputString resource type E-5 rControlList resource type E-6 rControlTemplate resource type E-7 to E-45 rCString resource type E-46 rCtlColorTbl resource type E-46 ReadDOCReg call 47-19 to 47-20 ReadKeyMicroData Call ReadConfigRec 26-2,F-2 readConfig command 26-2, F-2 ReadMouse Miscellaneous call 31-2 ReadMouse2 Call 39-11 ReadResource call 45-22 to 45-23 RealFreeMem call 36-10 real-time command routine, MIDI Tool Set 38-10 real-time error routine, MIDI Tool Set 38-11 record size control definition procedure routine 28-14 records. See control records record and text-management calls 49-4 reference types GL-22 for Control Manager data 28-5 register commands 40-17 to 40-19 format 40-17 registers, DOC 47-10 to 47-15 regular tabs 49-3 ReleaseResource call 28-6, 45-63 ReleaseROMResource Call 39-12 relocatable block GL-22 RemovecCDACall 29-7 RemoveFromOOMQueue call 36-11 RemoveFromRunQ call 29-8 RemovenDAcall 29-9 RemoveResourcecall 45-64

reply record data structure 48-6 to 48-7 rErrorString resource type E-47 ResetMember2 call 35-9 ResizeWindow call 52-5, 52-34 resource access routines 45-3 resource attributes 45-9 to 45-11 ResourceBoot Init call 45-29 resource compiler GL-22 ResourceConverter Call 45-21, 45-65 to 45-66 resource converter routines 45-21 to 45-26 resource data structures 45-14 to 45-20 resource file routines 45-4 resource files 45-5, GL-22 file IDs 45-5 to 45-7, 45-12, GL-22 format 45-12 header 45-16 layout 45-14 to 45-20 search chain 45-13 to 45-14 search sequence 45-13 to 45-14 resource fork GL-22 resource free block 45-19 resource maintenance routines 45-3 Resource Manager 45-1 to 45-80 access routines 45-3 application-switching routines 45-4 constants 45-77 data structures 45-78 to 45-79 error codes 45-80 file routines 45-4 housekeeping routines 45-2, 45-29 to 45-34 maintenance routines 45-3 tool calls 45-35 to 45-76 resource map 45-17 to 45-18, GL-22 resource name afray, rResName resource type E-60 resource names 45-7, GL-22 resource reference record 45-20 ResourceReset call 45-33 resources 45-2, 45-5, GL-22 attributes word 45-9 to 45-11 and the Control Manager 28-5 to 28-6 identifying 45-5

using 45-8 ResourceShutDown call 45-31 ResourceStartUp call 45-30 ResourceStatus call 45-34 resource type numbers, table of E-2 resource types 45-5 to 45-6, E-1 to E-78, GL-22 ResourceVersion Call 45-32 ReturnDiskSizecall 45-26 rIcon resource type E-48 rKTransTable resource type E-49 to E-50 rListRef resource type E-51 rMenuBar resource type E-55 rMenuItem resource type E-56 to E-57 rMenu resource type E-52 to E-54 rPicture resource type E-58 rPString resource type E-59 rResName resource type E-60 rStringList resource type E-61 rStyleBlock resource type E-62 to E-63 rTERuler resource type E-64 to E-65 rTextBlock resource type E-67 rTextForLETextBox2 resource type E-68 rText resource type E-66 rToolStartup resource type E-69 to E-70 rTwoRects resource type E-71 run item header 29-4 run items 29-3 to 29-4, GL-22 run queue 29-3, GL-22 example 29-5 rWindColor resource type E-72 to E-73 rWindParaml resource type E-74 to E-77 rWindParam2 resource type E-78

### S

sample rate (DOC) 47-9 Save File dialog box templates 48-18 to 48-26 320 mode 48-23 to 48-26 640 mode 48-19 to 48-22 SaveTextStatecall 51-2, F-25

scaling pictures 28-10 Scheduler 46-1 scroll arrow GL-23 scroll bars GL-23 control definition procedure 28-4 color table 28-3, F-6 control record (extended) 28-112 to 28-113 control template 28-69 to 28-70, E-34 to E-35 controls 28-11 custom 49-26 scroll box GL-23 scrolling menus 37-5 search chain resource file 45-13 to 45-14 search sequence resource file 45-13 to 45-14 SeedFill call 44-8 to 44-14 SelectMember2 call 35-10 SendEventToCt1 call 28-37 to 28-38 and LineEdit controls 28-9 and pop-up menu controls 28-10 SeqAllNotesOffcall  $40-48$ SeqBoot Init call 40-37 seqltem format 40-6 seqltems, patterns of 40-26 SeqReset call 40-43 SeqShutDowncall 40-41 SeqStartUp call 40-38 to 40-40 SeqStatus call 40-44 sequence timing, Note Sequencer 40-4 SeqVersion call 40-42 SetAutoKeyLimitcall 31-6 SetBarColors call 37-2, F-15 SetCt1ID call 28-39 SetCtlMoreFlags call 28-40 SetCtlParamPtrcall 28-41 SetCtlParams call 28-2, F-5 SetCurResourceApp Call 45-67 SetCurResourceFile call 45-68 SetDefaultTPTcall 51-2, 51-16 SetDItemType call 30-2, F-7 SetDOCReg call 47-21 to 47-22 SetHandleSize call 36-2, F-13 SetIncrcall 40-49 SetInstTablecall 40-50

SetInterruptState call 39-12 SetKeyTranslation call 31-7 SetMenuBar call 37-2, F-14 SetMenuTitle2 call 37-29 SetMItemName2 call 37-31 SetMItem2 call 37-30 SetOriginMaskcall 52-3 Set PenMode call 43-2, F-19 setRegister command 40-19 SetResourceattr call 45-69 SetResourceFileDepth Call 45-70 SetResourceID call 45-71 SetResourceLoad call 45-72 Set SysBar Call 37-2, F-14 SetTextMode Call 43-2, F-19 SetTrkInfo call 40-51 SetUserSoundIRQV call 47-6 SetVectorcall 39-3 setVibratoDepth command 40-16 SetWTitle call 52-5 Set ZoomRect call 52-2, F-26 SFA11Capscall 48-27 SFGetFile2 call 48-28 to 48-29 SFMultiGet2 call 48-30 to 48-31 SFPGetFile2 call 48-32 to 48-33 SFPMultiGet2 call 48-34 to 48-35 SFPPutFile2 call 48-36 to 48-37 SFPutFile2 call 48-38 to 48-39 SFReScan Call 48-40 SFShowInvisible call 48-41 shadowing of screen images 43-4, GL-23 shadow text style 37-5 Shaston font 32-2, 43-4, F-9 ShowMenuBarcall 37-32 ShutDownTools call 51-3 to 51-7, 51-17 signature words, Miscellaneous data structures 39-2, F-16 simple button control record (extended) 28-93 to 28-94 template 28-48 to 28-49, E-13 to E-14 size box GL-23 size box control 28-11 color table 28-2, F-5

record (extended) 28-114 to 28-115 template 28-71 to 28-72, E-36 to E-37 SizeWindow call 52-5 Slot Arbiter 50-2 slot number GL-23 smart cut and paste 49-3 soft switch GL-24 SortList2 call 35-11 sound introduction to 47-7 moving from Macintosh to Apple IIGS 47-4, F-24 SoundBootInit call 47-6 sound buffer GL-24 sound compression. See audio compression sound envelope 41-3 to 41-6, GL-12 sound general logic unit (GLU) 47-8 sound generators, active 47-2, F-21 sound and music tools, required versions 47-6 sound RAM 47-10 sound Tool Set 47-1 to 47-22 error corrections 47-2, F-21 tool calls 47-17 to 47-22 SpecialRect call 44-15 stack GL-24 stack register GL-24 Standard File Operations Tool Set 48-1 to 48-42 data structures 48-6 to 48-10 dialog box templates 48-11 to 48-26 error codes 48-42 filenames and pathnames 48-2 filter procedures 48-4 keystroke equivalents in dialog boxes 48-4 support for GS/OS 48-2 tool calls 48-27 to 48-42 use of prefixes 48-2 StartFrameDrawing call 52-35 StartInts call 40-52 StartSeq call 40-7, 40-53 to 40-54 StartSeqRel call 40-55 to 40-59 sample with relative addressing 40-58 to 40-59

StartStop record 51-3 to 51-5 StaxrtUpTools call 51-3, 51-6 to 51-7, 51-18 to 51-19 Static text control record 28-116 to 28-118 controls 28-11 to 28-12 control template 28-73 to 28-74, E-38 to E-39 in dialog box templates 48-3 StepSeq call 40-4, 40-60 StopInts call 40-61 StopSeq call 40-62 StyleItem structure 49-55 SuperBlock structure 49-56 SuperHandle structure 49-57 SuperItem structure 49-58

# T

tab control definition procedure routine 28-19 TabItem structure 49-59 tabs, TextEdit 49-3 target control 28-5, GL-24 target control definition procedure routine 28-16 target record 49-2 TaskMaster call, pseudocode for 52-36 to 52-45 TaskMasterContent Call 52-46 to 52-47 TaskMasterDA call 52-48 TaskMasterKey call 52-49 to 52-52 TaskMaster result codes 52-13 to 52-14 task record structure 52-17 to 52-20 TEActivate call 49-68 tear-off menu GL-25 TEBoot Init call 49-62 TEClearcall 49-69 TEClick call 49-70 to 49-7] TEColorTable Structure 49-28 to 49-30 TECompactRecord call 49-72 TECopycall 49-73 TECut call 49-74 TEDeactivatecall 49-75 TEFormat structure 49-31 to 49-32 TEGetDefProccall 49-76 TEGet InternalProccall 49-77

TEGetLastError call 49-78 TEGetRuler call 49-79 to 49-80 TEGetSelection call 49-81 TEGetSelectionStylecall 49-82 to 49-84 TEGetText call 49-85 to 49-88 TEGetTextInfo call 49-89 to 49-91 TEIdle call 49-92 TEInsert call 49-93 to 49-95 TEKey Call 49-96 to 49-97 TEKil1 call 49-98 templates. See control templates tempo command 40-15 TENew Call 49-99 to 49-100 TEOffsetToPoint call 49-101 to 49-102 TEPaintText call 49-103 to 49-105 TEParamBlock structure 49-33 to 49-38 TEPaste call 49-106 TEPointToOffset call 49-107 to 49-108 TERecord call 49-3 TERecord structure 49-42 to 49-52 TEReplace call 49-109 to 49-111 TEReset call 49-66 TERuler structure 49-39 to 49-40 TEScroll call 49-112 to 49-113 TESetRuler call 49-114 to 49-115 TESetSelection call 49-116 TESetText call 49-117 to 49-119 TEShutDowncall 49-64 TEStartUp call 49-63 TEStatus call 49-67 TEStyleChange call 49-120 to 49-122 TEStyle structure 49-4] TEUpdate call 49-123 TEVersion call 49-65 text blocks rText resource type E-66 rTextBlock resource type E-67 TextBlock structure 49-60 text controls, static 28-11 to 28-12 text display and scrolling calls 49-5 TextEdit constants 49-124 to 49-125 TextEdit control record 28-119 to 28-128

TextEdit controls 28-12 pseudocode for 49-6 to 49-8 and the Control Manager 49-14 to 49-15 TextEdit control template 28-75 to 28-80, E-40 to E-45 TextEdit data structures 49-27 to 49-61 high-level 49-28 to 49-41 low-level 49-42 to 49-61 table of 49-126 to 49-133 TextEdit records 49-2, GL-25 creating and controlling 49-6 to 49-11 pseudocode for creating 49-9 to 49-10 TextEdit ruler information, rTERuler resource type E-64 to E-65 TextEdit style information, rStyleBlock resource type E-62 to E-63 TextEdit Tool Set 49-1 to 49-134 calls 49-68 to 49-123 editing calls 49-5 error codes 49-134 filter procedures and hook routines 49-15 to 49-25 housekeeping routines 49-4, 49-62 to 49-67 insertion point and selection range calls 49-4 internal structure of 49-14 to 49-26 miscellaneous routines 49-5 record and text-management calls 49-4 ruler information E-64 to E-65 standard key sequences 49-11 to 49-13 style information E-62 to E-63 text display and scrolling calls 49-5 text justification 49-3 QuickDraw II Auxiliary 44-2 TextList structure 49-61 text substitution in static text display 28-11 Text Tool Set 50-1 to 50-2 timer oscillator, Note Synthesizer 40-7 time-stamped data, reading MIDI 38-16 to 38-19 timing, Note Sequencer 40-4 to 40-5

titles, window 52-3, F-27 TLShutDowncall 51-2 toolbox GL-25 toolbox code example G-1 to G-96 tool call format used in this book xxxii Tool Locator 51-1 to 51-19 calls 51-13 to 51-19 error correction 51-2, F-25 tool sets GL-25 loading from disk 51-2 table of dependencies 51-8 to 51-12 table of numbers 51-6 to 51-7 StartStop record 51-3 to 51-5 Startup and shutdown 51-3 to 51-5 tool start-stop record, rToolStartup resource type E-69 to E-70 turnNotesOff command 40-16 type-ahead buffer GL-25 typographical conventions used in this book xxxi type <sup>1</sup> pop-up menu 37-10, GL-25 type 2 pop-up menu 37-10, GL-25

#### $\mathbf{U}$

UniqueResourceID call 45-73 to 45-74 UnPackBytes call 39-2, F-16 update event GL-25 UpdateResourceFile call 45-75 user ID GL-25

# V

voice 47-9 Volume register (DOC) 47-12

# W, X, Y

waveform 47-10 Waveform Data Sample register (DOC) 47-12 Waveform Table Pointer register (DOC) 47-12 WindNewRes call 52-2, F-26 window change control definition procedure routine 28-16

window color table, rWindColor resource type E-72 to E-73 window definition function GL-26 Window Manager 52-1 to 52-56, GL-26 data structures 52-15 to 52-20 error corrections 52-2, F-26 tool calls 52-21 to 52-52 window port control fields 28-3, F-6 window record structure 52-15 to 52-16 window size control definition procedure routine 28-18 window template rWindParaml resource type E-75 to E-77 rWindParam2 resource type E-78 window titles 52-3, F-27 word break hook routine 49-24 to 49-25 word wrap hook routine 49-22 to 49-23 WriteRAMBlock call 41-3 WriteResource call 45-24 to 45-25, 45-76

# Z

zero page GL-26 zoom box GL-26 THE APPLE PUBLISHING SYSTEM

This Apple manual was written, edited, and composed on a desktop publishing system using Apple Macintosh® computers and Microsoft® Word software. Proof and final pages were created on the Apple LaserWriter® printers. Line art<br>was created using Adobe Illustrator™. POSTSCRIPT®, the page-description language for the LaserWriter, was developed<br>by Adobe Systems Incorporated.

Text type and display type are Apple's corporate font, a condensed version of Garamond. Bullets are ITC Zapf Dingbats<sup>®</sup>. Some elements, such as program listings, are set in Apple Courier.
$\label{eq:2.1} \frac{1}{\sqrt{2}}\int_{\mathbb{R}^3}\frac{1}{\sqrt{2}}\left(\frac{1}{\sqrt{2}}\right)^2\frac{1}{\sqrt{2}}\left(\frac{1}{\sqrt{2}}\right)^2\frac{1}{\sqrt{2}}\left(\frac{1}{\sqrt{2}}\right)^2.$ 

 $\mathcal{A}^{\mathcal{A}}$  and  $\mathcal{A}^{\mathcal{A}}$  are  $\mathcal{A}^{\mathcal{A}}$  .  $\mathcal{L}^{\mathcal{L}}(\mathcal{L}^{\mathcal{L}})$  and  $\mathcal{L}^{\mathcal{L}}(\mathcal{L}^{\mathcal{L}})$  and  $\mathcal{L}^{\mathcal{L}}(\mathcal{L}^{\mathcal{L}})$  es de la compagnie de la compagnie de la compagnie de la compagnie de la compagnie de la compagnie de la compa<br>La compagnie de la compagnie de la compagnie de la compagnie de la compagnie de la compagnie de la compagnie d

The Official Publication from Apple Computer, Inc.

## Apple IIGs<sup>®</sup> Toolbox Reference: Volume 3

The *Apple IIcs Toolbox Reference* is a comprehensive guide to the Apple IIcs Toolbox, which contains more than 1,000 ready-to-use tool set routines. These routines enable programmers and developers to easily access the powerful capabilities of the Apple II s personal computer, and help them write programs that comply with the Apple desktop interface standards. Using the toolbox also frees programmers from much of the tedious background "bookkeeping" that would otherwise be required to maintain that interface.

The *Apple IIcs Toolbox Reference* consists of three volumes that combine to provide a complete description of the toolbox. This volume, Volume 3, contains descriptions of hundreds of changes and additions to the original programming tools, including:

- complete documentation for the new Resource Manager and TextEdit tool sets
- descriptions of the new sound-related tool sets (Audio Compression and Expansion Tool Set, the MIDI Tool Set, the Note Sequencer, and the Note Synthesizer)
- details on how to use the newly expanded support for controls

Volume 1 begins with a brief overview of the tool sets contained in the toolbox at the time of publication. Following this introduction, each of the remaining chapters describes one of the tool sets. Arranged alphabetically by tool set name, the chapters include the following information:

- an overview of all the routines in the tool set, and how they can be used
- m acomplete description of each routine, with the parameters for the C and assembly programming languages, and possible errors
- a summary of the constants, data structures, and errors for the tool set

Volume 2 follows the same format, describing the tool sets not covered in the first volume. It also provides appendixes and a glossary of terms, along with an index covering the first two volumes.

For the programmer writing programs that access the full range of capabilities of the Apple IIcs, the *Apple IIcs Toolbox Reference* is indispensable.

Apple Computer, Inc. 20525 Mariani Avenue Cupertino, California 95014 408-996-1010 TLX 171 576

Addison-Wesley Publishing Company, Inc.

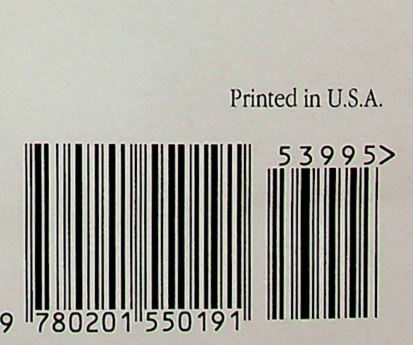

ISBN O-201-55019-4 55019

Printed in U.S.A.